#### **[1Oracle® Fusion Middleware ]**

Developing and Customizing Applications for Oracle Identity **Manager** 11*g* Release 2 (11.1.2.3.0)

**E56655-13**

January 2019

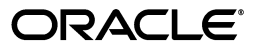

Oracle Fusion Middleware Developing and Customizing Applications for Oracle Identity Manager, 11*g* Release 2 (11.1.2.3.0)

E56655-13

Copyright © 1991, 2019, Oracle and/or its affiliates. All rights reserved.

Primary Author: Anju Poovaiah

Contributing Author: Debapriya Datta

Contributor: Sanjay Rallapalli

This software and related documentation are provided under a license agreement containing restrictions on use and disclosure and are protected by intellectual property laws. Except as expressly permitted in your license agreement or allowed by law, you may not use, copy, reproduce, translate, broadcast, modify, license, transmit, distribute, exhibit, perform, publish, or display any part, in any form, or by any means. Reverse engineering, disassembly, or decompilation of this software, unless required by law for interoperability, is prohibited.

The information contained herein is subject to change without notice and is not warranted to be error-free. If you find any errors, please report them to us in writing.

If this is software or related documentation that is delivered to the U.S. Government or anyone licensing it on behalf of the U.S. Government, then the following notice is applicable:

U.S. GOVERNMENT END USERS: Oracle programs, including any operating system, integrated software, any programs installed on the hardware, and/or documentation, delivered to U.S. Government end users are "commercial computer software" pursuant to the applicable Federal Acquisition Regulation and agency-specific supplemental regulations. As such, use, duplication, disclosure, modification, and adaptation of the programs, including any operating system, integrated software, any programs installed on the hardware, and/or documentation, shall be subject to license terms and license restrictions applicable to the programs. No other rights are granted to the U.S. Government.

This software or hardware is developed for general use in a variety of information management applications. It is not developed or intended for use in any inherently dangerous applications, including applications that may create a risk of personal injury. If you use this software or hardware in dangerous applications, then you shall be responsible to take all appropriate fail-safe, backup, redundancy, and other measures to ensure its safe use. Oracle Corporation and its affiliates disclaim any liability for any damages caused by use of this software or hardware in dangerous applications.

Oracle and Java are registered trademarks of Oracle and/or its affiliates. Other names may be trademarks of their respective owners.

Intel and Intel Xeon are trademarks or registered trademarks of Intel Corporation. All SPARC trademarks are used under license and are trademarks or registered trademarks of SPARC International, Inc. AMD, Opteron, the AMD logo, and the AMD Opteron logo are trademarks or registered trademarks of Advanced Micro Devices. UNIX is a registered trademark of The Open Group.

This software or hardware and documentation may provide access to or information about content, products, and services from third parties. Oracle Corporation and its affiliates are not responsible for and expressly disclaim all warranties of any kind with respect to third-party content, products, and services unless otherwise set forth in an applicable agreement between you and Oracle. Oracle Corporation and its affiliates will not be responsible for any loss, costs, or damages incurred due to your access to or use of third-party content, products, or services, except as set forth in an applicable agreement between you and Oracle.

# **Contents**

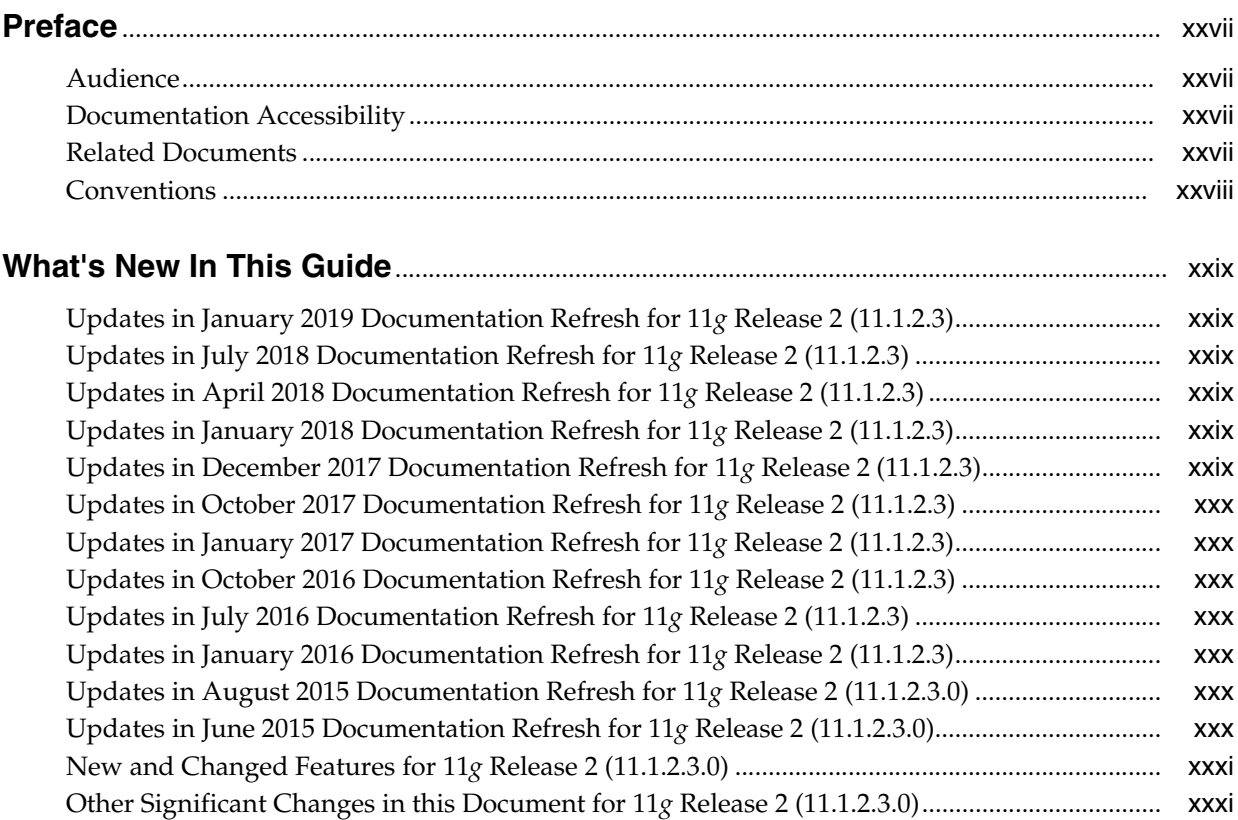

# **Part I [Application Provisioning](#page-32-0)**

# **1 [Developing Application Instances](#page-34-0)**

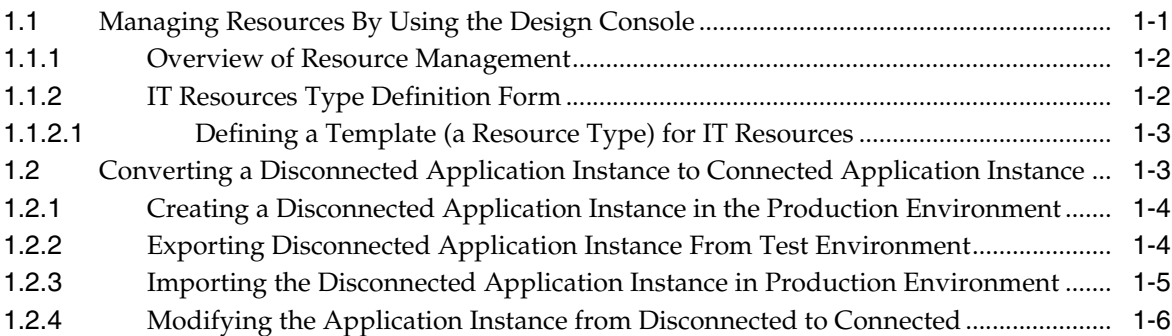

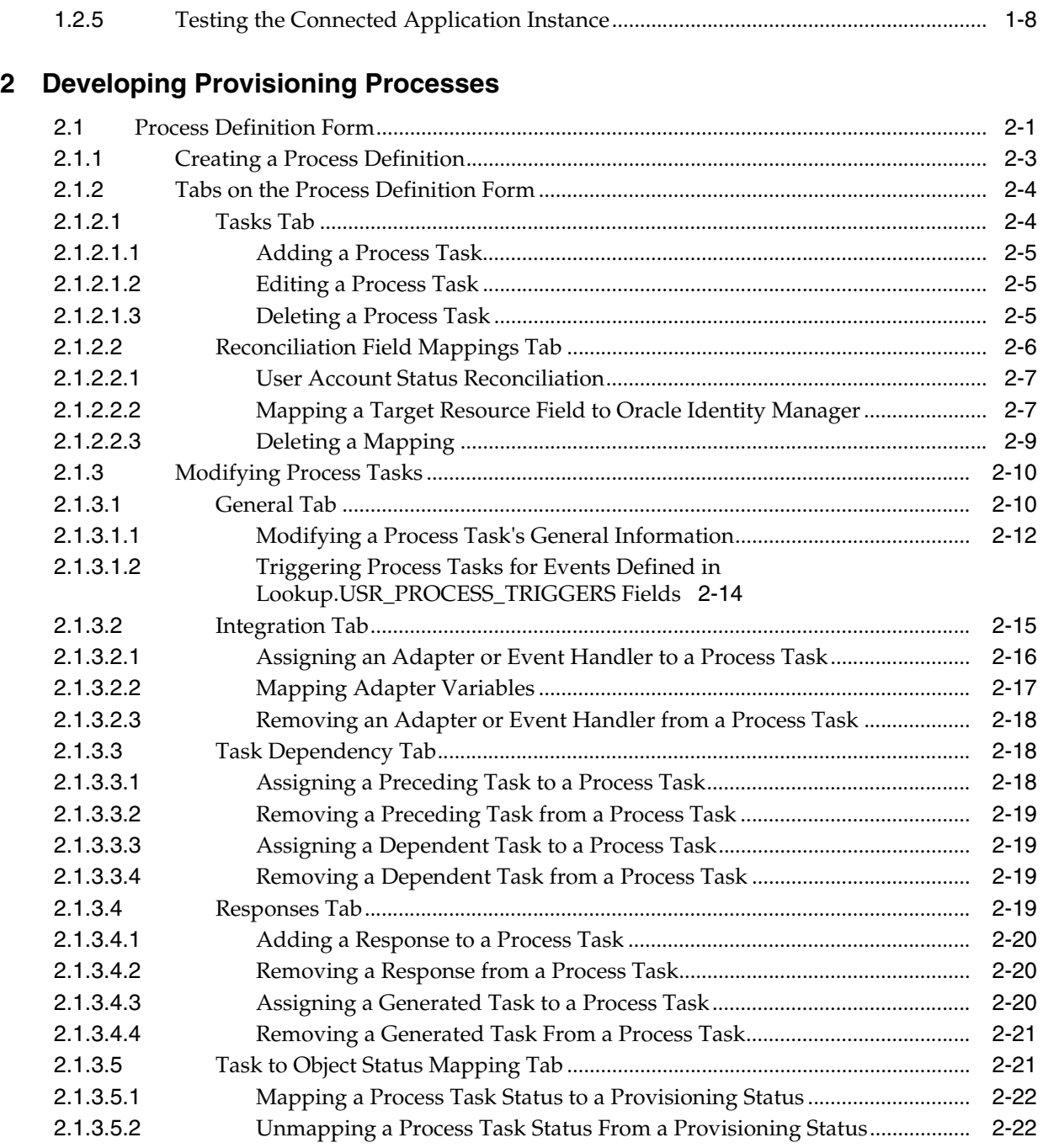

#### **Part II [Connectors](#page-64-0)**

# **3 [Using the Adapter Factory](#page-66-0)**

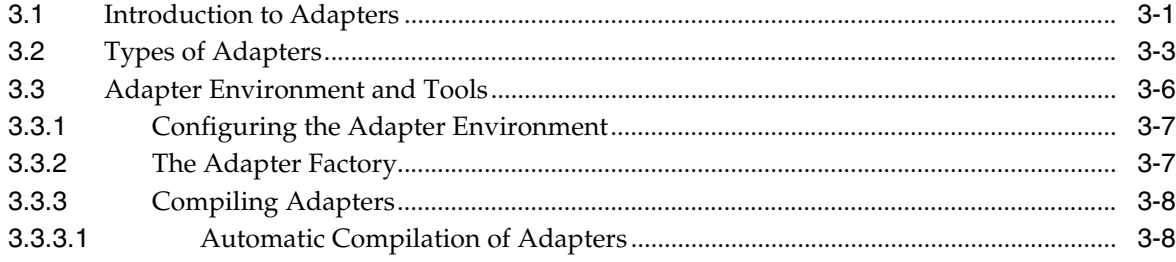

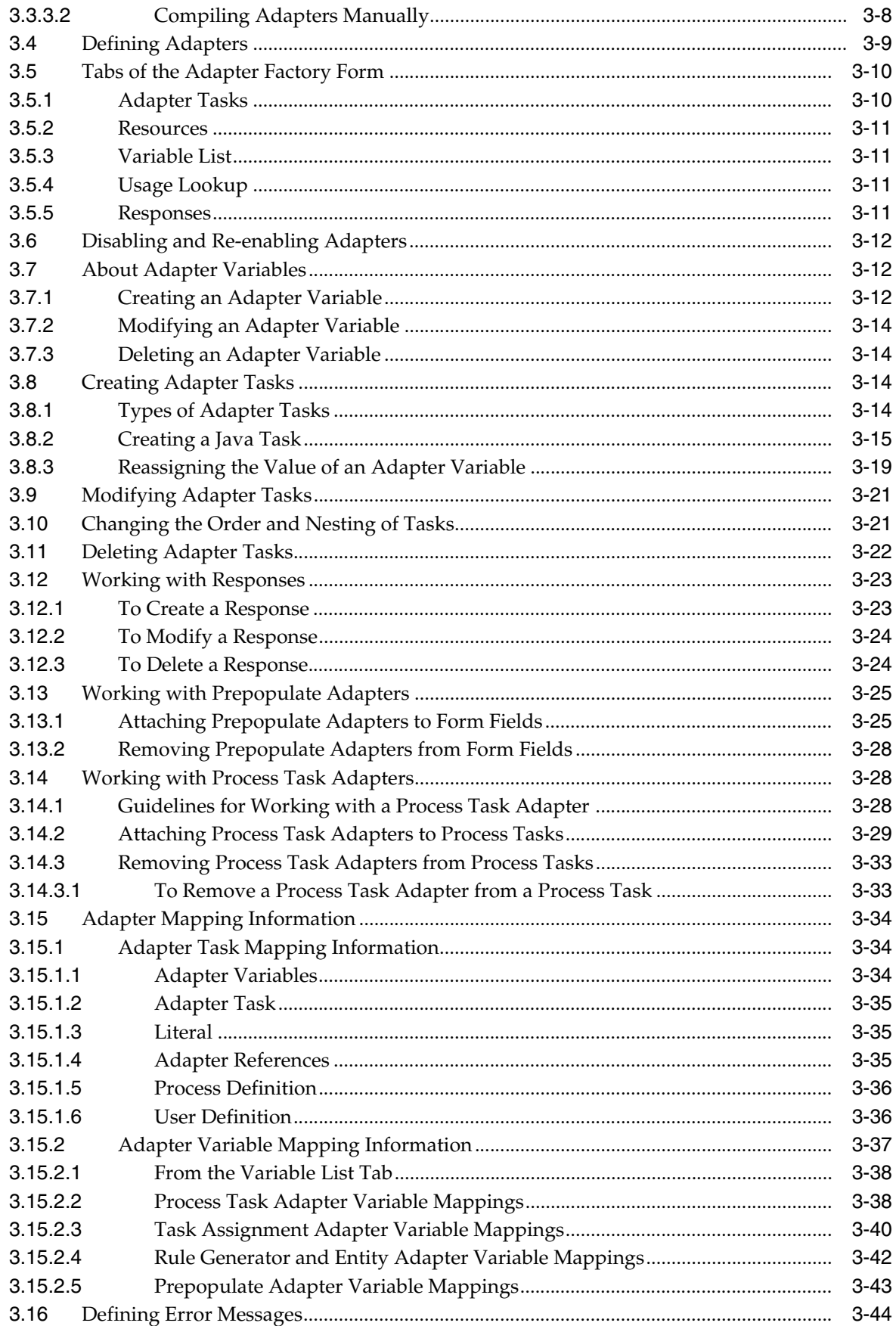

# **4 [Understanding the Identity Connector Framework](#page-112-0)**

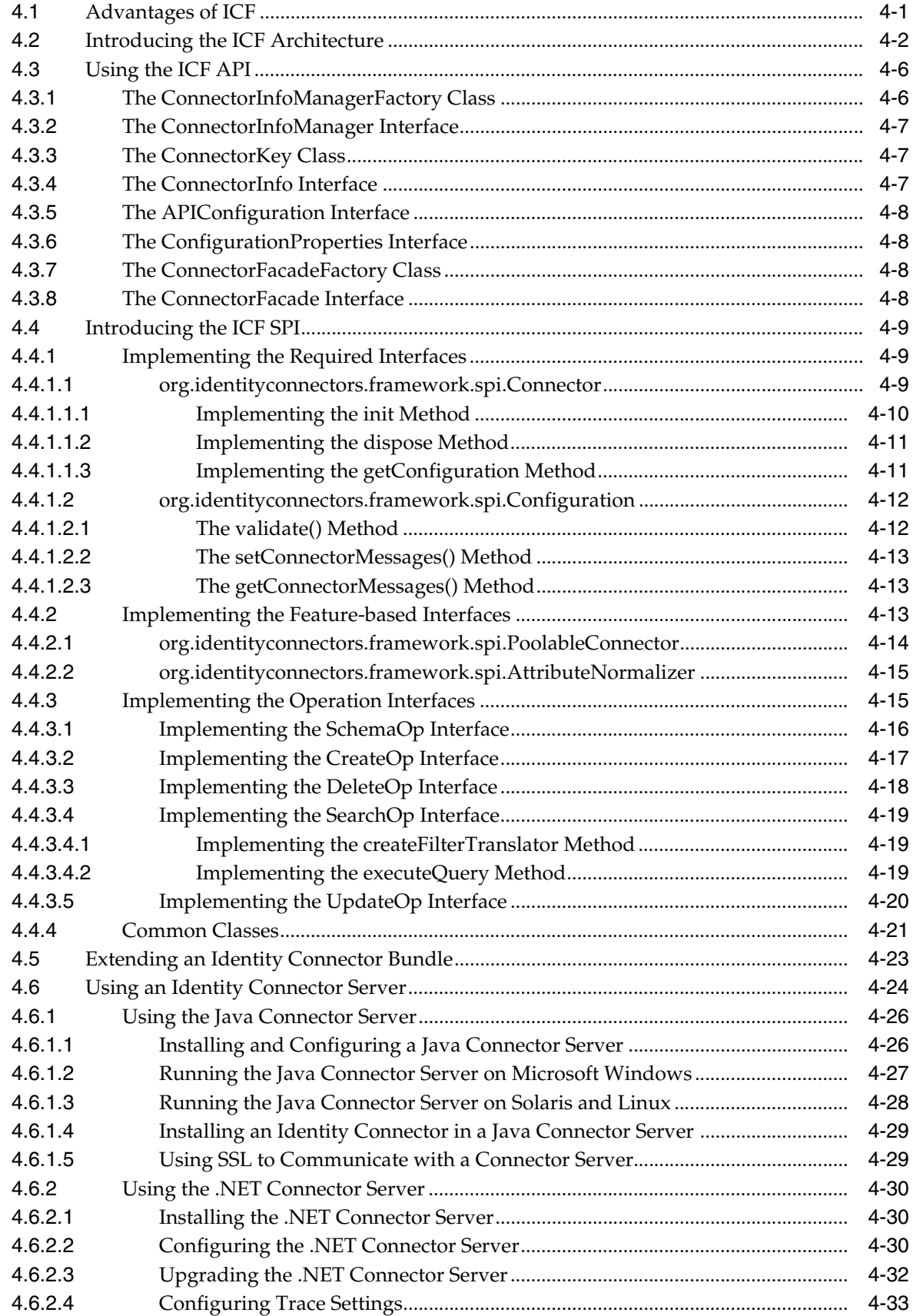

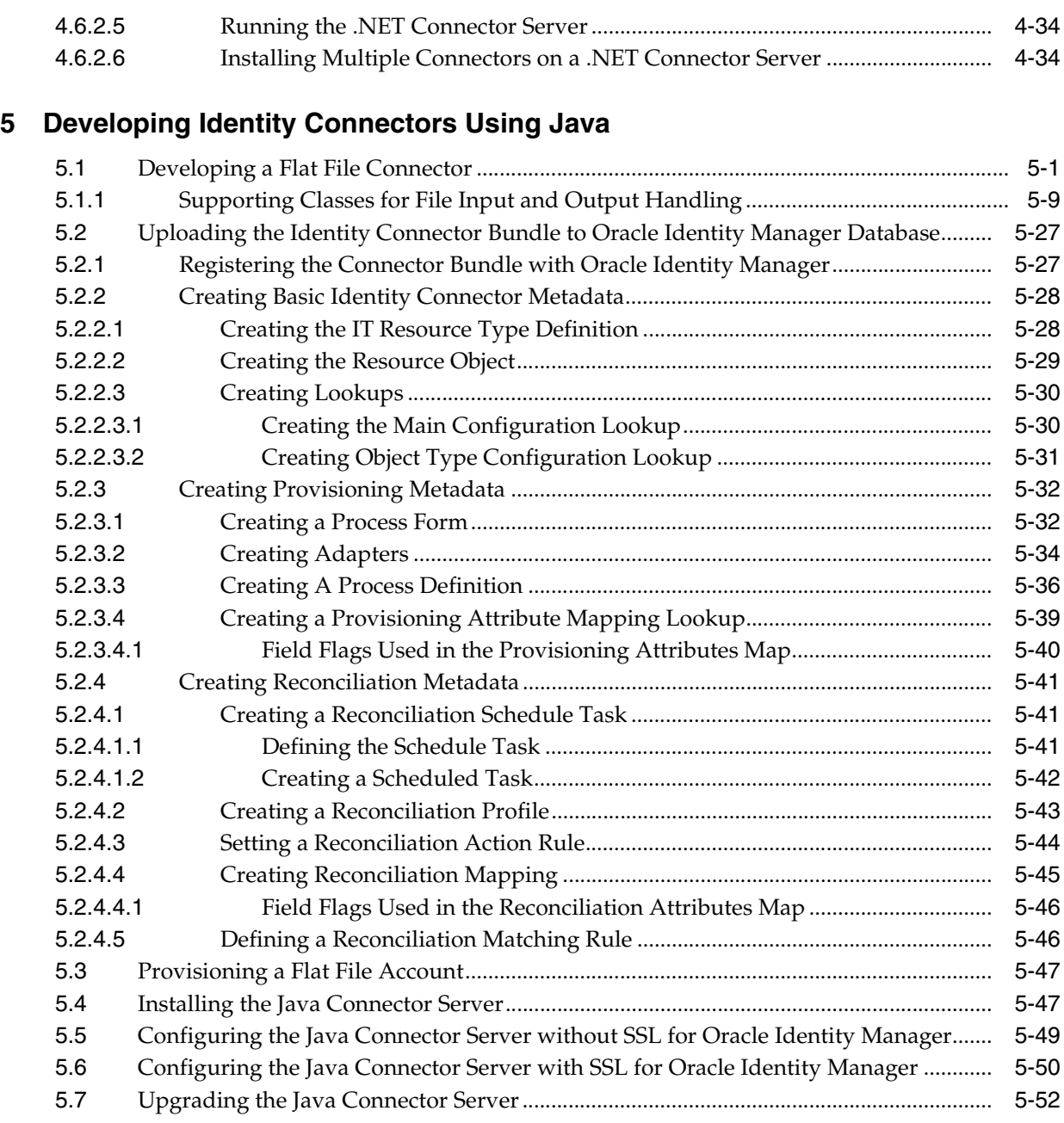

# **6 [Developing Identity Connectors Using .NET](#page-200-0)**

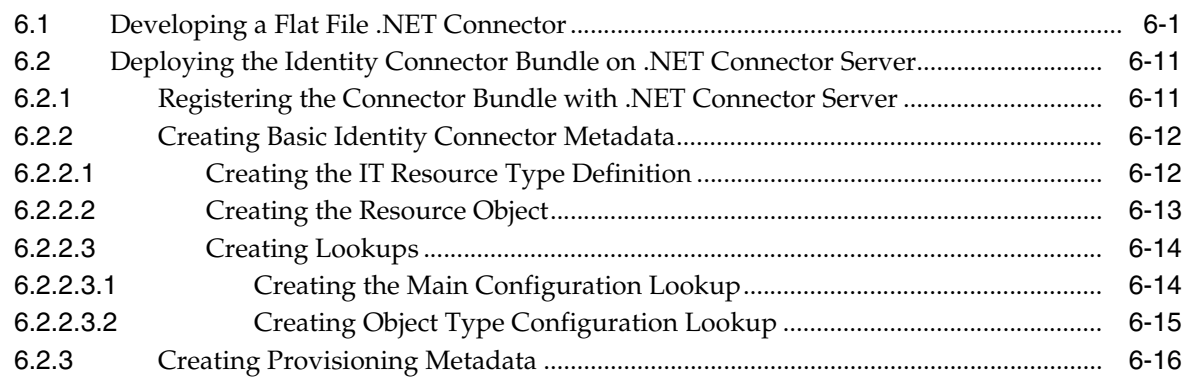

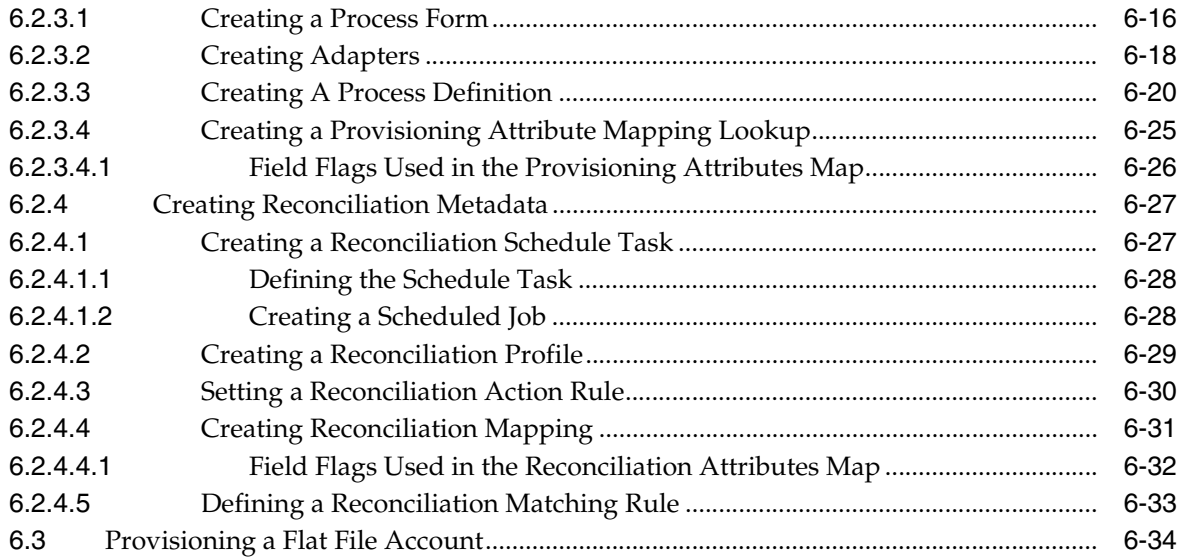

# **7 [Integrating ICF with Oracle Identity Manager](#page-234-0)**

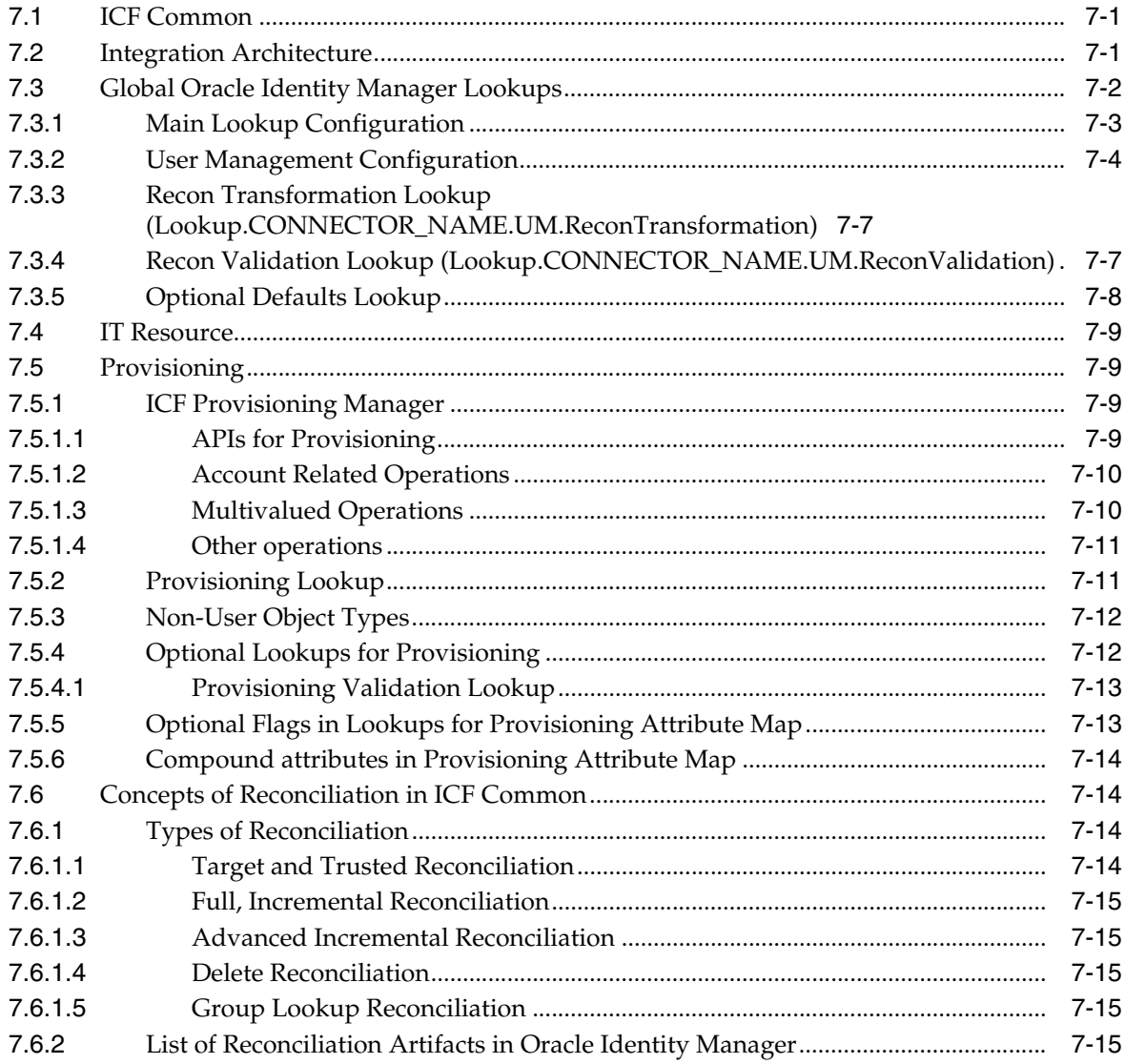

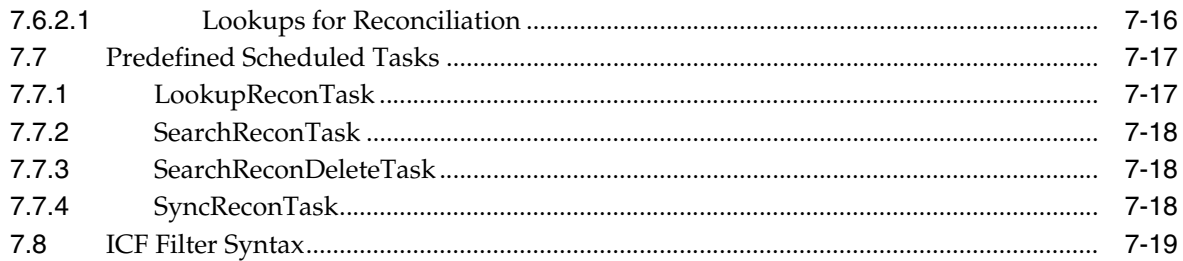

# **8 [Using Java APIs for ICF Integration](#page-258-0)**

# **9 [Configuring ICF Connectors](#page-260-0)**

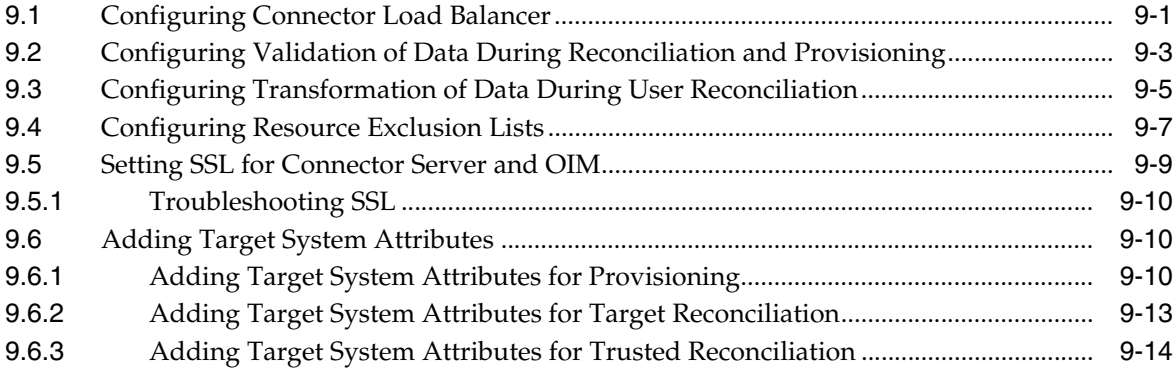

# **10 [Understanding ICF Best Practices and FAQs](#page-276-0)**

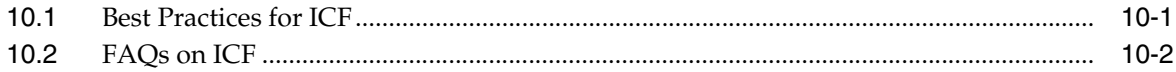

# **[11 Using Generic Technology Connectors](#page-280-0)**

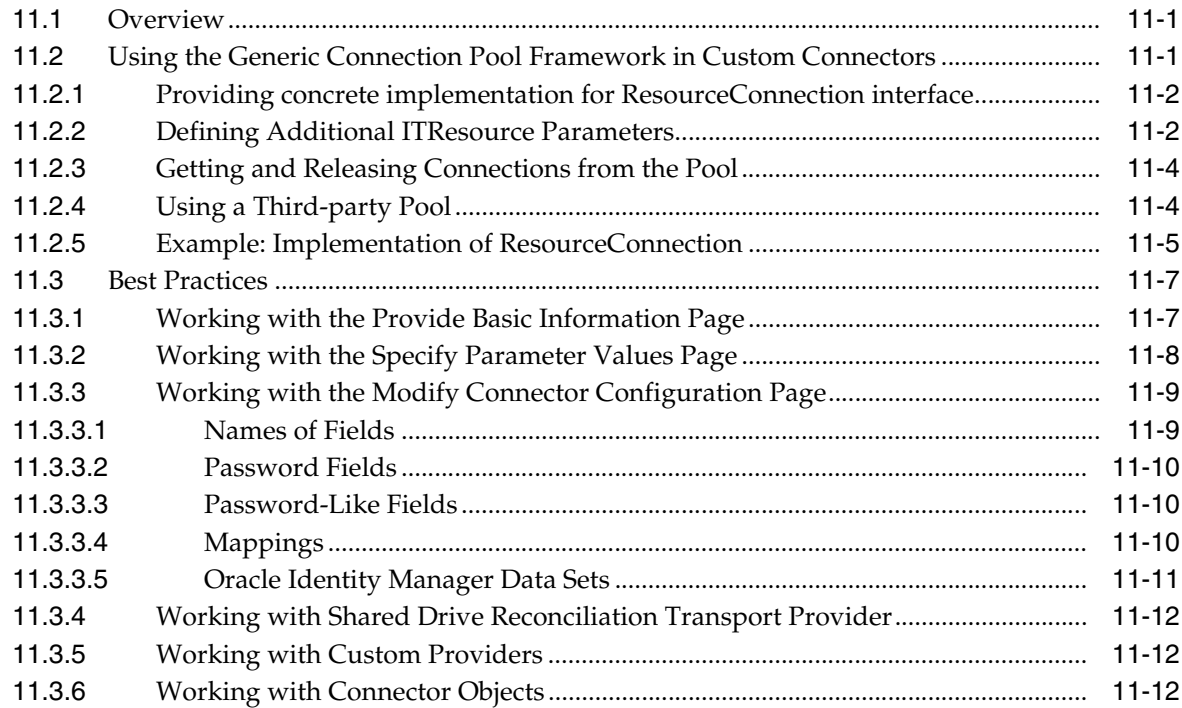

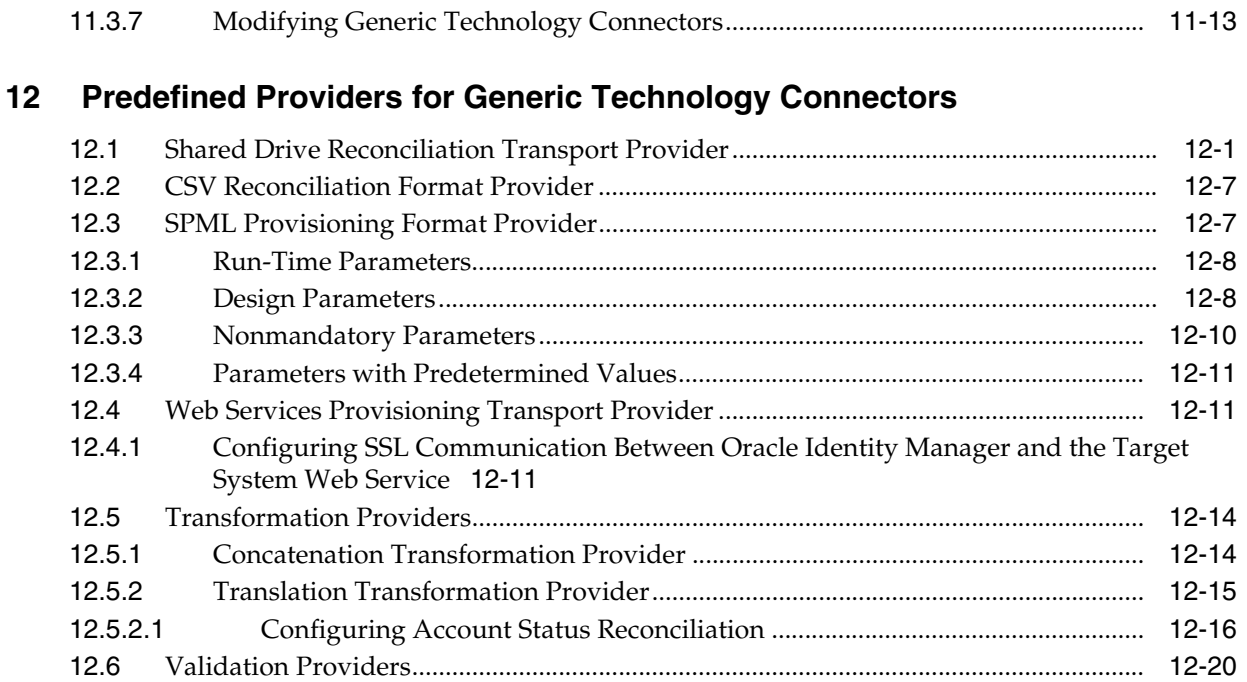

#### **Part III [Workflows](#page-314-0)**

# **13 [Developing Workflows](#page-316-0)**

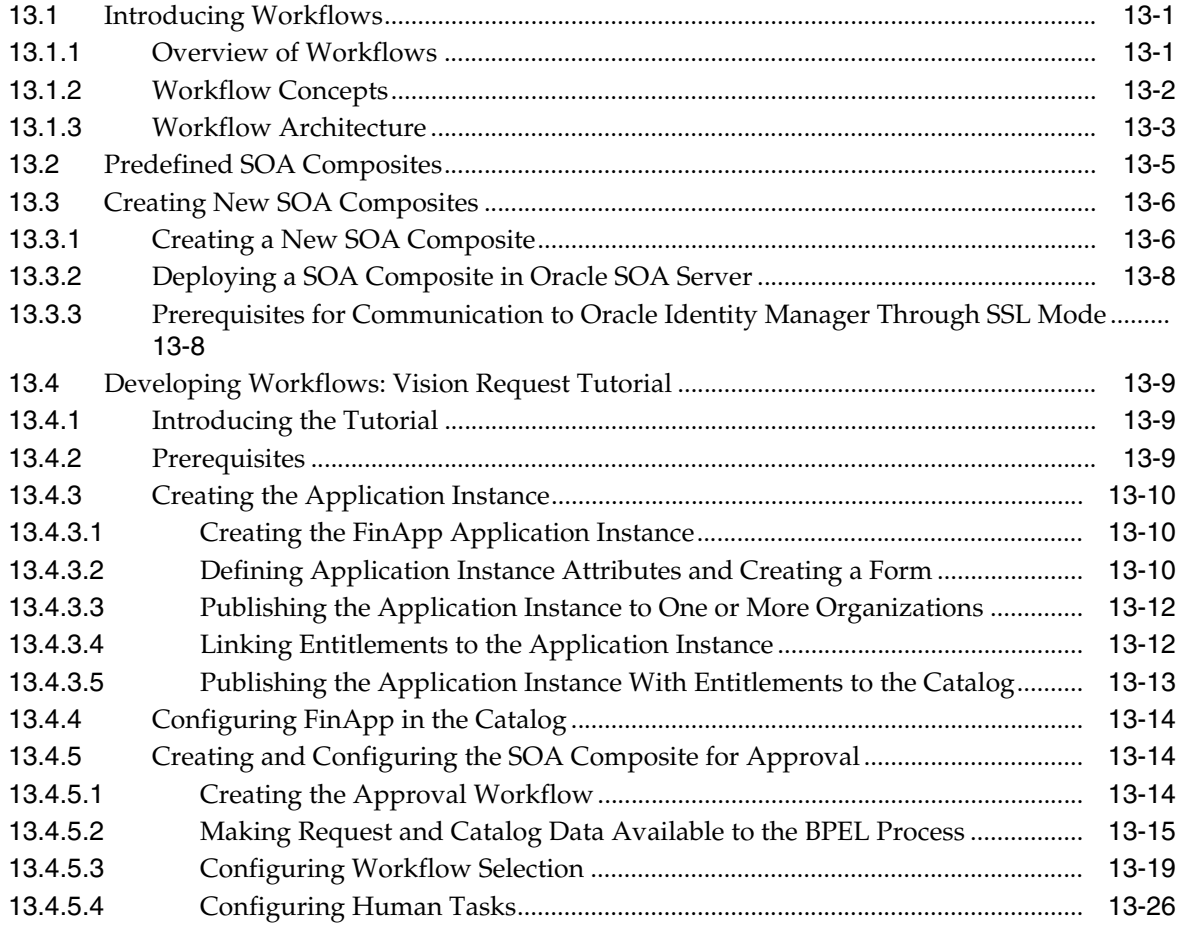

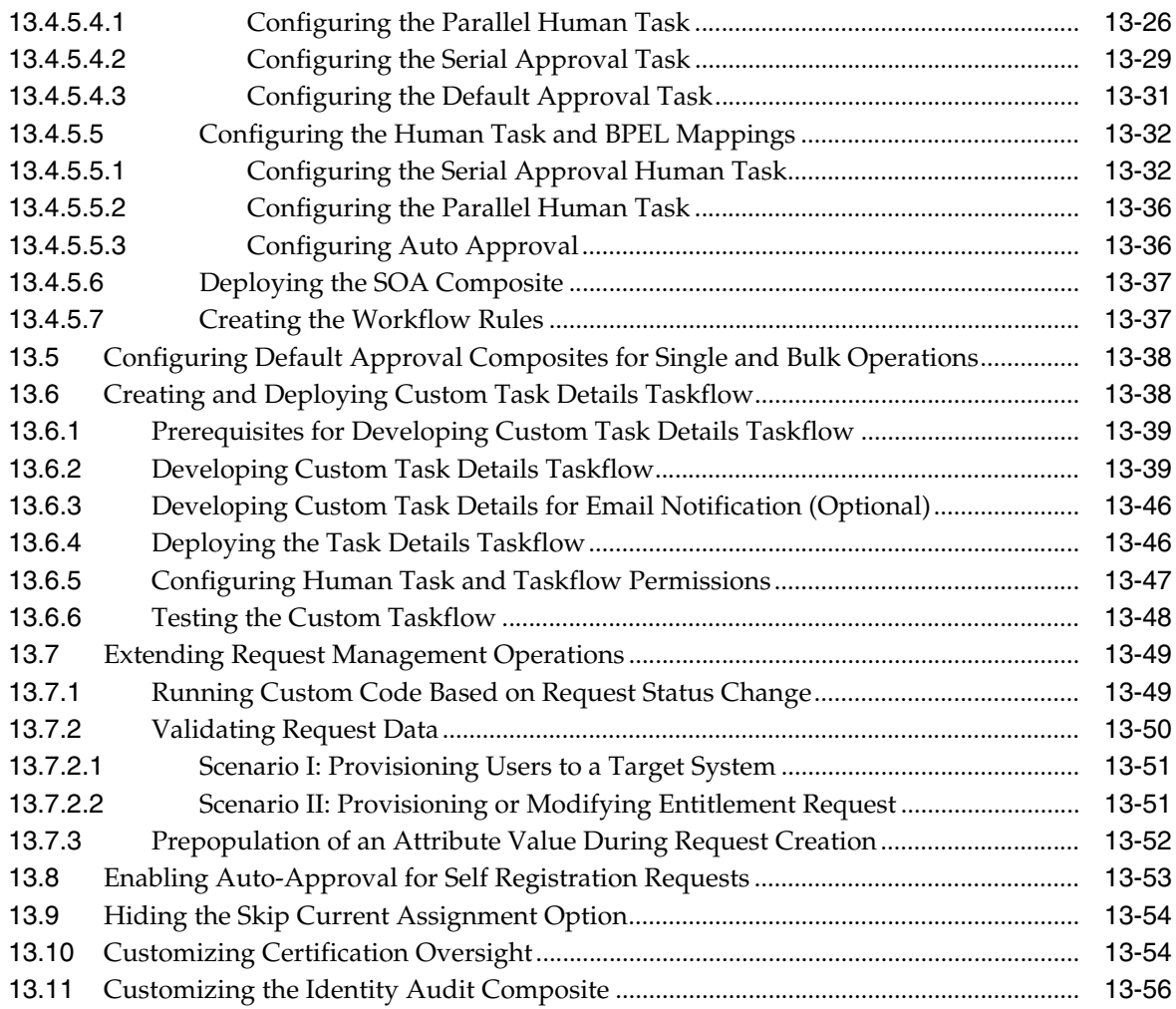

# **Part IV [Data Synchronization](#page-372-0)**

# **14 [Customizing Reconciliation](#page-374-0)**

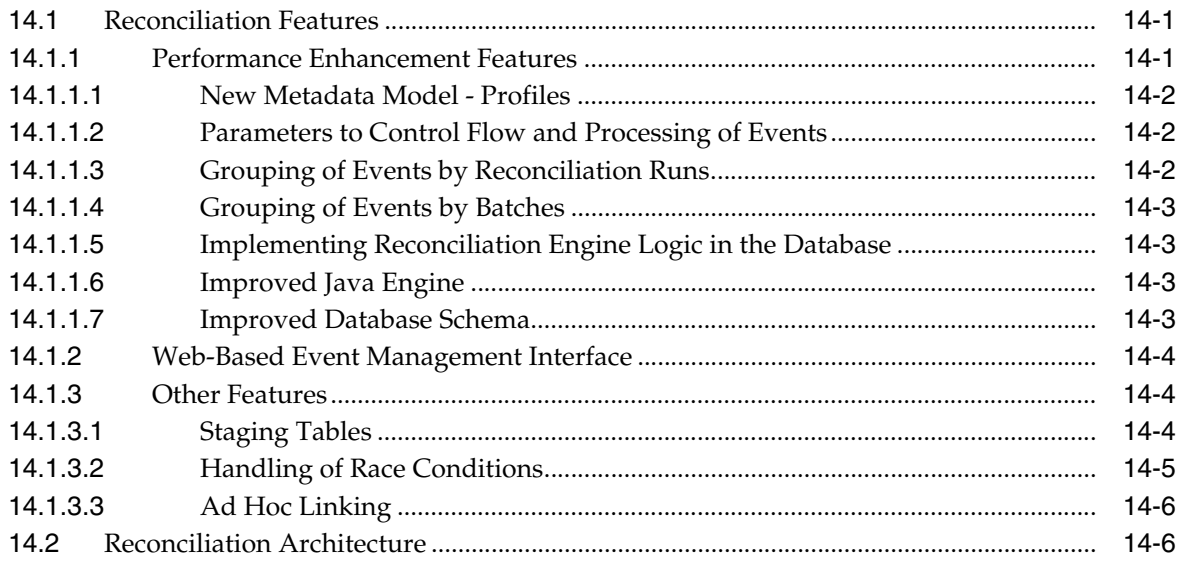

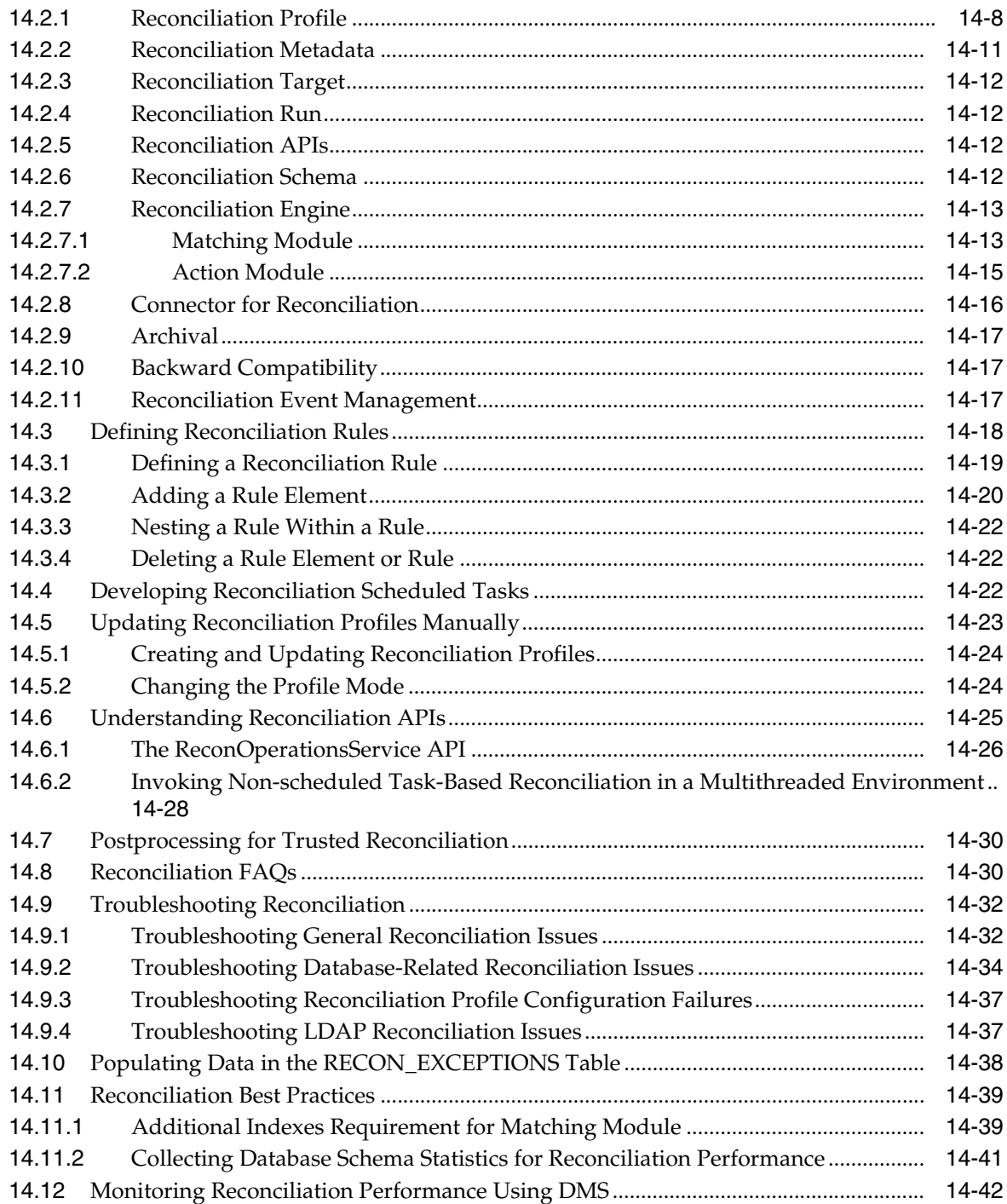

# **15 [Using the Bulk Load Utility](#page-418-0)**

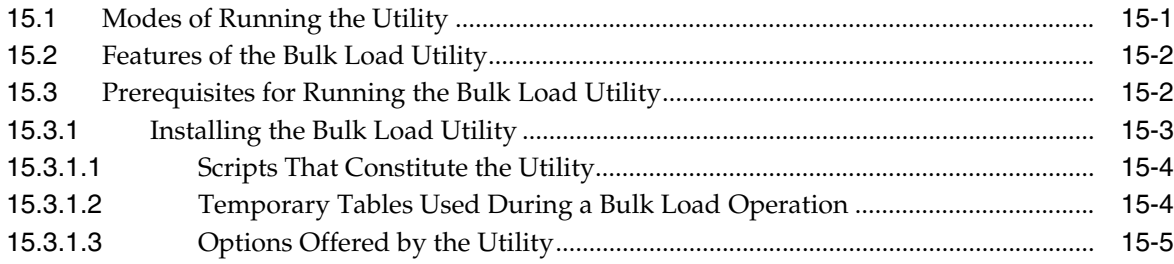

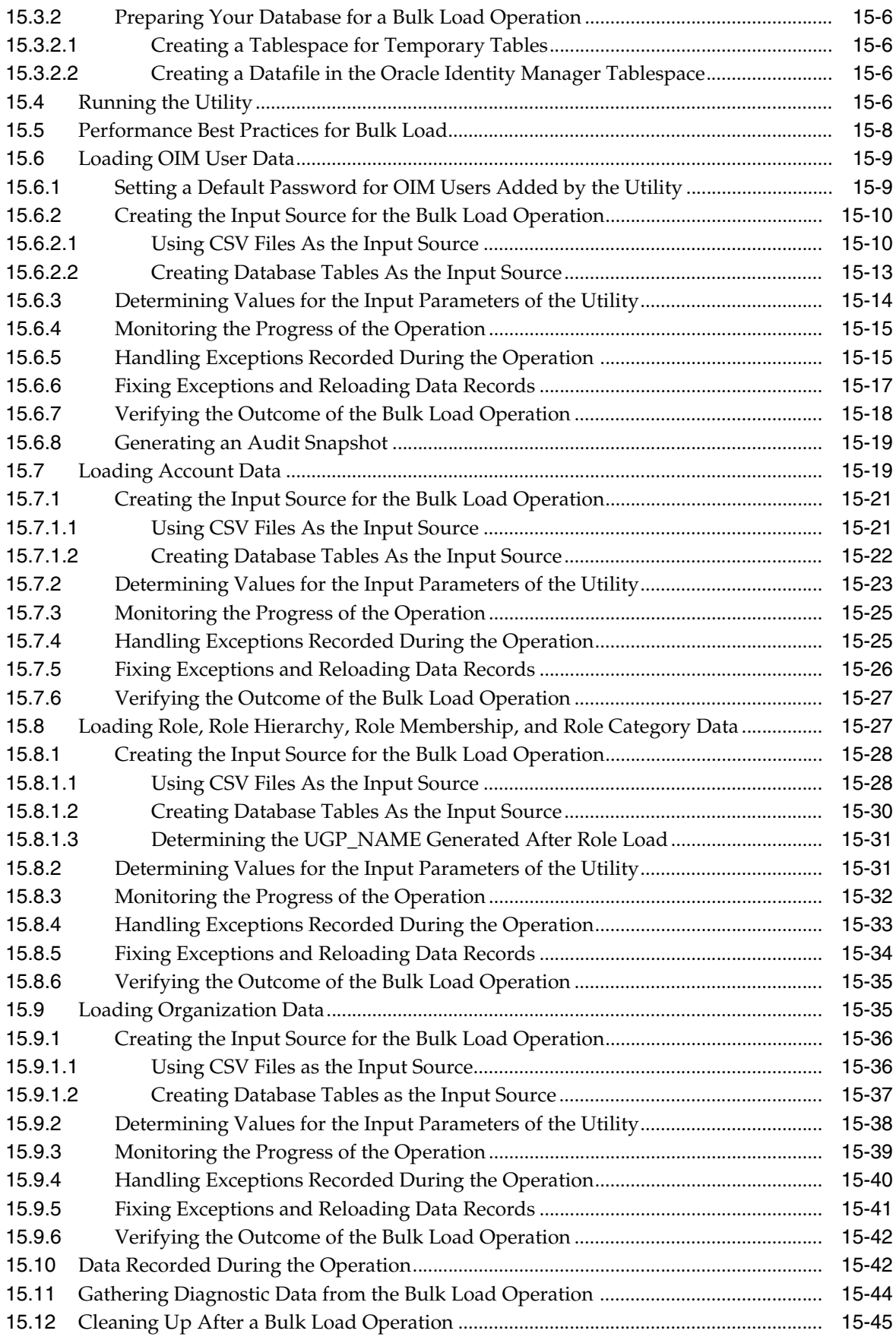

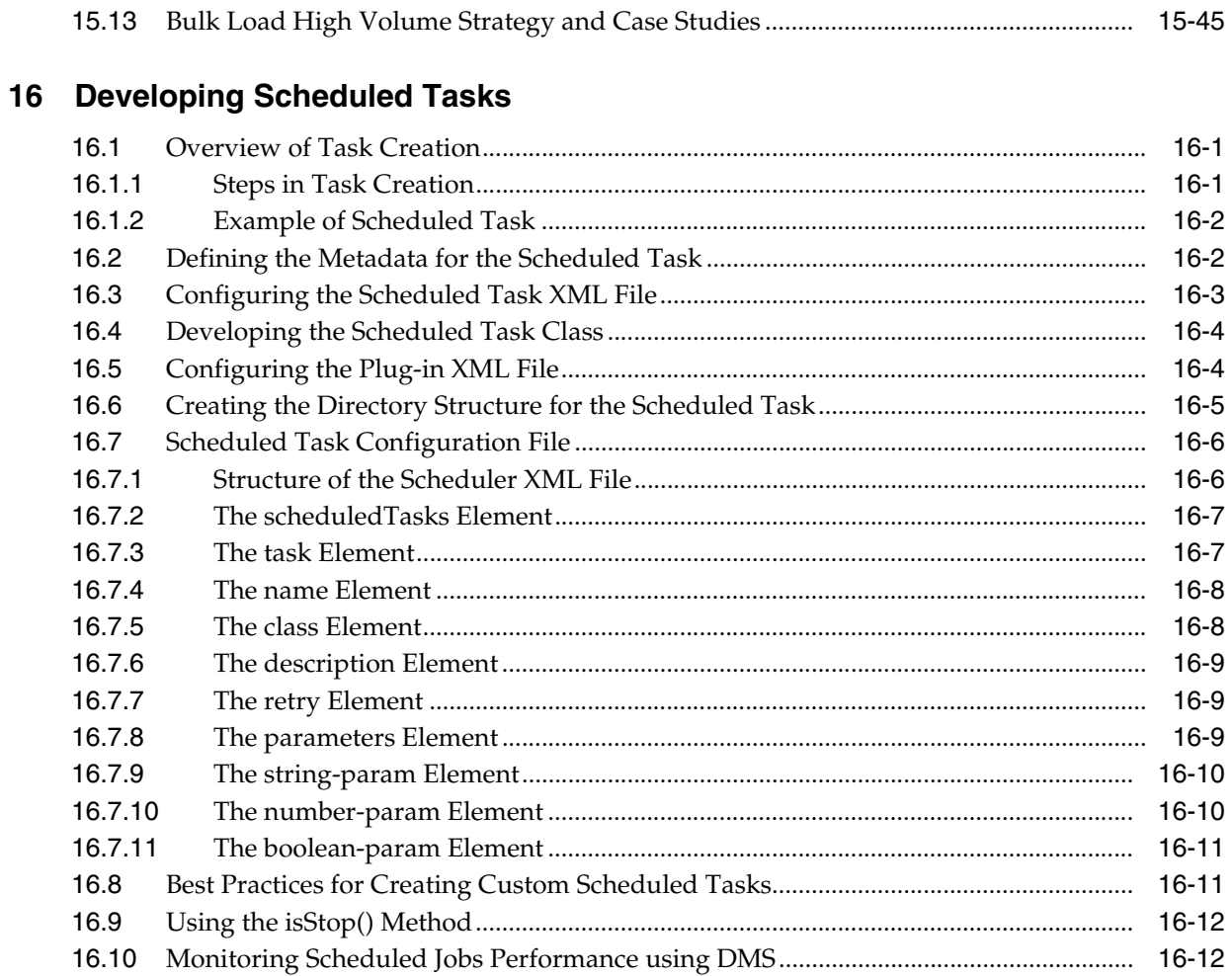

# **Part V** Custom Operations

# 17 Developing Plug-ins

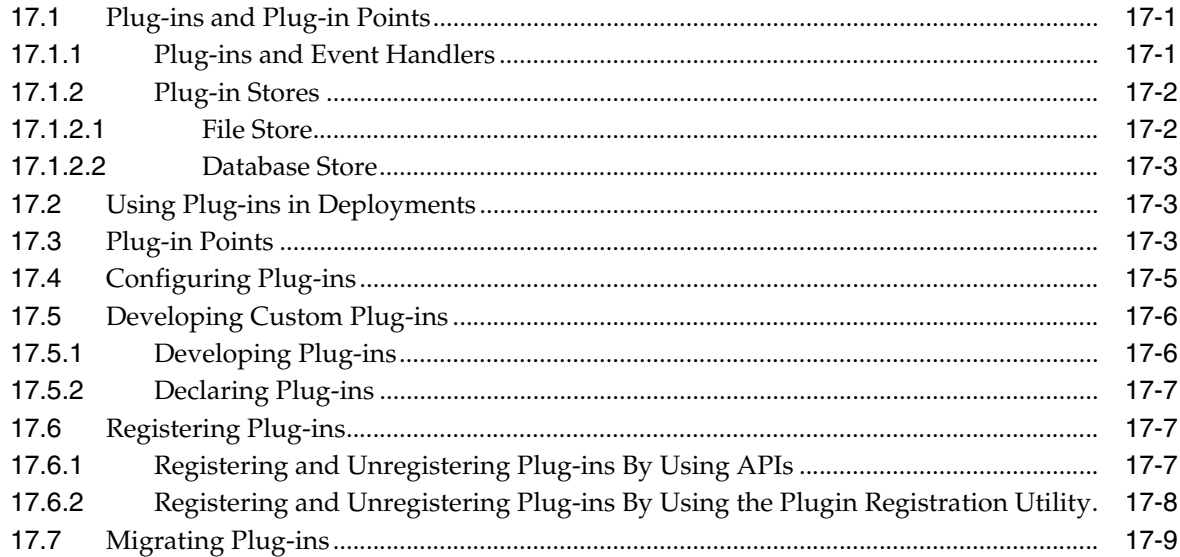

# **18 [Developing Event Handlers](#page-488-0)**

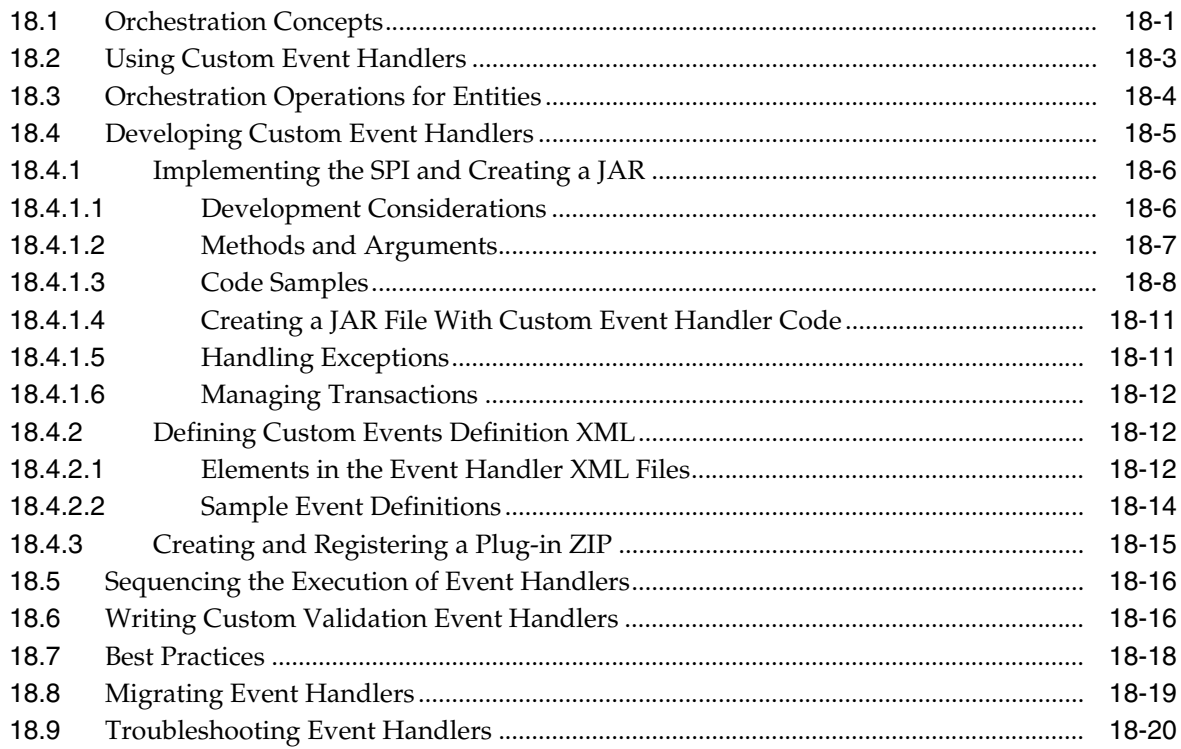

#### **Part VI [Customization](#page-508-0)**

# **19 [Customizing the Interface](#page-510-0)**

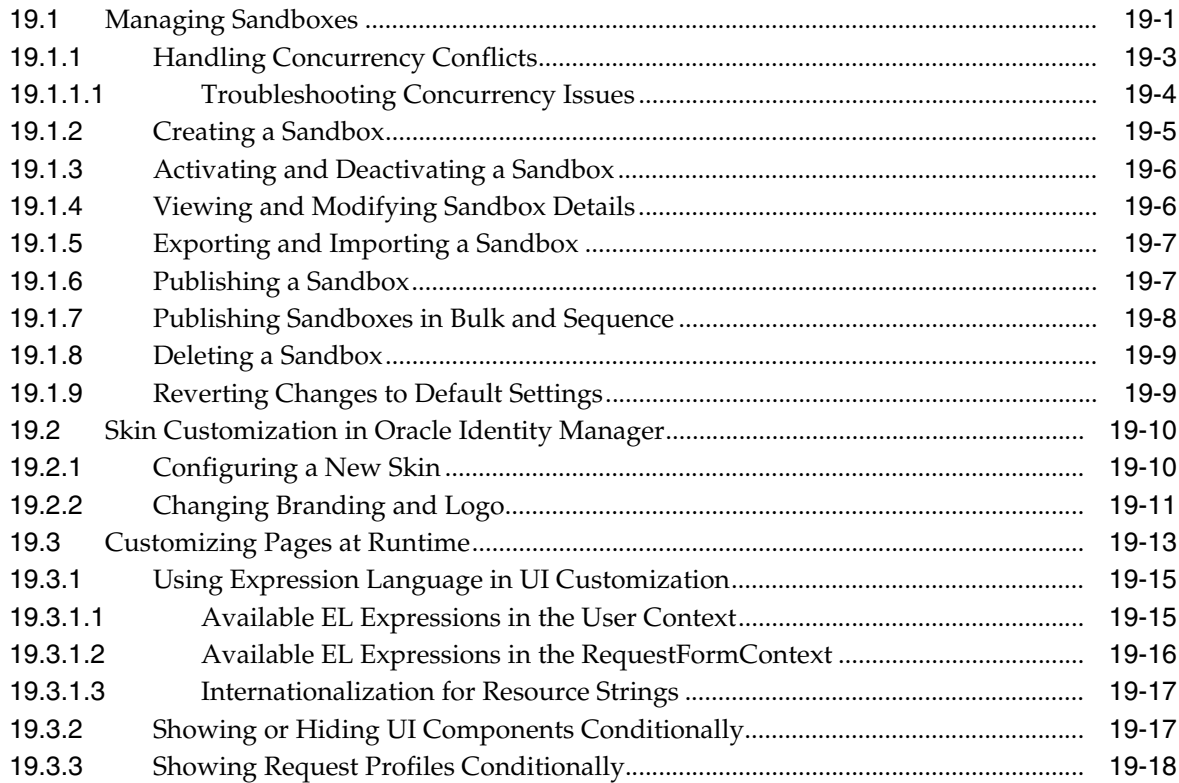

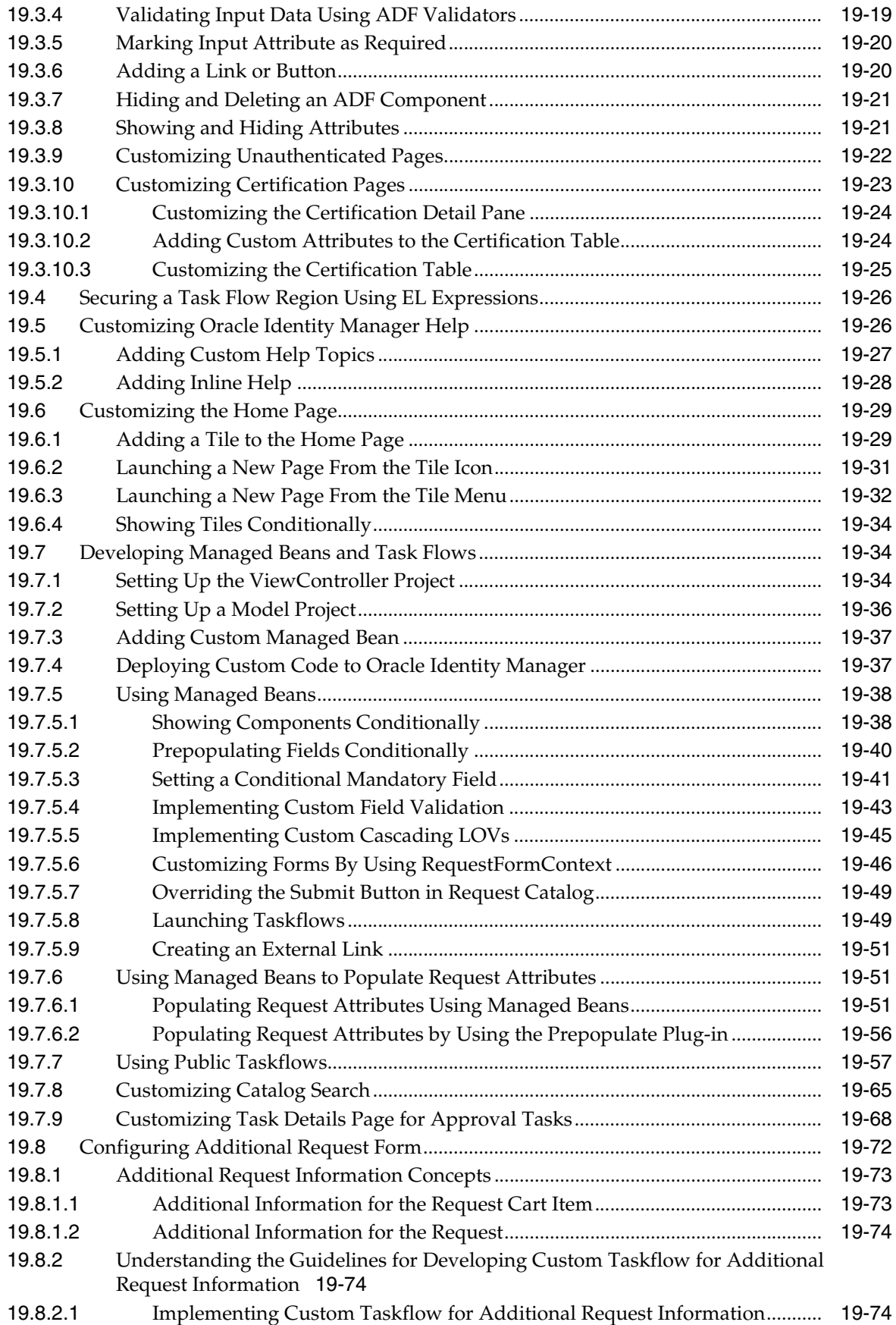

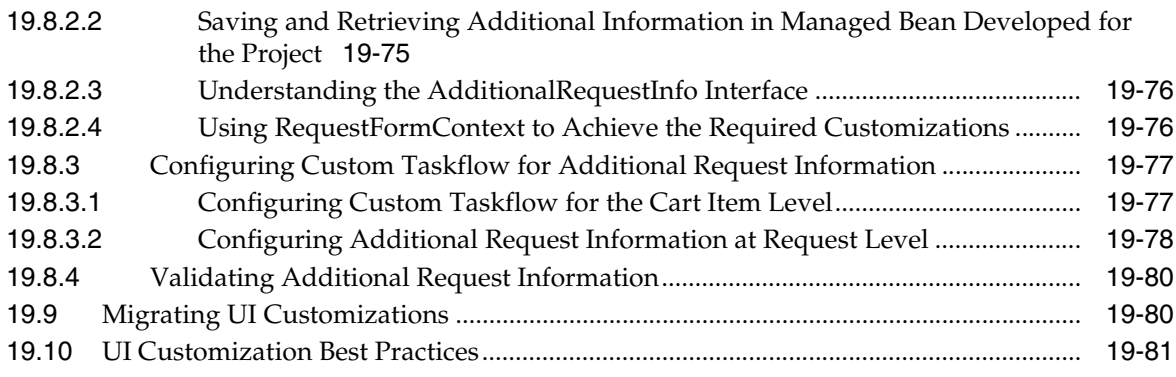

#### **Part VII [Interfaces to Integrate With Other Applications](#page-596-0)**

# **20 [Using APIs](#page-598-0)**

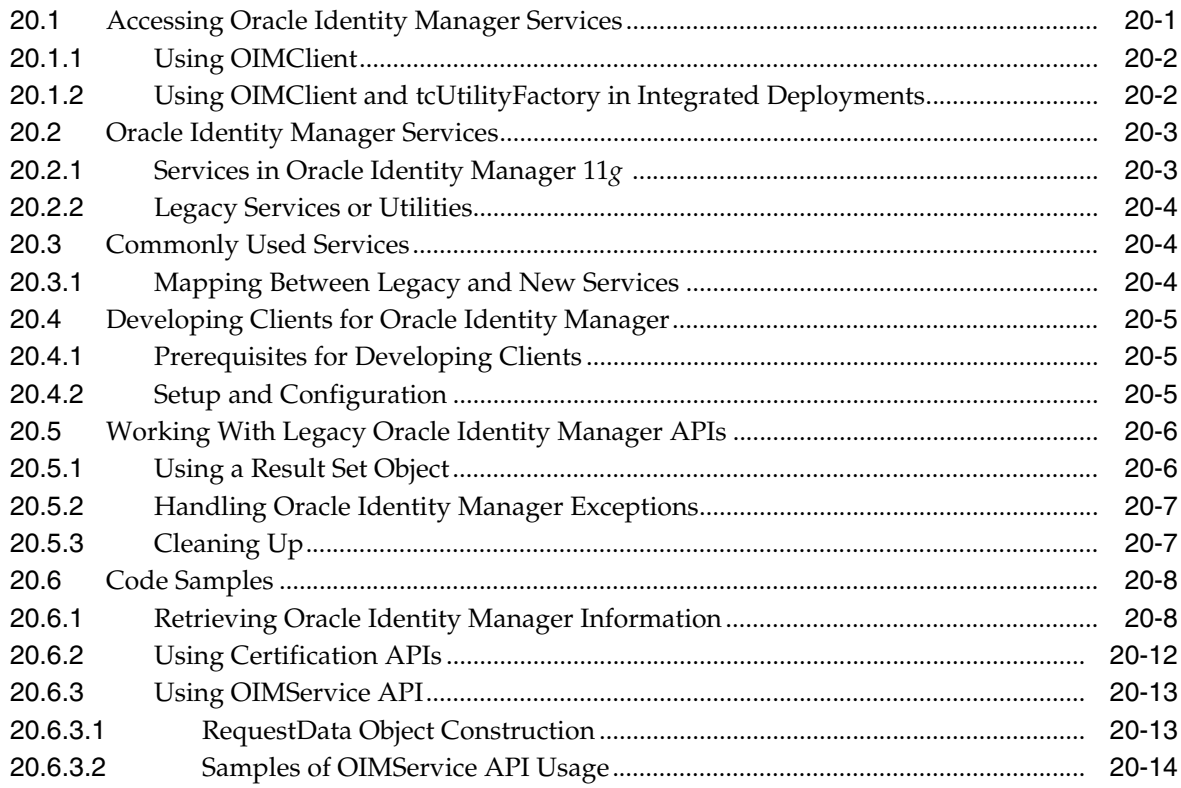

# **21 [Using SCIM/REST Services](#page-614-0)**

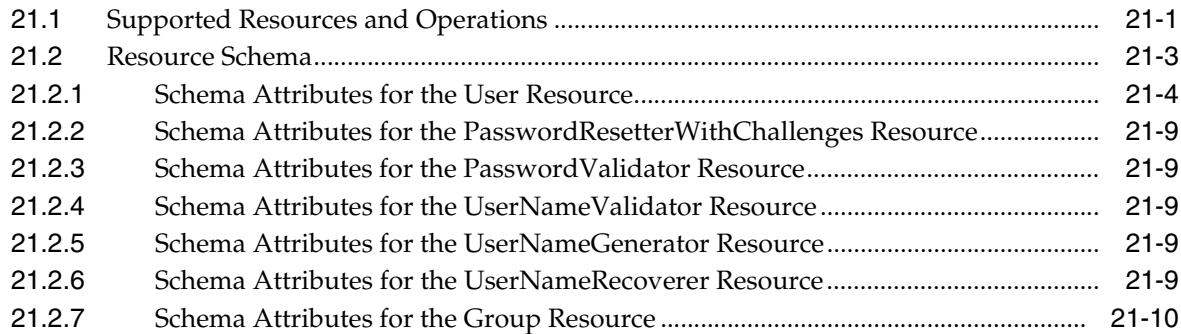

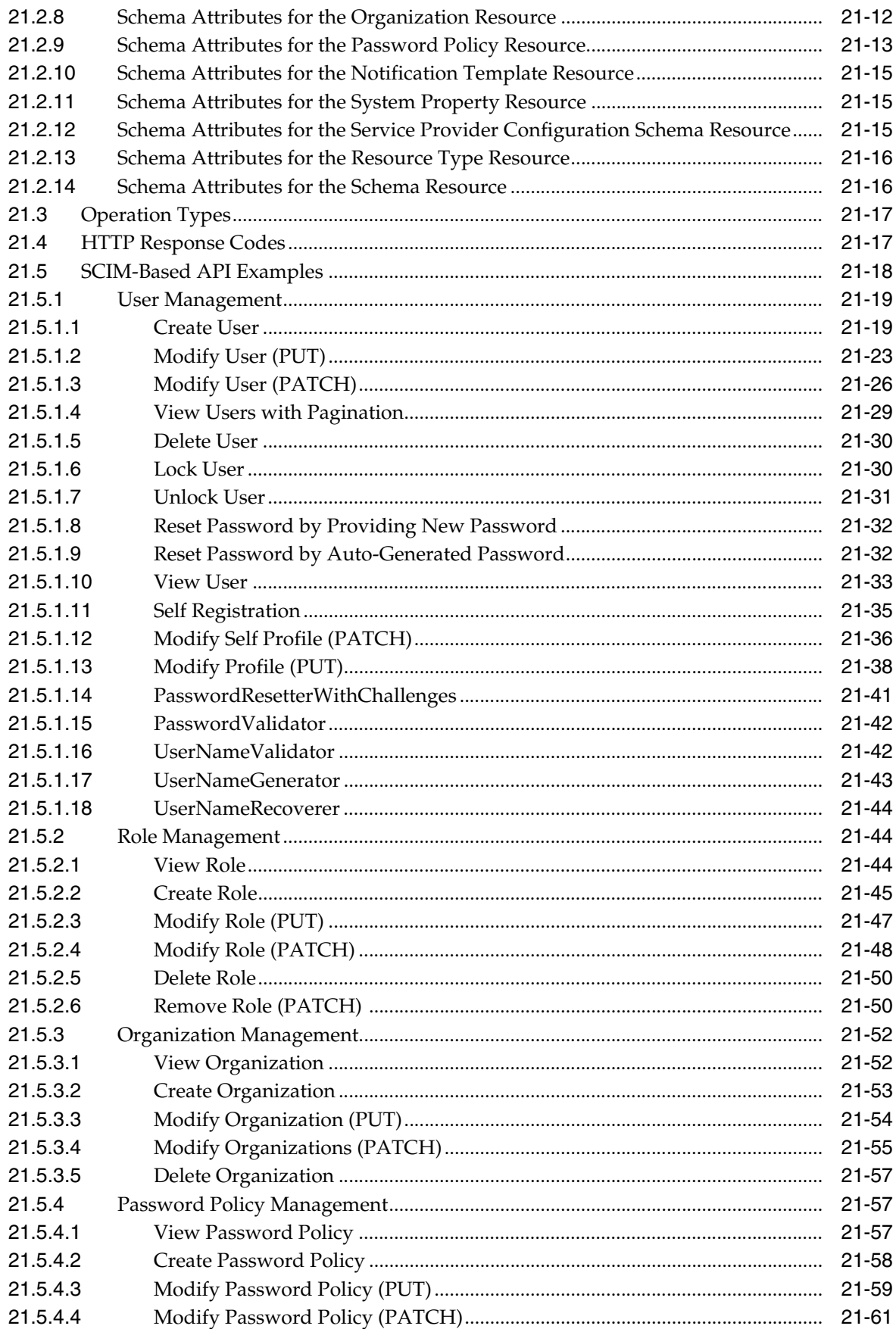

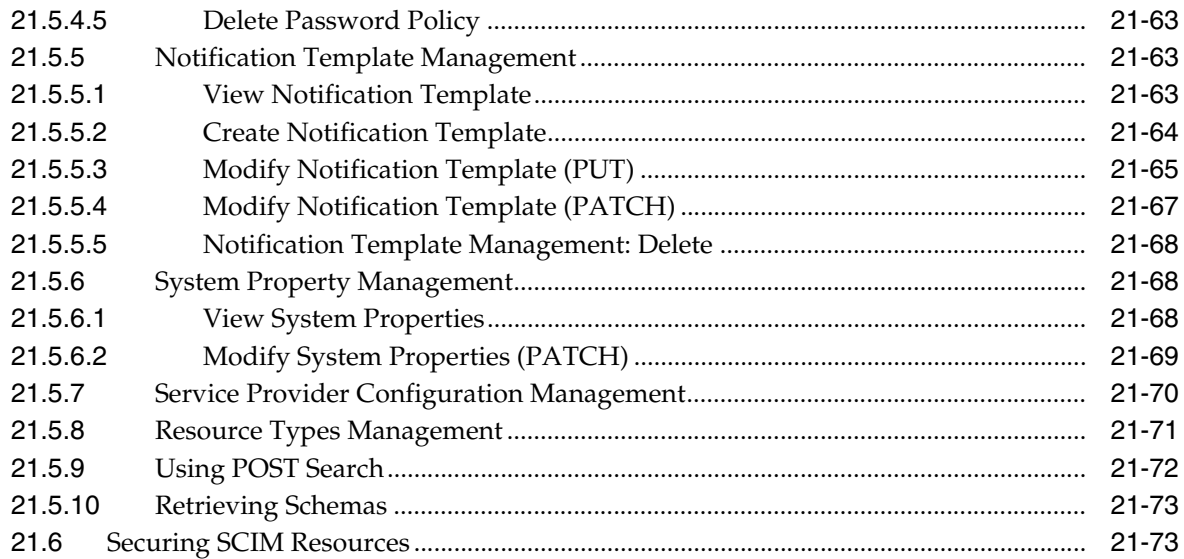

# **22 [Using the JSON Web Token Service](#page-688-0)**

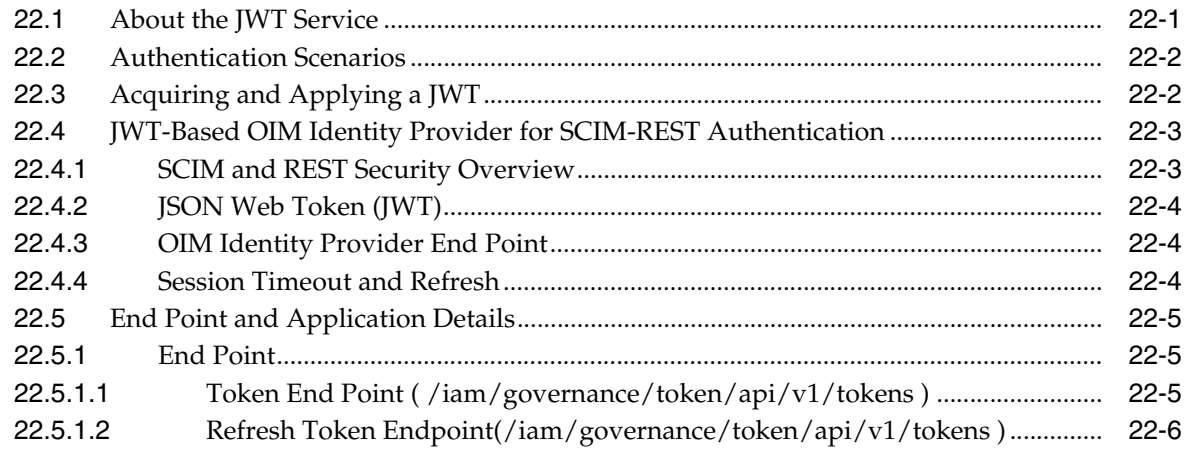

#### **Part VIII [Notification Service](#page-694-0)**

# **23 [Developing Notification Events](#page-696-0)**

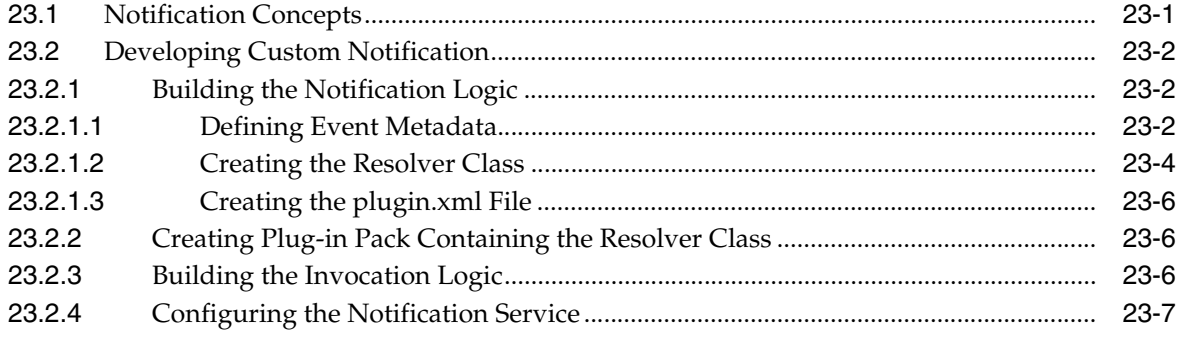

#### **Part IX [Customization Lifecycle](#page-704-0)**

#### **[24 Deploying and Undeploying Customizations](#page-706-0)**

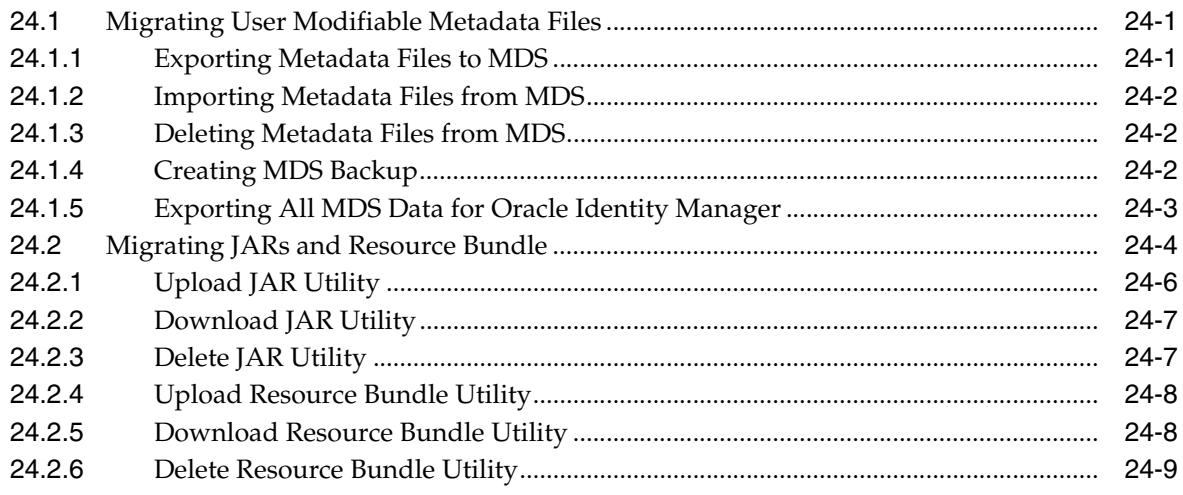

#### **Part X [Reports and Audit](#page-716-0)**

#### **25 [Understanding BI Publisher in Oracle Identity Manager](#page-718-0)**

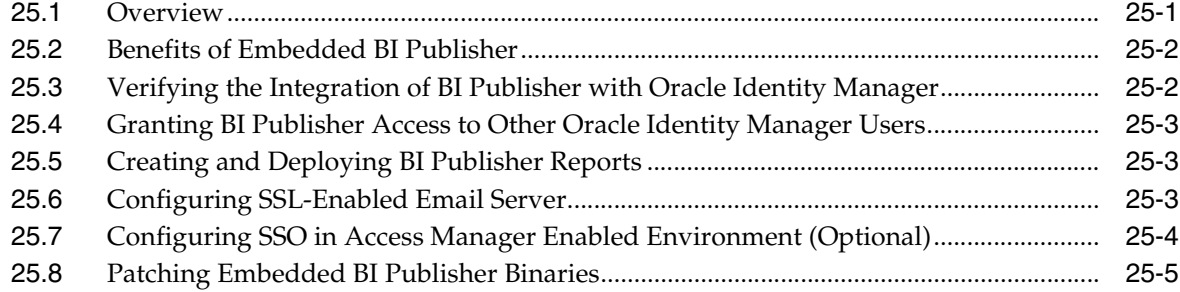

#### **26 [Understanding Auditing](#page-724-0)**

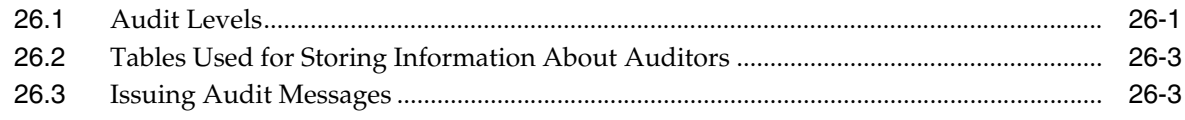

#### **Part XI [Appendixes](#page-728-0)**

#### **A [The FacesUtils Class](#page-730-0)**

#### **B [Username Reservation and Common Name Generation](#page-736-0)**

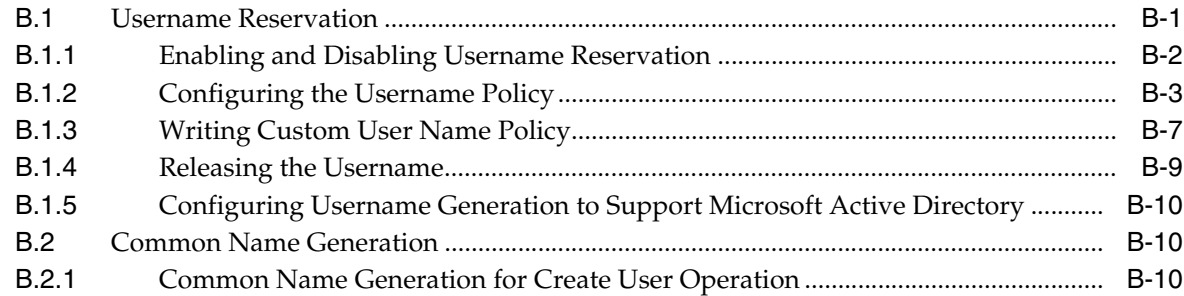

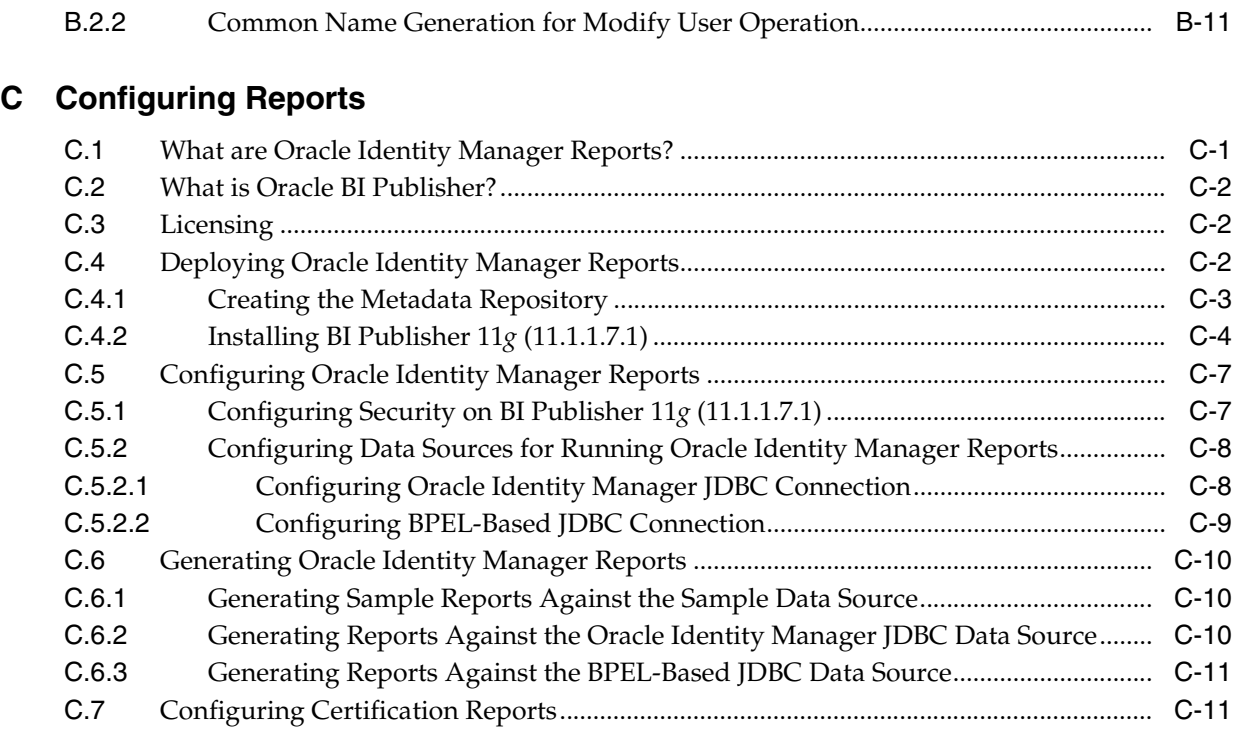

# <span id="page-21-0"></span>**List of Figures**

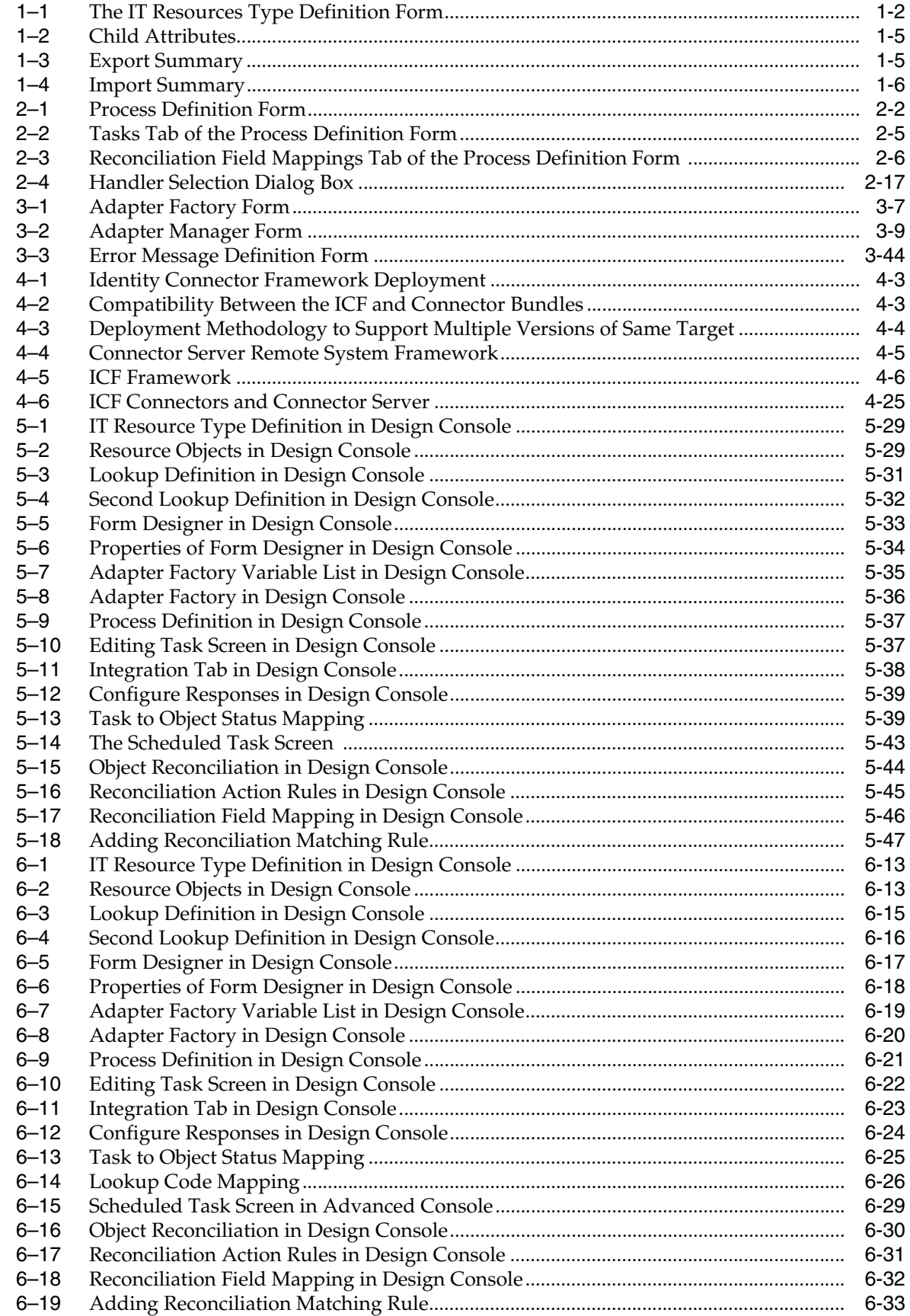

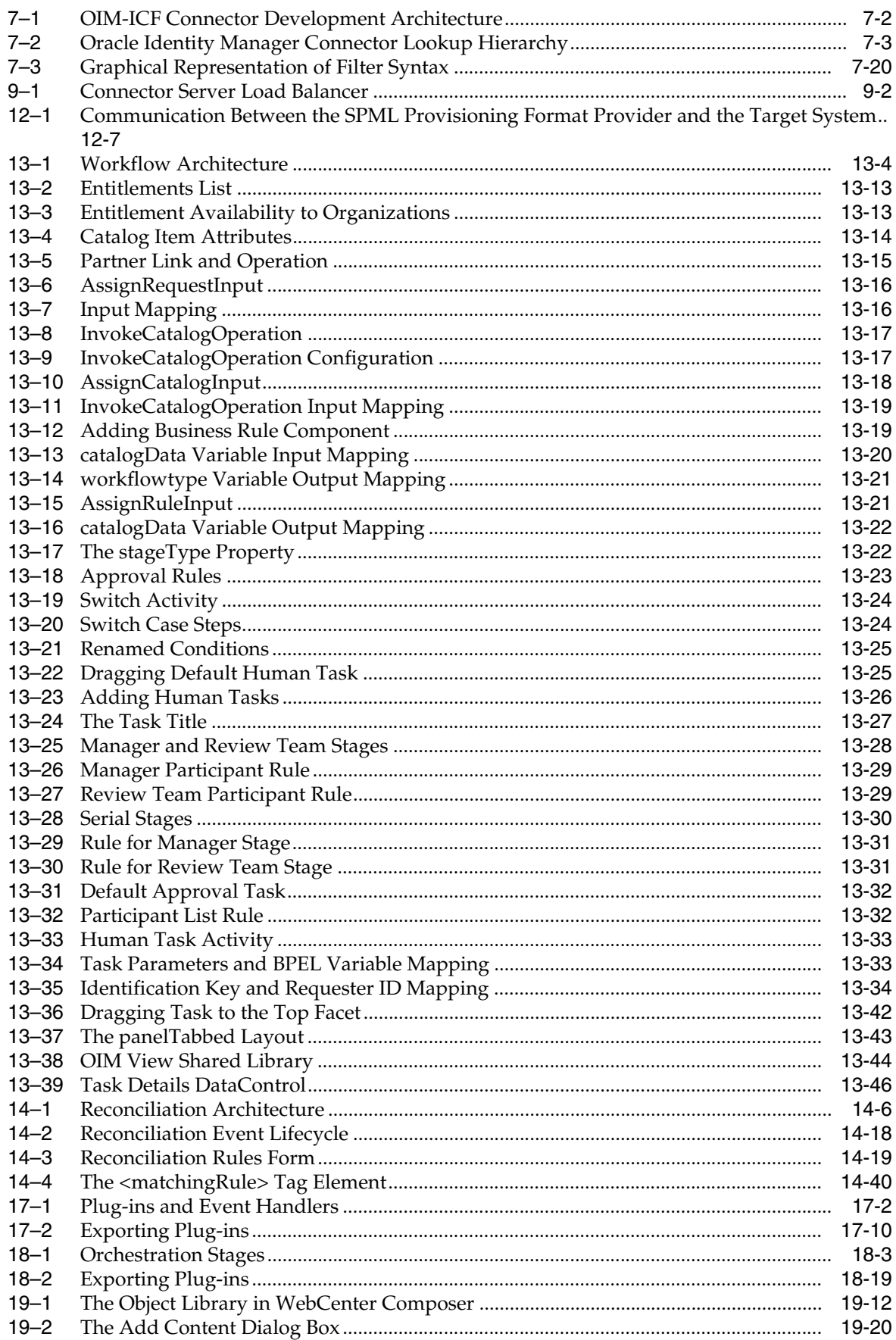

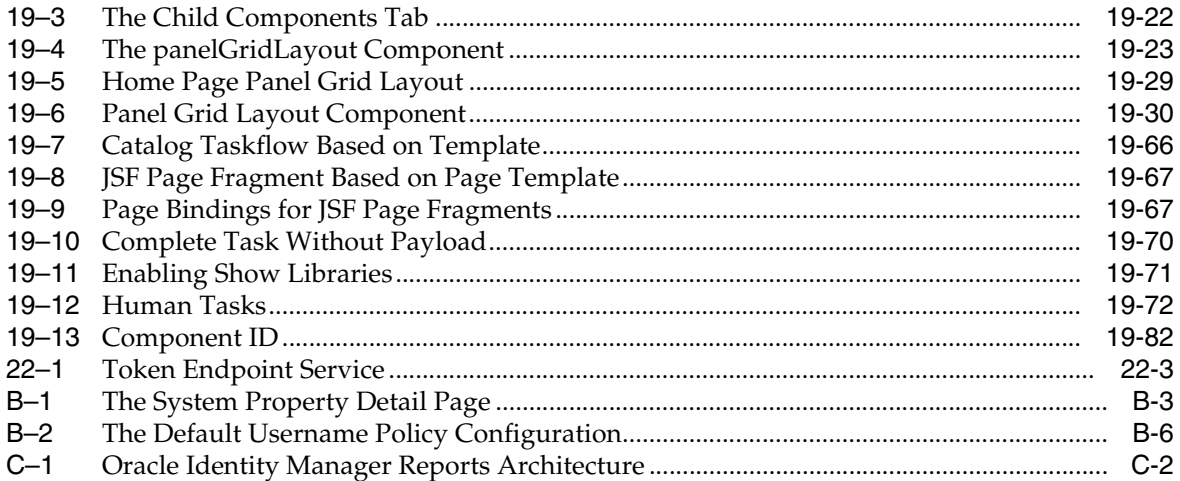

#### <span id="page-24-0"></span>**List of Tables**

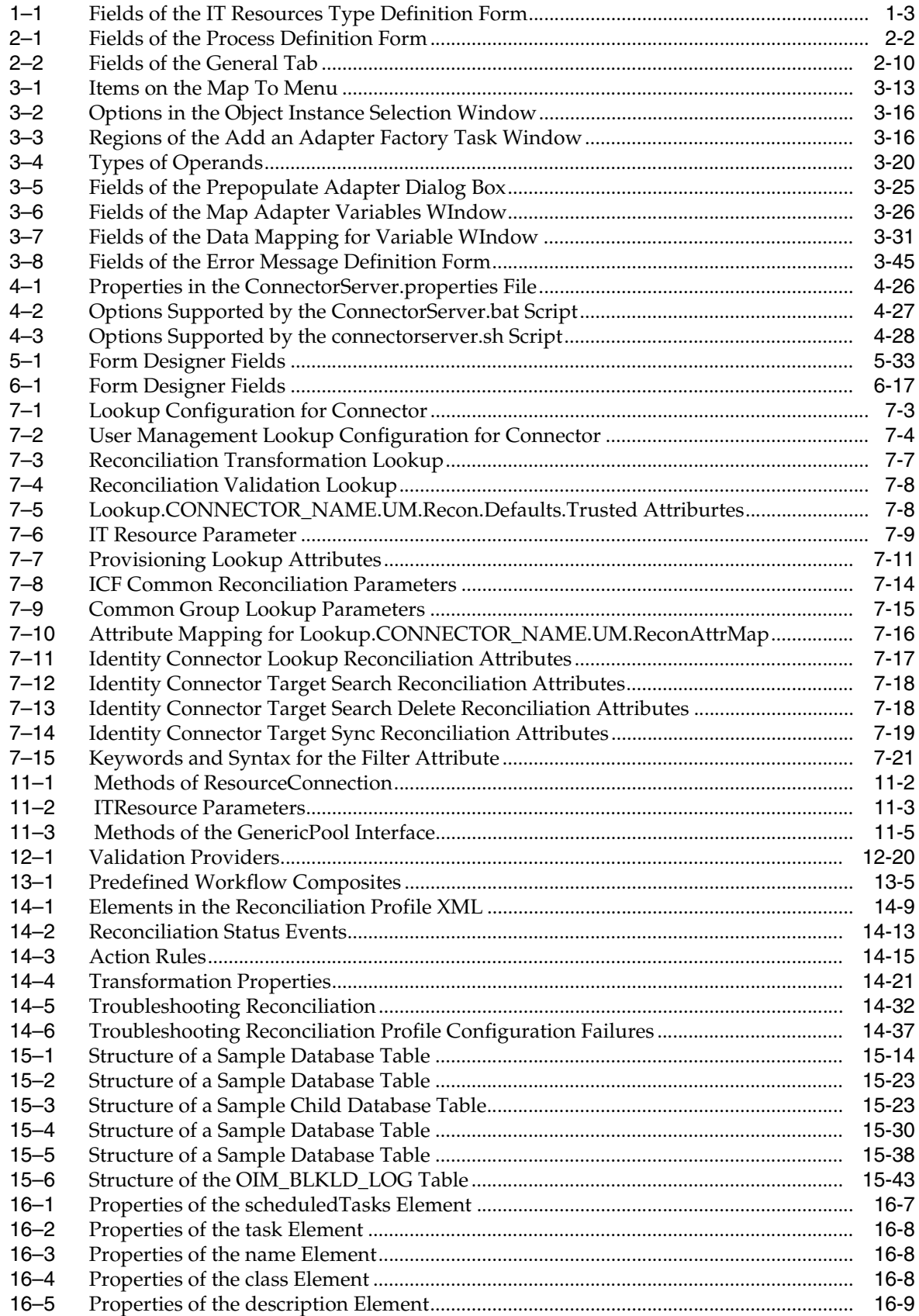

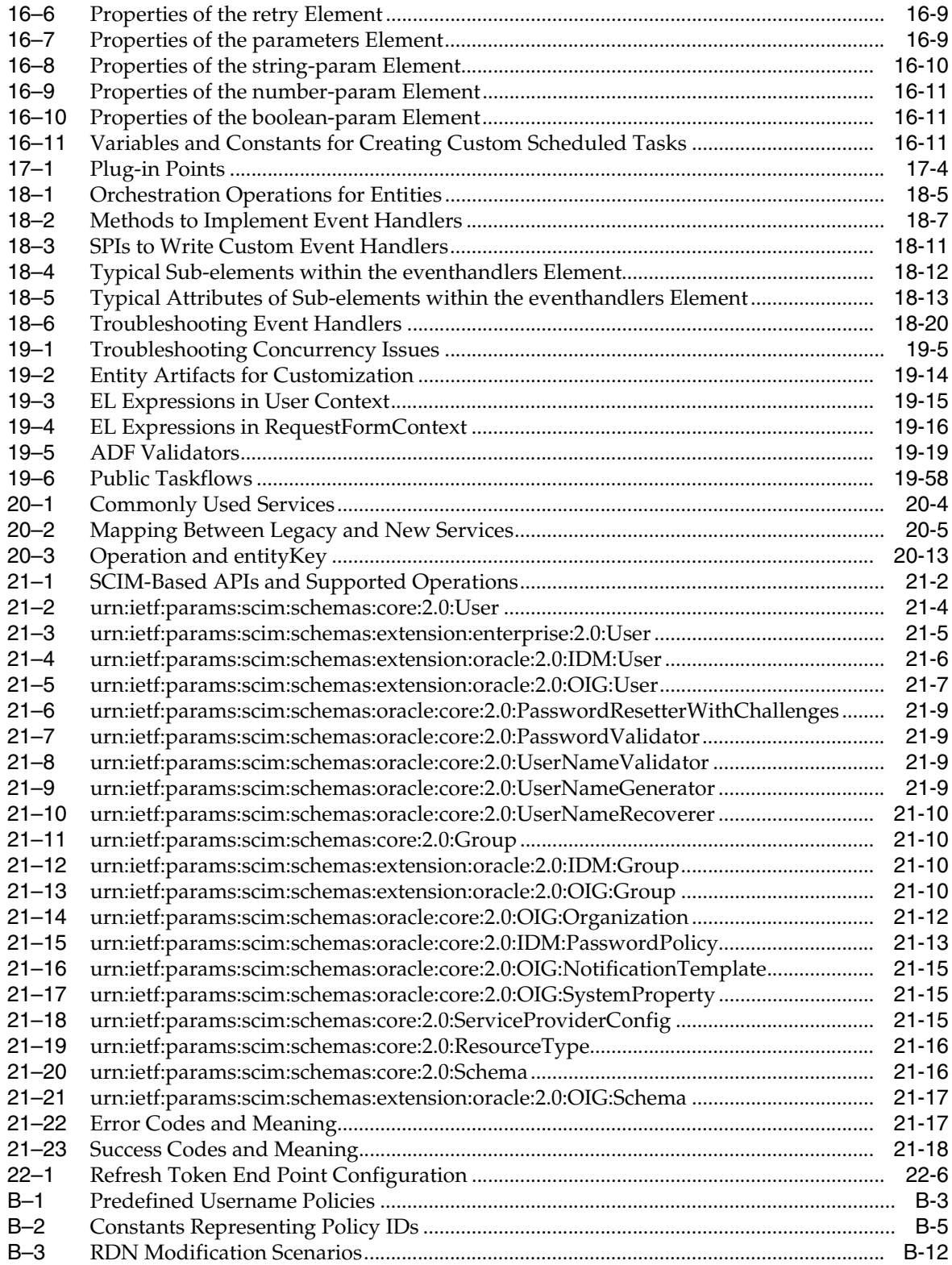

# **Preface**

<span id="page-26-0"></span>The *Oracle Fusion Middleware Developer's Guide for Oracle Identity Manager* describes how to develop and customize various components and features of Oracle Identity Manager.

#### <span id="page-26-1"></span>**Audience**

This guide is intended for developers who use Oracle Identity Manager development tools to customize the product according to the requirements of an organization. The customization involves using APIs, configuring requests and approval workflows, developing connectors by using Identity Connector Framework, Generic Technology Connector, or Adapter Factory, and customizing the user interface.

#### <span id="page-26-2"></span>**Documentation Accessibility**

For information about Oracle's commitment to accessibility, visit the Oracle Accessibility Program website at http://www.oracle.com/pls/topic/lookup?ctx=acc&id=docacc.

#### **Access to Oracle Support**

Oracle customers that have purchased support have access to electronic support through My Oracle Support. For information, visit http://www.oracle.com/pls/topic/lookup?ctx=acc&id=info or visit http://www.oracle.com/pls/topic/lookup?ctx=acc&id=trs if you are hearing impaired.

#### <span id="page-26-3"></span>**Related Documents**

For more information, refer to the following documents:

- *Oracle Fusion Middleware Administrator's Guide for Oracle Identity Manager*
- **Oracle Fusion Middleware User's Guide for Oracle Identity Manager**
- *Oracle Fusion Middleware Installation Guide for Oracle Identity and Access Management*
- *Oracle Fusion Middleware Enterprise Deployment Guide for Oracle Identity Management*
- *Oracle Fusion Middleware High Availability Guide*
- **Oracle Fusion Middleware Administrator's Guide for Oracle Access Management**
- *Oracle Fusion Middleware Administrator's Guide for Oracle Adaptive Access Manager*
- *Oracle Fusion Middleware Developer's Guide for Oracle Adaptive Access Manager*

# <span id="page-27-0"></span>**Conventions**

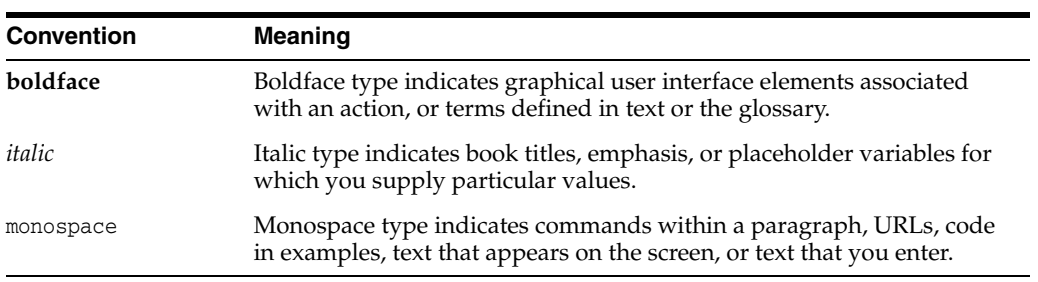

The following text conventions are used in this document:

# **What's New In This Guide**

<span id="page-28-0"></span>This preface provides a summary of new features and updates to *Developing and Customizing Applications for Oracle Identity Manager* 11*g* Release 2 (11.1.2.3.0).

Follow the pointers into this guide to get more information about the features and how to use them. This document is the new edition of the formerly titled *Oracle Fusion Middleware Developer's Guide for Oracle Identity Manager*.

#### <span id="page-28-1"></span>**Updates in January 2019 Documentation Refresh for 11***g* **Release 2 (11.1.2.3)**

This revision of *Developing and Customizing Applications for Oracle Identity Manager* contains bug fixes and editorial corrections.

# <span id="page-28-2"></span>**Updates in July 2018 Documentation Refresh for 11***g* **Release 2 (11.1.2.3)**

This revision of *Developing and Customizing Applications for Oracle Identity Manager* contains bug fixes and editorial corrections.

# <span id="page-28-3"></span>**Updates in April 2018 Documentation Refresh for 11***g* **Release 2 (11.1.2.3)**

This revision of *Developing and Customizing Applications for Oracle Identity Manager* contains bug fixes and editorial corrections.

#### <span id="page-28-4"></span>**Updates in January 2018 Documentation Refresh for 11***g* **Release 2 (11.1.2.3)**

This revision of *Developing and Customizing Applications for Oracle Identity Manager* includes the following update:

■ Oracle Identity Manager provides TLSv1.2 protocol support for SSL communication between Java Connector Server and Oracle Identity Manager. See Chapter [5, "Developing Identity Connectors Using Java"](#page-146-2).

#### <span id="page-28-5"></span>**Updates in December 2017 Documentation Refresh for 11***g* **Release 2 (11.1.2.3)**

This revision of *Developing and Customizing Applications for Oracle Identity Manager* includes the following update:

Oracle Identity Manager provides TLSv1.2 protocol support for SSL communication between .Net Connector Server and Oracle Identity Manager. See

#### <span id="page-29-0"></span>**Updates in October 2017 Documentation Refresh for 11***g* **Release 2 (11.1.2.3)**

This revision of *Developing and Customizing Applications for Oracle Identity Manager* contains bug fixes and editorial corrections.

#### <span id="page-29-1"></span>**Updates in January 2017 Documentation Refresh for 11***g* **Release 2 (11.1.2.3)**

This revision of *Developing and Customizing Applications for Oracle Identity Manager* contains bug fixes and editorial corrections.

#### <span id="page-29-2"></span>**Updates in October 2016 Documentation Refresh for 11***g* **Release 2 (11.1.2.3)**

This revision of *Developing and Customizing Applications for Oracle Identity Manager* contains the following updates:

- SCIM resources are secured by custom Oracle Web Services Manager (OWSM) policy. See Section [21.6, "Securing SCIM Resources"](#page-686-2).
- After you apply bundle patch 11.1.2.3.161018, Oracle Identity Manager provides a JSON Web Token (JWT) service to simplify the use of Oracle Identity Manager SCIM-REST service. See Chapter [22, "Using the JSON Web Token Service"](#page-688-2).

This revision also contains bug fixes and editorial corrections.

#### <span id="page-29-3"></span>**Updates in July 2016 Documentation Refresh for 11***g* **Release 2 (11.1.2.3)**

This revision of *Developing and Customizing Applications for Oracle Identity Manager* contains bug fixes and editorial corrections.

#### <span id="page-29-4"></span>**Updates in January 2016 Documentation Refresh for 11***g* **Release 2 (11.1.2.3)**

This revision of *Developing and Customizing Applications for Oracle Identity Manager* contains bug fixes and editorial corrections.

#### <span id="page-29-5"></span>**Updates in August 2015 Documentation Refresh for 11***g* **Release 2 (11.1.2.3.0)**

This revision of *Developing and Customizing Applications for Oracle Identity Manager* contains bug fixes and editorial corrections.

# <span id="page-29-6"></span>**Updates in June 2015 Documentation Refresh for 11***g* **Release 2 (11.1.2.3.0)**

This revision of *Developing and Customizing Applications for Oracle Identity Manager* contains bug fixes and editorial corrections.

# <span id="page-30-0"></span>**New and Changed Features for 11***g* **Release 2 (11.1.2.3.0)**

Oracle Identity Manager 11*g* Release 2 (11.1.2.3.0) includes the following new and changed development features for this document.

Identity REST services that are based on the System for Cross-Domain Identity Management (SCIM) protocol, which provides functionality for self-service, user, role/group, organization, and password policy management. See [Chapter](#page-614-2) 21, ["Using SCIM/REST Services"](#page-614-2).

# <span id="page-30-1"></span>**Other Significant Changes in this Document for 11***g* **Release 2 (11.1.2.3.0)**

For 11*g* Release 2 (11.1.2.3.0), this guide has been updated in several ways. Following are the sections that have been added or changed.

- Removed information about Oracle Identity Manager overview and architecture.
- Removed information about security architecture in Oracle Identity Manager as the authorization and security model in Oracle Identity Manager 11*g* Release 2 (11.1.2.3.0) works on the basis of the custom admin role assignment to a user. See "Managing Admin Roles" section in *Performing Self Service Tasks with Oracle Identity Manager*.
- Moved information about creating and managing Generic Technology Connectors to *Administering Oracle Identity Manager*. See "Managing Generic Connectors" section in that book.
- Removed information about Segregation of Duties (SoD) as audit violations and SoD is managed in this release by using the Identity Audit feature. See "Managing Identity Audit" in *Performing Self Service Tasks with Oracle Identity Manager*.

However, SoD check with Oracle Application Access Controls Governor (OAACG) is supported for backward compatibility. For information about SoD check with OAACG 8.6.5, refer to the following URL:

https://docs.oracle.com/cd/E40329\_01/dev.1112/e27150/segduties.htm#OMDE V3109

- Revised procedures for customizing the interface, as a result of the new UI in Oracle Identity Self Service. See Chapter [19, "Customizing the Interface"](#page-510-2).
- Removed information about using SPML services as SPML is not supported in this release.
- Removed information about the callback service as it is not supported in this release.
- Removed information about Oracle Identity Manager customization by using the Design Console as various Design Console operations have been deprecated in this release.

# **Part I**

# **Application Provisioning**

<span id="page-32-0"></span>This part describes how to configure application-specific connectors. It contains the following chapters:

- Chapter [1, "Developing Application Instances"](#page-34-2)
- Chapter [2, "Developing Provisioning Processes"](#page-42-2)

**1**

# <span id="page-34-2"></span>**Developing Application Instances**

<span id="page-34-0"></span>An application instance is a provisionable entity. It is a combination of IT resource instance (target connectivity and connector configuration) and resource object (provisioning mechanism). Application instances have business-friendly names that are easier to remember. Creating and managing application instances are performed by using the Application Instance section of Oracle Identity System Administration.

Application instances can be connected or disconnected. A connected application instance has a connector defined for the provisioning of entities. A disconnected application instance is used for the provisioning of a disconnected resource, for which a connector is not defined, and therefore, the provisioning is performed manually by the administrator.

For information about application instance concepts and how to create and manage application instances, see "Managing Application Instances" in the *Oracle Fusion Middleware Administrator's Guide for Oracle Identity Manager*.

This chapter describes how application developers can manage resource objects, which is a component of application instance, by using the Design Console. In addition, it describes the procedure to convert a disconnected application instance to a connected application instance. For information about creating and managing IT resources, see "Managing IT Resources" in *Administering Oracle Identity Manager*.

This chapter includes the following topics:

- [Managing Resources By Using the Design Console](#page-34-1)
- Converting a Disconnected Application Instance to Connected Application **[Instance](#page-36-1)**

#### <span id="page-34-1"></span>**1.1 Managing Resources By Using the Design Console**

This chapter describes resource management in the Design Console. It contains the following sections:

**Note:** Only the users belonging to the SYSTEM ADMINISTRATORS group of Oracle Identity Manager can log in to Design Console.

- **[Overview of Resource Management](#page-35-0)**
- [IT Resources Type Definition Form](#page-35-1)

#### <span id="page-35-0"></span>**1.1.1 Overview of Resource Management**

The Resource Management folder provides you with tools to manage Oracle Identity Manager resources. This folder contains the following forms:

- **IT Resources Type Definition:** Use this form to create resource types that are displayed as lookup values on the IT Resources form.
- **Rule Designer**: Use this form to create rules that can be applied to password policy selection, automatic role membership, provisioning process selection, task assignment, and prepopulating adapters.
- **Resource Objects**: Use this form to create and manage resource objects. These objects represent resources that you want to make available to users and organizations.

**See Also:** See Chapter [3, "Using the Adapter Factory"](#page-66-2) for more information about adapters and adapter tasks

#### <span id="page-35-1"></span>**1.1.2 IT Resources Type Definition Form**

The IT Resources Type Definition form is in the Resource Management folder. You use the IT Resources Type Definition form to classify IT resource types, for example, AD, Microsoft Exchange, and Solaris. Oracle Identity Manager associates resource types with resource objects that it provisions to users and organizations.

After you define an IT resource type on this form, it is available for selection when you define an IT resource. The type is displayed in the Create IT Resource and Manage IT Resource pages of Advanced Administration.

IT resource types are templates for the IT resource definitions that reference them. If an IT resource definition references an IT resource type, the resource inherits all of the parameters and values in the IT resource type. The IT resource type is the general IT classification, for example, Solaris. The resource is an instance of the type, for example, Solaris for Statewide Investments.

You must associate every IT resource definition with an IT resource type.

[Figure](#page-35-2) 1–1 shows the IT Resources Type Definition form.

<span id="page-35-2"></span>*Figure 1–1 The IT Resources Type Definition Form*

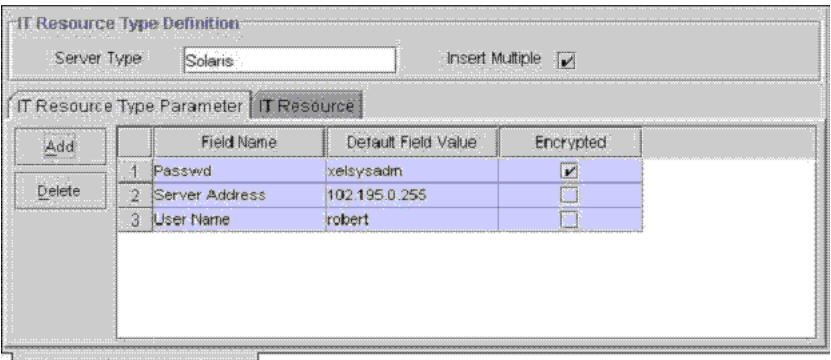

**IT Resources Type Definition**
[Table](#page-36-0) 1–1 describes the fields of the IT Resources Type Definition form.

<span id="page-36-0"></span>

| <b>Field Name</b> | <b>Description</b>                                                                                  |
|-------------------|----------------------------------------------------------------------------------------------------|
| Server Type       | The name of the IT resource type                                                                    |
| Insert Multiple   | Specifies whether or not this IT resource<br>type can be referenced by more than one IT<br>resource |

*Table 1–1 Fields of the IT Resources Type Definition Form*

#### **1.1.2.1 Defining a Template (a Resource Type) for IT Resources**

To define an IT resource type:

- **1.** Enter the name of the IT resource type in the **Server Type** field, for example, Solaris.
- **2.** To make the IT resource type available for multiple IT resources, select **Insert Multiple**.
- **3.** Click **Save**.

The IT resource type is defined. You can select it when defining IT resources in the Create IT Resource page of Advanced Administration.

## **1.2 Converting a Disconnected Application Instance to Connected Application Instance**

To describe the procedure to convert a disconnected application instance to a connected application instance, the following assumptions have been made:

A disconnected application instance exists in Oracle Identity Manager deployment, for example, the production environment. This disconnected application instance will be exported to another deployment of Oracle Identity Manager, for example, a test environment, and converted to a connected application instance. After testing the connected application instance in the test environment, it will be imported in the production environment again.

**Note:** Optionally, the disconnected resource can be converted to a connected resource in the same environment. See ["Modifying the](#page-39-0)  [Application Instance from Disconnected to Connected" on page](#page-39-0) 1-6 for further details.

The application instance, process definition, forms, IT resource type definition, and IT resource retain the same name while converting a disconnected application instance to connected application instance.

The following are the broad-level steps to convert a disconnected application instance to a connected application instance:

- Import the existing disconnected resource from the existing environment to the test environment.
- Modify the implementation of the application instance, such as resource object definition and process definition.
- Test the application instance by provisioning it to users and validating the behavior for enable, disable, revoke, and update tasks.

Export the new connected resource from the test environment and import it to the production environment.

#### **Note:**

- Only the resource is exported between environments and not the application instance.
- This section outlines the steps to import/export the resource of the application instance by using the Deployment Manager. Alternatively, the connector upgrade utility can also be used for import/export of the resource. See "Managing Connector Lifecycle" in the *Oracle Fusion Middleware Administrator's Guide for Oracle Identity Manager* for information about using the connector upgrade utility.

## **1.2.1 Creating a Disconnected Application Instance in the Production Environment**

To create a disconnected application instance in the production environment:

- **1.** Login to Oracle Identity System Administration.
- **2.** Click **Sandboxes** to access sandbox management, create a sandbox, and activate it. See ["Managing Sandboxes" on page](#page-510-0) 19-1 for information about sandboxes and how to create, activate, and publish sandboxes.
- **3.** Under Configuration, click **Application Instances**. Click **Create** on the toolbar to open the Create Application Instance page.
- **4.** Enter values in the Name and Display Name fields, such as LaptopApplicationInstance.
- **5.** Select the **Disconnected** option to specify a disconnected application instance. Selecting the Disconnected option disables the Resource Object and IT Resource Instance fields in the page.
- **6.** Click **Save**, and then click **OK** to confirm creation of the FinApp application instance. The artifacts for a disconnected application instance are created.
- **7.** Go to the Manage Sandboxes page, and publish the sandbox.

Upon successful creation of the application instance, organization and entitlements can be configured if necessary. For testing purpose, create four or five users and provision the newly created disconnected application instance to the users. Ensure that the users have the application instance in one of the following status: Provisioned, Enabled, Disabled, and Revoke. Try modifying one of the users to ensure that the account can be successfully updated.

## **1.2.2 Exporting Disconnected Application Instance From Test Environment**

To export the disconnected application instance from the test environment:

- **1.** Login to Oracle Identity System Administration. In the left pane, under System Management, click **Export**. The Deployment Manager wizard is displayed in a new window.
- **2.** Search for the disconnected application instance. To do so, in the search section, select Resource from the list, enter the name of the disconnected application instance, for example LaptopApplication\*, and click **Search**. The disconnected application instance is displayed in the Search Results section.
- **3.** Select **LaptopApplicationInstance** in the Search Results section, and then click **Select Children**. The Select Children page is displayed.
- **4.** Select the required child attributes, as shown in [Figure](#page-38-0) 1–2:

<span id="page-38-0"></span>*Figure 1–2 Child Attributes*

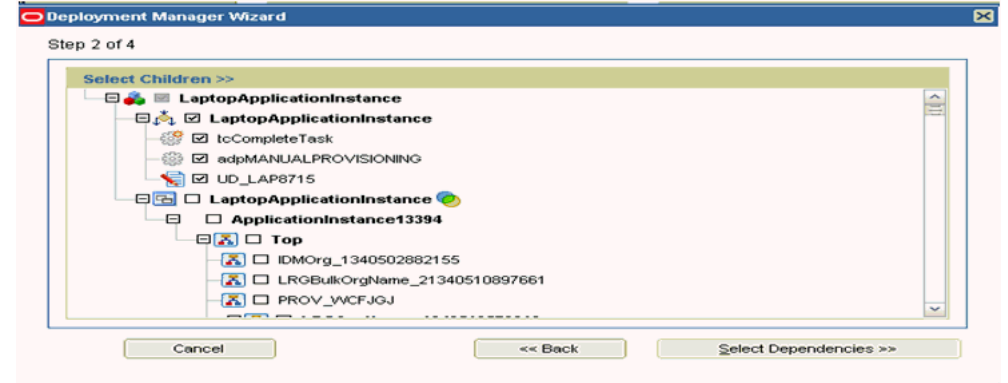

- **5.** Click **Select Dependencies**. The Select Dependencies page is displayed.
- **6.** Click **Confirmation**. In the Confirmation page, click **Add For Export**.
- **7.** After verifying that all the required dependencies are displayed in the export summary, as shown in [Figure](#page-38-1) 1–3, click **Export**.

<span id="page-38-1"></span>*Figure 1–3 Export Summary*

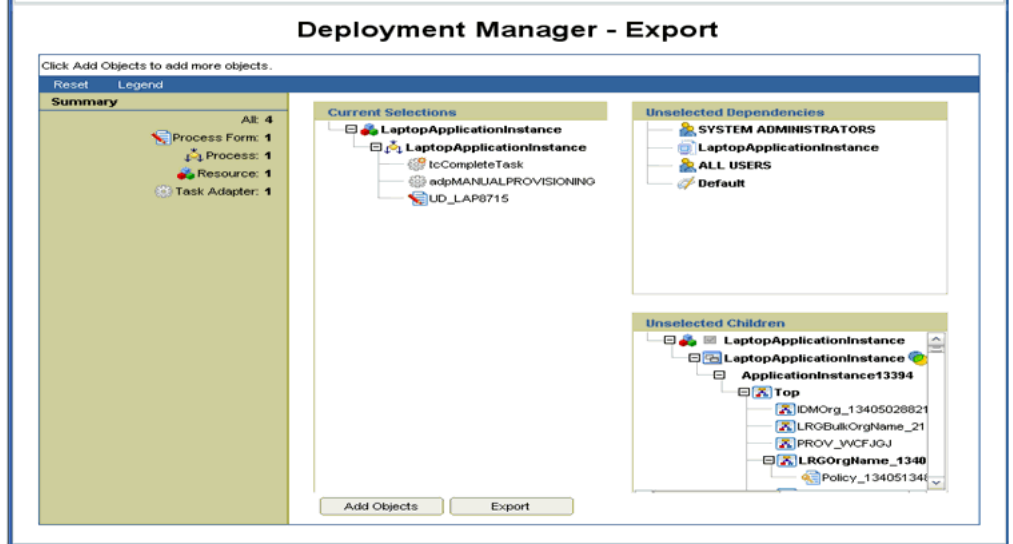

**8.** Provide a name to the XML file, such as DisconnectedLaptopExp.xml. Upon successful export, a message is displayed.

#### **1.2.3 Importing the Disconnected Application Instance in Production Environment**

To import the disconnected application instance in production environment:

**1.** In the left pane of the Oracle Identity System Administration, under System Management, click **Import**.

- **2.** Provide the path to the exported XML file, and then click **OK**. A confirmation page is displayed. Click **Add File**.
- **3.** In the Substitutions page, you can provide substitutions for users or groups. If there are no substitutions, then click **Cancel Substitution**.
- **4.** In the import summary, as shown in , check for any unresolved dependency, as shown in [Figure](#page-39-1) 1–4 and then click **Import**.

<span id="page-39-1"></span>*Figure 1–4 Import Summary*

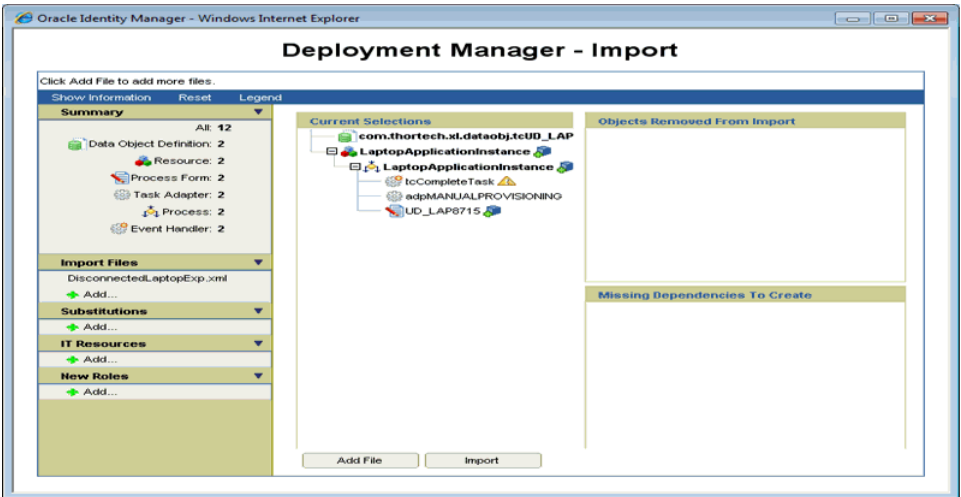

**5.** Verify that the process definition, resource object, and forms have been successfully imported.

## <span id="page-39-0"></span>**1.2.4 Modifying the Application Instance from Disconnected to Connected**

In the environment where the application instance has been imported, make the following changes to convert the disconnected application instance to a connected application instance:

- **1.** Login to the Design Console.
- **2.** Expand **Resource Management**. Click **Resource Objects** to open the Resource Objects form.
- **3.** Change the type of the resource object from Disconnected to **Application**.
- **4.** Define new IT resource parameters in conjunction with the connected resource as required in the IT Resource Type Definition form.
- **5.** Modify the existing IT resource (assuming that the ITResource is the same) with the new parameters added in step 4.
- **6.** Expand Process Management, and click **Process Definition** to open the Process Definition form.
- **7.** Search the process definition of the disconnected application instance. The following tasks are displayed:
	- ManualProvisioningStart
	- ManualProvisioningEnd
	- ManualEnableStart
- ManualEnableEnd
- ManualDisableStart
- ManualDisableEnd
- ManualRevokeStart
- ManualRevokeEnd
- **8.** For each task, perform the following:
	- **a.** Double-click the Task row to open the task details. See ["Modifying Process](#page-51-0)  [Tasks" on page](#page-51-0) 2-10 for more information about modifying process tasks.
	- **b.** Rename the task. For example, change the task name from ManualProvisioningStart to XXManualProvisioningStart.
	- **c.** Make sure the **Conditional** option is selected. In addition, ensure that the **Required for Completion** option is not selected.
	- **d.** If the task is an enable/disable/revoke task, then change the task effect to **No effect**.
	- **e.** In the Integration tab, disassociate the adapters attached to the task by clicking on **Remove**.
	- **f.** Remove task dependency, if any.
	- **g.** Remove undo/recovery/generated tasks, if any.
	- **h.** Change the object status mapping, if any, to none.

**Note:** Step 6a through 6g are to ensure that the existing tasks for disconnected application instance do not start when the application instance is exported as a connected application instance.

- **9.** There is a task by the name *PARENT\_FORM\_NAME* Updated. This task triggers whenever the parent form is updated. Make sure to disassociate the existing adapters attached to the task and customize the task as required.
- **10.** If there are any tasks related to the child form, then make sure to remove the triggers for create/update/delete by clicking **Clear**. If these tasks are not going to be reused, then disassociate the adapters attached to these tasks and rename the tasks to ensure that they do not run. Oracle recommends creating new tasks for each create, update, and delete trigger.

#### **Note:**

- Optionally, the same tasks for the child data can be retained but custom adapters must be defined for the create/update/delete trigger.
- For a disconnected application instance with child data, the task with the delete trigger will be associated with the tcCompleteTask adapter. Make sure to define and attach a custom adapter to this task to enable proper deletion of entitlement or child data.
- **11.** Define custom adapters for the create, disable, enable, revoke, and update account tasks. If there are child tables, then make sure to define custom adapters for the same.
- **12.** Create the following tasks in the process definition, and associate the corresponding adapters to each of those tasks. Map the required undo/recovery tasks and set the object status mapping.
	- **Create User:** Ensure that in the task properties, the **Required for Completion** option is selected and the **Conditional** option is not selected.
	- **Disable User:** Ensure that the task effect is Disable Processes or Access to Application.
	- **Enable User:** Ensure that the task effect is Enable Processes or Access to Application.
	- Delete User: Ensure that the task effect is Revoke Processes or Access to Application.
	- *ATTRIBUTE\_NAME* **Updated:** For each attribute defined in the process form, corresponding update tasks have to be created. These tasks are triggered on updates to the process form, for example, Account Name Update, Account ID Updated, and so on.
- **13.** If there is a child table, then define tasks for each trigger type, such as create, update, and delete.

Test the connected application instance by provisioning it to a few users in the test environment. You must define a new application instance with the modified resource object and IT resource to provision the application instance to users.

## **1.2.5 Testing the Connected Application Instance**

After converting the disconnected application instance to a connected application instance:

- Export the modified resource from the test environment.
- Import the modified resource to the production environment.

# **Developing Provisioning Processes**

This chapter describes process management with the Design Console. It contains the following topics:

[Process Definition Form](#page-42-0)

## <span id="page-42-0"></span>**2.1 Process Definition Form**

A process is the mechanism for representing a logical workflow for provisioning in Oracle Identity Manager. Process definitions consist of tasks. Process tasks represent the steps that you must complete to fulfill the purpose of a process. For example, in a provisioning process, tasks are used to enable a user or organization to access the target resource.

The Process Definition form shown in [Figure](#page-43-0) 2–1 is in the Process Management folder. You use this form to create and manage the provisioning processes that you associate with your resource objects.

| <b>Oracle Identity Manager Design Console</b><br>凹 |                                                                                           |                         |  |
|----------------------------------------------------|-------------------------------------------------------------------------------------------|-------------------------|--|
| Edit Tool Bar Help<br><b>File</b>                  |                                                                                           |                         |  |
| đâ.<br>⊟<br>ы                                      | 凸<br>$\mathbb{S} \mathbf{X}$ of                                                           |                         |  |
| Oracle Identity Manager Design Co                  | <b>Process Definition</b>                                                                 |                         |  |
| User Management<br>由<br>Resource Management<br>田   | Name vision Organization<br>Map Descriptive Field                                         |                         |  |
| Process Management<br>Ė.                           | Type Provisioning<br>Default Process<br>Auto Pre-populate                                 |                         |  |
| <b>B</b> Email Definition                          | Object Name Vision Organization<br>Auto Save Form                                         |                         |  |
| <b>EX</b> Process Definition                       | Form Assignment-                                                                          |                         |  |
| Administration<br>田                                | <b>Table Name</b>                                                                         |                         |  |
| Development Tools<br>由                             | Reconciliation Field Mappings<br>Tasks<br>Administrators                                  |                         |  |
|                                                    | Event Handler/Adapter<br>Task<br>Default Assignee<br>Add                                  | Cond                    |  |
|                                                    | System Validation<br>$\mathbf{1}$                                                         |                         |  |
|                                                    | Delete<br>$\overline{2}$<br>Add Organization                                              |                         |  |
|                                                    | Reconciliation Update Received<br>3                                                       |                         |  |
|                                                    | Reconciliation Insert Received<br>$\overline{4}$                                          |                         |  |
|                                                    | Reconciliation Delete Received<br>5.                                                      |                         |  |
|                                                    | Disable Organization<br>tcDisableACT<br>б                                                 | 2 2 2 2 2 2             |  |
|                                                    | 7<br>Enable Organization<br>tcEnableACT                                                   |                         |  |
|                                                    | Delete Organization<br>8<br>tcDeleteACT                                                   | $\overline{\mathbf{r}}$ |  |
|                                                    | Move Organization<br><b>ItcMoveACT</b><br>9.                                              |                         |  |
|                                                    | $\blacktriangleleft$<br>$\mathbb{I}$                                                      | Þ                       |  |
| Þ.<br>$\blacktriangleleft$<br>m                    | <b>Process Definition Table</b><br><b>Process Definition</b><br><b>Process Definition</b> |                         |  |

<span id="page-43-0"></span>*Figure 2–1 Process Definition Form*

In [Figure](#page-43-0) 2–1, the **Xellerate Organization** provisioning process is created and assigned to the resource object of the same name.

**Note:** Not all the form columns are captured in [Figure](#page-43-0) 2–1; additional field columns extend on the right of the Tasks table.

[Table](#page-43-1) 2–1 describes the fields of the Process Definition form.

| <b>Field Name</b>               | <b>Description</b>                                                                                                    |
|---------------------------------|----------------------------------------------------------------------------------------------------|
| Name                            | The name of the process.                                                                                                    |
| Type                            | The classification type of the process definition.                                                                                                    |
| <b>Object Name</b>              | The name of the resource object to which the process will be<br>assigned.                                                                                                    |
| <b>Map Descriptive</b><br>Field | Click this button to select a field that will be used as an identifier of<br>the process definition after an instance is assigned to a resource<br>object.                                                                                                    |
| <b>Render Workflow</b>          | Click this button to start a Web browser and display the current<br>workflow definition by using the Workflow Renderer tool.                                                                                                    |
| <b>Default Process</b>          | This check box determines if the current process is the default<br>provisioning process for the resource object with which it is<br>associated.                                                                                                    |
|                                 | Select the check box to set the process as the default provisioning<br>process for the resource object to which it is assigned. If you deselect<br>the check box, the process will not be the default. It will only be<br>invoked if a process selection rule causes it to be chosen. |

<span id="page-43-1"></span>*Table 2–1 Fields of the Process Definition Form*

| <b>Field Name</b>        | <b>Description</b>                                                                                                    |
|--------------------------|----------------------------------------------------------------------------------------------------|
| <b>Auto Pre-Populate</b> | This check box designates whether the fields of a custom form are<br>populated by Oracle Identity Manager or a user. Two types of forms<br>are affected:                                                                                                    |
|                          | Forms that are associated with the process                                                                                                    |
|                          | Forms that contain fields with prepopulated adapters attached<br>$\blacksquare$<br>to them                                                                                                    |
|                          | If the <b>Auto Pre-Populate</b> check box is selected, when the associated<br>custom form is displayed, the fields that have prepopulate adapters<br>attached to them will be populated by Oracle Identity Manager.                                                |
|                          | When this check box is deselected, a user must populate these fields<br>by clicking the <b>Pre-Populate</b> button on the toolbar or by manually<br>entering the data.                                                                                             |
|                          | Note: This setting does not control the triggering of the prepopulate<br>adapter. It only determines if the contents resulting from the<br>execution of the adapter are displayed in the associated form field(s)<br>because of Oracle Identity Manager or a user. |
|                          | For more information about prepopulate adapters, see "Working"<br>with Prepopulate Adapters" on page 3-25.                                                                                                    |
|                          | Note: This check box is only relevant if you have created a process<br>form that is to be associated with the process and prepopulate<br>adapters are used with that form.                                                                                         |
| <b>Table Name</b>        | The name of the table that represents the form that is associated<br>with the process definition.                                                                                                    |

*Table 2–1 (Cont.) Fields of the Process Definition Form*

#### **2.1.1 Creating a Process Definition**

To create a process definition:

- **1.** Open the Process Definition form.
- **2.** In the **Name** field, type the name of the process definition.
- **3.** Double-click the **Type** lookup field.

From the Lookup dialog box that is displayed, select the classification type (Approval) of the process definition.

**4.** Double-click the **Object Name** lookup field.

From the Lookup dialog box that is displayed, select the resource object that will be associated with the process definition.

**5.** Optional. Select the **Default Process** check box to make this the default provisioning process for the resource object to which it is assigned.

If you do not want the current process definition to be the default, go to Step [6](#page-44-0).

<span id="page-44-0"></span>**6.** Optional. Select the **Auto Save Form** check box to suppress the display of the provisioning process' custom form and automatically save the data in it.

This setting is only applicable to provisioning processes.

To display provisioning process' custom form and solicit users for information, deselect this check box.

**Note:** If you select the **Auto Save Form** check box, ensure that all fields of the associated "custom" process form have adapters associated with them. However, a process form can have default data or object to the process data flow mapping or organization defaults.

For more information about adapters and their relationship with fields of custom forms, see Chapter [3, "Using the Adapter Factory".](#page-66-0)

**7.** If a custom form is to be associated with the process definition, this form contains fields that have prepopulate adapters attached to them, and you want these fields to be populated automatically by Oracle Identity Manager, select the **Auto Pre-Populate** check box.

If the fields of this form are to be populated manually (by an user clicking the **Pre-Populate** button on the Toolbar), deselect the **Auto Pre-Populate** check box.

**Note:** If the process definition has no custom form associated with it, or this form's fields have no pre-populate adapters attached to them, deselect the **Auto Pre-Populate** check box. For more information about prepopulate adapters, see ["Working with Prepopulate](#page-90-0)  [Adapters" on page](#page-90-0) 3-25.

**8.** Double-click the **Table Name** lookup field.

From the Lookup window that is displayed, select the table that represents the form associated with the process definition.

**9.** Click **Save**.

The process definition is created and the **Map Descriptive Field** button is enabled. If you click this button, the Map Descriptive Field dialog box is displayed.

From this window, you can select the field (for example, the Organization Name field) that will be used as an identifier of the process definition when an instance of the process is assigned to a resource object. This field and its value will be displayed in the reconciliation Manger form.

**Note:** If a process has a custom process form attached to it, the fields on that form will also be displayed in this window and be available for selection.

### **2.1.2 Tabs on the Process Definition Form**

After you start the Process Definition form and create a process definition, the tabs of this form become functional.

The Process Definition form contains the following tabs:

- [Tasks Tab](#page-45-0)
- [Reconciliation Field Mappings Tab](#page-47-0)

Each of these tabs is described in the following sections.

#### <span id="page-45-0"></span>**2.1.2.1 Tasks Tab**

You use this tab to:

- Create and modify the process tasks that comprise the current process definition
- Remove a process task from the process definition (when it is no longer valid)

[Figure](#page-46-0) 2–2 displays the Tasks tab of the Process Definition form.

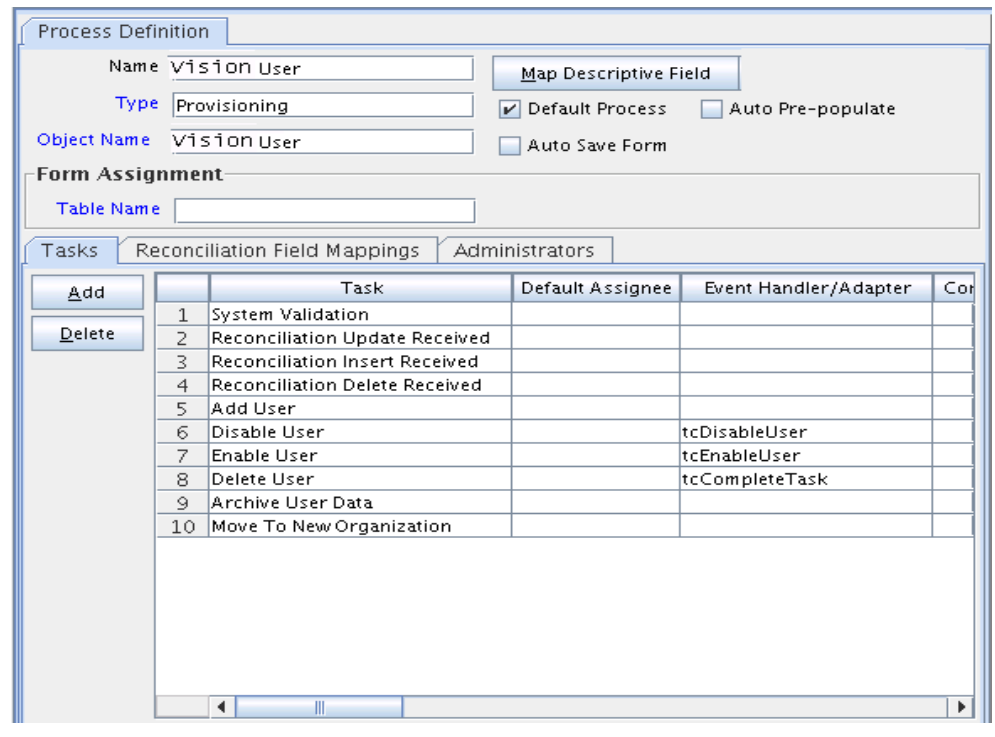

<span id="page-46-0"></span>*Figure 2–2 Tasks Tab of the Process Definition Form*

**See Also:** See ["Modifying Process Tasks" on page](#page-51-1) 2-10 for information about editing process tasks

#### **2.1.2.1.1 Adding a Process Task**

Process tasks represent the steps that you must complete in a process.

To add a process task:

**1.** Click **Add**.

The Creating New Task dialog box is displayed.

- **2.** In the **Task Name** field, enter the name of the process task.
- **3.** From the Toolbar of the Creating New Task window, click **Save**. Then, click **Close**. The process task is added to the process definition.

#### **2.1.2.1.2 Editing a Process Task**

For instructions about how to edit and set process tasks, see ["Modifying Process Tasks"](#page-51-1) [on page](#page-51-1) 2-10.

#### **2.1.2.1.3 Deleting a Process Task**

To delete a process task:

- **1.** Select the process task that you want to delete.
- **2.** Click **Delete**.

The process task is removed from the process definition.

#### <span id="page-47-0"></span>**2.1.2.2 Reconciliation Field Mappings Tab**

You use the Reconciliation Field Mappings tab shown in [Figure](#page-47-1) 2–3 to define a relationship between data elements in a target system or trusted source and fields in Oracle Identity Manager.

<span id="page-47-1"></span>*Figure 2–3 Reconciliation Field Mappings Tab of the Process Definition Form* 

| Data Flow<br>Tasks                           | Event Handlers/Adapters<br>Reconciliation Field Mappings<br><b>Administrators</b>                                                                                                    |
|----------------------------------------------|----------------------------------------------------------------------------------------------------|
| <b>Reconciliation Field Mappings</b>         |                                                                                                    |
| Add Field Map<br>Add Table Map<br>Delete Map | 国<br>Reconciliation Field Mappings for process: Solaris 8<br>Server [IT Resource] = UD_SOLARIS_ITASSET<br>User ID [String] = UD_SOLARIS_USERID<br>User UID [String] = UD_SOLARIS_UID, <key><br/>User Group [String] = UD_SOLARIS_GROUP<br/>Home Directory [String] = UD_SOLARIS_HOMEDIR<br/>Shell [String] = UD_SOLARIS_SHELL</key> |
|                                              |                                                                                                    |

Only fields that you define in the **Reconciliation Fields** tab of the associated resource are available for mapping. Using a reconciliation event, these mappings determine which fields in Oracle Identity Manager to populate with information from the target system. For target resources (not trusted sources), you can use this tab to indicate which fields are key fields. Key fields determine the values that must be same on the process form and the reconciliation event to generate a match on the **Processes Matched Tree** tab of the Reconciliation Manager form.

For each mapping, the following information is displayed:

- Name of the field, as defined on the **Reconciliation Fields** tab of the associated resource, on the target system or trusted source that is to be reconciled with data in Oracle Identity Manager.
- Data type associated with the field, as defined on the **Reconciliation Fields** tab of the associated resource.

Possible values are **Multi-Valued**, **String**, **Number**, **Date**, and **IT resource**.

**Note:** The IT Resource must be marked as a key field.

For trusted sources: For user discovery, mapping of the data in the trusted source field to the name of a field on the users form, or for organization discovery, mapping of the data in the trusted source field to the name of a field on the Oracle Identity Manager Organizations form.

If you are performing user and organization discovery with a trusted source, organization discovery must be conducted first.

- **For target resources**: The name of the field on the resource's custom (provisioning) process form to which the data in the target resources field is to be mapped.
- **For target resources:** Indicator designating if the field is a key field in the reconciliation for this target resource.

For provisioning processes to match a reconciliation event data, the key field values in their process forms must be the same as those in the reconciliation event.

**Note:** Oracle recommends configuring both the entitlement attribute and the key attribute for the child data in reconciliation field mappings to enable effective duplicate entitlement or child data validation. See "Duplicate Validation for Entitlements or Child Data" in the *Oracle Fusion Middleware Administrator's Guide for Oracle Identity Manager* for information about duplicate validation for entitlements or child data.

#### **2.1.2.2.1 User Account Status Reconciliation**

To configure user account status reconciliation, you must do the following:

- For trusted sources: You must create a reconciliation field, for example, Status, in the corresponding trusted resource object, which denotes the status of the user in the target. The value of this field must be either Active or Disabled. This reconciliation field must be mapped to the user attribute status in the corresponding process definition.
- For target resources: You must create a reconciliation field, for example, Status, in the corresponding resource object, which denotes the status of the resource in the target. This reconciliation field must be mapped to the process attribute OIM\_OBJECT\_STATUS in the corresponding process definition. The following statuses are supported for target resource reconciliation:
	- **–** Revoked
	- **–** Provisioned
	- **–** Ready
	- **–** Provide Information
	- **–** Enabled
	- **–** None
	- **–** Waiting
	- **–** Provisioning
	- **–** Disabled

#### **2.1.2.2.2 Mapping a Target Resource Field to Oracle Identity Manager**

You can map the fields on a target resource or trusted source, as defined on the **Reconciliation Fields** tab of the associated resource definition, to applicable fields in Oracle Identity Manager. These mappings determine the fields that must be updated in Oracle Identity Manager in a reconciliation event. These mappings occur when you click one of the following on the Reconciliation Manager form:

- The **Create User** or **Create Organization** button
- The **Link** button on the **Matched Users** or **Matched Organizations** tab

■ The **Establish Link** button on the **Processes Matched Tree** tab

For user discovery on a trusted source, you define the fields to be mapped from the **User** resource to fields in the User provisioning process. The fields (that is, the user attributes) to which you will map your trusted source fields are derived from the Users form.

For organization discovery on a trusted source, you define fields to be mapped from the Oracle Identity Manager Organization resource to fields in the Oracle Identity Manager Organization provisioning process. The fields (that is, the organization attributes) to which you will map your trusted source fields are derived from the Organizations form.

After you have accessed the provisioning process definition for the associated resource and selected the **Reconciliation Field Mappings** tab, use one of the two procedures described in the following sections.

#### **Mapping a Single Value Field**

To map a single value field:

**1.** Click **Add Field Map**.

The Add Reconciliation Field Mappings dialog box is displayed.

**2.** Select the field on the target system that you want to map from the menu in the Field Name field.

Oracle Identity Manager will automatically supply the field type based on what was entered for this field on the associated **Resource Object** form.

**3.** For trusted sources:

Select a value from the **User Attribute** menu and click **OK**. Go to Step [4.](#page-49-0)

For target resources:

Double-click **Process Data Field**. Select the correct mapping from the **Lookup** dialog box and click **OK**.

<span id="page-49-0"></span>**4.** If you are defining mapping for a trusted source, go to step 5.

Set the **Key Field for Reconciliation Matching** check box for target resources only. If this check box is selected, Oracle Identity Manager evaluates if the value of this field on the provisioning process form matches the value of the field in the reconciliation event. All matched processes are displayed on the **Processes Matched Tree** tab of the Reconciliation Manager form. If this check box is deselected, Oracle Identity Manager does not require the value of this field to match the process form and reconciliation event for process matching.

**Note:** To set a field as a key field, it must be set as required on the **Object Reconciliation** tab of the applicable resource.

**5.** Click **Save**.

The mapping for the selected fields is applied the next time a reconciliation event is received from the target resource or trusted source.

#### **Mapping a Multi-Value Field (For Target Resources Only)**

To map a multi-value field:

**1.** Click **Add Table Map**.

The Add Reconciliation Table Mappings dialog box is displayed.

**2.** Select the multi-value field on the target system that you want to map from the menu in the **Field Name** field.

Oracle Identity Manager will automatically supply the field type based on what was entered for this field on the associated Resource Object form.

- **3.** Select the child table you defined on the target resource's process form from the **Table Name** menu.
- **4.** Double-click **Process Data Field**, and select the correct mapping from the Lookup dialog box, and click **OK**.
- **5.** Save and close the Add Reconciliation Table Mappings dialog box.
- <span id="page-50-0"></span>**6.** Right-click the multi-value field you just mapped, and select Define a property field map from the menu that is displayed.
- **7.** Select the component (child) field you want to map.

Oracle Identity Manager will automatically supply the field type based on what was entered for this field on the associated Resource Object form.

**8.** Double-click the **Process Data Field** field.

Select the correct mapping from the Lookup dialog box and click **OK**.

<span id="page-50-1"></span>**9.** Set the **Key Field for Reconciliation Matching** check box.

If this check box is selected, Oracle Identity Manager compares the field value on the provisioning process child form with the field value in the reconciliation event. All matching processes are displayed on the **Processes Matched Tree** tab of the Reconciliation Manager form. If you deselect this check box, the value of this field does not have to match on the process form and reconciliation event for process matching. Ensure that at least one component (child) field of each multi-valued field is set as a key field. This improves the quality of the matches generated on the **Process Matched Tree** tab.

**Note:** Key fields must be set as required on the **Object Reconciliation** tab of the applicable resource.

- **10.** Repeat Steps [6](#page-50-0) through [9](#page-50-1) for each component (child) field defined on the multi-value field.
- **11.** Click **Save**.

The mapping for the selected fields will be applied the next time a reconciliation event is received from the target resource.

#### **2.1.2.2.3 Deleting a Mapping**

This procedure is used to delete a mapping that has been established between a field in Oracle Identity Manager and a field on the target system or trusted source as defined on the **Reconciliation Fields** tab of the associated resource definition.

To delete a mapping:

- **1.** Go to the provisioning process definition for the associated resource.
- **2.** Select the **Reconciliation Field Mappings** tab.
- **3.** Select the field mapping you want to delete.

**4.** Click **Delete Map**.

The mapping for the selected field is deleted.

## <span id="page-51-1"></span><span id="page-51-0"></span>**2.1.3 Modifying Process Tasks**

To modify a process task for a process definition, double-click its row heading. The Editing Task window is displayed, containing additional information about the process task.

The Editing Task window contains the following tabs:

- [General Tab](#page-51-2)
- **[Integration Tab](#page-56-0)**
- [Task Dependency Tab](#page-59-0)
- [Responses Tab](#page-60-0)
- [Task to Object Status Mapping Tab](#page-62-0)

**Note:** You must not modify the Xellerate Users process definition.

#### <span id="page-51-2"></span>**2.1.3.1 General Tab**

You use this tab to set high-level information for the task that you want to modify. For this example, the **Create User** task is used to create a user in the Solaris environment.

[Table](#page-51-3) 2–2 describes the fields of the General tab.

| <b>Field Name</b>          | <b>Description</b>                                                                                                    |
|----------------------------|----------------------------------------------------------------------------------------------------|
| <b>Task Name</b>           | The name of the process task.                                                                                                    |
| <b>Task Description</b>    | Explanatory information about the process task.                                                                                                    |
| Duration                   | The expected completion time of the current process task in days,<br>hours, and minutes.                                                                                                    |
| Conditional                | This check box determines if a condition is met to add the current<br>process task to the process.                                                                                                    |
|                            | Select this check box to prevent the process task from being added to<br>the process unless a condition has been met.                                                                                                    |
|                            | Clear this check box to not require the condition to be met for the<br>process task to be added to the process.                                                                                                    |
| Required for<br>Completion | This check box determines if the current process task must be<br>completed for the process to be completed.                                                                                                    |
|                            | Select this check box to require the process task to have a status of<br>Completed before the process can be completed.                                                                                                    |
|                            | Deselect this check box to ensure that the status of the process task<br>does not affect the completion status of the process.                                                                                                    |
| <b>Constant Duration</b>   | Not applicable                                                                                                    |
| <b>Task Effect</b>         | From this box, select the process action you want to associate with the<br>task, for example, disable or enable. A process can enable or disable a<br>user's access to a resource. When the disable action is chosen, all tasks<br>associated with the disable action are inserted. |
|                            | <b>Note:</b> If you do not want the process task to be associated with a<br>particular process action, select <b>No Effect</b> from the box.                                                                                                    |

<span id="page-51-3"></span>*Table 2–2 Fields of the General Tab*

| <b>Field Name</b>                          | <b>Description</b>                                                                                                    |
|--------------------------------------------|----------------------------------------------------------------------------------------------------|
| Disable Manual<br>Insert                   | This check box determines if a user can manually add the current<br>process task to the process.                                                                                                    |
|                                            | Select this check box to prevent the process task from being added to<br>the process manually.                                                                                                    |
|                                            | Deselect this check box to enable a user to add the process task to the<br>process.                                                                                                    |
| <b>Allow Cancellation</b><br>while Pending | This check box determines if the process task can be canceled if its<br>status is Pending.                                                                                                    |
|                                            | Select this check box to allow the process task to be canceled if it has a<br>Pending status.                                                                                                    |
|                                            | Deselecting this check box to prevent the process task from being<br>canceled if its status is Pending.                                                                                                    |
| Allow Multiple<br>Instances                | This check box determines if the process task can be inserted into the<br>current process more than once.                                                                                                    |
|                                            | Select this check box to enable multiple instances of the process task<br>to be added to the process.                                                                                                    |
|                                            | Deselect this check box to enable the process task to be added to the<br>current process only once.                                                                                                    |
| Retry Period in<br>Minutes                 | If a process task is rejected, this field determines the interval before<br>Oracle Identity Manager inserts a new instance of that task with the<br>status of Pending.                                                                                                    |
|                                            | When the value of the Retry Period in Minutes field is 30, it means<br>that if the Create User process task is rejected, then in 30 minutes<br>Oracle Identity Manager adds a new instance of this task and assigns<br>it a status of Pending.                                                                                                    |
|                                            | <b>Note:</b> If you specify a value for this field, then you must ensure the<br>following:                                                                                                    |
|                                            | The Task Timed Retry scheduled job is not disabled. See the<br>"Predefined Scheduled Tasks" section in Oracle Fusion Middleware<br>Administrator's Guide for more information.                                                                                                    |
|                                            | Frequency of the Task Timed Retry scheduled job is less than or<br>$\blacksquare$<br>equal to value of this field.                                                                                                    |
|                                            | The <b>Allow Multiple Instances</b> checkbox of the process task that<br>is being retried must be selected.                                                                                                    |
| <b>Retry Count</b>                         | Determines how many times Oracle Identity Manager retries a<br>rejected task. When the value of the Retry Count field is 5, it means<br>that if the Create User process task is rejected, then Oracle Identity<br>Manager adds a new instance of this task, and assigns it a status of<br>Pending. When this process task is rejected for the fifth time, Oracle<br>Identity Manager no longer inserts a new instance of it. |

*Table 2–2 (Cont.) Fields of the General Tab*

| <b>Field Name</b>           | <b>Description</b>                                                                                                    |
|-----------------------------|----------------------------------------------------------------------------------------------------|
| Child Table/Trigger<br>Type | These boxes specify the action that Oracle Identity Manager performs<br>in the child table of a custom form that is associated with the current<br>process, as indicated by the Table Name field of the Process<br><b>Definition</b> form. |
|                             | From the Child Table box, select the child table of the custom form<br>where Oracle Identity Manager will perform an action.                                                                                                    |
|                             | From the Trigger Type box, specify the action that Oracle Identity<br>Manager is to perform in the child table. These actions include:                                                                                                    |
|                             | <b>Insert.</b> Adds a new value to the designated column of the child<br>table                                                                                                    |
|                             | <b>Update.</b> Modifies an existing value from the corresponding<br>$\blacksquare$<br>column of the child table                                                                                                    |
|                             | Delete. Removes a value from the designated column of the<br>child table                                                                                                    |
|                             | <b>Note:</b> If the custom process form does not have any child tables<br>associated with it, the Child Table box will be empty. In addition, the<br>Trigger Type box will be grayed out.                                                  |
| Off-line                    | This flag is applicable only for user attribute propagation tasks. If the<br>flag is set for a user attribute propagation task, the task insertion is<br>asynchronous.                                                                     |

*Table 2–2 (Cont.) Fields of the General Tab*

#### **2.1.3.1.1 Modifying a Process Task's General Information**

To modify the general information for a process task:

**1.** Double-click the row heading of the task you want to modify.

The Editing Task dialog box is displayed.

- **2.** Click the **General** tab.
- **3.** In the **Description** field, enter explanatory information about the process task.
- **4.** Optional. In the **Duration** area, enter the expected completion time of the process task (in days, hours, and minutes).
- **5.** If you want a condition to be met for the process task to be added to the Process Instance, select the **Conditional** check box. Otherwise, go to Step 6.

**Note:** If you select the **Conditional** check box, you must specify the condition to be met for the task to be added to the process.

**6.** When you want the completion status of the process to depend on the completion status of the process task, select the **Required for Completion** check box.

By doing so, the process cannot be completed if the process task does not have a status of Completed.

If you do not want the status of the process task to affect the completion status of the process, go to Step [7.](#page-53-0)

<span id="page-53-0"></span>**7.** To prevent a user from manually adding the process task into a currently running instance of the process, select the **Disable Manual Insert** check box. Otherwise, go to Step [8.](#page-54-0)

- <span id="page-54-0"></span>**8.** To enable a user to cancel the process task if its status is Pending, select the **Allow Cancellation while Pending** check box. Otherwise, go to Step [9.](#page-54-1)
- <span id="page-54-1"></span>**9.** To allow this task to be inserted multiple times in a single process instance, select the **Allow Multiple Instances** check box. Otherwise, go to Step [10.](#page-54-2)
- <span id="page-54-2"></span>**10.** Click the **Task Effect** box.

From the custom menu that is displayed, select one of the following:

- **Enable Process or Access to Application**. If a resource is reactivated by using the enable function, all tasks with this effect are inserted into the process. If you select this option, you must also select the **Allow Multiple Instances** check box.
- **Disable Process or Access to Application**. If a resource is deactivated by using the disable function, all tasks with this effect are inserted into the process. If you select this option, you must also select the **Allow Multiple Instances** check box.
- **Revoke Process or Access to Application**. When the resource is revoked, the revoke workflow is executed without canceling the existing tasks in the provisioning process.
- **No Effect**. This is the default process action associated with all tasks. If this option is selected, the task is only inserted during normal provisioning unless it is conditional.
- **11.** Optional. If the process task is **Rejected**, you might want Oracle Identity Manager to insert a new instance of this process task (with a status of **Pending**).

For this to occur, enter a value in the **Retry Period in Minutes** field. This designates the time in minutes that Oracle Identity Manager waits before adding this process task instance.

In the **Retry Count** field, enter the number of times Oracle Identity Manager will retry a rejected task. For example, suppose **3** is displayed in the **Retry Count** field. If the task is rejected, Oracle Identity Manager adds a new instance of this task, and assigns it a status of Pending. After this process task is rejected for the fourth time, Oracle Identity Manager no longer inserts a new instance of the process task.

**Note:** If either **Retry Period** or **Retry Count** is selected, you must specify parameters for the other option because they are both related.

**12.** From the **Child Table** box, select the child table of the custom form where Oracle Identity Manager will perform an action.

From the **Trigger Type** box, specify the action that Oracle Identity Manager will perform in the child table. These actions include the following:

- **Insert:** Adds a new value to the designated column of the child table
- **Update**: Modifies an existing value from the corresponding column of the child table
- **Delete**: Removes a value from the designated column of the child table

**Note:** If the custom process form does not have any child tables associated with it, the **Child Table** box will be empty. In addition, the **Trigger Type** box will be grayed out.

#### **13.** Click **Save**.

The modifications to the process task's top-level information reflects the changes you made in the **General** tab.

#### **2.1.3.1.2 Triggering Process Tasks for Events Defined in Lookup.USR\_PROCESS\_TRIGGERS Fields**

When a user attribute is defined in Lookup.USR\_PROCESS\_TRIGGERS, for each modification of the attribute, the corresponding process task is triggered for each provisioned resource. This is same for the First Name, Last Name, Display Name (USR\_DISPLAY\_NAME) user attributes and custom user attributes. However, for the Lookup.USR\_PROCESS\_TRIGGERS fields USR\_STATUS, USR\_LOCKED, USR\_LOCKED\_ON, and USR\_MANUALLY\_LOCKED, the attached process task is not triggered.

The following sections describe how to trigger the process tasks for the Lookup.USR\_PROCESS\_TRIGGERS fields:

#### **For the USR\_STATUS Attribute**

It is not possible to run a task via Lookup.USR\_PROCESS\_TRIGGERS for the USR\_STATUS attribute because this attribute is processed separately by Oracle Identity Manager. This attribute is changed by enabling, disabling, or deleting a user. These operations have a special effect on the provisioned resources because the corresponding process tasks are started via the Task Effect setting, as described in Table 2–2, " [Fields of the General Tab".](#page-51-3) For these three operations, the Lookup.USR\_PROCESS\_TRIGGERS is not used. Therefore, when the status changes, perform the following to run the process task:

#### **For transition from Disabled to Enabled status:**

- **1.** In the Process Definition form, create a process task named Enable User.
- **2.** Open the Editing Task window, and click the **General** tab.
- **3.** From the Task Effect list, select **Enables Process or Access to Application**.
- **4.** Select **Conditional** and specify the condition to be met for the task to be added to the process.

#### **For transition from Enabled to Disabled status:**

- **1.** In the Process Definition form, create a process task named Disable User.
- **2.** Open the Editing Task window, and click the **General** tab.
- **3.** From the Task Effect list, select **Enables Process or Access to Application**.
- **4.** Select **Conditional** and specify the condition to be met for the task to be added to the process.

#### **For transition from Enabled/Disabled/Provisioned to Revoked status:**

- **1.** In the Process Definition form, create a process task named Delete User.
- **2.** Then set this task as an Undo task for the Create User task, which is the task that creates the user and is typically unconditional.
- **3.** Select **Conditional** and specify the condition to be met for the task to be added to the process.

**Note:** when the Oracle Identity Manager user is deleted, for each completed task in each resource, Oracle Identity Manager tries to run the Undo tasks.

#### **For the USR\_LOCKED, USR\_LOCKED\_ON, USR\_MANUALLY\_LOCKED Attributes**

The lock and unlock operations, are handled in Oracle Identity Manager as separate orchestrations. The orchestration is on:

entity-type="User" operation="LOCK"

Or:

entity-type="User" operation="UNLOCK"

The event handler that does the evaluation for Lookup.USR\_PROCESS\_TRIGGERS is:

oracle.iam.transUI.impl.handlers.TriggerUserProcesses

This is triggered only in the following user orchestrations:

- **MODIFY:** For generic fields
- **CHANGE\_PASSWORD**, **RESET\_PASSWORD:** For USR\_PASSWORD propagation
- **ENABLE, DISABLE, DELETE:** For handling the execution of process tasks

For lock/unlock operations, the TriggerUserProcesses event handler is not triggered. Therefore, for the attributes modified through lock/unlock operations, the Lookup.USR\_PROCESS\_TRIGGERS is not checked.

If you want to run custom code for these operations when these fields are changed, then you can create event handlers and register them on the orchestrations mentioned in this section.

#### <span id="page-56-0"></span>**2.1.3.2 Integration Tab**

By using the **Integration** tab, you can:

- Automate a process task by attaching an event handler or task adapter to it.
- Map the variables of the task adapter, so Oracle Identity Manager can pass the appropriate information when the adapter is triggered. This occurs when the process task's status is Pending.
- Break the link between the adapter handler and the process task, once the adapter or event handler is no longer applicable with the process task.

For example, suppose that the adpSOLARISCREATEUSER adapter is attached to the Create User process task. This adapter has nine adapter variables, all of which are mapped correctly as indicated by the Y that precedes each variable name.

#### **Note:**

- Event handlers are preceded with tc (Thor class), such as tcCheckAppInstalled. These are event handlers that Oracle provides. Customer-created event handlers cannot have a tc prefix in their name. Adapters are preceded with adp, for example, adpSOLARISCREATEUSER.
- From the Design Console, you cannot create or modify DOB event handlers. You can only view the existing event handlers.

**See Also:** Chapter [3, "Using the Adapter Factory"](#page-66-0) and [Chapter](#page-488-0) 18, ["Developing Event Handlers"](#page-488-0) for more information about adapters and event handlers

#### **2.1.3.2.1 Assigning an Adapter or Event Handler to a Process Task**

The following procedure describes how to assign an adapter or event handler to a process task.

**Important:** If you assign an adapter to the process task, the adapter will not work until you map the adapter variables correctly. See ["Mapping Adapter Variables" on page](#page-58-0) 2-17 for details.

To assign an adapter or event handler to a process task:

**1.** Double-click the row heading of the process task to which you want to assign an event handler or adapter.

The Editing Task window is displayed.

- **2.** Click the **Integration** tab.
- **3.** Click **Add**.

The **Handler Selection** dialog box is displayed, as shown in [Figure](#page-58-1) 2–4.

**4.** To assign an event handler to the process task, select the **System** option.

To add an adapter to the process task, select the **Adapter** option. A list of event handlers or adapters, which you can assign to the process task, is displayed in the **Handler Name** region.

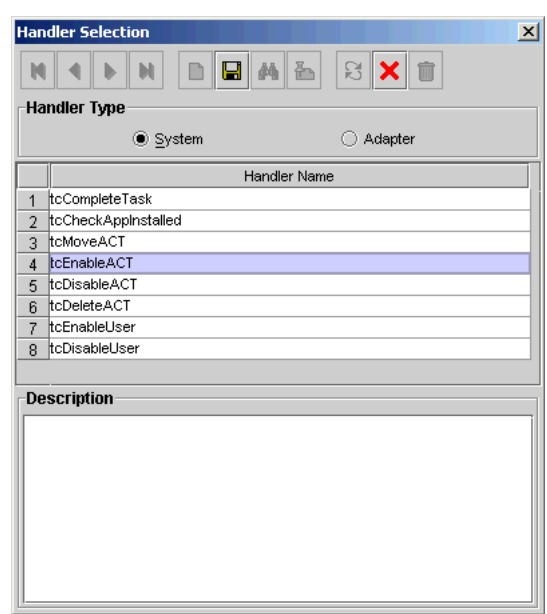

<span id="page-58-1"></span>*Figure 2–4 Handler Selection Dialog Box*

- **5.** Select the event handler or adapter that you want to assign to the process task.
- **6.** From the Handler Selection window's Toolbar, click **Save**.

A confirmation dialog box is displayed.

**7.** Click **OK**.

The event handler or adapter is assigned to the process task.

#### <span id="page-58-0"></span>**2.1.3.2.2 Mapping Adapter Variables**

**See Also:** ["Adapter Mapping Information" on page](#page-99-0) 3-34 for more information about the items to select in this procedure

**Note:** To trigger a task associated with a change to a parent form field, the name of the task must be *field* Updated, where *field* is the name of the parent form field. If the task is not named according to this convention, it is not triggered during a field update.

To map an adapter variable:

- **1.** Select the adapter variable that you want to map.
- **2.** Click **Map**.

The Data Mapping for Variable window is displayed.

**3.** Complete the **Map To**, **Qualifier, IT Asset Type**, **IT Asset Property**, **Literal Value**, and **Old Value** fields.

**Note:** IT Asset Type and IT Asset Property are displayed only when It Resources is selected from the Map To operations. The Literal Value field is displayed only when Literal is selected from Map To. Old Value check box is enabled only when Organization Definition or User Definition is selected from Map To.

- **4.** From the Data Mapping for Variable window's Toolbar, click **Save**.
- **5.** Click **Close**.

The mapping status for the adapter variable changes from  $N$  to  $Y$ . This indicates that the adapter variable has been mapped.

#### **2.1.3.2.3 Removing an Adapter or Event Handler from a Process Task**

To remove an adapter or event handler from a process task:

**1.** Click **Remove**.

A confirmation dialog box is displayed.

**2.** Click **OK**.

The event handler or adapter is removed from the process task.

#### <span id="page-59-0"></span>**2.1.3.3 Task Dependency Tab**

You use the **Task Dependency** tab to determine the logical flow of process tasks in a process. Through this tab, you can:

Assign **preceding** tasks to a process task.

These tasks must have a status of Completed before Oracle Identity Manager or a user can trigger the current process task.

Assign **dependent** tasks to a process task.

Oracle Identity Manager or a user can trigger these tasks only after the current process task has a status of Completed.

- Break the link between a preceding task and the current task so that the preceding task's completion status no longer has any effect on the current task being triggered.
- Break the link between the current task and a dependent task so that the current task's completion status no longer has any bearing on triggering the dependent tasks.

For example, the **Create User** process task does not have any preceding tasks. Oracle Identity Manager triggers this task whenever the task is inserted into a process (for example, when an associated resource is requested). The **Create User** process task has seven dependent tasks. Before completion of this process task, each dependent task will have a status of **Waiting**. Once this task achieves a status of Completed, each of these process tasks are assigned a status of **Pending**, and Oracle Identity Manager can trigger them.

#### **2.1.3.3.1 Assigning a Preceding Task to a Process Task**

To assign a preceding task to a process task:

**1.** Double-click the row heading of the process task to which you want to assign a preceding task.

The **Editing Task** window is displayed.

- **2.** Click the **Task Dependency** tab.
- **3.** From the Preceding Tasks region, click **Assign**.

The **Assignment** window is displayed.

- **4.** From this window, select the preceding task, and assign it to the process task.
- **5.** Click **OK**.

The preceding task is assigned to the process task.

#### **2.1.3.3.2 Removing a Preceding Task from a Process Task**

To remove a preceding task from a process task:

- **1.** Select the preceding task that you want to delete.
- **2.** From the Preceding Tasks region, click **Delete**.

The preceding task is removed from the process task.

#### **2.1.3.3.3 Assigning a Dependent Task to a Process Task**

To assign a dependent task to a process task:

**1.** Double-click the row heading of the process task to which you want to assign a dependent task.

The Editing Task window is displayed.

- **2.** Click the **Task Dependency** tab.
- **3.** From the **Dependent Tasks** region, click **Assign**.

The Assignment window is displayed.

- **4.** From this window, select the dependent task, and assign it to the process task.
- **5.** Click **OK**.

The dependent task is assigned to the process task.

#### **2.1.3.3.4 Removing a Dependent Task from a Process Task**

To remove a dependent task from a process task:

- **1.** Select the dependent task that you want to delete.
- **2.** From the **Dependent Tasks** region, click **Delete**.

The dependent task is removed from the process task.

#### <span id="page-60-0"></span>**2.1.3.4 Responses Tab**

You use the Responses tab to do the following:

- Define the response codes that can be received in conjunction with the execution of a particular process tasks. You can use response codes to represent specific conditions on the target system.
- Define the conditional tasks that are started if a response code is received during execution of this process task. These tasks are called generated tasks.
- Remove a response from a process task.
- Remove a generated task from a process task.

For example, when a Create User process task is completed, the SUCCESS response is activated. This response displays a dialog box with the message "The user was created successfully." In addition, Oracle Identity Manager triggers the Enable User process task.

**Note:** By default, the UNKNOWN response is defined for each process task that is rejected. This way, even when the system administrator does not add any responses to a process task, if this task is rejected, the user will be notified in the form of an error message in a dialog box.

#### **2.1.3.4.1 Adding a Response to a Process Task**

To add a response to a process task:

**1.** Double-click the row heading of the process task to which you want to add a response.

The Editing Task window is displayed.

- **2.** Click the **Responses** tab.
- **3.** In the **Responses** region, click **Add**.

A blank row is displayed in the Responses region.

**4.** Enter information in the **Response** field.

This field contains the response code value. This field is case-sensitive.

**5.** Enter information in the **Description** field. This field contains explanatory information about the response.

If the process task triggers the response, this information is displayed in the task information dialog box.

**6.** Double-click the **Status** lookup field.

From the Lookup window that is displayed, select a task status level. If the response code is received, it will cause the task to be set to this status.

**7.** Click **Save**.

The response you added would now reflect the settings you have entered.

#### **2.1.3.4.2 Removing a Response from a Process Task**

To remove a response from a process task:

- **1.** Select the response that you want to delete.
- **2.** From the **Responses** region, click **Delete**.

The response is removed from the process task.

**Note:** You will not be able to delete a response from a process task that is invoked for any provisioning instance, even if the response is existing or is newly added. However, if the process task is not invoked for any provisioning instance, you will be able to delete the response.

#### **2.1.3.4.3 Assigning a Generated Task to a Process Task**

To assign a generated task to a process task:

**1.** Double-click the row heading of the process task to which you want to assign a generated task.

The Editing Task window is displayed.

- **2.** Click the **Responses** tab.
- **3.** Select the response code for which you want to assign generated tasks.
- **4.** From the **Tasks to Generate** region, click **Assign**.

The Assignment window is displayed.

- **5.** From this window, select the generated task, and assign it to the process task response.
- **6.** Click **OK**.

The generated task is assigned to the process task.

#### **2.1.3.4.4 Removing a Generated Task From a Process Task**

To remove a generated task from a process task:

- **1.** Select a response code.
- **2.** Select the generated task that you want to delete.
- **3.** From the Tasks to Generate region, click **Delete**.

The generated task is removed from the process task.

#### <span id="page-62-0"></span>**2.1.3.5 Task to Object Status Mapping Tab**

A resource object contains data that is used to provision resources to users and applications.

In addition, a resource object is provided with predefined provisioning statuses, which represent the various statuses of the resource object throughout its life cycle as it is being provisioned to the target user or organization.

**Note:** Provisioning statuses are defined in the **Status Definition** tab of the **Resource Objects** form.

The provisioning status of a resource object is determined by the status of its associated provisioning processes, and the tasks that comprise these processes. For this reason, you must provide a link between the status of a process task and the provisioning status of the resource object to which it is assigned.

The **Task to Object Status Mapping** tab is used to create this link. Also, when this connection is no longer required, or you want to associate a process task status with a different provisioning status for the resource object, you must break the link that currently exists.

For this example, there are five mappings among process task statuses and provisioning statuses of a resource object. When the Create User process task achieves a status of Completed, the associated resource object will be assigned a provisioning status of Provisioned. However, if this task is canceled, the provisioning status for the resource object will be Revoked. None indicates that this status has no effect on the provisioning status of the resource object.

The following sections describe how to map a process task status to a provisioning status and unmap a process task status from a provisioning status.

#### **2.1.3.5.1 Mapping a Process Task Status to a Provisioning Status**

To map an process task status to a provisioning status:

**1.** Double-click the row heading of the process task, which has a status that you want to map to the provisioning status of a resource object.

The Editing Task window is displayed.

- **2.** Click the **Task to Object Status Mapping** tab.
- **3.** Select the desired process task status.
- **4.** Double-click the **Object Status** lookup field.

From the Lookup window that is displayed, select the provisioning status of the resource object to which you want to map the process task status.

**5.** Click **OK**.

The provisioning status you selected is displayed in the Task to Object Status Mapping tab.

**6.** Click **Save**.

The process task status is mapped to the provisioning status.

#### **2.1.3.5.2 Unmapping a Process Task Status From a Provisioning Status**

To unmap an process task status from a provisioning status:

- **1.** Select the desired process task status.
- **2.** Double-click the **Object Status** lookup field.

From the Lookup window that is displayed, select None. None indicates that this status has no effect on the provisioning status of the resource object.

**3.** Click **OK**.

The provisioning status of None is displayed in the **Task to Object Status Mapping** tab.

**4.** Click **Save**.

The process task status is no longer mapped to the provisioning status of the resource object.

# **Part II Connectors**

This part familiarizes you with tools and features for Oracle Identity Manager developers, and provides some simple examples to illustrate the concepts.

It contains the following chapters:

- Chapter [3, "Using the Adapter Factory"](#page-66-0)
- Chapter [4, "Understanding the Identity Connector Framework"](#page-112-0)
- Chapter [5, "Developing Identity Connectors Using Java"](#page-146-0)
- Chapter [6, "Developing Identity Connectors Using .NET"](#page-200-0)
- Chapter [7, "Integrating ICF with Oracle Identity Manager"](#page-234-0)
- Chapter [8, "Using Java APIs for ICF Integration"](#page-258-0)
- Chapter [9, "Configuring ICF Connectors"](#page-260-0)
- Chapter [10, "Understanding ICF Best Practices and FAQs"](#page-276-0)
- Chapter [11, "Using Generic Technology Connectors"](#page-280-0)
- Chapter [12, "Predefined Providers for Generic Technology Connectors"](#page-294-0)

## <span id="page-66-0"></span>**Using the Adapter Factory**

Adapters are Java programs that enable you to integrate Oracle Identity Manager with other software solutions. This chapter describes how to create adapters using the Adapter Factory form. It contains these sections:

- **[Introduction to Adapters](#page-66-1)**
- [Types of Adapters](#page-68-0)
- [Adapter Environment and Tools](#page-71-0)
- [Defining Adapters](#page-74-0)
- [Tabs of the Adapter Factory Form](#page-75-0)
- [Disabling and Re-enabling Adapters](#page-77-0)
- **[About Adapter Variables](#page-77-1)**
- **[Creating Adapter Tasks](#page-79-0)**
- **[Modifying Adapter Tasks](#page-86-0)**
- [Changing the Order and Nesting of Tasks](#page-86-1)
- [Deleting Adapter Tasks](#page-87-0)
- **[Working with Responses](#page-88-0)**
- [Working with Prepopulate Adapters](#page-90-1)
- [Working with Process Task Adapters](#page-93-0)
- **[Adapter Mapping Information](#page-99-1)**
- [Defining Error Messages](#page-109-0)

## <span id="page-66-1"></span>**3.1 Introduction to Adapters**

To be effective, it must be possible to integrate an access rights management application, such as Oracle Identity Manager, with other software solutions. This is necessary not only because there are many resources, but also because there is no single integration standard for connecting to these resources.

The traditional way to tackle this challenge is by using the common functionality that is supported by all the integrations. To do this, you need developers who can write this code. In addition, every time an existing software resource is modified, or a new one is added, you must write more code.

The Adapter Factory is a code-generation tool provided by Oracle Identity Manager. It helps you create Java classes, known as adapters, that simplify the integration challenge.

**Note:** Oracle Identity Manager can connect to external systems such as databases and directory servers by using Java APIs for JDBC and LDAP. In addition, for all other APIs, such as C, C++, VB, and COM/DCOM, you can create a Java wrapper so that Oracle Identity Manager can communicate with the API directly.

A resource has an associated provisioning process, which in turn has various tasks associated with it. Each task in turn has an adapter associated to it, which in turn can connect to the target resource to carry out the required operations.

An adapter provides the following benefits:

- It extends the internal logic and functionality of Oracle Identity Manager.
- It interfaces with any software resource, by connecting to that resource by using the API of the resource.
- It enables the integration between Oracle Identity Manager and an external system.
- It can be generated without manually writing code. However, Oracle Identity Manager does not restrict you from writing your own code for creating adapters.
- It is lightweight and specific to your needs.
- It can be maintained easily because all of the definitions for the adapter are stored in a repository. This repository can be edited through a GUI.
- One Oracle Identity Manager user can retain the domain knowledge about the integration, while another user can maintain the adapter.
- It can be modified and upgraded efficiently.

Adapters can be developed for a range of tasks:

- A process task adapter, which allows Oracle Identity Manager to automate the completion of a process task.
- A task assignment adapter, which enables Oracle Identity Manager to automate the assignment of a process task to a user or group.
- A rule generator, which incorporates business rules to the fields of either an Oracle Identity Manager form or a user-defined form (created by using the Form Designer form), so these fields can be populated automatically and saved to the Oracle Identity Manager database.
- A pre-populate adapter, which is a specific type of rule generator adapter that can be attached to a user-created form field. The data generated by this type of adapter can appear either automatically or manually. In addition, it uses criteria that enable Oracle Identity Manager to determine which pre-populate adapter will be applied to the designated form field. It populates the designated form field without saving this information to the Oracle Identity Manager database.
- An entity adapter, which is attached to an Oracle Identity Manager or user-created form field. Oracle Identity Manager triggers an entity adapter on preinsert, preupdate, predelete, postinsert, postupdate, or postdelete. After this occurs, the

field to which the adapter is attached is populated automatically and saved to the Oracle Identity Manager database.

**Note:** Oracle Identity Manager also allows you to create postprocessing handlers on entities, such as user, role, and organization.

## <span id="page-68-0"></span>**3.2 Types of Adapters**

This section provides additional details about the five adapter types.

#### **Rule Generator Adapters**

Certain business rules must be applied to perform field validations and enter default values into the forms which either come packaged with Oracle Identity Manager or are created by Oracle Identity Manager users. For example, for the Users form, you might want Oracle Identity Manager to generate the User ID automatically by concatenating the user's first name and last name.

To do this, you must create a specific type of adapter, which is designed to modify the field value in a form. This type of adapter, which can generate, modify, or verify the value of a form field automatically, is called a rule generator. Oracle Identity Manager triggers a rule generator on preinsert and preupdate.

After you create this adapter and attach it to a form, Oracle Identity Manager automatically updates the field value for all records of that form, and saves this information to the Oracle Identity Manager database.

If you create a rule generator that contains adapter variables, you must map these adapter variables to their proper locations. Otherwise, the adapter will not be functional.

You can also attach this type of adapter to a provisioning process. Once the process is provisioned to a target user or organization, Oracle Identity Manager will trigger the associated rule generator.

On occasion, a rule generator which has been assigned to a provisioning process might no longer be needed to complete the process. If this happens, you can remove the rule generator from the provisioning process. Similarly, after you attach one rule generator to a form field, you can connect a different rule generator to that form field. When this occurs, you must first remove the rule generator currently attached to the form field.

#### **Entity Adapters**

Similar to rule generator adapters, entity adapters are also responsible for generating, modifying, or verifying the value of a form field automatically, and saving this information to the Oracle Identity Manager database.

**Note:** In Oracle Identity Manager 11*g* Release 2 (11.1.2.3.0), creating new entity adapters and modifying existing entity adapters are not supported..

Some differences between rule generators and entity adapters are:

**Execution schedule**. Entity adapters can be triggered by Oracle Identity Manager on preinsert, preupdate, predelete, postinsert, postupdate, and postdelete. A rule generator adapter can be executed only on preinsert and preupdate.

**Manual field value modification**. The adapter populates the form field to which an entity adapter is attached. An Oracle Identity Manager user should not edit this value because the entity adapter will overwrite this modification. As a result, the modification will not be saved to the database.

Similarly, the adapter also populates the form field to which a rule generator adapter is attached. However, an Oracle Identity Manager user can edit this value because this modification will take precedence over the value that the rule generator adapter generates. Because of this, the modification will be saved to the database.

**Background color of form field**. If a rule generator is attached to a form field, the field will appear in a particular background color such as pink. This is a visual indicator that the field has a rule generator attached to it. On the other hand, when an entity adapter is attached to a form field, the field will not have a distinct background color.

#### **Task Assignment Adapters**

For a process task that must be completed manually, you can configure Oracle Identity Manager to automate the assignment of the task to either a specific user or a user who belongs to a particular role. This is achieved through the use of a task assignment adapter. Task assignment adapters are used only for assigning a task to a particular user or role.

When a task that is associated with specific provisioning process is created using the Tasks tab in the Process Definition form of the Design Console, you can choose the rule that decides if adapter will be picked up for execution. Note that this rule is defined in the Rule Definition form of the Design Console. An example of a rule is "Target User's Org name is XYZ. If this rule is satisfied, then the corresponding task assignment is picked up. However, you can have multiple rules defined and used while deciding task assignment. For multiple rules, Oracle Identity Manager associates priority with the task assignment functionality to decide the order in which the rule determination must occur. When the rule is determined, corresponding task assignment is run.

**Note:** In other words, the task assignment rule allows Oracle Identity Manager to decide whether to assign a process task to a user or role. The task assignment adapter enables Oracle Identity Manager to determine which user or role will be the recipient of the process task.

For this example, Oracle Identity Manager will trigger the Associate Adapter with User rule first (because it has the highest priority). If the condition of this rule is TRUE, it is successful. As a result, Oracle Identity Manager will associate the related task assignment adapter (the Assign Task to User adapter) with the process task.

On the other hand, when the condition of a rule is FALSE, the rule has failed. Oracle Identity Manager triggers the rule with the next highest priority. If this rule is successful, then Oracle Identity Manager assigns the designated adapter to the target process task.

So, in this example, if the Associate Adapter with User rule fails, then Oracle Identity Manager triggers the Associate Adapter with Role rule. If this rule is successful, then Oracle Identity Manager associates the related task assignment adapter (the Assign Task to Role adapter) to the process task.

After assigning a rule to a task assignment adapter, if this type of adapter contains adapter variables, you must map these variables to their proper locations. Otherwise, the adapter will not be functional.

Finally, when a task assignment adapter becomes invalid, or is no longer necessary for Oracle Identity Manager to allocate the process task to a user or group, you must remove the adapter from the task.

#### **Prepopulate Adapters**

Sometimes a user-created form contains both fields that can be populated by Oracle Identity Manager and fields into which an Oracle Identity Manager user must enter data. When the information that the user types into a field is contingent upon the data that appears in a system-generated field, Oracle Identity Manager must first populate this field. When the form is displayed, the user can view the system-generated data to enter information into the appropriate fields.

This is achieved by creating a type of rule generator known as a prepopulate adapter. By attaching it to a field designated to be system-generated, you enable Oracle Identity Manager to automatically populate this field with the appropriate information, without saving this information to the Oracle Identity Manager database.

The data generated by a prepopulate adapter can appear automatically or it can be manually entered. Oracle Identity Manager displays this information automatically when the Auto-prepopulate check box is selected for a provisioning process. When this check box is cleared, an Oracle Identity Manager user must manually generate the displaying of the data that is generated by the prepopulate adapter. To do this, click the prepopulate button on the form section of the Direct Provisioning wizard in the Web client, while provisioning the form to a user.

You can use the same prepopulate adapter for different form fields. In addition, you can designate multiple prepopulate adapters to be associated with a particular field. As a result, Oracle Identity Manager must know which prepopulate adapter it must select for the form field. This requires the use of prepopulate rules. These rules enable Oracle Identity Manager to select one prepopulate adapter, which is associated with a form field, when this prepopulate adapter is assigned to the field.

Each prepopulate adapter has a prepopulate rule associated with it. In addition every rule has a priority number which indicates the order in which Oracle Identity Manager triggers it.

For example, Oracle Identity Manager can trigger the Rule for Uppercase User ID rule first because it has the highest priority. If the condition of this rule is TRUE, it is successful. As a result, Oracle Identity Manager will attach the related prepopulate adapter (the Display Uppercase Letters for User ID adapter) to the User ID field.

On the other hand, when the condition of a rule is FALSE, the rule has failed. Oracle Identity Manager will trigger the rule with the next highest priority. If this rule is successful, Oracle Identity Manager will attach the associated adapter to the designated field.

So, in this example, if the Rule for Uppercase User ID rule fails, Oracle Identity Manager will trigger the Rule for Lowercase User ID rule. If this rule is successful, Oracle Identity Manager will attach the related prepopulate adapter (the Display Lowercase Letters for User ID adapter) to the User ID field.

After assigning a rule to a prepopulate adapter, if this type of adapter contains adapter variables, you must map these adapter variables to their proper locations. Otherwise, the adapter will not be functional.

Finally, when a prepopulate adapter associated with a field is no longer valid, you must remove the adapter from the field.

#### **Process Task Adapters**

A process task adapter enables Oracle Identity Manager to automatically execute process tasks in provisioning processes.

Each process and process task has a status, which indicates the stage of its completion. The statuses for a process or process task are listed in the following table in order of importance.

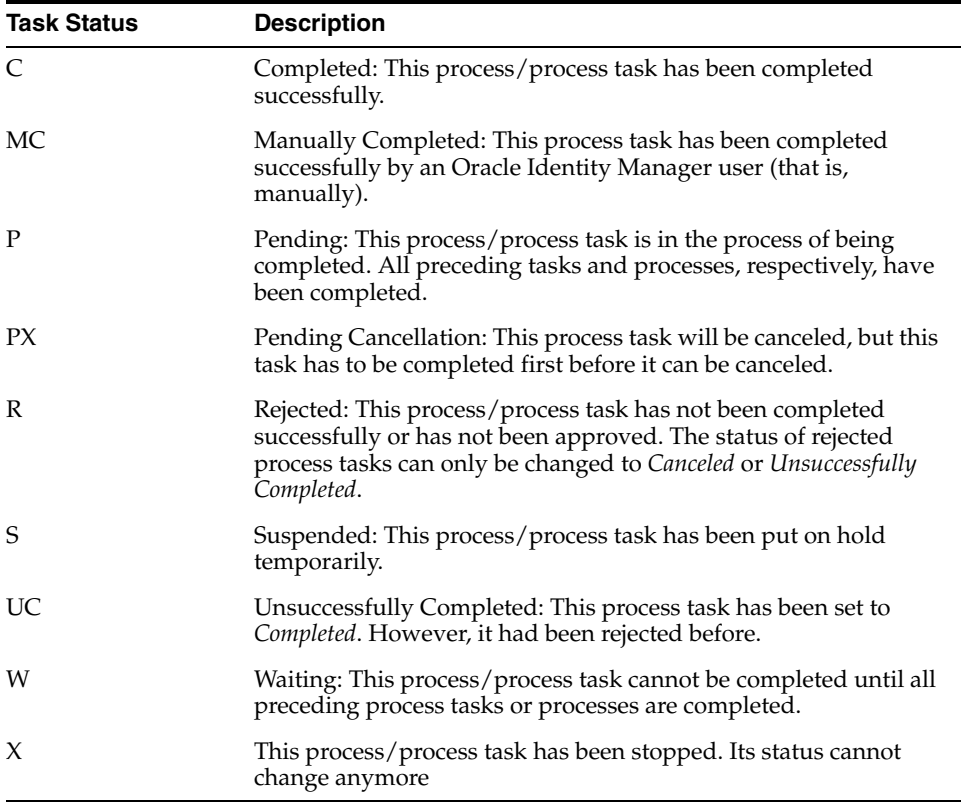

The status level of a process represents the most important status level of its process tasks, which must be completed for the process to be completed. Suppose a process has three process tasks, each process task has a different status level (*Completed*, *Waiting*, and *Rejected*), and all three process tasks must be completed for the process to complete. Because the highest task status level is *Rejected*, the status level of the process is also *Rejected*.

A process task can be managed in these ways:

- It can be handled manually by using the Object Process Console tab of the Organizations or Users forms, or the Oracle Identity Manager Web Application.
- An Oracle Identity Manager process can be configured so that one (or more) of its tasks is triggered automatically once it achieves a status of *Pending*.

## <span id="page-71-0"></span>**3.3 Adapter Environment and Tools**

This section contains these topics:

- [Configuring the Adapter Environment](#page-72-0)
- [The Adapter Factory](#page-72-1)
- [Compiling Adapters](#page-73-0)
# <span id="page-72-1"></span>**3.3.1 Configuring the Adapter Environment**

To construct adapter tasks, ensure that Oracle Identity Manager has access to the target API JAR files and third-party applications to which you want to connect.

When your adapter uses Java tasks, you must configure Oracle Identity Manager to find the appropriate Java APIs. To do this, you must place the .jar files that contain these APIs into the Meta Data Store (MDS).

Then, you can access the Java classes associated with these Java APIs and use them in the Java task you are creating.

To configure Oracle Identity Manager to reference JAR and class files:

- **1.** Open the JavaTasks subdirectory, which can be found within the *OIM\_HOME*/ directory path. For example, C:\oracle\Xellerate\JavaTasks.
- **2.** Place the JAR file or files into this subdirectory. You can use these files to create Java tasks within an adapter without restarting the server.

#### **Note:**

When the Java code is in two different JAR files in the Adapter Factory, and in the adapter tasks if an object from the first JAR file (which has the common or shared code) is passed into the constructor of the next adapter task that is located in the second JAR file, then a compilation error is thrown.

As a workaround for this issue, ensure that the entire Java code is in a single JAR file only.

# **3.3.2 The Adapter Factory**

As stated earlier, an adapter is a Java class created by an Oracle Identity Manager user through the Adapter Factory, which is accessed through the Design Console.

Adapters extend the internal logic and functionality of Oracle Identity Manager. In addition, they interact with any IT resource by connecting to that resource's API.

The Adapter Factory is a code-generation tool provided by Oracle Identity Manager that enables a user to create Java classes, known as adapters. [Figure](#page-72-0) 3–1 shows the Adapter Factory Form in the Design Console.

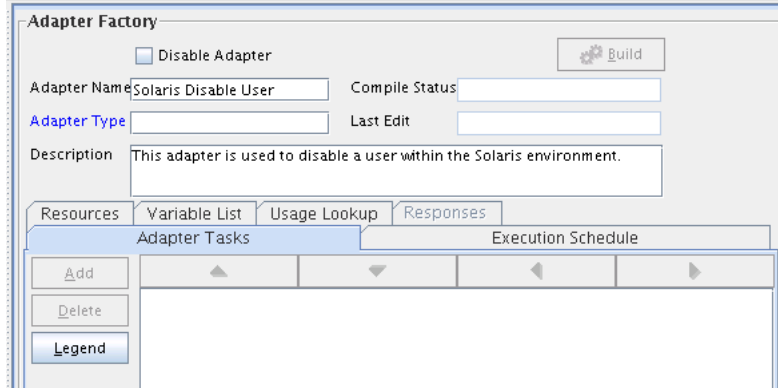

<span id="page-72-0"></span>*Figure 3–1 Adapter Factory Form*

# **3.3.3 Compiling Adapters**

Oracle Identity Manager provides various options for compilation, including:

- compile individual adapters one at a time
- compile a set of adapters at once
- compile all adapters that exist in the Oracle Identity Manager database with a single click

#### **3.3.3.1 Automatic Compilation of Adapters**

Adapters are compiled automatically when you import connector files by using the Deployment Manager. The compiled adapter class files are stored in the Oracle Identity Manager database, as opposed to the file system, from where they are loaded at run time. The following two APIs are available to compile adapters programmatically:

- public void compileAdapter (String adapterName): This API compiles a single adapter and stores the compiled classfile in the database. It takes the name of the adapter as a parameter. If the adapter is not found or if there are any errors, the API throws an appropriate exception.
- public void compileall: This API compiles all adapters in a system. If it encounters any errors during compilation, it throws an exception of the type tcBulkException. This exception comprises all the individual errors that the API encounters during compilation.

You can modify the adapters manually if you make any changes.

**Note:** You must set the path of the JDK directory in the XL.CompilerPath system property. Otherwise, an error is encountered during the adapter compilation stage when you import an XML file using the Deployment Manager.

Refer to the "System Properties in Oracle Identity Manager" in the *Oracle Fusion Middleware System Administrator's Guide for Oracle Identity Manager* for information about setting values of system properties.

#### **3.3.3.2 Compiling Adapters Manually**

The Adapter Manager form is located in the Development Tools folder. You use it to compile multiple adapters simultaneously.

To manually compile multiple adapters, perform these steps:

**1.** Open the Adapter Manager form.

The Adapter Manager form is in the Development Tools folder. It is used to compile multiple adapters simultaneously, as shown in [Figure](#page-74-0) 3–2.

<span id="page-74-0"></span>*Figure 3–2 Adapter Manager Form*

|   | Adapter Name                          |           | <b>Status</b> | Түре |
|---|---------------------------------------|-----------|---------------|------|
|   | Grant DB Access                       |           |               |      |
|   | Display Uppercase Letters for User ID |           |               |      |
| 3 | Create DB User                        |           |               |      |
|   | Solaris Diable User                   | Recompile |               |      |

**2.** To compile every adapter that resides within the Oracle Identity Manager database, select the **Compile All** option.

To compile multiple adapters, select the adapters you want to compile. Then, select the **Compile Selected** option.

To compile all adapters that do not have an OK status, select the **Compile Previously Failed** option.

**3.** Click the **Start** button.

Oracle Identity Manager will compile the adapters that match the criteria you specified in Step 2.

**Tip:** Oracle Identity Manager lets you review the record of any adapter that appears within the Adapter Manager form to see detailed information about the adapter.

 To view an adapter's record, select the desired adapter and either double-click its row header, or right-click the adapter, and select the Launch Adapter command from the menu that appears.

# **3.4 Defining Adapters**

To define an adapter:

- **1.** Log in to Oracle Identity Manager Design Console.
- **2.** Open the Adapter Factory form. This form is in the Development Tools folder in the Design Console.
- **3.** In the Adapter Name field, enter the name of the adapter, for example, Create Solaris User.

**Note:** Although the adapter name can contain special characters, Oracle recommends that you do not use them because there might be run-time errors.

**4.** Double-click the Adapter Type lookup field.

The Lookup window is displayed, displaying the five types of Oracle Identity Manager adapters. These are:

- Process Task
- Rule Generator
- Pre-populate Rule Generator
- **Entity**
- Task Assignment
- **5.** To enable the adapter to automate a process task, select **Process Task (T)**.

To incorporate business rules into an Oracle Identity Manager or user-defined form field, select **Rule Generator (R)**. For example, for the User ID field of a form, you can configure Oracle Identity Manager to concatenate the initial letter of the user's first name with the user's last name.

You can attach a type of rule generator adapter to a user-created form field, so that it can:

- Display the data, which is generated by the adapter, automatically or manually.
- Use criteria that enable Oracle Identity Manager to determine which adapter is applied to the designated form field.

To attach the adapter to an Oracle Identity Manager or user-defined form field, and have Oracle Identity Manager trigger the adapter on preinsert, preupdate, predelete, postinsert, postupdate, or postdelete, select **Entity (E)**.

To allow the adapter to automate the allocation of a process task to a user or group, select **Task Assignment (A)**.

**Tip:** If you create an entity adapter, then an error might be generated while compiling the adapter on computers with less file limits. To avoid this problem, change the file limits in the /etc/security/limits.conf file to the following:

soft nofile 4096

hard nofile 4096

Then, restart Oracle Identity Manager.

- **6.** Select the type of adapter you want, for example, Process Task (T). Then, click **OK**.
- **7.** In the Description field, type a description for the adapter, for example, This adapter is used to create a new user for the Solaris environment.
- **8.** From the toolbar, click **Save**.

The adapter is now stored in the Oracle Identity Manager database.

# **3.5 Tabs of the Adapter Factory Form**

The Adapter Factory form in the Design Console contains the following tabs:

- [Adapter Tasks](#page-75-0)
- **[Resources](#page-76-0)**
- **[Variable List](#page-76-1)**
- [Usage Lookup](#page-76-2)
- **[Responses](#page-76-3)**

### <span id="page-75-0"></span>**3.5.1 Adapter Tasks**

In the Adapter Tasks tab, you can create and manage the atomic function calls of an adapter. These function calls are known as adapter tasks.

The sequence of calls is vital because these calls in turn gets converted into Java statements. In other words, if you put an Else call before an If call, then the adapter is not compiled. In addition, you must understand the logical flow of java program while creating adapter. Analogically, this is like writing an algorithm instead of a program with Java syntax.

### <span id="page-76-0"></span>**3.5.2 Resources**

From the Resources tab, you can:

- Click the Java APIs subtab to see the Java APIs that are being used by the adapter.
- Click the Other subtab to document a non-Java API file to the adapter, if necessary.

**Note:** This Resources tab does not represent resource objects.

#### <span id="page-76-1"></span>**3.5.3 Variable List**

For prepopulation adapters, the data is passed to adapter input variables and are processed by using adapter logic. The adapter returns output variable, which is then assigned to process form field.

From the Variable List tab, you can:

- Create, modify, and delete adapter variables.
- Set the data type and provide a description for each variable.
- Map an adapter variable to a literal or an adapter reference. You can also postpone the mapping until it is attached to a process task or a form field.

You also can resolve the value of the adapter variable at run time, when it is attached to a process task and the process task is run. As a result, process-specific data is available to map to this variable.

#### <span id="page-76-2"></span>**3.5.4 Usage Lookup**

For a process task or task assignment adapter, the Usage Lookup tab displays the process task to which the adapter is attached, as well as the process of which this process task is a member.

For a rule generator or entity adapter, this tab shows the Oracle Identity Manager form and associated data object to which the adapter is attached. In addition, it displays the execution schedule of the adapter, along with a sequence number that represents the order in which Oracle Identity Manager will trigger the adapter.

For a pre-populate adapter, this tab displays the user-defined form and form field to which the adapter is attached. Also, it shows the pre-populate rule that is associated with the adapter.

#### <span id="page-76-3"></span>**3.5.5 Responses**

The Responses tab is used for defining meaningful responses to the process task. These responses depend on the execution result of the adapter. The various error messages returned by the external system can be mapped to these responses in a way that they make sense in the context of the process task. On attaching the adapter to a process task, the status bucket, which consists of Pending, Completed, and Rejected, of the process task (and subsequently the Object status) can be set, based on the adapter response code.

**Tip:** Oracle Identity Manager enables the Responses tab only for process task adapters. If an adapter is a task assignment, rule generator, pre-populate, or entity adapter, Oracle Identity Manager disables this tab.

# **3.6 Disabling and Re-enabling Adapters**

To disable an adapter so that it cannot be used with a process task or form field, select the **Disable Adapter** option, and save the adapter.

To re-enable it, clear the **Disable Adapter** option, and save the adapter.

# <span id="page-77-0"></span>**3.7 About Adapter Variables**

For a newly-created adapter to work, you can map data to the parameters of the adapter tasks. For this reason, you create placeholders, also known as adapter variables, to map the data at run time.

**Note:** An adapter variable can be reused for all adapter tasks.

Once an adapter variable is not needed for the adapter to run, you can remove it from the adapter. After you have deleted the adapter variable, ensure to recompile the adapter.

### **3.7.1 Creating an Adapter Variable**

To create an adapter variable:

- **1.** Select the adapter to which you wish to add an adapter variable, for example, the Create Solaris User adapter.
- **2.** Select the Variable List tab.
- **3.** Click **Add**.

The Add a Variable window is displayed.

- **4.** When you do not want Oracle Identity Manager to be able to change the adapter variable value after it is activated, select **Final**.
- **5.** In the Variable Name field, enter the name of the adapter variable, for example, SolarisUserID.

#### **Caution: The adapter variable name cannot contain spaces.**

- **6.** From the Type menu, select the classification type of the adapter variable, such as String. The available items are:
	- Object
	- IT Resource
	- **String**
	- **Boolean**
	- **Character**
	- Byte
- Date
- **Integer**
- Float
- Long
- **Short**
- Double
- **7.** Within the Description text area, you can enter explanatory information about the adapter variable.
- **8.** From the Map To menu, you can map your adapter variable to one of the items listed in [Table](#page-78-0) 3–1.

<span id="page-78-0"></span>**Name Description**

*Table 3–1 Items on the Map To Menu*

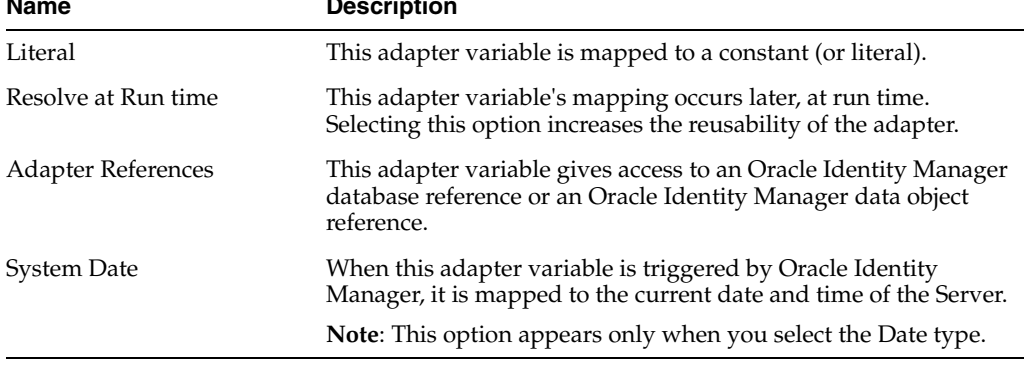

**Note:** When you select the object type, a Qualifier menu is displayed within the Add a Variable window. From this menu, you can select either of the following:

- Database Reference. If you select this item, the adapter variable is mapped to the reference of the database that the Oracle Identity Manager is currently running against.
- Data Object Reference. If you select this item, the adapter variable is mapped to an Oracle Identity Manager data object.

**Note:** If you select the IT Resource type, a Resource Type menu is displayed within the Add a Variable window. From this menu, you can select one of the IT resource types that have been created by using the IT Resource Type Definition form. By doing so, you can map the adapter variable to a parameter of this IT resource type.

**9.** On the toolbar in the Add a Variable window, click **Save**. The information for your adapter variable is stored in the Oracle Identity Manager database.

Close the Add a Variable window to activate the main screen. The name, classification type, mapping selection, and description of the adapter variable you created appear in the child table of the Variable List tab.

This adapter variable now belongs to the adapter in the Adapter Factory form. It is saved to the Oracle Identity Manager database, and the adapter variable is ready to use.

## **3.7.2 Modifying an Adapter Variable**

To modify an adapter variable:

- **1.** Select the adapter that contains the adapter variable you want to edit, for example, the Create Solaris User adapter.
- **2.** Click the Variable List tab and double-click the row header of the adapter variable you want to modify. The Edit a Variable window is displayed, showing information about the adapter variable.
- **3.** Make the necessary edits, for example, changing the adapter variable's data type from String to Character.
- **4.** On the Edit a Variable toolbar, click **Save**. The modified information about the adapter variable is stored in the Oracle Identity Manager database.
- **5.** Close the Edit a Variable window to activate the main screen. The adapter variable you modified appears within the child table of the Adapter Factory form.

**Note:** Ensure that you check your data mappings and recompile the adapter, especially if you change the adapter variable's data type.

## **3.7.3 Deleting an Adapter Variable**

When an adapter variable is no longer necessary for the adapter to run, you can remove it from the adapter. To do this:

- **1.** Select the adapter that contains an adapter variable you want to remove, for example, the Create Solaris User adapter.
- **2.** Select the Variable List tab.
- **3.** From the list of this tab, select the adapter variable you want to delete.
- **4.** Click **Delete**.
- **5.** Recompile the adapter after deleting any variable.

The adapter variable disappears from the child table. The adapter variable has been deleted.

# **3.8 Creating Adapter Tasks**

After you construct the adapter and create its variables, you can create the atomic function calls of an adapter. These function calls are known as adapter tasks.

This section explains adapter tasks and how to create tasks:

- **[Types of Adapter Tasks](#page-79-0)**
- [Creating a Java Task](#page-80-0)
- [Reassigning the Value of an Adapter Variable](#page-84-0)

## <span id="page-79-0"></span>**3.8.1 Types of Adapter Tasks**

Oracle Identity Manager allows you to create the following adapter tasks:

- A Java task, which allows an adapter to communicate with an external source by invoking Java API.
- A utility task, which enables you to populate an adapter with methods and APIs that come packaged with Oracle Identity Manager. In addition, this type of task provides you with access to the Java Standard Library APIs.
- An Oracle Identity Manager API task, which enables access to Oracle Identity Manager published APIs from adapter tasks. This allows for enhanced portability of adapter code.
- A set variable task, which allows you to set a variable within an adapter.
- An error handler task, which lets you display any errors associated with an adapter that occur at run time. In addition, you can see the reasons for the errors, along with possible solutions.
- A logic task, which lets you build a conditional statement within an adapter.

You can create the following types of logic tasks:

- FOR loops
- WHILE loops
- IF statements
- ELSE statements
- ELSE IF statements
- **BREAK** statements
- RETURN statements
- CONTINUE statements
- **SET VARIABLE statements**
- Handle Error statements

For classification purposes, Oracle Identity Manager represents each type of adapter task by an icon. The icon, which precedes the task name, is a visual indicator of the type of task it is. For example, "J" represents a Java task, and "LT" represents a logic task.

To see a list of these icons, select the Adapter Tasks tab, and click **Legend**. The Legend window appears, displaying the following list of icons:

- **Functional Task** 
	- **–** Java
- Utility Task
	- **–** Utility
	- **–** Oracle Identity Manager API
- Logical Task

## <span id="page-80-0"></span>**3.8.2 Creating a Java Task**

Oracle Identity Manager can handshake with an external source through a Java API. To make this happen, you must add a task to an adapter which, when triggered by Oracle Identity Manager, initiates communications with the external source. This type of task is called a Java task.

To create a Java task:

- **1.** Select the adapter to which you want to add a Java task, for example, the Update Solaris Password adapter.
- **2.** Select the Adapter Tasks tab.
- **3.** Click **Add**.

After the Adapter Task Selection window is displayed, select the **Functional Task** option.

**4.** From the display area to the right of this option, select the Java item, and click **Continue**.

The Object Instance Selection window is displayed.

[Table](#page-81-0) 3–2 explains the options in the Object Instance Selection window.

<span id="page-81-0"></span>**Option Description** New Object Instance When you click this option, you are creating a new Java object instance. Persistent Instance You can call the method on a persistent object by clicking this option, clicking the adjacent combo box, and selecting an object instance from the drop-down menu. Task Return Value Instance You can call this method on an object returned by an adapter

*Table 3–2 Options in the Object Instance Selection Window*

**Note:** When the Persistent Instance option is grayed out, it indicates that you have not defined any persistent objects for your adapter. Similarly, if the Task Return Value Instance option is grayed out, none of the tasks have Java Object return values associated with them.

task defined earlier by clicking this option, clicking the combo box, and selecting an adapter task from the drop down list.

**5.** Click an option—for example, New Object Instance—and click **Continue**. The Add an Adapter Factory Task window is displayed.

[Table](#page-81-1) 3–3 lists and describes the various regions of the Add an Adapter Factory Task window:

| <b>Name</b>            | <b>Description</b>                                                                                                    |  |  |
|------------------------|----------------------------------------------------------------------------------------------------|--|--|
| Task Name              | This field displays the name of the Java task.                                                                                                    |  |  |
| Persistent Instance    | If this Java object is to be used again, the check box is selected,<br>and the name of the task instance is entered in the adjacent field.                          |  |  |
| API Source             | This combo box contains a list of all JAR and class files to which<br>you have access.                                                                              |  |  |
| <b>Application API</b> | This combo box contains a list of all class files to which you have<br>access, and which belong to the JAR file that has been selected<br>from the API Source list. |  |  |
| Constructors           | This text area displays all the constructors, which are available<br>for the Java object.                                                                           |  |  |

<span id="page-81-1"></span>*Table 3–3 Regions of the Add an Adapter Factory Task Window*

| <b>Name</b>                             | <b>Description</b>                                                                                                    |
|-----------------------------------------|----------------------------------------------------------------------------------------------------|
| Methods                                 | This text area shows a list of all the methods, which are available<br>for the Java object.                                                                                  |
| <b>Application Method</b><br>Parameters | This area contains the parameters of the selected constructor and<br>method. These parameters are mapped to the adapter variables<br>and Oracle Identity Manager components. |

*Table 3–3 (Cont.) Regions of the Add an Adapter Factory Task Window*

- **6.** In the Task Name field, enter the name of the task you are creating, for example, Update Password.
- **7.** (Optional.) To make your Java object reusable, select **Persistent Instance**, type the name of the instance of this task in the text field located to the right of the check box.

**Caution: Ensure that name of the instance contains no spaces.** 

**Note:** To reference a session with the target resource multiple times during the life of the adapter, and not just once, select **Persistent Instance**.

**Tip:** By setting the Java object to be persistent, the next time you create a Java object, it appears in the Persistent Instance list of the Object Instance Selection window. In addition, you do not have to map the constructor to all adapter tasks of the same Java object.

**8.** Select the API Source. The JAR files appear, which Oracle Identity Manager references from the JavaTasks subdirectory of the *OIM\_HOME*/ directory path—for example, C:\oracle\Xellerate\JavaTasks.

**See Also:** Section [3.3.1, "Configuring the Adapter Environment"](#page-72-1) for instructions on how to enable Oracle Identity Manager to use third-party JAR files with a Java task

- **9.** Select the Application API. The class files, which belong to the JAR file you selected in the API Source, appear.
- **10.** From the Constructors area, select the method to be used to initialize the Java class you selected.
- **11.** From the Methods area, select the method that will be used with your Java task.
- **12.** From the toolbar, click **Save**.

The information pertaining to the Java task is stored in the Oracle Identity Manager database. You can now access the parameters of your Java task's constructors and methods. These parameters appear in the Application Method Parameters region of the Add an Adapter Factory Task window.

**13.** To display the Java class constructors and methods for which you must set mappings, click the plus icons displayed to the left of the Constructor and Method icons.

- **14.** Select the parameter of the constructor or method for which you must set a mapping.
- **15.** In the Description text area, you can enter a description for this mapping.
- **16.** Click the Map to combo box, and select an item that you can map to the parameter of the constructor or method, for example, Adapter Variables.
- **17.** Set the appropriate mappings.

**See Also:** ["Adapter Mapping Information" on page](#page-99-0) 3-34 for more information about which mappings to set

**18.** Click **Set**.

The parameter of the selected constructor or method now appears in blue. This signifies that it has been mapped.

**Tip:** To remove a parameter mapping, right-click the appropriate parameter, and select Un-Map Parameter from the popup menu that appears.

- **19.** Repeat steps 15 through 18 for all parameters of the constructors and methods that appear in the Application Method Parameters region.
- **20.** On the Add an Adapter Factory Task window toolbar, click **Save**. The information pertaining to the Java task is stored in the Oracle Identity Manager database.
- **21.** On the toolbar, click **Close**. The Add an Adapter Factory Task window disappears, and the main screen is active once again. The Java task that you created—for example, Update Password—appears within the Adapter Factory form.
- **22.** (Optional.) To create additional Java tasks for the adapter, repeat steps 3-21.

**Tip:** You can create different types of adapter tasks, and add them to the adapter.

If the adapter is logically complete, and all variables on the adapter tasks are mapped, you can compile it to use with a process task or form field.

**23.** To compile the adapter, click **Build**.

The text in the Compile Status field changes from Recompile to OK. This indicates that Oracle Identity Manager compiled the adapter and found no errors. You can now attach the adapter to a process task or form field.

**24.** (Optional.) To see the code that Oracle Identity Manager generates, from the toolbar, click **Notes**.

The Notes window is displayed, containing the code that Oracle Identity Manager generated.

**Note:** If, after clicking Build, CODE GEN ERROR appears in the Compile Status field, it means that Oracle Identity Manager encountered one of two types of errors while validating and compiling the adapter:

Validation Error

While Oracle Identity Manager is checking the adapter to verify that it is valid, an error is found. This error can result from a parameter of an adapter task not being mapped, a parameter being mapped improperly, or an adapter task being placed out of order.

Because Oracle Identity Manager generates code for an adapter only after it is validated, if Oracle Identity Manager encounters a validation error, it does not create any code.

Java Compilation Error

Oracle Identity Manager has verified that the adapter is valid. However, while Oracle Identity Manager is compiling the adapter, an error is found. This error can result from assigning an incorrect data type to an adapter task parameter.

Because Oracle Identity Manager has validated the adapter, it generates code. However, Oracle Identity Manager stops building code at the point of the compilation where it encounters the error.

**Tip:** Once you create a Java task, and add it to an adapter, you can see the following information by accessing the Resources tab of the Adapter Factory form:

- The JAR and class files used to create the Java task.
- The name, which represents the directory path that contains these JAR and class files.

### <span id="page-84-0"></span>**3.8.3 Reassigning the Value of an Adapter Variable**

Sometimes, for an adapter to accomplish its required objective, you must reassign the value of one adapter variable to another adapter variable, a different type of adapter task, or a constant (or literal). The task that enables you to reallocate an adapter variable value is known as a set variable task.

**See Also:** ["About Adapter Variables" on page](#page-77-0) 3-12 for information about adapter variables

For example, you can create a set variable task to set the adapter variable return value to equal the output of an adapter task (UserName) if the User ID length is fewer than 11 characters.

To create a set variable task:

- **1.** Select the adapter to which you wish to add a set variable task (for example, the Check the Solaris User ID adapter).
- **2.** Click the Adapter Tasks tab.
- **3.** Click **Add**. The Adapter Task Selection window is displayed.
- **4.** Select the Logic Task option.
- **5.** From the display area, select SET VARIABLE, and click **Continue**. The Add Set Variable Task Parameters window is displayed.
- **6.** From the Variable Name list, select the adapter variable that has a value you want to reassign—for example, Adapter return value.
- **7.** From the Operand Type list, select the type of operand that will provide the value for the variable.

**Tip:** You can reassign an adapter variable's value to another adapter variable, a different type of adapter task, or a literal.

Use [Table](#page-85-0) 3–4 to understand the various types of operands.

<span id="page-85-0"></span>

| <b>Operand Name</b> | <b>Description</b>                                                                                                    |  |
|---------------------|----------------------------------------------------------------------------------------------------|--|
| Variable            | If you select this operand type, adapter variables appear in the<br>Operand Qualifier list. From this list, select the specific adapter<br>variable that will provide the reassigned value.                                                                                                |  |
|                     | <b>Note:</b> The only adapter variables that will appear in the<br>Operand Qualifier combo box will be those variables that have<br>the same data type as the adapter variable that is displayed<br>within the Variable Name combo box.                                                    |  |
| Adapter Task        | By selecting this operand type, adapter tasks are displayed in<br>the Operand Qualifier combo box. From this combo box, select<br>the particular adapter task that will provide the reallocated<br>value.                                                                                  |  |
|                     | Note: The only adapter tasks that will appear in the Operand<br>Qualifier combo box will be those tasks that have the same data<br>type as the adapter variable that is displayed within the Variable<br>Name combo box.                                                                   |  |
| Literal             | When you select this operand type, types of literals appear in the<br>Operand Qualifier combo box. From this combo box, select the<br>type of literal that will provide the reallocated value. Then, type<br>the specific literal into the field that appears underneath the<br>combo box. |  |

*Table 3–4 Types of Operands*

The following task sets the adapter variable's return value to be equal to the UserName adapter variable.

- **1.** On the toolbar in the Add Set Variable Task Parameters window, click **Save**. The set variable task you created is stored in the Oracle Identity Manager database.
- **2.** On the Add Set Variable Task Parameters window toolbar, click **Close**. The Add Set Variable Task Parameters window disappears, and the main screen is active once again. The set variable task that you created, for example, Set Adapter return value = UserName, appears in the Adapter Factory form.
- **3.** (Optional.) Repeat Steps 3-9 to create additional set variable tasks for the adapter.

You are now ready to compile the adapter, so it can be used with a process task or form field.

**4.** To compile the adapter, click **Build**. The text in the Compile Status field changes from Recompile to OK. Oracle Identity Manager compiled the adapter and found no errors. You can attach the adapter to a process task or form field.

# **3.9 Modifying Adapter Tasks**

The following procedure will show you how to edit an adapter task, in case you must make changes to it. To modify an adapter task

- **1.** Select the adapter that contains the adapter task you wish to edit (for example, the *Update Solaris User Group* adapter).
- **2.** Click the **Adapter Tasks** tab.
- **3.** Double-click the adapter task that you want to modify.

The Edit Adapter Factory Task Parameters window is displayed, displaying information that relates to the adapter task you selected. Within this window, make the necessary modifications.

**4.** On the Edit Adapter Factory Task Parameters window toolbar, click **Save**.

The information you modified is stored in the Oracle Identity Manager database.

**5.** On the toolbar, click **Close**.

The Edit Adapter Factory Task Parameters window disappears. The main screen is active again. The modified task appears within the child table of the **Adapter Factory** form. You must re-compile the adapter, so it can be used with a process task or form field.

**6.** To recompile the adapter, click **Build**.

The text in the **Compile Status** field changes from *Recompile* to *OK*. This indicates that Oracle Identity Manager compiled the adapter and did not find any errors. You can now attach the adapter to a process task or form field.

**Caution: You cannot modify the API call inside a Java, Xellerate API, or Utility task. The adapter task has to be deleted and re-created.** 

**In addition, if** *CODE GEN ERROR* **appears in the Compile Status field, Oracle Identity Manager encountered errors while compiling the adapter. Rectify the errors, if necessary re-do the adapter task modifications, and compile the adapter again.**

# **3.10 Changing the Order and Nesting of Tasks**

If you add multiple tasks to an adapter, you can either change the order in which the tasks are executed, or place one task inside of another task for the adapter to work.

The following procedure will show you how to change the order and nesting of tasks.

**Caution: You should not change the order and nesting of adapter tasks unless you understand the mapping dependencies of the adapter tasks.**

To change the order and nesting of tasks:

- **1.** Select the adapter that contains tasks of which you want to change the order and/or nest (for example, the *Check the Solaris User ID* adapter).
- **2.** Click the **Adapter Tasks** tab.

The tasks appear, which belong to the current adapter.

In this example, the following changes must occur:

- The error handler task must be nested inside of the *IF* (*Check ID Length* > 10) logic task.
- The set variable task has to be nested inside of the **ELSE** logic task.
- The **IF** logic task precedes the **ELSE** logic task.

Therefore, you must first reorganize the logic tasks. Then, you must nest the error handler task and set variable task inside of the **IF** and **ELSE** logic tasks, respectively. To reorganize tasks:

**3.** Select the task that must run before another task, and click the **Up** arrow button. The selected task will switch places with the task that precedes it.

or

Select the task that must be executed after another task, and click the **Down** arrow button. The highlighted task is displayed below the task that previously followed it.

To nest tasks/remove task nestings:

**4.** Select the task that must be placed inside of another task, and click the **Right** arrow button. The selected task will be nested inside of the task that appears above it.

or

Select the task that no longer be nested inside of another task, and click the **Left** arrow button. The highlighted task will not be nested inside of the task that is displayed above it.

**5.** On the toolbar, click **Save**.

The order and nesting of the adapter's tasks is stored in the Oracle Identity Manager database. If the adapter is logically complete and all variables on the adapter tasks are mapped, you can compile it to use with a process task or form field.

**6.** To compile the adapter, click **Build**.

The text in the Compile Status field changes from *Recompile* to *OK*. This indicates that Oracle Identity Manager compiled the adapter and did not find any errors. You can now attach the adapter to a process task or form field.

**Caution: If you see** *CODE GEN ERROR* **in the Compile Status field, Oracle Identity Manager found errors while compiling the adapter. Rectify the errors, if necessary re-do the adapter task modifications, and compile the adapter again.**

# **3.11 Deleting Adapter Tasks**

When an adapter task is no longer necessary for the adapter to run, you must remove it from the adapter. To delete an adapter task:

- **1.** Select the adapter that contains the task you wish to remove (for example, the *Update Solaris User Group* adapter).
- **2.** Click the **Adapter Tasks** tab.
- **3.** Select the task that you want to remove (for example, the *CONTINUE* logic task).

**4.** Click **Delete**.

The selected task is deleted and disappears from the child table.

- **5.** On the toolbar, click **Save**.
- **6.** Recompile the adapter.

**Caution:** While deleting adapter tasks, ensure that the logic of the adapter is consistent and maintained.

# **3.12 Working with Responses**

Adapters can have different outcomes, called **responses**. Based on these responses, adapters can trigger other process tasks.

For example, if the adapter returns a *True* response, the process task's status can be set automatically to *Completed*. However, if the adapter returns a *False* response, the process task's status can be set automatically to *Rejected*, and another process task can be triggered.

These responses can be added, modified, or removed on the Responses tab of the Adapter Factory form.

The following procedures will show you how to create, modify, and delete responses.

**Note:** Responses are used only with process task adapters, because these adapters are attached to process tasks. Rule generators, pre-populate adapters, and entity adapters are not connected to processes. In addition, task assignment adapters are not associated with responses. Therefore, if the active adapter is a task assignment adapter, rule generator, pre-populate adapter, or entity adapter, Oracle Identity Manager disables the Responses tab.

#### **3.12.1 To Create a Response**

- **1.** Select the adapter to which you want to add responses (for example, the *Create Solaris User* adapter).
- **2.** Click the **Responses** tab.
- **3.** Click **Add**.

An empty row is inserted into the **Responses** tab.

- **4.** Click the field that appears within the **Code Name** column.
- **5.** Enter a code, which represents a response type that can be generated (for example, *True*).
- **6.** Click the field that appears within the **Description** column.
- **7.** Enter a description for this response (for example, *The user was created successfully*.).
- **8.** Double-click the field that appears within the **Status** column.

The Lookup popup window is displayed, containing the different status levels that you can associate with the response.

**Note:** For more information about Oracle Identity Manager's status levels, refer to Chapter 4, "About Process Task Adapters" on page 4-1.

**9.** Click the desired status level (for example, *Completed (C)*). Then, click **OK**.

The Lookup window disappears, and the **Responses** tab is active once again.

- **10.** Create another response, by clicking the **Add** button, and entering *False* and *The user was not created successfully.* into the Code Name and Description fields, respectively. Then, access the Lookup window, and assign the *Rejected (R)* status level to this response.
- **11.** On the toolbar, click **Save**.

The responses that you created for this adapter have been stored in the Oracle Identity Manager database. After you attach this adapter to a process task, these responses will appear in the Responses tab of the Editing Task window of the Process Definition form.

## **3.12.2 To Modify a Response**

The following procedure demonstrates how to edit a response.

- **1.** Select the adapter that contains the response you want to edit (for example, the *Create Solaris User* adapter).
- **2.** Click the **Responses** tab.
- **3.** Double-click the field of the response, which contains information that you want to modify.
	- **a.** If the field is a text field, Oracle Identity Manager enables it. You can now edit the contents within this field.
	- **b.** When the field is a lookup field, the Lookup popup window is displayed, containing the different status levels that you can associate with the response. Click the desired **status level**, click **OK**.

For example, double-click the **Status** column of the *False* response, select the *Suspended (S)* status level, and click **OK**.

**4.** On the toolbar, click **Save**.

The information that you modified for the response is stored in the Oracle Identity Manager database.

### **3.12.3 To Delete a Response**

When a response is no longer necessary, you can delete it from the adapter.

- **1.** Select the adapter, which contains a response that you want to remove.
- **2.** Click the **Responses** tab.
- **3.** Select the response that you want to delete.
- **4.** Click **Delete**.

The response disappears. This indicates that Oracle Identity Manager has deleted the response.

# **3.13 Working with Prepopulate Adapters**

This section contains these topics:

- [Attaching Prepopulate Adapters to Form Fields](#page-90-0)
- [Removing Prepopulate Adapters from Form Fields](#page-93-0)

# <span id="page-90-0"></span>**3.13.1 Attaching Prepopulate Adapters to Form Fields**

To attach a prepopulate adapter to a form field, perform the following steps:

- **1.** Select the field to which a prepopulate adapter will be attached.
- **2.** Select the rule that will determine if the adapter will be used to populate the designated field with information.
- **3.** Select the adapter that will be associated with the designated field.
- **4.** Set the priority number of the selected rule.
- **5.** Map the adapter variables of the prepopulate adapter to their proper locations.

**Note:** To attach a prepopulate adapter to a form field, you must ensure the following:

- The form is not in an active state. Otherwise, create a new form version.
- After attaching the adapter, you must activate the form to be able to use it.
- **6.** Open the Form Designer form.
- **7.** Query for the form to which you want to attach a prepopulate adapter (for example, Solaris).
- **8.** Click the **prepopulate** tab.

The prepopulate adapters, which have already been attached to the form you queried, appear within this tab.

**Note:** If no adapters have been attached to a form field, the prepopulate tab will be empty.

If a process form has two IT resource fields, then the second IT resource must be populated using programmatic mechanism and prepopulate adapters. Two IT resources cannot be populated because the UI Form Designer does not support an IT resource type widget.

### **9.** Click **Add**.

The prepopulate Adapters dialog box is displayed.

[Table](#page-90-1) 3–5 lists and describes the fields of the prepopulate Adapters dialog box.

*Table 3–5 Fields of the Prepopulate Adapter Dialog Box*

<span id="page-90-1"></span>

| Name       | <b>Description</b>                                                                                          |
|------------|----------------------------------------------------------------------------------------------------|
| Field Name | This combo box contains a list of all of the form fields to which<br>a prepopulate adapter can be attached. |

| <b>Name</b>           | <b>Description</b>                                                                                                    |  |
|-----------------------|----------------------------------------------------------------------------------------------------|--|
| Rule                  | From this lookup field, select the rule that will determine if the<br>associated adapter will be used to populate the designated<br>form field with information.                                   |  |
| Adapter               | From this lookup field, select the adapter that will be<br>associated with the designated field.                                                                                                   |  |
| Order                 | From this field, set the priority number of the selected rule.                                                                                                    |  |
| <b>Adapter Status</b> | This field displays the mapping status of the adapter variables.                                                                                                    |  |
|                       | See "Attaching Process Task Adapters to Process Tasks" on<br>page 3-29 for information about the various mapping statuses<br>for an adapter.                                                       |  |
| Adapter Variables     | This area displays the following:                                                                                                    |  |
|                       | Mapped: The mapping statuses of the adapter's variables.<br>"Y" indicates that an adapter variable has been mapped<br>properly; "N" indicates that this variable has not been<br>mapped correctly. |  |
|                       | Name: The names of the adapter variables.                                                                                                    |  |
|                       | Mapped to: The form fields to which the variables are<br>mapped If an adapter variable is not yet mapped, the<br>corresponding cell in this column will be empty.                                  |  |

*Table 3–5 (Cont.) Fields of the Prepopulate Adapter Dialog Box*

- **10.** From the **Field Name** combo box, select the form field, such as User ID, to which the prepopulate adapter will be attached.
- **11.** Double-click the **Rule** lookup field. From the Lookup dialog box that is displayed, select the rule that will determine if the associated adapter will be used to populate the designated form field with information (for example, Rule for Lowercase User ID).
- **12.** Double-click the **Adapter** lookup field. From the Lookup dialog box that is displayed, choose the adapter that will be associated with the field you selected in Step 10, for example, Display Lowercase Letters for User ID.
- **13.** In the **Order** field, enter the priority number of the rule you selected in Step 11, for example, 2.
- **14.** On the prepopulate Adapters window toolbar, click **Save**.
- **15.** Mapping Incomplete appears within the Adapter Status field. This signifies that the adapter you selected contains variables that have not been mapped correctly. These variables can be mapped to their proper locations. Otherwise, the adapter will not work.
- **16.** Set the mappings for each variable that appears in the Adapter Variables region of the prepopulate Adapters window. To do so, double-click the row header of the variable you want to map, for example, UserID.

you are setting a mapping (for example, UserID).

The Map Adapter Variables window is displayed.

[Table](#page-91-0) 3–6 describes the fields of the Map Adapter Variables window.

**Field Name Description** Variable Name This field displays the name of the adapter variable for which

<span id="page-91-0"></span>*Table 3–6 Fields of the Map Adapter Variables WIndow*

| <b>Field Name</b>    | <b>Description</b>                                                                                                    |
|----------------------|----------------------------------------------------------------------------------------------------|
| Data Type            | This field shows the data type of the adapter variable (for<br>example, String is the data type for the UserID adapter variable).                                                                                                    |
| Map To               | This field contains the types of mappings that you can set for the<br>adapter variable (for example, Process Data).                                                                                                    |
|                      | When you map the adapter variable to a location or a contact,<br>Oracle Identity Manager enables the adjacent combo box. From<br>this combo box, select the specific type of location or contact to<br>which you are mapping the adapter variable.                    |
|                      | If you are not mapping the adapter variable to a location or<br>contact, this combo box is grayed out.                                                                                                    |
| Qualifier            | This field contains the qualifiers for the mapping you selected in<br>the <b>Map to</b> combo box (for example, User ID).                                                                                                    |
| IT Asset Type        | This field enables you to select a specific IT Resource (for<br>example, Solaris) when you map an adapter variable to an IT<br>Resource, and this variable's data type is String.                                                                                     |
|                      | If you are not mapping the adapter variable to an IT Resource, or<br>the variable's data type is not String, this field does not appear.                                                                                                    |
| IT Asset Property    | This field enables you to select a specific field that will receive<br>the results of the mapping (for example, User Name), when you<br>map an adapter variable to an IT Resource, and this variable's<br>data type is String.                                        |
|                      | If you are not mapping the adapter variable to an IT Resource, or<br>the variable's data type is not String, this field does not appear.                                                                                                    |
|                      | <b>Important:</b> The IT Asset Type and IT Asset Property fields are<br>included within this window for backward compatibility. The<br>preferred way is to create an adapter variable with a data type of<br>IT Resource, in which case these fields will not appear. |
| <b>Literal Value</b> | When you map the adapter variable to a literal, use this field to<br>specify the specific literal value.                                                                                                    |
|                      | If you are not mapping the adapter variable to a literal, this field<br>does not appear.                                                                                                    |

*Table 3–6 (Cont.) Fields of the Map Adapter Variables WIndow*

**17.** Complete the Map To, Qualifier, IT Asset Type, IT Asset Property, and Literal Value fields.

**See Also:** ["Adapter Mapping Information" on page](#page-99-0) 3-34 for more information about the mappings to select

**18.** On the Map Adapter Variable window toolbar, click **Save**. Then, click **Close**.

The Map Adapter Variables window disappears. The prepopulate Adapters window is active again.

The text in the Adapter Status field changes from Mapping Incomplete to Ready. In addition, the mapping statuses for the adapter's variables change from No (N) to Yes  $(Y)$ .

**19.** On the prepopulate Adapters window toolbar, click **Close**.

The prepopulate Adapters window disappears, and the Form Designer form is active again. The prepopulate adapter, which you attached to the User ID form field (Display Lowercase Letters for User ID), appears in the prepopulate tab of the Results of 1Q Sales 2003 form.

After a process, which references this form, is provisioned to a target user or organization, the form will appear. Oracle Identity Manager will check to see if the prepopulate rule, which has the highest priority, is valid. If so, Oracle Identity Manager will assign the associated prepopulate adapter to the designated field (User ID), and execute it. At this point, one of the following actions occur:

- If the Auto-prepopulate check box is selected for the provisioning process, Oracle Identity Manager will display the data that is generated by the prepopulate adapter automatically.
- If the Auto-prepopulate check box is cleared, an Oracle Identity Manager user must manually trigger the displaying of the data that is generated by the prepopulate adapter. To do this, the administrator must click the prepopulate button on the form section of the direct provisioning wizard in the Web client, while provisioning the form to a user.

**Tip:** Once you allocate a prepopulate adapter to a form field, and assign a prepopulate rule to the adapter, a quick way to see the association among the adapter, the form field, and the rule is by accessing the Usage Lookup tab of the Adapter Factory form.

# <span id="page-93-0"></span>**3.13.2 Removing Prepopulate Adapters from Form Fields**

If a prepopulate adapter, which has been associated with a form field, is no longer valid, you must remove the adapter from the field.

**Note:** Before removing the prepopulate adapter from a form field, you must create a new version of the form.

To remove a prepopulate adapter from a form field:

- **1.** Select the prepopulate adapter that you want to remove.
- **2.** Click **Delete**. The prepopulate adapter is removed from the form field. It cannot be triggered when the form is launched.
- **3.** After removing the adapter, you must activate the form.

# **3.14 Working with Process Task Adapters**

This section contains these topics:

- [Guidelines for Working with a Process Task Adapter](#page-93-1)
- [Attaching Process Task Adapters to Process Tasks](#page-94-0)
- [Removing Process Task Adapters from Process Tasks](#page-98-0)

## <span id="page-93-1"></span>**3.14.1 Guidelines for Working with a Process Task Adapter**

After you create a process task adapter, you attach it to the appropriate process task by using the Integration tab of the Process Definition form. From this tab, you can also map any variables of the adapter to their proper locations, which were designated as either *Resolve at Run time* or as an adapter return variable.

For example, the adapter named *adpSOLARISPASSWORDUPDATED* is connected to the *Password Updated* task of the *Solaris* process.

After you attach an adapter to a process task, for the adapter to be functional, it might need data from fields of other forms. For this example, the *adpSOLARISPASSWORDUPDATED* adapter cannot work unless it obtains the following information:

- The user's Oracle Identity Manager ID and password.
- The user's Solaris ID and password.
- The IP address where Solaris is located.

Therefore, it must get this information from the *UserID*, *Passwd*, *SolarisUserID*, *SolarisUserPasswd*, and *ServerAddress adapter* variables respectively. These five variables are created by using the Adapter Factory form. The "Y" that precedes each adapter variable signifies that it has been mapped correctly.

The form that enables you to create process-specific fields, which will be used by a process to obtain the information it needs, is called the Form Designer. When you create these fields, Oracle Identity Manager stores them into a table. Then, by associating this table with a process (through the Table Name lookup field of the Process Definition form), the adapter, which you attach to a task of this process, will use the table to retrieve the appropriate data.

If you want to modify this table, you can do so through the Form Designer form.

The *UD\_SOLARIS* table contains two fields: *UD\_SOLARIS\_USERID* and *UD\_SOLARIS\_PASSWD*. By accessing this record of the Form Designer form, you can edit the fields of the table.

Once you attach the process task adapter to a dependent process task, and the status of this process task is *Pending* (the status of the previous process task is *Completed*), Oracle Identity Manager will trigger the adapter automatically. When the process task is an independent task, Oracle Identity Manager will execute the adapter as soon as the process is requested.

The result of the adapter being executed represents the state of the process task. When the adapter is finished successfully, the process task to which this adapter is attached will have a status of *Completed*.

On the other hand, if the adapter cannot perform its designated function, the process task to which this adapter is attached will have a status of *Rejected*. By discovering the cause of the error, you can modify the process task and/or adapter so it can run successfully.

**Note:** To determine why a process task might have failed:

Find the process task. When the process task has not yet been provisioned to the target user or organization, it is located in the To Do List or Pending Approvals. To find the task:

- **1.** Log in as the user.
- **2.** Select the To Do List link or the Pending Approvals links in the left side of the window.

## <span id="page-94-0"></span>**3.14.2 Attaching Process Task Adapters to Process Tasks**

In the previous chapter, you learned how to create a process task adapter. You must attach it to a process task to execute that process task automatically.

To connect an adapter to a process task, access the Integration tab (from the Process Definition form). From this tab, you can also map any adapter variables to their proper locations.

The following procedure shows you how to attach a process task adapter to a process task:

**1.** Open the Process Definition form, which is located in the Process Management folder.

In the Oracle Identity Manager Workspace, the Process Definition form appears.

- **2.** Select the process, which contains a task to which you want to attach an adapter. The selected process, along with its tasks, appears in the Process Definition form. For this example, the Solaris process has been selected.
- **3.** Double-click the row header of the task to which you want to attach an adapter. The Editing Task window appears, containing information about the task (for example, the *Password Updated* process task).
- **4.** Click the **Integration** tab.
- **5.** Click **Add**.

The Handler Selection window appears.

**6.** To access Oracle Identity Manager adapters, click the **Adapter** option.

The adapters appear, which you can attach to the process task.

**7.** From this region, select the adapter that you want to attach to the process task, for example, the adp*SOLARISPASSWORDUPDATED* adapter.

**Tip:** For classification purposes, the first three letters of each adapter's name are adp. For classification purposes, the first three letters of each adapter's name are *adp*.

**8.** From the Handler Selection window's toolbar, click **Save**.

A dialog box appears, stating that the adapter was successfully added to the process task.

**9.** Click **OK**.

The dialog box disappears, and the **Integration** tab is now active. This tab now displays the following:

- The name of the adapter that is attached to the process task;
- The status of the adapter; and
- The names, descriptions, and mapping statuses of the adapter's variables.

**Note:** An adapter can have one of three mapping statuses:

*Ready*. This adapter has been successfully compiled, and all of its variables have been mapped correctly.

*Mapping Incomplete*. This adapter has been successfully compiled, but at least one of its variables have not been mapped correctly.

*Adapter Unavailable*. After this adapter had been compiled successfully, it was modified, and recompiled.

**Note:** If an adapter does not have any mappable variables, the Adapter Variables region is empty. In addition, the Status field will display either *Ready* or *Adapter Unavailable*, depending on whether the adapter has to be recompiled.

**Note:** A mappable adapter variable either has been designated as *Resolve at Run time* or it is an adapter return variable.

**Note:** Once you attach the adapter to the process task, any responses that you defined for the adapter appear in the Responses tab of the Editing Task window.

**10.** Set the mappings for each variable that appears in the Adapter Variables region of the Integration tab. To do so, double-click the row header of the variable you want to map (for example, *SolarisUserID*).

The Data Mapping for Variable window is displayed.

[Table](#page-96-0) 3–7 describes the fields of the Data Mapping for Variable window.

<span id="page-96-0"></span>

| <b>Field Name</b> | <b>Description</b>                                                                                                    |  |  |
|-------------------|----------------------------------------------------------------------------------------------------|--|--|
| Variable Name     | This field displays the name of the adapter variable for which<br>you are setting a mapping (for example, SolarisUserID).                                                                                                    |  |  |
| Data Type         | This field shows the data type of the adapter variable (for<br>example, String is the data type for the SolarisUserID variable).                                                                                                    |  |  |
| Map To            | This field contains the types of mappings that you can set for<br>the adapter variable (for example, IT Resources). When you map<br>the adapter variable to a location or a contact, Oracle Identity<br>Manager enables the adjacent combo box. From this combo<br>box, select the specific type of location or contact to which you<br>are mapping the adapter variable. In addition, if you map the<br>adapter variable to a custom process form, and this form<br>contains child table(s), Oracle Identity Manager enables the<br>adjacent combo box. From this combo box, select the child table<br>to which you are mapping the adapter variable. If you are not<br>mapping the adapter variable to a location, contact, or child<br>table of a custom process form, this combo box is grayed out. |  |  |
| Qualifier         | This field contains the qualifiers for the mapping you selected<br>in the <b>Map to</b> combo box (for example, IT Asset).                                                                                                    |  |  |
| IT Asset Type     | This field enables you to select a specific IT Resource (for<br>example, Solaris) when you map an adapter variable to an IT<br>Resource, and this variable's data type is String.                                                                                                    |  |  |
|                   | If you are not mapping the adapter variable to an IT Resource,<br>or the variable's data type is not String, this field does not<br>appear.                                                                                                    |  |  |
|                   |                                                                                                    |  |  |

*Table 3–7 Fields of the Data Mapping for Variable WIndow*

| <b>Field Name</b>        | <b>Description</b>                                                                                                    |
|--------------------------|----------------------------------------------------------------------------------------------------|
| <b>IT Asset Property</b> | This field enables you to select a specific field that will receive<br>the results of the mapping (for example, User Name), when you<br>map an adapter variable to an IT Resource, and this variable's<br>data type is <i>String</i> .                                                                                                    |
|                          | If you are not mapping the adapter variable to an IT Resource,<br>or the variable's data type is not String, this field does not<br>appear.                                                                                                    |
|                          | Important: The IT Asset Type and IT Asset Property fields are<br>included within this window for backward compatibility. The<br>preferred way is to create an adapter variable with a data type<br>of IT Resource, in which case these fields will not appear.                                                                                                    |
| Literal Value            | When you map the adapter variable to a literal, use this field to<br>specify the specific literal value.                                                                                                    |
|                          | If you are not mapping the adapter variable to a literal, this<br>field does not appear.                                                                                                    |
| Old Value                | By selecting this check box, you map the adapter variable to the<br>value that was originally in the selected Qualifier field before<br>modification.                                                                                                    |
|                          | Process task adapters associated with process tasks are<br>conditionally triggered when some field on the process form<br>gets changed. If you click the Old Value option, and the process<br>task is marked Conditional, the value that is passed to the<br>adapter is the previous value of the field, before it got<br>modified. This is useful in cases of fields that accept passwords.<br>For example, if you want to disallow setting the password to<br>the same value, you can use the old value for comparison. |
|                          | If you are not mapping the adapter variable to a field that<br>belongs to a child table of a custom process form, this check<br>box is grayed out.                                                                                                    |

*Table 3–7 (Cont.) Fields of the Data Mapping for Variable WIndow*

**11.** Complete the Map To, Qualifier, IT Asset Type, IT Asset Property, Literal Value, and Old Value fields.

**See Also:** ["Adapter Mapping Information" on page](#page-99-0) 3-34 for more information about the mappings to select

**12.** On the toolbar, click **Save**. Then, click **Close**.

The Data Mapping for Variable window disappears. The **Integration** tab is active again.

**13.** On the Editing Task window toolbar, click **Save**.

The contents in the **Status** field change from *Mapping Incomplete* to *Ready*. In addition, the mapping statuses for the adapter's variables change from *No (N)* to *Yes (Y)*.

**14.** On the toolbar, click **Close**.

The Editing Task window disappears, and the main screen is active once again. The adapter you added to the *Password Updated* task (*adpSOLARISPASSWORDUPDATED*) appears in the **Process Definition** form.

This signifies that the *adpSOLARISPASSWORDUPDATED* process task adapter was attached to the *Password Updated* process task.

**Tip:** Once you attach a process task adapter to a process task, a quick way to see the process and task to which it is connected is by accessing the Usage Lookup tab of the Adapter Factory form.

### <span id="page-98-0"></span>**3.14.3 Removing Process Task Adapters from Process Tasks**

If a process task adapter is no longer necessary for Oracle Identity Manager to complete the process task automatically, or when you wish to attach a different adapter to a process task, you must first remove the adapter that is attached to the process task.

This procedure will show you how to remove a process task adapter from a process task.

#### **3.14.3.1 To Remove a Process Task Adapter from a Process Task**

**1.** Open the Process Definition form.

In the Design Console workspace, the **Process Definition** form appears.

**2.** Select the process, which contains a task from which you want to remove an adapter (for example, the *Solaris* process).

The selected process, along with its tasks, appears in the **Process Definition** form.

**3.** Double-click the row header of the process task from which you want to remove the adapter (for example, the *Password Updated* task).

The Editing Task window appears, containing information about the process task. Click the Integration tab.

**4.** Click the **Integration** tab.

The Integration tab displays information about the adapter that is attached to the process task.

**5.** Click **Remove**.

A dialog box appears, asking if you want to remove the adapter from the process task.

**6.** Click **OK**.

A dialog box appears, signifying that the adapter has been removed from the process task.

**7.** Click **OK**.

The contents of the adapter no longer appear in the Integration tab.

**8.** On the toolbar, click **Close**.

The Editing Task window disappears, and the main screen is active once again. The adapter that was once linked to the *Password Updated* task *(adpSOLARISPASSWORDUPDATED)* no longer appears in the child table of the **Process Definition** form.

This signifies that you have removed the adapter from the process task.

# <span id="page-99-0"></span>**3.15 Adapter Mapping Information**

An adapter is a Java class, generated by the Adapter Factory, which enables Oracle Identity Manager to interact with an external JAR file, a target IT resource (for example, a resource asset), or a user-defined form. The Adapter Factory is a code-generation tool provided by Oracle Identity Manager, which enables a User Administrator to create Java classes.

An adapter extends the internal logic and functionality of Oracle Identity Manager. It automates process tasks, and defines the rules for the auto-generation and validation of data in fields within Oracle Identity Manager. There are five types of adapters: task assignment adapters, task adapters, rule generator adapters, pre-populate adapters, and entity adapters.

The following topics are discussed in this section:

- **[Adapter Task Mapping Information](#page-99-1)**
- [Adapter Variable Mapping Information](#page-102-0)

# <span id="page-99-1"></span>**3.15.1 Adapter Task Mapping Information**

An adapter task is one of the several possible components within an adapter. And this is a logical step within an adapter, equivalent to calling a programming language method. The following types of adapter tasks are available: Functional Tasks (Java Task), Utility Tasks (Utility Task and Oracle Identity Manager API Task), and Logic Tasks (Set Variable Task and Error Handler Task).

This section lists the mappings that you can set for the parameters of an adapter task, in the following topics:

- [Adapter Variables](#page-99-2)
- [Adapter Task](#page-100-0)
- **[Literal](#page-100-1)**
- [Adapter References](#page-100-2)
- **[Process Definition](#page-101-0)**
- **[User Definition](#page-101-1)**

### <span id="page-99-2"></span>**3.15.1.1 Adapter Variables**

The following table lists and describes the items of the Map To list box of the Data Mapping for Variable window and the Name list box to which you can map the parameters of an adapter variable for an adapter task.

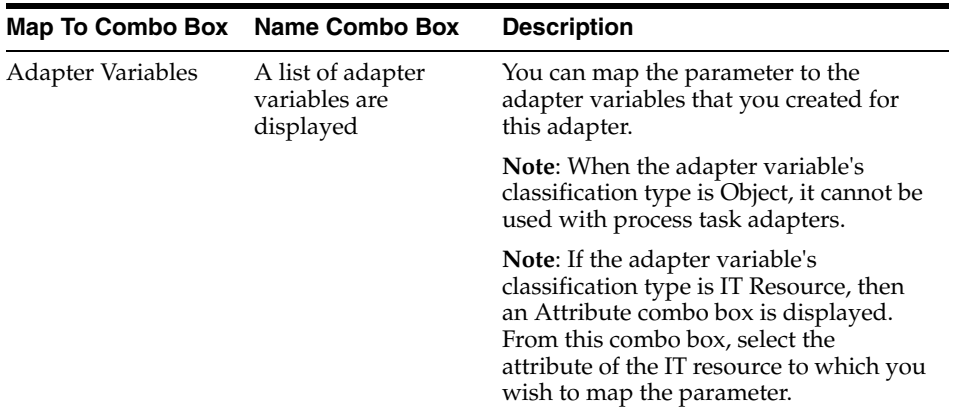

### <span id="page-100-0"></span>**3.15.1.2 Adapter Task**

The following table lists and describes the items of the Map To, Name, and Output combo boxes of the Adapter Factory form to which you can map the parameters of an adapter task.

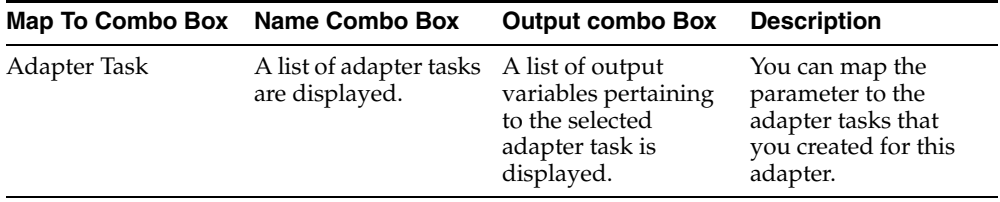

#### <span id="page-100-1"></span>**3.15.1.3 Literal**

The following table lists and describes the items of the Map To and Type combo boxes, as well as the Value field of the Adapter Factory form, to which you can map the parameters of a constant (or literal) for an adapter task.

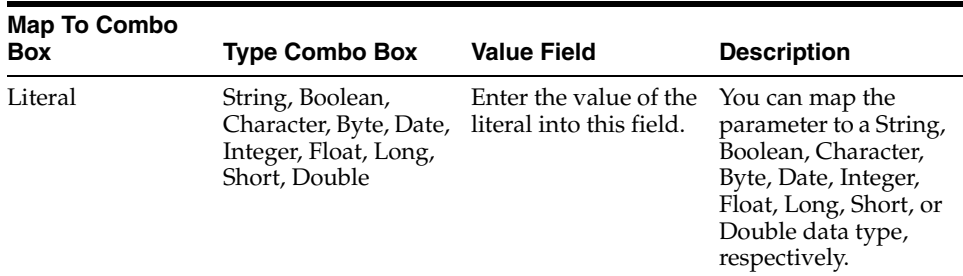

#### <span id="page-100-2"></span>**3.15.1.4 Adapter References**

The following table lists and describes the items of the Map To and Type combo boxes of the Adapter Factory form to which you can map the parameters of an adapter reference for an adapter task.

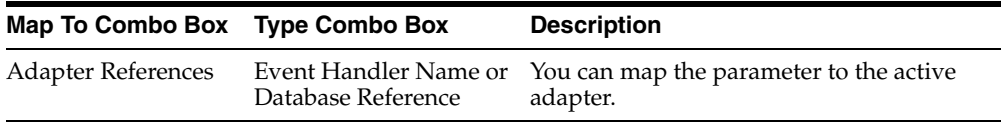

#### <span id="page-101-0"></span>**3.15.1.5 Process Definition**

The following table lists and describes the items of the Map To and Field combo boxes of the Adapter Factory form to which you can map the parameters of a process definition for an adapter task.

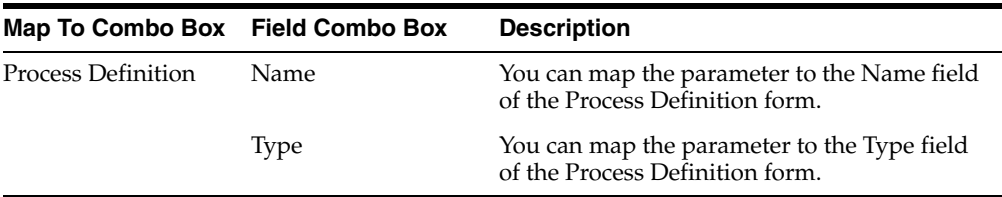

### <span id="page-101-1"></span>**3.15.1.6 User Definition**

The following table lists and describes the items of the Map To and Field combo boxes of the Adapter Factory form to which you can map the parameters of a user definition for an adapter task.

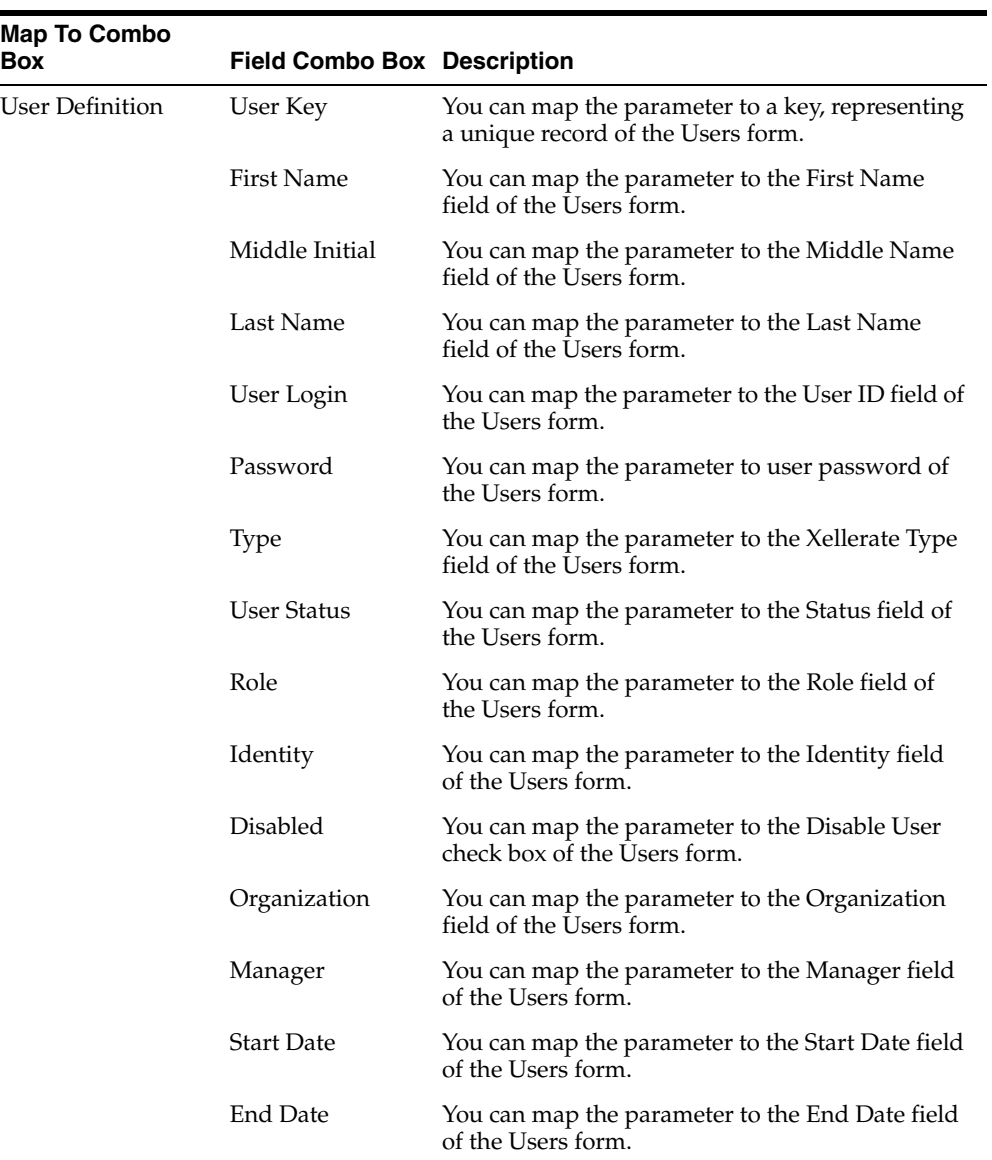

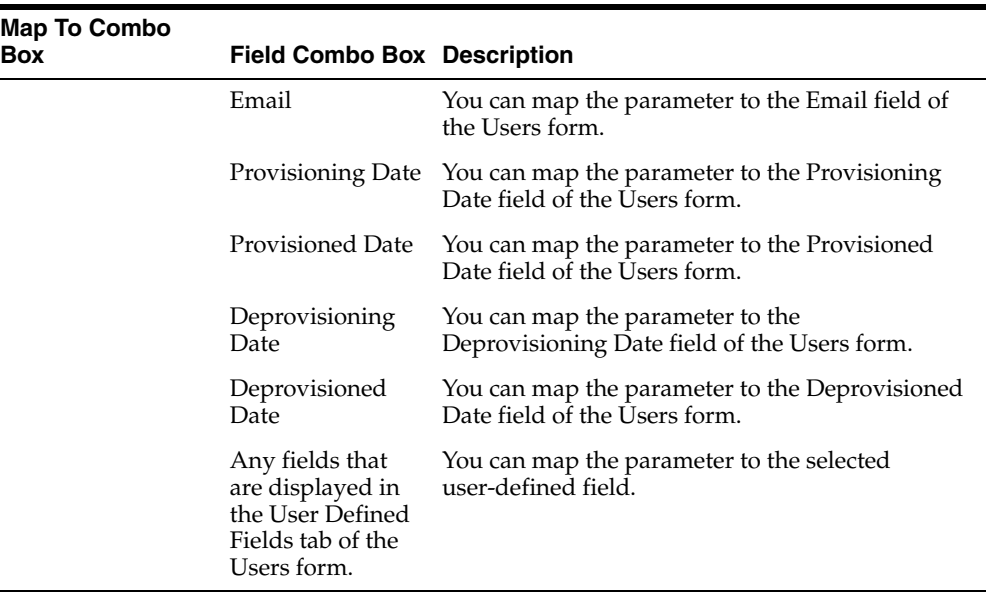

## <span id="page-102-0"></span>**3.15.2 Adapter Variable Mapping Information**

For a newly created adapter to work, you can map data to the parameters of the adapter's tasks. For this reason, you create placeholders, also known as adapter variables, to map the data at run time. Once an adapter variable is not needed for the adapter to run, you can remove it from the adapter. After you have deleted the adapter variable, recompile the adapter.

When an adapter variable is not the adapter return variable, or it is not designated as Resolve at Run time, it should be mapped within the Variable List tab of the Adapter Factory form. On the other hand, if the adapter variable is classified as an adapter return variable, or the adapter variable is set to Resolve at Run time, it can be mapped at another location within Oracle Identity Manager. This location is contingent upon the adapter's type. For example, the variables of a process task adapter will be mapped at a different place than the variables of a pre-populate adapter. The following table lists the variables of a particular type of adapter that can be mapped.

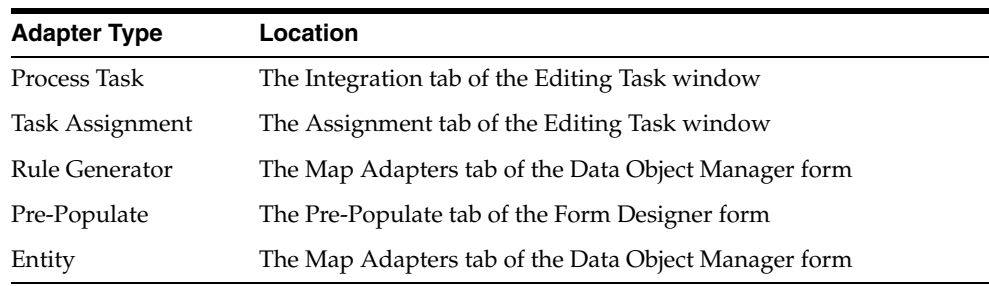

The following topics are discussed in this section:

- [From the Variable List Tab](#page-103-1)
- [Process Task Adapter Variable Mappings](#page-103-0)
- [Task Assignment Adapter Variable Mappings](#page-105-0)
- [Rule Generator and Entity Adapter Variable Mappings](#page-107-0)
- [Prepopulate Adapter Variable Mappings](#page-108-0)

#### <span id="page-103-1"></span>**3.15.2.1 From the Variable List Tab**

The following table lists the mappings that you can set from the Variable List tab.

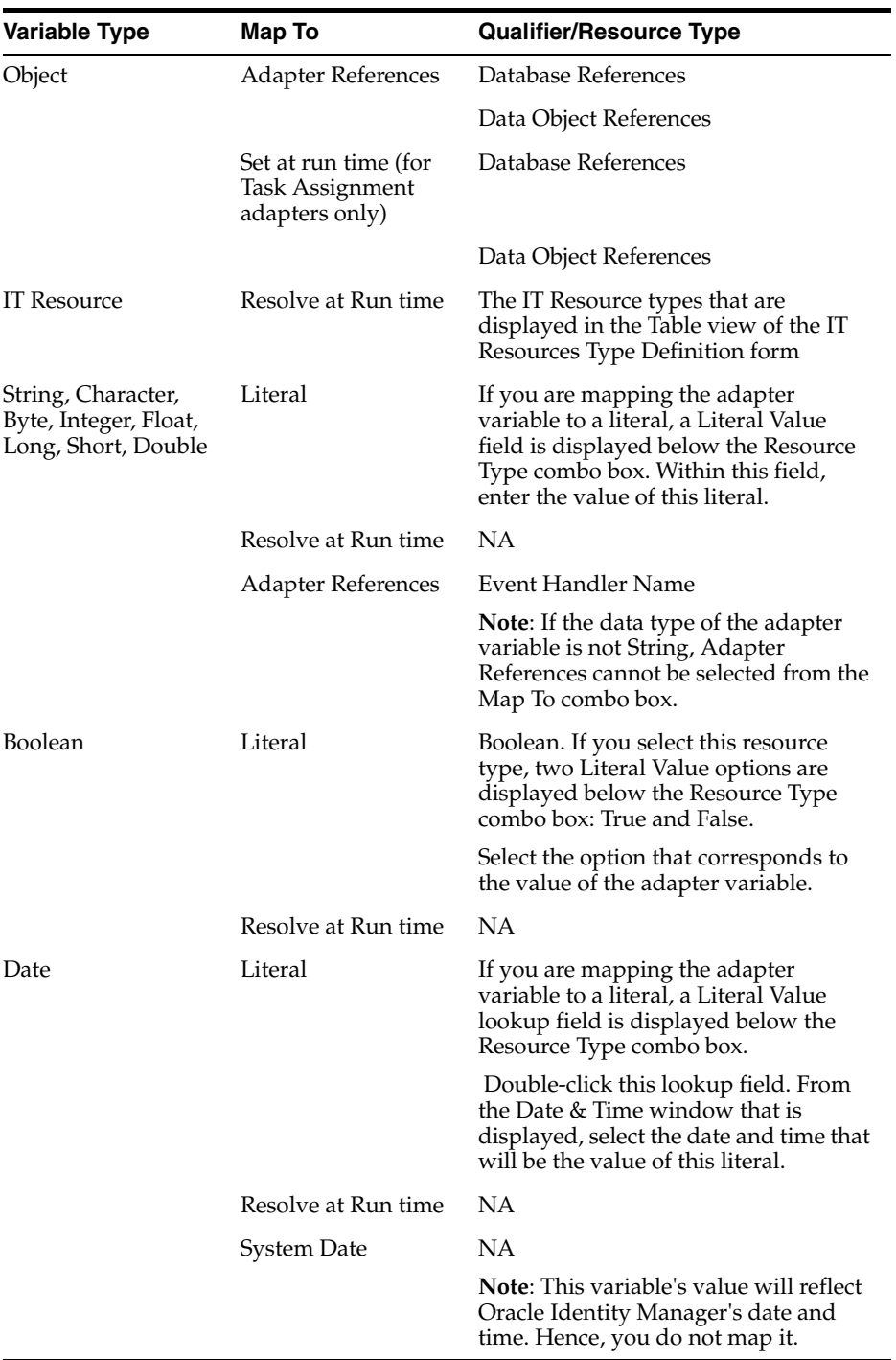

#### <span id="page-103-0"></span>**3.15.2.2 Process Task Adapter Variable Mappings**

The following table lists the process task adapter variable mappings.

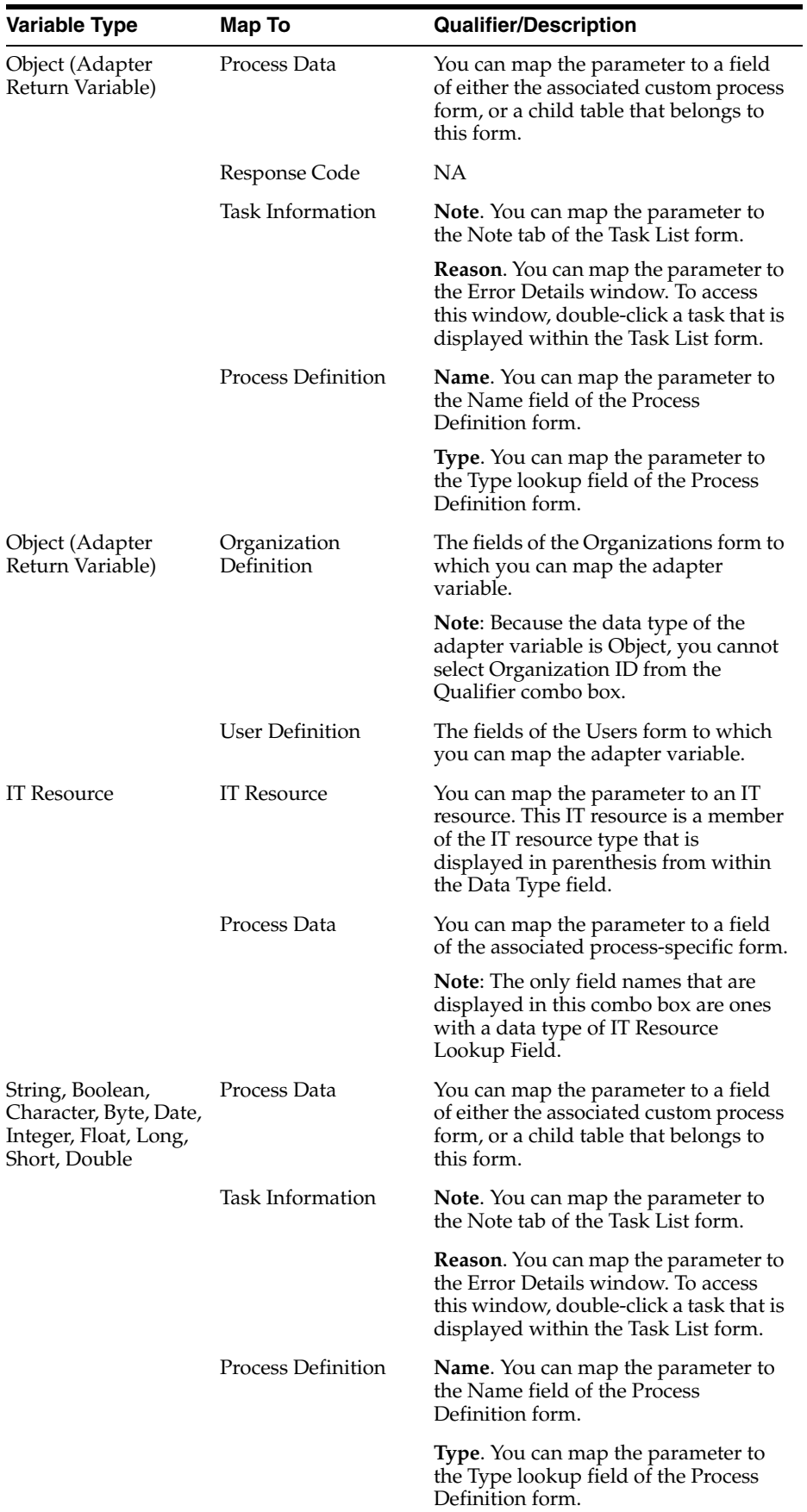

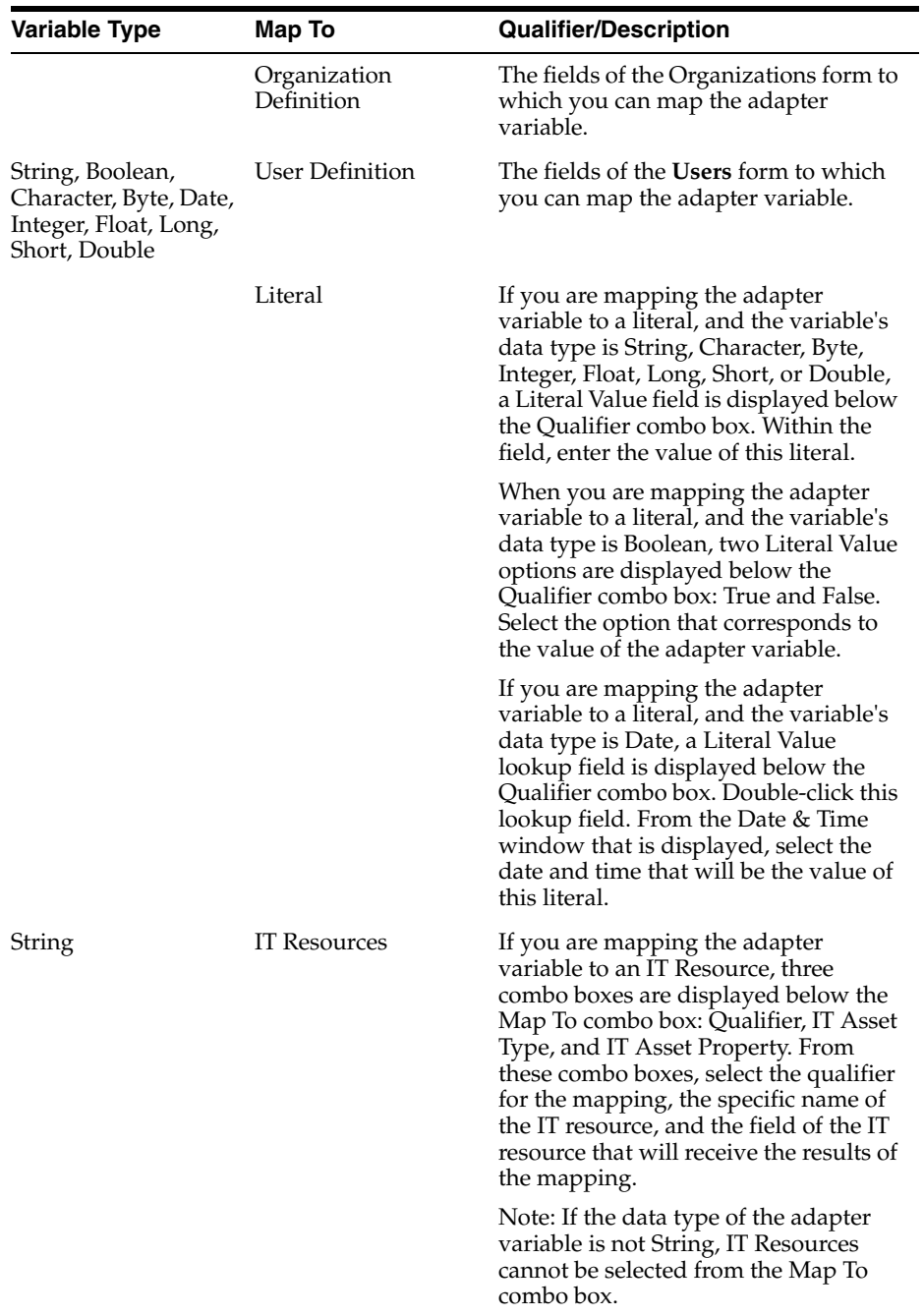

## <span id="page-105-0"></span>**3.15.2.3 Task Assignment Adapter Variable Mappings**

The following table lists the task assignment adapter variable mappings.

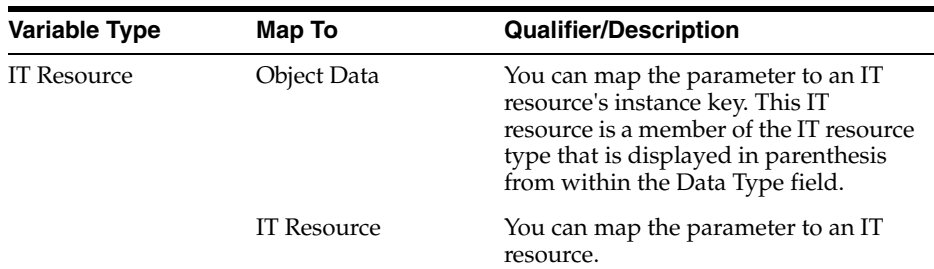

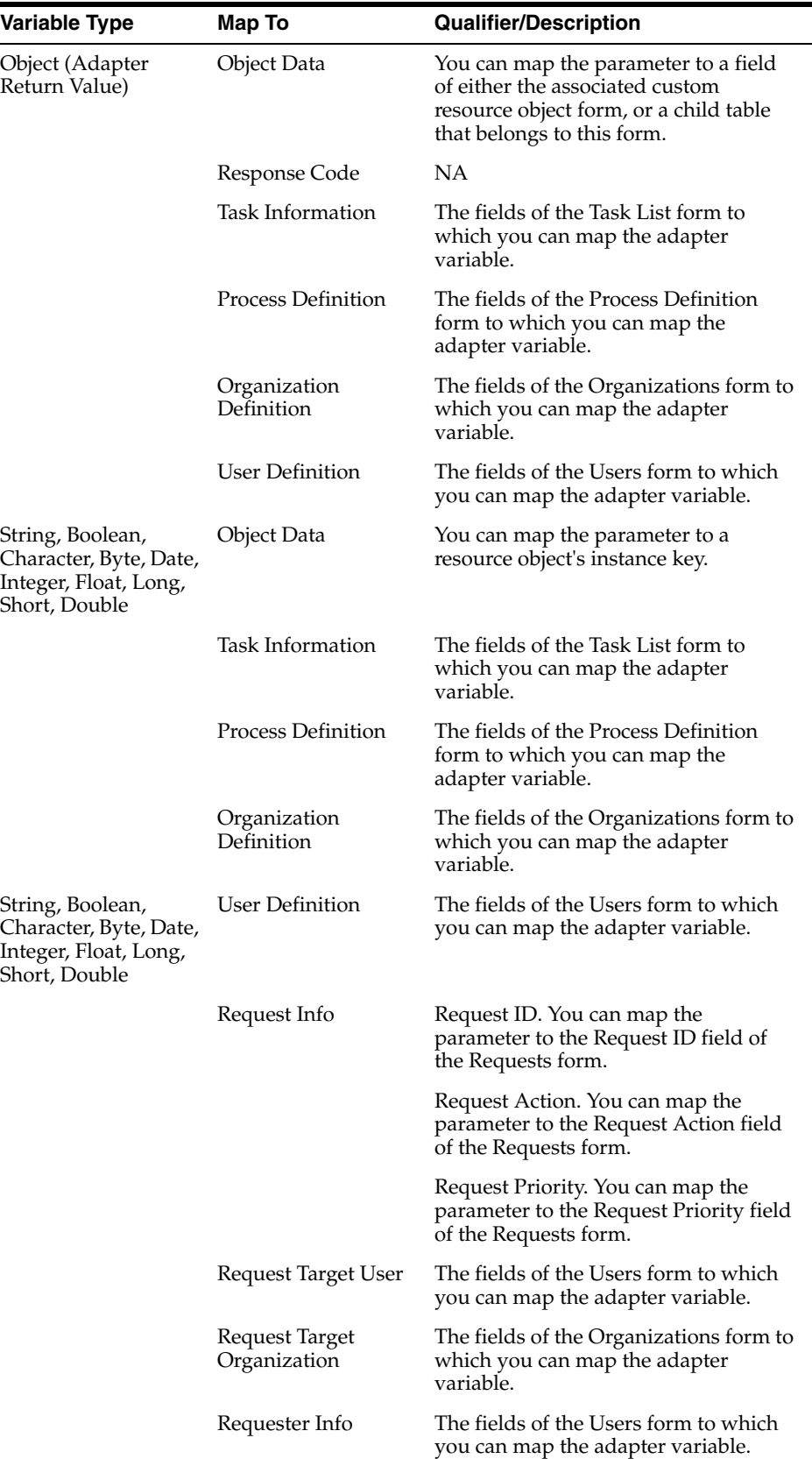

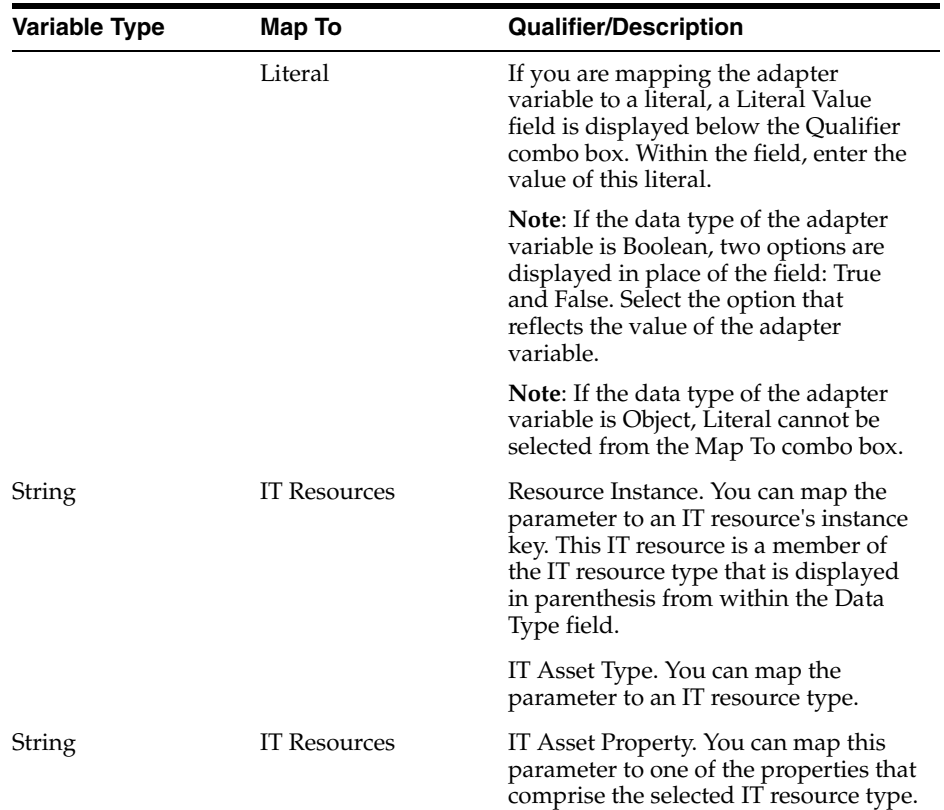

# <span id="page-107-0"></span>**3.15.2.4 Rule Generator and Entity Adapter Variable Mappings**

The following table lists the rule generator and entity adapter variable mappings.

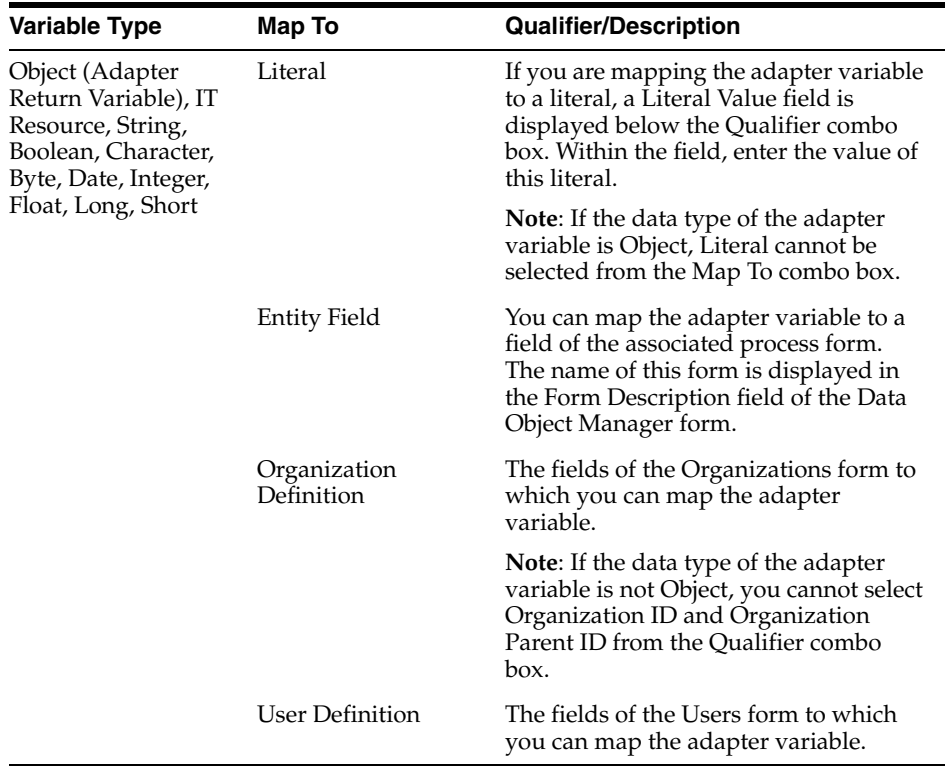
## **3.15.2.5 Prepopulate Adapter Variable Mappings**

The following table lists the prepopulate adapter variable mappings.

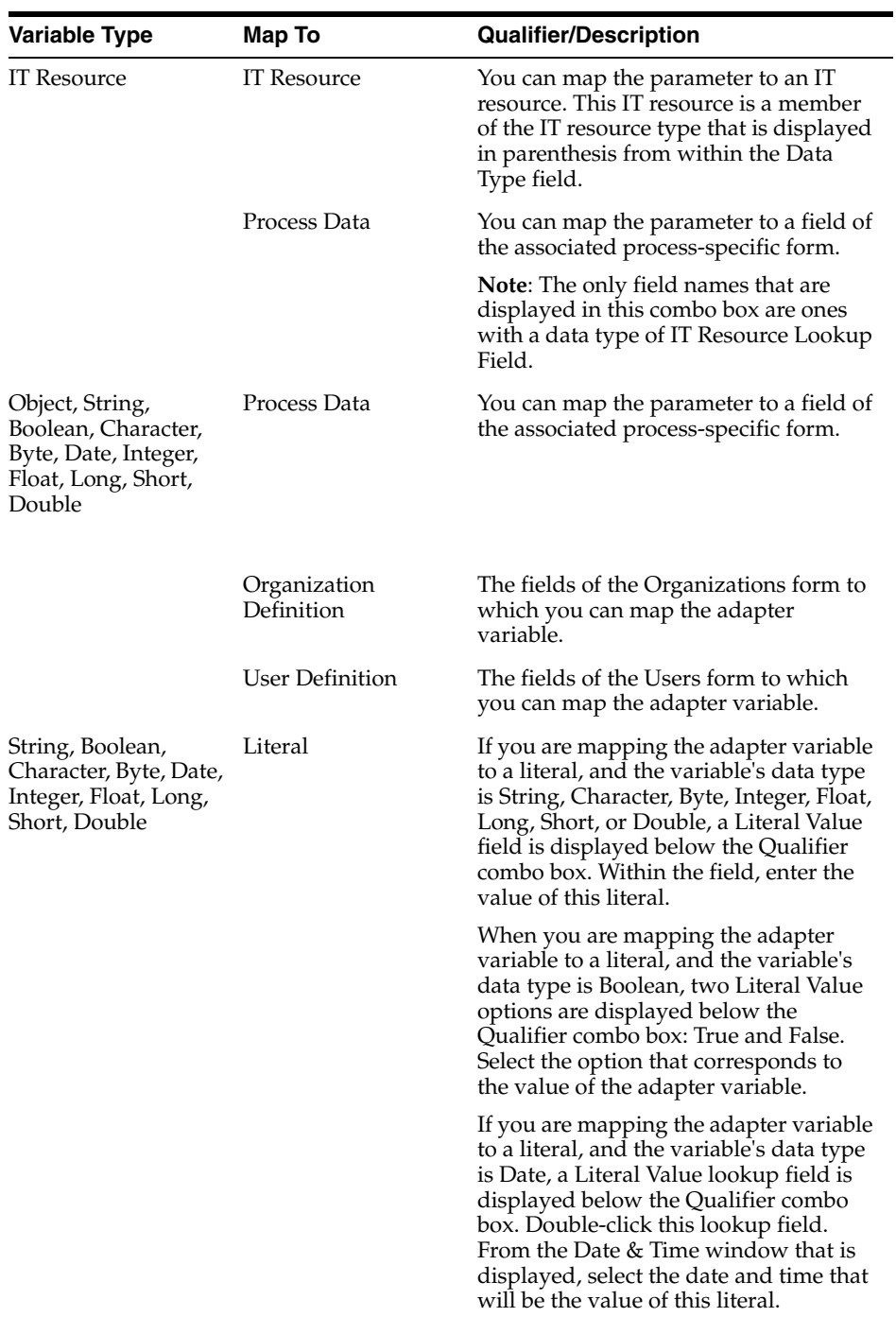

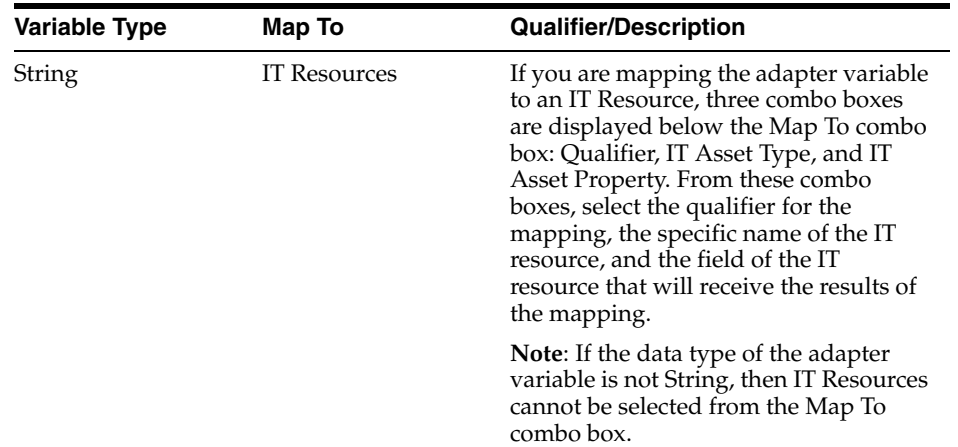

## **3.16 Defining Error Messages**

The Error Message Definition form, as shown in [Figure](#page-109-0) 3–3, is in the Development Tools folder of the Design Console. It is used to:

- Create the error messages that are displayed in dialog boxes when certain problems occur.
- Define the error messages that users can access when they create error handler tasks by using the Adapter Factory form.

The error messages you create are displayed on the Identity Self Service or Identity System Administration if they are added to an adapter definition while creating a new adapter by using an error handler logic task based on a failure condition.

**Note:** If an entity adapter is attached to a process form or an object form for validation of field values, these adapters will run if you edit data in these forms after completing direct or request provisioning.

Oracle Identity Manager 11*g* Release 2 (11.1.2.3.0) does not support creating new entity adapters.

*Figure 3–3 Error Message Definition Form*

<span id="page-109-0"></span>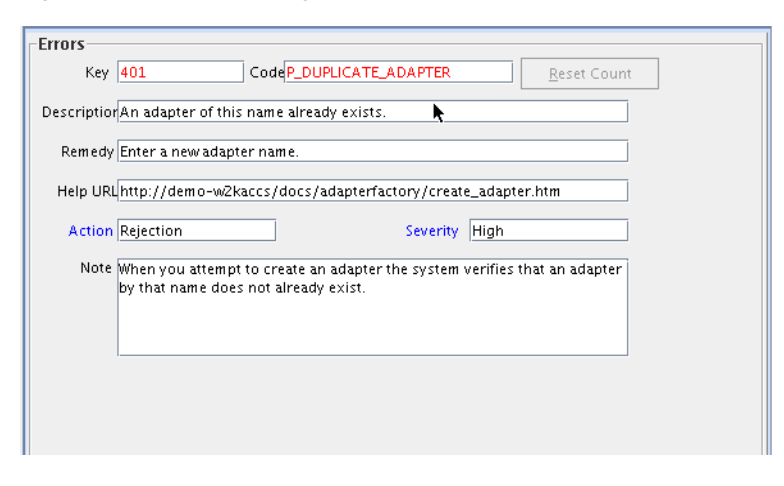

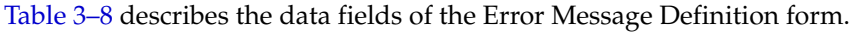

<span id="page-110-0"></span>

| <b>Field Name</b> | <b>Description</b>                                                                                                    |
|-------------------|----------------------------------------------------------------------------------------------------|
| Key               | The error message definition's unique, system-generated identification<br>number.                                                                         |
| Code              | The code that represents the error message definition.                                                                                                    |
| Reset Count       | When you click this button, Oracle Identity Manager resets the counter<br>to zero. This counter is the number of times the error message is<br>displayed. |
| Description       | A description of the error message.                                                                                                    |
| Remedy            | A description of how to correct the condition that caused the error<br>message to be displayed.                                                           |
| Help URL          | The link to the URL that contains an online Help topic for this error<br>message.                                                                         |
| Action            | A one-letter code, representing the seriousness of the condition that<br>causes the error message to be displayed.                                        |
|                   | An error message has three levels of seriousness: Error (E), Rejection<br>(R), and Fatal Rejection (F).                                                   |
| Severity          | For classification purposes, you can categorize the seriousness of the<br>condition that results in the error message being displayed, even<br>further.   |
|                   | An error message has five sub-levels of severity: None (N), Low (L),<br>Medium (M), High (H), and Crash (C).                                              |
| Note              | Explanatory information about the error message.                                                                                                    |

*Table 3–8 Fields of the Error Message Definition Form*

When you create an error message, Oracle Identity Manager populates the **Key** field with a unique identification number. When a condition occurs that causes the error message to be displayed, the text in the **Description** field is displayed in a dialog box.

**Note:** After you create an error message definition, to reset the count of how many times the error message is displayed, click the **Reset Count** button. This resets the count to zero.

To create an error message:

- **1.** Open the Error Messaging Definition form.
- **2.** In the **Code** field, enter the code that represents the error message definition.
- **3.** In the **Description** field, enter a description for the error message.
- **4.** In the **Remedy** field, you can enter a description for how to correct the condition that causes the error message to be displayed.
- **5.** In the **Help URL** field, you can enter the link to the URL that contains an online Help topic for this error message.
- **6.** (Optional) Double-click the **Action Lookup** field.

From the Lookup dialog box that is displayed, you can select a code that represents the seriousness of the condition that causes the error message to be displayed. These codes, listed by degree of seriousness (from lowest to highest), are:

- Error (E). Oracle Identity Manager stores the error message, and stops any related operations from being triggered. Instead, the operation rolls back to the previous operation.
- **•** Reject  $(R)$ . Oracle Identity Manager stores the rejection message, but it does not prevent subsequent operations from being executed.
- Fatal Reject (F). Oracle Identity Manager stores the rejection message, and it stops any subsequent operations from being triggered. However, it stores all operations that were executed up to the fatal rejection.
- **7.** (Optional) Double-click the **Severity Lookup** field. From the Lookup dialog box that is displayed, you can select a code (None (N), Low (L), Medium (M), High (H), or Crash (C)). This code presents a detailed classification of the code that is displayed in the **Action** lookup field.
- **8.** In the **Note** field, enter explanatory information about the error message.
- **9.** Click **Save**.

The error message is created.

After creating error messages by using the Error Message Definition form, you must add new error codes and advice messages in the Oracle Identity Manager customResources.properties resource bundle. These localized error codes and advice messages will be displayed in Identity Self Service or Identity System Administration.

**4**

# **Understanding the Identity Connector Framework**

Identity connectors are components developed to link Oracle Identity Manager with external stores of applications, directories, and databases. Oracle Identity Manager provides support for developing and building identity connectors by using the Identity Connector Framework (ICF). ICF decouples Oracle Identity Manager from other applications to which it connects. Therefore, you can build and test an identity connector before integrating it with Oracle Identity Manager. This chapter contains conceptual information and sample code in the following sections:

- [Advantages of ICF](#page-112-0)
- [Introducing the ICF Architecture](#page-113-0)
- [Using the ICF API](#page-117-0)
- [Introducing the ICF SPI](#page-120-0)
- [Extending an Identity Connector Bundle](#page-134-0)
- [Using an Identity Connector Server](#page-135-0)

**Note:** Earlier releases of Oracle Identity Manager have other options for building identity connectors. These options are still supported, but it is recommended that you build new identity connectors by using the ICF.

## <span id="page-112-0"></span>**4.1 Advantages of ICF**

ICF provides the following benefits:

- Single platform: Identity Connectors are shared between Oracle Identity Manager and Oracle Waveset (OW), which means they are built on top of the same platform so that a single connector can be used for both Oracle Identity Manager and OW to communicate with external identity-aware applications.
- Simple installation: ICF offers simple installation as most of the manual configuration during installation, such as copying the connector files and the external code files are automatically taken care by ICF.
- Stateless by design: Identity connectors are stateless by design. An identity connector stores nothing. The calling application supplies to the connector the values for its configuration, including the information required to connect to the target application. This is because, identity connectors are stateless, each bundle

implementation are kept as simple as possible, and coupling the implementation with that of the calling application is also prevented.

- ICF Common: ICF provides common connector integration layer for all ICF based connectors in Oracle Identity Manager and no development effort is required to develop ICF Common.
- Remote Execution: ICF supports remote execution of connector server using Java or .NET implementation.
- JVM Isolation: Remote ICF provides JVM isolation, which means running a Java connector on a different host avoids JVM conflicts.
- Reuse: In future, other products can reuse Identity Connectors.

## <span id="page-113-0"></span>**4.2 Introducing the ICF Architecture**

Identity connectors allow Oracle Identity Manager to carry out user provisioning and reconciliation operations on target systems in the enterprise. ICF decouples any calling application, such as Oracle Identity Manager, from the implementation of the connector. ICF also decouples the implementation of the connector from the calling application. The same connector implementation can work with several different calling applications. [Figure](#page-114-0) 4–1 illustrates how this is accomplished by situating the ICF API and SPI between Oracle Identity Manager and the target system.

The API implementation always post-processes the results returned by the SPI Search operation. This double-checks the SPI implementation if the connector bundle does not implement all Filter types, or does not implement them properly for all attributes. If the implementation of Search in the SPI returns every object of the specified type, then the API implementation discards every object that does not match the specified Filter. Post-processing in the API implementation is expensive in terms of processing-time and network-bandwidth, and therefore, it is more efficient if each connector-bundle supports every type of filter (search predicate or logical operator) that the target application can support natively. See the details for Filter Translator in ["Common Classes" on page](#page-132-0) 4-21.

[Figure](#page-114-0) 4–1 illustrates that the calling application sees only the ICF API. The ICF API dedicates a classloader to each connector bundle, so that the calling application is not exposed to the classes and libraries in the implementation of the connector-bundle (SPI). Bundle classloader also ensures isolation between the bundles as well as making any bundled library available to the connector bundle only, thereby avoiding conflicts between dependencies.

<span id="page-114-0"></span>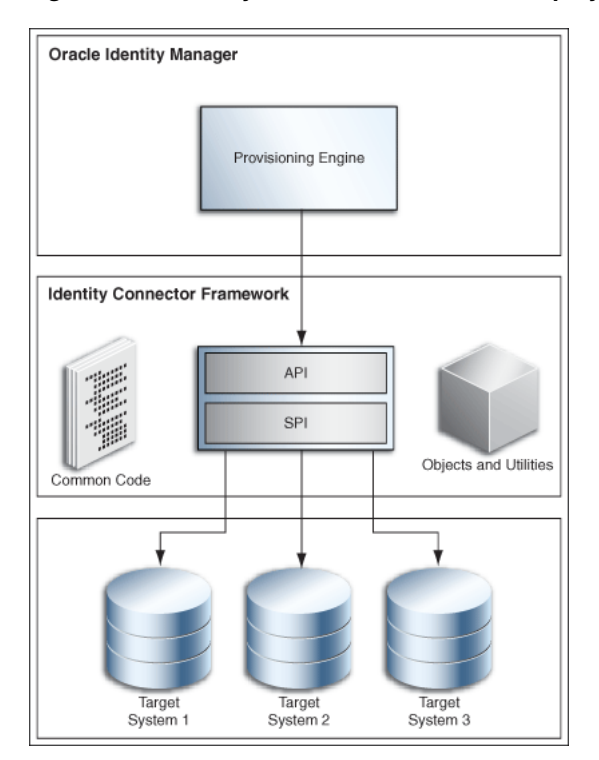

*Figure 4–1 Identity Connector Framework Deployment*

[Figure](#page-114-1) 4–2 illustrates the backwards compatibility of the ICF. Newer bundles may be deployed without affecting existing ones. In addition, newer versions of the ICF are generally backward-compatible with existing bundles. Therefore, any connector should work with a new version of framework.

<span id="page-114-1"></span>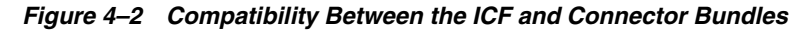

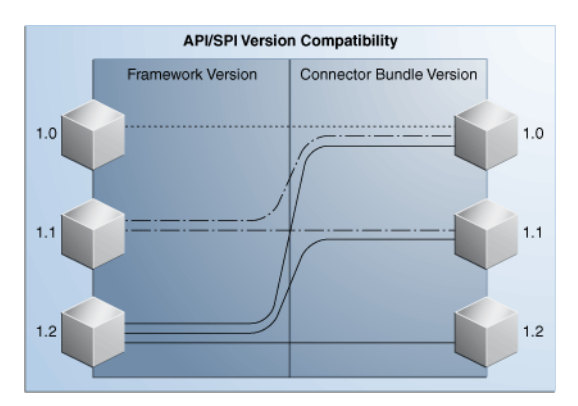

[Figure](#page-115-0) 4–3 illustrates deployment methodology of the ICF. Framework supports LCM to clone connector to support multiple versions of the same target. In addition, Framework supports connection pooling.

<span id="page-115-0"></span>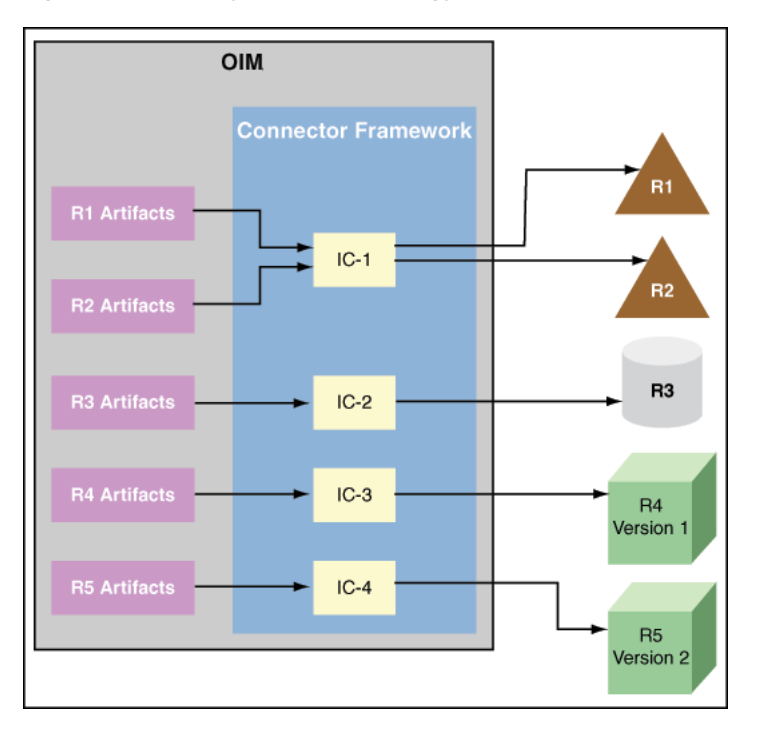

*Figure 4–3 Deployment Methodology to Support Multiple Versions of Same Target*

[Figure](#page-116-0) 4–4 illustrates Framework installed on remote system. This enables remote execution of connector server using Java or .NET implementation with targets being local or remote to connector bundles. This is required when a connector bundle is not directly executed with in an application and ICF allows the application to communicate with externally deployed bundles. In addition, the connector artifacts can be same for local or remote system.

<span id="page-116-0"></span>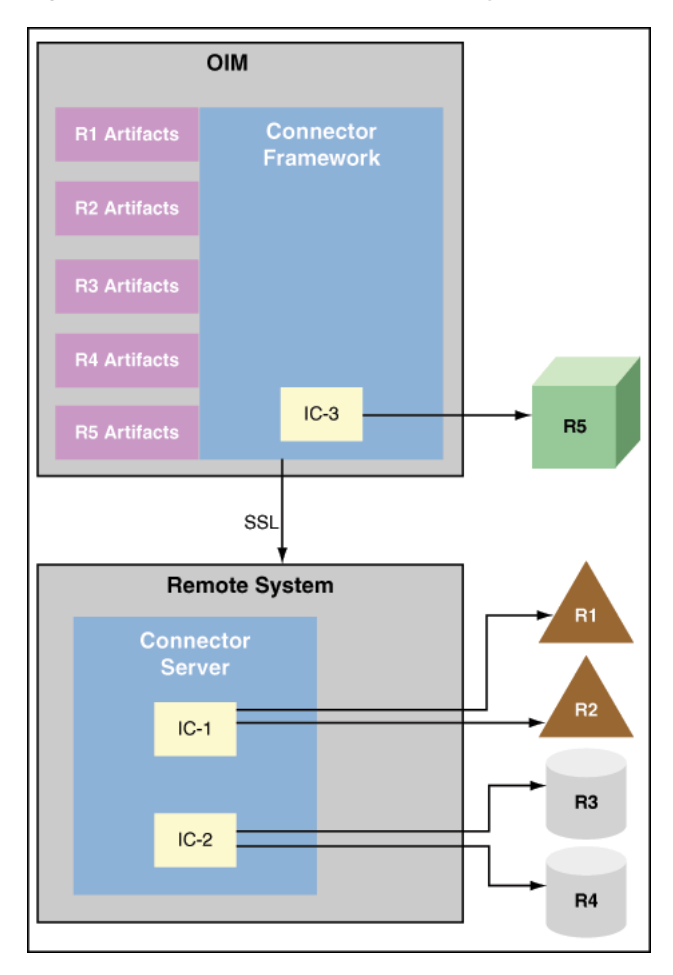

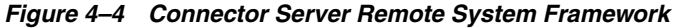

[Figure](#page-117-1) 4–5 illustrates ICF Framework, which enables the convergence of Oracle Identity Manager and Oracle Waveset (OW) connectors to a single connector, best of both.

<span id="page-117-1"></span>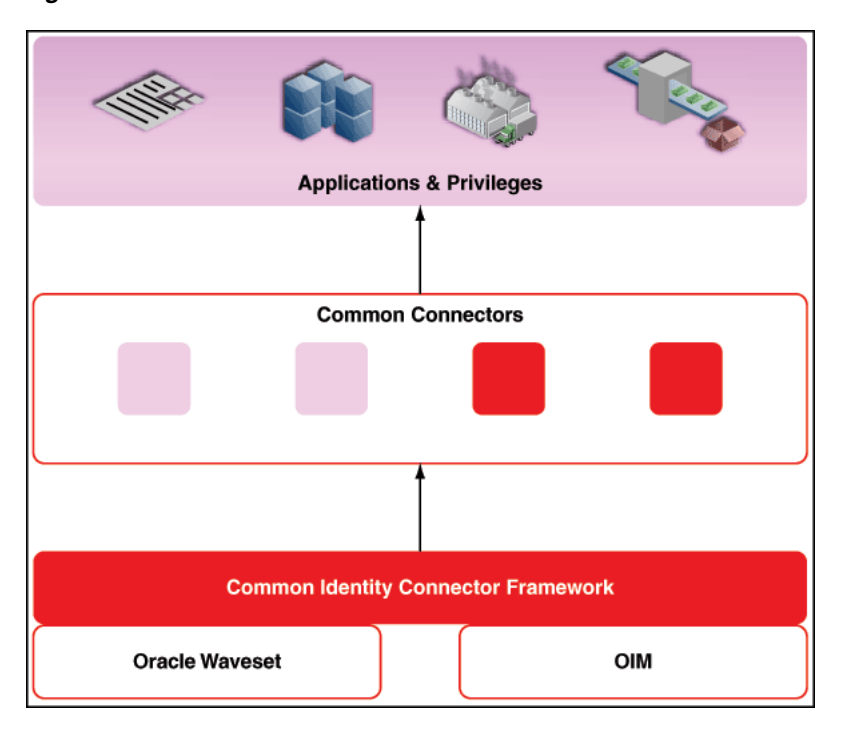

*Figure 4–5 ICF Framework*

## <span id="page-117-0"></span>**4.3 Using the ICF API**

The org.identityconnectors.framework.api package contains the ICF API. Oracle Identity Manager uses the API to call Connector implementations. The API provides a consistent view of any implemented Connector, regardless of the supported operations. The following sections explain these interfaces and classes.

- [The ConnectorInfoManagerFactory Class](#page-117-2)
- [The ConnectorInfoManager Interface](#page-118-0)
- [The ConnectorKey Class](#page-118-1)
- [The ConnectorInfo Interface](#page-118-2)
- [The APIConfiguration Interface](#page-119-0)
- [The ConfigurationProperties Interface](#page-119-1)
- [The ConnectorFacadeFactory Class](#page-119-2)
- [The ConnectorFacade Interface](#page-119-3)

## <span id="page-117-2"></span>**4.3.1 The ConnectorInfoManagerFactory Class**

The ConnectorInfoManagerFactory class allows Oracle Identity Manager to load Connector classes from a set of bundles. The static getInstance method returns an object of type ConnectorInfoManagerFactory. This object can then be used to get a reference to the ConnectorInfoManager. (See Section [4.3.2, "The](#page-118-0)  [ConnectorInfoManager Interface"](#page-118-0) for more information.) [Example](#page-117-3) 4–1 illustrates the ConnectorInfoManagerFactory implementation.

#### <span id="page-117-3"></span>*Example 4–1 ConnectorInfoManagerFactory Implementation*

//create ConnectorInfoManagerFactory

```
ConnectorInfoManagerFactory cInfoManagerFactory =
    ConnectorInfoManagerFactory.getInstance();
```
## <span id="page-118-0"></span>**4.3.2 The ConnectorInfoManager Interface**

The ConnectorInfoManager interface maintains a list of ConnectorInfo instances. Each instance describes an identity connector. ConnectorInfoManager can be obtained by calling the getLocalManager method on the ConnectorInfoManagerFactory, and a list of bundle URLs is passed to it. ConnectorInfoManager can also by obtained by calling getRemoteManager method on the ConnectorInfoManagerFactory. The getRemoteManager method accepts an instance of RemoteFrameworkConnectionInfoand, which is used for getting information about connectors deployed on Connector Server.

In [Example](#page-118-3) 4–2, cInfoManagerFactory is the instance of the ConnectorInfoManagerFactory and bundleURL is a list of bundle URLs that may point to directories consisting of JAR-ed or un-JAR-ed bundles.

#### <span id="page-118-3"></span>*Example 4–2 ConnectorInfoManager Implementation*

```
//get the ConnectorInfoManager
ConnectorInfoManager cInfoManager =
    cInfoManagerFactory.getLocalManager(bundleURL);
```
### <span id="page-118-1"></span>**4.3.3 The ConnectorKey Class**

A ConnectorKey uniquely identifies a Connector instance within an installation. The ConnectorKey class takes a bundleName (name of the Connector bundle), a bundleVersion (version of the Connector bundle) and a connectorName (name of the Connector bundle) as illustrated in [Example](#page-118-4) 4–3.

#### <span id="page-118-4"></span>*Example 4–3 ConnectorKey Implementation*

```
//get the ConnectorKey reference
ConnectorKey flatFileConnectorKey =
    new ConnectorKey(bundleName, bundleVersion, connectorName);
```
## <span id="page-118-5"></span><span id="page-118-2"></span>**4.3.4 The ConnectorInfo Interface**

The ConnectorInfo interface contains information about a specific identity connector. It contains the display name, key and message details regarding the particular identity connector. [Example](#page-118-5) 4–4 illustrates how to implement the ConnectorInfo.

#### *Example 4–4 ConnectorInfo Implementation*

```
//get the ConnectorInfo
ConnectorInfo info =
     cInfoManager.findConnectorInfo(flatFileConnectorKey);
```
In the example, cInfoManager is the ConnectorInfoManager and flatFileConnectorKey is the identity connector key.

## <span id="page-119-0"></span>**4.3.5 The APIConfiguration Interface**

The APIConfiguration interface shows the configuration properties from both the SPI and the API sides. The getConfigurationProperties method returns a ConfigurationProperties instance based on the connector Configuration implementation, initialized to the defaults. Caller can then modify the properties, as required. [Example](#page-119-4) 4–5 illustrates this.

#### *Example 4–5 APIConfiguration Definition*

```
APIConfiguration apiConfig =
     info.createDefaultAPIConfiguration();
```
## <span id="page-119-4"></span><span id="page-119-1"></span>**4.3.6 The ConfigurationProperties Interface**

The ConfigurationProperties interface encapsulates the SPI Configuration and uses reflection to identify the individual properties that are available for an application to manipulate. Set all of the identity connector's configuration properties using the setPropertyValue method as defined in [Example](#page-119-5) 4–6.

#### <span id="page-119-5"></span>*Example 4–6 setPropertyValue Method Signature*

public void setPropertyValue (java.lang.String name, java.lang.Object value)

[Example](#page-119-6) 4–7 illustrates an implementation of the ConfigurationProperties interface.

#### <span id="page-119-6"></span>*Example 4–7 ConfigurationProperties Implementation*

```
//get the default APIConfiguration
ConfigurationProperties flatFileConfigProps =
     apiConfig.getConfigurationProperties();
```
## <span id="page-119-7"></span><span id="page-119-2"></span>**4.3.7 The ConnectorFacadeFactory Class**

The ConnectorFacadeFactory class allows an application to get a Connector instance and to manage a pool of Connector instances. [Example](#page-119-7) 4–8 illustrates the ConnectorFacadeFactory definition.

#### *Example 4–8 ConnectorFacadeFactory Definition*

```
//get a reference to ConnectorFacadeFactory
ConnectorFacadeFactory facadeFactory =
    ConnectorFacadeFactory.getinstance();
```
## <span id="page-119-8"></span><span id="page-119-3"></span>**4.3.8 The ConnectorFacade Interface**

The ConnectorFacade interface is used by the target system to invoke identity connector operations by representing a specific identity connector on the API side. [Example](#page-119-8) 4–9 illustrates the ConnectorFacade implementation.

#### *Example 4–9 ConnectorFacade Implementation*

//create a ConnectorFacade (nothing but a reference to Connector on SPI side) ConnectorFacade connectorFacade = facadeFactory.newInstance(apiConfig)

## <span id="page-120-0"></span>**4.4 Introducing the ICF SPI**

Developers implement the ICF SPI to create identity connectors. The ICF SPI is made up of many interfaces but the developer need only implement those supported by the target system. SPI can again be classified into required, operation, and feature-based interfaces. Required interfaces must be implemented irrespective of the operations supported and they help to create the connector and maintain the connection with the target system, while operation interfaces help the connector to support various operations. Feature-based interfaces support certain features supported by the ICF.

The following sections have more information.

- [Implementing the Required Interfaces](#page-120-1)
- [Implementing the Feature-based Interfaces](#page-124-0)
- **[Implementing the Operation Interfaces](#page-126-0)**
- **[Common Classes](#page-132-0)**

### <span id="page-120-1"></span>**4.4.1 Implementing the Required Interfaces**

All identity connectors are required to provide an implementation of two interfaces. These two interfaces declare and initialize the identity connector with the target system. The following sections have more information.

- [org.identityconnectors.framework.spi.Connector](#page-120-2)
- [org.identityconnectors.framework.spi.Configuration](#page-123-0)

#### <span id="page-120-2"></span>**4.4.1.1 org.identityconnectors.framework.spi.Connector**

This is the main interface to declare an identity connector. Many connectors create the connection to the target system when the connection is required, removing the connection when finished with it, and disposing of any resources it has used. The interface provides the init and dispose life cycle methods for this purpose.

**Note:** Connector implementations must be annotated with type org.identityconnectors.framework.spi.ConnectorClass by providing the configurationClass and displayNameKey information. The displayNameKey must be a key defined in the Messages.properties file.

Every connector implementation must be annotated with @ConnectorClass. This is required because the ICF would scan all top level .class files in the connector bundle looking for classes that have the @ConnectorClass annotation, therefore, autodiscovering connectors that are defined in the bundle. This annotation requires the following elements:

- configurationClass: This is the configuration class for this connector. This class has all the information about the target that can be used by the connector to connect and perform various provisioning and reconciliation operations. See section ["org.identityconnectors.framework.spi.Configuration" on page](#page-123-0) 4-12 for more information on how to implement the configuration class.
- displayNameKey: Display name key that must be present in the message catalog.

[Example](#page-121-0) 4–10 is a sample connector implementation.

#### <span id="page-121-0"></span>*Example 4–10 Flat File Connector Implementation*

```
/**
  * Flat file connector implementation. This connector supports create, 
  * delete, search and update operations.
  */
@ConnectorClass
   (configurationClass=FlatFileConfigurationImpl.class,
   displayNameKey="FLAT_FILE_CONNECTOR")
public class FlatFileConnector implements Connector,
   CreateOp, DeleteOp,SearchOp<Map<String, String>>,UpdateOp{
```
#### In [Example](#page-121-0) 4–10:

- **CreateOp:** Helps the connector to create an entity on the target system
- **DeleteOp:** Helps the connector to delete an entity on the target system
- **SearchOp:** Helps the connector to search an entity on the target system
- **UpdateOp:** Helps the connector to update an existing entity on the target system

See ["Implementing the Operation Interfaces" on page](#page-126-0) 4-15 for more information.

The following sections contain information and sample code that illustrates how you might implement the Connector methods. For complete code regarding a Connector implementation, see ["Developing a Flat File Connector" on page](#page-146-0) 5-1.

- **[Implementing the init Method](#page-121-1)**
- [Implementing the dispose Method](#page-122-0)
- [Implementing the getConfiguration Method](#page-122-1)

#### <span id="page-121-1"></span>**4.4.1.1.1 Implementing the init Method**

The init method initializes the connector. The connector initializes itself with the configuration instance as provided with the annotation @ConnectorClass. The init method takes a Configuration object as an argument. The Configuration object has all the information required by the Connector to connect to the target system.

[Example](#page-121-2) 4–11 illustrates how to implement the init method of interfaces in JDK 1.6.

```
Note: In this document, all code samples use the methods 
implementing interfaces in JDK 1.6.
```
#### <span id="page-121-2"></span>*Example 4–11 init Method Implementation*

```
@Override
 public void init(Configuration config) {
     this.flatFileConfig = (FlatFileConfiguration) config;
     FlatFileIOFactory flatFileIOFactory = 
       FlatFileIOFactory.getInstance(flatFileConfig);
      this.flatFileMetadata = flatFileIOFactory.getMetadataInstance();
      this.flatFileParser = flatFileIOFactory.getFileParserInstance();
      this.flatFileWriter = flatFileIOFactory.getFileWriterInstance();
      log.ok("Initialization done");
  }
```
**Note:** FlatFileIOFactory, FlatFileMetadata, FlatFileParser and FlatFileWriter are supporting classes and are not part of the ICF. An implementation of these classes is illustrated in ["Developing a Flat File](#page-146-0)  [Connector" on page](#page-146-0) 5-1.

The init method implementation shown in [Example](#page-121-2) 4–11 does the following:

- Stores the configuration information of the target system. This can be used later while performing an operation.
- Initializes all the supporting classes it uses while performing any provisioning and reconciliation operations.

#### <span id="page-122-0"></span>**4.4.1.1.2 Implementing the dispose Method**

The dispose method disposes of any resources held by this Connector instance. Once the method is called, the Connector instance is discarded and can not be used. [Example](#page-122-2) 4–12 illustrates how to implement the dispose method.

#### <span id="page-122-2"></span>*Example 4–12 dispose Method Implementation*

```
/**
 * Disposes any resource used by the connector.
 */
 @Override
 public void dispose() {
//close any open FileReader or FileWriter instances.
//close connection with the target
//close connection if any with database
 }
```
#### <span id="page-122-1"></span>**4.4.1.1.3 Implementing the getConfiguration Method**

The getConfiguration method returns the Configuration instance passed to the Connector when the init method was used. [Example](#page-122-3) 4–13 illustrates how to implement the getConfiguration method.

#### <span id="page-122-3"></span>*Example 4–13 getConfiguration Method Implementation*

```
/**
  * returns the Configuration of this connector
 */
@Override
public Configuration getConfiguration() {
    return this.flatFileConfig;
}
```
**Note:** Sometimes, components must be able to access the Configuration instance after initialization. This is supported by the accessor method getConfiguration().

#### <span id="page-123-0"></span>**4.4.1.2 org.identityconnectors.framework.spi.Configuration**

The implementation of this interface encapsulates the configuration of a connector. Configuration implementation includes all the necessary information of the target system, which is used by the Connector implementation to connect to the target system and perform various reconciliation and provisioning operations. The implementation should have a default Constructor with setters and getters defined for its properties. Every property declared may not be required but if a property is required, then it should be marked required using the annotation org.identityconnectors.framework.spi.ConfigurationProperty. Configuration implementation is a Java bean and all the instance variables (mandatory or not) do have default values. For example, a string userName is used to connect to the target system and this is a mandatory attribute. This has a default value of null. When userName is a mandatory attribute, ICF expects a value to be provided by Oracle Identity Manager. In other words, Oracle Identity Manager cannot miss out this parameter. If missed, then the connector throws ConfigurationException.

The implementation should check that all required properties are available and validated before passing itself to the Connector. The interface provides a validate method for this purpose. For example, there are three mandatory configuration parameters, such as the IP address of the target, the username to connect to the target, and the password for the user. The validate method implementation can check for non-NULL values and valid IP address by using regex.

**Note:** ICF also provides a convenient base class org.identityconnectors.framework.spi.AbstractConfiguration for configuration objects to extend.

#### *Example 4–14 Configuration Implementation*

```
/**
  * Configuration implementation for the flat file connector. 
  */
public class FlatFileConfigurationImpl extends AbstractConfiguration{
```
The following sections contain information and sample code that illustrates how you might implement the Configuration methods.

The Configuration implementation must provide implementation for the following methods:

- [The validate\(\) Method](#page-123-1)
- [The setConnectorMessages\(\) Method](#page-124-1)
- [The getConnectorMessages\(\) Method](#page-124-2)

#### <span id="page-123-1"></span>**4.4.1.2.1 The validate() Method**

The validate method checks that the values of all required properties are set. It also validates that all values of configuration properties are valid. In other words, it validates that all values of the configuration properties are in the expected range and have the expected format. If the configuration is not valid, then the implementations generate the most specific RuntimeException available. When no specific exception is available, the implementations can throw ConfigurationException. [Example](#page-124-3) 4–15 illustrates how to implement the validate method.

#### <span id="page-124-3"></span>*Example 4–15 validate Method Implementation*

```
@Override
     public void validate() { 
        // Validate if file exists and is usable
         boolean validFile = (this.storeFile.exists() &&
                 this.storeFile.canRead() &&
                 this.storeFile.canWrite() &&
                 this.storeFile.isFile()); 
         if (!validFile)
            throw new ConfigurationException("User store file not valid");
         FlatFileIOFactory.getInstance(this);
     }
```
Here, if the target flat file provided is valid or not is checked, such as is a file, is writeable, is readable. If not valid, then an exception is generated.

Implementations of the validate method should NOT connect to the target system to validate the properties.

**Note:** This implementation depends on an instance variable (private File storeFile) and a supporting class (FlatFileIOFactory). A complete implementation is illustrated in ["Developing a Flat File Connector" on](#page-146-0)  [page](#page-146-0) 5-1.

#### <span id="page-124-1"></span>**4.4.1.2.2 The setConnectorMessages() Method**

The setConnectorMessages method sets the org.identityconnectors.framework.common.objects.ConnectorMessages message catalog instance, allowing the Connector to localize messages. [Example](#page-124-4) 4–16 illustrates the setConnectorMessages method definition.

#### <span id="page-124-4"></span>*Example 4–16 setConnectorMessages Method Definition*

```
public final void setConnectorMessages(ConnectorMessages messages) {
_connectorMessages = messages;
}
```
#### <span id="page-124-2"></span>**4.4.1.2.3 The getConnectorMessages() Method**

The getConnectorMessages method returns the ConnectorMessages set by the setConnectorMessages method. [Example](#page-124-5) 4–17 illustrates the getConnectorMessages method definition.

#### <span id="page-124-5"></span>*Example 4–17 getConnectorMessages Method Definition*

```
public final ConnectorMessages getConnectorMessages() {
return _connectorMessages;
}
```
## <span id="page-124-0"></span>**4.4.2 Implementing the Feature-based Interfaces**

The following sections contain information on the interfaces used to enable identity connector pooling and attribute normalizing.

- [org.identityconnectors.framework.spi.PoolableConnector](#page-125-0)
- [org.identityconnectors.framework.spi.AttributeNormalizer](#page-126-1)

## <span id="page-125-0"></span>**4.4.2.1 org.identityconnectors.framework.spi.PoolableConnector**

Connection pooling by ICF is a feature provided by the ICF in which the framework maintains a pool of connector instances and uses them while performing provisioning and reconciliation operations. Connectors can make use of pooling by implementing the PoolableConnector interface instead of plain Connector interface. To make use of this feature, implement the PoolableConnector interface. If you implement the Connector interface, then ICF creates a new connector instance for every operation, creates a new connection with the target, completes the provisioning/reconciliation operation, removes the connection with the target system, and finally disposes this connector instance. Therefore, the advantages of implementing PoolableConnector is that a pool of configurable connector instances are maintained and are reused for many operations.

Some of configurable options are:

- Maximum connector objects in the pool that are idle and active (\_maxObjects)
- Maximum connector objects that are idle (\_maxIdle)
- Max time to wait if the pool is waiting for a free object to become available before failing (\_maxWait)
- Minimum time to wait before evicting an idle object (\_minEvictableIdleTimeMillis)
- Minimum number of idle objects (\_minIdle)

These values must be set by connector API developer, and if not provided, then the following default values are used:

- $maxObjects = 10$
- $max$ Idle = 10
- $maxWait = 150 * 1000$  ms
- $\_minEvictableIdleTimeMillis = 120 * 1000 ms$
- $\_minIdle = 1$

The PoolableConnector interface extends the Connector interface. It is implemented to enable identity connector pooling that ICF provides. ICF must make sure that the Connector instance is alive before being used. For this purpose, the interface provides a checkAlive method. [Example](#page-125-1) 4–18 is a sample flat file PoolableConnector implementation.

#### <span id="page-125-1"></span>*Example 4–18 Flat File Poolable Connector Implementation*

```
/**
  * Flat file connector implementation. This is a poolable connector
   which supports create, delete, search and update operations.
  */
@ConnectorClass
   (configurationClass=FlatFileConfigurationImpl.class,
   displayNameKey="FLAT_FILE_CONNECTOR")
public class FlatFileConnector implements PoolableConnector,
    CreateOp, DeleteOp,SearchOp<Map<String, String>>,UpdateOp{
```
To implement the PoolableConnector interface, provide an implementation of the checkAlive method along with all the methods discussed in Section [4.4.1.1,](#page-120-2)  ["org.identityconnectors.framework.spi.Connector."](#page-120-2) The checkAlive method determines if the Connector instance is alive and can be used for operations on the target system. checkAlive can be called often thus the developer should make sure the implementation is fast. The method should throw a specific RuntimeException (if

available) when the Connector is no longer alive. [Example](#page-126-2) 4–19 illustrates how to implement the checkAlive method.

#### <span id="page-126-2"></span>*Example 4–19 checkAlive Method Implementation*

```
/**
* Checks if this connector is alive, if not throws a RuntimeException
*/
@Override
public void checkAlive() {
//check if the connector is still connected to target
}
```
#### <span id="page-126-1"></span>**4.4.2.2 org.identityconnectors.framework.spi.AttributeNormalizer**

This interface must be implemented by a Connector that needs to normalize any attributes passed to it. A normalizer converts values to a standard form for the purpose of display, consumption, or comparison. For example, a normalizer might convert text values to a specific case, trim whitespace, or order the elements of a DN in a specific way.

The interface defines a normalizeAttribute method for this purpose. This method takes an ObjectClass and an Attribute to be normalized as arguments and returns the normalized Attribute. Attribute normalization is applied during many operations including:

- Filters that are passed to SearchOp
- Results returned from SearchOp
- Results returned from SyncOp
- Attributes passed to UpdateAttributeValuesOp
- Uids returned from UpdateAttributeValuesOp
- Attributes passed to UpdateOp
- Uids returned from UpdateOp
- Attributes passed to CreateOp
- Uids returned from CreateOp
- Uids passed to DeleteOp

[Example](#page-126-3) 4–20 illustrates the normalizeAttribute method definition.

#### <span id="page-126-3"></span>*Example 4–20 normalizeAttribute Method Defintion*

```
public Attribute normalizeAttribute (ObjectClass oClass, Attribute attribute) {
if (attribute instanceof Uid) {
return new Uid(LdapUtil.createUniformUid((String)newValues.get(0), 
configuration.getSuffix()));
}
}
```
## <span id="page-126-0"></span>**4.4.3 Implementing the Operation Interfaces**

Each operation interface defines an action that the Connector may perform on a target system, if supported by it. The operation interfaces belong to the org.identityconnectors.framework.spi.operations package. The names of these

operation interfaces are listed below, but subsequent sections elaborate on each interface:

- AuthenticateOp
- CreateOp
- DeleteOp
- ResolveUsernameOp
- SchemaOp
- ScriptOnConnectorOp
- ScriptOnResourceOp
- SearchOp<T>SyncOp
- TestOp
- UpdateAttributeValuesOp
- UpdateOp

The following sections contain more information on some of these operations.

- [Implementing the SchemaOp Interface](#page-127-0)
- [Implementing the CreateOp Interface](#page-128-0)
- [Implementing the DeleteOp Interface](#page-129-0)
- [Implementing the SearchOp Interface](#page-130-0)
- [Implementing the UpdateOp Interface](#page-131-0)

#### <span id="page-127-0"></span>**4.4.3.1 Implementing the SchemaOp Interface**

The SchemaOp interface is implemented to allow the connector to describe the objects it can handle on the target system. The schema that a connector returns describes the object-classes that it exposes for management. Each object-class has a name, a description, and a set of attribute definitions. Each attribute definition has a name, a syntax, and certain flags that describe its properties, such as multi-valued, single-valued, readable, or writeable.

The schema that a connector returns describes the attributes of each type of object that the connector exposes. Sometimes, this requires translation from an internal representation to this Schema format. In other instances, the Schema presents as an attribute; something that is natively available only via calls to the target API. Irrespective of how the SPI implementation accomplishes the mapping between the native representation and the corresponding ConnectorObject, the Schema provides the metadata that describes what a client can expect to find in a ConnectorObject of each type, which is objectClass.

To implement this interface, provide an implementation for the schema method as defined in [Example](#page-127-1) 4–21.

#### <span id="page-127-1"></span>*Example 4–21 schema Method Signature*

public Schema schema

The implementation should return the schema containing the types of objects that this identity connector supports.

#### *Example 4–22 schema Method Implementation*

```
@Override
  public Schema schema() {
       SchemaBuilder flatFileSchemaBldr = new SchemaBuilder(this.getClass());
       Set<AttributeInfo> attrInfos = new HashSet<AttributeInfo>();
       for (String fieldName : flatFileMetadata.getOrderedTextFieldNames()) {
           AttributeInfoBuilder attrBuilder = new AttributeInfoBuilder();
           attrBuilder.setName(fieldName);
           attrBuilder.setCreateable(true);
           attrBuilder.setUpdateable(true);
           attrInfos.add(attrBuilder.build());
       }
// Supported class and attributes
       flatFileSchemaBldr.defineObjectClass
         (ObjectClass.ACCOUNT.getDisplayNameKey(), attrInfos);
       return flatFileSchemaBldr.build();
   }
```
**Note:** The Uid should not appear in the returned schema.

#### <span id="page-128-0"></span>**4.4.3.2 Implementing the CreateOp Interface**

The CreateOp interface is implemented to enable creating objects on the target system. To implement this interface, provide an implementation of the create() method, as shown in [Example](#page-128-1) 4–23.

#### <span id="page-128-1"></span>*Example 4–23 create Method Signature*

```
public Uid create
   (ObjectClass objectClass, Set<Attribute> attributes, 
    OperationOptions options)
```
This method takes an ObjectClass (for example, account or group), a set object attributes, and operation options. The implementation creates an object on the target system by using passed object attributes and object type defined by ObjectClass. The ObjectClass argument specifies the class of object to create. The class of object to be created is one of the inputs to the create operation. ObjectClass is the first argument to the create() method, as shown in [Example](#page-128-2) 4–24.

#### <span id="page-128-2"></span>*Example 4–24 create Method Implementation*

```
@Override
    public Uid create(ObjectClass arg0, Set<Attribute> attrs,
             OperationOptions ops) {
         System.out.println("Creating user account " + attrs);
         assertUserObjectClass(arg0);
         try {
            FlatFileUserAccount accountRecord = new FlatFileUserAccount(attrs);
         // Assert uid is there
             assertUidPresence(accountRecord);
         // Create the user
             this.flatFileWriter.addAccount(accountRecord);
```
// Return uid

```
 String uniqueAttrField = this.flatFileConfig
               .getUniqueAttributeName();
        String uniqueAttrVal = accountRecord
               .getAttributeValue(uniqueAttrField);
        System.out.println("User " + uniqueAttrVal + " created");
       return new Uid(uniqueAttrVal);
    } catch (Exception ex) {
    // If account exists
        if (ex.getMessage().contains("exists"))
            throw new AlreadyExistsException(ex);
    // For all other causes
       System.out.println("Error in create " + ex.getMessage());
       throw ConnectorException.wrap(ex);
   }
 }
```
If the operation is successful, Uid instance representing object identifier on the target system is supposed to be created and returned. The caller can then use the Uid to refer to the created object.

### <span id="page-129-0"></span>**4.4.3.3 Implementing the DeleteOp Interface**

The DeleteOp interface is implemented to enable deleting objects from the target system. To implement this interface, provide an implementation for the delete method as defined in [Example](#page-129-1) 4–25.

#### <span id="page-129-1"></span>*Example 4–25 delete Method Signature*

```
public void delete
    (ObjectClass objectClass, Uid uid, OperationOptions options)
```
This method takes an ObjectClass (for example, account or group), the Uid of the object being deleted from the target system, and operation options. The implementation deletes the object identified by the provided Uid from the target system. if the object does not exist on the target system, then an org.identityconnectors.framework.common.exceptions.UnknownUidException is generated. [Example](#page-129-2) 4–26 illustrates how to implement the delete method.

#### <span id="page-129-2"></span>*Example 4–26 delete Method Implementation*

```
@Override
    public void delete(ObjectClass arg0, Uid arg1, OperationOptions arg2) {
        final String uidVal = arg1.getUidValue();
         this.flatFileWriter.deleteAccount(uidVal);
        log.ok("Account {0} deleted", uidVal);
     }
```
**Note:** If the delete operation fails, then ICF generates subclasses of RuntimeException. See *Oracle Fusion Middleware Java API Reference for Identity Connector Framework* for details.

#### <span id="page-130-0"></span>**4.4.3.4 Implementing the SearchOp Interface**

The SearchOp interface is implemented to enable searching objects on the target system. Here, the search operation consists of:

- Creation of a native filter to implement search conditions that are specified generically.
- Executing the actual query.

Implementing these methods in the SPI allows the API to support search. The API performs (by post-processing the result) any filtering that the connector does not perform, for example, by translating any specified filter conditions into native search conditions.

To implement this interface, provide an implementation for the createFilterTranslator and executeQuery methods as documented in the following sections.

- [Implementing the createFilterTranslator Method](#page-130-1)
- [Implementing the executeQuery Method](#page-130-2)

#### <span id="page-130-1"></span>**4.4.3.4.1 Implementing the createFilterTranslator Method**

The createFilterTranslator method returns an instance of implementation of FilterTranslator, which converts the ICF Filter object passed to it from the API side into a native query. Following the conversion, ICF passes the query to the executeQuery method. [Example](#page-130-3) 4–27 illustrates the createFilterTranslator method definition.

#### <span id="page-130-3"></span>*Example 4–27 createFilterTranslator Method Signature*

```
public FilterTranslator createFilterTranslator
    (ObjectClass oClass, OperationsOptions options)
```
**Note:** The return value should not be null.

[Example](#page-130-4) 4–28 illustrates an implementation of the createFilterTranslator method.

#### <span id="page-130-4"></span>*Example 4–28 createFilterTranslator Method Implementation*

```
@Override
public FilterTranslator<Map<String, String>> createFilterTranslator
   (ObjectClass arg0, OperationOptions arg1) {
    return new ContainsAllValuesImpl() {
 };
}
```
This example supports only a single type of search predicate, which is ContainsAllValues. See ["Implementation of AbstractFilterTranslator<T>" on page](#page-153-0) 5-8 for an example of an implementation of ContainsAllValuesImpl. The implementation of ContainsAllValues translates into native form a condition of the form: Attribute A contains all of the values  $V(1)$ ,  $V(2)$  ...  $V(N)$ .

For information on the org.identityconnectors.framework.common.objects.filter.FilterTranslator, see ["Common Classes" on page](#page-132-0) 4-21.

#### <span id="page-130-2"></span>**4.4.3.4.2 Implementing the executeQuery Method**

The executeQuery method is called for every query produced by the FilterTranslator implementation (as documented in ["Implementing the createFilterTranslator Method"](#page-130-1) [on page](#page-130-1) 4-19). It takes an ObjectClass (for example, account or group), the query, an instance of ResultsHandler used as a callback to handle found objects, and operation options, as illustrated in [Example](#page-131-1) 4–29.

#### <span id="page-131-1"></span>*Example 4–29 executeQuery Method Signature*

```
public void executeQuery
    (ObjectClass oClass, T query, 
     ResultsHandler handler, OperationOptions options)
```
The implementation of the executeQuery method searches for the target objects by using the passed query, creates instances of ConnectorObject for each target object found, and uses ResultsHandler to handle ConnectorObjects. ConnectorObject is ICF representation of target resource object. It contains information such as ObjectClass, Uid, Name, and Set of Attributes. ConnectorObject is central to search. executeQuery streams ConnectorObjects into the ResultsHandler, and therefore, to the client. [Example](#page-131-2) 4–30 illustrates how to implement the exectueQuery method.

#### <span id="page-131-2"></span>*Example 4–30 executeQuery Method Implementation*

```
@Override
     public void executeQuery(ObjectClass objectClass,
             Map<String, String> matchSet, ResultsHandler resultHandler,
             OperationOptions ops) {
// searches the flat file for accounts which fulfil the condition 'matchSet' 
created by FilterTranslator
      Iterator<FlatFileUserAccount> userAccountIterator = this.flatFileParser
               .getAccountIterator(matchSet);
boolean handleMore = true;
      while (userAccountIterator.hasNext() && handleMore) {
          FlatFileUserAccount userAcc = userAccountIterator.next();
           ConnectorObject userAccObject = convertToConnectorObject(userAcc);
           // Let the client handle the result by doing callback
      handleMore = resultHandler.handle(userAccObject);
 }
      while (userAccountIterator.hasNext()) {
          FlatFileUserAccount userAcc = userAccountIterator.next();
           ConnectorObject userAccObject = convertToConnectorObject(userAcc);
             if (!resultHandler.handle(userAccObject)) {
                System.out.println("Not able to handle " + userAcc);
                 break;
 }
         }
     }
```
### <span id="page-131-0"></span>**4.4.3.5 Implementing the UpdateOp Interface**

The UpdateOp interface is implemented to enable updating objects on the target system. To implement this interface, provide an implementation of the update method as defined in [Example](#page-131-3) 4–31.

#### *Example 4–31 update Method Signature*

<span id="page-131-3"></span>public Uid update(ObjectClass oClass, Uid uid,

```
 Set<Attribute> attributes, OperationOptions options)
```
This method takes an ObjectClass (for example, account or group), Uid of the object being updated, a set of object attributes being updated, and operation options. The implementation updates the object on the target system identified by the Uid with the new values of attributes. If the object identified by the Uid does not exist on the target system, then an UnknowUidException is generated. [Example](#page-132-1) 4–32 illustrates how to implement the update method.

#### <span id="page-132-1"></span>*Example 4–32 update Method Implementation*

```
@Override
     public Uid update(ObjectClass arg0, Uid arg1, 
        Set<Attribute> arg2, OperationOptions arg3) {
          String accountIdentifier = arg1.getUidValue();
     // Fetch the account
        FlatFileUserAccount accountToBeUpdated = this.flatFileParser
               .getAccount(accountIdentifier);
    // Update
         accountToBeUpdated.updateAttributes(arg2);
         this.flatFileWriter
              .modifyAccount(accountIdentifier, accountToBeUpdated);
        log.ok("Account {0} updated", accountIdentifier);
    // Return new uid
         String newAccountIdentifier = accountToBeUpdated
              .getAttributeValue
                  (this.flatFileConfig.getUniqueAttributeName());
         return new Uid(newAccountIdentifier);
     }
```
## <span id="page-132-0"></span>**4.4.4 Common Classes**

There are many ICF classes mentioned in the previous sections. The most important classes are:

■ org.identityconnectors.framework.common.objects.Attribute

An Attribute is a named collection of values within a target system object. A target system object may have many attributes and each may have many values. In its simplest form, an Attribute can be considered a name-value pair of a target system object. Empty and null values are supported. The developer should use org.identityconnectors.framework.common.objects.AttributeBuilder to construct Attribute instances.

**Note:** All attributes are syntactically multivalued in this model. A particular attribute being singlevalued is only a semantic restriction.

org.identityconnectors.framework.common.objects.Uid

A single-valued Attribute (Uid is a subclass of Attribute) that represents the unique identifier of an object on the target resource. Ideally, it should be immutable.

**Note:** A singlevalued attribute is particularly relevant to UID being a unique identifier.

org.identityconnectors.framework.common.objects.ObjectClass

An ObjectClass defines the type of the object on the target system. Account, group, or organization are examples of such types. ICF defines predefined ObjectClasses for account (ObjectClass.ACCOUNT) and group (ObjectClass.GROUP).

org.identityconnectors.framework.common.objects.ConnectorObject

A ConnectorObject represents an object (for example, an account or group) on the target system. The developer must use org.identityconnectors.framework.common.objects.ConnectorObjectBuilder to construct a ConnectorObject.

org.identityconnectors.common.security.GuardedString

A guarded string is a secure String implementation which solves the problem of storing passwords in memory in a plain String format. Passwords are stored as Bytes in an encrypted format. The encryption key will be randomly generated.

org.identityconnectors.framework.common.objects.filter.FilterTranslator

A FilterTranslater object is responsible for converting all the filters specified on the API side of the ICF into native queries during a search operation. ICF Filters support both search predicates and logical operators:

- **–** Search predicates match objects based on the values of a specified attribute. For example, an EqualsFilter returns true when at least one value of an attribute is equal to a specified value.
- **–** Logical operators AND and OR join search predicates to build complex expressions. For example, an expression of the form "A AND B" is true only if both A and B are true. An expression of the form "A OR B" is true if at least one of A or B is true.

The ICF provides the AbstractFilterTranslator<T> base class to make search implementation easier. A FilterTranslator sub class should override the following whenever possible.

- **–** createAndExpression(T, T)
- **–** createOrExpression(T, T)
- **–** createContainsExpression(ContainsFilter, boolean)
- **–** createEndsWithExpression(EndsWithFilter, boolean)
- **–** createEqualsExpression(EqualsFilter, boolean)
- **–** createGreaterThanExpression(GreaterThanFilter, boolean)
- **–** createGreaterThanOrEqualExpression(GreaterThanOrEqualFilter, boolean)
- **–** createStartsWithExpression(StartsWithFilter, boolean)
- **–** createContainsAllValuesExpression(ContainsAllValuesFilter, boolean)

For more information see Section [4.4.3.4, "Implementing the SearchOp Interface."](#page-130-0)

org.identityconnectors.framework.common.objects.ResultsHandler

This is a callback interface for operations returning one or more results. The sub class should provide an implementation to the handle method whereas the caller can decide what to do with the results. Currently, this is used only by the SearchOp interface. For more information, see Section [4.4.3.4, "Implementing the](#page-130-0)  [SearchOp Interface."](#page-130-0)

## <span id="page-134-0"></span>**4.5 Extending an Identity Connector Bundle**

An identity connector bundle is the specific implementation for a particular target system. The bundle is a Java archive (JAR) that contains all the files required by the identity connector to connect to the target system and perform operations. It also has special attributes (defined in the MANIFEST file) that are recognized by the ICF. These are:

- **ConnectorBundle-FrameworkVersion** is the minimum version of the ICF required for this identity connector bundle to work. Newer ICF versions will be backwards compatible.
- **ConnectorBundle-Name** is the unique name for this identity connector bundle; it is generally the package name.
- **ConnectorBundle-Version** is the version of this bundle. Within a given deployment of Oracle Identity Manager, the ConnectorBundle-Name and ConnectorBundle-Version combination should be unique.

You extend an identity connector bundle, for example, to reuse common code. The AbtractDatabaseConnector is a good example, because different types of connectors can reuse the same basic logic that accesses database tables using JDBC. A connector for database tables might share this common code with a connector for Oracle Database users, a connector for IBM DB2 database users, and a connector for MySQL users.

A given Connector can be extended by adding the extended bundle to the /lib directory of a new bundle and creating a new class that subclasses the target class. This can be illustrated with the AbstractDatabaseConnector bundle. The common logic would be in a common bundle as follows:

**Note:** You do not extend the original bundle. Instead, you extend the connector by embedding the original bundle in a new bundle that wraps the original bundle.

- META-INF/MANIFEST.MF
	- **–** ConnectorBundle-FrameworkVersion: 1.0
	- **–** ConnectorBundle-Name: org.identityconnectors.database.common
	- **–** ConnectorBundle-Version: 1.0
- org.identityconnectors/database/common/AbstractDatabaseConnector.class

**Note:** This identity connector would not have a @ConnectorClass annotation.

- org/identityconnectors/database/common/\* (other common source files)
- $lib/$

There would be as many database (resource) specific bundles as needed. For example:

- META-INF/MANIFEST.MF
	- **–** ConnectorBundle-FrameworkVersion: 1.0
	- **–** ConnectorBundle-Name: org.identityconnectors.database.mysql
	- **–** ConnectorBundle-Version: 1.0
- org/identityconnectors/database/mysql/MySQLConnector.class (subclass of AbstractDatabaseConnector)

**Note:** This identity connector would have a @ConnectorClass annotation.

- org/identityconnectors/database/mysql/\* (other MySQL source files)
- lib/org.identityconnectors.database.common-1.0.jar (parent bundle described above)
- $\frac{1}{b}$  (specific database drivers and libraries as needed)

## <span id="page-135-0"></span>**4.6 Using an Identity Connector Server**

An identity connector server is required when an identity connector bundle is not directly executed within your application. By using one or more identity connector servers, the ICF architecture permits your application to communicate with externally deployed identity connector bundles. Identity connector servers are available for Java™ and Microsoft .NET Framework applications.

A single connector server can support multiple ICF connectors, and these ICF connectors may be of different connector types. A single ICF connector can be used to communicate with multiple targets.

[Figure](#page-136-0) 4–6 shows how Oracle Identity Manager connectors integrate with resources via ICF connectors:

<span id="page-136-0"></span>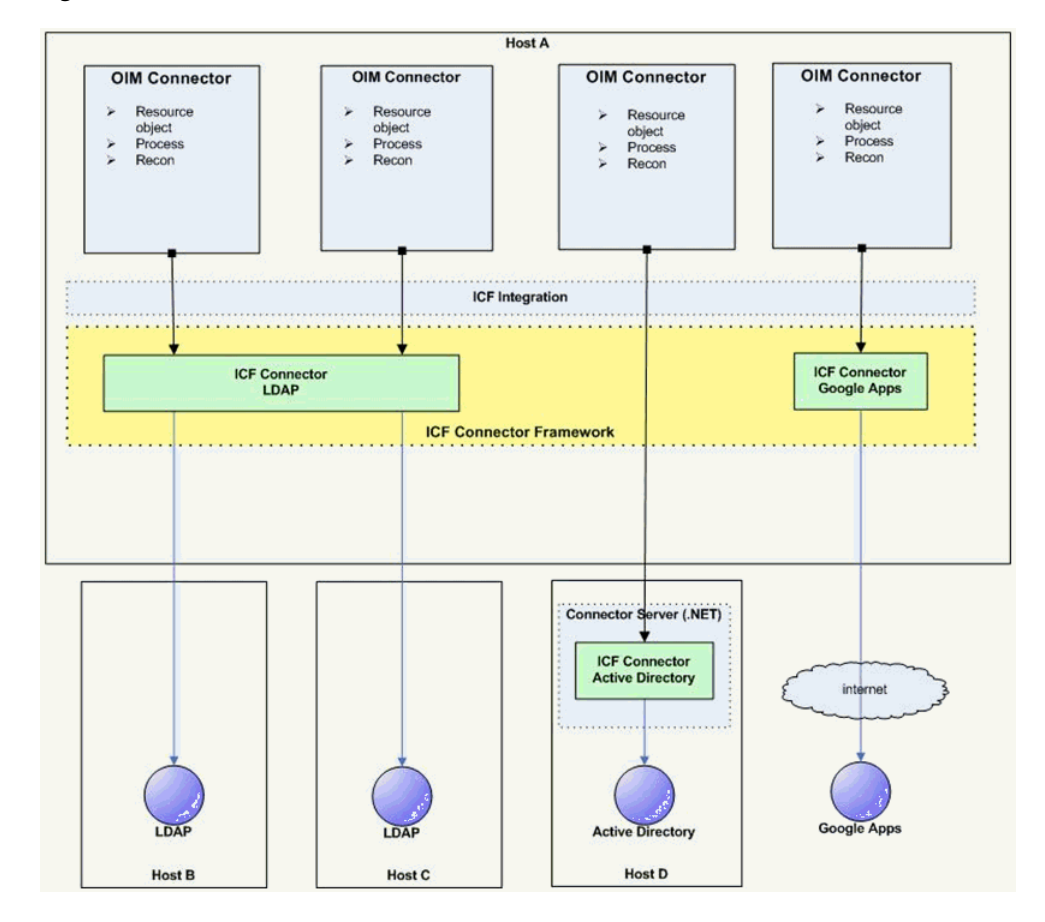

*Figure 4–6 ICF Connectors and Connector Server*

#### In [Figure](#page-136-0) 4–6:

- Oracle Identity Manager connectors do not directly interact with the target resource. Instead, the create, read, update, delete, and query (CRUDQ) operations are performed via the appropriate ICF connector.
- A single ICF Connector can be used to connect to multiple resources of the same resource type. In [Figure](#page-136-0) 4–6, an ICF Connector for LDAP is used to connect to a local LDAP resource, as well as being used to connect to a remote LDAP resource.
- The .NET Connector Server is used to deploy .NET ICF Connectors on the target host. An Active Directory resource is connected in this manner.
- An ICF Connector for Google Apps provides a connection to Google Apps across the Internet.
- While not shown in the diagram, a Connector Server can support multiple ICF Connectors of different resource types.

The types of connector servers are described in the following sections:

- [Using the Java Connector Server](#page-137-0)
- [Using the .NET Connector Server](#page-141-0)

**Tip:** Get the following information (defined during installation) for use during either Connector Server configuration.

- Host name and IP address
- Connector Server port
- Connector Server key
- SSL enabled

## <span id="page-137-0"></span>**4.6.1 Using the Java Connector Server**

A Java Connector Server is used when you do not want to execute a Java Connector Bundle in the same Java Virtual Machine (JVM) as the application. This deployment may be beneficial in terms of performance as the bundle works faster when deployed on the same host as the managed target system. In addition, use Java Connector Server to eliminate possibility of an application JVM crash because of faulty JNI-based connector.

Using the Java connector server is described in the following sections:

- [Installing and Configuring a Java Connector Server](#page-137-1)
- [Running the Java Connector Server on Microsoft Windows](#page-138-0)
- [Running the Java Connector Server on Solaris and Linux](#page-139-0)
- [Installing an Identity Connector in a Java Connector Server](#page-140-0)
- [Using SSL to Communicate with a Connector Server](#page-140-1)

### <span id="page-137-1"></span>**4.6.1.1 Installing and Configuring a Java Connector Server**

To install and configure the Java Connector Server:

- **1.** Create a new directory on the computer on which you want to install the Java Connector Server. In this section, *CONNECTOR\_SERVER\_HOME* represents this directory.
- **2.** Unzip the Java Connector Server package in your new directory from Step 1. Java Connector Server is available for download in the Oracle Technology Network Web site at the following URL:

http://www.oracle.com/technetwork/index.html

**3.** In the ConnectorServer.properties file in the conf / directory, set the properties as required by your deployment. [Table](#page-137-2) 4–1 lists the properties in the ConnectorServer.properties file:

<span id="page-137-2"></span>

| <b>Property</b>           | <b>Description</b>                                                                                                    |
|---------------------------|----------------------------------------------------------------------------------------------------|
| connectorserver.port      | This is a common property for denoting both SSL and non-SSL<br>connector server port. If the connectorserver.usessl property is<br>set to true, then the connector server listens on a secure channel<br>using the same port.     |
|                           | The default SSL and non-SSL port number is 8759. To change<br>the default connector server port (SSL or non-SSL), update the<br>connectorserver.port property with the new port number in the<br>ConnectorServer.properties file. |
| connectorserver.bundleDir | Directory where the connector bundles are deployed. The<br>default value is bundles.                                                                                                    |

*Table 4–1 Properties in the ConnectorServer.properties File*

| <b>Property</b>           | <b>Description</b>                                                                                                    |
|---------------------------|----------------------------------------------------------------------------------------------------|
| connectorserver.libDir    | Directory in which to place dependent libraries. The default<br>value is lib.                                                                                     |
| connectorserver.usessl    | If set to true, the Java Connector Server uses SSL for secure<br>communication. The default value is false.                                                       |
|                           | If you specify true, then use the following options on the<br>command line when you start the Java Connector Server:                                              |
|                           | -Djavax.net.ssl.keyStore                                                                                                    |
|                           | -Djavax.net.ssl.keyStoreType (optional)                                                                                                    |
|                           | -Djavax.net.ssl.keyStorePassword                                                                                                    |
| connectorserver.ifaddress | Bind address. To set this property, uncomment it in the file, if<br>required. The bind address can be useful if there are more NICs<br>installed on the computer. |
| connectorserver.key       | Java Connector Server key.                                                                                                    |

*Table 4–1 (Cont.) Properties in the ConnectorServer.properties File*

- **4.** Set the properties in the ConnectorServer.properties file, as follows:
	- To set connectorserver.key, run the Java Connector Server with the /setKey option. See ["Running the Java Connector Server on Microsoft Windows" on](#page-138-0)  [page](#page-138-0) 4-27 and ["Running the Java Connector Server on Solaris and Linux" on](#page-139-0)  [page](#page-139-0) 4-28 for more information.
	- For all other properties, edit the ConnectorServer.properties file manually.
- **5.** The conf directory also contains the logging.properties file, which you can edit if required by your deployment.

#### <span id="page-138-0"></span>**4.6.1.2 Running the Java Connector Server on Microsoft Windows**

To run the Java Connector Server on Microsoft Windows, use the ConnectorServer.bat script, as follows:

- **1.** Make sure that you have set the properties required by your deployment in the ConnectorServer.properties file, as described in ["Installing and Configuring a Java](#page-137-1)  [Connector Server" on page](#page-137-1) 4-26.
- **2.** Change to the *CONNECTOR\_SERVER\_HOME*\bin directory and find the ConnectorServer.bat script.

[Table](#page-138-1) 4–2 lists the options supported by the ConnectorServer.bat script:

*Table 4–2 Options Supported by the ConnectorServer.bat Script*

<span id="page-138-1"></span>

| <b>Option</b> | <b>Description</b>                                                                                                    |
|---------------|----------------------------------------------------------------------------------------------------|
| java-option"] | /install [serviceName] ["-] Installs the Java Connector Server as a Microsoft Windows<br>service.                                                      |
|               | Optionally, you can specify a service name and Java options. If<br>you do not specify a service name, then the default name is<br>ConnectorServerJava. |

| Option                   | <b>Description</b>                                                                                                    |
|--------------------------|----------------------------------------------------------------------------------------------------|
| /run ["-J java-option"]  | Runs the Java Connector Server from the console.                                                                                                    |
|                          | Optionally, you can specify Java options. For example, to run the<br>Java Connector Server with SSL:                                                                                         |
|                          | ConnectorServer.bat /run                                                                                                    |
|                          | "-J-Djavax.net.ssl.keyStore=mykeystore.jks"                                                                                                    |
|                          | "-J-Djavax.net.ssl.keyStorePassword=password"                                                                                                    |
| /setKey [key]            | Sets the Java Connector Server key. The ConnectorServer.bat<br>script stores the hashed value of the key in the<br>connectorserver. key property in the ConnectorServer. properties<br>file. |
| /uninstall [serviceName] | Uninstalls the Java Connector Server. If you do not specify a<br>service name, then the script uninstalls the ConnectorServerJava<br>service.                                                |

*Table 4–2 (Cont.) Options Supported by the ConnectorServer.bat Script*

**3.** If you need to stop the Java Connector Server, then stop the respective Microsoft Windows service.

#### <span id="page-139-0"></span>**4.6.1.3 Running the Java Connector Server on Solaris and Linux**

To run the Java Connector Server on Solaris and Linux, use the connectorserver.sh script, as follows:

- **1.** Make sure that you have set the properties required by your deployment in the ConnectorServer.properties file, as described in ["Installing and Configuring a Java](#page-137-1)  [Connector Server" on page](#page-137-1) 4-26.
- **2.** Change to the CONNECTOR\_SERVER\_HOME/bin directory.
- **3.** Use the chmod command to set the permissions to make the connectorserver.sh script executable.
- **4.** Run the connectorserver.sh script.

[Table](#page-139-1) 4–3 lists the options supported by the connectorserver.sh script:

<span id="page-139-1"></span>

| <b>Option</b>          | <b>Description</b>                                                                                                    |
|------------------------|----------------------------------------------------------------------------------------------------|
| /run [-Jjava-option]   | Runs the Java Connector Server in the console. Optionally, you<br>can specify one or more Java options. For example, to run the<br>Java Connector Server with SSL: |
|                        | ./connectorserver.sh /run<br>-J-Djavax.net.ssl.keyStore=mykeystore.jks<br>-J-Djavax.net.ssl.keyStorePassword=password                                              |
| /start [-Jjava-option] | Runs the Java Connector Server in the background. Optionally,<br>you can specify one or more Java options.                                                         |
| /stop                  | Stops the Java Connector Server, waiting up to 5 seconds for the<br>process to end.                                                                                |
| /stop n                | Stops the Java Connector Server, waiting up to n seconds for the<br>process to end.                                                                                |
| /stop -force           | Stops the Java Connector Server. Waits up to 5 seconds, and then<br>uses the kill -KILL command if the process is still running.                                   |

*Table 4–3 Options Supported by the connectorserver.sh Script*

| <b>Option</b>  | <b>Description</b>                                                                                                    |
|----------------|----------------------------------------------------------------------------------------------------|
| /stop n -force | Stops the Java Connector Server. Waits up to n seconds, and then<br>uses the kill -KILL command if the process is still running.                                                       |
| /setKey key    | Sets the Java Connector Server key. The connectorserver.sh script<br>stores the hashed value of the key in the connectorserver.key<br>property in the ConnectorServer.properties file. |

*Table 4–3 (Cont.) Options Supported by the connectorserver.sh Script*

#### <span id="page-140-0"></span>**4.6.1.4 Installing an Identity Connector in a Java Connector Server**

This section contains the procedures to deploy a Java Connector Bundle in a Java Connector Server.

- **1.** Change to the bundles directory in your Java Connector Server directory.
- **2.** Copy the Java Connector Bundle JAR to the bundles directory.
- **3.** Add any applicable third party JAR files required by the identity connector to the lib directory.
- **4.** Restart the Java Connector Server.

#### <span id="page-140-1"></span>**4.6.1.5 Using SSL to Communicate with a Connector Server**

Follow these steps to communicate with a Connector Server using Secure Sockets Layer (SSL).

- **1.** Deploy an SSL certificate to the Connector Server's system.
- **2.** Configure your Connector Server to provide SSL sockets.
- **3.** Configure your application to communicate with the Connector Server using SSL.

Refer to the target system's manual for specific notes on configuring connections to identity connector servers. You will indicate to your application that an SSL connection is required when establishing a connection for each SSL-enabled connector server. Additionally, if any of the SSL certificates used by your connector servers are issued by a non-standard certificate authority, your application must be configured to respect the additional authorities. Refer to your manual for notes regarding certificate authorities.

**Note:** Java applications may solve the issue of non-standard certificate authorities by expecting the following Java system properties to be passed when launching the application:

javax.net.ssl.trustStorePassword

For example:

-Djavax.net.ssl.trustStorePassword=changeit

javax.net.ssl.trustStore

For example:

-Djavax.net.ssl.trustStore=/usr/myApp\_cacerts

Alternately, the non-standard certificate authorities may be imported to the standard \${JAVA\_HOME}/lib/security/cacerts directory.

## <span id="page-141-0"></span>**4.6.2 Using the .NET Connector Server**

The use of a .NET Connector Server is useful when an application is written in Java but a Connector Bundle is written using C#. Because a Java Platform, Enterprise Edition (JEE<sup>TM</sup>) application cannot load C# classes, you can deploy the C# bundles under a .NET Connector Server. The Java application can then communicate with the .NET Connector Server over the network. The .NET Connector Server serves as a proxy to provide any authenticated application access to the C# bundles. The following sections contain additional information.

- [Installing the .NET Connector Server](#page-141-1)
- [Configuring the .NET Connector Server](#page-141-2)
- [Upgrading the .NET Connector Server](#page-143-0)
- **[Configuring Trace Settings](#page-144-0)**
- [Running the .NET Connector Server](#page-145-0)
- [Installing Multiple Connectors on a .NET Connector Server](#page-145-1)

## <span id="page-141-1"></span>**4.6.2.1 Installing the .NET Connector Server**

The minimum requirements to run a .NET Connector Server 12.2.1.3.0 are:

- Microsoft Windows Server 2003, 2008, or 2012
- Microsoft .NET Framework 4.5 or higher

Refer to the particular .NET identity connector documentation to determine if there are additional requirements.

To install the .NET Connector Server 12.2.1.3.0:

**1.** Download the Connector Server package (Connector\_Server\_122130\_dotnet.zip) from the Oracle Technology Network site at the following URL:

http://www.oracle.com/technetwork/index.html

**2.** Extract the contents of the Connector Server package and locate the ServiceInstall-version.msi file.

> **Note:** We cannot run all connector operations with a less privileged user. Therefore, we must use an admin user account (as a minimum privileged user) to run the .NET Connector Server.

**3.** Install the Connector Server by running the ServiceInstall-version.msi file and following the wizard. The wizard takes you through the installation process step-by-step. After completion, the .NET Connector Server is registered as a Windows service.

## <span id="page-141-2"></span>**4.6.2.2 Configuring the .NET Connector Server**

Common configurations include port, trace and SSL settings as well as the Connector Server key.

To configure the .NET Connector Server:

**1.** Start the Microsoft Services Console.

If the .NET Connector Server is running, stop it by stopping the Windows service.

**2.** Go to the directory where the .NET Connector Server is installed. The default directory is, C:\Program Files(x86)\Idenity Connector\Connector Server.

Run the following command from the command prompt:

ConnectorServer.exe /setkey NEW\_KEY

In this command, NEW\_KEY is the value for the new key. This key is required by any client that connects to this .NET Connector Server.

**3.** Update the settings in the .NET Connector Server configuration file (ConnectorServer.exe.config). These settings are in the element named appSettings. For example:

```
<add key="connectorserver.port" value="8759"/>
<add key="connectorserver.usessl" value="false"/>
<add key="connectorserver.certificatestorename" 
value="ConnectorServerSSLCertificate"/> 
<add key="connectorserver.ifaddress" value="0.0.0.0"/> 
<add key="logging.proxy" value="false"/>
<!--Possible protocol values are Tls, Tls11, Tls12 -->
<add key="connectorserver.protocol" value="Tls">
```
The most common settings you might want to change are:

- Port Number: The connectorserver.port property is a key for denoting both SSL and non-SSL connector server port. If the connectorserver.usess1 property is set to true, then the connector server listens on a secure channel using the same port. The default SSL and non-SSL port number is 8759. To change the default connector server port, update the connectorserver.port property with the new port number in the connectorserver.exe.config file.
- **SSL Setting**: To use SSL, set the value of connectorserver.usess1 to **true**, and set the value of connectorserver.certifacatestorename to the name of the certificate store which is having the trust certificate. Run the following command from the command prompt to create and add the target system trust certificate in certificate store:

C:\>certutil -f -addstore tlsstore C:\ADSSLCer.cer Note: refer the connector guide of respective target system to generate the trust certificate i.e. C:\ADSSLCer.cer

**Note:** Make sure that the certificate store mentioned in the command does not already exist. The certificate store mentioned in the ConnectorServer.exe.Config file must have only one certificate. If there is more than one certificates, then the .NET Connector Server will not start.

Run the following command to view the number of certificates present in the certificate store:

C:\>certutil -viewstoreSTORE\_NAME

And update the connectorserver.protocal to choose the SSL communication protocol that is, TLS 1.0, TLS 1.1, or TLS 1.2.

**Listening Socket Bind**: To change the listening socket bind, set connectorserver.ifaddress to an address other than 0.0.0.0.

- **4.** Save the following configuration information from the .NET Connector Server installation. This information must be specified while configuring the IT resource for the Connector Server:
	- Host name or IP address
	- Connector Server port
	- Connector Server key values
	- If SSL should be enabled
- **5.** After completing all the .NET Connector Server configurations, restart the Windows service or alternately restart the .NET Connector Server by running the following command from the command line interface. Go to the directory where .NET Connector Server is installed, run the following command:

ConnectorServer.exe /run

### <span id="page-143-0"></span>**4.6.2.3 Upgrading the .NET Connector Server**

In the 12.2.1.3.0 version of the .NET Connector Server pack, you can select the protocol for SSL communication between Oracle Identity Manager and .NET Connector Server by using the connectorserver.protocol property. The supported values of this property are Tls, Tls11, and Tls12. Here, Tls denotes TLS 1.0 protocol, Tls11 denotes TLS 1.1 protocol, and Tls12 denotes TLS 1.2 protocol. The default value of this property is Tls, which denotes TLS 1.0 protocol.

To upgrade the .NET Connector Server:

- **1.** Stop the connector server service.
- **2.** Create a backup of the directory on which Connector server is installed.
- **3.** Download the Connector Server package (Connector\_Server\_122130\_dotnet.zip) from the Oracle Technology Network site at the following URL:

http://www.oracle.com/technetwork/index.html

**4.** Extract the contents of the Connector Server package and locate the ServiceInstall-version.msi file.

> **Note:** You cannot run all connector operations with a less privileged user. Therefore, you must use an admin user account (as a minimum privileged user) to run the .NET Connector Server.

Use ServiceInstall- version.msi file shipped in 12.2.1.3.0 Connector Server pack to install the 12.2.1.3.0 binaries at existing Connector Server location. That is, directory C:\Program Files (x86)\Identity Connectors\Connector Server or the loaction where the Connector Server is installed.

**5.** Open ConnectorServer.exe.config file from both installed location and backup location. Update the following properties of ConnectorServer.exe.config file at installed location from ConnectorServer.exe.config file at backup location:

```
<add key="connectorserver.port" value="8759"/>
<add key="connectorserver.usessl" value="false"/>
<add key="connectorserver.certificatestorename" 
value="ConnectorServerSSLCertificate"/> 
<add key="connectorserver.ifaddress" value="0.0.0.0"/> 
<add key="logging.proxy" value="false"/>
```
**6.** Set the keys for the newly installed connector server using the existing key value from command line.

Change to the directory where the .NET Connector Server was installed. The default directory is:

C:\Program Files (x86)\Identity Connectors\Connector Server

Run the following command:

ConnectorServer.exe /setkey EXISTING\_KEY

In this command, EXISTING\_KEY is the value for the key. This key is required by any client that connects to this .NET Connector Server.

**7.** After completing all the .NET Connector Server configurations, restart the Windows service or alternately restart the .NET Connector Server by running the following command from the command line interface. Go to the directory where .NET Connector Server is installed, run the following command:

ConnectorServer.exe /run

**Note:** The customization done previously are not preserved during upgrade of connector server as it is a manual upgrade. If you have any other customization in any of the files, then re-do the same from the back-up location.

## **4.6.2.4 Configuring Trace Settings**

The Connector Server uses the standard .NET trace mechanism. Trace settings are defined in the connectorserver.exe.config configuration file. [Example](#page-144-0) 4–33 illustrates how they are defined.

#### <span id="page-144-0"></span>*Example 4–33 Defined Trace Settings*

```
<system.diagnostics>
  <trace autoflush="true" indentsize="4">
      <listeners>
       <remove name="Default" />
        <add name="myListener" 
             type="System.Diagnostics.TextWriterTraceListener" 
             initializeData="c:\connectorserver2.log" 
             traceOutputOptions="DateTime">
        <filter type="System.Diagnostics.EventTypeFilter" 
                initializeData="Information" />
        </add>
     </listeners>
   </trace>
</system.diagnostics>
```
The default settings are a good starting point but you may change these settings as follows.

- For less tracing, change the filter type's initializeData setting to *Warning* or *Error*.
- For more verbose logging, set the value to *Verbose* or *All*.

**Caution:** The amount of logging performed has a direct effect on the performance of the Connector Servers.

Any configuration changes require that the Connector Server be stopped and restarted.

> **Note:** For more information about the tracing options, see Microsoft .NET documentation for System.Diagnostics.

## **4.6.2.5 Running the .NET Connector Server**

The best way to run the .NET Connector Server is as a Windows Service. During installation, the Connector Server is installed as a Windows service. If this is not adequate for your environment, the Connector Server may be installed or uninstalled as a Windows Service by using the /install or /uninstall arguments at the command prompt.

To run the Connector Server interactively, open the command prompt, go to the directory where .NET Connector Server is installed, run the following command:

ConnectorServer.exe /run

## **4.6.2.6 Installing Multiple Connectors on a .NET Connector Server**

To install new identity connectors, change to the directory where the Connector Server was installed, extract the new identity connector ZIP into it, and restart the Connector Server.

# **Developing Identity Connectors Using Java** <sup>5</sup>

This chapter is a tutorial that walks through the procedures necessary to develop an identity connector using the Identity Connector Framework (ICF) and the Oracle Identity Manager metadata. It includes information about important ICF classes and interfaces, the connector bundle, the connector server, and code samples for implementing a flat file identity connector and creating Oracle Identity Manager metadata for user provisioning and reconciliation processes. It contains the following sections:

- [Developing a Flat File Connector](#page-146-0)
- [Uploading the Identity Connector Bundle to Oracle Identity Manager Database](#page-172-0)
- [Provisioning a Flat File Account](#page-192-0)
- **[Installing the Java Connector Server](#page-192-1)**
- [Configuring the Java Connector Server without SSL for Oracle Identity Manager](#page-194-0)
- [Configuring the Java Connector Server with SSL for Oracle Identity Manager](#page-195-0)
- [Upgrading the Java Connector Server](#page-197-0)

## <span id="page-146-0"></span>**5.1 Developing a Flat File Connector**

The procedure for developing a flat file connector is to develop an implementation of the Configuration interface followed by the implementation of the Connector class. Before beginning, you must prepare IO representation modules for all flat file connector operations. This might include all or some of the following:

- Read the column names of the flat file and prepare metadata information.
- Add a record to the flat file with the corresponding column values separated by the specified delimiter.
- Delete a record to the flat file based on the UID value.
- Search operations on flat file.

This tutorial is focused on identity connector development, and therefore, these preparations are not discussed in detail.

**Note:** The following supporting classes are used for file input and output handling during identity connector operations:

- org.identityconnectors.flatfile.io.FlatFileIOFactory
- org.identityconnectors.flatfile.io.FlatFileMetadata
- org.identityconnectors.flatfile.io.FlatFileParser
- org.identityconnectors.flatfile.io.FlatFileWriter

See ["Supporting Classes for File Input and Output Handling" on](#page-154-0)  [page](#page-154-0) 5-9 for the implementations of the input and output handling supporting classes.

To develop a flat file connector:

**1.** Implement the configuration class for the Flat File Connector by extending the org.identityconnectors.framework.spi.AbstractConfiguration base class.

[Example](#page-147-0) 5–1 is a sample of this. See Section [4.4.1.2,](#page-123-0)  ["org.identityconnectors.framework.spi.Configuration"](#page-123-0) for more information.

## *Example 5–1 Implementation of AbstractConfiguration*

```
package org.identityconnectors.flatfile;
import java.io.File;
import org.identityconnectors.flatfile.io.FlatFileIOFactory;
import org.identityconnectors.framework.common.exceptions.ConfigurationException;
import org.identityconnectors.framework.spi.AbstractConfiguration;
import org.identityconnectors.framework.spi.ConfigurationProperty;
/**
  * Class for storing the flat file configuration 
  */
public class FlatFileConfiguration extends AbstractConfiguration {
/*
  * Storage file name
  */
private File storeFile;
/*
  * Delimeter used
  */
private String textFieldDelimeter;
/*
  * Unique attribute field name
 ^{\star}/private String uniqueAttributeName = "";
/*
  * Change attribute field name. Should be numeric
  */
private String changeLogAttributeName = "";
public File getStoreFile() {
return storeFile;
}
public String getTextFieldDelimeter() {
return textFieldDelimeter;
}
```

```
 public String getUniqueAttributeName() {
```

```
 return uniqueAttributeName;
    }
    public String getChangeLogAttributeName() {
        return changeLogAttributeName;
 }
     /**
     * Set the store file
     * @param storeFile
     */
   \thetaConfigurationProperty(order = 1, helpMessageKey = "USER ACCOUNT STORE HELP",
             displayMessageKey = "USER_ACCOUNT_STORE_DISPLAY")
    public void setStoreFile(File storeFile) {
        this.storeFile = storeFile;
     }
     /**
     * Set the text field delimeter
     * @param textFieldDelimeter
     */
    @ConfigurationProperty(order = 2, 
             helpMessageKey = "USER_STORE_TEXT_DELIM_HELP", 
             displayMessageKey = "USER_STORE_TEXT_DELIM_DISPLAY")
    public void setTextFieldDelimeter(String textFieldDelimeter) {
         this.textFieldDelimeter = textFieldDelimeter;
     }
     /**
      * Set the field whose values will be considered as unique attributes
      * @param uniqueAttributeName
     */
    @ConfigurationProperty(order = 3, helpMessageKey = "UNIQUE_ATTR_HELP", 
             displayMessageKey = "UNIQUE_ATTR_DISPLAY")
    public void setUniqueAttributeName(String uniqueAttributeName) {
         this.uniqueAttributeName = uniqueAttributeName;
    }
     /**
     * Set the field name where change number should be stored
     * @param changeLogAttributeName
     */
    @ConfigurationProperty(order = 3, helpMessageKey = "CHANGELOG_ATTR_HELP", 
             displayMessageKey = "CHANGELOG_ATTR_DISPLAY")
    public void setChangeLogAttributeName(String changeLogAttributeName) {
         this.changeLogAttributeName = changeLogAttributeName;
     } 
    @Override
    public void validate() {
         // Validate if file exists and is usable
         boolean validFile = (this.storeFile.exists() &&
                 this.storeFile.canRead() &&
                 this.storeFile.canWrite() &&
                 this.storeFile.isFile());
         if (!validFile)
             throw new ConfigurationException("User store file not valid");
```

```
 // Validate if there is a field on name of unique attribute field name
```
}

```
 // Validate if there is a field on name of change attribute field name
         FlatFileIOFactory.getInstance(this);
         // Initialization does the validation
     }
2. Create connector class for the Flat File Connector by implementing the
```
org.identityconnectors.framework.spi.Connector interface.

[Example](#page-149-0) 5–2 implements the CreateOp, DeleteOp, SearchOp and UpdateOp interfaces and thus supports all four operations. The FlatFileMetadata, FlatFileParser and FlatFileWriter classes are supporting classes. Their implementation is not shown as they do not belong to the ICF.

#### <span id="page-149-0"></span>*Example 5–2 Implementation of PoolableConnector*

package org.identityconnectors.flatfile;

```
import java.util.HashSet;
import java.util.Iterator;
import java.util.List;
import java.util.Map;
import java.util.Set;
import org.identityconnectors.flatfile.io.FlatFileIOFactory;
import org.identityconnectors.flatfile.io.FlatFileMetadata;
import org.identityconnectors.flatfile.io.FlatFileParser;
import org.identityconnectors.flatfile.io.FlatFileWriter;
import org.identityconnectors.framework.api.operations.GetApiOp;
import org.identityconnectors.framework.common.exceptions.AlreadyExistsException;
import org.identityconnectors.framework.common.exceptions.ConnectorException;
import org.identityconnectors.framework.common.objects.Attribute;
import org.identityconnectors.framework.common.objects.AttributeInfo;
import org.identityconnectors.framework.common.objects.AttributeInfoBuilder;
import org.identityconnectors.framework.common.objects.ConnectorObject;
import org.identityconnectors.framework.common.objects.ConnectorObjectBuilder;
import org.identityconnectors.framework.common.objects.ObjectClass;
import org.identityconnectors.framework.common.objects.OperationOptions;
import org.identityconnectors.framework.common.objects.ResultsHandler;
import org.identityconnectors.framework.common.objects.Schema;
import org.identityconnectors.framework.common.objects.SchemaBuilder;
import org.identityconnectors.framework.common.objects.Uid;
import 
org.identityconnectors.framework.common.objects.filter.AbstractFilterTranslator;
import org.identityconnectors.framework.common.objects.filter.FilterTranslator;
import org.identityconnectors.framework.spi.Configuration;
import org.identityconnectors.framework.spi.ConnectorClass;
import org.identityconnectors.framework.spi.PoolableConnector;
import org.identityconnectors.framework.spi.operations.CreateOp;
import org.identityconnectors.framework.spi.operations.DeleteOp;
import org.identityconnectors.framework.spi.operations.SchemaOp;
import org.identityconnectors.framework.spi.operations.SearchOp;
import org.identityconnectors.framework.spi.operations.UpdateOp;
/**
 * The main connector class
  */
@ConnectorClass(configurationClass = FlatFileConfiguration.class, displayNameKey =
```

```
"FlatFile")
public class FlatFileConnector implements SchemaOp, CreateOp, DeleteOp,
         UpdateOp, SearchOp<Map<String, String>>, GetApiOp, PoolableConnector {
     private FlatFileConfiguration flatFileConfig;
     private FlatFileMetadata flatFileMetadata;
     private FlatFileParser flatFileParser;
     private FlatFileWriter flatFileWriter;
     private boolean alive = false;
     @Override
     public Configuration getConfiguration() {
        return this.flatFileConfig;
     }
     @Override
     public void init(Configuration config) {
         this.flatFileConfig = (FlatFileConfiguration) config;
         FlatFileIOFactory flatFileIOFactory = 
              FlatFileIOFactory.getInstance(flatFileConfig);
         this.flatFileMetadata = flatFileIOFactory.getMetadataInstance();
         this.flatFileParser = flatFileIOFactory.getFileParserInstance();
         this.flatFileWriter = flatFileIOFactory.getFileWriterInstance();
         this.alive = true;
         System.out.println("init called: Initialization done");
     }
     @Override
     public void dispose() {
         this.alive = false;
     }
     @Override
     public Schema schema() {
         SchemaBuilder flatFileSchemaBldr = new SchemaBuilder(this.getClass());
         Set<AttributeInfo> attrInfos = new HashSet<AttributeInfo>();
         for (String fieldName : flatFileMetadata.getOrderedTextFieldNames()) {
             AttributeInfoBuilder attrBuilder = new AttributeInfoBuilder();
             attrBuilder.setName(fieldName);
             attrBuilder.setCreateable(true);
             attrBuilder.setUpdateable(true);
             attrInfos.add(attrBuilder.build());
         }
         // Supported class and attributes
         flatFileSchemaBldr.defineObjectClass
           (ObjectClass.ACCOUNT.getDisplayNameKey(),attrInfos);
         System.out.println("schema called: Built the schema properly");
         return flatFileSchemaBldr.build();
     }
     @Override
     public Uid create(ObjectClass arg0, Set<Attribute> attrs,
             OperationOptions ops) {
         System.out.println("Creating user account " + attrs);
         assertUserObjectClass(arg0);
         try {
            FlatFileUserAccount accountRecord = new FlatFileUserAccount(attrs);
```

```
 // Assert uid is there
         assertUidPresence(accountRecord);
         // Create the user
         this.flatFileWriter.addAccount(accountRecord);
         // Return uid
         String uniqueAttrField = this.flatFileConfig
                 .getUniqueAttributeName();
         String uniqueAttrVal = accountRecord
                 .getAttributeValue(uniqueAttrField);
         System.out.println("User " + uniqueAttrVal + " created");
         return new Uid(uniqueAttrVal);
     } catch (Exception ex) {
         // If account exists
         if (ex.getMessage().contains("exists"))
             throw new AlreadyExistsException(ex);
         // For all other causes
         System.out.println("Error in create " + ex.getMessage());
         throw ConnectorException.wrap(ex);
     }
 }
 @Override
 public void delete(ObjectClass arg0, Uid arg1, OperationOptions arg2) {
    final String uidVal = arg1.getUidValue();
     this.flatFileWriter.deleteAccount(uidVal);
     System.out.println("Account " + uidVal + " deleted");
 }
 @Override
 public Uid update(ObjectClass arg0, Uid arg1, Set<Attribute> arg2,
         OperationOptions arg3) {
     String accountIdentifier = arg1.getUidValue();
     // Fetch the account
     FlatFileUserAccount accountToBeUpdated = this.flatFileParser
             .getAccount(accountIdentifier);
     // Update
     accountToBeUpdated.updateAttributes(arg2);
     this.flatFileWriter
            .modifyAccount(accountIdentifier, accountToBeUpdated);
     System.out.println("Account " + accountIdentifier + " updated");
     // Return new uid
     String newAccountIdentifier = accountToBeUpdated
             .getAttributeValue(this.flatFileConfig.getUniqueAttributeName());
     return new Uid(newAccountIdentifier);
 }
 @Override
 public FilterTranslator<Map<String, String>> createFilterTranslator(
         ObjectClass arg0, OperationOptions arg1) {
     // TODO: Create a fine grained filter translator
     // Return a dummy object as its not applicable here.
     // All processing happens in the execute query
```

```
 return new AbstractFilterTranslator<Map<String, String>>() {
        };
    }
    @Override
    public ConnectorObject getObject(ObjectClass arg0, Uid uid,
            OperationOptions arg2) {
         // Return matching record
        String accountIdentifier = uid.getUidValue();
        FlatFileUserAccount userAcc = this.flatFileParser
                 .getAccount(accountIdentifier);
        ConnectorObject userAccConnObject = convertToConnectorObject(userAcc);
        return userAccConnObject;
    }
     /*
     * (non-Javadoc)
     * This is the search implementation. 
      * The Map passed as the query here, will map to all the records with 
      * matching attributes.
\star * The record will be filtered if any of the matching attributes are not
      * found
\star * @see
     * org.identityconnectors.framework.spi.operations.SearchOp#executeQuery
     * (org.identityconnectors.framework.common.objects.ObjectClass,
     * java.lang.Object,
      * org.identityconnectors.framework.common.objects.ResultsHandler,
      * org.identityconnectors.framework.common.objects.OperationOptions)
     */
    @Override
    public void executeQuery(ObjectClass objectClass,
            Map<String, String> matchSet, ResultsHandler resultHandler,
            OperationOptions ops) {
    System.out.println("Inside executeQuery");
         // Iterate over the records and handle individually
        Iterator<FlatFileUserAccount> userAccountIterator = this.flatFileParser
                 .getAccountIterator(matchSet);
        while (userAccountIterator.hasNext()) {
           FlatFileUserAccount userAcc = userAccountIterator.next();
            ConnectorObject userAccObject = convertToConnectorObject(userAcc);
             if (!resultHandler.handle(userAccObject)) {
                 System.out.println("Not able to handle " + userAcc);
                 break;
 }
        }
    }
    private void assertUserObjectClass(ObjectClass arg0) {
        if (!arg0.equals(ObjectClass.ACCOUNT))
             throw new UnsupportedOperationException(
                     "Only user account operations supported.");
     }
```
private void assertUidPresence(FlatFileUserAccount accountRecord) {

```
 String uniqueAttrField = this.flatFileConfig.getUniqueAttributeName();
        String uniqueAttrVal = accountRecord.getAttributeValue(uniqueAttrField);
        if (uniqueAttrVal == null) {
             throw new IllegalArgumentException("Unique attribute not passed");
 }
    }
    private ConnectorObject convertToConnectorObject(FlatFileUserAccount userAcc) 
{
        ConnectorObjectBuilder userObjBuilder = new ConnectorObjectBuilder();
         // Add attributes
        List<String> attributeNames = this.flatFileMetadata
                 .getOrderedTextFieldNames();
        for (String attributeName : attributeNames) {
            String attributeVal = userAcc.getAttributeValue(attributeName);
            userObjBuilder.addAttribute(attributeName, attributeVal);
             if (attributeName.equals(this.flatFileConfig
                     .getUniqueAttributeName())) {
                userObjBuilder.setUid(attributeVal);
                userObjBuilder.setName(attributeVal);
 }
        }
        return userObjBuilder.build();
    }
    @Override
    public void checkAlive() {
        if (!alive)
            throw new RuntimeException("Connection not alive");
    }
}
```
**3.** This connector supports only the ContainsAllValuesFilter operation. Implement the ContainsAllValuesFilter operation [Example](#page-153-0) 5–3 illustrates the sample implementation of org.identityconnectors.framework.common.objects.filter.AbstractFilterTranslator< T> that defines the filter operation.

#### <span id="page-153-0"></span>*Example 5–3 Implementation of AbstractFilterTranslator<T>*

```
package org.identityconnectors.flatfile.filteroperations;
import java.util.HashMap;
import java.util.Map;
import org.identityconnectors.framework.common.objects.Attribute;
import 
org.identityconnectors.framework.common.objects.filter.AbstractFilterTranslator;
import 
org.identityconnectors.framework.common.objects.filter.ContainsAllValuesFilter;
public class ContainsAllValuesImpl extends AbstractFilterTranslator<Map<String, 
String>>{
@Override
protected Map<String, String> createContainsAllValuesExpression(
ContainsAllValuesFilter filter, boolean not) {
Map<String, String> containsAllMap = new HashMap<String, String>();
```

```
Attribute attr = filter.getAttribute();
containsAllMap.put(attr.getName(), attr.getValue().get(0).toString());
return containsAllMap;
}
}
```
- **4.** Create the connector bundle JAR. The MANIFEST.MF file must contain the following entries:
	- ConnectorBundle-FrameworkVersion
	- ConnectorBundle-Name
	- ConnectorBundle-Version

[Example](#page-154-1) 5–4 shows the contents of the MANIFEST.MF file:

#### <span id="page-154-1"></span>*Example 5–4 The MANIFEST.MF File*

```
Manifest-Version: 1.0
Ant-Version: Apache Ant 1.7.0
Created-By: 14.1-b02 (Sun Microsystems Inc.)
ConnectorBundle-FrameworkVersion: 1.0
ConnectorBundle-Name: org.identityconnectors.flatfile
ConnectorBundle-Version: 1.0
Build-Number: 609
Subversion-Revision: 4582
```
- **5.** Update the connector bundle JAR as created in step 4. To do so:
	- **a.** Extract the connector bundle JAR into any desired location.
	- **b.** Create a lib directory in the directory in which you extracted the JAR.
	- **c.** Add the dependent third-party JARs into the lib directory.
	- **d.** JAR the entire directory.

**Note:** The MANIFEST.MF file must contain the entries listed in step 4.

## <span id="page-154-0"></span>**5.1.1 Supporting Classes for File Input and Output Handling**

This section shows the implementation of the following supporting classes for file input and output handling:

- Example 5-5, "FlatFileIOFactory"
- Example [5–6, "FlatFileMetadata"](#page-155-1)
- Example 5-7, "FlatFileParser"
- Example 5-8, "FlatFileWriter"
- Example [5–9, "FlatfileLineIterator"](#page-164-0)
- Example 5-10, "FlatfileUserAccount"
- Example 5-11, "FlatfileAccountConversionHandler"
- Example [5–12, "Messages.Properties"](#page-172-1)

[Example](#page-155-0) 5–5 shows the implementation of the FlatFileIOFactory supporting class:

#### <span id="page-155-0"></span>*Example 5–5 FlatFileIOFactory*

```
package org.identityconnectors.flatfile.io;
import org.identityconnectors.flatfile.FlatFileConfiguration;
public class FlatFileIOFactory {
     private FlatFileMetadata flatFileMetadata;
     private FlatFileConfiguration flatFileConfig;
     /**
      * Provides instance of the factory
      * @param flatfileConfig Configuration bean for the flat file
      */
     public static FlatFileIOFactory getInstance(FlatFileConfiguration fileConfig) 
{
         return new FlatFileIOFactory(fileConfig); 
     }
     /**
      * Making it private to avoid public instantiation. Encouraging use of 
getInstance
      * @param fileConfig
      */
     private FlatFileIOFactory(FlatFileConfiguration fileConfig) {
         this.flatFileConfig = fileConfig;
         this.flatFileMetadata = new FlatFileMetadata(flatFileConfig);
         System.out.println("Metadata set");
     }
     /**
      * Returns the metadata instance
      * @return
      */
     public FlatFileMetadata getMetadataInstance() {
         return this.flatFileMetadata;
     }
     /**
      * Returns the FlatFileParser instance
      * @return
      */
     public FlatFileParser getFileParserInstance() {
         return new FlatFileParser(this.flatFileMetadata, this.flatFileConfig);
     }
     /**
      * Returns the FlatFileWriter instance
      * @return
      */
     public FlatFileWriter getFileWriterInstance() {
         return new FlatFileWriter(this.flatFileMetadata, this.flatFileConfig);
     }
}
Example 5–6 shows the implementation of the FlatFileMetaData supporting class:
```
#### <span id="page-155-1"></span>*Example 5–6 FlatFileMetadata*

```
package org.identityconnectors.flatfile.io;
```

```
import java.io.BufferedReader;
import java.io.File;
import java.io.FileReader;
import java.io.IOException;
import java.util.ArrayList;
import java.util.List;
import java.util.StringTokenizer;
import org.identityconnectors.flatfile.FlatFileConfiguration;
/**
  * This class contains all the metadata related information Example: Ordering of
  * columns, Number of columns etc.
 * 
  * @author harsh
  * 
  */
public class FlatFileMetadata {
     private FlatFileConfiguration fileConfig;
     private List<String> orderedTextFieldNames;
     private String changeLogFieldName;
     private String uniqueAttributeFiledName;
     /**
      * Instantiates the class with the file configuration.
      * Making it package private to encourage instantiation from Factory class
      * @param fileConfig
      */
     FlatFileMetadata(FlatFileConfiguration fileConfig) {
         /*
          * Ideally you should not take connector specific configuration class in
          * flat file resource classes. Change if this has to go to production.
          * Probably make another configuration class for flat file with same
          * signatures.
          */
         this.fileConfig = fileConfig;
         initializeMetadata();
         validateConfigProps();
     }
     /**
      * Returns the text field names in the order of their storage
\star * @return
      */
     public List<String> getOrderedTextFieldNames() {
         return this.orderedTextFieldNames;
     }
     /**
      * Returns the number of columns
      */
     public int getNumberOfFields() {
         int numberOfTextFields = this.orderedTextFieldNames.size();
         return numberOfTextFields;
     }
```

```
 /**
      * Specifies if number of tokens are matching with the standard length of 
metadata
      * @param countTokens
      * @return
      */
     public boolean isDifferentFromNumberOfFields(int countTokens) {
         return (getNumberOfFields() != countTokens);
     }
     /**
      * Reads the header line and sets the metadata
      */
     private void initializeMetadata() {
         // Read the file.
        File recordsStore = this.fileConfig.getStoreFile();
         try {
             BufferedReader storeFileReader = new BufferedReader(new FileReader(
                     recordsStore.getAbsolutePath()));
             // Read the header line
             String headerString = storeFileReader.readLine();
             // Tokenize the headerString
             StringTokenizer tokenizer = new StringTokenizer(headerString,
                     fileConfig.getTextFieldDelimeter());
             this.orderedTextFieldNames = new ArrayList<String>();
             while (tokenizer.hasMoreTokens()) {
                 String header = tokenizer.nextToken();
                 this.orderedTextFieldNames.add(header);
 }
             System.out.println("Columns read - " + this.orderedTextFieldNames);
         } catch (IOException e) {
             throw new RuntimeException("How can I read a corrupted file");
         }
         // Store the change log and unique attribute field names
         this.changeLogFieldName = fileConfig.getChangeLogAttributeName();
         this.uniqueAttributeFiledName = fileConfig.getUniqueAttributeName();
     }
     /**
      * Validate if the attribute names in config props object are present in the
      * column names
\star * @throws RuntimeException
                   if validation fails
      */
     private void validateConfigProps() {
         // Check if unique attribute col name is present
         if (!this.orderedTextFieldNames.contains(this.changeLogFieldName))
             throw new RuntimeException("Change log field name "
                     + this.changeLogFieldName + " not found in the store file ");
         // Check if change col name is present
         if (!this.orderedTextFieldNames.contains(this.uniqueAttributeFiledName))
```

```
 throw new RuntimeException("Unique attribute field name "
         + this.uniqueAttributeFiledName
         + " not found in the store file");
```
[Example](#page-158-0) 5–7 shows the implementation of the FlatFileParser supporting class:

#### <span id="page-158-0"></span>*Example 5–7 FlatFileParser*

}

}

```
package org.identityconnectors.flatfile.io;
import java.io.BufferedReader;
import java.io.File;
import java.io.FileReader;
import java.io.IOException;
import java.util.ArrayList;
import java.util.HashMap;
import java.util.Iterator;
import java.util.List;
import java.util.Map;
import org.identityconnectors.flatfile.FlatFileConfiguration;
import org.identityconnectors.flatfile.FlatFileUserAccount;
import org.identityconnectors.flatfile.utils.AccountConversionHandler;
public class FlatFileParser {
     private File recordsStore;
     private FlatFileConfiguration fileConfig;
     private FlatFileMetadata metadata;
     private AccountConversionHandler accountConverter;
     /**
      * Instantiates the parser class. Making it package private to encourage
      * instantiation from Factory class
\star * @param metadata
      * @param fileConfig
      */
     FlatFileParser(FlatFileMetadata metadata, FlatFileConfiguration fileConfig) {
         this.fileConfig = fileConfig;
         this.recordsStore = fileConfig.getStoreFile();
         this.accountConverter = new AccountConversionHandler(metadata,
                 fileConfig);
         this.metadata = metadata;
     }
     /**
      * Returns all accounts in the file
\star * @return
      */
     public List<FlatFileUserAccount> getAllAccounts() {
         try {
             BufferedReader userRecordReader = new BufferedReader(
                     new FileReader(recordsStore.getAbsolutePath()));
             String recordStr;
             // Skip headers
             userRecordReader.readLine();
```

```
 // Loop over records and make list of objects
             List<FlatFileUserAccount> allAccountRecords = new 
ArrayList<FlatFileUserAccount>();
             while ((recordStr = userRecordReader.readLine()) != null) {
                 try {
                     FlatFileUserAccount accountRecord = accountConverter
                             .convertStringRecordToAccountObj(recordStr);
                     allAccountRecords.add(accountRecord);
                 } catch (RuntimeException e) {
                     System.out.println("Invalid entry " + e.getMessage());
 }
 }
             userRecordReader.close();
             return allAccountRecords;
         } catch (IOException e) {
             throw new RuntimeException("How can I read a corrupted file");
         }
     }
     /**
      * Gets the account of matching account identifier
\star * @param accountIdentifier
      * @return
     */
    public FlatFileUserAccount getAccount(String accountIdentifier) {
         /*
          * I know its not right to get all account details. Don't want to focus
          * on efficiency and scalability as this is just a sample.
          */
         // Iterate over all records and check for matching account
        Map<String, String> matchSet = new HashMap<String, String>();
         matchSet.put(fileConfig.getUniqueAttributeName(), accountIdentifier);
         for (FlatFileUserAccount userRecord : getAllAccounts()) {
             if (userRecord.hasMatchingAttributes(matchSet))
                return userRecord;
         }
        // Got nothing..
        return null;
    }
     /**
      * Returns all records with matching Attributes If more than attributes are
      * passed. it will check all the attributes
\star * @param matchSet
                  Checks if all provided attributes are matched
     */
    public List<FlatFileUserAccount> getAccountsByMatchedAttrs(
            Map<String, String> matchSet) {
         /*
         * I know its not right to get all account details. Don't want to focus
          * on efficiency and scalability as this is just a sample.
          */
         // Iterate over all records and check for matching account
         List<FlatFileUserAccount> matchingRecords = new
```

```
ArrayList<FlatFileUserAccount>();
         for (FlatFileUserAccount userRecord : getAllAccounts()) {
             if (userRecord.hasMatchingAttributes(matchSet))
                 matchingRecords.add(userRecord);
         }
        return matchingRecords;
     }
     /**
      * Returns the records that fall after the specified change number This
      * function helps in checking the function of sync
\star * @param changeNumber
      * the change number for the last search
     */
    public List<FlatFileUserAccount> getUpdatedAccounts(int changeNumber) {
         /*
          * I know its not right to get all account details. Don't want to focus
          * on efficiency and scalability as this is just a sample.
         */
         // Iterate over all records and check for matching account
         List<FlatFileUserAccount> matchingRecords = new 
ArrayList<FlatFileUserAccount>();
         String changeLogAttrName = fileConfig.getChangeLogAttributeName();
         for (FlatFileUserAccount userRecord : getAllAccounts()) {
             int recordChangeNumber = userRecord
                     .getChangeNumber(changeLogAttrName);
             if (recordChangeNumber >= changeNumber)
                 matchingRecords.add(userRecord);
         }
         return matchingRecords;
     }
     /**
      * Returns an iterator that iterates over the records. This is provided for
      * dynamic retrieval of records
\star * @param matchSet
      * Filters the records by matching the given attributes. Use null
      * or empty set to avoid filtering
      * @return
      */
    public Iterator<FlatFileUserAccount> getAccountIterator(
             Map<String, String> matchSet) {
         Iterator<FlatFileUserAccount> recordIterator = new FlatFileLineIterator(
                 this.metadata, this.fileConfig, matchSet);
         return recordIterator;
    }
     /**
      * Gives the next change number. Logic is max of existing change numbers + 1
      * @return
     */
    public int getNextChangeNumber() {
         int maximumChangeNumber = 0;
         /*
```

```
 * I know its not right to get all account details. Don't want to focus
          * on efficiency and scalability as this is just a sample.
         */
         // Iterate over all records and check for matching account
        String changeLogAttrName = fileConfig.getChangeLogAttributeName();
         for (FlatFileUserAccount userRecord : getAllAccounts()) {
             int changeNumber = userRecord.getChangeNumber(changeLogAttrName);
             if (changeNumber >= maximumChangeNumber) {
                maximumChangeNumber = changeNumber + 1;
 }
 }
        return maximumChangeNumber;
    }
}
```
[Example](#page-161-0) 5–8 shows the implementation of the FlatFileWriter supporting class:

#### <span id="page-161-0"></span>*Example 5–8 FlatFileWriter*

```
package org.identityconnectors.flatfile.io;
import java.io.BufferedReader;
import java.io.BufferedWriter;
import java.io.File;
import java.io.FileReader;
import java.io.FileWriter;
import java.io.IOException;
import org.identityconnectors.flatfile.FlatFileConfiguration;
import org.identityconnectors.flatfile.FlatFileUserAccount;
import org.identityconnectors.flatfile.utils.AccountConversionHandler;
/**
  * Class for searching operations on files
 * 
  * @author Harsh
  */
public class FlatFileWriter {
     private File recordsStore;
     private FlatFileParser recordParser;
     private FlatFileConfiguration fileConfig;
     private AccountConversionHandler accountConverter;
     /**
      * Initializes the writer with the configuration Making it package private
      * to encourage use of Factory class for global instantiation
\star * @param metadata
      * @param fileConfig
      */
     FlatFileWriter(FlatFileMetadata metadata, FlatFileConfiguration fileConfig) {
         this.fileConfig = fileConfig;
         this.recordsStore = fileConfig.getStoreFile();
         recordParser = new FlatFileParser(metadata, fileConfig);
         accountConverter = new AccountConversionHandler(metadata, fileConfig);
     }
```

```
 /**
      * Appends the user record at the end of
\star * @param accountRecord
     */
    public void addAccount(FlatFileUserAccount accountRecord) {
        try {
            BufferedWriter userRecordWriter = new BufferedWriter(
                     new FileWriter(this.recordsStore.getAbsolutePath(), true));
             // Set the latest changelog number
             int latestChangeNumber = recordParser.getNextChangeNumber();
            accountRecord.setChangeNumber(fileConfig
                     .getChangeLogAttributeName(), latestChangeNumber);
             // Validate if same account id doesn't exist
            String accountUid = accountRecord.getAttributeValue(fileConfig
                     .getUniqueAttributeName());
            FlatFileUserAccount accountByAccountId = recordParser
                     .getAccount(accountUid);
             if (accountByAccountId != null)
                 throw new RuntimeException("Account " + accountUid
                         + " already exists");
             // Put the user record in formatted way
            String userRecordAsStr = accountConverter
                     .convertAccountObjToStringRecord(accountRecord);
            userRecordWriter.write("\n" + userRecordAsStr);
            // Close the output stream
            userRecordWriter.close();
        } catch (IOException e) {// Catch exception if any
            throw new RuntimeException("How can I write on a corrupted file");
        }
     }
     /**
     * Removes the entry for respective account identifier
\star * @param accountIdentifier
     */
    public void deleteAccount(String accountIdentifier) {
        String blankRecord = "";
        this.modifyAccountInStore(accountIdentifier, blankRecord);
    }
     /**
      * Updates the entry with respective account identifier
\star * @param accountIdentifier
     * @param updatedAccountRecord
     * @return new accountIdentifier
     */
    public String modifyAccount(String accountIdentifier,
            FlatFileUserAccount updatedAccountRecord) {
         // Frame a record string and update back to file
         int nextChangeNumber = recordParser.getNextChangeNumber();
```

```
 String changeNumberFieldName = fileConfig.getChangeLogAttributeName();
        updatedAccountRecord.setChangeNumber(changeNumberFieldName,
                 nextChangeNumber);
        String newRecordAsStr = accountConverter
                 .convertAccountObjToStringRecord(updatedAccountRecord);
         // Update to the file
        this.modifyAccountInStore(accountIdentifier, newRecordAsStr);
         // Return new UID
        String uniqueAttrFieldName = fileConfig.getUniqueAttributeName();
        String newAccountIdentifier = updatedAccountRecord
                 .getAttributeValue(uniqueAttrFieldName);
        return newAccountIdentifier;
     }
     /**
     * Returns the complete flat file as string.
\star * @return
     */
    private String getCompleteFlatFileAsStr() {
        try {
             BufferedReader userRecordReader = new BufferedReader(
                     new FileReader(recordsStore.getAbsolutePath()));
             String recordStr;
             // Loop over records and make list of objects
            StringBuilder flatFileStr = new StringBuilder();
           while ((recordStr = userRecordReader.readLine()) != null) {
                 if (!recordStr.isEmpty())
                     flatFileStr.append(recordStr + "\n");
 }
            userRecordReader.close();
            return flatFileStr.toString();
         } catch (IOException e) {
            throw new RuntimeException("How can I read a corrupted file");
        }
     }
     /**
      * Updates the account with the new record. this can also be used for delete
\star * @param accountIdentifier
      * @param updatedRecord
      */
    private void modifyAccountInStore(String accountIdentifier,
             String updatedRecord) {
        try {
             // Load the complete flat file
            String completeFlatFile = this.getCompleteFlatFileAsStr();
             // Construct the string to be removed and replace it with blank
            FlatFileUserAccount accountToBeRemoved = recordParser
                     .getAccount(accountIdentifier);
             String updatableString = accountConverter
                     .convertAccountObjToStringRecord(accountToBeRemoved);
             String updatedFlatFile = completeFlatFile.replaceAll(
                     updatableString, updatedRecord);
```

```
 // Rewrite the file
         BufferedWriter userRecordWriter = new BufferedWriter(
                new FileWriter(this.recordsStore.getAbsolutePath(), false));
         userRecordWriter.write(updatedFlatFile);
         /*** debug ***/
         System.out.println("Old string " + updatableString);
         System.out.println("New String" + updatedRecord);
         System.out.println("new file - " + updatedFlatFile);
         /******/
         // Close the output stream
         userRecordWriter.close();
     } catch (IOException e) {// Catch exception if any
         throw new RuntimeException("How can I write on a corrupted file");
     }
 }
```
#### <span id="page-164-0"></span>*Example 5–9 FlatfileLineIterator*

}

```
package org.identityconnectors.flatfile.io;
 .
  import java.io.BufferedReader;
  import java.io.File;
  import java.io.FileReader;
 import java.io.IOException;
 import java.util.Iterator;
 import java.util.Map;
 .
 import org.identityconnectors.flatfile.FlatFileConfiguration;
  import org.identityconnectors.flatfile.FlatFileUserAccount;
  import org.identityconnectors.flatfile.utils.AccountConversionHandler;
 .
  /**
  * Iterator class to fetch the records dynamically during search operations
 This
   * is needed to prevent VM overloading when all records are stored in memory
 *
   * @author admin
 *
  */
 public class FlatFileLineIterator implements Iterator<FlatFileUserAccount> {
 .
     private File recordsStore;
      private AccountConversionHandler accountConverter;
      private FlatFileUserAccount nextRecord;
      private BufferedReader userRecordReader;
      private Map<String, String> attrConstraints;
 .
      /**
       * Making it package private to prevent global initialization
\star * @param metadata
       * @param fileConfig
       * @param attributeValConstraints
                   Iterator will apply this constraint and filter the result
       */
```

```
 FlatFileLineIterator(FlatFileMetadata metadata,
              FlatFileConfiguration fileConfig,
              Map<String, String> attributeValConstraints) {
          this.recordsStore = fileConfig.getStoreFile();
          this.accountConverter = new AccountConversionHandler(metadata,
                  fileConfig);
          this.attrConstraints = attributeValConstraints;
 .
          initializeReader();
          this.nextRecord = readNextValidRecord();
      }
 .
     private void initializeReader() {
         try {
              userRecordReader = new BufferedReader(new FileReader(recordsStore
                      .getAbsolutePath()));
 .
              // Skip headers
              userRecordReader.readLine();
 .
          } catch (IOException io) {
              throw new IllegalStateException("Unable to read "
                      + recordsStore.getName());
 }
     }
 .
     @Override
     public boolean hasNext() {
         return (nextRecord != null);
 }
 .
     @Override
     public FlatFileUserAccount next() {
         FlatFileUserAccount currentRecord = this.nextRecord;
          this.nextRecord = readNextValidRecord();
         return currentRecord;
     }
 .
     @Override
     public void remove() {
         // Nothing to do here
      }
 .
     /**
      * Returns next valid record. This happens after applying
\star * @return
      */
     private FlatFileUserAccount readNextValidRecord() {
          try {
              FlatFileUserAccount userAccObj = null;
              String recordStr;
              // Match the constraints or read next line
              do {
                  System.out.println("Before record string");
                  recordStr = getNextLine();
 .
                  // No more records ??
                  if (recordStr == null)
                      return null;
```

```
 userAccObj = accountConverter
                          .convertStringRecordToAccountObj(recordStr);
              } while (!userAccObj.hasMatchingAttributes(attrConstraints));
             return userAccObj;
         } catch (Exception e) {
             System.out.println("Error reading record" + e.getMessage());
             e.printStackTrace();
             return null;
         }
     }
     private String getNextLine() throws IOException {
         String nextLine = userRecordReader.readLine();
         // No records ??
         if (nextLine == null) {
             this.userRecordReader.close();
             return null;
 }
         if (nextLine.trim().isEmpty()) {
             return getNextLine();
 }
         return nextLine;
     }
 }
```
#### <span id="page-166-0"></span>*Example 5–10 FlatfileUserAccount*

.

.

.

.

.

```
 package org.identityconnectors.flatfile;
 .
 import java.util.HashMap;
 import java.util.HashSet;
 import java.util.Map;
 import java.util.Set;
 .
 import org.identityconnectors.framework.common.objects.Attribute;
 .
 /**
  * Object representing a user entity
  *
  * @author admin
  *
  */
 public class FlatFileUserAccount {
  .
      /*
       * Mandatory attribute names
       */
     private Set<String> mandatoryAttrNames = new HashSet<String>();
 .
     / \star * Attributes making the account
      */
     private Map<String, String> attributes = new HashMap<String, String>();
 .
```
.

.

.

{

```
 /**
      * Instantiates the attribute value map
\star * @param mandatoryAttributeNames
       * Names of the attributes that are necessary
      * @param attributeValMap
                  Name value map for the attributes.
      * @throws IllegalStateException
                   If mandatory attributes are not found in attribute val map
      */
     public FlatFileUserAccount(Set<String> mandatoryAttributeNames,
             Map<String, String> attributeValMap) {
          // Check if mandatory attribute values are passed
          Set<String> attrValuesKeySet = attributeValMap.keySet();
          if (!attrValuesKeySet.containsAll(mandatoryAttributeNames))
              throw new IllegalStateException("Mandatory attributes missing");
          // Initialize
         this.mandatoryAttrNames = mandatoryAttributeNames;
          this.attributes = attributeValMap;
     }
      /**
      * Instantiates the attribute value map.
      * Considers all attributes to be mandatory
      * @param attributeValMap
      */
     public FlatFileUserAccount(Map<String, String> attributeValMap) {
          this.mandatoryAttrNames = attributeValMap.keySet();
          this.attributes = attributeValMap;
      }
     /**
      * Instantiates the attribute value map
      * @param attrs
      */
     public FlatFileUserAccount(Set<Attribute> attrs) {
     for(Attribute attr: attrs) {
     String attrName = attr.getName();
     //Consider first value. Multivalued not supported
     String attrVal = (String) attr.getValue().get(0);
     this.attributes.put(attrName, attrVal);
     }
      }
      /**
      * Updates the set of attributes. If new attributes present, they are
 added,
      * If old attributes are present in the parameter set, values are updated
\star * @param updatedAttributeValMap
      */
     public void updateAttributes(Map<String, String> updatedAttributeValMap)
          this.attributes.putAll(updatedAttributeValMap);
      }
      /**
```

```
 * Updates the set of attributes.
       * @param upatedAttributes
      */
     public void updateAttributes(Set<Attribute> upatedAttributes) {
     Map<String, String> updatedAttributeValMap = new HashMap<String,
 String>();
     for(Attribute attr: upatedAttributes) {
     String attrName = attr.getName();
     //Consider first value. Multivalued not supported
     String attrVal = (String) attr.getValue().get(0);
    updatedAttributeValMap.put(attrName, attrVal);
     }
     this.attributes.putAll(updatedAttributeValMap);
     }
.
     /**
      * Deletes the attributes with given name.
\star * @param attributeKeys
                   Set of the attribute names that are needed
       * @throws UnsupportedOperationException
                    if delete for mandatory attributes is attempted
      */
     public void deleteAttributes(Set<String> attributeKeys) {
          // Check if mandatory attributes are not there.
          for (String attrKey : attributeKeys) {
             if (this.mandatoryAttrNames.contains(attrKey))
                  throw new UnsupportedOperationException(
                          "Delete for mandatory attributes not supported. Try
 update");
             // Not deleting here as it might result inconsistent
 }
          // Remove the attributes
         for (String attrKey : attributeKeys) {
             this.attributes.remove(attrKey);
 }
     }
 .
     /**
      * Gets the attribute of a given name
\star * @param attributeName
      * @return
       * @throws IllegalArgumentException
                    if attribute is not there for a given name
      */
     public String getAttributeValue(String attributeName) {
         return this.attributes.get(attributeName);
     }
 .
      /**
      * Returns the current set of attributes
\star * @return
      */
     public Map<String, String> getAllAttributes() {
         return this.attributes;
     }
```
.

```
 /**
       * Returns true if all passed attributes are matching for this object
\star * @param attrValMap
       * @return
      */
     public boolean hasMatchingAttributes(Map<String, String> attrValMap) {
        boolean noFilterSupplied = (\text{attrValMap} == \text{null} )|| (attrValMap.isEmpty());
         if (noFilterSupplied)
              // No filter. Everything matches
              return true;
          // Iterate to match attributes one by one
          Set<String> keySet = attrValMap.keySet();
          for (String attrName : keySet) {
              String objAttrVal = this.attributes.get(attrName);
              String passedValue = attrValMap.get(attrName);
 .
              if (!objAttrVal.equals(passedValue))
                  // This attribute is not same
                  return false;
 }
 .
          // All attributes are same
         return true;
     }
 .
     /**
       * Returns the change log number
\star * @param changeLogAttrName
                   attribute representing the number
       * @return
       */
     public int getChangeNumber(String changeLogAttrName) {
          String changeNumStr = this.attributes.get(changeLogAttrName);
          int changeNumber = 0;
 .
          try {
              changeNumber = Integer.parseInt(changeNumStr);
          } catch (Exception e) {
              System.out.println("Not a valid change log number "
                      + changeLogAttrName + " :" + changeNumStr);
          }
 .
         return changeNumber;
     }
      /**
      * Sets the given attribute with a new value
      * @param attrName
       * @param attrVal
      */
     public void setAttribute(String attrName, String attrVal) {
          this.attributes.put(attrName, attrVal);
      }
      /**
       * Updates the changelog number
```

```
 * @param changeLogAttrName
       * @param newChangeNumber
       */
     public void setChangeNumber(String changeLogAttrName, int
 newChangeNumber) {
         String changeNumberValStr = "" + newChangeNumber;
          this.attributes.put(changeLogAttrName, changeNumberValStr);
     }
 .
     @Override
     public String toString() {
         // Just print the attributes
         return this.attributes.toString();
     }
 .
 }
```
#### <span id="page-170-0"></span>*Example 5–11 FlatfileAccountConversionHandler*

```
 package org.identityconnectors.flatfile.utils;
 .
 import java.util.HashMap;
 import java.util.List;
 import java.util.Map;
 import java.util.Set;
 import java.util.StringTokenizer;
 .
 import org.identityconnectors.flatfile.FlatFileConfiguration;
 import org.identityconnectors.flatfile.FlatFileUserAccount;
 import org.identityconnectors.flatfile.io.FlatFileMetadata;
 .
 /**
  * Class for the utility functions
 *
  * @author Admin
 *
  */
 public class AccountConversionHandler {
 .
     private FlatFileConfiguration fileConfig;
     private FlatFileMetadata metadata;
 .
     /**
      * Instantiates the handler class. But needs the configuration
\star * @param metadata
       * @param fileConfig
      */
     public AccountConversionHandler(FlatFileMetadata metadata,
              FlatFileConfiguration fileConfig) {
          this.fileConfig = fileConfig;
          this.metadata = metadata;
     }
 .
      /**
      * Converts strings records to the user account objects.
\star * @param accountRecord
       * @return
```
.

.

.

.

.

.

.

.

.

```
 * @throws RuntimeException
                    If string is not formatted as per accepted standards
      */
    public FlatFileUserAccount convertStringRecordToAccountObj(
             String accountRecord) {
         StringTokenizer tokenizer = new StringTokenizer(accountRecord,
                  fileConfig.getTextFieldDelimeter());
          // Assert number of columns matching with number of tokens
          if (metadata.isDifferentFromNumberOfFields(tokenizer.countTokens()))
              throw new RuntimeException(
                      "Number of tokens doesn't match number of columns");
          // Get the attributes
        List<String> attrNames = metadata.getOrderedTextFieldNames();
         Map<String, String> attrValMap = new HashMap<String, String>();
         // Number of tokens are same. Same loop will work
         for (String attrName : attrNames) {
             String attrVal = "";
             if (tokenizer.hasMoreTokens())
                  attrVal = tokenizer.nextToken();
             attrValMap.put(attrName, attrVal);
         }
         // Assumption : All attributes are mandatory for user. Change with
 the
          // change in assumption
         Set<String> mandatoryAttributeNames = attrValMap.keySet();
         FlatFileUserAccount userAccountRecordObj = new FlatFileUserAccount(
                 mandatoryAttributeNames, attrValMap);
         return userAccountRecordObj;
    }
     /**
      * Converts account objects to storable string records
\star * @param accountObj
      * @return
      */
     public String convertAccountObjToStringRecord(
             FlatFileUserAccount accountObj) {
          StringBuilder strRecord = new StringBuilder();
          // Build the string record from the object
        List<String> attrNames = metadata.getOrderedTextFieldNames();
         int index=0;
          for (String attrName: attrNames) {
             String attrVal = accountObj.getAttributeValue(attrName);
             strRecord.append(attrVal);
             // Add delimeter
              if (index < attrNames.size()-1) {
                  strRecord.append(fileConfig.getTextFieldDelimeter());
                  index++;
              } else {
```

```
 // Record ended
                 String newLineCharacter = "\n";
                 strRecord.append(newLineCharacter);
                 break;
 }
         }
         return strRecord.toString();
     }
     /**
      * Asserts if given object is not null
\star * @param message
      * @param obj
      */
     public void assertNotNull(String message, Object obj) {
        if (obj == null) throw new RuntimeException(message);
     }
```
#### <span id="page-172-1"></span>*Example 5–12 Messages.Properties*

.

}

USER\_ACCOUNT\_STORE\_HELP=File in which user account will be stored USER\_ACCOUNT\_STORE\_DISPLAY=User Account File USER\_STORE\_TEXT\_DELIM\_HELP=Text delimeter used for separating the columns USER\_STORE\_TEXT\_DELIM\_DISPLAY=Text Field Delimeter UNIQUE\_ATTR\_HELP=The name of the attribute which will act as unique identifier UNIQUE\_ATTR\_DISPLAY=Unique Field CHANGELOG\_ATTR\_HELP=The name of the attribute which will act as changelog CHANGELOG\_ATTR\_DISPLAY=Changelog Field

## <span id="page-172-0"></span>**5.2 Uploading the Identity Connector Bundle to Oracle Identity Manager Database**

The identity connector bundle must be available to ICF in Oracle Identity Manager database. Follow the list of sections in order to integrate the ICF identity connector with Oracle Identity Manager. Some of the procedures include configuration by using the Oracle Identity Manager Design Console.

- [Registering the Connector Bundle with Oracle Identity Manager](#page-172-2)
- **[Creating Basic Identity Connector Metadata](#page-173-0)**
- **[Creating Provisioning Metadata](#page-177-0)**
- **[Creating Reconciliation Metadata](#page-186-0)**

## <span id="page-172-2"></span>**5.2.1 Registering the Connector Bundle with Oracle Identity Manager**

The connector bundle must be available for the Connector Server local to Oracle Identity Manager. Following is the procedure to accomplish this:

- **1.** Copy the connector bundle JAR to the machine on which Oracle Identity Manager in installed.
- **2.** Run the following command to upload the JAR.

\$*MW\_HOME*/server/bin/UploadJars.sh

**Note:** In this chapter, *DW\_HOME* represents \$*MW\_HOME*/Oracle\_IDM1.

- **3.** Select ICFBundle as the JAR type.
- **4.** Enter the location of the connector bundle JAR.
- **5.** Press **Enter**.

## <span id="page-173-0"></span>**5.2.2 Creating Basic Identity Connector Metadata**

This metadata configuration is needed for both provisioning and reconciliation. The set of procedures in this section are completed by using the Oracle Identity Manager Design Console.

- [Creating the IT Resource Type Definition](#page-173-1)
- **[Creating the Resource Object](#page-174-0)**
- [Creating the Main Configuration Lookup](#page-175-0)
- [Creating Object Type Configuration Lookup](#page-176-0)

## <span id="page-173-1"></span>**5.2.2.1 Creating the IT Resource Type Definition**

An IT resource type definition is the representation of a resource's connection information. The configuration parameters in the IT resource type definition should be matched with the configuration parameters of the connector bundle. The values of the parameters in the IT resource will be set in the bundle configuration.

**Note:** You may include parameters the bundle configuration is not using. They produce no negative effects on the bundle operations.

- **1.** Log in to the Oracle Identity Manager Design Console.
- **2.** Click IT Resource Type Definition under Resource Management.
- **3.** Create a new IT Resource Type Definition with the Server Type defined as Flat File.
- **4.** Add the following parameters as illustrated in [Figure](#page-174-1) 5–1.
	- **Configuration Lookup** is the marker of the main configuration lookup for the resource. The name of the parameter must be Configuration Lookup. It is a good practice to add a value to Default Field Value.
	- **textFieldDelimeter** maps to the textFieldDelimeter parameter in the bundle configuration. The value of this parameter will be passed.
	- storeFile maps to the storeFile parameter in the bundle configuration. The value of this parameter will be passed.

<span id="page-174-1"></span>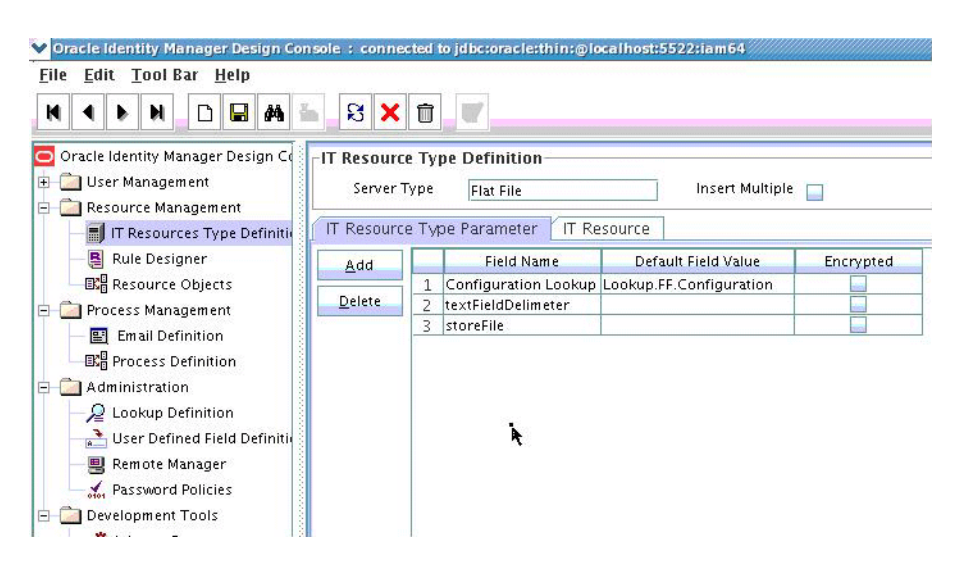

*Figure 5–1 IT Resource Type Definition in Design Console*

## <span id="page-174-0"></span>**5.2.2.2 Creating the Resource Object**

The resource object is the Oracle Identity Manager representation of a resource. The connector bundle is tied to the resource object.

- **1.** Log in to the Oracle Identity Manager Design Console.
- **2.** Click Resource Objects under Resource Management.
- **3.** Create a new resource object with the name FLATFILERO.

As the resource object is a target resource don't check the Trusted Source box as illustrated in [Figure](#page-174-2) 5–2.

<span id="page-174-2"></span>*Figure 5–2 Resource Objects in Design Console*

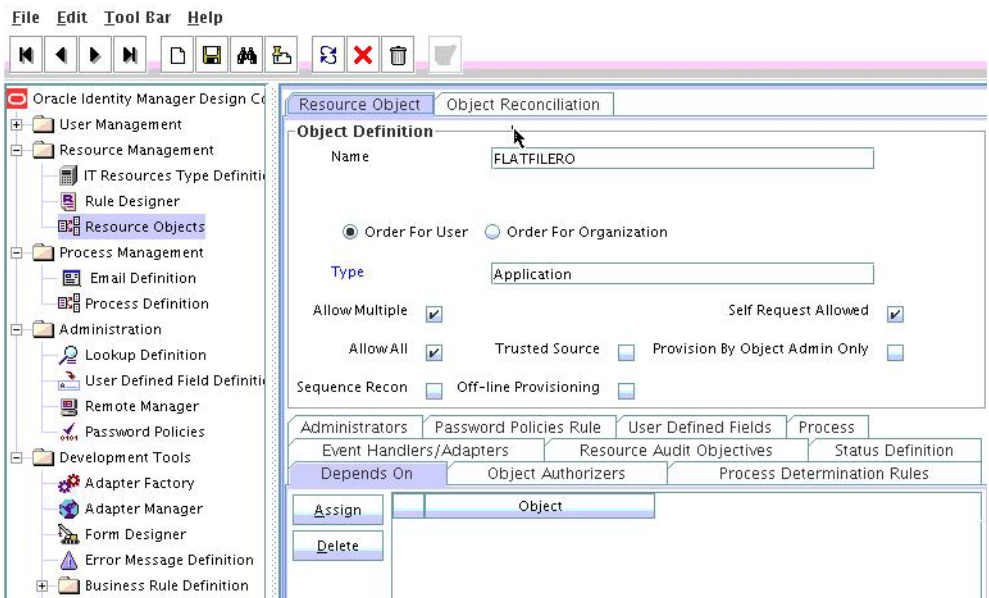

## **5.2.2.3 Creating Lookups**

Separate lookups have to be defined for different objects supported by the connector bundle. This lookup can contain provisioning and reconciliation related information for those objects. The Main Configuration Lookup is the root for object specific lookups as it contains the pointers to those lookups. The following sections contain information on how to create lookups.

- [Creating the Main Configuration Lookup](#page-175-0)
- [Creating Object Type Configuration Lookup](#page-176-0)

<span id="page-175-0"></span>**5.2.2.3.1 Creating the Main Configuration Lookup** The Configuration Lookup (as defined in Section [5.2.2.1, "Creating the IT Resource Type Definition"](#page-173-1)) holds connector bundle configurations that are not counted as connection information. If a configuration parameter is not found in the IT Resource Type Definition, Oracle Identity Manager will look in the Configuration Lookup. The main Configuration Lookup contains bundle properties and bundle configurations. Bundle Property parameters are mandatory as they are needed for identifying the correct bundle. Bundle configurations that are not defined as part of the IT resource type definition (discussed in Section [5.2.2.1, "Creating the IT Resource Type Definition"](#page-173-1)) can be declared here.

**Note:** The values for Code Key should match exactly as illustrated. The values for Decode are specific to the connector bundle.

- **1.** Log in to the Oracle Identity Manager Design Console.
- **2.** Click Lookup Definition under Administration.
- **3.** Create a new lookup and add Lookup.FF.Configuration as the value for Code.
- **4.** Add the following Lookup Code Information as illustrated in [Figure](#page-176-1) 5–3.
	- Add *VERSION* as the required Bundle Version.
	- Add **org.identityconnectors.flatfile** as the required Bundle Name.
	- Add org.identityconnectors.flatfile.FlatFileConnector as the required Connector Name.
	- Add AccountId as the value of uniqueAttributeName. AccountId is a unique string identifier that represents the account to be provisioned or reconciled. It is the name of the column in the flat file. AccountId is unique and is used to represent a user (account detail) uniquely.
	- Add ChangeNumber as the value of changeLogAttributeName. When an account is created, a number is attached to it indicating the total accounts created. This value is maintained in the variable called ChangeNumber.
	- *OBJECT\_TYPE\_NAME* Configuration Lookup is the configuration lookup for the particular object type. In this example, the object type is User as User Configuration Lookup is defined.

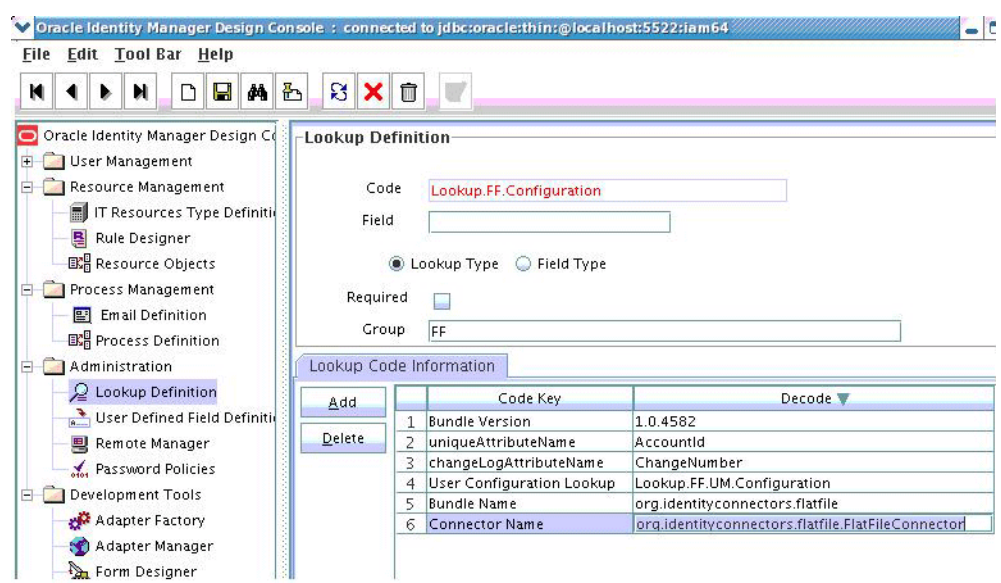

<span id="page-176-1"></span>*Figure 5–3 Lookup Definition in Design Console*

<span id="page-176-0"></span>**5.2.2.3.2 Creating Object Type Configuration Lookup** Object type configuration lookup contains the parameters specific to the particular object type. Object type is an entity over which an identity connector operates. It is mapped to ICF ObjectClass. In Section [5.2.2.3.1, "Creating the Main Configuration Lookup,"](#page-175-0) User Configuration Lookup has been referenced so that User is the object type, in this case mapped to ObjectClass.ACCOUNT. (Roles and UserJobData are two other object types.) The object type name has to match with ObjectClass name supported by the identity connector bundle. The User object type is mapped to predefined ObjectClass.ACCOUNT, the Group object type is mapped to predefined ObjectClass.GROUP. If the identity connector supports multiple objects, then this step must be repeated for each.

**Note:** Because these use cases cover only the basic functionality, the configuration is kept to the mandatory attribute.

- **1.** Log in to the Oracle Identity Manager Design Console.
- **2.** Click Lookup Definition under Administration.
- **3.** Create a new Lookup and add Lookup.FF.UM.Configuration as the Code.
- **4.** Set the following attributes as illustrated in [Figure](#page-177-1) 5–4.

**Note:** This tutorial focuses on the minimum configurations needed to run an identity connector.

- Provisioning Attribute Map takes a value of Lookup.FF.UM.ProvAttrMap. This lookup contains the mapping between Oracle Identity Manager fields and identity connector attributes. The mapping is used during provisioning.
- **Reconciliation Attribute Map** takes a value of Lookup.FF.UM.ReconAttributeMap. This lookup contains the mapping

between Oracle Identity Manager reconciliation fields and identity connector attributes. The mapping is used during reconciliation.

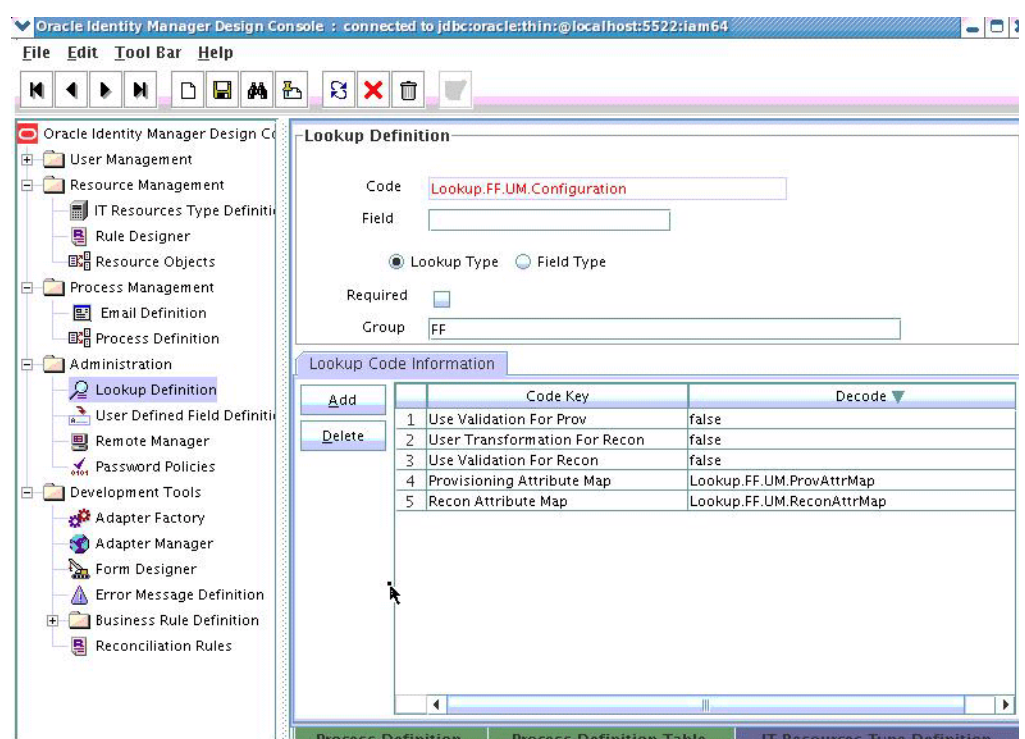

<span id="page-177-1"></span>*Figure 5–4 Second Lookup Definition in Design Console*

## <span id="page-177-0"></span>**5.2.3 Creating Provisioning Metadata**

The following sections should be followed in order to configure Oracle Identity Manager for flat file provisioning.

- [Creating a Process Form](#page-177-2)
- [Creating Adapters](#page-179-0)
- **[Creating A Process Definition](#page-181-0)**
- [Creating a Provisioning Attribute Mapping Lookup](#page-184-0)

## <span id="page-177-2"></span>**5.2.3.1 Creating a Process Form**

A process form is used as the representation of object attributes on Oracle Identity Manager. This facilitates user input to set object attributes before passed to the connector bundle for an operation.

Attributes defined in the process form are not conventions. The form is a way to challenge the attributes that need to be passed to the identity connector. In general, define an attribute for each supported attribute in the identity connector.

**Note:** It is good practice to have a one to one mapping on the identity connector attributes.

There should be a field for querying the IT resource that should be associated with the respective IT Resource Type Definition. Variable type of each field should map to the type of the object attribute.

- **1.** Log in to the Oracle Identity Manager Design Console.
- **2.** Click Form Designer under Development Tools.
- **3.** Create a new form with the Table Name UD\_FLAT\_FIL as illustrated in [Figure](#page-178-0) 5–5.

<span id="page-178-0"></span>*Figure 5–5 Form Designer in Design Console*

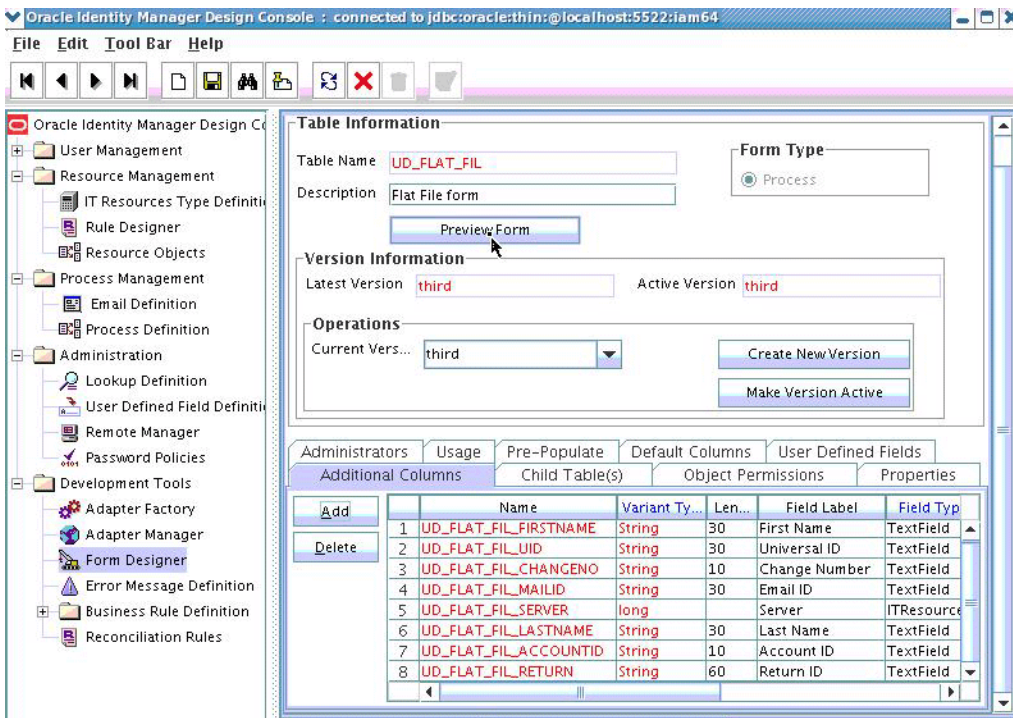

**4.** Add the attributes defined in the connector schema, as listed in [Table](#page-178-1) 5–1.

<span id="page-178-1"></span>*Table 5–1 Form Designer Fields*

| <b>Name</b>           | Variant | <b>Field Label</b> | <b>Field Type</b> |
|-----------------------|---------|--------------------|-------------------|
| UD FLAT FIL FIRSTNAME | String  | First Name         | TextField         |
| UD FLAT FIL UID       | String  | Universal ID       | TextField         |
| UD FLAT FIL CHANGENO  | String  | Change Number      | TextField         |
| UD FLAT FIL MAILID    | String  | Email ID           | TextField         |
| UD_FLAT_FIL_SERVER    | long    | Server             | <b>ITResource</b> |
| UD FLAT FIL LASTNAME  | String  | Last Name          | TextField         |
| UD FLAT FIL ACCOUNTID | String  | Account ID         | TextField         |
| UD FLAT FIL RETURN    | String  | Return ID          | TextField         |

**Note:** The flat file column names are FirstName, ChangeNo, EmailID, Server, LastName, and AccountID.

- **5.** Click the Properties tab.
- **6.** Add the following properties to Server(ITResourceLookupField) as illustrated in [Figure](#page-179-1) 5–6.
	- Required = true
	- $Type = Flat$  File

#### <span id="page-179-1"></span>*Figure 5–6 Properties of Form Designer in Design Console*

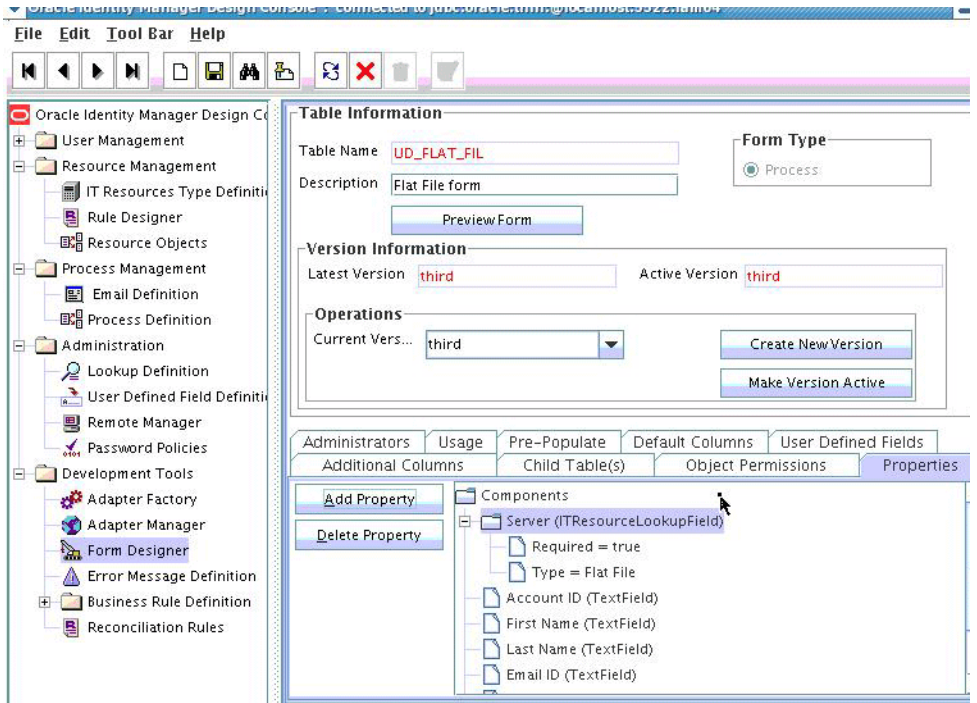

- **7.** Save the form.
- **8.** Click Make Version Active.

### <span id="page-179-0"></span>**5.2.3.2 Creating Adapters**

An adapter has to be created for all operations supported by the connector bundle, including Create, Update, and Delete.

- **1.** Log in to the Oracle Identity Manager Design Console.
- **2.** Click **Adapter Factory** under Development Tools.
- **3.** Create a new adapter and add FFCreateUser as the Adapter Name.
- **4.** Add Process Task as the Adapter Type.
- **5.** Save the adapter.
- **6.** Click the **Variable List** tab and add the following variables, as shown in [Figure](#page-180-0) 5–7.
	- objectType with Type String and Mapped as Resolve at runtime.
	- processInstanceKey with Type long and Mapped as Resolve at runtime.
	- itResourceFieldName with Type String and Mapped as Resolve at runtime.
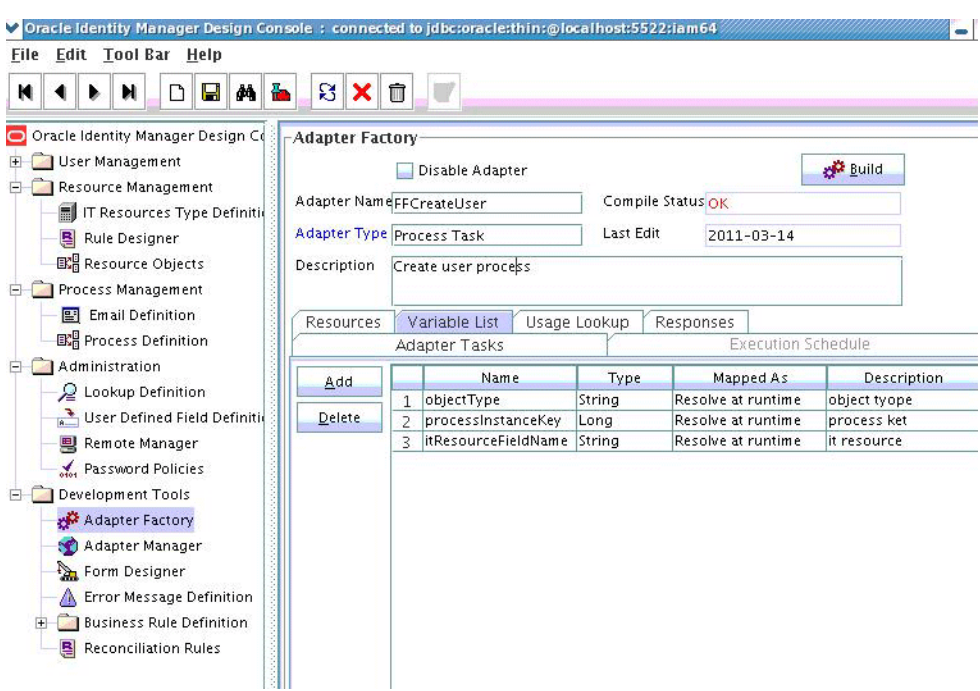

*Figure 5–7 Adapter Factory Variable List in Design Console*

- **7.** Add a Java functional task to the adapter by following this sub procedure, as shown in [Figure](#page-181-0) 5–8.
	- **a.** Click the Adapter Tasks tab.
	- **b.** Select the adapter and click Add.
	- **c.** Select Java from the task options.
	- **d.** Select **icf-oim-intg.jar** from the API source.
	- **e.** Select **oracle.iam.connetors.icfcommon.prov.ICProvisioninManager** as the API Source.
	- **f.** Select **createObject** as the method for the task.
	- **g.** Save the configurations.
	- **h.** Map the variables (previously added to the Variables List) against the appropriate method inputs and outputs.
	- **i.** Map the configuration parameters against the appropriate method inputs and outputs.

Database Reference maps to Database Reference (Adapter References) and Return Variable maps to Return Variable (Adapter Variables).

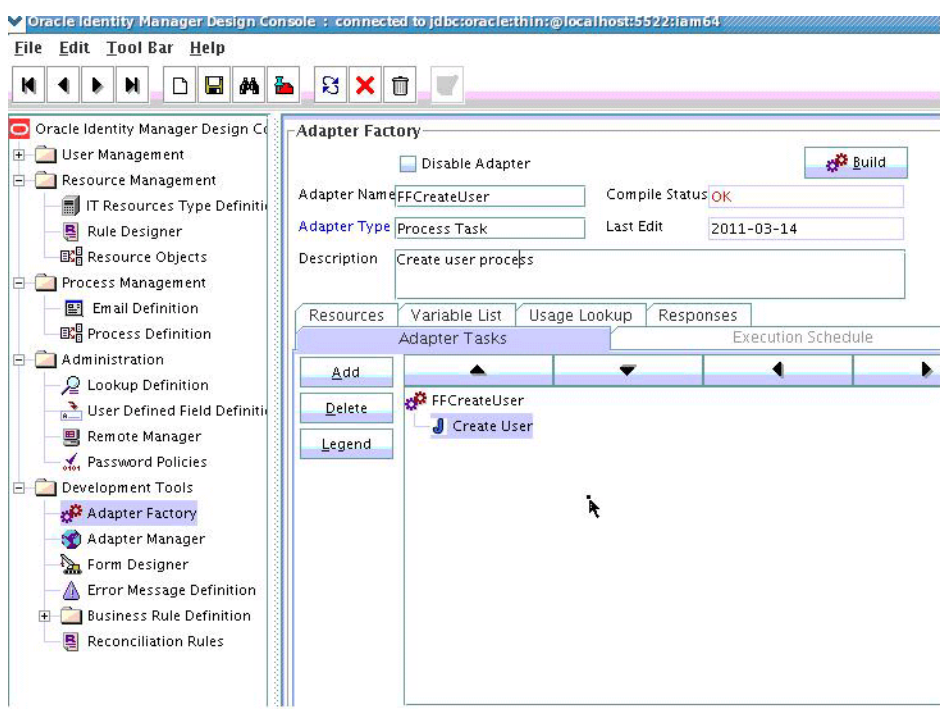

<span id="page-181-0"></span>*Figure 5–8 Adapter Factory in Design Console*

**8.** Save and build the adapter.

## **5.2.3.3 Creating A Process Definition**

Process Definition defines the behavior of the connector bundle for a particular operation. Every operation has a corresponding task associated with it. This procedure will configure the process definition and integration of the process task for the Create operation.

- **1.** Log in to the Oracle Identity Manager Design Console.
- **2.** Click Process Definition under the Process Management tab.
- **3.** Create a new process definition and name it Flat File as illustrated in [Figure](#page-182-0) 5–9.

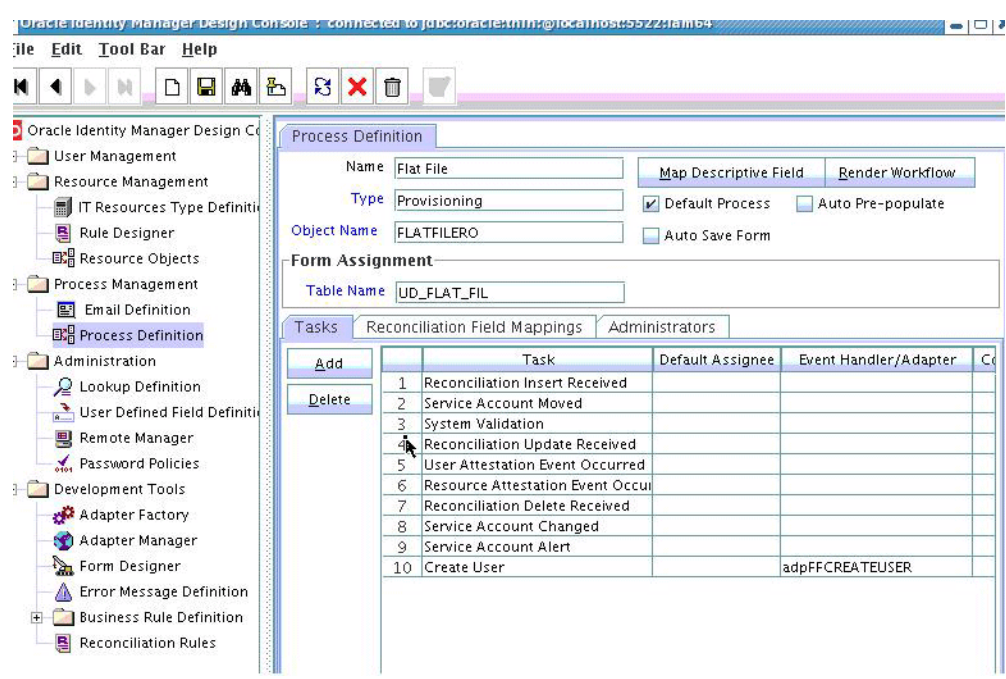

<span id="page-182-0"></span>*Figure 5–9 Process Definition in Design Console*

- **4.** Select Provisioning as the Type of process.
- **5.** Provide the resource Object Name for the identity connector; in this example, FLATFILERO.
- **6.** Provide the process form Table Name; in this example, UD\_FLAT\_FIL.
- **7.** Add a process task and name it Create User.
- **8.** Double click **Create User** to edit as illustrated in [Figure](#page-182-1) 5–10.

<span id="page-182-1"></span>*Figure 5–10 Editing Task Screen in Design Console*

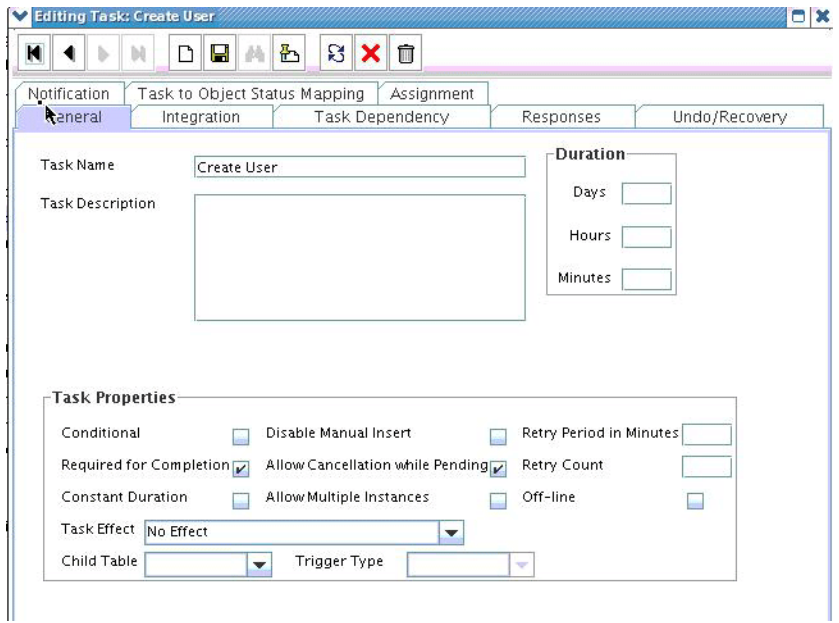

- **9.** Click the **Integration** tab.
- **10.** Click Add and select the FFCreateUser adapter from the list as illustrated in [Figure](#page-183-0) 5–11.

The adapter will be available only after it is compiled.

<span id="page-183-0"></span>*Figure 5–11 Integration Tab in Design Console*

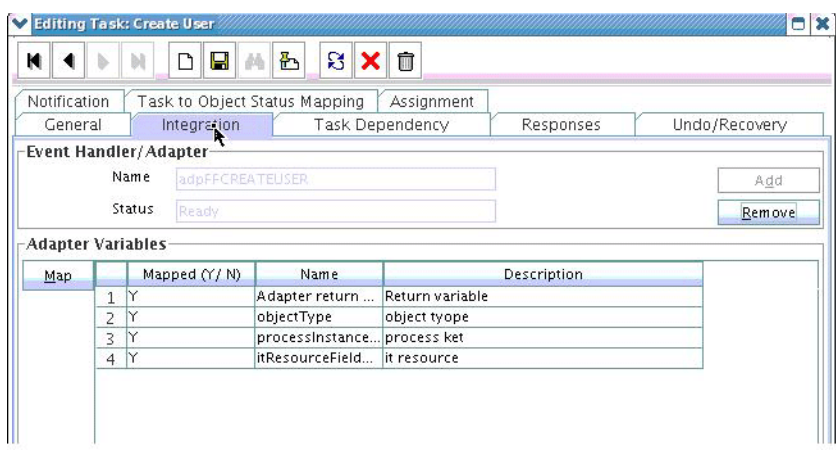

- **11.** Map the variables as follows to set the response code returned by the identity connector.
	- Adapter Return Variable Response Code
	- Object Type [Literal:String] User (Name of the object type)
	- Process Instance Key [Process Data] Process Instance
	- IT Resource Field Name [Literal:String] UD\_FLAT\_FIL\_SERVER (Form field name that contains the IT resource information)
- **12.** Click the Responses tab and configure the responses as illustrated in [Figure](#page-184-0) 5–12.
	- UNKNOWN can be described as *Unknown response received* with a status of R (Rejected).
	- SUCCESS can be described as *Operation completed* with a status of C (Completed).
	- ERROR can be described as *Error occurred* with a status of R.

|         |                    |                | η                             | g l | 凸<br>两 |                                  | <b>BX</b>                       |     |               |  |
|---------|--------------------|----------------|-------------------------------|-----|--------|----------------------------------|---------------------------------|-----|---------------|--|
|         | Notification       |                | Task to Object Status Mapping |     |        |                                  | Assignment                      |     |               |  |
| General |                    | Integration    |                               |     |        |                                  | Responses<br>Task Dependency    |     | Undo/Recovery |  |
|         | <b>Responses</b>   |                |                               |     |        |                                  |                                 |     |               |  |
| Add     |                    |                | Response                      |     |        |                                  | <b>Rescription</b>              |     | <b>Status</b> |  |
| Delete  |                    | 1              | <b>UNKNOWN</b>                |     |        | An unknown response was received |                                 | IR. |               |  |
|         |                    | $\overline{2}$ | <b>SUCCESS</b>                |     |        |                                  | <b>User Created Successfuly</b> |     | C             |  |
|         |                    | 3              | <b>ERROR</b>                  |     |        |                                  | <b>Error while Creation</b>     |     | lR.           |  |
|         |                    |                |                               |     |        |                                  |                                 |     |               |  |
| Assign  | -Tasks To Generate |                |                               |     |        | Task Name                        |                                 |     |               |  |

<span id="page-184-0"></span>*Figure 5–12 Configure Responses in Design Console*

**13.** Click the **Task to Object Status Mapping** tab.

**14.** Update the Object Status to **Provisioned** for Status C, as shown in [Figure](#page-184-1) 5–13:

<span id="page-184-1"></span>*Figure 5–13 Task to Object Status Mapping*

| $\mathbf x$<br><b>Editing Task: Create User</b>       |                                                                              |             |                        |                          |  |  |  |  |  |  |  |  |
|-------------------------------------------------------|------------------------------------------------------------------------------|-------------|------------------------|--------------------------|--|--|--|--|--|--|--|--|
| ន $\ \mathbf{x}\ $<br>凸<br>û<br>η<br>Ч<br>M<br>菛<br>ы |                                                                              |             |                        |                          |  |  |  |  |  |  |  |  |
|                                                       | Notification<br>Task to Object Status Mapping<br>Assignment<br>Undo/Recovery |             |                        |                          |  |  |  |  |  |  |  |  |
|                                                       | General                                                                      | Integration | <b>Task Dependency</b> | Responses                |  |  |  |  |  |  |  |  |
|                                                       | <b>Task to Object Status Mapping</b>                                         |             |                        |                          |  |  |  |  |  |  |  |  |
|                                                       | <b>Status</b>                                                                | Category    | <b>Object Status</b>   |                          |  |  |  |  |  |  |  |  |
| 4                                                     | с                                                                            | Completed   | Provisioned            |                          |  |  |  |  |  |  |  |  |
| 2                                                     | <b>MC</b>                                                                    | Completed   | None                   |                          |  |  |  |  |  |  |  |  |
| 3                                                     | <b>PX</b>                                                                    | Pending     | None                   |                          |  |  |  |  |  |  |  |  |
| 4                                                     | luc                                                                          | Completed   | None                   |                          |  |  |  |  |  |  |  |  |
| 5                                                     | s                                                                            | Suspended   | None                   |                          |  |  |  |  |  |  |  |  |
| 6                                                     | lυT                                                                          | Completed   | None                   |                          |  |  |  |  |  |  |  |  |
| 7                                                     | <b>UCR</b>                                                                   | Rejected    | None                   |                          |  |  |  |  |  |  |  |  |
| 8                                                     | <b>XLR</b>                                                                   | Rejected    | None                   |                          |  |  |  |  |  |  |  |  |
| 9                                                     | lw                                                                           | Waiting     | None                   |                          |  |  |  |  |  |  |  |  |
| 10                                                    | P                                                                            | Pendina     | None                   |                          |  |  |  |  |  |  |  |  |
| 11                                                    | $\mathbf{x}$                                                                 | Cancelled   | None                   | $\overline{\phantom{a}}$ |  |  |  |  |  |  |  |  |

**15.** Save the process task.

## **5.2.3.4 Creating a Provisioning Attribute Mapping Lookup**

Provisioning Attribute Mapping Lookup contains mappings of Oracle Identity Manager fields to identity connector bundle attributes. In the Provisioning Attribute Mapping Lookup:

- Code keys are Field Labels of the process form.
- Decodes are identity connector bundle attributes.
- Child form attributes can be configured as embedded objects in inputs.
- The identity connector's provisioning operation returns the UID in response. This can be set in a form field by coding it against the identity connector bundle attribute.

Following is the procedure to create a Provisioning Attribute Mapping Lookup.

- **1.** Log in to the Oracle Identity Manager Design Console.
- **2.** Click Lookup Definition under the Administration tab.
- **3.** Create a new lookup and name it Lookup.FF.UM.ProvAttrMap.

The name of this lookup is referred from the object type configuration lookup. See Section [5.2.2.3.2, "Creating Object Type Configuration Lookup."](#page-176-0)

- **4.** Add the form Field Labels as the code keys and identity connector bundle attributes as the decode.
	- $Return ID: _UID$
	- Account ID: AccountId
	- Change Number: ChangeNumber
	- First Name: FirstName
	- Last Name: LastName
	- Email ID: MailId

#### **5.2.3.4.1 Field Flags Used in the Provisioning Attributes Map**

For provisioning attributes mapping, the following field flags can be appended to the code key:

**LOOKUP:** This must be specified for all fields whose values are obtained by running a lookup reconciliation job. The values obtained from lookup reconciliation job have IT Resource Name/Key appended to it. Specifying this flag helps ICF integration to remove the appended value just before passing them onto the bundle. For example, the code key for a field with label Database whose value is obtained by running a lookup reconciliation job looks similar to Database[LOOKUP].

**Note:** The LOOKUP flag can be specified for both Provisioning and Reconciliation Attribute Map. For provisioning, IT Resource Name/IT Resource Key prefix must be removed. For reconciliation, IT Resource Name/IT Resource Key prefix must be added.

- **IGNORE:** This must be specified for all fields whose values are to be ignored and not sent to bundle. For example, the code key for a field with label Database whose value need not be sent to bundle looks similar to Database[IGNORE].
- **WRITEBACK:** This must be specified for all fields whose values need to be written back into the process form right after the create or update operation. Adding this flag makes the ICF integration layer call ICF Get API to get values of attributes marked with the WRITEBACK flag. For example, the code key for a field with label Database whose value needs to be written back to the process form right after create/update looks similar to Database[WRITEBACK]. For this to work, the connector must implement the GetApiOp interface and provide an implementation for the ConnectorObject getObject(ObjectClass objClass,Uid uid,OperationOptions options) API. This API searches the target for the account whose Uid is equal to the passed in Uid, and builds a connector object containing all the attributes (and their values) that are to be written back to process form.

**Note:** If the connector does not implement the GetApiOp interface, then the WRITEBACK flag does not work and an error is generated.

- **DATE:** This must be specified for fields whose type need to be considered as Date, without which the values are considered as normal strings. For example, the code key for a field with label Today whose value needs to be displayed in the date format looks similar to Today[DATE].
- **PROVIDEONPSWDCHANGE:** This must be specified for all fields that need to be provided to the bundle(target) when a password update happens. Some targets expect additional attributes to be specified on every password change. Specifying the PROVIDEONPSWDCHANGE flag, tells ICF integration to send all the extra fields or attributes whenever a password change is requested. For example, the code key for a field with label Extra Attribute Needed for Password Change whose value needs to be provided to bundle(target) while password update looks similar to Extra Attribute Needed for Password Change[PROVIDEONPSWDCHANGE].

# **5.2.4 Creating Reconciliation Metadata**

This section contains the procedures to configure the reconciliation of records from the flat file. You can use the target reconciliation as an example; trusted reconciliation can also be configured in a similar fashion. Do the procedures in the listed order.

- **1.** [Creating a Reconciliation Schedule Task](#page-186-0)
- **2.** [Creating a Reconciliation Profile](#page-188-0)
- **3.** [Setting a Reconciliation Action Rule](#page-189-0)
- **4.** [Creating Reconciliation Mapping](#page-190-0)
- **5.** [Defining a Reconciliation Matching Rule](#page-191-0)

#### <span id="page-186-0"></span>**5.2.4.1 Creating a Reconciliation Schedule Task**

By default, reconciliation uses a Search operation on the connector bundle. This operation is invoked with a schedule task configured using Oracle Identity Manager. This procedure is comprised of the following sub procedures.

- **1.** [Defining the Schedule Task](#page-186-2)
- **2.** [Creating a Scheduled Task](#page-187-0)

<span id="page-186-2"></span>**5.2.4.1.1 Defining the Schedule Task** To define the scheduled task:

**1.** Create a Deployment Manager XML file containing the scheduled task details as shown in [Example](#page-186-1) 5–13. Make sure to update database value to your database.

#### <span id="page-186-1"></span>*Example 5–13 Deployment Manager XML with Scheduled Task Details*

```
<?xml version = '1.0' encoding = 'UTF-8'?>
<xl-ddm-data version="2.0.1.0" user="XELSYSADM" 
database="jdbc:oracle:thin:@localhost:5524/estView.regress.rdbms.dev.mycompany.com
" exported-date="1307546406635" description="FF">
<scheduledTask repo-type="MDS" name="Flat File Connector User Reconciliation" 
mds-path="/db" mds-file="Flat File Connector User Reconciliation.xml">
    <completeXml>
         <scheduledTasks xmlns="http://xmlns.oracle.com/oim/scheduler">
             <task>
```

```
 <name>Flat File Connector User Reconciliation</name>
             <class>oracle.iam.connectors.icfcommon.recon.SearchReconTask</class>
             <description>Flat File Connector User Reconciliation</description>
            <retry>0</retry>
             <parameters>
               <string-param required="false" encrypted="false" 
helpText="Filter">Filter</string-param>
               <string-param required="false" encrypted="false" 
helpText="Incremental Recon Date Attribute">Incremental Recon Date 
Attribute</string-param>
               <string-param required="false" encrypted="false" helpText="IT 
Resource Name">IT Resource Name</string-param>
              <string-param required="false" encrypted="false" helpText="Object 
Type">Object Type</string-param>
               <string-param required="false" encrypted="false" helpText="Latest 
Token">Latest Token</string-param>
              <string-param required="false" encrypted="false" helpText="Resource 
Object Name">Resource Object Name</string-param>
             </parameters>
          \langletask\rangle </scheduledTasks>
     </completeXml>
</scheduledTask>
</xl-ddm-data>
```
- **2.** Save the file as Flat File Connector User Reconciliation.xml.
- **3.** Login to Oracle Identity System Administration. Under System Management, click **Import**.
- **4.** Select the Flat File Connector User Reconciliation.xml file, and click **Import**.
- **5.** Complete the steps in the wizard.

<span id="page-187-0"></span>**5.2.4.1.2 Creating a Scheduled Task** This procedure explains how to create a scheduled task.

- **1.** Log in to the Oracle Identity Manager Advanced Administration.
- **2.** Click **Scheduler** under the System Management tab.
- **3.** Add a schedule task and add Flat File Connector User Reconciliation as the type as illustrated in [Figure](#page-188-1) 5–14.

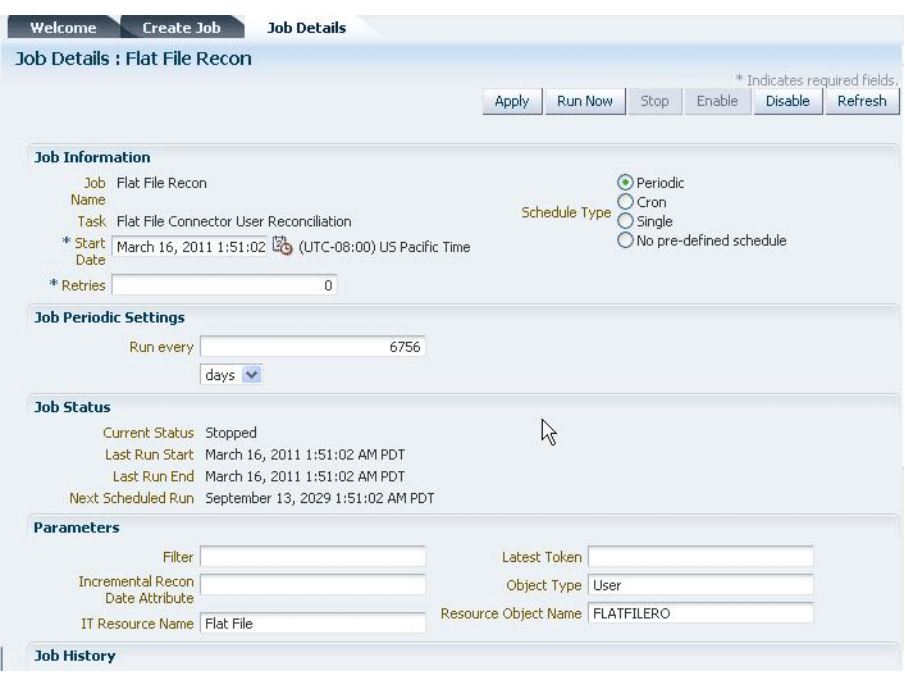

<span id="page-188-1"></span>*Figure 5–14 The Scheduled Task Screen* 

- **4.** Set the parameters as follows:
	- IT Resource Name takes a value of Flat File.
	- Resource Object Name takes a value of FLATFILERO.
	- Object Type takes a value of User.
- **5.** Click **Apply**.

#### <span id="page-188-0"></span>**5.2.4.2 Creating a Reconciliation Profile**

A reconciliation profile defines the structure of the object attributes while reconciliation. The reconciliation profile should contain all the attributes that have reconciliation support.

- **1.** Log in to the Oracle Identity Manager Design Console.
- **2.** Click **Resource Objects** under Resource Management.
- **3.** Open the FLATFILERO resource object.
- **4.** Click the **Object Reconciliation** tab as illustrated in [Figure](#page-189-1) 5–15.

<span id="page-189-1"></span>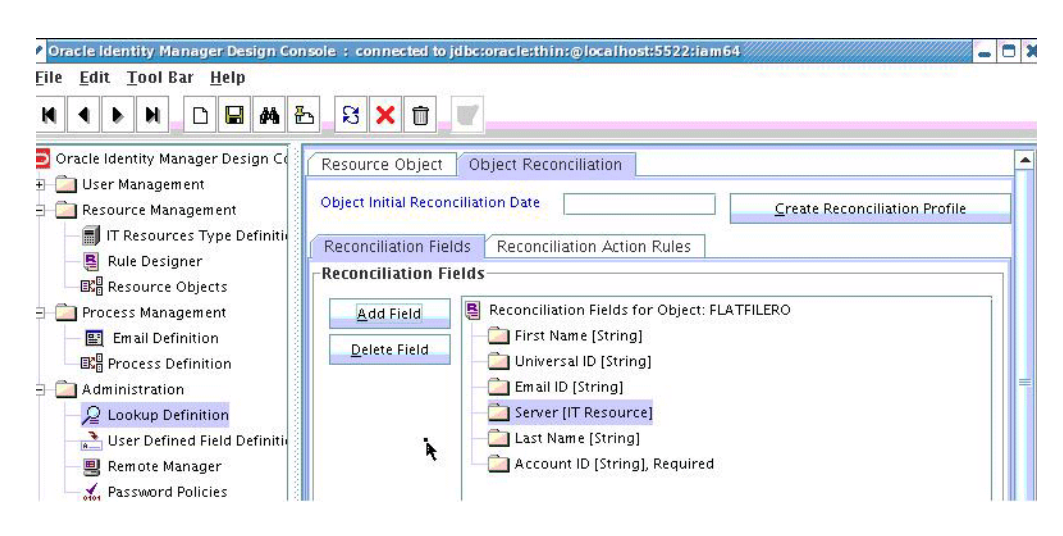

*Figure 5–15 Object Reconciliation in Design Console*

- **5.** Add following reconciliation fields:
	- First Name [String]
	- Universal ID [String]
	- Email ID [String]
	- IT Resource Name [String]
	- Last Name [String]
	- Account ID [String], Required
- **6.** Save the configuration.

#### <span id="page-189-0"></span>**5.2.4.3 Setting a Reconciliation Action Rule**

A Reconciliation Action Rule defines the behavior of reconciliation. In this procedure, define the expected action when a match is found. This procedure assumes you are logged into the Oracle Identity Manager Design Console.

- **1.** Open the FLATFILERO resource object.
- **2.** Click the **Object Reconciliation** tab.
- **3.** Click the **Reconciliation Action Rules** tab in the right frame as illustrated in [Figure](#page-190-1) 5–16.

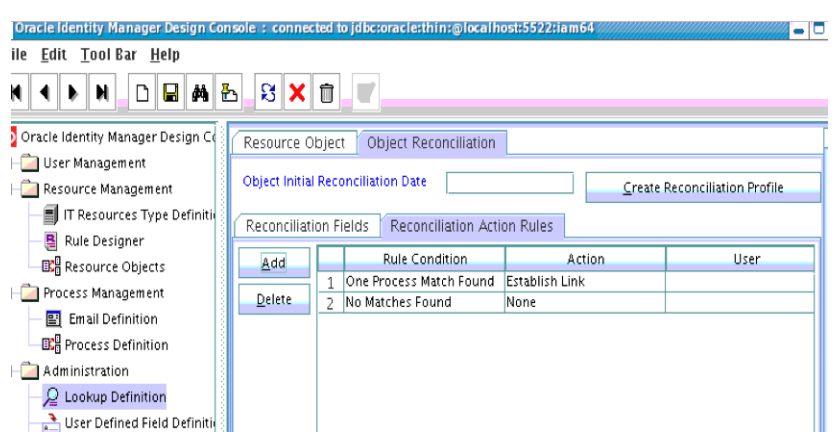

<span id="page-190-1"></span>*Figure 5–16 Reconciliation Action Rules in Design Console*

- **4.** Add an action rule defined as One Process Match Found (Rule Condition) and Establish Link (Action).
- **5.** Add an action rule defined as One Entity Match Found (Rule Condition) and Establish Link (Action).
- **6.** Click **Create Reconciliation Profile**.
- **7.** Click **Save**.

## <span id="page-190-0"></span>**5.2.4.4 Creating Reconciliation Mapping**

The reconciliation mapping has to be done in the process definition. This is to map the supported reconciliation fields (from resource object) to the process form fields. This mapping is needed only for configuring target reconciliation.

- **1.** Log in to the Oracle Identity Manager Design Console.
- **2.** Click Process Definition under Process Management.
- **3.** Open the Flat File process definition.
- **4.** Click the Reconciliation Field Mappings tab as illustrated in [Figure](#page-191-1) 5–17.

<span id="page-191-1"></span>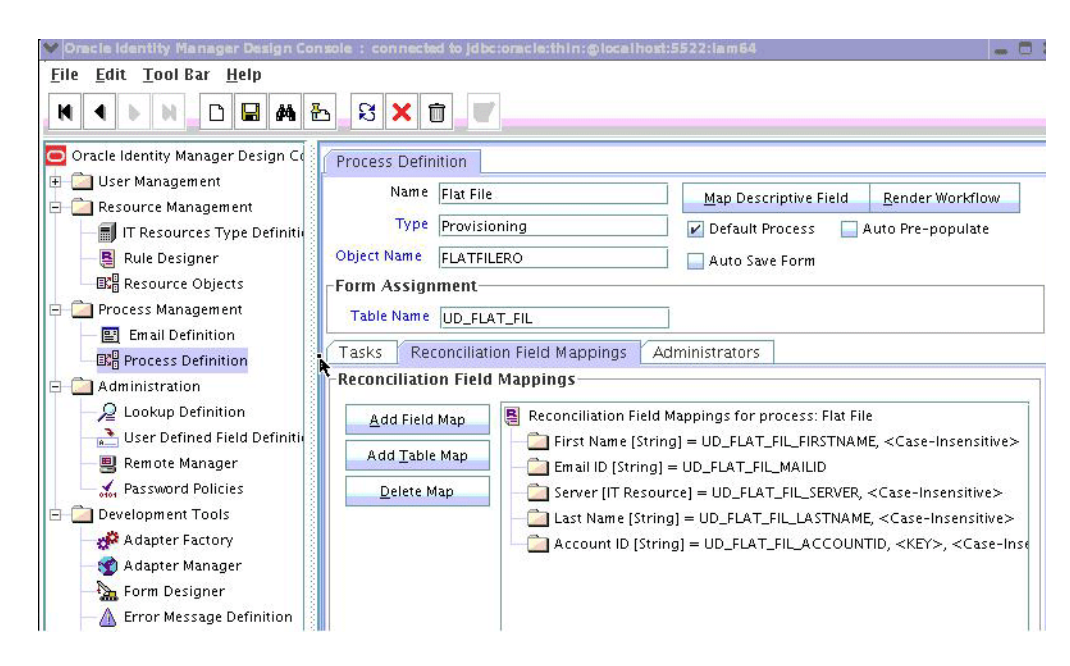

*Figure 5–17 Reconciliation Field Mapping in Design Console*

- **5.** Add mappings between the reconciliation profile fields and the process form fields.
	- First Name[String] = UD\_FLAT\_FIL\_FIRSTNAME
	- Email ID[String] = UD\_FLAT\_FIL\_MAILID
	- IT Resource Name[String] = UD\_FLAT\_FIL\_SERVER
	- Last Name[String] = UD\_FLAT\_FIL\_LASTNAME
	- Account ID [String] = UD\_FLAT\_FIL\_ACCOUNTID <KEY>

<KEY> sets Account ID as a key field.

**6.** Save the configuration.

#### **5.2.4.4.1 Field Flags Used in the Reconciliation Attributes Map**

For reconciliation attributes mapping, the following field flags can be appended to the code key:

- **TRUSTED:** This must be specified in the Recon Attribute Map for the field that represents the status of the account. This flag must be specified only for trusted reconciliation. If this is specified, then the status of the account is either Active or Disabled. Otherwise, the status is either Enabled or Disabled. For example, the code key for a field with label Status whose value needs to be either Active/Disabled must look similar to Status[TRUSTED].
- **DATE:** In Recon Attribute Map, this must be specified for fields whose type need to be considered as Date. For example, the code key for a field with label Today whose value needs to be displayed in the date format must look similar to Today[DATE].

#### <span id="page-191-0"></span>**5.2.4.5 Defining a Reconciliation Matching Rule**

A reconciliation matching rule defines the equation for calculating the user match.

**1.** Log in to the Oracle Identity Manager Design Console.

- **2.** Open the Reconciliation Rules form under Development Tools.
- **3.** Click **Add Rule**.

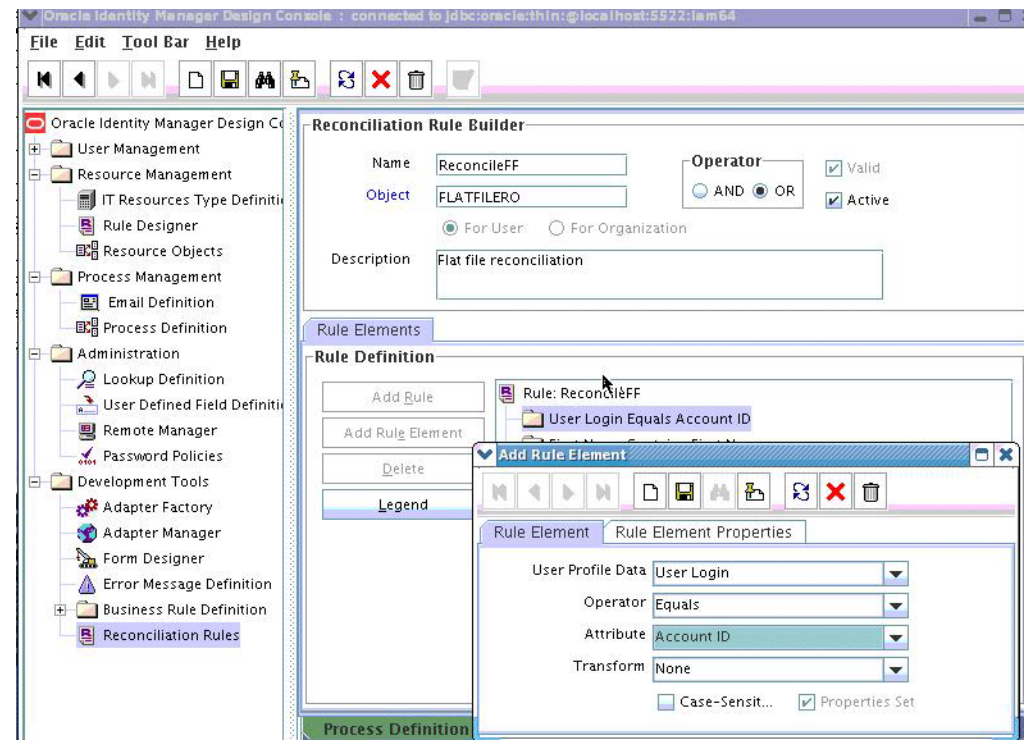

*Figure 5–18 Adding Reconciliation Matching Rule*

- **4.** Select resource object FLATFILERO.
- **5.** Save and add the rule element.

User Login from the user profile data equals the Account ID resource attribute.

**6.** Save the rule.

# **5.3 Provisioning a Flat File Account**

The flat file connector is ready to work. Now, the user needs to log in to Oracle Identity Manager and create an IT resource (target) using the following procedure.

- Create IT resource of type "Flat File".
- Provide the IT resource parameters as appropriate.
- Provide the configuration parameters in Lookup.FF.Configuration as appropriate.

# <span id="page-192-0"></span>**5.4 Installing the Java Connector Server**

**Note:** Connector Server version 12.2.1.3.0 is backward compatible with earlier versions of the Connector Server and can be used for all existing ICF Connectors.

.

.

To install the Java Connector Server:

**1.** Download the Connector Server package (Connector\_Server\_122130\_java.zip) from the Oracle Technology Network site at the following URL:

http://www.oracle.com/technetwork/index.html

- **2.** Extract the contents of the Connector Server package and locate the connector\_server\_java-1.5.0.zip file.
- **3.** Create a directory where you want to install Java Connector Server. This will be CONNECTOR\_SERVER\_HOME.
- **4.** Extract the contents of the connector\_server\_java-1.5.0.zip file to CONNECTOR\_SERVER\_HOME directory.
- **5.** In the CONNECTOR\_SERVER\_HOME/conf/ConnectorServer.properties file, set the properties as required by your deployment.

The following example snippet shows the ConnectorServer.properties shipped with Java Connector Server:

```
##
## The port we are to run on
##
connectorserver.port=8759
##
## The bundle directory in which to find the bundles
##
connectorserver.bundleDir=bundles
.
##
## The bundle directory in which to find any libraries needed by bundles at
runtime
##
connectorserver.libDir=lib
.
##
## Set to true to use SSL.
## NOTE: Check also the following settings which are related to SSL:
## connectorserver.promptKeyStorePassword
## connectorserver.keyStore
## connectorserver.keyStoreType
## connectorserver.keyStorePassword
connectorserver.usessl=false
##
## Protocol in use for SSL communication e.g. TLSv1, TLSv1.1, TLSv1.2
##
connectorserver.protocol=TLSv1
.
##
## If set to true the user is prompted for key store password at startup.
## If set to false the key store password needs to be set with
-setKeyStorePassword command first.
##
connectorserver.promptKeyStorePassword=true
.
##
## Full path to key store.
##
connectorserver.keyStore=/tmp/KeyStore.jks
```

```
##
## KeyStore type
##
#connectorserver.keyStoreType=JKS
.
##
## Encrypted password. Set this by using the -setKeyStorePassword flag.
## It is used only if connectorserver.promptKeyStorePassword is set to false.
##
connectorserver.keyStorePassword=
.
##
## Optionally specify a specific address to bind to
##
#connectorserver.ifaddress=localhost
.
##
## Secure hash of the gateway key. Set this by using the
## -setKey flag
##
connectorserver.key=lmA6bMfENJGlIDbfrVtklXFK32s\=
.
##
## Use standard JDK logging
##
connectorserver.loggerClass=org.identityconnectors.common.logging.impl.JDKLogge
r
```
**6.** The CONNECTOR\_SERVER\_HOME/conf directory also contains the logging.properties file, which you can edit if required by your deployment.

> **Note:** The logging.properties file allows you to enable or disable logging and update the level information for log files. By default, logging is enabled and level is set to INFO.

# **5.5 Configuring the Java Connector Server without SSL for Oracle Identity Manager**

To configure the Java Connector Server without SSL:

**1.** In the \$CONNECTOR\_SERVER\_HOME/conf/ConnectorServer.properties file, set the connectorserver.key property by running the Java Connector Server with the /setKey option.

For Java Connector Server on Windows, go to \$CONNECTOR\_SERVER\_HOME\bin directory and find the ConnectorServer.bat script. Run the script:

./ ConnectorServer.bat /setKey <KEY>

For Java Connector Server on Solaris and Linux, go to \$CONNECTOR\_SERVER\_HOME\bin directory and find the ConnectorServer.sh script. Run the script:

./ ConnectorServer.sh /setKey <KEY>

**2.** For all other properties, edit the ConnectorServer.properties file manually.

See [Installing the Java Connector Server](#page-192-0) for an example snippet of the ConnectorServer.properties shipped with Java Connector Server.

# **5.6 Configuring the Java Connector Server with SSL for Oracle Identity Manager**

You can configure SSL for Java Connector Server by providing the key store

credentials in the ConnectorServer.properties file.

To do so:

- **1.** Create a keystore that will be used for SSL communication between Oracle Identity Manager and Java connector server. To do so:
	- **a.** On the host on which Java connector server is installed, locate the JAVA home directory.
	- **b.** From the JAVA home directory, run the following command to generate a keystore:

```
$JAVA_HOME/jre/bin/keytool -genkey {-alias ALIAS} {-keyalg KEYALG} 
{-keysize KEYSIZE} {-sigalg SIGALG} [-dname DNAME] [-keypass KEYPASS] 
{-validity VAL_DAYS} {-storetype STORETYPE} {-keystore KEYSTORE} 
[-storepass STOREPASS]
```
#### For example:

```
/scratch/jdk1.7.0_131/jre/bin/keytool -genkey
-alias javaconnectorserver
-keyalg RSA
-keysize 2048
-sigalg SHA256withRSA
-dname "CN=localhost, OU=Identity, O=Oracle Corporation, C=US"
-keypass weblogic1
-keystore javaconnectorserver.jks
-storepass weblogic1
```
**c.** Export the certificate of the newly generated keystore to a file by running the following keytool command:

\$JAVA\_HOME/jre/bin/keytool -export {-alias *ALIAS*} {-file *CERT\_FILE*} {-storetype *STORETYPE*} {-keystore *KEYSTORE*} [-storepass *STOREPASS*]

#### For example:

```
$JAVA_HOME/jre/bin/keytool -export -alias javaconnectorserver
   -file javaconnectorserver.cert
   -keypass weblogic1
   -keystore javaconnectorserver.jks
   -storepass weblogic1
```
**d.** Copy the certificate of Java connector server keystore on the Oracle Identity Manager host. Import this certificate of Java connector server keystore into the trust store used in Oracle Identity Manager by running the following command:

```
$JAVA_HOME/jre/bin/keytool -import {-alias ALIAS} {-file CERT_FILE} 
[-keypass KEYPASS] {-noprompt} {-trustcacerts} {-storetype STORETYPE} 
{-keystore KEYSTORE} [-storepass STOREPASS]
```
If Oracle Identity Manager is using custom identity and custom trust, then import the following certificate in custom trust and Java standard trust.

\$JAVA\_HOME/jre/bin/keytool -import -alias javaconnectorservertrust -trustcacerts -file /scratch/javaconnectorserver.cert -keystore

*DOMAIN\_HOME*/config/fmwconfig/*CUSTOM\_TRUST\_KEYSTORE* -storepass weblogic1

If Oracle Identity Manager is using custom identity and Java standard trust, then import this certificate in Java standard trust.

\$JAVA\_HOME/jre/bin/keytool -import -alias javaconnectorservertrust -trustcacerts -file /scratch/javaconnectorserver.cert -keystore JAVA\_HOME/jre/lib/security/cacerts -storepass changeit

If Oracle Identity Manager is using Demo Identity and Demo Trust, then import the following certificate in DOMAIN\_HOME/config/fmwconfig/default-keystore.jks file of Oracle Identity Manager and in Java standard trust.

\$JAVA\_HOME/jre/bin/keytool -import -alias javaconnectorservertrust -trustcacerts -file /scratch/javaconnectorserver.cert -keystore *DOMAIN\_HOME*/config/fmwconfig/default-keystore.jks -storepass weblogic1

## **2.** Provide the location of this Java connector server keystore in the \$*CONNECTOR\_SERVER\_HOME*/conf/ConnectorServer.properties file:

connectorserver.usessl=true connectorserver.keyStore={full path to your keystore file} connectorserver.keyStoreType=JKS (optionally you can set key store type, if not set JSK is used by default)

- **3.** Provide the password of this Java Connector Server keystore in the \$CONNECTOR\_SERVER\_HOME/conf/ConnectorServer.properties file. You can do the following:
	- **a.** Set connectorserver.promptKeyStorePassword=false in ConnectorServer.properties and set the password as:

cd \$CONNECTOR\_SERVER/bin

For UNIX:

connectorserver.sh /setKeyStorePassword thepassword

For Windows:

ConnectorServer.bat /setKeyStorePassword thepassword

This command will set the encrypted value to connectorserver.keyStorePassword in ConnectorServer.properties.

or

- **b.** Prompt to enter the keystore password every time you start the connector server by setting connectorserver.promptKeyStorePassword=true in ConnectorServer.properties file.
- **4.** You can set the protocol for secure communication by setting the connectorserver.protocol property in \$CONNECTOR\_SERVER\_HOME/conf/ConnectorServer.properties file as:

## Protocol in use for SSL communication e.g. TLSv1, TLSv1.1, TLSv1.2 ##

connectorserver.protocol=TLSv1

Default value for this property is TLSv1 for TLS 1.0 protocol.

**Note:** You can configure SSL between Java Connector Server and Target System. To do so:

- Check for the JAVA\_HOME folder path in the Java Connector Server machine.
- Import target system certificate in Java standard trust store (<JAVA\_HOME>/jre/lib/security/cacerts) of Java Connector Server machine using below command:

keytool -import -alias oidstore -keystore JAVA\_HOME/jre/lib/security/cacerts -file /scratch/cert/b64certificate.txt -storepass *mypassword*

Where, oidstore is the alias, JAVA\_HOME is the java home folder in the Java Connector Server machine, /scratch/cert/b64certificate.txt is the target system certification file, and mypassword is the password.

# **5.7 Upgrading the Java Connector Server**

In the 12.2.1.3.0 version of the Connector Server pack, you can select the protocol for SSL communication between Oracle Identity Manager and Java Connector Server by using the connectorserver.protocol property. The supported values of this property are TLSv1, TLSv1.1, and TLSv1.2. Here, TLSv1 denotes TLS 1.0 protocol, TLSv1.1 denotes TLS 1.1 protocol, and TLSv1.2 denotes TLS 1.2 protocol. The default value of this system property is TLSv1, which denotes TLS 1.0 protocol.

To upgrade Java Connector Server:

- **1.** Stop the connector server service.
- **2.** Create a backup of the directory on which Connector Server is installed.
- **3.** Download the Connector Server package (Connector Server 122130 java.zip) from the Oracle Technology Network site at the following URL:

http://www.oracle.com/technetwork/index.html

- **4.** Extract the contents of the Connector Server package (Connector\_Server\_122130\_java.zip) and locate the connector\_server\_java-1.5.0.zip file.
- **5.** Extract the contents of the connector\_server\_java-1.5.0.zip file in a directory.
- **6.** Copy the files in the connector\_server\_java-1.5.0/bin/ and connector\_server\_java-1.5.0/lib/ directories from the 12.2.1.3.0 Java Connector Server pack to the installed location of Java Connector Server.
- **7.** Open connector\_server\_java-1.5.0/conf/ConnectorServer.properties file from 12.2.1.3.0 Java connector server pack and open conf/ConnectorServer.properties file from installed location of Java Connector Server.
- **8.** Add the following section of the conf/ConnectorServer.properties file at installed location from connector\_server\_java-1.5.0/conf/ConnectorServer.properties file in 12.2.1.3.0 Java connector server pack:

##

## Protocol in use for SSL communication e.g. TLSv1, TLSv1.1, TLSv1.2

connectorserver.protocol=TLSv1

This property provides an option to select the protocol for SSL communication. By default, the value is TLS1.0.

**Note:** Customizations are preserved during the upgrade of the connector server. If you have any customization in any of the updated files, then redo the same customizations form the backed up file.

**9.** Start the connector server after doing all the required settings.

# **Developing Identity Connectors Using .NET** <sup>6</sup>

This chapter is a tutorial that walks through the procedures necessary to develop an identity connector in .NET using the Identity Connector Framework (ICF) and the Oracle Identity Manager metadata. It includes information about important ICF classes and interfaces, the connector bundle, the connector server, and code samples for implementing a flat file .NET identity connector and creating Oracle Identity Manager metadata for user provisioning and reconciliation processes. It contains the following sections:

- Section [6.1, "Developing a Flat File .NET Connector"](#page-200-0)
- Section [6.2, "Deploying the Identity Connector Bundle on .NET Connector Server"](#page-210-0)
- Section [6.3, "Provisioning a Flat File Account"](#page-233-0)

# <span id="page-200-0"></span>**6.1 Developing a Flat File .NET Connector**

The procedure for developing a flat file connector is to develop an implementation of the Configuration interface followed by the implementation of the Connector class. The document discusses sample implementation of a flat file connector showing Create, Delete, Update and Search operations. To keep implementations and documentation simple, Configuration properties and Schema supported by connector have been kept to a minimum. This connector implementation should only be used as a sample which would help to create actual connectors.

To keep the connector implementation simple, lets assume that flat file has only Name, Gender, Qualification, Age attributes. You have only two configurations File Location and Delimiter. Rest configurations would be hardcoded in the sample.

- **1.** Setting up the project in Microsoft Visual Studio and using the connector:
	- **a.** Create a new visual studio project of type library.
	- **b.** Make sure to add the following dlls as references:
		- Common.dll
		- Framework.dll
		- FrameworkInternal.dll
		- System.dll
		- System.Core.dll

These dlls should be available with the .NET connector server.

<span id="page-201-0"></span>**2.** Implement the configuration class for the Flat File Connector by extending the Org.IdentityConnectors.Framework.Spi.AbstractConfiguration base class.

```
Example 6–1 Implementation of AbstractConfiguration
```

```
using System;
using System.Collections.Generic;
using System.Linq;
using System.Text;
using Org.IdentityConnectors.Framework.Spi;?
using Org.IdentityConnectors.Framework.Common.Exceptions;?
using System.IO;
namespace Org.IdentityConnector.FlatFileConnector?
{
     /// <summary>
     /// Configuration class for flat file connector representing target system 
information?
    /// </summary>
     public class FlatFileConfiguration : AbstractConfiguration?
     {
         #region FileName
         /// <summary>
         /// Target file name
         /// </summary>
         /// <value>
         /// File name with complete path. As for executing the .NET Connector 
bundle we need .NET Connector Server, hence the file should reside
         /// on the machine where the connector server is present.
         /// </value>
         [ConfigurationProperty(Required = true, Order = 1)]
         public String FileName { get; set; }
         #endregion
         #region Delimiter
         /// <summary>
         /// Delimiter used within the target flat file
         /// </summary>
         /// <value>
         /// Delimter
         /// </value>
         [ConfigurationProperty(Required = true, Order = 2)]
         public String Delimiter { get; set; }
         #endregion
         #region
         /// <summary>
         /// Validates if the configuration properties provided are as requiered, 
if not throw ConfigurationException
         /// </summary>
         public override void Validate()
         {
            if (this.FileName == null || this.FileName.Length == 0)
\{ throw new ConfigurationException("Configuration property FileName 
cannot be null or empty");
 }
             if (!File.Exists(this.FileName))
\{ throw new ConfigurationException("Target file " + this.FileName +
```

```
" does not exist");
 }
           if (this.Delimiter == null || this.Delimiter.Length == 0)
\{ throw new ConfigurationException("Configuration property Delimiter 
cannot be null or empty");
 }
        }
        #endregion
    }
}
```
<span id="page-202-1"></span>**3.** Create connector class for the Flat File Connector by implementing different SPI interfaces Org.IdentityConnectors.Framework.Spi.

[Example](#page-202-0) 6–2 implements the PoolableConnector,CreateOp,SchemaOp,TestOp,DeleteOp,UpdateOp,SearchOp<S tring> interfaces and thus supports all CRUD operations

#### <span id="page-202-0"></span>*Example 6–2 Implementation of PoolableConnector*

```
using System;
using System.Collections.Generic;
using System.Linq;
using System.Text;
using Org.IdentityConnectors.Framework.Spi;
using System.IO;
using Org.IdentityConnectors.Framework.Common.Exceptions;
using System.Security.AccessControl;
using Org.IdentityConnectors.Framework.Spi.Operations;
using Org.IdentityConnectors.Framework.Common.Objects;
using Org.IdentityConnectors.Common;
namespace Org.IdentityConnector.FlatFileConnector
{
     /// <summary>
     /// FlatFileConnector showing implementation of SchemaOp, test, create, 
delete, update and search operations.
     /// </summary>
[ConnectorClass("FlatFileConnector_DisplayNameKey",typeof(FlatFileConfiguration))]
     public class FlatFileConnector : 
PoolableConnector, CreateOp, SchemaOp, TestOp, DeleteOp, UpdateOp, SearchOp<String>
     {
         /// <summary>
        /// Flat file configuration instance. This instance has the target system 
information.
        /// </summary>
         private FlatFileConfiguration config;
         #region Init
         /// <summary>
         /// Create a connection to target and store it for later use. But here we 
just set attributes of target file
        /// name to Normal
         /// </summary>
         /// <param name="config">Configuration Object</param>
         public void Init(Configuration config)
```

```
 {
             this.config = (FlatFileConfiguration)config;
             File.SetAttributes(this.config.FileName, FileAttributes.Normal);
 }
         #endregion
         #region CreateOp Members
         /// <summary>
         /// This creates a new row in the target file with the data as sent in the 
'attrs'
        // / </summary>
         /// <param name="objClass">The ObjectClass. Here we support only 
Account</param>
         /// <param name="attrs">Attributes of this Account that need to be created 
on target</param>
         /// <param name="options">Will always be empty</param>
         /// <returns>Unique id Uid, representing the Account which was just 
created</returns>
         public Uid Create(ObjectClass objClass, ICollection<ConnectorAttribute> 
attrs, OperationOptions options)
         { 
             ConnectorAttribute NameAttribute = 
ConnectorAttributeUtil.Find(Name.NAME, attrs);
             ConnectorAttribute AgeAttribute = ConnectorAttributeUtil.Find("Age", 
attrs);
             ConnectorAttribute QualificationAttribute = 
ConnectorAttributeUtil.Find("Qualification", attrs);
             ConnectorAttribute GenderAttributute = 
ConnectorAttributeUtil.Find("Gender", attrs);
             StreamWriter writer = File.AppendText(this.config.FileName);
             writer.WriteLine("\nName:" + 
ConnectorAttributeUtil.GetAsStringValue(NameAttribute) + this.config.Delimiter + 
"Age:" + ConnectorAttributeUtil.GetAsStringValue(AgeAttribute) + 
this.config.Delimiter + "Qualification:" + 
ConnectorAttributeUtil.GetAsStringValue(QualificationAttribute) + 
this.config.Delimiter + "Gender:" + 
ConnectorAttributeUtil.GetAsStringValue(GenderAttributute));
             writer.Flush(); 
             writer.Dispose();
             writer.Close();
             return new 
Uid(ConnectorAttributeUtil.GetAsStringValue(NameAttribute));
         }
         #endregion
         #region DeleteOp Members
         /// <summary>
         /// Deletes an entity from target flat file. We support only ACCOUNT 
object class.
         /// If the Uid (user name) is not found then UnknownUidException is thrown
         /// </summary>
         /// <param name="objClass"></param>
         /// <param name="uid"></param>
         /// <param name="options"></param>
         public void Delete(ObjectClass objClass, Uid uid, OperationOptions 
options)
```

```
 {
           String[] allLines = File.ReadAllLines(this.config.FileName); 
            String[] newLines = new String[allLines.Length]; 
            Boolean userExisted = false; 
           for (int i = 0; i < allLines. Length; i+1)
\{char[] separator = new char[] \{\n\}'\;
              String[] thisLineSplit = allLines[i].Split(separator); 
               String name = "";
               foreach (String str in thisLineSplit)
 {
                   if (str.StartsWith("Name"))
\{ name = str;
                       break;
 }
 } 
               if (!name.Equals("Name" + ":" + uid.GetUidValue()))
\{ newLines[i] = allLines[i];
 }
               else
 {
                   userExisted = true;
 }
 }
            if (userExisted)
\{ File.WriteAllText(this.config.FileName, String.Empty);
               File.WriteAllLines(this.config.FileName, newLines);
 }
            else
\{ throw new UnknownUidException("Uid "+uid.GetUidValue()+" not 
found");
            } 
 }
        #endregion
        #region UpdateOp Members
        /// <summary>
        /// Updates information of an existing user on the target flat file
        /// </summary>
        /// <param name="objclass">The ObjectClass. Here we support only 
user</param>
        /// <param name="uid">Unique id of the user using which we can find out 
the user on target. This is the returned vaue by CreateOp implementation</param>
        /// <param name="replaceAttributes">Updated attributes of user which 
should replace all existing user information on target</param>
        /// <param name="options">This will always be empty</param>
        /// <returns>Updated uid. It can be the same value which was provided to 
this method.</returns>
        public Uid Update(ObjectClass objclass, Uid uid, 
ICollection<ConnectorAttribute> replaceAttributes, OperationOptions options)
        {
            String uidValue = uid.GetUidValue();
            String[] allLines = File.ReadAllLines(this.config.FileName);
            String[] updatedLines = new String[allLines.Length];
```

```
 Boolean userExists = false;
            Uid updatedUid = uid;
           for(int i = 0; i < allLines. Length; i++)\{ String[] thisLineSplit = allLines[i].Split(new char[] { '$' });
                String name = "";
                foreach (String str in thisLineSplit)
\{ if (str.StartsWith("Name"))
\{ name = str;
                       break;
 }
 }
                String nameToBeUpdated = "Name:" + uidValue;
                if (!name.Equals(nameToBeUpdated))
\{updatedLines[i] = allLines[i]; }
                else
 {
                   ConnectorAttribute NameAttribute = 
ConnectorAttributeUtil.Find(Name.NAME, replaceAttributes);
                   ConnectorAttribute AgeAttribute = 
ConnectorAttributeUtil.Find("Age", replaceAttributes);
                   ConnectorAttribute QualificationAttribute = 
ConnectorAttributeUtil.Find("Qualification", replaceAttributes);
                   ConnectorAttribute GenderAttribute = 
ConnectorAttributeUtil.Find("Gender", replaceAttributes);
                  updatedLines[i] ="Name:"+NameAttribute.Value.First().ToString()+this.config.Delimiter+
AgeAttribute.Name+":"+AgeAttribute.Value.First().ToString()+this.config.Delimiter+
QualificationAttribute.Name+":"+QualificationAttribute.Value.First().ToString()+th
is.config.Delimiter+
GenderAttribute.Name+":"+GenderAttribute.Value.First().ToString();
                   userExists = true;
                   updatedUid = new Uid(NameAttribute.Value.First().ToString());
 }
 }
            File.WriteAllText(this.config.FileName, String.Empty);
           File.WriteAllLines(this.config.FileName, updatedLines);
            if (!userExists)
\{ throw new UnknownUidException("User "+uid.GetUidValue()+" not 
found");
 }
            return updatedUid;
        }
        #endregion
        #region SearchOp<string> Members
        /// <summary>
        /// Returns a filter translator used by ExecuteQuery. The functionality of 
filter translator is to translate any filters provided by calling application
```

```
(OIM/OW/OPAM) to native queries.
         /// </summary>
         /// <param name="oclass">The ObjectClass. We support only ACCOUNT</param>
         /// <param name="options">Options</param>
        /// <returns>FilterTranslator instance</returns>
         public 
Org.IdentityConnectors.Framework.Common.Objects.Filters.FilterTranslator<string> 
CreateFilterTranslator(ObjectClass oclass, OperationOptions options)
         {
            return new FlatFileFilterTranslator();
         }
         /// <summary>
         /// Performs search on target based on query. Uses the handler instance to 
return back the searched result.
        /// </summary>
        /// <param name="oclass">The ObjectClass. This tells if we have to search 
for user (ACCOUNT) or group (GROUP). We support only user</param>
         /// <param name="query">Query as returned by FilterTranslator</param>
         /// <param name="handler">handler to return back result to caller</param>
         /// <param name="options">Options containing what attributes of entity to 
return back</param>
        public void ExecuteQuery(ObjectClass oclass, string query, ResultsHandler 
handler, OperationOptions options)
        {
             String[] results = GetResults(query);
             foreach (String result in results)
\{ Console.WriteLine("Result = "+result);
                String result1 = result.Trim();
                 if (result1.Length > 0)
\{ Console.WriteLine("Submitting result = " + result1);
                     SubmitConnectorObject(result1, handler);
 }
            }
         }
         #region SchemaOp Members
         /// <summary>
         /// Defines the schema supported by this connector
         /// </summary>
         /// <returns>Schema</returns>
         public Schema Schema()
         {
             SchemaBuilder schemaBuilder = new 
SchemaBuilder(SafeType<Connector>.Get(this));
            ICollection<ConnectorAttributeInfo> connectorAttributeInfos = new 
List<ConnectorAttributeInfo>();
connectorAttributeInfos.Add(ConnectorAttributeInfoBuilder.Build("Name"));
connectorAttributeInfos.Add(ConnectorAttributeInfoBuilder.Build("Age"));
connectorAttributeInfos.Add(ConnectorAttributeInfoBuilder.Build("Qualification"));
connectorAttributeInfos.Add(ConnectorAttributeInfoBuilder.Build("Gender"));
             schemaBuilder.DefineObjectClass(ObjectClass.ACCOUNT_NAME,
```

```
connectorAttributeInfos);
             return schemaBuilder.Build();
         }
         #endregion
         #region TestOp Members
         /// <summary>
         /// Should ideally test the connecttion with target. But here we just 
print something as we have assumed that target file is on same machine
         /// </summary>
         public void Test()
         {
             Console.Write("Tested connection!");
         }
         #endregion
         #region CheckAlive
         /// <summary>
         /// Check connection to target system is alive or not. But here we just 
check if target file name
         /// provided in the FlatFileConfiguration is available or not.
         /// </summary>
         public void CheckAlive()
         {
             if (!File.Exists(this.config.FileName))
\{ throw new ConnectorException("Target file " + this.config.FileName 
+ " does not exist");
             }
 }
         #endregion
         #region Dispose
         /// <summary>
         /// Remove connection from target, dispose any of the resources used. But 
here we just chill.
        /// </summary>
         public void Dispose()
         {
             //chill :)
 }
         #endregion
         private void SubmitConnectorObject(String result, ResultsHandler handler)
         {
             ConnectorObjectBuilder cob = new ConnectorObjectBuilder();
             String[] resultSplit = result.Split(new char[]{'$'});
             ICollection<ConnectorAttribute> attrs = new 
List<ConnectorAttribute>();
             foreach (String str in resultSplit)
\{ ConnectorAttributeBuilder cab = new ConnectorAttributeBuilder();
                 cab.AddValue(str.Split(new char[] { ':' })[1]);
                 if (str.StartsWith("Name"))
 {
```

```
 cob.SetName(Name.NAME);
                 cob.SetUid(str.Split(new char[] { ':' })[1]);
                 cab.Name = Name.NAME; 
 }
             else
 {
                cab.Name = str.Split(new char[] { ' : ' })[0]; }
             attrs.Add(cab.Build());
 }
          cob.AddAttributes(attrs);
          handler(cob.Build());
       }
       private String[] GetResults(String query)
       {
          String[] allLines = File.ReadAllLines(this.config.FileName);
         String[] results = allLines;
if (query != null)
\{for (int i = 0; i < allLines. Length; i++)\{ String[] thisLineSplit = allLines[i].Split(new char[]{'$'});
                 Boolean foundResult = false;
                 foreach (String str in thisLineSplit)
\{ if (str.StartsWith("Name") && str.Equals(query))
{
                       foundResult = true;
                       break;
 }
 }
                 if (foundResult)
\{ return new String[] {allLines[i]};
 }
 }
          }
          return results;
       }
       #endregion
    }
}
```
<span id="page-208-1"></span>**4.** This connector supports only the CreateEqualsExpression operation. Implement the CreateEqualsExpression. [Example](#page-208-0) 6–3 illustrates the sample implementation of Org.IdentityConnectors.Framework.Common.Objects.Filters.AbstractFilterTransla tor<T> that defines the filter operation.

#### <span id="page-208-0"></span>*Example 6–3 Implementation of AbstractFilterTranslator<T>*

```
using System;
using System.Collections.Generic;
using System.Linq;
using System.Text;
using Org.IdentityConnectors.Framework.Common.Objects.Filters;
using Org.IdentityConnectors.Framework.Common.Objects;
```

```
namespace Org.IdentityConnector.FlatFileConnector
{
     /// <summary>
     /// FlatFileFilterTranslator. This translator converts the equalsFilter 
provided by the calling application to native query which can be used by the 
connector while searching.
     /// The implementation shown supports only equals filter. i.e it has provided 
implementation for only CreateEqualsExpression, this means that if any other 
filter is provided 
     /// by the calling application, it would not be translated as a native query 
and search implementation gets all users and filtering will be done by ICF with 
all results.
     /// 
     /// </summary>
    public class FlatFileFilterTranslator : AbstractFilterTranslator<String>
     {
         /// <summary>
         /// Creates a native query for equals filter and returns it only if equals 
filter is constructed for Name attribute and not for any other attributes.
         /// </summary>
         /// <param name="filter">Filter provided by calling application</param>
         /// <param name="not"></param>
        /// <returns></returns>
         protected override string CreateEqualsExpression(EqualsFilter filter, bool 
not)
         {
             ConnectorAttribute attr = filter.GetAttribute();
             if (attr.Name.Equals(Name.NAME))
\{ return "Name:" + attr.Value.First().ToString();
 }
             return null;
         }
     }
}
```
- **5.** Implement the different classes (as mentioned in steps [2,](#page-201-0) [3,](#page-202-1) and [4](#page-208-1)).
- **6.** Make a note of AssemblyVersion present in the AssemblyInfo.cs of the project.

Sample AssemblyInfo.cs file:

```
using System.Reflection;
using System.Runtime.CompilerServices;
using System.Runtime.InteropServices;
// General Information about an assembly is controlled through the following 
// set of attributes. Change these attribute values to modify the information
// associated with an assembly.
[assembly: AssemblyTitle("FlatFileConnector")]
[assembly: AssemblyDescription("")]
[assembly: AssemblyConfiguration("")]
[assembly: AssemblyCompany("Oracle Corporation")]
[assembly: AssemblyProduct("FlatFileConnector")]
[assembly: AssemblyCopyright("Copyright © Oracle Corporation 2012")]
[assembly: AssemblyTrademark("")]
[assembly: AssemblyCulture("")]
// Setting ComVisible to false makes the types in this assembly not visible 
// to COM components. If you need to access a type in this assembly from 
// COM, set the ComVisible attribute to true on that type.
```

```
[assembly: ComVisible(true)]
// The following GUID is for the ID of the typelib if this project is exposed 
to COM
[assembly: Guid("79eec317-62bd-49a5-9512-88d61135684c")]
// Version information for an assembly consists of the following four values:
//
// Major Version
// Minor Version 
// Build Number
// Revision
//
// You can specify all the values or you can default the Build and Revision 
Numbers 
// by using the '*' as shown below:
// [assembly: AssemblyVersion("1.0.*")]
[assembly: AssemblyVersion("1.0.0.0")]
[assembly: AssemblyFileVersion("1.0.0.0")]
```
**7.** Build the project. The project must create the connector DLL.

# <span id="page-210-0"></span>**6.2 Deploying the Identity Connector Bundle on .NET Connector Server**

For all the connectors that are implemented in .NET, you need to have .NET Connector Server for the execution of the connector. The connector bundle cannot be deployed within Oracle Identity Manager. Therefore, you must perform the following procedures in order to integrate the ICF .NET Identity Connector with Oracle Identity Manager:

- Section [6.2.1, "Registering the Connector Bundle with .NET Connector Server"](#page-210-1)
- Section [6.2.2, "Creating Basic Identity Connector Metadata"](#page-211-0)
- Section [6.2.3, "Creating Provisioning Metadata"](#page-215-0)
- Section [6.2.4, "Creating Reconciliation Metadata"](#page-226-0)

## <span id="page-210-1"></span>**6.2.1 Registering the Connector Bundle with .NET Connector Server**

For registering or deploying the connector bundle on .NET Connector Server, perform the following steps:

- **1.** Install the .NET Connector Server. See Section [4.6.2.1, "Installing the .NET](#page-141-0)  [Connector Server"](#page-141-0) for more information about installing the .NET Connector Server.
- **2.** Stop the Connector Server. Make sure that Connector Server Service is not running.
- **3.** Copy the connector DLL in the CONNECTOR\_SERVER\_HOME location. CONNECTOR\_SERVER\_HOME is the location where ConnectorServer.exe and other connector server related files are present after .NET Connector Server installation.
- **4.** Start the .NET Connector Server.

# <span id="page-211-0"></span>**6.2.2 Creating Basic Identity Connector Metadata**

This metadata configuration is needed for both provisioning and reconciliation. Perform the following procedures by using the Oracle Identity Manager Design Console.

- Section [6.2.2.1, "Creating the IT Resource Type Definition"](#page-211-1)
- Section [6.2.2.2, "Creating the Resource Object"](#page-212-1)

## <span id="page-211-1"></span>**6.2.2.1 Creating the IT Resource Type Definition**

An IT resource type definition is the representation of a resource's connection information. The configuration parameters in the IT resource type definition should be matched with the configuration parameters of the connector bundle. The values of the parameters in the IT resource will be set in the bundle configuration.

**Note:** You may include parameters the bundle configuration is not using. They produce no negative effects on the bundle operations.

- **1.** Log in to the Oracle Identity Manager Design Console.
- **2.** Click **IT Resource Type Definition** under Resource Management.
- **3.** Create a new IT Resource Type Definition with the Server Type defined as Flat File.
- **4.** Add the following parameters as illustrated in [Figure](#page-212-0) 6–1.
	- Configuration Lookup is the marker of the main configuration lookup for the resource. The name of the parameter must be Configuration Lookup. It is a good practice to add a value to Default Field Value.
	- Delimiter maps to the Delimiter parameter in the bundle configuration. The value of this parameter will be passed.
	- FileName maps to the FileName parameter in the bundle configuration. The value of this parameter will be passed.
	- Connector Server Name, provide the connector server IT Resource name where .NET Connector Server is running.

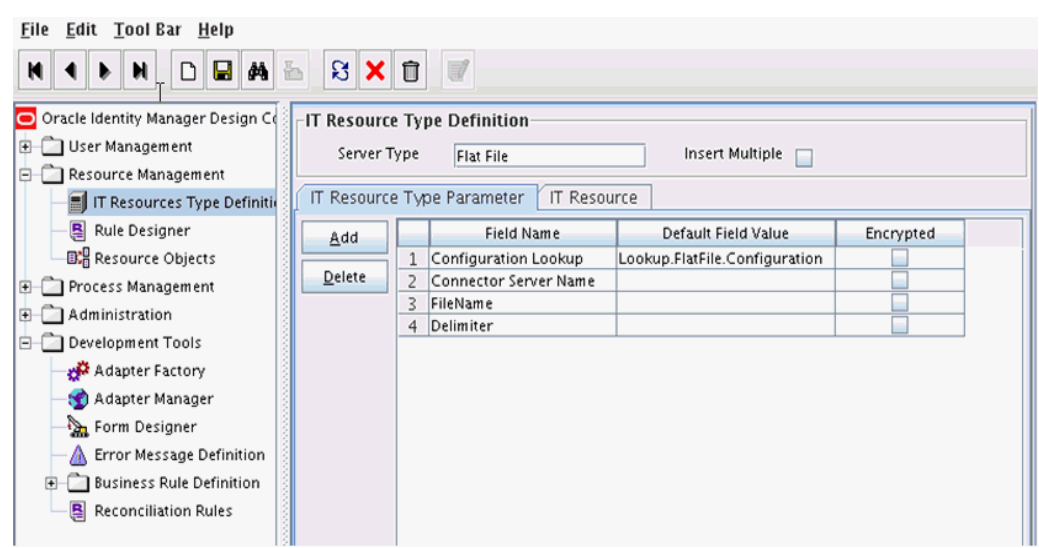

<span id="page-212-0"></span>*Figure 6–1 IT Resource Type Definition in Design Console*

## <span id="page-212-1"></span>**6.2.2.2 Creating the Resource Object**

The resource object is the Oracle Identity Manager representation of a resource. The connector bundle is tied to the resource object.

- **1.** Log in to the Oracle Identity Manager Design Console.
- **2.** Click **Resource Objects** under Resource Management.
- **3.** Create a new resource object with the name **Flat File**.

As the resource object is a target resource, do not check the Trusted Source box as illustrated in [Figure](#page-212-2) 6–2.

<span id="page-212-2"></span>*Figure 6–2 Resource Objects in Design Console*

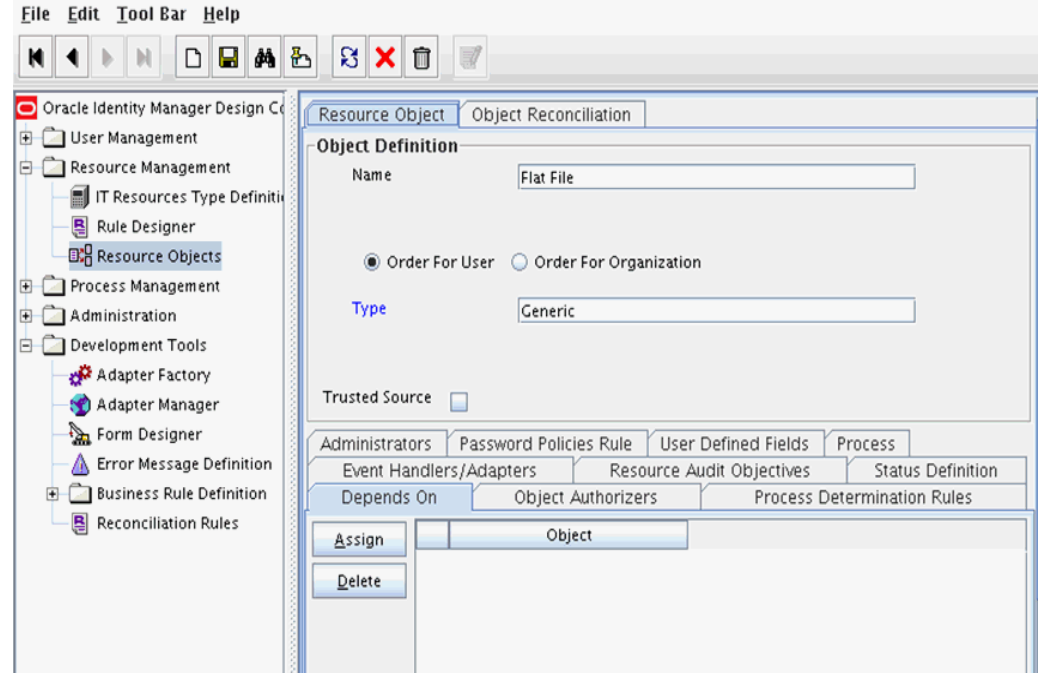

# **6.2.2.3 Creating Lookups**

Separate lookups have to be defined for different objects supported by the connector bundle. This lookup can contain provisioning and reconciliation related information for those objects. The Main Configuration Lookup is the root for object specific lookups as it contains the pointers to those lookups. The following sections contain information on how to create lookups.

- [Creating the Main Configuration Lookup](#page-213-0)
- [Creating Object Type Configuration Lookup](#page-214-0)

<span id="page-213-0"></span>**6.2.2.3.1 Creating the Main Configuration Lookup** The Configuration Lookup (as defined in Section [6.2.2.1, "Creating the IT Resource Type Definition"](#page-211-1)) holds connector bundle configurations that are not counted as connection information. If a configuration parameter is not found in the IT Resource Type Definition, Oracle Identity Manager will look in the Configuration Lookup. The main Configuration Lookup contains bundle properties and bundle configurations. Bundle Property parameters are mandatory as they are needed for identifying the correct bundle. Bundle configurations that are not defined as part of the IT resource type definition (discussed in Section [6.2.2.1, "Creating the IT Resource Type Definition"](#page-211-1)) can be declared here.

**Note:** The values for Code Key should match exactly as illustrated. The values for Decode are specific to the connector bundle.

- **1.** Log in to the Oracle Identity Manager Design Console.
- **2.** Click Lookup Definition under Administration.
- **3.** Create a new lookup and add Lookup.FlatFile.Configuration as the value for Code.
- **4.** Add the following Lookup Code Information as illustrated in [Figure](#page-214-1) 6–3.
	- Add *AssemblyVersion* as the required Bundle Version.
	- Add **FlatFile.Connector** as the required Bundle Name. The bundle name can be identified from the connector dll name. Connector DLL is in BUNDLE\_NAME.dll format.
	- Add **Org.IdentityConnector.FlatFileConnector.FlatFileConnector** as the required Connector Name.
	- OBJECT\_TYPE\_NAME Configuration Lookup is the configuration lookup for the particular object type. In this example, the object type is User as User Configuration Lookup is defined.

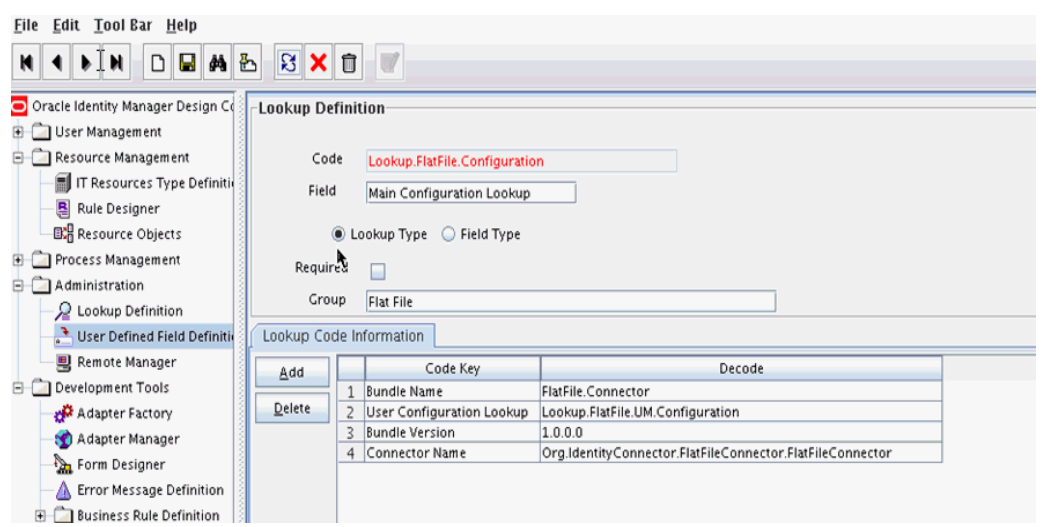

<span id="page-214-1"></span>*Figure 6–3 Lookup Definition in Design Console*

<span id="page-214-0"></span>**6.2.2.3.2 Creating Object Type Configuration Lookup** Object type configuration lookup contains the parameters specific to the particular object type. Object type is an entity over which an identity connector operates. It is mapped to ICF ObjectClass. In Section [6.2.2.3.1, "Creating the Main Configuration Lookup,"](#page-213-0) User Configuration Lookup has been referenced so that User is the object type, in this case mapped to ObjectClass.ACCOUNT. (Roles and UserJobData are two other object types.) The object type name has to match with ObjectClass name supported by the identity connector bundle. The User object type is mapped to predefined ObjectClass.ACCOUNT, the Group object type is mapped to predefined ObjectClass.GROUP. If the identity connector supports multiple objects, then this step must be repeated for each.

**Note:** Because these use cases cover only the basic functionality, the configuration is kept to the mandatory attribute.

- **1.** Log in to the Oracle Identity Manager Design Console.
- **2.** Click Lookup Definition under Administration.
- **3.** Create a new Lookup and add Lookup.FlatFile.UM.Configuration as the Code.
- **4.** Set the following attributes as illustrated in [Figure](#page-215-1) 6–4.

**Note:** This tutorial focuses on the minimum configurations needed to run an identity connector.

- **Provisioning Attribute Map** takes a value of Lookup.FlatFile.UM.ProvAttrMap. This lookup contains the mapping between Oracle Identity Manager fields and identity connector attributes. The mapping is used during provisioning.
- **Reconciliation Attribute Map** takes a value of Lookup.FlatFile.UM.ReconAttributeMap. This lookup contains the mapping between Oracle Identity Manager reconciliation fields and identity connector attributes. The mapping is used during reconciliation.

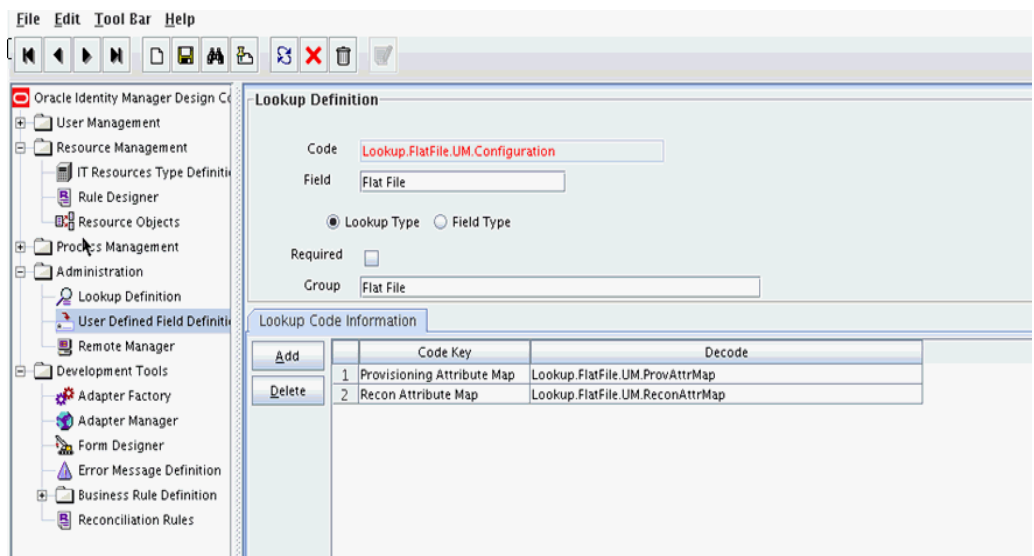

<span id="page-215-1"></span>*Figure 6–4 Second Lookup Definition in Design Console*

## <span id="page-215-0"></span>**6.2.3 Creating Provisioning Metadata**

The following sections should be followed in order to configure Oracle Identity Manager for flat file provisioning.

- Section [6.2.3.1, "Creating a Process Form"](#page-215-2)
- Section [6.2.3.2, "Creating Adapters"](#page-217-0)
- Section [6.2.3.3, "Creating A Process Definition"](#page-219-0)
- Section [6.2.3.4, "Creating a Provisioning Attribute Mapping Lookup"](#page-224-0)

### <span id="page-215-2"></span>**6.2.3.1 Creating a Process Form**

A process form is used as the representation of object attributes on Oracle Identity Manager. This facilitates user input to set object attributes before passed to the connector bundle for an operation.

Attributes defined in the process form are not conventions. The form is a way to challenge the attributes that need to be passed to the identity connector. In general, define an attribute for each supported attribute in the identity connector.

**Note:** It is good practice to have a one to one mapping on the identity connector attributes.

There should be a field for querying the IT resource that should be associated with the respective IT Resource Type Definition. Variable type of each field should map to the type of the object attribute.

- **1.** Log in to the Oracle Identity Manager Design Console.
- **2.** Click **Form Designer** under Development Tools.
- **3.** Create a new form with the Table Name UD\_FLATFILE as illustrated in [Figure](#page-216-0) 6–5.
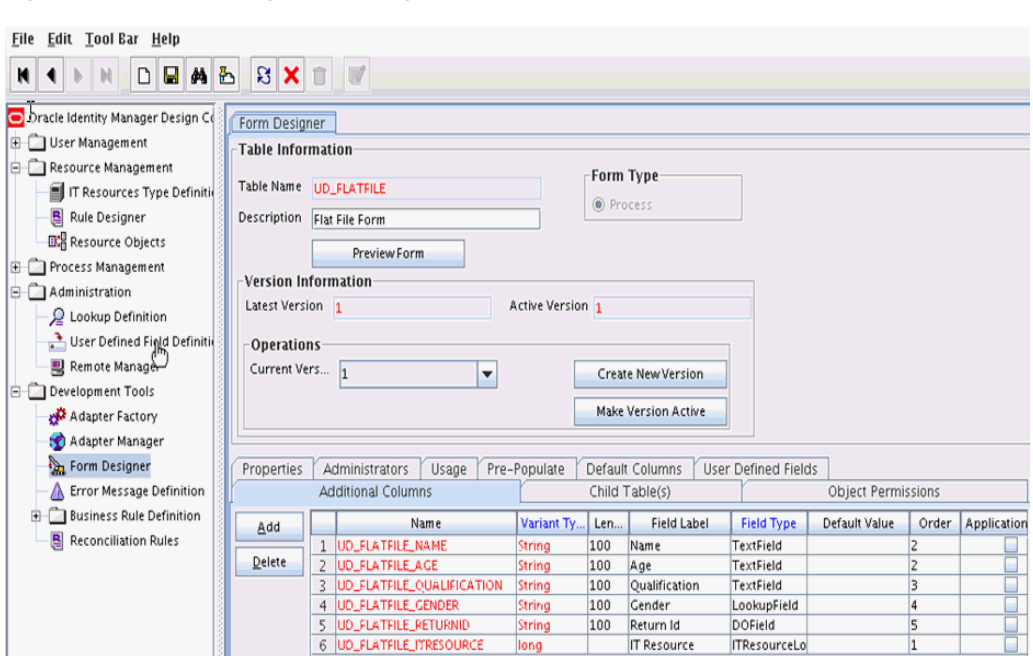

*Figure 6–5 Form Designer in Design Console*

**4.** Add the attributes defined in the connector schema, as listed in [Table](#page-216-0) 6–1.

<span id="page-216-0"></span>*Table 6–1 Form Designer Fields*

| <b>Name</b>                   | Variant | <b>Field Label</b> | <b>Field Type</b>      |
|-------------------------------|---------|--------------------|------------------------|
| <b>UD FLATFILE NAME</b>       | String  | Name               | TextField              |
| <b>UD FLATFILE AGE</b>        | String  | Age                | TextField              |
| UD FLATFILE OUALIFICATIO<br>N | String  | Oualification      | TextField              |
| <b>UD_FLATFILE_GENDER</b>     | String  | Gender             | LookupField            |
| UD FLATFILE RETURNIDO         | String  | Return Id          | <b>DOField</b>         |
| <b>UD FLATFILE ITRESOURCE</b> | Long    | <b>IT Resource</b> | <b>ITResourceLooku</b> |

**Note:** The flat file column names are FirstName, ChangeNo, EmailID, Server, LastName, and AccountID.

- **5.** Click the Properties tab.
- **6.** Add the following properties to Server(ITResourceLookupField) as illustrated in [Figure](#page-217-0) 6–6.
	- $Required = true$
	- Type = Flat File

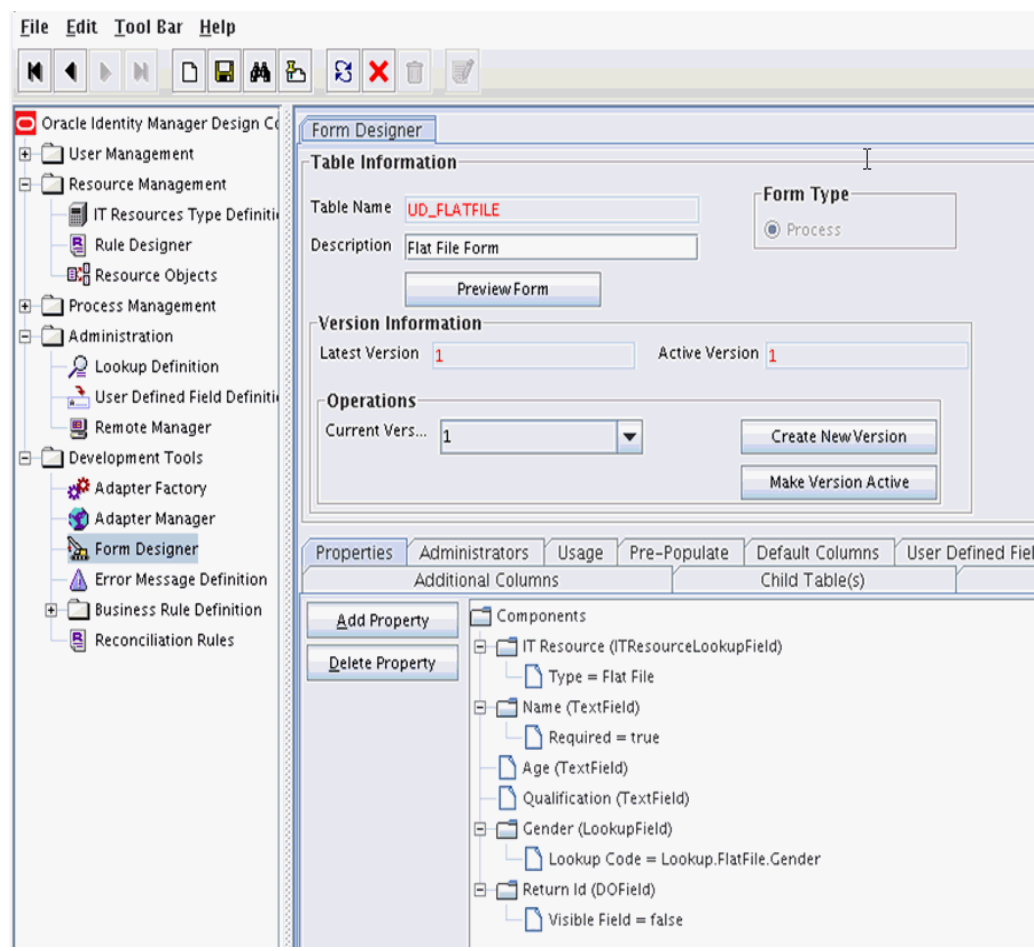

<span id="page-217-0"></span>*Figure 6–6 Properties of Form Designer in Design Console*

- **7.** Save the form.
- **8.** Click Make Version Active.

#### **6.2.3.2 Creating Adapters**

An adapter has to be created for all operations supported by the connector bundle, including Create, Update, and Delete.

- **1.** Log in to the Oracle Identity Manager Design Console.
- **2.** Click **Adapter Factory** under Development Tools.
- **3.** Create a new adapter and add Flat File Create User as the Adapter Name.
- **4.** Add Process Task as the Adapter Type.
- **5.** Save the adapter.
- **6.** Click the **Variable List** tab and add the following variables, as shown in [Figure](#page-218-0) 6–7.
	- objectType with Type String and Mapped as Resolve at runtime.
	- processInstanceKey with Type long and Mapped as Resolve at runtime.
	- itResourceFieldName with Type String and Mapped as Resolve at runtime.

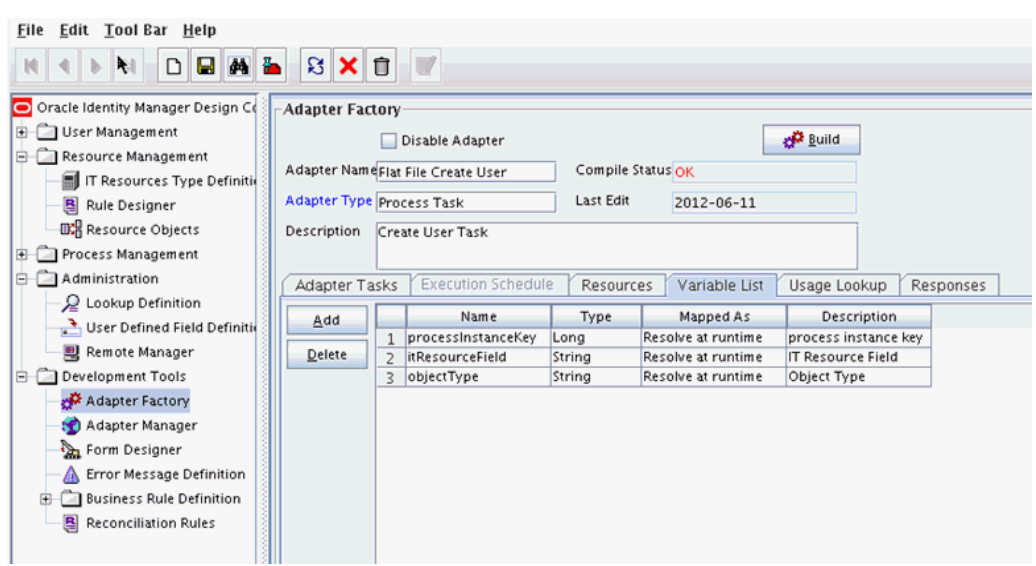

<span id="page-218-0"></span>*Figure 6–7 Adapter Factory Variable List in Design Console*

- **7.** Add a Java functional task to the adapter by following this sub procedure, as shown in [Figure](#page-219-0) 6–8.
	- **a.** Click the **Adapter Tasks** tab.
	- **b.** Select the adapter and click Add.
	- **c.** Select Java from the task options.
	- **d.** Select **icf-oim-intg.jar** from the API source.
	- **e.** Select **oracle.iam.connetors.icfcommon.prov.ICProvisioninManager** as the API Source.
	- **f.** Select **createObject** as the method for the task.
	- **g.** Save the configurations.
	- **h.** Map the variables (previously added to the Variables List) against the appropriate method inputs and outputs.
	- **i.** Map the configuration parameters against the appropriate method inputs and outputs.

Database Reference maps to Database Reference (Adapter References) and Return Variable maps to Return Variable (Adapter Variables).

<span id="page-219-0"></span>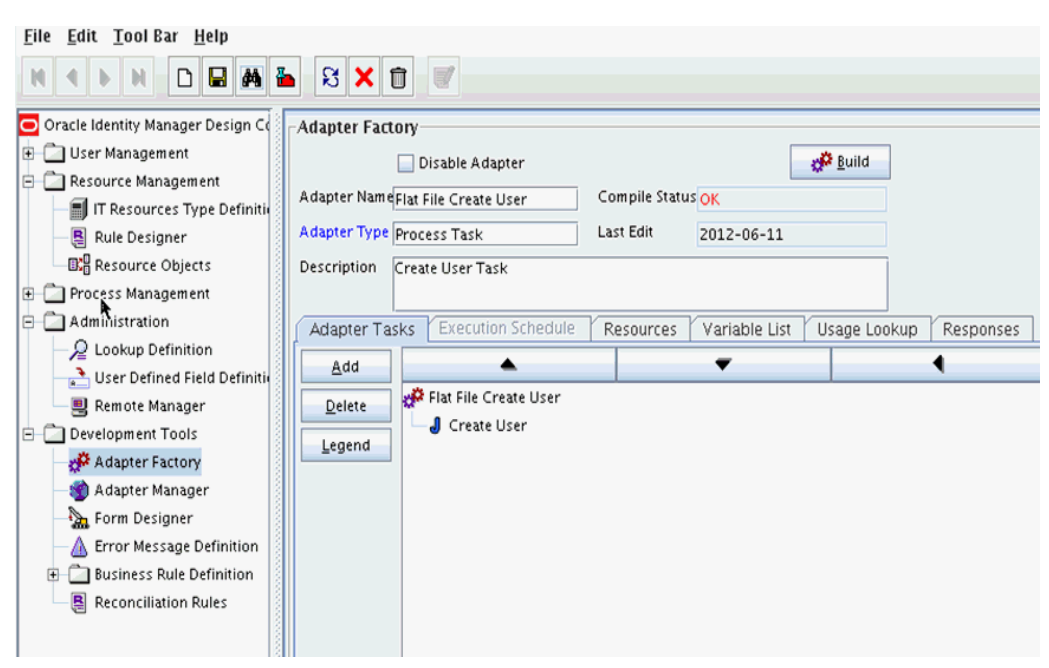

*Figure 6–8 Adapter Factory in Design Console*

**8.** Save and build the adapter.

#### **6.2.3.3 Creating A Process Definition**

Process Definition defines the behavior of the connector bundle for a particular operation. Every operation has a corresponding task associated with it. This procedure will configure the process definition and integration of the process task for the Create operation.

- **1.** Log in to the Oracle Identity Manager Design Console.
- **2.** Click Process Definition under the Process Management tab.
- **3.** Create a new process definition and name it Flat File as illustrated in [Figure](#page-220-0) 6–9.

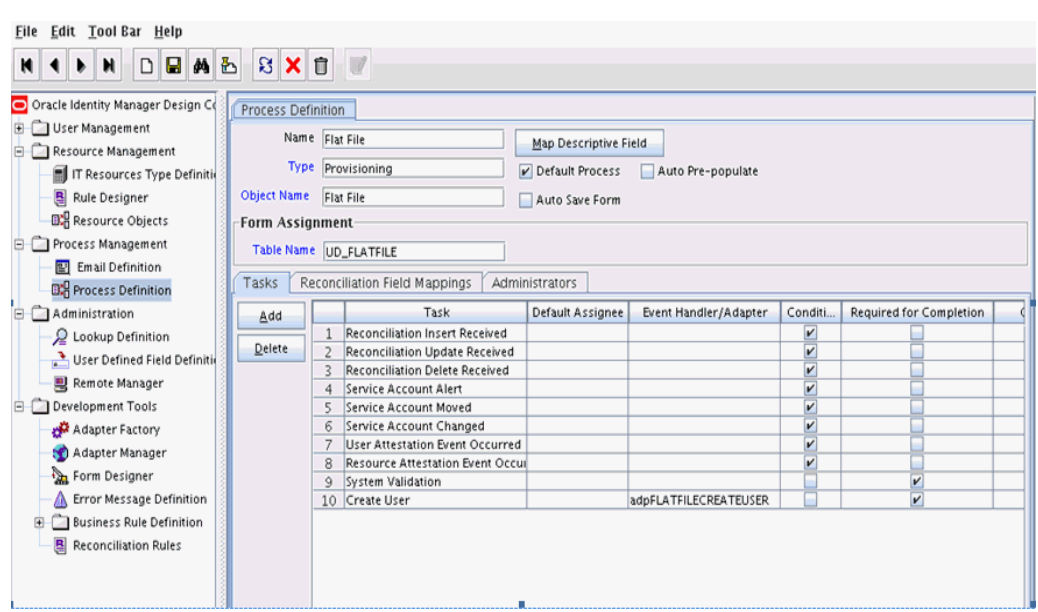

<span id="page-220-0"></span>*Figure 6–9 Process Definition in Design Console*

- **4.** Select Provisioning as the Type of process.
- **5.** Provide the resource Object Name for the identity connector; in this example, Flat File.
- **6.** Provide the process form Table Name; in this example, UD\_FLATFILE.
- **7.** Add a process task and name it Create User.
- **8.** Double click **Create User** to edit as illustrated in [Figure](#page-221-0) 6–10.

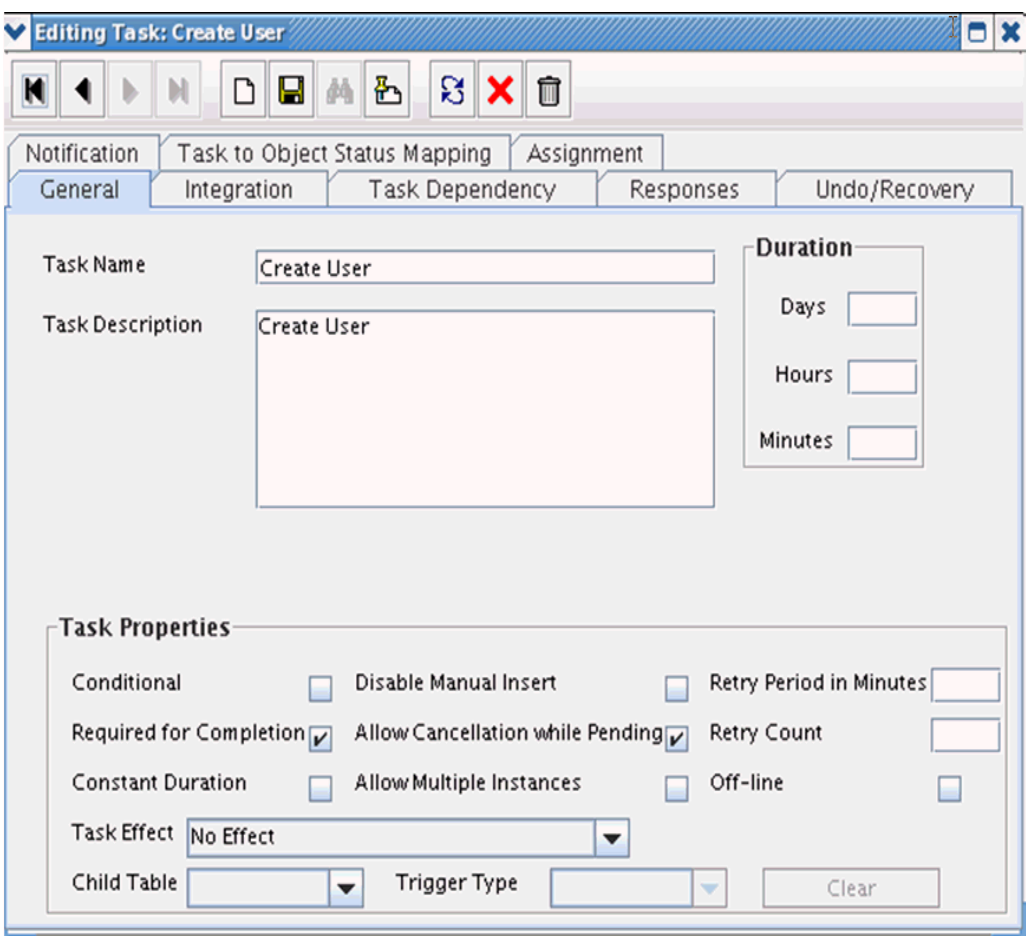

<span id="page-221-0"></span>*Figure 6–10 Editing Task Screen in Design Console*

- **9.** Click the **Integration** tab.
- **10.** Click Add and select the adpFLATFILECREATEUSER from the list as illustrated in [Figure](#page-222-0) 6–11.

The adapter will be available only after it is compiled.

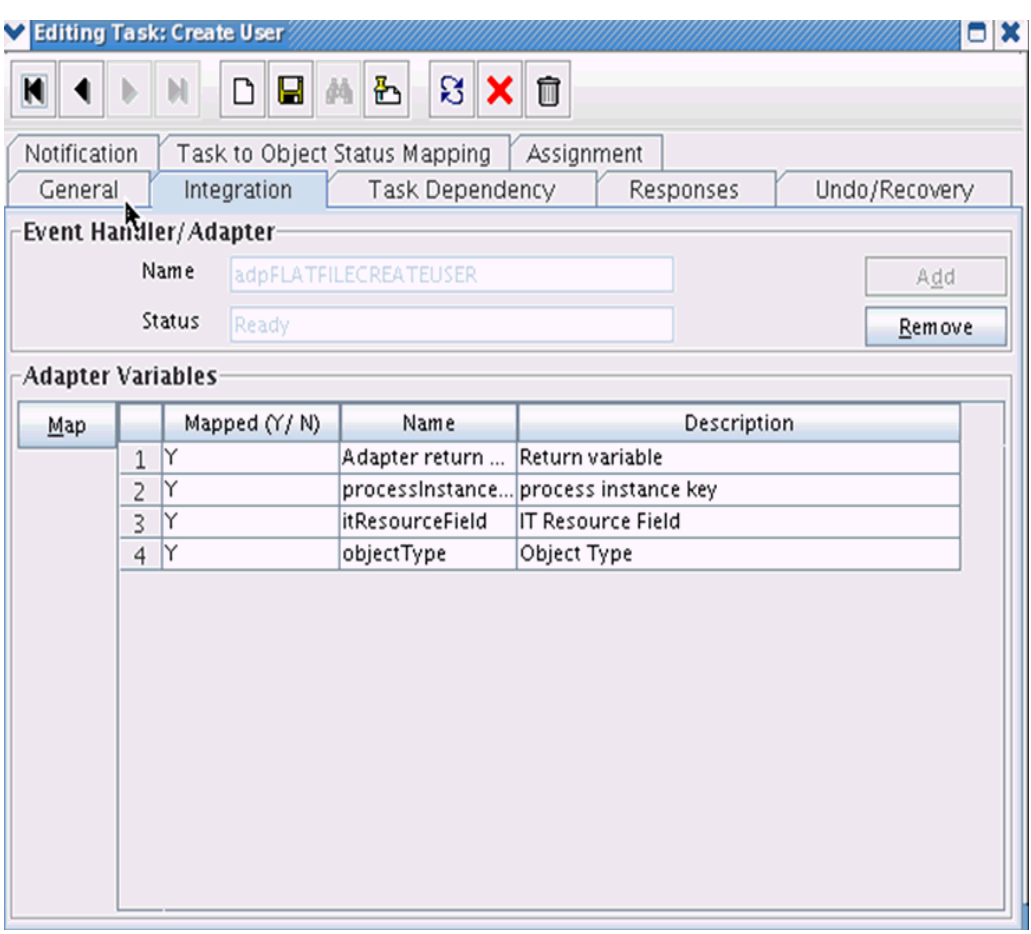

<span id="page-222-0"></span>*Figure 6–11 Integration Tab in Design Console*

- **11.** Map the variables as follows to set the response code returned by the identity connector.
	- Adapter Return Variable Response Code
	- Object Type [Literal:String] User (Name of the object type)
	- Process Instance Key [Process Data] Process Instance
	- IT Resource Field Name [Literal:String] UD\_FLATFILE\_ITRESOURCE (Form field name that contains the IT resource information)

**12.** Click the Responses tab and configure the responses as illustrated in [Figure](#page-223-0) 6–12.

- UNKNOWN can be described as *Unknown response received* with a status of R (Rejected).
- SUCCESS can be described as *Operation completed* with a status of C (Completed).
- ERROR can be described as *Error occurred* with a status of R.

|                   | Editing Task: Create User                                      | 8 S           |  |  |
|-------------------|----------------------------------------------------------------|---------------|--|--|
| И<br>Λ            | ន <mark>x</mark><br>$\widehat{\mathbb{U}}$<br>凸<br>Н<br>η<br>商 |               |  |  |
|                   |                                                                |               |  |  |
| Notification      | Assignment<br>Task to Object Status Mapping                    |               |  |  |
| General           | Integration<br>Task Dependency<br>Responses                    | Undo/Recovery |  |  |
| <b>Responses</b>  |                                                                |               |  |  |
| Add               | <b>Description</b><br>Response                                 | <b>Status</b> |  |  |
|                   | <b>UNKNOWN</b><br>1<br>An unknown response was received        | R             |  |  |
| Delete            | Create User Successful<br>$\overline{c}$<br><b>SUCCESS</b>     | C             |  |  |
|                   | 3<br><b>ERROR</b><br>Error Occured                             | R             |  |  |
|                   |                                                                |               |  |  |
|                   |                                                                |               |  |  |
|                   |                                                                |               |  |  |
|                   |                                                                |               |  |  |
|                   |                                                                |               |  |  |
| Tasks To Generate |                                                                |               |  |  |
| Assign            | <b>Task Name</b>                                               |               |  |  |
|                   |                                                                |               |  |  |
| <b>Delete</b>     |                                                                |               |  |  |
|                   |                                                                |               |  |  |
|                   |                                                                |               |  |  |
|                   |                                                                |               |  |  |
|                   |                                                                |               |  |  |
|                   |                                                                |               |  |  |
|                   |                                                                |               |  |  |

<span id="page-223-0"></span>*Figure 6–12 Configure Responses in Design Console*

- **13.** Click the **Task to Object Status Mapping** tab.
- **14.** Update the Object Status to **Provisioned** for Status C, as shown in [Figure](#page-224-0) 6–13:

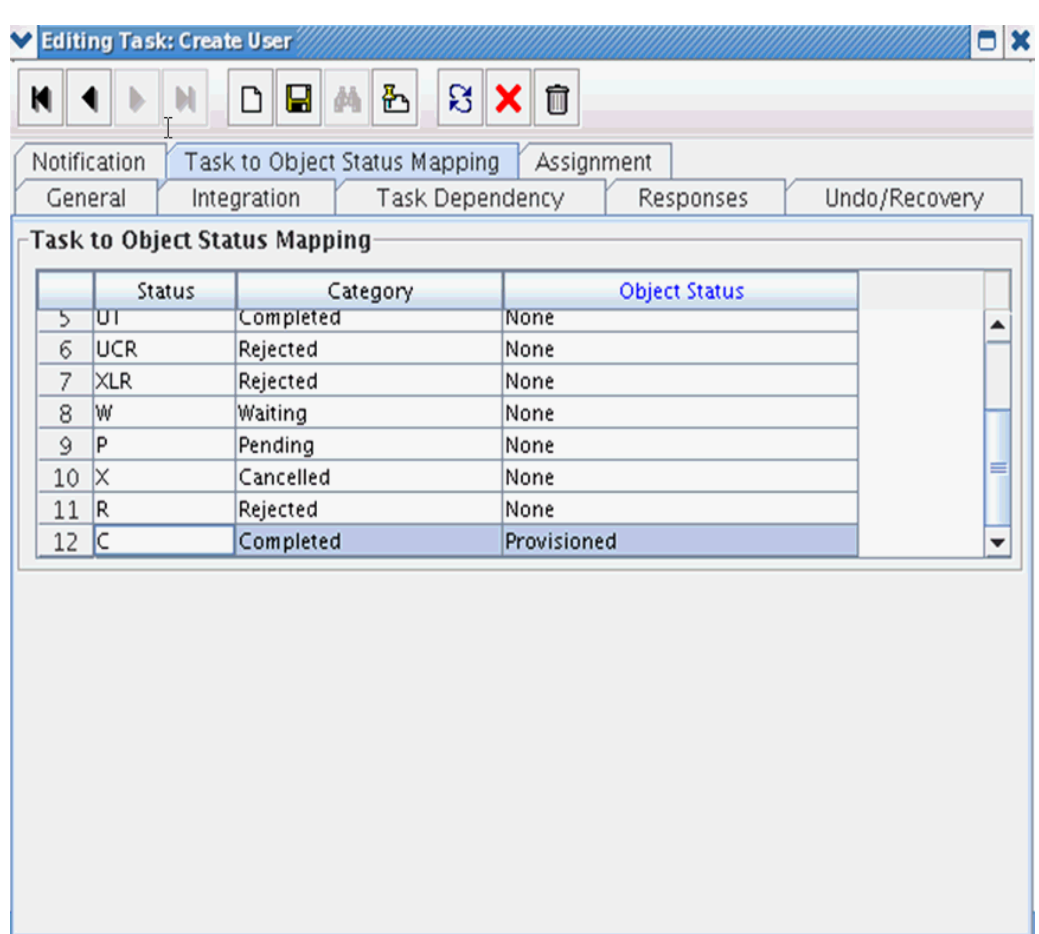

#### <span id="page-224-0"></span>*Figure 6–13 Task to Object Status Mapping*

**15.** Save the process task.

### **6.2.3.4 Creating a Provisioning Attribute Mapping Lookup**

Provisioning Attribute Mapping Lookup contains mappings of Oracle Identity Manager fields to identity connector bundle attributes. In the Provisioning Attribute Mapping Lookup:

- Code keys are Field Labels of the process form.
- Decodes are identity connector bundle attributes.
- Child form attributes can be configured as embedded objects in inputs.
- The identity connector's provisioning operation returns the UID in response. This can be set in a form field by coding it against the identity connector bundle attribute.

Following is the procedure to create a Provisioning Attribute Mapping Lookup.

- **1.** Log in to the Oracle Identity Manager Design Console.
- **2.** Click **Lookup Definition** under the Administration tab.
- **3.** Create a new lookup and name it Lookup.FlatFile.UM.ProvAttrMap.

The name of this lookup is referred from the object type configuration lookup. See Section [6.2.2.3.2, "Creating Object Type Configuration Lookup."](#page-214-0)

- **4.** Add the form Field Labels as the code keys and identity connector bundle attributes as the decode as shown in [Figure](#page-225-0) 6–14.
	- Name : \_NAME\_
	- Gender: Gender
	- Return Id: \_UID\_
	- Age: Age
	- Qualification: Qualification

<span id="page-225-0"></span>*Figure 6–14 Lookup Code Mapping*

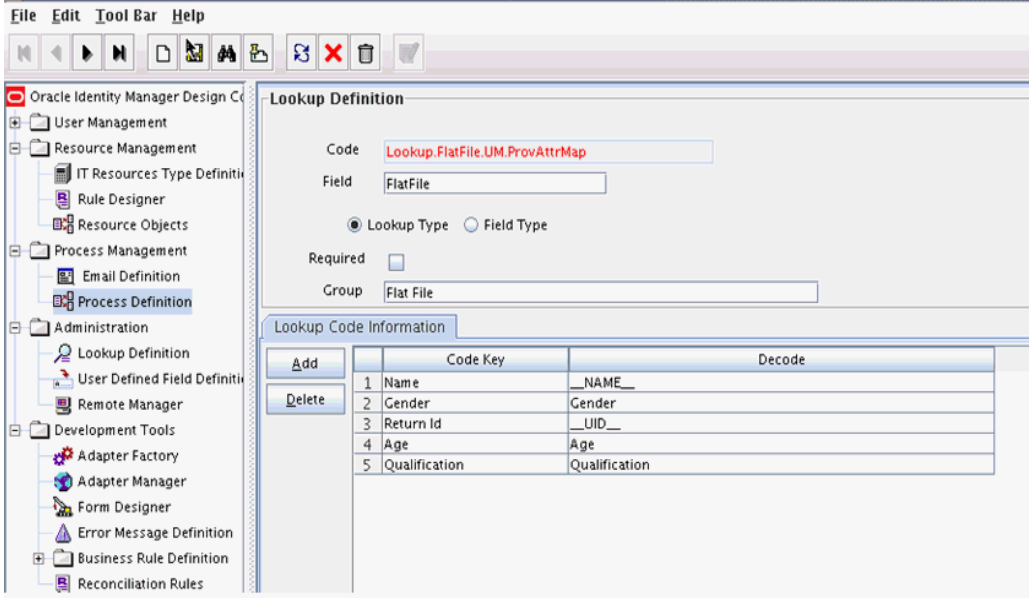

**6.2.3.4.1 Field Flags Used in the Provisioning Attributes Map** 

**Note:** These properties are advanced options and can be skipped for the current implementation of the connector.

For provisioning attributes mapping, the following field flags can be appended to the code key:

**LOOKUP:** This must be specified for all fields whose values are obtained by running a lookup reconciliation job. The values obtained from lookup reconciliation job have IT Resource Name/Key appended to it. Specifying this flag helps ICF integration to remove the appended value just before passing them onto the bundle. For example, the code key for a field with label Database whose value is obtained by running a lookup reconciliation job looks similar to Database[LOOKUP].

**Note:** The LOOKUP flag can be specified for both Provisioning and Reconciliation Attribute Map. For provisioning, IT Resource Name/IT Resource Key prefix must be removed. For reconciliation, IT Resource Name/IT Resource Key prefix must be added.

- **IGNORE:** This must be specified for all fields whose values are to be ignored and not sent to bundle. For example, the code key for a field with label Database whose value need not be sent to bundle looks similar to Database[IGNORE].
- **WRITEBACK:** This must be specified for all fields whose values need to be written back into the process form right after the create or update operation. Adding this flag makes the ICF integration layer call ICF Get API to get values of attributes marked with the WRITEBACK flag. For example, the code key for a field with label Database whose value needs to be written back to the process form right after create/update looks similar to Database[WRITEBACK]. For this to work, the connector must implement the GetApiOp interface and provide an implementation for the ConnectorObject getObject(ObjectClass objClass,Uid uid,OperationOptions options) API. This API searches the target for the account whose Uid is equal to the passed in Uid, and builds a connector object containing all the attributes (and their values) that are to be written back to process form.

**Note:** If the connector does not implement the GetApiOp interface, then the WRITEBACK flag does not work and an error is generated.

- **DATE:** This must be specified for fields whose type need to be considered as Date, without which the values are considered as normal strings. For example, the code key for a field with label Today whose value needs to be displayed in the date format looks similar to Today[DATE].
- **PROVIDEONPSWDCHANGE:** This must be specified for all fields that need to be provided to the bundle(target) when a password update happens. Some targets expect additional attributes to be specified on every password change. Specifying the PROVIDEONPSWDCHANGE flag, tells ICF integration to send all the extra fields or attributes whenever a password change is requested. For example, the code key for a field with label Extra Attribute Needed for Password Change whose value needs to be provided to bundle(target) while password update looks similar to Extra Attribute Needed for Password Change[PROVIDEONPSWDCHANGE].

### **6.2.4 Creating Reconciliation Metadata**

This section contains the procedures to configure the reconciliation of records from the flat file. You use the target reconciliation as an example; trusted reconciliation can also be configured in a similar fashion. Do the procedures in the listed order.

- Section [6.2.4.1, "Creating a Reconciliation Schedule Task"](#page-226-0)
- Section [6.2.4.2, "Creating a Reconciliation Profile"](#page-228-0)
- Section [6.2.4.3, "Setting a Reconciliation Action Rule"](#page-229-0)
- Section [6.2.4.4, "Creating Reconciliation Mapping"](#page-230-0)
- Section [6.2.4.5, "Defining a Reconciliation Matching Rule"](#page-232-0)

#### <span id="page-226-0"></span>**6.2.4.1 Creating a Reconciliation Schedule Task**

By default, reconciliation uses a Search operation on the connector bundle. This operation is invoked with a schedule task configured using Oracle Identity Manager. This procedure is comprised of the following sub procedures.

- **1.** Section [6.2.4.1.1, "Defining the Schedule Task"](#page-227-0)
- **2.** Section [6.2.4.1.2, "Creating a Scheduled Job"](#page-227-1)

#### <span id="page-227-0"></span>**6.2.4.1.1 Defining the Schedule Task** To define the scheduled task:

**1.** Create a Deployment Manager XML file containing the scheduled task details as shown in [Example](#page-227-2) 6–4. Make sure to update database value to your database.

#### <span id="page-227-2"></span>*Example 6–4 Deployment Manager XML with Scheduled Task Details*

```
\langle 2xml \text{ version} = '1.0' \text{ encoding} = 'UTF-8'<xl-ddm-data version="2.0.1.0" user="XELSYSADM" 
database="jdbc:oracle:thin:@localhost:5524/estView.regress.rdbms.dev.mycompany.com
" exported-date="1307546406635" description="FF">
<scheduledTask repo-type="MDS" name="Flat File Connector User Reconciliation" 
mds-path="/db" mds-file="Flat File Connector User Reconciliation.xml">
     <completeXml>
         <scheduledTasks xmlns="http://xmlns.oracle.com/oim/scheduler">
             <task>
             <name>Flat File Connector User Reconciliation</name>
             <class>oracle.iam.connectors.icfcommon.recon.SearchReconTask</class>
             <description>Flat File Connector User Reconciliation</description>
            <retry>0</retry>
             <parameters>
               <string-param required="false" encrypted="false" 
helpText="Filter">Filter</string-param>
               <string-param required="false" encrypted="false" 
helpText="Incremental Recon Date Attribute">Incremental Recon Date 
Attribute</string-param>
               <string-param required="false" encrypted="false" helpText="IT 
Resource Name">IT Resource Name</string-param>
              <string-param required="false" encrypted="false" helpText="Object 
Type">Object Type</string-param>
               <string-param required="false" encrypted="false" helpText="Latest 
Token">Latest Token</string-param>
               <string-param required="false" encrypted="false" helpText="Resource 
Object Name">Resource Object Name</string-param>
             </parameters>
           </task>
         </scheduledTasks>
     </completeXml>
</scheduledTask>
</xl-ddm-data>
```
- **2.** Save the file as Flat File Connector User Reconciliation.xml.
- **3.** Login into the Identity System Administration. Under System Management, click **Import**.
- **4.** Select the Flat File Connector User Reconciliation.xml file, and click **Import**.
- **5.** Complete the steps in the wizard.

<span id="page-227-1"></span>**6.2.4.1.2 Creating a Scheduled Job** This procedure explains how to create a scheduled task.

- **1.** Log in to the Oracle Identity Manager Advanced Administration.
- **2.** Click **Scheduler** under the System Management tab.
- **3.** Click **New** for creating a new scheduled job. After that provide the job name as **Flat File** and in the Task field, select the value as **Flat File Connector User Reconciliation** from the lookup. Once the job is created, provide the values in the job as shown in [Figure](#page-228-1) 6–15.

**4.** Add a scheduled task and add Flat File Connector User Reconciliation as the type as illustrated in [Figure](#page-228-1) 6–15.

<span id="page-228-1"></span>*Figure 6–15 Scheduled Task Screen in Advanced Console*

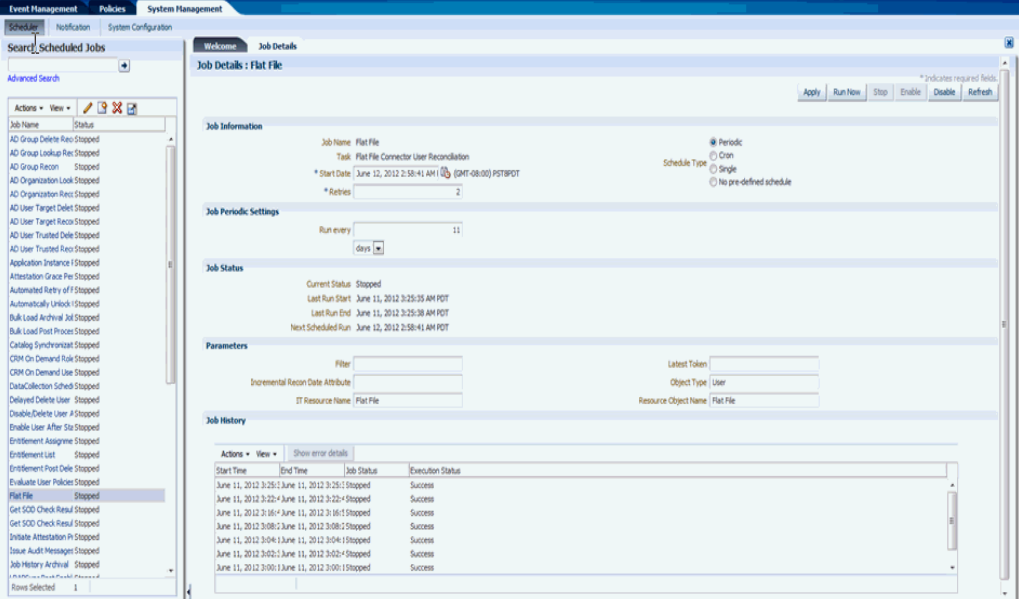

- **5.** Set the parameters as follows:
	- IT Resource Name takes a value of Flat File.
	- Resource Object Name takes a value of FLATFILE.
	- Object Type takes a value of User.
- **6.** Click **Apply**.

#### <span id="page-228-0"></span>**6.2.4.2 Creating a Reconciliation Profile**

A reconciliation profile defines the structure of the object attributes while reconciliation. The reconciliation profile should contain all the attributes that have reconciliation support.

- **1.** Log in to the Oracle Identity Manager Design Console.
- **2.** Click **Resource Objects** under Resource Management.
- **3.** Open the Flat File resource object.
- **4.** Click the **Object Reconciliation** tab as illustrated in [Figure](#page-229-1) 6–16.

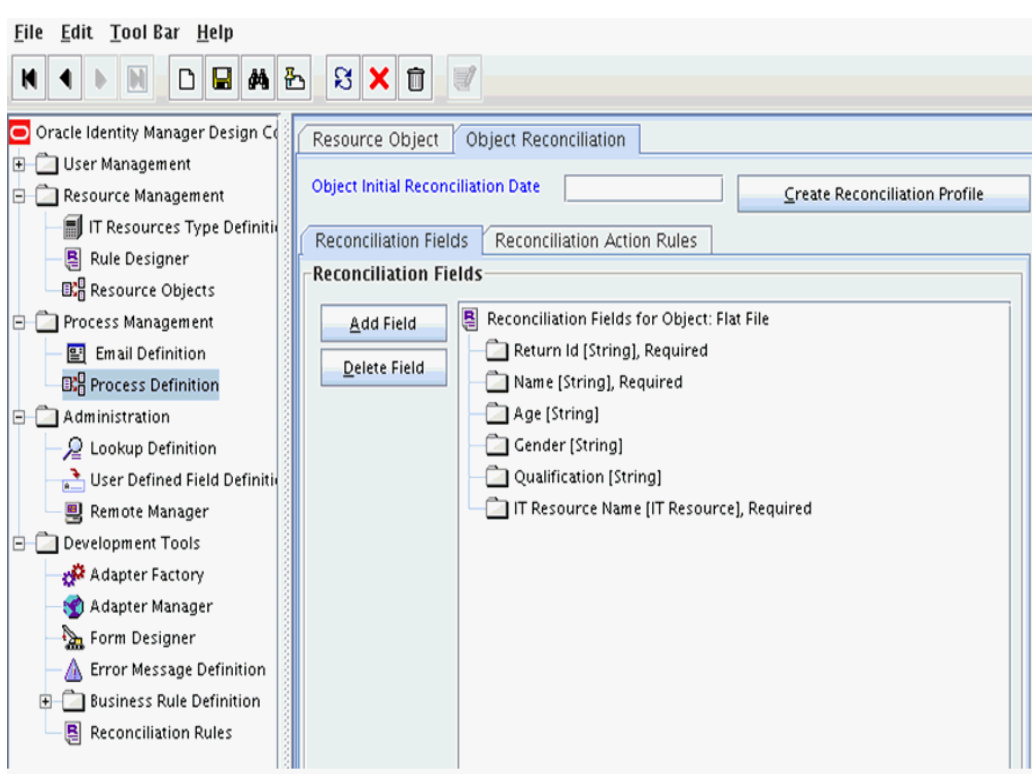

<span id="page-229-1"></span>*Figure 6–16 Object Reconciliation in Design Console*

- **5.** Add following reconciliation fields:
	- Return Id [String], Required]
	- Name [String], Required
	- Gender [String]
	- Age [String]
	- Gender [String]
	- IT Resource Name [IT Resource], Required
- **6.** Save the configuration.

#### <span id="page-229-0"></span>**6.2.4.3 Setting a Reconciliation Action Rule**

A Reconciliation Action Rule defines the behavior of reconciliation. In this procedure, define the expected action when a match is found. This procedure assumes you are logged into the Oracle Identity Manager Design Console.

- **1.** Open the Flat File resource object.
- **2.** Click the **Object Reconciliation** tab.
- **3.** Click the **Reconciliation Action Rules** tab in the right frame as illustrated in [Figure](#page-230-1) 6–17.

<span id="page-230-1"></span>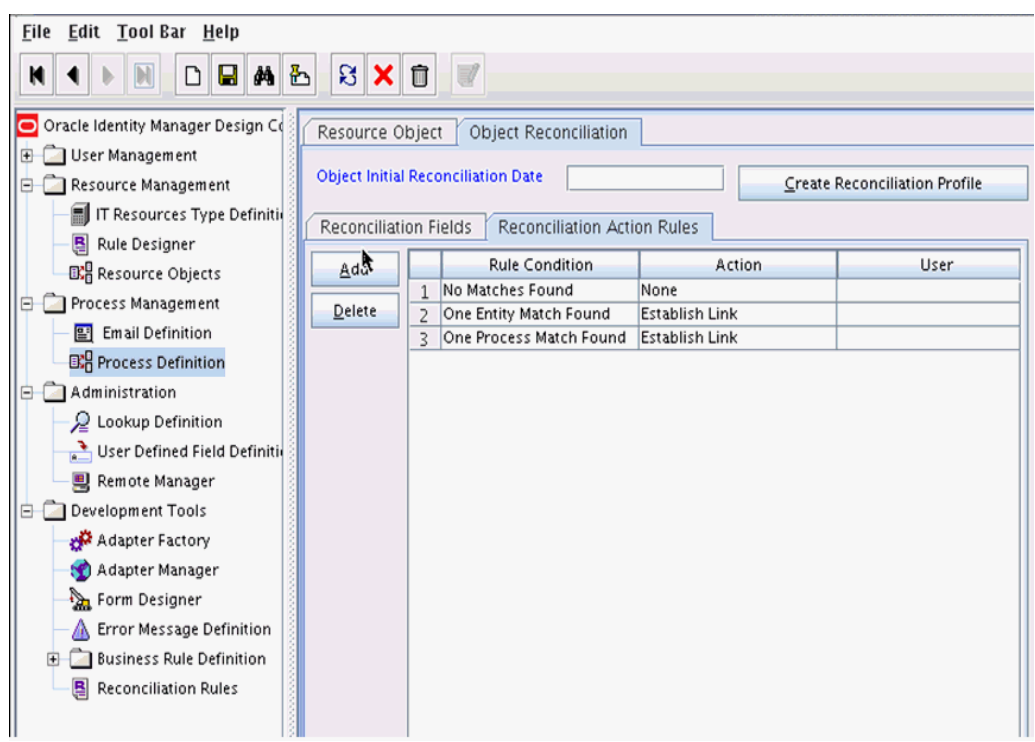

*Figure 6–17 Reconciliation Action Rules in Design Console*

- **4.** Add an action rule defined as One Process Match Found (Rule Condition) and Establish Link (Action).
- **5.** Add an action rule defined as One Entity Match Found (Rule Condition) and Establish Link (Action).
- **6.** Click **Create Reconciliation Profile**.
- **7.** Click **Save**.

#### <span id="page-230-0"></span>**6.2.4.4 Creating Reconciliation Mapping**

The reconciliation mapping has to be done in the process definition. This is to map the supported reconciliation fields (from resource object) to the process form fields. This mapping is needed only for configuring target reconciliation.

- **1.** Log in to the Oracle Identity Manager Design Console.
- **2.** Click **Process Definition** under Process Management.
- **3.** Open the Flat File process definition.
- **4.** Click the Reconciliation Field Mappings tab as illustrated in [Figure](#page-231-0) 6–18.

<span id="page-231-0"></span>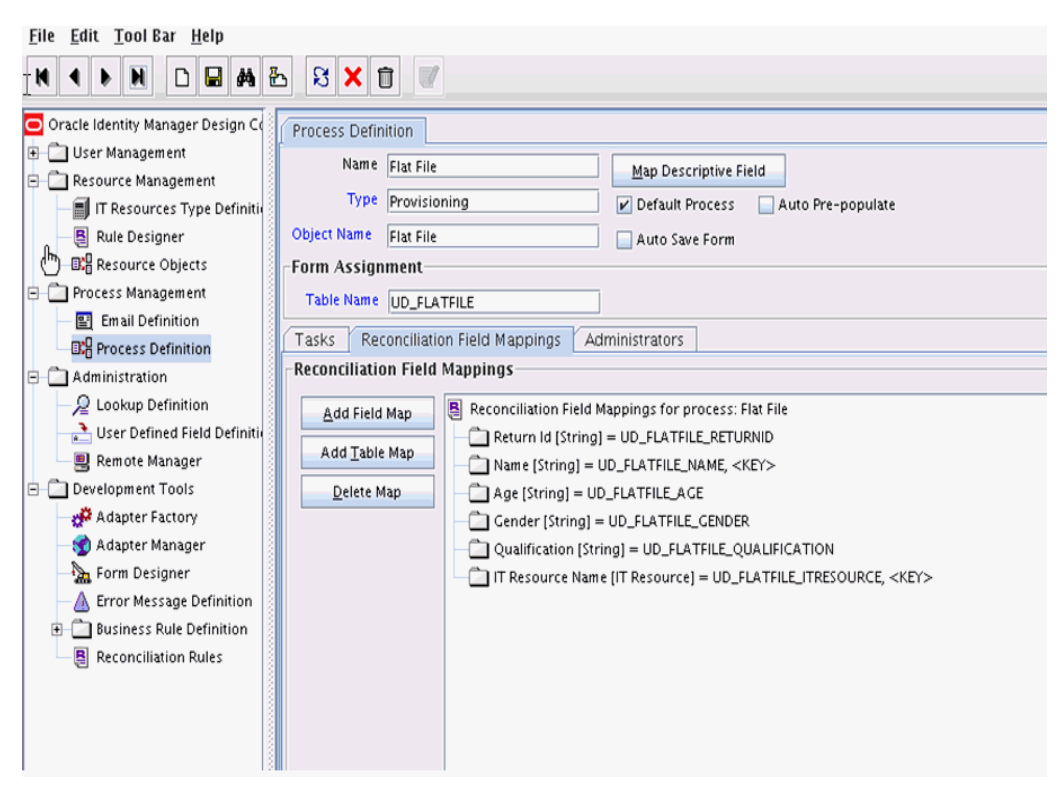

*Figure 6–18 Reconciliation Field Mapping in Design Console*

- **5.** Add mappings between the reconciliation profile fields and the process form fields.
	- ReturnId[String] = UD\_FLATFILE\_RETURNID
	- Name[String] = UD\_FLATFILE\_NAME, <KEY>
	- Age[String] = UD\_FLATFILE\_AGE
	- Gender[String] = UD\_FLATFILE\_GENDER
	- Qualification[String] = UD\_FLATFILE\_QUALIFICATION
	- IT Resource Name[IT Resource] = UD\_FLATFILE\_ITRESOURCE,<KEY>
- **6.** Save the configuration.

#### **6.2.4.4.1 Field Flags Used in the Reconciliation Attributes Map** 9

**Note:** These properties are advanced options and can be skipped for the current implementation of the connector

For reconciliation attributes mapping, the following field flags can be appended to the code key:

**TRUSTED:** This must be specified in the Recon Attribute Map for the field that represents the status of the account. This flag must be specified only for trusted reconciliation. If this is specified, then the status of the account is either Active or Disabled. Otherwise, the status is either Enabled or Disabled. For example, the code key for a field with label Status whose value needs to be either Active/Disabled must look similar to Status[TRUSTED].

**• DATE:** In Recon Attribute Map, this must be specified for fields whose type need to be considered as Date. For example, the code key for a field with label Today whose value needs to be displayed in the date format must look similar to Today[DATE].

#### <span id="page-232-0"></span>**6.2.4.5 Defining a Reconciliation Matching Rule**

A reconciliation matching rule defines the equation for calculating the user match.

- **1.** Log in to the Oracle Identity Manager Design Console.
- **2.** Open the **Reconciliation Rules** form under Development Tools.
- **3.** Click **Add Rule**.

*Figure 6–19 Adding Reconciliation Matching Rule*

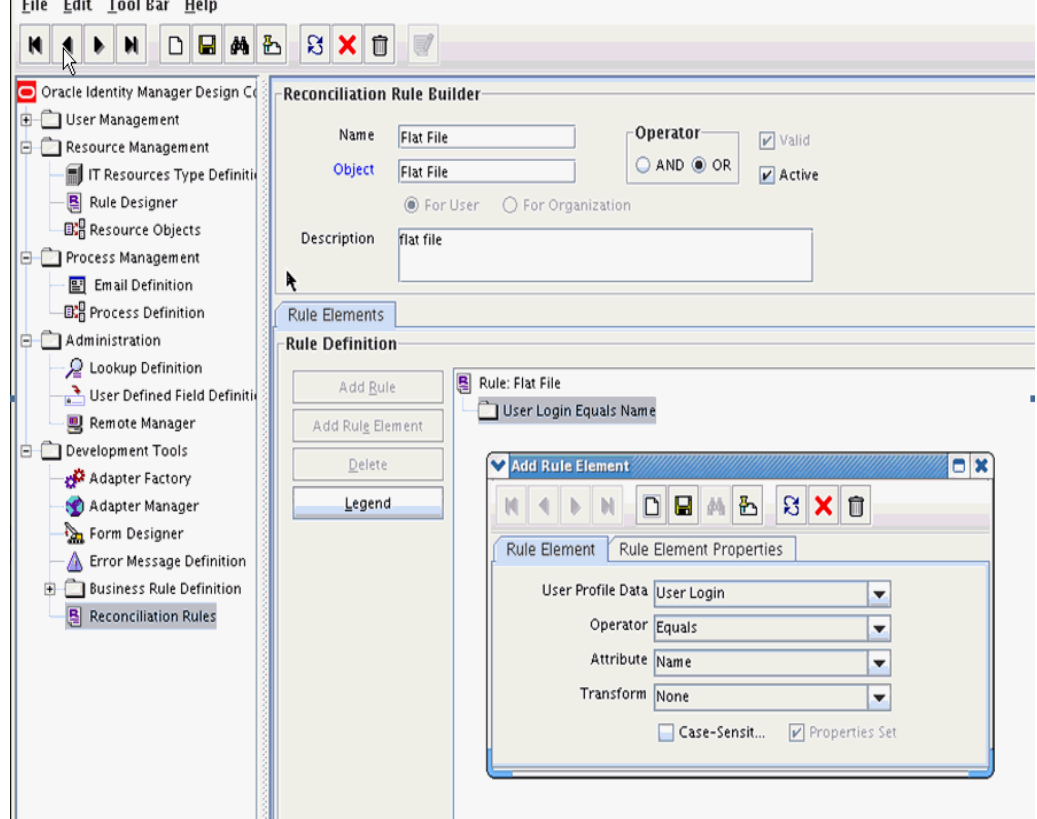

- **4.** Select resource object Flat File.
- **5.** Once the reconciliation rule element is added, make sure to check Active flag so that the reconciliation rule is made active.
- **6.** Save and add the rule element.

User Login from the user profile data equals the Name resource attribute.

**7.** Save the rule.

**Note:** You must recreate the reconciliation profile whenever you make any changes to the reconciliation rule.

# **6.3 Provisioning a Flat File Account**

The flat file connector is ready to work so now the user needs to log in to Oracle Identity Manager and create an IT resource (target) using the following procedure.

- Create IT resource of type "Flat File".
- Provide the IT resource parameters as appropriate.
- Provide the configuration parameters in Lookup.FlatFile.Configuration as appropriate.

**7**

# **Integrating ICF with Oracle Identity Manager**

Oracle Identity Manager's goal is to manage the business logic of Identity administration, and delegate the execution of provisioning and reconciliation operations to Identity Connector Framework (ICF). ICF with Oracle Identity Manager (OIM) unites all the scheduled tasks and the provisioning tasks for all ICF based connectors.

This chapter contains conceptual information about ICF-OIM integration in the sections:

- Section [7.1, "ICF Common"](#page-234-1)
- Section [7.2, "Integration Architecture"](#page-234-0)
- Section [7.3, "Global Oracle Identity Manager Lookups"](#page-235-0)
- Section [7.4, "IT Resource"](#page-242-0)
- Section [7.5, "Provisioning"](#page-242-1)
- Section [7.6, "Concepts of Reconciliation in ICF Common"](#page-247-0)
- Section [7.7, "Predefined Scheduled Tasks"](#page-250-0)
- Section [7.8, "ICF Filter Syntax"](#page-252-0)

# <span id="page-234-1"></span>**7.1 ICF Common**

OIM ICF Integration Layer is an implementation of ICF API on one side and invokes OIM APIs (icf-oim-intg.jar) on the other side. This reduces the complexity of the connector developer as it provides API abstraction. It also support provisioning and reconciliation operations. See Section [7.5, "Provisioning"](#page-242-1) and Section [7.6, "Concepts of](#page-247-0)  [Reconciliation in ICF Common"](#page-247-0) for more information about provisioning and reconciliation using ICF Common.

# <span id="page-234-0"></span>**7.2 Integration Architecture**

[Figure](#page-235-1) 7–1 is the ICF-OIM integration architecture.

<span id="page-235-1"></span>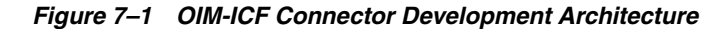

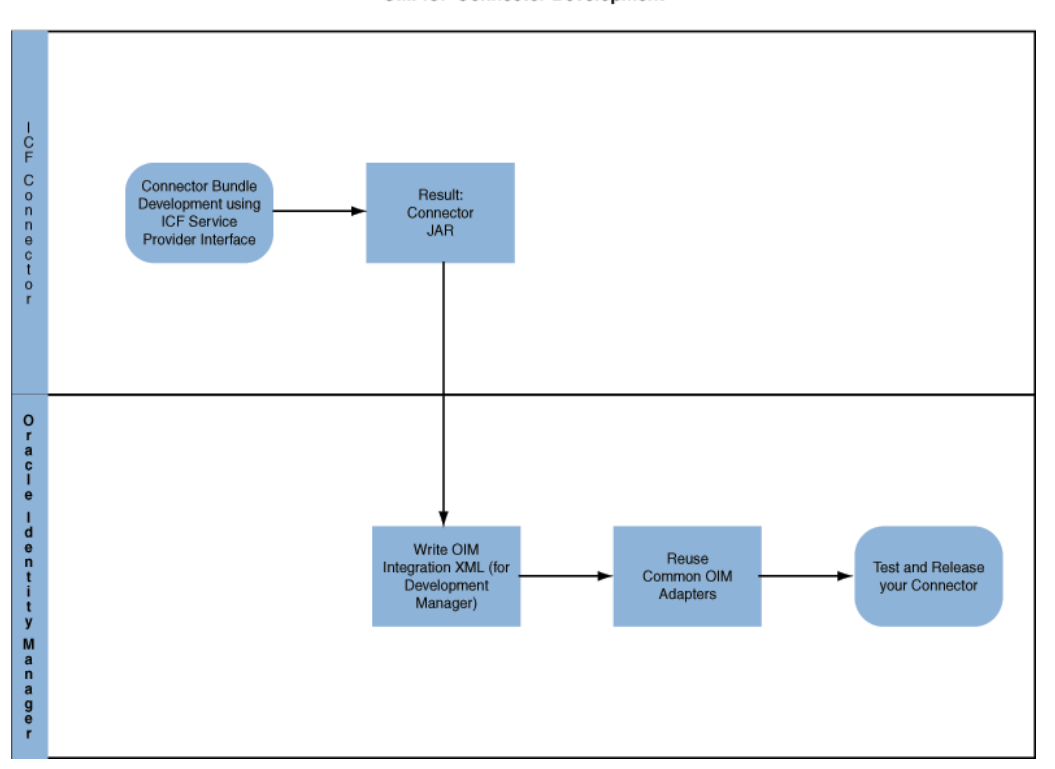

**OIM-ICF Connector Development** 

# <span id="page-235-0"></span>**7.3 Global Oracle Identity Manager Lookups**

Lookups is used to store Oracle Identity Manager configuration metadata. IT Resource parameter Configuration Lookup points to main Configuration Lookup that encapsulates all the Oracle Identity Manager specific configuration information.

Based on the lookup configuration, you can classify your properties into the following three classes:

- IT Resource: connectivity properties: contains all properties that are used for making a connection to the target system.
- Main Configuration Lookup Configuration Properties: contains non-connectivity properties that alter the mode of reconciliation or provisioning, and are not required for connection. There is a thin line of difference between connectivity and configuration properties, therefore one property can be assigned to both of them.
- Object Type: specific lookups (for example, user management configuration), mapping lookups for specific object type (for example, User, Group, Organizational Unit).

**Note:** LOADFROMURL flag can be used in IT Resource or Main Configuration Lookup in the code (key) field, for example, sampleProperty[LOADFROMURL]. For properties marked as this, the value (decode value) is a URL. ICF integration will read the contents of the file stored in the given URL and use it as the value of given property at runtime. This is useful for large values that cannot fit directly into a lookup.

[Figure](#page-236-0) 7–2 illustrates the global Oracle Identity Manager lookups from which most of the Connectors use the User Management Lookups.

<span id="page-236-0"></span>Provisioning attribute map **User Management Main Configuration** Lookup Lookup **Recon attribute** map Provisioning attribute map **Group Management** Lookup **Recon attribute** map Provisioning attribute map **Organizational Unit Management Lookup Recon attribute** map Provisioning attribute map <ObjectType> **Management Lookup Recon attribute** map

*Figure 7–2 Oracle Identity Manager Connector Lookup Hierarchy*

This section discusses the following topics:

- Section [7.3.1, "Main Lookup Configuration"](#page-236-1)
- Section [7.3.2, "User Management Configuration"](#page-237-0)
- Section 7.3.3, "Recon Transformation Lookup [\(Lookup.CONNECTOR\\_NAME.UM.ReconTransformation\)"](#page-240-0)
- Section 7.3.4, "Recon Validation Lookup" [\(Lookup.CONNECTOR\\_NAME.UM.ReconValidation\)"](#page-240-1)
- Section [7.3.5, "Optional Defaults Lookup"](#page-241-0)

### <span id="page-236-1"></span>**7.3.1 Main Lookup Configuration**

IT Resource parameter Configuration Lookup points to Main Configuration Lookup, which encapsulates all the Oracle Identity Manager specific configuration information.

Configuration lookup, denoted as Lookup.CONNECTOR\_NAME.Configuration, is the top level entry that refers to subordinate lookups for reconciliation and provisioning. The configuration lookup has the structure shown in [Table](#page-236-2) 7–1:

*Table 7–1 Lookup Configuration for Connector*

<span id="page-236-2"></span>

| <b>Configuration Key Value</b> |       | <b>Description</b>                                                                                                    |
|--------------------------------|-------|----------------------------------------------------------------------------------------------------|
| Connector Name                 | ector | org.identityconnectors.CO Identity Connector Main Class. This is the<br>NNECTOR_NAME.Conn class that implements SPI operations of ICF<br>framework. |

| rabic r (Cont.) Lookap conniguiditor connicotor                                                                                                    |                                                               |                                                                                                    |  |
|----------------------------------------------------------------------------------------------------|---------------------------------------------------------------|----------------------------------------------------------------------------------------------------|--|
| <b>Configuration Key Value</b>                                                                                                    |                                                               | <b>Description</b>                                                                                    |  |
| <b>Bundle Name</b>                                                                                                    | NNECTOR_NAME                                                  | org.identityconnectors.CO Identity Connector bundle name                                              |  |
| <b>Bundle Version</b>                                                                                                    | 11.1.1.5.x                                                    | Identity Connector bundle version                                                                     |  |
| Lookup                                                                                                    | User Configuration Lookup.CONNECTOR_N<br>AME.UM.Configuration | Link to User specific configuration lookup.<br><b>Note:</b> User should be the object type. If you    |  |
| <b>Note:</b> Other object<br>types may be<br>defined, for<br>example, for<br>Generic LDAP<br>connector: Group<br>Configuration<br>Lookup, OU<br>Configuration<br>Lookup. |                                                               | need to support any other object type, you<br>can use OBJECT_TYPE Configuration<br>Lookup as the key. |  |

*Table 7–1 (Cont.) Lookup Configuration for Connector*

## <span id="page-237-0"></span>**7.3.2 User Management Configuration**

These lookups control the mapping for provisioning and reconciliation. In addition, these lookups might also configure transformation and validation.

This lookup contains the following keys:

- Before Create Action Language: This key if present in the Lookup.CONNECTOR\_NAME.UM.Configuration, which informs ICF that there is a script whose language is the value of this key. The value of this key (Groovy/cmd ) informs the language of the script that needs to be executed by ICF before create operation.
- Before Create Action File: This key if present in the Lookup.CONNECTOR\_NAME.UM.Configuration, informs ICF that a script represented by the value of this key needs to be executed by ICF before create action. This script must be accessible to Oracle Identity Manager Server.
- Before Create Action Target: This key if present in the Lookup.CONNECTOR\_NAME.UM.Configuration, informs ICF that script as defined by previous two keys must be executed either on resource or on connector. Depending on this configuration the ICF API runScriptOnConnector or runScriptOnResource will be executed.

[Table](#page-237-1) 7–2 describes the User Management lookup configuration.

<span id="page-237-1"></span>

| Configuration<br>Key          | Value                                          | <b>Mandatory Field</b><br>Type | <b>Description</b>                                                                                                    |
|-------------------------------|------------------------------------------------|--------------------------------|----------------------------------------------------------------------------------------------------|
| Provisioning<br>Attribute Map | Lookup.CONNECTO Y<br>R NAME.UM.ProvAt<br>trMap |                                | This lookup contains the<br>mapping between Oracle<br>Identity Manager fields and<br>identity connector attributes.<br>The mapping is used during<br>provisioning. |

*Table 7–2 User Management Lookup Configuration for Connector*

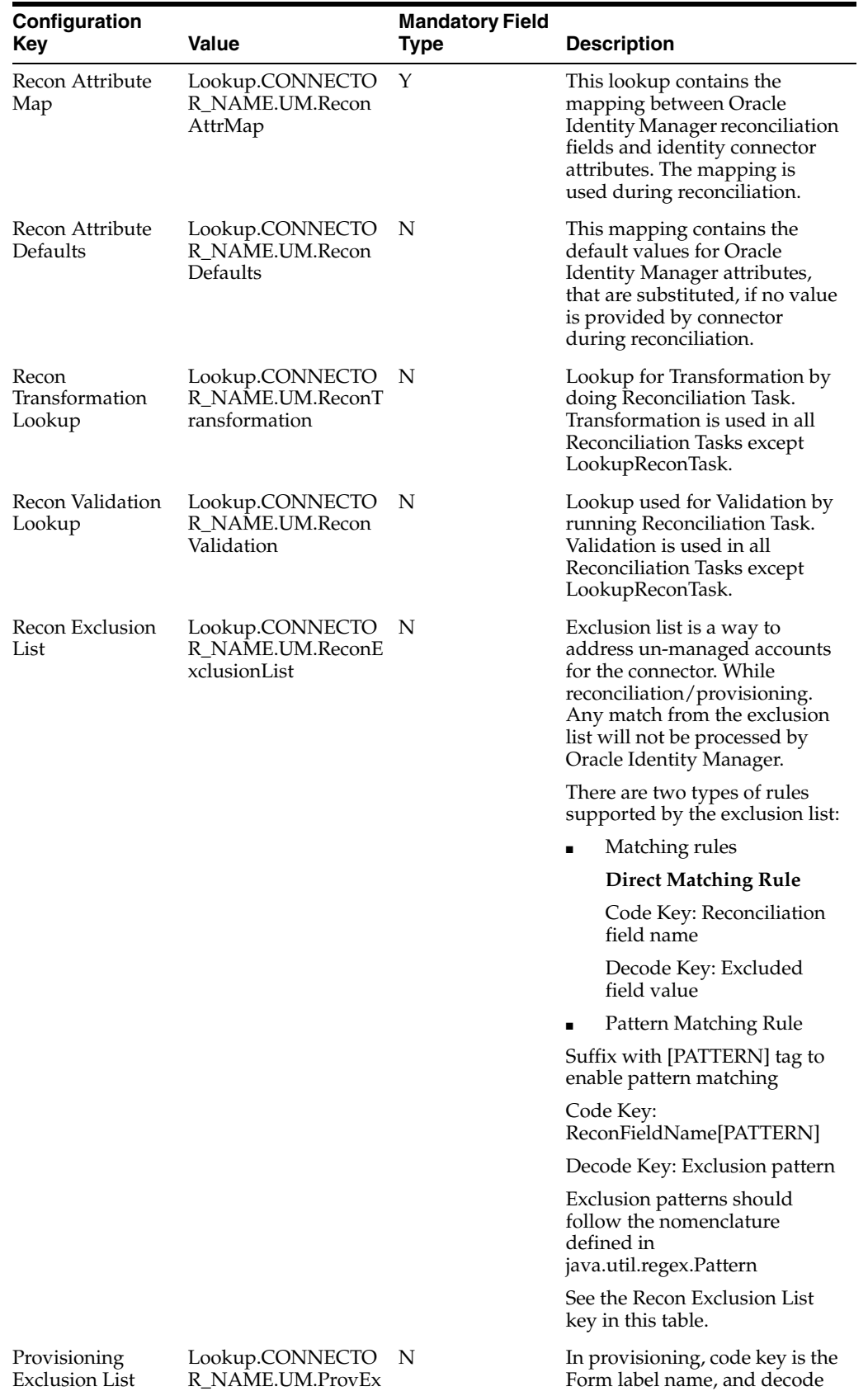

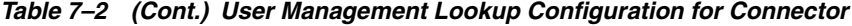

Exclusion List

R\_NAME.UM.ProvEx clusionList

key is the excluded value/pattern.

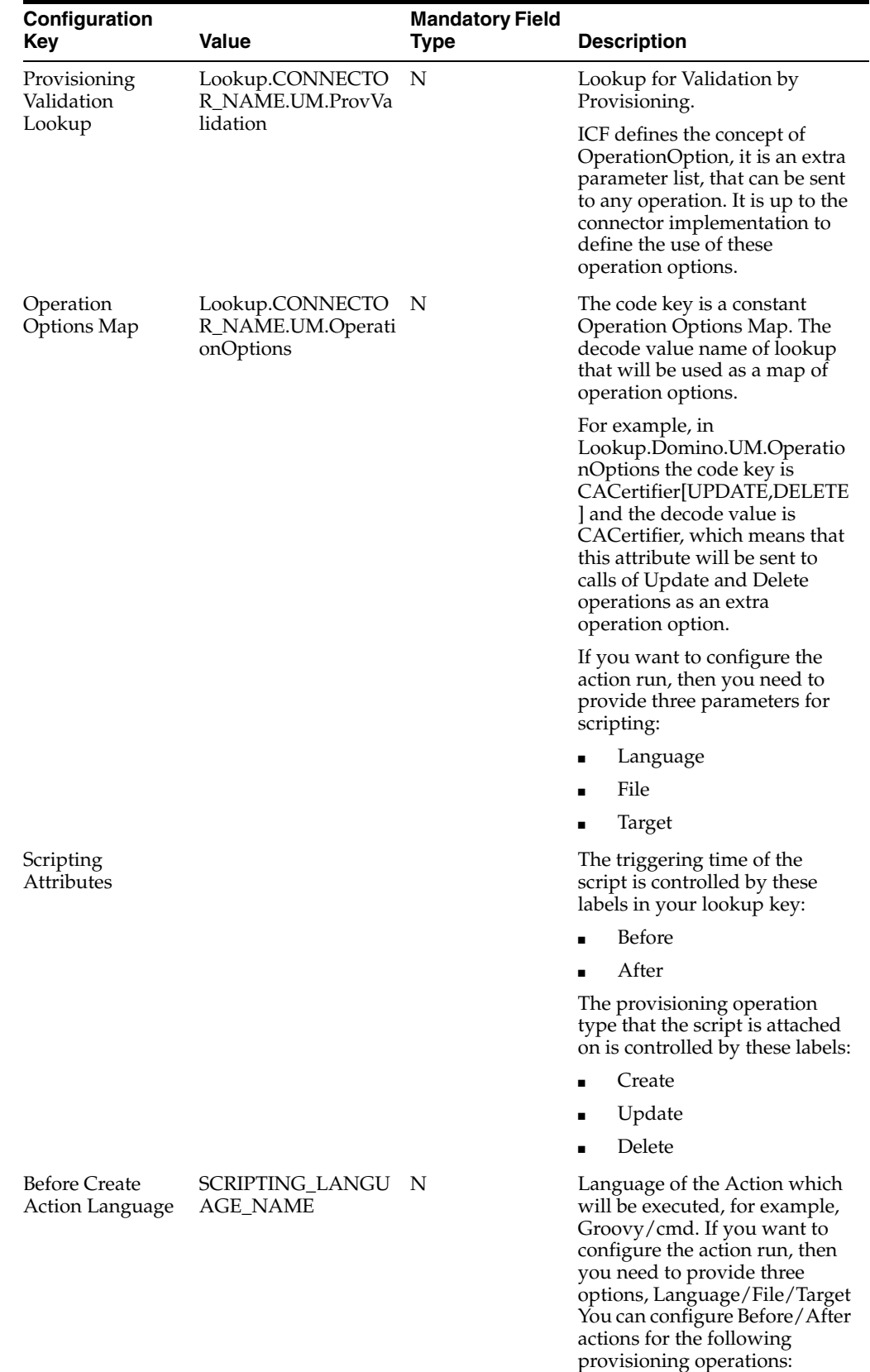

Create/Update/Delete.

*Table 7–2 (Cont.) User Management Lookup Configuration for Connector*

| Configuration<br>Key                         | Value                    | <b>Mandatory Field</b><br>Type | <b>Description</b>                                                                                                    |
|----------------------------------------------|--------------------------|--------------------------------|----------------------------------------------------------------------------------------------------|
| <b>Before Create</b><br><b>Action File</b>   | FILE PATH                | N                              | File containing script which<br>needs to be executed. This file<br>needs to be accessible to Oracle<br><b>Identity Manager Server.</b>                                      |
| <b>Before Create</b><br><b>Action Target</b> | Connector or<br>Resource | N                              | Target of the action, can be<br>Connector or Resource.<br>Depending on this<br>configuration the ICF API<br>runScriptOnConnector or<br>runScriptOnResource will be<br>used. |

*Table 7–2 (Cont.) User Management Lookup Configuration for Connector*

# <span id="page-240-0"></span>**7.3.3 Recon Transformation Lookup (Lookup.CONNECTOR\_NAME.UM.ReconTransformation)**

Transformation code is in an external Oracle Identity Manager Java Task, used in all Reconciliation Tasks except LookupReconTask. It is a Java class uploaded (transforming data coming from Target System during reconciliation) to Oracle Identity Manager repository.

The Java class performing transformation needs to have a method with the signature public Object transform(HashMap arg0, HashMap arg1, String arg2) implemented. ICF would look for this method with the exact signature.

Transform java class template is as follows:

```
public class MyTransformer implements 
oracle.iam.connectors.common.transform.Transformation {
  public Object transform(java.util.HashMap hmUserDetails, java.util.HashMap 
hmEntitlementDetails, String sField) {
     String sFirstName= (String)hmUserDetails.get("First Name");
     String sLastName= (String)hmUserDetails.get("Last Name");
     String sFullName=sFirstName+"."+sLastName;
     return sFullName;
  }
}
```
The name of lookup storing the Recon Transformation Lookup is defined in Main Configuration Lookup (Lookup.CONNECTOR\_NAME.Configuration) as shown in [Table](#page-240-2) 7–3.

*Table 7–3 Reconciliation Transformation Lookup*

<span id="page-240-2"></span>

| Kev              | Value                                                                                          | <b>Description</b>                                                |
|------------------|------------------------------------------------------------------------------------------------|-------------------------------------------------------------------|
| Recon Field Name | <transformationclassname><br/>com.validationexample.MyTr<br/>ansform</transformationclassname> | Java class which performs<br>transformation for this recon field. |

# <span id="page-240-1"></span>**7.3.4 Recon Validation Lookup (Lookup.CONNECTOR\_NAME.UM.ReconValidation)**

Validation code is in an external Oracle Identity Manager Java task, Used for validating data coming from Target System during Reconciliation. It is a Java class uploaded (transforming data coming from Target System during reconciliation) to Oracle Identity Manager repository.

The Java class performing validation needs to have a method with the signature public boolean validate (HashMap arg0, HashMap arg1, String arg2) implemented. ICF would look for this method with the exact signature.

The validation Java class template is as follows:

```
public class MyValidator implements 
oracle.iam.connectors.common.validate.Validator { 
   public boolean validate(java.util.HashMap hmUserDetails, java.util.HashMap 
hmEntitlementDetails,String sField) throws 
oracle.iam.connectors.common.ConnectorException {
     boolean isValid = false;
     // validation code goes HERE
     return isValid;
   }
}
```
The name of lookup storing the Recon Validation Lookup is defined in main configuration lookup (Lookup.CONNECTOR\_NAME.Configuration) as shown in [Table](#page-241-2) 7–4.

*Table 7–4 Reconciliation Validation Lookup*

<span id="page-241-2"></span>

| Kev              | Value                                 | <b>Description</b>                                                                                                    |
|------------------|---------------------------------------|----------------------------------------------------------------------------------------------------|
| Recon Field Name |                                       | <transformationclassname class="" for<br="" java="" performs="" validation="" which="">this recon field.</transformationclassname> |
|                  | com.validationexample.My<br>Validator |                                                                                                    |

# <span id="page-241-0"></span>**7.3.5 Optional Defaults Lookup**

Missing values for reconciliation are substituted by default values defined in the following table. User Type is a required Oracle Identity Manager attribute, that typically is not contained on the target resource. You can set the default value in here.

For example, trusted reconciliation requires a set of attributes from the connector to have a non-empty value. However, not all resources can supply all of these attribute types, so you need to provide some default values. [Table](#page-241-1) 7–5 lists all required attributes for reconciliation, and possible default values for them.

If connector can supply all attributes needed in reconciliation, then this table becomes optional.

| <b>Key</b>    | <b>Value</b>              |  |
|---------------|---------------------------|--|
| Last Name     | CONNECTOR DEPENDENT VALUE |  |
| Organization  | Xellerate users           |  |
| User Type     | End-User                  |  |
| Employee Type | Full-Time                 |  |
| First Name    | CONNECTOR DEPENDENT VALUE |  |

<span id="page-241-1"></span>*Table 7–5 Lookup.CONNECTOR\_NAME.UM.Recon.Defaults.Trusted Attriburtes*

**Note:** These default values are supported only for single valued fields, which means the multivalued or child table attributes are not supported.

# <span id="page-242-0"></span>**7.4 IT Resource**

IT Resource contains connectivity parameters for Target System. These parameters are required for all the connectors using ICF integration.

[Table](#page-242-2) 7–6 describes the common IT Resource parameters.

**See Also:** The documentation for the connector you are deploying for information about the IT Resource parameters of the target system and the Connector Server

<span id="page-242-2"></span>

| <b>Parameter</b>             | <b>Description</b>                                                                                                    |  |
|------------------------------|----------------------------------------------------------------------------------------------------|--|
| <b>Connector Server Name</b> | IT Resource name of Connector Server. The IT Resource needs to<br>be of type Connector Server. This field is a mandatory field, but<br>the value is optional. |  |
| Configuration Lookup         | Name of the main configuration lookup. This field is a<br>mandatory field                                                                                     |  |

*Table 7–6 IT Resource Parameter*

# <span id="page-242-1"></span>**7.5 Provisioning**

The section contains the following topics:

- Section [7.5.1, "ICF Provisioning Manager"](#page-242-4)
- Section [7.5.2, "Provisioning Lookup"](#page-244-1)
- Section [7.5.3, "Non-User Object Types"](#page-245-0)
- Section [7.5.4, "Optional Lookups for Provisioning"](#page-245-1)
- Section [7.5.5, "Optional Flags in Lookups for Provisioning Attribute Map"](#page-246-0)
- Section [7.5.6, "Compound attributes in Provisioning Attribute Map"](#page-247-1)

### <span id="page-242-4"></span>**7.5.1 ICF Provisioning Manager**

ICF Provisioning Manager unites the access to provisioning methods of connectors into one Java Task that serves all connectors.

The public methods are divided into four groups:

- Section [7.5.1.1, "APIs for Provisioning"](#page-242-3)
- Section [7.5.1.2, "Account Related Operations"](#page-243-0)
- Section [7.5.1.3, "Multivalued Operations"](#page-243-1)
- Section [7.5.1.4, "Other operations"](#page-244-0)

#### <span id="page-242-3"></span>**7.5.1.1 APIs for Provisioning**

The following are the single-valued CRUD object types.

#### **createObject**

Creates object of a specified type on the target resource, the values are taken from the current Form.

Signature: public String createObject(String objectType)l

#### **deleteObject**

Deletes object of a specified type on the target resource.

Signature: public String deleteObject(String objectType)

#### **updateAttributeValue**

Updates object on target resource, only the attribute with the provided label is updated.

Signature: public String updateAttributeValue(String objectType, String attrFieldName)

#### **updatePassword**

Use this method in Adapter ONLY if you need to provide old password value, currently there is no way to get the old value using the formAPI. If you don't need old password value to change the password, use #updateAttributeValue(String, String) method instead.

Signature: public String updatePassword(String objectType, String pswdFieldLabel, String oldPassword)

#### <span id="page-243-0"></span>**7.5.1.2 Account Related Operations**

The following are the account related provisioning operations.

#### **enableUser**

Deprecated, use enableObject() instead.

Signature: public String enableUser()

#### **disableUser**

Deprecated, use disableObject() instead.

Signature: public String disableUser()

#### **enableObject**

Example usage for User: enableObject("User"). Signature: public String enableObject(String objectType)

#### **disableObject**

Signature: public String disableObject(String objectType)

#### <span id="page-243-1"></span>**7.5.1.3 Multivalued Operations**

The following are the multivalued operations used in provisioning.

#### **updateAttributeValues**

Use this method if there is a group update of fields. This will be useful when a set of attributes have to updated together.

Signature: public String updateAttributeValues(String objectType, String[] labels) public String updateAttributeValues(String objectType, Map<String, String> fields) public String updateAttributeValues(String objectType, Map<String, String> fields, Map<String, String> oldFields)}}}

#### **addChildTableValue**

Updates the target by adding the newly added row in child table.

Signature: public String addChildTableValue(String objectType, String childTableName, long childPrimaryKey)

#### **removeChildTableValue**

Updates the target by removing the row which was just deleted from child table.

Signature: public String removeChildTableValue(String objectType, String childTableName, Integer taskInstanceKey)

#### **updateChildTableValue**

Updates the target by removing the deleted row and adding the newly created row.

Signature: public String updateChildTableValue(String objectType, String childTableName, Integer taskInstanceKey, long childPrimaryKey)

#### **updateChildTableValue**

Updates values provided in child table on target resource.

Signature: public String updateChildTableValues(String objectType, String childTableName)

#### <span id="page-244-0"></span>**7.5.1.4 Other operations**

The following is the other operation used in provisioning.

#### **setEffectiveITResourceName**

If the connector needs to use different IT Resource for provisioning operations, it can be set by this method.

Signature: public void setEffectiveITResourceName(String itResourceName)

### <span id="page-244-1"></span>**7.5.2 Provisioning Lookup**

Lookup.CONNECTOR\_NAME.UM.ProvAttrMap contains basic attribute mapping for two classes of attributes:

- Single valued attributes: simple string  $key + value$  pairs.
- Multivalued attributes (Child tables in Oracle Identity Manager): These are further divided by the depth of hierarchy:
	- **–** Simple multivalued attributes: represent records of data stored in child table, see second row in [Table](#page-244-2) 7–7.
	- **–** Complex multivalued attributes: multiple levels of embedded objects, see last row in [Table](#page-244-2) 7–7.

*Table 7–7 Provisioning Lookup Attributes*

<span id="page-244-2"></span>

| Key              | Value                  | <b>Description</b>                                                                                     |
|------------------|------------------------|----------------------------------------------------------------------------------------------------|
| Form Field Label | ConnectorAttributeName | This is a basic mapping type,<br>simple Form Label Name to<br>single value Connector Attribute<br>Name |

| Key                                                        | Value                                                                                                    | <b>Description</b>                                                                                                    |
|------------------------------------------------------------|----------------------------------------------------------------------------------------------------|----------------------------------------------------------------------------------------------------|
| Child Form<br>Name>~ <child<br>Form Field Label</child<br> | ConnectorAttributeName                                                                                       | This maps child form field to<br>multivalued<br>ConnectorAttributeName                                                                                                    |
| Child Form<br>Name>~ <child<br>Form Field Label</child<br> | ConnectorAttributeName>~ <embe<br>ddedObjectClass&gt;~<embeddedattr<br>ibuteName</embeddedattr<br></embe<br> | This maps child form field to<br>EmbeddedAttribute of the<br>embedded object, which object<br>class is EmbeddedObjectClass<br>and it is included in<br>ConnectorAttributeName |

*Table 7–7 (Cont.) Provisioning Lookup Attributes*

# <span id="page-245-0"></span>**7.5.3 Non-User Object Types**

There are number of other entities that can be provisioned for example LDAP Organizational Unit (also called OU), or LDAP Group or Group. In this case you need to fill in the OBJECT\_TYPE in the following examples:

### **Main Configuration Lookup Lookup.CONNECTOR\_NAME.Configuration**

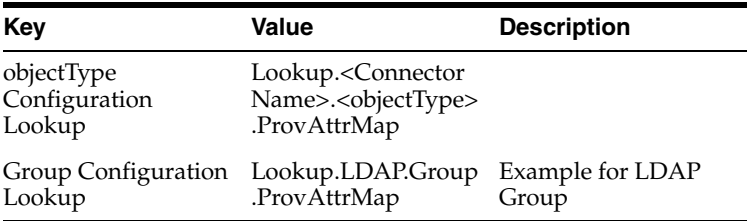

### **Provisioning Lookup Lookup.CONNECTOR\_NAME.OBJECT\_TYPE.ProvAttrMap**

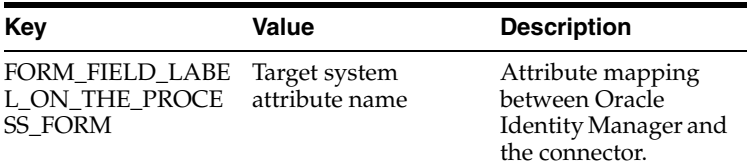

# <span id="page-245-1"></span>**7.5.4 Optional Lookups for Provisioning**

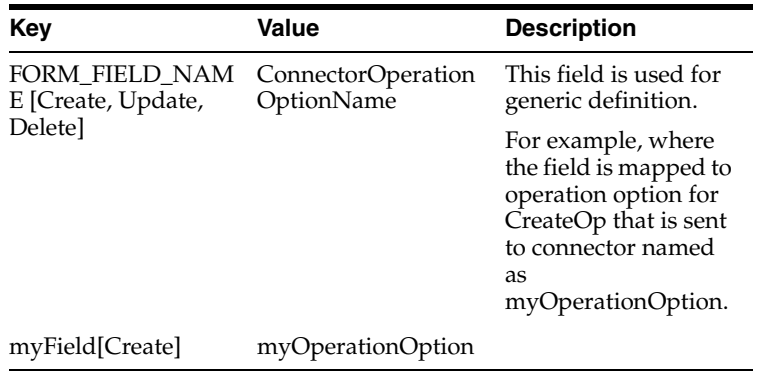

#### **7.5.4.1 Provisioning Validation Lookup**

Validation code is in an external OIM Java Task, it is a Java class uploaded to Oracle Identity Manager repository. Validation java class template:

```
public class MyValidator implements 
oracle.iam.connectors.common.validate.Validator { 
  public boolean validate(java.util.HashMap hmUserDetails, java.util.HashMap 
hmEntitlementDetails,String sField) throws 
oracle.iam.connectors.common.ConnectorException {
    boolean isValid = false;
     // validation code goes HERE
     return isValid;
  }
}
```
The name of lookup storing the Recon Validation Lookup is defined in Main Configuration Lookup (Lookup.CONNECTOR\_NAME.Configuration).

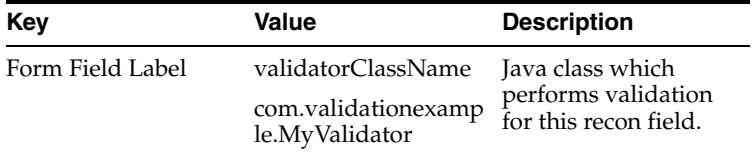

### <span id="page-246-0"></span>**7.5.5 Optional Flags in Lookups for Provisioning Attribute Map**

ICF-OIM Integration offers some advanced flags that modify the way provisioning is done. The following is the example for formats of flags in look up key:

```
<key value>[<flag>]
<key value>[<flag1, flag2, flag3>]
```
Let us assume you have a Group OIM attribute that is mapped to UnixGroup Connector attribute. This OIM attribute is populated by a UI lookup. The correct row in Provisioning lookup will be:

nullLookup key: Group[LOOKUP] Lookup value: UnixGroup } } }

The following is the list of flags and their effects.

#### **Provisioning Lookup Flag: TRUSTED**

For some attributes (for example trusted reconciliation of \_\_ENABLE\_\_ attribute), you need to pass on different values for trusted and target mode of operation. For most of the connectors which support status Reconciliation use code key: Status[Trusted], and decode value: \_\_ENABLE\_\_.

#### **Provisioning Lookup Flag: IGNORE**

An attribute marked as IGNORE, will be ignored during provisioning.

#### **Provisioning Lookup Flag: WRITEBACK**

If a field has WRITEBACK property, then update of that form field is:

- **1.** update the value on the target system
- **2.** query the value back from the target system (in order to get a normalized value)
- **3.** update this normalized value on the user form.

### **Provisioning Lookup Flag: DATE**

Use this flag to mark date fields. Oracle Identity Manager will apply the localized date format to these fields.

#### **Provisioning Lookup Flag: PROVIDEONPSWDCHANGE**

Use this flag to mark additional attributes that are needed for password change operation. By default only \_\_PASSWORD\_\_ attribute is sent, if no flag is applied.

### <span id="page-247-1"></span>**7.5.6 Compound attributes in Provisioning Attribute Map**

ICF Common enables to use Groovy expressions on the right hand side, so that provisioned attribute can be computed based on multiple fields. For example, in Active Directory Connector, decode value for the name field is: .

```
__NAME__=CN=${Common_Name},${Organization_Name}
```
# <span id="page-247-0"></span>**7.6 Concepts of Reconciliation in ICF Common**

ICF Common leverages the definition and types of reconciliation defined by Oracle Identity Manager server. IT Resource Name / Resource Object Name and Object Type are mandatory attributes reconciliation using ICF Common. Any target system attribute can be used as Latest Token Attribute.

This section contains the following topics:

- Section [7.6.1, "Types of Reconciliation"](#page-247-3)
- Section [7.6.2, "List of Reconciliation Artifacts in Oracle Identity Manager"](#page-248-0)

## <span id="page-247-3"></span>**7.6.1 Types of Reconciliation**

Reconciliation involves pulling identities from resource (also referred as target) to destination (Oracle Identity Manager). Reconciliation can be classified based on following criteria:

- Destination type: trusted, target recon.
- Scope: full, incremental recon.

[Table](#page-247-2) 7–8 illustrates the common reconciliation parameters.

<span id="page-247-2"></span>

| <b>Parameter</b>               | <b>Field Setting</b> | <b>Description</b>                                                                        |
|--------------------------------|----------------------|-------------------------------------------------------------------------------------------|
| Filter                         | Optional             | Filter to limit the number of reconciled<br>accounts, or to select specific set of users. |
| IT Resource Name               | Mandatory            | Name of IT Resource instance to<br>reconciliation.                                        |
| Object Type                    | Constant             | User object class                                                                         |
| Resource Object<br><b>Name</b> | Constant             | Determines what OIM Resource Object to use<br>for reconciliation.                         |

*Table 7–8 ICF Common Reconciliation Parameters*

### **7.6.1.1 Target and Trusted Reconciliation**

Scheduled task name include keywords such as trusted, target, to determine the type of destination. By choosing the scheduled task, it is determined whether trusted or target reconciliation is launched.

### **7.6.1.2 Full, Incremental Reconciliation**

Full reconciliation involves reconciling all existing user records from the target system into Oracle Identity Manager. During Full Reconciliation, scheduled task is launched for the first time, it is run in full reconciliation mode and from next runs happen in incremental mode. It is possible to switch manually between full/incremental reconciliation modes by emptying the Latest Token field on the scheduled task.

If no value is supplied in Incremental Recon Date Attribute and Incremental Recon Attribute, reconciliation is considered as Target Recon.

The following scheduled tasks offer optional incremental reconciliation:

- Connector Target User Reconciliation
- Connector Trusted User Reconciliation

### **7.6.1.3 Advanced Incremental Reconciliation**

The format of Latest Token is altered by setting the Recon Date Format scheduled task parameter. The formatting string needs to follow standard pattern used in Java. For more information about formatting string used in Java, see Java Doc on Oracle Technology Network.

By default the Latest Token is long value that holds Unix/POSIX time.

### **7.6.1.4 Delete Reconciliation**

Some connectors supports both trusted and target reconciliation of deleted accounts. Target reconciliation evaluate which Oracle Identity Manager users have lost their account on the resource, and unassign this resource in Oracle Identity Manager. Trusted Delete Reconciliation goes further, and deletes the Oracle Identity Manager User.

### **7.6.1.5 Group Lookup Reconciliation**

Some connectors may support reconciliation of Groups, or other object classes to Lookups.

Before the first use of provisioning with the connector, it is advised to launch Lookup reconciliation. This reconciliation populate the Lookup.CONNECTOR\_NAME.ObjectType table with groups available on an IT Resource that is being reconciled. The reconciliation is performed by the Connector Lookup Reconciliation scheduled task.

You need to set the IT resource parameter name, the rest of the parameters are constant as shown in [Table](#page-247-2) 7–8.

[Table](#page-248-1) 7–9 illustrates the common reconciliation parameters.

*Table 7–9 Common Group Lookup Parameters*

<span id="page-248-1"></span>

| Code Key        | Decode Key          | <b>Object Type</b> |
|-----------------|---------------------|--------------------|
| Form field name | Connector attribute | Group, or other    |

For example, the list of names returned by the connector is used to populate the lookup for provisioning. When a new user is provisioned, the group field can display the list of available groups.

# <span id="page-248-0"></span>**7.6.2 List of Reconciliation Artifacts in Oracle Identity Manager**

In Oracle Identity Manager, there are two methods of control over reconciliation:

- Lookups for Reconciliation: they define mapping, transformation of the attributes.
- Scheduled tasks they define the way reconciliation is executed on connector side, or determine account/lookup mode of reconciliation.

#### **7.6.2.1 Lookups for Reconciliation**

The following are the lookups for reconciliation:

#### **Reconciliation Attribute Map Lookup**

The reconciliation attribute map contains the following pairs:

- Code key: Resource Object reconciliation field name
- Decode: Target system attribute name

#### [Table](#page-249-0) 7–10 illustrates this mapping

(Lookup.CONNECTOR\_NAME.UM.ReconAttrMap ) used by Scheduled tasks that perform reconciliation.

**Note:** Resource Objects are different for Trusted and Target mode of reconciliation.

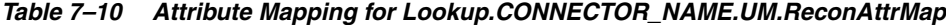

<span id="page-249-0"></span>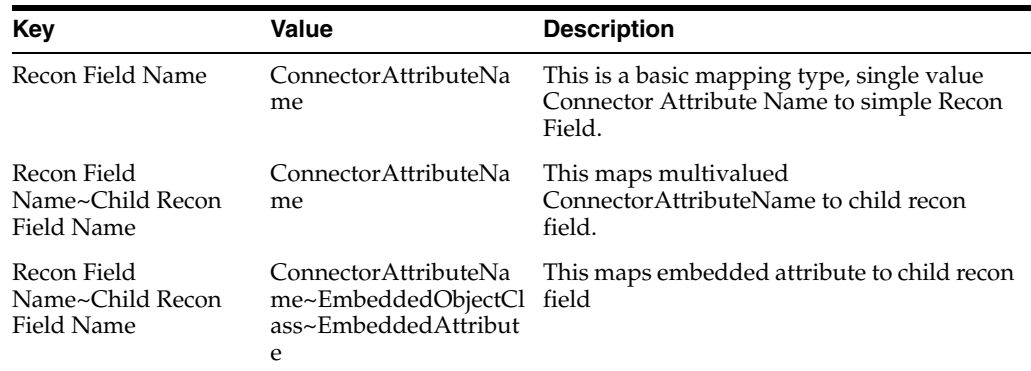

#### **Example showing Design Console updates to setup reconciliation with child table**

The following is the example showing Design Console updates to setup reconciliation with child table:

- Child table name: UD\_FF\_CHILD
- Column name: UD\_FF\_CHILD\_ROLE
- Field label: Role

To set up reconciliation with the above child table:

- **1.** Open Resource Object under Resource Management.
- **2.** Create a new Reconciliation Data field under Object Reconciliation tab.

**Note:** While creating a new Reconciliation Data field, you must ensure that the field name be Roles and Field Type be Multi-Valued Attribute. This represents the child table as a whole UD\_FF\_CHILD.

- **3.** Right click on the newly created Reconciliation Data Field and define a new property field as **Role**. This represents the actual column of the child table UD\_FF\_CHILD\_ROLE.
- **4.** Open **Reconciliation Field Mapping** under Process Definition.
- **5.** Click on **Add Table Map**.
- **6.** Select Field Name as **Roles**.
- **7.** Select Table Name as **UD\_FF\_CHILD**.
- **8.** Right click on the newly created field name Roles, click on **Define proper field name**.
- **9.** Select **Role** for field name.
- **10.** Select Process data field as **UD\_FF\_CHILD\_ROLE**.
- **11.** Update Lookup.CONNECTOR\_NAME.UM.ReconAttrMap to include new lookup field with code key = Roles~Role and decode = Role (this should be connector side attribute name).
- **12.** Go back to Resource Object and create reconciliation profile.
- **13.** Clear cache.

# <span id="page-250-0"></span>**7.7 Predefined Scheduled Tasks**

ICF-OIM integration provides the following list of predefined scheduled tasks that a connector supports:

- Section [7.7.1, "LookupReconTask"](#page-250-1)
- Section [7.7.2, "SearchReconTask"](#page-251-0)
- Section [7.7.3, "SearchReconDeleteTask"](#page-251-1)
- Section [7.7.4, "SyncReconTask"](#page-251-2)

### <span id="page-250-1"></span>**7.7.1 LookupReconTask**

This scheduled task is based on ICF SearchOp based reconciliation. Oracle Identity Manager form field of type lookup stores a set of predefined values. These values originate from the connector's search query. The Code Key Attribute is the form field's name, and the Decode Attribute is the name of attribute on the target system (also called Connector).

Internally, this task invokes a search operation on the connector for the given Object Type that is translated to ICF Object Class eventually.

| Key              | Value                                                                                                    |
|------------------|----------------------------------------------------------------------------------------------------|
| IT Resource Name | Specifies the name of the IT resource for target system<br>installation.                                                                              |
| Object Type      | User                                                                                                    |
| Lookup Name      | This attribute holds the name of the lookup definition that maps<br>each lookup definition with the data source from which values<br>must be fetched. |
| Decode Attribute | Specifies the Decode Key column of the lookup definition.                                                                                             |

*Table 7–11 Identity Connector Lookup Reconciliation Attributes*

| Key                | Value                                                                                                    |
|--------------------|----------------------------------------------------------------------------------------------------|
| Code Key Attribute | Specifies the Code Key column of the lookup definition.                                                        |
| Filter             | Allows to create sophisticated filtration expressions in order to<br>speed up/refine scheduled task execution. |

*Table 7–11 (Cont.) Identity Connector Lookup Reconciliation Attributes*

# <span id="page-251-0"></span>**7.7.2 SearchReconTask**

The following is the ICF SearchOp based reconciliation.

*Table 7–12 Identity Connector Target Search Reconciliation Attributes*

| Key                                                          | Value                                                                                                    |
|--------------------------------------------------------------|----------------------------------------------------------------------------------------------------|
| IT Resource Name                                             | Specifies the name of the IT resource for target system<br>installation.                                                                                                    |
| Resource Object Name                                         | Specifies the name of the Resource Object used for reconciliation.                                                                                                    |
| Object Type                                                  | User                                                                                                    |
| Filter                                                       | Allows to create sophisticated filtration expressions in order to<br>speed up/refine scheduled task execution.                                                                                                    |
| Latest Token                                                 | Used in Filter as one of the criteria in incremental reconciliation.<br>Any target system attribute can be used as Latest Token<br>Attribute. This value is calculated as follows:                                        |
|                                                              | If a reconciliation has fetched 100 records and Timestamp is<br>chosen as a Incremental Recon Attribute, then Latest Token =<br>Max Timestamp of all 100 records. It is not the Schedule task<br>execution end timestamp. |
| Incremental Recon Date<br>Attribute (optional, type<br>Date) | Attribute used to update Latest Token.                                                                                                    |
|                                                              | Note: If no value is supplied in Incremental Recon Date<br>Attribute, then reconciliation is considered as Target<br>Reconciliation.                                                                                      |
| Incremental Recon Attribute                                  | Attribute used to update Latest Token.                                                                                                    |
| (optional, type long)                                        | Note: If no value is supplied in Incremental Recon Attribute,<br>then reconciliation is considered as Target Reconciliation.                                                                                              |

# <span id="page-251-1"></span>**7.7.3 SearchReconDeleteTask**

This scheduled task is used for ICF SearchOp based reconciliation.

*Table 7–13 Identity Connector Target Search Delete Reconciliation Attributes*

| Key                  | Value                                                                                                    |
|----------------------|----------------------------------------------------------------------------------------------------|
| IT Resource Name     | Specifies the name of the IT resource for target system<br>installation.                                       |
| Resource Object Name | Specifies the name of the Resource Object used for reconciliation                                              |
| Object Type          | User                                                                                                    |
| Filter               | Allows to create sophisticated filtration expressions in order to<br>speed up/refine scheduled task execution. |

# <span id="page-251-2"></span>**7.7.4 SyncReconTask**

This scheduled task is used for ICF SyncOp based reconciliation. The Sync Token field persists the token of last synchronization.
| Key                  | Value                                                                                                    |
|----------------------|----------------------------------------------------------------------------------------------------|
| IT Resource Name     | Specifies the name of the IT resource for target system<br>installation.                                       |
| Resource Object Name | Specifies the name of the Resource Object used for reconciliation                                              |
| Object Type          | User                                                                                                    |
| Filter               | Allows to create sophisticated filtration expressions in order to<br>speed up/refine scheduled task execution. |
| Sync Token           | Token of last synchronization.                                                                                 |

*Table 7–14 Identity Connector Target Sync Reconciliation Attributes*

# **7.8 ICF Filter Syntax**

GroovyFilterBuilder allows to create sophisticated filtration expressions in order to speed up/refine scheduled task execution.

**WARNING: The GroovyFilterBuilder uses the connector attribute name for filtration. See Connector documentation for the attribute name.**

#### **Examples**

The following example could limit the number of reconciled accounts to only those, where account name starts with letter "a", this filter is denoted by the following expression:

```
startsWith('__NAME__', 'a')
```
Some more advanced search could require to filter only those account names, which end with "z" letter, therefore the filter is:

startsWith('\_\_NAME\_\_', 'a') & endsWith('\_\_NAME\_\_', 'z')

[Figure](#page-253-0) 7–3 shows the graphical scheme of Filter Syntax.

<span id="page-253-0"></span>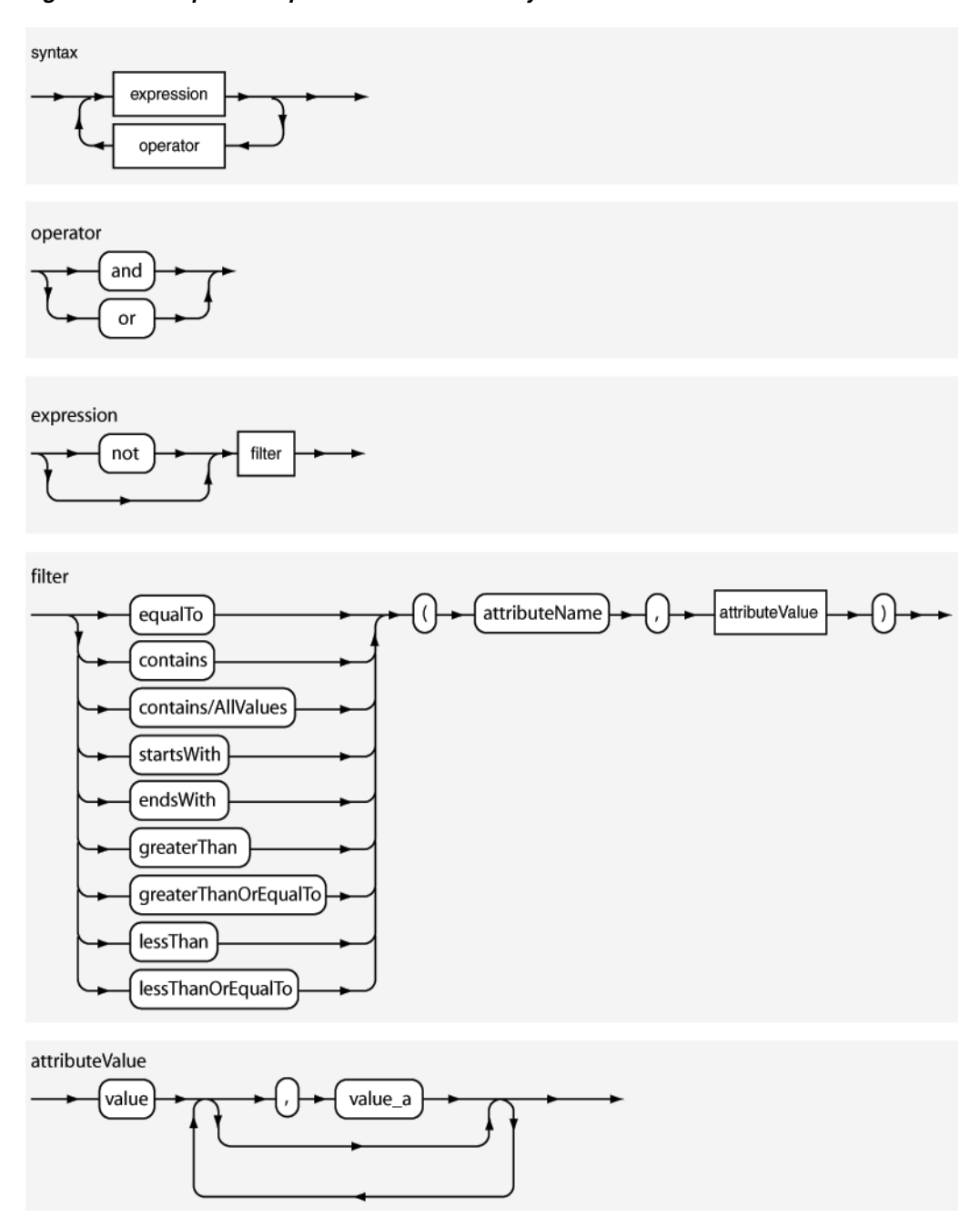

*Figure 7–3 Graphical Representation of Filter Syntax*

It is also possible to use a shortcut for and/or operators.

For example, <filter1> & <filter2> instead of and (<filter1>, <filter2>) , analogically replace or with |.

#### **Definition in EBNF format:**

The following is the Extended Backus–Naur Form (EBNF) description of the expression language used for Search Filters in reconciliation.

```
syntax = expression ( operator expression )* 
operator = 'and' | 'or' 
expression = ( 'not' )? filter 
filter = ('equalTo' | 'contains' | 'containsAllValues' | 'startsWith' | 'endsWith'
```

```
| 'greaterThan' | 'greaterThanOrEqualTo' | 'lessThan' | 'lessThanOrEqualTo' ) '(' 
'attributeName' ',' attributeValue ')' 
attributeValue = singleValue | multipleValues
singleValue = 'value'
multipleValues = '[' 'value_1' (',' 'value_n') * ']'
```
[Table](#page-254-0) 7–15 lists the filter syntax that you can use and the corresponding description and sample values.

**Note:** Filters with wildcard characters are not supported.

**Filter Syntax Description String Filters** startsWith('*ATTRIBUTE\_NAME*','*PREFIX*') Records whose attribute value starts with the specified prefix are reconciled. **Example:** startsWith('userPrincipalName','John') In this example, all records whose userPrincipalName begins with 'John' are reconciled. endsWith('*ATTRIBUTE\_NAME*','*SUFFIX*') Records whose attribute value ends with the specified suffix are reconciled. **Example:** endsWith('sn','Doe') In this example, all records whose last name ends with 'Doe' are reconciled. contains('*ATTRIBUTE\_NAME*','*STRING*') Records where the specified string is contained in the attribute's value are reconciled. **Example:** contains('displayName','Smith') In this example, all records whose display name contains 'Smith' are reconciled. containsAllValues('*ATTRIBUTE\_NAME*',['*S TRING1*','*STRING2*', . . . ,'*STRINGn*']) Records that contain all the specified strings for a given attribute are reconciled. **Example:** containsAllValues('objectClass',['person','top']) In this example, all records whose objectClass contains both "top" and "person" are reconciled. **Equality and Inequality Filters** equalTo('*ATTRIBUTE\_NAME*','*VALUE*') Records whose attribute value is equal to the value specified in the syntax are reconciled. **Example:** equalTo('sAMAccountName','Sales Organization') In this example, all records whose sAMAccountName is Sales Organization are reconciled.

<span id="page-254-0"></span>*Table 7–15 Keywords and Syntax for the Filter Attribute*

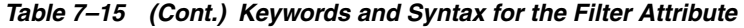

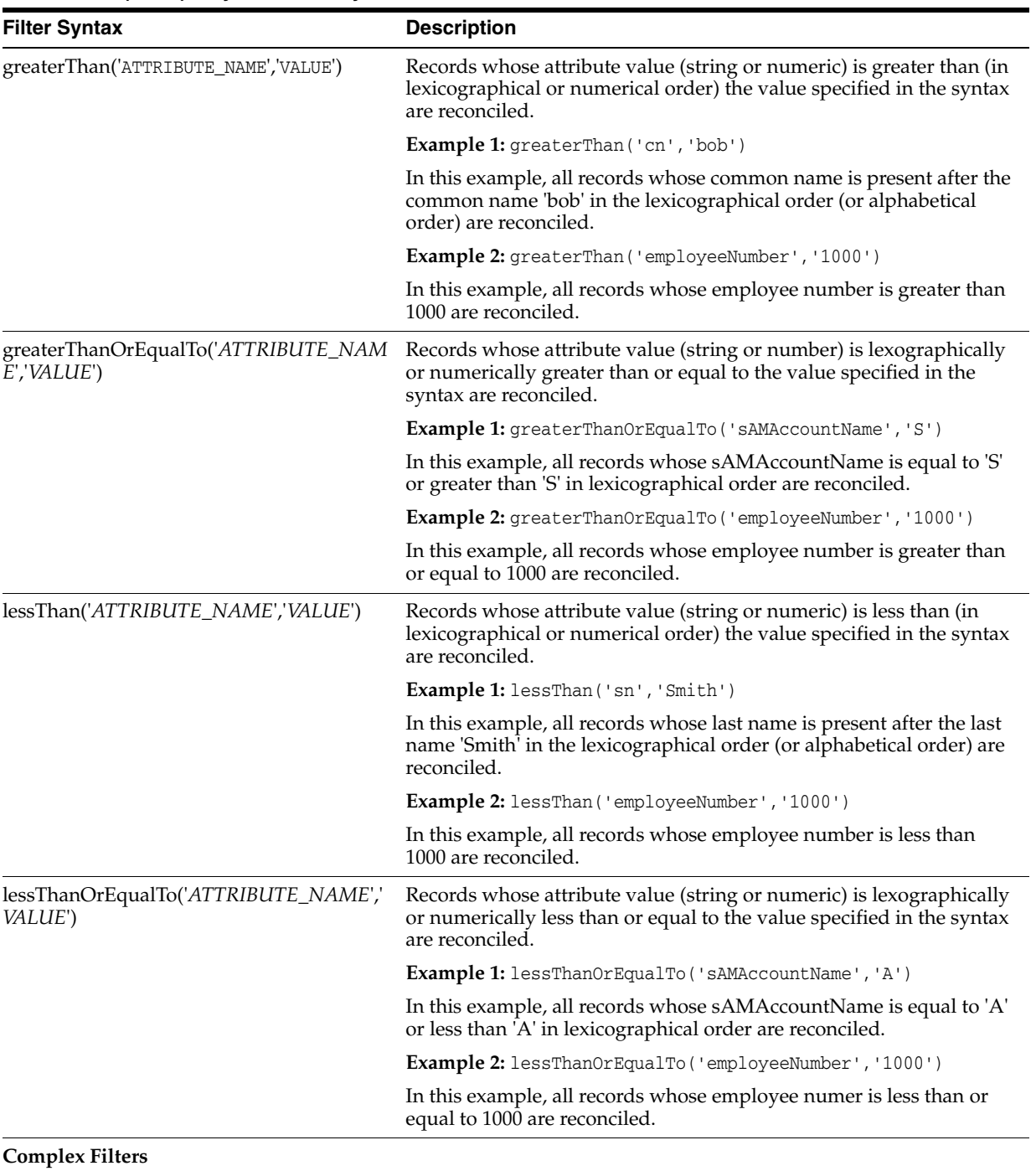

| <b>Filter Syntax</b>                          | <b>Description</b>                                                                                                    |
|-----------------------------------------------|----------------------------------------------------------------------------------------------------|
| <filter1> &amp; <filter2></filter2></filter1> | Records that satisfy conditions in both filter1 and filter2 are<br>reconciled. In this syntax, the logical operator $\&$ (ampersand<br>symbol) is used to combine both filters. |
|                                               | <b>Example:</b> startsWith('cn', 'John') & endsWith('sn', 'Doe')                                                                                                    |
|                                               | In this example, all records whose common name starts with John<br>and last name ends with Doe are reconciled.                                                                  |
| $\langle$ FILTER1> $\vert$ $\langle$ FILTER2> | Records that satisfy either the condition in filter1 or filter2 are<br>reconciled. In this syntax, the logical operator   (vertical bar) is used<br>to combine both filters.    |
|                                               | <b>Example:</b> contains ('sAMAccountName', 'Andy') $\vert$<br>contains ('sn', 'Brown')                                                                                         |
|                                               | In this example, all records that contain 'Andy' in the sAMAccount<br>Name attribute or records that contain 'Brown' in the last name are<br>reconciled.                        |
| not( <filter>)</filter>                       | Records that do not satisfy the given filter condition are reconciled.                                                                                                    |
|                                               | Example: not (contains ('cn', 'Mark'))                                                                                                    |
|                                               | In this example, all records that does not contain the common name<br>'Mark' are reconciled.                                                                                    |

*Table 7–15 (Cont.) Keywords and Syntax for the Filter Attribute*

**8**

# **Using Java APIs for ICF Integration**

To build a custom connector, you must first implement the Identity Connector (ICF-based connector) by implementing the ICF SPI. After this, you need to create Oracle Identity Manager artifacts to integrate the Identity Connector to Oracle Identity Manager, which can reuse ICProvisioningManager (part of ICF integration) in their Adapter Tasks to invoke provisioning operations on Identity Connector, and also can reuse Reconciliation Tasks that are implemented in ICF integration. Therefore, by using ICF integration, you need not write any integration code in java, ICF integration uses ICF APIs to access the Identity Connectors.

For information about Java APIs related to ICF integration, see *Oracle Fusion Middleware Java API Reference for Identity Connector Framework.*

For information about Java APIs related to Oracle Identity Manager, see *Oracle Fusion Middleware Java API Reference for Oracle Identity Manager*.

**8-2** Oracle Fusion Middleware Developing and Customizing Applications for Oracle Identity Manager

# <span id="page-260-1"></span>**Configuring ICF Connectors**

This chapter provides the information about the common customization procedures that needs to be performed for all ICF connectors.

The following are the topics discussed under this chapter:

- Section [9.1, "Configuring Connector Load Balancer"](#page-260-0)
- Section 9.2, "Configuring Validation of Data During Reconciliation and [Provisioning"](#page-262-0)
- Section [9.3, "Configuring Transformation of Data During User Reconciliation"](#page-264-0)
- Section [9.4, "Configuring Resource Exclusion Lists"](#page-266-0)
- Section [9.5, "Setting SSL for Connector Server and OIM"](#page-268-0)
- Section [9.6, "Adding Target System Attributes"](#page-269-0)

# <span id="page-260-0"></span>**9.1 Configuring Connector Load Balancer**

A connector server is an application that enables remote execution of an Identity Connector. If there are multiple connector servers, then you must ensure the high availability of the connector server for the remote execution of the Identity connector and failover management. Therefore, you must configure a load balancer for a connector server. [Figure](#page-261-0) 9–1 depicts the typical configuration for a cluster of connector servers. The flow in the figure is based on the assumption that the required connector bundle is deployed across all the connector servers.

<span id="page-261-0"></span>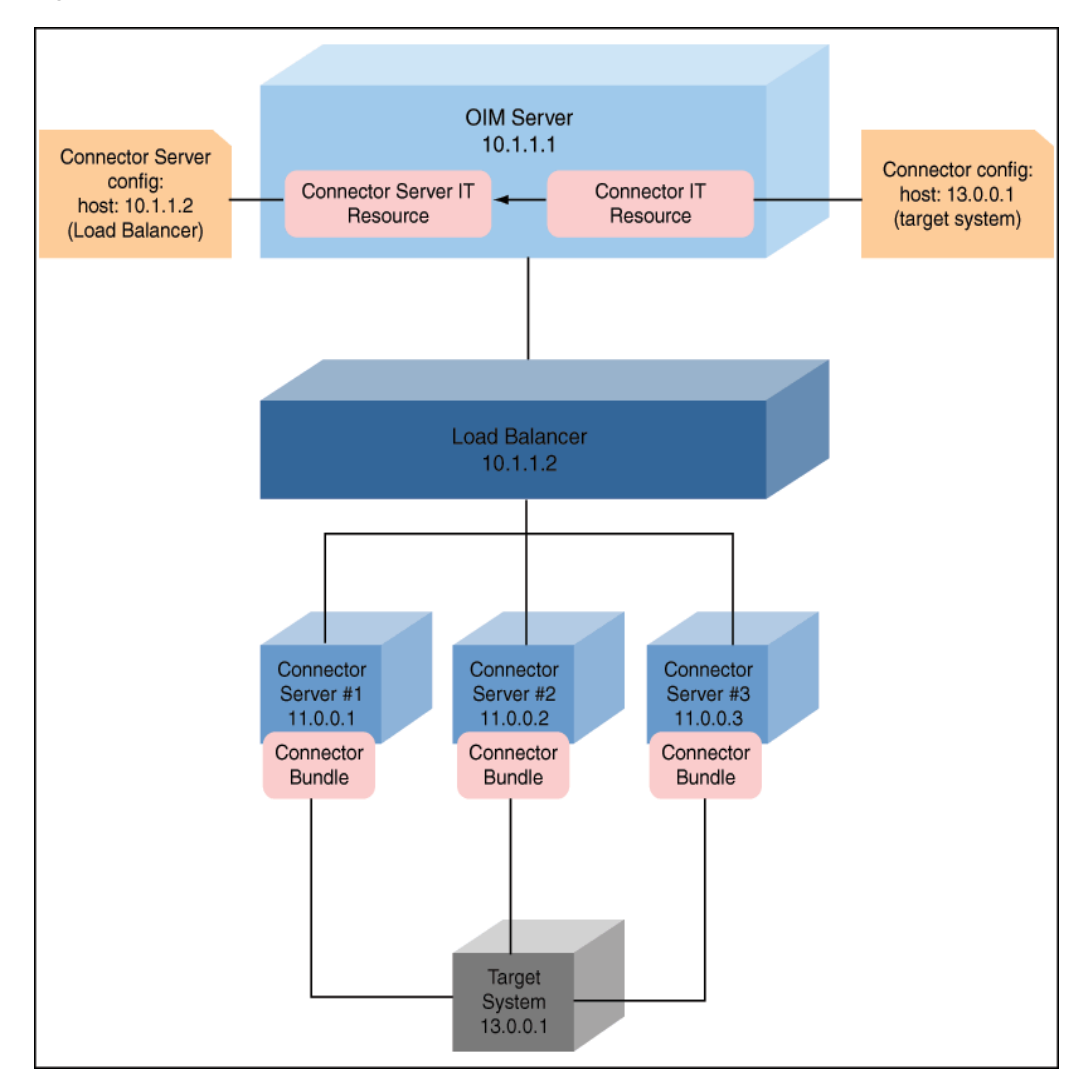

*Figure 9–1 Connector Server Load Balancer*

To configure the load balancer for a connector server:

- <span id="page-261-1"></span>**1.** Install connector server on nodes including the connector bundle. This involves copying and running the server binaries on all nodes.
- **2.** Setup your load balancer so that every request on port 8759 (default for connector server, which is configurable) is being load balanced across the nodes created in Step [1.](#page-261-1)
- <span id="page-261-2"></span>**3.** Create a connector server IT resource, and point it to your host deployed with load balancer.
- **4.** Configure your connector IT resource with the following details:
	- host: target address
	- connector server name: use the name created in Step [3.](#page-261-2)

**Note:** You must make sure to double-check that the incoming port of load balancer is same as the one given in connector server IT resource. In addition, you must check that the ports set up for cluster nodes match the one used for configuring your load balancer.

# <span id="page-262-0"></span>**9.2 Configuring Validation of Data During Reconciliation and Provisioning**

The Lookup.CONNECTOR\_NAME.ProvValidations and Lookup.CONNECTOR\_NAME.UM.ReconValidations lookup definitions hold single-valued data to be validated during provisioning and reconciliation operations, respectively.

For example, you can validate data fetched from the First Name attribute to ensure that it does not contain the number sign (#). In addition, you can validate data entered in the First Name field on the process form so that the number sign (#) is not sent to the target system during provisioning operations.

**Note:** The Lookup.CONNECTOR\_NAME.UM.ProvValidations and Lookup.CONNECTOR\_NAME.UM.ReconValidations lookup definitions are optional and do not exist by default.

You must add these lookups as decode values to the Lookup.CONNECTOR\_NAME.UM.Configuration lookup definition to enable exclusions during provisioning and reconciliation operations. See the respective connector guide for more information about setting up the lookup definition for user operations.

To configure validation of data:

**1.** Write code that implements the required validation logic in a Java class with a fully qualified domain name (FQDN), such as org.identityconnectors.CONNECTOR\_NAME.extension.CONNECTOR\_NAMEValidator .

This validation class must implement the validate method. The following sample validation class checks if the value in the First Name attribute contains the number  $sign(*#*):$ 

package com.validationexample; import java.util.HashMap; public class MyValidator { public boolean validate(HashMap hmUserDetails, HashMap hmEntitlementDetails, String sField) throws ConnectorException { /\* You must write code to validate attributes. Parent \* data values can be fetched by using hmUserDetails.get(field) \* For child data values, loop through the \* ArrayList/Vector fetched by hmEntitlementDetails.get("Child Table") \* Depending on the outcome of the validation operation, \* the code must return true or false.  $\star/$  /\* \* In this sample code, the value "false" is returned if the field \* contains the number sign (#). Otherwise, the value "true" is \* returned. \*/ boolean valid = true; String sFirstName = (String) hmUserDetails.get(sField); for (int i = 0; i < sFirstName.length(); i++) {

}

.

```
 if (sFirstName.charAt(i) == '#') {
                valid = false;
                break;
 }
        }
        return valid;
    }
```
- **2.** Log in to the Design Console.
- **3.** Create one of the following new lookup definitions:
	- To configure validation of data for reconciliation: Lookup.CONNECTOR\_NAME.UM.ReconValidations

To configure validation of data for provisioning:

Lookup.CONNECTOR\_NAME.UM.ProvValidations

- **4.** In the **Code Key** column, enter the resource object field name that you want to validate. For example, Alias.
- **5.** In the **Decode** column, enter the class name. For example, org.identityconnectors.CONNECTOR\_NAME.extension.CONNECTOR\_NAMEValidator
- **6.** Save the changes to the lookup definition.
- **7.** Search for and open the **Lookup.CONNECTOR\_NAME.UM.Configuration** lookup definition.
- **8.** In the **Code Key** column, enter one of the following entries:
	- To configure validation of data for reconciliation:

Recon Validation Lookup

To configure validation of data for provisioning:

Provisioning Validation Lookup

- **9.** In the **Decode** column, enter one of the following entries:
	- To configure validation of data for reconciliation:

Lookup.CONNECTOR\_NAME.UM.ReconValidations

To configure validation of data for provisioning:

Lookup.CONNECTOR\_NAME.UM.ProvValidations

- **10.** Save the changes to the lookup definition.
- **11.** Create a JAR with the class and upload it to the Oracle Identity Manager database as follows:

Run the Oracle Identity Manager Upload JARs utility to post the JAR file created in Step 7 to the Oracle Identity Manager database. This utility is copied into the following location when you install Oracle Identity Manager:

**Note:** Before you use this utility, verify that the WL\_HOME environment variable is set to the directory in which Oracle WebLogic Server is installed.

For Microsoft Windows:

*OIM\_HOME*/server/bin/UploadJars.bat

For UNIX:

*OIM\_HOME*/server/bin/UploadJars.sh

When you run the utility, you are prompted to enter the login credentials of the Oracle Identity Manager administrator, URL of the Oracle Identity Manager host computer, context factory value, type of JAR file being uploaded, and the location from which the JAR file is to be uploaded. Select 1 as the value of the JAR type.

**See Also:** ["Migrating JARs and Resource Bundle" on page](#page-709-0) 24-4 for detailed information about the Upload JARs utility

- **12.** Run the PurgeCache utility to clear content related to request datasets from the server cache.
- **13.** Perform reconciliation or provisioning to verify validation for the field, for example, Alias.

# <span id="page-264-0"></span>**9.3 Configuring Transformation of Data During User Reconciliation**

The Lookup.CONNECTOR\_NAME.UM.ReconTransformations lookup definition holds single-valued user data to be transformed during reconciliation operations. For example, you can use First Name and Last Name values to create a value for the Full Name field in Oracle Identity Manager.

#### **Note:** The

Lookup.CONNECTOR\_NAME.UM.ReconTransformations lookup definition is optional and does not exist by default.

You must add this lookup as decode value to the Lookup.CONNECTOR\_NAME.UM.Configuration lookup definition to enable exclusions during provisioning and reconciliation operations. See the respective connector guide for more information about setting up the lookup definition for user operations.

To configure transformation of single-valued user data fetched during reconciliation:

**1.** Write code that implements the required transformation logic in a Java class with a fully qualified domain name (FQDN), such as org.identityconnectors.CONNECTOR\_NAME.extension.CONNECTOR\_NAMETransform

ation.

This transformation class must implement the transform method. The following sample transformation class creates a value for the Full Name attribute by using values fetched from the First Name and Last Name attributes of the target system:

package com.transformationexample; import java.util.HashMap; public class MyTransformer { public Object transform(HashMap hmUserDetails, HashMap hmEntitlementDetails, String sField) throws ConnectorException { /\*

```
 * You must write code to transform the attributes.
         * Parent data attribute values can be fetched by
         * using hmUserDetails.get("Field Name").
         * To fetch child data values, loop through the
         * ArrayList/Vector fetched by hmEntitlementDetails.get("Child 
Table")
         * Return the transformed attribute.
         */
         String sFirstName = (String) hmUserDetails.get("First Name");
         String sLastName = (String) hmUserDetails.get("Last Name");
         return sFirstName + "." + sLastName;
     }
}
```
- **2.** Log in to the Design Console.
- **3.** Create a new lookup definition, **Lookup.CONNECTOR\_NAME.UM.ReconTransformations.**
- **4.** In the **Code Key** column, enter the resource object field name you want to transform. For example, Alias.
- **5.** In the **Decode** column, enter the class name. For example, org.identityconnectors.CONNECTOR\_NAME.extension.CONNECTOR\_NAMETransform ation.
- **6.** Save the changes to the lookup definition.
- **7.** Search for and open the **Lookup.CONNECTOR\_NAME.UM.Configuration** lookup definition.
- **8.** In the **Code Key** column, enter Recon Transformation Lookup.
- **9.** In the **Decode** column, enter Lookup.CONNECTOR\_NAME.UM.ReconTransformations.
- **10.** Save the changes to the lookup definition.
- **11.** Create a JAR with the class and upload it to the Oracle Identity Manager database as follows:

Run the Oracle Identity Manager Upload JARs utility to post the JAR file created in Step 7 to the Oracle Identity Manager database. This utility is copied into the following location when you install Oracle Identity Manager:

**Note:** Before you use this utility, verify that the WL\_HOME environment variable is set to the directory in which Oracle WebLogic Server is installed.

For Microsoft Windows:

*OIM\_HOME*/server/bin/UploadJars.bat

For UNIX:

*OIM\_HOME*/server/bin/UploadJars.sh

When you run the utility, you are prompted to enter the login credentials of the Oracle Identity Manager administrator, URL of the Oracle Identity Manager host computer, context factory value, type of JAR file being uploaded, and the location from which the JAR file is to be uploaded. Select 1 as the value of the JAR type.

**See Also:** ["Migrating JARs and Resource Bundle" on page](#page-709-0) 24-4 for detailed information about this utility.

- **12.** Run the PurgeCache utility to clear content related to request datasets from the server cache.
- **13.** Perform reconciliation to verify transformation of the field, for example, Alias.

## <span id="page-266-0"></span>**9.4 Configuring Resource Exclusion Lists**

The Lookup.CONNECTOR\_NAME.UM.ProvExclusionList and Lookup.CONNECTOR\_NAME.UM.ReconExclusionList lookup definitions hold user IDs of target system accounts for which you do not want to perform provisioning and reconciliation operations, respectively.

**Note:** The Lookup.CONNECTOR\_NAME.UM.ProvExclusionList and Lookup.CONNECTOR\_NAME.UM.ReconExclusionList lookup definitions are optional and do not exist by default.

You must add these lookups as decode values to the Lookup.CONNECTOR\_NAME.UM.Configuration lookup definition to enable exclusions during provisioning and reconciliation operations. See the respective connector guide for more information about setting up the lookup definition for user operations.

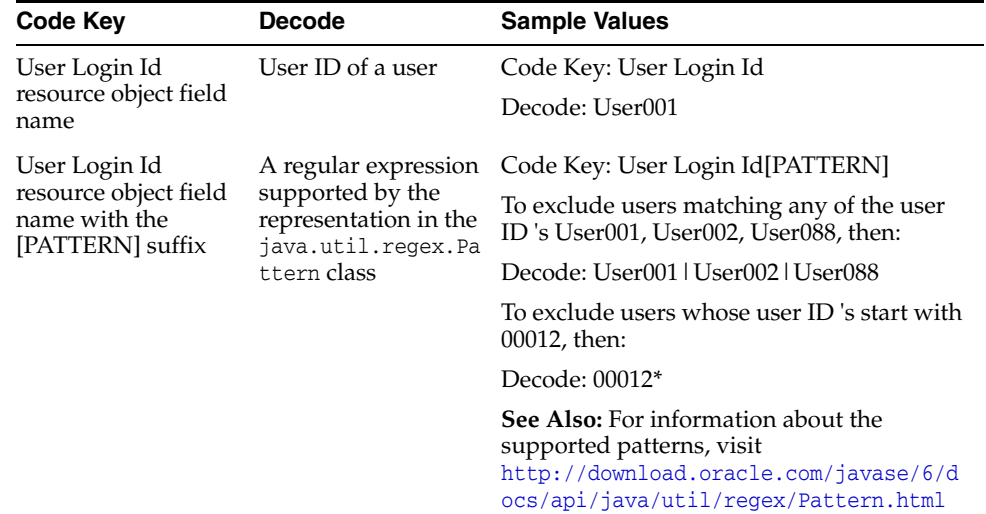

The following is the format of the values stored in these lookups:

To add entries in the lookup for exclusions during provisioning operations:

- **1.** On the Design Console, expand **Administration** and then double-click **Lookup Definition.**
- **2.** Create a new lookup definition, **Lookup.CONNECTOR\_NAME.UM.ProvExclusionList.**

**Note:** To specify user IDs to be excluded during reconciliation operations, create a new lookup definition called Lookup.CONNECTOR\_NAME.UM.ReconExclusionList and add entries to that lookup.

- **3.** Click **Add.**
- **4.** In the Code Key and Decode columns, enter the first user ID to exclude.

**Note:** The Code Key represents the resource object field name on which the exclusion list is applied during provisioning operations.

**5.** Repeat Steps 3 and 4 for the remaining user IDs to exclude.

For example, if you do not want to provision users with user IDs User001, User002, and User088 then you must populate the lookup definition with the following values:

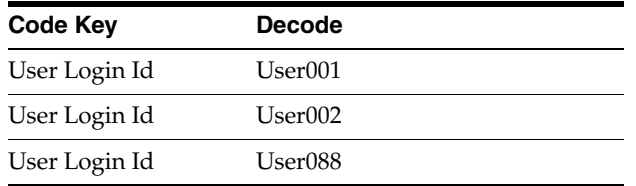

You can also perform pattern matching to exclude user accounts. You can specify regular expressions supported by the representation in the java.util.regex.Pattern class.

**See Also:** For information about the supported patterns, visit http://download.oracle.com/javase/6/docs/api/java/util/regex /Pattern.html

For example, if you do not want to provision users matching any of the user IDs User001, User002, and User088, then you must populate the lookup definition with the following values:

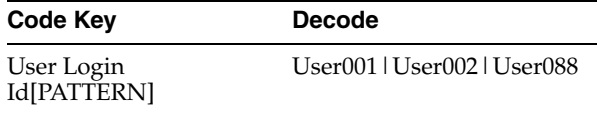

If you do not want to provision users whose user IDs start with 00012, then you must populate the lookup definition with the following values:

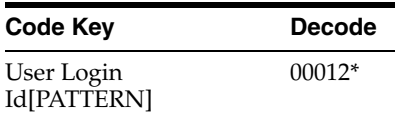

**6.** Click **Save**.

# <span id="page-268-1"></span><span id="page-268-0"></span>**9.5 Setting SSL for Connector Server and OIM**

To set up the SSL communication between Connector Server and Oracle Identity Manager:

**1.** Generate a new SSL key (or you can reuse your existing key):

keytool -genkey -alias keyconnserv -keyalg dsa -keystore <yourKeyStore.jks> -storepass <yourPassword> -validity 360

<span id="page-268-2"></span>**2.** Export the newly generated public key:

keytool -export -keystore <yourKeyStore.jks> -storepass <yourPassword> -alias keyconnserv -file icfkey-public.cer

- **3.** Configure your Connector Server for SSL, and start using the new keystore set in Step [1.](#page-268-1)
- **4.** Import the public key generated in Step [2](#page-268-2) (icfkey-public.cer) to OIM keystore.
- **5.** Configure IT Resource such as host, port, and so on. These parameters will be passed on to Connector Server (an extra field of IT Resource).
- **6.** Configure Connector Server, using SSL:
	- **a.** Deploy an SSL certificate to the Connector Server's system.
	- **b.** Configure your Connector Server to provide SSL sockets.
	- **c.** Configure your application to communicate with the Connector Server using SSL.

Refer to the target system's manual for specific notes on configuring connections to identity connector servers. You will indicate to your application that an SSL connection is required when establishing a connection for each SSL-enabled connector server. Additionally, if any of the SSL certificates used by your connector servers are issued by a non-standard certificate authority, your application must be configured to respect the additional authorities. Refer to your manual for notes regarding certificate authorities.

#### **Note:**

Java applications may solve the issue of non-standard certificate authorities by expecting the following Java system properties to be passed when launching the application:

javax.net.ssl.trustStorePassword

For example:

-Djavax.net.ssl.trustStorePassword=changeit

■ javax.net.ssl.trustStore

For example:

-Djavax.net.ssl.trustStore=/usr/myApp\_cacerts

Alternately, the non-standard certificate authorities may be imported to the standard \${JAVA\_HOME}/lib/security/cacerts directory.

**7.** Import the public key generated in Step [2](#page-268-2) to OIM keystore.

If you follow to choose the default Weblogic keystore, perform the following:

keytool -import -trustcacerts -alias icfkey -file icfkey-public.cer -keystore <pathToYouKeystore>

For example default Weblogic keystores are: server/lib/DemoTrust.jks and server/lib/DemoIdentity.jks.

## **9.5.1 Troubleshooting SSL**

The following is an example of exception in connector server logs:

java.net.SocketException: Default SSL context init failed: null

This means that the path to keystore is incorrect. To handle this exception, make sure you provide the following full/absolute path:

#### **For UNIX**

./connectorserver.sh /run "-J-Djavax.net.ssl.keyStore=/path/to/mykeystore.jks" "-J-Djavax.net.ssl.keyStorePassword=changeit"

#### **For Windows**

./connectorserver.sh /run "-J-Djavax.net.ssl.keyStore=C:\path\to\mykeystore.jks" "-J-Djavax.net.ssl.keyStorePassword=changeit"

You must also ensure the following check points:

- Check your configuration folder for the setting of connector server configuration to use SSL
- Restart your WLS after importing public keys from the connector server, if the public key present in OIM keystore

# <span id="page-269-0"></span>**9.6 Adding Target System Attributes**

Adding target system attributes includes the following subsections:

- Section [9.6.1, "Adding Target System Attributes for Provisioning"](#page-269-1)
- Section [9.6.2, "Adding Target System Attributes for Target Reconciliation"](#page-272-0)
- Section [9.6.3, "Adding Target System Attributes for Trusted Reconciliation"](#page-273-0)

**Note:** If you add an attribute with a Date type field, make sure that you add the [Date] suffix in the Lookup definition code key.

For example, if you add \_LAST\_PASSWORD\_CHANGE\_DATE\_, when you make changes in the code key for Lookup.CONNECTOR\_NAME.UM.ReconAttrMap or Lookup.CONNECTOR\_NAME.UM.ProvAttrMap, specify the attribute as:

\_LAST\_PASSWORD\_CHANGE\_DATE\_[Date]

## <span id="page-269-1"></span>**9.6.1 Adding Target System Attributes for Provisioning**

By default, the target system attributes are mapped for provisioning between Oracle Identity Manager and the target system. If required, you can map additional attributes for provisioning by performing these steps.

**Note:** In this section, the term "attribute" refers to the identity data fields that store user data.

To add a target system attribute for provisioning, follow these steps:

- **1.** Add a new form field. To add a new field to the Process form:
	- **a.** Open the Form Designer form. This form is in the Development Tools folder of the Oracle Identity Manager Design Console.
	- **b.** Query for the UD\_CONNECTOR\_NAMECON form.
	- **c.** Click **Create New Version**. The Create a New Version dialog box is displayed.
	- **d.** In the Label field, enter the name of the version.
	- **e.** Click **Save** and close the dialog box.
	- **f.** From the Current Version box, select the version name that you entered in the Label field in Step 4.
	- **g.** On the Additional Columns tab, click **Add**.
	- **h.** Specify the new field name and other values.
	- **i.** Click **Save**.
	- **j.** Click **Make Version Active** to make the new form field visible to the user.

Now, if you go to Oracle Identity Manager and try to provision a new user to Connector, you should see the new form field. Next, you must add the new form field to the Provisioning Mapping Lookup.

- **2.** Add the new field to the Provisioning Mapping Lookup. After creating a new form field, you must add that field to the Provisioning Mapping Lookup, as follows:
	- **a.** Expand **Administration** and then double-click **Lookup Definition**.
	- **b.** In the Lookup Definition window, search for CONNECTOR\_NAME.

The Design Console returns Lookup.CONNECTOR\_NAME.UM.ProvAttrMap.

**c.** Select the Lookup Definition Table tab, and select **Lookup.CONNECTOR\_NAME.UM.ProvAttrMap**.

The Lookup Code Information tab maps the Oracle Identity Manager form field names and the CONNECTOR\_NAME Identity Connector attributes. Where the Code Key column contains the Oracle Identity Manager field labels and the Decode column contains the attribute names supported by the CONNECTOR\_NAME identity connector.

- **d.** Add a new record for the new form field. Type the new form field name into the Code Key column and type the CONNECTOR\_NAME identity connector attribute name into the Decode column.
- **e.** Click **Save**.

Now, when you create a new CONNECTOR\_NAME user, the connector will get the new attribute as part of the create operation.

At this point, the process task only handles creates. Next, you must change the process task to also handle updates. Instructions are described in the next steps.

- **3.** Change the process task to handle updates, as follows:
	- **a.** In the Design Console, expand **Process Management** and then double-click **Process definition**.
	- **b.** Search for and select process CONNECTOR\_NAME User.
	- **c.** In the Task column, look for an update task that is similar to the one you want to add and select that entry.
	- **d.** Click **Add**.
	- **e.** In the Creating New Task dialog, select the General tab and enter a Task Name and a Task Description.

The Task Name is important because it will be the form name field. Be sure to include the event you want the task to handle. For example, if you add the Building field for provisioning, then add the Building Updated task. Now, this update event will be triggered when the Building field is updated.

**f.** In the Task Properties section, set the following properties as noted:

-Conditional: Enabled

-Required for Completion: Disabled

-Disable Manual Insert: Disabled

-Allow Cancellation while Pending: Enabled

-Allow Multiple Instances: Enabled

You do not have to change any of the remaining properties.

- **g.** Save your changes.
- **h.** To add an Event Handler, select the Integration tab, and then click **Add**.
- **i.** When the Handler Select dialog box displays, select Adapter as the handler type and then perform the following steps:

#### Select adapter **adpCONNECTOR\_NAMECONNECTORUPDATEATTRIBUTEVALUE** and click **Save**.

Map all of the variables that are configured for the event adapter.

In the Adapter Variables section, double-click a variable name to open the Edit Data Mapping For Variable dialog box. Specify the following values for each variable in turn. Be sure to save your changes after each mapping.

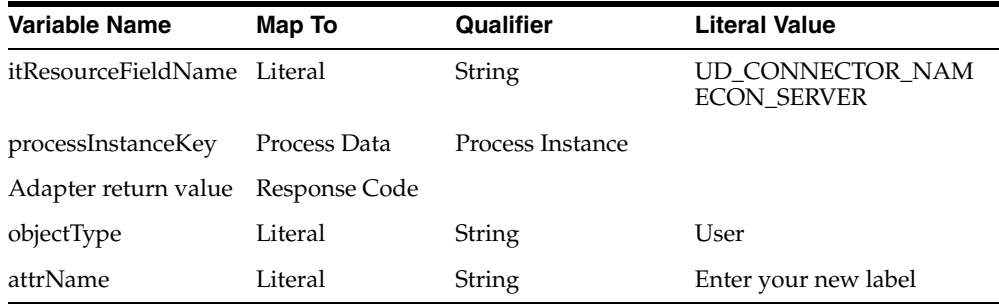

**j.** Save and close the Creating New Task dialog.

**k.** Check the Task column on the Process Definition tab to verify that the new process task is listed. Also verify that the new form field is available and working in Oracle Identity Manager.

## <span id="page-272-0"></span>**9.6.2 Adding Target System Attributes for Target Reconciliation**

By default, the target system attributes are mapped for reconciliation between Oracle Identity Manager and the target system. If required, you can map additional attributes for target reconciliation as described in this section.

#### **Note:**

- Perform this procedure only if you want to add new target system attributes for reconciliation.
- In the following steps, a new attribute called BUILDING will be added, its connector attribute name is BUILDING, and the form field name is Building. Names are case-sensitive.

To add a new target system attribute for target reconciliation, follow these steps:

- **1.** In the resource object definition, add a reconciliation field corresponding to the new attribute, as follows:
	- **a.** Open the Resource Objects form. This form is in the Resource Management folder.
	- **b.** Click **Query for Records**.
	- **c.** On the Resource Objects Table tab, double-click the **CONNECTOR\_NAME User** resource object to open it for editing.
	- **d.** On the Object Reconciliation tab, click **Add Field** to open the Add Reconciliation Field dialog box.
	- **e.** Specify a value for the field name that is the name of the new Attribute on your Form.

For example: Building

**f.** From the Field Type list, select a data type for the field.

For example: String

- **g.** Save the values that you enter, and then close the dialog box.
- **h.** If required, repeat Steps d through g to map more fields.
- **i.** Click **Create Reconciliation Profile**. This copies changes made to the resource object into the MDS.
- **2.** If a corresponding field does not exist in the process form, then add a new column in the process form, as follows:
	- **a.** Open the Form Designer form. This form is in the Development tools folder.
	- **b.** Query for the UD\_CONNECTOR\_NAMECON form.
	- **c.** Click **Create New Version**. The Create a New Version dialog box is displayed.
	- **d.** In the Label field, enter the name of the version.
	- **e.** Click **Save** and close the dialog box.
- **f.** From the Current Version box, select the version name that you entered in the Label field in Step 3.
- **g.** On the Additional Columns tab, click **Add**.
- **h.** In the Name field, enter the name of the data field and then enter the other details of the field.

**Note**: Repeat Steps g and h if you want to add more attributes.

- **i.** Click Save and then click Make Version Active.
- **3.** Modify the process definition to include the mapping between the newly added attribute and the corresponding reconciliation field:
	- **a.** Open the Process Definition form. This form is in the Process Management folder of the Design Console.
	- **b.** Click the **Query for Records** icon.
	- **c.** On the Process Definition Table tab, double-click the **CONNECTOR\_NAME User** process definition.
	- **d.** On the Reconciliation Field Mappings tab, click **Add Field Map** to open the Add Reconciliation Field Mapping dialog box.
	- **e.** From the Field Name list, select the name of the resource object that you added in Step 2e.
	- **f.** Double-click Process Data Field and select the corresponding process form field from the Lookup dialog box. Then, click **OK**.
	- **g.** Click **Save** and close the dialog box.
	- **h.** If required, repeat Steps c through g to map more fields.
- **4.** Go to the reconciliation lookup, Lookup.CONNECTOR\_NAME.UM.ReconAttrMap, and add a new record for the new attribute using the following values:
	- Code Key Name of the reconciliation field
	- Decode Name of the CONNECTOR\_NAME attribute
- **5.** In the Design Console, regenerate the reconciliation profile for the Resource Object.

## <span id="page-273-0"></span>**9.6.3 Adding Target System Attributes for Trusted Reconciliation**

By default, the attributes for trusted source reconciliation are mapped between Oracle Identity Manager and the target system. If required, you can map additional attributes for trusted reconciliation as described in this section.

#### **Note:**

- Perform this procedure only if you want to add new target system attributes for reconciliation.
- In the following steps, a new attribute called BUILDING will be added, its connector attribute name is BUILDING, and the form field name is Building. Names are case-sensitive.

To add a new target system attribute for trusted reconciliation, follow these steps:

- **1.** In the resource object definition, add a reconciliation field corresponding to the new attribute, as follows:
	- **a.** Open the Resource Objects form. This form is in the Resource Management folder.
	- **b.** Click **Query for Records**.
	- **c.** On the Resource Objects Table tab, double-click the **CONNECTOR\_NAME Trusted User** resource object to open it for editing.
	- **d.** On the Object Reconciliation tab, click **Add Field** to open the Add Reconciliation Field dialog box.
	- **e.** Specify a value for the field name that is the name of the new Attribute on your Form.

For example: Building

**f.** From the Field Type list, select a data type for the field.

For example: String

- **g.** Save the values that you enter, and then close the dialog box.
- **h.** If required, repeat Steps d through g to map more fields.
- **i.** Click **Create Reconciliation Profile**. This copies changes made to the resource object into the MDS.
- **2.** If a corresponding field does not exist in the process form, then add a new column in the process form, as follows:
	- **a.** Open the Form Designer form. This form is in the Development tools folder.
	- **b.** Query for the UD\_CONNECTOR\_NAMECON form.
	- **c.** Click **Create New Version**. The Create a New Version dialog box is displayed.
	- **d.** In the Label field, enter the name of the version.
	- **e.** Click **Save** and close the dialog box.
	- **f.** From the Current Version box, select the version name that you entered in the Label field in Step 3.
	- **g.** On the Additional Columns tab, click **Add**.
	- **h.** In the Name field, enter the name of the data field and then enter the other details of the field.

**Note**: Repeat Steps g and h if you want to add more attributes.

- **i.** Click **Save** and then click **Make Version Active**.
- **3.** Modify the process definition to include the mapping between the newly added attribute and the corresponding reconciliation field:
	- **a.** Open the Process Definition form. This form is in the Process Management folder of the Design Console.
	- **b.** Click the **Query for Records** icon.
	- **c.** On the Process Definition Table tab, double-click the **CONNECTOR\_NAME Trusted User** process definition.
	- **d.** On the Reconciliation Field Mappings tab, click **Add Field Map** to open the Add Reconciliation Field Mapping dialog box.
- **e.** From the Field Name list, select the name of the resource object that you added in Step 2e.
- **f.** Double-click Process Data Field and select the corresponding process form field from the Lookup dialog box. Then, click **OK**.
- **g.** Click **Save** and close the dialog box.
- **h.** If required, repeat Steps c through g to map more fields.
- **4.** Go to the reconciliation lookup, Lookup.CONNECTOR\_NAME.UM.ReconAttrMap.Trusted, and add a new record for the new attribute using the following values:
	- Code Key Name of the reconciliation field
	- Decode Name of the CONNECTOR\_NAME attribute

# **Understanding ICF Best Practices and FAQs**

This chapter enlists the best practices and Frequently Asked Questions (FAQ) on ICF. The list is discussed in the following sections:

- Section [10.1, "Best Practices for ICF"](#page-276-0)
- Section [10.2, "FAQs on ICF"](#page-277-0)

## <span id="page-276-0"></span>**10.1 Best Practices for ICF**

The following are the best practices that you need to follow while using ICF:

- Use common Scheduled tasks, and ICProvisioningManager.
- Keep IT Resource parameters count to minimum, IT Resource should contain connectivity related parameters only, the rest needs to be in the Main Connector Configuration Lookup.
- Logging in ICF Connectors:

ICF Integration for Oracle Identity Manager logs all the input/output parameters of all calls to ICF Connector interfaces. You must ensure that the following points are taken care while logging:

- **–** If required, you can enhance the logging with detailed logging messages.
- **–** You must not log messages that involves password information or sensitive data.
- **–** In case you encounter ConnectorException error, then you must wrap the target specific exception, and provide any additional details.
- **–** Turn on Logging for ICF Common by switching on logging for oracle.iam.connectors.icfcommon.
- Connector Load Balancer
	- **–** In order to use SSL-encrypted communication between Oracle Identity Manager and connector servers, you need to copy the SSL keystore on all connector server nodes, and maintain its consistency if SSL key changes.
	- **–** Connector server uses a proprietary (non-HTTP) protocol, and SSL encryption.
	- **–** All connector server nodes under the load balancer should contain the same set of bundles.

# <span id="page-277-0"></span>**10.2 FAQs on ICF**

The following are the FAQs on ICF:

Why lookup reconciliation data contains tilda  $(\sim)$ ?

Tilda  $(\sim)$  notation in lookup reconciliation is to separate Lookups for different IT Resources. In the following example, Key will be a programmatic key, whereas Value will be a user-friendly display name:

Lookup Key: <IT Resource Key>~<Lookup key>

Lookup Value: <IT Resource Name>~<Lookup value>

What is bulk attribute update and how to set it up?

Bulk attribute update in Oracle Identity Manager means that all the changed attributes will be sent to the connector in one method call, instead of updating each attribute individually (default option).

In order to enable your connector for bulk attribute update, make sure:

- **–** all your attributes have their respective process tasks for individual update, typically named as, ATTRIBUTE\_NAME updated.
- **–** you have an extra process task named, UD\_FORM\_NAME updated. This task will be used for bulk update.
- Search-based versus sync-based reconciliation: when to use what?

It is based on the capabilities of connector/target resource. Most connectors support search, some of them (LDAP) support sync operation too. Where available, sync-based reconciliation is preferred due to higher efficiency.

Sync-based reconciliation is more efficient than search-based reconciliation because, it can process both additions/removals in one run. With search-based reconciliation, you need to run search reconciliation first and then run search delete reconciliation, which is double the effort.

How to configure Connector Pooling?

See Release 11.1.1.5.0 version of the Connector documentation for information about Connector Pooling and its configuration.

How to use Groovy to extend connector functionality?

In order to have an extendable connector, you need to implement ScriptOnConnector or ScriptOnResource ICF SPIs. Connectors might support various scripting languages, based on target resource capabilities. By default, ICF supports groovy scripts with ScriptOnConnector for all java based connectors. You must always refer the connector documentation to understand the scripting languages for a given connector. See Chapter [9, "Configuring ICF Connectors"](#page-260-1) for more information about how to customize the connector.

What are the basic requirements (such as memory, disk space, CPU, and so on) for Connector Server?

The connector server can run in any Java 6 environment and above. The requirements are same as of those of Java and Oracle Identity Manager.

See Release 11.1.1.5.0 version of the Connector documentation for the supported versions of JDK and Oracle Identity Manager.

Does one connector server version support all ICF Connector versions?

Connector Server version equals ICF version. ICF is backward compatible with previously released connector versions.

■ How to troubleshoot connector server related issues?

Set up log level to FINEST in logging configuration file of the Connector Server. If the default port 8759 is taken, than set a different port number in the Connector Server configuration.

■ When to deploy connector on Connector Server and when to deploy connector locally into Oracle Identity Manager?

Only .NET connectors require Connectors Server, others can be deployed directly into Oracle Identity Manager.

# **Using Generic Technology Connectors**

This chapter describes how to use and maintain Generic Technology Connectors. It contains these sections:

- **[Overview](#page-280-0)**
- [Using the Generic Connection Pool Framework in Custom Connectors](#page-280-1)
- **[Best Practices](#page-286-0)**

## <span id="page-280-0"></span>**11.1 Overview**

Providers are the starting point for developing generic technology connectors. Oracle Identity Manager provides a standard set of providers that you can use as building blocks of your generic technology connectors. For details about these providers, see Chapter [12, "Predefined Providers for Generic Technology Connectors".](#page-294-0)

If no suitable provider is available, you can develop a provider to fit your requirements.

Finally, if generic technology connectors do not meet your integration requirements, you can make use of the programmatic options available with adapters. For details, see Chapter [3, "Using the Adapter Factory".](#page-66-0)

**See Also:** "Managing Generic Connectors" in *Administering Oracle Identity Manager* for information about creating and managing Generic Technology Connectors

# <span id="page-280-1"></span>**11.2 Using the Generic Connection Pool Framework in Custom Connectors**

Custom connectors can choose to use the Generic Connection Pool framework (sometimes referred to as the GCP) for any connection pooling needs.

Internally, the Generic Connection Pool framework uses Oracle Universal Connection Pool (UCP) as the default connection pooling mechanism.

Basic steps to use the Generic Connection Pool in a custom connector include:

**1.** Provide a concrete implementation for the ResourceConnection interface.

The implementation should also have a default constructor with no parameters.

**2.** Define the additional fields in the ITResource definition.

**3.** Invoke the Generic Connection Pool to obtain and release connections from the pool.

Topics in this section include:

- [Providing concrete implementation for ResourceConnection interface](#page-281-0)
- [Defining Additional ITResource Parameters](#page-281-1)
- [Getting and Releasing Connections from the Pool](#page-283-0)
- [Using a Third-party Pool](#page-283-1)
- [Example: Implementation of ResourceConnection](#page-284-0)

## <span id="page-281-0"></span>**11.2.1 Providing concrete implementation for ResourceConnection interface**

The connection pool makes use of the concrete implementation of ResourceConnection to create and close connections, and to validate connections to the target. Thus, you should ensure that this concrete implementation class is available as a jar file under the JavaTasks folder.

[Table](#page-281-2) 11–1 describes key methods of ResourceConnection:

*Table 11–1 Methods of ResourceConnection* 

<span id="page-281-2"></span>

| Method                   | <b>Description</b>                                                                                                    |
|--------------------------|----------------------------------------------------------------------------------------------------|
| <b>Create Connection</b> | This method is called while initializing the pool (to create initial number of<br>connections) and for pool life-cycle events as needed. A hashmap named<br>itResourceInfoMap is available as parameter with ITResource values to this method. |
|                          | The method returns the ResourceConnection which is the actual physical connection<br>to the target.                                                                                                    |
| Close Connection         | The pool invokes this method when it needs to close a connection in the course of<br>pool life-cycle events.                                                                                                    |
| Heartbeat                | This method is used to maintain the TCP heartbeat (or TCP keepalive) of the<br>connection to the target. The method keeps the TCP connection alive, so that the<br>connection does not time out from the target side.                          |
| Validate                 | This method returns true or false to indicate whether the connection is still valid.                                                                                                    |
|                          | The Generic Connection Pool invokes the method if "validate connection on borrow"<br>is set to true. It is invoked for connections that have been in the pool for some time.                                                                   |
|                          | If the method returns false, the pool will discard that connection, create a new<br>connection, and return to the requester.                                                                                                    |

## <span id="page-281-1"></span>**11.2.2 Defining Additional ITResource Parameters**

[Table](#page-282-0) 11–2 lists other ITResource parameters for which you should provide appropriate values:

<span id="page-282-0"></span>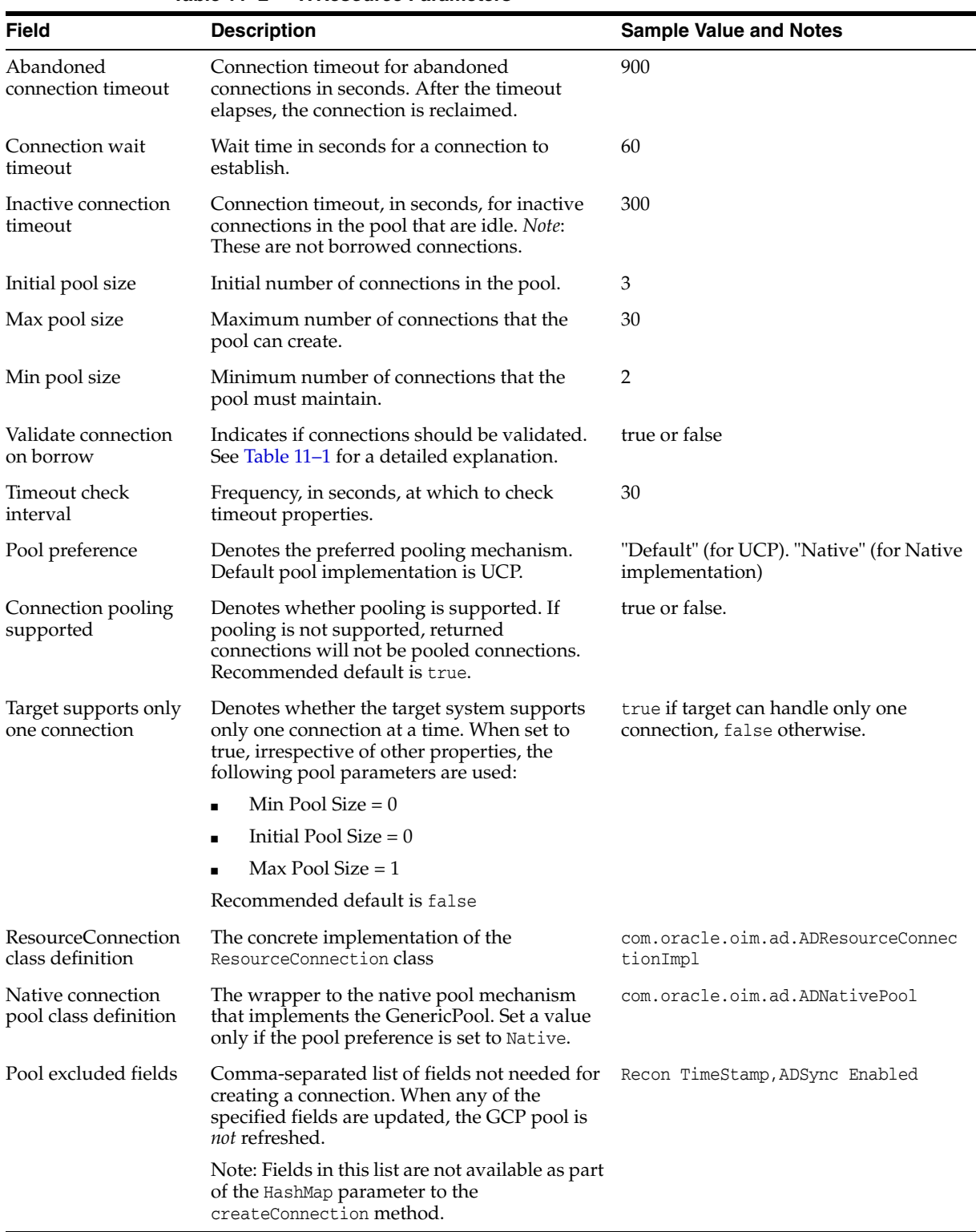

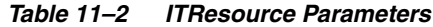

Note the following:

■ Updating the ITResource parameters from the Design Console does not refresh the pool. Update values through the Identity System Administration or through the APIs.

Avoid updating values when the pool is in use.

### <span id="page-283-0"></span>**11.2.3 Getting and Releasing Connections from the Pool**

Consumers of the Generic Connection Pool can invoke the ConnectionService to get pooled connections to the target, and also to return connections back to the pool.

This example code gets a connection from the pool and returns it based on ITResource Name:

```
import com.oracle.oim.gcp.exceptions.ConnectionServiceException;
import com.oracle.oim.gcp.pool.ConnectionService;
import com.oracle.oim.gcp.resourceconnection.ResourceConnection;
public class ConnectionPoolClient {
         public void testConnection(String itResName)
         {
               try{
                         //Request for connection from the connection pool
                        ConnectionService service = new ConnectionService();
                        ResourceConnection myConnection = 
                        service.getConnection(itResName);
                         //"myConnection" is the connection
                         //use the connection...
                         //Release connection back to the connection pool
                        //Connections should always be returned this way.
                        service.releaseConnection(myConnection);
                }
                 catch(ConnectionServiceException e)
\{ //handle
 }
        }
```
You can also request connections to the target using ITResource Key. Here is an example:

```
ConnectionService service = new ConnectionService();
ResourceConnection myConnection = service.getConnection(itResourceKey);
```
## <span id="page-283-1"></span>**11.2.4 Using a Third-party Pool**

As mentioned earlier in the section, you can use any third-party pool for your custom connector. However, in addition to the steps described earlier, you must provide a concrete implementation of the GenericPool interface as a wrapper to the third-party pool.

**Note:** It If the custom connector does not wish to use the UCP pool, it can choose to use GCP with the Native option, though there are no significant advantages to this. With the Native pool preference, the responsibility of maintaining and implementing the pool rests with the custom connector.

[Table](#page-284-1) 11–3 lists the methods invoked for the GenericPool interface:

<span id="page-284-1"></span>

| <b>Method</b>                                   | <b>Purpose</b>                                                                                     |
|-------------------------------------------------|----------------------------------------------------------------------------------------------------|
| initializePool(PoolConfiguration<br>poolConfig) | To initialize the pool. The PoolConfiguration data object<br>contains all pool-related parameters. |
| borrowConnectionFromPool()                      | To request a connection.                                                                           |
| Connection resConn)                             | returnConnectionToPool(Resource To return a connection to the pool.                                |
| refreshPool(PoolConfiguration<br>newPoolConfig) | To refresh the pool with updated values.                                                           |
| destroyPool()                                   | To remove the pool (for example when ITResource is<br>deleted).                                    |

*Table 11–3 Methods of the GenericPool Interface*

### <span id="page-284-0"></span>**11.2.5 Example: Implementation of ResourceConnection**

This example demonstrates an implementation of the ResourceConnection interface. Key methods are highlighted.

```
Example 11–1 An Example of ResourceConnection Implementation
```

```
/**
* Sample implementation for Socket Connections:
*/
import java.io.IOException;
import java.net.InetSocketAddress;
import java.net.Socket;
import java.net.SocketException;
import java.net.UnknownHostException;
import com.oracle.oim.gcp.exceptions.ResourceConnectionCloseException;
import com.oracle.oim.gcp.exceptions.ResourceConnectionCreateException;
import com.oracle.oim.gcp.exceptions.ResourceConnectionValidationxception;
import com.oracle.oim.gcp.resourceconnection.ResourceConnection;
public class SocketResourceConnectionImpl extends Socket implements 
ResourceConnection {
 public SocketResourceConnectionImpl() {
             super();
       }
        /**
         * Sample: Concrete implementation for closing a socket connection
        */ 
 public void closeConnection() throws ResourceConnectionCloseException{
               if(!this.isClosed()){
                        try {
                             this.close();
                         } catch (IOException e) {
                            throw new 
                            ResourceConnectionCloseException("[Client
                            ResourceConnection implementation] 
                           Failed to close socket connection! ");
 }
 }
         }
         /**
```

```
 * Sample : Concrete implementation for creating a socket connection. 
         * The return value is the actual physical socket connection
\star */
         public ResourceConnection createConnection(HashMap itResInfoMap) 
          throws ResourceConnectionCreateException {
            ResourceConnection r = null;
            SocketResourceConnectionImpl i = new
            SocketResourceConnectionImpl();
               try {
//HashMap has all ITResource related information that is needed 
//for connecting to target.
                    String serverAddress= ((String) itResInfoMap.get
                      ("Server Address")).trim();
//utility method getIntValue returns an int for a String
                    int port = 
                       getIntValue(((String)itResInfoMap.get("Port")).trim());
                    System.out.println("Connecting to Socket with IP Address "
                                        + serverAddress+" at port "+ port);
                   InetSocketAddress inet = new
                        InetSocketAddress(serverAddress,port);
                         i.connect(inet);
                         if(!i.isConnected()){
                               throw new ResourceConnectionCreateException
                               (" Failed to create socket: connection failure");
}
r = (ResourceConnection)i;
                 } catch (UnknownHostException e) {
                        throw new ResourceConnectionCreateException("
                        [Client ResourceConnection implementation] 
                        Failed to create socket connection!", e);
                 } catch (IOException e) {
                        throw new ResourceConnectionCreateException("
                        [Client ResourceConnection implementation]
                        Failed to create socket connection! ",e);
 }
                 return r;
}
  /**
          * Sample : Concrete implementation for heartbeat of a socket connection
          */
         public void heartbeat() throws ResourceConnectionValidationxception {
                try {
                     this.setKeepAlive(true);
                } catch (SocketException e) {
                       throw new 
                       ResourceConnectionValidationxception
                       ("[Client ResourceConnection implementation] 
                         Failed to set heartbeat ");
 }
        }
 /**
          * Sample: Concrete implementation for validating connection
          */
```

```
 public boolean isValid() {
                      if(this.isBound()){
                              return true;
                     \left[ \begin{array}{cc} 2 & 0 \\ 0 & 0 \end{array} \right] return false;
 }
            }
```
# <span id="page-286-0"></span>**11.3 Best Practices**

}

This section contains these topics:

- [Working with the Provide Basic Information Page](#page-286-1)
- [Working with the Specify Parameter Values Page](#page-287-0)
- [Working with the Modify Connector Configuration Page](#page-288-0)
- [Working with Shared Drive Reconciliation Transport Provider](#page-291-0)
- **[Working with Custom Providers](#page-291-1)**
- **[Working with Connector Objects](#page-291-2)**
- **[Modifying Generic Technology Connectors](#page-292-0)**

## <span id="page-286-1"></span>**11.3.1 Working with the Provide Basic Information Page**

Apply the following guidelines while specifying a name for a generic technology connector:

■ **Summary:**

Ensure that the name contains only ASCII characters. You can include the underscore (\_) character, but do not include any other non-ASCII character in the name.

#### **Description:**

For most of the connector objects that are automatically created at the end of the connector creation process, the name of the generic technology connector is part of the name of the object itself. For example, if the name of the generic technology connector is WebConn, the name of its scheduled task is WebConn\_GTC.

In the Oracle Identity Manager database, there is no provision for storing objects with names in non-ASCII characters. Therefore, an error message is displayed if you enter non-ASCII characters while specifying the name of a generic technology connector.

- Ensure that the name is not the same as the name of any connector or connector object on the Oracle Identity Manager installation.
- If you plan to create the generic technology connector on a staging server and move it to a production server, ensure that the name of the generic technology connector does not cause naming conflicts with existing connectors or connector objects on the production server.
- Before you import a generic technology connector created on a staging server to a production server, create a backup of the destination Oracle Identity Manager

database to ensure that you are able to revert to a working state in the event that a connector object is overwritten.

- If you select the shared drive transport provider, you must select the CSV format provider.
- If you select the SPML provisioning format provider, you must select the Web Services provisioning transport provider.
- If you select the shared drive reconciliation transport provider, ensure that there is data in the prescribed format on at least the first two lines of the parent and child data files provided by the target system for reconciliation. The prescribed form of data is discussed in Section [12.1, "Shared Drive Reconciliation Transport Provider"](#page-294-1) .
- If you select the shared drive reconciliation transport provider, ensure that the required permissions are set on the staging and archiving directories before reconciliation begins. The required permissions are discussed in the "Permissions to Be Set on the Staging and Archiving Directories" section .
- Do not try to create more than one generic technology connector at a time, even from different sessions of the Identity System Administration for the same Oracle Identity Manager installation.

## <span id="page-287-0"></span>**11.3.2 Working with the Specify Parameter Values Page**

This section describes the following known issues related to the input that you specify on the Step 2: Specify Parameter Values page:

■ **Summary:**

If you use the shared drive reconciliation transport provider, :

- **–** Do not specify the same path for the staging and archiving directories. Existing files in the archiving directory are deleted if you specify the same path for both directories.
- **–** Ensure that the names of files in the staging directory are different from the names of files in the archiving directory. If the file names happen to be the same, existing files in the archiving directory are overwritten at the end of a reconciliation run.

#### **Description:**

When you use the shared drive reconciliation transport provider, after each reconciliation run, data files are moved from the staging directory to the archiving directory. The files moved to the archiving directory are not time-stamped or marked in any way. Therefore, when you use the shared drive transport provider, bear in mind the following guidelines:

- **–** The archiving directory path and name that you specify must not be the same as the staging directory path and name. If you specify the same path and name, the existing files in the archiving directory are deleted at the end of the reconciliation run.
- **–** During the current reconciliation run, if data files with the same names as the files used in the last reconciliation run are placed in the staging directory, the existing files in the archiving directory are overwritten by the new files from the staging directory. This can be illustrated by the following example:

Suppose that at the end of the last reconciliation run, the following files were moved automatically from the staging directory to the archiving directory:
```
usrdataParentData.csv
usrdataRoleData.csv
usrdataGroupMembershipData.txt
```
For the current reconciliation run, you place the following files in the staging directory:

usrdataParentData.csv usrdataRoleData\_04Feb07.csv usrdataGroupMembershipData\_04Feb07.txt

At the end of the current reconciliation run, these files are moved to the archiving directory. When this happens, the old usrdataParentData.csv file is overwritten by the new one.

Therefore, if you want to ensure that files in the archiving directory are not overwritten at the end of a reconciliation run, you must ensure that the names of files in the staging directory are not the same as the names of files in the archiving directory.

■ **Summary:**

Metadata detection does not take place a second time if you go back to the Step 2: Specify Parameter Values page. Therefore, if required, you must manually make changes in the fields and field mappings displayed on the Step 3: Modify Connector Configuration page.

#### **Description:**

Suppose you want to change a value that you provide on the Step 2: Specify Parameter Values page. You can return to this page from the Step 4: Verify Connector Form Names or Step 5: Verify Connector Information page. However, metadata detection would not take place a second time when you click the Continue button after changing the provider parameter value. This functionality is aimed at preserving changes that you may have manually made on the Step 3: Modify Connector Configuration page.

As an extension of this functionality, metadata detection does not take place even when you modify an existing generic technology connector.

# **11.3.3 Working with the Modify Connector Configuration Page**

This section discusses best practices related to the following areas:

- [Names of Fields](#page-288-0)
- [Password Fields](#page-289-0)
- [Password-Like Fields](#page-289-1)
- **[Mappings](#page-289-2)**
- **[Oracle Identity Manager Data Sets](#page-290-0)**

#### <span id="page-288-0"></span>**11.3.3.1 Names of Fields**

Note that the following validations are applied when you specify a field name while adding or editing fields:

- Two fields that belong to the same data set (parent or child) cannot have the same name.
- Two child data sets of the same parent data set cannot have the same name.
- The name of a field in a parent data set cannot be the same as the name of one of its child data sets.
- Two different child data sets can have fields that have the same name, regardless of whether or not the child data sets belong to the same parent data set. For example, the GroupMembership data set and Role data set can each have a field with the name UsrID.
- Two different parent data sets can have fields that have the same name. Similarly, these data sets can also have child data sets that have the same name.
- The name of a child data set can be the same as that of one of its fields.

## <span id="page-289-0"></span>**11.3.3.2 Password Fields**

To ensure the security of passwords, password information must not be reconciled through a generic technology connector. In other words, you must ensure that the Source and reconciliation staging data sets do not contain the Password field. In addition, you must not map any field of the reconciliation staging data sets to the Password field of the OIM - User data set.

## <span id="page-289-1"></span>**11.3.3.3 Password-Like Fields**

A password-like field is a field to which you set the Encrypted and Password Field attributes (by selecting the Encrypted and Password Field check boxes). You can create a password-like field by setting these two attributes to a field that you add to the OIM - Account data set.

To secure the contents of password-like fields, bear in mind the following guidelines while adding or editing these fields:

You can use the Password Field and Encrypted check boxes to secure the display and storage of password information in Oracle Identity Manager. However, when you map password-like fields to fields of the provisioning staging data set, you must take all necessary precautions to secure the data propagated in these fields. For example, you must ensure that this data is not stored in a plain-text file on the target system at the end of a provisioning operation.

Oracle recommends creating only one-to-one mappings between the password field of the OIM - Account data set and the provisioning staging data set. In other words, this password field must not be used as an input field for a transformation mapping with a provisioning staging field. The same precaution must be taken for the Password field of the OIM - User data set.

As mentioned earlier, the Password field is one of the predefined fields of the OIM - User data set. The Password Field and Encrypted attributes are set for this field. By using the Design Console, you can set the Password Field and Encrypted attributes for a UDF that you create. This would give the newly created UDF the same properties as the existing Password field. However, the generic technology connector framework treats this field the same as any other text field (with the String data type) and the contents are not encrypted in the Identity Self Service, Identity System Administration, or database.

## <span id="page-289-2"></span>**11.3.3.4 Mappings**

Apply the following best practices while working with fields of the Oracle Identity Manager data sets:

■ **Summary:**

If you select the translation transformation provider to create a mapping, specify the name of a lookup definition in the Lookup Code Name region. If you specify a data set name and field in the Lookup Code Name region, translation would fail during actual reconciliation or provisioning operations.

#### **Description:**

If you select the translation transformation provider while creating a mapping, the Step 2: Mapping page displays options for selecting a field from a data set and specifying a literal. Because you are using the translation transformation provider, you must select the Literal option and enter the name of the lookup definition that contains the Code Key and Decode values for the translation. You must not select a data set name and field in the Lookup Code Name region. Although there is no validation to stop you from selecting a data set name and field, the translation operation would fail during actual reconciliation or provisioning operations.

- Create a mapping between the ID field of the OIM Account data set and the field that uniquely identifies records of the reconciliation staging data set.
- Along with the ID field, other fields of the OIM Account data set can be (matching-only) mapped to corresponding fields of the reconciliation staging data set to create a composite key field for reconciliation matching.
- Create mappings between all fields in provisioning staging data sets and corresponding fields in Oracle Identity Manager data sets.
- To create a reconciliation rule, you create matching-only mappings between fields of the reconciliation staging data set and the OIM - User data set. If there are child data sets, ensure that the names of fields of the reconciliation staging data set that are input fields for the matching-only mappings are not used in any of the reconciliation staging child data sets. If you do not follow this guideline, reconciliation would fail.

This has also been mentioned in the section "Step 3: Modify Connector Configuration Page".

A literal field can be used as one of the input fields of a transformation mapping. If you select the Literal option, you must enter a value in the field. You must not leave the field blank after selecting it.

#### <span id="page-290-0"></span>**11.3.3.5 Oracle Identity Manager Data Sets**

Apply the following best practices while working with fields of the Oracle Identity Manager data sets:

- For trusted source reconciliation, the following fields of the  $OIM User$  data set must always hold values:
	- **–** User ID
	- **–** First Name
	- **–** Last Name
	- **–** Organization Name
	- **–** Xellerate Type
	- **–** Role

In addition, you can select other OIM – User fields that must be populated when a user account is created through reconciliation. For each of these fields, you must create mappings with the corresponding fields of the reconciliation staging data

sets. During a reconciliation run, you must ensure that the fields of the target system that serve as the source for these fields always hold values.

For provisioning, you can select fields of the OIM – User and OIM – Account data sets whose values must be propagated to the target system. After you identify these fields, create mappings between them and their corresponding fields in the provisioning staging data sets. During a provisioning operation, you must enter values for each of these fields.

- If required, add user-defined fields (UDFs) to the list of predefined OIM User data set fields.
- Do not modify or delete attributes of OIM Account data set fields in an existing generic technology connector.

## **11.3.4 Working with Shared Drive Reconciliation Transport Provider**

#### **Summary**

If parent records and child data records are created and linked in both the target system and Oracle Identity Manager, you must ensure that the staging directory contains both parent data and child data files at the start of each reconciliation run.

#### **Description**

Suppose there are parent data records with associated child data records in the target system. To reconcile these records into Oracle Identity Manager, you place the parent and child data files containing these records in the staging directory. During the reconciliation run, the child data records are linked to their corresponding parent data records. Before the start of any subsequent reconciliation run, if you remove the child data files from the staging directory, reconciliation events are not created for this form of child data record deletion. If you want to remove child data records for specific parent data records, you must remove the child data records from the child data file. You must ensure that the child data file is placed in the staging directory for each reconciliation run, even if there are no child data records (from the third line onward) in the files.

## **11.3.5 Working with Custom Providers**

Apply the following guideline while working with custom providers:

When you develop code for a custom provisioning transport provider, ensure that the provider returns the unique field value at the end of a Create User operation. This functionality is implemented by the sendData method of the provisioning transport provider. See "Role of Providers During Provisioning" for more information.

## <span id="page-291-0"></span>**11.3.6 Working with Connector Objects**

Apply the following guidelines while working with connector objects created automatically during generic technology connector creation:

#### ■ **Summary:**

Do not attempt to use for provisioning the resource object created automatically for a reconciliation-only generic technology connector.

#### **Description:**

Suppose you select only the Reconciliation option while creating a generic technology connector. At the end of the creation process, a resource object is one of the objects created automatically for this generic technology connector. However,

you cannot provision this resource object to any user because a generic adapter is not created for a reconciliation-only generic technology connector.

■ **Summary:**

Do not attempt to provision generic technology connector resource objects to organizations defined in Oracle Identity Manager.

#### **Description:**

A resource object is one of the connector objects that get created automatically during generic technology connector creation. This resource object can be provisioned only to Oracle Identity Manager Users. You must not attempt to provision it to organizations defined in Oracle Identity Manager.

This has also been mentioned in the Connector Objects section .

- You can use the Design Console to customize connector objects that are automatically created during generic technology connector creation. After you customize connector objects, if you perform a Manage Generic Technology Connector operation, all the customization done on the connector objects would be overwritten. Therefore, Oracle recommends that you to apply one of the following guidelines:
	- **–** Do not use the Design Console to modify generic technology connector objects.

The exception to this guideline is the IT resource. You can modify the parameters of the IT resource by using the Design Console. However, if you have enabled the cache for the GenericConnector and GenericConnectorProviders categories, you must purge the cache either before or after you modify IT resource parameters.

**–** If you use the Design Console to modify generic technology connector objects, do not use the Manage Generic Technology Connector feature to modify the generic technology connector.

This has also been mentioned in Section [11.3.6, "Working with Connector Objects"](#page-291-0).

Prepopulate adapters are not part of the set of connector objects that are created automatically when you create a generic technology connector. However, while creating a generic technology connector, you can map provisioning input to literals and user data fields. Although this feature cannot be used to prepopulate the User Defined Form, it can be used to prepopulate the provisioning data packet.

# **11.3.7 Modifying Generic Technology Connectors**

Apply the following best practice while modifying generic technology connectors:

Do not try to modify more than one generic technology connector at a time, even from different sessions of the Identity System Administration for the same Oracle Identity Manager installation.

# **Predefined Providers for Generic Technology Connectors**

The following predefined providers are shipped Oracle Identity Manager:

**Note:** You must determine the values of parameters for providers that you decide to use. You would need to use these values while creating the generic technology connector by using Oracle Identity System Administration.

- **[Shared Drive Reconciliation Transport Provider](#page-294-0)**
- **[CSV Reconciliation Format Provider](#page-300-0)**
- **[SPML Provisioning Format Provider](#page-300-1)**
- [Web Services Provisioning Transport Provider](#page-304-0)
- **[Transformation Providers](#page-307-0)**
- **[Validation Providers](#page-313-0)**

# <span id="page-294-0"></span>**12.1 Shared Drive Reconciliation Transport Provider**

The shared drive reconciliation transport provider reads data from flat files stored in staging directories and moves the files to an archiving directory. The staging and archiving directories must be shared for access from the Oracle Identity Manager server.

The following are parameters of this provider:

**Staging Directory (Parent identity data)** 

Use this parameter to specify the path of the directory in which files containing parent data are stored. It is mandatory to specify a value for this parameter. This is a run-time parameter.

In this guide, **parent data** means the user account information that is stored in the target system.

Sample value for this parameter:

T:/TargetSystemDirectory/ParentData

**Note:** If the staging directory is not on the server on which Oracle Identity Manager is installed, it must be shared and mapped as a network drive on the Oracle Identity Manager server.

Data stored in the parent data files must conform to the following conventions:

**–** First line of the file

The first line of the parent data file must be the file header that describes the contents of the file.

The file header can be preceded by any number of lines that begin with the hash-mark or pound-sign (#). These are ignored while the file is read. However, you must ensure that there are no spaces at the start of the header. If you are using a language other than English, you must not enter non-ASCII characters on this line.

**Note:** There are no checks to stop you from entering non-ASCII characters on the first line. In addition, the generic technology connector framework can parse such characters. However, the use of non-ASCII characters would result in problems at the time when the connector objects are automatically created for the generic technology connector that you create.

**–** Second line of the file

The second line of the parent data file must contain the field names (metadata) for the data in the file.

**Note:** In the generic technology connector context, the term **metadata** refers to the set of identity fields that constitute the user account information.

If you are using a language other than English, you must not enter non-ASCII characters on this line. See the Note in the preceding point for more information about this limitation.

**–** Third line of the file onward

From the third line onward, the parent data file can contain data in the language that you have selected for Oracle Identity Manager. This language can have an ASCII or non-ASCII character set.

Even if there is no data from the third line onward, reconciliation will take place and the files are archived.

The following are contents of a sample parent data file:

##Active Directory user Name TD,Address TD,User ID TD John Doe,Park Street,jodoe Jane Doe,Mark Street,jadoe

> **See Also:** ["Permissions to Be Set on the Staging and Archiving](#page-299-0)  [Directories"](#page-299-0)

#### **Staging Directory (Multivalued identity data)**

Use this parameter to specify the path of the directory in which files containing multivalued (or child) account or identity data (for example, role membership data) are stored. It is *not* mandatory to specify a value for this parameter. This is a run-time parameter.

**Note:** In this guide, the terms multivalued account or identity data and child data have been used interchangeably.

Sample value for this parameter:

T:/TargetSystemDirectory/ChildData

#### **Note:**

- The staging directory for parent data files cannot be the same as the staging directory for multivalued user data files. In addition, if the staging directory is not on the same server on which Oracle Identity Manager is installed, it must be shared and mapped as a network drive on the Oracle Identity Manager server.
- If you select the Trusted Source Reconciliation option on the Step 1: Provide Basic Information page, you must not specify a value for the Staging Directory (Multivalued Identity Data) parameter. This is because the reconciliation of multivalued (child) data is not supported in trusted source reconciliation.

For each type of multivalued account or identity data, there must be a different file in the shared directory. For example, if the multivalued user data for a particular target system is group membership data and role data, there must be one file for group membership data and a different file for role data.

Data stored in the child data files must conform to the conventions (first line, second line, and remaining lines) that are specified for the parent data files.

In addition, the same unique field must be present in the parent data file and each child data file. This field is used to uniquely link each record in the child data files with a single record in the parent data file. This structure is similar to the concept of integrity constraints (primary key-foreign key) in RDBMSs.

**Note:** The unique field must be the first field in the child data files.

The following are contents of a sample child data file holding role information that is linked to the sample parent data file listed earlier:

###Role User ID TD,Role Name TD,Role Type TD jodoe,admin1,admin jadoe, admin2, admin

The following are contents of a sample child data file holding group membership information that is linked to the sample parent data file listed earlier:

###Group Membership User ID TD,Group Name TD,Group Type TD jodoe,OracleDev1,OracleDev jadoe,OracleDev2,OracleDev jadoe,OracleDev3,OracleDev jadoe,OracleDev4,OracleDev jadoe, OracleDev5, ConnectorDev

Note that the name of the unique field, User ID TD, is the same in the child data files and the parent data file.

On the Step 3: Modify Connector Configuration page as described in "Step 3: Modify Connector Configuration Page" in *Administering Oracle Identity Manager*, the name of a child data set is the same as the header that you provide in the child data file. For these sample child data files, the child data sets would be labeled Role and Group Membership. In addition, on the Step 4: Verify Connector Form Names page, the default names displayed for forms corresponding to the child data sets would be Role and Group Membership. As mentioned in "Step 4: Verify Connector Form Names Page" in *Administering Oracle Identity Manager*, you can either accept the default form names or change them.

**See Also:** ["Permissions to Be Set on the Staging and Archiving](#page-299-0)  [Directories"](#page-299-0)

#### ■ **Archiving Directory**

Use this parameter to specify the path of the directory in which parent and child data files that have already been reconciled are to be stored. This is a run-time parameter.

It is mandatory to specify a value for this parameter.

At the end of the reconciliation run, the data files are copied into the archiving directory and deleted from the staging directory.

The files moved to the archiving directory are not time stamped or marked in any way. Therefore, while specifying the path of the archiving directory, bear in mind the following guidelines:

- **–** The archiving directory path that you specify must not be the same as the staging directory path. If you specify the same path, the existing files in the archiving directory are deleted at the end of the reconciliation run.
- **–** If data files with the same names as the files used in the last reconciliation run are placed in the staging directory, the existing files in the archiving directory are overwritten by the new files from the staging directory at the end of the current reconciliation run.

These points are also mentioned in "Step 2: Specify Parameter Values Page" in *Administering Oracle Identity Manager*.

**See Also:** ["Permissions to Be Set on the Staging and Archiving](#page-299-0)  [Directories"](#page-299-0)

**File Prefix** 

Use this parameter to specify the prefix used to filter the names of files in the staging directories for both parent and child data files. During reconciliation, all files (in the staging directories) with names that start with the specified prefix are processed, regardless of the file extension. This is a run-time parameter.

For example:

If you specify usrdata as the value of the File Prefix parameter, data is parsed from the following files placed in the staging directory for multivalued (child) user data files:

usrdataRoleData.csv usrdataGroupMembershipData.txt

Data is not extracted from the following files in the same directory, because the file names do not begin with usrdata:

RoleData.csv GroupMembershipData.txt

#### **Specified Delimiter**

Use this parameter to specify the character that is used as the delimiter character in the parent and child data files. You can specify only a single character as the value of this parameter. This is a run-time parameter. This parameter overrides the Tab Delimiter parameter.

**Note:** You cannot use the space character ( ) as a delimiter.

In addition, you must ensure that the character you specify is used only as the delimiter in the data files. If this character is also used inside the data itself, the data row (or record) is not parsed correctly. For example, you must not use the comma (,) as the delimiter if any data value contains a comma.

#### ■ **Tab Delimiter**

Use this parameter to specify whether or not the file is delimited by tabs. This is a run-time parameter. This parameter is ignored if you specify a value for the Specified Delimiter parameter.

#### **Fixed Column Width**

If the input file contains fixed-width data, use this parameter to specify the width in characters of the data columns. This is a run-time parameter.

**Note:** In this context, the term "fixed-width" refers to the number of characters in the data field, not the byte length of the field. This means that, for example, four characters of single-byte data and four characters of multibyte data are the same in terms of width.

This parameter is ignored if you specify a value for the Specified Delimiter or Tab Delimiter parameter.

#### ■ **Unique Attribute (Parent Data)**

For multivalued user data, use this parameter to specify the field that is common to both the parent data and child data files. In the examples described earlier, the requirement for a unique attribute is fulfilled by the User ID TD field, which is present in both the parent and child data files. This is a run-time parameter.

**Note:** If you select the Trusted Source Reconciliation option on the Step 1: Provide Basic Information page, you must not specify a value for the Unique Attribute (Parent Data) parameter. This is because the reconciliation of multivalued (child) data is not supported in trusted source reconciliation.

#### **File Encoding**

Use this parameter to specify the character set encoding used in the parent and data files. This is a design parameter.

Specify Cp1251 for data files stored on a computer running an operating system with the English-language setting. This is the canonical name for the java.io API that is supported by the generic technology connector framework. For any other language that you select from the list given in the "Multilanguage Support" section, you must specify the canonical name for the corresponding java.io API.

#### <span id="page-299-0"></span>**Permissions to Be Set on the Staging and Archiving Directories**

You must ensure that the required permissions are set on the staging and archiving directories. The following table describes the effect of the various permissions on the shared directories that are used to hold staging and archiving data files.

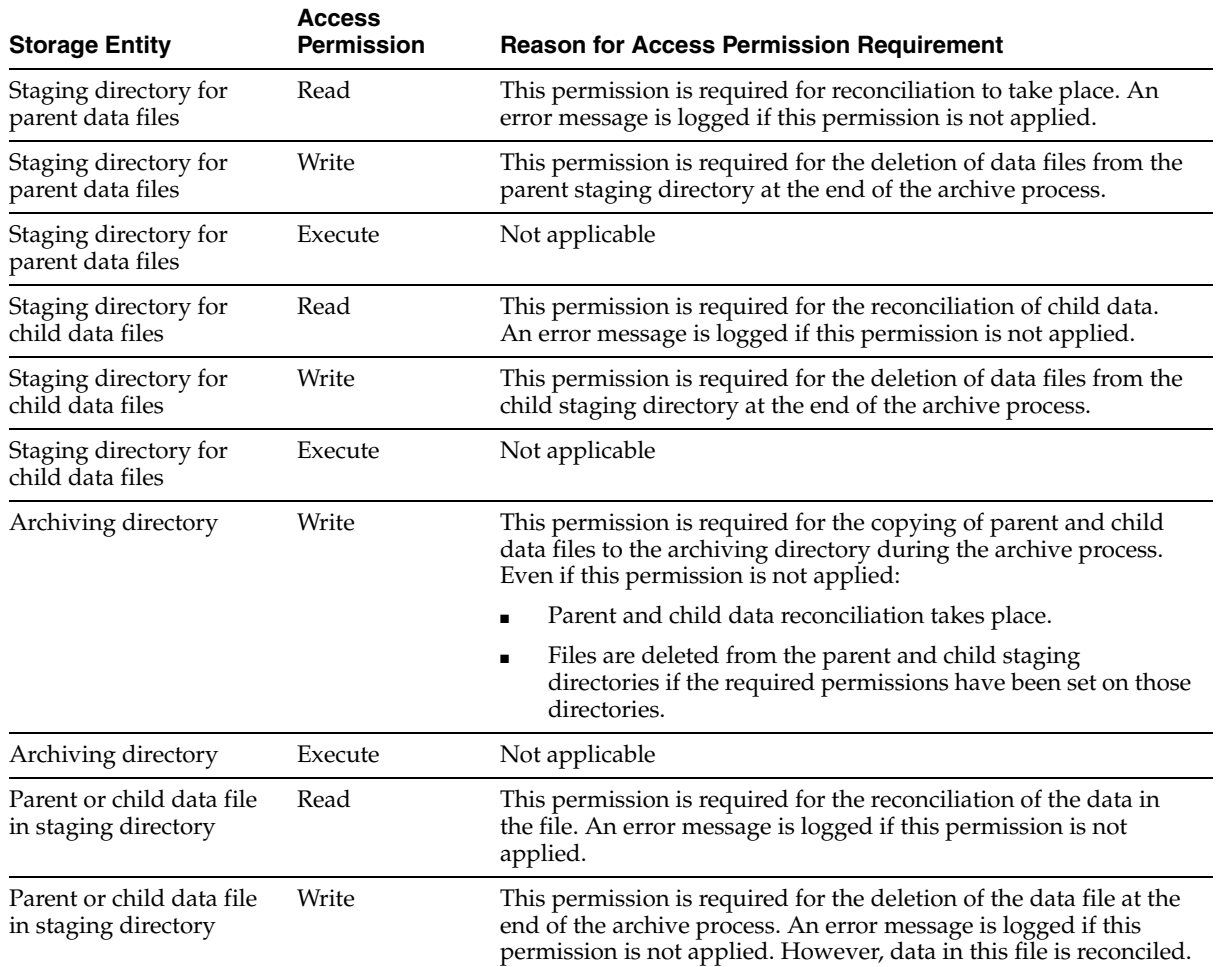

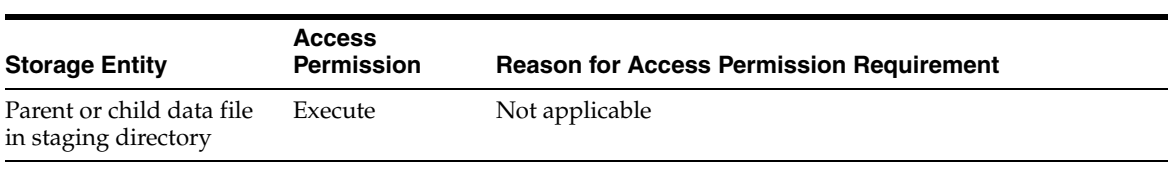

**Note:** Data files in the staging directory cannot be deleted if they are open in any editor or are open for writing by any other program.

# <span id="page-300-0"></span>**12.2 CSV Reconciliation Format Provider**

The CSV reconciliation format provider converts reconciliation data that is in character-delimited, tab-delimited, or fixed-length format into a format that is supported by Oracle Identity Manager.

Although the CSV reconciliation format provider is packaged as a standalone provider, all of its parameters are bundled with the shared drive transport provider. If you select the shared drive transport provider on the Step 1: Provide Basic Information page, you must select the CSV format provider. When you select this provider, its parameters are displayed along with the shared drive transport provider parameters.

# <span id="page-300-1"></span>**12.3 SPML Provisioning Format Provider**

The SPML provisioning format provider converts the provisioning data generated during a provisioning operation on Oracle Identity Manager into an SPML request that can be processed by an SPML-compatible target system.

[Figure](#page-300-2) 12–1 shows the setup of the system in which the SPML provisioning format provider acts as the requesting authority (RA), and the target system provides the provisioning service provider (PSP) and the provisioning service target (PST).

<span id="page-300-2"></span>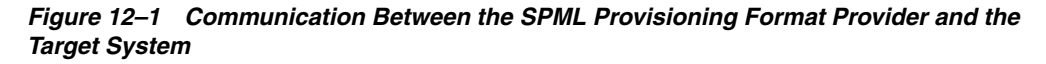

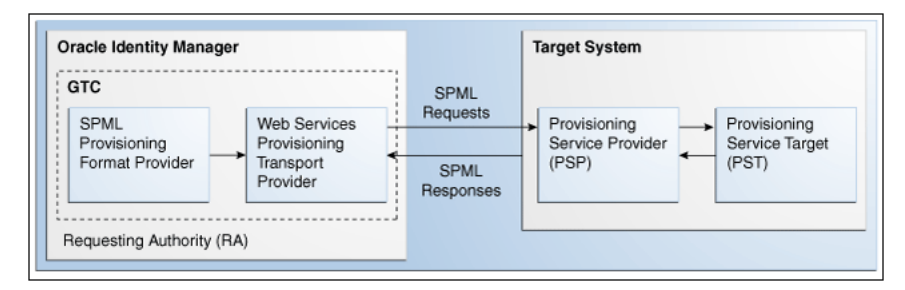

During actual provisioning, a Velocity template engine is used to create the SOAP-SPML requests. For the following processes, the provider generates SOAP requests based on the SPML 2.0 DSML profile:

- Add request
- Modify request for the following Oracle Identity Manager process tasks:
	- **–** Field updated
	- **–** Add child data
	- **–** Modify child data
- **–** Delete child data
- Suspend request (for Disable Oracle Identity Manager process tasks)
- Resume request (for Enable Oracle Identity Manager process tasks)
- Delete request

The Create Organization, Update Organization, and Delete Organization are not supported. This is because the resource object created for a generic technology connector does not support provisioning operations for organizations. The Create Group, Update Group, and Delete Group operations are not supported. This is because Oracle Identity Manager does not support operations to provision groups.

When you select this provider, the following identity fields are displayed by default on the Step 3: Modify Connector Configuration page as described in "Step 3: Modify Connector Configuration Page" in *Administering Oracle Identity Manager*, along with the ID field:

- objectClass
- containerID

For each provisioning task (for example, Create User and Modify User), the provider generates a request in a predefined format.

The following sections discuss the parameters of this provider:

- **[Run-Time Parameters](#page-301-0)**
- [Design Parameters](#page-301-1)

Depending on the application server that you use, some of the run-time and design parameters are mandatory and some have fixed values. The following sections discuss these parameters:

- **[Nonmandatory Parameters](#page-303-0)**
- [Parameters with Predetermined Values](#page-304-1)

## <span id="page-301-0"></span>**12.3.1 Run-Time Parameters**

The following are run-time parameters of the SPML provisioning format provider:

**Target ID** 

This value uniquely identifies the target system for provisioning operations.

**User Name (authentication)** 

This is the user name of the account required to connect to the target system (PST) through the Web service interface (PSP).

**User Password (authentication)** 

This is the password of the user account required to connect to the target system (PST) through the Web service interface (PSP).

## <span id="page-301-1"></span>**12.3.2 Design Parameters**

The following are design parameters of the SPML provisioning format provider:

**See Also:** For more information about the SOAP elements and attributes mentioned in this section, visit the following Web site

http://www.w3.org/TR/wsdl20/

#### **Web Service SOAP Action**

In the WSDL file, this is the value of the soapAction attribute of the operation element.

#### ■ **WSSE Configured for SPML Web Service?**

Select this check box if the Web service is configured to authenticate incoming requests by using WS-Security credentials.

#### **Custom Authentication Credentials Namespace**

**Note:** You need not specify a value for this parameter if you select the SPML Web Service WSSE Configured? check box.

This is the name of the credentials namespace that you have defined for the Web service. In most cases, this namespace is the same as the target namespace.

#### **Custom Authentication Header Element**

**Note:** You need not specify a value for this parameter if you select the SPML Web Service WSSE Configured? check box.

This is the name of the element that will contain the credentials of the user account used to connect to the target system. In other words, this is the parent element in the custom authentication section of the SOAP message header.

#### **Custom Element to Store User Name**

**Note:** You need not specify a value for this parameter if you select the SPML Web Service WSSE Configured? check box.

This is the name of the element in the custom authentication section that will contain the user name you specify as the value of the User Name (authentication) parameter.

#### **Custom Element to Store Password**

**Note:** You need not specify a value for this parameter if you select the SPML Web Service WSSE Configured? check box.

This is the name of the element in the custom authentication section that will contain the user name you specify as the value of the User Password (authentication) parameter.

#### **SPML Web Service Binding Style (DOCUMENT or RPC)**

In the WSDL file, this is the value of the style attribute of the binding element. You must enter either DOCUMENT or RPC.

**Note:** You must enter the value DOCUMENT or RPC. Do not use lowercase letters in the value that you specify.

**SPML Web Service Complex Data Type** 

In the WSDL file, this is the value of the name attribute of the complexType element. This parameter is applicable only if the binding style is DOCUMENT. You must specify a value for this parameter if the target Web service is running on Oracle WebLogic Server.

#### **SPML Web Service Operation Name**

In the WSDL file, this is the value of the name attribute of the operation element. This parameter is applicable only if the binding style is RPC.

#### **SPML Web Service Target Namespace**

In the WSDL file, this is the value of the targetNamespace attribute of the definition element.

### **SPML Web Service Soap Message Body Prefix**

This is the name of the custom prefix element that contains the SOAP message body. If the target Web service is running on Oracle WebLogic Server, then you need not specify a value for this parameter. However, if you are using a different application server, you must enter the name of the custom prefix element. The following is the prefix element if the Web service is running on Oracle WebLogic Server:

<SPMLv2Document xmlns="http://xmlns.oracle.com/OIM/provisioning">

## ■ **ID Attribute for Child Dataset Holding Group Membership Information**

This is the name of the unique identifier field for a provisioning staging child data set that holds group membership information. For provisioning operations on the child data set that contains this field, the SOAP packet will contain SPML code for group operations. The following is an SPML code block for this type of group operation:

```
<modification modificationMode="add">
   <capabilityData capabilityURI="urn:oasis:names:tc:SPML:2:0:reference" 
mustUnderstand="true">
     <reference typeOfReference="memberOf" 
xmlns="urn:oasis:names:tc:SPML:2:0:reference">
    <toPsoID ID="Groups:1" targeted="120"/>
</reference>
  </capabilityData>
</modification>
```
For provisioning operations on the child data sets that do not contain this field, the SOAP packet will contain ordinary SPML code. The following is an SPML code block for this type of group operation:

```
<modification>
   <dsml:modification name="Group Membership" operation="add">
     <dsml:value>AdminOra, System Admins, USA</dsml:value>
   </dsml:modification>
</modification>
```
# <span id="page-303-0"></span>**12.3.3 Nonmandatory Parameters**

For Oracle WebLogic Server, you need not specify values for the following parameters:

- SPML Web Service Complex Data Type
- SPML Web Service Soap Message Body Prefix

ID Attribute for Child Dataset Holding Group Membership Information

# <span id="page-304-1"></span>**12.3.4 Parameters with Predetermined Values**

For Oracle WebLogic Server, you can specify predetermined values for the following parameters:

- Web Service URL: http://*IP\_address*:*port\_number*/spmlws/OIMProvisioning
- SPML Web Service Binding style (DOCUMENT or RPC): RPC
- SPML Web Service Operation Name: processRequest

# <span id="page-304-0"></span>**12.4 Web Services Provisioning Transport Provider**

The Web Services provisioning transport provider acts as a Web service client and carries provisioning request data from Oracle Identity Manager to the target system Web service.

The following types of target system Web services are supported:

- RPC-literal
- RPC-encoded
- DOCUMENT-literal

The following is the parameter of the Web Services provisioning transport provider:

#### **Web Service URL**

Use this parameter to specify the URL of the Web service that you want to use for sending a provisioning request to the target system. This is a run-time parameter. In the WSDL file, the Web service URL is the value of the location attribute of the wsdlsoap:address element.

If you include the Web Services provisioning transport provider in the generic technology connector that you create, you may want to configure Secure Sockets Layer (SSL) communication between the target system and Oracle Identity Manager. The following section provides information about this procedure.

# **12.4.1 Configuring SSL Communication Between Oracle Identity Manager and the Target System Web Service**

This section describes the procedure to configure the application server on which Oracle Identity Manager is installed for SSL communication.

You can perform this procedure only if all the following conditions are true:

- You want to include the Web Services provisioning transport provider in the generic technology connector that you plan to create.
- The target Web service is running on an SSL-enabled application server.

To configure SSL communication between Oracle Identity Manager and the target system Web service:

> **Note:** You can perform this procedure prior to creating the generic technology connector.

**1.** Export the target application server certificate as follows:

For a target system Web service deployed on JBoss Application Server, Oracle WebLogic Server, or Oracle WebLogic Server, run the following command:

```
JAVA_HOME/jre/bin/keytool -export -alias default -file 
exported-certificate-file -keystore app-server-specific-keystore 
-storetype jks –storepass keystore-password –provider 
sun.security.provider.Sun
```
In this command:

- **\*** Replace *JAVA\_HOME* with the full path to the SUN JDK directory.
- **\*** Replace *exported-certificate-file* with the name of the file in which you want the exported certificate to be stored.
- **\*** Replace *app-server-specific-keystore* with the path to the keystore on the application server.
- **\*** Replace *keystore-password* with the password for the keystore.
- For a target system Web service deployed on Oracle WebLogic Server on AIX, run the following command:

```
JAVA_HOME/jre/bin/keytool -export -alias default -file 
exported-certificate-file -keystore app-server-specific-keystore -storetype 
jks –storepass keystore-password -provider com.ibm.crypto.provider.IBMJCE
```
In this command:

- **\*** Replace *JAVA\_HOME* with the full path to the IBM JDK directory.
- **\*** Replace *exported-certificate-file* with the name of the file in which you want the exported certificate to be stored.
- **\*** Replace *app-server-specific-keystore* with path to the keystore on the application server.
- **\*** Replace *keystore-password* with the password for the keystore.

When the command is run, the exported certificate file is stored in the file that you specify as the value of *exported-certificate-file*.

- **2.** Import the certificate file exported in the preceding step into the Oracle Identity Manager truststore as follows:
	- **a.** Copy the certificate file exported in the preceding step into a temporary directory on the Oracle Identity Manager server.
	- **b.** Run the following command:

*JAVA\_HOME*/jre/bin/keytool -import -trustcacerts -alias servercert -noprompt -keystore *OIM\_HOME*\config\.xlkeystore -file *certificate\_file*

In this command:

- **–** Replace *JAVA\_HOME* with full path to the JDK directory. For Oracle Identity Manager deployed on Oracle WebLogic Server, the path must be that of the SUN JDK directory.
- **–** Replace *OIM\_HOME* with the full path of the Oracle Identity Manager home directory
- **–** Replace *certificate\_file* with the path of the temporary directory into which you copy the certificate file.

**Note:** If the application server is enabled for one-way SSL communication, you need not perform the rest of this procedure.

**3.** Import the Oracle Identity Manager certificate into the target system application server truststore as follows:

**Note:** Perform the following steps only if the application server is enabled for two-way SSL communication.

**a.** Export the Oracle Identity Manager certificate file.

For Oracle Identity Manager deployed on Oracle WebLogic Server, run the following command:

*JAVA\_HOME*/jre/bin/keytool -export -alias xell -file *OIM\_HOME*\config\xell.cert -keystore *OIM\_HOME*\config\.xlkeystore -storetype jks –provider sun.security.provider.Sun

In this command:

- Replace *JAVA\_HOME* with the full path to the SUN JDK directory.

- Replace *OIM\_HOME* with the full path of the Oracle Identity Manager home directory.

**b.** Import the certificate file that you export in Step 3a into the truststore of the application server as follows:

Copy the exported Oracle Identity Manager certificate file to a temporary directory on the target application server.

Next, run the following command on the target application server, which is Oracle WebLogic Server:

*JAVA\_HOME*/jre/bin/keytool –import –alias *alias* -trustcacerts -file *OIM-certificate-file* -keystore app-server-specific-truststore -storetype jks –storepass *truststore-password* –provider sun.security.provider.Sun

In this command:

\* Replace *JAVA\_HOME* with the full path to the SUN JDK directory.

\* Replace *alias* with an alias for the certificate in the truststore of the target application server.

\* Replace *OIM-certificate-file* with the name of the exported Oracle Identity Manager certificate file.

\* Replace *app-server-specific-truststore* with path to the truststore on the target application server.

\* Replace *truststore-password* with the password for the truststore on the target application server.

**See Also:** SSL configuration documentation for the target application server

# <span id="page-307-0"></span>**12.5 Transformation Providers**

**Note:** Use the information provided in this section while performing the instructions given in "Step 3: Modify Connector Configuration Page" in *Administering Oracle Identity Manager*.

A transformation provider is used to transform user data while it is in transit between the source and destination data sets listed in the following table.

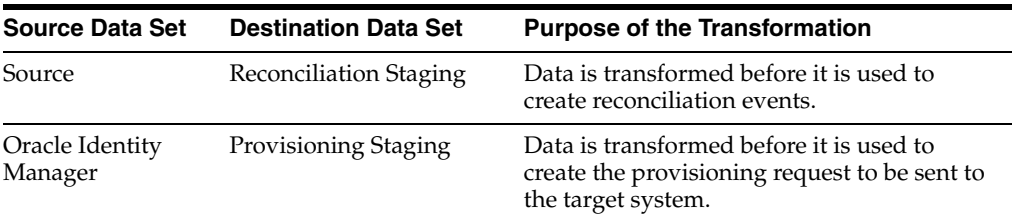

The following predefined transformation providers are available in Oracle Identity Manager:

- **[Concatenation Transformation Provider](#page-307-1)**
- **[Translation Transformation Provider](#page-308-0)**

# <span id="page-307-1"></span>**12.5.1 Concatenation Transformation Provider**

You use the concatenation transformation provider to concatenate the values of two fields of data sets to create the input for a single field of another data set.

The following example explains the output format of this provider:

Suppose the input values are the following fields of the source data set:

- First Name: John
- Last Name: Doe

When the concatenation transformation provider is applied to these two fields, the output value is as follows:

John Doe

**Note:** As shown in the preceding example, the concatenation transformation provider adds a space between the values of the two input fields.

The following procedure describes how to add a concatenation transformation provider while creating a generic technology connector:

> **Note:** This procedure explains in detail the instruction given in Step 5 of "Adding or Editing Fields in Data Sets" in *Administering Oracle Identity Manager*. It is assumed that you have already selected the **Concatenation** option from the **Mapping Action** list on the Step 1: Field Information page and that you have performed Steps 2 and 3 given in that section.

On the Step 2: Mapping page in the pop-up window, perform the following steps:

**1.** From the **Dataset** list in the Input 1 region, select the data set containing the first field that you want to concatenate. From the **Field Name** list, select the first field. Alternatively, you can use the **Literal** option to specify a literal (or fixed) value as the first concatenation input.

For the example described earlier, from the **Dataset** list in the Input 1 region, select the data set containing the **First Name** field. Then, from the **Field Name** list, select **First Name**.

**2.** From the **Dataset** list in the Input 2 region, select the data set containing the second field that you want to concatenate. Then, from the **Field Name** list, select the second field. Alternatively, you can use the **Literal** option to specify a literal (or fixed) value as the second concatenation input.

For the example described earlier, from the **Dataset** list in the Input 2 region, select the data set containing the **Last Name** field. Then, from the **Field Name** list, select **Last Name**.

## <span id="page-308-0"></span>**12.5.2 Translation Transformation Provider**

A translation operation involves accepting a certain (literal) value as input and converting it into another value.

The following example illustrates a translation operation:

Suppose the Source data set contains the Country field and data values stored in this field can take one of the following values:

- Austria
- France
- **Germany**
- **India**
- Japan

When these values are propagated to the reconciliation staging data set, you want to convert these values to the following:

- AT
- FR
- DE
- IN
- JP

To automate this translation, you can use the translation transformation provider.

To use the translation transformation provider:

**1.** Use the Design Console to create a lookup definition that stores the input and decoded values.

**Note:** While creating a lookup definition in the Lookup Definition form, you must select the Lookup Type option, and not the Field Type option.

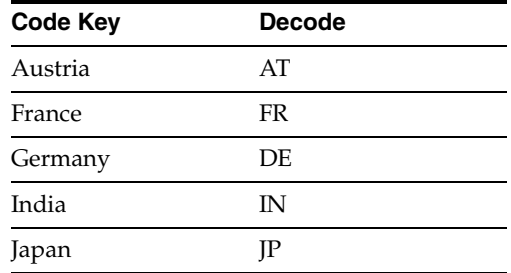

For the Country field example described earlier, the Code Key and Decode values are as shown in the following table.

- **2.** Define a transformation (translation) mapping between the input field and output field for the translation. As mentioned earlier, a transformation can be set up between the following pairs of data sets:
	- Source and Reconciliation Staging
	- Oracle Identity Manager and Provisioning Staging

**Note:** This procedure explains in detail the instruction given in Step 5 of "Adding or Editing Fields in Data Sets" in *Administering Oracle Identity Manager*. It is assumed that you have already selected the **Concatenation** option from the **Mapping Action** list on the Step 1: Field Information page and that you have performed Steps 2 and 3 given in that section.

**a.** On the Step 3: Mapping page, from the **Dataset** list in the Input region, select the data set containing the field that will provide the input value for the translation operation. Then, from the **Field Name** list, select the field itself.

For the Country field example described earlier, select the data set containing the Country field and select the Country field.

**b.** In the Lookup Code Name region, select **Literal** and enter the name of the lookup definition that you create in the preceding step.

**Note:** You must not specify a data set name and field in the Lookup Code Name region. Although there is no validation to stop you from selecting a data set name and field, the translation operation would fail during actual reconciliation or provisioning operations.

This point is also mentioned in the Mappings section .

For the Country field example described earlier, select **Literal** and select the lookup definition you create in Step 1.

#### **12.5.2.1 Configuring Account Status Reconciliation**

User account status information is used to track whether or not the owner of a target system account is to be allowed to access and use the account. If required, you can use the translation transformation provider to reconcile account status information.

**Note:** The Design Console offers an alternative method to configure account status reconciliation. This method does not involve the use of a generic technology connector. Section [2.1.2.2.1, "User Account Status](#page-48-0)  [Reconciliation"](#page-48-0) describes this method.

You need to use the translation transformation provider only if account status values used in the target system are not the same as the values used in Oracle Identity Manager. For a target resource, Oracle Identity Manager uses the following values:

- Enabled state: Enabled
- Disabled state: Disabled

For a trusted source, Oracle Identity Manager uses the following values:

- Enabled state: Active
- Disabled state: Disabled

The procedure to configure account status reconciliation can be summarized as follows:

> **Note:** Detailed instructions to perform these steps are provided later in this section.

- **1.** Create a lookup definition that maps the status values used in the target system with the values used in Oracle Identity Manager.
- **2.** While creating the generic technology connector, use the translation transformation provider to create a transformation mapping between the fields that hold account status values in the Source data set and the reconciliation staging data set.

The following example describes the action that you must perform:

Suppose the following fields are used to hold account status values:

- The User Status field of the Source data set holds the values True (for a user in the Enabled state) and False (for a user in the Disabled state).
- The User Status field of the reconciliation staging data set must hold one of the following pairs of values:
	- **–** For target resource reconciliation, the field must hold Enabled or Disabled.
	- **–** For trusted source reconciliation, the field must hold Active or Disabled.

You must create a transformation mapping that converts the True/False values in the User Status field of the Source data set into corresponding Enabled/Disabled or Active/Disabled values. During reconciliation, these converted values are sent to the User Status field of the reconciliation staging data set.

- **3.** Create a mapping between the field that holds account status values in the reconciliation staging data set and one of the following fields:
	- The OIM Object Status field of the OIM Account data set, for target resource reconciliation
	- The Status field of the  $OIM User$  data set, for trusted source reconciliation

During reconciliation, this mapping is used to propagate status values from the reconciliation staging data set to the OIM – Account or OIM – User data set.

<span id="page-311-0"></span>Detailed steps to configure account status reconciliation are as follows:

**1.** Create a lookup definition that maps the status values used in the target system with the values used in Oracle Identity Manager.

The Code Key values in the lookup definition must be the same as the values used to represent the account status in the target system. The Code Key and Decode values for both trusted and target resource reconciliation are as shown in the following table:

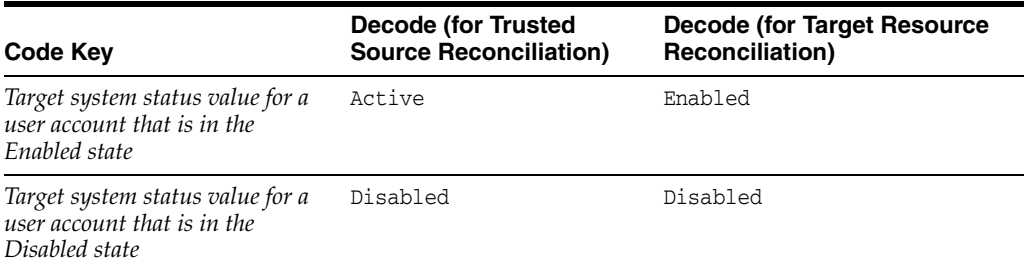

Examples of Code Key values are True/False, Yes/No, and 1/0. The Decode values must be set to the exact value, including the case (uppercase and lowercase), shown in the table.

**Note:** While creating the lookup definition in the Lookup Definition form, you must select the Lookup Type option, and not the Field Type option.

**2.** The procedure to create the generic technology connector is described in Chapter [11, "Using Generic Technology Connectors".](#page-280-0) While creating the generic technology connector, perform the following steps on the Step 3: Modify Connector Configuration page:

**Note:** These steps are a condensed version of the procedure described in "Adding or Editing Fields in Data Sets" in *Administering Oracle Identity Manager*. Refer to that section for a description of the terms and GUI elements mentioned in the following steps.

**a.** If the target system status field is displayed on the Step 3: Modify Connector Configuration page, click the Edit icon for the field in the reconciliation staging data set.

If the field is not displayed, click the Add icon of the reconciliation staging data set.

- **b.** On the Step 1: Field Information page, specify values for the following GUI elements:
	- **Field Name**: If you are adding the field, specify a name for it. The field name that you specify must contain only ASCII characters, because non-ASCII characters are not allowed.
	- **–** Mapping Action: Select **Create Mapping With Translation** from this list.
- **Matching Only**: Ensure that this check box is deselected.
- **Create End-to-End Mapping**: If you are adding the field, select this check box.
- **Multi-Valued Field**: Ensure that this check box is deselected.
- **Data Type**: Select the data type of the field.
- **Length**: Specify the character length of the field.
- **Required**: Select this check box if you want to ensure that the field always contains a value.
- **Encrypted**: Ensure that this check box is deselected.
- Password Field: Ensure that this check box is deselected.
- **c.** Click **Continue**.
- **d.** On the Step 3: Provide Mapping Information page, perform the following steps:

In the Input region:

- **–** From the **Dataset** list, select **Source**.
- **–** From the **Field Name** list, select the field that stores status values.

In the Lookup Code Name region, select **Literal** and enter the name of the lookup definition that you create in Step [1.](#page-311-0)

- **e.** If required, select a validation check for the field and click **Add**. In other words, select the validation provider that you want to use.
- **f.** Click **Continue**, and click **Close**.
- **3.** Create a mapping between the status field of the reconciliation staging data set and either the OIM Object Status field of the OIM - Account data set or the Status field of the OIM - User data set as follows:

**Note:** These steps are a condensed version of the procedure described in "Adding or Editing Fields in Data Sets" in *Administering Oracle Identity Manager*.

**a.** For target resource reconciliation, click the edit icon for the OIM Object Status field of the OIM - Account data set.

For target resource reconciliation, click the edit icon for the Status field of the OIM - User data set.

**Note:** If a mapping already exists between the status field of the reconciliation staging data set and the OIM Object Status field or Status field, apply the instructions given in this step only where required.

- **b.** On the Step 1: Field Information page, specify values for the following GUI elements:
	- **–** Mapping Action: Select **Create Mapping Without Transformation** from this list.
- **Matching Only**: Ensure that this check box is deselected.
- **c.** Click **Continue**.
- **d.** In the Input region on the Step 3: Mapping page, select the status field of the reconciliation staging data set.
- **e.** Click **Continue**, **Continue**, and click **Close**.
- **f.** To add or edit other fields displayed on the Step 3: Modify Connector Configuration page, continue with the procedure described in "Adding or Editing Fields in Data Sets" in *Administering Oracle Identity Manager*.

# <span id="page-313-0"></span>**12.6 Validation Providers**

[Table](#page-313-1) 12–1 describes the validation providers that are shipped with Oracle Identity Manager.

**Note:** Except for the Validate Date Format provider, all the providers in this table are implementations of methods of the GenericValidator class in the Apache Jakarta Commons API.

| <b>Validation Provider</b> | <b>Description</b>                                                                                                    |
|----------------------------|----------------------------------------------------------------------------------------------------|
| <b>IsBlankOrNull</b>       | Returns true if the field value is null and is not blank                                                                                                    |
| IsInRange                  | Returns true if the field value is within a range specified by a<br>minimum and maximum value pair                                                                                                    |
| IsByte                     | Checks if the field value can be converted to a byte primitive                                                                                                    |
| IsDouble                   | Checks if the field value can be converted to a double primitive                                                                                                    |
| IsFloat                    | Checks if the field value can be converted to a float primitive                                                                                                    |
| IsInteger                  | Checks if the field value can be converted to an integer primitive                                                                                                    |
| IsLong                     | Checks if the field value can be converted to a long primitive                                                                                                    |
| IsShort                    | Checks if the field value can be converted to a short primitive                                                                                                    |
| MatchRegexp                | Checks if the field value matches the specified regular expression                                                                                                    |
|                            | Note: A regular expression is a string that is used to describe or<br>match a set of strings according to specific syntax rules.                                                                                                    |
| MaxLength                  | Checks if the length of the field value is less than or equal to the<br>specified value                                                                                                    |
| MinLength                  | Checks if the length of the field value is greater than or equal to<br>the specified value                                                                                                    |
| Validate Date Format       | Validates date values in target system records before these records<br>are reconciled into Oracle Identity Manager                                                                                                    |
|                            | The value of the Source Date Format parameter is used as the basis<br>for validation. This validation provider is applied if you specify a<br>value for the Source Date Format parameter on the Step 2: Specify<br>Parameter Values page, regardless of whether or not you select<br>this provider on the Step 3: Modify Connector Configuration page. |
|                            | Note: Unlike the other providers in this table, the Validate Date<br>Format is not an implementation of a method of the<br>GenericValidator class in the Apache Jakarta Commons API.                                                                                                    |

<span id="page-313-1"></span>*Table 12–1 Validation Providers*

# **Part III Workflows**

This part describes how to develop workflows for customizing requests and approval processes, certification, and identity audit.

It contains the following chapter:

■ Chapter [13, "Developing Workflows"](#page-316-0)

# <span id="page-316-0"></span>**Developing Workflows**

This chapter describes the concepts, features, and architecture of workflows in Oracle Identity Manager. It provides use cases for workflow, and instructions for designing, implementing, and deploying your first workflow. In addition, this chapter describes how to extend the request management operations by using plug-in points and how to customize the certification and identity audit composites.

This chapter contains the following sections:

- **[Introducing Workflows](#page-316-1)**
- [Predefined SOA Composites](#page-320-0)
- **[Creating New SOA Composites](#page-321-0)**
- [Developing Workflows: Vision Request Tutorial](#page-324-0)
- [Configuring Default Approval Composites for Single and Bulk Operations](#page-353-1)
- [Creating and Deploying Custom Task Details Taskflow](#page-353-0)
- **[Extending Request Management Operations](#page-364-0)**
- [Enabling Auto-Approval for Self Registration Requests](#page-368-0)
- [Hiding the Skip Current Assignment Option](#page-369-1)
- **[Customizing Certification Oversight](#page-369-0)**
- [Customizing the Identity Audit Composite](#page-371-0)

# <span id="page-316-1"></span>**13.1 Introducing Workflows**

This section describes the key workflow concepts in the following sections:

- [Overview of Workflows](#page-316-2)
- **[Workflow Concepts](#page-317-0)**
- **[Workflow Architecture](#page-318-0)**

# <span id="page-316-2"></span>**13.1.1 Overview of Workflows**

Managing user access and orchestrating the business process so that users get the correct access is a key identity governance function. The process of changing users' access can be initiated by the users through events in HR that trigger policies, or by administrators. Irrespective of how the change in access is initiated, organizations require the following:

- The business process that is initiated must be flexible, and must be able to meet changing business rules of the organization.
- The business process must be able to decide between granting access immediately versus introducing manual intervention steps and seeking approval prior to granting access.
- The business process must be able to perform validations, including Segregation of Duties (SoD) checks on what is being requested, by who, for whom, and in what context.
- If manual intervention is required, then the business process must have the ability to assign to users or groups of users and escalate, reassign, or expire if no response is received in a timely manner.
- For manual intervention, the business process must have the ability to gather information from the approvers, including comments and attachments.
- The business process must be able to interact with external systems, such as ticketing systems, when automated access grants are not possible, or the organization's rules require that access is granted manually.
- All decisions and actions must be audited and available in a reportable manner to allow the organization to measure performance of the process and also for auditors to fulfill compliance requirements

Oracle Identity Manager provides flexible and powerful access request capabilities that allow organizations to meet these requirements.

# <span id="page-317-0"></span>**13.1.2 Workflow Concepts**

The key concept of workflows in Oracle Identity Manager involves the following terminologies:

■ **Request**

In Oracle Identity Manager, a request refers to the business process that is invoked when an operation on an identity or an account has to be performed. Examples of these operations include creating a user, provisioning an account, and granting a role to a user. A request can either be fulfilled immediately (also known as direct operation) or can require manual intervention in the form of approvals (also known as request-based operation). When a user tries to perform an operation, Oracle Identity Manager determines whether the operation would be direct or request-based on the authorization policies of the logged-in user.

■ **Approval**

A request goes through one level of approval. This is configured in the workflow policy of the corresponding operation.

A bulk requests goes through one level of approval. This is configured in the workflow policy of the corresponding Bulk operation. After approval, child requests are generated. These child requests would follow same approval process as simple request.

■ **Approval workflow policy**

An approval workflow policy consist of a rule configured by the administrator that allows the request engine to pick a SOA composite to invoke. The rules defined in approval workflow policies help the request engine determine if the request should be auto-approved or a SOA composite should be invoked.

■ **SOA composite**

A SOA composite is an assembly of services, service components, and references designed and deployed together in a single application. Wiring between the service, service component, and reference enables message communication. The composite processes the information described in the messages.

■ **Partner Link**

A partner link enables you to define the external services with which the BPEL process service component is to interact. You can define partner links as services or references (for example, through a JCA adapter) in the SOA Composite Editor or within a BPEL process service component in Oracle BPEL Designer.

■ **BPEL process**

BPEL processes provide process orchestration and storage of synchronous or asynchronous processes. You design a business process that integrates a series of business activities and services into an end-to-end process flow.

■ **IT provisioner**

The IT provisioner, also known as fulfillment user or Help Desk user, is the persona responsible for fulfilling manual provisioning requests.

**Request web service** 

The request web service is a web service that is shipped with Oracle Identity Manager. It allows customers to expose request, user, role, organization, account, entitlement, application instance, and catalog information so that approval workflows can make data-driven routing decisions.

■ **Request callback**

The request callback is a web service that is invoked by the SOA composite when an approval outcome (approve/ reject) has been received. When the request engine invokes a SOA composite for the purpose of approval, it suspends the request until the composite invokes the request callback and provides an approve or reject decision. This decision allows the request engine to proceed with fulfilling the request (if approved) or rejecting the request (if rejected).

■ **Provisioning callback**

The provisioning callback is a web service that is invoked as part of disconnected provisioning. When the IT provisioner or fulfillment user fulfills a disconnected provisioning request and marks the task as completed, the SOA composite invokes the provisioning callback and sends the provisioning status allowing the provisioning workflow to complete.

■ **Request payload**

The request engine invokes the SOA composite and passes it some basic information about the request, requester, and target user. This information is called the request payload.

#### ■ **Human Task**

Human tasks provide workflow modeling that describes the tasks for users or groups to perform as part of an end-to-end business process flow.

# <span id="page-318-0"></span>**13.1.3 Workflow Architecture**

Workflows are used in Oracle Identity Manager to:

Route requests to approvers for approval

Route manual provisioning tasks to IT provisioners or Help Desk for fulfillment [Figure](#page-319-0) 13–1 provides an overview of workflows in Oracle Identity Manager:

<span id="page-319-0"></span>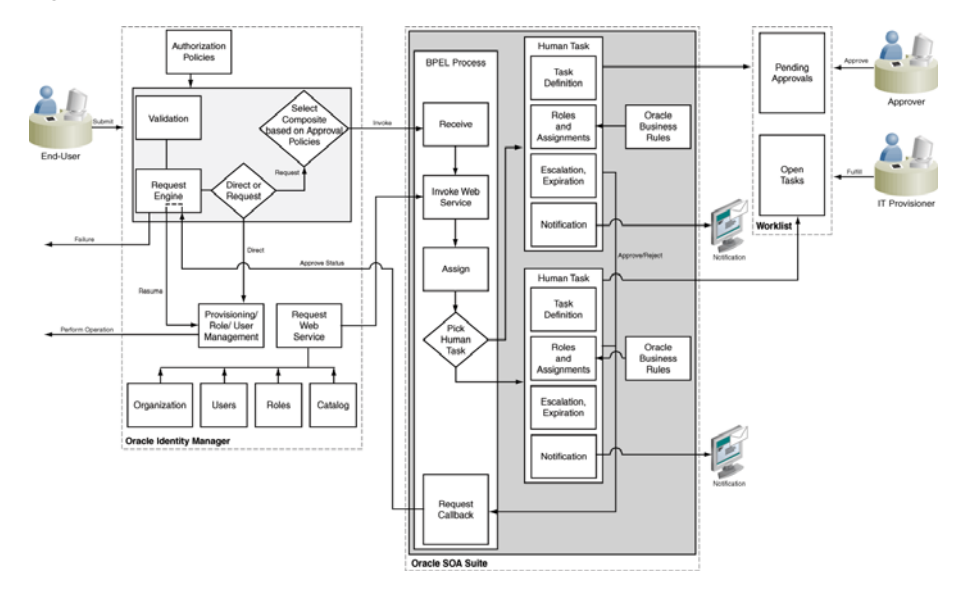

*Figure 13–1 Workflow Architecture*

In [Figure](#page-319-0) 13–1, the following actions occur:

- **1.** User initiates an operation that results in a request. Examples of such operations include:
	- Self-registration
	- User profile modification, excluding lock, unlock, and password management operations
	- Role grant operations
	- Application instance operations, including disconnected provisioning
	- Entitlement operations
	- Bulk operations
- **2.** A request is created. After appropriate validation, the request engine evaluates approval workflow policies and selects a SOA composite to be invoked.
- **3.** If approval workflow policies are not configured, then the default SOA composite is selected for approval.
- **4.** The SOA composite involves the Business Process Execution Language (BPEL) process.
- **5.** The BPEL process invokes a web service to get additional details about the request including:

**Note:** This step is optional. This is required only if additional information related to various entities is required in BPEL Process.

- Item details from the catalog
- Target user information
- Requester information
- **6.** The BPEL process invokes additional logic to calculate properties such as priority, approvers, and notification.
- **7.** When manual intervention is required, such as during approval and manual fulfillment, the process invokes a Human Task.

A Human Task contains the logic to assign, expire, or escalate the approval task to users or roles. The Human Task can assign the users and roles statically or dynamically. For static assignments, the approvers can be determined in the BPEL process and passed as parameters to the Human Task. For dynamic assignments, rules created using Oracle Business Rules (OBR) are used to dynamically determine the approvers.

Typically, the BPEL process contains one Human Task. In some instances, the BPEL process might invoke a decision point to pick one of multiple Human Tasks.

**8.** When the human task completes, a response of approve or reject (for approval) or complete (for manual fulfillment), is returned via a callback service to Oracle Identity Manager, which resumes the operation.

# <span id="page-320-1"></span><span id="page-320-0"></span>**13.2 Predefined SOA Composites**

[Table](#page-320-1) 13–1 lists the predefined SOA composites in Oracle Identity Manager that can be used as approval processes.

| <b>Workflow Composite</b>      | <b>Description</b>                                                                                                    |
|--------------------------------|----------------------------------------------------------------------------------------------------|
| DefaultRequestApproval         | This is the default request-level approval. By default, the<br>request-level approval goes to the SYSTEM ADMINISTRATORS<br>role, for request-level approval.                            |
|                                | In addition, this composite is invoked by certification use cases.<br>The task will have one of the following states:                                                                   |
|                                | Assigned to the beneficiary. Later, the task may be assigned<br>to the beneficiary's manager based on the decision of the<br>beneficiary.                                               |
|                                | Auto-approved if the certification requester is beneficiary's<br>manager.                                                                                                    |
|                                | Note: For information about the certification use cases, see<br>"Managing Identity Certification" in the Oracle Fusion Middleware<br>Administrator's Guide for Oracle Identity Manager. |
| DefaultOperationalApprova<br>1 | This is the default operation-level approval. By default, the<br>approval task is assigned to the SYSTEM ADMINISTRATORS<br>role for operation-level approval.                           |
|                                | In addition, the composite is invoked by certification use cases,<br>and the task will be auto-approved.                                                                                |
| BeneficiaryManagerApprov<br>al | This requires approval from the beneficiary's manager. This can<br>be associated with the following:                                                                                    |
|                                | The request models that have a beneficiary. Examples of<br>٠<br>such request models are Provision Application Instance and<br>Assign Roles.                                             |
|                                | All user models except Create User and Self-Register User.                                                                                                    |
|                                | This composite must be associated at the operational level of<br>approval because a request can have multiple beneficiaries at the<br>request level.                                    |

*Table 13–1 Predefined Workflow Composites*

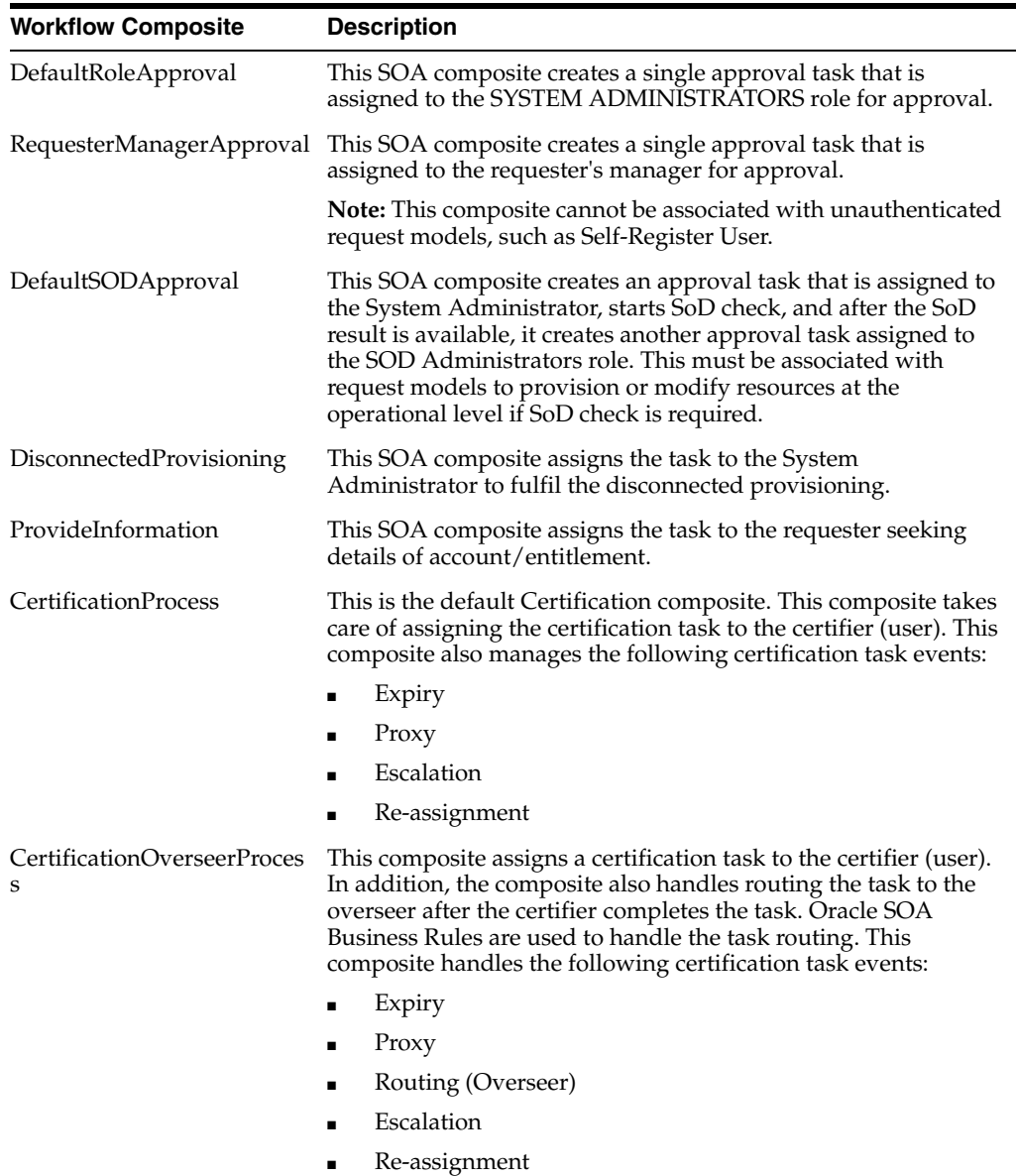

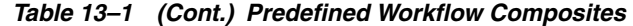

# <span id="page-321-0"></span>**13.3 Creating New SOA Composites**

To create a new SOA composite that can be used as an approval process, perform the following steps:

- **1.** [Creating a New SOA Composite](#page-321-1)
- **2.** [Deploying a SOA Composite in Oracle SOA Server](#page-323-0)
- **3.** [Prerequisites for Communication to Oracle Identity Manager Through SSL Mode](#page-323-1)

## <span id="page-321-1"></span>**13.3.1 Creating a New SOA Composite**

To use a SOA composite as an approval process, it must adhere to certain standards. These standards ensure that the request service is able to instantiate and manage such composites correctly. These standards are:

■ The following attributes are mandatory for BPEL process:

- **–** RequestID of type String
- **–** RequestModel of type String
- **–** RequestTarget of type String
- **–** URL of type String
- **–** RequesterDetails of XML Element
- **–** BeneficiaryDetails of XML Element
- **–** ObjectDetails of XML Element
- **–** OtherDetails of XML Element

The RequestID, RequestModel, RequestTarget, and URL attributes are always set with valid values for all types of requests.

RequesterDetails is an XML element. This element is filled up with valid values for all requests that requires authentication. Requester details is empty for the requests of type Self-Register User because the requester is anonymous user.

BeneficiaryDetails is an XML element. This element is filled up with valid values for all requests that have a beneficiary, for example, Provision Resource and Assign Roles. This is filled up only if the request is associated with single beneficiary. If the request is associated with multiple beneficiaries, then BeneficiaryDetails is empty. BeneficiaryDetails element always has valid value for simple requests and child requests that have a beneficiary. Therefore, it is recommended to use this XML element in SOA composites that are used as approval processes at the operational level of approval. This is because at the operational level of approval, the request is associated with only one beneficiary.

ObjectDetails is an XML element. This element is filled up with valid values for all requests that are associated with the Resource entity. This is filled up only if the request is associated with single resource. If the request is associated with multiple resources, then ObjectDetails is empty. The ObjectDetails element always has valid value for simple and child requests that are associated with resource. Therefore, it is recommended to use this XML element in SOA composites that are used as approval processes at the operational level of approval. This is because at the operational level of approval, the request is associated with only one resource.

■ All the attributes that are mandatory for the BPEL process are referred from RequestDetails.xsd and ApprovalProcess.xsd. These files are present in the template SOA composite, which must not de modified or deleted.

Oracle Identity Manager provides a helper utility for creating custom SOA composites. This utility creates a template SOA project that adheres to all the necessary standards. This utility is located in the *OIM\_HOME*/workflows/new-workflow directory.

#### **Note:**

- JAVA\_HOME environment variable must be set before running this utility.
- This utility requires Apache Ant version 1.7 or later.

To create a custom SOA composite by running the helper utility:

**1.** Run the following commands:

```
cd OIM_HOME/workflows/new-workflow
ant -f new_project.xml
```
- **2.** Enter the JDeveloper application name when the following prompt is displayed: Please enter application name
- **3.** Enter the JDeveloper project name when the following prompt is displayed:

Please enter project name

**4.** Enter the name of the ADF binding service for the composite when the following prompt is displayed:

Please enter the service name for the composite. This needs to be unique across applications

The new application is created in the

*OIM\_HOME*/workflows/new-workflow/process-template/ directory. You can open the new application in JDeveloper for modification.

Human task in the template SOA composite is configured to send notifications to the assignee of the human task. In the custom composite that is created, the notification message can be modified based on the requirement. All the notifications to be sent to the approver must be configured in the SOA composite. For configuring Oracle SOA server to send notifications, refer to "Configuring Oracle User Messaging Service" in the *Oracle Fusion Middleware Administrator's Guide for Oracle SOA Suite and Oracle Business Process Management Suite*.

Human task in the template SOA composite is configured to be assigned to the SYSTEM ADMINISTRATORS role.

# <span id="page-323-0"></span>**13.3.2 Deploying a SOA Composite in Oracle SOA Server**

For information about deploying the workflow composite in BPEL, see *Oracle Fusion Middleware Developer's Guide for Oracle SOA Suite*.

**Note:** The composite should be redeployed with a new version. If a composite is redeployed with the same version in SOA, then all the pending approvals in Oracle Identity Manager initiated by the composite becomes stale and are removed from the user's TaskList. See "Deploying an Existing SOA Archive in Oracle JDeveloper" in the *Oracle Fusion Middleware Developer's Guide for Oracle SOA Suite* for information about deploying existing SOA composites.

# <span id="page-323-1"></span>**13.3.3 Prerequisites for Communication to Oracle Identity Manager Through SSL Mode**

If the communication to Oracle Identity Manager is through the SSL mode, then you must:

**Note:** For a non-SSL connection, skip this section.

- Set the *TRUSTSTORE\_LOCATION* environment variable, where *TRUSTSTORE\_LOCATION* is the trusted key store file location.
- Use t3s protocol instead of t3. For example, the URL for Oracle Identity Manager is:

t3s://*HOST\_NAME*:*PORT*
# **13.4 Developing Workflows: Vision Request Tutorial**

This section describes how to design your first workflow in the following sections:

- [Introducing the Tutorial](#page-324-0)
- **[Prerequisites](#page-324-1)**
- [Creating the Application Instance](#page-325-0)
- [Configuring FinApp in the Catalog](#page-329-0)
- [Creating and Configuring the SOA Composite for Approval](#page-329-1)

## <span id="page-324-0"></span>**13.4.1 Introducing the Tutorial**

This tutorial is based on the following use case:

- Vision Corp uses FinApp, a mainframe-based application. The application does not have APIs that can be remotely invoked. Therefore, accounts are managed manually by the Help Desk.
- Vision Corp employees use the Access Request Catalog to request accounts and entitlements in the application.
- Approvals are based on the risk level of the access being requested. If the risk level is Low Risk, approval is required only from the beneficiary's manager. If the risk level is Medium Risk, approval is required from either the beneficiary's manager or certifier. If the risk level is High Risk, approval is required from the beneficiary's manager and the Audit Review team.
- After approval, the request has to be fulfilled by members of the Asset Management team.

This tutorial describes how to create the application and the workflow, and how to configure the approval and fulfillment for the application.

The result of the tutorial is:

- An application instance
- A SOA composite for approval consisting of:
	- **–** A BPEL process
	- **–** Multiple Human Tasks
- Modification to the predefined Disconnected Provisioning SOA composite

## <span id="page-324-1"></span>**13.4.2 Prerequisites**

The following assumptions are made for this tutorial:

- Oracle SOA Suite is installed on a host on which the SOA infrastructure is configured.
- JDeveloper 11.1.1.9 with SOA Design Time 11.1.1.9 is available.
- Mandatory patches, if any, for SOA Jdeveloper extension have been applied. For information about the mandatory patches, see "Mandatory Patches Required for Installing Oracle Identity Manager" in the *Oracle Fusion Middleware Release Notes*.
- You are familiar with basic BPEL constructs, including BPEL activities and partner links, and basic XPath functions.
- You are familiar with the SOA Composite Editor and Oracle BPEL Designer, the environment for designing and deploying BPEL processes. However, for detailed information about SOA composites, refer to *Oracle Fusion Middleware Developer's Guide for Oracle SOA Suite*.
- Two roles, Audit Review Team and Asset Management Team, have been created and members have been assigned.
- An organization with name Vision is created.

## <span id="page-325-0"></span>**13.4.3 Creating the Application Instance**

This section contains the following topics:

- [Creating the FinApp Application Instance](#page-325-1)
- [Defining Application Instance Attributes and Creating a Form](#page-325-2)
- [Publishing the Application Instance to One or More Organizations](#page-327-0)
- [Linking Entitlements to the Application Instance](#page-327-1)
- [Publishing the Application Instance With Entitlements to the Catalog](#page-328-0)

### <span id="page-325-1"></span>**13.4.3.1 Creating the FinApp Application Instance**

To create the FinApp application instance:

- **1.** Login to Oracle Identity System Administration.
- **2.** Click Sandboxes to access sandbox management, create a sandbox, and activate it. See ["Managing Sandboxes" on page](#page-510-0) 19-1 for information about sandboxes and how to create, activate, and publish sandboxes.
- **3.** Under Configuration, click **Application Instances**. Click **Create** on the toolbar to open the Create Application Instance page.
- **4.** Enter Name and Display Name as **FinApp**.
- **5.** Select the **Disconnected** option to specify a disconnected application instance.
- **6.** Click **Save**, and then click **OK** to confirm creation of the FinApp application instance.

### <span id="page-325-2"></span>**13.4.3.2 Defining Application Instance Attributes and Creating a Form**

To define the attributes of the application instance and create a form:

- **1.** Under Configuration, click **Form Designer**.
- **2.** Search and select the FinApp form. This form is automatically created when the disconnected application instance is saved.

**Note:** You must be in an active sandbox to create and edit a form.

**3.** Click the **Fields** tab, and then click the Edit icon on the toolbar.

By default, the following fields are created and are available for use:

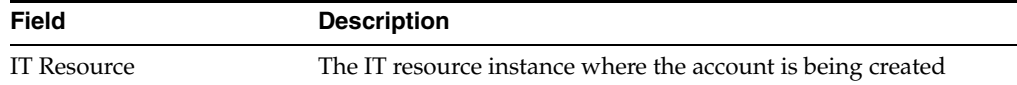

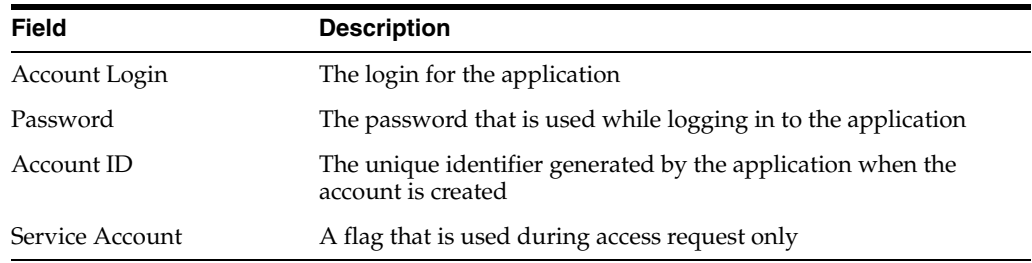

**Note:** Attributes such as Account ID and IT Resource are typically not displayed in the access request user interface. Depending upon the use case, for example a mobile phone request, the attributes might not be relevant. To hide these attributes, you can customize the form. See "Configuring Custom Attributes" in the *Oracle Fusion Middleware Administrator's Guide for Oracle Identity Manager* for more information on how to customize the form.

**4.** Add additional attributes. In this example, add the following attribute: Account Description: Data type is Text.

> **Note:** See "Configuring Custom Attributes" in the *Oracle Fusion Middleware Administrator's Guide for Oracle Identity Manager* for more information on creating the custom attributes

**5.** After adding the attributes, verify that the configuration in the Fields tab is similar to the following table:

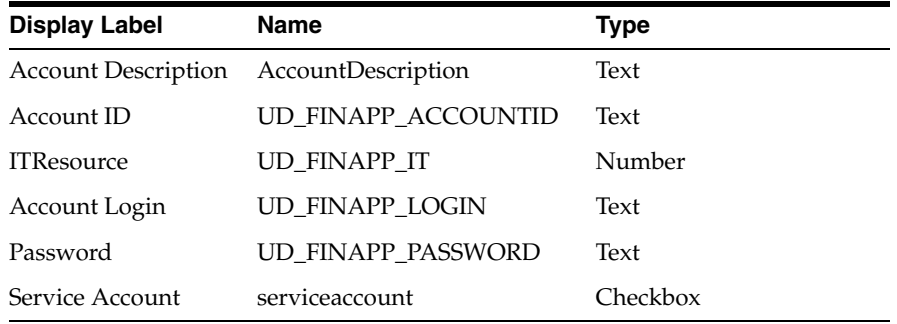

- **6.** To allow users to request entitlements, you must add a child object and add an attribute that is tagged as an Entitlement. To do so:
	- **a.** Click the **Child Objects** tab, and then click **Add** on the toolbar.
	- **b.** Enter the child object name, and click **OK** to create the child object.
	- **c.** Click the child object just created.
	- **d.** Select **Action**, **Create** to create a new attribute. From the popup window, select **Lookup**, and click **OK**. Enter values for the following fields:

Name: Profile Name

Display Name: Profile Name

- **e.** Select **Use in Bulk** to allow requesters to specify a value when requesting access for multiple users.
- **f.** Under Lookup Type, click **Create a New Lookup Type**.
- **g.** Create the new Lookup and specify the values, as shown:

Code: Lookup.FinApp.Profile

Meaning: Lookup.FinApp.Profile

Description: Lookup.FinApp.Profile

**h.** Create three lookup codes by using the values given in the following table:

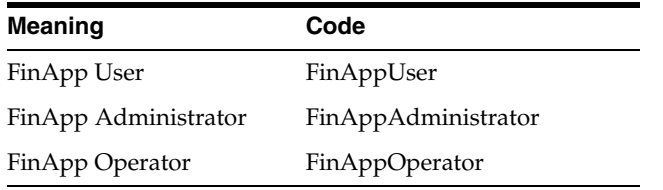

**Note:** You can also populate the lookup definition by using a scheduled task and the lookup APIs.

- **i.** Select the **Searchable**, **Entitlement**, and **Searchable Picklist** options.
- **7.** Click **Save and Close**.
- **8.** Click **Back to Parent Object**.
- **9.** Click **Regenerate View** to re-create the UI form with the new attributes.
- **10.** Close all tabs.
- **11.** Publish the sandbox.

### <span id="page-327-0"></span>**13.4.3.3 Publishing the Application Instance to One or More Organizations**

To publish the application instance to one or more organizations:

- **1.** Open the FinApp application instance details page, and click the Organizations tab.
- **2.** Click **Assign**. In the Select Organizations dialog box, select one or more organizations to publish the application instance to.
- **3.** Select the **Hierarchy** option if you want the application instance to be published to the organization and its child organizations.
- **4.** Click **OK**.

### <span id="page-327-1"></span>**13.4.3.4 Linking Entitlements to the Application Instance**

To link entitlements to the application instance:

- **1.** Under System Management, click **Scheduler**.
- **2.** Search for the Entitlement List scheduled job, and click **Run Now**.
- **3.** Under Configuration, click **Application Instances**, and navigate to the FinApp application instance.

**4.** Click the **Entitlements** tab, and verify that the entitlements are displayed, as shown in [Figure](#page-328-1) 13–2:

<span id="page-328-1"></span>*Figure 13–2 Entitlements List*

| <b>FinApp</b>                       |                        |                            |                         |  |  |  |  |
|-------------------------------------|------------------------|----------------------------|-------------------------|--|--|--|--|
| <b>Application Instance: FinApp</b> |                        |                            |                         |  |  |  |  |
| Attributes                          | Organizations          | <b>Entitlements</b>        |                         |  |  |  |  |
|                                     |                        |                            |                         |  |  |  |  |
|                                     |                        |                            |                         |  |  |  |  |
| Actions + View +                    | <b>Refresh</b><br>Edit | B<br>$\blacksquare$ Detach |                         |  |  |  |  |
| Row Display Name                    | <b>Description</b>     | Entitlement Id             | <b>Entitlement Name</b> |  |  |  |  |
| FinApp Operator<br>1.               |                        | FinAppOperator             | FinApp Operator         |  |  |  |  |
| 2 FinApp User                       |                        | FinAppUser                 | <b>FinApp User</b>      |  |  |  |  |

**5.** Select an entitlement, and verify that it is published to the same organizations as the application instance, as shown in [Figure](#page-328-2) 13–3:

<span id="page-328-2"></span>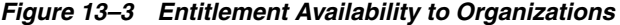

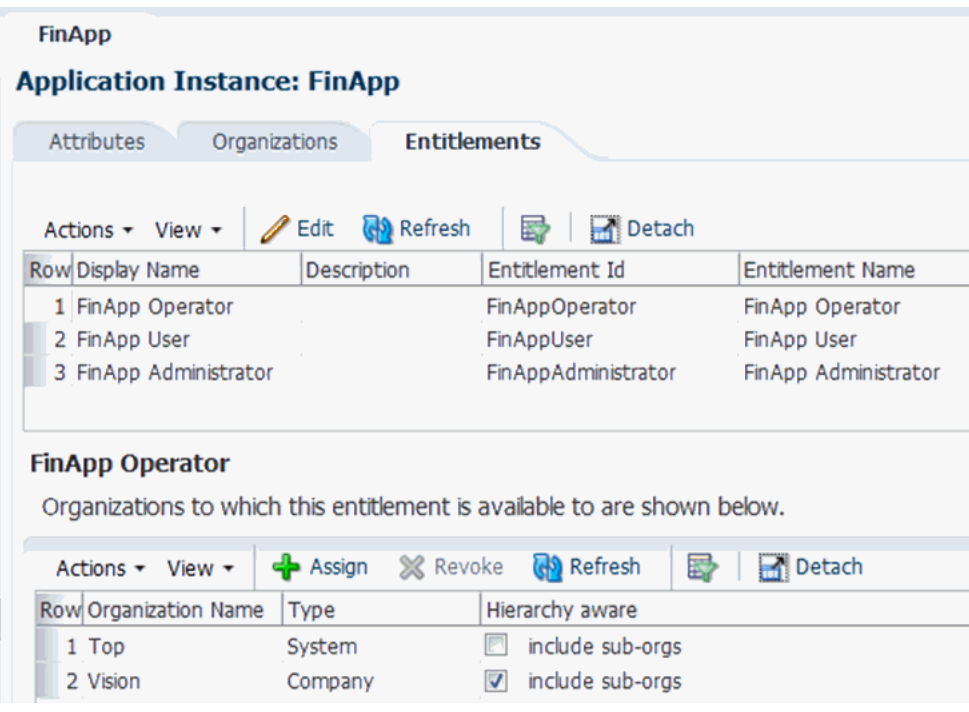

**6.** Edit one or more entitlements, and enter a business friendly description. If required, modify the display name as well.

<span id="page-328-0"></span>**13.4.3.5 Publishing the Application Instance With Entitlements to the Catalog**

To publish the application instance and its entitlements to the catalog:

- **1.** Under System Management, click Scheduler.
- **2.** Search for the Catalog Synchronization scheduled job, and click **Run Now**.

 $\checkmark$ 

## <span id="page-329-0"></span>**13.4.4 Configuring FinApp in the Catalog**

To configure the application instance and its entitlements in the catalog:

- **1.** Login to Oracle Identity Self Service as the Catalog Administrator.
- **2.** Under Requests, click **Catalog**.
- **3.** In the Catalog page, search for the application instance.
- **4.** Select the application instance, and edit the catalog item details.
- **5.** Provide values for the default attributes. Because this tutorial involves workflow routing based on risk level and manual fulfillment, you must provide a value for the Risk Level and Fulfillment Role attributes. However, it is recommended that you provide values for other attributes, especially User Defined Tags.

[Figure](#page-329-2) 13–4 shows the attributes of the catalog item.

<span id="page-329-2"></span>*Figure 13–4 Catalog Item Attributes*

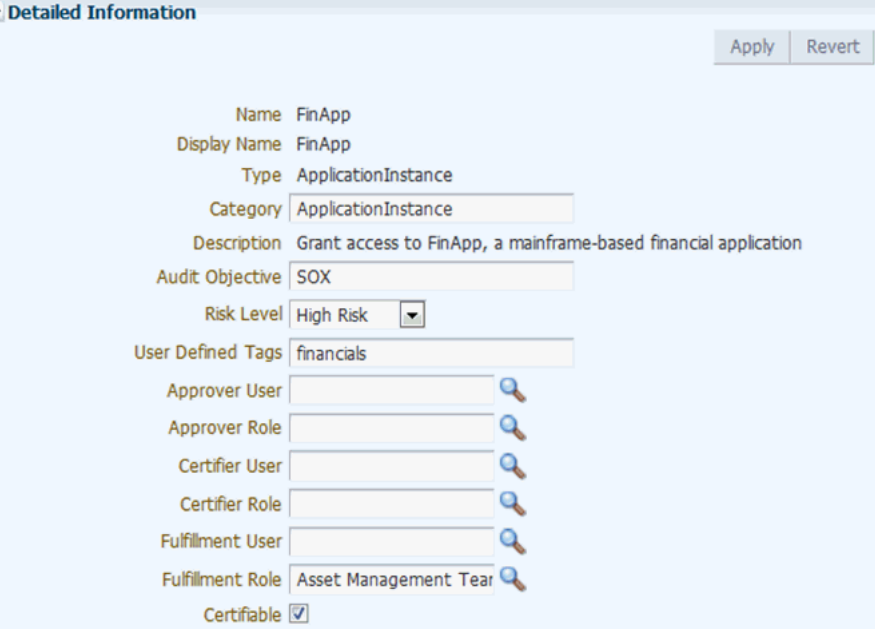

### <span id="page-329-1"></span>**13.4.5 Creating and Configuring the SOA Composite for Approval**

This section contains the following topics:

- [Creating the Approval Workflow](#page-329-3)
- [Making Request and Catalog Data Available to the BPEL Process](#page-330-0)
- [Configuring Workflow Selection](#page-334-0)
- [Configuring Human Tasks](#page-341-0)
- [Configuring the Human Task and BPEL Mappings](#page-347-0)
- [Deploying the SOA Composite](#page-352-0)
- [Creating the Workflow Rules](#page-352-1)

### <span id="page-329-3"></span>**13.4.5.1 Creating the Approval Workflow**

To create a new approval workflow:

- **1.** Set the JAVA\_HOME environment variable by running the setWLSEnv.sh script in the /server/bin/ subdirectory in the WebLogic Server installation directory.
- **2.** Set the ANT\_HOME environment variable to *MIDDLEWARE\_HOME*/modules/org.apache.ant\_1.7.1.
- **3.** Set the PATH environment variable to \$JAVA\_HOME/bin:\$ANT\_HOME/bin:\$PATH.
- **4.** Navigate to *OIM\_HOME*/server/workflows/new\_workflow.
- **5.** Run the following:

ant-f new\_project.xml

- **6.** Provide the Application Name as AddAccessApprovalApplication.
- **7.** Provide the Project Name as AddAccessApproval.
- **8.** Provide the Service Name as AddAccess.
- **9.** Wait for the utility to finish generating the new JDeveloper Workspace containing the Composite. The workspace is generated in /server/workflows/new-workflow/process-template.
- **10.** Copy the directory to a location accessible to JDeveloper.

### <span id="page-330-0"></span>**13.4.5.2 Making Request and Catalog Data Available to the BPEL Process**

To make request and catalog data available to the BPEL process:

- **1.** Switch to Design view of the BPEL process.
- **2.** Drag the Invoke activity from the Component Palette and drop it below the AssignRequestWSURL activity. Rename it to InvokeRequestDetailsOperation.
- **3.** Right-click **InvokeRequestDetailsOperation**, and select **Edit**.
- **4.** Select partner link from the Partner Link Chooser as RequestWSPartnerLink, and operation as getRequestDetails, as shown in [Figure](#page-330-1) 13–5.

<span id="page-330-1"></span>*Figure 13–5 Partner Link and Operation*

|                                                                                                    | <b>HYWINGHIMI GUINGER</b>                                                                                                    |              |
|----------------------------------------------------------------------------------------------------|----------------------------------------------------------------------------------------------------|--------------|
| <b>Invoke</b>                                                                                                    | Partner Link Chooser                                                                                                    | $\mathbf{x}$ |
|                                                                                                    |                                                                                                    |              |
| Annotations<br><b>Assertions</b><br><b>Skip Condition</b><br>Headers                                                                                                    | 的的                                                                                                    | * / X        |
| Correlations<br>General                                                                                                    |                                                                                                    |              |
| InvokeRequestDetailsOperation<br>Name:<br>Conversation ID:<br>Detail Label:<br>Invoke as Detail<br>Interaction Type: Partner Link<br>Partner Role Web Service Interface<br>Partner Link: RequestWSPartnerLink<br>Operation:<br><b>The getRequestDetails</b><br>Variables<br>Input:<br>Output: | Partner Links<br>2<br><b>E</b> A Process<br>Partner Links<br>RequestApprovalService<br>审<br><b>E CallbackService</b><br>ApprovalTask.TaskService_1<br>RequestWSPartnerLink<br>W |              |
|                                                                                                    |                                                                                                    |              |
|                                                                                                    |                                                                                                    |              |
|                                                                                                    | Show Detailed Node Information                                                                                                    |              |
| Help<br>Apply                                                                                                    | Help                                                                                                    | Cancel<br>OK |

- **5.** Under the Variables section, click the plus (+) icon for the Input and Output fields to create the input and output variables. Name the input and output variables as requestDetails\_InputVariable and requestDetails\_OutputVariable respectively. Then click **Apply** and **OK**.
- **6.** Drag and drop an assign activity, rename it to AssignRequestInput, and place it above the InvokeRequestDetailsOperation invoke activity, as shown in [Figure](#page-331-0) 13–6.

<span id="page-331-0"></span>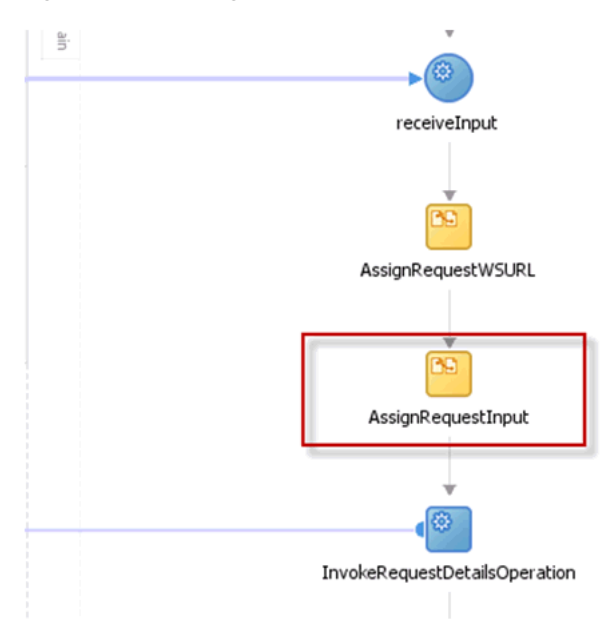

*Figure 13–6 AssignRequestInput*

**7.** Right-click **AssignRequestInput**, and select **Edit** to map the input of the InvokeRequestDetailsOperation, as shown in [Figure](#page-331-1) 13–7.

<span id="page-331-1"></span>*Figure 13–7 Input Mapping*

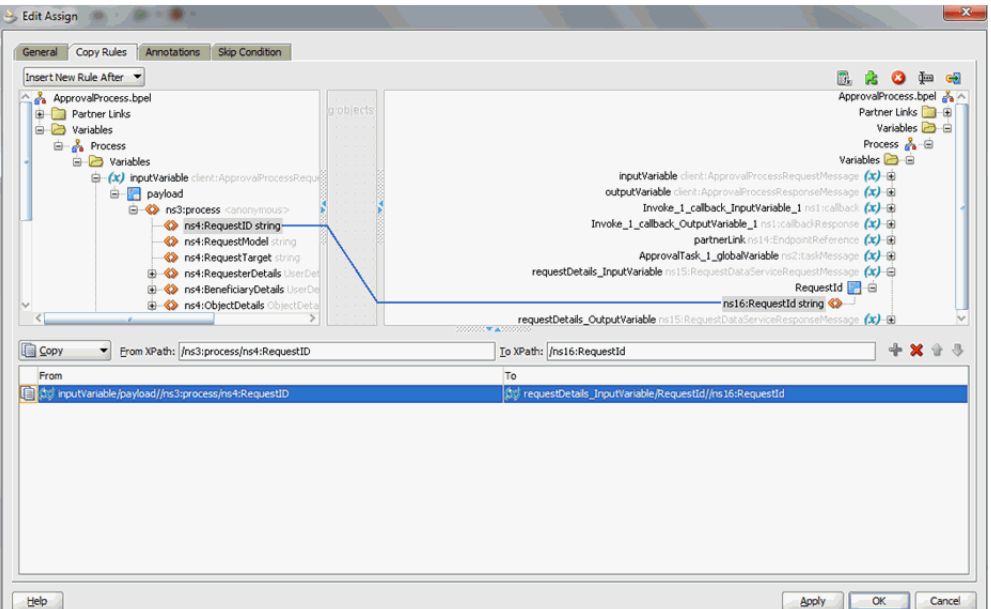

**8.** Add an Invoke activity after the InvokeRequestDetailsOperation, as shown in [Figure](#page-332-0) 13–8. Name the activity InvokeCatalogOperation.

<span id="page-332-0"></span>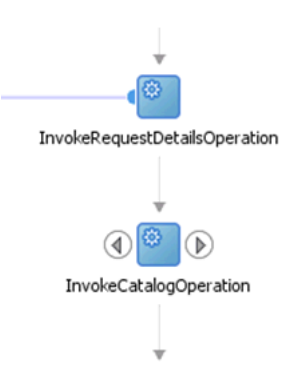

*Figure 13–8 InvokeCatalogOperation*

**9.** Edit the InvokeCatalogOperation, and configure it as shown in [Figure](#page-332-1) 13–9.

<span id="page-332-1"></span>*Figure 13–9 InvokeCatalogOperation Configuration*

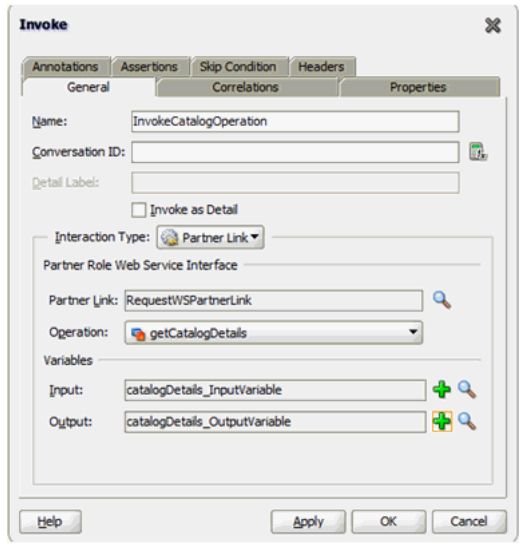

**10.** Add an Assign activity above InvokeCatalogOperation, as shown in [Figure](#page-333-0) 13–10. Name the activity as AssignCatalogInput.

<span id="page-333-0"></span>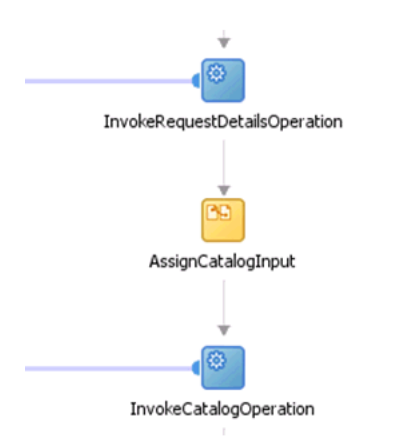

*Figure 13–10 AssignCatalogInput*

**Note:** The following attributes will be returned as custom attributes through the catalog detail method of the request web service:

- APPROVER\_USER\_FIRSTNAME
- APPROVER\_USER\_LASTNAME
- APPROVER\_USER\_DISPLAYNAME
- APPROVER\_USER\_EMAIL
- CERTIFIER\_USER\_FIRSTNAME
- CERTIFIER\_USER\_LASTNAME
- CERTIFIER\_USER\_DISPLAYNAME
- CERTIFIER\_USER\_EMAIL
- FULFILLMENT\_USER\_FIRSTNAME
- FULFILLMENT\_USER\_LASTNAME
- FULFILLMENT\_USER\_DISPLAYNAME
- FULFILLMENT\_USER\_EMAIL
- **11.** Right-click and edit the assign activity to map the input to the InvokeCatalogOperation, as shown in [Figure](#page-334-1) 13–11.

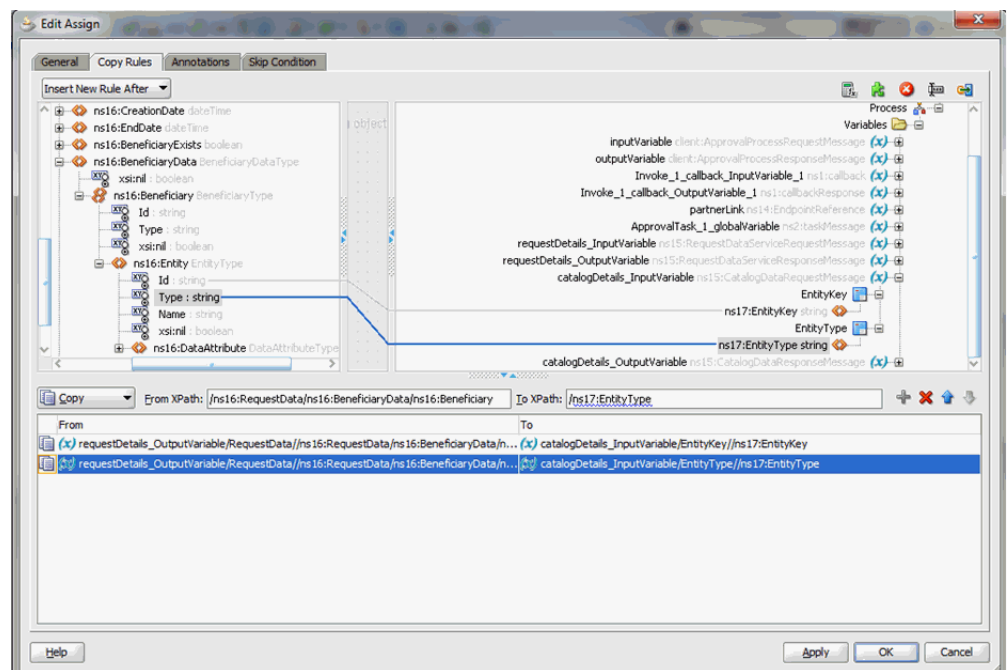

<span id="page-334-1"></span>*Figure 13–11 InvokeCatalogOperation Input Mapping*

### <span id="page-334-0"></span>**13.4.5.3 Configuring Workflow Selection**

To define the workflow selection rules:

**1.** Define a variable called catalogData as Type - Element CatalogData. To do so, click the Variables icon, and then click the Create icon on the Variable dialog box.

This variable will contain the catalog details returned as an output of the InvokeCatalogDetails step.

- **2.** Define a variable called workflowtype as Type Element StageOutput. This variable will contain the type of workflow to be invoked.
- **3.** Navigate to the SOA Composite view, and add a Business Rule component, as shown in [Figure](#page-334-2) 13–12.

*Figure 13–12 Adding Business Rule Component*

<span id="page-334-2"></span>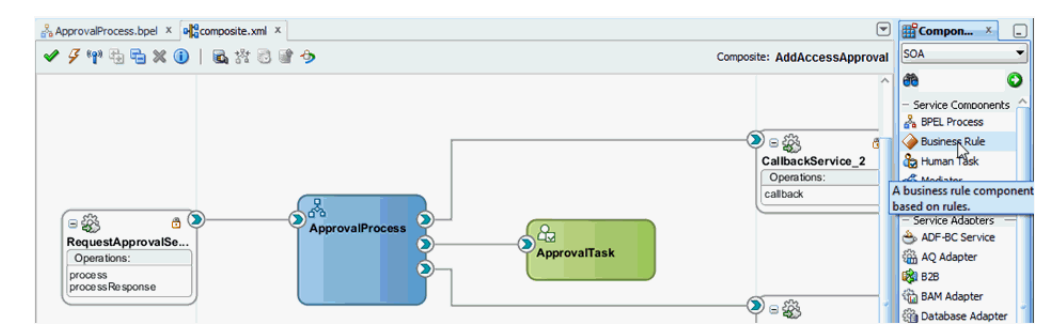

- **4.** In the Create Business Rules dialog box, specify the name of the Rule Dictionary as WorkflowSelection.
- **5.** Specify the Input as catalogData and the Output as workflowstage.
- **6.** Switch to the BPEL process.
- **7.** Expand SOA Components and add a Business Rule component.
- **8.** Edit the rule and rename it to WorkflowSelection.
- **9.** In the Rule dialog box, click the Dictionary tab, and select the WorkflowSelection dictionary that you defined in step 4.
- **10.** Map the catalogData variable to the input to the Rule, as shown in [Figure](#page-335-0) 13–13. Select Assign Input Facts subtab in the Dictionary tab, and click the plus (+) icon.
- **11.** Map the catalogData variable to the input to the Rule, as shown in [Figure](#page-335-0) 13–13.

#### <span id="page-335-0"></span>*Figure 13–13 catalogData Variable Input Mapping*

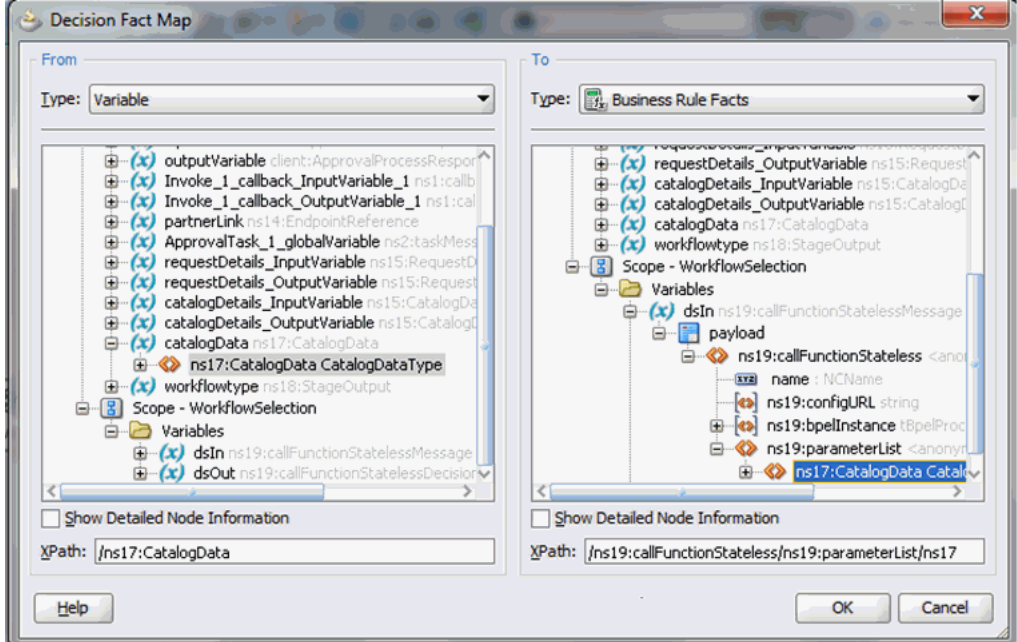

- **12.** Map the workflowtype variable to the output to the Rule, as shown in [Figure](#page-336-0) 13–14. Select Assign Output facts subtab in Dictionary tab.
- **13.** Map the workflowtype variable to the output to the Rule, as shown in [Figure](#page-336-0) 13–14.

<span id="page-336-0"></span>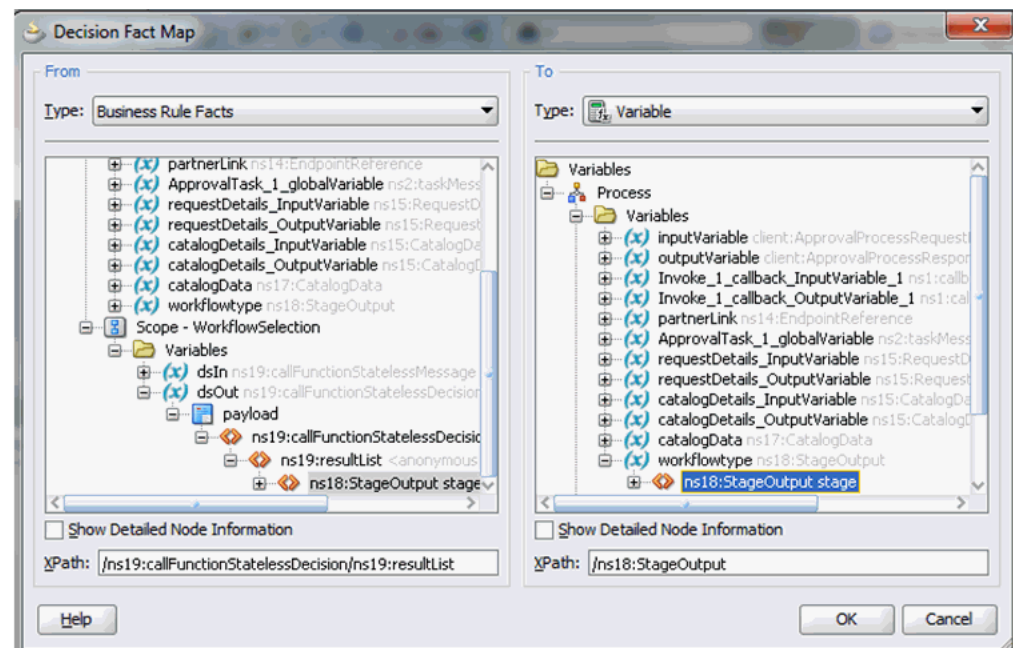

*Figure 13–14 workflowtype Variable Output Mapping*

**14.** Add an Assign activity before the WorkflowSelection rule and rename it as AssignRuleInput, as shown in [Figure](#page-336-1) 13–15.

*Figure 13–15 AssignRuleInput*

<span id="page-336-1"></span>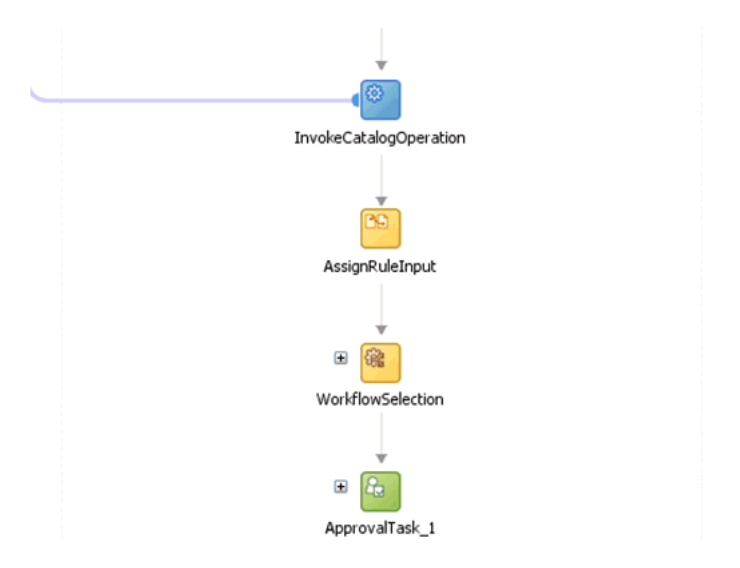

**15.** Map the output of the InvokeCatalogOperation to the catalogData variable, as shown in [Figure](#page-337-0) 13–16.

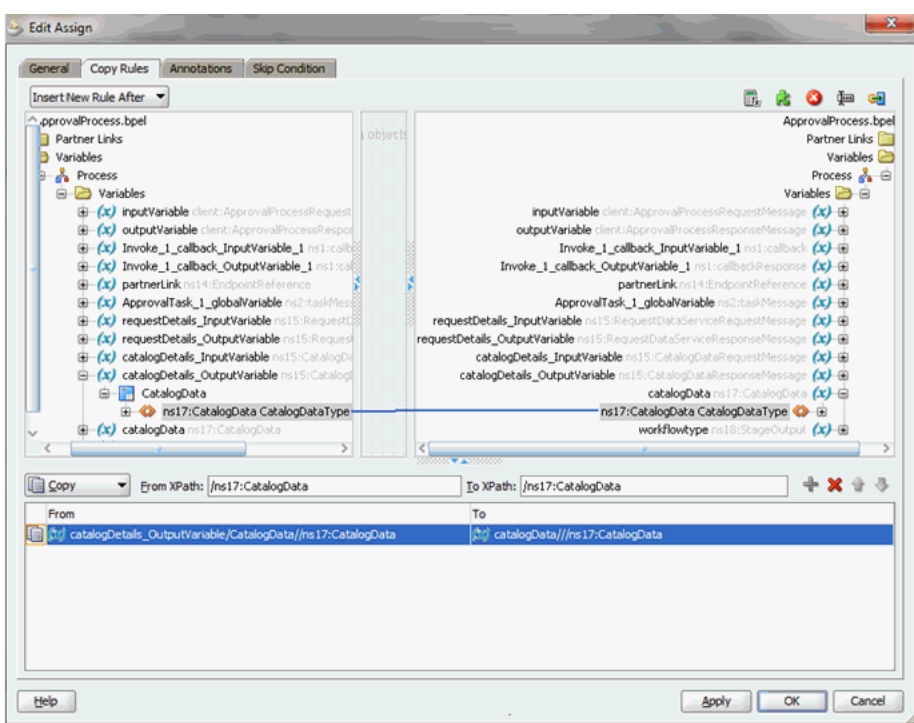

<span id="page-337-0"></span>*Figure 13–16 catalogData Variable Output Mapping*

- **16.** Switch to the SOA Composite view.
- **17.** Right-click the Business Rule component, and select **Edit**.
- **18.** Click **Create Rule**.
- **19.** Rename the rule from Rule1 to Auto Approval.
- **20.** Edit the rule, and specify the stageType property in the Properties dialog box, as shown in [Figure](#page-337-1) 13–17.

<span id="page-337-1"></span>*Figure 13–17 The stageType Property*

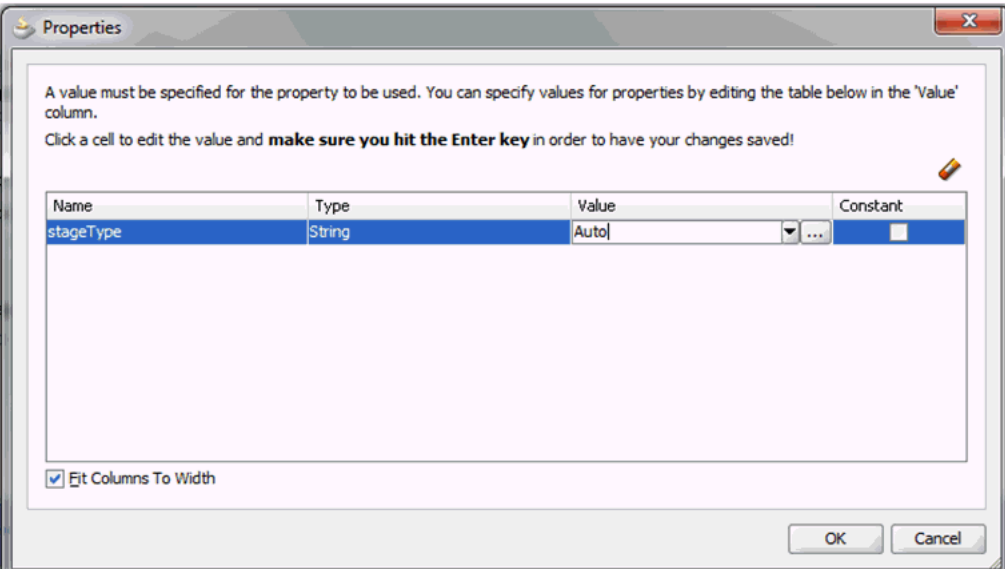

To specify the stageType property:

- **a.** Click the **Insert** action below THEN.
- **b.** Select assert new.
- **c.** Click **<target>** that is added next to assert new, and select **Stage**.
- **d.** Click **<edit properties>**. The Properties dialog box is displayed, as shown in [Figure](#page-337-1) 13–17.
- **21.** Similarly, create the Manager, Serial, and Parallel approval rules, as shown in [Figure](#page-338-0) 13–18.

<span id="page-338-0"></span>*Figure 13–18 Approval Rules*

```
\exists \times Manager Approval
         <enter description>
IF
   <br />
<br />
CatalogDataType.entityType != "Role" and
  \sqrt{\ } CatalogDataType.itemRisk == 3
  \langleinsert test> \forallTHEN
  assert new Stage (<edit properties> stageType: "Manager")
  <insert action>
 \exists \times Serial Approval
        <enter description>
\mathbf{IF}\sqrt{\ } CatalogDataType.itemRisk == 7
  \langleinsert test\rangle \forallTHEN
 assert new Stage (<edit properties> stageType : "Serial")
  <insert action>
\exists \in Parallel Approval
         <enter description>
\bf{IF}\sqrt{\ } CatalogDataType.itemRisk == 5
  \langleinsert test> \blacktriangledownTHEN
  assert new Stage (<edit properties> stageType : "Parallel" )
  <insert action>
```
**22.** Switch to the BPEL process.

**23.** Add a switch activity after the WorkflowSelection rule, as shown in [Figure](#page-339-0) 13–19.

<span id="page-339-0"></span>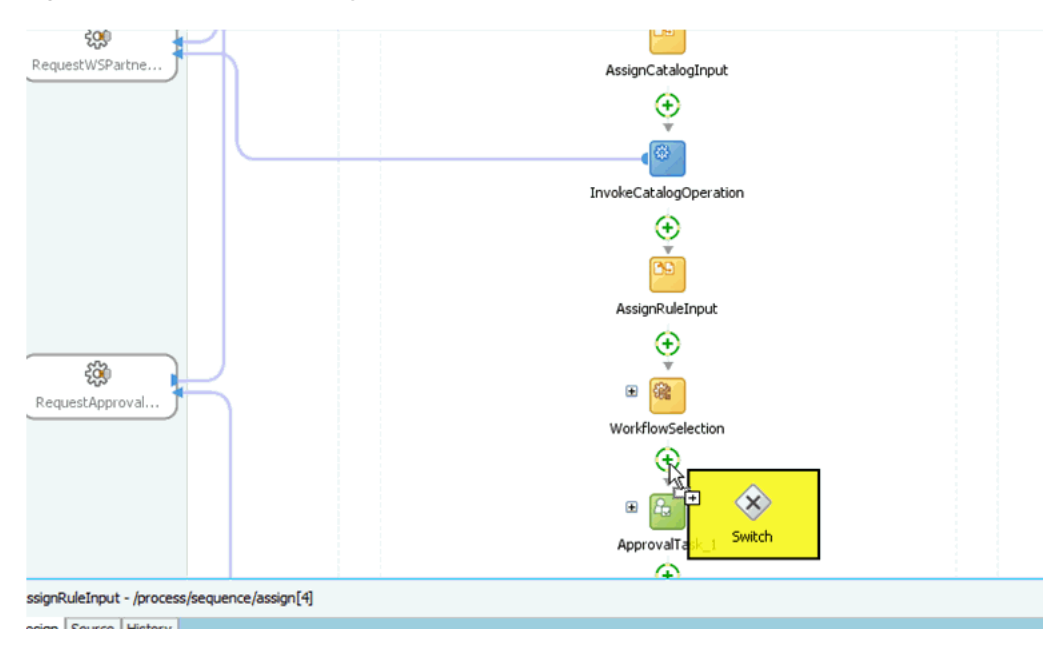

*Figure 13–19 Switch Activity*

**24.** Select the Switch activity and add two Switch Case steps, as shown in [Figure](#page-339-1) 13–20.

<span id="page-339-1"></span>*Figure 13–20 Switch Case Steps*

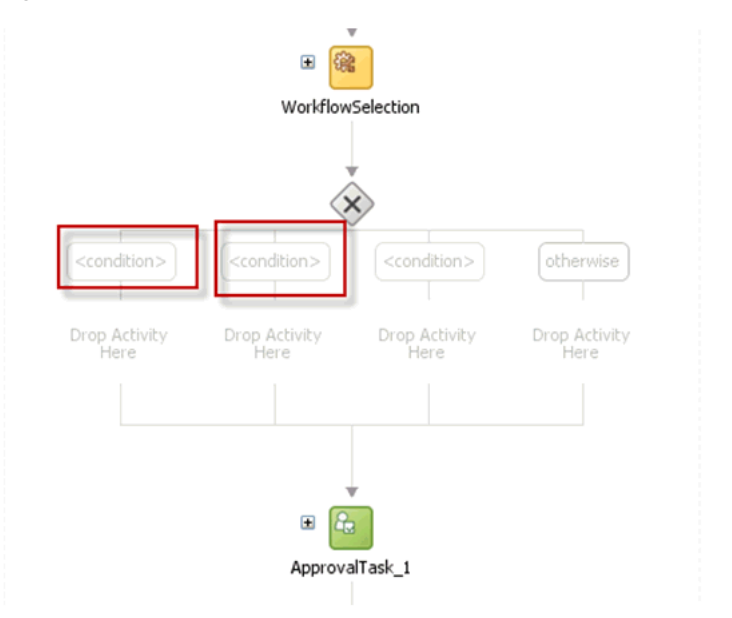

**25.** Rename the conditions as Serial Approval, Parallel Approval, and Manager Approval, as shown in [Figure](#page-340-0) 13–21.

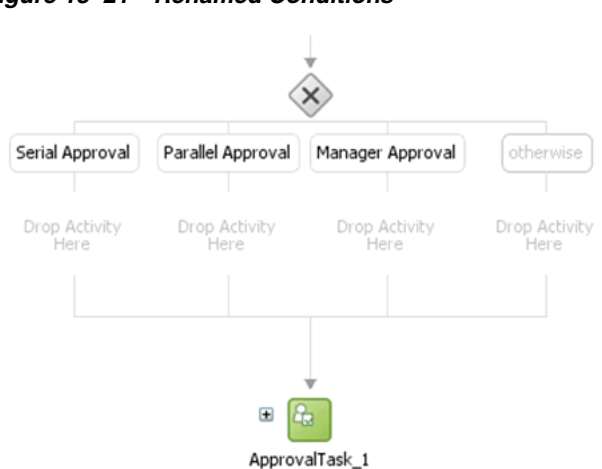

<span id="page-340-0"></span>*Figure 13–21 Renamed Conditions*

**26.** Drag the default Human Task into the Manager Switch Case, as shown in [Figure](#page-340-1) 13–22.

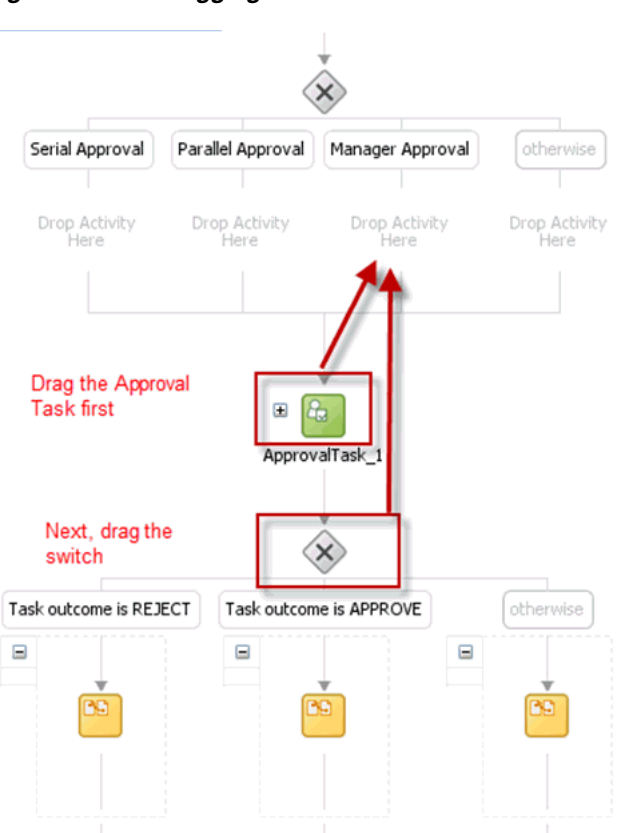

<span id="page-340-1"></span>*Figure 13–22 Dragging Default Human Task*

- **27.** Switch to the SOA Composite view.
- **28.** Add two Human Tasks, SerialApproval and ParallelApproval, as shown in [Figure](#page-341-1) 13–23.

*Figure 13–23 Adding Human Tasks*

<span id="page-341-1"></span>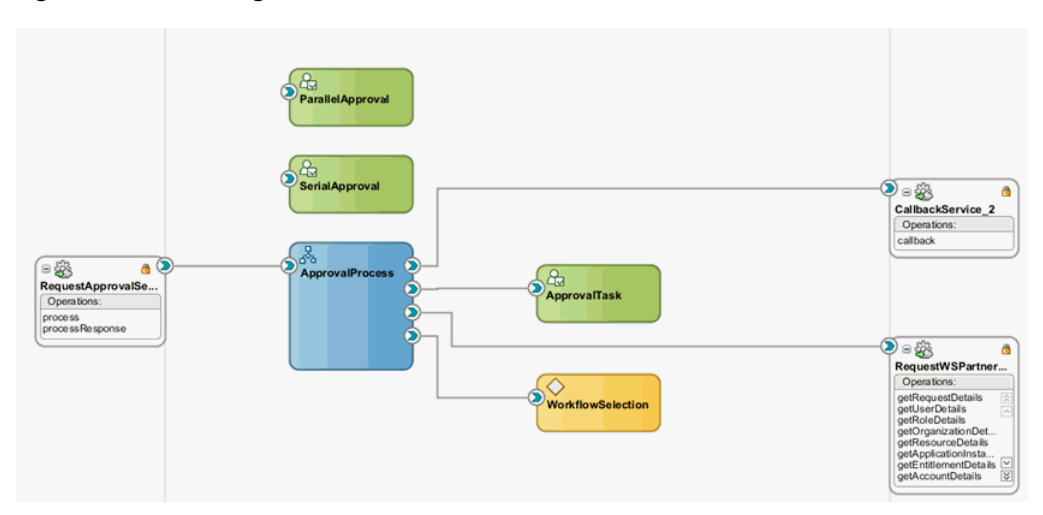

- **29.** Switch to the BPEL Process.
- **30.** Edit the Manager Approval Switch case, and add the following expression:

```
bpws:getVariableData('workflowtype','/ns18:StageOutput/ns18:stageType')='Manage
\mathtt{r}^{\scriptscriptstyle +}
```
You must first configure the newly added Tasks and then wire them to the BPEL Process.

**Note:** Oracle recommends using expression builder to add the expression..

### <span id="page-341-0"></span>**13.4.5.4 Configuring Human Tasks**

Configuring the Human Task consists of the following:

- [Configuring the Parallel Human Task](#page-341-2)
- [Configuring the Serial Approval Task](#page-344-0)
- [Configuring the Default Approval Task](#page-346-0)

### <span id="page-341-2"></span>**13.4.5.4.1 Configuring the Parallel Human Task**

To configure the parallel Human Task:

- **1.** Switch to the SOA Composite view.
- **2.** Edit the Parallel Approval Task.
- **3.** Click the **Data** tab, and add the attributes listed in the following table:

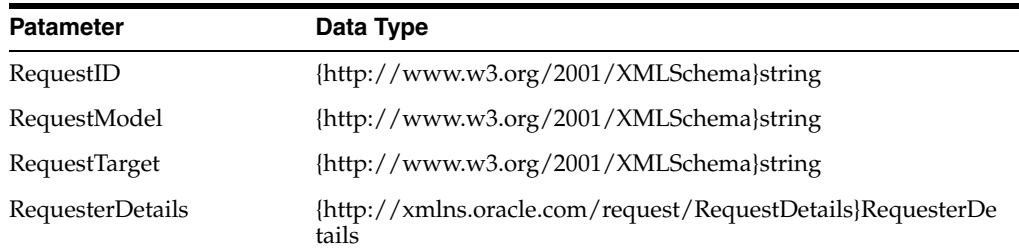

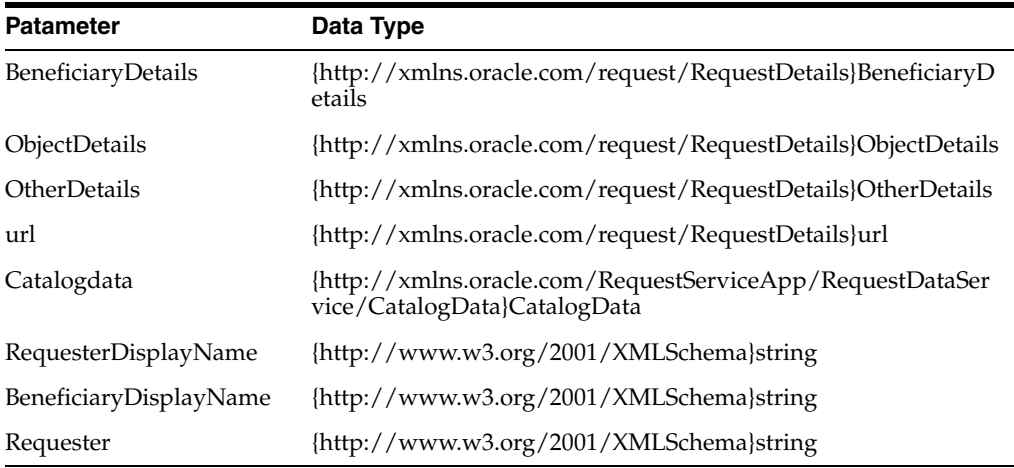

- **4.** Verify the task parameters in the Data tab.
- **5.** Click the **General** tab.
- **6.** Set the Task Title to

```
<%/task:task/task:payload/ns2:BeneficiaryDetails/ns2:DisplayName%> has 
submitted a request for approval. To do so:
```
- **a.** Click **Edit** next to Task Title, and select **task:payload**, **ns2:BeneficiaryDetails**, **ns2:DisplayName**.
- **b.** Click **Insert Into Expression**. Task Title is displayed as shown in [Figure](#page-342-0) 13–24:

*Figure 13–24 The Task Title*

<span id="page-342-0"></span>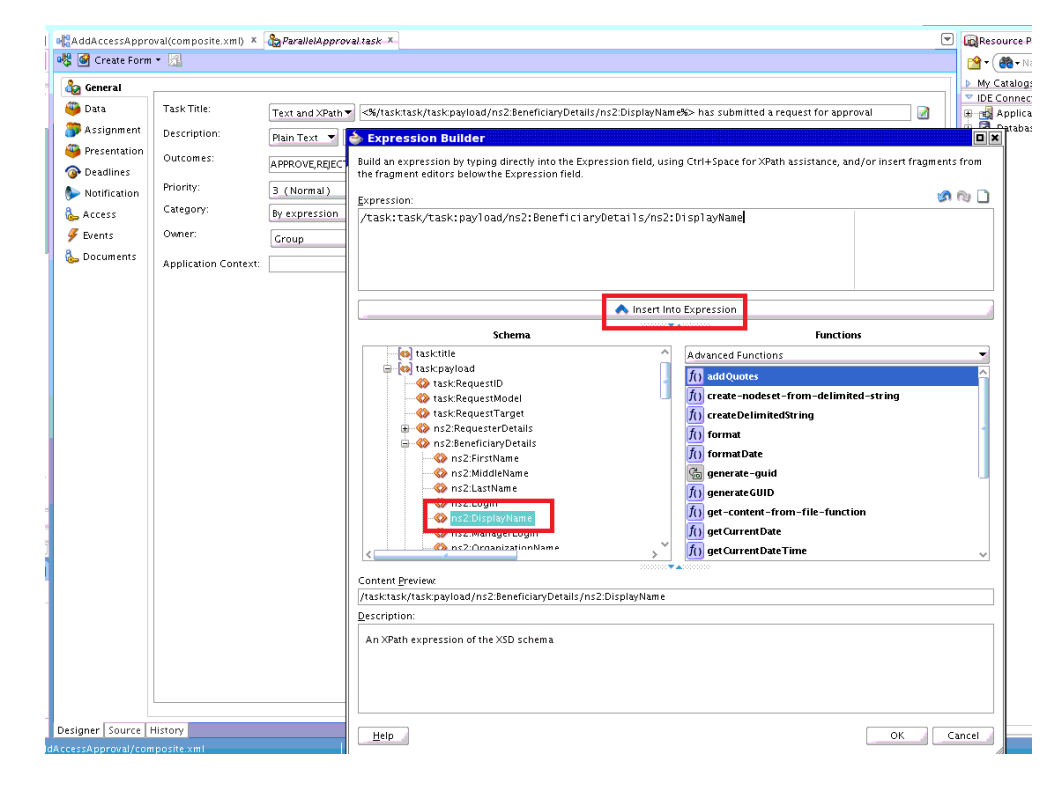

<%/task:task/task:payload/ns2:BeneficiaryDetails/ns2:DisplayName%>

This can be edited to configure meaningful title, such as:

<%/task:task/task:payload/ns2:BeneficiaryDetails/ns2:DisplayName%> has submitted a request for approval.

- **7.** Set the Task Owner to Group and SYSTEM ADMINISTRATORS.
- **8.** Click the **Notification** tab, and then click **Advanced**.
- **9.** Select the **Make notification actionable** option.
- **10.** Click the **Assignment** tab.
- **11.** Add a Parallel stage. To do so, select Stage1 in the flow chart, and click the plus (+) icon, and select **Parallel stage**.
- **12.** Select a stage and click **Edit**. Provide the name as Manager.
- **13.** Select the other stage, and provide the name as Review Team, as shown in [Figure](#page-343-0) 13–25.

#### *Figure 13–25 Manager and Review Team Stages*

<span id="page-343-0"></span>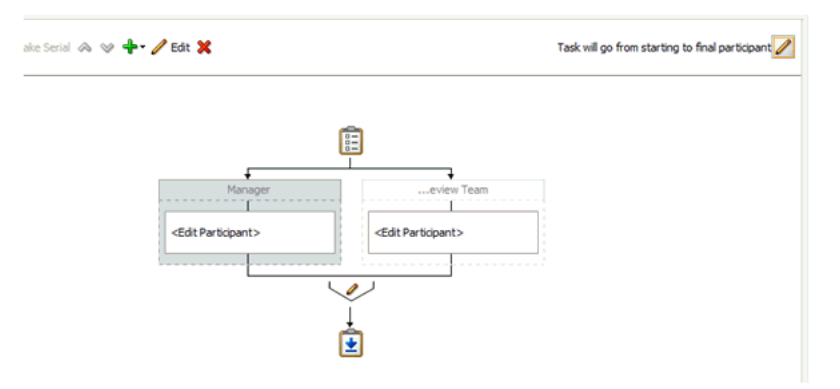

- **14.** Click the pencil icon after the two stages.
- **15.** In the Vote Outcome dialog box, set the voted outcome to APPROVE. Set the default outcome to REJECT. This is because when both the approver reject the task, the request moves to completed state based on the default outcome.
- **16.** Select the **Share attachments and comments** option.
- **17.** In the Vote Outcome dialog box, click **OK**.
- **18.** Ensure that the **Immediately trigger voted outcome when minimum percentage is met** option is selected.
- **19.** Select **<edit participant>** in Manager Stage, and click **Edit**.
- **20.** In the Add Participant Type dialog box, set the Participant type to Single. From the Build a list of participants using list, select **Rule-based** to build the participant list using Rules.
- **21.** In List RuleSet field, enter Manager. Also, edit the label as Manager.
- **22.** In the Add Participant dialog box, click **OK**. The ParallelApprovalRules.rules tab is displayed.
- **23.** Create a rule, as shown in [Figure](#page-344-1) 13–26.

<span id="page-344-1"></span>*Figure 13–26 Manager Participant Rule*

| El Manager > Elter On View: F/THEN Rules                                                                                                    | $-4 - x$ | <b>法特用的公司</b> |
|----------------------------------------------------------------------------------------------------|----------|---------------|
| $\equiv$ $\hat{z}$ Rule1<br><enter description=""></enter>                                                                                                    |          |               |
| V Advanced Mode Tree Mode V Rule Active I Logical Priority: Medium                                                                                                    |          |               |
| Effective Date: Always Valid                                                                                                    |          |               |
| IF                                                                                                    |          |               |
| Task is a Task                                                                                                    |          |               |
| <insert test=""></insert>                                                                                                    |          |               |
| and                                                                                                    |          |               |
| Lists is a Lists                                                                                                    |          |               |
| <insert test=""></insert>                                                                                                    |          |               |
|                                                                                                    |          |               |
| <insert pattern=""></insert>                                                                                                    |          |               |
| THEN                                                                                                    |          |               |
| call CreateResourceList( users : Task.payload.beneficiaryDetails.managerLogin, groups : null, approles : null, responseType : ResponseType.REQUIRED, ruleName : "Rule1", lists : Lists ) |          |               |
| almonals sublines to                                                                                                    |          |               |

**Note:** In the Create Rule page, the <insert pattern > in the IF clause is not displayed by default. To display <insert pattern>, expand Rule1 by clicking the two down arrows before Rule1 label, and select the Advanced Mode option as shown in [Figure](#page-344-1) 13–26.

- **24.** Similarly, configure the Review Team stage by specifying the following values in the Add Participant Type dialog box:
	- Type: **Single**
	- Label: **Review Team**
	- Build a list of participants using: Rule-based
	- List Ruleset: **ReviewTeam**
	- Select Let participants manually claim the task

**25.** Create a participant rule, as shown in [Figure](#page-344-2) 13–27.

<span id="page-344-2"></span>*Figure 13–27 Review Team Participant Rule*

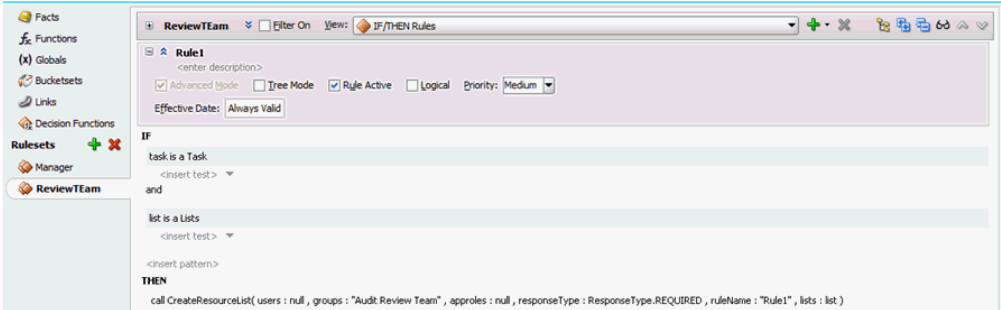

#### <span id="page-344-0"></span>**13.4.5.4.2 Configuring the Serial Approval Task**

To configure the serial approval task:

- **1.** Switch to the SOA Composite view.
- **2.** Edit the Serial Approval Task.
- **3.** Click the **Data** tab.
- **4.** Add the parameters listed in the following table:

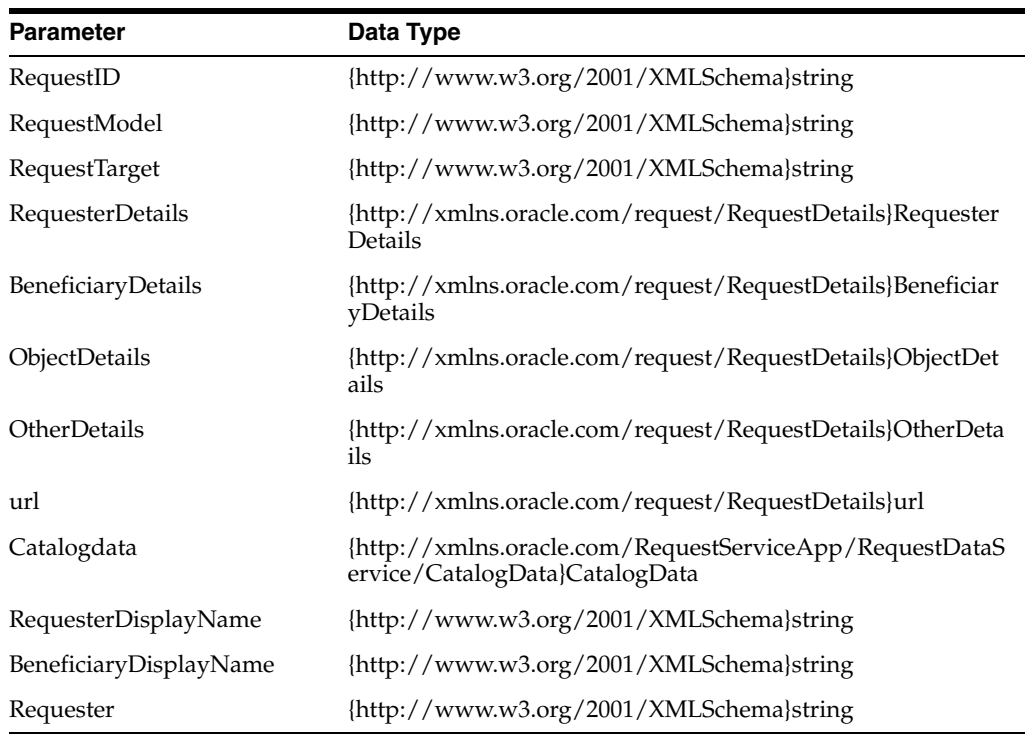

- **5.** Verify the task parameters in the Data tab.
- **6.** Click the **General** tab.
- **7.** Set the Task Title to <%/task:task/task:payload/ns2:BeneficiaryDetails/ns2:DisplayName%> has submitted a request for approval.
- **8.** Set the Task Owner to Group and SYSTEM ADMINISTRATORS.
- **9.** Click the **Notification** tab, and then click **Advanced**.
- **10.** Select the **Make notification actionable** option.
- **11.** Click the **Assignment** tab.
- **12.** Add a Sequential stage and rename the stages as Manager and Review Team, as shown in [Figure](#page-345-0) 13–28.

<span id="page-345-0"></span>*Figure 13–28 Serial Stages*

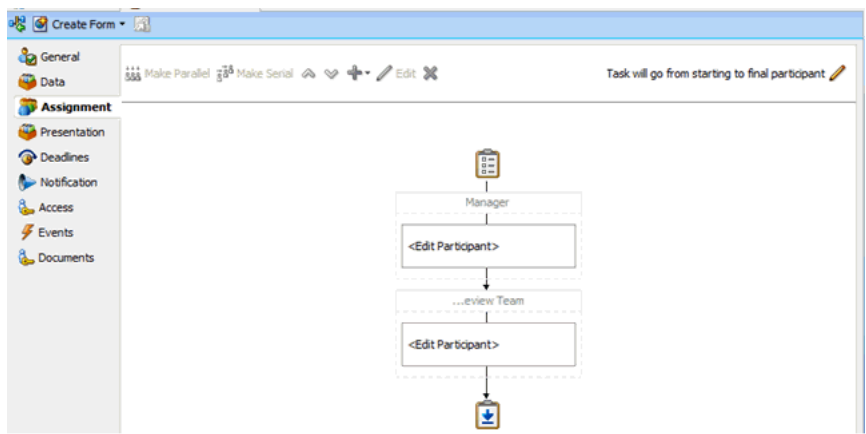

- **13.** Edit the Manager stage.
- **14.** In the Add Participant Type dialog box, set the Participant type to Single and build the participant list using Rules.
- **15.** Create the participant list rule as shown in [Figure](#page-346-1) 13–29.

<span id="page-346-1"></span>*Figure 13–29 Rule for Manager Stage*

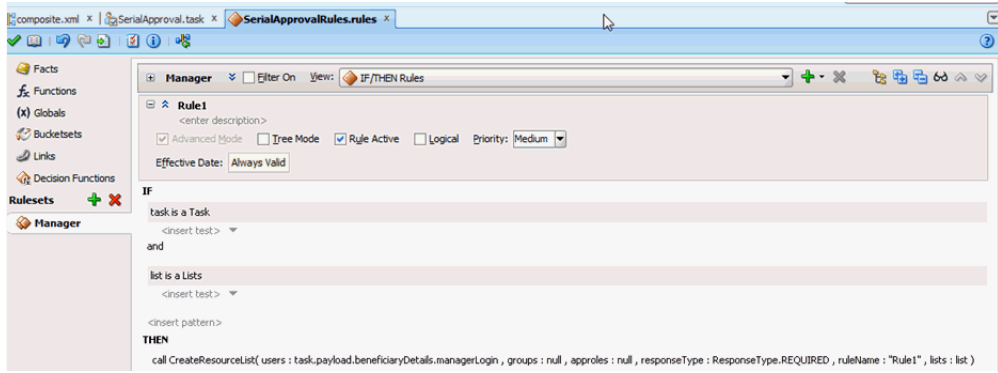

- **16.** Similarly, configure the Review Team stage.
- **17.** Create the participant list rule as shown in [Figure](#page-346-2) 13–30.

<span id="page-346-2"></span>*Figure 13–30 Rule for Review Team Stage*

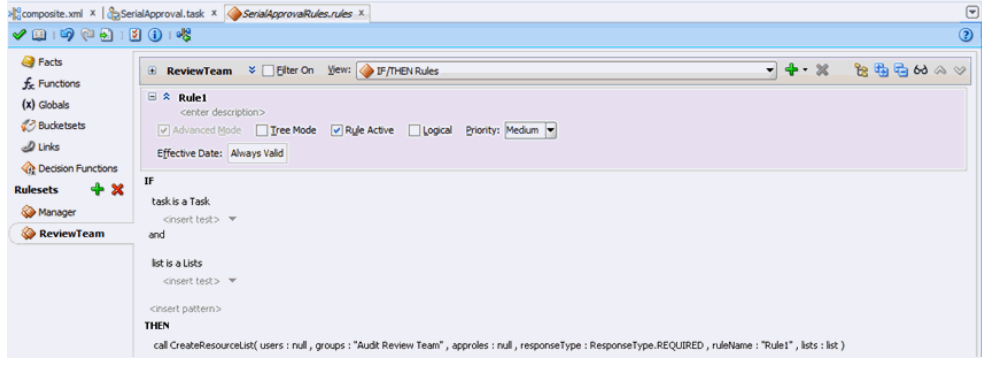

#### <span id="page-346-0"></span>**13.4.5.4.3 Configuring the Default Approval Task**

To configure the default approval task:

- **1.** Switch to SOA composite view.
- **2.** Edit the Approval Task.
- **3.** Click the **General** tab.
- **4.** Set the task title, as shown in [Figure](#page-347-1) 13–31.

<span id="page-347-1"></span>*Figure 13–31 Default Approval Task*

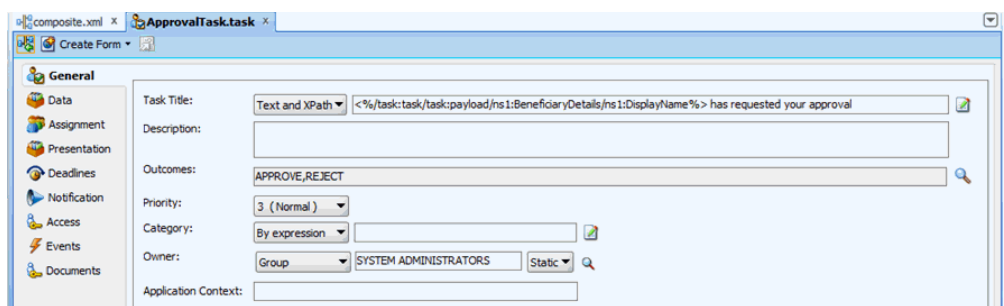

- **5.** Click **Assignment**.
- **6.** Select Stage1.Participant1, and click **Edit**.
- **7.** In the Add Participant Type dialog box, set the Participant type to Single. From the Build a list of participants using list, select **Rule-based** to build the participant list using Rules.
- **8.** Enter Manager in Label and RuleSet, and click **OK**, which opens the rules.
- **9.** Create a Participant list rule, as shown in [Figure](#page-347-2) 13–32.

<span id="page-347-2"></span>*Figure 13–32 Participant List Rule*

|                                                                                                    | Composite.xml X   & ApprovalTask.task X ApprovalTaskRules.rules X                                                                                                    | $\Box$         |
|----------------------------------------------------------------------------------------------------|----------------------------------------------------------------------------------------------------|----------------|
| $\begin{picture}(150,10) \put(0,0){\line(1,0){10}} \put(15,0){\line(1,0){10}} \put(15,0){\line(1,0){10}} \put(15,0){\line(1,0){10}} \put(15,0){\line(1,0){10}} \put(15,0){\line(1,0){10}} \put(15,0){\line(1,0){10}} \put(15,0){\line(1,0){10}} \put(15,0){\line(1,0){10}} \put(15,0){\line(1,0){10}} \put(15,0){\line(1,0){10}} \put(15,0){\line($ |                                                                                                    | $\circledcirc$ |
| <b>P</b> Facts<br>$f_x$ Functions                                                                                                    | $-4 - x$<br>$B$ the theory<br>El Manager % Elter On Vew: F/THEN Rules                                                                                                    |                |
| $(x)$ Globals<br><b>Bucketsets</b>                                                                                                    | $\equiv$ $\hat{z}$ Rule1<br><enter description=""></enter>                                                                                                    |                |
| $D$ Links<br><b>C</b> Decision Functions                                                                                                    | Priority: Medium -<br>V Advanced Mode   Tree Mode   V Rule Active   Logical<br>Effective Date: Always Valid                                                                           |                |
| $+ x$<br><b>Rulesets</b>                                                                                                    | IF<br>task is a Task                                                                                                    |                |
| Manager                                                                                                    | <insert test=""> =<br/>and</insert>                                                                                                    |                |
|                                                                                                    | list is a Lists                                                                                                    |                |
|                                                                                                    | <insert test=""></insert>                                                                                                    |                |
|                                                                                                    | <insert pattern=""><br/><b>THEN</b></insert>                                                                                                    |                |
|                                                                                                    | call CreateResourceList( users : task.payload.beneficiaryDetails.managerLogin, groups : null, approles : null, responseType : ResponseType.REQUIRED, ruleName : "Rule1", lists : list |                |

#### <span id="page-347-0"></span>**13.4.5.5 Configuring the Human Task and BPEL Mappings**

Configuring the Human Task and BPEL mappings involves:

- [Configuring the Serial Approval Human Task](#page-347-3)
- [Configuring the Parallel Human Task](#page-351-0)
- [Configuring Auto Approval](#page-351-1)

#### <span id="page-347-3"></span>**13.4.5.5.1 Configuring the Serial Approval Human Task**

To configure the serial approval Human Task:

- **1.** Switch to BPEL process.
- **2.** Add the following condition to the Serial Approval switch:

```
bpws:getVariableData('workflowtype','/ns18:StageOutput/ns18:stageType') = 
'Serial'
```
**3.** Drag and drop a Human Task activity from the SOA Components into the Serial Approval switch, as shown in [Figure](#page-348-0) 13–33.

<span id="page-348-0"></span>*Figure 13–33 Human Task Activity*

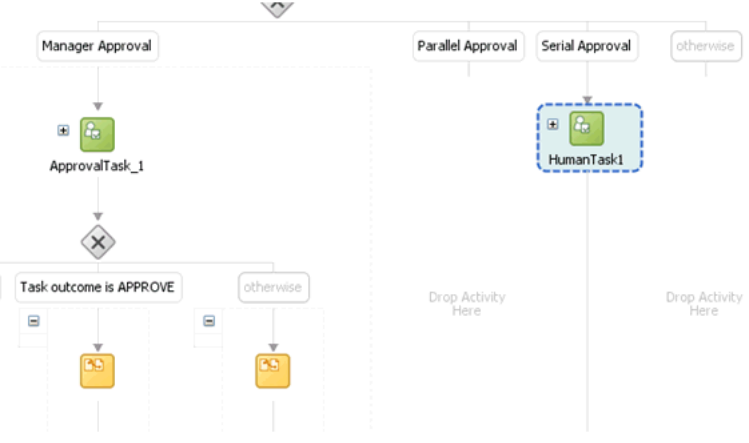

- **4.** Edit the Human Task, and in the Human Task dialog box, select the Serial Approval Human Task definition.
- **5.** Map Initiator to requester login, and map the task parameters to the BPEL variable as shown in [Figure](#page-348-1) 13–34.

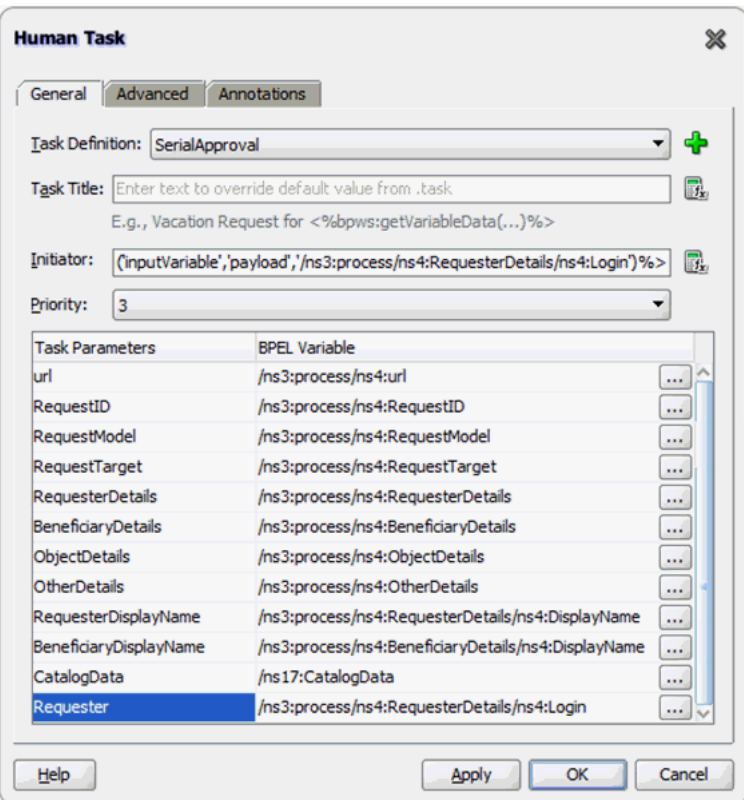

<span id="page-348-1"></span>*Figure 13–34 Task Parameters and BPEL Variable Mapping*

- **6.** Click the **Advanced** tab.
- **7.** Map the Identification Key to the Request ID as shown in [Figure](#page-349-0) 13–35.

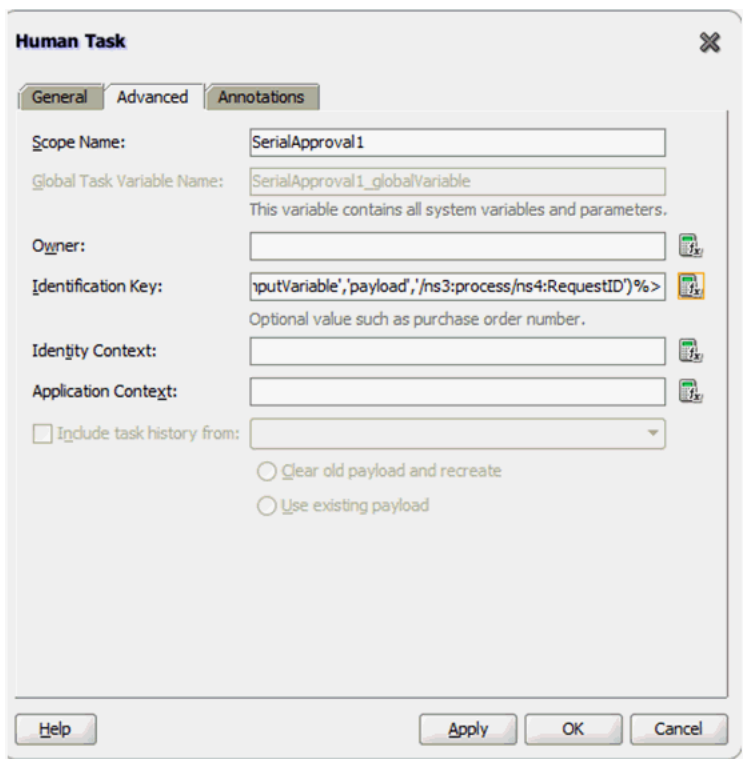

<span id="page-349-0"></span>*Figure 13–35 Identification Key and Requester ID Mapping*

- **8.** Map Initiator to requester login, and then click **Apply** and **OK**.
- **9.** Select the Switch case for Task outcome is REJECT.
- **10.** Replace the existing condition script with the following:

```
bpws:getVariableData('SerialApproval1_globalVariable','payload','/task:task/tas
k:systemAttributes/task:outcome') = 'REJECT'
```
- **11.** Select and edit the Assign activity under Task outcome is REJECT.
- **12.** Delete all the copy rules except one. The copy rule that you retain can be any one so that you can replace it in the Source view.
- **13.** Save and click the **Source** tab.
- **14.** Select the copy activity.
- **15.** Replace the activity with the following:

```
<sequence>
    <assign>
       <copy>
                 <from expression="string('rejected')"/>
                 <to variable="outputVariable"
                     part="payload"
                     query="/ns3:processResponse/ns3:result"/>
       </copy>
       <copy>
                 <from expression="ora:getConversationId()"/>
                 <to variable="Invoke_1_callback_InputVariable_1"
                     part="parameters"
                     query="/ns1:callback/arg0"/>
       </copy>
       <copy>
```

```
 <from expression="string('rejected')"/>
                 <to variable="Invoke_1_callback_InputVariable_1"
                     part="parameters"
                     query="/ns1:callback/arg1"/>
       </copy>
    </assign>
</sequence>
```
**16.** Repeat the steps for the Task outcome is APPROVE. Select the Switch Case and copy the following in the Condition field:

```
bpws:getVariableData('SerialApproval1_globalVariable','payload','/task:task/tas
k:systemAttributes/task:outcome') = 'APPROVE'
```
**17.** Select the Assign activity under the Approve outcome, and replace the copy rules with the following:

```
<sequence>
           <assign>
             <copy>
                    <from expression="string('approved')"/>
                    <to variable="outputVariable"
                       part="payload"
                        query="/ns3:processResponse/ns3:result"/>
             </copy>
             <copy>
                 <from expression="ora:getConversationId()"/>
                 <to variable="Invoke_1_callback_InputVariable_1"
                     part="parameters"
                      query="/ns1:callback/arg0"/>
             </copy>
             <copy>
                <from expression="string('approved')"/>
                 <to variable="Invoke_1_callback_InputVariable_1"
                     part="parameters"
                     query="/ns1:callback/arg1"/>
             </copy>
           </assign>
</sequence>
```
**18.** Select the Assign activity under the Otherwise outcome, and replace the copy rules with the following:

```
<sequence>
     <assign>
         <copy>
              <from 
expression="bpws:getVariableData('SerialApproval1_globalVariable','payload','/t
ask:task/task:systemAttributes/task:state')"/>
              <to variable="outputVariable" part="payload"
                          query="/ns3:processResponse/ns3:result"/>
          </copy>
          <copy>
             <from expression="ora:getConversationId()"/>
             <to variable="Invoke_1_callback_InputVariable_1"
                 part="parameters"
                 query="/ns1:callback/arg0"/>
          </copy>
          <copy>
             <from 
expression="bpws:getVariableData('SerialApproval1_globalVariable','payload','/t
```

```
ask:task/task:systemAttributes/task:state')"/>
             <to variable="Invoke_1_callback_InputVariable_1"
                part="parameters"
                 query="/ns1:callback/arg1"/>
          </copy>
          </assign>
</sequence>
```
#### <span id="page-351-0"></span>**13.4.5.5.2 Configuring the Parallel Human Task**

To configure the parallel Human Task:

**1.** Add the following condition to the Parallel Approval switch activity:

```
bpws:getVariableData('workflowtype','/ns18:StageOutput/ns18:stageType') = 
'Parallel'
```
- **2.** Drag and drop a Human Task activity from the SOA Components into the Parallel Approval switch.
- **3.** Select the Parallel Approval Human Task.
- **4.** Map the Human Task parameters in the same way as the Serial Human Task.
- **5.** Map the Assign activity for the APPROVE outcome in the same way as the equivalent in the Serial Human Task.
- **6.** Map the Assign activity for the REJECT outcome in the same way as the equivalent in the Serial Human Task.
- **7.** Map the Assign activity for the Otherwise outcome in the same way as the equivalent in the Serial Human Task.

**Note:** You must specify appropriate global variable (ParallelApproval1\_globalVariable) in the copy activity.

#### <span id="page-351-1"></span>**13.4.5.5.3 Configuring Auto Approval**

To configure auto approval:

- **1.** Drag and drop an Assign activity in the Otherwise switch case.
- **2.** Select the Assign activity, and switch to Source view.
- **3.** In the Assign activity, replace the following:

<assign name="Assign1"/>

With:

```
<sequence>
           <assign>
             <copy>
                   <from expression="string('approved')"/>
                   <to variable="outputVariable"
                       part="payload"
                        query="/ns3:processResponse/ns3:result"/>
             </copy>
             <copy>
                 <from expression="ora:getConversationId()"/>
                 <to variable="Invoke_1_callback_InputVariable_1"
                     part="parameters"
```

```
 query="/ns1:callback/arg0"/>
             </copy>
             <copy>
                <from expression="string('approved')"/>
                 <to variable="Invoke_1_callback_InputVariable_1"
                    part="parameters"
                     query="/ns1:callback/arg1"/>
           </copy>
        </assign>
</sequence>
```
### <span id="page-352-0"></span>**13.4.5.6 Deploying the SOA Composite**

To deploy the SOA composite:

- **1.** Select **File**, **Save All** to save your work.
- **2.** Right-click the project, and select **Deploy**, *COMPOSITE\_NAME*, **Deploy to Application server**. Alternatively, you can deploy to SAR (SOA Archive ), and then deploy it by using Oracle Enterprise Manager.

#### **Note:**

- The default version is 1.0. You can also change the version, if you have existing composite instances running.
- If you are redeploying the composite and you have added or removed one or more human tasks, then it is recommended to deploy with a different version.

#### <span id="page-352-1"></span>**13.4.5.7 Creating the Workflow Rules**

The SOA composite that you have created can be used for the single and bulk operations. To ensure that the composite is invoked for particular operations, you must create a workflow rule in Oracle Identity Manager.

To create workflow rules in Oracle Identity Manager:

- **1.** Login to Oracle Identity System Administration.
- **2.** On the left navigation pane, under Workflows, click **Approval**.
- **3.** Create a workflow rule for the Bulk Provision Application Instance operation, and set it to auto approve. See "Configuring Approval Workflow Rules" in *Administering Oracle Identity Manager* for information about creating and managing workflow rules.
- **4.** Create a workflow rule for the Provision Application Instance operation, and specify that the composite you deployed will be invoked.

**Note:** While it is possible to create multiple SOA composites for each type of request, it is recommended that you use a single SOA composite (as demonstrated in this tutorial) and create multiple Human Tasks. You can use rules created by using Oracle Business Rules to pick a Human Task (as demonstrated in this tutorial).

**Tip:** You can access custom attribute's value of entities, such as catalog, user, role, or organization, supported by the request web service is SOA composite BPEL process. The custom attributes or UDFs are part of the CustomAttribute element. An instance of catalog entity containing UDF is:

```
<ns12:CustomAttribute Name="ApproverRolePhoneNumber">
    <ns5:Value>1234</ns5:Value>
</ns12:CustomAttribute>
<ns12:CustomAttribute Name="ApproverRoleEmailId">
   <ns5:Value>approver@mydomain.com</ns5:Value>
</ns12:CustomAttribute>
```
For example, to access the ApproverRolePhoneNumber catalog UDF value in BPEL process, specify the following:

bpws:getVariableData('catalogDetails','CatalogData','/ns22:CatalogD ata/ns22:CustomAttribute[@Name = string("ApproverRolePhoneNumber")]/ns24:Value')

# **13.5 Configuring Default Approval Composites for Single and Bulk Operations**

The request-level composite is applicable to bulk requests, and the operation-level composite is applicable to single and child requests.

You can configure the default composites by setting the DefaultRequestLevelComposite and DefaultOperationLevelComposite properties in the oim-config.xml file. You can edit these properties by using System MBean Browser in Oracle Enterprise Manager. The default values for these properties are default/DefaultRequestApproval!3.0 and default/DefaultOperationalApproval!3.0 respectively.

The values for these properties are in the following format:

*NAMESPACE*/*COMPOSITE\_NAME*!*VERSION*

For example:

default/AddAccessApproval!2.0

If you change the default values of the DefaultRequestLevelComposite and DefaultOperationLevelComposite properties, then you must restart Oracle Identity Manager.

# **13.6 Creating and Deploying Custom Task Details Taskflow**

By default, all tasks are configured to use the default task details page in pending approvals. This taskflow is not customizable. However, you might want to customize the UI or show some other information in the task details page. This section describes how to build your own taskflow, and configure the human task in the DefaultRequestApproval composite to invoke your custom taskflow.

This section contains the following topics:

- [Prerequisites for Developing Custom Task Details Taskflow](#page-354-0)
- [Developing Custom Task Details Taskflow](#page-354-1)
- [Developing Custom Task Details for Email Notification \(Optional\)](#page-361-0)
- [Deploying the Task Details Taskflow](#page-361-1)
- [Configuring Human Task and Taskflow Permissions](#page-362-0)
- **[Testing the Custom Taskflow](#page-363-0)**

### <span id="page-354-0"></span>**13.6.1 Prerequisites for Developing Custom Task Details Taskflow**

Before developing a custom task details taskflow, you must have the following software installed on your computer:

- Oracle Identity Manager 11*g* Release 2 (11.1.2.3.0)
- Oracle SOA 11*g* (11.1.1.9.0)
- JDeveloper 11*g* (11.1.1.7.0) with Oracle SOA Composite Editor extension

### <span id="page-354-1"></span>**13.6.2 Developing Custom Task Details Taskflow**

To build a custom taskflow for the human task in the DefaultRequestApproval composite:

- **1.** Open Jdeveloper and create a new Generic Application. To do so:
	- **a.** Enter Application Name as RequestApprovalTaskDetailsApp, and then click **Next**.
	- **b.** Enter Project Name as RequestApprovalTaskDetails. Do not select any project technologies.
	- **c.** Click **Finish**.
- **2.** Add Oracle Identity Manager shared library. To do so:
	- **a.** Right-click **RequestApprovalTaskDetails** project, and select **Project Properties**, **Libraries and Classpath**.
	- **b.** Click **Add Library**.
	- **c.** Click **Load Dir**.
	- **d.** Navigate to the *IAM\_HOME*/server/jdev.lib/ directory, and click **Select**.

**Note:** *IAM\_HOME* is the path to the Oracle Identity Manager home directory, for example, BEA\_HOME/Oracle\_IDM1/. Here, *BEA\_HOME* is the path to the middleware directory in Oracle Identity Manager installation.

- **e.** Select **OIM View Shared library**, **OIM Model Shared library**, and then click **OK**.
- **f.** Click **OK**.
- **3.** Create task details taskflow. To do so:
	- **a.** Navigate to the following directory in shiphome:

*IAM\_HOME*/server/workflows/composites/

- **b.** Unzip the DefaultRequestApproval.zip file.
- **c.** Go back to Jdeveloper, right-click **RequestApprovalTaskDetails**, and select **New**.
- **d.** Select **Web Tier**, **JSF**, ADF task flow based on human task.
- **e.** In the file browser, navigate to the directory in which you unzipped DefaultRequestApproval.zip. Select the DefaultRequestApproval/ApprovalTask.task file
- **f.** In the Create Task flow dialog box, provide the following values:

**File Name:** request-approval-details-tf.xml

**Task Flow ID:** request-approval-details-tf

- **g.** Click **OK**.
- **4.** Delete hwtaskflow.xml. To do so, go to Application Sources under RequestApprovalTaskDetails project, and then delete hwtaskflow.xml.
- **5.** Create the task details page. To do so:
	- **a.** Open request-approval-details-tf.xml. Switch to diagram mode.
	- **b.** Rename **taskdetails1\_jspx** view activity to **request-approval-details**.
	- **c.** Right-click the **request-approval-details** view activity, and select **Create Page**. Provide the following values:

**File name:** request-approval-details.jspx

**Initial Page layout and content:** Blank Page

- **d.** Click **OK**.
- **6.** Add managed bean for this page. To do so:
	- **a.** Right-click the **RequestApprovalTaskDetails** project, and select **New**, **Java Class**. Provide the following values:

**Name:** RequestApprovalDetailsStateBean

**Package:** oracle.iam.ui.custom.view.backing

- **b.** Click **OK**.
- **c.** Add the following code to the managed bean:

package oracle.iam.ui.custom.view.backing;

```
import javax.el.ELContext;
import javax.el.ExpressionFactory;
import javax.el.ValueExpression;
import javax.faces.application.Application;
import javax.faces.context.FacesContext;
import oracle.iam.ui.platform.model.config.ConstantsDefinition;
public class RequestApprovalDetailsStateBean implements 
java.io.Serializable{
    public RequestApprovalDetailsStateBean() {
        super();
 }
    private String requestAction = 
ConstantsDefinition.REQUEST_ACTION_APPROVAL_UPDATE;
    private String requestType = 
ConstantsDefinition.REQUEST_TYPE_VIEW_DETAIL;
```

```
 public void setRequestAction(String requestAction) {
         this.requestAction = requestAction;
     }
    public String getRequestAction() {
        return requestAction;
     }
     public void setRequestType(String requestType) {
         this.requestType = requestType;
     }
     public String getRequestType() {
       return requestType;
     }
    public String getUserIds() {
         Object benefDisplayName = 
getValueFromELExpression("#{bindings.DisplayName.inputValue}");
         //benefDisplayName would be "None" if beneficiary does not exist
         if (benefDisplayName != null && 
!ConstantsDefinition.NONE_BENEF_DISPLAY_NAME.equalsIgnoreCase(benefDisplayN
ame.toString()))
             return benefDisplayName.toString();
         Object requestTarget = 
getValueFromELExpression("#{bindings.RequestTarget.inputValue}");
         if (requestTarget != null)
             return requestTarget.toString();
        return "";
     }
     private Object getValueFromELExpression(String expression) {
        FacesContext facesContext = FacesContext.getCurrentInstance();
         Application app = facesContext.getApplication();
         ExpressionFactory elFactory = app.getExpressionFactory();
         ELContext elContext = facesContext.getELContext();
        ValueExpression valueExp =
             elFactory.createValueExpression(elContext, expression,
                                              Object.class);
        return valueExp.getValue(elContext);
     }
}
```
**d.** Open request-approval-details-tf.xml in Overview mode. Select Managed Beans sections and register the managed bean with the following details:

**Name:** requestApprovalDetailsStateBean

**Class:** oracle.iam.ui.custom.view.backing.RequestApprovalDetailsStateBean **Scope:** pageFlow

- **7.** Create the details page structure. To do so:
	- **a.** Open request-approval-details.jspx.
- **b.** From the Component Palette, add a **panelStretchLayout** to the page. In the Property Inspector, set TopHeght==auto for panelStretchLayout.
- **c.** Go to Data controls in Application Navigator. Expand **RequestApprovalTaskDetails\_ApprovalTask**, **getTaskDetails**, **Return**. Drag and drop **Task** from Data Controls on to the Top Facet of panelStretchLayout, as shown in [Figure](#page-357-0) 13–36. From the context menu, select **Human Task**, **Task Action**. The Human task actions are added to the Top Facet.

<span id="page-357-0"></span>*Figure 13–36 Dragging Task to the Top Facet*

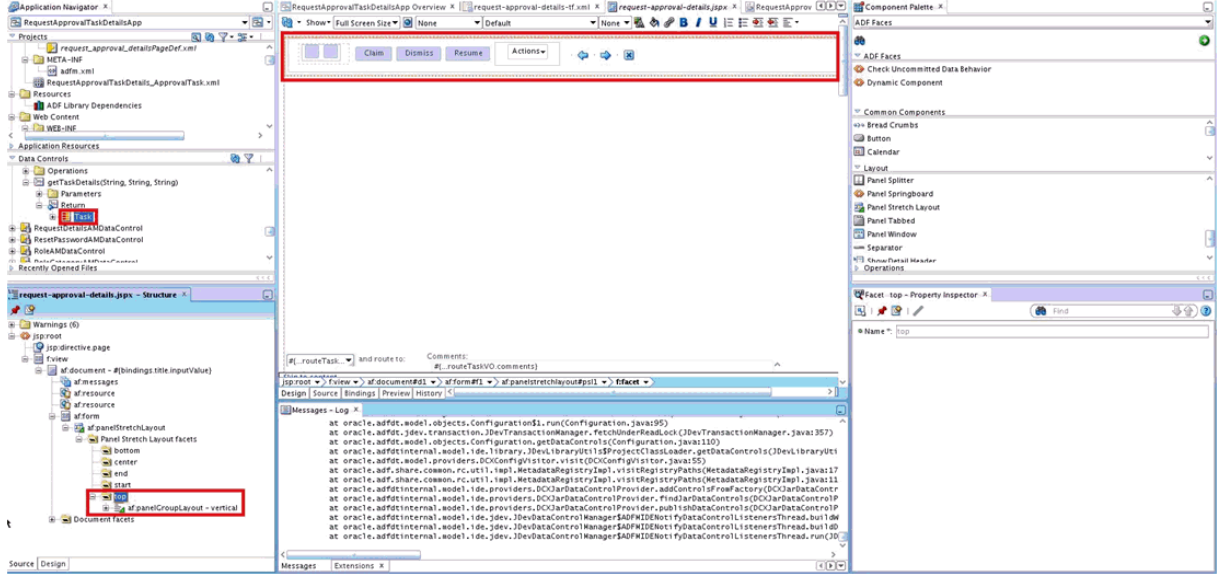

- **d.** From the Component Palette, add a **panelTabbed** layout to the Center Facet of panelStretchLayout.
- **e.** From the Component Palette, add two **showdetailItem** components to the panelTabbed layout. From property inspector, set the text name for these components as Request Information and Task Information.
- **f.** Click the **Request Information** tab. From the property inspector, set attribute stretchChildren=first.
- **g.** Add another **panelStretchLayout** in Request Information tab. Set attribute topHeight=auto for this panelStretchLayout. [Figure](#page-358-0) 13–37 shows the Request Information and Task Information tabs.

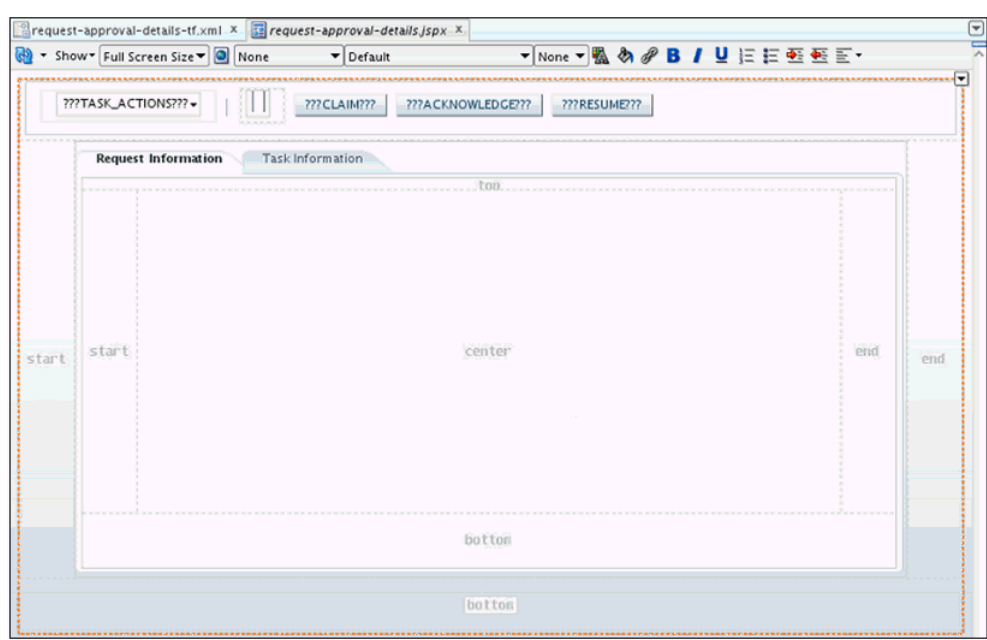

<span id="page-358-0"></span>*Figure 13–37 The panelTabbed Layout*

- **8.** Populate the **Request Information** tab. To do so:
	- **a.** Go to Navigator Display Options, and select **Show Libraries**, shown in [Figure](#page-359-0) 13–38. This will show **OIM View Shared Library** in the Application Navigator.

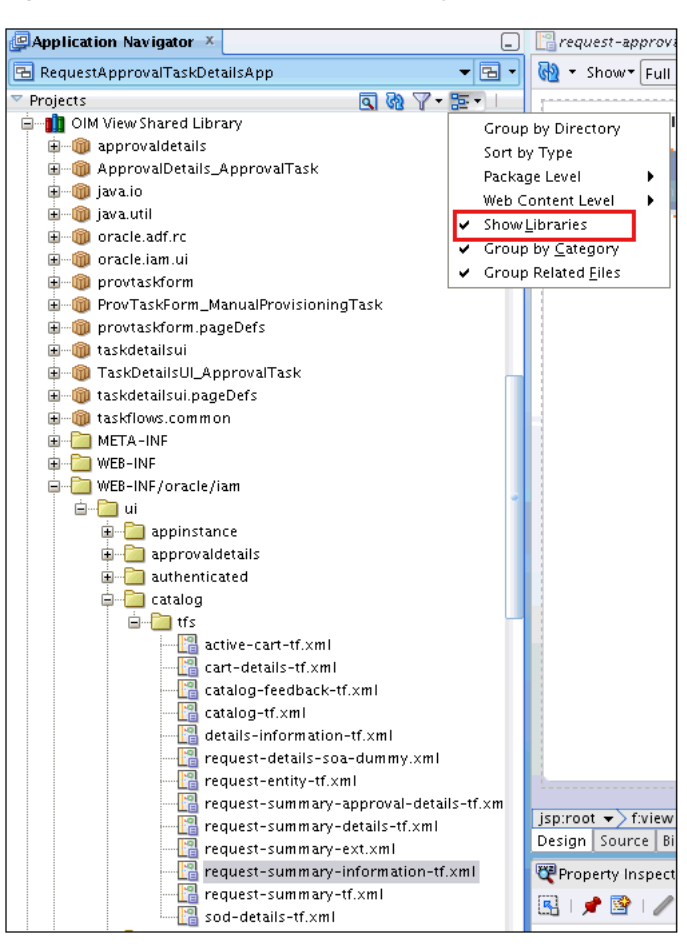

<span id="page-359-0"></span>*Figure 13–38 OIM View Shared Library*

- **b.** In the Application Navigator, expand **OIM View Shared Library**, **WEB-INF/oracle/iam/ui/catalog/tfs**. Drag and drop **request-summary-information-tf.xml** to the Top Facet of PanelStretchLayout added in step 7g. The Create context menu is displayed. Select **Region**.The Edit Task Flow Binding dialog box is displayed. You can provide parameters to the taskflow later. Therefore, click **OK**.
- **c.** Similarly, drag and drop **catalog-tf.xml** to the Center Facet of PanelStretchLayout added in step 7g. The Create context menu is displayed. Select **Region**. The Edit Task Flow Binding dialog box is displayed. Click **OK**.
- **d.** Click the **Bindings** tab at the bottom of the page to view the bindings. Click the plus (+) sign to add a binding in the following way:

i) Enter the following and click **OK**:

**Category:** Generic Bindings

**Item to be created:** attributeValues

ii) Click **Add Datasource**. Select **RequestApprovalTaskDetails\_ApprovalTask**, **getTaskDetails**, **Return**, **Task**, **Payload**. Click **OK**.

iii) Specify Attribute as RequestID, and click **OK**.

**e.** Under executables, select **taskflow-requestsummaryinformationtf1**. In the Property Inspector, add a taskflow parameter by clicking the plus (+) sign.
Edit the value field, and update it with #{bindings.RequestID.inputValue}, as shown:

ID=requestID, Value= #{bindings.RequestID.inputValue}

**f.** Click the plus (+) sign to add another binding. This binding will be referenced in RequestApprovalDetailsStateBean.

i) Enter the following and click **OK**:

**Category:** Generic Bindings

**Item to be created:** attributeValues

#### ii) Click **Add Datasource**. Select **RequestApprovalTaskDetails\_ApprovalTask**, **getTaskDetails**, **Return**, **Task**, **Payload**, **BeneficiaryDetails**. Click **OK**.

iii) Specify Attribute as DisplayName, and click **OK**.

**g.** Click the plus (+) sign to add another binding. This binding will be referenced in RequestApprovalDetailsStateBean.

i) Enter the following and click **OK**:

Category: Generic Bindings

Item to be created: attributeValues

#### ii) From the list, select datasource **RequestApprovalTaskDetails\_ApprovalTask**, **getTaskDetails**, **Return**, **Task**, **Payload**.

iii) Specifiy Attribute as RequestTarget, and click **OK**.

- **h.** Select **taskflow-catalogtf1** in Executables, click **Edit** on the top-right corner of Executables, and edit the values of the following in the Edit Task flow Binding dialog box:
	- **–** Id=requestId, Value= #{bindings.RequestID.inputValue}
	- **–** Id=requestType, Value=#{pageFlowScope.requestApprovalDetailsStateBean.requestType}
	- **–** Id=requestAction, Value=#{pageFlowScope.requestApprovalDetailsStateBean.requestAction}
	- **–** Id=userIds, Value=#{pageFlowScope.requestApprovalDetailsStateBean.userIds}
- **9.** Populate the **Task Information** tab. To do so:
	- **a.** Switch to Design mode. Click the **Task Information** tab.
	- **b.** In the Application Navigator, go to Data Controls. Expand **RequestApprovalTaskDetails\_ApprovalTask**, **getTaskDetails**, **Return**. Drag and drop **Task** in the **Task Information** tab. The Create context menu is displayed. Select **Human Task**, **Complete Task without Payload**, as shown in [Figure](#page-361-0) 13–39.

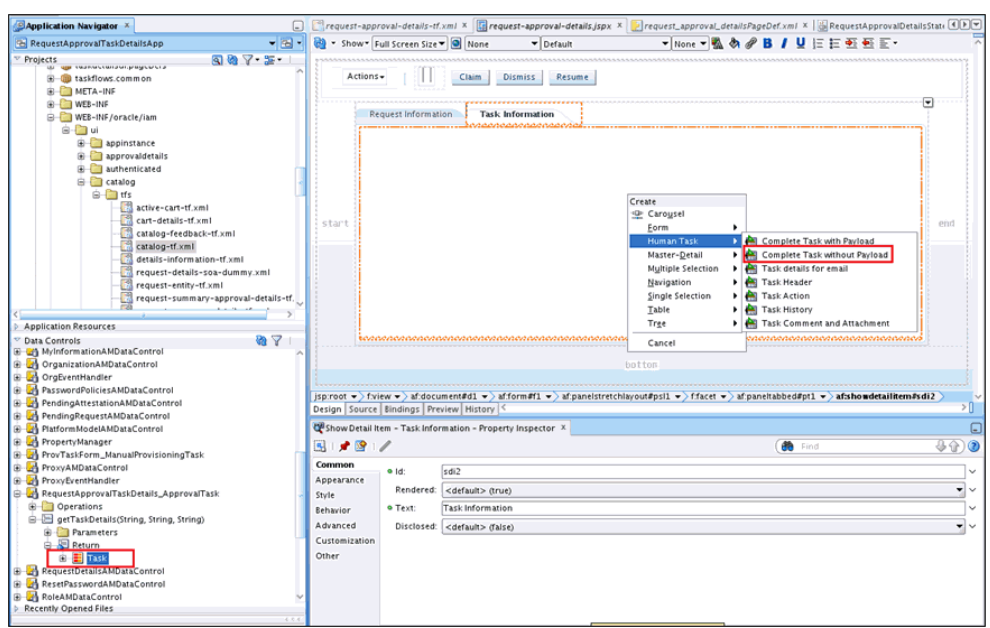

<span id="page-361-0"></span>*Figure 13–39 Task Details DataControl*

- **c.** A **panelHeader** wrapped inside **panelGroupLayout** is added to the **Task Information** tab. Navigate to the **panelHeader** and delete the **Toolbar Facet** of the **panelHeader**. The task actions have already been in step 7c). In addition, task details, task history, comments, and attachments are also added to the Task Information tab.
- **d.** Save your work.

#### <span id="page-361-1"></span>**13.6.3 Developing Custom Task Details for Email Notification (Optional)**

By default, for sending email notification, if there is no separate page for email, then the same task details page developed in ["Developing Custom Task Details for Email](#page-361-1)  [Notification \(Optional\)" on page](#page-361-1) 13-46 is sent in email notification.

Sometimes, limited information needs to be sent in email notification. In such scenarios, separate page for email notification can be developed. The email page will also be part of the same task details taskflow.

For more information on building custom taskflow for email, refer to "Creating an Email Notification" in the *Oracle Fusion Middleware Developer's Guide for Oracle SOA Suite*.

#### **13.6.4 Deploying the Task Details Taskflow**

To deploy the task details taskflow:

- **1.** Deploy the Task Details as an ADF library jar. To do so:
	- **a.** Right-click **RequestApprovalTaskDetails**, **Project Properties**, **Deployment**.
	- **b.** Click **New**. The Create deployment profile dialog box is displayed.
	- **c.** Provide following values, and click **OK**.

**Archive Type:** ADF Library Jar File

**Name:** adflibRequestApprovalTaskDetails

- **d.** Right-click **RequestApprovalTaskDetails**, and select **Deploy**, **adflibRequestApprovalTaskDetails**.
- **e.** In the deployment action popup, click **Finish**.
- **2.** Package the adflibRequestApprovalTaskDetails.jar in custom shared library. To do so:
	- **a.** Navigate to the *IAM\_HOME*/server/apps/ directory.
	- **b.** Create following directory structure:

WEB-INF/lib/

- **c.** Copy adflibRequestApprovalTaskDetails.jar to the WEB-INF/lib/ directory.
- **d.** Update *IAM\_HOME*/server/apps/ oracle.iam.ui.custom-dev-starter-pack.war to add adflibRequestApprovalTaskDetails.jar. For example:

jar uvf oracle.iam.ui.custom-dev-starter-pack.war WEB-INF/\*

**3.** Restart Oracle Identity Manager managed server for the changes to custom shared library to take effect.

#### **13.6.5 Configuring Human Task and Taskflow Permissions**

To configure Human Task and taskflow permissions:

- **1.** Add view permission for custom taskflow by using Authorization Policy Manager (APM). To do so:
	- **a.** Login to APM application as WebLogic user.
	- **b.** Navigate to **Applications**, **OracleIdentityManager**, **Resource Types**. Click **Open**.
	- **c.** Click New to create a new resource type. Provide following details:
		- **Display Name:** ADF Taskflows
		- **Name:** ADFTaskFlows
		- **Actions:** personalize, customize, grant, view. Click New to add each action.
		- **Supports Resource Hierarchy:** No
		- **Resource Delimiter:** Slash(/)
		- **Evaluation Logic:** Permission Class
		- **Permission Class:** oracle.adf.controller.security.TaskFlowPermission
		- **Action Name Delimiter:** Comma(,)
	- **d.** Click **Save**.
	- **e.** Navigate to **Applications**, **OracleIdentityManager**, **Default Policy Domain**, **Resource Catalog**, **Resources**. Click **Open**.
	- **f.** Click **New** to create a new resource. Provide the following values, and then click **Save**.
		- **Resource Type:** Select the resource type created in step 1(c).
		- **Display Name:** Provide a display name for your custom taskflow.
		- **Name:** Provide the name of the custom taskflow in the following format:

TASKFLOW\_DOCUMENT#TASKFLOW\_ID

For example:

/WEB-INF/request-approval-details-tf.xml#request-approval-details-tf

**– Description:** Provide a description for the custom taskflow.

**Note:** For each custom taskflow, you must create a resource as mentioned in step 1(f). You can use the same resource type that you created in step 1(c) for all your custom taskflows.

- **g.** Navigate to **Applications**, **OracleIdentityManager**, **Default Policy Domain**, **Authorization Policies**. Click **Open**.
- **h.** Select **Find By Principal**, and click **Search**. If you want to add to a displayed existing policy, then select it and click **Open**. Otherwise, click **New** to create a policy.
- **i.** Add **name** and **principals** for the new policy.
- **j.** Click **Add Targets** (+) sign. The Search Targets dialog box is displayed.
- **k.** Click the **Resources** tab. Provide the resource type as defined in step 1(f), and then click Search.
- **l.** Select the resource created in step 1(f). Click **Add Selected**.
- **m.** Click **Add Targets**. The resource is added to the Targets table.
- **n.** Expand the resource that you added to the table. Select the permissions you want to apply to the taskflow.
- **o.** Click **Apply**.
- **2.** Configure human task to use the custom taskflow. To do so:
	- **a.** Login to Oracle Enterprise Manager as WebLogic user.
	- **b.** Navigate to **Farm\_***IAM\_DOMAIN*, **SOA**, **soa\_infra (***SOA\_SERVER***)**, **default**, **DefaultRequestApproval [4.0]**.
	- **c.** Click **Component Metrics**, **Approval Task**.
	- **d.** Click the **Administration** tab.
	- **e.** Modify the URI in the existing entry to point to the custom taskflow, as shown:
		- **Application Name:** *ANY\_NAME*
		- **Host Name:** *OIM\_SERVER\_HOSTNAME*
		- **HTTP Port:** *OIM\_HTTP\_PORT*
		- **HTTPS Port:** *OIM\_HTTPS\_PORT* (Optional)
			- **URI:** /identity/faces/adf.task-flow?\_id=request-approval-details-tf&\_documen t=WEB-INF/request-approval-details-tf.xml

## **13.6.6 Testing the Custom Taskflow**

To test custom taskflow:

- **1.** Login to Oracle Identity Self Service as an end user.
- **2.** Go to My Information, and modify the value of the Telephone attribute. A request is created and the task is assigned to the System Administrator.
- **3.** Login to Oracle Identity Self Service as System Administrator.
- **4.** Go to Pending Approvals.
- **5.** Click the Task Details link of the corresponding request. The custom task details page is displayed.

## **13.7 Extending Request Management Operations**

You can customize certain aspects of request management operations to allow greater flexibility and implement customized logic for additional functionality. To achieve this, you can use request management plug-ins. There are plug-in points that you can use to implement customization.

This section discusses the plug-in points in the following topics:

- [Running Custom Code Based on Request Status Change](#page-364-0)
- **[Validating Request Data](#page-365-0)**
- [Prepopulation of an Attribute Value During Request Creation](#page-367-0)

#### <span id="page-364-0"></span>**13.7.1 Running Custom Code Based on Request Status Change**

In Oracle Identity Manager, a request undergoes change in status at each stage of its lifecycle. The request engine exposes a plug-in point that allows running of custom code during request status change. A plug-in with custom code that extends this plug-in point can be implemented and registered for running the code. The plug-in point is the **oracle.iam.request.plugins.StatusChangeEvent** interface with the **public void followUpActions(String reqId)** method. This method consists of the request id parameter, using which the request details can be obtained with the help of request management APIs.

**See Also:** Chapter [17, "Developing Plug-ins"](#page-478-0) for detailed information about plug-ins and plug-in points

Any code that is to be run during the status change must be implemented in the followUpActions() method in a plug-in class that implements the oracle.iam.request.plugins.StatusChangeEvent interface. You must specify at which request status change this plug-in is to be run in the plugin.xml file.

For example, when a request in Oracle Identity Manager moves to the Request Failed status, you want to run a custom code that sends a notification to an administrator. To do so:

- **1.** Create a new plug-in class with name RequestFailedChangeEvent that implements the oracle.iam.request.plugins.StatusChangeEvent interface. This class must have the logic of sending a notification to the administrator in the followUpActions(String reqId) method.
- **2.** Define plugin.xml in following standard format, as specified by the plug-in framework:

<oimplugins xmlns:xsi="http://www.w3.org/2001/XMLSchema-instance"> <plugins pluginpoint="oracle.iam.request.plugins.StatusChangeEvent"> <plugin pluginclass="com.mycompany.RequestFailedChangeEvent"

```
version="1.0" name="RequestFailedChangeEvent">
             <metadata name="status">
                 <value>Request Failed</value>
             </metadata>
          </plugin>
</oimplugins>
```
In this XML definition, the metadata part specifies at which stage the plug-in must be run. This is done by specifying the metadata value as Request Failed, which means that the com.mycompany.RequestFailedChangeEvent plug-in will run when a request moves to the Request Failed status.

**3.** Register the plug-in with Oracle Identity Manager. See ["Registering Plug-ins" on](#page-484-0)  [page](#page-484-0) 17-7 for information about registering plug-ins in Oracle Identity Manager.

#### <span id="page-365-0"></span>**13.7.2 Validating Request Data**

You can use the RequestDataValidator plug-in to add custom validation of request data after submission. The plug-in point for this is the **oracle.iam.request.plugins.RequestDataValidator** interface with public void validate(RequestData requesterData) method.

You can define the dataset validators and prepopulation adatpers associated with the given plug-in. The request datasets associated with the plug-ins can be defined at the time of plug-in registration. The plugin.xml file is used to define the association between plug-ins and dataset validator or prepopulation adapters. The <metadata> node attached with the <plugins> element is used to define the association between data validators and prepopulation adapters.

**Note:** DataSetValidator plug-in specified for a dataset cannot be overridden by the plug-in enhancement of specifying the validators metadata in the plugin.xml itself. For instance, the predefined dataset 'ModifyUserDataset' shipped with default validator does not get overridden by the custom implementation class. Therefore, the validator in dataset will be given precedence, currently there is no option to override it.

[Example](#page-365-1) 13–1 shows how the plug-ins can be associated with data validators and prepopulation adapters.

#### <span id="page-365-1"></span>*Example 13–1 Associating plug-ins With Data Validators and Prepopulate Adapters*

```
<?xml version="1.0" encoding="UTF-8"?>
<oimplugins xmlns:xsi="http://www.w3.org/2001/XMLSchema-instance">
   <plugins pluginpoint="oracle.iam.request.plugins.RequestDataValidator">
      <plugin pluginclass= 
"oracle.iam.plugin.appinst.ApplicationInstanceDataValidator" version="1.0" 
name="AppInstDataValidator">
      <metadata name="DataValidator">
       <value>AppInstanceDataSet|ADAppDataSet|EBSDataSet</value>
    </metadata>
      </plugin>
   </plugins>
</oimplugins>
```
In this example, the following line of code indicates defining metadata xml element to indicate that the plug-in is associated with request data validator datasets:

<metadata name="DataValidator">

Note that Attribute name="DataValidator" in the metadata element indicates plug-in associated with request data validators.

Defining the names of the datasets to be associated with the current plug-in is indicated by the following line:

<value>AppInstanceDataSet|ADAppDataSet|EBSDataSet</value>

**Note:** Request dataset names must be delimited by the single pipe character (1).

Consider the following scenarios:

- [Scenario I: Provisioning Users to a Target System](#page-366-0)
- [Scenario II: Provisioning or Modifying Entitlement Request](#page-366-1)

#### <span id="page-366-0"></span>**13.7.2.1 Scenario I: Provisioning Users to a Target System**

Suppose Oracle Identity Manager is configured for provisioning users to the AD User APAC target. A RequestDataValidator specifies ADUserDataValidator is configured for the corresponding request dataset, as shown:

```
<plugin pluginclass= "oracle.iam.plugin.appinst.ADUserDataValidator" version="1.0" 
name="ADUserDataValidator">
<metadata name="DataValidator">
<value>ADUserAPACDataSet</value>
</metadata>
</plugin>
```
Later, if the System Configurator wants to configure Oracle Identity Manager for provisioning users to the AD User EMEA target, then the System Configurator would create a new application instance, and associate a UI form with it. Request dataset would be auto-generated in the process. If the data-validator is to be re-used for this request dataset, then perform the following:

- **1.** Edit plugin.xml of the ADUserDataValidator.
- **2.** In the <metadata> <value> subtag, add the name of the new request dataset separated by a delimiter. For example:

<value>ADUserAPACDataSet|ADUserEMEADataSet</value>

**3.** Re-register the data-validator plug-in.

#### <span id="page-366-1"></span>**13.7.2.2 Scenario II: Provisioning or Modifying Entitlement Request**

Entitlement data provided as part of Provision Entitlement and Modify Entitlement request can be validated by creating a dataset validator plug-in and specifying the following in the plug-in metadata (plugin.xml):

```
<metadata name="DataValidator">
       <value>EBSForm.UD_EBS_RESP</value>
</metadata>
```
Here, EBSForm is the name of the form associated with the application instance on which the account is provisioned, and UD\_EBS\_RESP is the name of the child form corresponding to the entitlement. UD\_EBS\_RESP identifies the entitlement type.

### <span id="page-367-0"></span>**13.7.3 Prepopulation of an Attribute Value During Request Creation**

Prepopulation plug-in is associated with an attribute reference or attribute in request dataset. This can be used to prepopulate an attribute value by running custom code during request creation. Requester can modify the value that is prepopulated if required.

The plug-in point for this is **oracle.iam.request.plugins.PrePopulationAdapter** with public Serializable prepopulate(RequestData requestData) method. Use this plug-in only for the following request types:

Provision Resource, Self-Request Resource, Create User, Self-Register User.

Defining metadata element to indicate that the plug-in is mapped to request data set attributes for filling up prepopulated data is indicated by the following line:

```
<metadata name="PrePopulationAdapater">
```
The association is defined by combining dataset name with attribute name in the following format:

```
<DATASET_NAME>::<ATTRIBUTE_NAME>
```
For example:

```
AppInstanceDataSet::First Name
```
Multiple attributes can be associated with the same prepopulation plug-in, where each association is separated by the single pipe character  $(1)$ . For example:

```
<datasetname1>::<attribute1> | 
<datasetname2>::<attributename2>|<datasetname3>::<attribute3>
```
#### The following is an example of prepopulation plug-in:

```
<plugins pluginpoint="oracle.iam.request.plugins.PrePopulationAdapter">
   <plugin pluginclass= 
"oracle.iam.plugin.appinst.ApplicationInstancePrePopulateAdapter" version="1.0" 
name="AppInstPrepopAdapter">
      <metadata name="PrePopulationAdapater">
    <value>
AppInstanceDataSet::First Name|ADAppDataSet::Last Name
   </value>
    </metadata>
   </plugin>
   </plugins>
```
**Note:** In addition to creating request datasets by using the catalog Form Designer, you can manually upload request datasets to MDS. You can also define DataSetValidator or PrepopulationAdapter elements within the request dataset. These dataset validators or prepoulation adapters configured in the dataset have the highest priority over other configuration.

For example, a plug-in EBSUserDataValidator is registered to associate it with a request dataset EBSUSerDataSet, but the dataset has not been created or uploaded. Another plug-in ADUserDataValidator is registered but not associated with any request dataset. When you later create the request dataset EBSUSerDataSet and use it for creating requests, the plug-in EBSUserDataValidator is called for validating the request data. Then, you add the DataSetValidator element to the request dataset EBSUSerDataSet that you manually created, and specify another plug-in ADUserDataValidator. When you use EBSUSerDataSet to create requests, the plug-in ADUserDataValidator is called. This is because ADUserDataValidator is configured as a part of the request dataset. If the DataSetValidator entry is removed from EBSUSerDataSet, then the plug-in EBSUserDataValidator is invoked to validate the request data.

## **13.8 Enabling Auto-Approval for Self Registration Requests**

Rules in approval workflow policies can be configured that determine whether a request should be auto-approved or a SOA composite should be invoked. For information about configuring approval workflow rules, see "Managing Approval Workflows" in *Administering Oracle Identity Manager*.

After you configure rules in the approval workflow policies for auto-approval, perform the following steps to enable auto-approval for self registration requests:

- **1.** To assign the organization automatically, configure a home organization policy. See "Managing Home Organization Policy" in Administering Oracle Identity Manager for information on how to configure home organization policies.
- **2.** By default, the Role/User Type set for the self registration requests is Part-Time Employee. If you want to overwrite this value, then change the plug-in configured in the SelfCreateUserDataset.xml dataset.
- **3.** You can create a new plug-in implementation for the value/logic required and change the plug-in configured in the dataset to bring the new one in affect. The new plug-in must implement oracle.iam.request.plugins.PrePopulationAdapter.
- **4.** Register the plug-in that you created by using the Plugin Registration Utility. For details, see ["Registering and Unregistering Plug-ins By Using the Plugin](#page-485-0)  [Registration Utility" on page](#page-485-0) 17-8.
- **5.** To update the request dataset:
	- **a.** Export the

/metadata/iam-features-requestactions/model-data/SelfCreateUserDataset.x ml request dataset from the MDS, as described in ["Exporting Metadata Files to](#page-706-0)  [MDS" on page](#page-706-0) 24-1.

**b.** Update the name of the plug-in configured for Role attribute, as shown:

<AttributeReference name="Role" attr-ref="Role" available-in-bulk="false" type="String" length="255" widget="dropdown"

```
lookup-code="Lookup.Users.Role" 
required="true">
<PrePopulationAdapter
classname="oracle.iam.selfservice.uself.uselfmgmt.plugins.RolePrepopulateAd
apter" 
name="RolePrepopulateAdapter"/>
</AttributeReference>
```
**c.** Import the updated request dataset to MDS, as described in ["Importing](#page-707-0)  [Metadata Files from MDS" on page](#page-707-0) 24-2.

**Note:** Dynamic Monitoring Service (DMS) can be used to view performance metrics. The following DMS metrics are present for monitoring the performance of Self Registration flow:

- Self\_Registration: This provides the number of completed and failed self registration requests.
- oracle.iam.selfservice.uself.uselfmgmt.api.UnauthenticatedS elfService: This provides details, such as the number of self registration requests and time taken to submit a self registration request.

## **13.9 Hiding the Skip Current Assignment Option**

Skipping the current assignment is not a valid action for an approver. If an approver chooses this action, then the corresponding request fails. Therefore, you can hide this option by performing any one of the following ways:

- Change the task actions from the SOA composer. For the Skip Current Assignment action, deselect all the checkboxes and save.
- Change the task action by using JDeveloper. For the Skip Current Assignment action, deselect all the checkboxes. Then save and redeploy the composite. See "Specifying Actions for Acting Upon Tasks" in the *Oracle Fusion Middleware Developer's Guide for Oracle SOA Suite* for more information.

## **13.10 Customizing Certification Oversight**

Certification oversight can be customized to extend the levels of oversight or stop the oversight process when a certain title is reached. The certification composite contains customizable oversight logic that supports queries to Oracle Identity Manager to select a sequence of overseers based on any one or all of the following:

- The primary reviewer
- The current phase of certification
- The management-hierarchy defined in Oracle Identity Manager

By default, only a single level of oversight is supported such that a certification task is assigned to one reviewer.

As predefined in the composite for certification oversight, whenever the primary reviewer or an overseer signs off, the primary-review task is automatically routed to the next overseer in the sequence. After a primary reviewer or an overseer, except the final overseer, has signed off on the primary review task, that user will no longer be able to view the task in the inbox by querying for completed tasks.

Customizing the certification oversight involves the following steps:

- **1.** Create the composite. To do so:
	- **a.** Go to the *OIM\_HOME*/server/workflows/new-workflow/ directory. The process-template subdirectory contains the ZIP file archives with composite files that are used as the base files to create the new composite.
	- **b.** Run the following command:

ant -f new\_project.xml compliance

You are prompted to make the following selection:

- 1 Identity Audit Composite
- 2 Certification Composite [Default]
- **c.** Choose option 2 for certification composite.
- **d.** When prompted, enter a name for the new composite, and press Enter. The composite is created, and a package directory with the composite name that you specified is created in the process-template subdirectory.
- **2.** Open the composite in JDeveloper. To do so:
	- **a.** Go to the process-template directory.
	- **b.** Go to the directory with the composite name provided in step 1c.
	- **c.** Open *COMPOSITE\_NAME*.jpr using JDeveloper.
- **3.** In the Projects pane of the Application Navigator view, expand the project and edit the **CertificationTask.task** by double-clicking. Click the **Assignment** tab. Click **Stage1.Participant** object, and select **Edit**. The Edit Participant Type dialog box is displayed. By default, the composite defines a single level of certification, and the certifications will be assigned to a single reviewer. For example, to change the level of certification to go to the manager of the current task assignee, set the following values:

**Note:** The customization described in this procedure is a sample. For further customizations, see the CertificationOverseerProcess default template, and/or refer to SOA documentation.

- **Type:** Serial. Only serial certification logic is supported.
- **Build a list of participants using:** Management Chain
- **Specify attributes using:** Value-based
- **Starting Participant:** Select a user from which the certification starts.
- Top Participant: By Title. Specify a title for the reviewer who is the top participant of the certification review. If you specify VP as the top participant and 5 as the number of levels, then the certification will go up to VP level even though it is level 3. The other levels will be skipped.
- Number of Levels: By Number. If you specify 1, then it means that certification will up to the manager's level. A value of 2 means that the certification will up to the manager's manager.
- **Auto assign task to a single:** User
- **Assignment Pattern: Least Busy**
- **4.** Click **OK**.
- **5.** Compile the composite, and deploy the composite JAR file to SOA by referring to SOA documentation.
- **6.** Login to Oracle Identity System Administration, and create a certification definition by selecting the newly deployed composite in the Configuration page.

## **13.11 Customizing the Identity Audit Composite**

To customize the identity audit composite:

- **1.** Create the composite. To do so:
	- **a.** Go to the *OIM\_HOME*/server/workflows/new-workflow/ directory. The process-template subdirectory contains the ZIP file archives with composite files that are used as the base files to create the new composite.
	- **b.** Run the following command:

```
ant -f new_project.xml compliance
```
You are prompted to make the following selection:

- 1 Identity Audit Composite
- 2 Certification Composite [Default]
- **c.** Choose option 1 for identity audit composite.
- **d.** When prompted, enter a name for the new composite, and press Enter. The composite is created, and a package directory with the composite name that you specified is created in the process-template subdirectory.
- **2.** Open the composite in JDeveloper. To do so:
	- **a.** Go to the process-template directory.
	- **b.** Go to the directory with the composite name provided in step 1d.
	- **c.** Open *COMPOSITE\_NAME*.jpr using JDeveloper.
- **3.** Make all the customizations for the IdentityAuditTask assignment by editing the IdentityAuditRemediationTask.task.
- **4.** Ensure that the required callbacks are configured (Task Completion, Escalation, Expiry, Routing, ReAssignment, and Proxy). Look into Task Assignment callbacks from the newly created composite or the callbacks configured in default Identity Audit Remediation composite for reference.
- **5.** Save the changes.
- **6.** Compile the composite, and deploy the composite JAR file to SOA by referring to SOA documentation.
- **7.** Login to Oracle Identity Self Service, and create a new identity audit scan definition by using the newly created composite from the identity audit configuration composite lookup.

# **Part IV Data Synchronization**

This part contains chapters that describe customizing reconciliation, using the Bulk Load Utility, and developing scheduled tasks.

It contains the following chapters:

- Chapter [14, "Customizing Reconciliation"](#page-374-0)
- Chapter [15, "Using the Bulk Load Utility"](#page-418-0)
- Chapter [16, "Developing Scheduled Tasks"](#page-464-0)

## <span id="page-374-0"></span>**Customizing Reconciliation**

This chapter describes reconciliation features and architecture and the various aspects of customizing reconciliation operations in the following sections:

- **[Reconciliation Features](#page-374-2)**
- **[Reconciliation Architecture](#page-379-0)**
- [Defining Reconciliation Rules](#page-391-0)
- [Developing Reconciliation Scheduled Tasks](#page-395-0)
- [Updating Reconciliation Profiles Manually](#page-396-0)
- **[Understanding Reconciliation APIs](#page-398-0)**
- [Postprocessing for Trusted Reconciliation](#page-403-0)
- **[Reconciliation FAQs](#page-403-1)**
- **[Troubleshooting Reconciliation](#page-405-0)**
- [Populating Data in the RECON\\_EXCEPTIONS Table](#page-411-0)
- **[Reconciliation Best Practices](#page-412-0)**
- [Monitoring Reconciliation Performance Using DMS](#page-415-0)

## <span id="page-374-2"></span>**14.1 Reconciliation Features**

Reconciliation features can be divided into the following categories:

- [Performance Enhancement Features](#page-374-1)
- [Web-Based Event Management Interface](#page-377-0)
- **[Other Features](#page-377-1)**

## <span id="page-374-1"></span>**14.1.1 Performance Enhancement Features**

The following features help increase performance during reconciliation:

- [New Metadata Model Profiles](#page-375-0)
- [Parameters to Control Flow and Processing of Events](#page-375-1)
- [Grouping of Events by Reconciliation Runs](#page-375-2)
- [Grouping of Events by Batches](#page-376-0)
- [Implementing Reconciliation Engine Logic in the Database](#page-376-1)
- **[Improved Java Engine](#page-376-2)**
- **[Improved Database Schema](#page-376-3)**

#### <span id="page-375-0"></span>**14.1.1.1 New Metadata Model - Profiles**

If metadata is associated with a reconciliation target, then it limits the ability to run multiple jobs performing different types of reconciliation against the same target. Therefore, all configurations in various components of Oracle Identity Manager are stored centrally in an XML store called MDS.

For backward compatibility, current deployments continue managing their configurations through Oracle Identity Manager Design Console and the configuration continues to be stored in the Oracle Identity Manager database. The configuration APIs automatically read the configurations from the tables in Oracle Identity Manager and convert them into XML profiles, called default profiles, and associate those profiles with the existing reconciliation runs.

You manage all the metadata by using Oracle Identity Manager Design Console. Using Oracle Identity Manager Design Console, you can generate the default reconciliation profile. This can be used to regenerate the profile when reconciliation configurations are changed from Oracle Identity Manager Design Console. When configurations are imported from the Deployment Manager, the profile is generated by default.

All nondefault profiles can be completely managed by using any XML editor.

**See Also:** ["Reconciliation Profile" on page](#page-381-0) 14-8 for information about reconciliation profiles

#### <span id="page-375-1"></span>**14.1.1.2 Parameters to Control Flow and Processing of Events**

This section consists of the following topics:

- [Parameters to Control Event Processing](#page-375-3)
- **[System Property to Control AutoRetry](#page-375-4)**

#### <span id="page-375-3"></span>**Parameters to Control Event Processing**

BatchSize is the parameter to control event processing. This dictates the size of the batch. A batch size of 1 is equivalent to processing of events one at a time. Batch size is available as a system property and can be managed from Oracle Identity Manager Design Console. The property name is OIM.ReconBatchSize. The default value of the system BatchSize parameter is 500. For information about system properties, see "Managing System Properties" in the *Oracle Fusion Middleware Administrator's Guide for Oracle Identity Manager*.

#### <span id="page-375-4"></span>**System Property to Control AutoRetry**

The Retry Count for recon event system property controls auto retry by indicating how many times an item needs to be retried before the reconciliation engine marks it as an error or sends it to manual queue. The value 0 for this property means that the auto retry option is not configured.

**See Also:** ["Handling of Race Conditions" on page](#page-378-0) 14-5 for more information about auto retry

#### <span id="page-375-2"></span>**14.1.1.3 Grouping of Events by Reconciliation Runs**

All the events created in the reconciliation database are grouped by reconciliation runs. All events in a reconciliation run are grouped with a common reconciliation run ID. Because each reconciliation run is associated with a profile, all events in a reconciliation run are processed by using the same profile. This helps in optimizing the performance because the configurations have to be retrieved only once per reconciliation run.

Each profile can use a different batch size. This enhances system performance for each target reconciliation by tuning the appropriate batch for it.

#### <span id="page-376-0"></span>**14.1.1.4 Grouping of Events by Batches**

Batches are introduced to increase system performance during reconciliation. A batch consists of a number of events. It is a unit of processing in the reconciliation engine. The size of the batch is configurable. Reconciliation runs are broken into fixed size batches. For example, if a reconciliation run consists of 9900 events and batch size is 1000, then that reconciliation run is divided into 10 batches each with size 1000, and last batch with size 900.

Processing a batch as a unit optimizes system performance by eliminating the overhead of processing one event at a time. This also allows performing bulk operations wherever possible. Batches can also run in parallel to balance the use of hardware resources.

#### <span id="page-376-1"></span>**14.1.1.5 Implementing Reconciliation Engine Logic in the Database**

In earlier releases, all engine logic was implemented in Java and the processing happened one event at a time. In 11*g* Release 2 (11.1.2.3.0), most of the logic to process the events is implemented as stored procedures. A combination for processing at batch level and the logic being implemented in PLSQL makes it possible to perform bulk operations at the SQL layer. The following steps are performed in bulk (one batch at a time):

- Required data check
- Applying matching rules
- Applying action rules

#### <span id="page-376-2"></span>**14.1.1.6 Improved Java Engine**

Processing that cannot be performed in stored procedures and must be performed in Java layer also provides better performance than earlier releases of the engine for the following reasons:

- Java engine performs bulk operations by default:
	- **–** Submits events in batches to the database
	- **–** Submits bulk postprocess orchestration depending on the action
- Performs bulk operations wherever possible.

#### <span id="page-376-3"></span>**14.1.1.7 Improved Database Schema**

A notable performance enhancement from the new database schema in 11*g* Release 2 (11.1.2.3.0) is by using horizontal tables for storing event details for various targets instead of using a single vertical table for storing the event details from various targets. A horizontal table is used for each profile.

**See Also:** ["Staging Tables" on page](#page-377-2) 14-4 for more information about horizontal tables

## <span id="page-377-0"></span>**14.1.2 Web-Based Event Management Interface**

Oracle Identity Manager provides a Web-based event management interface that allows you to manage the events from the Web. Authorized users are able to search for events, users, and handle exceptions by linking events with users and accounts. You can also close events, force failed events to be re-evaluated, and perform ad-hoc linking.

Ad-hoc linking refers to the ability provided to authorized users of the Event Management section to link an event to any user in Oracle Identity Manager. Although the reconciliation engine finds user matches for events, the user through this ad-hoc link feature can ignore those matches and select a different user. This allows you to handle exceptions resulting from error matches.

**See Also:** "Managing Reconciliation" in *Oracle Fusion Middleware Administrator's Guide for Oracle Identity Manager* for information about the tasks performed to manage reconciliation events

#### <span id="page-377-1"></span>**14.1.3 Other Features**

Other reconciliation features are described in the following sections:

- **[Staging Tables](#page-377-2)**
- **[Handling of Race Conditions](#page-378-0)**
- [Ad Hoc Linking](#page-379-1)

#### <span id="page-377-2"></span>**14.1.3.1 Staging Tables**

In earlier releases of Oracle Identity Manager, the reconciliation schema has one table to store all the event details from various targets. The list of attributes and their names and types that the various reconciliation events contain can vary from target to target. This means that events from one target can contain a different set of data compared to events from another target. The only way to store data from such events in a single table is by storing one attribute per row. Therefore, in earlier releases, each row in the event detail table represents a single attribute of reconciliation event data. For each attribute, it stores the event to which it belongs, the attribute name, type, and value. This is also referred to as vertical table in this document. Although vertical tables are beneficial from the point of view of flexibility and extensibility, it is not an efficient way to store event records from the performance prospective.

Storage in vertical tables is replaced by separate tables for each target, called horizontal tables or staging tables. They are called horizontal tables because instead of storing attributes of an event vertically in the table as rows (as many rows as there are number of attributes), the attributes of an event are stored as columns. This means that there are as many columns as there are number of attributes for a target. Each event is stored as a row. Because different targets can have different sets of attributes, each target has a separate table in the reconciliation schema to store event details. There can be multiple tables per target because of requirements to handle multi-valued attributes that are stored as rows in child tables.

Each row of the event detail table for a specific profile stores the list of reconciliation fields for a single event. For example, for trusted user reconciliation in which firstname, lastname, email attributes are being reconciled, there is the RA\_XELLERATE\_USER staging table with the following columns:

RE\_KEY, RECON\_FIRSTNAME, RECON\_LASTNAME, RECON\_EMAI

#### **Creating and Maintaining Staging Tables**

Staging tables can be created only when a target is being deployed against Oracle Identity Manager. This is because, at the time of target deployment, the reconciliation system knows the list of attributes and their types for the target, which needs to be reconciled.

Staging tables are updated when configurations are imported from the Deployment Manager or changes are made by using Oracle Identity Manager Design Console. To generate a staging table from Oracle Identity Manager Design Console, in the Object Reconciliation form, click **Generate Reconciliation Profile**.

#### <span id="page-378-0"></span>**14.1.3.2 Handling of Race Conditions**

In earlier releases of Oracle Identity Manager, when an event is being reconciled, the reconciliation engine may not be able to process it successfully because before this event can be reconciled, another event needs to be reconciled. For example, before the reconciliation engine can reconcile an event that is supposed to create an account, the engine needs to reconcile an event that is supposed to create a user. This is called a race condition.

In Oracle Identity Manager 11*g* Release 2 (11.1.2.3.0), the race conditions are handled by setting the value of the 'Retry Count for recon event' system property. To configure auto retry, specify a value greater than 0 for this property. If you do not want to configure auto retry, then specify 0 as the value of the Retry Count for recon event system property.

When auto retry is configured, the reconciliation engine checks for the race conditions. If a race condition is found, then the reconciliation engine puts the reconciliation event in a re-evaluate queue until the retry count is exhausted.

A Reconciliation Retry Scheduled Task periodically checks if there is any event waiting for retry and is ready to be re-evaluated and if yes, it queues them up for reconciliation engine processing. This scheduled task is configured by default.

**Note:** If the auto retry count is exhausted, the reconciliation engine does not further process the event and sets the status per the matching rules. However, you can manually retry by requesting for re-evaluate from Event Management. For information about re-evaluating events, see "Re-evaluating Events" in the *Oracle Fusion Middleware Administrator's Guide for Oracle Identity Manager*.

Auto retry can handle the following race conditions:

- An account event for creating an account in Oracle Identity Manager is processed before the user is created for this event because the event for creating user is not processed yet.
- A user event for creating a Xellerate user in Oracle Identity Manager is processed before the organization is created to which this user belongs.

All auto retry parameters are stored as part of the reconciliation profiles. This means that while the events belonging to one reconciliation run may have auto retry configured, the events belonging to another reconciliation run may not have auto retry configured.

In Oracle Identity Manager, there is no UI to manage these parameters within a profile and you must use an XML editor to manage them by directly editing the XML profile. For information about editing an XML profile, see ["Creating and Updating](#page-397-0)

#### [Reconciliation Profiles" on page](#page-397-0) 14-24.

#### <span id="page-379-1"></span>**14.1.3.3 Ad Hoc Linking**

If the reconciliation engine is not able to determine the owner based on the matching rules, then you can manually link an account to a user by using Oracle Identity Manager Advanced Administration. Subsequent modifications to the account is automatically linked to that account.

Ad hoc linking is supported for user and account events. If the reconciliation engine is not able to determine the owner based on the matching rules, then you can manually link a user or account event to a user.

**See Also:** "Ad Hoc Linking" in the *Oracle Fusion Middleware Administrator's Guide for Oracle Identity Manager* for information about how to perform ad hoc linking

## <span id="page-379-0"></span>**14.2 Reconciliation Architecture**

Reconciliation is the process of pulling entity data from the target system into Oracle Identity Manager to keep the entity data in a consistent state between the two systems. The various components of Oracle Identity Manager involved in reconciliation and the interaction between these components are shown in the [Figure](#page-379-2) 14–1:

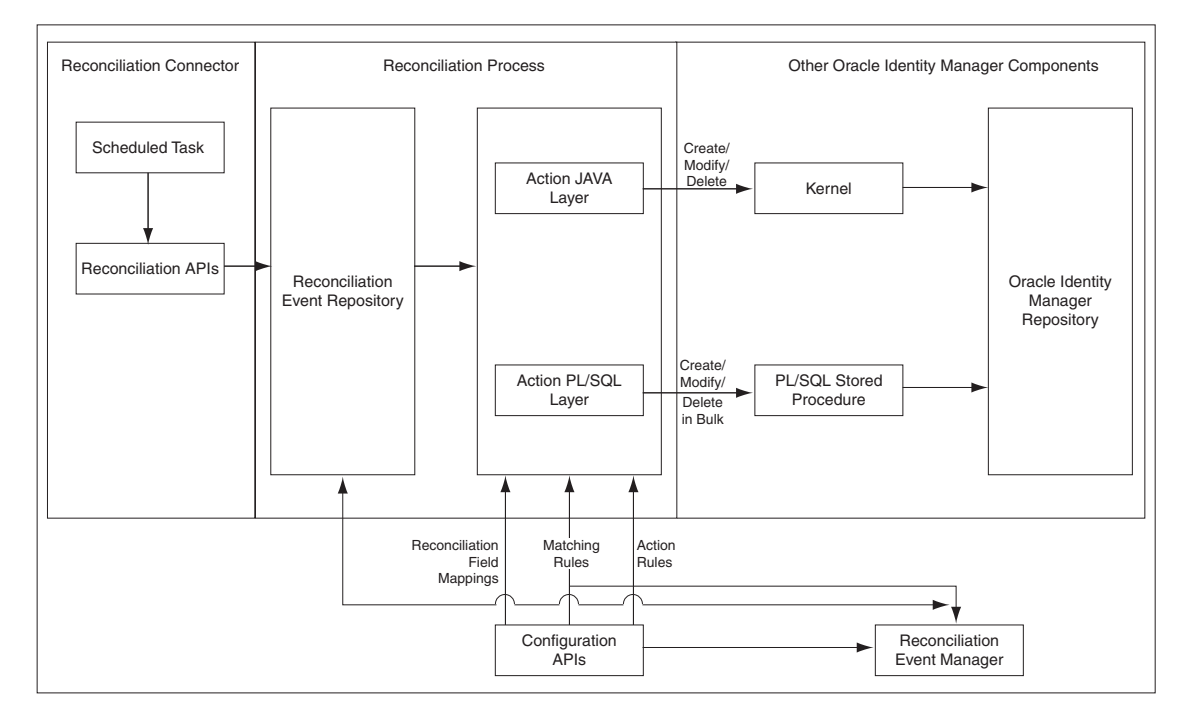

<span id="page-379-2"></span>*Figure 14–1 Reconciliation Architecture*

The reconciliation architecture is described in the following steps:

**1.** Each connector has scheduled tasks associated with it. The scheduler triggers the connector scheduled task, which invokes reconciliation APIs to generate events. The event can be of type Regular, Changelog, or Delete.

For more information about the scheduler, see "Managing the Scheduler" in the *Oracle Fusion Middleware Administrator's Guide for Oracle Identity Manager*. For more information about scheduled tasks, see ["Connector for Reconciliation" on](#page-389-0)

page [14-16](#page-389-0).

- **2.** The reconciliation events are stored in the reconciliation event repository, which is Oracle Identity Manager database.
- **3.** When batch size is met, an asynchronous message is submitted which processes the batch of events in bulk. At the end of the schedule task another asynchronous message is submitted for processing the events of the last batch.

**Note:**

- In [Figure](#page-379-2) 14–1, the reconciliation engine encapsulates the Action JAVA Layer as well as parts of the Reconciliation Event Repository, and orchestrates all the arrows in that diagram.
- In this release, trusted source reconciliation is supported for users only. It is not supported for roles, role membership, and role hierarchy reconciliation.
- In this release, Oracle Identity Manager supports trusted source reconciliation and account reconciliation for organizations.
- **4.** The processing involves data validation, matching of the entities and action (create, update, delete and so on). This is followed by post processing via kernel orchestrations. For information about the action module, see ["Action Module" on](#page-388-0)  page [14-15](#page-388-0). For information about the reconciliation profile, see ["New Metadata](#page-375-0)  [Model - Profiles" on page](#page-375-0) 14-2.
- **5.** By default the reconciliation event processing happens in bulk, and therefore all the steps till post processing are performed by PL/SQL stored procedures. Event can be processed one at a time in the following scenarios (in this case all the steps till matching are done in PL/SQL and the action is performed in java layer):
	- When events are processed from the Event Management UI
	- When failed events are retried by the retry scheduled task that runs periodically

For reconciliation single event processing, actions and post processing take place through the kernel.

**6.** Reconciliation events are made available to the Event Management UI by another API call in the reconciliation management service.

The functionality of various components of the reconciliation service are explained in the following sections:

- **[Reconciliation Profile](#page-381-0)**
- **[Reconciliation Metadata](#page-384-0)**
- **[Reconciliation Target](#page-385-0)**
- **[Reconciliation Run](#page-385-1)**
- **[Reconciliation APIs](#page-385-2)**
- **[Reconciliation Schema](#page-385-3)**
- **[Reconciliation Engine](#page-386-0)**
- **[Connector for Reconciliation](#page-389-0)**
- **[Archival](#page-390-0)**
- **[Backward Compatibility](#page-390-1)**
- **[Reconciliation Event Management](#page-390-2)**

#### <span id="page-381-0"></span>**14.2.1 Reconciliation Profile**

A reconciliation profile is the configuration defined to govern how reconciliation is run for a particular resource. A particular resource can have multiple reconciliation profiles, each of which defines matching rules, action rules, and field mappings, which can differ in each profile corresponding to the resource. For example, while one reconciliation run can perform reconciliation of new and modified accounts, another reconciliation run can reconcile deletion of accounts because you might want to run the deletions only once a day. In this example, you define two reconciliation runs and two profiles. Each profile is associated with respective reconciliation run and each profile having its own rules of reconciliation.

The profile is an XML-based configuration file stored in Oracle Identity Manager MetaData Store (MDS). [Example](#page-381-1) 14–1 shows a sample reconciliation profile:

#### <span id="page-381-1"></span>*Example 14–1 Sample Reconciliation Profile*

name="Object GUID"/>

</targetAttribute>

```
<?xml version='1.0' encoding='UTF-8'?>
<profile xmlns="http://www.oracle.com/oracle/iam/reconciliation/config" ownerType="User" 
changeType="CHANGELOG" auditEnabled="true" batchSize="500" resourceType="Account" name="Modified AD 
User" configure="true" active="true">
<matchingRule>((UPPER(USR.usr_udf_obguid)=UPPER(RA_ADUSERE469E5C8.RA_OBJECTGUID)))</matchingRule>
    <form oimTableName="UD_ADUSER" stagingTableName="RA_ADUSERE469E5C8" name="Modified AD User" 
mlsOimTable="mlsOIMTableIfAny" mlsStagingTable="mlsStagingTableIfmlsOIMTable">
      <matchingRule>(UD_ADUSER.UD_ADUSER_OBJECTGUID=RA_ADUSERE469E5C8.RA_OBJECTGUID)</matchingRule>
      <targetAttributes>
         <targetAttribute type="String" name="Status">
            <stagingField type="String" length="256" name="RA_STATUS"/>
         </targetAttribute>
  <targetAttribute type="String" name="copyStatus" ref="Status" mls="true">
             <stagingField type="String" length="256" name="COPY_STATUS"/>
             <oimAttribute type="String" fieldName="OIM_OBJECT_STATUS" fieldType="String" 
name="OIM_OBJECT_STATUS"/>
         </targetAttribute>
         <targetAttribute type="String" name="password" encrypted="true" keyField="false" 
required="false">
             <stagingField type="String" length="256" name="PASSWORD"/>
             <oimAttribute type="String" fieldName="UD_ADUSER_PASSWORD" fieldType="String" name="AD 
Password"/>
          </targetAttribute> 
          <targetAttribute type="Date" name="accountExpires">
             <stagingField type="Date" name="RA_ACCOUNTEXPIRES"/>
             <oimAttribute type="Date" fieldName="UD_ADUSER_DATE" fieldType="Date" name="Account 
Expiration Date"/>
          </targetAttribute> 
          <targetAttribute type="ITResource" name="IT Resource" keyField="false">
             <stagingField type="ITResource" length="19" name="RA_ITRESOURCE15641F83"/>
             <oimAttribute type="Number" fieldName="UD_ADUSER_AD" fieldType="Number" name="AD 
Server"/>
          </targetAttribute>
 <targetAttribute type="String" keyField="true" name="objectGUID">
            <stagingField type="String" length="32" name="RA_OBJECTGUID"/>
            <oimAttribute type="String" fieldName="UD_ADUSER_OBJECTGUID" fieldType="String"
```

```
 </targetAttributes>
       <form oimTableName="UD_ADUSRC" stagingTableName="RA_ADUSERGROUPDETA902DB909" name="memberOf">
<matchingRule>(UD_ADUSRC.UD_ADUSRC_GROUPNAME=RA_ADUSERGROUPDETA902DB909.RA_MEMBEROF)</matchingRule>
          <targetAttributes>
             <targetAttribute type="String" keyField="true" name="memberOf">
                <stagingField type="String" length="256" name="RA_MEMBEROF"/>
                <oimAttribute type="String" fieldName="UD_ADUSRC_GROUPNAME" fieldType="String" 
name="UD_ADUSRC_GROUPNAME"/>
             </targetAttribute>
          </targetAttributes>
       </form>
    </form>
    <actionRules>
       <actionRule condition="One Entity Match Found" action="Establish Link"/>
    </actionRules>
</profile>
```
[Table](#page-382-0) 14–1 describes the elements and the structure of the reconciliation profile XML file.

| <b>Element</b><br>Level 1 | Sub-eleme<br>nt Level 2                       | Sub-elem<br>ent Level<br>3 | nt Level 4 | Sub-eleme Sub-eleme<br>nt Level 5 | <b>Description</b>                                                                                                    |
|---------------------------|-----------------------------------------------|----------------------------|------------|-----------------------------------|----------------------------------------------------------------------------------------------------|
| <profile></profile>       |                                               |                            |            |                                   | The root element or object of the reconciliation<br>configuration profile.                                                                                                    |
|                           | <ownertype<br><math>\gt</math></ownertype<br> |                            |            |                                   | Populated only for role hierarchy, role<br>membership, and account with values Role,<br>Role, and User respectively.                                                                                                    |
|                           | <changetyp<br>e</changetyp<br>                |                            |            |                                   | By default, or if the element is not present, then<br>the value is CHANGELOG. Otherwise, the value<br>can be REGULAR, CHANGELOG, or DELETE.                                                                                                    |
|                           | <auditenabl<br>ed</auditenabl<br>             |                            |            |                                   | Used with account type profile only. By default<br>or if the element does not exist, then value is<br>false, and audit for the resource object is<br>stopped.                                                                                                    |
|                           | <batchsize></batchsize>                       |                            |            |                                   | Changes the size or number of reconciliation<br>events per batch. By default, or if the element is<br>not present, then batch size is 500.                                                                                                    |
|                           | <resourcety<br>pe&gt;</resourcety<br>         |                            |            |                                   | Value can be any one of Account, User, Role,<br>RoleRole, RoleUser, and Organization.                                                                                                    |
|                           | <name></name>                                 |                            |            |                                   | This is the resource object name.                                                                                                    |
|                           | <configure></configure>                       |                            |            |                                   | By default or if the element is not present, then<br>the value is false. If reconciliation configuration<br>is to be created or updated on a system, then this<br>must be marked as true. After all manual<br>corrections of a profile, this attribute must be<br>marked as true. For test to production, mark this<br>element as true before importing into target<br>system. |
|                           | <active></active>                             |                            |            |                                   | By default or if the element is not present, then<br>the value is true. Value is false for corrupt or<br>invalid profiles and marks profile unusable.<br>Such profiles are never loaded into the system.<br>After all manual corrections of a profile, this<br>attribute must be removed or marked as true.                                                                    |

<span id="page-382-0"></span>*Table 14–1 Elements in the Reconciliation Profile XML*

| Element<br>Level 1 | Sub-eleme<br>nt Level 2  | Sub-elem<br>ent Level<br>3                                     | nt Level 4                               | Sub-eleme Sub-eleme<br>nt Level 5    | <b>Description</b>                                                                                                    |
|--------------------|--------------------------|----------------------------------------------------------------|------------------------------------------|--------------------------------------|----------------------------------------------------------------------------------------------------|
|                    | $<$ matching $R$<br>ule> |                                                                |                                          |                                      | Populated only for role hierarchy, role<br>membership, and account with owner matching<br>rule. Otherwise, the element is not present.                                 |
|                    | <form></form>            |                                                                |                                          |                                      | This specifies one parent form per profile.                                                                                                    |
|                    |                          | <oimtable<br>Name&gt;</oimtable<br>                            |                                          |                                      | Oracle Identity Manager table into which data<br>will be reconciled.                                                                                                   |
|                    |                          | <stagingt<br>ableName<br/><math>\rm{&gt;}</math></stagingt<br> |                                          |                                      | Staging table into which data from the target<br>system is stored before processing.                                                                                   |
|                    |                          | <name></name>                                                  |                                          |                                      | Same as profile name for the parent form and<br>same as multivalued attribute name for the child<br>forms.                                                             |
|                    |                          | <mlsoim<br>Table&gt;</mlsoim<br>                               |                                          |                                      | Multilanguage supported (MLS) Oracle Identity<br>Manager table into which data will be reconciled<br>if resource object is MLA-enabled.                                |
|                    |                          | <mlsstagi<br>ngTable&gt;</mlsstagi<br>                         |                                          |                                      | MLS staging table into which data from target<br>system is stored before processing if resource<br>object is MLS-enabled.                                              |
|                    |                          | <matchin<br>gRule&gt;</matchin<br>                             |                                          |                                      | Matching rule for the form (resource object<br>associated with the profile), and is always<br>required.                                                                |
|                    |                          | <targetatt<br>ributes&gt;</targetatt<br>                       |                                          |                                      | Groups all target attributes.                                                                                                    |
|                    |                          |                                                                | <targetattr<br>ibute&gt;</targetattr<br> |                                      | One for each attribute from the target system.                                                                                                    |
|                    |                          |                                                                |                                          | <type></type>                        | Data type of the target attribute.                                                                                                    |
|                    |                          |                                                                |                                          | <keyfield></keyfield>                | By default, the value is false. Used in matching<br>rule for account resource type.                                                                                    |
|                    |                          |                                                                |                                          | <name></name>                        | Name of the attribute from the target system<br>provided by the connector that starts<br>reconciliation.                                                               |
|                    |                          |                                                                |                                          |                                      | <required> If the attribute is required, then this element<br/>must be present.</required>                                                                             |
|                    |                          |                                                                |                                          | >                                    | <encrypted attribute="" if="" is="" the="" then="" true,="" value="" will<br="">be encrypted and stored in staging and Oracle<br/>Identity Manager tables.</encrypted> |
|                    |                          |                                                                |                                          | <ref></ref>                          | Name of the target attribute in the same form<br>whose value will be copied and stored in this<br>attribute.                                                           |
|                    |                          |                                                                |                                          | <stagingfi<br>eld&gt;</stagingfi<br> | Specifies the column of the staging table<br>corresponding to the target attribute. This<br>contains the following elements:                                           |
|                    |                          |                                                                |                                          |                                      | <type>: data type of the staging table column.</type>                                                                                                    |
|                    |                          |                                                                |                                          |                                      | < <b>length&gt;:</b> length/size of the staging table<br>column/field.                                                                                                 |
|                    |                          |                                                                |                                          |                                      | <name>: name of the staging table column.</name>                                                                                                    |

*Table 14–1 (Cont.) Elements in the Reconciliation Profile XML*

| <b>Element</b> | Sub-eleme                        | Sub-elem<br>ent Level             | Sub-eleme Sub-eleme                                 |                                  |                                                                                                    |
|----------------|----------------------------------|-----------------------------------|-----------------------------------------------------|----------------------------------|----------------------------------------------------------------------------------------------------|
| Level 1        | nt Level 2                       | 3                                 | nt Level 4                                          | nt Level 5                       | <b>Description</b>                                                                                                    |
|                |                                  |                                   |                                                     | <oimattrib<br>ute</oimattrib<br> | Specifies the mapped Oracle Identity Manager<br>domain attribute name. The element is present<br>only if the target attribute is mapped. This<br>contains the following elements:                                                                                    |
|                |                                  |                                   |                                                     |                                  | <name>: Oracle Identity Manager attribute<br/>name</name>                                                                                                    |
|                |                                  |                                   |                                                     |                                  | <type>: Oracle Identity Manager attribute type</type>                                                                                                    |
|                |                                  |                                   |                                                     |                                  | <fieldname>: Column name of the Oracle<br/>Identity Manager table corresponding to the<br/>Oracle Identity Manager mapped attribute</fieldname>                                                                                                    |
|                |                                  |                                   |                                                     |                                  | <fieldtype>: Column type of the Oracle Identity<br/>Manager table corresponding to the Oracle<br/>Identity Manager mapped attribute</fieldtype>                                                                                                    |
|                |                                  | <form></form>                     |                                                     |                                  | Specifies child form or forms for the parent or<br>root form. It corresponds to a multivalued<br>attribute.                                                                                                    |
|                |                                  |                                   | <matching<br>Rule&gt;</matching<br>                 |                                  | Matching rule for a child form.                                                                                                    |
|                |                                  |                                   | <targetattr<br>ibutes&gt;</targetattr<br>           |                                  | This is the same element as the parent<br><targetattributes> element. This element can be<br/>nested several times, for example,<br/><form><targetattributes><form><targetattribu<br>tes&gt;.</targetattribu<br></form></targetattributes></form></targetattributes> |
|                | <actionrule<br>S</actionrule<br> |                                   |                                                     |                                  | Groups all action rules for the resource object.                                                                                                    |
|                |                                  | <actionru<br>le&gt;</actionru<br> |                                                     |                                  | An actionRule element for each action rule.                                                                                                    |
|                |                                  |                                   | <condition<br><math>\rm{&gt;}</math></condition<br> |                                  | The value can be any one of No Matches Found,<br>One Entity Match Found, Multiple Entity<br>Matches Found, One Process Match Found,<br>Multiple Process Matches Found.                                                                                               |
|                |                                  |                                   | <action></action>                                   |                                  | Can be anything based on the profile XSD.                                                                                                    |

*Table 14–1 (Cont.) Elements in the Reconciliation Profile XML*

There is always a default profile associated with reconciliation configurations for any resource object. The default profile can be explicitly generated from Oracle Identity Manager Design Console in the developer's environment or implicitly generated during import from the Deployment Manager. For details on how to create and update profiles, see ["Updating Reconciliation Profiles Manually" on page](#page-396-0) 14-23.

#### <span id="page-384-0"></span>**14.2.2 Reconciliation Metadata**

The reconciliation metadata consists of various configurations used in creating and processing the reconciliation events. The reconciliation metadata is stored in a logical container called a profile. For information about reconciliation profile, see ["Reconciliation Profile" on page](#page-381-0) 14-8.

Examples of the reconciliation metadata are:

■ **Mapping rules:** Used to map the data received from the target system to the data managed about that target system in Oracle Identity Manager.

- **Matching rules:** Used during the processing of each reconciliation event to correlate the event data to a particular account, user, or role in Oracle Identity Manager.
- Action Rules: Used to specify the actions taken by Oracle Identity Manager based on the result of the processing of a reconciliation event.
- List of target attributes: Used to define the data attributes received from the target system via reconciliation. It is used in the mapping rules, and is configured by using Oracle Identity Manager Design Console.

The various configurations used in creating and processing the reconciliation events are managed by using Oracle Identity Manager Design Console, and for backward compatibility, is stored in the same Oracle Identity Manager tables as in Oracle Identity Manager release 9.1.0. In addition, the configurations are also stored in the reconciliation profile.

**Note:** For reconciliation in Oracle Identity Manager, a metadata model is being used. See "Managing Reconciliation Events" in the *Oracle Fusion Middleware Administrator's Guide for Oracle Identity Manager*.

## <span id="page-385-0"></span>**14.2.3 Reconciliation Target**

Reconciliation target refers to an instance of an application that acts as a source of changes for Oracle Identity Manager. An example of reconciliation target is an HR system, which acts as a source of identities for Oracle Identity Manager. A reconciliation target can be a source of users or accounts.

## <span id="page-385-1"></span>**14.2.4 Reconciliation Run**

Reconciliation run refers to the combination of a reconciliation connector and associated configurations which when run by the scheduled task, performs the reconciliation based on the rules defined in the associated configurations. The scheduler runs reconciliation periodically at fixed intervals. Reconciliation runs are scheduled within Oracle Identity Manager scheduler to run at a specified frequency. All events created during a reconciliation run are grouped together by a unique reconciliation run ID.

## <span id="page-385-2"></span>**14.2.5 Reconciliation APIs**

These are a set of published APIs to provide reconciliation data to Oracle Identity Manager in the form of reconciliation events. Connectors can use the APIs to push data to the reconciliation event repository. Scheduled tasks can be setup to run the APIs when reconciliation is to be run on a scheduled basis. The existing connectors do not need to be changed because the existing APIs are supported.

## <span id="page-385-3"></span>**14.2.6 Reconciliation Schema**

The data that comes from the target system for reconciliation is stored in the reconciliation schema. The data contains the changes to be reconciled with Oracle Identity Manager.

Reconciliation schema refers to the set of schema tables to store the reconciliation data. The reconciliation schema is redesigned for performance reasons and future extensibility. See ["Improved Database Schema" on page](#page-376-3) 14-3 for more information about the reconciliation schema.

#### <span id="page-386-0"></span>**14.2.7 Reconciliation Engine**

The reconciliation engine uses all configurable components and includes the data processor and rule evaluator that use these components to convert input data into a list of action items. It also includes the components that determine whether or not the actions can be automated based on the rule context. When an action is performed, either automatically or manually, the engine performs the appropriate updates and provisioning actions.

The main task of the reconciliation engine is to perform the comparison, determine the action to be taken, and apply the action in Oracle Identity Manager. It contains two modules, which are described in the following sections:

- **[Matching Module](#page-386-1)**
- [Action Module](#page-388-0)

#### <span id="page-386-1"></span>**14.2.7.1 Matching Module**

The matching rule specified in the profile is used to identify whether the record being searched, exists in Oracle Identity Manager or not. Matching rules are rules to identify whether the data is for an identity that Oracle Identity Manager already has a record of, or to identify the owner of the account in Oracle Identity Manager.

For account entities, when no record is found, an owner match is then performed to identify the owner of the account.

For role hierarchy events, matching is performed to identify the parent and child role.

**Note:** While performing role hierarchy and role membership reconciliation, the matching criteria must contain both Namespace and Role Name in the matching criteria. The following is an example of a matching rule:

((UGP.ugp\_rolename=x) and (UGP.ugp\_namespace=y))

Here, x is the name of the staging table name column that is mapped to Role Name, and y is the name of the staging column that is mapped to Namespace.

At the end of the evaluation, the match table contains all the possible matches found within Oracle Identity Manager that meet the criteria for the event, and the state of the event is updated to one of the statuses listed in [Table](#page-386-2) 14–2:

<span id="page-386-2"></span>

| <b>Status Events</b>      | <b>Description</b>                                                                                                    |
|---------------------------|----------------------------------------------------------------------------------------------------|
| Data Received             | Event data has been created in the database and is ready for<br>further processing.                                                                                              |
| Event Received            | A reconciliation event has been created and is ready for further<br>processing. The finishReconciliationEvent API has not yet been<br>called.                                    |
| Data Validation Failed    | The reconciliation event record is invalid. For example, a role<br>event with an invalid role category will fail to validate. This<br>situation could indicate a race condition. |
| Data Validation Succeeded | The event data was successfully validated and the event can<br>now safely be processed by the Engine.                                                                            |

*Table 14–2 Reconciliation Status Events*

| <b>Status Events</b>                       | <b>Description</b>                                                                                                    |
|--------------------------------------------|----------------------------------------------------------------------------------------------------|
| Multiple Accounts Match<br>Found           | Given the current matching rules, multiple matching account<br>records were found for the data.                                 |
| No Account Match Found                     | Given the current matching rules, no matching account records<br>were found for the data.                                       |
| Single Account Match<br>Found              | Given the current matching rules, one matching account record<br>was found for the data.                                        |
| Multiple Org Matches<br>Found              | Given the current matching rules, multiple matching<br>organization records were found for the data.                            |
| No Org Match Found                         | Given the current matching rules, no matching organization<br>records were found for the data.                                  |
| Single Org Match Found                     | Given the current matching rules, one matching organization<br>record was found for the data.                                   |
| Multiple Role Grants Match<br>Found        | Multiple matching records for user membership within a role<br>were found.                                                      |
|                                            | No Role Grant Match Found No matching records for user membership within a role were<br>found.                                  |
| Single Role Grant Match<br>Found           | One matching record for user membership within a role was<br>found.                                                             |
|                                            | Multiple Roles Match Found Given the current matching rules, multiple matching role<br>records were found for the data.         |
| No Role Match Found                        | Given the current matching rules, no matching role records were<br>found for the data.                                          |
| Single Role Match Found                    | Given the current matching rules, one matching role record was<br>found for the data.                                           |
| No Role Members Found                      | The Reconciliation Engine did not find role members matching<br>the data, given the current matching rules.                     |
| No Role Parent Found                       | The Reconciliation Engine did not find a role matching the data,<br>given the current matching rules.                           |
| Multiple Role Relationships<br>Match Found | Given the current matching rules, reconciliation has found<br>multiple role-to-role relationships that match data in the event. |
| No Role Relationship Match<br>Found        | Given the current matching rules, reconciliation did not find any<br>role-to-role relationships that match data in the event.   |
| Single Role Relationship<br>Match Found    | Given the current matching rules, reconciliation has found one<br>role-to-role relationship that matches data in the event.     |
| Multiple Users Match<br>Found              | Given the current matching rules, multiple matching user<br>records were found for the data.                                    |
| No User Match Found                        | Given the current matching rules, no matching user records<br>were found for the data.                                          |
| Single User Match Found                    | Given the current matching rules, one matching user record was<br>found for the data.                                           |
| Invalid Event Data Passed                  | The event contains invalid data.                                                                                                |
| Being Re-evaluated                         | The reconciliation event is being re-evaluated from the<br>reconciliation event management UI.                                  |
| Being Re-tried                             | The reconciliation event is being retried automatically. This<br>status event has been deprecated.                              |
| <b>Creation Failed</b>                     | The user/account/role entity was not created successfully.                                                                      |

*Table 14–2 (Cont.) Reconciliation Status Events*

| <b>Status Events</b>      | <b>Description</b>                                                                                          |
|---------------------------|----------------------------------------------------------------------------------------------------|
| <b>Creation Succeeded</b> | The user/account/role entity was created successfully.                                                      |
| Delete Failed             | The user/account/role entity was not successfully deleted.                                                  |
| Delete Succeeded          | The user/account/role entity was deleted successfully.                                                      |
| Event Closed              | The reconciliation event was closed from the reconciliation event<br>management UI. The change is complete. |
| Update Failed             | The user/account/role entity was not updated successfully.                                                  |
| Update Succeeded          | The user/account/role entity was updated successfully.                                                      |

*Table 14–2 (Cont.) Reconciliation Status Events*

#### **14.2.7.2 Action Module**

This module applies the action based on the event state, entity type, and the action rules, as listed in [Table](#page-388-1) 14–3:

| <b>Event State</b>         | <b>Entity Type</b> | <b>Action</b>             | <b>Description</b>                                               |
|----------------------------|--------------------|---------------------------|------------------------------------------------------------------|
| No User Match<br>Found     | User               | None                      | Does not perform any action                                      |
|                            |                    | Create User               | Creates a user in Oracle Identity Manager                        |
| No Account Match<br>Found  | Account            | None                      | Does not perform any action                                      |
| <b>User Matched</b>        | User or Account    | None                      | Does not perform any action                                      |
|                            | User               | <b>Establish Link</b>     | Modifies or deletes the matched user<br>based on the change type |
|                            | Account            | <b>Establish Link</b>     | Owner identified - creates an account                            |
| <b>Users Matched</b>       | User or Account    | None                      | Does not perform any action                                      |
| <b>Account Matched</b>     | Account            | None                      | Does not perform an action                                       |
|                            |                    | Establish Link            | Modifies or revokes the account based on<br>the change type      |
| <b>Accounts Matched</b>    |                    | None                      | Does not perform any action                                      |
| No Role Match<br>Found     | Role               | None                      | Does not perform any action                                      |
| Single Role Match<br>Found | Role               | None                      | Does not perform an action                                       |
|                            |                    | <b>Establish Link</b>     | Modify or delete a role                                          |
|                            | Role Membership    | Create role<br>membership | Grant a role member to Oracle Identity<br>Manager                |
|                            |                    | Delete role<br>membership | Delete a role member from Oracle Identity<br>Manager             |
|                            |                    | None                      | Does not perform an action                                       |
|                            | Role Hierarchy     | Create role hierarchy     | Creates a role hierarchy in Oracle Identity<br>Manager           |
|                            |                    | Delete role hierarchy     | Delete a role hierarchy in Oracle Identity<br>Manager            |

<span id="page-388-1"></span><span id="page-388-0"></span>*Table 14–3 Action Rules*

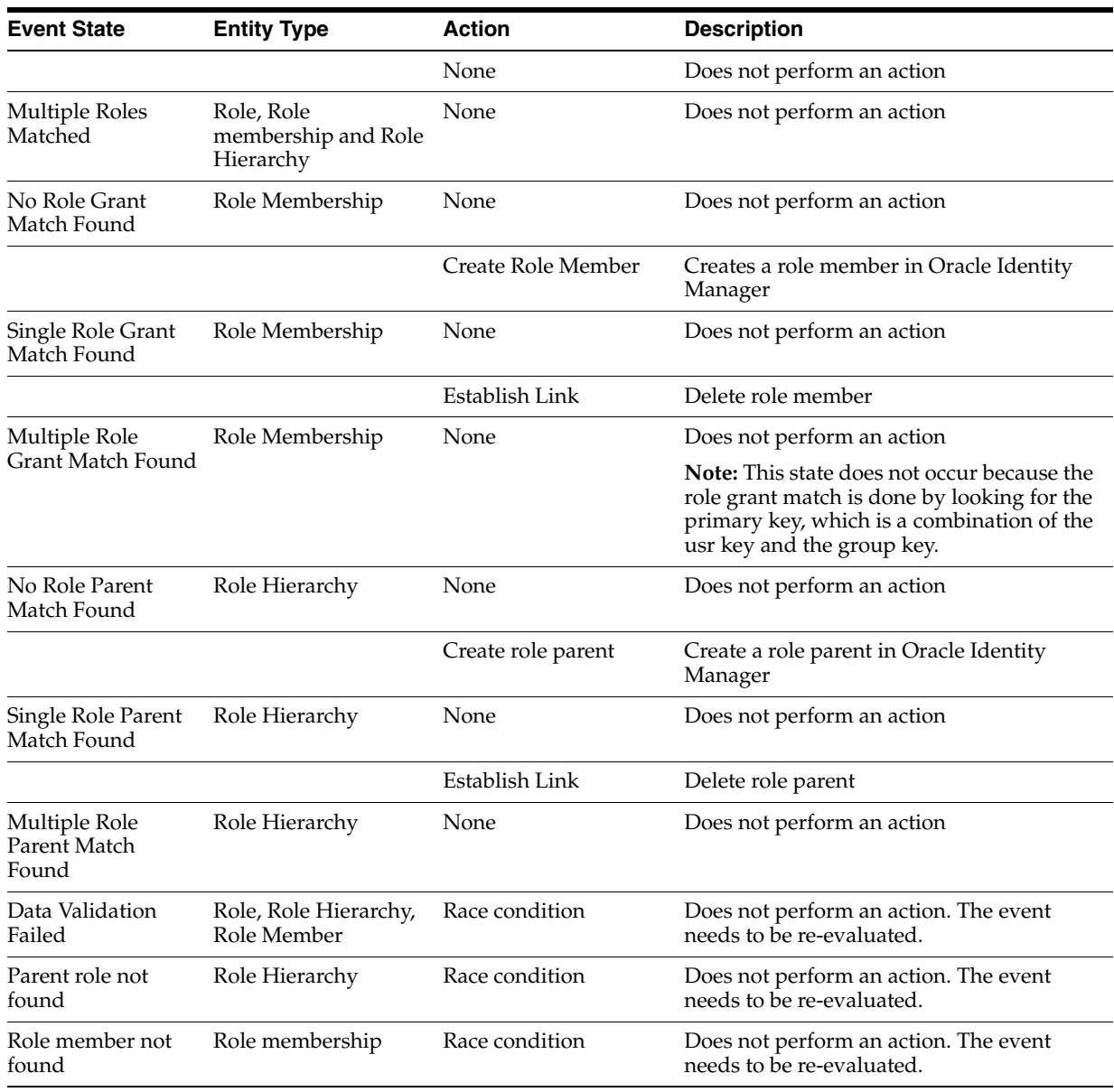

#### *Table 14–3 (Cont.) Action Rules*

#### <span id="page-389-0"></span>**14.2.8 Connector for Reconciliation**

The connector refers to the software that extracts the changes from the target system and creates events in the reconciliation schema by calling the reconciliation APIs. If the connector that you want to use is shipped with a predefined reconciliation module, then a scheduled task definition is available. You use this component to control the frequency at which the target system is polled for changes to track data and other connector-specific parameters.

The connector for reconciliation is deployed by using the Deployment Manager. When the connector is deployed, the corresponding reconciliation profile for that connector is created in the metadata store (MDS), and horizontal tables that store the event data are also created.

**Note:** Do not manually update reconciliation profile or update any reconciliation configurations from the Deployment Manager or Oracle Identity Manager Design Console when a reconciliation run is still in progress. This is because, if a reconciliation field is deleted or updated when a reconciliation run is in progress, then the event data might not be valid any more.

For information about configuring connectors, see Oracle Identity Manager Connector documentation.

#### **See Also:**

- ["Reconciliation Metadata" on page](#page-384-0) 14-11 for information about MDS
- ["Staging Tables" on page](#page-377-2) 14-4 for information about the staging tables

#### <span id="page-390-0"></span>**14.2.9 Archival**

The Reconciliation Archival utility allows you to move processed events from the active reconciliation tables to archive tables. The events to move can be selected based on a time range. Only linked and closed events, which means successfully processed or closed by an administrator, can be archived.

**See Also:** "Using the Reconciliation Archival Utility" in the *Oracle Fusion Middleware Administrator's Guide for Oracle Identity Manager* for information about how to use the Reconciliation Archival utility

#### <span id="page-390-1"></span>**14.2.10 Backward Compatibility**

You do not need to change the existing reconciliation configurations or scheduled tasks to leverage the new reconciliation service.

The existing configurations for reconciliation setup in earlier Oracle Identity Manager releases continues to function after upgrading to 11*g* Release 2 (11.1.2.3.0). As part of the upgrade, corresponding reconciliation event tables are created for each of the existing object types being reconciled.

#### <span id="page-390-2"></span>**14.2.11 Reconciliation Event Management**

The reconciliation events are managed by using the Event Management section of Oracle Identity System Administration. The Event Management section lets you view and manage reconciliation events generated by Oracle Identity Manager reconciliation engine. These events are generated through scheduled reconciliation runs. The Event Management section provides search capabilities on reconciliation runs as well as events. Users can use the Event Management section to perform reconciliation manually on generated events.

**See Also:** "Managing Reconciliation Events" in the *Oracle Fusion Middleware Administrator's Guide for Oracle Identity Manager* for more information about the managing reconciliation events in the Oracle Identity System Administration

[Figure](#page-391-1) 14–2 shows the various stages in the lifecycle of a reconciliation event.

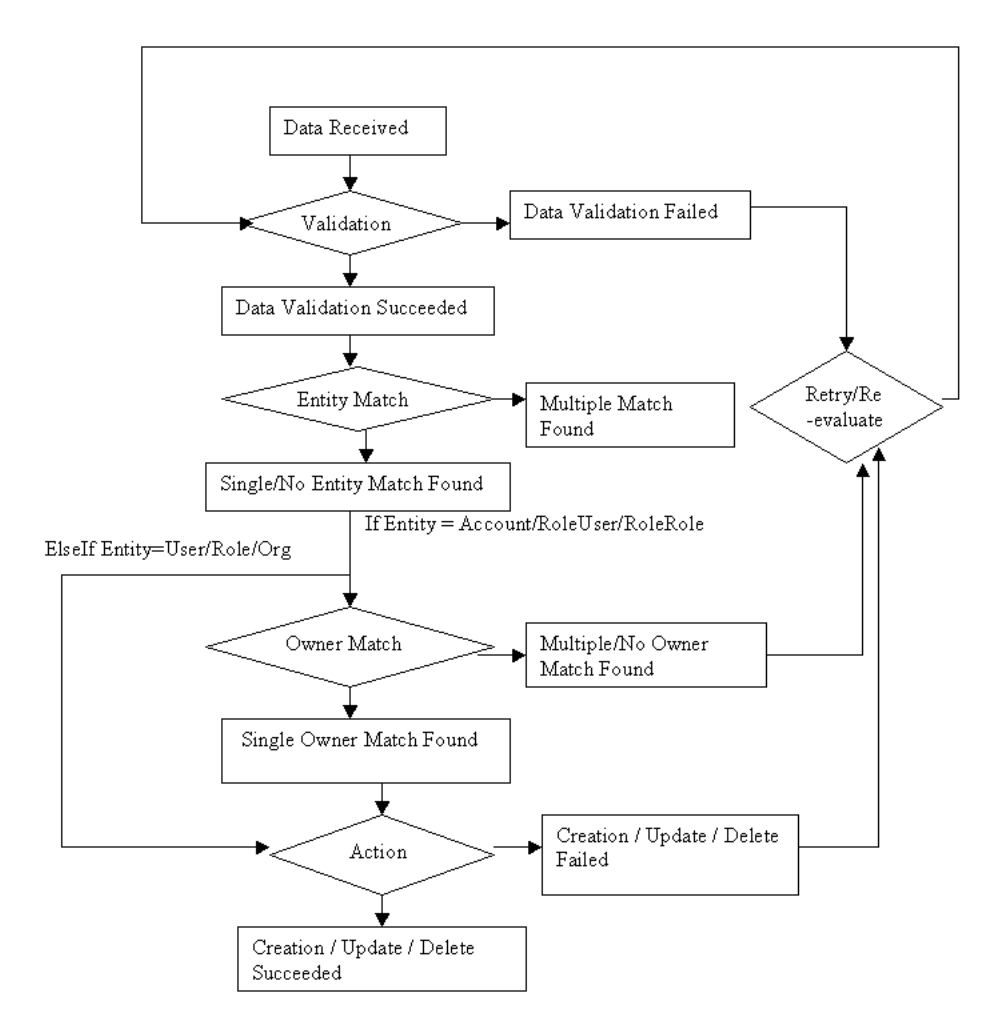

<span id="page-391-1"></span>*Figure 14–2 Reconciliation Event Lifecycle*

## <span id="page-391-0"></span>**14.3 Defining Reconciliation Rules**

You can define reconciliation rules that are invoked at the following instances:

- When Oracle Identity Manager tries to determine which user or organization record is associated with a change on a trusted source. These rules are evaluated as soon as all required fields in the reconciliation event are processed on the Reconciliation Data tab of the Reconciliation Manager form.
- When Oracle Identity Manager attempts to determine which user or organization record is the owner of an account discovered on a target resource, for example, as a result of a change detected on that system. These rules are evaluated only when all required fields in the reconciliation event are processed on the Reconciliation Data tab of the Reconciliation Manager form, and no processes were matched to the event on the Processes Matched Tree tab of the same form.

The Reconciliation Rules form in the Design Console is used to create and manage reconciliation rules in Oracle Identity Manager. This form is located in the Development Tools folder. [Figure](#page-392-0) 14–3 shows the Reconciliation Rules form.

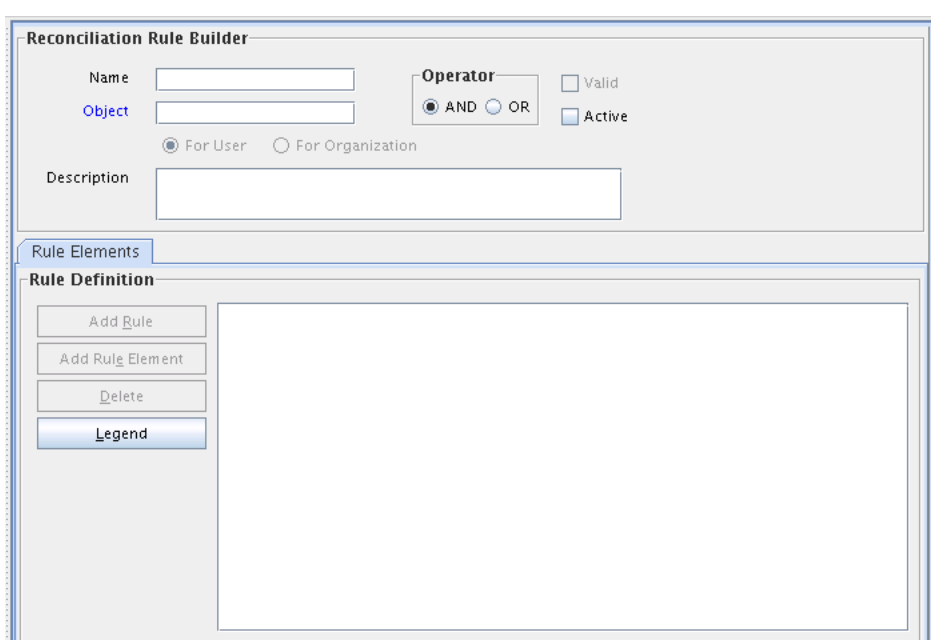

<span id="page-392-0"></span>*Figure 14–3 Reconciliation Rules Form*

As mentioned, rules defined by using this form are used to match either users or organizations associated with a change on a trusted source or target resource. Rules of these types are referred to as user-matching or organization-matching rules, respectively. These rules are similar to the ones you can define by using the Rule Designer form except that the rules created by using the Reconciliation Rules form are specific to the resource object (because they relate to a single target resource) and only affect reconciliation-related functions.

Topics in working with reconciliation rules include:

- [Defining a Reconciliation Rule](#page-392-1)
- [Adding a Rule Element](#page-393-0)
- [Nesting a Rule Within a Rule](#page-395-1)
- [Deleting a Rule Element or Rule](#page-395-2)

#### <span id="page-392-1"></span>**14.3.1 Defining a Reconciliation Rule**

The following procedure describes how to define a reconciliation rule.

**Note:** In the following procedure, you must ensure that the **Active** check box is selected. If this check box is not selected, the rule will not be evaluated by Oracle Identity Manager's reconciliation engine when processing reconciliation events related to the resource. However, you can only select this check box after Oracle Identity Manager has selected the **Valid** system check box. The **Valid** check box can only be selected after you have created at least one rule element, and Oracle Identity Manager has determined that the logic of this rule element is valid.

To define reconciliation rules for user or organization matching:

**1.** Go to the Reconciliation Rules form.

- **2.** Enter a name for the rule in the **Name** field.
- **3.** Select the target resource with which this rule is to be associated in the **Object** field
- **4.** Enter a description for the rule in the **Description** field.

Select the **And** or **Or** operator for the rule. If **And** is selected, all elements (and rules if they are nested) of the rule must be satisfied for the rule to be evaluated to true. If **Or** is selected, the rule will be evaluated to true if any element (or rule if one has been nested) of the rule is satisfied.

**5.** Click **Save**.

The rule definition will be saved. Rule elements must now be created for the rule.

#### <span id="page-393-0"></span>**14.3.2 Adding a Rule Element**

To define individual elements in a reconciliation rule:

- **1.** Go to the Rule definition to which you want to add elements.
- **2.** Click **Add Rule Element** on the **Rule Elements** tab.

The Add Rule Element dialog box is displayed.

- **3.** Click the **Rule Element** tab.
- **4.** Select a user-related data item from the **User Data** menu.

This will be the user data element that Oracle Identity Manager examines when evaluating the rule element. The menu will display all fields on the Oracle Users form (including any user-defined fields you have created).

**Note:** If the rule being defined is for organization matching, both the data available and the name of the menus will be related to organizations, rather than users.

**5.** Select an operator from the **Operator** menu.

This will be the criteria that Oracle Identity Manager applies to the attribute for data item you selected when evaluating the rule element. The following are valid operators:

Equals: If you select this option, the user or organization record's data element must exactly match the attribute you select.

**Note:**

- If you configure trusted source reconciliation of users, you must ensure that the User ID field of the Oracle Identity Manager User account is used in the reconciliation matching rule.
- If you configure trusted source reconciliation of organizations, you must ensure that the Organization Name field of the Oracle Identity Manager User account is used in the reconciliation matching rule.
- **Contains**: If you select this option, the user or organization record's data element must only contain (not be an exact match with) the attribute you select.
- **BEA** Start with: If you select this option, the user or organization record's data element must begin with the attribute you select.
- **End with:** If you select this option, the user or organization record's data element must end with the attribute you select.
- **6.** Select a value from the **Attribute** menu. The values in this menu are the fields that were defined on the Reconciliation Fields tab for the resource associated with the rule. If the reconciliation fields have not yet been designated for the resource, no values will be available.

**Note:** When defining a rule element for a target resource (as opposed to a trusted source), only fields associated with parent tables of the resource's custom process form are available for selection in the **Attribute** field.

**7.** If you want Oracle Identity Manager to perform a particular transformation on the data in the **Attribute** field (before applying the operator), select the desired transformation from the **Transform** menu.

**Note:** If you select a value other than None from this menu, after you click **Save**, you must also select the tab and set the appropriate properties so that Oracle Identity Manager is able to perform the transformation correctly.

The possible transformations are described in [Table](#page-394-0) 14–4.

<span id="page-394-0"></span>

| <b>Transformation</b> | Properties to Be Set on the Rule Element Properties tab |  |  |
|-----------------------|---------------------------------------------------------|--|--|
| Substring             | Start Point, End Point                                  |  |  |
| Endstring             | <b>Start Point</b>                                      |  |  |
| Tokenize              | Delimiters, Token Number, Space Delimiter               |  |  |

*Table 14–4 Transformation Properties*

**8.** Select the **Case-Sensitive** check box.

For the rule element to be met, if this check box is selected, the value selected in the **Attribute** field must match the capitalization of the value being evaluated in the reconciliation event record. If this check box is deselected, the value selected in the **Attribute** field is not required to match the capitalization used in the value being evaluated in the reconciliation event record.

- **9.** Click **Save**.
- **10.** If you select a value (other than None) in the **Transform** menu and have not yet set the properties for the transformation, the Properties Set check box will not be selected.

 You must select the **Rule Element Properties** tab, set the appropriate properties, and click **Save** again.

The rule element will be added to the rule.

**11.** Repeat this entire procedure for each rule element you wish to add to the rule.

#### **Note:** Ensure that the **Active** check box is selected.

#### <span id="page-395-1"></span>**14.3.3 Nesting a Rule Within a Rule**

You can nest an existing rule within a rule. Oracle Identity Manager evaluates the criteria of the nested rule in the same way as any other element of the rule.

**Note:** Only reconciliation-related rules that are associated with the same resource object are available for selection in the dialog box.

To nest a rule within a rule:

- **1.** Go to the rule to which you want to add another rule.
- **2.** Click **Add Rule** on the **Rule Elements** tab.
- **3.** The Rule Choice lookup dialog box is displayed. Locate and select the desired rule.
- **4.** Click **OK**.

The selected reconciliation rule is added to rule.

**5.** Repeat steps 2 through 4 for each rule you want to nest in the rule.

#### <span id="page-395-2"></span>**14.3.4 Deleting a Rule Element or Rule**

To delete a rule element or a rule:

- **1.** Go to the rule from which you want to delete an element.
- **2.** Select the rule element or rule to be deleted on the **Rule Elements** tab.
- **3.** Click **Delete**.

## <span id="page-395-0"></span>**14.4 Developing Reconciliation Scheduled Tasks**

Oracle Identity Manager provides connectors for reconciliation of users/accounts from various target systems, such as Microsoft Active Directory, Sun Java System Directory, Oracle Internet Directory, and Oracle E-Business Suite. For information about these connectors, see Oracle Identity Manager Connectors Documentation in the Oracle Technology Network (OTN) Web site at the following URL:

http://www.oracle.com/technetwork/indexes/documentation/index.html

However, to create a custom connector, you must develop a new scheduled task that performs the following:

- **1.** Retrieve user/account information from the target system.
- **2.** Use reconciliation APIs to create reconciliation events to submit event data.
- **3.** Create events for creating, modifying, or deleting an entity.

**See Also:** Chapter [16, "Developing Scheduled Tasks"](#page-464-0) for information about developing a scheduled task

To connect to a specific target system, you must:

Create a new IT resource type
- Define a new IT resource
- Use the IT resource as an input parameter for the scheduled task

**See Also:** *Oracle Fusion Middleware Java API Reference for Oracle Identity Manager* for information about the APIs to lookup IT resource definition

In Oracle Identity Manager, a provisioning process and a process instance is associated with activities related to users or accounts. This provides a hook or point to add customizations upon various actions.

Changes to the user state or the account state can occur via direct APIs or reconciliation. The changes can be of many types, such as:

> **See Also:** ["Understanding Reconciliation APIs" on page](#page-398-0) 14-25 for information about the reconciliation APIs

- Data change in the user or account profile
- Status change, such as enable or disable
- Organization change
- Attribute propagation
- Password propagation

For each of these changes, the process definition provides a facility to add hooks to be run upon any of these changes. For reconciliation, the process definition provides the hooks in the form of the following conditional tasks:

- Reconciliation Insert Received: This conditional task is inserted when an account is created via reconciliation.
- Reconciliation Update Received: This conditional task is inserted when an existing account linked to a user is updated via reconciliation. Data in the process form or status of the account are updated.
- Reconciliation Delete Received: This conditional task is inserted when an existing account is revoked via reconciliation.

These tasks provide starting points for the workflows. You can create custom workflows in the provisioning process, and create a dependency between the reconciliation trigger tasks and the workflows. This causes the workflows to be run upon the respective triggers.

Every reconciliation event that is successfully linked to a user or an account inserts a single trigger from the conditional tasks. All the data in the user profile and the account profile is available as context-sensitive data for any adapter that is attached to one of these dependant tasks.

**See Also:** Part [II, "Connectors"](#page-64-0) and Part [III, "Workflows"](#page-314-0) for details about creating conditional tasks, adapters, and dependencies

## **14.5 Updating Reconciliation Profiles Manually**

This section describes updating reconciliation profiles manually in the following sections:

[Creating and Updating Reconciliation Profiles](#page-397-0)

[Changing the Profile Mode](#page-397-1)

### <span id="page-397-0"></span>**14.5.1 Creating and Updating Reconciliation Profiles**

For reconciliation based on resource objects, the profile name is the same as that of the resource object. For example, if resource object name is testresource, then the default profile name is also testresource. The corresponding reconciliation staging table name is available in the profile. If the resource has Multi-Language Support (MLS) data, then the MLS staging and Oracle Identity Manager table names are also available in the profile. See Table 14–1, " [Elements in the Reconciliation Profile XML"](#page-382-0) for information about the structure and the elements in the reconciliation profile.

If the resource object has child forms, then for each child form, the Oracle Identity Manager table name and staging table name are available in the profile. Each staging table has a corresponding entity definition XML file, the name is same as staging table name with dot xml extension (.xml), which is stored in the MDS.

To change a anything in a reconciliation profile, for instance attribute batch size, either the profile can be updated manually or by using the Design Console. To update a reconciliation profile:

**Note:** If a reconciliation profile is changed by using the Design Console, the reconciliation profile must be regenerated by clicking the **Create Reconciliation Profile** button in the Object Reconciliation tab of the Design Console.

- **1.** Export the /db/PROFILE\_NAME profile document from MDS.
- **2.** Make changes in the XML file, for example, change the batch size value.
- **3.** Set the value of the configure attribute to true. For information about this attribute, Table 14–1, " [Elements in the Reconciliation Profile XML".](#page-382-0)
- **4.** Import the updated profile into MDS. See ["Migrating User Modifiable Metadata](#page-706-0)  [Files" on page](#page-706-0) 24-1 for information about exporting and importing metadata to and from MDS.

This automatically updates the staging tables and the corresponding staging table entity definitions.

#### <span id="page-397-1"></span>**14.5.2 Changing the Profile Mode**

You can use one of the following methods to change the profile mode property from CHANGELOG to REGULAR:

**See Also:** "Mode of Reconciliation" in the *Oracle Fusion Middleware Administrator's Guide for Oracle Identity Manager* for information about changelog and regular reconciliation modes

Change the value of the changeType attribute in the profile, for example:

<profile xmlns="http://www.oracle.com/oracle/iam/reconciliation/config" changeType="REGULAR" batchSize="500" resourceType="Organization" name="Xellerate Organization">

Change the attribute during event creation:

The event creation API, introduced in Oracle Identity Manager 11*g* Release 2 (11.1.2.3.0), contains three parameters. The first two parameters are same as those used in previous create event APIs. The third parameter can have attributes such as dateFormat, changeType, eventFinished, and actionDate. The following is the constructor for the third parameter:

EventAttributes(boolean eventFinished, java.lang.String dateFormat, ChangeType changeType, java.util.Date actionDate)

See *Oracle Fusion Middleware Java API Reference for Oracle Identity Manager* for more information about the third parameter.

You can use this API to set the changeType as follows:

public long createReconciliationEvent(String objName, Map<String, Object> inputData, EventAttributes eventAttribs);

**Note:** Using the API to set the changeType attribute overrides the value of the changeType attribute set in the profile.

## <span id="page-398-0"></span>**14.6 Understanding Reconciliation APIs**

The reconciliation APIs are a set of published APIs that can be used to create reconciliation events with single-valued and multi-valued attribute data and other features.

Reconciliation connector developers must use these APIs to push data to the reconciliation event repository.

> **See Also:** Chapter [20, "Using APIs"](#page-598-0) for more information about using APIs in Oracle Identity Manager

Most of these APIs existed in earlier versions of Oracle Identity Manager. However, in 11*g* Release 2 (11.1.2.3.0), the implementation has changed and is based on the new reconciliation architecture introduced in the release.

Existing standard connectors also use these APIs; since the earlier APIs continue to be supported, no changes are necessary to those connectors.

callingEndOfJobAPI is the only new reconciliation API in 11*g* Release 2 (11.1.2.3.0).

Each run of a connector is known as a job. In 11*g* Release 2 (11.1.2.3.0), reconciliation events are submitted to the reconciliation engine in batches. At the end of a job, the scheduler (which executes the connector scheduled task) executes a listener, which in turn invokes the callingEndOfJobAPI. This API submits any open batch for processing to the reconciliation engine.

The API calls are similar for Multilanguage Supported (MLS) and non-MLS data. The connector passes in data to be reconciled as a HashMap. The difference is that if an attribute is MLS-enabled, then the key is the attribute name, while the value is another HashMap of MLS data. The keys of this MLS-specific HashMap are language codes, and the values are the corresponding locale-specific data obtained from target system. If there is any MLS data that does not have a locale defined with it in the target system, that data is passed with key "base" in the MLS input data HashMap.

### **14.6.1 The ReconOperationsService API**

The APIs in oracle.iam.reconciliation.api.ReconOperationsService are required for the following tasks:

- Ignore Event
- Create Event (single/bulk)
- Process Event
- Deletion Detection

**See Also:** *Oracle Fusion Middleware Java API Reference for Oracle Identity Manager* for details about the APIs in oracle.iam.reconciliation.api.ReconOperationsService

The preferred API and the order of invocation of these APIs is as follows:

**1. Ignore Event:** This is a way to prevent event creation and processing of target system data that already exists in Oracle Identity Manager. The API invocation is as follows:

boolean ignoreEvent(String resourceObjectName, Map inputData, String dateFormat) throws tcObjectNotFoundException, tcAPIException

This API is used to validate whether or not the reconciliation create event needs to be raised for the specified object. If this API returns true, then you can skip the event creation, which saves extra event creation in the database.

Similar to the ignoreEvent API, the ignoreEventAttributeData method can be used to validate whether or not the reconciliation create event flow needs to be raised for single and multivalued data coming from the target system. In this release, only the account entity type has such data. The API is as shown:

boolean ignoreEventAttributeData(String resourceObjectName, Map inputData, String multiValueFieldName, Map[] childDataList, String dateFormat) throws tcAPIException, tcObjectNotFoundException

**Note:** Either ignoreEvent or ignoreEventAttributeData must be invoked; both the APIs are not required to be invoked.

**2. Create Event:** This can happen via single event creation or bulk event creation APIs. This flow simply stores target system data in staging tables. The processing of this data asynchronously takes place later on.

**Create Event (Single):** This consists of the following APIs:

Use the createReconciliationEvent method to provide the data for creating reconciliation events. If there is child or multivalued data, then set the value of the eventAttribs.eventFinished flag to false. Otherwise, set this value to true. It returns the eventId of the created Event.

long createReconciliationEvent(String resourceObjectName, Map<String, Object> inputData, EventAttributes eventAttribs)

The child data is provided using the addMultiAttributeData method. If there is no child data or the eventAttribs.eventFinished flag is set to true, then this API must not be invoked.

long addMultiAttributeData(long plReconciliationEventKey, java.lang.String psFieldName, java.util.Map poData) throws tcAPIException, tcEventNotFoundException, tcEventDataReceivedException,tcAttributeNotFoundException

**Note:** For better performance with bulk multivalued attributes or the data for multiple child records instead of a single child record, use the following API:

void addDirectBulkMultiAttributeData(long reconciliationEventKey, long reconciliationAttributeKey, String tableFieldName, List dataList,String dateFormat) throws tcAPIException, tcEventNotFoundException, tcAttributeNotFoundException, tcEventDataReceivedException,tcInvalidAttributeException

The providing All Multi Attribute Data method specifies whether the multivalued data being provided is the entire list of data, or only changeset that has been added/updated. By default, the value of the pbFlag is false. If there is no child data or the eventAttribs.eventFinished flag is set to true, then this API must not be invoked.

public void providingAllMultiAttributeData(long plReconciliationEventKey, String psFieldName, boolean pbFlag) throws tcAPIException;

The finishReconciliationEvent method is used to mark the end of event creation flow. Particular event status is updated to Data Received, which means that all the data for the particular event, including the child data if any, has been provided. If the eventAttribs.eventFinished flag is set to true, then this API must not be invoked.

void finishReconciliationEvent(long eventId) throws tcAPIException, tcEventNotFoundException, tcEventDataReceivedException

The callingEndOfJobAPI method processes all the reconciliation batches in the job. For a scheduled job, this API is automatically called when the job ends. This API must be explicitly called for a nonscheduled job API invocation.

void callingEndOfJobAPI() throws tcAPIException

**Create Event (Bulk):** This consists of the following API:

ReconciliationResult createReconciliationEvents(BatchAttributes batchAttribs, InputData... input)

This is the bulk create API. It creates bulk reconciliation events for the data passed in input data. It accepts all the data including multivalued attributes, and submits it for processing as one batch if the size of data is less then or equals to the batch size. Otherwise, it submits the data in multiple batches. There is no need to call any other API after this.

**3. Process Event:** This is a way to force the backend processing of an already created event. The processReconciliationEvent(eventId) API is invoked after create event flow has finished and an already created event needs to be processed as well. This API processes only a particular event, it does not update the batch or job status. If batch status needs to be updated as well, then invoke the callingEndOfJobAPI API after this. Using this API is not recommended because it is synchronous and processes data one at a time, rather than in batch.

**Note:** If the processReconciliationEvent API is used for processing, then set the reconciliation batch size (batchSize parameter) to 0 in the reconciliation profile of the resource object. See [Table](#page-405-0) 14–5 for more information about this step.

- **4. Deletion Detection:** This is a way to delete extra data in Oracle Identity Manager that does not exist in the target system. This consists of the following APIs:
	- The provideDeletionDetectionData method takes the list of all the existing target system data for a resource object as input, and then returns a list of matching data found in Oracle Identity Manager.

Set provideDeletionDetectionData(String resourceObjectName, Map[] inputData) throws tcAPIException, tcIDNotFoundException, tcMultipleMatchesFoundException

The getMissingAccounts method takes the list keys of already found data in Oracle Identity Manager, and returns a list of extra data that is in Oracle Identity Manager but not in the target system. It retrieves all keys from Oracle Identity Manager and compares them with the keys present in the set returned by the provideDeletionDetectionData method.

Thor.API.tcResultSet getMissingAccounts(String objectName, Set accountsFound) throws tcAPIException, tcIDNotFoundException, tcDataNotProvidedException

The deleteDetectedAccounts method takes a list of data found only in Oracle Identity Manager as input, and invokes a delete type create reconciliation event API call, one at a time. The tcResultSet returned by the getMissingAccounts method is passed as parameter to this API.

long[] deleteDetectedAccounts(Thor.API.tcResultSet poDetectedAccounts) throws tcAPIException, tcAPIException

## <span id="page-401-0"></span>**14.6.2 Invoking Non-scheduled Task-Based Reconciliation in a Multithreaded Environment**

[Example](#page-401-0) 14–2 shows the sample code to invoke non-scheduled task-based reconciliation in a multithreaded environment:

#### *Example 14–2 Invoking Non-scheduled Task-based Reconciliation in a Multithreaded Environment*

```
public class UserNonSTBasedRecon{
      private AtomicInteger threadCount =new AtomicInteger(0);
public Long getRandomLong(int maxValue) {
        Random random = new Random();
        long token = random.nextInt(maxValue);
        return token;
     }
      @Test
      public void testCreateUsersUsingNonScheduleTaskConnectorWithThreads() throws 
Exception {
```

```
Thread t = new CreateEvent();
```

```
 t.start();
         Thread t2 = new CreateEvent();
          t2.start();
     while (true) {
             Thread.currentThread().sleep(5000);
             if (threadCount.get() == 2) OIMClient oimClient = null;
              ReconOperationsService reconServ = 
oimClient.getService(ReconOperationsService.class);
                  reconServ.callingEndOfJobAPI();
                  break;
 }
         }
     }
     public class CreateEvent extends Thread {
          @Override
         public void run() {
          String ctxFactory = "weblogic.jndi.WLInitialContextFactory";
              OIMProfileReader reader = new OIMProfileReader();
              String appServerType = reader.getString("appserver.type");
              String hostName = reader.getString("weblogic.host");
              String port = reader.getString("weblogic.port");
             String serverURL = 't3://" + hostName + ":" + port; System.out.println("Server URL is : " + serverURL);
              System.out.println("Context Factory is : " + ctxFactory);
              Hashtable<String, String> env = new Hashtable<String, String>();
              env.put(OIMClient.JAVA_NAMING_PROVIDER_URL, serverURL);
              env.put(OIMClient.JAVA_NAMING_FACTORY_INITIAL, ctxFactory);
              OIMClient client = new OIMClient(env);
              String username = "xelsysadm";
              String password = "Welcome1";
              try {
                  client.login(username , password.toCharArray());
              } catch (LoginException e1) {
                  throw new SuperRuntimeException(e1.getMessage(), e1);
 }
              String uniq2 = getRandomLong(10000).toString();
              long jobId = getRandomLong(10000);
              ContextManager.setValue(Constants.JOB_HISTORY_ID, new 
ContextAwareNumber(jobId));
              ContextManager.setValue(Constants.JOB_NAME_CONTEXT, new 
ContextAwareString(jobId +""));
              ReconOperationsService recon; 
              try {
                  recon = client.getService(ReconOperationsService.class);
                 int count = 50;
                  HashMap<String, String> hm = new HashMap<String, String>();
                  ArrayList<Long> eventKeys = new ArrayList<Long>();
                 for (int i = 0; i < count; i++) {
                      hm.put("UserLogin", uniq2 + "ThreadTest" + i);
                      hm.put("FirstName", uniq2 + "Thread" + i);
                      hm.put("lastname", "Test");
                      hm.put("Type", "End-User");
                      hm.put("OrganizationName", "Xellerate Users");
```

```
 hm.put("EmpType", "Full-Time");
                      hm.put("Middlename", "MID");
                      System.out.println("Creating Recon event i ="+ i);
                      long rceKey = recon.createReconciliationEvent("Xellerate 
User", hm, true);
                      eventKeys.add(rceKey);
 }
                  assertEquals(count, eventKeys.size()); 
              } catch (Exception e) {
                  throw new SuperRuntimeException(e.getMessage(), e);
              } finally {
                  threadCount.set(threadCount.get()+1);
                 ContextManager.popContext();
              }
         }
     }
  }
```
## **14.7 Postprocessing for Trusted Reconciliation**

If the user login is not passed for trusted reconciliation, then the login handler generates the user login. The password is generated in postprocessing event handler. You can configure Oracle Identity Manager to send notification for the same.

Notification is sent only when the value of the Recon.SEND\_NOTIFICATION system property is set to true. See "System Properties in Oracle Identity Manager" in the *Oracle Fusion Middleware Administrator's Guide for Oracle Identity Manager* for information about the Recon.SEND\_NOTIFICATION system property.

In SSO disabled environment, for user creation via reconciliation, both the user login and password are generated in postprocess handlers and a single notification is sent for both user login and password.

In SSO enabled environment, because the password is not to be generated, if login is generated in postprocess handler, then notification is sent only for the user login.

## **14.8 Reconciliation FAQs**

This section provides the following FAQs about reconciliation:

#### **What should be performed after reconciliation configuration and before reconciliation run?**

After all the reconciliation configuration are done either by importing a connector or via the Design Console, before triggering the scheduled job to start the reconciliation run:

- **1.** Make sure that IT resource details are correct and you are able to connect to the target system.
- **2.** Validate if all the reconciliation configurations are correct. This can be done by validating the reconciliation profile using the ProfileValidator mbean available on the Enterprise Manager. For information about various profile configuration issues, see ["Troubleshooting Reconciliation Profile Configuration Failures" on](#page-410-0)  page [14-37](#page-410-0).

#### **How to handle data issues while event generation?**

To handle data issues while event generation (when reconciliation events are not getting generated):

- Enable INFO level logs, as described in "Troubleshooting General Reconciliation [Issues" on page](#page-405-1) 14-32.
- Check INFO levels logs to see if createReconciliationEvent() is getting invoked, which confirms the call to reconciliation engine. Look for log: createEvent Input Data. This also prints the data being passed from the connector to the reconciliation engine.
- Analyze the logs to check if the event is ignored if the same data already exists in Oracle Identity Manager, thereby not generating the event again, which is expected behavior.
- If no logs are displayed related to createEvent and ignoreEvent, then the issue is most likely in connector area, even before call is made to the reconciliation engine.

#### **How to handle processing failures?**

To handle processing failures:

- Know if the connector being used is a listener-based connector (push-based connector) such as PSFT or RACF, or is it a pull-based connector. Knowing this is important as push and pull-based connectors follow different processing paths.
- Check if processing is happening via single event flow, which is end-to-end orchestration, or is it bulk processing using SPs. Single event processing happens mostly with push-based connectors, which invokes the processReconciliationEvent() API or when a failed event is retried/re-evaluated.
- As mentioned in ["Troubleshooting Reconciliation" on page](#page-405-2) 14-32, check the exception if any in the RE\_NOTE/RB\_NOTE. Complete exception details can be further checked in the Oracle Identity Manager server logs.
- See ["Troubleshooting Reconciliation" on page](#page-405-2) 14-32 for other common failures and resolutions during processing.

#### **How to handle post-processing failures?**

To handle post-processing failures:

- As mentioned in ["Troubleshooting Reconciliation" on page](#page-405-2) 14-32, get the orchestration IDs from RB\_NOTE/RE\_NOTE columns for bulk and single event processing respectively.
- You can also validate the event by using the EventDiagnostic Mbean, which provides all details related to event processing along with post processing details, such as what is the orchestration status, which all handlers got executed, and failure details if any.
- If there is some custom event handler not getting executed only in reconciliation flow, then check if the bulk implementation exists or not. The orchestration-related info is available only in the logs and cannot be diagnosed by using above steps.

#### **How to do performance-related analysis?**

For performance-related analysis for reconciliation, see ["Monitoring Reconciliation](#page-415-0)  [Performance Using DMS" on page](#page-415-0) 14-42. In addition, refer to the technote "Oracle Identity Manager 11g Reconciliation Performance Tuning" with Doc ID 1484808.1 at My Oracle Support web site at:

```
https://support.oracle.com
```
## <span id="page-405-2"></span>**14.9 Troubleshooting Reconciliation**

Before troubleshooting issues related to reconciliation, change the reconciliation logging level to INFO. To do so, add the following logger by using Oracle Enterprise Manager:

- Name: oracle.iam.reconciliation
- **Oracle Diagnostic Logging Level (Java Level):** NOTIFICATION:1(INFO)

For detailed steps of adding a logger, see "Configuring Logging" in *Administering Oracle Identity Manager*.

> **Note:** To change the logging level, you can also modify the /domains/*DOMAIN\_NAME*/config/fmwconfig/servers/*OIM\_SERV ER*/logging.xml file. To do so:

- **1.** In the logging.xml file, add a new logger, as shown: <LOGGER NAME="oracle.iam.reconciliation" LEVEL="INFO"/>
- **2.** Change the logging level of the 'console-handler' log\_handler to INFO.
- **3.** Restart Oracle Identity Manager.

This section describes troubleshooting reconciliation issues in the following sections:

- **[Troubleshooting General Reconciliation Issues](#page-405-1)**
- [Troubleshooting Database-Related Reconciliation Issues](#page-407-0)
- [Troubleshooting Reconciliation Profile Configuration Failures](#page-410-0)
- [Troubleshooting LDAP Reconciliation Issues](#page-410-1)

### <span id="page-405-1"></span><span id="page-405-0"></span>**14.9.1 Troubleshooting General Reconciliation Issues**

[Table](#page-405-0) 14–5 lists the troubleshooting steps that you can perform if you encounter reconciliation errors:

*Table 14–5 Troubleshooting Reconciliation*

| <b>Problem</b>               | <b>Solution</b>                                                                                          |  |
|------------------------------|----------------------------------------------------------------------------------------------------|--|
| Failure in processing events | The error details can be obtained from the reconciliation tables,<br>such as:                            |  |
|                              | For batch processing, the exception is stored in<br>$\blacksquare$<br>RECON_BATCHES.RB_NOTE column       |  |
|                              | For single event processing, the exception is stored in<br>$\blacksquare$<br>RECON_EVENTS.RE_NOTE column |  |

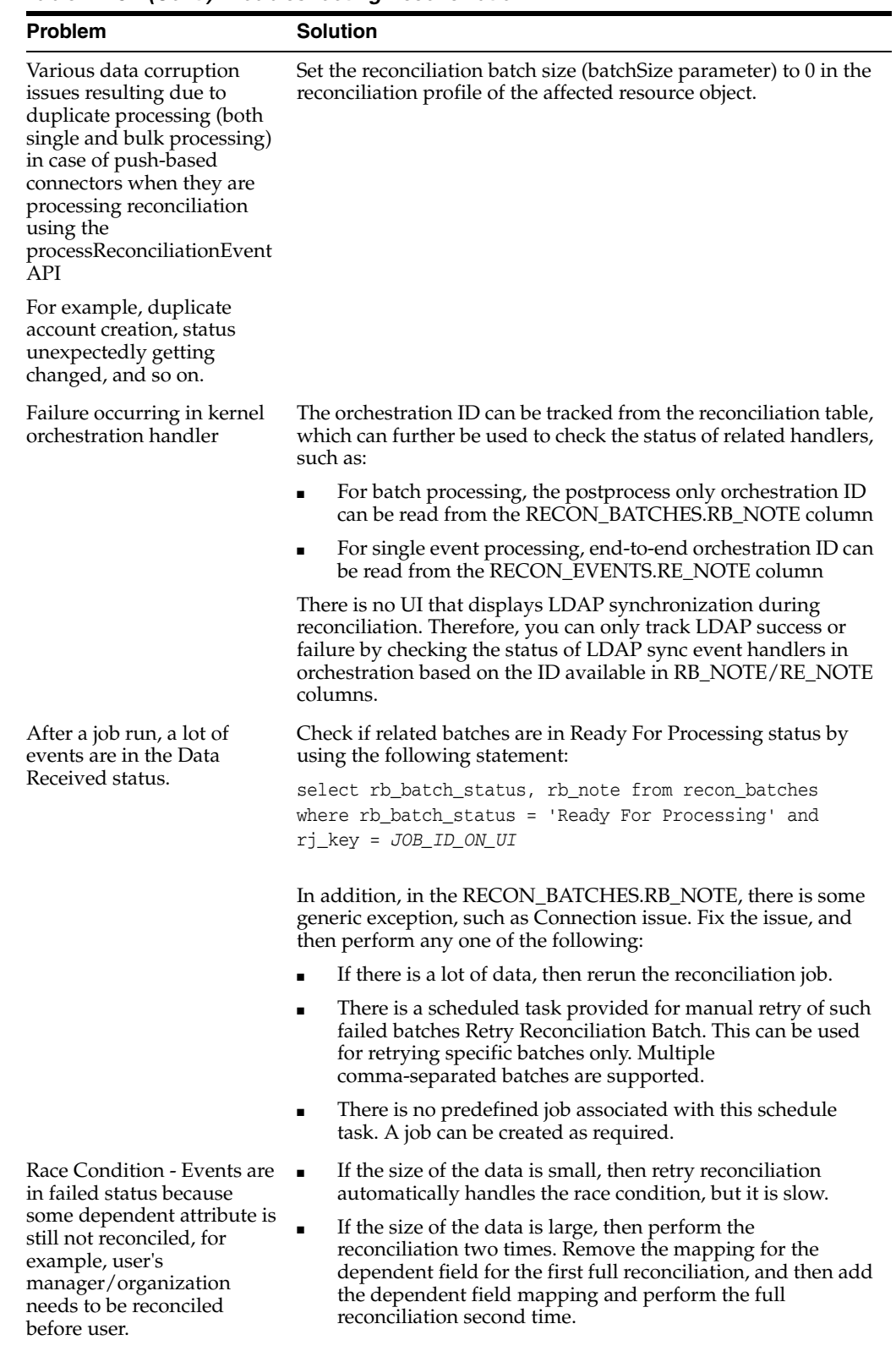

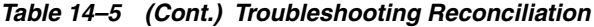

| <b>Solution</b>                                                                                                    |
|----------------------------------------------------------------------------------------------------|
| For of trusted source reconciliation, if the matching rule is based<br>on Usr_login, then the matching rule must not be case-sensitive.<br>Otherwise, updating users work as creating users, and the error<br>might be generated.            |
|                                                                                                    |
| This issue is because the data passed for the fields from the<br>target is of greater size than the column size in the database<br>table. To resolve this you should either:                                                                 |
| Modify the data in the target for these fields, as per the<br>$\blacksquare$<br>column size in the database table, or<br>Modify the field length for these columns from the console<br>$\blacksquare$<br>and then recreate the recon profile |
|                                                                                                    |

*Table 14–5 (Cont.) Troubleshooting Reconciliation*

**Note:** The oracle.iam:type=Reconciliation,name=EventDiagnostic MBean with method 'diagnose' can be used to diagnose end-to-end reconciliation event flow. This MBean can be accessed by using Oracle Enterprise Manager. The diagnose method takes reconciliation EventID as input, and shows the following information about the event:

- Event, batch, job, and history details. This includes the RE\_NOTE and the RB\_NOTE values, and therefore, indicates the reason for failure, if any, or else the associated orchestration IDs.
- Old state table data, which is relevant for audit.
- Staging table data, which is data coming to reconciliation from the target system.
- Orchestration details, which includes all the event handlers that executed along with their status and reason for failure, if any.

### <span id="page-407-0"></span>**14.9.2 Troubleshooting Database-Related Reconciliation Issues**

This section the describes the following database-related issues for reconciliation:

#### **Missing Critical Oracle Database 11***g* **Release 1 Interim Patches**

When the RDBMS interim patch# 7614692 is missing, the following error is logged:

```
ORA-02291: INTEGRITY CONSTRAINT (FK_RECON_EVENTS_USR) VIOLATED - PARENT KEY NOT 
FOUND
[EXEC] ORA-06512: AT "OIM_SP_RECONBLKUSERCRUD"
[EXEC] ORA-06512: AT "OIM_SP_RECONBLKUSRMLSWRAPPER"
[EXEC] ORA-06512:
```
To resolve this issue, the following patches must be installed on Oracle Database 11*g* Release 1 (11.1.0.7.0):

- p7614692\_111070
- p7000281\_111070
- p8327137\_111070
- p8617824\_111070

**Note:** You can download all interim patches from the following URL:

http://support.oracle.com

#### **Missing Critical Oracle Database 11***g* **Release 2 Interim Patches**

Running some SQL scripts might generate incorrect or inconsistent results on Oracle Database 11*g* Release 2 (11.2.0.2.0), which do not cause problems in earlier release of Oracle Database.

To resolve this issue, patch# 10259620 for Oracle Database 11g Release 2 must be installed.

#### **Slow Reconciliation and Similar Traces in Error Log**

When the SQL scripts having matching rules involving large volume, the entity tables are slow probably because of FULL table scans or unoptimized SQL plans in the database.

Reconciliation can be slow when the matching rule columns are not properly indexed or schema statistics is outdated. The slowness results in error logs similar to the following:

```
oracle.iam.platform.utils.SuperRuntimeException: java.sql.SQLException:
ORA-01013: user requested cancel of current operation
ORA-06512: at "XL_SP_RECONBLKROLEMATCH"
ORA-06512: at "OIM_SP_RECONBLKROLEMLSWRAPPER"
ORA-06512:
at weblogic.jms.client.JMSSession$UseForRunnable.run(JMSSession.java)
at weblogic.work.SelfTuningWorkManagerImpl$WorkAdapterImpl.run(SelfTuningWorkMana
gerImpl.java)
at weblogic.work.ExecuteThread.execute(ExecuteThread.java)
at weblogic.work.ExecuteThread.run(ExecuteThread.java)
Caused by: java.sql.SQLException: ORA-01013: user requested cancel of current 
operation
ORA-06512: at "XL_SP_RECONBLKROLEMATCH"
ORA-06512: at "OIM_SP_RECONBLKROLEMLSWRAPPER"
ORA-06512: 
.
at oracle.jdbc.driver.SQLStateMapping.newSQLException(SQLStateMapping.java)
at oracle.jdbc.driver.DatabaseError.newSQLException(DatabaseError.java)
at oracle.jdbc.driver.DatabaseError.throwSqlException(DatabaseError.java)
at oracle.jdbc.driver.T4CTTIoer.processError(T4CTTIoer.java)
```
at oracle.jdbc.driver.T4CTTIoer.processError(T4CTTIoer.java)

To resolve this issue:

- **1.** Verify that all the appropriate indexes are created over matching rule columns.
- **2.** Verify that the database schema statistics are collected according to the guidelines.

**See Also:** ["Reconciliation Best Practices" on page](#page-412-0) 14-39 for information about creating indexes for reconciliation and collecting database statistics

### **Reconciliation Event Does Not Process With Error**

The reconciliation event does not process with the following error trace (ORA-31061 error):

```
java.sql.SQLException: ORA-20001: Error occured in XL_SP_ReconBlkChildMthAcntCRUD 
while processing Batch ID - 48 XL_SP_ReconBlkChildMthAcntCRUD failed 
e_xlSpReconBlkChildMthAcntCRUD - FORMAT_ERROR_BACKTRACE: ORA-06512: at 
"SYS.DBMS_XMLGEN", line 7
ORA-06512: at "SYS.DBMS_XMLGEN", line 147
ORA-06512: at "OGD_OIM.OIM_SP_RECONBLKACCOUNTCHGLOG", line 305
ORA-06512: at "OGD_OIM.XL_SP_RECONBLKCHILDMTHACNTCRUD", line 3528
FORMAT_ERROR_STACK: ORA-31061: XDB error: special char to escaped char conversion 
failed.
 -31061 -ERROR- ORA-31061: XDB error: special char to escaped char conversion 
failed.
ORA-06512: at "OGD_OIM.XL_SP_RECONBLKCHILDMTHACNTCRUD", line 3617
ORA-06512: at "OGD_OIM.XL_SP_RECONBLKACNTRQDCMTCHCRUD", line 91
ORA-06512: at line 1
at oracle.jdbc.driver.T4CTTIoer.processError(T4CTTIoer.java:462)
.
.
.
.
.
.
at weblogic.jdbc.wrapper.PreparedStatement.execute(PreparedStatement.java:99)
at 
oracle.iam.reconciliation.dao.ReconActionDao$1ReconDBCall$1.process(ReconActionDao
.java:1489)
at 
oracle.iam.reconciliation.dao.ReconActionDao$1ReconDBCall$1.process(ReconActionDao
.java:1472)
at 
oracle.iam.platform.tx.OIMTransactionCallback.doInTransaction(OIMTransactionCallba
ck.java:13)
at 
oracle.iam.platform.tx.OIMTransactionCallback.doInTransaction(OIMTransactionCallba
ck.java:6)
at 
org.springframework.transaction.support.TransactionTemplate.execute(TransactionTem
plate.java:128)
This is a database-related issue. For a description of this issue, see technote "XDB
```
reports ORA-31011 if content contains illegal characters (Doc ID 8246403.8)" at My Oracle Support web site at:

https://support.oracle.com

The fix for this enhancement is available in Database version 11.2 onwards, but it is disabled by default. To fix this issue, the enhancement must be enabled.

To workaround this issue, remove the special character in the data.

### <span id="page-410-0"></span>**14.9.3 Troubleshooting Reconciliation Profile Configuration Failures**

For any issues related to profile configuration failures, validate the profile by using the ProfileValidator Mbean available in Oracle Enterprise Manager. If the profile is invalid, then the profile is displayed along with the cause of the invalid profile.

[Table](#page-410-2) 14–6 lists the troubleshooting steps that you can perform if you encounter reconciliation errors.

<span id="page-410-2"></span>

| Problem                                                                                                    | <b>Solution</b>                                                                                                    |  |  |
|----------------------------------------------------------------------------------------------------|----------------------------------------------------------------------------------------------------|--|--|
| The profile is invalid, and it fails to load<br>with the following exceptions:<br>oracle.iam.reconciliation.exception.Confi<br>gNotFoundException OR<br>oracle.iam.reconciliation.exception.Confi<br>g with internal exception<br>org.xml.sax.SAXParseException                                                                                           | Perform any one of the following:<br>The exact problem can be diagnosed and fixed<br>$\blacksquare$<br>by checking the schema validation message.<br>Validate the reconciliation profile XML by<br>$\blacksquare$<br>using the MBean in Oracle Enterprise<br>Manager.<br>Validate the reconciliation profile by importing<br>$\blacksquare$<br>the profile and the XSD into an XML<br>schema-aware editor and validate against that<br>schema in that editor, which can point to the<br>exact cause of the failure. |  |  |
| Importing a valid reconciliation profile<br>XML into a system fails to create the<br>necessary configurations.                                                                                                    | Check the profile.configure attribute. The value of<br>this attribute must be true.<br>Check the profile. active attribute. The value of this<br>must be true. Or if the attribute is not present, then<br>it means that profile. active is true.                                                                                                    |  |  |
| The following error is generated:<br>oracle.iam.reconciliation.exception<br>.ReconciliationException: Exception<br>occurred while inserting data into<br>table STAGING TABLE NAME due to<br>STAGING_TABLE_NAME<br>This means that a valid reconciliation<br>profile is loaded, but it has not created<br>any configuration in Oracle Identity<br>Manager. | Check the profile.configure and profile.active<br>attributes.                                                                                                    |  |  |

*Table 14–6 Troubleshooting Reconciliation Profile Configuration Failures*

**Note:** The ProfileValidator Mbean is available for validating the reconciliation profile. This MBean can be accessed by using Oracle Enterprise Manager.

### <span id="page-410-1"></span>**14.9.4 Troubleshooting LDAP Reconciliation Issues**

This section describes the following issue related to LDAP reconciliation:

#### **LDAP User Create and Update Reconciliation Scheduled Job Fails With Error**

In an integrated environment of Oracle Identity Manager with Oracle Unified Directory (OUD) and libOVD, the LDAP User Create and Update Reconciliation scheduled job fails with the following error:

"Invalid syntax of the provided cookie"

This error occurs when a numeric change number value, for example 0, is being passed to libOVD when OUD is used as LDAP, and External Change Log (ECL) is enabled in the libOVD adapter. In the scheduled job page, the numeric value, for example 0, is set in the Last Change Number field. This attribute is used to specify the last changelog identifier processed by this scheduled job.

For OUD, when ECL mode is on, the value of the Last Change Number field must not be a numeric value but a string value, such as:

"dc=us,dc=oracle,dc=com:00000142b752f5cf473900000ce1;"

The following is an example command to get the expected value:

ldapsearch -h localhost -p 1389 -D "cn=Directory Manager" -w welcome1 -b "" -s base "objectclass=\*" lastExternalChangelogCookie dn: lastExternalChangelogCookie: dc=us,dc=oracle,dc=com:00000142b752f5cf473900000ce1;

#### **External Changelog Cookie Expiration Issue When Performing Reconciliation with OUD**

For a description of the issue and troubleshooting information, see "Fixing External Changelog Cookie Expiration Issue When Performing Reconciliation with OUD" in the *Oracle Fusion Middleware Integration Guide for Identity Management Suite*.

## **14.10 Populating Data in the RECON\_EXCEPTIONS Table**

The RECON\_EXCEPTIONS table in Oracle Identity Manager database is used to capture error messages generated during account reconciliation. This data is collected for the purpose of generating reports.

**See Also:** "Account Reconciliation" in the *Oracle Fusion Middleware Administrator's Guide for Oracle Identity Manager* for information about account reconciliation

If a reconciliation match is found to a deleted user, then you must insert USER\_DELETED in the REX\_EXCEPTION column and the key of the deleted user in the USR\_KEY column of the RECON\_EXCEPTIONS table.

If no match is found, then insert USER\_NOT\_FOUND in the REX\_EXCEPTION column.

If account match is found, then check if the account is already deprovisioned. Then insert into RECON\_EXCEPTIONS table with the value RESOURCE\_DEPROVISIONED in the REX\_EXCEPTION column for the user who is to be provisioned.

To populate the RECON\_EXEPTIONS table with exception data:

- **1.** Fetch all the events with the change type != ('Modify' , 'Delete') and event status as ('Single User Match Found', 'Single Org Match Found').
- **2.** Provision the resource object for the entities by performing the following:
- **a.** Collect the exception data from RECON\_EXCEPTION DB table. To do so, perform any one of the following:
	- **–** Check if the value of the XL.EnableExceptionReports property is TRUE. If it is set to TRUE, then continue to the next step. Otherwise, do not collect the exception data.
	- **–** Select the obj\_initial\_recon\_date in the obj table for the resource object being provisioned, and check if it is earlier than today's date. If an earlier date is displayed, then continue to the next step. Otherwise, do not collect the exception data.
- **b.** While provisioning the resource object to the user, check if the resource object has already been deprovisioned in Oracle Identity Manager:
	- **–** If the resource object is already deprovisioned, then insert into RECON\_EXCEPTIONS table the value RESOURCE\_DEPROVISIONED in the REX\_EXCEPTION column for the user who is to be provisioned.
	- **–** If the resource object is not deprovisioned, then insert into RECON\_EXCEPTIONS table the value RESOURCE\_NEVER\_PROVISIONED in the REX\_EXCEPTION column for the user who is to be provisioned.

## <span id="page-412-0"></span>**14.11 Reconciliation Best Practices**

This section describes how to improve performance by identifying indexes that are required for connector tables and reconciliation tables. It contains the following topics:

- [Additional Indexes Requirement for Matching Module](#page-412-1)
- [Collecting Database Schema Statistics for Reconciliation Performance](#page-414-0)

**Note:** Oracle recommends configuring both the entitlement attribute and the key attribute for the child data in reconciliation field mappings to enable effective duplicate entitlement or child data validation. See "Duplicate Validation for Entitlement or Child Data" in the *Oracle Fusion Middleware Administrator's Guide for Oracle Identity Manager* for information about duplicate validation for entitlements or child data.

### <span id="page-412-1"></span>**14.11.1 Additional Indexes Requirement for Matching Module**

When Oracle Identity Manager is installed, the necessary indexes are created in the Oracle Identity Manager database schema. However, there can be additional indexes required because of dynamic nature of some of the features in Oracle Identity Manager. This is especially true for reconciliation.

Reconciliation uses matching algorithm to find if the user/account/role/organization for which the change is requested is already existing in Oracle Identity Manager or not. The matching algorithm compares the data in set of columns in Oracle Identity Manager with the data in target horizontal table columns. The columns that contains the matching rules are defined in the reconciliation profile. To improve the performance of the matching operation quickly, there must be correct indexes created on the matching rule columns.

To illustrate the recommended method of identifying the appropriate indexes, a sample Active Directory (ADUser) profile present in the Meta Data Store (MDS) repository is taken as an example.

#### **Selecting Indexes for Reconciliation**

To select indexes based on the matching rule criteria:

**1.** Open the AD profile file in a text editor.

**Note:** The AD user profile must be imported from the MDS by using the Oracle Enterprise Manager, as described in ["Migrating User](#page-706-0)  [Modifiable Metadata Files" on page](#page-706-0) 24-1.

**2.** Search for all occurrences of <matchingRule> tag element in the AD profile, as shown in [Figure](#page-413-0) 14–4:

<span id="page-413-0"></span>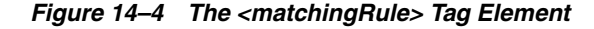

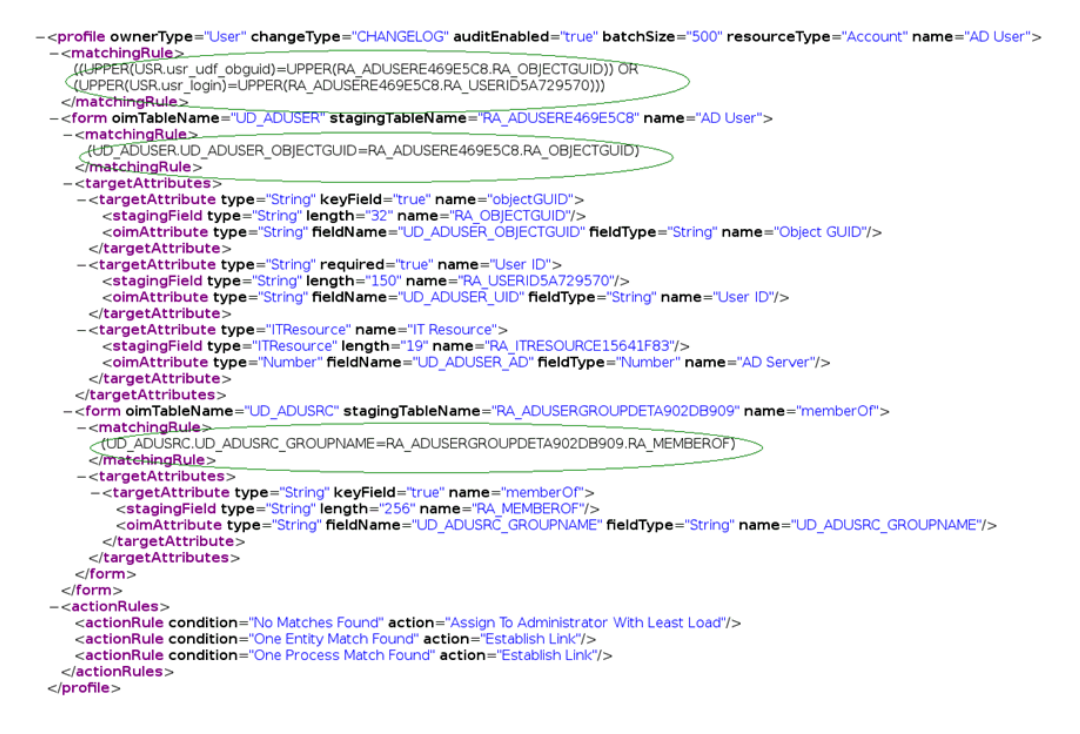

**3.** After identifying the columns constituting each matching rule, create the indexes accordingly.

#### **Note:**

- If any key field is defined in Oracle Identity Manager as case-insensitive, then a function-based index on that key field must be created. For example, if the connector code internally performs a search for the first name, assuming that FIRST\_NAME is a key, then appropriate indexing must be done.
- If multiple or composite keys are used for looking up a user, then choose between individual or composite indexes.
- Pointers for required indexes can also be taken by monitoring the real-time running of reconciliation process from the database side by using a performance-monitoring tool, such as Oracle Enterprise Manager, or through the Automatic Workload Repository (AWR) Reports available in Oracle Database 11*g*.
- To some extent, index creation is automated for profiles created or updated via the Design Console or Deployment Manager import. Validate the automatically created indexes per the rules defined in this section. You must rectify the indexes manually if there are any issues. For profiles created or updated manually, the indexes are not automated and must be created manually. In addition, there is no automation for dropping the indexes if the matching rule field has changed. Dropping indexes must be done manually.
- The list of existing indexes can be viewed on Oracle Enterprise Manager by using the ProfileValidator Mbean.
- Index names starting with RDX are reserved for default reconciliation indexes and must not be used for any custom index creation.

### <span id="page-414-0"></span>**14.11.2 Collecting Database Schema Statistics for Reconciliation Performance**

Database statistics is essential for the Oracle optimizer to select an optimal plan in running the SQL queries. Oracle recommends that the statistics are collected regularly for Oracle Identity Manager schema. Because Oracle Identity Manager 11*g* Release 2 (11.1.2.3.0) uses lot of database SQL features for reconciliation process, make sure that the schema statistics are updated before running the reconciliation.

#### **Note:**

- Other options with DBMS\_STATS.GATHER\_SCHEMA\_STATS API can be used as required, such as DEGREE,ESTIMATE\_PERCENT based on the environment, data profile, Oracle DB Edition and underlying hardware capabilities.
- See "Database Performance Monitoring" in the *Oracle Fusion Middleware Performance and Tuning Guide* for more information about collecting database schema statistics.

Because Oracle Identity Manager reconciliation process is a data-intensive process and quickly brings in large volume of data, database statistics must also be able to represent the underlying data correctly. To achieve this, refer to the following guidelines:

- Make sure that statistics is collected for reconciliation on a fresh setup or with a low volume with no or negligible existing data in the Oracle Identity Manager schema. Maximum row count in relevant Oracle Identity Manager tables must be between 100 and 1000 rows. Examples of tables are USR table for trusted source reconciliation and parent account table for target resource reconciliation.
- For the statistics to be a proper representative of data distribution after reconciliation has started and is expected to bring in a large volume of data, such as more than 20000 users or accounts, collect Oracle Identity Manager schema statistics in the following manner:
	- **a.** Plan to gather statistics after the initial collection only after reconciliation has started successfully and has been running for a while. To verify this, check the counts of a few key tables from the Oracle Identity Manager schema, such as USR table for trusted source reconciliation and parent account (UD\_\*) tables for target resource reconciliation.
	- **b.** After reconciliation has brought in almost 20000 to 25000 rows in the USR table or in the parent account tables, statistics can be collected.

#### **Note:**

- Statistics can be gathered concurrently with reconciliation running.
- The row counts specified in the guidelines are examples and you can determine any other row count for collecting statistics.
- After the statistics is collected, the performance might not improve immediately. However, as older SQL Plans are cleared from the shared pool of the Oracle Database, new and more efficient plans are created and performance improves.

## <span id="page-415-0"></span>**14.12 Monitoring Reconciliation Performance Using DMS**

Dynamic Monitoring Service (DMS) commands are used to view performance metrics and configure event tracing. The following DMS matrices are relevant for monitoring reconciliation performance:

- OIM\_ScheduledJob: The time taken by a particular scheduled job run.
- Reconciliation Service (ReconOperationsService Or tcReconciliationOpIntf): The time taken by each API on the reconciliation service for creating an event. Connector throughput can be calculated as 'Total Scheduled Job time – Total time for creating the events.
- OIM\_JMS: ActionTask shows the consolidated time taken for processing both by the Stored Procedure and the Post Processing done via Orchestration. XLAuditMessage provides information about actual audit processing.
- OIM\_EventHandlers: Time taken by each eventhandler within an orchestration.
- DMS Dump: If unable to resolve performance and functional issues, then DMS dumps should be provided for analysis. The command is:

```
${mwhome}/oracle_common/common/bin/wlst>>dms.log
Connect('adminusername','adminpassword');
dumpMetrics(format='xml');
Exit();
```
For detailed information about the command, see the "dumpMetrics" section in "DMS Custom WLST Commands" of the *Oracle Fusion Middleware WebLogic Scripting Tool Command Reference*.

# **Using the Bulk Load Utility**

Oracle Identity Manager may be one among many repositories of entity data in your organization. When you start using Oracle Identity Manager, you might want to load data from the other repositories into Oracle Identity Manager. The Bulk Load utility offers a solution to this requirement.

The Bulk Load utility is aimed at automating the process of loading a large amount of data into Oracle Identity Manager. It helps reduce the downtime involved in loading data. You can use this utility after you install Oracle Identity Manager or at any time during the production lifetime of Oracle Identity Manager. The Bulk Load utility can load users, accounts, roles, role hierarchy, role membership, role category data, and organizations.

This document is divided into the following sections:

- [Modes of Running the Utility](#page-418-0)
- [Features of the Bulk Load Utility](#page-419-0)
- [Prerequisites for Running the Bulk Load Utility](#page-419-1)
- **[Running the Utility](#page-423-0)**
- [Performance Best Practices for Bulk Load](#page-425-0)
- [Loading OIM User Data](#page-426-0)
- **[Loading Account Data](#page-436-0)**
- [Loading Role, Role Hierarchy, Role Membership, and Role Category Data](#page-444-0)
- **[Loading Organization Data](#page-452-0)**
- [Data Recorded During the Operation](#page-459-0)
- [Gathering Diagnostic Data from the Bulk Load Operation](#page-461-0)
- [Cleaning Up After a Bulk Load Operation](#page-462-1)
- [Bulk Load High Volume Strategy and Case Studies](#page-462-0)

## <span id="page-418-0"></span>**15.1 Modes of Running the Utility**

The Bulk Load utility can be run in one of the following modes:

■ **Offline mode:** This is the traditional or existing mode. To run the utility in offline mode, Oracle Identity Manager must be down.

**Online mode:** In online mode, there is no need to shut down Oracle Identity Manager. online mode only implies that the utility can be run when Oracle Identity Manager is up and running. It is still a command-line utility and no other interface is available for online mode.

By default, Bulk Load utility runs in online mode.

To choose between the online or offline mode, consider the following factors:

- At times, service availability is more important for business reasons. Choose default online mode in this case.
- If volume of new entities loaded is not huge, cost of service restart and index rebuild after offline bulkload is higher than slight performance degradation in online mode. Choose default online mode in this case.
- When load volume is high and existing system data is less in comparison, offline bulk load might have some advantages.

## <span id="page-419-0"></span>**15.2 Features of the Bulk Load Utility**

The following are features of the bulk load utility:

- Data can be loaded into Oracle Identity Manager as OIM Users, accounts allocated (provisioned) to OIM Users, roles, role hierarchies, role memberships, role categories, or organizations.
- Data can be loaded from a single or multiple CSV files or a database table. Data imported into Oracle Identity Manager is automatically converted into OIM Users, accounts provisioned to OIM Users, roles, role hierarchies, role memberships, role categories, or organizations.
- Data can be loaded from a single or multiple trusted sources.
- Data can be loaded into either an empty Oracle Identity Manager repository or an Oracle Identity Manager repository that already contains data about OIM Users and resources. In other words, user data can be loaded at any time, either immediately after Oracle Identity Manager installation or when the system is already in production.
- The utility is for creating new entities only. It cannot be used to update or delete existing entities.
- Exceptions generated during user data loading are handled, and records that fail the loading process can be retried.
- Audit snapshots can be generated after a bulk load operation for users.
- After bulk loading of OIM User data, password change at first login is enforced because a dummy password is used during the operation.

**Note:** You cannot use the utility to encrypt user attributes. In other words, if a user field in Oracle Identity Manager is encrypted, then the utility cannot be used to encrypt data that is loaded into that field.

The Bulk Load utility can be used in offline or online modes.

## <span id="page-419-1"></span>**15.3 Prerequisites for Running the Bulk Load Utility**

Running the Bulk Load utility has the following prerequisites:

- [Installing the Bulk Load Utility](#page-420-0)
- [Preparing Your Database for a Bulk Load Operation](#page-423-1)

### <span id="page-420-0"></span>**15.3.1 Installing the Bulk Load Utility**

To install the utility:

**1.** Zip and copy the following directory from the installation package into a directory on the Oracle Identity Manager database host computer:

*MIDDLEWARE\_HOME*/Oracle\_IDM1/server/db/oim/oracle/Utilities/oimbulkl oad

**Note:** You can run the utility from a remote host. It is not mandatory to run the utility from a directory in the Oracle Identity Manager database host.

The utility can also be run directly from the *MIDDLEWARE\_HOME*/Oracle\_IDM1/server/db/oim/oracle/Utiliti es/oimbulkload/ directory.

**2.** Extract the contents of the ZIP file.

The oimbulkload directory is created when you extract the contents of the ZIP file. The following directories are created inside this directory:

- sqls: This directory contains SQL scripts used during bulk load operations.
- scripts: This directory contains the .sh and .bat scripts used during bulk load operations.
- csv\_files: If you are going to use a single or multiple CSV files as the input source, then the CSV files must be stored in this directory.
- lib: The directory contains the oimBulkLoad.jar file.
- sample\_data: This directory contains the following sample CSV files:
	- **–** For OIM User load operations:

master.txt

OIDusers.csv

HRusers.csv

**–** For account load operations:

parentAD.csv

childAD.csv

**–** For role-related load operations:

Role.csv (Role load)

Rolec.csv (Role category)

Roleh.csv (Role hierarchy)

Rolem.csv (Role membership)

Logs\_*YYYYMMDD\_hhmi*: The log directory contains the log files that store the summary of the bulk load operation. This directory is created at run time. The following sections provide additional information about the utility and bulk load operations:

- **[Scripts That Constitute the Utility](#page-421-0)**
- [Temporary Tables Used During a Bulk Load Operation](#page-421-1)
- [Options Offered by the Utility](#page-422-0)

#### <span id="page-421-0"></span>**15.3.1.1 Scripts That Constitute the Utility**

The following are the main scripts that constitute the utility:

■ **oim\_blkld.bat and oim\_blkld.sh**

This script contains the code to perform bulk load operations. When it is run, this script calls other scripts and stored procedures.

■ **oim\_blkld\_setup.sql**

This script is used to add a datafile in the Oracle Identity Manager tablespace and provide additional grants to the Oracle Identity Manager database user to perform required operations during Bulk Load. See ["Creating a Datafile in the Oracle](#page-423-2)  [Identity Manager Tablespace" on page](#page-423-2) 15-6 for more information.

#### <span id="page-421-1"></span>**15.3.1.2 Temporary Tables Used During a Bulk Load Operation**

The following temporary tables are used during a bulk load operation:

#### ■ **OIM\_BLKLD\_TMP\_***SUFFIX*

If you are using a CSV file as the input source, then the utility automatically creates the OIM\_BLKLD\_TMP\_*SUFFIX* table and first loads data from the CSV file into this table. The suffix for the table name is determined as follows:

- The first 6 characters of the file name are taken into account.
- Special characters in the file name and the file extension (.csv) are ignored while determining the first 6 characters.
- A unique number is appended to the first 6 characters.
- For example, if the name of the file is acc\_Data.csv, then the table that is created during the bulk load operation is named oim\_blkld\_tmp\_accDat1.

If there are multiple CSV files, then one table is created for each file. Because the first six characters of each CSV file name are appended to the table name, you must ensure that the first six characters of each file's name are unique. This guideline is explained later in this document.

**Note:** if you are using a database table as the input source, then you can specify any name for the table. You provide the name of this table as one of the input parameters of the utility.

#### ■ **OIM\_BLKLD\_EX\_***SUFFIX*

The OIM\_BLKLD\_EX\_*SUFFIX* table is used to hold data records that fail (are not loaded into Oracle Identity Manager) during a bulk load operation. One OIM\_BLKLD\_EX\_SUFFIX table is created for each OIM\_BLKLD\_TMP\_*SUFFIX* table. The EXCEPTION\_MSG column of the table stores the reason for failure of each record in the table.

If you are using CSV files as the input source, then the first six characters of the CSV file name are added as a suffix to the table name. For example, if the name of the CSV file is usrdt120508.csv, then the name of the table is OIM\_BLKLD\_EX\_ usrdt1. If there are multiple CSV files, then one temporary table is created for each CSV file.

**Note:** If there are multiple CSV files, then you must ensure that the first six characters of each CSV file name are unique.

#### ■ **OIM\_BLKLD\_LOG**

During a bulk load operation, the utility inserts progress and error messages in the OIM\_BLKLD\_LOG table. You can query this table to monitor the progress of a bulk load operation. This procedure is described in detail later in this document.

#### <span id="page-422-0"></span>**15.3.1.3 Options Offered by the Utility**

When you run the bulk load utility, it prompts you to select one of the following options:

> **Note:** The utility prompts for more input depending on the option you select.

Load User Data

You select this option if you want the utility to load OIM User data. In other words, data is imported into the USR table of Oracle Identity Manager. You can select the input source, CSV files or database tables, for the data that you want to load.

Load Account Data

You select this option if you want the utility to load account data. In other words, data is imported into the relevant UD\_ tables of Oracle Identity Manager. You can select the input source, CSV files or database tables, for the data that you want to load.

Load Role Data

You select this option if you want the utility to load role data. In other words, data is imported into the UGP table of Oracle Identity Manager. You can select the input source, CSV files, or database tables, for the data that you want to load.

Load Role Membership

You select this option if you want the utility to load role membership data. In other words, data is imported into the USG table of Oracle Identity Manager. You can select the input source, CSV files or database tables, for the data that you want to load.

■ Load Role Hierarchy

You select this option if you want the utility to load role hierarchy data. In other words, data is imported into the GPG table of Oracle Identity Manager. You can select the input source, CSV files, or database tables, for the data that you want to load.

Load Role Category

You select this option if you want the utility to load role data. In other words, data is imported into the ROLE\_CATEGORY tables of Oracle Identity Manager. You can select the input source, CSV files, or database tables, for the data that you want to load.

Generate Audit Snapshot

You select this option if you want the utility to generate an audit snapshot of users that you have loaded.

### <span id="page-423-1"></span>**15.3.2 Preparing Your Database for a Bulk Load Operation**

Preparing your database for a bulk load operation involves the following:

- [Creating a Tablespace for Temporary Tables](#page-423-3)
- [Creating a Datafile in the Oracle Identity Manager Tablespace](#page-423-2)

#### <span id="page-423-3"></span>**15.3.2.1 Creating a Tablespace for Temporary Tables**

As mentioned in ["Temporary Tables Used During a Bulk Load Operation",](#page-421-1) temporary database tables are used during the bulk load operation. It is recommended that you create a tablespace to accommodate these temporary tables instead of using the default tablespace of the Oracle Identity Manager database.

Follow the instructions in the database documentation to create a tablespace.

#### <span id="page-423-2"></span>**15.3.2.2 Creating a Datafile in the Oracle Identity Manager Tablespace**

The default size of the datafile in the Oracle Identity Manager tablespace created during Oracle Identity Manager installation is 500 MB. You may need to add space to this datafile to accommodate the data that you are going to load. The alternative is to create a datafile.

To create a datafile in the Oracle Identity Manager tablespace:

- **1.** Start a SQL\*Plus session.
- **2.** Connect to the Oracle Identity Manager database as SYSDBA.
- **3.** Run the oim\_blkld\_setup.sql script. The script will prompt for the following:
	- Name of the Oracle Identity Manager tablespace
	- Full path and name for the datafile to be added in the Oracle Identity Manager tablespace
	- Oracle Identity Manager database user name

After providing input to prompted Oracle Identity Manager database user name, appropriate grants to perform required operations during Bulk Load are provided to the database user.

## <span id="page-423-0"></span>**15.4 Running the Utility**

**Note:** If there are name conflicts with existing tables, then the utility overwrites existing temporary tables at the start of each run. If required, rename temporary database tables created during an earlier run of the utility.

To run the utility:

**Note:** If the underlying database version is 12*c* (12.x), then before starting with the utility execution steps described in this section, perform **any one** of the following steps:

- Copy the ojdbc5.jar file from RDBMS 11*g* binaries directory location \$*ORACLE\_HOME*/jdbc/lib/ to RDBMS 12c binaries directory location \$*OIM\_HOME*/server/db/oracle/Utilities/oimbulkload/lib/.
- Download the ojdbc5.jar file from the Oracle web site (Oracle Database 11g Release 2 JDBC Drivers) at the following URL:

http://www.oracle.com/technetwork/apps-tech/jdbc-112010-0 90769.html

Copy the ojdbc5.jar file to RDBMS 12*c* binaries directory location \$*OIM\_HOME*/server/db/oracle/Utilities/oimbulkload/lib/.

- **1.** To run the utility in offline mode, stop Oracle Identity Manager. To run in online mode, there is no need to shut down Oracle Identity Manager.
- **2.** Run one of the following scripts:

**Note:** To load CSV file with non-ASCII data, before running the oim\_blkld.sh or oim\_blkld.bat script, set the NLS\_LANG environment parameter to the UTF8 characterset, in the following format:

NLS\_LANG = *LANGUAGE\_TERRITORY*.UTF8

For example:

NLS\_LANG = American\_America.UTF8

- On UNIX computers:
	- **–** To run in online mode, run:

OIMBulkload/script/oim\_blkld.sh

#### OR

OIMBulkload/script/oim\_blkld.sh -online

**–** To run in offline mode, run:

OIMBulkload/script/oim\_blkld.sh -offline

- On Microsoft Windows computers:
	- **–** To run in online mode, run:

OIMBulkload\script\oim\_blkld.bat

#### OR

OIMBulkload\script\oim\_blkld.bat -online

**–** To run in offline mode, run:

OIMBulkload\script\oim\_blkld.bat -offline

**Note:** OIMBlukload is the directory in which the scripts/sqls/csv\_files/lib/sample\_data directories are present.

- **3.** From the main menu, select one of the options depending on the data you want to load, such as user, account, or role-related data, as described in ["Options Offered](#page-422-0)  [by the Utility" on page](#page-422-0) 15-5.
- **4.** From the second menu:
	- Select CSV File if you are using CSV files as the input source.
	- Select **DB Table** if you are using a database table as the input source.
- **5.** When prompted, provide values for the input parameters described in ["Determining Values for the Input Parameters of the Utility" on page](#page-431-0) 15-14.

**Note:** See ["Determining Values for the Input Parameters of the](#page-431-0)  [Utility" on page](#page-431-0) 15-14 for information about the input parameters required for loading OIM User data. See corresponding sections for information about the input parameters required to load account, role, role hierarchy, role membership, and role category data.

**6.** Monitor the performance of the operation by following the steps given in ["Monitoring the Progress of the Operation".](#page-432-0)

## <span id="page-425-0"></span>**15.5 Performance Best Practices for Bulk Load**

To enhance the performance of the Account Bulk Load operation:

- **1.** Split the data load in phases for a high-volume entity data load for Users/Accounts/Role Membership, for example, when data load is greater than 1 million for Users and greater than 250 thousand for Accounts.
- **2.** The phase-wise load can be in the initial size of 500 thousand, and thereafter, in the size of 2 to 3 million Entity data.
- **3.** Perform Stats gathering operation essentially after the first and second batch of data load.

For information about Stats gathering operation, see "Monitoring Oracle Identity Manager Performance" in the *Oracle Fusion Middleware Performance and Tuning Guide*.

**4.** For Account data load, when the source is database table, then make sure that relevant indexes are present on the columns as per the reconciliation matching rules.

For further details please refer to the documentation on "Additional Indexes Requirement for Matching Module" in the *Oracle Fusion Middleware Developer's Guide for Oracle Identity Manager*.

**5.** Oracle recommends loading organization data in online mode.

## <span id="page-426-0"></span>**15.6 Loading OIM User Data**

The following is a summary of the steps involved in loading OIM User data:

- **1.** Prepare your database for bulk load if not done already. See ["Preparing Your](#page-423-1)  [Database for a Bulk Load Operation" on page](#page-423-1) 15-6 for details.
- **2.** Create the OIM User whose password will be used as the default password for all OIM Users created during the bulk load operation.
- **3.** Create the input source for the bulk load operation.

If you want to use a database table as the input source, then create the table and copy user data into the table.

If you want to use CSV files as the input source, then create the CSV files and copy user data into the files. In addition, create a master.txt file containing the names of the files in the sequence in which you want to load data from them.

- **4.** Determine values for the input parameters of the utility.
- **5.** Stop Oracle Identity Manager if you want to run in offline mode. For online mode, Oracle Identity Manager server can be running.
- **6.** Run the oim\_blkld.sh or oim\_blkld.bat script. See ["Running the Utility" on](#page-423-0)  [page](#page-423-0) 15-6 for information about running the oim\_blkld.sh or oim\_blkld.bat scripts.
- **7.** Monitor the progress of the bulk load operation.
- **8.** Determine the outcome of the bulk load operation.
- **9.** If required, reload data that was not loaded during the first run.
- **10.** Restart Oracle Identity Manager if it was stopped in step 5.
- **11.** Verify the outcome of the bulk load operation.
- **12.** Gather diagnostic data from the operation.
- **13.** Remove temporary tables and files created during the operation.
- **14.** Generate an audit snapshot.

The following sections provide detailed information about the steps involved in loading OIM User data:

- [Setting a Default Password for OIM Users Added by the Utility](#page-426-1)
- [Creating the Input Source for the Bulk Load Operation](#page-427-0)
- [Determining Values for the Input Parameters of the Utility](#page-431-0)
- [Monitoring the Progress of the Operation](#page-432-0)
- [Handling Exceptions Recorded During the Operation](#page-432-1)
- **[Fixing Exceptions and Reloading Data Records](#page-434-0)**
- [Verifying the Outcome of the Bulk Load Operation](#page-435-0)
- [Generating an Audit Snapshot](#page-436-1)

### <span id="page-426-1"></span>**15.6.1 Setting a Default Password for OIM Users Added by the Utility**

The utility does not encrypt passwords that it assigns to OIM Users created during the bulk load operation. Instead, it assigns the password of an existing OIM User to all OIM Users that are created during the operation.

**Note:** Each OIM User is required to change the password at first login.

When you run the utility, it prompts for the login name of the existing OIM User whose password you want to use as the default password for the new OIM Users. Before you run the utility, create this OIM User as follows:

**Note:** You can create a user in Oracle Identity Manager dedicated for the bulk load operation, and later delete the user if it not required any more. Otherwise, any existing OIM User can be used to perform bulk load operations.

- **1.** Log in to the Oracle Identity Self Service as a user with Create User privileges.
- **2.** On the left navigation pane, under Administration, click **Users**. The Search Users page is displayed.
- **3.** From the Actions menu, select **Create**. The Create User page is displayed with input fields for user profile attributes.
- **4.** Specify values for the following fields:
	- User Login
	- First Name (optional)
	- Last Name
	- Organization: Select **Xellerate Users**.
	- Password
	- Confirm Password
- **5.** Click **Submit**.

### <span id="page-427-0"></span>**15.6.2 Creating the Input Source for the Bulk Load Operation**

Depending on the input source that you want to use, apply the guidelines given in one of the following sections:

- [Using CSV Files As the Input Source](#page-427-1)
- [Creating Database Tables As the Input Source](#page-430-0)

#### <span id="page-427-1"></span>**15.6.2.1 Using CSV Files As the Input Source**

If you want to use CSV files as the input source for the bulk load operation, then apply the following guidelines while creating the CSV files:

- The CSV files must be placed in the oimbulkload/csv\_files directory.
- The first line in the CSV file is called the control line. This line must contain a comma-separated list of column names of the USR table in the Oracle Identity Manager database.

**Note:** Ensure that the Password column or any other encrypted column is not included in the list of columns. As mentioned earlier in this document, the utility assigns the password of an existing OIM User that you specify to all OIM Users that it loads into Oracle Identity Manager.

From the second line onward, the file must contain values for the columns in the control line. The order of columns in the first line and the values in the rest of the lines must be the same.

The following are sample contents of a CSV file:

USR\_LOGIN,USR\_FIRST\_NAME,USR\_LAST\_NAME,UD\_ADUSER\_OBJECTGUID john\_doe, John, Doe, jdoe jane\_doe, Jane, Doe, janedoe richard\_roe, Richard, Roe, rroe

- If the value in any column contains a comma, then that value must be enclosed in double quotation marks (").
- The CSV file must contain values for all columns that are designated as mandatory in the USR table. The following table lists the mandatory columns required to load the USR table:

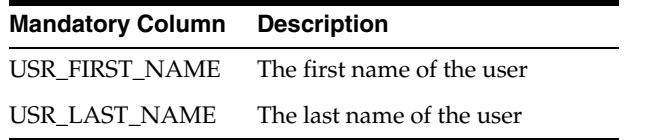

#### **Note:**

- USR\_LOGIN is not a mandatory column in Oracle Identity Manager 11*g* Release 2 (11.1.2.3.0).
- There are some key mandatory columns that you can ignore. For example, the ACT\_KEY column in the USR table, which is populated by ORG\_NAME.
- Each row in the CSV file must have a unique value for the USR\_LOGIN column in the USR table. If there are multiple files, you must ensure that USR\_LOGIN values are unique across the CSV files. This check for uniqueness of USR\_LOGIN values must also cover existing OIM Users in Oracle Identity Manager.

Ensuring that USR\_LOGIN values are unique can be a time-consuming exercise. As an alternative, you can first perform the bulk load operation, fix USR\_LOGIN values that are not unique, and then retry the loading operation for the modified user records. This is possible because the utility checks for uniqueness of USR\_LOGIN values at run time and copies records that fail this check into the OIM\_BLKLD\_EX table. Later in this document, there are instructions on retrying the bulk load operation for records that are not loaded during the first run.

If you want to include an organization name in each user record, then add ORG\_NAME in the control line and enter the organization name for each user from the second line onward. If ORG\_NAME is not included, then the users must be assigned to the Xellerate Users organization.

**Note:** All organization names listed under the ORG\_NAME column in the CSV file must exist in Oracle Identity Manager.

If you want to include a manager name in each user record, then add MANAGER\_NAME in the control line and enter the USR\_LOGIN value of the manager for each user from the second line onward.

The utility looks up the USR\_LOGIN values for managers after all user data, from all CSV files, is loaded into Oracle Identity Manager. If a USR\_LOGIN value given in the MANAGER\_NAME column does not exist in Oracle Identity Manager, then the lookup for that user record fails and the record is copied into the exception table, OIM\_BLKLD\_EX. At the end of the bulk load operation, you can perform the procedure described in ["Fixing Exceptions and Reloading Data Records"](#page-434-0) to reload user records that fail the first run.

- If you want to include a password in each user record, then add *USR\_PASSWORD* in the control line, and enter the encrypted password for each user record from the second line onward. The password should be encrypted. A non-encrypted password will be loaded in the system, but user will not be able to login because Bulk Load utility does not encrypt it. Also, the value for *USR\_PASSWORD* cannot be blank or NULL.
- Note that the following default values are inserted into Oracle Identity Manager if the CSV file does not contain values for these columns:

ORG\_NAME: Xellerate Users

USR\_TYPE: End-User

USR\_STATUS: Active

USR\_EMP\_TYPE: Full-Time

Create a master TXT file containing the names of the CSV files containing user data to be loaded. You can specify any name for the file, for example, master.txt. Save the master file in the oimbulkload/csv\_files directory.

If you want to load multiple CSV files, then enter the name of each data CSV file on a separate line in the master file. Order the list of CSV file names in the sequence in which you want the utility to load data from the files. For example, suppose you have created three data CSV files, London\_Users.csv, NewYork\_Users.csv, and Tokyo\_Users.csv. In the master file, you enter the names of the data CSV files in the following order:

```
Tokyo_Users.csv
London_Users.csv
NewYork_Users.csv
```
When you run the utility, data is loaded in this order. This is because the user data in London and New York may have a dependency on the Tokyo users. This is to ensure the manager-user hierarchy.

If the CSV file is generated on Microsoft Windows and is to be loaded on Linux environment, then remove the special characters, such as '\n\r', to avoid run-time errors.

**Note:** While copying a CSV file from Windows to UNIX, Solaris, or Linux systems, some special characters, such as  $\gamma$ M, are appended to the file. This is because, the file from Windows is in DOS (ASCII) format and must be converted to ISO format.

Solaris preinstalls the dos2unix utility into the system to do this job. But for UNIX/Linux systems, the CSV file must be converted from DOS format to UNIX format to ensure sanity of the input file before being used in the Bulk Load operation. To do this, the syntax is:

# dos2unix *CSV\_FILE\_NAME*

If the dos2unix utility does not exist in the UNIX/Linux systems, then the administrator can install the utility for the respective UNIX/Linux versions by using the relevant documentation.

#### <span id="page-430-0"></span>**15.6.2.2 Creating Database Tables As the Input Source**

If you want to use a database table as the input source for loading OIM User data, then apply the following guidelines while creating the database table:

- Create the table in the Oracle Identity Manager database.
- The table must contain the following primary key column:

OIM\_BLKLD\_USRSEQ NUMBER(19)

The utility uses this column as the primary key. If required, you can use a database sequence to populate this column.

- The rest of the columns must be the same as the ones in the USR table that you want to use. In other words, ignore optional USR\_ columns that you do not want to include in the table that you create.
- Note that the following default values are inserted into Oracle Identity Manager if the table does not contain values for these columns:

ORG\_NAME: Xellerate Users

USR\_TYPE: End-User

USR\_STATUS: Active

USR\_EMP\_TYPE: Full-Time

- If you want to include an organization name in each user record, then add ORG\_NAME in the control line and enter the organization name for each user from the second line onward. If ORG\_NAME is not included, then the users must be assigned to the Xellerate Users organization.
- If you want to include a manager name in each user record, then add MANAGER\_NAME in the control line and enter the USR\_LOGIN value of the manager for each user from the second line onward.
- If you want to include a password in each user record, then add USR\_PASSWORD column in the table, and provide the encrypted password for each user record. The password should be encrypted. A non-encrypted password will be loaded in the system, but user will not be able to login because Bulk Load Utility does not encrypt it. Also, the value for *USR\_PASSWORD* cannot be blank or NULL.

[Table](#page-431-1) 15–1 shows the structure of a sample database table.

<span id="page-431-1"></span>

| rabic to the chaotaic of a campic Batabase Table |          |               |  |
|--------------------------------------------------|----------|---------------|--|
| <b>Name</b>                                      | Null?    | Type          |  |
| <b>USR LOGIN</b>                                 | NOT NULL | VARCHAR2(256) |  |
| USR FIRST NAME                                   |          | VARCHAR2(150) |  |
| USR LAST NAME                                    | NOT NULL | VARCHAR2(150) |  |
| $\cdot$ $\cdot$ $\cdot$                          | $\cdots$ | $\cdots$      |  |
| OIM BLKLD USRSEO                                 | NOT NULL | NUMBER(19)    |  |

*Table 15–1 Structure of a Sample Database Table*

### <span id="page-431-0"></span>**15.6.3 Determining Values for the Input Parameters of the Utility**

The following are input parameters of the utility:

Oracle Home

Value of the ORACLE\_HOME environment variable on the host computer for the Oracle Identity Manager database

Database Connection String

Connection string to connect to the database that must be entered in the following format:

//*HOST\_IP\_ADDRESS*:*PORT\_NUMBER*/*SERVICE\_NAME*

■ OIM DB User

Database login ID of the Oracle Identity Manager database user

OIM DB Pwd

Password of the Oracle Identity Manager database user

The database user password is to be entered twice when prompted.

Master file name

Name of the file containing names of the CSV data files to be loaded

This parameter is used only if the input source is a single or multiple CSV files. You place the master file and CSV data files in the oimbulkload/csv\_files directory. See ["Using CSV Files As the Input Source"](#page-427-1) for more information.

Tmp table name

Name of the temporary table to be used as the input source

This parameter is used only if the input source for the bulk load operation is a database table. See ["Creating Database Tables As the Input Source"](#page-430-0) for more information.

Control Line

Comma-separated list of names of columns to be loaded from the database table into Oracle Identity Manager

This parameter is used only if the input source for the bulk load operation is a database table.

Tablespace Name

Name of the tablespace in which temporary tables are to be created during the bulk load operation. If the user does not provide the tablespace name, then it will pick the default tablespace.
See ["Preparing Your Database for a Bulk Load Operation" on page](#page-423-0) 15-6 for more information.

Date format

Date format used by date columns in the CSV files

This parameter is used only if the input source is a single or multiple CSV files.

The date format must match the following:

- **–** Oracle supported date formats, such as dd-mm-yyyy or MM-DD-YYYY
- **–** The date format specified in the CSV file
- **Batch Size**

Number of user records that must be processed by the utility as a single transaction

The batch size can influence the performance of the bulk load operation. The default value of this parameter is 10000.

■ Debug Flag

You can specify Y or N as the value of this parameter. If this parameter is set to  $Y$ , then the utility records detailed information about events that occur during the bulk load operation. See ["Data Recorded During the Operation" on page](#page-459-0) 15-42 for more information.

User ID for default password

Login name of the OIM User that you create by performing the procedure described in ["Setting a Default Password for OIM Users Added by the Utility" on](#page-426-0)  [page](#page-426-0) 15-9.

## **15.6.4 Monitoring the Progress of the Operation**

During the bulk load operation, you can query the OIM\_BLKLD\_LOG table for information about the progress of the operation. For example, you can run the following query to see progress messages generated during the bulk load operation to load OIM User data:

```
SELECT MSG FROM OIM_BLKLD_LOG
WHERE MODULE = 'USER' AND LOG_LEVEL = 'PROGRESS_MSG'
ORDER BY MSG_SEQ_NO;
```
Errors encountered during the bulk load operation can be viewed by querying the OIM\_BLKLD\_LOG table. The following is an example of the query to retrieve error messages:

```
SELECT MSG FROM OIM_BLKLD_LOG 
WHERE MODULE = 'USER' AND LOG_LEVEL = 'ERROR'
ORDER BY MSG_SEQ_NO;
```
#### **15.6.5 Handling Exceptions Recorded During the Operation**

At the end of a bulk load operation, the utility records statistics related to the operation in the following file:

oimbulkload/logs\_*YYYYMMDD\_hhmm*/oim\_blkld\_user\_load\_summary.log

To determine if there were exceptions during the operation, open this log file and look for the number against the Number of Records Rejected label. If the number of rejected records is greater than zero, then exceptions were thrown during the operation. User records that are rejected by the utility are recorded in the exception table (OIM\_BLKLD\_EX\_*SUFFIX*). For each rejected record, the EXCEPTION\_MSG column in the OIM\_BLKLD\_EX\_*SUFFIX* table stores information about the reason the record could not be loaded.

[Example](#page-433-0) 15–1 shows sample statistics recorded in the log file at the end of a bulk load operation to store OIM User data.

```
Example 15–1 Sample Log File Generated After Loading OIM User Data
```
\*\*\*\*\*\*\*\*\*\*\*\*\*\*\*\*\*\*\*\*\*\*\*\*\*\*\*\*\*\*\*\*\*\*\*\*\*\*\*\*\*\*\*\*\*\*\*\*\*\*\*\*\*\*\*\*\*\*\*\*\*\*\*\*

Processing File: u10.csv ================================================================ U S E R L O A D S T A T I S T I C S F O R F I L E : u10.csv ================================================================ Start Time: 08-AUG-08 11.44.12.228000 AM End Time: 08-AUG-08 11.44.13.368000 AM Number of Records Processed: 10 Number of Records Loaded: 8 Number of Records Rejected: **2** ================================================================ The name of the TMP table used during the load: OIM\_BLKLD\_TMP\_U101 The name of the Exception table used during the load: OIM\_BLKLD\_EX\_U101 \*\*\*\*\*\*\*\*\*\*\*\*\*\*\*\*\*\*\*\*\*\*\*\*\*\*\*\*\*\*\*\*\*\*\*\*\*\*\*\*\*\*\*\*\*\*\*\*\*\*\*\*\*\*\*\*\*\*\*\*\*\*\*\* Processing File: u10b.csv ================================================================ U S E R L O A D S T A T I S T I C S F O R F I L E : u10b.csv ================================================================ Start Time: 08-AUG-08 11.44.15.368000 AM End Time: 08-AUG-08 11.44.15.540000 AM Number of Records Processed: 16 Number of Records Loaded: 15 Number of Records Rejected: **1** ================================================================ The name of the TMP table used during the load: OIM\_BLKLD\_TMP\_U10B2 The name of the Exception table used during the load: OIM\_BLKLD\_EX\_U10B2 ================================================================ ================================================================ Time taken in re-building indexes and enabling FK constraints ================================================================ Start time: 08-AUG-08 11.44.15.556000 AM End Time: 08-AUG-08 11.46.50.586000 AM ================================================================

In this sample, the number of rejected records is 2. If the log file shows that any records were rejected by the utility, then see ["Fixing Exceptions and Reloading Data Records"](#page-434-0) for information about retrying the load operation for these records.

**Note:** At the end of each bulk load operation, it is recommended that you create a backup of the exception tables.

#### <span id="page-434-0"></span>**15.6.6 Fixing Exceptions and Reloading Data Records**

As mentioned earlier, errors encountered during the bulk load operation can be viewed by querying the OIM\_BLKLD\_LOG table. The following is an example of the query to retrieve error messages:

SELECT MSG FROM OIM\_BLKLD\_LOG WHERE MODULE = 'USER' AND LOG\_LEVEL = 'ERROR' ORDER BY MSG\_SEQ\_NO;

An exception table OIM\_BLKLD\_EX\_*SUFFIX* is created for each data table used as the input source during the bulk load operation. Records that do not meet the criteria for the operation are copied into this exception table. The suffix appended to the name of each exception table is the same as suffix appended to the name of the corresponding data table.

To reload rejected records:

**1.** Create a backup of the exception table in which rejected records are stored.

**Note:** Although this is an optional step, it is recommended that you create a backup.

- **2.** Review each record in the exception table, and fix errors in the data based on the message recorded in the EXCEPTION\_MSG column.
- **3.** After you fix errors in all the rejected records in an exception table, rename the table to OIM\_BLKLD\_TMP\_*SUFFIX* and then use it as the input source.
- **4.** Load records from the OIM\_BLKLD\_TMP\_*SUFFIX* table by running the utility. See ["Running the Utility"](#page-423-1) for more information.
- **5.** Repeat Steps 1 through 4 until the Number of Records Rejected label in the oim\_blkld\_user\_load\_summary.log file shows the value 0.
- **6.** Restart Oracle Identity Manager if loading was done in offline mode.

**Note:** Being a database-intensive operation by design, Bulk Load disables the constraints and indexes on the relevant Oracle Identity Manager entity tables during the start of the operation. Bulk Load operation failure towards the end of the load might at times render the indexes and constraints in disabled state. To identify and fix this issue, manually restore the indexes and constraints as follows:

**1.** Identify the unusable indexes and disabled constraints. To do so, the following SQL queries or similar mechanism can be used: SELECT *TABLE\_NAME*, *CONSTRAINT\_NAME* FROM user\_constraints WHERE

status = 'DISABLED'; SELECT index\_name FROM user\_indexes WHERE status = 'UNUSABLE';

**2.** Enable the constraints and rebuild the indexes manually, as shown: ALTER TABLE *TABLE\_NAME* ENABLE CONSTRAINT *CONSTRAINT\_NAME*; ALTER INDEX *INDEX\_NAME* REBUILD;

## **15.6.7 Verifying the Outcome of the Bulk Load Operation**

To verify the outcome of the bulk load operation, check if you are able to perform the following steps for one of the OIM User added by the utility:

#### **Note:**

- These steps leave footprints in the system, and therefore, the bulk load verification must be performed by using a test user. If you do not want to leave the footprints in the system, then revert the changes. For example, if you have provisioned a resource to a OIM User, then deprovision the resource after testing the outcome of the bulk load operation.
- If Oracle Identity Manager is synchronized with LDAP, then after running the user data upload, run the Bulk Load Post Process scheduled job with the LdapSync option set to Yes. If you want to generate the random password and send an email to the user, then you must configure the email notification and set the Generate Password and Notification parameters to Yes in the Scheduler. See "Predefined Scheduled Tasks" in the *Oracle Fusion Middleware Administrator's Guide for Oracle Identity Manager* for information about the Bulk Load Post Process scheduled job.
- Log in as the OIM User. The system should prompt you to change the password.
- Provision a resource for the OIM User.
- Add the OIM User to a role.
- Modify the account profile of the OIM User.
- Revoked the resource provisioned to the OIM User.
- Unassign the OIM User from the role to which the user was added earlier.
- Modify the account profile again to restore the profile to its original state.
- Check if the User Resource Access report (an operational report) and the User Resource Access History report can be generated for the user.

## **15.6.8 Generating an Audit Snapshot**

If required, you can generate an audit snapshot of Oracle Identity Manager data after a bulk load operation, or at any time during the bulk load operation. You can also generate audit snapshots by selecting option 7 in the Bulk Load utility. The utility uses the audit engine shipped with Oracle Identity Manager. Internally, the GenerateSnapshot script is called when you run the audit utility. Similarly, the GenerateSnapshot script is called when you select the option to generate an audit snapshot.

**Note:** Oracle Identity Manager must be up and running when you run the audit utility.

Before you generate an audit snapshot, for running the GenerateSnapshot script, you must set the following environment variables:

- APP\_SERVER: weblogic
- OIM\_ORACLE\_HOME: c:\work1\Oracle\_IDM1
- JAVA\_HOME: C:\jdk160
- MW\_HOME: c:\work1
- WL\_HOME: c:\work1\wlserver\_10.3
- DOMAIN\_HOME: C:\work1\user\_projects\domains\base\_domain

**Note:** C:\work1\ is a sample directory path of *MW\_HOME*.

See "Configuring Auditing" in the *Oracle Fusion Middleware Administrator's Guide for Oracle Identity Manager* for information about the procedure to generate audit snapshots.

## **15.7 Loading Account Data**

The following is a summary of the steps involved in loading account data:

- **1.** Prepare your database for a bulk load operation, if not already done. See ["Preparing Your Database for a Bulk Load Operation" on page](#page-423-0) 15-6 for details.
- **2.** Create the input source for the bulk load operation.

If you want to use a database table as the input source, then create the table and copy account data into the table.

If you want to use CSV files as the input source, then create the CSV files and copy account data into the files.

- **3.** Determine values for the input parameters of the utility.
- **4.** Stop Oracle Identity Manager if you want to run in offline mode. For online mode Oracle Identity Manager server can be running.
- **5.** Run the oim\_blkld.sh or oim\_blkld.bat script.
- **6.** Monitor the progress of the bulk load operation.
- **7.** Determine the outcome of the bulk load operation.
- **8.** If required, reload data that was not loaded during the first run.
- **9.** Restart Oracle Identity Manager if it was stopped in step 4.
- **10.** Verify the outcome of the bulk load operation.
- **11.** Gather diagnostic data from the operation.
- **12.** Remove temporary tables and files created during the operation.

#### **Requirements and Features of the Bulk Load Operation for Account Data**

The following are requirements and features of the bulk load operation for account data:

- Reconciliation must be set up and you should be able to test reconciliation by importing a few accounts from the target system.
- Only accounts for which there are corresponding OIM Users can be loaded.
- A target system that requires multiple IT resources is not supported.
- Duplicate accounts cannot be detected during a bulk load operation. If there are multiple entries for the same account in the input source, then multiple accounts are created for the corresponding OIM User.
- For a particular target system, if there are multiple provisioning processes/process forms in Oracle Identity Manager, then the utility uses the default provisioning process for the resource object.
- Information about the stage up to which earlier bulk load operations progressed is not stored. In other words, the utility cannot resume a bulk load operation. You must backup the Oracle Identity Manager database before a bulk load operation. If you want to retry a bulk load operation, you must first restore the database and then rerun the procedure.
- Bulk Load utility takes the corresponding application instance name as input to load account data. If the application instance name is not known to the user, then Bulk Load utility prompts for the resource object name and IT resource name, based on which account data is loaded.
- Loading accounts where the target system is Active Directory, make sure that the input source (CSV file or database table) have the following attributes as mandatory in the attribute list along with its values:
	- **–** UD\_ADUSER\_COMMONNAME
	- **–** UD\_ADUSER\_USERPRINCIPALNAME

Failing to load values for these attributes at the time of Bulkload can result into failures in the provisioning-related operations at a later stage for this target.

- If you are loading account data with entitlements, then:
	- **1.** Ensure that the lookup recon task has been run to populate the appropriate lookup table, and the table is recent.
	- **2.** Run the Entitlement List scheduled job and let it complete before loading the data. To verify, ensure that all the entitlements are showing up in the ENT\_LIST table. See "Predefined Scheduled Tasks" in *Administering Oracle Identity Manager* for information about the Entitlement List scheduled job.

Failure to do these steps before account load may lead to missing entitlements on user pages. Such situation can be corrected by running the Entitlement Assignments scheduled job to completion after bulk load, which is avoidable if steps 1 and 2 are followed. See "Predefined Scheduled Tasks" in *Administering* 

*Oracle Identity Manager* for information about the Entitlement Assignments scheduled job.

The following sections provide detailed information about the steps involved in loading account data:

- [Creating the Input Source for the Bulk Load Operation](#page-438-0)
- [Determining Values for the Input Parameters of the Utility](#page-440-0)
- [Monitoring the Progress of the Operation](#page-442-0)
- [Handling Exceptions Recorded During the Operation](#page-442-1)
- **[Fixing Exceptions and Reloading Data Records](#page-443-0)**
- [Verifying the Outcome of the Bulk Load Operation](#page-444-0)

#### <span id="page-438-0"></span>**15.7.1 Creating the Input Source for the Bulk Load Operation**

Depending on the input source that you want to use, apply the guidelines given in one of the following sections:

- [Using CSV Files As the Input Source](#page-438-1)
- [Creating Database Tables As the Input Source](#page-439-0)

#### <span id="page-438-1"></span>**15.7.1.1 Using CSV Files As the Input Source**

If you want to use CSV files as the input source for the bulk load operation, then apply the following guidelines while creating the CSV files:

- The CSV files must be placed in the oimbulkload/csv\_files directory.
- The first line in the CSV file is called the control line. This line must contain a comma-separated list of column names in the account (UD\_\*) table into which you want to load the account data. To find out the UD\_ table, go to the process form in the Design Console. See Chapter [2, "Developing Provisioning Processes"](#page-42-0) for information about process forms.

**Note:** Ensure that the Password column or any other encrypted column is not included in the list of columns.

- From the second line onward, the file must contain values for the columns in the control line. The order of columns in the first line and the values in the rest of the lines must be the same.
- If the value in any column contains a comma, then that value must be enclosed in double quotation marks (").
- The CSV file must contain values for all columns that are designated as mandatory in the account table. The key mandatory columns in the account table must be ignored.
- If you want to load account data into parent and child tables, then you must create one parent CSV file and one child CSV file for each child table. For example if you are loading data into one parent table and three child tables, then you must create one parent CSV file and three child CSV files.
- If you want to load account data into parent and child tables, then at least one column must be the same in both tables. This column corresponds to the link

attribute between the parent and child CSV files. The following example illustrates this:

The following are sample contents of a parent CSV file:

UD\_ADUSER\_UID,,UD\_ADUSER\_FNAME,UD\_ADUSER\_LNAME,UD\_ADUSER\_MNAME,UD\_ADUSER\_FULLNA ME,UD\_ADUSER\_OBJECTGUID ADTEST1,"7~CN=ForeignSecurityPrincipals,DC=vivek01,DC=com",adtest1,adtest1,,adt est1,102

#### The following are sample contents of a child CSV file:

```
UD_ADUSER_UID,UD_ADUSRC_GROUPNAME
ADTEST1,"7~CN=ForeignSecurityPrincipals,DC=vivek01,DC=com",group2
```
The UD\_ADUSER\_UID column is common to both the parent file and the child file.

#### **Note:**

- The UD\_ADUSER\_OBJECTGUID column is mandatory in the parent CSV file for loading accounts by using the bulk load operation. This column must be added to the parent CSV file in spite of nullable column in the database.
- Common key column being defined in parent and child CSV need not be present in the child database table. This column is being used by the BulkUpload utility to identify the record key and make the respective entries in corresponding child tables. For example, UD\_ADUSER\_UID.

This column should be present in parent table but need not be present in any of the child table.

If the CSV file is generated on Microsoft Windows and is to be loaded on Linux environment, then remove the special characters, such as ' $\ln \r$ ', to avoid run-time errors.

#### <span id="page-439-0"></span>**15.7.1.2 Creating Database Tables As the Input Source**

If you want to use a database table as the input source for loading account data, then apply the following guidelines while creating the database table:

- Create the table in the Oracle Identity Manager database.
- The table must contain the following primary key column:

OIM\_BLKLD\_USRSEQ NUMBER(19)

The utility uses this column as the primary key. If required, you can use a database sequence to populate this column.

The rest of the columns must be the same as the ones in the account (UD\_) table that you want to use. In other words, ignore optional UD\_ columns that you do not want to include in the table that you create.

[Table](#page-440-1) 15–2 shows the structure of a sample parent table.

<span id="page-440-1"></span>

| <b>Name</b>        | Null?    | <b>Type</b>   |
|--------------------|----------|---------------|
| UD ADUSER UID      |          | VARCHAR2(20)  |
| UD_ADUSER_ORGNAME  |          | VARCHAR2(256) |
| UD_ADUSER_FNAME    |          | VARCHAR2(80)  |
| UD_ADUSER_LNAME    |          | VARCHAR2(80)  |
| UD ADUSER MNAME    |          | VARCHAR2(80)  |
| UD ADUSER FULLNAME |          | VARCHAR2(240) |
| OIM BLKLD SEO      | NOT NULL | NUMBER(19)    |

*Table 15–2 Structure of a Sample Database Table*

[Table](#page-440-2) 15–3 shows the structure of a sample child table.

<span id="page-440-2"></span>

| <b>Name</b>         | Null?         | Type         |  |
|---------------------|---------------|--------------|--|
| UD ADUSER UID       |               | VARCHAR2(20) |  |
| UD ADUSER ORGNAME   | VARCHAR2(256) |              |  |
| UD ADUSRC GROUPNAME |               | VARCHAR2(32) |  |
| OIM BLKLD SEO       | NOT NULL      | NUMBER(19)   |  |

*Table 15–3 Structure of a Sample Child Database Table*

## <span id="page-440-0"></span>**15.7.2 Determining Values for the Input Parameters of the Utility**

The following are input parameters of the utility:

Oracle Home

Value of the ORACLE\_HOME environment variable on the host computer for the Oracle Identity Manager database.

■ Database Connection String

Connection string to connect to the database that must be entered in the following format:

//*HOST\_IP\_ADDRESS*:*PORT\_NUMBER*/*SERVICE\_NAME*

OIM DB User

Database login ID of the Oracle Identity Manager database user.

OIM DB Pwd

Password of the Oracle Identity Manager database user. This must be entered twice when prompted.

Application instance name (APP\_INSTANCE)

Name of the application instance corresponding to the account data to be loaded. If the user is not aware of the application instance name, then Account Bulkload utility prompts for the resource object name and IT resource name. The prompt is as shown:

Do you know the Application Instance name?  $(Y, Y, N, n)$ 

If you enter Y or y, then you are prompted for the application instance name. If you enter N or n, then you are prompted for the following:

**–** Resource Object Name (OBJ\_NAME)

If the user is not aware of the application instance name, then Bulk Load utility prompts for the resource object name corresponding to the account data to be loaded.

**–** IT Resource Name

Name of the IT resource created for the target system. This is required only when the user is not aware of the application instance name. The account bulkload utility first prompts for resource object name, and then prompts for IT resource name.

■ CSV file names

Names of the CSV files to be used as the input source.

This parameter is used only if the input source is CSV files. See ["Using CSV Files](#page-438-1)  [As the Input Source" on page](#page-438-1) 15-21 for more information. If you are loading data from parent and child CSV file, then use a comma-delimited list to enter the names of the files. The name of the parent CSV file must be provided first, and it must be followed by the names of the child CSV files. In addition, enter the column that links the parent and child data.

Tmp table name

Name of the temporary table to be used as the input source.

This parameter is used only if the input source for the bulk load operation is a database table. See ["Creating Database Tables As the Input Source" on page](#page-439-0) 15-22 for more information.

Control Line

Comma-separated list of names of columns to be loaded from the database table into Oracle Identity Manager.

This parameter is used only if the input source for the bulk load operation is a database table.

Tablespace Name

Name of the tablespace in which temporary tables are to be created during the bulk load operation (if end user won't provide the tablespace name then it will pick the default tablespace).

See ["Preparing Your Database for a Bulk Load Operation" on page](#page-423-0) 15-6 for more information.

Date format

Date format used by date columns in the CSV files.

This parameter is used only if the input source is a single or multiple CSV files.

The date format must match the following:

- **–** Oracle supported date formats, such as dd-mm-yyyy or MM-DD-YYYY
- **–** The date format specified in the CSV file
- **Batch Size**

Number of user records that must be processed by the utility as a single transaction.

The batch size can influence the performance of the bulk load operation. The default value of this parameter is 10000.

■ Debug Flag

You can specify Y or N as the value of this parameter. If this parameter is set to  $Y$ , then the utility records detailed information about events that occur during the bulk load operation. See ["Data Recorded During the Operation" on page](#page-459-0) 15-42 for more information.

■ Application Instance (APP\_INSTANCE)

Name of the application instance corresponding to the account data to be loaded.

If the user is not aware of the application instance name, then account bulkload utility prompts for the Object name (OBJ\_NAME)

■ User ID (USR\_LOGIN)

The user login ID that is used to determine the user that provisioned Accounts using Bulk Load utility.

## <span id="page-442-0"></span>**15.7.3 Monitoring the Progress of the Operation**

During the bulk load operation, you can query the OIM\_BLKLD\_LOG table for information about the progress of the operation. For example, you can run the following query to see progress messages generated during the bulk load operation to load account data:

```
SELECT MSG FROM OIM_BLKLD_LOG
WHERE MODULE = 'ACCOUNT' AND LOG_LEVEL = 'PROGRESS_MSG'
ORDER BY MSG_SEQ_NO;
```
Errors encountered during the bulk load operation can be viewed by querying the OIM\_BLKLD\_LOG table. The following is an example of the query to retrieve error messages:

```
SELECT MSG FROM OIM_BLKLD_LOG 
WHERE MODULE = 'ACCOUNT' AND LOG_LEVEL = 'ERROR'
ORDER BY MSG_SEQ_NO;
```
## <span id="page-442-1"></span>**15.7.4 Handling Exceptions Recorded During the Operation**

At the end of a bulk load operation, the utility records statistics related to the operation in the following file:

oimbulkload/logs\_*YYYYMMDD\_hhmm*/oim\_blkld\_account\_load\_summary.log

To determine if there were exceptions during the operation, open this log file and look for the number against the Number of Records Rejected label. If the number of rejected records is greater than zero, then exceptions were thrown during the operation. User records that are rejected by the utility are recorded in the exception table (OIM\_BLKLD\_EX\_*SUFFIX*). For each rejected record, the EXCEPTION\_MSG column in the OIM\_BLKLD\_EX\_*SUFFIX* table stores information about the reason the record could not be loaded.

[Example](#page-442-2) 15–2 shows sample statistics recorded in the log file at the end of a bulk load operation to store account data.

<span id="page-442-2"></span>*Example 15–2 Sample Log File Generated After Loading Account Data*

=============================================================

A C C O U N T L O A D S T A T I S T I C S ============================================================= Start Time: 22-JUL-08 03.59.30.206000 PM End Time: 22-JUL-08 04.03.21.126000 PM Number of Records Processed: 100026 Number of Records Loaded: 100000 Number of Records Rejected: 26 ============================================================= The names of the TMP tables used during the load: OIM\_BLKLD\_TMP\_P100001 OIM\_BLKLD\_TMP\_C100002 The names of the Exception tables used during the load: OIM\_BLKLD\_EX\_P100001 OIM\_BLKLD\_EX\_C100002

In this sample, the number of rejected records is 26. If the log file shows that any records were rejected by the utility, then see ["Fixing Exceptions and Reloading Data](#page-443-0)  [Records"](#page-443-0) for information about retrying the load operation for these records.

**Note:** At the end of each bulk load operation, it is recommended that you create a backup of the exception tables.

## <span id="page-443-0"></span>**15.7.5 Fixing Exceptions and Reloading Data Records**

**Note:** If you want to load data from CSV files for multiple target systems, then you can apply one of the following approaches:

- Approach 1: Run the utility for all the sets of CSV files, and then perform the procedure described in this section.
- **Approach 2:** Run the utility for one set of CSV files, and perform the procedure described in this section. Then, repeat this procedure for the next set of CSV files.

As mentioned earlier, errors encountered during the bulk load operation can be viewed by querying the OIM\_BLKLD\_LOG table. The following is an example of the query to retrieve error messages:

```
SELECT MSG FROM OIM_BLKLD_LOG 
WHERE MODULE = 'ACCOUNT' AND LOG_LEVEL = 'ERROR'
ORDER BY MSG_SEQ_NO;
```
An exception table OIM\_BLKLD\_EX\_*SUFFIX* is created for each data table used as the input source during the bulk load operation. Records that do not meet the criteria for the operation are copied into this exception table. The suffix appended to the name of each exception table is the same as suffix appended to the name of the corresponding data table.

To reload rejected records:

**1.** Create a backup of the exception table in which rejected records are stored.

**Note:** Although this is an optional step, it is recommended that you create a backup.

- **2.** Review each record in the exception table, and fix errors in the data based on the message recorded in the EXCEPTION\_MSG column.
- **3.** After you fix errors in all the rejected records in an exception table, rename the table to OIM\_BLKLD\_TMP\_*SUFFIX* and then use it as the input source.
- **4.** Load records from the OIM\_BLKLD\_TMP\_*SUFFIX* table by running the utility. See ["Running the Utility"](#page-423-1) for more information.
- **5.** Repeat Steps 1 through 4 until the Number of Records Rejected label in the oim\_blkld\_account\_load\_summary.log file shows the value 0.
- **6.** Restart Oracle Identity Manager if loading was done in offline mode.

**Note:** Being a database-intensive operation by design, Bulk Load disables the constraints and indexes on the relevant Oracle Identity Manager entity tables during the start of the operation. Bulk Load operation failure towards the end of the load might at times render the indexes and constraints in disabled state. To identify and fix this issue, manually restore the indexes and constraints as follows:

**1.** Identify the unusable indexes and disabled constraints. To do so, the following SQL queries or similar mechanism can be used:

SELECT *TABLE\_NAME*, *CONSTRAINT\_NAME* FROM user\_constraints WHERE status = 'DISABLED'; SELECT index\_name FROM user\_indexes WHERE status = 'UNUSABLE';

**2.** Enable the constraints and rebuild the indexes manually, as shown:

ALTER TABLE *TABLE\_NAME* ENABLE CONSTRAINT *CONSTRAINT\_NAME*; ALTER INDEX *INDEX\_NAME* REBUILD;

## <span id="page-444-0"></span>**15.7.6 Verifying the Outcome of the Bulk Load Operation**

To verify the outcome of the bulk load operation, check if you are able to perform the following steps for one of the OIM Users for whom an account has been added by the utility:

- Log in as the OIM User, and check if the newly created account is displayed in the Accounts tab of the User details page or in My Accounts tab of My Access page for the user.
- Log in to the target system by using the credentials of the newly created account.

# **15.8 Loading Role, Role Hierarchy, Role Membership, and Role Category Data**

The following is a summary of the steps involved in loading role-related data:

- **1.** Prepare your database for a bulk load operation, if not already done. See ["Preparing Your Database for a Bulk Load Operation" on page](#page-423-0) 15-6 for details.
- **2.** Create the input source for the bulk load operation.

If you want to use a database table as the input source, then create the table and copy role-related data into the table.

If you want to use CSV files as the input source, then create the CSV files and copy role-related data into the files. In addition, create a master.txt file containing the names of the files in the sequence in which you want to load data from them.

- **3.** Determine values for the input parameters of the utility.
- **4.** Stop Oracle Identity Manager if you want to run in offline mode. For online mode, Oracle Identity Manager server can be running.
- **5.** Run the oim\_blkld.sh or oim\_blkld.bat script.
- **6.** Monitor the progress of the bulk load operation.
- **7.** Determine the outcome of the bulk load operation.
- **8.** If required, reload data that is not loaded during the first run.
- **9.** Restart Oracle Identity Manager if it was stopped in step 4.
- **10.** Verify the outcome of the bulk load operation.
- **11.** Gather diagnostic data from the operation.
- **12.** Remove temporary tables and files created during the operation.

The following sections provide detailed information about the steps involved in loading OIM User data:

- [Creating the Input Source for the Bulk Load Operation](#page-445-0)
- [Determining Values for the Input Parameters of the Utility](#page-448-0)
- [Monitoring the Progress of the Operation](#page-449-0)
- [Handling Exceptions Recorded During the Operation](#page-450-0)
- [Fixing Exceptions and Reloading Data Records](#page-451-0)
- [Verifying the Outcome of the Bulk Load Operation](#page-452-0)

## <span id="page-445-0"></span>**15.8.1 Creating the Input Source for the Bulk Load Operation**

Depending on the input source that you want to use, apply the guidelines given in one of the following sections:

- [Using CSV Files As the Input Source](#page-445-1)
- [Creating Database Tables As the Input Source](#page-447-0)
- [Determining the UGP\\_NAME Generated After Role Load](#page-448-1)

#### <span id="page-445-1"></span>**15.8.1.1 Using CSV Files As the Input Source**

If you want to use CSV files as the input source for the bulk load operation, then apply the following guidelines while creating the CSV files:

- The CSV files must be placed in the oimbulkload/csv\_files directory.
- The first line in the CSV file is called the control line.
- This line must contain a comma-separated list of column names based on the selected role upload (role, role hierarchy, role membership, and role category) in the Oracle Identity Manager database.
- From the second line onward, the file must contain values for the columns in the control line. The order of columns in the first line and the values in the rest of the lines must be the same. The following is a sample content of a role (UGP) CSV file:

UGP\_ROLENAME, UGP\_NAMESPACE, USR\_LOGIN, ORG\_NAME, INCLUDE\_HIERARCHY "Finance Controllers", Default, XELSYSADM, Finance, YES "Finance Controllers", Default, XELSYSADM, Requests, YES

■ Role load is capable of publishing the roles to organizations to follow the security model in Oracle Identity Manager, with an option to include hierarchy.

As a value of the ORG\_NAME parameter, specify the organization name, such as Finance or Requests, to which you want to publish the roles. Specify YES for INCLUDE\_HIERARCHY if you want to publish the roles to the specified organization and its suborganizations. Specify NULL or NO for INCLUDE\_HIERARCHY if you want to publish the roles only to the specified organization and not its suborganizations. If you do not specify values for the ORG\_NAME and INCLUDE\_HIERARCHY parameters, then by default, the roles are published to the Top organization with hierarchy.

- If the value in any column contains a comma, then that value must be enclosed in double quotation marks (").
- The CSV file must contain values for all columns that are designated as mandatory in the respective role tables.
- The CSV file must contain values for all columns that are designated as mandatory depending on the upload role data, role hierarchy data, role membership data, and role category data.
	- **–** Role UGP): UGP\_ROLENAME,UGP\_NAMESPACE,USR\_LOGIN,ORG\_NAME,INCLUDE \_HIERARCHY (UGP\_NAMESPACE,ORG\_NAME)

INCLUDE\_HIERARCHY can be left as null when not required.

- **–** Role Hierarchy (GPG): UGP\_NAME, GPG\_UGP\_NAME
- **–** Role Membership (USG): UGP\_NAME, USR\_LOGIN
- **–** Role Category (ROLE\_CATEGORY): ROLE\_CATEGORY\_NAME

Each row in the CSV file must have a unique value for the combination of mandatory columns.

- The following default values are inserted into Oracle Identity Manager if the CSV file does not contain values for these columns:
	- **–** For Role (UGP)

ROLE\_CATEGORY\_NAME: Default

UGP\_DISPLAY\_NAME: Defaults to UGP\_NAME

ORG\_NAME: TOP

INCLUDE\_HIERARCHY: YES

**–** For Role Hierarchy (GPG)

None

- **–** For Role Membership (USG)
	- RUL\_KEY: RUL\_KEY from RUL table with RUL\_NAME as 'Default'

USG\_PRIORITY: group and rank based on UGP\_KEY based on the rows given for upload.

**–** Role Category (ROLE CATEGORY)

None

Create a master TXT file containing the names of the CSV files containing role data to be loaded. You can specify any name for the file, for example, master.txt. Save the master file in the oimbulkload/csv\_files directory.

If you want to load multiple CSV files, then enter the name of each data CSV file on a separate line in the master file. Order the list of CSV file names in the sequence in which you want the utility to load data from the files. For example, suppose you have created three data CSV files, Role1.csv, Role2.csv, and Role3.csv. In the master file, enter the names of the data CSV files in the following order:

Role1.csv

Role2.csv

Role3.csv

When you run the utility, data is loaded in this order.

If the CSV file is generated on Microsoft Windows and is to be loaded on Linux environment, then remove the special characters, such as '\n\r', to avoid run-time errors.

#### <span id="page-447-0"></span>**15.8.1.2 Creating Database Tables As the Input Source**

If you want to use a database table as the input source for loading OIM User data, then apply the following guidelines while creating the database table:

- Create the table in the Oracle Identity Manager database.
- The table must contain the following primary key column:

OIM\_BLKLD\_USRSEQ NUMBER(19)

The utility uses this column as the primary key. If required, you can use a database sequence to populate this column.

The rest of the columns must be the same as the ones in the respective role tables that you want to use.

[Table](#page-447-1) 15–4 shows the structure of a sample database role table.

<span id="page-447-1"></span>

| Role              | <b>NULL</b> | Type           |
|-------------------|-------------|----------------|
| UGP ROLENAME      | NOT NULL    | VARCHAR2(2000) |
| UGP_NAMESPACE     |             | VARCHAR2(512)  |
| USR_LOGIN         | NOT NULL    | VARCHAR(256)   |
| ORG NAME          | NOT NULL    | VARCHAR2(256)  |
| INCLUDE_HIERARCHY | NOT NULL    | VARCHAR2(256)  |
| $\cdots$          | $\cdots$    |                |
| OIM BLKLD USRSEO  | NOT NULL    | NUMBER(19)     |

*Table 15–4 Structure of a Sample Database Table*

**Note:** ORG\_NAME and INCLUDE\_HIERARCHY are required for loading roles only, and not for role hierarchy, role membership, and role category.

## <span id="page-448-1"></span>**15.8.1.3 Determining the UGP\_NAME Generated After Role Load**

Bulkload utility generates UGP\_NAME during role load in the following format:

UGP\_NAMESPACE.UGP\_ROLENAME

By default, the value of UGP\_NAMESPACE is Default, when you do not provide any specific value for UGP\_NAMESPACE in the CSV file. To determine the generated UGP\_NAME:

- **1.** If UGP\_NAMESPACE is null in the CSV file, then the namespace value is Default, and the generated UGP\_NAME is equal to the value of UGP\_ROLENAME.
- **2.** If UGP\_NAMESPACE is not null and has a defined value in the CSV file, then the generated UGP\_NAME is equal to the value of UGP\_NAMESPACE.UGP\_ROLENAME.

On the basis of the UGP\_NAME generation methodology, you can determine the UGP\_NAME values for the next loading of role hierarchy, role membership, and role category, even if you do not have direct access to the database. Otherwise, you can check the generated value of UGP\_NAME in the UGP table.

## <span id="page-448-0"></span>**15.8.2 Determining Values for the Input Parameters of the Utility**

The following are input parameters of the utility:

Oracle Home

Value of the ORACLE\_HOME environment variable on the host computer for the Oracle Identity Manager database

■ Database Connection String

Connection string to connect to the database that must be entered in the following format:

//*HOST\_IP\_ADDRESS*:*PORT\_NUMBER*/*SERVICE\_NAME*

OIM DB User

Database login ID of the Oracle Identity Manager database user

OIM DB Pwd

Password of the Oracle Identity Manager database user. Enter the password twice when prompted.

CSV file names

Names of the CSV files to be used as the input source

This parameter is used only if the input source is CSV files. See ["Using CSV Files](#page-445-1)  [As the Input Source" on page](#page-445-1) 15-28 for more information. If you are loading data from parent and child CSV file, then use a comma-delimited list to enter the names of the files. The name of the parent CSV file must be provided first, and it must be followed by the names of the child CSV files.

Tmp table name

Name of the temporary table to be used as the input source

This parameter is used only if the input source for the bulk load operation is a database table. See ["Creating Database Tables As the Input Source" on page](#page-447-0) 15-30 for more information.

Control Line

Comma-separated list of names of columns to be loaded from the database table into Oracle Identity Manager

This parameter is used only if the input source for the bulk load operation is a database table.

Tablespace Name

Name of the tablespace in which temporary tables are to be created during the bulk load operation (if end user won't provide the tablespace name then it will pick the default tablespace)

See ["Preparing Your Database for a Bulk Load Operation" on page](#page-423-0) 15-6 for more information.

Date format

Date format used by date columns in the CSV files. This is prompted only for role load, and not for role hierarchy, role membership, and role category.

This parameter is used only if the input source is a single or multiple CSV files.

The date format must match the following:

- **–** Oracle supported date formats, such as dd-mm-yyyy or MM-DD-YYYY
- **–** The date format specified in the CSV file
- Batch Size

Number of user records that must be processed by the utility as a single transaction

The batch size can influence the performance of the bulk load operation. The default value of this parameter is 10000.

Debug Flag

You can specify Y or N as the value of this parameter. If this parameter is set to Y, then the utility records detailed information about events that occur during the bulk load operation. See ["Data Recorded During the Operation" on page](#page-459-0) 15-42 for more information.

## <span id="page-449-0"></span>**15.8.3 Monitoring the Progress of the Operation**

During the bulk load operation, you can query the OIM\_BLKLD\_LOG table for information about the progress of the operation. For example, you can run the following query to see progress messages generated during the bulk load operation to load OIM Role data:

```
SELECT MSG FROM OIM_BLKLD_LOG
WHERE MODULE = 'ROLE' AND LOG_LEVEL = 'PROGRESS_MSG'
ORDER BY MSG_SEQ_NO;
```
Errors encountered during the bulk load operation can be viewed by querying the OIM\_BLKLD\_LOG table. The following is an example of the query to retrieve error messages:

```
SELECT MSG FROM OIM_BLKLD_LOG
WHERE MODULE = 'ROLE' AND LOG_LEVEL = 'ERROR'
ORDER BY MSG_SEQ_NO;
```
#### <span id="page-450-0"></span>**15.8.4 Handling Exceptions Recorded During the Operation**

At the end of a bulk load operation, the utility records statistics related to the operation in the following file:

oimbulkload/logs\_*YYYYMMDD\_HHMM*/oim\_blkld\_*ENTITY\_NAME*\_load\_summar y.log

In the log file name, *ENTITY\_NAME* stands for the entity being loaded. For example:

- For roles, the log file name is oim\_blkld\_role\_load\_summary.log.
- For role memberships, the log file name is oim\_blkld\_rolemem\_load\_summary.log.

To determine if there were exceptions during the operation, open this log file and look for the number against the Number of Records Rejected label. If the number of rejected records is greater than zero, then exceptions were thrown during the operation. User records that are rejected by the utility are recorded in the exception table (OIM\_BLKLD\_EX\_SUFFIX). For each rejected record, the EXCEPTION\_MSG column in the OIM\_BLKLD\_EX\_SUFFIX table stores information about the reason the record could not be loaded.

[Example](#page-450-1) 15–3 shows sample statistics recorded in the log file at the end of a bulk load operation to store OIM Role data.

```
Example 15–3 Sample Log File Generated After Loading OIM Role Data
**********************************************************************************
*****************
Processing File: Role.csv
==================================================================================
========
R O L E L O A D S T A T I S T I C S F O R F I L E : Role.csv
==================================================================================
========
Start Time: 17-NOV-09 02.48.18.447767 AM
End Time: 17-NOV-09 02.48.19.228710 AM
Number of Records Processed: 2
Number of Records Loaded: 2
Number of Records Rejected: 0
==================================================================================
========
The name of the TMP table used during the load:
OIM_BLKLD_TMP_ROLE1
The name of the Exception table used during the load:
OIM_BLKLD_EX_ROLE1
==================================================================================
========
===============================================================================
Time taken in re-building indexes and enabling FK constraints
===============================================================================
Start time: 17-NOV-09 02.48.19.243781 AM
```
In this sample, the number of rejected loaded is 2. If the log file shows that any records have been rejected by the utility, then see ["Fixing Exceptions and Reloading Data](#page-451-0)  [Records" on page](#page-451-0) 15-34 for information about retrying the load operation for these records.

**Note:** You cannot use the utility to load data into a remote Oracle Identity Manager database.

#### <span id="page-451-0"></span>**15.8.5 Fixing Exceptions and Reloading Data Records**

As mentioned earlier, errors encountered during the bulk load operation can be viewed by querying the OIM\_BLKLD\_LOG table. The following is an example of the query to retrieve error messages:

```
SELECT MSG FROM OIM_BLKLD_LOG
WHERE MODULE = 'ROLE' AND LOG_LEVEL = 'ERROR'
ORDER BY MSG_SEQ_NO;
```
An exception table OIM\_BLKLD\_EX\_SUFFIX is created for each data table used as the input source during the bulk load operation. Records that do not meet the criteria for the operation are copied into this exception table. The suffix appended to the name of each exception table is the same as suffix appended to the name of the corresponding data table.

To reload rejected records:

**1.** Create a backup of the exception table in which rejected records are stored.

**Note:** Although this is an optional step, it is recommended that you create a backup.

- **2.** Review each record in the exception table, and fix errors in the data based on the message recorded in the EXCEPTION\_MSG column.
- **3.** After you fix errors in all the rejected records in an exception table, rename the table to OIM\_BLKLD\_TMP\_SUFFIX and then use it as the input source.
- **4.** Load records from the OIM\_BLKLD\_TMP\_SUFFIX table by running the utility. See ["Running the Utility" on page](#page-423-1) 15-6 for more information.
- **5.** Repeat Steps 1 through 4 until the Number of Records Rejected label shows the value 0 in the oim\_blkld\_role\_load\_summary.log file or the corresponding log file for role membership, role hierarchy, and role category.
- **6.** Restart Oracle Identity Manager if loading was done in offline mode.

**Note:** Being a database-intensive operation by design, Bulk Load disables the constraints and indexes on the relevant Oracle Identity Manager entity tables during the start of the operation. Bulk Load operation failure towards the end of the load might at times render the indexes and constraints in disabled state. To identify and fix this issue, manually restore the indexes and constraints as follows:

**1.** Identify the unusable indexes and disabled constraints. To do so, the following SQL queries or similar mechanism can be used:

SELECT *TABLE\_NAME*, *CONSTRAINT\_NAME* FROM user\_constraints WHERE status = 'DISABLED'; SELECT index\_name FROM user\_indexes WHERE status = 'UNUSABLE';

**2.** Enable the constraints and rebuild the indexes manually, as shown: ALTER TABLE *TABLE\_NAME* ENABLE CONSTRAINT *CONSTRAINT\_NAME*; ALTER INDEX *INDEX\_NAME* REBUILD;

#### <span id="page-452-0"></span>**15.8.6 Verifying the Outcome of the Bulk Load Operation**

To verify the outcome of the bulk load operation, check if you are able to perform the following steps for one of the OIM Role added by the utility:

- **1.** Log in to Oracle Identity Self Service, and verify that the newly created role is displayed in the search result for roles.
- **2.** For the newly created role hierarchy and role members, click the **Hierarchy** and **Members** tabs respectively on the role details page.
- **3.** To verify the newly created role category, in the Welcome page of Oracle Identity Administration, click **Advanced Search - Role Categories**. Then, perform an advanced search to find the newly created role.

# **15.9 Loading Organization Data**

The following is a summary of the steps involved in loading organization data:

- **1.** Prepare your database for a bulk load operation, if not already done. See ["Preparing Your Database for a Bulk Load Operation" on page](#page-423-0) 15-6 for details.
- **2.** Create the input source for the bulk load operation.

If you want to use a database table as the input source, then create the table and copy organization-related data into the table.

If you want to use CSV files as the input source, then create the CSV files and copy organization-related data into the files. In addition, create a master.txt file containing the names of the files in the sequence in which you want to load data from them.

- **3.** Determine values for the input parameters of the utility.
- **4.** Stop Oracle Identity Manager if you want to run Bulk Load utility in offline mode. For online mode, Oracle Identity Manager server can be running.
- **5.** Run the oim\_blkld.sh (for UNIX) or oim\_blkld.bat (for Windows) script.
- **6.** Monitor the progress of the bulk load operation.
- **7.** Determine the outcome of the bulk load operation.
- **8.** If required, reload data that is not loaded during the first run.
- **9.** Restart Oracle Identity Manager , if it was stopped in step 4.
- **10.** Verify the outcome of the bulk load operation.
- **11.** Gather diagnostic data from the operation.
- **12.** Remove temporary tables and files created during the operation.

The following sections provide detailed information about the steps involved in loading OIM Organization data:

- [Creating the Input Source for the Bulk Load Operation](#page-453-1)
- [Determining Values for the Input Parameters of the Utility](#page-455-0)
- [Monitoring the Progress of the Operation](#page-456-0)
- [Handling Exceptions Recorded During the Operation](#page-457-0)
- **[Fixing Exceptions and Reloading Data Records](#page-451-0)**
- [Verifying the Outcome of the Bulk Load Operation](#page-452-0)

## <span id="page-453-1"></span>**15.9.1 Creating the Input Source for the Bulk Load Operation**

Depending on the input source that you want to use, apply the guidelines given in one of the following sections:

- [Using CSV Files as the Input Source](#page-453-0)
- [Creating Database Tables as the Input Source](#page-454-0)

#### <span id="page-453-0"></span>**15.9.1.1 Using CSV Files as the Input Source**

If you want to use CSV files as the input source for the bulk load operation, then apply the following guidelines while creating the CSV files:

- The CSV files must be placed in the oimbulkload/csv\_files directory.
- The first line in the CSV file is called the control line. This line must contain a comma-separated list of column names of the ACT table in the Oracle Identity Manager database.
- From the second line onward, the file must contain values for the columns in the control line. The order of columns in the first line and the values in the rest of the lines must be the same. The following are sample contents of a CSV file:

```
ACT_NAME,ACT_PARENT_NAME,ACT_STATUS,ACT_CUST_TYPE
Org1,Xellerate Users,Active,System
Org2, Org3,Active,Company
Org3,Org4,Active, System
Org4,Top,Active,Company
```
- The CSV file can contain hierarchal data as well, such as the example provided in the previous bullet point. Here, Org4 is created first, then Org3, and finally Org2 is created. If the last entry of Org4 is missed from this CSV, then neither Org3 nor Org2 are created because respective parents are not available in Oracle Identity Manager.
- ACT\_NAME and ACT\_PARENT\_NAME are mandatory columns .Along with these columns you can also load other columns present in ACT table.
- If the value in any column contains a comma, then that value must be enclosed in double quotation marks (").
- The CSV file must contain values for all columns that are designated as mandatory in the ACT table.
- Each row in the CSV file must have a unique value for the ACT\_NAME column in the USR table. If there are multiple files, then ensure that ACT\_NAME values are unique across the CSV files. This check for uniqueness of ACT\_NAME values must also cover existing organization in Oracle Identity Manager.
- Note that the following default values are inserted into Oracle Identity Manager if the CSV file does not contain values for these columns:

ACT\_PARENT\_NAME: Top

ACT\_CUST\_TYPE : System

ACT\_STATUS: Active

■ Create a master TXT file containing the names of the CSV files containing organization data to be loaded. You can specify any name for the file, for example, master.txt. Save the master file in the oimbulkload/csv\_files directory.

If you want to load multiple CSV files, then enter the name of each data CSV file on a separate line in the master file. Order the list of CSV file names in the sequence in which you want the utility to load data from the files. For example, suppose you have created three data CSV files, London\_Orgs.csv, NewYork\_Orgs.csv, and Tokyo\_Orgs.csv. In the master file, you enter the names of the data CSV files in the following order:

Tokyo\_Orgs.csv London\_Orgs.csv NewYork\_Orgs.csv

When you run the utility, data is loaded in this order. This is because the organization data in London and New York may have a dependency on the Tokyo Orgs.

If the CSV file is generated on Microsoft Windows and is to be loaded on Linux environment, then remove the special characters, such as  $\ln\frac{\cdot}{\cdot}$  to avoid run-time errors.

**Note:** While copying a CSV file from Windows to UNIX, Solaris, or Linux systems, some special characters, such as  $\gamma$ M, are appended to the file. This is because, the file from Windows is in DOS (ASCII) format and must be converted to ISO format.

Solaris preinstalls the dos2unix utility into the system to do this job. But for UNIX/Linux systems, the CSV file must be converted from DOS format to UNIX format to ensure sanity of the input file before being used in the Bulk Load operation. To do this, the syntax is:

# dos2unix *CSV\_FILE\_NAME*

If the dos2unix utility does not exist in the UNIX/Linux systems, then the administrator can install the utility for the respective UNIX/Linux versions by using the relevant documentation.

#### <span id="page-454-0"></span>**15.9.1.2 Creating Database Tables as the Input Source**

If you want to use a database table as the input source for loading organization data, then apply the following guidelines while creating the database table:

- Create the table in the Oracle Identity Manager database.
- ACT\_NAME and ACT\_PARENT\_NAME are mandatory columns.
- Along with mandatory columns, the table must contain the following primary key column:

```
OIM_BLKLD_ACTSEQ NUMBER(19)
```
The utility uses this column as the primary key. If required, you can use a database sequence to populate this column.

The rest of the columns must be the same as the ones in the ACT table that you want to use. In other words, ignore optional ACT columns that you do not want to include in the table that you create.

[Table](#page-455-1) 15–5 lists the structure of a sample database Org table.

<span id="page-455-1"></span>*Table 15–5 Structure of a Sample Database Table*

| Column           | <b>Null</b> | <b>Type</b>        |
|------------------|-------------|--------------------|
| OIM BLKLD ACTSEQ |             | NUMBER(19)         |
| ACT_NAME         | NOT NULL    | VARCHAR2(256 CHAR) |
| ACT_PARENT_NAME  |             | VARCHAR2(256 CHAR) |
| ACT_CUST_TYPE    |             | VARCHAR2(256 CHAR) |
|                  |             |                    |

**Note:** The following default values are inserted into Oracle Identity Manager if the table does not contain values for these columns:

ACT\_PARENT\_NAME : Top

ACT\_CUST\_TYPE : System

ACT\_STATUS: Active

## <span id="page-455-0"></span>**15.9.2 Determining Values for the Input Parameters of the Utility**

The following are input parameters of the utility:

Oracle Home

Value of the ORACLE\_HOME environment variable on the host computer for the Oracle Identity Manager database

Database Connection String

Connection string to connect to the database that must be entered in the following format:

//*HOST\_IP\_ADDRESS*:*PORT\_NUMBER*/*SERVICE\_NAME*

OIM DB User

Database login ID of the Oracle Identity Manager database user

■ OIM DB Pwd

Password of the Oracle Identity Manager database user. Enter the password twice when prompted.

CSV file names

Names of the master CSV files to be used as the input source

This parameter is used only if the input source is CSV files. See ["Using CSV Files](#page-445-1)  [As the Input Source" on page](#page-445-1) 15-28 for more information. If you are loading data from parent and child CSV file, then use a comma-delimited list to enter the names of the files. The name of the parent CSV file must be provided first, and it must be followed by the names of the child CSV files.

■ Tmp table name

Name of the temporary table to be used as the input source

This parameter is used only if the input source for the bulk load operation is a database table. See ["Creating Database Tables As the Input Source" on page](#page-447-0) 15-30 for more information.

Control Line

Comma-separated list of names of columns to be loaded from the database table into Oracle Identity Manager

This parameter is used only if the input source for the bulk load operation is a database table.

Tablespace Name

Name of the tablespace in which temporary tables are to be created during the bulk load operation. (If end user does not provide the tablespace name, then it will pick the default tablespace.)

See ["Preparing Your Database for a Bulk Load Operation" on page](#page-423-0) 15-6 for more information.

Date format

Date format used by date columns in the CSV files.

This parameter is used only if the input source is CSV file.

The date format must match the following:

- **–** Oracle supported date formats, such as dd-mm-yyyy or MM-DD-YYYY
- **–** The date format specified in the CSV file
- **Batch Size**

Number of user records that must be processed by the utility as a single transaction

The batch size can influence the performance of the bulk load operation. The default value of this parameter is 10000.

■ Debug Flag

You can specify Y or N as the value of this parameter. If this parameter is set to  $Y$ , then the utility records detailed information about events that occur during the bulk load operation. See ["Data Recorded During the Operation" on page](#page-459-0) 15-42 for more information.

## <span id="page-456-0"></span>**15.9.3 Monitoring the Progress of the Operation**

During the bulk load operation, you can query the OIM\_BLKLD\_LOG table for information about the progress of the operation. For example, you can run the following query to see progress messages generated during the bulk load operation to load OIM Organization data:

```
SELECT MSG FROM OIM BLKLD LOG
WHERE MODULE = 'ORG' AND LOG_LEVEL = 'PROGRESS_MSG'
ORDER BY MSG_SEQ_NO;
```
Errors encountered during the bulk load operation can be viewed by querying the OIM\_BLKLD\_LOG table. The following is an example of the query to retrieve error messages:

```
SELECT MSG FROM OIM_BLKLD_LOG
WHERE MODULE = 'ORG' AND LOG_LEVEL = 'ERROR'
ORDER BY MSG_SEQ_NO;
```
#### <span id="page-457-0"></span>**15.9.4 Handling Exceptions Recorded During the Operation**

At the end of a bulk load operation, the utility records statistics related to the operation in the following file:

oimbulkload/logs\_*YYYYMMDD\_hhmm*/oim\_blkld\_org\_load\_summary.log

To determine if there were exceptions during the operation, open this log file and look for the number against the Number of Records Rejected label. If the number of rejected records is greater than zero, then exceptions were thrown during the operation. Organization records that are rejected by the utility are recorded in the exception table (OIM\_BLKLD\_EX\_SUFFIX). For each rejected record, the ACT\_LOAD\_NOTE column in the OIM\_BLKLD\_EX\_SUFFIX table stores information about the reason the record could not be loaded. ACT\_LOAD\_NOTE column in respective TMP table also shows the status/error of org creation.

Example 15-4 shows sample statistics recorded in the log file at the end of a bulk load operation to store OIM Organization data.

#### *Example 15–4 Sample Log File Generated After Loading OIM Organization Data*

```
//Sample log file when source of input is DB table- 
**********************************************************************************
*****************
Bulkload Mode : online
```

```
**********************************************************************************
*****************
Source for Organization bulkload : DB Table
Processing TMP table : DB_TBL
successfully loaded TMP Table : DB_TBL
successfully loaded TMP Table : DB_TBL
TMP Table : DB_TBL
Exception Table : DB_TBL_EX1
Log Table : OIM_BLKLD_LOG
==================================================================================
========
ORG LOAD STATISTICS FOR TABLE: DB_TBL
==================================================================================
========
Start Time : 19-FEB-16 12.55.35.101932 AM
End Time : 19-FEB-16 01.01.38.269610 AM
Number of Records Processed : 160
Number of Records Loaded : 160
Number of Records Rejected : 0
```

```
//Sample log file when source of input is csv file- 
**********************************************************************************
*****************
Bulkload Mode : online
**********************************************************************************
*****************
Source for Organization bulkload : CSV File
Processing csv File : org.csv
successfully loaded File : org.csv
successfully loaded TMP Table : OIM_BLKLD_TMP_ORG1
TMP Table : OIM_BLKLD_TMP_ORG1
Exception Table : OIM_BLKLD_EX_ORG1
Log Table : OIM_BLKLD_LOG
==================================================================================
========
ORG LOAD STATISTICS FOR FILE: org.csv
==================================================================================
========
Start Time : 19-FEB-16 12.39.27.469318 AM<br>Fred Time
End Time : 19-FEB-16 12.39.27.519390 AM
Number of Records Processed : 4
Number of Records Loaded : 0
Number of Records Rejected : 4
==================================================================================
========
```
In this sample, the number of rejected records is 4. If the log file shows that any records have been rejected by the utility, then see ["Fixing Exceptions and Reloading Data](#page-458-0)  [Records" on page](#page-458-0) 15-41 for information about retrying the load operation for these records.

#### <span id="page-458-0"></span>**15.9.5 Fixing Exceptions and Reloading Data Records**

As mentioned earlier, errors encountered during the bulk load operation can be viewed by querying the OIM\_BLKLD\_LOG table. The following is an example of the query to retrieve error messages:

```
SELECT MSG FROM OIM_BLKLD_LOG
WHERE MODULE = 'ORG' AND LOG_LEVEL = 'ERROR'
ORDER BY MSG_SEQ_NO;
```
An exception table OIM\_BLKLD\_EX\_SUFFIX is created for each data table used as the input source during the bulk load operation. Records that do not meet the criteria for the operation are copied into this exception table. The suffix appended to the name of each exception table is the same as suffix appended to the name of the corresponding data table.

To reload rejected records:

**1.** Create a backup of the exception table in which rejected records are stored.

**Note:** Although this is an optional step, it is recommended that you create a backup.

- **2.** Review each record in the exception table, and fix errors in the data based on the message recorded in the EXCEPTION\_MSG column.
- **3.** After you fix errors in all the rejected records in an exception table, rename the table to OIM\_BLKLD\_TMP\_SUFFIX, and run the following update statement:

```
 UPDATE OIM_BLKLD_TMP_SUFFIX
            SET ACT_LOAD_STATUS='P',ACT_ACT_KEY=NULL,
                  ACT_LOAD_NOTE=NULL;
           COMMTT:
```
Now use the table as the input source.

- **4.** Load records from the OIM\_BLKLD\_TMP\_SUFFIX table by running the utility. See ["Running the Utility" on page](#page-423-1) 15-6 for more information.
- **5.** Repeat Steps 1 through 4 until the Number of Records Rejected label shows the value 0 in the oim\_blkld\_role\_load\_summary.log file.
- **6.** Restart Oracle Identity Manager if loading has been in offline mode.

**Note:** Being a database-intensive operation by design, Bulk Load disables the constraints and indexes on the relevant Oracle Identity Manager entity tables during the start of the operation. Bulk Load operation failure towards the end of the load might at times render the indexes and constraints in disabled state. To identify and fix this issue, manually restore the indexes and constraints as follows:

**1.** Identify the unusable indexes and disabled constraints. To do so, the following SQL queries or similar mechanism can be used:

SELECT *TABLE\_NAME*, *CONSTRAINT\_NAME* FROM user\_constraints WHERE status = 'DISABLED'; SELECT index\_name FROM user\_indexes WHERE status = 'UNUSABLE';

**2.** Enable the constraints and rebuild the indexes manually, as shown: ALTER TABLE *TABLE\_NAME* ENABLE CONSTRAINT *CONSTRAINT\_NAME*; ALTER INDEX *INDEX\_NAME* REBUILD;

## **15.9.6 Verifying the Outcome of the Bulk Load Operation**

To verify the outcome of the bulk load operation, check if you are able to perform the following steps for one of the OIM Organizations added by the utility:

- **1.** Log in to Oracle Identity Self Service, and verify that the newly created organization is displayed in the search result for Organizations.
- **2.** Create a user under newly created organization. To do so:
	- **a.** Click the **Members** tab of the newly created organization. This user should be displayed as a member.
	- **b.** Click the **Organization** tab of the user. The newly created organization should be displayed in the results.

# <span id="page-459-0"></span>**15.10 Data Recorded During the Operation**

During the bulk load operation, the utility inserts progress and error messages in the OIM\_BLKLD\_LOG table. Data in this table is not deleted at the start of a new bulk

load operation. One of the columns in this table holds the time stamp at which messages are recorded in the table.

[Table](#page-460-0) 15–6 describes the structure of the OIM\_BLKLD\_LOG table.

<span id="page-460-0"></span>

| Column             | <b>NULL</b> | <b>Type</b>  | <b>Description</b>                                                                                                    |
|--------------------|-------------|--------------|----------------------------------------------------------------------------------------------------|
| MSG_SEQ_NO         | <b>NULL</b> | NUMBER(19)   | This column stores the number<br>that denotes the order in which<br>messages are inserted in this<br>table. The column is populated<br>by using the<br>OIM_BLKLD_LOG_SEQ<br>sequence. You can use this<br>column to query for messages<br>in the order in which they are<br>recorded in the table. |
| MODULE             | NOT NULL    | VARCHAR2(20) | This column stores one of the<br>following values:                                                                                                    |
|                    |             |              | ROLE: This value indicates that<br>the message has been recorded<br>while loading OIM Role data.                                                                                                    |
|                    |             |              | <b>ROLE HIERARCHY: This</b><br>value indicates that the<br>message has been recorded<br>while loading role hierarchy<br>data.                                                                                                    |
|                    |             |              | <b>ROLE MEMBERSHIP: This</b><br>value indicates that the<br>message has been recorded<br>while loading OIM role<br>membership data.                                                                                                    |
|                    |             |              | ROLE CATEGORY: This value<br>indicates that the message has<br>been recorded while loading<br>OIM role category data.                                                                                                    |
| LOG_LEVEL          | NOT NULL    | VARCHAR2(20) | This column stores one of the<br>following values:                                                                                                    |
|                    |             |              | <b>ERROR:</b> Designates<br>fine-grained informational<br>events that are useful to debug.                                                                                                    |
|                    |             |              | <b>DEBUG</b> : Designates error<br>events that might allow the<br>application to continue<br>running. Error is used to log all<br>unhandled exceptions.                                                                                                    |
|                    |             |              | PROGRESS_MSG: Designates<br>intermediate progress<br>messages.                                                                                                    |
| <b>LOAD SOURCE</b> | NOT NULL    | VARCHAR2(40) | This column indicates the<br>source of data for the bulk load<br>operation during which the<br>row was inserted. The value<br>can be one of the following:                                                                                                    |
|                    |             |              | CSV File: FILE_NAME                                                                                                    |
|                    |             |              | DB Table                                                                                                    |

*Table 15–6 Structure of the OIM\_BLKLD\_LOG Table*

| Column             | <b>NULL</b> | <b>Type</b>    | <b>Description</b>                                                                                                    |
|--------------------|-------------|----------------|----------------------------------------------------------------------------------------------------|
| <b>MSG</b>         | NOT NULL    | VARCHAR2(4000) | This column stores a message<br>corresponding to the value<br>stored in the LOG LEVEL<br>column.                                |
| <b>CREATE DATE</b> |             | <b>DATE</b>    | This column holds the time<br>stamp at which the record was<br>created. The format for entries<br>in this column is as follows: |
|                    |             |                | yyyy/mm/dd hh24:mi:ss                                                                                                    |
|                    |             |                | For example:                                                                                                    |
|                    |             |                | 2008/06/23 21:49:16:32                                                                                                    |

*Table 15–6 (Cont.) Structure of the OIM\_BLKLD\_LOG Table*

# <span id="page-461-0"></span>**15.11 Gathering Diagnostic Data from the Bulk Load Operation**

As mentioned earlier in this document, the following log files are created during the bulk load operation:

For OIM Users:

oimbulkload/logs\_*YYYYMMDD\_HHMM*/oim\_blkld\_user\_load\_summary.log

■ For accounts:

oimbulkload/logs\_*YYYYMMDD\_HHMM*/oim\_blkld\_account\_load\_summary.log

For roles, role hierarchies, memberships, and role categories:

oimbulkload/logs\_*YYYYMMDD\_HHMM*/oim\_blkld\_*ENTITY\_NAME*\_load\_sum mary.log

In the log file name, *ENTITY\_NAME* stands for the entity being loaded. For example:

- **–** For roles, the log file name is oim\_blkld\_role\_load\_summary.log.
- **–** For role memberships, the log file name is oim\_blkld\_rolemem\_load\_summary.log.

Data recorded in this file can be used to collate performance-related information about the bulk load operation. The following information can be collected after the bulk load operation:

- Start time
- Input source
- Number of records in the system before the load
- Number of records successfully loaded
- Number of records rejected
- Total time taken

You can use this information during future runs of the utility.

**See Also:** Table 15–6, " [Structure of the OIM\\_BLKLD\\_LOG Table"](#page-460-0) for information about the log levels that stores error events

# **15.12 Cleaning Up After a Bulk Load Operation**

If you do not want to save the results of a bulk load operation, then:

- Remove the OIM\_BLKLD\_TMP\_*SUFFIX*, OIM\_BLKLD\_EX\_*SUFFIX*, and OIM\_BLKLD\_LOG tables.
- Remove any files that you created or used during the operation.
- If you created a tablespace for the operation, then remove the tablespace.
- See ["Gathering Diagnostic Data from the Bulk Load Operation"](#page-461-0) before you remove log files created in the logs\_*timestamp* directory.

**Note:** At this point, you can restart Oracle Identity Manager if you have not already done so.

# **15.13 Bulk Load High Volume Strategy and Case Studies**

For information about general best practices and few case studies about high-volume data load, see the technote titled *OIM 11G BulkLoad Utility Strategies & Case Studies* (**Doc ID 1959363.1**) in the My Oracle Support web site at:

https://support.oracle.com

# **Developing Scheduled Tasks**

Oracle Identity Manager contains a set of predefined tasks that can be scheduled as job runs. An example is a password warning task that sends email to users for password expiration.

Oracle Identity Manager also provides the capability of creating your own scheduled tasks. You can create scheduled tasks according to your requirements if none of the predefined scheduled tasks fit your needs.

For example, you can configure a reconciliation run using a scheduled task that checks for new information on target systems periodically and replicates the data in Oracle Identity Manager.

This chapter explains how to create and implement your custom scheduled tasks. It contains these topics:

- **[Overview of Task Creation](#page-464-1)**
- [Defining the Metadata for the Scheduled Task](#page-465-1)
- [Configuring the Scheduled Task XML File](#page-466-0)
- [Developing the Scheduled Task Class](#page-467-0)
- [Configuring the Plug-in XML File](#page-467-1)
- [Creating the Directory Structure for the Scheduled Task](#page-468-0)
- **[Scheduled Task Configuration File](#page-469-0)**
- [Best Practices for Creating Custom Scheduled Tasks](#page-474-0)
- [Using the isStop\(\) Method](#page-475-0)
- [Monitoring Scheduled Jobs Performance using DMS](#page-475-1)

# <span id="page-464-1"></span>**16.1 Overview of Task Creation**

This section outlines the essential steps in creating scheduled tasks, and presents an example to illustrate the process. Subsequent sections provide details on each step.

- **[Steps in Task Creation](#page-464-0)**
- **[Example of Scheduled Task](#page-465-0)**

## <span id="page-464-0"></span>**16.1.1 Steps in Task Creation**

The basic steps for configuring new scheduled tasks are as follows:

**1.** Review Oracle Identity Manager's predefined scheduled tasks to determine whether a custom task is necessary.

For details about the predefined tasks, see "Managing Scheduled Tasks" in the *Oracle Fusion Middleware System Administrator's Guide for Oracle Identity Manager*.

**2.** Determine key features of the scheduled task, such as the task name and the parameters that control the actions performed by the task.

For details, see Section [16.2, "Defining the Metadata for the Scheduled Task".](#page-465-1)

**3.** Add the task metadata to the scheduled task XML file.

For details, see Section [16.3, "Configuring the Scheduled Task XML File".](#page-466-0)

**4.** Develop the scheduled task Java class.

For details, see Section [16.4, "Developing the Scheduled Task Class"](#page-467-0).

**5.** Declare the new scheduled task as a plug-in.

For details, see Section [16.5, "Configuring the Plug-in XML File".](#page-467-1)

**6.** Package the task files so that Oracle Identity Manager can locate the files and make the task available for jobs.

For details, see Section [16.6, "Creating the Directory Structure for the Scheduled](#page-468-0)  [Task".](#page-468-0)

## <span id="page-465-0"></span>**16.1.2 Example of Scheduled Task**

To illustrate the steps in developing a scheduled task, use an example scheduled task that retrieves employee records belonging to the given department from a given IT resource.

In addition, our scheduled task should allow the user to specify the number of records to be retrieved and whether to include disabled records in the retrieval.

## <span id="page-465-1"></span>**16.2 Defining the Metadata for the Scheduled Task**

Each scheduled task contains the following metadata information:

- Name of the scheduled task
- Name of the Java class that implements the scheduled task
- **Description**
- Retry Interval
- (Optional) Parameters that the scheduled task accepts. Each parameter contains the following additional information:
	- **–** Parameter Name
	- **–** Parameter Data Type
	- **–** Required/ Optional Parameter
	- **–** Help Text

# <span id="page-466-0"></span>**16.3 Configuring the Scheduled Task XML File**

Configuring the scheduled task XML file involves updating the XML file that contains the definitions of custom scheduled tasks. This section describes how to update the task XML file with the details of the new custom scheduled task.

You can modify the task.xml file located in the /db namespace of Oracle Identity Manager MDS schema, or you can create a custom scheduled task file. If you create a custom file, then the file name must be the same as the scheduled task name, with the .xml extension. You must import the custom scheduled task file to the /db namespace of Oracle Identity Manager MDS schema.

**See Also:** Chapter [17, "Developing Plug-ins"](#page-478-0) for examples of plug-ins.

**Note:** The scheduled task XML file can be imported into MDS using the Oracle Enterprise Manager. In a clustered environment, having the file in MDS avoids the need to copy the file on each node of the cluster.

For details about importing files into MDS, see ["Migrating User](#page-706-0)  [Modifiable Metadata Files" on page](#page-706-0) 24-1.

The elements in the XML file reflect the task parameters that you described in Section [16.2, "Defining the Metadata for the Scheduled Task".](#page-465-1)

[Example](#page-466-1) 16–1 shows a sample XML code for the scheduled task described in the preceding paragraph. Note that all the parameters are declared to be required parameters in this example.

#### <span id="page-466-1"></span>*Example 16–1 Sample XML for a Scheduled Task*

```
<scheduledTasks xmlns="http://xmlns.oracle.com/oim/scheduler">
     <task>
         <name>Test_scheduled_task</name>
         <class>oracle.iam.scheduler.TestScheduler</class>
         <description>Retrieve Employee Records For Given Department</description>
        <retry>5</retry>
         <parameters>
             <string-param required="true" encrypted="false" helpText="Name of the 
department">Department Name</string-param>
             <number-param required="true" helpText="Number of Records to Be 
Retrieved">Number of Records</number-param>
             <boolean-param required="false" helpText="Retrieve disabled employee 
records?">Get Disabled Employees</boolean-param>
        </parameters>
    \langle/task\rangle</scheduledTasks>
```
**See Also:** ["Scheduled Task Configuration File" on page](#page-469-0) 16-6 for details about the elements in the scheduled task configuration file.

This is basically exporting the task.xml from MDS and then adding the required tags to it and importing it back into MDS.

**Note:** For a task defined in a plugin, the metadata XML is not required to be seeded to MDS. This can be included in the META-INF folder in the plugin ZIP file. For details, see ["Creating the Directory](#page-468-0)  [Structure for the Scheduled Task" on page](#page-468-0) 16-5.

You must export the task.xml file from MDS, add the required tags to the file, and then import it back to MDS. See ["Migrating User Modifiable Metadata Files" on page](#page-706-0) 24-1 for information about exporting and importing MDS files.

## <span id="page-467-2"></span><span id="page-467-0"></span>**16.4 Developing the Scheduled Task Class**

The next step is to create a Java class to execute the task whose metadata was defined in the XML file. The Java class that implements a scheduled task is known as a **scheduled task class.**

To develop a Java class for the scheduled task:

**1.** Create a Java class file that extends the oracle.iam.scheduler.vo.TaskSupport class and overrides the execute() method with processing logic based on your requirements. The Java class must also override the other abstract methods:

```
public HashMap getAttributes();
public void setAttributes();
```
**2.** Create a JAR file for the Java class that you created. Name the JAR such that you can readily associate this JAR with your custom scheduled task.

The JAR file can contain the dependent classes of the Java class. You can also create a separate JAR file for the dependent classes and place it in the lib/directory.

- **3.** Copy the JAR file into the lib/ directory.
- **4.** Repeat Steps [1](#page-467-2) through [3](#page-467-3) for every Java class that you want to create.

# <span id="page-467-3"></span><span id="page-467-1"></span>**16.5 Configuring the Plug-in XML File**

You must configure the plugin.xml file in order to declare the scheduled task as a plug-in. See Chapter [17, "Developing Plug-ins"](#page-478-0) for more information about plug-ins.

**Note:** Oracle recommends creating one plugin.xml file for one scheduled task. This is because when the plugin is unregistered, the corresponding package is deleted.

To configure the plugin.xml file:

**1.** Create the plugin.xml file by using any text editor.

**Note:** Create the plugin.xml file only if no such file exists. If there are existing plugins, then add a new plugin element for the new plugin.

**2.** Specify the plug-in point for the scheduled task by changing the value of the pluginpoint attribute of the plugins element to oracle.iam.scheduler.vo.TaskSupport.
The following XML code block from the plugin.xml file shows the value entered within the plugins element:

<plugins pluginpoint=**"oracle.iam.scheduler.vo.TaskSupport"**>

**Note:** For scheduled tasks, the <plugins> element remains the same for all scheduled tasks.

**3.** Add a <plugin> element for each scheduled task that you are adding.

To specify the class that implements the plug-in (in this case, the scheduled task), change the value of the pluginclass attribute of the plugin element to the name of the Java class that implements the scheduled task. The following XML code block from the plugin.xml file shows sample values entered within the plugin element:

```
<plugin pluginclass= "oracle.iam.scheduler.TestScheduler" version="1.0.1" 
name="scheduler element"/>
```
After modification, the plugin.xml file looks similar to the following:

```
<?xml version="1.0" encoding="UTF-8"?>
<oimplugins xmlns:xsi="http://www.w3.org/2001/XMLSchema-instance">
<plugins pluginpoint="oracle.iam.scheduler.vo.TaskSupport">
<plugin pluginclass= "oracle.iam.scheduler.TestScheduler"
version="1.0.1" name="scheduler element">
</plugin>
</plugins>
</oimplugins>
```
**4.** Save and close the plugin.xml file.

## **16.6 Creating the Directory Structure for the Scheduled Task**

The final step in configuring the scheduled task is to create a plugin.zip file with the directory structure specified in [Example](#page-468-0) 16–2. In this example, a single plug-in is being added, but there can be multiple plugins in the plugin.zip file. Scheduler requires that files be zipped in a particular structure and named according to a particular naming convention. This ensures that Oracle Identity Manager identifies the custom scheduled tasks and makes it available in Oracle Identity System Administration while creating jobs.

#### <span id="page-468-0"></span>*Example 16–2 Directory Structure for the Scheduled Task*

#### **plugin/**

```
 lib/
 PLUGIN.JAR
 plugin.xml
 META-INF (optional)
       METADATA.xml
```
Note that:

- The XML file for the plug-in must be named plugin.xml.
- The lib/ directory must contain only .JAR files. The lib/ directory consists of JAR files that contains the classes implementing the plug-in logic and the dependent library JAR files. In most instances, this directory consists of a single JAR file with

the implementation of all the plug-ins that are specified in plugin.xml. See ["Developing Plug-ins" on page](#page-483-0) 17-6 for information about the directory structure.

- The directory for the scheduled task must contain the following files:
	- **–** XML for the plug-in
	- **–** JAR files
- There is one plugin.zip file for all the plug-ins that you create.
- The META-INF folder is an optional folder, in which metadata (task definition) file can be stored. If this file is placed in the META-INF folder, then it is not required to be seeded in MDS.

**Note:** If the task definition XML file is stored in the META-INF directory rather than seeded to MDS, then there is a limitation of exporting the scheduled task by using the Deployment Manager.

If META-INF folder does not exist or if the metadata file is not placed in the META-INF folder, then seed the file to MDS.

In the preceding example, *CLASS\_NAME*.JAR is the JAR file that you create in Section [16.4, "Developing the Scheduled Task Class".](#page-467-0)

After you create the plugin.zip file, if deploying in a clustered environment, register the plug-in to the database by using appropriate APIs. See ["Registering and](#page-484-0)  [Unregistering Plug-ins By Using APIs" on page](#page-484-0) 17-7 for details about registering plug-ins to Oracle Identity Manager by using APIs.

**Note:** The XML for the plug-in must be named plugin.xml. Ensure that the lib directory contains only JAR files.

# **16.7 Scheduled Task Configuration File**

This section describes the structure and details of the XML file containing scheduler task definitions. It contains the following topics:

- **[Structure of the Scheduler XML File](#page-470-0)**
- [The scheduledTasks Element](#page-470-1)
- [The task Element](#page-470-2)
- [The name Element](#page-471-0)
- [The class Element](#page-471-1)
- [The description Element](#page-472-0)
- [The retry Element](#page-472-1)
- [The parameters Element](#page-472-2)
- [The string-param Element](#page-473-0)
- [The number-param Element](#page-473-1)
- [The boolean-param Element](#page-474-0)

## <span id="page-470-0"></span>**16.7.1 Structure of the Scheduler XML File**

The following is a list of elements in the configuration XML file:

```
<scheduledTasks xmlns="http://xmlns.oracle.com/oim/scheduler">
     <task>
         <name>
         <class>
         <description>
        <retry>
         <parameters>
             <string-param>
              .....
             </string-param>
             <number-param>
              .......
             </number-param>
             <boolean-param>
              .......
             </boolean-param>
         </parameters>
     </task>
</scheduledTasks>
```
## <span id="page-470-3"></span><span id="page-470-1"></span>**16.7.2 The scheduledTasks Element**

The scheduledTasks element is the root element in XML used to define scheduled tasks.

[Table](#page-470-3) 16–1 summarizes the properties of the scheduledTasks element.

| <b>Property</b>        | Value                                                                                        |  |
|------------------------|----------------------------------------------------------------------------------------------|--|
| Parent Element         | <b>NA</b>                                                                                    |  |
| <b>Attributes</b>      | The XML namespace is specified as an attribute of the<br>scheduled Tasks element as follows: |  |
|                        | <scheduledtasks<br>xmlns="http://xmlns.oracle.com/oim/scheduler"&gt;</scheduledtasks<br>     |  |
|                        | <b>Note:</b> The xmlns parameter is mandatory.                                               |  |
| Child Elements         | task                                                                                         |  |
| Number of Occurrences  | One for each scheduled task XML file to be created.                                          |  |
| Element Value          | <b>NA</b>                                                                                    |  |
| Mandatory or Optional? | Mandatory                                                                                    |  |

*Table 16–1 Properties of the scheduledTasks Element*

## <span id="page-470-2"></span>**16.7.3 The task Element**

The task element is the child element of the scheduledTasks element.

You use the task element to define a scheduled task. The task element contains information about the scheduled task, for example, the name, class, description, and retry count of the scheduled task.

[Table](#page-471-2) 16–2 summarizes the properties of the task element.

<span id="page-471-2"></span>

| <b>Property</b>        | Value                                                                                                    |  |
|------------------------|----------------------------------------------------------------------------------------------------|--|
| Parent Element         | scheduledTasks                                                                                                    |  |
| <b>Attributes</b>      | <b>None</b>                                                                                                    |  |
| Child Elements         | name, class, description, retry, and parameters                                                                                                    |  |
| Number of Occurrences  | One for each task to be created.                                                                                                    |  |
|                        | <b>NOTE:</b> If you want to define more than one task in a single<br>scheduled task XML file, you must use one task element for<br>every scheduled task being defined. |  |
| Element Value          | <b>NA</b>                                                                                                    |  |
| Mandatory or Optional? | Mandatory                                                                                                    |  |

*Table 16–2 Properties of the task Element*

## <span id="page-471-3"></span><span id="page-471-0"></span>**16.7.4 The name Element**

The name element is the child element of the task element. The name element is used to specify the name of the scheduled task being created.

[Table](#page-471-3) 16–3 summarizes the properties of the name element.

| <b>Property</b>        | <b>Value</b>                                                |  |
|------------------------|-------------------------------------------------------------|--|
| Parent Element         | task                                                        |  |
| <b>Attributes</b>      | <b>None</b>                                                 |  |
| Child Elements         | None                                                        |  |
| Number of Occurrences  | One.                                                        |  |
| Element Value          | Name of the scheduled task being created.                   |  |
|                        | <b>Note:</b> The name of the scheduled task must be unique. |  |
| Mandatory or Optional? | Mandatory                                                   |  |

*Table 16–3 Properties of the name Element*

## <span id="page-471-1"></span>**16.7.5 The class Element**

The class element is a mandatory element and is the child element of the task element. You use the class element to specify the name of the Java class that runs the scheduled task.

[Table](#page-471-4) 16–4 summarizes the properties of the class element.

**Property Value** Parent Element task Attributes None Child Elements None Number of Occurrences One Element Value Name of the Java class that runs the scheduled task. See ["Developing the Scheduled Task Class" on page](#page-467-0) 16-4 for information on developing a class for the scheduled task. Mandatory or Optional? Mandatory

<span id="page-471-4"></span>*Table 16–4 Properties of the class Element*

## <span id="page-472-0"></span>**16.7.6 The description Element**

The description element is a mandatory element and is the child element of the task element. You can use the description element to provide a description of the task being created.

[Table](#page-472-3) 16–5 summarizes the properties of the description element.

<span id="page-472-3"></span>

| <b>Property</b>        | Value                                 |  |
|------------------------|---------------------------------------|--|
| Parent Element         | task                                  |  |
| <b>Attributes</b>      | None                                  |  |
| Child Elements         | None                                  |  |
| Number of Occurrences  | One.                                  |  |
| Element Value          | Description of the task being created |  |
| Mandatory or Optional? | Mandatory                             |  |

*Table 16–5 Properties of the description Element*

## <span id="page-472-4"></span><span id="page-472-1"></span>**16.7.7 The retry Element**

[Table](#page-472-4) 16–6 summarizes the properties of the retry element.

| <b>Property</b>        | Value                                                                                   |
|------------------------|-----------------------------------------------------------------------------------------|
| Parent Element         | task                                                                                    |
| <b>Attributes</b>      | None                                                                                    |
| Child Elements         | None                                                                                    |
| Number of Occurrences  | One.                                                                                    |
| Element Value          | Number of seconds the scheduler must wait before it tries to<br>schedule the task again |
| Mandatory or Optional? | Mandatory                                                                               |

*Table 16–6 Properties of the retry Element*

## <span id="page-472-2"></span>**16.7.8 The parameters Element**

If you want to specify parameters at run time that the scheduled task requires for a successful job run, you must use the parameters element. For example, you might create a scheduled task that requires the user to specify the number of records to be retrieved at run time.

The parameters specified within this element are displayed under the Parameters section on the Create Job page.

[Table](#page-472-5) 16–7 summarizes the properties of the parameters element.

<span id="page-472-5"></span>

| <b>Property</b>       | Value                                     |
|-----------------------|-------------------------------------------|
| Parent Element        | task                                      |
| <b>Attributes</b>     | None                                      |
| Child Elements        | string-param, number-param, boolean-param |
| Number of Occurrences | One.                                      |

*Table 16–7 Properties of the parameters Element*

| <b>Property</b>        | Value    |
|------------------------|----------|
| Element Value          | NΑ       |
| Mandatory or Optional? | Optional |

*Table 16–7 (Cont.) Properties of the parameters Element*

## <span id="page-473-0"></span>**16.7.9 The string-param Element**

You can use the string-param element to specify the name of the field that can take a value of the string data type. In other words, the string-param element specifies a label for the field that can hold a value of the string data type.

[Table](#page-473-2) 16–8 summarizes the properties of the string-param element.

<span id="page-473-2"></span>

| <b>Property</b>        | Value                                           |
|------------------------|-------------------------------------------------|
| Parent Element         | parameters                                      |
| <b>Attributes</b>      | required, helpText, encrypted                   |
| Child Elements         | <b>None</b>                                     |
| Number of Occurrences  | One for every parameter of the string data type |
| Element Value          | Name of the string parameter                    |
| Mandatory or Optional? | Optional                                        |

*Table 16–8 Properties of the string-param Element*

As listed in [Table](#page-473-2) 16–8, the string-param element contains the following attributes:

required

This is a mandatory attribute and it can take a value of either true or false.

If the value of the required attribute is true, it is mandatory to enter a value for the parameter at run time.

If the value of the required attribute is false, it is not mandatory to enter a value for the parameter at run time.

helpText

Use this attribute to specify the text that must appear at run time to help users know what to enter in the field. The text that is specified is usually the description of the field that is being created by the parameter.

encrypted

By default, it has a value of false and this can take a value of either true or false.

If the value of the encrypted attribute is true, then the entered value for the parameter at run time is stored in encrypted form.

If the value of the required attribute is false, then the entered value for the parameter at run time is stored in plain text.

#### <span id="page-473-1"></span>**16.7.10 The number-param Element**

You can use the number-param element to specify the name of the field that can take a value of the long data type.

[Table](#page-474-1) 16–9 summarizes the properties of the number-param element.

<span id="page-474-1"></span>

| <b>Property</b>        | Value                                         |
|------------------------|-----------------------------------------------|
| Parent Element         | parameters                                    |
| <b>Attributes</b>      | required, helpText                            |
| Child Elements         | None                                          |
| Number of Occurrences  | One for every parameter of the long data type |
| Element Value          | Name of field that can hold a long data type  |
| Mandatory or Optional? | Optional                                      |

*Table 16–9 Properties of the number-param Element*

The behavior and description of the require and helpText attributes for the number-param and string-param elements is the same. See ["The string-param](#page-473-0)  [Element" on page](#page-473-0) 16-10 for information about the require and helpText attributes.

## <span id="page-474-2"></span><span id="page-474-0"></span>**16.7.11 The boolean-param Element**

You can use the boolean-param element to specify the name of the field that can take a value of the boolean data type.

Table [16–10](#page-474-2) summarizes the properties of the boolean-param element.

| <b>Property</b>        | Value                                            |
|------------------------|--------------------------------------------------|
| Parent Element         | parameters                                       |
| <b>Attributes</b>      | required, helpText                               |
| Child Elements         | None                                             |
| Number of Occurrences  | One for every parameter of the boolean data type |
| Element Value          | Name of field that can hold a boolean data type  |
| Mandatory or Optional? | Optional                                         |

*Table 16–10 Properties of the boolean-param Element*

The behavior and description of the require and helpText attributes for the boolean-param element and the string-param element is the same. See ["The](#page-473-0)  [string-param Element" on page](#page-473-0) 16-10 for information about the require and helpText attributes.

# **16.8 Best Practices for Creating Custom Scheduled Tasks**

Table [16–11](#page-474-3) provides the guidelines for using variables/constants for creating custom scheduled tasks:

| Type                                          | <b>Example</b>                                                                                   | <b>Stor/Retrieve Value From</b>  |
|-----------------------------------------------|--------------------------------------------------------------------------------------------------|----------------------------------|
| Target system connection details              | Hostname, port number, SSL                                                                       | IT Resource/application instance |
| Target system configurations                  | Attribute mappings, Unique Attribute, Lookup<br><b>User Object Class</b>                         |                                  |
| Scheduled job-specific<br>variables/constants | Application Instance Name, IT<br>Resource Name, File Path, Search<br>Filter, Batch Size, Retries | Scheduled job                    |

<span id="page-474-3"></span>*Table 16–11 Variables and Constants for Creating Custom Scheduled Tasks*

| <b>Type</b>                                                                                                    | <b>Example</b>                                                                                          | <b>Stor/Retrieve Value From</b> |
|----------------------------------------------------------------------------------------------------|----------------------------------------------------------------------------------------------------|---------------------------------|
| Scheduled job advanced<br>configuration variables/constants                                                      | Attribute Mappings, Target system<br>Date Format, Constants, Attribute<br><b>Transformation Classes</b> | Lookup                          |
| Oracle Identity Manager-specific<br>system wide highly static<br>configuration<br>properties/constants/variables | Default Date Format, Default policy<br>for username generation                                          | System properties               |
| Email notifications                                                                                              | Subject, Body, To, From                                                                                 | Email templates                 |

*Table 16–11 (Cont.) Variables and Constants for Creating Custom Scheduled Tasks*

# **16.9 Using the isStop() Method**

When a job is stopped from the Scheduler section in Oracle Identity System Administration, the job does not stop and keeps running. To stop the scheduled task, you can perform the following:

If you have developed a custom scheduled task, then you can call the isStop() or isStopped() method at various stages inside the execute method. If this method returns true, then return from the execute method. If you have loops inside the execute method, then make sure that the isStop() or isStopped() method is called for each loop iteration.

In the execute method, add a check for getting the job status. This can be obtained by calling the isStopped() method of the

com.thortech.xl.scheduler.tasks.SchedulerBaseTask class. If the isStopped() method returns TRUE, then return from the execute method without performing any execution for the scheduled task. The following is the code snippet for this:

```
if(isStopped())
      return;
```
If you develop a custom scheduled task by extending the TaskSupport class in Oracle Identity Manager 11*g* Release 1 (11.1.1) or 11*g* Release 2 (11.1.2), then call the isStop() method in the execute method.

If the custom scheduled task code is extending legacy com.thortech.xl.scheduler.tasks.SchedulerBaseTask class of Oracle Identity Manager Release 9.x, then call the isStopped() method in the execute method.

# **16.10 Monitoring Scheduled Jobs Performance using DMS**

Dynamic Monitoring Service (DMS) can be used to view performance metrics. The OIM\_ScheduledJob DMS metrics is present for monitoring the performance of scheduled jobs. It provides details, such as number of scheduled jobs run and average time taken by scheduled job. Details of the successful jobs come under the execute column while failed job details come under the Failed\_execute column.

# **Part V Custom Operations**

This part contains chapters that describe how to develop customized operations in the Oracle Identity Manager.

It contains the following chapters:

- Chapter [17, "Developing Plug-ins"](#page-478-0)
- Chapter [18, "Developing Event Handlers"](#page-488-0)

# <span id="page-478-0"></span>**17 Developing Plug-ins**

This chapter describes the concepts related to plug-in and how to develop and use a plug-in in the following sections:

- [Plug-ins and Plug-in Points](#page-478-1)
- [Using Plug-ins in Deployments](#page-480-0)
- [Plug-in Points](#page-480-1)
- [Configuring Plug-ins](#page-482-0)
- [Developing Custom Plug-ins](#page-483-1)
- [Registering Plug-ins](#page-484-1)
- [Migrating Plug-ins](#page-486-0)

# <span id="page-478-1"></span>**17.1 Plug-ins and Plug-in Points**

A *plug-in* is a logical component that extends the functionality of features provided by Oracle Identity Manager. The plug-in framework enables you to define, register, and configure plug-ins, which extend the functionality provided by features. Plug-ins can be predefined or custom-developed, and they are utilized at plug-in points. A *plug-in point* is a specific point in the business logic where extensibility can be provided. An interface definition called the plug-in interface accompanies such a point. You can extend the plug-in interface based on the business requirements and register them as plug-ins. To do this, you develop a Plugin Java class and compile it before archiving in a JAR file, define plug-in metadata in an XML file, and ZIP these artifacts as a plug-in package that is ready to deploy.

For example, user creation is a business operation in Oracle Identity Manager. But this operation exposes a plug-in point for user name generation. If you want to model your custom logic of user name generation, then you must identify the plug-in point specifications and develop a plug-in accordingly.

The concepts related to plug-ins are described in the following sections:

- [Plug-ins and Event Handlers](#page-478-2)
- [Plug-in Stores](#page-479-0)

## <span id="page-478-2"></span>**17.1.1 Plug-ins and Event Handlers**

Most of the business operations in Oracle Identity Manager, such as user creation, role assignment to user, and user activation, are executed as orchestrations. Therefore, if

there is a requirement to induce any custom logic in these operations or orchestrations, then you can model that logic as event handlers at stages, such as validation, preprocess, and postprocess, in which customization is supported.

However, you can analyze if any such operation also exposes a plug-in point for inducing the custom logic. If a plug-in point is available, then you can utilize the plug-in point rather than operating the underlying orchestration. For example, you can implement username generation by using the exposed plug-in without writing that as an event handler in the create user orchestration.

[Figure](#page-479-1) 17–1 shows a diagrammatic representation of plug-ins and event handlers.

<span id="page-479-1"></span>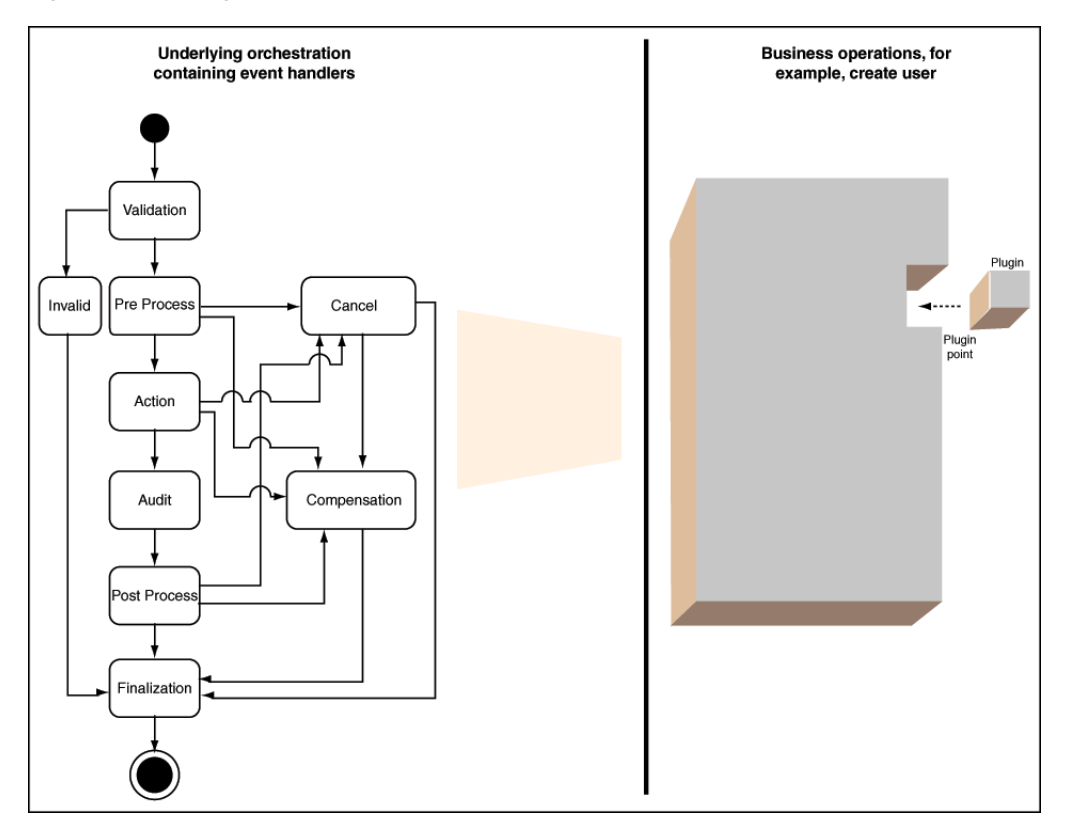

*Figure 17–1 Plug-ins and Event Handlers*

## <span id="page-479-0"></span>**17.1.2 Plug-in Stores**

The plug-in framework can store plug-ins in two types of stores:

- File system
- The Oracle Identity Manager database

When looking for plug-ins, the framework first examines plug-ins registered in the database, and looks in the file system.

#### **17.1.2.1 File Store**

The File Store consists of one or more directories on the Oracle Identity Manager host and is primarily used in development environments. This type of store is not appropriate for a production environment. File storage is convenient for the developer since there is no need to explicitly register the developed plug-ins with a file store.

Users can just drop in the plug-in zips or exploded plug-in directory to the designated location(s).

By default, Plug-in framework looks for the plug-ins under the OIM\_HOME/plugins directory. Additional plug-in directories can also be specified.

If a monitoring thread is enabled, then the plug-in framework monitors all the additions, modification, and deletions of plug-in zip files under the registered plug-in directories in the file system, and automatically reloads the plug-ins. Plug-in metadata such as name, version, and ID is read from the plug-in zip and is maintained in memory. This metadata is updated based on any file changes. The latest plug-in zip file is considered to be the current version of the plug-in. For details about how to configure the file store, see ["Configuring Plug-ins" on page](#page-482-0) 17-5.

**Note:** Oracle recommends not to use the file store in production. File store is more suitable during plug-in development because it is easy to change the plug-in, and you are required to change only the file in the file system. There is no need to register. However, in production, plug-ins are not changed often, and therefore, avoid using the file store because of certain disadvantages. It adds the overhead of file store monitoring. In addition, the plug-ins are required to be replicated in all nodes of a cluster for the clustered deployment of Oracle Identity Manager.

#### **17.1.2.2 Database Store**

Plug-ins can be stored in the Oracle Identity Manager database, so that they are accessible from any node in a cluster. The Plug-in Framework uses Operation DB as the database store. This type of store is appropriate for a production environment.

You must explicitly register any plug-ins that are stored in the database. You can use the Plugin Registration Utility, which is a command-line tool, to register and deregister plug-ins. You can also use the registerPlugin API for this purpose. See ["Registering](#page-484-2)  [and Unregistering Plug-ins By Using APIs" on page](#page-484-2) 17-7 for more information about registering plug-ins.

**Note:** After registering a plug-in, the server must be restarted. However, restarting the server might also depend on the feature that defines the plug-in point.

# <span id="page-480-0"></span>**17.2 Using Plug-ins in Deployments**

As already mentioned in this document, plug-ins are used for customizing the default functionality in an Oracle Identity Manager deployment. The number of supported plug-in points is a defined and constrained set. Therefore, you can use the plug-in points to extend the functionality only for the list of supported plug-in points. See ["Plug-in Points" on page](#page-480-1) 17-3 for a list of the supported plug-in points.

## <span id="page-480-1"></span>**17.3 Plug-in Points**

[Table](#page-481-0) 17–1 lists the Java interfaces that act as plug-in points in Oracle Identity Manager:

<span id="page-481-0"></span>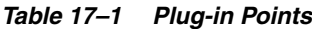

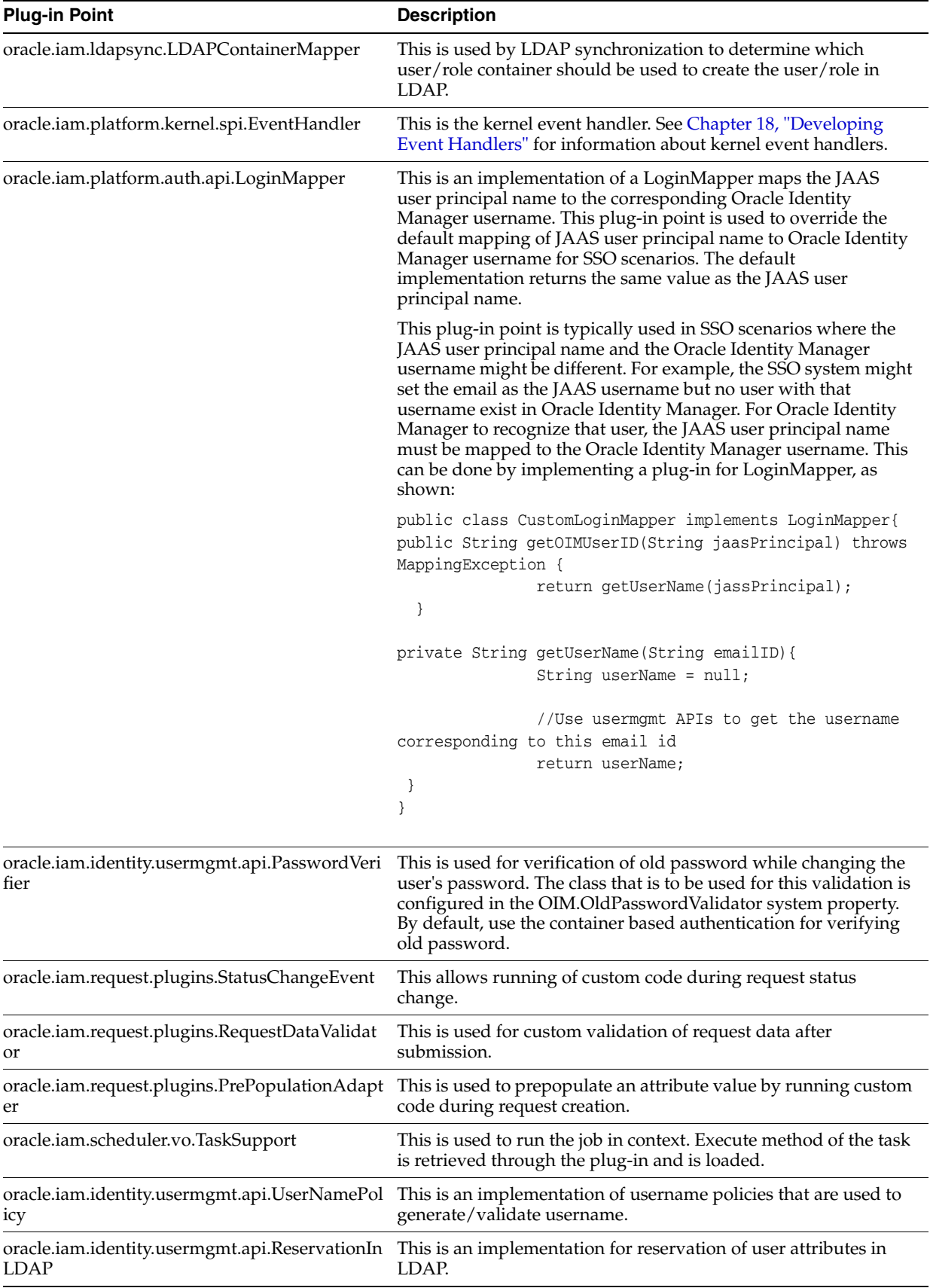

# <span id="page-482-0"></span>**17.4 Configuring Plug-ins**

You use the oim-config.xml file in the MDS to configure the following:

**See Also:** "Configuring the oim-config.xml File" in the *Oracle Fusion Middleware Administrator's Guide for Oracle Identity Manager* for information about configuring the oim-config.xml file

- The directory or directories in which the files store will look for plug-ins.
- Whether to activate a thread that monitors the file store for any changes; the thread checks the zip files or exploded files in all the plug-in directories.

The monitoring thread is typically activated in a dynamic development environment since plug-ins are being added or modified in such an environment; it can be inactive in a production system which contains a set of plug-ins . This is tracked by the reloadingEnabled attribute.

The time interval at which the monitoring thread wakes up and looks for any changes.

The following is a code snippet from the oim-config.xml file:

<pluginConfig storeType="common">

<storeConfig reloadingEnabled="true"

reloadingInterval="20">

 $<$ ! --

Plugins present in the OIM\_HOME/plugins directory are added by default.

For adding more plugins, specify the plugin directory as below:

<registeredDirs>/scratch/oimplugins</registeredDirs>

<registeredDirs>/scratch/custom</registeredDirs>

 $-\rightarrow$ 

</storeConfig>

</pluginConfig>

In this example:

The common store designation tells the framework to monitor both database and file stores

**Note:** Do not modify the Store value; common is appropriate in all environments.

- One directory is configured; additional directories can be configured by simply adding more <registeredDirs> tags.
- The monitoring thread is active and looks for plug-in changes every 20 seconds by default.

Monitoring is typically active in development environments only. If you switch between active and inactive, you must restart the application server for the change to take effect.

**Note:** Restarting the application server is required for any changes made to plug-in data in the oim-config.xml file.

# <span id="page-483-1"></span>**17.5 Developing Custom Plug-ins**

This section describes how to develop custom plug-ins. It contains the following sections:

- [Developing Plug-ins](#page-483-2)
- [Declaring Plug-ins](#page-484-3)

## <span id="page-483-2"></span><span id="page-483-0"></span>**17.5.1 Developing Plug-ins**

To develop a plug-in:

- **1.** Identify the plug-in point to extend.
- **2.** Identify the Java class that implements the plug-in point interface. Package the Java class and other dependent classes into a JAR file. Put the JAR file in the lib/ directory.
- **3.** Create the plugin.xml file. See ["Declaring Plug-ins" on page](#page-484-3) 17-7 for details.
- **4.** Identify the resource files required by the plug-in, such as property files, resource bundles, and image files.
- **5.** Zip the entire package.

An Oracle Identity Manager plug-in is distributed as a ZIP file with a specified directory structure. The directory structure is as follows:

- The plugin.xml file: The XML file contains the metadata associated with all the plug-ins such as the plug-in point it extends, the class implementing the plug-in, name, and the version number. All the fields in the XML are mandatory except the name. If the name is not given, then plugin class name is used as the name.
- The lib/ directory: The lib/ directory consists of JAR files that contains the classes implementing the plug-in logic and the dependent library JAR files. In most instances, this directory consists of a single JAR file with the implementation of all the plug-ins that are specified in plugin.xml.
- **The resources/ directory:** Contains resource files required by the plug-in, such as property files, resource bundles, and image files. These resources given in the resources directory of the plug-in zip can be accessed as follows:

this.getClass().getClassLoader().getResourceAsStream(<resource\_name>);

The META-INF/ directory: Contains XML files showing plug-in points for event handlers. Some services, such as the notification service, read the XML files from MDS or from the META-INF/ directory of the plug-in.

Multiple plug-ins implementing the same plug-in point can be part of the same ZIP file.

A plug-in has a Java class that implements the plug-in point interface. The plug-in library (JAR) can contain other dependent classes as well, but the class implementing the plug-in is the only one that is exposed to the feature. This class must be specified in plugin.xml.

- **6.** Place the ZIP file in the file store (the *OIM\_HOME*/plugins/ directory) or database store.
- **7.** If the ZIP is placed in the database store, then register the plug-in by using the Plug-in Registration Utility, as described in ["Registering Plug-ins" on page](#page-484-1) 17-7.

#### <span id="page-484-3"></span>**17.5.2 Declaring Plug-ins**

To extend the functionality provided by Oracle Identity Manager, you can declare the plug-ins for the application.

A plug-in has a Java class that implements the plug-in point interface. Be sure to assign unique names to all the plug-ins associated with a specific plug-in point. If the plug-in names are non-unique, an exception will be thrown during plug-in registration.

Declare the plug-ins in the plugin.xml file. For example:

```
<?xml version="1.0" encoding="UTF-8"?>
<oimplugins>
....
<plugins pluginpoint="oracle.iam.sample.passwdmgmt.service.PasswordElement">
         <plugin pluginclass=
         "oracle.iam.sample.passwdmgmt.custom.NumCustomPasswordElement" 
         version="1.0.1" name="num pwd element"/>
         <plugin pluginclass=
         "oracle.iam.sample.passwdmgmt.custom.DictionaryPasswordElement" 
         version="1.0.1" name="Dictionary password element" /> 
</plugins>
....
</oimplugins>
```
**Note:** You can have multiple versions of the plug-in stored and the feature can request a specific version of the plug-in from the plug-in framework. By default, all of the current plug-in points load the latest version of the plug-ins.

The XML shows two plug-in declarations. Both the plug-ins extend from the same plug-in point.

## <span id="page-484-4"></span><span id="page-484-1"></span>**17.6 Registering Plug-ins**

You can register the plug-ins by using APIs and Plugin Registration Utility.

- [Registering and Unregistering Plug-ins By Using APIs](#page-484-2)
- [Registering and Unregistering Plug-ins By Using the Plugin Registration Utility](#page-485-0)

#### <span id="page-484-2"></span><span id="page-484-0"></span>**17.6.1 Registering and Unregistering Plug-ins By Using APIs**

You can use the following APIs for registration-related tasks:

■ PlatformService.registerPlugin

PlatformService.unRegisterPlugin

#### Here is an example:

```
System.out.println("Creating client....");
String ctxFactory = "weblogic.jndi.WLInitialContextFactory";
String serverURL = "t3://OIM_HOSTNAME:OIM_PORT";
System.setProperty("java.security.auth.login.config", 
"OIM_CLIENT_HOME/conf/authwl.conf");
String username = "USER_NAME";
char[] password = "PASSWORD".toCharArray();
Hashtable env = new Hashtable();
env.put(OIMClient.JAVA_NAMING_FACTORY_INITIAL,ctxFactory);
env.put(OIMClient.JAVA_NAMING_PROVIDER_URL, serverURL);
```

```
oimClient = new OIMClient(env);
System.out.println("Logging in");
oimClient.login(username, password);
PlatformService service = platform.getService(PlatformService.class);
File zipFile = new File(fileName);
FileInputStream fis = new FileInputStream(zipFile);
int size = (int) zipFile.length();
byte[] b = new byte[size];
int bytesRead = fis.read(b, 0, size);
while (bytesRead < size) {
bytesRead += fis.read(b, bytesRead, size - bytesRead);
}
fis.close();
service.registerPlugin(b);
service.unRegisterPlugin(pluginID, version);
```
**Note:** ["Using OIMClient" on page](#page-599-0) 20-2 for information about using OIMClient for developing clients to integrate with Oracle Identity Manager.

## <span id="page-485-0"></span>**17.6.2 Registering and Unregistering Plug-ins By Using the Plugin Registration Utility**

You can use the Plugin Registration Utility for registering and unregistering plug-ins. The utility uses the following files:

- pluginregistration.xml
- ant.properties

These files are located in the *OIM\_HOME*/plugin\_utility/ directory.

**Note:** Plug-in registration utilities require Apache Ant version 1.7 or later.

Before using the utility, perform the following:

**1.** Set the values for wls.home and oim.home in ant.properties.

For example:

```
wls.home =.../middleware/wlserver_10.3
oim.home =..../middleware/Oracle_IDM1/server
```
In addition, set the path for mw.home in the ant.properties file. Also, uncomment the following:

#login.config=\${oim.home}/config/authwl.conf

- **2.** Build the wlfullclient.jar in Oracle WebLogic server:
	- **a.** Change directories to *WLS\_HOME*/server/lib.
	- **b.** Run the following command:

java -jar ../../../modules/com.bea.core.jarbuilder\_1.3.0.0.jar

**Note:** The exact JAR file version can be different based on the WLS. Use the corresponding file with the name as com.bea.core.jarbuilder at the *WLS\_HOME*/../modules/ directory.

#### **Registering a Plug-in**

To register a plug-in:

**1.** Execute the ant target "register":

ant -f pluginregistration.xml register

**2.** This will prompt for the Oracle Identity Manager username and password along with the server information and the location of the plugin zip file. Enter the complete path of the zip file location.

#### **Unregister a Plug-in**

To unregister a plug-in:

**1.** Execute the ant target "unregister":

ant -f pluginregistration.xml unregister

**2.** This will prompt for the Oracle Identity Manager username and password along with the server information and the classname of the plug-in class. Enter the classname with the complete package.

#### **Re-registering and Activating an Old Plug-in Version**

To re-register and activate an older version of a plug-in:

- **1.** Copy the old plug-in ZIP file in the *OIM\_HOME*/plugins/ directory.
- **2.** Execute the ant target "register":

ant -f pluginregistration.xml register

**3.** This will prompt for the Oracle Identity Manager username and password along with the server information and the location of the plug-in ZIP file. Enter the complete path of the ZIP file.

A message is displayed stating that the plug-in is successfully re-registered.

# <span id="page-486-0"></span>**17.7 Migrating Plug-ins**

The Deployment Manager supports migrating plug-ins from one deployement of Oracle Identity Manager to another. For example, the event handlers can be implemented in a test environment, and then migrated to the production environment by using the Deployment Manager. [Figure](#page-487-0) 17–2 shows exporting plug-ins via the Deployment Manager:

<span id="page-487-0"></span>*Figure 17–2 Exporting Plug-ins*

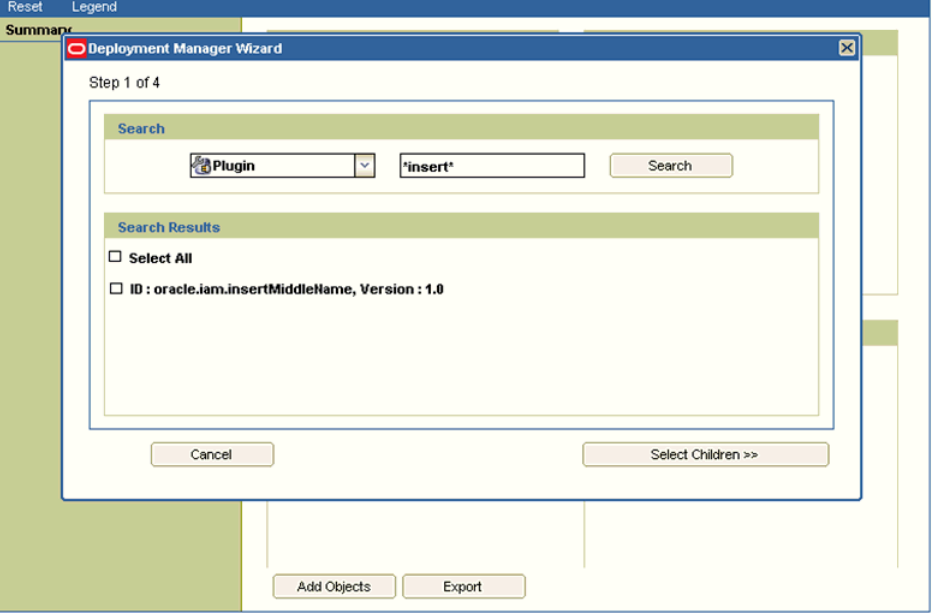

**See Also:** "Migrating Incrementally Using the Deployment Manager" in *Administering Oracle Identity Manager* for information about the Deployment Manager

# <span id="page-488-0"></span>**Developing Event Handlers**

This chapter describes the concepts related to orchestration and how to write custom event handlers to extend the functionalities of Oracle Identity Manager. It contains the following topics:

- **[Orchestration Concepts](#page-488-1)**
- [Using Custom Event Handlers](#page-490-0)
- **[Orchestration Operations for Entities](#page-491-0)**
- [Developing Custom Event Handlers](#page-492-0)
- [Sequencing the Execution of Event Handlers](#page-503-0)
- **[Writing Custom Validation Event Handlers](#page-503-1)**
- **[Best Practices](#page-505-0)**
- **[Migrating Event Handlers](#page-506-0)**
- **[Troubleshooting Event Handlers](#page-507-0)**

## <span id="page-488-1"></span>**18.1 Orchestration Concepts**

In an Identity Management system, any action performed by a user or system is called an operation. Examples of operations are creating users, modifying roles, and creating password policies. The process of any Oracle Identity Manager operation that goes through a predefined set of stages and executes some business logic in each stage is called an *orchestration*. The type of object that is changed by the orchestration is called an orchestration target. The data that is required to carry out the orchestration operation is called orchestration parameter.

A bulk orchestration is the process of orchestrating same operation on multiple entities. For example, if you want to update the organization of multiple users, then you can submit a bulk orchestration. As a result, the operation on all the entities are performed in a single call.

**Note:** If custom event handlers are required to be introduced for lock/unlock operations, then you must implement bulk orchestrations. From the UI, bulk orchestrations are triggered for a single user lock/unlock operation.

Orchestration is divided into predefined steps called stages. Every operation moves through these stages until it reaches finalization. Orchestration has the following stages:

- **Validation:** Stage to perform validation on the orchestration, such as validity of orchestration parameters. Orchestration parameter is the data that is required to carry out the orchestration operation.
- Preprocess: Stage to perform orchestration parameter manipulations or get approvals or perform Segregation of Duties (SoD) checks.
- Action: Stage in which the action takes place.
- Audit: Stage in which the auditing of operation is performed.
- Postprocess: Stage in which consequent operations related to the current operation takes place. Examples of consequent operations are auto role membership and policy evaluation on a user creation.
- **Finalization:** Last stage in the process to perform any clean up.

Each operation performed can have consequences for users or other entities. For example, creating a user might result in provisioning of resources to that user, and creating a new password policy can make certain user passwords invalid and require changes during next login. Each consequence is represented as an orchestration. A differed consequence is executed before the finalization of the current orchestration. An immediate consequence is executed immediately after the current event handler returns, before proceeding to the next event handler on the current orchestration. You can customize the consequences of some operations, such as create, modify, delete, enable, disable, lock, and unlock users, by writing event handlers, as described in subsequent sections.

There are orchestrations for which the starting point is the postprocess stage. If you are reconciling users from a trusted source or bulk loading users and want to add this data as is in Oracle Identity Manager. When the data is in Oracle Identity Manager, you can perform postprocess operations on the users to compute autogroup membership or evaluate policies. Therefore, reconciliation engine or bulk load utility submits postprocess-only orchestrations.

An *event handler* is a piece of code that is registered with an orchestration on various stages. These event handlers are invoked when the relevant orchestration stage is performed. Event handlers can either be asynchronous or synchronous. A synchronous event handler returns with a response right away, whereas an asynchronous event handler completes at a later stage. An event handler can be conditional, which means that the event handler is executed when certain conditions are satisfied.

What happens at each stage of orchestration is determined by branching and by the event handler, if any, that is deployed at that stage. If a stage has a branch, responses from the event handlers decide which branch to take. If a stage has no event handlers, or event handlers respond with no recommendation, then the operation follows the default path and moves to the next stage. However, a process can move to some out-of-the-band stages if the event handlers are invalid or canceled. These stages are:

- **Invalid:** Process is moved to this stage if orchestration validation fails.
- Veto: Process is moved to this stage if any of the preprocess event handlers are vetoed. For example, if approvals are rejected by the approver, then orchestration is vetoed.
- **Cancel:** Process is moved to this stage if the operation is stopped by calling the cancel method.

**Compensation:** Process is moved to this stage if the operation is rolled back by calling the compensate method.

[Figure](#page-490-1) 18–1 shows the various orchestration stages:

*Figure 18–1 Orchestration Stages*

<span id="page-490-1"></span>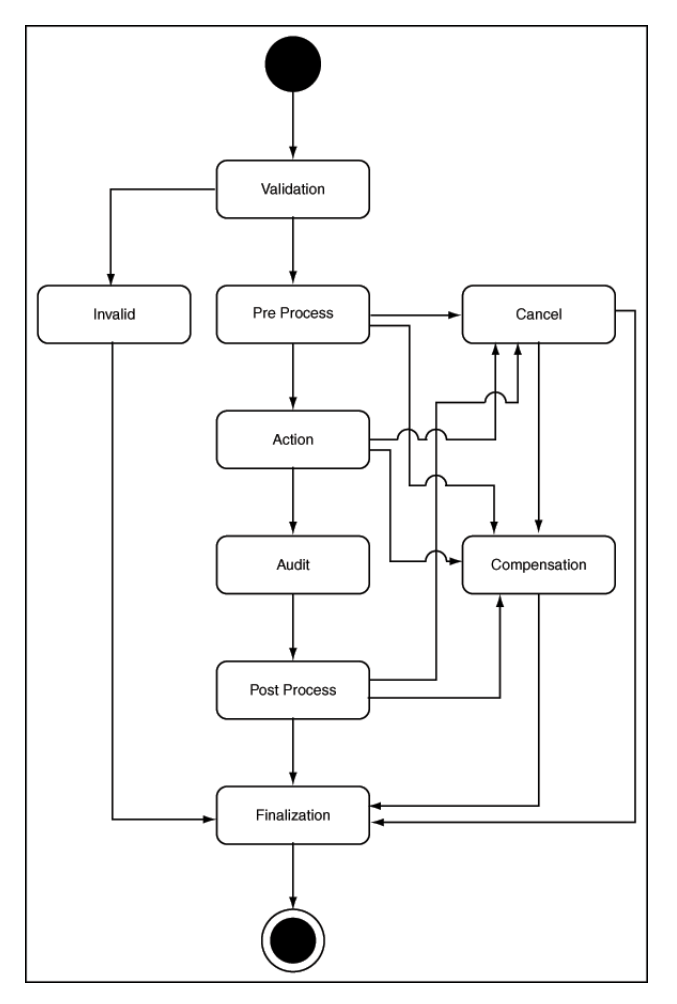

**Note:** Dynamic Monitoring Service (DMS) can be used to view performance metrics. The OIM\_Orchestration DMS metric is present for monitoring orchestration performance. It shows the orchestration operations executed and the time taken to perform an orchestration operation.

# <span id="page-490-0"></span>**18.2 Using Custom Event Handlers**

Oracle Identity Manager allows you to implement Service Provider Interfaces (SPIs) to customize the functionality of orchestration operations. Only customization of preprocess, postprocess, validation, and finalization stages of an operation in an entity orchestration is supported.

The following are examples of event handler implementation:

When a user is created, the account status (enabled or disabled) is to be set based on some rules. A preprocess event handler can be implemented to achieve this.

- Users of type Contractors must have an email address at the time of creation. Other users can be created without email address. A validation event handler can be used to validate if the user is a Contractor, and then allow or disallow the user creation based on the validation result.
- Users of type Agents are to be notified in the user's alternate email address after the users are created. This can be achieved by implementing a postprocess event handler.

Postprocess event handlers are most commonly implemented to meet business requirements. The following example describes how a postprocess event handler implementation can meet the given requirement:

#### **Requirement**

If the enterprise user is a Contractor, then after the user is created in Oracle Identity Manager, the user must be registered in the Contractor Registration System, which is an external application. This application is a database application. The database has a structure that stores the User ID, Contractor ID, First Name, and Last Name attributes of the users. After successful registration, the Contractor ID of the users must be retrieved and updated in the user's profile in Oracle Identity Manager.

#### **Solution**

This use case can be developed as a plug-in and deployed on Oracle Identity Manager. The plug-in can be used to retrieve the Contractor ID or any configured column name from specified database table and update the user profile in Oracle Identity Manager.

A postprocess event handler can be implemented and registered for the create operation of the user entity. It is a conditional event handler that executes for users only with type as Contractor. If the user type is Contractor, then the event handler connects to the external application to retrieve the Contractor ID based on the Oracle Identity Manager user ID, and update the user profile in Oracle Identity Manager with contractor ID.

The following is another common example of postprocess implementation of event handlers:

Custom attribute generation if the data that is reconciled into Oracle Identity Manager is not enough to implement all use cases and extra attributes need to be generated based on the reconciled data. This is a common use case, especially when the custom attributes are used in the role membership rules or access policies.

# <span id="page-491-0"></span>**18.3 Orchestration Operations for Entities**

[Table](#page-492-1) 18–1 lists the orchestration operations supported for various entities.

<span id="page-492-1"></span>

| <b>Entity</b> | <b>Orchestration operation</b> |
|---------------|--------------------------------|
| User          | <b>CREATE</b>                  |
|               | <b>MODIFY</b>                  |
|               | <b>DELETE</b>                  |
|               | <b>DISABLE</b>                 |
|               | <b>ENABLE</b>                  |
|               | <b>LOCK</b>                    |
|               | <b>UNLOCK</b>                  |
|               | CHANGE_PASSWORD                |
|               | RESET_PASSWORD                 |
|               | ADD_PROXY                      |
|               | UPDATE_PROXY                   |
|               | REMOVE_PROXY                   |
|               | REMOVE_ALL_PROXIES             |
|               | GET_ALL_PROXIES                |
|               | SELFSETCHALLENGE               |
|               | <b>EVALUATE_POLICIES</b>       |
| Organization  | <b>CREATE</b>                  |
|               | <b>MODIFY</b>                  |
|               | <b>ENABLE</b>                  |
|               | <b>DISABLE</b>                 |
|               | <b>DELETE</b>                  |
| Role          | <b>CREATE</b>                  |
|               | <b>MODIFY</b>                  |
|               | MODIFY_RULE                    |
|               | <b>DELETE</b>                  |
| RoleCategory  | <b>CREATE</b>                  |
|               | <b>MODIFY</b>                  |
|               | <b>DELETE</b>                  |
| RoleUser      | <b>CREATE</b>                  |
|               | <b>MODIFY</b>                  |
|               | <b>DELETE</b>                  |
| RoleRole      | <b>CREATE</b>                  |
|               | <b>MODIFY</b>                  |
|               | <b>DELETE</b>                  |

*Table 18–1 Orchestration Operations for Entities*

# <span id="page-492-0"></span>**18.4 Developing Custom Event Handlers**

An event handler consists of the following:

- **Java code:** Implementation of the operations
- **XML definition:** Association with the relevant orchestration at the right stage

**Plug-in definition:** Registration of the event handlers and any extension code with Oracle Identity Manager plug-in framework

Developing a custom event handler comprises of implementing the operation through Java code, writing the XML definition, and creating and registering a plug-in. These are described in the following sections:

- [Implementing the SPI and Creating a JAR](#page-493-0)
- [Defining Custom Events Definition XML](#page-499-0)
- [Creating and Registering a Plug-in ZIP](#page-502-0)

## <span id="page-493-0"></span>**18.4.1 Implementing the SPI and Creating a JAR**

This section describes how to write the JAVA code by implementing the SPI, and thereafter, create a JAR file in the following sections:

- **[Development Considerations](#page-493-1)**
- [Methods and Arguments](#page-494-0)
- [Code Samples](#page-495-0)
- [Creating a JAR File With Custom Event Handler Code](#page-498-0)

### <span id="page-493-1"></span>**18.4.1.1 Development Considerations**

The following points must be considered for writing custom event handlers:

- The supported orchestration stages in which a custom event handler can be registered are validation, preprocess, and postprocess.
- Validation, preprocess, and postprocess event handlers can be conditional. This means that the event handler will execute only if a particular condition is met.

You can make the event handler conditional by implementing the oracle.iam.platform.kernel.spi.ConditionalEventHandler interface and its isApplicable method. Context data and orchestration parameters are available in this method. For conditional event handlers, the applicability of event handlers is computed when the operation is initiated. Therefore, if a context or orchestration parameters are modified during the orchestration flow, then it might lead to execution of event handlers that must not be executed.

- The event handlers can handle single as well as bulk entities.
- The event handlers can have associated failure handlers that callbacks certain operations on the parent handlers.
- Because retry of event handlers is supported, the event handlers can be re-entrant.
- When reconciliation submits postprocess orchestrations, it submits bulk orchestrations. The bulkExecute method on the event handlers is called for these orchestrations. Therefore, make sure to implement this method.
- If data is to be passed between custom event handlers, you can pass it by using inter event data. Calling the getInterEventData() method on orchestration returns a hashmap. In this map, you can put any object with key beginning with custom, and you can access this data in subsequent custom handlers. Do not modify or delete any predefined inter event data that is part of the same hashmap.
- To make API calls inside event handlers for write or delete operations, get the API services by using Platform.getServiceForEventHandlers method. API calls that are

made using the services obtained through this method are performed synchronously including the postprocessing.

■ Return type of event handlers, except validation handlers, are shown in the following table:

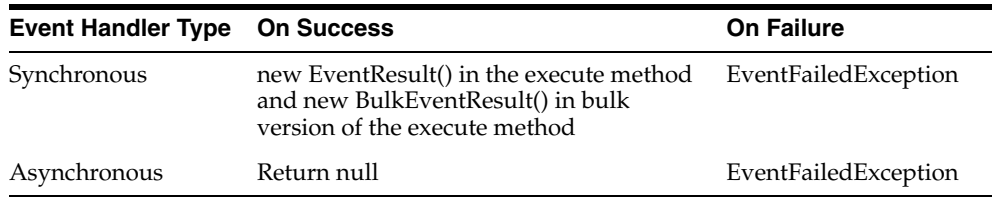

You must not define object-level variables at the event handler.

#### <span id="page-494-0"></span>**18.4.1.2 Methods and Arguments**

[Table](#page-494-1) 18–2 lists the methods that you can implement in the various orchestration stages:

<span id="page-494-1"></span>

| Method                               | <b>Applicable</b><br>Orchestration<br><b>Stage</b> | <b>Description</b>                                                                                                    |
|--------------------------------------|----------------------------------------------------|----------------------------------------------------------------------------------------------------|
| initialize                           | preprocess,<br>postprocess                         | This method is used to open connections and pool<br>state or resources.                                                               |
| execute for<br>single entity         | preprocess,<br>postprocess                         | This method is used to read the input attributes of the<br>underlying operation and update to different values, if<br>required.       |
| execute for<br>bulk<br>orchestration | preprocess,<br>postprocess                         | This method is used to read the input attributes of<br>multiple underlying operations and update to different<br>values, if required. |
| isApplicable                         | conditional                                        | This method is used in conditional handlers to<br>determine if the prerequisite condition for the event<br>handler execution is met.  |
| validate                             | validation                                         | This method is used for validation handlers to validate<br>input data.                                                                |
| cancel                               | preprocess,<br>postprocess                         | This method is called when the orchestration operation<br>is canceled.                                                                |
| compensate                           | preprocess,<br>postprocess                         | This method is called when the orchestration operation<br>is compensated.                                                             |

*Table 18–2 Methods to Implement Event Handlers*

For methods, such as execute, the following argument values are available:

- IDs that you can include in the code for troubleshooting purpose, which includes:
	- **Process ID:** The ID of the orchestration instance
	- **Event ID:** The ID of the event handler instance
- Orchestration object that consists of details of the underlying entity instance. This consists of:
	- **–** Maps (key value pairs) containing *ENTITY\_ATTRIBUTE*, *VALUE* from which the input attributes of the underlying entity is read.

**–** Entity ID: To update back the values for the same or a different entity, use Entity Manager API and pass the Entity ID and data to it. For bulk orchestration, you get multiple Entity IDs and Maps.

**Note:** Use Platform.getServiceForEventHandlers to get the services for calling create, update, and delete operations in event handlers.

#### <span id="page-495-0"></span>**18.4.1.3 Code Samples**

This section provides code samples that illustrate how to write various kinds of event handlers.

#### **Example 1: Custom Email Validation**

[Example](#page-495-1) 18–1 shows a sample custom validation handler code fragment that checks to ensure that the ampersand character (@) is used in the email id of the user.

#### <span id="page-495-1"></span>*Example 18–1 Custom Email Validation*

```
public void validate(long processId, long eventId, Orchestration orchestration) throws 
ValidationException, ValidationFailedException {
     HashMap<String, Serializable> parameters = orchestration.getParameters();
     String email = (parameters.get("Email") instanceof ContextAware) ? (String) ((ContextAware) 
parameters
                 .get("Email")).getObjectValue() : (String) parameters
                 .get("Email");
         if (!(email.contains("@"))) {
              throw new ValidationFailedException("Email doesn't contain @");
          }
     }
```
#### **Example 2: Custom Preprocess Event Handler to Set Middle Name**

[Example](#page-495-2) 18–2 shows a sample custom preprocess event handler code fragment that sets the middle name to the first letter of the first name if the a value is not provided for middle name.

#### <span id="page-495-2"></span>*Example 18–2 Custom Preprocess Event Handler to Set Middle Name*

```
// the middle initial when the user doesn't have a middle name
    public EventResult execute(long processId, long eventId,
            Orchestration orchestration) {
         HashMap<String, Serializable> parameters = orchestration
                 .getParameters();
         // If the middle name is empty set the first letter of the first name
         // as the middle initial
         String middleName = getParamaterValue(parameters, "Middle Name");
         if ((middleName == null) || middleName.equals("")) {
             String firstName = getParamaterValue(parameters, "First Name");
            middleName = firstName.substring(0, 1); orchestration.addParameter("Middle Name", middleName);
         }
        return new EventResult();
     }
    private String getParamaterValue(HashMap<String, Serializable> parameters,
             String key) {
             if(parameters.containsKey(key)){
```

```
 String value = (parameters.get(key) instanceof ContextAware) ? (String) ((ContextAware) 
parameters
                .get(key)).getObjectValue() : (String) parameters.get(key);
    return value;
 }
            else{
                return null;
 }
    }
```
**Example 3: Custom Post-process Event Handler to Provision Resource Object**

[Example](#page-496-0) 18–3 shows a sample custom post process event handler code fragment that provisions a resource object OBJ005 to a user whose role is ROLE 005:

```
Example 18–3 Sample Custom Post Process Event Handler
```

```
// This custom post process event handler provisions resource object 'OBJ005' 
// to a user who has role 'ROLE 005'
public EventResult execute(long processId, long eventId, 
  Orchestration orchestration) {
     tcUserOperationsIntf userOperationsService = 
     Platform.getService(tcUserOperationsIntf.class);
try {
  String userKey = getUserKey(processId, orchestration);
  if (hasRole(userKey, "ROLE 005")) {
     long objKey = findObject("OBJ001");
userOperationsService.provisionResource(Long.getLong(userKey), objKey);
}
} catch (Exception e) {
throw new EventFailedException(null, "Error occurred", null, null, e);
}
return new EventResult();
}
// This method retrieves the key of the user entity on which an operation 
// is performed
// This method shows how to retrieve the operation being performed, entity type
// and the associated value objects 
private String getUserKey (long processID, Orchestration orchestration) {
  String userKey;
  String entityType = orchestration.getTarget().getType();
  EventResult result = new EventResult();
if (!orchestration.getOperation().equals("CREATE")) {
userKey = orchestration.getTarget().getEntityId();
} else {
OrchestrationEngine orchEngine = Platform.getService(OrchestrationEngine.class);
userKey = (String) orchEngine.getActionResult(processID);
}
return userKey;
}
// This method checks if a given user has a given role. 
// It demonstrates how to invoke a OIM 11g API from a custom event handler
private boolean hasRole(String userKey, String roleName) 
   throws Exception {
  RoleManager roleManager = Platform.getService(RoleManager.class);
  List<Role> roles = roleManager.getUserMemberships(userKey, true);
```

```
 for (Iterator iterator = roles.iterator(); iterator.hasNext();) {
Role role = (Role) iterator.next();
if (roleName.equals((String)role.getAttribute("Role Name"))) {
return true;
}
}
return false;
}
// This method finds details about a resource object with the given name. 
// It demonstrates how to invoke a 9.1.x API from a custom event handler
private long findObject(String objName) throws Exception {
 long objKey = 0;
   tcObjectOperationsIntf objectOperationsService = 
  Platform.getService(tcObjectOperationsIntf.class);
HashMap params = new HashMap();
params.put("Objects.Name", objName);
tcResultSet objects = objectOperationsService.findObjects(params);
for (int i = 0; i < objects.getRowCount(); i++) {
  objects.goToRow(i);
   if (objects.getStringValue("Objects.Name").equals(objName)) {
  objKey = objects.getLongValue("Objects.Key");
}
}
 return objKey;
}
```
**Example 4: Custom User Postprocess Event Handler With bulkExecute Method** [Example](#page-497-0) 18–4 shows how to loop through users that are part of a bulk user create orchestration.

#### <span id="page-497-0"></span>*Example 18–4 Custom User Postprocess Event Handler With bulkExecute Method*

```
public BulkEventResult execute(long processId, long eventId, BulkOrchestration 
orchestration){
HashMap<String, Serializable>[] orchParamArray = 
orchestration.getBulkParameters();
        // Array of user keys
         String [] entityIds = orchestration.getTarget().getAllEntityId();
         for(int i=0; i< entityIds.length; i++){
 } 
}
```
#### **Example 5: Using Context in isApplicable method**

Any operation in Oracle Identity Manager can take place in more than one context. For example, creating a user can happen in four different contexts, which are administrator creating a user as a direct operation, administrator creating a user by raising a request, creating a user through self registration, and user creation through trusted source reconciliation. In all these scenarios, Oracle Identity Manager submits the same user creation orchestrations having the same parameter names and values with same data types.

[Example](#page-498-2) 18–5 shows how to find the context in which this operation is performed to figure out the applicability of the event handler.

#### <span id="page-498-2"></span>*Example 18–5 Using Context in the isApplicable Method*

```
public boolean isApplicable(AbstractGenericOrchestration orchestration) { // 
Request Context
    if (ContextManager.getContextType() == ContextTypes.REQUEST) {
    }
    // Recon context
    if (ContextManager.getContextType() == ContextTypes.RECON) {
 }
```
}

#### <span id="page-498-0"></span>**18.4.1.4 Creating a JAR File With Custom Event Handler Code**

To create a JAR with custom event handler code:

**1.** Implement one of the SPIs mentioned in [Table](#page-498-1) 18–3 to write a custom preprocess, postprocess, or validation handler.

*Table 18–3 SPIs to Write Custom Event Handlers*

<span id="page-498-1"></span>

| <b>Stage</b> | <b>SPI to implement</b>                            |
|--------------|----------------------------------------------------|
| Preprocess   | oracle.iam.platform.kernel.spi.PreProcessHandler   |
| Postprocess  | oracle.iam.platform.kernel.spi.PostProcessHandler  |
| Validation   | oracle.iam.platform.kernel.spi.ValidationHandler   |
| Finalization | oracle.iam.platform.kernel.spi.FinalizationHandler |

**See Also:** See *Oracle Fusion Middleware Java API Reference for Oracle Identity Manager* for information about the SPIs listed in [Table](#page-498-1) 18–3

**2.** Include the following JAR files in the class path to compile a custom class:

From the *OIM\_ORACLE\_HOME/*server/platform/ directory:

- iam-platform-kernel.jar
- iam-platform-utils.jar
- iam-platform-context.jar
- iam-plaftorm-authz-service.jar

From the *OIM\_ORACLE\_HOME*/designconsole/lib/ directory:

- oimclient.jar
- xlAPI.jar

If some other Oracle Identity Manager JAR files are required for compilation, then these can be found in the directories mentioned in this step.

**3.** Create a JAR file of the custom class.

#### **18.4.1.5 Handling Exceptions**

For event handler exception handling, you must use conventional JAVA exception handling methods. The following guidelines can be used for dealing with failures:

- In the event handler code, throw EventFailedException with the right arguments to indicate failure.
- Failures can be handled by registering failure handlers. As part of failure handler, you can implement necessary logic to remediate the failure. The failure handlers must return FailedEventResult with the following options as Response:
	- **CANCEL:** Indicates that operation must get canceled. The Cancel method on all event handlers that are executed and completed so far is called by Kernel in reverse order of execution.
	- **COMPENSATE:** Indicates that operation must get rolled back. The Compensate method on all event handlers that are executed and completed so far is called by Kernel in reverse order of execution.
	- **MANUAL\_COMPLETE:** Indicates that the handler that failed is manually completed and will proceed with the rest of the event handlers.
	- **RETRY:** Indicates to kernel that the event handler that failed must be retried.
	- **NULL:** Indicates that there is no response or recommendation by the failed handler.

## **18.4.1.6 Managing Transactions**

In the event handler XML file, set the tx attribute to true. If any exception is thrown in the event handler, then the transaction will be rolled back or committed.

## <span id="page-499-0"></span>**18.4.2 Defining Custom Events Definition XML**

The custom events definition XML is described in the following sections:

- [Elements in the Event Handler XML Files](#page-499-1)
- **[Sample Event Definitions](#page-501-0)**

### <span id="page-499-1"></span>**18.4.2.1 Elements in the Event Handler XML Files**

This section describes some of the elements and element attributes within Event Handlers XML files. It also describes a mandatory namespace for the event handler XML definitions.

#### **Elements**

The top-level (or parent) element in Event Handlers XML files is eventhandlers. [Table](#page-499-2) 18–4 lists and describes sub-elements that are typically defined within the eventhandlers parent element.

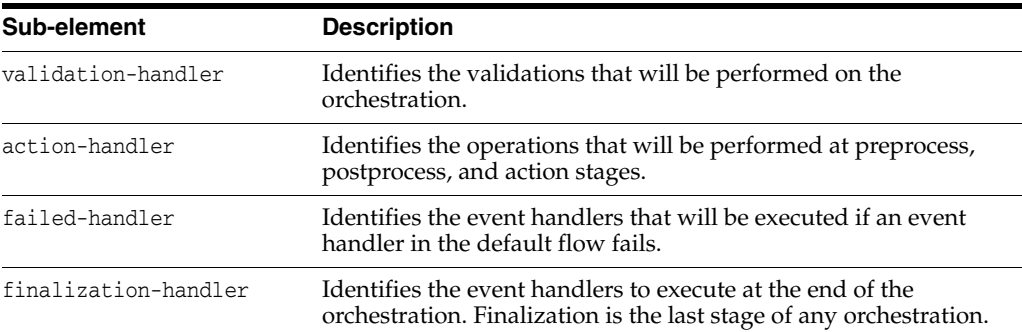

<span id="page-499-2"></span>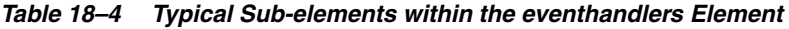

| Sub-element         | <b>Description</b>                                                                                           |  |
|---------------------|----------------------------------------------------------------------------------------------------|--|
| change-failed       | Identifies event handlers to be executed in parent orchestration<br>upon consequence orchestration failures. |  |
| out-of-band-handler | Defines the event handlers for out-of-band orchestration flows,<br>such as veto and cancel.                  |  |
| compensate-handler  | Identifies the event handlers that will be executed in the<br>compensation flow of the orchestration.        |  |

*Table 18–4 (Cont.) Typical Sub-elements within the eventhandlers Element*

#### **Element Attributes**

The elements within event handlers XML files contain attributes. [Table](#page-500-0) 18–5 lists and describes attributes that are typically defined within elements.

<span id="page-500-0"></span>

| <b>Element Attribute</b> | <b>Description</b>                                                                                                    |  |
|--------------------------|----------------------------------------------------------------------------------------------------|--|
| Name                     | The name of the event handler.                                                                                                    |  |
| class                    | Full package name of the Java class that implements the event handler.                                                                                                    |  |
| entity-type              | Identifies the type of entity the event handler is executed on. A value of<br>ANY sets the event handler to execute on any entity. Most commonly<br>defined entity types are user, role, rolerole (role hierarchy), and roleuser<br>(user role membership).                                                                                                    |  |
| operation                | Identifies the type of operation the event handler is executed on. A<br>value of ANY sets the event handler to execute on any operation. Typical<br>operations are create, modify, and delete.                                                                                                    |  |
| order                    | Identifies the order (or sequence) in which the event handler is<br>executed. Order value is in the scope of entity, operation, and stage.<br>Order value for each event handler in this scope must be unique. If there<br>is a conflict, then the order in which these conflicted event handlers are<br>executed is arbitrary.                                                                                                    |  |
|                          | Supported values are FIRST (same as Integer.MIN_VALUE), LAST (same<br>as Integer.MAX_VALUE), or a numeral.                                                                                                    |  |
| orch-target              | Identifies the type of orchestration, such as entity orchestration, Toplink<br>orchestration, and so on. The following is a list of supported values:                                                                                                    |  |
|                          | oracle.iam.platform.kernel.vo.EntityOrchestration                                                                                                    |  |
|                          | oracle.iam.platform.kernel.vo.MDSOrchestration                                                                                                    |  |
|                          | oracle.iam.platform.kernel.vo.RelationOrchestration                                                                                                    |  |
|                          | oracle.iam.platform.kernel.vo.ToplinkOrchestration                                                                                                    |  |
|                          | The default value is<br>oracle.iam.platform.kernel.vo.EntityOrchestration. This is the<br>only supported type for writing custom event handlers.                                                                                                    |  |
| sync                     | This attribute is operational in only the action-handler and<br>change-failed elements. The sync attribute indicates whether the event<br>handler is synchronous or asynchronous. Supported values are TRUE or<br>FALSE. If set to TRUE (synchronous), then the kernel expects the event<br>handler to return an EventResult. If set to FALSE (asynchronous), then<br>you must return null as the event result and notify the kernel about the<br>event result later. |  |
|                          | Note: The sync attribute must be set to TRUE for validation-handler<br>elements.                                                                                                    |  |

*Table 18–5 Typical Attributes of Sub-elements within the eventhandlers Element*

| <b>Element Attribute</b> | <b>Description</b>                                                                                                    |  |
|--------------------------|----------------------------------------------------------------------------------------------------|--|
| stage                    | This attribute is operational in only the out-of-band-handler,<br>action-handler, and failed-handler elements. The stage attribute<br>indicates the stage at which the event handler is executed. The following<br>is a list of supported values:                                                                    |  |
|                          | preprocess                                                                                                    |  |
|                          | action                                                                                                    |  |
|                          | audit<br>■                                                                                                    |  |
|                          | postprocess                                                                                                    |  |
|                          | veto                                                                                                    |  |
|                          | canceled                                                                                                    |  |
| tx                       | This attribute is operational in only the out-of-band-handler,<br>action-handler, compensate-handler, and finalization-handler elements.<br>The tx attribute indicates whether or not the event handler should run<br>in its own transaction. Supported values are TRUE or FALSE. By<br>default, the value is FALSE. |  |

*Table 18–5 (Cont.) Typical Attributes of Sub-elements within the eventhandlers Element*

#### **Namespace Requirement in <eventhandlers> Element**

All the event handler definitions must have the following mandatory namespace definition:

```
<eventhandlers xmlns="http://www.oracle.com/schema/oim/platform/kernel"
 xmlns:xsi="http://www.w3.org/2001/XMLSchema-instance"
 xsi:schemaLocation="http://www.oracle.com/schema/oim/platform/kernel
 orchestration-handlers.xsd">
```
#### <span id="page-501-0"></span>**18.4.2.2 Sample Event Definitions**

Create a metadata XML file containing definitions of all the custom events, as shown in [Table](#page-501-1) 18–6:

```
Example 18–6 Sample Metadata XML File for Custom Event Definitions
```

```
<?xml version='1.0' encoding='utf-8'?>
    <eventhandlers xmlns="http://www.oracle.com/schema/oim/platform/kernel"
     xmlns:xsi="http://www.w3.org/2001/XMLSchema-instance"
     xsi:schemaLocation="http://www.oracle.com/schema/oim/platform/kernel
     orchestration-handlers.xsd">
  <!-- Custom preprocess event handlers -->
   <action-handler
    class="oracle.oim.extensions.preprocess.SamplePreprocessExtension"
    entity-type="User" 
    operation="CREATE" 
    name="SetUserMiddleName"
    stage="preprocess"
    order="1000" 
    sync="TRUE"/>
   <!-- Custom postprocess event handlers -->
   <action-handler
    class="oracle.oim.extensions.postprocess.SamplePostprocessExtension"
    entity-type="User" 
    operation="CREATE" 
    name="SamplePostprocessExtension"
```

```
 stage="postprocess"
     order="1000" 
     sync="TRUE"/>
   <action-handler
     class="oracle.oim.extensions.postprocess.SamplePostprocessExtension"
     entity-type="User" 
     operation="MODIFY" 
    name="CustomResourceProv"
     stage="postprocess"
     order="1000" 
     sync="TRUE"/>
  <!-- Custom validation event handlers -->
   <validation-handler
    class="oracle.oim.extensions.validation.SampleValidationExtension"
    entity-type="User" 
    operation="CREATE" 
    name="ValidateUserEmail"
     order="1000"/> 
</eventhandlers>
```
## <span id="page-502-0"></span>**18.4.3 Creating and Registering a Plug-in ZIP**

To create plug-ins containing custom event handlers, you need to develop the appropriate event handler classes. See ["Developing Plug-ins" on page](#page-478-0) 17-1 for detailed information about plug-ins and plug-in points.

To create a plug-in ZIP and register it:

**1.** Define the plug-in XML with the event handler plug-in point.

**Note:** Ensure that plug-in point used in the plug-in definition is set to oracle.iam.platform.kernel.spi.EventHandler.

The following is an example of a plug-in XML file:

```
<?xml version="1.0" encoding="UTF-8"?>
<oimplugins>
   <plugins pluginpoint="oracle.iam.platform.kernel.spi.EventHandler">
     <plugin pluginclass= 
        "oracle.oim.extensions.preprocess.SamplePreprocessExtension" 
         version="1.0" 
         name="SamplePreprocessExtension">
     </plugin>
     <plugin pluginclass= 
         "oracle.oim.extensions.postprocess.SamplePostprocessExtension"
          version="1.0" 
          name="SamplePostprocessExtension">
     </plugin>
     <plugin pluginclass= 
        "oracle.oim.extensions.validation.SampleValidationExtension"
         version="1.0" 
         name="SampleValidationExtension">
     </plugin>
   </plugins>
</oimplugins>
```
- **2.** Package the plug-in XML and the JAR file that contains the custom class or classes into a plug-in ZIP file.
- **3.** Package the event handler XML that is defined using the information described in ["Defining Custom Events Definition XML" on page](#page-499-0) 18-12 into the same zip in a directory called META-INF.
- **4.** Register the plug-in by using plug-in registration utilities. See ["Registering](#page-484-4)  [Plug-ins" on page](#page-484-4) 17-7 for additional information.

# <span id="page-503-0"></span>**18.5 Sequencing the Execution of Event Handlers**

The list of custom event handlers that you deployed and registered can be viewed by using Oracle Enterprise Manager. The event handlers are displayed in the order of invocation. Using this list of event handlers, you can sequence the order of execution of the event handlers.

To specify the order for any custom event handler, you must know the list of existing event handlers and their order for a given operation. To do so, you must invoke a mbean from the Enterprise Manager by performing the following steps:

- **1.** Login to the Enterprise Manager.
- **2.** On the left navigation pane, expand Weblogic Domain, and select OIM DOMAIN.
- **3.** Right-click the domain name, and select **System Mbean Browser**.
- **4.** Under Application Defined Mbeans, expand oracle.iam.
- **5.** Navigate to *OIM\_SERVER\_NAME*, **oim**, **Kernel**, and then click **OrchestrationEngine**.
- **6.** Click the **Operations** tab.
- **7.** Click the findEventHandlers method.
- **8.** Provide entity name and operation name, and then click **Invoke**. The parameter values are case-sensitive. The possible parameter values are:
	- entity name: Values can be User, Role, or RoleUser
	- operation: Values can be CREATE, MODIFY, or DELETE

# <span id="page-503-1"></span>**18.6 Writing Custom Validation Event Handlers**

An approver can update the attribute values before approving a request. To ensure sanitization of the data entered by the approver, Oracle Identity Manager invokes validation handlers again when approver updates the request. This means that validation handlers configured for a particular entity and operations are invoked multiple times in a single request flow, when the request is submitted and when the approver modifies the request during approval workflow.

For example, when a self-registration request is submitted, the set of validation handlers configured for USER CREATE is run. Next, when the approver modifies the request to populate Organization or other user attributes, these validation handlers are re-run.

Therefore, custom validation handlers must be developed in such a way that the validation logic is re-entrant because they are invoked multiple times in single request flow.
**Note:** You can add a custom password validation for cases that are not available through Oracle Identity Manager password policies. For example, you can add a password validation to ensure that the password is not a word in a dictionary.

To add a custom password validation, add a custom validation event handler and set the operation to CHANGEACCOUNTPASSWORD for the event handler. Then, you can organize the order in which Oracle Identity Manager triggers the custom event handler.

Consider the following example use case:

There is a requirement of generating the HR Employee Number UDF by appending a random number to the value of the Department Number field. When the create user request or self-registration request is submitted, the HR Employee Number UDF will be auto-generated based on custom logic. If the approver edits the request during approval and modifies the Department Number value, then the HR Employee Number UDF should be re-calculated by using the new value provided for Department Number. But, if the approver does not change Department Number, then the previous values generated at the time of request submission should be used.

For this, a new validation handler must be developed for generating the HR Employee Number UDF by appending Department Number and a random number. This logic cannot be written in preprocess handler because preprocess handlers are invoked only once in the lifecycle of a request. The logic in this validation handler is as shown:

package custom.handlers;

import java.io.Serializable; import java.util.HashMap; import java.util.Random;

import oracle.iam.identity.usermgmt.api.UserManagerConstants; import oracle.iam.identity.utils.Utils; import oracle.iam.platform.kernel.ValidationException; import oracle.iam.platform.kernel.ValidationFailedException; import oracle.iam.platform.kernel.spi.ValidationHandler; import oracle.iam.platform.kernel.vo.BulkOrchestration; import oracle.iam.platform.kernel.vo.Orchestration;

public class EmployeeNumberGenerationHandler implements ValidationHandler {

#### @Override public void initialize(HashMap<String, String> parameters) {

#### }

@Override

public void validate(long processId, long eventId, Orchestration orchestration) throws ValidationException, ValidationFailedException {

HashMap<String, Serializable> contextParams = orchestration.getParameters(); //1. Generate UDF Employee number during request submission as Department Number and a random number

//2. If request is in approval stage, then control has come here since approver has modified the request

//2a: Check if approver has modified Department Number. If yes, then re-generate if( !Utils.isRequestInApprovalStage()) //Utility method to find if request is in

```
approval stage or not? If it returns true, it means that approver is attempting to 
update the request during approval
{
//Step 1:
String dept = 
contextParams.get(UserManagerConstants.AttributeName.DEPARTMENT_NUMBER.getId()).to
String();
String en = dept+"_"+random();
contextParams.put("SSN", en);
}
else
{
String dept = 
contextParams.get(UserManagerConstants.AttributeName.DEPARTMENT_NUMBER.getId()).to
String();
//compare with department number with which request was submitted, if modified by 
approver; the regenerate SSN
if( Utils.isAttributeModifiedByApprover(orchestration , 
UserManagerConstants.AttributeName.DEPARTMENT_NUMBER.getId()) )
// //Utility method to find if approver has edited the particular attribute or not 
, during approval?
{
String en = dept+"_"+random();
contextParams.put("SSN", en);
}
}
}
private String random() {
Random random = new Random();
String randomStr = " + random.nextLong();
randomStr = randomStr.replaceAll("-", "");
return randomStr;
}
@Override
public void validate(long processId, long eventId,
BulkOrchestration orchestration) throws ValidationException,
ValidationFailedException {
}
}
```
## **18.7 Best Practices**

As a best practice, analyze the operation before developing and implementing an event handler. If plug-in is supported for the operation, then use the plug-in for customization rather than developing an event handler. For example, username generation must be implemented by using the available plug-in, and do not attempt writing that as an event handler in the create user orchestration.

For information about points to consider for developing event handlers, see ["Development Considerations" on page](#page-493-0) 18-6.

## **18.8 Migrating Event Handlers**

To migrate event handlers from one deployment to another, you can export the event handlers in one deployment and then import them in another deployment by using the Deployment Manager. See "Migrating Incrementally Using the Deployment Manager" in *Administering Oracle Identity Manager* for information exporting and importing migration artifacts by using the Deployment Manager.

The Deployment Manager supports exporting and importing of default event handlers and custom event handlers. The following table lists the entities to be selected in the Deployment Manager for default and custom event handlers.

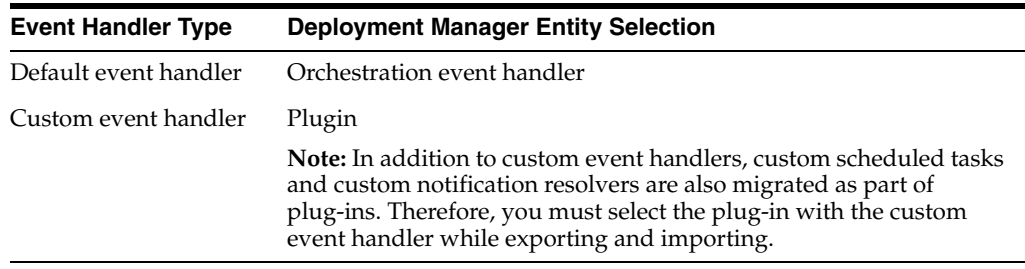

The Deployment Manager supports migrating plug-ins, and the registered event handlers with the plug-ins, from one deployment of Oracle Identity Manager to another. See ["Registering Plug-ins" on page](#page-484-0) 17-7 for information about registering and unregistering plug-ins by using the plug-in registration utility.

[Figure](#page-506-0) 18–2 shows exporting plug-ins via the Deployment Manager.

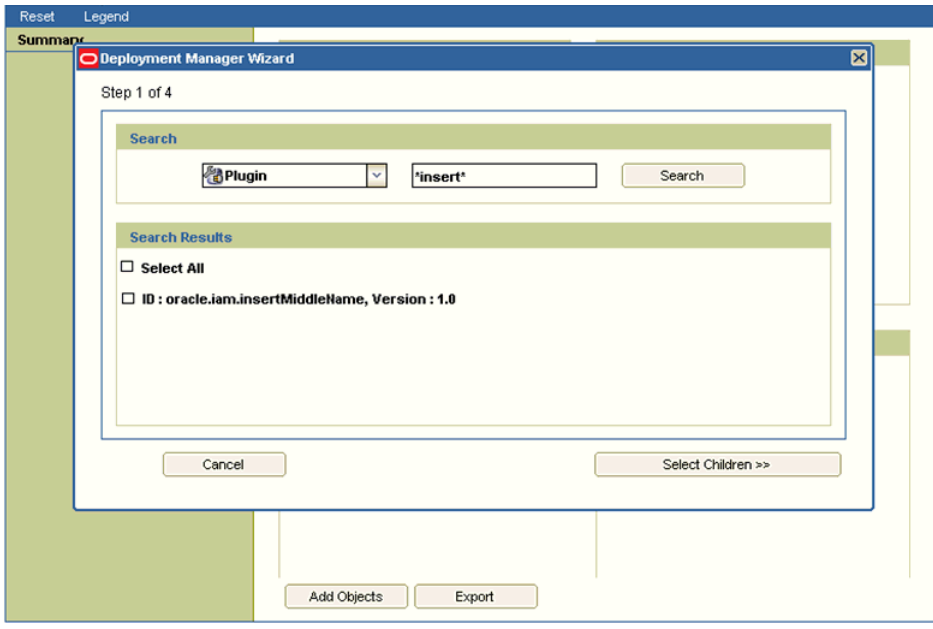

<span id="page-506-0"></span>*Figure 18–2 Exporting Plug-ins*

The exported plug-in is complete in itself and contains both the definition and the implementation. Therefore, you do not need to import/export the corresponding

definition using other Deployment Manager entities, such as orchestration event handler in case of custom event handlers.

## <span id="page-507-0"></span>**18.9 Troubleshooting Event Handlers**

[Table](#page-507-0) 18–6 lists common problems and causes or solutions to help troubleshoot your event handler if it is not triggered when the operation is executed.

*Table 18–6 Troubleshooting Event Handlers*

| <b>Problem</b>                                                                                                    | <b>Cause/Solution</b>                                                                                                    |
|----------------------------------------------------------------------------------------------------|----------------------------------------------------------------------------------------------------|
| When a user is created through<br>reconciliation, the custom preprocess<br>event handlers are not triggered.                                                           | Reconciliation submits postprocess only orchestration<br>where starting stage is postprocess.                                                                                                    |
| When a user is created through<br>reconciliation, the custom postprocess<br>event handler is triggered but the<br>logic inside the execute method is not<br>triggered. | Reconciliation submits bulk orchestrations. Therefore,<br>make sure to implement the bulkExecute method.                                                                                                    |
| The orchestration operation taking too<br>long to complete.                                                                                                    | To determine the time spent on each event handler:                                                                                                    |
|                                                                                                    | 1.<br>Connect to<br>http://OIM_HOST:OIM_PORT/dms/Spy as the<br>WebLogic administrator.                                                                                                    |
|                                                                                                    | In the Metric Tables, click<br>2.<br><b>OIM_EntityType_ENTITY_NAME</b> , for example,<br>OIM_EntityType_User for the user entity. How<br>long each event handler is taking is displayed in<br>the execute/bulkExecute column for<br>orchestration/bulkOrchestration respectively. |

# **Part VI Customization**

This part describes how to customize the user interfaces available with Oracle Identity Manager.

It contains the following chapter:

■ Chapter [19, "Customizing the Interface"](#page-510-0)

## <span id="page-510-0"></span>**Customizing the Interface**

This chapter explains how to customize various aspects of the user interfaces available in Oracle Identity Manager.

**Note:** Oracle Identity Manager 11*g* Release 2 (11.1.2.3.0) includes a number of UI pages based on earlier UI technologies known as transitional UIs. Due to technical differences, the transitional UIs are displayed in popup windows and have a different look and feel. These UIs are discussed in the relevant sections in this chapter.

This chapter describes customizing various aspects of the UI in the following sections:

- [Managing Sandboxes](#page-510-1)
- [Skin Customization in Oracle Identity Manager](#page-519-0)
- **[Customizing Pages at Runtime](#page-522-0)**
- [Securing a Task Flow Region Using EL Expressions](#page-535-0)
- **[Customizing Oracle Identity Manager Help](#page-535-1)**
- [Customizing the Home Page](#page-538-0)
- [Developing Managed Beans and Task Flows](#page-543-0)
- [Configuring Additional Request Form](#page-581-0)
- [Migrating UI Customizations](#page-589-0)
- **[UI Customization Best Practices](#page-590-0)**

## <span id="page-510-1"></span>**19.1 Managing Sandboxes**

All customizations and form management are performed in a sandbox. A sandbox allows you to isolate and experiment with customizations without affecting the environment of other users. Any user-interface changes made to a sandbox are visible only in the sandbox. You must create and activate a sandbox to begin using the customization and form management features. After customizations and extending forms are complete, you can publish the sandbox to make the customizations available to other users.

Some of the sandbox operations are:

Activate: You must activate a sandbox to use it. After you activate the sandbox, any changes to UI metadata objects, for example pages and forms, are stored only in the sandbox. There can be only one active sandbox at a time. The information about the active sandbox is stored in the session. Therefore, a sandbox must be activated to continue with customization after every login to Oracle Identity Manager.

- **Deactivate:** Reverse operation to activating a sandbox. If no sandbox is active, then changes to metadata objects are not allowed, and therefore, no UI customization is allowed.
- **Publish:** You must publish a sandbox to merge the changes stored in the sandbox to the mainline and make it available to other users. After you publish the sandbox, the changes are merged to the mainline and cannot be reverted. The sandbox can no longer be activated, deactivated, exported, or deleted.

**Note:** Before publishing a sandbox, export the sandbox to a ZIP file to have a backup of UI customizations done.

Oracle recommends creating a backup of the MDS before publishing any sandbox. MDS backup can be created by using tools, such as Oracle Enterprise Manager. See ["Creating MDS Backup" on page](#page-707-0) 24-2 for information about creating a backup of the MDS by using Oracle Enterprise Manager.

**Publish in bulk and sequence:** If you have stored different types of changes in multiple sandboxes, then you can publish more than one or all the sandboxes in bulk to merge all the changes to the mainline and make then available to other users. While publishing the sandboxes in bulk, you can specify the sequence in which the sandboxes are to be published. See ["Publishing Sandboxes in Bulk and](#page-517-0)  [Sequence" on page](#page-517-0) 19-8 for the procedure to publish sandboxes in bulk and sequence.

**Note:** The bulk publish of sandboxes in sequence capability is available only after you have applied the Bundle Patch 11.1.2.3.170418. For instructions on downloading and applying the 11.1.2.3.170418 bundle patch, refer to the bundle patch documentation.

- **Export:** You can export all changes stored in the sandbox including sandbox metadata to a ZIP file. Then, you can import these changes to the same or another environment.
- **Import:** You can import the sandbox archive (ZIP file) to an environment. Imported sandbox can be used normally as it would have been created in the environment. Beware when importing sandboxes that any available sandbox with the same name will be overwritten by the imported sandbox.

**Caution:** Any available sandbox with the same name is overwritten by the imported sandbox.

Sandbox management and sandbox operations resemble operations with concurrent versioning system. You can think of a sandbox as a branch in the versioning system. Creating a sandbox is similar to creating a branch. Activating a sandbox is similar to performing changes on top of the branch, and publishing a sandbox is similar to merging the content of the branch to the main branch, sometimes referred to as trunk. **Note:** When you create a sandbox, a new branch is created. You can modify MDS content within that branch. Note that you will not be able to view the changes made in other sandboxes that are created later and published to the main branch. Similarly, when you try to merge this sandbox, a concurrent modification exception is generated. It is recommended that you edit the contents of the sandbox manually to remove the conflicting files. However, if manual editing is not possible, then create a new sandbox again and redo the change.

This section describes how to manage sandboxes in the following sections:

- **[Handling Concurrency Conflicts](#page-512-0)**
- [Creating a Sandbox](#page-514-0)
- [Activating and Deactivating a Sandbox](#page-515-0)
- [Viewing and Modifying Sandbox Details](#page-515-1)
- [Exporting and Importing a Sandbox](#page-516-0)
- [Publishing a Sandbox](#page-516-1)
- [Publishing Sandboxes in Bulk and Sequence](#page-517-0)
- [Deleting a Sandbox](#page-518-0)
- **[Reverting Changes to Default Settings](#page-518-1)**

#### <span id="page-512-0"></span>**19.1.1 Handling Concurrency Conflicts**

Multiple users can customize an application by using sandboxes. While doing so, the following types of concurrency conflicts might take place:

**Conflicts within a sandbox:** Users overwriting changes created by other users, either directly by changing the same artifact, or indirectly by affecting files that are shared between the artifacts.

Conflicts within a sandbox can arise when multiple users are customizing an application by using the same sandboxes at the same time, because more than one user may be attempting to customize the same artifact, or performing a customization task that indirectly affects other shared files. An example of a direct conflict is when different users attempt to customize the same page, the same fragment, or the same metadata file in the same layer. An example of an indirect conflict is when two users, each creating their own object, cause a conflict in the metadata file that tracks which new objects have been created by both saving their changes around the same time. Conflicts may also arise when users are editing a shared artifact, such as when a user performs an operation that adds or edits a translatable string. For example, a user edits a field's display label or help text, or a validation rule's error message, while another user performs an operation around the same time that similarly affects translatable strings. Another example of a shared artifact conflict is when two or more users are working in navigator menus which are shared across applications.

■ **Conflicts between sandboxes intended for publishing:** Multiple sandboxes with the same customized artifact publishing to the mainline.

Conflicts between sandboxes can arise when there is more than one sandbox intended for publishing in use. If two sandboxes contain conflicting customization changes to the same artifact and both are being published, then the sandbox that is being published last will not be allowed to be published, and an error describing the conflict will be displayed. To avoid such conflicts, it is recommended to create and use only one sandbox at a time. These types of conflicts can also occur with shared metadata files such as resource bundles that store translatable strings.

When multiple users are working in a single sandbox, these guidelines must be followed:

- Multiple concurrent users in the same sandbox must operate only on different and unrelated objects. For example, if user1 updates object1, then user2 can update object2 but should not update object1. Be aware that if both modifications involve changes to translatable strings, then saving changes to separate objects around the same time may still cause a conflict in the resource bundle that stores the translatable strings.
- Users in the same sandbox can see the changes created by one another. The latest version of each object gets loaded on-demand the first time it is viewed. If there are ADF Business Components customizations, then users must log out and log in again to see those changes reflected in the UI.

When multiple users are working in multiple sandboxes, in addition to all guidelines applicable to multiple users working in a single sandbox, these guidelines must be followed:

- There can be any number of test-only sandboxes operating concurrently. Multiple users can use multiple sandboxes concurrently for testing even if these sandboxes are never published. Sandboxes that are used for testing only, and that are not published, cause no conflicts with each other, but all guidelines for multiple users working in a single sandbox must be followed. However, all modifications are lost when the sandboxes are deleted.
- For sandboxes that will be published, you can have multiple concurrent sandboxes only if they operate on mutually exclusive artifacts. For example, you can have one sandbox that contains a page that is being customized to add a task flow, and another sandbox that contains a different page from a different application.
- If an artifact is updated in both the mainline and in the sandbox (or two different sandboxes), when the sandbox is published, such conflicts are detected and an error is generated.

#### **19.1.1.1 Troubleshooting Concurrency Issues**

[Table](#page-514-1) 19–1 lists the issues that you might encounter if there are concurrency conflicts in the sandbox usage and the possible solutions.

| <b>Example Scenario</b>                                                                                         | <b>Problem</b>                                                                                                    | <b>Solution</b>                                                                   |  |
|----------------------------------------------------------------------------------------------------|----------------------------------------------------------------------------------------------------|-----------------------------------------------------------------------------------|--|
| Working on multiple sandboxes<br>intended for publishing<br>concurrently:                                       | When you try to publish S1, an error<br>is thrown.                                                                                                    | Create a new sandbox and redo the<br>changes.                                     |  |
| Create sandbox S1, create sandbox<br>S2, make changes to S2, publish S2,<br>make changes to S1, and publish S1. |                                                                                                    |                                                                                   |  |
| Migrating sandboxes out-of-order:                                                                               | If there is any overlap between S1                                                                                                    | Publish the sandboxes in correct<br>order. You will be able to republish<br>them. |  |
| In environment 1, create sandbox S1,<br>make changes to S1, export and<br>publish S1. Repeat the same for S2.   | and S2, for example both sandboxes<br>updated the same MDS document),<br>then changes made as part of S2 are<br>overwritten by S1.                                                                                                    |                                                                                   |  |
| In environment 2, import S2, publish<br>S2. Then, import S1, and publish S1.                                    | For example, if AD connector form is<br>created as part of S1 and EBS                                                                                                    |                                                                                   |  |
| Sandboxes S1 and S2 are published<br>in different order.                                                        | connector form is created as part of<br>S2, then there will be overlap in<br>CatalogAM.xml.xml and BizEditor<br>resource bundle file. After the<br>migration, both CatalogAM.xml.xml<br>and BizEditor resource bundle only<br>contain changes for AD Connector<br>developed as part of S1. |                                                                                   |  |
| Skipping sandbox during migration:                                                                              | If S2 depends on changes made as                                                                                                    | Publish both sandboxes. You will be<br>able to re-publish them.                   |  |
| In environment 1, create sandbox S1,<br>make changes to S1, export and<br>publish S1. Repeat the same for S2.   | part of S1, then those changes will be<br>missing in environment 2.                                                                                                    |                                                                                   |  |
| In environment 2, import S2, publish<br>S2. Do not migrate S1 at all.                                           |                                                                                                    |                                                                                   |  |
| S1, which is published in<br>environment 1, is not migrated to<br>environment 2.                                |                                                                                                    |                                                                                   |  |
| Migrating sandboxes from multiple<br>source environments:                                                       | If there is any overlap between S1<br>and S2, for example both sandboxes                                                                                                    | Manually merge the sandboxes into<br>one.                                         |  |
| In environment 1, create sandbox S1,<br>make changes to S1, export and<br>publish S1.                           | updated the same MDS document,<br>then changes made as part of S1 will<br>be lost.                                                                                                    |                                                                                   |  |
| In environment 2, create sandbox S2,<br>makes changes to S2, export and<br>publish S2.                          | For example, if AD connector form is<br>created as part of S1 and EBS<br>connector form is created as part of                                                                                                    |                                                                                   |  |
| In environment 3, import S1, publish<br>S1. Import S2, and publish S2.                                          | S2, then there will be overlap in<br>CatalogAM.xml.xml and BizEditor<br>resource bundle file. After the<br>migration, both CatalogAM.xml.xml<br>and BizEditor resource bundle only<br>contain changes for EBS Connector<br>developed as part of S2.                                        |                                                                                   |  |

<span id="page-514-1"></span>*Table 19–1 Troubleshooting Concurrency Issues*

## <span id="page-514-0"></span>**19.1.2 Creating a Sandbox**

To create a sandbox:

- **1.** Log in to Oracle Identity Self Service or Oracle Identity System Administration.
- **2.** On the upper navigation bar, click **Sandboxes**. The Manage Sandboxes page is displayed. This page has the following sections:
	- **Available Sandboxes:** Displays all the sandboxes that are available for testing the UI customizations, which are not yet published.
- **Published Sandboxes:** Displays all the published sandboxes.
- **3.** On the toolbar, click **Create Sandbox**. The Create Sandbox dialog box is displayed.
- **4.** In the Sandbox Name field, enter a name for the sandbox. This is a mandatory field.
- **5.** In the Sandbox Description field, enter a description of the sandbox. This is an optional field.
- **6.** Click **Save and Close**. A message is displayed with the sandbox name and creation label.

**Caution:** Selecting the Activate Sandbox option closes all the open tabs except the Manage Sandboxes tab and activates the created sandbox.

**7.** Click **OK**. The sandbox is displayed in the Available Sandboxes section of the Manage Sandboxes page.

## <span id="page-515-0"></span>**19.1.3 Activating and Deactivating a Sandbox**

To activate a sandbox:

- **1.** From the table showing the available sandboxes in the Manage Sandboxes page, select the sandbox that you want to activate.
- **2.** On the toolbar, click **Activate Sandbox**.

The table refreshes and a marker in the Active column is displayed. In addition, the Sandboxes link on the upper navigation bar also displays the active sandbox name in parentheses.

**Caution:** If any other tabs are open except the Manage Sandboxes tab before activating the sandbox, then Oracle Identity Manager prompts that all the tabs will be closed before the sandbox can be activated.

To deactivate a sandbox:

- **1.** From the table showing the available sandboxes in the Manage Sandboxes page, select the active sandbox that you want to deactivate.
- **2.** On the toolbar, click **Deactivate Sandbox**. The page refreshes and the marker in the Active table disappears.

**Caution:** If any other tabs are open except the Manage Sandboxes tab before deactivating the sandbox, then Oracle Identity Manager prompts that all the tabs will be closed before the sandbox can be deactivated.

#### <span id="page-515-1"></span>**19.1.4 Viewing and Modifying Sandbox Details**

To view the details of a sandbox and modify the details:

**1.** In the table showing the available sandboxes in the Manage Sandboxes page, click the sandbox name link. A dialog box with the sandbox details is displayed.

- **2.** Make the following changes:
	- In the Description field, you can enter a description for the sandbox.
	- View all the changes to the sandbox in the Change Details table.
	- Filter sandbox changes by using the Layer Names, Layer Values, and Change Types lists, and the Filter toolbar icon.
	- Delete any changes made in the sandbox by selecting the change in the table, and clicking **Delete Customization**.
	- Export the sandbox, if it contains any changes, by clicking **Export Sandbox**.

#### <span id="page-516-0"></span>**19.1.5 Exporting and Importing a Sandbox**

To export a sandbox from an Oracle Identity Manager deployment to another:

- **1.** From the table showing the available sandboxes in the Manage Sandboxes page, select the sandbox that you want to export.
- **2.** On the toolbar, click **Export Sandbox**.

If the sandbox contains any changes, then the sandbox content ZIP file starts downloading. You can now take the ZIP file and import it to the same or another environment.

**Note:** The name of the sandbox ZIP file is not the sandbox name. The sandbox name usually starts with IdM\_ and it is specified in the XML file located inside the ZIP in the /mdssys/sandbox/ directory.

**Caution:** If the deployment on which the sandbox content ZIP file is being imported already contains a sandbox with the same name, then that sandbox will get overwritten.

To import a sandbox from an Oracle Identity Manager deployment to another:

- **1.** On the toolbar, click **Import Sandbox**. The Import Sandbox dialog box is displayed.
- **2.** In the Sandbox Archive field, enter a path to the sandbox archive that you exported.
- **3.** Click **Import**.
- **4.** Click Refresh. The sandbox, which is imported to the target deployment, is displayed in the Available Sandboxes tab.

#### <span id="page-516-1"></span>**19.1.6 Publishing a Sandbox**

To publish a sandbox:

#### **Note:**

- Make sure that you export the sandbox before publishing it. After the sandbox is published, it cannot be exported anymore, and therefore, there is no way to migrate it to another environment.
- Oracle recommends creating a backup of MDS before publishing the sandbox. A backup of MDS can be created by using Oracle Enterprise Manager. See ["Creating MDS Backup" on page](#page-707-0) 24-2 for information about creating a backup of the MDS by using Oracle Enterprise Manager.
- **1.** From the table showing the available sandboxes in the Manage Sandboxes page, select the sandbox that you want to publish.
- **2.** On the toolbar, click **Publish Sandbox**. A message is displayed asking for confirmation.
- **3.** Click **Yes** to confirm. The sandbox is published and the customizations it contained are merged with the main line.
- **4.** You can click the **Published Sandboxes** tab to view a list of the published sandboxes.

#### <span id="page-517-0"></span>**19.1.7 Publishing Sandboxes in Bulk and Sequence**

To publish sandboxes in bulk and sequence:

- **1.** Create a text file with the names of the sandboxes in the sequence in which you want to publish them, separated by commas. Save the file.
- **2.** In the Manage Sandboxes page, click **Bulk Publish**. The Bulk Import and Publish dialog box is displayed.

**Note:** The **Bulk Publish** button is available in the Manage Sandboxes page only if you have applied Bundle Patch 11.1.2.3.170418.

- **3.** In the Sandbox Archive section, click **Browse**, navigate to the directory that contains the sandbox zip file, and select the file to include it in the list of sandboxes to be published. Repeat the selection for all the sandboxes that you want to publish.
- **4.** Click **Browse** adjacent to the Sandbox file to be uploaded field, and select the text file with the sandbox names and sequence that you saved in step 1.
- **5.** Click **Generate Sequence**. The sandbox names along with the sequence in which they will be published as specified in the text file are displayed in the Sandbox Sequence field.
- **6.** In the Sandbox Sequence field, review the sandbox names to be published and the sequence in which they will be published.
- **7.** If you want to change the sandbox archives or the sequence, then edit the text file with the correct sandbox names and sequence, select it in the Sandbox file to be uploaded field, and click **Generate Sequence** again. Otherwise, click **Publish**.

#### <span id="page-518-0"></span>**19.1.8 Deleting a Sandbox**

To delete a sandbox:

- **1.** From the table showing the available sandboxes in the Manage Sandboxes page, select the sandbox that you want to delete.
- **2.** On the toolbar, click **Delete Sandbox**. A message is displayed asking for confirmation.
- **3.** Click **Yes** to confirm. The sandbox is deleted and is no longer displayed in the Manage Sandboxes page.

**Note:** Deleting a sandbox does not delete the forms created while the sandbox is active. Deleting forms is not supported in this release of Oracle Identity Manager.

#### <span id="page-518-1"></span>**19.1.9 Reverting Changes to Default Settings**

You must perform all customizations within a sandbox. Until the sandbox is published, the changes are visible to you only and can be easily reverted by deactivating or deleting the sandbox. After the sandbox is published, the changes done cannot be reverted.

You can remove specific changes from the sandbox in any one of the following ways:

- Export the sandbox and modify it manually.
- Navigate to the Manage Sandboxes page, open the details of your sandbox, select a change, and delete it by clicking **Delete Customization**.

When an MDS sandbox is published, the documents are committed to the MAIN line. Your application starts using these documents immediately, and the application user views the effect of publishing the sandbox. Sometimes, you might inadvertently publish an incomplete or a wrong sandbox. In such instances, it is possible to recover your MAIN line to the state just before you created the wrong sandbox.

For example, if you create a sandbox called ShowAdminFeature at time T1, and in that you customized a JSFF fragment published at time T2. You realize later that the sandbox you published is wrong, and you want to recover your state to time T1. Also, if you are unable to login to Oracle Identity System Administration after customizing the interface and publishing the sandbox, then perform the following steps:

- **1.** Login to Oracle Enterprise Manager.
- **2.** In Application Deployments, select **oracle.iam.ui.console.self-service.ear**.
- **3.** On the top-right of the page, select **Application Deployment**, and then select **MDS Configuration** from the list.
- **4.** At the bottom of the screen, select **Runtime MBean Browser** under the Advanced Configuration section. The right side of the screen refreshes.
- **5.** Click the **Operations** tab.
- **6.** Scroll down and identify the listMetadataLabels MBean operation and invoke it. Select the MBean operation that does not take any parameters. Select the sandbox precreate that you want to restore, and copy it to the clipboard.

For example, the value you copy can be similar to: Creation\_IdM\_test\_09:25:00.

**7.** Click **Return** to go back to the Operation tab.

- **8.** Find the promoteMetadataLabel MBean operation.
- **9.** Invoke the promoteMetadataLabel MBean operation, and enter the value that you copied in step 6.
- **10.** Restart Oracle Identity Manager.
- **11.** Login to Oracle Identity System Administration.

**Note:** You can also restore to the last successful sandbox that was published by restoring to the post label of that sandbox.

## <span id="page-519-0"></span>**19.2 Skin Customization in Oracle Identity Manager**

Oracle ADF uses skins along with styles to customize the appearance of an application. These concepts apply to all the Oracle Identity Manager interfaces, with the exception of the Transitional UI popups.

**See Also:** Before customizing style sheets, see Customizing the Appearance Using Styles and Skins in the *Fusion Middleware Web User Interface Developer's Guide* in the following URL:

http://docs.oracle.com/cd/E15523\_01/web.1111/b31973/af\_skin. htm#ADFUI330

Following URL gives a list of all the CSS style selectors that can be used to customize the style sheets:

http://download.oracle.com/docs/cd/E15523\_01/apirefs.1111/e1 5862/toc.htm

#### **19.2.1 Configuring a New Skin**

You can extend oim-alta skin to configure custom skins. The oim-alta skin is shipped with Oracle Identity Manager. The custom skin files and skin definition are deployed as part of the oracle.iam.ui.custom-dev-starter-pack.war shared library.

To create, deploy and configure a custom skin that extends oim-alta skin:

**1.** Create META-INF directory with trinidad-skins.xml file, as shown:

```
<?xml version="1.0" encoding='utf-8'?>
<skins xmlns="http://myfaces.apache.org/trinidad/skin">
     <skin>
         <id>my-skin.desktop</id>
         <family>my-skin</family>
         <version>
             <name>v1</name>
             <default>true</default>
         </version>
         <extends>oim-alta.desktop</extends>
        <render-kit-id>org.apache.myfaces.trinidad.desktop</render-kit-id>
         <style-sheet-name>skins/my-skin/my-skin.css</style-sheet-name>
   </skin>
</skins>
```
**2.** Create META-INF/skins/my-skin/my-skin.css, and add your custom skin selectors, as described in section "Customizing the Appearance Using Styles and Skins" in *Oracle Fusion Middleware Web User Interface Developer's Guide for Oracle Application Development Framework*.

**3.** Create a JAR file that contains the META-INF directory. For example, you can use the following command to create the JAR file:

jar cf skins.jar META-INF

You must run the command from the parent directory of the META-INF directory. If the skin is referencing custom images or other files, then include them in the JAR file as well.

**4.** Include the newly created JAR file in the WEB-INF/lib/ directory of the oracle.iam.ui.custom-dev-starter-pack.war shared library. You can find the deployed version of the oracle.iam.ui.custom-dev-starter-pack.war shared library in the *IDM\_HOME*/server/apps/ directory. For example, you can use the following commands to update the existing

oracle.iam.ui.custom-dev-starter-pack.war and include the additional JAR file:

```
mkdir -p WEB-INF/lib
cp skins.jar WEB-INF/lib
jar uf oracle.iam.ui.custom-dev-starter-pack.war WEB-INF/lib/skins.jar
```
- **5.** Copy the updated oracle.iam.ui.custom-dev-starter-pack.war to the *IDM\_HOME*/server/apps/ directory.
- **6.** Login to Oracle Identity System Administration, and change the values of the following system properties:

**Skin Family for OIM UI:** Change the value to my-skin, or whatever value you specified for family in the trinidad-skins.xml file.

**Skin Version for OIM UI:** Change the value to v1, or whatever value you specified for version in the trinidad-skins.xml file.

**7.** Restart Oracle Identity Manager server.

#### **19.2.2 Changing Branding and Logo**

Customizing or changing UI artifacts, such as logo, buttons, and menu items, can be done at runtime.

**Note:** The procedure documented in this section is for changing the branding and logo by customizing Oracle Identity Self Service. If you want to customize UI artifacts of the window that opens from the Oracle Identity System Administration (also referred to as the legacy Advanced Console), for example, the window that opens when you click **Configuration Properties** under System Configuration, then see:

http://docs.oracle.com/cd/E21764\_01/doc.1111/e14309/uicust.h tm#BABFCFID

To change the logo image:

- **1.** Log in to Oracle Identity Self Service as the system administrator.
- **2.** Create and activate a sandbox.

**Note:** Creating and activating a sandbox is mandatory for customizing the UI by using the Web Composer. Without an active sandbox, Oracle Identity Manager does not allow to open any page in customization mode.

- **3.** Click **Customize**. The customization panel is displayed at the top of the page.
- **4.** Click **Structure**. The component tree is displayed. The component tree shows all the ADF components of the page.
- **5.** Click the logo. The Confirm Shared Component Edit dialog box is displayed asking for confirmation.
- **6.** Click **Edit**. The logo object is selected in the component tree, as shown in [Figure](#page-521-0) 19–1:

<span id="page-521-0"></span>*Figure 19–1 The Object Library in WebCenter Composer*

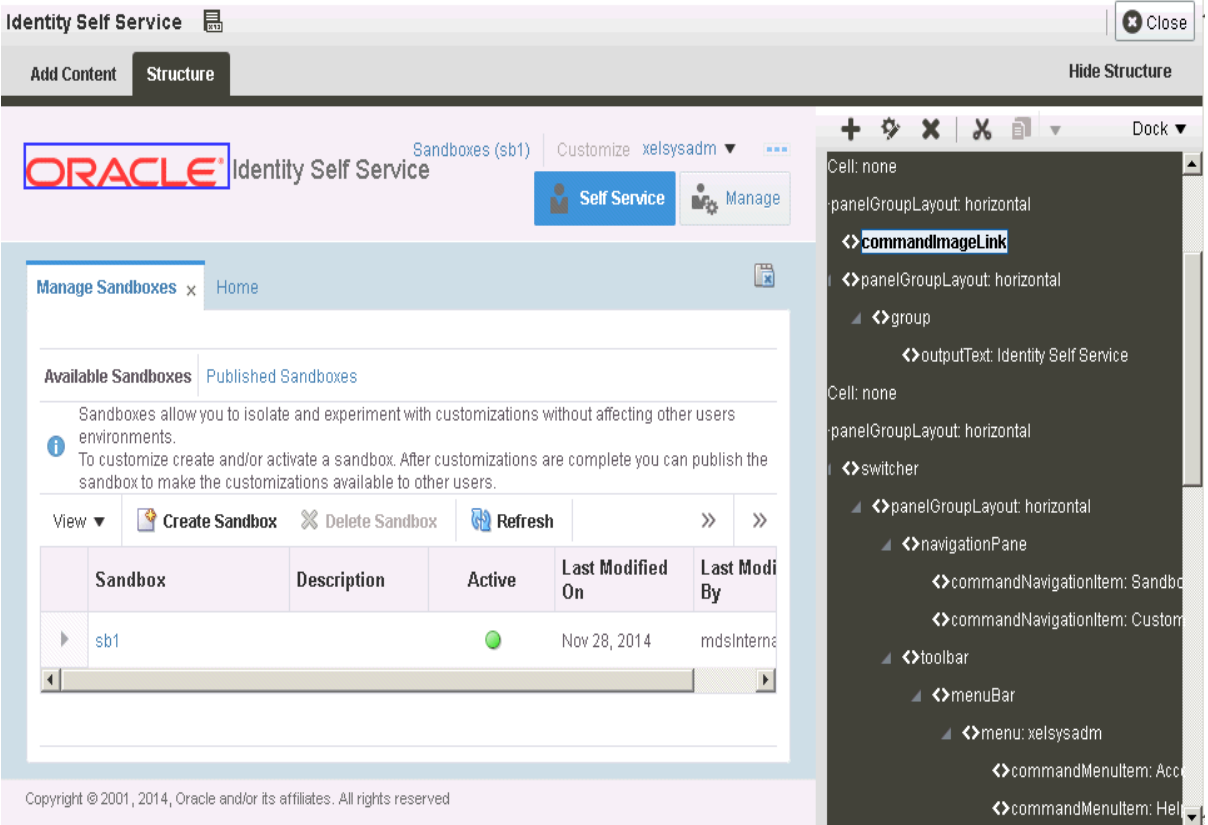

- **7.** Click the  $\ddot{\diamond}$  icon. The Component Properties dialog box is displayed.
- **8.** In Component Properties, click the down arrow icon next to the Icon property, and select **Expression Builder**.
- **9.** In the Expression Builder, replace the default value of #{attrs.logoImagePath} with your logo path or URL.

**Tip:**

- Customizing the default EAR and WAR files, such as Self Service EAR, System Administration EAR, and xlWebApp.war, is not supported.
- By default, the Oracle logo is 119x25 pixels. Therefore, you can use a custom logo of the same dimensions. If you want a bigger logo, then it requires CSS changes.
- If you want to specify a font for any ADF component by using the Style tab of the Component Properties dialog box, then ensure that your target browsers and platforms support that specific font name. To look at the supported list for Mozilla Firefox, select **Tools**, **Options**, **Content**, **Fonts and Colors**. For Microsoft Internet Explorer, select **Tools**, **Internet Options**, **General**, **Fonts**.
- **10.** Click **Apply**. The logo has changed to the new one you specified.
- **11.** To change the Identity Self Service global banner, click the **Identity Self Service** text, and open the Component Properties dialog box.

**Tip:** To change the banner in the Oracle Identity Manager login page, you must open the login page in the customization mode. However, the Customize link is not available in the login page. Therefore, to open the login page in customization mode:

- **1.** Login to Oracle Identity Self Service as an administrator with privileges to customize the UI.
- **2.** In an active sandbox, click the **Customize** link. The Oracle Identity Self Service is in customization mode.
- **3.** Perform the steps described in ["Customizing Unauthenticated Pages" on](#page-531-0)  page [19-22](#page-531-0).
- **12.** In the Display Options tab of the Component Properties dialog box, click the down arrow next to the Value field, and select **Expression Builder**. The Expression Editor dialog box is displayed.
- **13.** With the **Type a value or expression** selected, enter a text to replace Identity Self Service, and click **OK**.
- **14.** Click **Apply**.
- **15.** Click **Close** to close WebCenter Composer.
- **16.** Publish the sandbox.

## <span id="page-522-0"></span>**19.3 Customizing Pages at Runtime**

Customizing Oracle Identity Manager can be broadly categorized into customizing the UI and extending the object definitions of the user, role, organization, catalog, and provisioning target resource entities.

[Table](#page-523-0) 19–2 lists the artifacts that can be customized for each entity.

<span id="page-523-0"></span>

| <b>Enity</b>                 | <b>Artifacts</b>                           |
|------------------------------|--------------------------------------------|
| User                         | Create Page                                |
|                              | <b>Modify Page</b>                         |
|                              | <b>User Attribute Details</b>              |
|                              | Advanced Search Interface                  |
|                              | My Information                             |
|                              | Self Registration                          |
| Role                         | Create Page                                |
|                              | <b>Modify Page</b>                         |
|                              | Advanced Search Interface, which includes: |
|                              | - Query Criteria                           |
|                              | - Results Table columns                    |
| Organization                 | Create page                                |
|                              | Modify Page                                |
|                              | Advanced Search interfact, which includes: |
|                              | - Query Criteria                           |
|                              | - Results Table columns                    |
| Catalog                      | Catalog Search Page that includes:         |
|                              | - Results Table columns                    |
|                              | - Catalog Item Details                     |
| Provisioning target resource | Provisioning Target Resource Create Form   |
|                              | Provisioning Target Resource Modify Form   |
|                              | Provisioning Target Resource Bulk Form     |

*Table 19–2 Entity Artifacts for Customization*

**See Also:** "Managing Forms" and "Configuring Custom Attributes" in the *Oracle Fusion Middleware Administrator's Guide for Oracle Identity Manager* for information about creating and managing forms by using the Form Designer

This section contains the following topics:

- [Using Expression Language in UI Customization](#page-524-0)
- [Showing or Hiding UI Components Conditionally](#page-526-0)
- **[Showing Request Profiles Conditionally](#page-527-0)**
- [Validating Input Data Using ADF Validators](#page-528-0)
- [Marking Input Attribute as Required](#page-529-1)

The Web Composer enables you to customize the UI at runtime. This section describes the following UI customizations:

- [Adding a Link or Button](#page-529-0)
- [Hiding and Deleting an ADF Component](#page-530-0)
- **[Showing and Hiding Attributes](#page-530-1)**
- **[Customizing Unauthenticated Pages](#page-531-0)**

#### **[Customizing Certification Pages](#page-532-0)**

#### <span id="page-524-0"></span>**19.3.1 Using Expression Language in UI Customization**

Expression Language (EL) allows you to access application data stored in JavaBeans components. For an introduction to EL and EL expression syntax, refer to the following URL:

http://docs.oracle.com/javaee/6/tutorial/doc/gjddd.html

#### **19.3.1.1 Available EL Expressions in the User Context**

The OIMContext bean is defined as an ADF session-scoped bean and provides access to information about the logged-in user. [Table](#page-524-1) 19–3 lists the available EL expressions in the Oracle Identity Manager user context.

*Table 19–3 EL Expressions in User Context*

<span id="page-524-1"></span>

| EL                                        | <b>Description</b>                                                                                                    |
|-------------------------------------------|----------------------------------------------------------------------------------------------------|
| #{oimcontext.currentUser['ATT             | Access value of the <i>ATTRIBUTE_NAME</i> attribute of the                                                                                                    |
| RIBUTE NAME'] }                           | logged-in user.                                                                                                    |
| #{oimcontext.currentUser['UDF<br>NAME'] } | Access value of the <i>UDF_NAME</i> attribute of the logged-in<br>user. UDF attributes can be defined by using the Form<br>Designer.                                                            |
| #{oimcontext.currentUser.role<br>$s$ }    | Access the ROLE NAME and RoleEntity mapping that<br>contains the roles assigned to the logged-in user.<br>RoleEntity is Java Bean having name, description, key, and<br>displayName properties. |
| #{oimcontext.currentUser.role             | Boolean EL that evaluates to true if the logged-in user has                                                                                                    |
| s['SYSTEM ADMINISTRATORS'] !=             | the System Administrator admin role. Similarly, you can                                                                                                    |
| null                                      | modify the EL to check for any other role.                                                                                                    |
| #{oimcontext.currentUser.admi             | Boolean EL that evaluates to true if the logged-in user has                                                                                                    |
| nRoleMap['OrclOIMSystemAdmini             | the OrclOIMSystemAdministrator admin role. Similarly,                                                                                                    |
| $strator$ $!=$ $null$                     | you can modify the EL to check for any other admin role.                                                                                                    |

You can use EL expression to retrieve all available user attribute values from the oimcontext bean, as shown in the following examples:

To get the user key of the currently logged-in user:

```
#{oimcontext.currentUser.usr_key}
```
OR:

#{oimcontext.currentUser['usr\_key']}

■ To get the list of role names of the currently logged-in user:

#{oimcontext.currentUser.roles}

To get the list of admin role names of the currently logged-in user:

#{oimcontext.currentUser.adminRoles}

As an example, if you want to display a message with the user login name when a user logs in to Oracle Identity Self Service, then you can use EL expression to retrieve the

login name of the currently logged-in user, and display it on the page. The expression to retrieve the user login name is the following:

#{oimcontext.currentUser['User Login']}

#### **19.3.1.2 Available EL Expressions in the RequestFormContext**

RequestFormContext is a bean available in the pageFlowScope of entity form details task flow. The entity forms include user form, application instance form, role form, and entitlement form. RequestFormContext provides various context information. Using this context information, you can customize the forms based on specific business requirements.

[Table](#page-525-0) 19–4 lists the EL expressions involving RequestFormContext.

<span id="page-525-0"></span>*Table 19–4 EL Expressions in RequestFormContext*

| EL                                                                             | <b>Description</b>                                                                                                    |
|--------------------------------------------------------------------------------|----------------------------------------------------------------------------------------------------|
| xt}                                                                            | #{pageFlowScope.requestFormConte Access current instance of RequestFormContext.                                                                                                    |
| #{pageFlowScope.requestFormConte<br>xt.operation}                              | Access operation type that is being performed on the<br>entity. The possible values are CREATE, MODIFY,<br>ENABLE, DISABLE, and REMOVE.                                                          |
| #{pageFlowScope.requestFormConte<br>$xt. operation == 'MODIFY'$ }              | Boolean EL that evaluates to true if current operation<br>being performed on the entity is MODIFY.                                                                                               |
| #{pageFlowScope.requestFormConte<br>xt.actionType}                             | Access action that is being performed by the user when<br>the entity form is displayed. The possible values are<br>APPROVAL, FULFILL, REQUEST, VIEW, and<br>SUMMARY.                             |
| #{pageFlowScope.requestFormConte<br>xt.actionType == 'REQUEST'}                | Boolean EL that evaluates to true if the action that is<br>being performed by the user when the entity form is<br>displayed is REQUEST, for example, requesting role or<br>application instance. |
| #{pageFlowScope.requestFormConte<br>xt.bulk}                                   | Boolean EL that evaluates to true if the operation being<br>performed is a bulk operation, for example, requesting<br>multiple application instances at a time.                                  |
| #{pageFlowScope.requestFormConte<br>xt.beneficiaryIds}                         | Access the list of beneficiary or target user IDs. For<br>example, if you are requesting an application instance<br>for user John Doe, then the list contains the user ID of<br>John Doe.        |
|                                                                                | <b>Note:</b> Oracle recommends accessing the list and<br>performing operations on it by using Java code.                                                                                         |
| #{pageFlowScope.requestFormConte<br>xt.cartItemIds}                            | Access the list of cart item IDs. For example, if you are<br>requesting an application instance for a user, then the<br>list contains the application instance ID that is being<br>requested.    |
|                                                                                | <b>Note:</b> Oracle recommended accessing the list and<br>performing operations on it by using Java code.                                                                                        |
| #{pageFlowScope.requestFormConte<br>xt.requestEntityType}                      | Get entity type being requested. The possible values<br>are ROLE, ENTITLEMENT, APP_INSTANCE, and<br>USER.                                                                                        |
| #{pageFlowScope.requestFormConte<br>xt.requestEntityType ==<br>'APP INSTANCE'} | Boolean EL that evaluates to true if the entity type<br>being requested is APP_INSTANCE.                                                                                                    |

| ΕL                                                           | <b>Description</b>                                                                                                    |
|--------------------------------------------------------------|----------------------------------------------------------------------------------------------------|
| #{pageFlowScope.requestFormConte<br>xt.requestEntitySubType} | Access subtype of entity being requested. For example,<br>when requesting APP_INSTANCE,<br>requestEntitySubType is the application instance key. |
| xt.instanceKey}                                              | #{pageFlowScope.requestFormConte Access the key of the instance being modified.                                                                  |

*Table 19–4 (Cont.) EL Expressions in RequestFormContext*

#### **19.3.1.3 Internationalization for Resource Strings**

In Oracle Identity Manager, you can create custom resource bundles and reference them in the UI. If you want to modify some of the predefined UI elements such as labels, headers, and so on, or the values displayed on a certain page (for example, values displayed in the Status field of the Request Summary page), then perform the procedure described in this section.

To create custom resource bundles:

- **1.** Open the oracle.iam.ui.custom-dev-starter-pack.war shared library. The deployed version of the library is in the *IDM\_HOME*/server/apps/ directory.
- **2.** Create a new CustomResourceBundle.properties file.
- **3.** In the new file, enter the key value pairs, for example:

CUSTOMRB\_BANNER\_TEXT=My Identity and Access

- **4.** Create all localized files, for example CustomResourceBundle\_it.properties and CustomResourceBundle\_es.properties, in the same directory.
- **5.** Repackage the custom WAR, and update the custom WAR deployment in the server.

To use the resource bundles:

- **1.** In Oracle Identity Self Service, create a sandbox, and click **Customize**.
- **2.** On the Component Properties dialog box, open the Expression Editor for the specific property, and specify the expression, for example:

#{adfBundle['oracle.iam.ui.custom.CustomResourceBundle'].CUSTOMRB\_BANNER\_TEXT}

- **3.** Click **Test** to test the expression. Click **OK**, then click **Apply**.
- **4.** Click **OK** to close the Component Properties dialog box.
- **5.** Export the sandbox, and then publish the sandbox.

**Note:** Exporting the sandbox is optional, but it is a recommended step.

#### <span id="page-526-0"></span>**19.3.2 Showing or Hiding UI Components Conditionally**

To conditionally show or hide UI components, use the rendered property of the component and assign EL expression to it that evaluates to Boolean. If the EL expression evaluates to true, then the component is shown. Consider the following examples:

**Note:** The rendered property of the component corresponds to the Show Component option in Oracle Web Composer.

To show a UI component if the logged-in user has the System Administrators admin role:

#{oimcontext.currentUser.roles['SYSTEM ADMINISTRATORS'] != null}

Similarly, the EL expression can be modified to check if the logged-in user has any other role.

To show a UI component if signed-in user has the System Administrator admin role:

#{oimcontext.currentUser.adminRoles['OrclOIMSystemAdministrator'] != null}

Similarly, the EL expression can be modified to check if the logged-in user has any other admin role.

To show a UI component if the usr\_key attribute of the logged-in user is 1:

```
#{oimcontext.currentUser['usr_key'] == 1}
```
To show a UI component if the logged-in user's last name is Doe:

#{oimcontext.currentUser['Last Name'] == 'Doe'}

To show a UI component if the logged-in user belongs to the Xellerate Users organization:

#{oimcontext.currentUser['Organization Name'] == 'Xellerate Users'}

To show a UI component if the user's UDF attribute called UDF\_NAME equals to UDF\_VALUE:

```
#{oimcontext.currentUser['UDF_NAME'] == 'UDF_VALUE'}
```
**Note:** ["Showing Components Conditionally" on page](#page-547-0) 19-38 describes showing components based on certain conditions by implementing custom Managed Bean.

## <span id="page-527-0"></span>**19.3.3 Showing Request Profiles Conditionally**

To show a catalog request profile conditionally:

- **1.** Login to Oracle Identity Self Service.
- **2.** Activate a sandbox.
- **3.** In the Self Service tab, click the **Request Access** box, and select **Request for Self**. The Add Access page of the Request Access wizard is displayed.
- **4.** Click **Customize**. Click **Structure**. The component tree is displayed.
- **5.** Using the component tree, navigate to the iterator component within Request Profiles. The iterator component has panelGroupLayout subcomponent, which represents single request profile.
- **6.** Select **panelGroupLayout:horizontal**, which is a subcomponent of panelGroupLayout:vertical inside the iterator component, and click **Edit** in the Web Composer.
- **7.** Assign a Boolean EL expression to the rendered property. This is the Show Component in Web Composer.

For example, if you want to display a resource profile called Profile to users of the Suppliers organization only, and display any other profile to other users, then use the following expression:

```
#{(row.profileName == 'Profile' && oimcontext.currentUser['Organization Name'] 
== 'Suppliers') || row.profileName != 'Profile'}
```
The EL expression is evaluated for every profile which is available. Similarly, you can modify/extend the EL expression to conditionally display any other profile.

**8.** Publish the sandbox to globalize the change.

#### <span id="page-528-1"></span><span id="page-528-0"></span>**19.3.4 Validating Input Data Using ADF Validators**

To validate input component data using predefined ADF validators, you must modify the JSFF page fragment and include one of the ADF validators as a child element of input component. [Table](#page-528-1) 19–5 lists the ADF validators:

| <b>Validator</b>                                          | <b>Description</b>                                                 |
|-----------------------------------------------------------|--------------------------------------------------------------------|
| <af:validatebytelength></af:validatebytelength>           | Validates the byte length of strings when encoded                  |
| <af:validatedaterestriction></af:validatedaterestriction> | Validates that the date entered is within a given restriction      |
| <af:validatedatetimerange></af:validatedatetimerange>     | Validates that the date entered is within a given range            |
| <af:validatedoublerange></af:validatedoublerange>         | Validates that the date entered is within a given range            |
| <af:validatelength></af:validatelength>                   | Validates that the value entered is within a given length          |
| <af:validatelongrange></af:validatelongrange>             | Validates that the value entered is within a given range           |
| <af:validateregexp></af:validateregexp>                   | Validates an expression by using Java regular expression<br>syntax |

*Table 19–5 ADF Validators*

For example, to validate that the only allowed characters for the User Login attribute are alphanumeric ASCII characters, you can include the following RegExp validator as a child element of the User Login input component:

<af:validateRegExp pattern="[a-zA-Z0-9]\*"/>

ADF validators cannot be added directly by using the Web Composer. Instead, you can add another component as a child component of the User Login component, for example, another input text. After that you can export the sandbox containing this change. Finally, update the JSFF page fragment for the form in the exported sandbox, and then import the sandbox.

**Note:** ["Implementing Custom Field Validation" on page](#page-552-0) 19-43 describes implementing the custom field validator by using custom Managed Bean.

## <span id="page-529-1"></span>**19.3.5 Marking Input Attribute as Required**

To conditionally make an input field required, you can use the required property of the component, and assign it a Boolean EL expression. If the EL expression evaluates to true, then the component is marked as required, and the required validation is triggered.

For example EL expressions, see ["Showing or Hiding UI Components Conditionally"](#page-526-0) [on page](#page-526-0) 19-17.

For more information about making field conditionally mandatory based on the value of another field, see ["Setting a Conditional Mandatory Field" on page](#page-550-0) 19-41.

#### <span id="page-529-0"></span>**19.3.6 Adding a Link or Button**

To add a link to Oracle Identity Self Service:

- **1.** From any page in Oracle Identity Self Service, open WebCenter Composer.
- **2.** Select the top panel on which you want to include the link. The ADF component is selected in the component tree.
- **3.** Click the plus (+) icon to open the Add Content dialog box. Navigate and select the Web Components component from the list of components.

The Web Components component in the Add Content dialog box is shown in [Figure](#page-529-2) 19–2:

<span id="page-529-2"></span>*Figure 19–2 The Add Content Dialog Box*

|   | Add Content                                          |                                                                |                             | ß |
|---|------------------------------------------------------|----------------------------------------------------------------|-----------------------------|---|
|   | <b>O</b> veb Components                              | Search                                                         | $\bullet$ .                 |   |
| ≣ | Checkbox<br>Add a Checkbox field                     |                                                                | $\triangle$ Add $\triangle$ |   |
|   | Command Image Link<br>Command Image Link             |                                                                | <b>&amp; Add</b>            |   |
|   | Command Link<br>Command Link                         |                                                                | <b>D</b> Add                |   |
|   | Command Toolbar Button<br>Command Toolbar Button     |                                                                | <b>&amp; Add</b>            |   |
|   | Customizable Panel<br>Container for other objects    |                                                                | <b>&amp; Add</b>            |   |
|   | Date                                                 | Add a Date component with a calendar widget to choose the date | <b>&amp;</b> Add            |   |
|   | Go Image Link<br>Image with a hyperlink              |                                                                | <b>&amp;</b> Add            |   |
|   | Go Link<br>Hyperlink                                 |                                                                | <b>&amp;</b> Add            |   |
|   | Panel Box<br>Add a Panel Box component               |                                                                | <b>&amp; Add</b>            |   |
|   | Panel Collection<br>Add a Panel Collection component |                                                                | <b>&amp; Add</b>            |   |

**4.** Search for the link component that you want to add, and click **Add** in the same row. The link is added to the selected panel.

**Note:** For a complete list of UI components, see *Oracle Fusion Middleware Web User Interface Developer's Guide for Oracle Application Development Framework*.

**5.** Click **Close** to quit customization mode.

**Note:** For more details, see the following sections:

- ["Launching Taskflows" on page](#page-558-0) 19-49
- ["Creating an External Link" on page](#page-560-0) 19-51

#### <span id="page-530-0"></span>**19.3.7 Hiding and Deleting an ADF Component**

Hiding an ADF component results in the UI artifact being hidden from the user. To hide an ADF component:

- **1.** In Oracle Identity Self Service, go to the page on which you want to hide a component.
- **2.** Click **Customize** to open WebCenter Composer.
- **3.** Click **Structure** to open the component tree.
- **4.** Click the component on the page that you want to hide. The corresponding ADF component in the component tree is selected.
- **5.** Right-click the selected ADF component in the component tree, and select **Hide**.

To delete an ADF component:

- **1.** From the Oracle Identity Self Service page on which you want to delete any UI component, open Web Composer.
- **2.** Click **Structure** to open the component tree.
- **3.** Click the component on the page that you want to delete. The corresponding ADF component in the component tree is selected.
- **4.** Right-click the selected ADF component in the component tree, and select **Delete**.
- **5.** In the Delete Component Confirmation box, click **Delete**.

#### <span id="page-530-1"></span>**19.3.8 Showing and Hiding Attributes**

To show or hide attributes in a page:

- **1.** Go to the page on which you want to show or hide the attribute. For example, navigate to the My Information page in the Oracle Identity Self Service if you want to show or hide the Telephone field.
- **2.** Click **Customize** to open Web Composer.
- **3.** Click **Structure** to open the component tree.
- **4.** Click the region or section that contains the attribute you want to hide, or you want the attribute to be shown.

The Confirm Task Flow Edit message box is displayed.

- **5.** Click **Edit**. The ADF component for the selected region is selected in the component tree.
- **6.** Open the Component Properties dialog box.
- **7.** Click the **Child Components** tab. All the UI components of the selected region are displayed. [Figure](#page-531-1) 19–3 shows a sample Child Components tab in the Component Properties dialog box.

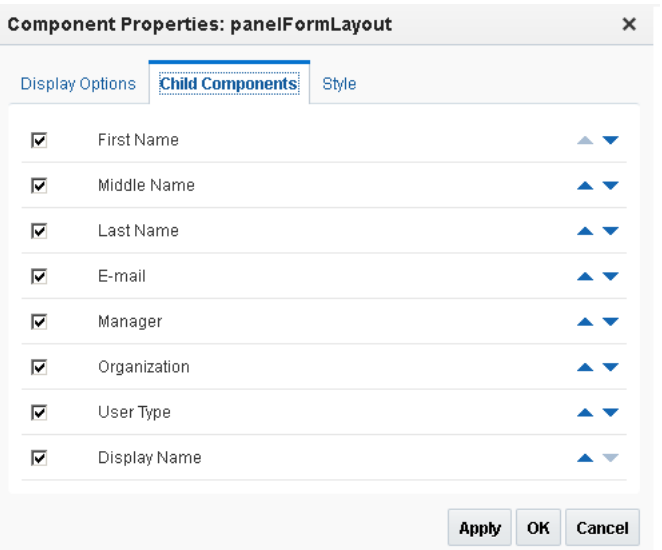

<span id="page-531-1"></span>*Figure 19–3 The Child Components Tab*

**8.** Select or deselect the checkbox corresponding to the attributes to show or hide the attributes respectively.

**Note:** If you do not see an attribute listed here, then you must add the attribute into the form. See "Adding a Custom Attribute" in the *Oracle Fusion Middleware Administrator's Guide for Oracle Identity Manager* for details.

- **9.** Click **Apply**. The selected attributes are hidden or shown based on your selection.
- **10.** Click **OK**, and then click **Save** on the toolbar.

#### <span id="page-531-0"></span>**19.3.9 Customizing Unauthenticated Pages**

To customize the unauthenticated pages of the Identity Self Service, such as User Registration page or Sign In page:

- **1.** Login to Oracle Identity Self Service as the system administrator.
- **2.** Create and activate a sandbox, and click **Customize**.
- **3.** Click the **Self Service** tab to open the Self Service Home page.
- **4.** Click Structure to open the component tree.
- **5.** Select the **panelGridLayout** component, as shown in [Figure](#page-532-1) 19–4.

<span id="page-532-1"></span>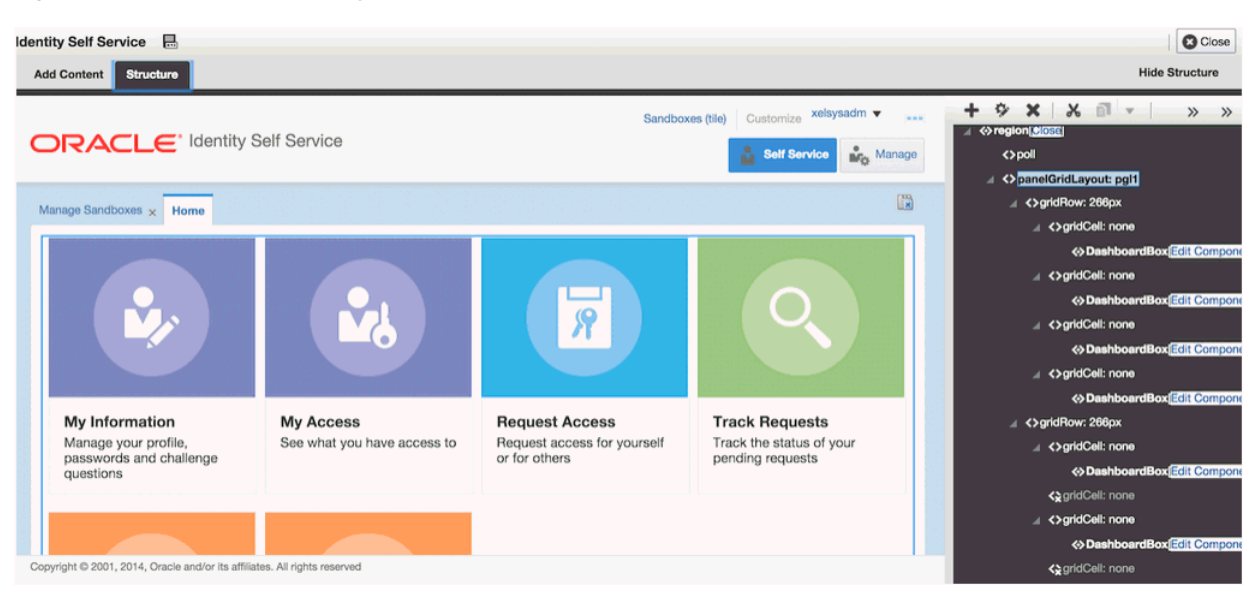

*Figure 19–4 The panelGridLayout Component*

- **6.** Select the last gridRow component. The component is shown as grayed out.
- **7.** Right-click the last gridRow component, and select **Edit** to edit component properties.
- **8.** Select the **Show Component** option, and click **Apply**.
- **9.** Right-click the gridCell component under gridRow, and select **Edit**.
- **10.** Select the **Show Component** option, and click **Apply**.
- **11.** Right-click the group component under gridCell, and select **Edit**.
- **12.** Select the **Show Component** option, and click **Apply**. A new home page tile named Unauthenticated Pages is displayed.
- **13.** Click **Add Content** to switch to design view.
- **14.** Click the Unauthenticated Pages tile. A menu is displayed. Each menu item represents a link to one of the unauthenticated pages. For example, click **New User Registration**, and you will be redirected to User Registration page.
- **15.** After entering values in the required fields, click **Structure**. Select the **panelFormLayout** component, click **Add**, and use Data Component - User Registration, UserVO1 to add new fields.
- **16.** Click the **Add Content** tab, and click **Cancel** to come back to the Home page.
- **17.** After you are done, remember to hide the Unauthenticated Pages tile.

#### <span id="page-532-0"></span>**19.3.10 Customizing Certification Pages**

This section describes how to customize the certification pages of the Oracle Identity Self Service. It contains the following sections:

- [Customizing the Certification Detail Pane](#page-533-0)
- [Adding Custom Attributes to the Certification Table](#page-533-1)
- [Customizing the Certification Table](#page-534-0)

#### <span id="page-533-0"></span>**19.3.10.1 Customizing the Certification Detail Pane**

The information from the row selected in the certification table can be used for customizing the detail pane found below the table. The procedure in this section can be used to customize the user certification detail pane. The same procedure can be followed for any certfication type.

After you have entered the customization mode, perform the following steps:

- **1.** Edit the panelFormLayout containing the User Detail Information.
- **2.** Click **Add Content**.
- **3.** Select **Data Component Certification**.
- **4.** Select **UserCertificationUserVO1**.
- **5.** Search for the attribute you want to add, for example Title, and click **Add**.
- **6.** Select ADF Readonly Input Text with Label component.

The input component is added to the page, but a value for it is not displayed. A label is added that shows the name of the attribute.

- **7.** Select the inputText component in the page source panel, and click **Edit**. The Component Properties dialog box is displayed.
- **8.** Scroll down and find the Value attribute, and open the Expression Builder.
- **9.** Edit the expression value and set it to the following:

#{pageFlowScope.p1\_row\_idcTitle}

**10.** Save the changes and close Web Composer. Select a row in the table.

When a row is selected from the table, the information is stored in the pageFlowScope. To display this information in the detail pane, steps 1 through 10 must be followed to extract the correct data. The format of the EL to follow is:

#{pageFlowScope.p1\_row\_*ATTRIBUTE\_NAME*}

Page 1 table information can also be used in page 2 by using the same format. Because the data is stored in the pageFlowScope, the information remains in the scope making it available for display. Page 2 has a Page 1 Detail section at the top of the page showing a reference back to the item on page 1. You can add more page 1 details here using p1\_row\_*ATTRIBUTE\_NAME* in the expression.

The steps documented in this section apply to page1 or the summmary page, of the current certification. If you want to customize page 2 or the detail page, then use the following format:

```
#{pageFlowScope.p2_row_ATTRIBUTE_NAME}
```
#### <span id="page-533-1"></span>**19.3.10.2 Adding Custom Attributes to the Certification Table**

To create a UDF and add it to the certification table:

- **1.** Create and activate a sandbox.
- **2.** Create a new user UDF, as described in "Creating a Custom Attribute" in *Administering Oracle Identity Manager*.
- **3.** Publish the sandbox.
- **4.** To add the UDF, create and activate a new sandbox.
- **5.** Navigate to the Certification Dashboard, and open the certification detail page for an entity.
- **6.** Click **Customize**. Click **Structure** to open the component tree.
- **7.** Click the table on the certification detail page. Click Edit on the Confirm Task Flow Edit message box.
- **8.** With the table selected on the component tree, click the plus (+) icon to open the Add Content dialog box.
- **9.** Click Data Component Certification.
- **10.** Select the VO corresponding to the table, for example, **ApplicationCertificationEntitlementVO1**.

The following table lists the VOs that are to be selected for various types of certifications:

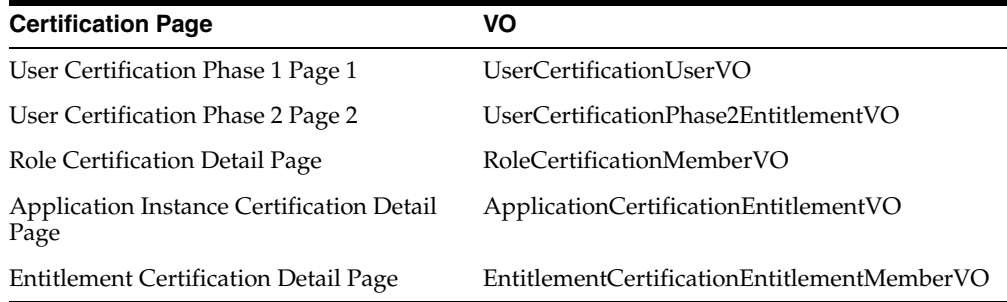

- **11.** Scroll down to the UDF you created, and click **Add**. Then, select **ADF Table Column**.
- **12.** Click **Close**. The UDF column is added to the certification table.

**Note:** To add a default attribute to the certification table, from the View menu, select **Columns**, *ATTRIBUTE\_NAME*. The default attribute column is added to the table. Similarly, you can hide the attribute from the certification table by selecting it from the **View**, **Columns**.

#### <span id="page-534-0"></span>**19.3.10.3 Customizing the Certification Table**

To customize the certification table, for example, to increase the size of the table via customization:

- **1.** Create and activate a sandbox.
- **2.** Go to the certification detail page, and click **Customize**.
- **3.** Click Structure to open the component tree.
- **4.** Click anywhere on the certification table so that table: t1 tag is selected on the component tree. Right-click **table:t1**, and select **Edit**. Alternatively, you can click the show properties icon on the toolbar of the component tree.

The Component Properties dialog box is displayed.

**5.** Scroll down to the Fetch Size property. Click the down arrow of the Fetch Size property, and select **Expression Builder**.

- **6.** In the Expression Builder, select the **Type a value or expression** option, and enter the value as 75. Click **OK**.
- **7.** Click **Apply**, and then click **OK** to close the Component Properties dialog box.
- **8.** Click **Close**. The table has been expanded to 75 rows.

## <span id="page-535-0"></span>**19.4 Securing a Task Flow Region Using EL Expressions**

For each new task flow, there is an entry in the jazn-data.xml file, as shown in the following example:

```
<permission>
<class>oracle.adf.controller.security.TaskFlowPermission</class>
<name>/WEB-INF/oracle/iam/ui/catalog/tfs/request-summary-details-tf.xml#request-su
mmary-details-tf</name>
<actions>view</actions>
</permission>
```
This is the basic level of permission required for any task flow to be visible on the Identity Self Service UI. For advanced permissions dependent on admin roles, you can use EL expressions to enforce functional security.

For securing task flows, the task flow must be used as a region in the parent JSFF file. You can define EL expression for the region so that the task flow can be shown or hidden to the logged-in user based on the user's permissions.

For securing a region, consider the following example:

On the my-access-accounts.jsff page, the details-information-tf task flow is rendered selectively to the users by using the following EL expression:

rendered="# {oimappinstanceAuth.view [bindings.appInstanceKey].allowed}"

Here:

- oimappinstanceAuth is the mapped name of the ApplicationInstanceAuthz.java authorization bean in the adfc-config.xml file.
- view is the name of the UIPermission that needs to be checked. The following permission is defined in ApplicationInstanceAuthz.java, which is the actual bean file for reference of oimappinstanceAuth:

```
Private UIPermission view = new UIPermission 
(PolicyConstants.Resources.APPLICATION_INSTANCE.getId(), 
PolicyConstants.ApplicationInstanceActions.VIEW_SEARCH.getId());
```
appInstanceKey is the ID of the application instance that the user is trying to view, which is passed as a parameter.

## <span id="page-535-1"></span>**19.5 Customizing Oracle Identity Manager Help**

Oracle Identity Manager lets you develop and use the following online Help systems in the Oracle Identity Self Service and Oracle Identity System Administration:

- **[Adding Custom Help Topics](#page-536-0)**
- [Adding Inline Help](#page-537-0)

## <span id="page-536-0"></span>**19.5.1 Adding Custom Help Topics**

In addition to the Oracle Identity Manager help topics, you can also create and use custom help topics.

To view the custom help topics:

- **1.** Login to Oracle Identity Self Service.
- **2.** On the navigation bar at the top, click the down-arrow with the logged-in user name, and click **Help**. The Oracle Help for the Web window is displayed.
- **3.** From the Book list, select **Custom Help Topics for Oracle Identity Manager**.
- **4.** Expand the contents to view the help topics.

The custom help book is provided as a separate JAR file. This is the *OIM\_HOME*/help/CUSTOMOHW.jar file. You can create your own help topics and custom help book JAR, and then replace the CUSTOMOHW.jar file to display your custom help topics in the UI.

You create the custom help topics by using Oracle Help for the Web (OHW). For detailed information about creating custom OHW help topics, see *Oracle Fusion Middleware Developer's Guide for Oracle Help*.

After creating the new custom help books, modify the following configuration files in the *OIM\_HOME*/help/ directory to reference the new help books:

- **ohwconfig\_identity.xml:** Configuration file for custom help topics in Oracle Identity Self Service
- **ohwconfig\_sysadmin.xml:** Configuration file for custom help topics in Oracle Identity System Administration

**Note:** The configuration files are overwritten when you upgrade Oracle Identity Manager, and you must modify the configuration files again to reference the custom help books.

After creating the custom help topics, create the custom help JAR file, and replace the CUSTOMOHW.jar file with the new JAR file. You can now add your custom help topics on the UI pages. The following procedure shows how to add a custom help topic to the Home page in the Oracle Identity Self Service:

- **1.** In Oracle Identity Self Service, activate a sandbox from the Manage Sandboxes page.
- **2.** Go to one of the Home pages for Self Service, Compliance, or Manage, and click **Customize**.
- **3.** Click **Structure** to open the component tree.
- **4.** Click the section of the Home page where you want to add the help topic. Click **Edit** in the Confirm Edit Task Flow popup.
- **5.** Click the plus (+) icon to open the Add Content dialog box.
- **6.** Scroll down and click **Web Components**.
- **7.** In the row for Command Image Link, click **Add**. The selected component is added to the Home page.
- **8.** Select the added component, and click **Edit**. Open the Component Properties dialog box.
- **9.** Click the **Display Options** tab.
- **10.** In the Text field, enter the text for the help topic that will be displayed in the page.
- **11.** In the Image field, enter the path and file name for the help icon image.
- **12.** In the Action Listener field, enter the URL with the HelpTopicID of the custom help topic.
- **13.** Click **Apply**, and then click **OK**.
- **14.** Save and close customization mode. The help topic is added to the Home page. Clicking the help topic displays the help topic in the custom help book JAR file.

#### <span id="page-537-0"></span>**19.5.2 Adding Inline Help**

Oracle Identity Manager does not provide inline help by default. However, you can add your inline help for the various UI components, such as add tooltip text for fields and buttons.

The content for the inline help is picked up from the files in the custom WAR library (oracle.iam.ui.custom-dev-starter-pack.war), such as the

/oracle/iam/ui/custom/help/CustomHelpResourceBundle.properties file. If the CustomHelpResourceBundle.properties file is not available in the WAR library, then you can create it.

You can specify the inline help content through the entries in the CustomHelpResourceBundle.properties file. The entries have a CUSTOMRB prefix, and have any one of the following suffixes:

■ \_DEFINITION: This specifies inline help for a field or UI component. For example:

CUSTOMRB\_EMAIL\_DEFINITION=Enter your official e-mail ID if available.

EMAIL is the field name, and the value of the entry is the inline help text displayed on placing your mouse pointer on the field.

■ \_INSTRUCTIONS: This specified inline help for a page layout. For example:

CUSTOMRB\_MY\_INFO\_INSTRUCTIONS=Profile update will get reflected post approvals.

MY\_INFO is the page, and the value of the entry is the inline help text displayed on the top of the page.

As an example, the following procedure shows how to add inline help to the Telephone field in the My Information page of Oracle Identity Self Service:

- **1.** In the Oracle Identity Self Service, navigate to the My Information page, and expand the Basic User Information section.
- **2.** Click **Customize**, and open the component tree.
- **3.** Click the Telephone field.
- **4.** Click **Edit**, and open the Component Properties dialog box.
- **5.** In the Help Topic ID field, enter the help topic ID of the inline help that you want to associate with the Telephone field, such as CUSTOMRB\_TELEPHONE.

Note that specifying the \_DEFINITION suffix is not required.

**6.** Click **Apply**, and then click **OK**.

**7.** Save and close customization mode. An information image with the interrogation sign (?) is displayed before the Telephone field. When you place the mouse pointer on the icon, the inline help text is displayed.

**See Also:** "Displaying Tips, Messages, and Help" on the *Oracle Fusion Middleware Web User Interface Developer's Guide for Oracle Application Development Framework* for information about defining tips and messages and providing help information for ADF components

## <span id="page-538-0"></span>**19.6 Customizing the Home Page**

The Home pages provide a snapshot of the various functions in the Oracle Identity Self Service. You can customize the Home page by adding, removing, and rearranging containers or tiles.

This section describes how to customize the Home page. It contains the following topics:

- [Adding a Tile to the Home Page](#page-538-2)
- [Launching a New Page From the Tile Icon](#page-540-0)
- [Launching a New Page From the Tile Menu](#page-541-0)
- **[Showing Tiles Conditionally](#page-543-1)**

#### <span id="page-538-2"></span>**19.6.1 Adding a Tile to the Home Page**

To add a tile to the Home page:

- **1.** Create and activate a sandbox.
- **2.** Navigate to the Home page to which you want to add a tile.

Home pages consist of Panel Grid Layout, in which the page is divided into one or more grid rows and each grid row can have up to four grid cells. [Figure](#page-538-1) 19–5 shows how the Home page is divided into grid rows and grid cells.

#### *Figure 19–5 Home Page Panel Grid Layout*

<span id="page-538-1"></span>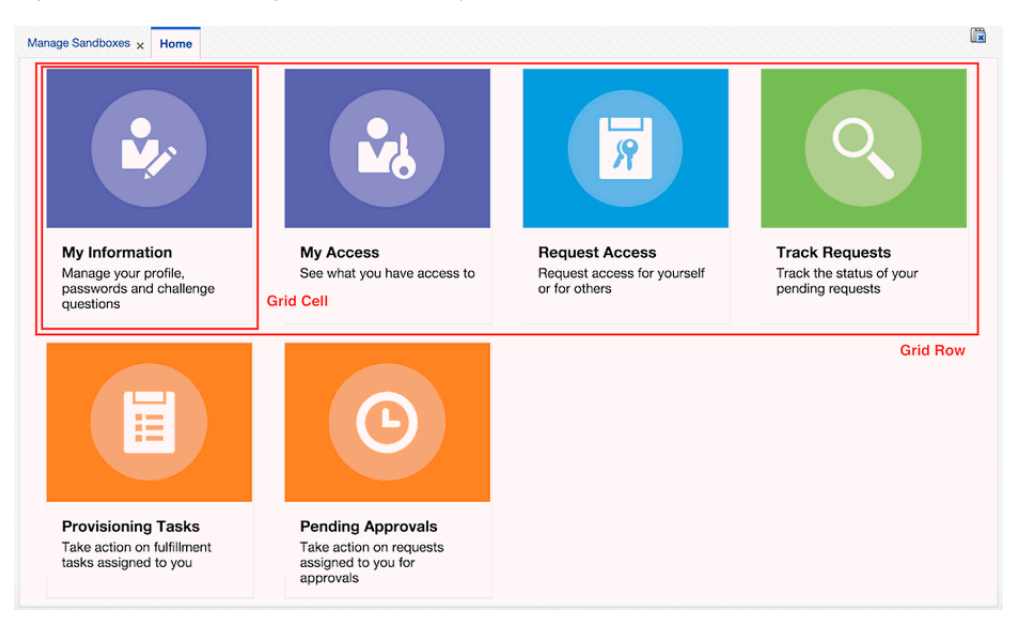

- **3.** Click **Customize** to switch to the customization mode.
- **4.** Click **Structure** to switch to structure view.
- **5.** Identify a position on the Home page where you want to add the new tile. Before you can add a new tile, a new Grid Cell and optionally a new Grid Row must be added.
- **6.** To add a grid row:
	- **a.** Select the Panel Grid Layout component as shown in [Figure](#page-539-0) 19–6.

<span id="page-539-0"></span>*Figure 19–6 Panel Grid Layout Component*

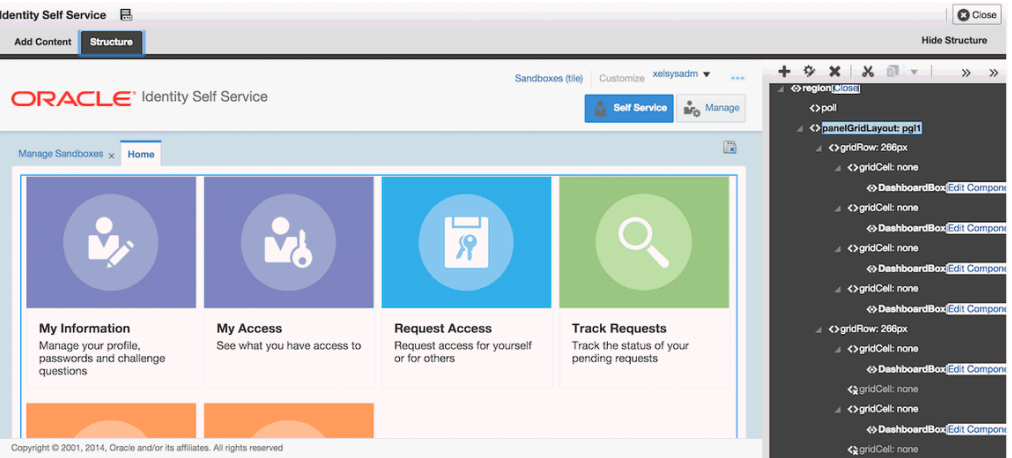

- **b.** Click the Add icon.
- **c.** In the resource catalog, go to Web Components, and click the **Add** link next to grid row component. A new grid row is added to the page as a first child of the panelGridLayout component.
- **d.** After adding the grid row component, you can change the values of Height, Margin Top, and Margin Bottom properties to align it with the existing grid rows.
- **7.** To add a grid cell:
	- **a.** Select the Panel Grid Layout component, as shown in [Figure](#page-539-0) 19–6.
	- **b.** Using the Component tree on the right, select one of the child grid rows where you want to add a new grid cell.
	- **c.** Click the Add icon.
	- **d.** In the resource catalog, go to Web Components, and click the **Add** link next to the grid cell component. A new grid cell is added to the page as a first child of the selected grid row component.
	- **e.** After adding the grid cell component, you can change the values of the Align, Margin End, Margin Start, Width properties to align it with the existing grid cells.
- **8.** After a new grid cell has been added, select it, and click the Add icon. In the resource catalog, go to Web Components, and click the **Add** link next to the Dashboard Box component. A new dashboard tile is added to the page.
**Note:** If the new tile is not displayed in the page, then refresh the page.

**9.** You can select the tile (DashboardBox component must selected in the Component tree), click the Edit icon, and change the values of the Hover Image, Image, Instruction Text, and Title Text properties.

After you add the tile, perform the steps described in one of the following sections to launch a new page by clicking on the tile. Do not publish your sandbox yet.

### <span id="page-540-0"></span>**19.6.2 Launching a New Page From the Tile Icon**

To launch a page by clicking on the tile icon:

- **1.** Export the sandbox and unzip it.
- **2.** Open the Home page jsff.xml file that you are working on by using a text editor. Oracle Identity Manager has the following default Home pages for Self Service, Manage, and Compliance:

oracle/iam/ui/homepage/home/pages/mdssys/cust/site/site/self-service-home.jsff. xml

oracle/iam/ui/homepage/home/pages/mdssys/cust/site/site/self-service-manage.jsf f.xml

oracle/iam/ui/homepage/home/pages/mdssys/cust/site/site/self-service-compliance .jsff.xml

**3.** Locate the oim:DashboardBox element in the XML file. The element looks similar to the following:

<oim:DashboardBox xmlns:oim="/componentLib1" instructionText="My user details" titleText="My Details" image="/images/Dashboard/myAccess.png" hoverImage="/images/Dashboard/myAccess\_s2.png" iconClickable="true" id="e8533237995"/>

- **4.** Ensure that the value of iconClickable is set to true.
- **5.** Add a new element attribute named iconClickAction, set the value of the attribute to:

#{backingBeanScope.dashboardNavigationBean.launchTaskFlow}

**6.** Add two new af:clientAttribute elements as child elements of oim:DashboardBox, as follows:

```
<oim:DashboardBox xmlns:oim="/componentLib1" instructionText="My user details" 
titleText="My Details" image="/images/Dashboard/myAccess.png" 
hoverImage="/images/Dashboard/myAccess_s2.png" iconClickable="true" 
id="e8533237995" 
iconClickAction="#{backingBeanScope.dashboardNavigationBean.launchTaskFlow}">
<af:clientAttribute xmlns:af="http://xmlns.oracle.com/adf/faces/rich" 
name="taskFlowId" 
value="/WEB-INF/oracle/iam/ui/manageusers/tfs/user-details-tf.xml#user-details-
tf"/>
<af:clientAttribute xmlns:af="http://xmlns.oracle.com/adf/faces/rich" 
name="title" value="My Details"/>
<!-- the following clientAttributes are optional, these are to pass values to 
input parameters of user-details task flow -->
```
<af:clientAttribute xmlns:af="http://xmlns.oracle.com/adf/faces/rich"

```
name="userLogin" value="#{oimcontext.currentUser['User Login']}"/>
<af:clientAttribute xmlns:af="http://xmlns.oracle.com/adf/faces/rich" name=" 
usr_key" value="#{oimcontext.currentUser['usr_key']}"/>
</oim:DashboardBox>
```
Make sure that oim: DashboardBox now has opening and closing tags, as shown in the example. Also, ensure that the component IDs are unique.

Set values of taskFlowId and title client attributes. taskFlowId specifies which task flow will be launched, and title specifies the title of the new tab.

You can add additional client attributes if you want to pass input parameters to the task flow, as shown in the example in this step.

**Tip:** If all the required taskflow parameters are not available through EL expressions, then you can implement a custom actionListener, as described in ["Launching Taskflows" on page](#page-558-0) 19-49. The new actionListener method will be accessible through an EL that must be set to iconClickAction property.

If you want to launch some of the following UIs that are obsolete in this release of Oracle Identity Manager, then use the following ELs to set the iconClickAction property:

- Attestation Dashboard: #{backingBeanScope.dashboardNavigationBean.navigateAttest ationDashboard}
- Pending Attestations: #{backingBeanScope.dashboardNavigationBean.navigatePendin gAttestations}
- Legacy Homepage: #{backingBeanScope.dashboardNavigationBean.navigateHome}
- **7.** Save the jsff.xml file, and re-create the sandbox ZIP file with the same name and structure as the original ZIP file.
- **8.** Import the sandbox to Oracle Identity Manager.
- **9.** Verify the changes and functionality of the new Home page tile.
- **10.** Export the sandbox and publish it to make the changes available to all users.

# **19.6.3 Launching a New Page From the Tile Menu**

To launch a page by clicking on tile menu item:

- **1.** Export and unzip the sandbox.
- **2.** Open the Home page jsff.xml file that you are working on by using a text editor. Oracle Identity Manager has the following default Home pages for Self Service, Manage, and Compliance:

```
oracle/iam/ui/homepage/home/pages/mdssys/cust/site/site/self-service-home.jsff.
xml
oracle/iam/ui/homepage/home/pages/mdssys/cust/site/site/self-service-manage.jsf
f.xml
oracle/iam/ui/homepage/home/pages/mdssys/cust/site/site/self-service-compliance
.jsff.xml
```
**3.** Locate the oim:DashboardBox element in the XML file. The element looks similar to the following:

```
<oim:DashboardBox xmlns:oim="/componentLib1" instructionText="Attestations" 
titleText="Attestations" image="/images/Dashboard/myAccess.png" 
hoverImage="/images/Dashboard/myAccess_s2.png" iconClickable="true" 
id="e85332379959"/>
```
- **4.** Ensure that iconClickable is set to false.
- **5.** Add new popupMenu f:facet element as child element of oim:DashboardBox, as follows:

```
<oim:DashboardBox xmlns:oim="/componentLib1" instructionText="Attestations" 
titleText="Attestations" image="/images/Dashboard/myAccess.png" 
hoverImage="/images/Dashboard/myAccess_s2.png" iconClickable="false" 
id="e85332379959">
<f:facet xmlns:f="http://java.sun.com/jsf/core" name="popupMenu">
<af:menu xmlns:af="http://xmlns.oracle.com/adf/faces/rich" id="m8278911">
<af:commandMenuItem xmlns:af="http://xmlns.oracle.com/adf/faces/rich" 
text="Attestation Dashboard"
actionListener="#{backingBeanScope.dashboardNavigationBean.navigateAttestationD
ashboard}"
id="cmi2478915"/>
<af:commandMenuItem xmlns:af="http://xmlns.oracle.com/adf/faces/rich" 
text="Pending Attestations"
actionListener="#{backingBeanScope.dashboardNavigationBean.navigatePendingAttes
tations}"
id="cmi2478916"/>
</af:menu>
</f:facet>
</oim:DashboardBox>
```
The menu can have as many command items as you want. The command menu items can use one of the following:

Generic actionListener

(#{backingBeanScope.dashboardNavigationBean.launchTaskFlow}) in conjunction with clientAttributes, as shown in ["Launching a New Page From](#page-540-0)  [the Tile Icon" on page](#page-540-0) 19-31.

- Custom actionListener, as described in ["Launching Taskflows" on page](#page-558-0) 19-49.
- One of the following actionListeners to launch interfaces that are obsolete in this release of Oracle Identity Manger, such as:
	- **–** Attestation Dashboard: #{backingBeanScope.dashboardNavigationBean.navigateAttestationDa shboard}
	- **–** Pending Attestations: #{backingBeanScope.dashboardNavigationBean.navigatePendingAttest ations}
	- **–** Legacy Homepage: #{backingBeanScope.dashboardNavigationBean.navigateHome}

Make sure the oim:DashboardBox now has opening and closing tags, as shown in the example in this step. Also, ensure that component IDs are unique.

**6.** Save the jsff.xml, and re-create the sandbox ZIP file with the same name and structure as the original ZIP file.

- **7.** Import the sandbox to Oracle Identity Manager.
- **8.** Verify the changes and functionality of the new Home page tile.
- **9.** Publish the sandbox to make the changes available to all users.

# **19.6.4 Showing Tiles Conditionally**

By default, all the home page tiles are displayed. However, sometimes you might want to hide some of the tiles from certain users. For example, you might want to hide the Provisioning Tasks tile for end users. To do so, select the Grid Cell component that contains the Provisioning Tasks tile, and use the following EL for rendered property (shown as Show Component in Web Composer):

#{oimcontext.currentUser.adminRoles['OrclOIMSystemAdministrator'] != null}

See ["Showing or Hiding UI Components Conditionally" on page](#page-526-0) 19-17 for details.

# **19.7 Developing Managed Beans and Task Flows**

To implement advanced customization in Oracle Identity Manager, you can develop new task flows and managed beans by using JDeveloper IDE and then package them in the custom WAR file, which is oracle.iam.ui.custom-dev-starter-pack.war.

The beans are of the following types:

- **Request beans:** New instance of the bean is created for every request. JSFF component bindings and listeners are usually bound to request beans.
- **State beans:** Beans holding the state of the application, user session, or a particular flow. Values of components, such as af:inputText, can be bound to state beans. State beans must be serializable (implement java.io.Serializable) as ADF serializes/deserializes these beans between requests.

This section describes how to develop managed beans in the following topics:

- [Setting Up the ViewController Project](#page-543-0)
- **[Setting Up a Model Project](#page-545-0)**
- [Adding Custom Managed Bean](#page-546-1)
- [Deploying Custom Code to Oracle Identity Manager](#page-546-0)
- **[Using Managed Beans](#page-547-0)**
- [Using Managed Beans to Populate Request Attributes](#page-560-0)
- [Using Public Taskflows](#page-566-0)
- **[Customizing Catalog Search](#page-574-0)**
- [Customizing Task Details Page for Approval Tasks](#page-577-0)

# <span id="page-543-0"></span>**19.7.1 Setting Up the ViewController Project**

Managed beans are created in a ViewController project. All your custom taskflows, pages, and managed beans must be present in the ViewController project.

To setup the ViewController project:

- **1.** Create a new JDeveloper application. To do so:
	- **a.** Start JDeveloper.
- **b.** Select **File**, **New**.
- **c.** Select **Generic Application**, and then click **OK**.
- **d.** Provide the application name and directory, and then click **Finish**. The application is created using a sample project.
- **e.** To delete the sample project, right-click the project, and select **Delete**.
- **2.** Setup the ViewController project. To do so:
	- **a.** Select **File**, **New**.
	- **b.** Find and select **ADF ViewController Project**, and then click **OK**.
	- **c.** Provide the project name, for example CustomUI, and project directory, and then click **Next**.
	- **d.** Enter the default package name as **oracle.iam.ui.custom**, and then click **Finish**. The new project is created.
- **3.** Add Oracle Identity Manager libraries to the project classpath. To do so:
	- **a.** Right-click the new project, and select **Project Properties**.
	- **b.** On the left navigation bar, select **Libraries and Classpath**.
	- **c.** Click **Add Library**. Add ADF Model Runtime.
	- **d.** Click **Add Library**, click **Load Dir**, provide the path as *IDM\_HOME***/server/jdev.lib**, and then click **OK**.
	- **e.** From the list of libraries, select the following:
		- **OIM View Shared Library**
		- **OIM Model Shared Library**
		- **OIM Client Library**
	- **f.** Click **OK**.
- **4.** Define the deployment profile for the newly created ViewController project. To do so:
	- **a.** Right-click the project, and select **Project Properties**.
	- **b.** On the left navigation bar, select **Deployment**.
	- **c.** Delete any existing deployment profiles.
	- **d.** Click **New**, and select **ADF Library JAR File** as the archive type.

**Note:** The ADF Library JAR File and JAR File archive types are different. Make sure that you select the **ADF Library JAR File** archive type.

**e.** Provide and confirm the archive name, such as adflibCustomUI, and then click **OK**.

Your ViewController project setup is complete. You can now start adding custom taskflows, pages, and managed beans.

**Note:** Some examples in the consecutive sections in this document use the FacesUtils class. For information about this class, see Appendix [A, "The FacesUtils Class".](#page-730-0)

# <span id="page-545-0"></span>**19.7.2 Setting Up a Model Project**

All your custom EOs/VOs and classes interacting directly with Oracle Identity Manager APIs must be present in a model project. To setup the model project:

- **1.** Click **File**, **New**.
- **2.** Find and select **ADF Model Project**, and then click **OK**.
- **3.** Provide the Project Name, for example CustomModel, and Project Directory, and then click **Next**.
- **4.** Enter Default Package name as **oracle.iam.ui.custom**, and then click **Finish**. The new project is created.
- **5.** Add Oracle Identity Manager libraries to the project classpath:
	- **a.** Right-click the project, and select **Project Properties**.
	- **b.** On the left navigation bar, select **Libraries and Classpath**.
	- **c.** Click **Add Library**.
	- **d.** Click **Load Dir**, provide the path as *IDM\_HOME***/server/jdev.lib**, and then click **OK**.
	- **e.** From the list of libraries select the following:
		- **OIM Model Shared Library**
		- **OIM Client Library**
	- **f.** Click **OK**.
- **6.** Define the deployment profile for the newly created model project. To do so:
	- **a.** Right-click the project, and select **Project Properties**.
	- **b.** On the left navigation bar, select **Deployment**.
	- **c.** Delete any existing deployment profiles.
	- **d.** Click **New**, and select **ADF Library JAR File** as the archive type.

**Note:** The ADF Library JAR File and JAR File archive types are different. Make sure that you select the **ADF Library JAR File** archive type.

**e.** Provide and confirm the archive name, such as adflibCustomModel, and then click **OK**.

Your model project setup is complete. You can now start adding custom EOs, VOs, and classes for interacting with Oracle Identity Manager APIs.

**Note:** Some examples in the consecutive sections in this document use the FacesUtils class. For information about this class, see Appendix [A, "The FacesUtils Class".](#page-730-0)

# <span id="page-546-1"></span>**19.7.3 Adding Custom Managed Bean**

To add your custom managed bean:

- **1.** Right-click the ViewController project, and select **New**.
- **2.** Select the Java Class category.
- **3.** Provide the class name, for example CustomReqBean or CustomStateBean, and the package name.
- **4.** After creating the class, to register it with a taskflow:
	- **a.** If you are developing your own bounded task flow, then navigate to your task flow definition file, and open it. Otherwise, locate the adfc-config.xml file in your ViewController project, and open it.
	- **b.** Click the **Overview** tab, and select **Managed Beans**.
	- **c.** Add a new managed bean entry. To do so:

i) Provide managed bean name, for example customReqBean or customStateBean. This is the name that you will later use to refer to an instance of your bean.

ii) Provide the managed bean class name.

 iii) Provide the scope. For request beans use backingBean scope. For state beans, use pageFlow scope.

#### **Note:**

- The pageFlow scope beans are visible only in the taskflow for which they are defined.
- To refer to your managed bean from JSFF/taskflow definition or other places, you can use EL expression. For example, if you register your bean under the name customReqBean and put the bean to backingBean scope, then you can reference your bean by using the following EL expression:

#{backingBeanScope.customReqBean}

If you put the bean to pageFlow scope, you can reference your bean by using the following EL expression:

#{pageFlowScope.customStateBean}

# <span id="page-546-0"></span>**19.7.4 Deploying Custom Code to Oracle Identity Manager**

To deploy an ADF library JAR file produced by your custom model or ViewController projects:

- **1.** Copy the oracle.iam.ui.custom-dev-starter-pack.war to a temporary location.
- **2.** Open the oracle.iam.ui.custom-dev-starter-pack.war.
- **3.** Add the custom jar file to the WEB-INF/lib directory. If the lib directory does not exist, then create it.
- **4.** Save the oracle.iam.ui.custom-dev-starter-pack.war file.
- **5.** Copy the oracle.iam.ui.custom-dev-starter-pack.war file back to its original location in the \$*OIM\_ORACLE\_HOME*/server/apps/ directory.
- **6.** Stop Oracle Identity Manager Managed Server.
- **7.** In WebLogic Administration Console, update the oracle.iam.ui.custom library deployment, and activate the changes.
- **8.** Start Oracle Identity Manager Managed Server.

### <span id="page-547-0"></span>**19.7.5 Using Managed Beans**

This section provides the following use cases for developing managed beans to customize Oracle Identity Manager interface:

- **[Showing Components Conditionally](#page-547-1)**
- [Prepopulating Fields Conditionally](#page-549-0)
- **[Setting a Conditional Mandatory Field](#page-550-0)**
- **[Implementing Custom Field Validation](#page-552-0)**
- **[Implementing Custom Cascading LOVs](#page-554-0)**
- [Customizing Forms By Using RequestFormContext](#page-555-0)
- [Overriding the Submit Button in Request Catalog](#page-558-1)
- [Launching Taskflows](#page-558-0)
- [Creating an External Link](#page-560-1)

**Note:** The examples in this section use the FacesUtils class. For information about this class, see ["The FacesUtils Class" on page](#page-730-0) A-1.

#### <span id="page-547-1"></span>**19.7.5.1 Showing Components Conditionally**

You can show or hide certain fields conditionally based on the values of other fields. For example, to show the Contact Information panel on the Create User page only when the User Type is Full-Time Employee, perform the following steps:

**1.** In your custom request bean, define properties for component bindings of the User Type field and any parent component of the Contact Information panel, for example, the form root panel. To do so, use the following code:

```
private UIComponent rootPanelPGL;
     private UIComponent userTypeSOC;
     public void setRootPanelPGL(UIComponent rootPanelPGL) {
         this.rootPanelPGL = rootPanelPGL;
     }
     public UIComponent getRootPanelPGL() {
         return rootPanelPGL;
     }
     public void setUserTypeSOC(UIComponent userTypeSOC) {
         this.userTypeSOC = userTypeSOC;
     }
     public UIComponent getUserTypeSOC() {
         return userTypeSOC;
     }
```
**2.** Create or extend existing valueChangeListener that will be invoked when user selects the new value in the User Type list. To do so, use the following code:

**Note:** The listener will refresh the form.

```
public void valueChangeListener(ValueChangeEvent valueChangeEvent) { 
         if (valueChangeEvent.getSource().equals(userTypeSOC)) { 
             // refresh form
             FacesUtils.partialRender(rootPanelPGL);
         }
     }
```
**3.** Create a method that returns boolean value. The method will determine if the Contact Information panel is to be displayed when the page is rendered. In this example, the Contact Information panel will be shown if the User Type is Full-Time Employee.

The method is as follows:

```
private static final String USER_TYPE_ATTRIBUTE = "usr_emp_type__c";
     public boolean isFullTimeEmployeeUserTypeSelected() {
        // return true if value of "usr_emp_type__c" binding attribute equals 
to "Full-Time"
        // "usr_emp_type__c" binding attribute is used to display value of User 
Type in the User Type drop-down 
        return 
"Full-Time".equals(FacesUtils.getListBindingValue(USER_TYPE_ATTRIBUTE, 
String.class)); 
    }
```
- **4.** Package and deploy the managed bean, as described in ["Deploying Custom Code](#page-546-0)  [to Oracle Identity Manager" on page](#page-546-0) 19-37.
- **5.** To bind the code with JSFF:
	- **a.** Set component bindings for the User Type list and root panel components to point to the properties that you defined.
	- **b.** Define the valueChangeListener for the User Type list.

**Note:** Make sure that the autosubmit property is set to true for the User Type list.

**c.** Set EL expression for the rendered property, which is Show Component in Web Composer, on the Contact Information panel to point to the isFullTimeEmployeeUserTypeSelected() method defined in step 3.

**Note:** Ignore if the following error is displayed while setting EL expression for the rendered property:

```
"javax.faces.validator.ValidatorException:
java.lang.IllegalArgumentException: Control Binding 
'usr_emp_type__c' not found"
```
### <span id="page-549-0"></span>**19.7.5.2 Prepopulating Fields Conditionally**

You prepopulate certain fields based on the values of other fields. For example, to prepopulate values in the User Login and E-mail fields on the Create User page based on the values of the First Name and Last Name fields, perform the following steps:

**1.** In your custom request bean, define properties for component bindings of First Name and Last Name fields and any parent component of the User Login and E-mail fields, for example, form root panel. To do so, use the following code:

```
private UIComponent firstNameIT;
     private UIComponent lastNameIT;
     private UIComponent rootPanelPGL;
     public void setFirstNameIT(UIComponent firstNameIT) {
         this.firstNameIT = firstNameIT;
     }
     public UIComponent getFirstNameIT() {
         return firstNameIT;
     }
     public void setLastNameIT(UIComponent lastNameIT) {
         this.lastNameIT = lastNameIT;
     }
     public UIComponent getLastNameIT() {
         return lastNameIT;
     }
     public void setRootPanelPGL(UIComponent rootPanelPGL) {
         this.rootPanelPGL = rootPanelPGL;
     }
     public UIComponent getRootPanelPGL() {
         return rootPanelPGL;
     }
```
**2.** Create or extend existing valueChangeListener that will be invoked when the user updates the First Name or Last Name fields. To do so, use the following code:

**Note:** The listener will update User Login and E-mail accordingly and refresh the form.

```
private static final String USER_LOGIN_ATTRIBUTE = "usr_login__c";
    private static final String EMAIL_ATTRIBUTE = "usr_email__c";
   private static final String LAST NAME ATTRIBUTE = "usr_last_name_c";
   private static final String FIRST_NAME_ATTRIBUTE = "usr_first_name__c";
    public void valueChangeListener(ValueChangeEvent valueChangeEvent) {
         if (valueChangeEvent.getSource().equals(firstNameIT)) {
             // get new value of first name from the event
          String firstName = (String)valueChangeEvent.getNewValue();
            // get existing value of last name through binding
            String lastName = 
FacesUtils.getAttributeBindingValue(LAST_NAME_ATTRIBUTE, String.class);
            setUserLoginAndEmail(firstName, lastName);
         } else if (valueChangeEvent.getSource().equals(lastNameIT)) {
             // get existing value of first name through binding
```

```
 String firstName = 
FacesUtils.getAttributeBindingValue(FIRST_NAME_ATTRIBUTE, String.class); 
             // get new value of last name from the event
            String lastName = (String)valueChangeEvent.getNewValue();
             setUserLoginAndEmail(firstName, lastName);
         }
         // refresh form
         FacesUtils.partialRender(rootPanelPGL);
     }
     private void setUserLoginAndEmail(String firstName, String lastName) {
         StringBuilder sb = new StringBuilder(); 
         if (firstName != null) {
             sb.append(firstName);
         }
         if (firstName != null && !firstName.isEmpty() && lastName != null && 
!lastName.isEmpty()) {
             sb.append(".");
         }
         if (lastName != null) {
             sb.append(lastName);
         }
         String userLogin = sb.toString();
         // set new value for User Login and E-mail through binding
        FacesUtils.setAttributeBindingValue(USER_LOGIN_ATTRIBUTE, userLogin);
         FacesUtils.setAttributeBindingValue(EMAIL_ATTRIBUTE, userLogin + 
"@acme.com"); 
}
```
- **3.** Package and deploy the managed bean, as described in ["Deploying Custom Code](#page-546-0)  [to Oracle Identity Manager" on page](#page-546-0) 19-37.
- **4.** Add the code to the JSFF. To do so:
	- **a.** Set the component bindings for First Name, Last Name, and root panel to point to the properties that you defined.
	- **b.** Define valueChangeListener for First Name and Last Name input texts, and make sure that the autosubmit property is set to true on both input texts.

#### <span id="page-550-0"></span>**19.7.5.3 Setting a Conditional Mandatory Field**

You can make a field conditionally mandatory based on the value of another field. For example, to make the Manager field on the Create User page mandatory only if the User Type is Intern, perform the following steps:

**Note:** Enforcing field validation cannot be performed by setting the required property in Web Composer. You must develop a managed bean to perform field validation, as described in this section.

**1.** In your custom request bean, define properties for component bindings of the User Type field and any parent component of Manager field, for example, form root panel. To do so, use the following code:

```
private UIComponent rootPanelPGL;
     private UIComponent userTypeSOC;
     public void setRootPanelPGL(UIComponent rootPanelPGL) {
         this.rootPanelPGL = rootPanelPGL;
```
}

```
 public UIComponent getRootPanelPGL() {
     return rootPanelPGL;
 }
 public void setUserTypeSOC(UIComponent userTypeSOC) {
     this.userTypeSOC = userTypeSOC;
 }
 public UIComponent getUserTypeSOC() {
     return userTypeSOC;
 }
```
**2.** Create or extend existing valueChangeListener that will be invoked when user selects new value in the User Type list. To do so, use the following code:

**Note:** The listener will refresh the form.

```
public void valueChangeListener(ValueChangeEvent valueChangeEvent) { 
         if (valueChangeEvent.getSource().equals(userTypeSOC)) { 
             // refresh form
             FacesUtils.partialRender(rootPanelPGL);
         }
     }
```
**3.** Create a method that returns boolean value. The method determines whether or not the field is mandatory. In this example, the Manager field will be marked as mandatory if User Type is Intern.

The method is as follows:

```
 public boolean isInternUserTypeSelected() {
        // return true if value of "usr_emp_type__c" binding attribute equals 
to "Intern"
        // "usr_emp_type__c" binding attribute is used to display value of User 
Type in the User Type drop-down
return 
"Intern".equals(FacesUtils.getValueFromELExpression("#{bindings.usr_emp_type__c
.attributeValue}", String.class));
     }
```
- **4.** Package and deploy the managed bean, as described in ["Deploying Custom Code](#page-546-0)  [to Oracle Identity Manager" on page](#page-546-0) 19-37.
- **5.** Add the code to the JSFF. To do so:
	- **a.** Set component bindings for the User Type list and root panel components to point to the properties you defined.
	- **b.** Define valueChangeListener for the User Type list. Make sure that the autosubmit property is set to true for the User Type list.
	- **c.** Set EL expression for the required property on the Manager field to point to the isInternUserTypeSelected() method defined is step 3.
	- **d.** Set EL expression for the Show required property on the Manager field panelLabelAndMessage to point to the isInternUserTypeSelected() method defined is step 3.

#### <span id="page-552-0"></span>**19.7.5.4 Implementing Custom Field Validation**

Managed beans can be used to introduce custom validations. For example, you can implement the following validations for the Start Date and End Date fields on the Account Effective Dates panel of the Create User page:

- Start Date cannot be after End Date.
- The interval between Start Date and End Date cannot exceed 180 days for Contractors.

To implement custom validation using Managed Beans:

**1.** In your custom request bean, define properties for component bindings of the Start Date and End Date fields, as shown:

```
private UIComponent startDateID;
private UIComponent endDateID;
public void setStartDateID(UIComponent startDateID) {
     this.startDateID = startDateID;
}
public UIComponent getStartDateID() {
     return startDateID;
}
public void setEndDateID(UIComponent endDateID) {
     this.endDateID = endDateID;
}
public UIComponent getEndDateID() {
     return endDateID;
}
```
**2.** Add method for validation in your managed bean that will be invoked when the user selects new value for the Start Date or End Date field. The validator generates an error message when validation fails and attaches it to the field being updated. To do so, use the following code:

```
private static final String START_DATE_END_DATE_VALIDATION_MSG = "Start Date - 
End Date interval cannot exceed 180 days for Contractors.";
    private static final String START_DATE_AFTER_END_DATE_VALIDATION_MSG = 
"Start Date cannot be after End Date.";
    private static final String USER_TYPE_ATTRIBUTE = "usr_emp_type__c";
   private static final String START DATE ATTRIBUTE = "usr start date c";
    private static final String END_DATE_ATTRIBUTE = "usr_end_date__c";
    public void validator(FacesContext facesContext, UIComponent uiComponent, 
Object object) {
         if (uiComponent.equals(startDateID)) {
             // get value of End Date through binding
             oracle.jbo.domain.Date jboEndDate = 
FacesUtils.getAttributeBindingValue(END_DATE_ATTRIBUTE, 
oracle.jbo.domain.Date.class);
             // only validate if both Start Date and End Date are set
             if (jboEndDate != null) {
                 // value of Start Date is passed to validator
                Date startDate = ((oracle.jbo.domain.Date)object).getValue();
                 Date endDate = jboEndDate.getValue();
                 validateStartDateEndDate(facesContext, uiComponent, startDate,
```

```
endDate);
 }
         } else if (uiComponent.equals(endDateID)) {
            // get value of Start Date through binding
            oracle.jbo.domain.Date jboStartDate = 
FacesUtils.getAttributeBindingValue(START_DATE_ATTRIBUTE, 
oracle.jbo.domain.Date.class);
             // only validate if both Start Date and End Date are set
             if (jboStartDate != null) {
                Date startDate = jboStartDate.getValue();
                 // value of End Date is passed to validator
                 Date endDate = ((oracle.jbo.domain.Date)object).getValue();
                 validateStartDateEndDate(facesContext, uiComponent, startDate, 
endDate);
            }
        }
     }
     private void validateStartDateEndDate(FacesContext facesContext, 
UIComponent uiComponent, Date startDate, Date endDate) {
       Date startDatePlus180Days = new Date(startDate.getTime() + 180L \times 24 *
60 * 60 * 1000;
         if (startDate.after(endDate)) {
             // queue error message for the component which is being validated 
(either Start Date or End Date)
            facesContext.addMessage(uiComponent.getClientId(facesContext),
new new
FacesMessage(FacesMessage.SEVERITY_ERROR, 
START_DATE_AFTER_END_DATE_VALIDATION_MSG, null));
         } else if (isContractorUserTypeSelected() && 
startDatePlus180Days.before(endDate)) {
            // queue error message for the component which is being validated 
(either Start Date or End Date)
            facesContext.addMessage(uiComponent.getClientId(facesContext),
new new
FacesMessage(FacesMessage.SEVERITY_ERROR, START_DATE_END_DATE_VALIDATION_MSG,
null);
        } else {
            // re-render -- in case there was an error message in queue for any 
of the two components it will be released
            FacesUtils.partialRender(startDateID);
            FacesUtils.partialRender(endDateID);
         }
     }
     public boolean isContractorUserTypeSelected() {
        // return true if value of "usr_emp_type__c" binding attribute equals 
to "Contractor"
        // "usr_emp_type__c" binding attribute is used to display value of User 
Type in the User Type drop-down
        return 
"Contractor".equals(FacesUtils.getListBindingValue(USER_TYPE_ATTRIBUTE, 
String.class));
    }
```
**See Also:** ["The FacesUtils Class" on page](#page-730-0) A-1 for more information about the FacesUtils class

- **3.** Package and deploy the managed bean, as described in ["Deploying Custom Code](#page-546-0)  [to Oracle Identity Manager" on page](#page-546-0) 19-37.
- **4.** Bind the code to the JSFF. To do so:
	- **a.** Set component bindings for the Start Date and End Date fields to point to the properties that you defined.
	- **b.** Define EL expression for validator property on Start Date and End Date fields to point to the validator method that you defined in step 2. For example:

```
<mds:attribute name="binding" 
value="#{backingBeanScope.validatorBean.startDateID}"/>
      <mds:attribute name="validator" 
value="#{backingBeanScope.validatorBean.validator}"/>
```
**Note:** The validator property cannot be added directly by using the Web Composer. This must be set manually in the MDS file for the JSFF. To do so:

- **1.** Export the sandbox after setting component bindings for the Start Date and End Date fields by using the Web Composer.
- **2.** Extract the contents of the ZIP file and locate the XML file for the form on which Start Date and End fields are modified. For example, the XML file for the Create User form is oracle/iam/ui/runtime/form/view/pages/mdssys/cust/site/site/user CreateForm.jsff.xml.
- **3.** In a text editor, open the XML file and set validator for StartDate and EndDate fields. For Example:

```
<mds:modify element="_xg_36">
       <mds:attribute name="binding" 
value="#{backingBeanScope.validatorBean.startDateID}"/>
      <mds:attribute name="validator" 
value="#{backingBeanScope.validatorBean.validator}"/>
    </mds:modify>
    <mds:modify element="_xg_13">
       <mds:attribute name="binding" 
value="#{backingBeanScope.validatorBean.endDateID}"/>
       <mds:attribute name="validator" 
value="#{backingBeanScope.validatorBean.validator}"/>
    </mds:modify>
```
**4.** Save the changes, repackage the ZIP file (the sandbox archive), and then import it back to your environment.

#### <span id="page-554-0"></span>**19.7.5.5 Implementing Custom Cascading LOVs**

Cascading LOVs are LOV components for which the list of values in one component is dependent on the currently selected value in another component. For example, based on the selected value in the User Type list on the Create User page, you might want to display the Job Code list or another LOV component whose list of values is dependent on the currently selected value in the User Type list.

The following are the high-level guidelines to implement custom cascading LOVs:

- **1.** Define component binding for the User Type field and any parent component of Job Code, for example, form root panel.
- **2.** Implement the model for Job Code LOV component by ensuring the following:
	- The model must take into account the current value of the User Type field.
- For af:selectOneChoice, you must implement a method that returns List<javax.faces.model.SelectItem>.
- For af:inputListOfValues, you must implement a method that returns an instance of oracle.adf.view.rich.model.ListOfValuesMode.

**See Also:** "Using List-of-Values Components" in the *Oracle Fusion Middleware Web User Interface Developer's Guide for Oracle Application Development Framework* for information about using a LOV component to display a model-driven list of objects from which a user can select a value

**3.** Implement valueChangeListener for the User Type field. Set the autosubmit property to true for the User Type field.

valueChangeListener must update model of Job Code LOV component with the current value of the User Type field. In addition, valueChangeListener must re-render the form so that Job Code LOV component is updated with the current list of values.

# <span id="page-555-0"></span>**19.7.5.6 Customizing Forms By Using RequestFormContext**

RequestFormContext is a bean available in the pageFlowScope of entity form details taskflow. The entity forms include user form, application instance form, role form, and entitlement form. The instance provides various context information. Using this context information, you can customize various forms based on specific business requirements.

You can get an instance of the class by using Java code, as shown:

RequestFormContext.getCurrentInstance();

You can also get an instance of the class by using EL, as shown:

#{pageFlowScope.requestFormContext}

RequestFormContext provides the following context information:

- **operation:** The operation that is being performed on the entity. The possible values are CREATE and MODIFY.
- actionType: The action that is being performed by the user when the entity form is displayed. The possible values are: APPROVAL, FULFILL, REQUEST, VIEW, SUMMARY.
- **bulk:** Whether or not it is a bulk operation.
- **beneficiaryIds:** The list of beneficiary or target user IDs. For example, if you are requesting an application instance for the user John Doe, then the list contains the user ID of John Doe.
- **cartItemIds:** The list of cart item IDs. For example, if you are requesting an application instance for a user, then the list contains the application instance ID that is being requested.
- requestEntityType: The entity type being requested, which is any one of ROLE, ENTITLEMENT, APP\_INSTANCE, USER.
- **requestEntitySubType:** The subtype of entity being requsted. For example, when requesting for an application instance, the requestEntitySubType is the application instance key.

**instanceKey:** The key of the instance being modified.

The following is an example usage of the RequestFormContext:

You might want to add new Prepopulate button to the Create Application Instance form, and make the button visible only when there is only one target user. When the button is clicked, some of the application instance fields, such as User Login, First Name, and Last Name) will be prepopulated based on the current target user. To achieve this, perform the following steps:

**1.** In your custom request bean, define properties for component bindings of the Prepopulate button and the form root panel, as shown:

```
private UIComponent rootPanel;
     private UIComponent prepopulateButton;
     public void setRootPanel(UIComponent rootPanel) {
         this.rootPanel = rootPanel;
     }
     public UIComponent getRootPanel() {
         return rootPanel;
     }
     public void setPrepopulateButton(UIComponent prepopulateButton) {
         this.prepopulateButton = prepopulateButton;
     }
     public UIComponent getPrepopulateButton() {
         return prepopulateButton;
     }
```
**2.** Implement an actionListener that will be invoked when the Prepopulate button is clicked. The actionListener uses the target user ID and fetches user data, such as First Name and Last Name, by using Oracle Identity Manager API. Use the fetched data, and set certain application instance attributes through attribute binding, and finally refresh the form so that new values are displayed. The actionListener is as shown:

```
private static final String
ACCOUNT LOGIN ATTRIBUTE = "UD_EBS2722_LOGIN c";
    private static final String ACCOUNT_ID_ATTRIBUTE = 
"UD_EBS2722_ACCOUNTID__c";
     private static final String FIRST_NAME_ATTRIBUTE = "firstName__c";
     private static final String LAST_NAME_ATTRIBUTE = "lastName__c";
public void actionListener(ActionEvent e) {
         if (e.getSource().equals(prepopulateButton)) {
             RequestFormContext requestFormContext = 
RequestFormContext.getCurrentInstance();
             List<String> beneficiaryIds = 
requestFormContext.getBeneficiaryIds();
             if (beneficiaryIds.size() == 1) {
                 // prepopulate fields based on selected beneficiary
                 User user = getUser(beneficiaryIds.get(0));
                 FacesUtils.setAttributeBindingValue(ACCOUNT_LOGIN_ATTRIBUTE, 
user.getLogin());
                 FacesUtils.setAttributeBindingValue(ACCOUNT_ID_ATTRIBUTE, 
user.getId());
                 FacesUtils.setAttributeBindingValue(FIRST_NAME_ATTRIBUTE, 
user.getFirstName());
                 FacesUtils.setAttributeBindingValue(LAST_NAME_ATTRIBUTE,
```

```
user.getLastName());
 }
 }
        FacesUtils.partialRender(rootPanel);
    }
    private User getUser(String userId) {
        UserManager userManager = OIMClientFactory.getUserManager();
        try {
            return userManager.getDetails(userId, null, false);
        } catch (NoSuchUserException e) {
            throw new RuntimeException(e);
        } catch (UserLookupException e) {
            throw new RuntimeException(e);
        }
     }
```
**3.** Create a method that returns Boolean value. The method determines if the Prepopulate button is to be displayed when the form is rendered. In this example, the Prepopulate button will be displayed when the number of target users is equal to 1. The method is as follows:

```
public boolean isPrepopulateButtonRendered() {
         RequestFormContext requestFormContext = 
RequestFormContext.getCurrentInstance();
         return requestFormContext.getActionType() == 
RequestFormContext.ActionType.REQUEST && 
requestFormContext.getBeneficiaryIds().size() == 1;
     }
```
- **4.** Package and deploy the managed bean. See ["Deploying Custom Code to Oracle](#page-546-0)  [Identity Manager" on page](#page-546-0) 19-37 for information.
- **5.** Bind the code with JSFF. To do so:
	- **a.** Add a Prepopulate button to the Create Application Instance form.
	- **b.** Set bindings for the Prepopulate button and the root panel.
	- **c.** Set the Prepopulate button actionListener property to point to the actionListener method implemented in step 2.

**Note:** The actionListener property cannot be set by using the Web Composer. This must be set manually as follows:

- **1.** Export the sandbox.
- **2.** Edit the JSFF to set the actionListener attribute value. For example:

```
<mds:attribute name="actionListener" 
value="#{backingBeanScope.accountFormReqBean.submitButtonAction
Listener}"/>)
```
**3.** Import the updated sandbox.

This procedure is applicable to setting the actionListener property in all the examples in this document.

**d.** Set the rendered property to point to the isPrepopulateButtonRendered() method implemented in step 3.

### <span id="page-558-1"></span>**19.7.5.7 Overriding the Submit Button in Request Catalog**

Can override the Submit button in the request catalog and execute additional logic based on your requirements. For example, to add additional check for number of target users or beneficiaries when submitting a request, and allow submitting the request when the number of beneficiaries is not more than five, perform the following steps:

**1.** Implement actionListener that will override the original Submit button.

The actionListener will be invoked when the user clicks the Submit button. The actionListener performs the extra check and either display error messages or executes the original actionListener bound to the Submit button. Original Submit button actionListener can be executed using the following EL expression:

#{backingBeanScope.cartReqBean.submitActionListener}

The actionListener code is as shown:

```
private static final String MORE_THAN_FIVE_TARGET_USERS_MSG = "Cannot submit 
request for more than five target users.";
public void submitButtonActionListener(ActionEvent e) {
         // only submit request if there is no more than 5 beneficiaries
         Boolean moreThanFiveTargetUsers = 
FacesUtils.getValueFromELExpression("#{backingBeanScope.cartReqBean.targetUserS
ize > 5}", Boolean.class);
         if (moreThanFiveTargetUsers) {
             // display error message
             FacesMessage fm = new FacesMessage();
             fm.setSeverity(FacesMessage.SEVERITY_ERROR);
             fm.setSummary(MORE_THAN_FIVE_TARGET_USERS_MSG);
             FacesUtils.showFacesMessage(fm);
         } else {
             // execute original submit button action listener
             MethodExpression originalActionListener =
FacesUtils.getMethodExpressionFromEL("#{backingBeanScope.cartReqBean.submitActi
onListener}", null, new Class[] { ActionEvent.class });
             originalActionListener.invoke(FacesUtils.getELContext(), new 
Object[] { e });
        } 
     }
```
**2.** Update the Submit button actionListener property to point to the new actionListener implementation.

#### <span id="page-558-0"></span>**19.7.5.8 Launching Taskflows**

You can launch a taskflow in the Self Service interface. For example, if you want to launch a tab with a bounded taskflow running in it, then perform the following steps:

**1.** Develop a custom managed bean with the following method, which is also called action listener:

```
public void launchMyTaskFlow(ActionEvent evt){
User user =OIMClientFactory.getAuthenticatedSelfService().getProfileDetails(null);
       String taskFlowId = 
"/WEB-INF/oracle/iam/ui/taskflows/public/tfs/user-details-tf.xml#user-details-t
f";
        // This id uniquely identifies the taskflow after launch. Add a suffix,
```

```
for example entityPrimaryKey, to make it unique.
       String id = "user-detail-tf"; 
       String name = user.getDisplayName() ; // this is shown as the tab title
       String description = ""; // Add any suitable description
       String icon = "/images/user.png";
       String helpTopicId = ConstantsDefinition.DEFAULT_HELP_TOPIC_ID; // Or 
your custom OHW integrated help topic id
       boolean inDialog = false;
      Map params = new HashMap(); // These are your taskflow's input
parameters being passed from this launcher method
       params.put("userLogin", user.getLogin()); 
        String jsonPayLoad = TaskFlowUtils.createContextualEventPayLoad(id, 
taskFlowId, name, icon, description, helpTopicId, inDialog, params);
TaskFlowUtils.raiseContextualEvent(TaskFlowUtils.RAISE_TASK_FLOW_LAUNCH_EVENT, 
jsonPayLoad);
 }
```
**Note:** The above code snippet uses the user details public taskflow to display the user details when the user login is provided. For a list of available public taskflows that you can use for customization of UI, see ["Using Public Taskflows" on page](#page-566-0) 19-57.

Package and deploy the managed bean, as described in ["Deploying Custom Code](#page-546-0)  [to Oracle Identity Manager" on page](#page-546-0) 19-37.

- **2.** Using sandbox and Web Composer customization, add an ADF CommandLink to the correct page (JSFF file). Open the sandbox zip, and edit the jsff.xml to bind actionListener for that link to the managed bean method.
- **3.** Ensure that the page definition of the jsff has the raiseTaskFlowLaunchEvent binding. To find the name of the page definition file, you first need to know the name of the jsff page on which you have the launch link.

If your launch link is on a custom jsff page, for example, your page name is my-custom.jsff, then look for a file named my-custom\_pageDef.xml within the same JDev project. JDev automatically creates this file for each jsff. You must add the following eventBinding into this pageDef xml file:

```
<eventBinding id="raiseTaskFlowLaunchEvent">
       <events xmlns="http://xmlns.oracle.com/adfm/contextualEvent">
         <event name="oracle.idm.shell.event.TaskFlowLaunchEvent"/>
       </events>
     </eventBinding>
```
**Note:** Existing Oracle Identity Manager pages already contain the eventBinding. You must define the eventBinding for JSFF pages that you build.

Oracle Identity Manager allows you to add your own UI or taskflows, such as goLink, commandLink, commandButton, or launch a taskflow. Perform the following steps to add your custom UI or taskflow:

- **1.** Write a managed bean and register using adfc-config.xml in oracle.iam.ui.custom-dev-starter-pack.war.
- **2.** Add a new commandLink or commandButton on the page where you want to display the link or button by using Web Composer.
- **3.** Set the actionListener property of the link or button component that you added to point to the actionListener method.
- **4.** Raise the contextual event using the managed bean, which will be handled by Oracle Identity Manager. The taskflow is launched.

### <span id="page-560-1"></span>**19.7.5.9 Creating an External Link**

To add a link or button that redirects the user to a certain URL:

**1.** In your custom request bean, create the following actionListener that will be invoked when the user clicks a link or button:

```
public void actionListener(ActionEvent e) {
         FacesUtils.redirect("http://www.oracle.com");
     }
```
- **2.** Package and deploy the managed bean. See ["Deploying Custom Code to Oracle](#page-546-0)  [Identity Manager" on page](#page-546-0) 19-37 for information.
- **3.** Add a new commandLink or commandButton to the page on which you want to display the link or button by using Web Composer. See ["Adding a Link or Button"](#page-529-0) [on page](#page-529-0) 19-20 for details.
- **4.** Set the actionListener property of the link or button component that you added to point to the actionListener method.

### <span id="page-560-2"></span><span id="page-560-0"></span>**19.7.6 Using Managed Beans to Populate Request Attributes**

This section describes the following approaches for populating request attributes:

- [Populating Request Attributes Using Managed Beans](#page-560-2)
- [Populating Request Attributes by Using the Prepopulate Plug-in](#page-565-0)

#### **19.7.6.1 Populating Request Attributes Using Managed Beans**

This approach involves creating a managed bean that gets invoked when the user clicks a custom button. The managed bean must be deployed to the Oracle Identity Manager customization placeholder library, which is

oracle.iam.ui.custom-dev-starter-pack.war. The button, referred to as the Prepopulate button, is part of the UI customization and must be manually added to the page by using Web Composer.

The managed bean code is responsible for fetching the information to be populated in the request form. It uses Oracle Identity Manager APIs to get the beneficiary information from the request and from the user management layer, and uses JSF/ADF APIs to update the request form UI components.

To populate request attributes by using managed beans and UI customization:

- **1.** Create the JDev application workspace and project. See "Setting Up the [ViewController Project" on page](#page-543-0) 19-34 for details.
- **2.** Create a Java class. In this example, the complete class name is com.oracle.demo.iam.prepop.view.PrePopulateMBean. This class contains:
- Two member variables that hold references to the UI components, the custom Prepopulate button and its parent container.
- Accessor methods (get and set) for the variables member variables.
- An action listener type method to be invoked when the user clicks the custom Prepopulate button.
- A method that returns a boolean value determines when the custom Prepopulate button must be disabled

```
 The custom code for this example is:
public class PrePopulateMBean {
     private UIComponent rootPanel;
     private UIComponent prepopulateButton;
     public PrePopulateMBean() {
         super();
     }
     public void setRootPanel(UIComponent rootPanel) {
         this.rootPanel = rootPanel;
 }
     public UIComponent getRootPanel() {
        return rootPanel;
     }
     public void setPrepopulateButton(UIComponent prepopulateButton) {
         this.prepopulateButton = prepopulateButton;
     }
     public UIComponent getPrepopulateButton() {
         return prepopulateButton;
     }
     public boolean isPrepopulateButtonRendered() {
         boolean ret = false; 
         RequestFormContext requestFormContext = 
RequestFormContext.getCurrentInstance();
         if (requestFormContext != null) {
             boolean isActionRequest = (requestFormContext.getActionType() == 
RequestFormContext.ActionType.REQUEST);
             boolean singleUserRequest = false;
             if (requestFormContext.getBeneficiaryIds()!=null) {
                 singleUserRequest = 
(requestFormContext.getBeneficiaryIds().size() == 1);
             }
             ret = isActionRequest && singleUserRequest;
         } 
         return (ret); 
     }
     public void actionListener(ActionEvent e) {
```

```
 if (e.getSource().equals(prepopulateButton)) {
```

```
 RequestFormContext requestFormContext = 
RequestFormContext.getCurrentInstance();
            List<String> beneficiaryIds = 
requestFormContext.getBeneficiaryIds();
             if (beneficiaryIds.size() == 1) {
                 try {
                     User user = getUser(beneficiaryIds.get(0));
                     FacesUtils.setAttributeBindingValue("UD_OID_USR_FNAME__c", 
user.getFirstName());
                     FacesUtils.setAttributeBindingValue("UD_OID_USR_LNAME__c", 
user.getLastName());
                 } catch (NoSuchUserException f) {
                    f.printStackTrace();
                 } catch (UserLookupException f) {
                    f.printStackTrace();
 }
 }
 }
         FacesUtils.partialRender(rootPanel);
     }
     private User getUser(String userKey) throws NoSuchUserException, 
UserLookupException {
         UserManager userMgr = OIMClientFactory.getUserManager();
         HashSet<String> searchAttrs = new java.util.HashSet<String>();
        searchAttrs.add(AttributeName.USER_LOGIN.getId());
         searchAttrs.add(AttributeName.LASTNAME.getId());
         searchAttrs.add(AttributeName.FIRSTNAME.getId());
         return userMgr.getDetails(userKey,searchAttrs, false);
     }
```
}

In the code for the Java class:

- The isPrepopulateButtonRendered method returns true if a RequestContext is available, and if there is only one request beneficiary. The check on the RequestContext availability is required to avoid issues at the time of customization. This method is invoked when the custom Prepopulate button is loaded, or its container is refreshed.
- The actionListener method executes a user search in Oracle Identity Manager by invoking the getUser method, which uses the request beneficiary information. Then, it directly sets values on the UD\_OID\_USR\_FNAME\_\_c and UD\_OID\_USR\_LNAME\_\_c UI components with the information returned from the user search, and invokes a partial rendering on the rootPanel. This is the panel that holds the custom button and the request form. The partial rendering will display the values in the respective fields. It is important to mention here that this custom code contains a direct reference to the UI components, and that these direct references can be found by exporting the sandbox. This method is invoked when the custom Prepopulate button is loaded or its container refreshed.
- The FacesUtil class is responsible for rendering the UI changes. See Appendix [A, "The FacesUtils Class"](#page-730-0) for the code for this class.
- **3.** Declare the PrePopulateMBean class as a managed bean in the JDev project. This makes the MBean available in the UI so that it can be invoked by using EL expressions. To configure this, specify the following values in the Managed Beans section of the View Controller project:
	- Name: prepopMBean
	- **Class:** com.oracle.demo.iam.prepop.view.PrePopulateMBean
	- **Scope:** backingBean
- **4.** Deploy the View Controller project as an ADF library JAR file. This type of deployment can be created in JDeveloper through the deployment profiles option. The deployment generates a JAR file. Copy this file into oracle.iam.ui.custom-dev-starter-pack.war, which is Oracle Identity Manager placeholder library. This file is available along with the other Oracle Identity Manager application packages, such as EAR and WAR files, at the \$*OIM\_ORACLE\_HOME*/server/apps/ directory. Create a backup of this file before modifying it.
- **5.** Deploy the custom code. See ["Deploying Custom Code to Oracle Identity](#page-546-0)  [Manager" on page](#page-546-0) 19-37 for information.
- **6.** Customize the UI. To do so:
	- **a.** In Oracle Identity Self Service, create and activate a sandbox. In this example, the sandbox name is RequestPrePop.
	- **b.** Navigate to the access catalog.
	- **c.** Search for the specific application instance to be customized. In this example, the application instance is called Local OID. Add the application instance to the cart, and click **Checkout**.
	- **d.** Click **Customize**.
	- **e.** Select **Structure** to open the component tree.
	- **f.** In the Cart Items and Details sections of the page, click close to the Details label. Make sure that the showDetailHeader:Details component is selected.
	- **g.** Click **Edit**. In the dialog box that opens, edit the Binding property, and configure the following EL using the Expression Builder:

#{backingBeanScope.prepopMBean.rootPanel}

This expression bind will make the UI invoke the setRootPanel method in the custom managed bean. Click **OK**.

- **h.** Make sure that the showDetailHeader:Details component is selected. Click **Add Content**.
- **i.** Scroll down, and open the Web Components section.
- **j.** Click **Add** on the right of the Command Toolbar Button component. A button is added on the Details section.
- **k.** Click the button, and then click **Edit**.
- **l.** Edit the Text property, and set PrePopulate as the label.
- **m.** Edit the Binding property and configure the following EL using the Expression Builder:

<sup>#{</sup>backingBeanScope.prepopMBean.prepopulateButton}

This bind is for invoking the setPprepopulateButton method in the custom managed bean. Click **OK**.

**n.** Edit the Disabled property, and configure the following EL by using the Expression Builder:

#{!backingBeanScope.prepopMBean.prepopulateButtonRendered}

This is to invoke the isPrepopulateButtonRendered method in the managed bean. Click **Ok**.

- **o.** Click the **Style** tab. Set the Width property to 100, and the Margin Left property to 100. Click **OK**. This configuration will properly place the PrePopulate button in the UI.
- **p.** Exit the customization mode by clicking **Close**.
- **7.** To manually configure the properties of the Prepopulate button:
	- **a.** Navigate to the Sandbox page. De-activate and export the sandbox.
	- **b.** Save the sandbox ZIP file in the local file system.
	- **c.** Extract the ZIP file. In a text editor, open the XML file corresponding to the customization. In this example, the file is oracle/iam/ui/runtime/form/view/pages/mdssys/cust/site/site/OIDUser FormCreateForm.jsff.xml.
	- **d.** Search for the section defining the custom Prepopulate button, which can be similar to the following:

<af:commandToolbarButton xmlns:af="http://xmlns.oracle.com/adf/faces/rich" id="e8829502064" binding="#{backingBeanScope.prepopMBean.prepopulateButton}" text="PrePopulate"

**e.** Add the actionListener property to the custom Prepopulate button, as shown:

actionListener="#{backingBeanScope.prepopMBean.actionListener}

- **f.** Save the file and repackage the ZIP. Make sure that the path is preserved when repacking the contens.
- **g.** Import the sandbox, and import the ZIP file. Make sure that the sandbox is not active when importing it.
- **h.** Activate the sandbox.
- **8.** Test the customization. To do so:
	- **a.** Navigate to the Catalog, find the application instance and add it do the shopping cart.
	- **b.** In the cart summary page, the custom Prepopulate button is displayed.when clicking on it, the First Name and Last Name fields will be updated with the beneficiary's information
	- **c.** Click the Prepopulate button. The First Name and Last Name fields are updated with the beneficiary's information.
- **9.** Publish the sandbox.

### <span id="page-565-0"></span>**19.7.6.2 Populating Request Attributes by Using the Prepopulate Plug-in**

Prepopulate plug-ins can be used when the same logic is to be executed for both UI and API request creation, and can also be used when a UI interaction is not required. In this approach, a plug-in is present for each attribute that must be prepopulated in the request. The same plug-in can be used across different resources and different attributes.

The plug-in code implements the oracle.iam.request.plugins.PrePopulationAdapter interface. The following is an example code:

```
package com.oracle.demo.iam.prepop.plugin;
import java.io.Serializable;
import java.util.HashSet;
import java.util.List;
import oracle.iam.identity.usermgmt.api.UserManager;
import oracle.iam.identity.usermgmt.api.UserManagerConstants.AttributeName;
import oracle.iam.identity.usermgmt.vo.User;
import oracle.iam.platform.Platform;
import oracle.iam.request.vo.Beneficiary;
import oracle.iam.request.vo.RequestData;
public class UserLoginPrePop implements 
oracle.iam.request.plugins.PrePopulationAdapter {
     public UserLoginPrePop() {
        super();
     }
     public Serializable prepopulate(RequestData requestData) {
         String prePopUserId = null;
        List<Beneficiary> benList = requestData.getBeneficiaries();
         if(benList.size()==1){
             UserManager usersvc = Platform.getService(UserManager.class);
             for(Beneficiary benf: benList){
                 HashSet<String> searchAttrs = new java.util.HashSet<String>();
               searchAttrs.add(AttributeName.USER_LOGIN.getId());
                 try {
                    User userBenef = 
usersvc.getDetails(benf.getBeneficiaryKey(),searchAttrs, false);
                    if (userBenef!= null) {
                        prePopUserId = userBenef.getLogin(); 
 }
                } catch (Exception e) {
                    e.printStackTrace();
 }
 }
         }
        return prePopUserId;
     }
}
```
A prepopulate plug-in is similar to any other plug-in in Oracle Identity Manager. The plug-in class is compiled and deployed to a JAR file. The JAR file must be added to a ZIP file in the lib directory. The ZIP file must contain in the root path a XML file declaring the plug-in. The XML used in this example is as follows:

```
<?xml version="1.0" encoding="UTF-8" ?>
<oimplugins xmlns:xsi="http://www.w3.org/2001/XMLSchema-instance">
  <plugins pluginpoint="oracle.iam.request.plugins.PrePopulationAdapter">
  <plugin pluginclass= "com.oracle.demo.iam.prepop.plugin.UserLoginPrePop" 
version="1.0" name="UserLoginPrePop">
  <metadata name="PrePopulationAdapater">
    <value>OracleDBUMForm::Username|OIDUserForm::User ID</value>
   </metadata>
 </plugin>
</plugins>
</oimplugins>
```
In the XML code:

- The xmlns tag attribute must be present in the XML. Otherwise, the plug-in is not invoked by Oracle Identity Manager.
- The value in the pluginpoint element must be oracle.iam.request.plugins.PrePopulationAdapter.
- The metadata tag contains a value child node. This value child node must contain the pairs of FormName::AttributeName. Each pair indicates a form attribute that will be populated by the prepopulate plug-in. In this example, such attributes are Username in the OracleDBUMForm form and User ID in the OIDUserForm form. The form names are configured when the ApplicationInstances and their forms were created, and not the process form created when the connector is imported into Oracle Identity Manager.

The prepopulate plug-in can be deployed to the \$*OIM\_HOME*/server/plugins/ directory, or it can be registered using the plug-in registration script. In production environments, it is always recommended to deploy the plug-in by using the command line so that the plug-in Zip file is uploaded to the database.

# <span id="page-566-0"></span>**19.7.7 Using Public Taskflows**

Oracle Identity Manager provides default taskflows for using them in the customized pages of Oracle Identity Self Service and to invoke other taskflows. For example, you can customize the user details page so that the user details of the manager will be displayed if you click the manager login name in the user details page.

The default or predefined taskflows are called public taskflows. While launching the public taskflows, you must provide appropriate values for some parameters. For example, to launch the request details page for a particular request, you must provide the request ID for the request.

[Table](#page-567-0) 19–6 lists the public taskflows provided by Oracle Identity Manager along with the input parameters that are required to invoke the taskflows.

<span id="page-567-0"></span>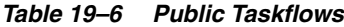

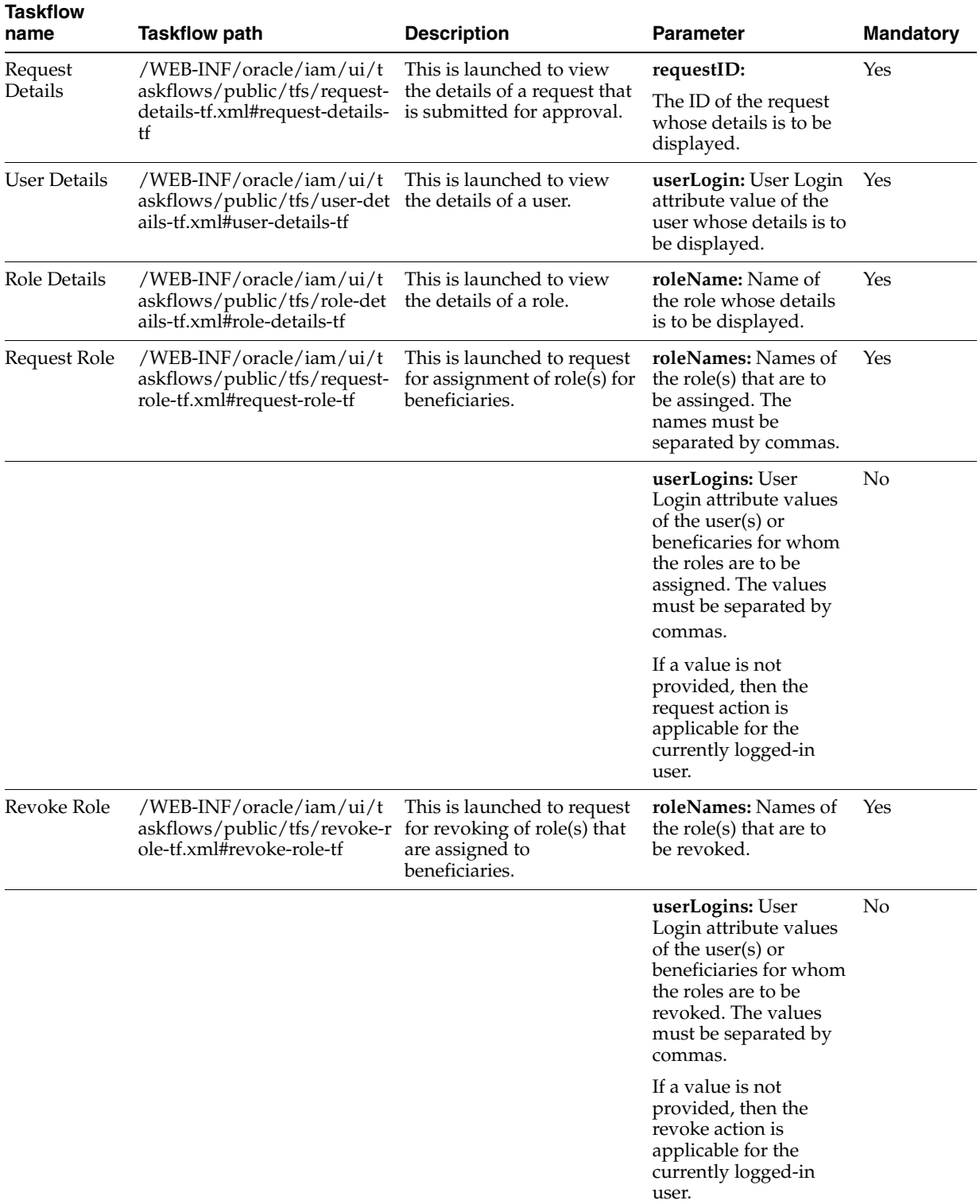

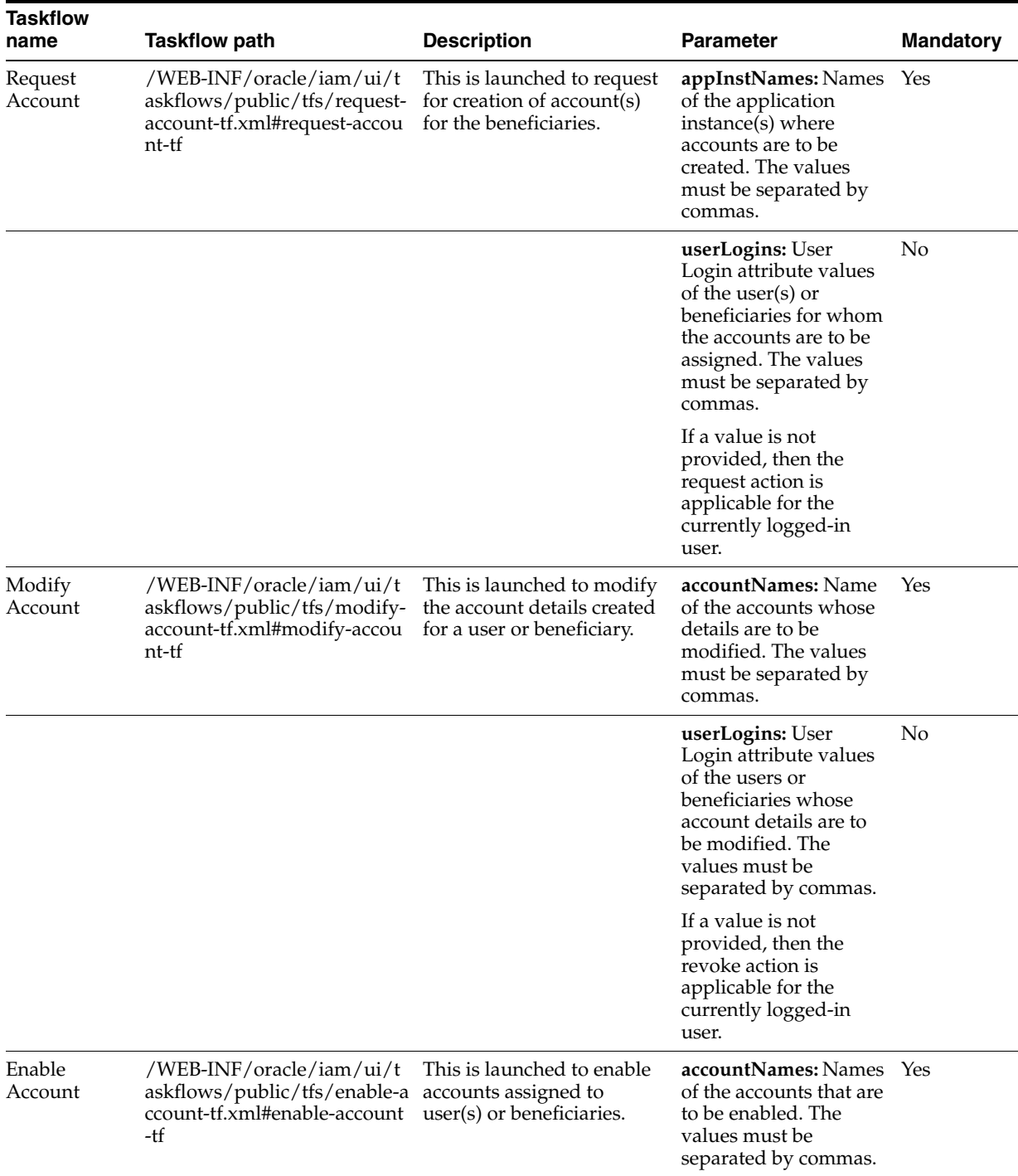

# *Table 19–6 (Cont.) Public Taskflows*

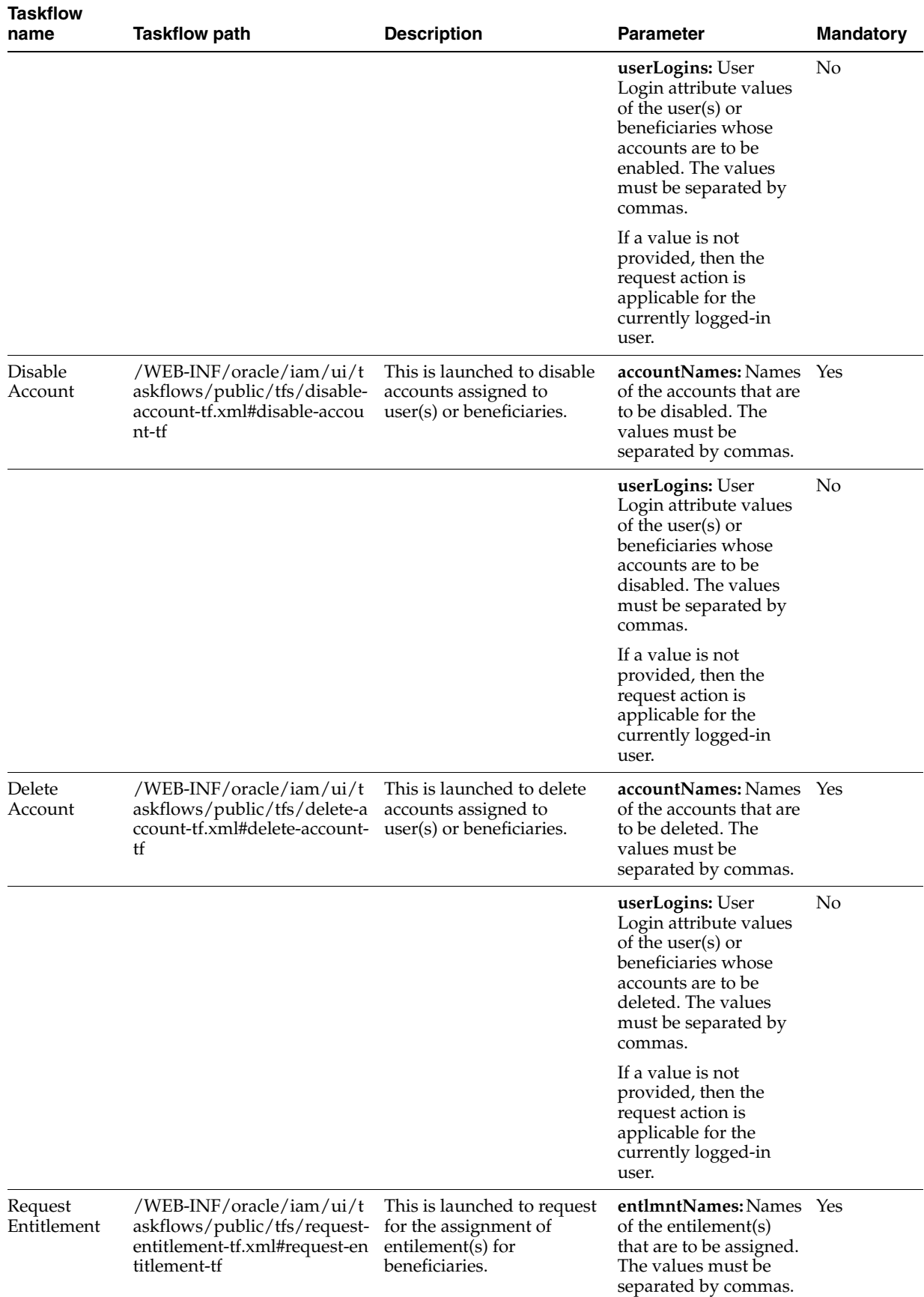

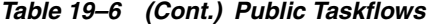

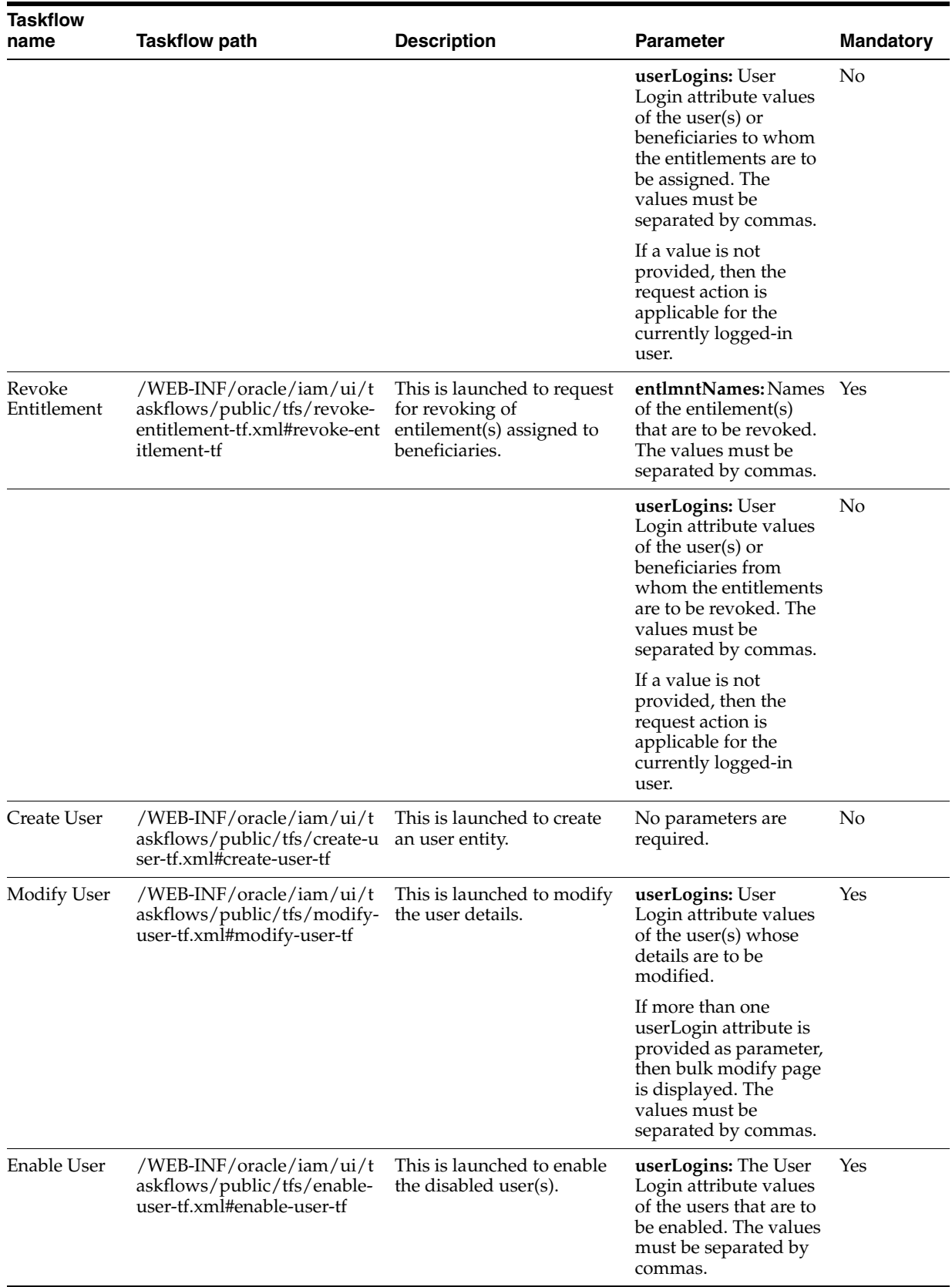

# *Table 19–6 (Cont.) Public Taskflows*

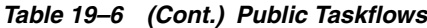

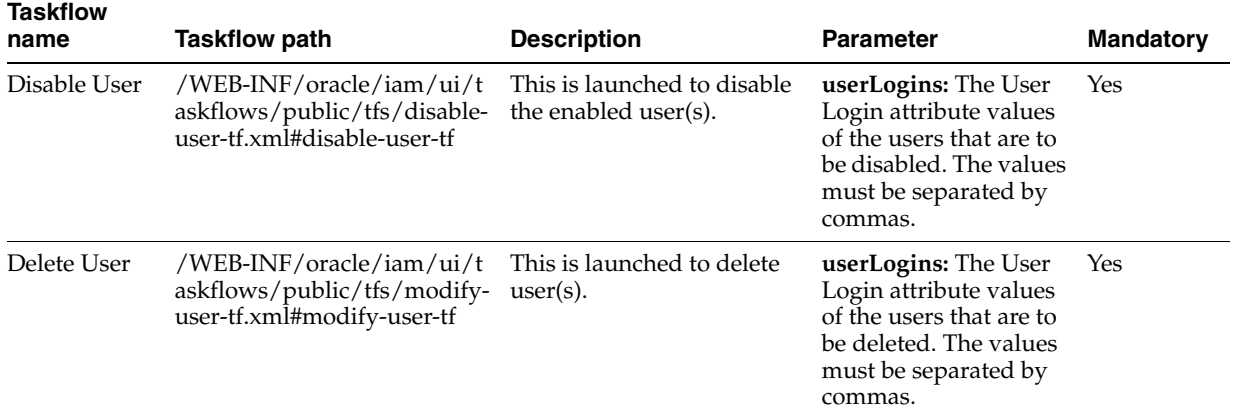

set to true

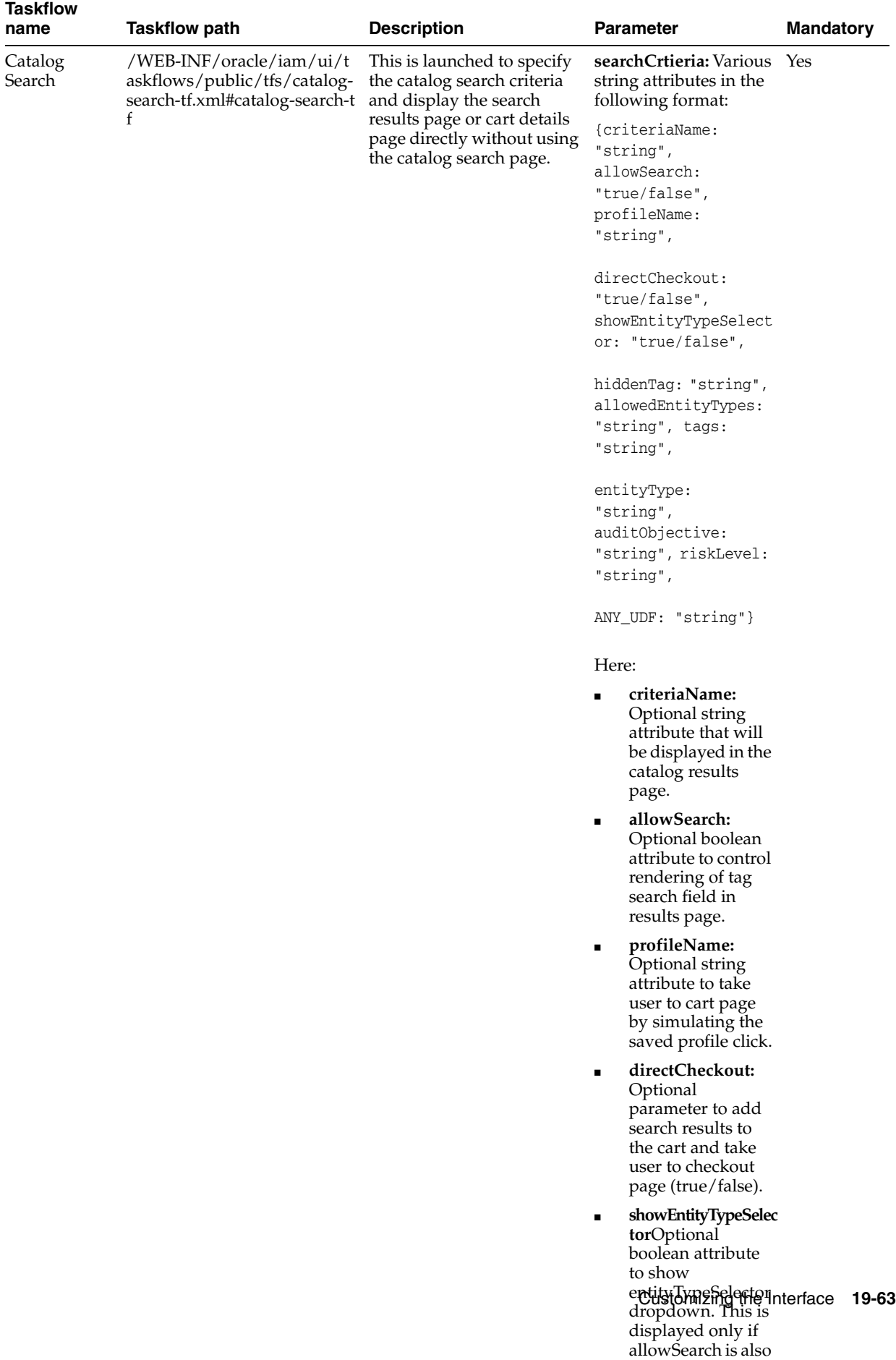

# *Table 19–6 (Cont.) Public Taskflows*

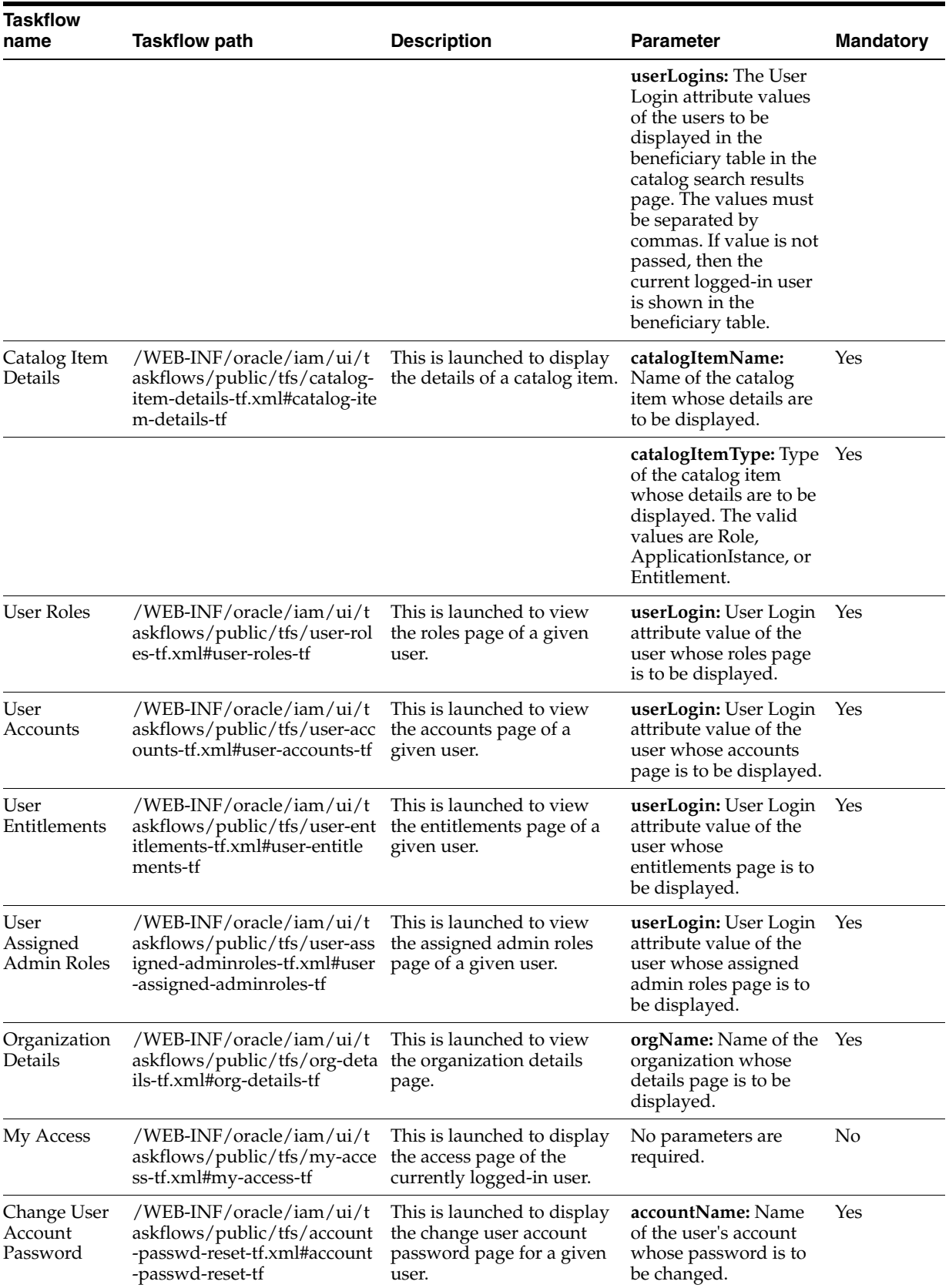

| <b>Taskflow</b><br>name | <b>Taskflow path</b>                                                                              | <b>Description</b>                                                 | <b>Parameter</b>                                                                                       | <b>Mandatory</b> |
|-------------------------|---------------------------------------------------------------------------------------------------|--------------------------------------------------------------------|----------------------------------------------------------------------------------------------------|------------------|
|                         |                                                                                                   |                                                                    | userLogin: User Login<br>attribute value of the<br>user whose account<br>password is to be<br>changed. | Yes              |
| Account<br>Details      | /WEB-INF/oracle/iam/ui/t<br>askflows/public/tfs/account<br>-details-tf.xml#account-detail<br>s-tf | This is launched to display<br>the details of a user's<br>account. | accountName: Name<br>of the user's account<br>whose details is to be<br>displayed.                     | Yes              |
|                         |                                                                                                   |                                                                    | userLogin: User Login<br>attribute value of the<br>user whose account is<br>to be displayed.           | Yes              |

*Table 19–6 (Cont.) Public Taskflows*

#### **Note:**

- The parameters of all the public taskflows listed in [Table](#page-567-0) 19–6 are of type java.lang.String.
- The public taskflows can be launched by using contextual event as described in ["Launching Taskflows" on page](#page-558-0) 19-49. Otherwise, public taskflows can be embedded in an ADF faces page. To embed public taskflows in an ADF faces page, the following parameter (in addition to the parameters listed in [Table](#page-567-0) 19–6) must be added to the taskflow definition in the page definition file of the ADF faces page:

Parameter name: "uiShell"

value: "#{pageFlowScope.uiShell}"

# <span id="page-574-0"></span>**19.7.8 Customizing Catalog Search**

For customizing the default catalog search form, see "Configuring the Access Request Catalog" in *Administering Oracle Identity Manager*.

For advanced customizations to the catalog search, such as adding search fields and search operators, it is recommended to create a custom taskflow and then replace the default catalog taskflow with the custom taskflow.

To implement a custom taskflow for catalog search:

**1.** Develop the custom taskflow as a bounded taskflow based on page fragments in the ViewController project. Make sure that OIM client, OIM model, and OIM view libraries are also added to the ViewController project. For information about setting up the ViewController project, see ["Setting Up the ViewController Project"](#page-543-0) [on page](#page-543-0) 19-34.

The custom taskflow can be based on the taskflow template /WEB-INF/oracle/iam/ui/catalog/tfs/catalog-search-template.xml, as shown in [Figure](#page-575-0) 19–7:

<span id="page-575-0"></span>*Figure 19–7 Catalog Taskflow Based on Template*

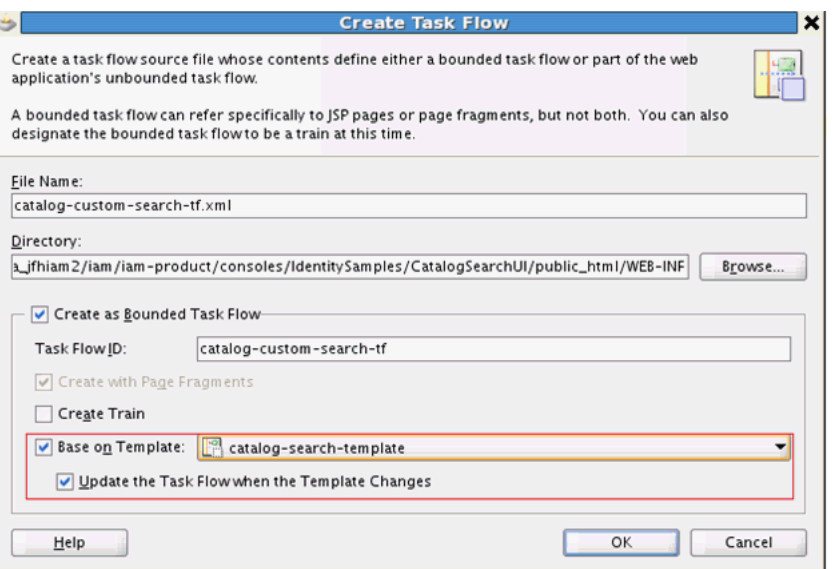

By extending this template, values to the following parameters are automatically passed to the custom taskflow. These parameters can be accessed from pageFlowScope in the custom taskflow.

- entityType: When requesting for roles, entitlements, or accounts from the My Access page of Identity Self Service, the value passed to this parameter is Role, Entitlement, Application Instance respectively.
- **showEntityTypeSelector:** When requesting for roles, entitlements, or accounts from the My Access page, the value for this parameter is passed as false. This parameter can be used to hide the entity type selector in the custom taskflow.
- **BrowAppSelector:** When requesting for entitlements from the My Accounts tab in the My Access page, the value for this parameter is passed as false. This parameter can be used to hide the application selector in the custom taskflow.
- **parentEntityKey:** When requesting for entitlement from the My Accounts tab in the My Access page, the application instance key corresponding to the selected account is passed to this parameter.
- **2.** The page fragment in the custom taskflow can be based on the template /oracle/iam/ui/catalog/pages/catalog-advanced-search-template.jspx, as shown in [Figure](#page-576-0) 19–8:
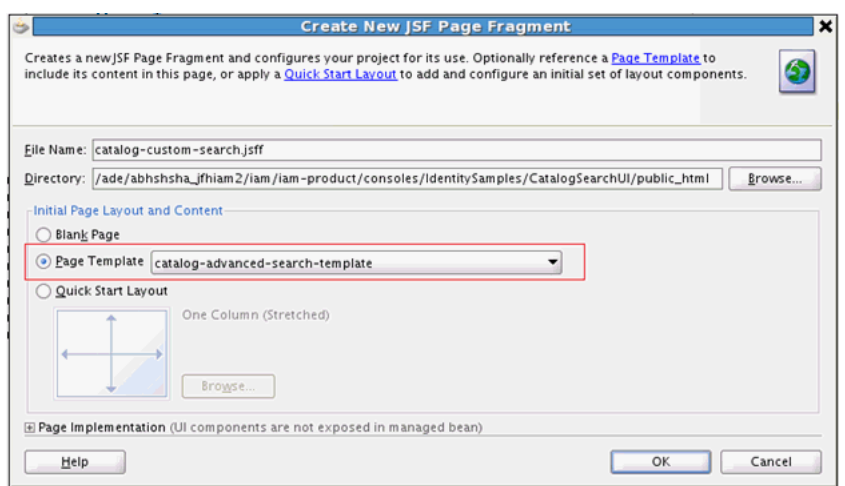

*Figure 19–8 JSF Page Fragment Based on Page Template*

Make sure that the pageTemplateBinding is automatically added in the page definition of the custom page by Jdeveloper, as shown in [Figure](#page-576-0) 19–9:

<span id="page-576-0"></span>*Figure 19–9 Page Bindings for JSF Page Fragments*

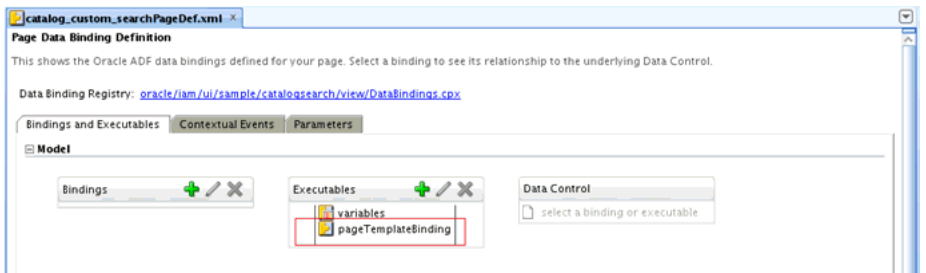

**3.** Add the presentation logic for the custom form in the search facet, as shown:

```
<?xml version='1.0' encoding='UTF-8'?>
<jsp:root xmlns:jsp="http://java.sun.com/JSP/Page" version="2.1"
           xmlns:af="http://xmlns.oracle.com/adf/faces/rich"
           xmlns:f="http://java.sun.com/jsf/core"
           xmlns:c="http://java.sun.com/jsp/jstl/core">
   <af:pageTemplate 
viewId="/oracle/iam/ui/catalog/pages/catalog-advanced-search-template.jspx"
                    value="#{bindings.pageTemplateBinding}" id="pt1">
     <f:facet name="search">
       <!-- ######## CUSTOM SEARCH CONTENT BEGIN ###### --> 
       <!-- ####### CUSTOM SEARCH CONTENT END########## --> 
    \langle f: \text{facet}\rangle </af:pageTemplate>
</jsp:root>
```
**4.** The search button on the custom form must have an action listener defined. In the action listener, construct the SearchCriteria object and invoke the following utility method:

```
oracle.iam.ui.catalog.view.CatalogAdvancedSearch.executeCatalogSearch(oracle.ia
m.platform.entitymgr.vo.SearchCriteria criteria)
public void searchActionListener(ActionEvent event){
     SearchCriteria criteria = null;
     //build your search criteria
```
}

```
 //and then call executeCatalogSearch
 CatalogAdvancedSearch.executeCatalogSearch(criteria);
```
- **5.** Deploy the taskflow as part of the oracle.iam.ui.custom shared library. For information about deploying the bounded taskflow, see ["Deploying Custom Code](#page-546-0)  [to Oracle Identity Manager" on page](#page-546-0) 19-37.
- **6.** Add permissions to the custom taskflow by using the Authorization Policy Manager (APM) UI to secure the taskflow.
- **7.** Update the Catalog Advanced Search Taskflow system property to point to the custom taskflow. Specify the value in the format *TASKFLOW\_DOCUMENT*#*TASKFLOW\_ID*. See "System Properties in Oracle Identity Manager" in *Administering Oracle Identity Manager* for information about this system property.
- **8.** Restart Oracle Identity Manager server.

## **19.7.9 Customizing Task Details Page for Approval Tasks**

Before developing a custom task details taskflow, you must have the following software installed:

- Oracle Identity Manager 11*g* Release 2 (11.1.2.3.0)
- Oracle SOA Suite 11*g* (11.1.1.9.0)
- JDeveloper 11*g* (11.1.1.9.0) with Oracle SOA Composite Editor extension

**Note:** The same task details taskflow can be used for multiple human tasks as long as the human tasks have same set of outcomes and share the same payload structure. Therefore, different taskflows must be built for approvals, challenge, provide information, and manual fulfillment tasks.

To build a custom taskflow for a human task:

- **1.** Create a ViewController project. For information about setting up the ViewController project, see ["Setting Up the ViewController Project" on page](#page-543-0) 19-34.
- **2.** Create the task details taskflow. To do so:
	- **a.** Navigate to the following directory in the shiphome:

*IAM\_HOME*/server/workflows/composites/

- **b.** Unzip the composite:
	- **–** For building details page for approvals and challenge tasks, unzip DefaultRequestApproval.zip.
	- **–** For building details page for provide information tasks, unzip ProvideInformation.zip.
	- **–** For building details page for manual fulfillment tasks, unzip DisconnectedProvisioning.zip.
- **c.** Go back to JDeveloper, right-click the ViewController project created in Step 1, and select **New**.
- **d.** Select **Web Tier**, **JSF**, and **ADF task flow** based on the human task.
- **e.** In the file browser, navigate to the directory in which you unzipped the composite ZIP file. Select the appropriate human task file, as follows:
	- **–** For building details page for approvals task, select **DefaultRequestApproval /ApprovalTask.task**.
	- **–** For building details page for challenge task, select **DefaultRequestApproval/ChallengeTask.task**.
	- **–** For building details page for provide information task, select **ProvideInformation/ApprovalTask.task**.
	- **–** For building details page for manual fulfillment task, select **DisconnectedProvisioning /ManualProvisioningTask.task**.
- **f.** In the Create Task flow dialog box, specify values for the following:

**File Name**: For example, request-approval-details-tf.xml.

**Directory**: Make sure that the taskflow is created under the WEB-INF/oracle/iam/ui/custom/ directory. All taskflows under the WEB-INF/oracle/iam/ui/custom/ directory are secured with view permission.

**Task Flow ID**: For example, request-approval-details-tf.

- **g.** Click **OK**.
- **3.** Go to **Application Sources** under the ViewController project, and then delete hwtaskflow.xml.
- **4.** Create the task details page. To do so:
	- **a.** Open the taskflow created in Step 2. Switch to diagram mode.
	- **b.** Rename taskdetails1\_jspx view activity, for example, request-approval-details.
	- **c.** Right-click the view activity, and select **Create Page**. Provide values for the following:

**File name**: For example, request-approval-details.jspx

**Directory**: Put the JSPX file under the public\_html/oracle/iam/ui/custom/ directory

**Initial Page layout and content**: Blank Page

- **d.** Click **OK**.
- **5.** Populate the page with task information. To do so:
	- **a.** In the Data Controls palette, the data control with your project name is already created. Use this data control to render task-related information on the details page.
	- **b.** To drop the Task object on the page, from the Create context menu, select **Human Task**, **Complete Task without Payload**, as shown in [Figure](#page-579-0) 19–10.

<span id="page-579-0"></span>*Figure 19–10 Complete Task Without Payload*

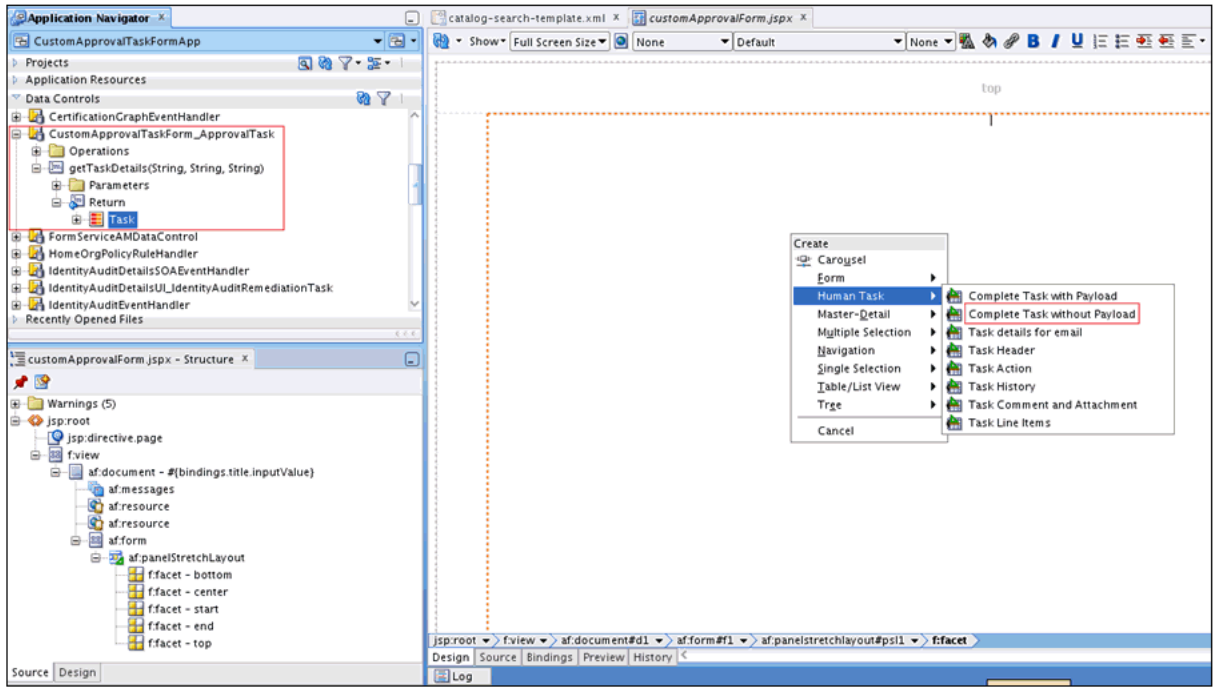

**c.** In the Edit Action dialog box, do not modify anything, and click **OK**.

Note that task-related content, such as actions, basic information, history, comments, and attachments are added to the page.

**Note:** For manual fulfillment task, you can also choose the **Complete Task with Payload** option to show payload data. For approval, challenge, or provide information tasks, you can reuse Oracle Identity Manager taskflows mentioned in step 7 for showing payload-related information.

**6.** In the application navigator, enable the **Show Libraries** option, as shown in [Figure](#page-580-0) 19–11. This allows you to drag and drop taskflows from OIM view shared library to your custom task details taskflow.

<span id="page-580-0"></span>*Figure 19–11 Enabling Show Libraries*

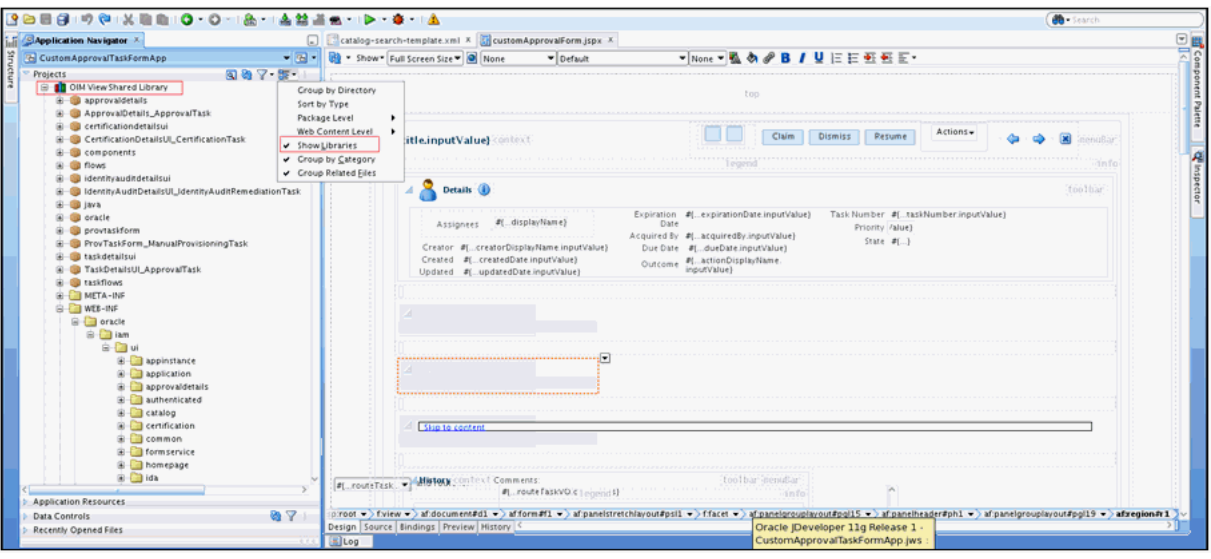

- **7.** Add request information to the Details page. The following taskflows from OIM View Shared library can be dropped as a region on the Details page to show request-related information.
	- **–** WEB-INF/oracle/iam/ui/catalog/tfs/request-summary-information-tf.xml: This taskflow shows basic request information. This is not applicable for manual fulfillment task.
	- **–** WEB-INF/oracle/iam/ui/catalog/tfs/request-summary-details-tf.xml: This taskflow shows target users, related requests, and dependent requests. This is not applicable for manual fulfillment task.
	- **–** WEB-INF/oracle/iam/ui/catalog/tfs/catalog-tf.xml: This taskflow shows cart items and form data for each item in the request. It should be used for all request types except create, modify, or delete role. This taskflow can be used for approvals, challenge, provide information, and manual fulfillment tasks.
	- **–** WEB-INF/oracle/iam/ui/role/tfs/create-role-train-tf.xml: This taskflow should be used instead of catalog-tf taskflow for create, modify, or delete role types of requests. It is not applicable for challenge, provide information, and manual fulfillment tasks.
- **8.** Add a separate page for email notification (optional). By default, for sending email notification, if there is no separate page for email, then the same task details page developed in this section is sent in email notification. Sometimes, limited information needs to be sent in email notification. In such scenarios, separate page for email notification can be developed. The email page will also be part of the same task details taskflow. For more information on building custom page for email, refer to "Creating an Email Notification" in the *Oracle Fusion Middleware Developer's Guide for Oracle SOA Suite*.
- **9.** Deploy the taskflow as part of the oracle.iam.ui.custom shared library. For information about deploying the bounded taskflow, see ["Deploying Custom Code](#page-546-0)  [to Oracle Identity Manager"](#page-546-0).
- **10.** Configure the human task to use the custom taskflow. To do so:
	- **a.** Login to Oracle Enterprise Manager as WebLogic user.
- **b.** Navigate to **Farm\_***IAM\_DOMAIN*, **SOA**, **soa\_infra (***SOA\_SERVER***)**, **default**, *COMPOSITE\_NAME*. An example of composite name can be DefaultRequestApproval[5.0].
- **c.** Click **Component Metrics**, *HUMAN\_TASK*. Human task can be ApprovalTask or ChallengeTask or ManualProvisioningTask, as shown in [Figure](#page-581-0) 19–12.

<span id="page-581-0"></span>*Figure 19–12 Human Tasks*

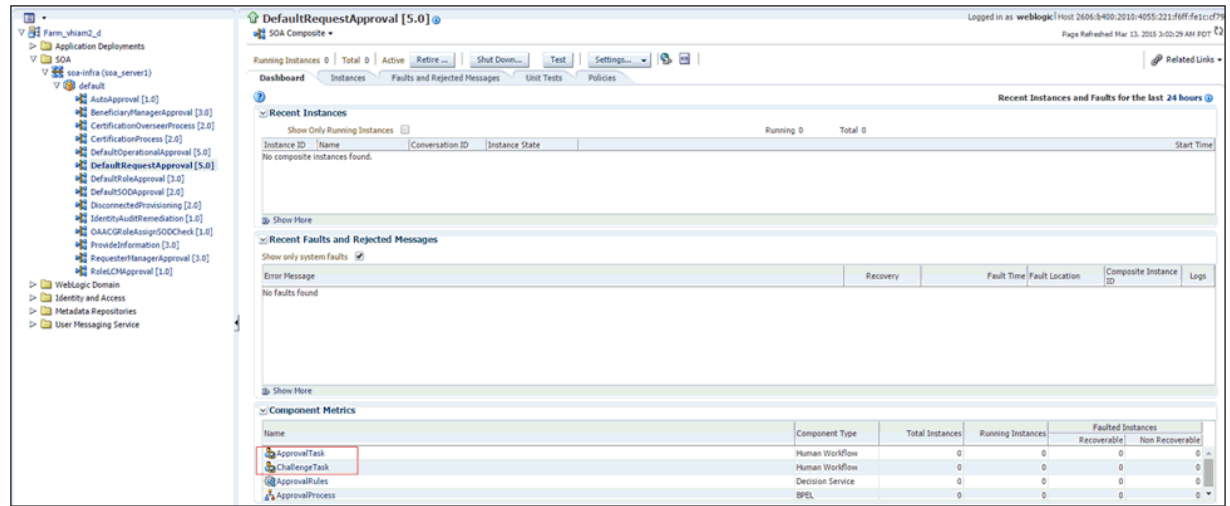

- **d.** Click the **Administration** tab.
- **e.** Modify the URI in the existing entry to point to the custom taskflow, as follows:

**Application Name**: Worklist

**Host Name**: Hostname in OIMExternalFrontendURL

**HTTP Port**: HTTP Port in OIMExternalFrontEndURL if SSL is not configured

**HTTPS Port**: HTTPS Port in OIMExternalFrontEndURL if SSL is configured

**URI**: It is of the format

/identity/faces/adf.task-flow?\_id=TASKFLOW\_ID&\_document=TASKFLOW \_DOCUMENT . For example,

/identity/faces/adf.task-flow?\_id=request-approval-details-tf&\_document= WEB-INF/oracle/iam/ui/custom/request-approval-details-tf.xml

- **11.** Repeat step 10 for all the human tasks for which you want to reuse this custom taskflow.
- **12.** Restart all servers.

## **19.8 Configuring Additional Request Form**

Users can enter additional information for a request that can be useful for the request approvers. The following topics are discussed in this section:

- **[Additional Request Information Concepts](#page-582-0)**
- Understanding the Guidelines for Developing Custom Taskflow for Additional [Request Information](#page-583-0)
- [Configuring Custom Taskflow for Additional Request Information](#page-586-0)

[Validating Additional Request Information](#page-589-0)

## <span id="page-582-0"></span>**19.8.1 Additional Request Information Concepts**

Additional information about the request cart item or about the request itself can be provided during request submission. It may be required for request approval decisions when default form information is not sufficient. The following features are supported with respect to additional information:

- [Additional Information for the Request Cart Item](#page-582-1)
- [Additional Information for the Request](#page-583-1)

#### <span id="page-582-1"></span>**19.8.1.1 Additional Information for the Request Cart Item**

With custom taskflows developed, users can provide additional information about the cart item (role/account/entitlement) when raising a request. You can provide additional information form about the request cart item as shown in the following sample screenshot.

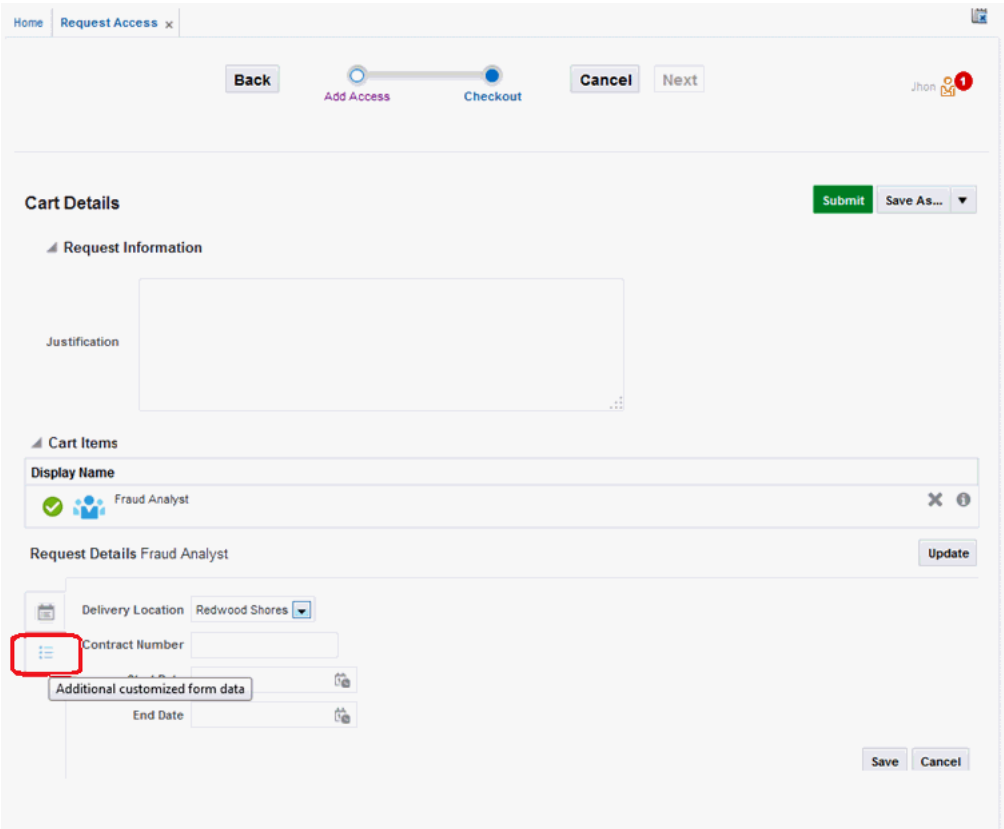

When the user clicks the additional info icon (marked in red), a form is displayed with custom fields. The user can enter appropriate information that is useful for the request approvers.

The request approver can view and/or update additional request information provided at the cart item level. The request approver can access the request from Identity Self Service on the Inbox page or the Pending Approvals page.

## <span id="page-583-1"></span>**19.8.1.2 Additional Information for the Request**

There are instances where additional information about the request is required, for example additional information about the modify user request. Unlike additional information at cart item level, there is no explicit placeholder in the cart submission UI for this type of additional information. However, after developing a custom taskflow, you can customize the cart details page to create a link to show additional information about the request.

## <span id="page-583-0"></span>**19.8.2 Understanding the Guidelines for Developing Custom Taskflow for Additional Request Information**

Developing a custom taskflow for additional request information involves the following:

- [Implementing Custom Taskflow for Additional Request Information](#page-583-2)
- Saving and Retrieving Additional Information in Managed Bean Developed for [the Project](#page-584-0)
- [Understanding the AdditionalRequestInfo Interface](#page-585-0)
- [Using RequestFormContext to Achieve the Required Customizations](#page-585-1)

#### <span id="page-583-2"></span>**19.8.2.1 Implementing Custom Taskflow for Additional Request Information**

To implement a custom taskflow that can be used for providing and viewing additional request information:

- **1.** Develop the custom taskflow as a bounded taskflow in ViewController projects. For information about setting up the ViewController project, see ["Setting Up the](#page-543-0)  [ViewController Project" on page](#page-543-0) 19-34. Specify the default package as oracle.iam.ui.custom.
- **2.** Create a taskflow to render additional form. Make sure that the taskflow is in the WEB-INF/oracle/iam/ui/custom/ directory or its subdirectory, for example, /WEB-INF/oracle/iam/ui/custom/sample/catalog/tfs/additional-role-info.x ml#additional-role-info.
- **3.** Define taskflow input parameters as required.

The following table lists predefined input parameters that are passed when the taskflow is launched:

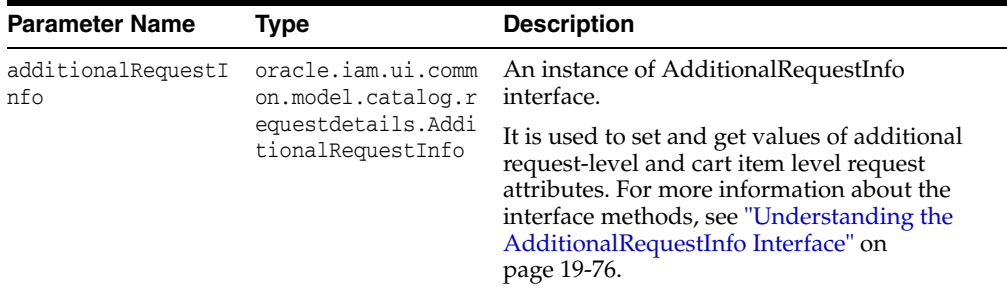

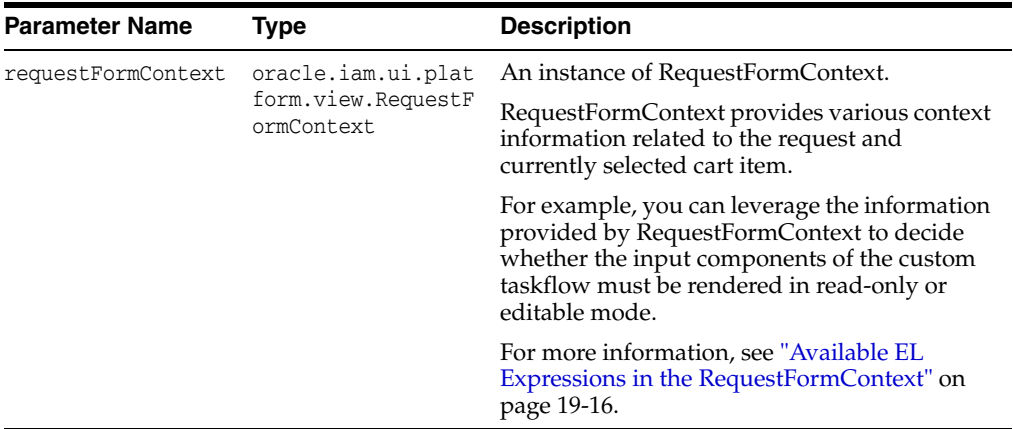

**4.** Deploy the taskflow as part of the oracle.iam.ui.custom shared library. For information about deploying the bounded taskflow, see ["Deploying Custom Code](#page-546-0)  [to Oracle Identity Manager" on page](#page-546-0) 19-37.

#### <span id="page-584-0"></span>**19.8.2.2 Saving and Retrieving Additional Information in Managed Bean Developed for the Project**

The additionalRequestInfo pageFlowScope input parameter can be used to retrieve and store additional information about request or request cart item, as shown:

```
AdditionalRequestInfo additionalRequestInfo = 
(oracle.iam.ui.common.model.catalog.requestdetails.AdditionalRequestInfo) 
AdfFacesContext.getCurrentInstance().getPageFlowScope().get("additionalRequestInfo
");
```
#### **Note:** The

oracle.iam.ui.common.model.catalog.requestdetails.Additional RequestInfo interface is described in ["Understanding the](#page-585-0)  [AdditionalRequestInfo Interface" on page](#page-585-0) 19-76.

To set or get additional information about the request at the cart item level, use the following:

startDate = (Date additionalRequestInfo.getAttribute(cartItemId, *START\_DATE*); contractNumber = (String) additionalRequestInfo.getAttribute(cartItemId, "*CONTRACT\_NUMBER*" );

Similarly, to set the additional information at cart item level, use the following:

contractNumber = (String) additionalRequestInfo.setAttribute(cartItemId, "CONTRACT\_NUMBER" , "123");

**Note:** To retrieve the current cart ID item selected in this context, use the requestFormContext pageFlowScope input parameter, as shown:

```
RequestFormContext requestFormContext = 
(oracle.iam.ui.platform.view.RequestFormContext) 
AdfFacesContext.getCurrentInstance().getPageFlowScope().get("reques
tFormContext");
cartItemId = requestFormContext.getUniqueCartItemIdentifier();
```
To set or get additional information about the request, use the following:

```
temporaryLocation = (String) additionalRequestInfo.getAttribute("TEMPORARY_LOC");
additionalRequestInfo.setAttribute("TEMPORARY_LOC", "A-24");
```
#### <span id="page-585-0"></span>**19.8.2.3 Understanding the AdditionalRequestInfo Interface**

AdditionalRequestInfo interface extends Serializable as shown in the following code. Therefore, an instance of AdditionalRequestInfo can be stored in pageFlowScope of the custom taskflow.

```
public interface AdditionalRequestInfo extends Serializable {
    public void setAttribute(String name, Serializable value);
    public void setAttribute(String cartItemId, String name, Serializable value);
    public Serializable getAttribute(String name);
    public Serializable getAttribute(String cartItemId, String name);
}
```
To get or set the individual cart item additional information, use the following:

```
public void setAttribute(String cartItemId, String name, Serializable value);
public Serializable getAttribute(String cartItemId, String name);
```
The cartItemId parameter must be specified. You can use the getUniqueCartItemIdentifier EL expression in the RequestFormContext to access the selected cartItemId. For more information, see ["Available EL Expressions in the](#page-525-0)  [RequestFormContext" on page](#page-525-0) 19-16.

To get or set the request level additional information, use the following:

public void setAttribute(String name, Serializable value); public Serializable getAttribute(String name);

#### <span id="page-585-1"></span>**19.8.2.4 Using RequestFormContext to Achieve the Required Customizations**

To distinguish between the various flows in which the taskflow is being launched (cart submission, request details, and approval details flows), you can rely on the requestFormContext parameter that is passed to the custom taskflow.

For instance, if you want to show the components of additional information taskflow to be in read-only mode for request summary, then use the following:

```
if (requestFormContext.getActionType() == requestFormContext.ActionType.APPROVAL) 
{
    isFormUpdateable = Boolean.TRUE;
}
```
## <span id="page-586-0"></span>**19.8.3 Configuring Custom Taskflow for Additional Request Information**

Configuring custom taskflow for additional request information is described in the following sections:

- [Configuring Custom Taskflow for the Cart Item Level](#page-586-1)
- [Configuring Additional Request Information at Request Level](#page-587-0)

#### <span id="page-586-1"></span>**19.8.3.1 Configuring Custom Taskflow for the Cart Item Level**

The cart submission UI has explicit placeholders where the additional cart item information can be displayed.

You can enable users to provide additional information specific to a cart item, such as application instance, role, or entitlement. However, you are allowed to configure only one additional information taskflow per each entity type: role, entitlement, or application instance. This configuration is done with the help of the following system properties:

- **Catalog Additional Application Details Task Flow:** Set the value to the custom additional information taskflow that is applicable to application instance entity type.
- **Catalog Additional Entitlement Details Task Flow:** Set the value to the custom additional information taskflow that is applicable to entitlement entity type.
- **Catalog Additional Role Details Task Flow:** Set the value to the custom additional information taskflow that is applicable to role entity type.

**Note:** For more information on setting system properties, see "Managing System Properties" in *Administering Oracle Identity Manager*.

For example, to launch a specific additional information taskflow for the role entity type, the value of the Catalog Additional Role Details Task Flow system property can be set as follows:

```
/WEB-INF/oracle/iam/ui/custom/sample/catalog/tfs/additional-role-info.xml#
additional-role-info
```
The Cart Items table is displayed in the Cart Checkout, Request Summary, and Request Approval pages whenever the UI operation involves cart items. Clicking the cart item's additional info icon, the custom taskflow configured for cart entity type (such as role, application instance, entitlement) is displayed, as shown in the following sample screenshot:

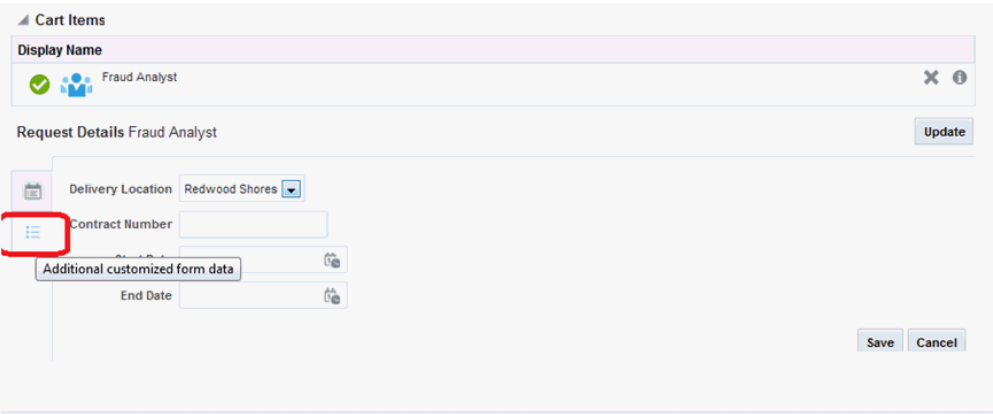

**Note:** It is not recommended to use the approach applicable to Oracle Identity Manager 11*g* Release 2 (11.1.2.2.0) for configuring additional information at cart item level.

#### <span id="page-587-0"></span>**19.8.3.2 Configuring Additional Request Information at Request Level**

There are some scenarios when additional information is required at the request level, for example while submitting user modification request, where requester can provide additional information about user, and approver can review those. This feature is not available in the Identity Self Service by default, and must be implemented by developing custom taskflow, creating a sandbox, and UI customization, and establishing a link between the custom taskflow and the UI.

You can enable users to provide additional information specific to a request, such as Modify User request. To do so, you can add a link or a button to the catalog checkout page by customizing the UI. The newly added link or button can be made visible to Cart Checkout, Request Summary, and Request Approval pages. On clicking the link or button, you can invoke the popup to display the additional information about request.

A set of attributes defined as descendants of the component determine which custom taskflow is to be launched and how the popup window is displayed. The following table lists the predefined attributes:

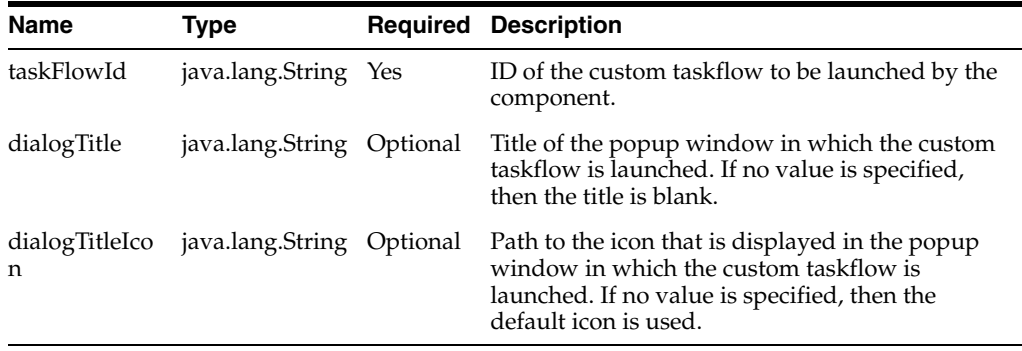

The following is a sample code snippet for the Command Link added through UI customization to invoke Additional Request Information popup:

**Note:** For information about adding a Command Link through UI customization, see ["Adding a Link or Button" on page](#page-529-0) 19-20.

```
<af:commandLink xmlns:af="http://xmlns.oracle.com/adf/faces/rich" id="e8065932664" 
text="Additional Cart Information" 
actionListener="#{catalogRequestBean.launchAdditionalRequestInfoTaskFlow}" 
rendered="#{backingBeanScope.additionalInfoHelperBean.renderAdditionalDetailsForRe
quest}">
          <af:clientAttribute xmlns:af="http://xmlns.oracle.com/adf/faces/rich" 
name="taskFlowId" 
value="#{backingBeanScope.additionalInfoHelperBean.additionalInfoTaskFlowIdForRequ
est}"/>
          <af:clientAttribute xmlns:af="http://xmlns.oracle.com/adf/faces/rich" 
name="dialogTitleIcon" value="/images/request_ena.png"/>
         <af:clientAttribute xmlns:af="http://xmlns.oracle.com/adf/faces/rich" 
name="headerText" value="Additional Cart Information"/>
         <af:clientAttribute xmlns:af="http://xmlns.oracle.com/adf/faces/rich" 
name="dialogTitle" 
value="#{backingBeanScope.additionalInfoHelperBean.popupTitle}"/>
</af:commandLink>
```
In this sample code snippet, a custom Additional Cart Information link is added to cart details page. Here:

The actionlistener for the command link must be set to catalogRequestBean.launchAdditionalRequestInfoTaskFlow as follows:

actionListener="#{catalogRequestBean.launchAdditionalRequestInfoTaskFlow}"

■ The custom link can be selectively displayed for the rendered property by using the EL expression:

#{backingBeanScope.additionalInfoHelperBean.renderAdditionalDetailsForRequest}

To use this EL expression, develop a managed JAVA bean, such as additionalRequestInfoHelperBean, with the isRenderAdditionalDetailsForRequest method. This method returns a boolean value (true or false) based on whether the link has to be displayed or not. For more information about the managed bean, see ["Developing Managed Beans and Task](#page-543-1)  [Flows" on page](#page-543-1) 19-34.

Launch different taskflows using the EL expression, #{backingBeanScope.additionalInfoHelperBean.additionalInfoTaskFlowIdFor Request}, specified as the value of the taskFlowId attribute. This is a mandatory attribute.

To use this EL expression, include the getAdditionalInfoTaskFlowIdForRequest method in the managed bean named additionalRequestInfoHelperBean. This method returns a String value representing the ID of the custom taskflow deployed as part of oracle.iam.ui.custom-dev-starter-pack.war, for example, /WEB-INF/oracle/iam/ui/custom/catalog/tfs/additional-cart-info-tf.xml#a dditional-cart-info-tf.

Set different popup window titles using the EL expression, #{backingBeanScope.additionalInfoHelperBean.popupTitle}, specified as the value of the dialogTitle attribute.

To use this EL expression, include the getPopupTitle method in the managed bean named additionalRequestInfoHelperBean. This method returns the desired String value to be displayed as the popup window title.

## <span id="page-589-0"></span>**19.8.4 Validating Additional Request Information**

If the additional request information has any mandatory attribute values to be submitted, then you can validate the submission by using a RequestDataValidator plug-in, which can validate RequestData.

The following is a sample configuration for the Assign Roles operation in the plugin.xml file while registering the validator plug-in. This configuration ensures that mycompany.iam.plugin.validation.AssignRolesDataValidator is invoked for all Assign Roles operations.

```
<plugins pluginpoint="oracle.iam.request.plugins.RequestDataValidator"> 
     <plugin pluginclass="mycompany.iam.plugin.validation.AssignRolesDataValidator" 
version="1.0" name="AssignRolesDataValidator">
            <metadata name="DataValidator">
                   <value>AssignRolesDataset</value> 
            </metadata>
     </plugin>
</plugins>
```
Similarly, for the Assign Entitlements operation, plugin.xml can be configured as follows:

```
<plugins pluginpoint="oracle.iam.request.plugins.RequestDataValidator">
     <plugin 
pluginclass="mycompany.iam.plugin.validation.AssignEntitlementsDataValidator" 
version="1.0" name="AssignEntitlementsDataValidator">
            <metadata name="DataValidator">
                  <value> EBSForm.UD_EBS_RESP</value> 
            </metadata>
     </plugin>
</plugins>
```
## **19.9 Migrating UI Customizations**

Migrating UI customizations from one Oracle Identity Manager environment to another environment or test to production (T2P) is described with the help of the following scenarios:

#### **Scenario I: Incremental T2P**

During the development cycle, you want to incrementally build configuration and keep moving the configuration from one Oracle Identity Manager setup to another. To do this, you use the Deployment Manager, as described in "Migrating Incrementally Using the Deployment Manager" in *Administering Oracle Identity Manager*. But exporting and importing data using the Deployment Manager does not include the UI customization. For this reason, Oracle Identity Manager provides sandboxes, using which you can create customizations bound by sandboxes, test them, and eventually export/import them on an incremental basis.

However, incremental migration of customizations has a problem. You have to keep your sandboxes exported in advance, and then only publish the changes. But if you have already published the changes, then you cannot export. This is a known issue.

#### **Scenario II: Fusion Middleware Framework-Based Full T2P**

After completion of the development and testing cycles, you want to setup the production environment on the first day of the real deployment. You want to move all configurations and customizations from the test to the production environment.

Full T2P of Oracle Identity Manager via Fusion Middleware framework-based utility also supports the movement of UI customizations. Fusion Middleware Framework-Based Full T2P is performed by using Fusion Middleware T2P utilities, such as copyBinary, pasteBinary, copyconfig, extractMoveplan, and pasteconfig, and does not use the Deployment Manager. See "Moving from a Test to a Production Environment" in the *Oracle Fusion Middleware Administrator's Guide* for detailed information about Full T2P.

If in the T2P, the list of published sandboxes are not showing up, then it is not an issue because you are expected to track published/unpublished changes in your test environment (T2P source), not in the destination or production environment.

Any unpublished sandboxes in the source or test environment means:

- You want to move the unpublished sandboxes later as incremental work after increasing the scope of those sandboxes, but currently those have not been included in the production environment.
- The unpublished sandboxes have not been tested, and you do not want to include those in the production environment.

## **19.10 UI Customization Best Practices**

This section describes the following UI customization best practices and guidelines:

#### **Create sandboxes with detailed description**

When creating a sandbox, create it with a detailed description and list all the entities for which you are creating the sandbox. For example, if you are creating an application instance, note that this sandbox is created for application instance creation. When the application instance is created, publish the sandbox, and then go to Identity Self Service to create another sandbox to perform the UI customization. This is to avoid issues when two or more users create different sandboxes to create the same entity (application instance in this example) and try to publish it at different times.

#### **Create a backup of MDS before publishing a sandbox**

Before publishing a sandbox, create a backup of MDS.

#### **Migrate all sandboxes to the target environment and publish in the same order**

All the sandboxes that have been published in the first environment (or source environment) must be migrated and published in the second environment (or target environment), and the sandboxes must be published in the same order. If this guideline is not followed, then some of the customizations will be missing in the target environment resulting in ADF errors or missing attribute display labels.

Migrating sandboxes from multiple source environments into a single target environment is not supported. See sections ["Handling Concurrency Conflicts" on](#page-512-0)  [page](#page-512-0) 19-3 and ["Troubleshooting Concurrency Issues" on page](#page-513-0) 19-4 for detailed information about various scenarios.

#### **Export the sandbox before publishing**

If you are planning to migrate customizations from one environment to another, then all the sandboxes must be exported before publishing. It is not possible to export a sandbox that has already been published.

#### **Test the sandbox before publishing**

The main purpose of using sandboxes is to be able to experiment with customizations. Therefore, publish a sandbox only after thorough testing of related use cases. After the sandbox is published, it cannot be unpublished easily. This also applies to migration of sandboxes to another environment, where the sandbox must be published only after sanity testing.

#### **Do not change default component IDs**

It is possible to view and edit component IDs by using WebCenter Composer, as shown in [Figure](#page-591-0) 19–13.

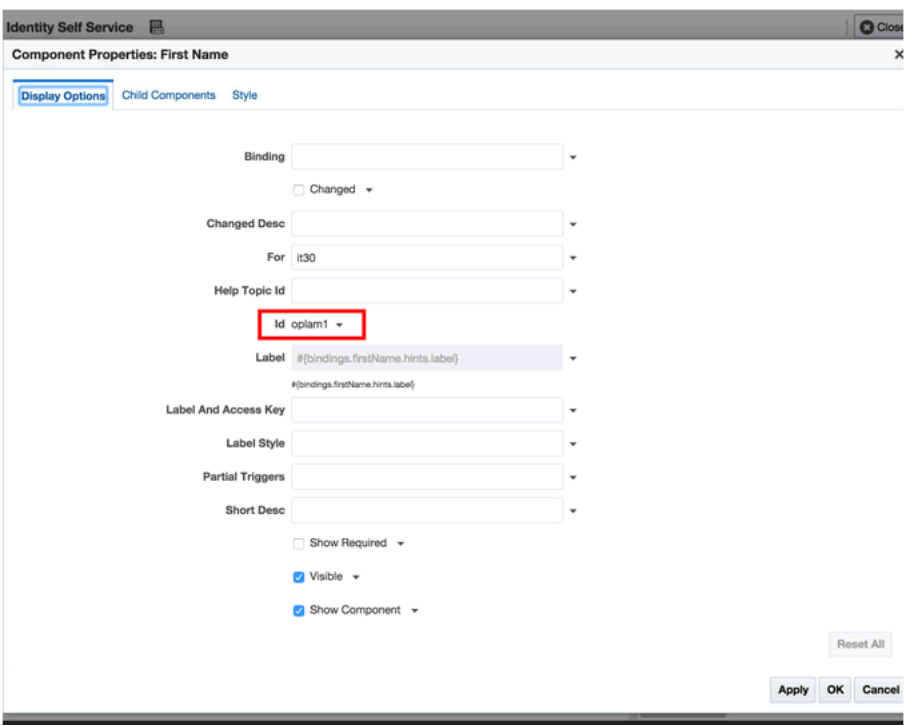

<span id="page-591-0"></span>*Figure 19–13 Component ID*

Note that changing IDs of default components on system-defined pages must be avoided. Component ID must be treated as read-only. It can be used, for example, in the Partial Triggers property of another component if the component is supposed to be re-rendered based on changes or when click to the component is being referenced.

#### **Use discretion when deleting components from a page**

Exercise caution when deleting system-defined components from pages, especially when the component binding property is set. These components can be referenced from the managed beans shipped with Oracle Identity Manager, and removing the component from the page will result in bindings not being set. This can lead to errors, such as NullPointerException. In such instances, it is preferable to hide the component from the page by setting the Visible property to false.

Note that marking a component as not being rendered (deselected **Show Component** option) has the same effect on component bindings, which means it will not be set.

#### **Note that direct changes to default EOs/VOs are not supported**

Making any direct changes, such as exporting the EO/VO XML from MDS and modifying it, to system-defined EOs/VOs, such as UserVO, OrganizationVO, and RoleDetailsVO, is not supported. The Form Designer, which accessed via User, Organization, Role, or Catalog system entities links in the Identity System Administration, is the only supported way of adding new attributes or modifying existing ones.

#### **Specify name space for JSFF tags**

If you are manually adding JSFF components in an exported sandbox, then specify name space for each of the JSFF tags. The following code snippet shows an example customization document where new af:outputText is being added:

```
<?xml version='1.0' encoding='UTF-8'?>
<mds:customization version="11.1.1.66.49" xmlns:mds="http://xmlns.oracle.com/mds" 
motype_local_name="root" motype_nsuri="http://java.sun.com/JSP/Page">
   <mds:insert parent="sdh1" position="first">
       <af:outputText value="Some text" id="e7869964958"/>
    </mds:insert>
</mds:customization>
```
Note that there is no name space specified for af:outputText. Such code snippet will cause java.io.IOException: Stream closed when user opens the page. No exception is thrown during sandbox import or when activating the sandbox. The exception is thrown only when the page is being accessed.

The following code snippet shows the corrected af: outputText with xmlns:af="http://xmlns.oracle.com/adf/faces/rich" name space specified:

```
<?xml version='1.0' encoding='UTF-8'?>
<mds:customization version="11.1.1.66.49" xmlns:mds="http://xmlns.oracle.com/mds" 
motype_local_name="root" motype_nsuri="http://java.sun.com/JSP/Page">
   <mds:insert parent="sdh1" position="first">
      <af:outputText xmlns:af="http://xmlns.oracle.com/adf/faces/rich" value="Some 
text" id="e7869964958"/>
   </mds:insert>
</mds:customization>
```
#### **Note that customizations are only allowed in site/site layer**

If you are manually editing an MDS customization document, for example, in an exported sandbox, then you are only allowed to edit documents in the site/site customization layer. All other customization layers, such as site/oim, edition/xe, and edition/ee, must not be used.

You can find out from the document path which layer the document resides in. For example, the

oracle/iam/ui/myinformation/pages/mdssys/cust/site/site/my-info.jsff.xml document resides in the site/site layer. The layer name is specified after mdssys/cust.

All the customizations made by using WebCenter Composer are stored in the site/site layer. Home page personalizations and other personalizations are stored in user/*USER\_NAME* layer. While personalization documents can be manually edited, they are only applicable to the *USER\_NAME* user.

## **Note that each application instance or entitlement form has three page fragments (JSFF)**

Every application instance or entitlement form has the following page fragments (JSFF):

- **create:** Displayed when requesting for application instance or entitlement
- **modify:** Displayed when modifying existing application instance or entitlement; also used when viewing application instance or entitlement details on application instance or entitlement pages in user profile and My Access sections of Identity Self Service
- **bulk:** Displayed for bulk requests

Whenever you are customizing the application instance or entitlement form, you typically want to customize all three page fragments (JSFF), or at least create and modify page fragment. Create page fragment can be customized when requesting for application instance or entitlement, and modify page fragment can be customized when modifying existing application instance or entitlement. All three page fragments are regenerated when you click the **Regenerate View** button in the Form Designer.

#### **Use Discretion when using the Searchable Picklist option**

When creating lookup UDFs you have an option to select the **Searchable Picklist** option. This option must be checked only if you are planning to use Input List of Values component when adding the UDF to the page, which you must decide at the time of creating the UDF because the value of Searchable Picklist cannot be changed later. If you decide to select the **Searchable Picklist** option, then there is an additional VO attribute created. The attribute is suffixed with  $\_{c_1}$   $\_\text{d}$   $\_\text{c}$  and is for internal use only. When adding the UDF to the page, select and add the regular attribute, not the one with \_\_c\_Id\_\_c suffix.

If you did not select the **Searchable Picklist** option, then the correct component to choose when adding the UDF to the page is Select One Choice and not Input List of Values.

## **Sign-out after adding/updating UDF**

You must sign-out from Identity Self-Service or Identity System Administration after adding new or updating existing UDF. This is to avoid known caching issue in ADF layer wherein older version of the VO is being cached and new changes are not being picked up.

If you forget to sign-out and go directly to the page where the VO is being used, you will see an error similar to JBO-25058: Definition MyUDF\_c of type Attribute is not found in UserVO, or you will not be able to select the UDF in WebCenter Composer catalog while adding the UDF to the page.

## **Verify the UDF after adding it to the page**

If you add a UDF to the page and the UDF is not working, for example the input component is shown as read-only although it should be editable or the provided UDF value is not being properly saved, then you can verify the following:

- Make sure that you use the right Data Component and VO when adding the UDF to the page, as described in "Entities and Corresponding Data Components and View Objects" in *Administering Oracle Identity Manager*.
- Check if the UDF has been properly created. For the UDF that is created, there must be a column created in the corresponding database table, for example in the

USR table for User UDF, and corresponding dataset must be updated, for example User.xml for User UDF.

If any of these have not been or is missing, then the UDF is not properly created and must be created again.

If you forget to set autoSubmit=true and set valueChangeListener on the UDF component, as described in "Adding a Custom Attribute" in *Administering Oracle Identity Manager*, then the UDF works but the **Save**/**Cancel** or **Apply**/**Revert** buttons are not enabled.

#### **Map UDF with correct LDAP attribute**

While creating a UDF in Oracle Identity Manager deployment in LDAP mode, map the UDF with the correct LDAP attribute.

#### **Deploy custom managed beans as part of the oracle.iam.ui.custom-dev-starter-pack.war shared library**

When introducing custom managed beans, the beans must be deployed as part of the oracle.iam.ui.custom-dev-starter-pack.war shared library. Recommended scope of the custom managed beans is either pageFlowScope or backingBeanScope. Avoid defining custom beans in sessionScope and consider using pageFlowScope instead. The pageFlowScope bean class must be serializable. Implement java.io.Serializable interface and all the class fields must be serializable as well. Note that component bindings, such as RichOutpuText, are not serializable, and therefore, must be defined in backingBeanScope bean. If you are implementing a custom task flow, then the recommended practice is to have two managed beans:

- pageFlowScope bean, which holds the state of the taskflow (if any).
- backingBeanScope bean for component bindings actionListeners (or listeners in general). The backingBeanScope bean can access pageFlowScope bean and its properties via an EL, not vice versa.

#### **Consider replacing the entire taskflow**

If you want to significantly change the default look and feel of the page, then it might be beneficial to completely re-implement the entire taskflow. This way it is guaranteed that your custom taskflow will work even after upgrading Oracle Identity Manager. This may not be true if you significantly customize one of the predefined pages. Although Oracle Identity Manager UI customizations are upgrade-safe, there are exceptions to this when customizations are broken or lost post-upgrade. This is because it is sometimes not possible to retain customizations if the flow changes completely.

If you decide to re-implement the entire taskflow, then you can add a new Home page tile on one of the Home pages to launch the new taskflow and hide the original tile by launching a default taskflow. See ["Adding a Tile to the Home Page" on page](#page-538-0) 19-29 for more information.

#### **Do not update Oracle Identity Manager WAR/EAR files**

You must not updated the following WAR/EAR files:

- oracle.iam.console.identity.self-service.ear
- oracle.iam.console.identity.sysadmin.ear
- oracle.iam.ui.view.war
- oracle.iam.ui.oia-view.war

oracle.iam.ui.model.ear

Any changes to one of these WAR/EAR files are lost during upgrade.

The only WAR file that you can update is

oracle.iam.ui.custom-dev-starter-pack.war. In fact, this WAR file is intended for use in customizations, such as in custom managed beans, resource bundles, and taskflows. Changes to oracle.iam.ui.custom-dev-starter-pack.war are retained during upgrade.

#### **Consider conditionally showing certain home page tiles**

By default, all the home page tiles are displayed. However, you might want to consider hiding some of the tiles from certain users to prevent them from accessing the pages. For example, you might want to hide the Provisioning Tasks tile for end users. See ["Showing Tiles Conditionally" on page](#page-543-2) 19-34 for details.

#### **Do not invoke Platform APIs from custom managed bean**

Invoking Platform APIs directly by using Oracle Identity Manager data source in custom managed bean is not supported. Only Public APIs that are exposed through OIMClient can be invoked.

#### **Use recommended value of Display Width while creating lookup UDFs**

While creating lookup type UDF, the recommended value of the Display Width field is 40.

# **Part VII**

## **Interfaces to Integrate With Other Applications**

This part describes the APIS and Web services that Oracle Identity Manager supports. It contains the following chapters:

- Chapter [20, "Using APIs"](#page-598-0)
- Chapter [21, "Using SCIM/REST Services"](#page-614-0)

## <span id="page-598-0"></span>**20 Using APIs**

Oracle provides a network-aware, Java-based application programming interface (API) that exposes Services, called Utility in earlier releases, available in Oracle Identity Manager. This API is based on Plain Old Java Objects (POJO) and takes care of all the plumbing required to interact with Oracle Identity Manager. This API can be used for building clients for Oracle Identity Manager and for integrating third-party products with the Oracle Identity Manager platform.

**Note:** In this release, Oracle Identity Manager does not support the following:

- Legacy APIs
- Signature-based login

This chapter contains these sections:

- [Accessing Oracle Identity Manager Services](#page-598-1)
- **[Oracle Identity Manager Services](#page-600-0)**
- **[Commonly Used Services](#page-601-0)**
- [Developing Clients for Oracle Identity Manager](#page-602-0)
- [Working With Legacy Oracle Identity Manager APIs](#page-603-0)
- [Code Samples](#page-605-0)

## <span id="page-598-1"></span>**20.1 Accessing Oracle Identity Manager Services**

The entry point to Oracle Identity Manager Services is through oracle.iam.platform.OIMClient class. Thor.API.tcUtilityFactory used in earlier releases is also supported. Oracle recommends using the oracle.iam.platform.OIMClient for developing clients to integrate with Oracle Identity Manager.

This section describes the following topics:

- **[Using OIMClient](#page-599-1)**
- [Using OIMClient and tcUtilityFactory in Integrated Deployments](#page-599-0)

## <span id="page-599-1"></span>**20.1.1 Using OIMClient**

OIMClient is the entry point for accessing the services available in Oracle Identity Manager. You use the following sequence of steps when using OIMClient:

**1.** Create an instance of OIMClient with the environment information required to connect to Oracle Identity Manager application, as shown:

```
Hashtable env = new Hashtable();
env.put(OIMClient.JAVA_NAMING_FACTORY_INITIAL, 
"weblogic.jndi.WLInitialContextFactory");
env.put(OIMClient.JAVA_NAMING_PROVIDER_URL, t3://OIM_HOSTNAME:OIM_PORT);
OIMClient oimClient = new OIMClient(env);
```
Here, replace *OIM\_HOSTNAME* with the host name on which Oracle Identity Manager is deployed and *OIM\_PORT* with the port number.

**2.** Login to the Oracle Identity Manager with the appropriate credentials, as shown:

oimClient.login(*OIM\_USERNAME*, *OIM\_PASSWORD*);

**3.** Lookup a service, as shown:

```
UserManager usermgr = oimClient.getService(UserManager.class);
OR
tcLookupOperationsIntf lookupIntf = 
oimClient.getService(tcLookupOperationsIntf.class);
```
**4.** Call method on a service, as shown:

```
HashMap userAttributes = new HashMap();
……………
UserManagerResult result = userMgr.create(new User(null, userAttributes));
```
## <span id="page-599-0"></span>**20.1.2 Using OIMClient and tcUtilityFactory in Integrated Deployments**

In Oracle Identity Manager deployment that is integrated with Access Manager (OAM), OIMSignatureAuthenticator is not configured in the Oracle Identity Manager domain's security realm. Therefore, all the custom or partner applications that you want to integrate with Oracle Identity Manager must not use signature-based login to Oracle Identity Manager. Instead, you must follow any one of the following approaches:

**Oracle Platform Security Services (OPSS) Framework:** If the partner or client application is a J2EE application based on Fusion Middleware stack, then it can use the following from OPSS framework:

**Note:** See "Introduction to Oracle Platform Security Services" in the *Oracle Fusion Middleware Application Security Guide* for information about OPSS and its main features

**– OPSS credential store:** This allows credentials to be managed (store, retrieve, modify) in a secure manner. You can store the password in the OPSS credential store, and retrieve it while performing a Oracle Identity Manager client login by using user ID and password. See "Managing the Credential Store" in the *Oracle Fusion Middleware Application Security Guide* for more information about OPSS credential store.

**– OPSS SubjectSecurity API:** If a partner application wants to invoke Oracle Identity Manager EJB/Service APIs with a higher privilege, such as system administrator user, then OPSS SubjectSecurity API can be used. The following sample partner application code tries to invoke Oracle Identity Manager API with higher privilege:

**See Also:** *Oracle Fusion Middleware Java API Reference for Oracle Platform Security Services* for detailed information about the SubjectSecurity API

```
//Get ActionExecutor for OIM System administrator, xelsysadm
ActionExecutor actionExecutor = 
SubjectSecurity.getInstance().getActionExecutor("xelsysadm");
actionExecutor.execute(new PrivilegedAction<Object>() {
  public Object run() {
       //OIM EJB method invocation goes here….
                  Hashtable env = new Hashtable();
       //serverURL – OIM server's RMI URL
                   // ctxFactory – WLS/WAS context factory class
        env.put(OIMClient.JAVA_NAMING_PROVIDER_URL, serverURL);
        env.put(OIMClient.JAVA_NAMING_FACTORY_INITIAL,ctxFactory);
         OIMClient client = new OIMClient(env);
  //Invoking EJB service method as "xelsysadm"
         RequestService reqSrvc = client.getService(RequestService.class);
         reqSrvc.getBasicRequestData("1");//1 is the request ID.
 }
});
```
If using the OPSS framework is not possible for some reason, then it is recommended to invoke the OIMClient API with user ID and password. However, it is up to the client or partner to store and manage the Oracle Identity Manager user's password in a secure manner.

## <span id="page-600-0"></span>**20.2 Oracle Identity Manager Services**

The Oracle Identity Manager API provides access to services available in Oracle Identity Manager. Because the APIs in Oracle Identity Manager 11*g* Release 1(11.1.1) onwards and the legacy APIs use different conventions, this section discusses them separately in the following topics:

- [Services in Oracle Identity Manager 11g](#page-600-1)
- **[Legacy Services or Utilities](#page-601-1)**

## <span id="page-600-1"></span>**20.2.1 Services in Oracle Identity Manager 11***g*

Services in Oracle Identity Manager 11*g* onwards are based on the following conventions:

**Package Names:** Services are in packages whose names end with "api", for example:

```
oracle.iam.request.api
oracle.iam.identity.usermgmt.api
```
**Service Interface Names:** Services introduced in 11*g* typically use the naming convention of "\*Service", for example:

oracle.iam.request.api.RequestService

oracle.iam.selfservice.self.selfmgmt.api.AuthenticatedSelfService

Some Identity Administration APIs use the "\*Manager" naming convention for their APIs, for example:

oracle.iam.identity.usermgmt.api.UserManager

Some new services introduced in Oracle Identity Manager 11*g* Release 2 (11.1.2.3.0) are:

```
oracle.iam.api.OIMService
oracle.iam.platform.authopss.api.AuthorizationService
oracle.iam.provisioning.api.ProvisioningService
oracle.iam.provisioning.api.ApplicationInstanceService
```
#### <span id="page-601-1"></span>**20.2.2 Legacy Services or Utilities**

Legacy services, also called utilities, follow the following naming conventions

- Package Names: All legacy APIs are in Thor.API.Operations package.
- **Service Interface Names:** Service names are of the form "\*Intf", for example, Thor.API.Operations.tcImportOperationsIntf.

**See Also:** *Oracle Fusion Middleware Java API Reference for Oracle Identity Manager* for a full list of services available in Oracle Identity Manager. You can use the naming conventions above to find the APIs.

## <span id="page-601-2"></span><span id="page-601-0"></span>**20.3 Commonly Used Services**

[Table](#page-601-2) 20–1 lists some commonly used services in Oracle Identity Manager.

| <b>Service Name</b>       | <b>Description</b>                                                                                                    |
|---------------------------|----------------------------------------------------------------------------------------------------|
| <b>UserManager</b>        | Provides operations for user management, such as<br>create, search, modify, and delete users                                                                                                    |
| RequestService            | Provides operations to submit, withdraw, close,<br>and search requests.                                                                                                    |
| RoleManager               | Provides operations for role management such as<br>create, search, modify, and delete roles. In<br>addition, this service provides operations for<br>management of role members and relationships<br>between roles. |
| OrganizationManager       | Provides operations for organization management<br>such as create, search, modify, delete, enable, and<br>disable organizations.                                                                                    |
| oracle.iam.api.OIMService | Provides method to perform an operation in<br>Oracle Identity Manager. You can pass an intent<br>while calling API of this service. Intent here can be<br>request or direct.                                        |

*Table 20–1 Commonly Used Services*

## **20.3.1 Mapping Between Legacy and New Services**

In Oracle Identity Manager, some of the legacy APIs have been rewritten by using new architecture and the corresponding utility services or interface classes have been changed. [Table](#page-602-1) 20–2 provides a high-level correspondence between the legacy and new interfaces.

<span id="page-602-1"></span>

| <b>Legacy Service</b>                                                                                                    | <b>New Service</b>                                                                     |
|----------------------------------------------------------------------------------------------------|----------------------------------------------------------------------------------------|
| Thor.API.Operations.tcUserOperationsIntf                                                                                        | oracle.iam.identity.usermgmt.api.UserManager                                           |
|                                                                                                    | Thor.API.Operations.tcGroupOperationsIntf oracle.iam.identity.rolemgmt.api.RoleManager |
| <b>Note:</b> The Group Manager APIs related all<br>delegated admin APIs for adding and<br>removing admins have been deprecated. |                                                                                        |
| Thor.API.Operations.tcOrganizationOperati<br>onsIntf                                                                            | oracle.iam.identity.orgmgmt.api.OrganizationM<br>anager                                |
| Thor.API.Operations.tcRequestOperationsIn oracle.iam.request.api.RequestService<br>tf                                           |                                                                                        |
| Thor.API.Operations.tcSchedulerOperations oracle.iam.scheduler.api.SchedulerService<br>Intf                                     |                                                                                        |
| Thor.API.Operations.tcEmailOperationsIntf                                                                                       | oracle.iam.notification.api.NotificationService                                        |

*Table 20–2 Mapping Between Legacy and New Services*

## <span id="page-602-0"></span>**20.4 Developing Clients for Oracle Identity Manager**

This section includes the following topics:

- [Prerequisites for Developing Clients](#page-602-3)
- **[Setup and Configuration](#page-602-2)**

## <span id="page-602-3"></span>**20.4.1 Prerequisites for Developing Clients**

The following prerequisites must be met for developing clients for Oracle Identity Manager:

- Java Development Kit (JDK) 1.6 installed and set in the path
- ANT 1.7 installed and set in the path

## <span id="page-602-2"></span>**20.4.2 Setup and Configuration**

Oracle Identity Manager package contains a ZIP file that contains the required libraries and configuration files for developing clients.

To run an application client for Oracle Identity Manager:

- **1.** Copy *OIM\_ORACLE\_HOME*/server/client/oimclient.zip to the computer on which you want to develop the client, for example the oimclient/ directory. This directory is referred to as *OIM\_CLIENT\_HOME* in this document. Extract the ZIP file. Note that the oimclient.zip file consists of the conf, lib, and oimclient.jar.
- **2.** Copy the following files manually after unzipping oimclient.zip in the remote machine:
	- **a.** Copy \$*OIM\_HOME*/server/client/oimWASClient.ear to the same location of oimclient.jar.
	- **b.** Copy \$*OIM\_HOME*/server/client/config/xl.policy to the conf directory.
	- **c.** Copy \$*OIM\_HOME*/server/client/config/authws.conf to the conf directory.
	- **d.** Copy \$*MW\_HOME*/oracle\_common/modules/oracle.jrf\_11.1.1/jrf-api.jar to the lib directory.
- **3.** Copy the application server-specific client library to the *OIM\_CLIENT\_HOME*/lib/ directory. For Oracle WebLogic Server, wlfullclient.jar is the client library. It is created in *MIDDLEWARE\_HOME*/*WL\_HOME*/server/lib/ directory, for example, /scratch/beahome/wlserver\_10.3/server/lib/. Check if wlfullclient.jar is present. If not, then you must generate one by using the jarbuilder tool. See Oracle WebLogic Server documentation on how to generate wlfullclient.jar.
- **4.** If your client application uses any one of the following, then in addition to adding the oimclient.jar, add the *OIM\_ORACLE\_HOME*/modules/oracle.idm.ipf\_11.1.2/ipf.jar file to your custom client applications:

oracle.iam.passwordmgmt.vo.Challenge

oracle.iam.passwordmgmt.vo.OimPasswordPolicy

oracle.iam.passwordmgmt.vo.OimUserInfo

oracle.iam.passwordmgmt.vo.OimUserStatus

- **5.** Pass the following system properties for running API clients:
	- java.security.auth.login.config=OIM\_CLIENT\_HOME/conf/authwl.conf
	- APPSERVER\_TYPE=wls
- **6.** Make sure following jars are in the class path:
	- commons-logging.jar
	- spring.jar
	- oimclient.jar
	- wlfullclient.jar
	- jrf-api.jar
	- $ipf$ . jar (if used as described in step 4)

## <span id="page-603-0"></span>**20.5 Working With Legacy Oracle Identity Manager APIs**

This section describes the following topics:

- [Using a Result Set Object](#page-603-1)
- **[Handling Oracle Identity Manager Exceptions](#page-604-0)**
- [Cleaning Up](#page-604-1)

## <span id="page-603-1"></span>**20.5.1 Using a Result Set Object**

Legacy Oracle Identity Manager APIs extensively use the tcResultSet interface. The Thor.API.tcResultSet interface is a data structure that stores records retrieved from the database. Methods in the Oracle Identity Manager API that must return a set of data use a result set. This is a two-dimensional data structure in which the columns correspond to the attributes and rows correspond to the entities. For example, a result set that is returned by the method that searches for users, each row would represent data pertaining to one user, and each column in the row would be an attribute for that user.

You can scroll through the result set and retrieve individual entries corresponding to particular attributes by using the various methods provided. To locate a particular row in the result set, use the goToRow() method with the row number as a parameter. To retrieve the values for the columns from a row, use appropriate accessor methods, such as getStringValue(). To obtain the value from a specific column, pass the column name as a parameter to the accessor method. The column name is the descriptive code defined in the Oracle Identity Manager Meta-Data system.

The following table shows some sample metadata values. This mapping is based on lookup codes and can be looked up in the Design Console by using the Lookup Definition Form.

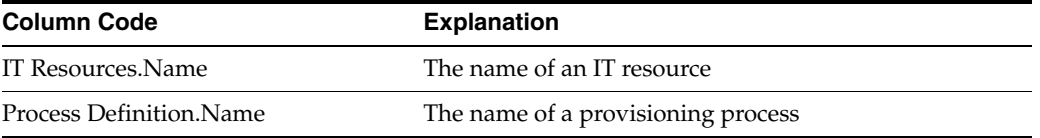

**Note:** Keep track of the result set objects that are retrieved, because they will be required when updating an existing record.

The following is an example of how to use a result set. This example obtains a result set by calling the findAllUsers() method. This method searches for all users matching certain criteria:

tcResultSet moResultSet = moUserUtility.findAllUsers(mhAttribs);

To check if the findAllUsers() method returned any records, use the isEmpty() method, for example:

boolean mbEmpty = moResultSet.isEmpty();

To retrieve the number of records found, use the getRowCount() method. If no records are found, then the method returns 0. The following is an example:

int mnNumRec = moResultSet.getRowCount();

To select a particular record in the system, use the goToRow() method:

moResultSet.goToRow(5);

To retrieve the values of attributes from the current row, use the appropriate accessor method, for example:

String msUserLastName = moResultSet.getStringValue("Users.Last Name");

## <span id="page-604-0"></span>**20.5.2 Handling Oracle Identity Manager Exceptions**

The API methods throw Oracle-defined Java exceptions. Instead of using the getMessage() method on the exception object received, you can access the isMessage internal variable to retrieve the exception message.

#### <span id="page-604-1"></span>**20.5.3 Cleaning Up**

The tcUtilityFactory class manages all resources used by a utility or factory instance and provides a means to release these resources after they are used.

If you instantiate and use tcUtilityFactory to obtain utility class instances, to release the resources that are associated with the utility class, call the close(utility Object) method on the factory class. If the session has ended, then call the close() method on

the factory instance to release all the utility classes, the session objects, and the database objects.

If you obtain a utility class directly by using static calls, after the utility object is no longer needed, call the close(object) method on the utility object.

## <span id="page-605-0"></span>**20.6 Code Samples**

This section contains the following code samples:

- [Retrieving Oracle Identity Manager Information](#page-605-2)
- [Using Certification APIs](#page-609-0)
- [Using OIMService API](#page-610-0)

#### <span id="page-605-2"></span>**20.6.1 Retrieving Oracle Identity Manager Information**

[Example](#page-605-1) 20–1 illustrates how to retrieve Oracle Identity Manager information. This example creates an instance of the factory class. The instance is then called several times to retrieve individual utility classes and use them to retrieve Oracle Identity Manager information.

<span id="page-605-1"></span>*Example 20–1 Retrieving Oracle Identity Manager Information*

```
/*
 This class is intented to showcase some of OIM API's. These API's are 
 specific to OIM 11g release. As an example, Legacy API's usage for
 Organization is also shown. 
*/
package oracle.iam.samples;
// Role related API's
import oracle.iam.identity.rolemgmt.api.RoleManager;
import oracle.iam.identity.rolemgmt.vo.Role;
import oracle.iam.identity.exception.RoleSearchException;
import oracle.iam.identity.rolemgmt.api.RoleManagerConstants.RoleAttributeName;
import oracle.iam.identity.rolemgmt.api.RoleManagerConstants.RoleCategoryAttributeName;
// User related API's
import oracle.iam.identity.usermgmt.api.UserManager;
import oracle.iam.identity.usermgmt.vo.User;
import oracle.iam.identity.exception.UserSearchException;
import oracle.iam.identity.usermgmt.api.UserManagerConstants.AttributeName;
// Organization Legacy API's
import Thor.API.Operations.tcOrganizationOperationsIntf;
import Thor.API.tcResultSet;
import Thor.API.Exceptions.tcAPIException; 
import Thor.API.Exceptions.tcColumnNotFoundException; 
import Thor.API.Exceptions.tcOrganizationNotFoundException; 
import oracle.iam.platform.OIMClient;
import oracle.iam.platform.authz.exception.AccessDeniedException;
import oracle.iam.platform.entitymgr.vo.SearchCriteria;
import java.util.*;
```

```
import javax.naming.NamingException;
import javax.security.auth.login.LoginException;
public class Sample {
      private static OIMClient oimClient;
      /*
      * Initialize the context and login with client supplied environment
      */
      public void init() throws LoginException {
         System.out.println("Creating client....");
         String ctxFactory = "weblogic.jndi.WLInitialContextFactory";
         String serverURL = "t3://OIM_HOSTNAME:OIM_PORT";
         String username = "xelsysadm";
         char[] password = "xelsysadm".toCharArray();
         Hashtable env = new Hashtable();
         env.put(OIMClient.JAVA_NAMING_FACTORY_INITIAL,ctxFactory);
         env.put(OIMClient.JAVA_NAMING_PROVIDER_URL, serverURL);
         oimClient = new OIMClient(env);
         System.out.println("Logging in");
         oimClient.login(username, password);
         System.out.println("Log in successful");
      }
      /**
      * Retrieves User login based on the first name using OIM 11g 
      * UserManager service API. 
      */
      public List getUserLogin(String psFirstName) {
         Vector mvUsers = new Vector();
         UserManager userService = oimClient.getService(UserManager.class); 
         Set<String> retAttrs = new HashSet<String>();
         // Attributes that should be returned as part of the search. 
         // Retrieve "User Login" attribute of the User.
         // Note: Additional attributes can be specified in a 
         // similar fashion.
         retAttrs.add(AttributeName.USER_LOGIN.getId());
         // Construct a search criteria. This search criteria states 
         // "Find User(s) whose 'First Name' equals 'psFirstName'". 
         SearchCriteria criteria;
         criteria = new SearchCriteria(AttributeName.FIRSTNAME.getId(), psFirstName, 
SearchCriteria.Operator.EQUAL);
         try {
             // Use 'search' method of UserManager API to retrieve 
             // records that match the search criteria. The return 
             // object is of type User. 
            List<User> users = userService.search(criteria, retAttrs, null);
            for (int i = 0; i < users.size(); i++) {
                 //Print User First Name and Login ID 
                 System.out.println("First Name : " + psFirstName + " -- Login ID : " + 
users.get(i).getLogin());
                 mvUsers.add(users.get(i).getLogin());
 }
```

```
 } catch (AccessDeniedException ade) {
             // handle exception
         } catch (UserSearchException use) {
             // handle exception
         }
        return mvUsers;
     }
     /** 
      * Retrieves the administrators of an Organization based on the 
      * Organization name. This is Legacy service API usage. 
      */
     public List getAdministratorsOfOrganization(String psOrganizationName) {
         Vector mvOrganizations = new Vector();
         tcOrganizationOperationsIntf moOrganizationUtility = 
oimClient.getService(tcOrganizationOperationsIntf.class);
         Hashtable mhSearchCriteria = new Hashtable();
         mhSearchCriteria.put("Organizations.Organization Name", psOrganizationName);
         try {
             tcResultSet moResultSet = moOrganizationUtility.findOrganizations(mhSearchCriteria);
             tcResultSet moAdmins;
            for (int i = 0; i < moResultSet.getRowCount(); i++) {
                 moResultSet.goToRow(i);
                 moAdmins = 
moOrganizationUtility.getAdministrators(moResultSet.getLongValue("Organizations.Key"));
                 mvOrganizations.add(moAdmins.getStringValue("Groups.Group Name"));
                 System.out.println("Organization Admin Name : " + 
moAdmins.getStringValue("Groups.Group Name"));
 }
         } catch (tcAPIException tce) {
             // handle exception
         } catch (tcColumnNotFoundException cnfe) {
             // handle exception
         } catch (tcOrganizationNotFoundException onfe) {
             // handle exception
         }
         return mvOrganizations;
     }
     /**
      * Retrieves Role Display Name based on Role name and Role Category 
      * using OIM 11g RoleManager service API. This example shows how 
      * to construct compound search criteria.
      */
     public List getRoleDisplayName(String roleName, String roleCategory ) {
        Vector mvRoles = new Vector();
         RoleManager roleService = oimClient.getService(RoleManager.class); 
         Set<String> retAttrs = new HashSet<String>();
         // Attributes that should be returned as part of the search. 
         // Retrieve the "Role Display Name" attribute of a Role.
         // Note: Additional attributes can be specified in a 
         // similar fashion.
         retAttrs.add(RoleAttributeName.DISPLAY_NAME.getId());
         // Construct the first search criteria. This search criteria 
         // states "Find Role(s) whose 'Name' equals 'roleName'". 
         SearchCriteria criteria1;
         criteria1 = new SearchCriteria(RoleAttributeName.NAME.getId(), roleName, 
SearchCriteria.Operator.EQUAL);
```

```
 // Construct the second search criteria. This search criteria 
         // states "Find Role(s) whose 'category' equals 'roleCategory'". 
         SearchCriteria criteria2;
         criteria2 = new SearchCriteria(RoleCategoryAttributeName.NAME.getId(), roleCategory, 
SearchCriteria.Operator.EQUAL);
         // Construct the compound search criteria using 'criteria1' and 
         // 'criteria2' as arguments. This showcases how to construct
         // compound search criterias. 
         SearchCriteria criteria = new SearchCriteria(criteria1, criteria2, 
SearchCriteria.Operator.AND);
         try {
             // Use 'search' method of RoleManager API to retrieve 
             // records that match the search criteria. The return 
             // object is of type Role. 
            List<Role> roles = roleService.search(criteria, retAttrs, null);
            for (int i = 0; i < roles.size(); i++) {
                 //Print Role Display Name
                 System.out.println("Role Display Name : " + 
                     roles.get(i).getDisplayName());
                 mvRoles.add(roles.get(i).getDisplayName());
 }
         } catch (AccessDeniedException ade) {
             // handle exception
         } catch (RoleSearchException use) {
             // handle exception
         }
         return mvRoles;
     }
     // Main method invocation 
     // Following assumptions are made
     //1. A User "Joe Doe" already exists in OIM
     //2. An Organization "Example Organization" already exists in OIM
     //3. A Role "Foobar" already exists in OIM
     public static void main(String args[]) {
        List moList = null;
         try {
             Sample oimSample = new Sample();
             // initialize resources
             oimSample.init();
             // retrieve User logins with first name 'Joe'
             moList=oimSample.getUserLogin("Joe");
             // retrieve User logins with first names starting with 'J'
             moList=oimSample.getUserLogin("J*");
             // retrieve the administrators of an Organization with name 
             // 'Example Organization'
             moList=oimSample.getAdministratorsOfOrganization(
                 "Example Organization");
             // retrieve Role display name with role name 'FooBar'
             // and role category as 'Defaut' 
             moList=oimSample.getRoleDisplayName("foobar", "Default");
             // release resources
             oimClient.logout();
         } catch (Exception e) {
             e.printStackTrace();
```
}

```
 }
 }
             The following is the sample output:
             [java] Creating client....
             [java] Logging in
             [java] Log in successful
             [java] First Name : Joe -- Login ID : JDOE
             [java] First Name : J* -- Login ID : JHOND
             [java] First Name : J* -- Login ID : JDOE
             [java] Organization Admin Name : SYSTEM ADMINISTRATORS
             [java] Role Display Name : foobar
```
## <span id="page-609-1"></span><span id="page-609-0"></span>**20.6.2 Using Certification APIs**

This section provides code examples for using APIs related to certification, such as CertificationService.

[Example](#page-609-1) 20–2 provides the code sample to get certifications belonging to a user.

#### *Example 20–2 Retrieving Certifications Belonging to a User*

```
public List<CertificationInstance> findCertifications(SearchCriteria
searchCriteria, Set<String> retAttrs, Map<String,Object> configParams) throws
CertificationServiceException;
Example of searchCriteria to use:
  SearchCriteria searchCriteria1 = new
SearchCriteria(CertificationConstants.CERTIFICATION_SEARCH_FIELDPRIMARY_REVIEW
ER_ID, userKey, SearchCriteria.Operator.EQUAL);
  SearchCriteria searchCriteria2 = new
SearchCriteria("certificationStatusForQuery",
CertificationConstants.STATE_IN_PROGRESS.toString(),
SearchCriteria.Operator.EQUAL);
   SearchCriteria searchCriteria = new SearchCriteria(searchCriteria1,
searchCriteria2, SearchCriteria.Operator.AND);
```
[Example](#page-609-2) 20–3 provides the code sample to retrieve an application instance certification.

#### <span id="page-609-2"></span>*Example 20–3 Retrieving an Application Instance Certification*

public List<IDCAccountAttributeAndRoleWrapper> loadBatchUserEntitlements(Long certificationId, String taskUid, Long userId, PaginationContext context, SearchCriteria searchCriteria) throws CertificationServiceException;

[Example](#page-609-3) 20–4 provides the code sample to certify or deny entitlements.

#### <span id="page-609-3"></span>*Example 20–4 Certify or Deny Certifications*

public void certifyUserEntitlements(Long certId, String taskUid, Long userEntityId, Set<Long> roleEntityIds, Set<Long> accountEntityIds, Set<Long> accountAttributeEntityIds, Integer certified, Date statusEndDate, String comments) throws CertificationServiceException;

[Example](#page-610-1) 20–5 provides the code sample to complete the certification.

#### *Example 20–5 Complete the Certification*

```
public CertificationInstance completeCertification(final Long certificationId, 
String taskUid, char[] cleartextPassword)
```
## <span id="page-610-1"></span><span id="page-610-0"></span>**20.6.3 Using OIMService API**

This section lists out sample usage for few operations by using the OIMService API. It contains the following topics:

- [RequestData Object Construction](#page-610-2)
- [Samples of OIMService API Usage](#page-611-0)

#### <span id="page-610-2"></span>**20.6.3.1 RequestData Object Construction**

For invoking the operations supported through OIMService API, you must first construct the RequestData object.

For all the operations that involve target user and cart item, such as role, application instance, or entitlement, construct the RequestData object as follows:

- **1.** Create an instance of the RequestData object.
- **2.** Create List of Beneficiary object(s), set the fields, and associate the object with RequestData object by invoking:

requestData.setBeneficiaries();

**3.** Create List of RequestBeneficiaryEntity object(s), and set the cart item data, such as entity type, entity key, and operation. Associate the object with Beneficiary object by invoking:

beneficiary.setTargetEntities();

The entityKey, which is set by using the entity.setEntityKey() method for a given operation, must be based on [Table](#page-610-3) 20–3.

| <b>Operation</b>               | entityKey                |
|--------------------------------|--------------------------|
| Provision Application Instance | Application Instance Key |
| Modify Account                 | Account Key              |
| Revoke Account                 | <b>Account Key</b>       |
| Enable Account                 | Account Key              |
| Disable Account                | Account Key              |
| <b>Provision Entitlement</b>   | Entitlement Key          |
| Modify Entitlement             | Entitlement Instance Key |
| Revoke Entitlement             | Entitlement Instance Key |

<span id="page-610-3"></span>*Table 20–3 Operation and entityKey*

**4.** Create List of RequestBeneficiaryEntityAttribute object(s), and set the attribute name and value in each object. Associate the object with the entity object by invoking entity.setEntityData().This is required only if the cart item is associated with a form.

#### **Note:**

- RequestData.setTargetEntities() must not be used in this scenario.
- See [""Samples of OIMService API Usage" on page](#page-611-0) 20-14" for more details.

For all the operations that involve only the User entity, such as Create User, Modify User, Enable User, Disable User, and Delete User, the RequestData object must be populated as follows:

- **1.** Create an instance of the RequestData object.
- **2.** Create List of RequestEntity object(s) by setting entity type, entity key, and operation. Entity key must be set as user key for all the operations exception Create User.
- **3.** Create List of RequestEntityAttribute object(s), and set attribute name and value in each object. This is required only for Create User and Modify User operations.

#### <span id="page-611-0"></span>**20.6.3.2 Samples of OIMService API Usage**

This section provides code samples of using the OIMService API.

[Example](#page-611-1) 20–6 provides the code sample for revoking an account.

#### <span id="page-611-1"></span>*Example 20–6 Revoking an Account*

```
RequestData requestData = new RequestData();
Beneficiary beneficiary = new Beneficiary();
beneficiary.setBeneficiaryKey("12"); //User with key 12
beneficiary.setBeneficiaryType(Beneficiary.USER_BENEFICIARY);
RequestBeneficiaryEntity entity = new RequestBeneficiaryEntity();
entity.setEntityType("ApplicationInstance");
entity.setEntityKey(String.valueOf(accountKey));
entity.setOperation("REVOKE");
List<RequestBeneficiaryEntity> entities = new 
ArrayList<RequestBeneficiaryEntity>();
entities.add(entity);
beneficiary.setTargetEntities(entities);
List<Beneficiary> beneficiaries = new ArrayList<Beneficiary>();
beneficiaries.add(beneficiary);
requestData.setBeneficiaries(beneficiaries);
OperationResult result = oimService.doOperation(requestData, 
OIMService.Intent.ANY);
if( result.getRequestID() != null ) {
//Operation resulted in to request creation.
System.out.println("Request submitted with ID: " + result.getRequestID());
} else {
System.out.println("Account is revoked successfully");
}
```
[Example](#page-612-0) 20–7 provides the code sample for creating a user.
#### *Example 20–7 Creating a User*

```
RequestData requestData = new RequestData("Create User");
RequestEntity ent = new RequestEntity();
ent.setRequestEntityType(OIMType.User);
ent.setOperation("CREATE");
HashMap<String, String> userData = new HashMap<String, String>();
List<RequestEntityAttribute> attrs = new ArrayList<RequestEntityAttribute>();
RequestEntityAttribute attr = new RequestEntityAttribute("Last Name", "Doe", 
RequestEntityAttribute.TYPE.String);
attrs.add(attr); 
attr = new RequestEntityAttribute("First Name", "John", 
RequestEntityAttribute.TYPE.String);
attrs.add(attr);
attr = new RequestEntityAttribute("User Login", "jdoe", 
RequestEntityAttribute.TYPE.String);
attrs.add(attr);
Long organizationKey = new Long(1);
attr = new RequestEntityAttribute("Organization", organizationKey , 
RequestEntityAttribute.TYPE.Long);
attrs.add(attr);
attr = new RequestEntityAttribute("Role", "Full-Time", 
RequestEntityAttribute.TYPE.String);
attrs.add(attr);
ent.setEntityData(attrs);
List<RequestEntity> entities = new ArrayList<RequestEntity>();
entities.add(ent);
requestData.setTargetEntities(entities);
OperationResult result = oimService.doOperation(requestData, 
OIMService.Intent.ANY);
if( result.getRequestID() != null ) {
//Operation resulted in to request creation.
System.out.println("Request submitted with ID: " + result.getRequestID());
} else {
System.out.println("User is created successfully");
}
```
# **Using SCIM/REST Services**

Representation State Transfer (REST) is an architectural style for building web services over HTTP. Identity REST services are a set of REST web services that provide functionality for self-service, user, role/group, organization, and password policy management. Identity REST services are based on the System for Cross-Domain Identity Management (SCIM) protocol. Oracle Identity Manager SCIM service is available by default with the SCIM schema and IDM extensions, as described in ["Schema Attributes for the User Resource" on page](#page-617-0) 21-4.

The supported schema can be retrieved, as described in ["Retrieving Schemas" on](#page-686-0)  page [21-73](#page-686-0).

When you deploy Oracle Identity Manager, SCIM is deployed by default as a web application on the Oracle Identity Manager server.

SCIM implementation in Oracle Identity Manager follows draft-ietf-scim-api-13 and draft-ietf-scim-core-schema-13. For information about IETF drafts, refer to the following URL:

http://www.simplecloud.info/

This chapter contains the following topics:

- **[Supported Resources and Operations](#page-614-0)**
- **[Resource Schema](#page-616-0)**
- **[Operation Types](#page-630-0)**
- **[HTTP Response Codes](#page-630-1)**
- **[SCIM-Based API Examples](#page-631-0)**
- **[Securing SCIM Resources](#page-686-1)**

## <span id="page-614-0"></span>**21.1 Supported Resources and Operations**

[Table](#page-615-0) 21–1 lists SCIM-based APIs used for the supported operations in Oracle Identity Manager.

| Resource                                            | <b>Endpoint</b>                          | <b>Operation</b>                           | <b>Schema URL</b>                                                                                                    | <b>Description</b>                                                                                                    |
|-----------------------------------------------------|------------------------------------------|--------------------------------------------|----------------------------------------------------------------------------------------------------|----------------------------------------------------------------------------------------------------|
| User                                                | /Users                                   | GET, POST,<br>PUT, PATCH,<br><b>DELETE</b> | s:core:2.0:User<br>urn:ietf:params:scim:schema<br>s:extension:enterprise:2.0:Us<br>er<br>urn:ietf:params:scim:schema<br>s: extension: oracle: 2.0: IDM: U<br>ser<br>urn:ietf:params:scim:schema<br>s:extension:oracle:2.0:OIG:U<br>ser                               | urn:ietf:params:scim:schema Get/Add/Modify/Disable/Enable/<br>Lock/Unlock/Delete Users -<br>identity.usermgmt.api.UserManager                                                                            |
| User                                                | /Me                                      | GET, POST,<br>PUT, PATCH                   | urn:ietf:params:scim:schem<br>as:core:2.0:User<br>urn:ietf:params:scim:schema<br>s: extension: enterprise: 2.0: Us<br>er<br>urn:ietf:params:scim:schema<br>s:extension:oracle:2.0:IDM:U<br>ser<br>urn:ietf:params:scim:schema<br>s:extension:oracle:2.0:OIG:U<br>ser | Get/Modify My Profile, Change My<br>Password, Change My Challenge<br>Responses -,<br>selfservice.self.selfmgmt.api.Authent<br>icatedSelfService<br>Self Registration - via<br>UnauthenticatedSelfService |
| PasswordRe<br>setterWithCh setterWithCh<br>allenges | /PasswordRe POST<br>allenges             |                                            | urn:ietf:params:scim:schema<br>:oracle:core:2.0:PasswordRes<br>etterWithChallenges                                                                                                    |                                                                                                    |
| idator                                              | PasswordVal / PasswordVa POST<br>lidator |                                            | urn:ietf:params:scim:schema<br>:oracle:core:2.0:PasswordVal<br>idator                                                                                                    |                                                                                                    |
| <b>UserNameG</b><br>enerator                        | /UserNameG POST<br>enerator              |                                            | urn:ietf:params:scim:schema<br>:oracle:core:2.0:UserNameG<br>enerator                                                                                                    |                                                                                                    |
| <b>UserNameR</b><br>ecoverer                        | /UserNameR POST<br>ecoverer              |                                            | urn:ietf:params:scim:schema<br>:oracle:core:2.0:UserNameRe<br>coverer                                                                                                    |                                                                                                    |
| <b>UserNameV</b><br>alidator                        | /UserNameV POST<br>alidator              |                                            | urn:ietf:params:scim:schema<br>:oracle:core:2.0:UserNameVa<br>lidator                                                                                                    |                                                                                                    |

<span id="page-615-0"></span>*Table 21–1 SCIM-Based APIs and Supported Operations*

| <b>Resource</b>                                 | <b>Endpoint</b>                  | <b>Operation</b>                           | <b>Schema URL</b>                                                                                                | <b>Description</b>                                                                                              |
|-------------------------------------------------|----------------------------------|--------------------------------------------|----------------------------------------------------------------------------------------------------|----------------------------------------------------------------------------------------------------|
| Group                                           | /Groups                          | GET, POST,<br>PUT, PATCH,<br><b>DELETE</b> | urn:ietf:params:scim:schema<br>s:core:2.0:Group                                                                  | Get/Add/Modify/SetUserMembers<br>hipRule/Delete Groups -<br>identity.rolemgmt.api.RoleManager                   |
|                                                 |                                  |                                            | urn:iett:params:scim:schema<br>s:extension:oracle:2.0:IDM:G<br>roup                                              |                                                                                                    |
|                                                 |                                  |                                            | urn:ietf:params:scim:schema<br>s:extension:oracle:2.0:OIG:G<br>roup                                              |                                                                                                    |
|                                                 | Organization / Organizatio<br>ns | GET, POST,<br>PUT, PATCH,<br><b>DELETE</b> | urn:ietf:params:scim:schema<br>s:oracle:core:2.0:OIG:Organi<br>zation                                            | Get/Add/Modify/SetUserMembers<br>hipRule/Delete Organizations -<br>identity.orgmgmt.api.OrganizationM<br>anager |
| Password<br>Policy                              | /PasswordPo<br>licies            | GET, POST,<br>PUT, PATCH,<br><b>DELETE</b> | urn:ietf:params:scim:schema<br>s:oracle:core:2.0:IDM:Passw<br>ordPolicy                                          | Get/Add/Modify/Delete Password<br>Policies -<br>passwordmgmt.api.PasswordMgmtS<br>ervice                        |
| Notification<br>Template                        | /Notification<br>Templates       | GET, POST,<br>PUT, PATCH,<br><b>DELETE</b> | urn:ietf:params:scim:schema<br>s:oracle:core:2.0:OIG:Notific<br>ationTemplate                                    | Get/Add/Modify/Delete<br>Notification Templates -<br>notification.api.NotificationService                       |
| System<br>Property                              | /SystemProp<br>erties            | <b>GET, PATCH</b>                          | s:oracle:core:2.0:OIG:System<br>Property                                                                         | urn:ietf:params:scim:schema Get/Modify System Property -<br>config.api.SystemConfigurationServi<br>ce           |
| Service<br>Provider<br>Configuratio<br>n Schema | /ServiceProvi GET<br>derConfigs  |                                            | urn: ietf: params: scim: schema Get the service provider's<br>s:core:2.0:ServiceProviderCo configuration<br>nfig |                                                                                                    |
| Resource<br><b>Type</b>                         | /ResourceTy<br>pes               | <b>GET</b>                                 | s:core:2.0:ResourceType                                                                                          | urn:ietf:params:scim:schema Get the resource type's configuration                                               |
| Schema                                          | /Schemas                         | <b>GET</b>                                 | urn:ietf:params:scim:schema Get a resource's schema<br>s:core:2.0:Schema                                         |                                                                                                    |
|                                                 |                                  |                                            | urn:ietf:params:scim:schema<br>s:extension:oracle:2.0:OIG:Sc<br>hema                                             |                                                                                                    |
| Search                                          | [prefix]/.sear<br>ch             | POST                                       | <b>NA</b>                                                                                                    | Perform search at system root or<br>with in a resource endpoint for one<br>or more resource types using POST    |

*Table 21–1 (Cont.) SCIM-Based APIs and Supported Operations*

## <span id="page-616-0"></span>**21.2 Resource Schema**

The resource schema tables listed in this section show the supported SCIM attributes. All SCIM resource types and schema extensions are identified by the following URI in both JSON requests and responses:

urn:oracle:scim:schemas:idm:2.0:*RESOURCE\_TYPE*

All SCIM resources, such as users, groups, and organizations, include the following types of SCIM schema attributes:

- **SVA:** Single-valued attribute
- **MVA:** Multi-valued attribute.
- **CSVA:** Complex single-valued attribute
- **CMVA:** Complex multi-valued attribute.

SCIM user schema supports CMVA, such as email address, where each value can have subattributes, such as personal email address, work email address, and other email address, and value. As Oracle Identity Manager does not support CMVA, Oracle Identity Manager SCIM/REST API also does not support them, except where they can be mapped to existing Oracle Identity Manager user schema attributes. If a request is made that includes a complex SCIM attribute that is not supported by the Oracle Identity Manager SCIM/REST, then an error is returned in the REST response indicating the same.

Mutability is the way a given attribute is accessed. The possible mutability values are:

- Read-only (RO): Allows create and read/search operations
- WO: Allows create but not read/search operations
- RW: Allows create as well as read/search operations

## <span id="page-617-1"></span><span id="page-617-0"></span>**21.2.1 Schema Attributes for the User Resource**

[Table](#page-617-1) 21–2 lists the SCIM user schema attributes.

|                                | <b>Attribute</b> |         |   |                               |
|--------------------------------|------------------|---------|---|-------------------------------|
| <b>SCIM Attribute</b>          | Type             |         |   | Data Type Required Mutability |
| userName                       | <b>SVA</b>       | String  | Υ | <b>RW</b>                     |
| name.formatted                 | <b>SVA</b>       | String  | N | <b>RW</b>                     |
| name.familyName                | <b>SVA</b>       | String  | N | <b>RW</b>                     |
| name.givenName                 | <b>SVA</b>       | String  | N | RW                            |
| name.middleName                | <b>SVA</b>       | String  | N | <b>RW</b>                     |
| name.honorificPrefix           | <b>SVA</b>       | String  | N | <b>RW</b>                     |
| name.honorificSuffix           | <b>SVA</b>       | String  | N | <b>RW</b>                     |
| displayName                    | <b>SVA</b>       | String  | N | <b>RW</b>                     |
| nickName                       | <b>SVA</b>       | String  | N | <b>RW</b>                     |
| profileUrl                     | <b>SVA</b>       | String  | N | <b>RW</b>                     |
| title                          | <b>SVA</b>       | String  | N | <b>RW</b>                     |
| title                          | <b>SVA</b>       | String  | N | <b>RW</b>                     |
| userType                       | <b>SVA</b>       | String  | N | <b>RW</b>                     |
| preferredLanguage              | <b>SVA</b>       | String  | N | <b>RW</b>                     |
| timezone                       | <b>SVA</b>       | String  | N | <b>RW</b>                     |
| locale                         | <b>SVA</b>       | String  | N | <b>RW</b>                     |
| active                         | <b>SVA</b>       | Boolean | N | <b>RW</b>                     |
| password                       | <b>SVA</b>       | String  | N | <b>WO</b>                     |
| emails                         | <b>CMVA</b>      | NA      | N | <b>RW</b>                     |
| emails[work].value             | <b>SVA</b>       | String  | N | <b>RW</b>                     |
| emails[ <type>].primary</type> | <b>SVA</b>       | String  | N | <b>RW</b>                     |

*Table 21–2 urn:ietf:params:scim:schemas:core:2.0:User*

| <b>SCIM Attribute</b>             | <b>Attribute</b><br>Type |           |   | Data Type Required Mutability |
|-----------------------------------|--------------------------|-----------|---|-------------------------------|
| phoneNumbers                      | <b>CMVA</b>              | NA        | N | <b>RW</b>                     |
| phoneNumbers.type                 | <b>SVA</b>               | String    | N | <b>RW</b>                     |
| phoneNumbers[work].value          | <b>SVA</b>               | String    | N | RW                            |
| phoneNumbers[home].value          | <b>SVA</b>               | String    | N | <b>RW</b>                     |
| phoneNumbers[mobile].value        | <b>SVA</b>               | String    | N | <b>RW</b>                     |
| phoneNumber[fax].value            | <b>SVA</b>               | String    | N | <b>RW</b>                     |
| phoneNumber[pager].value          | <b>SVA</b>               | String    | N | RW                            |
| phoneNumber[other].value          | <b>SVA</b>               | String    | N | <b>RW</b>                     |
| ims                               | <b>CMVA</b>              | NA        | N | <b>RW</b>                     |
| photos                            | <b>CMVA</b>              | NA        | N | <b>RW</b>                     |
| addresses                         | <b>CMVA</b>              | <b>NA</b> | N | <b>RW</b>                     |
| addresses.type                    | <b>SVA</b>               | String    | N | <b>RW</b>                     |
| addresses[ <type>].primary</type> | <b>SVA</b>               | String    | N | RW                            |
| addresses[work].formatted         | <b>SVA</b>               | String    | N | <b>RW</b>                     |
| addresses[home].formatted         | <b>SVA</b>               | String    | N | <b>RW</b>                     |
| addresses[work].streetAddress     | <b>SVA</b>               | String    | N | RW                            |
| addresses[work].locality          | <b>SVA</b>               | String    | N | <b>RW</b>                     |
| addresses[work].region            | <b>SVA</b>               | String    | N | <b>RW</b>                     |
| addresses[work].postalCode        | <b>SVA</b>               | String    | N | <b>RW</b>                     |
| addresses[work].country           | <b>SVA</b>               | String    | N | <b>RW</b>                     |
| groups                            | <b>CMVA</b>              | <b>NA</b> | N | <b>RO</b>                     |
| groups.value                      | <b>SVA</b>               | String    | N | <b>RO</b>                     |
| groups.\$ref                      | <b>SVA</b>               | String    | N | <b>RO</b>                     |
| groups.type                       | <b>SVA</b>               | String    | N | <b>RO</b>                     |
| entitlements                      | <b>SMVA</b>              | String    | N | <b>RW</b>                     |
| roles                             | <b>SMVA</b>              | String    | N | <b>RW</b>                     |
| x509Certificates                  | <b>SMVA</b>              | String    | N | RW                            |

*Table 21–2 (Cont.) urn:ietf:params:scim:schemas:core:2.0:User*

**Note:** Accounts and entitlements are not supported by Oracle Identity Manager SCIM services.

[Table](#page-618-0) 21–3 lists the SCIM enterprise user schema attributes.

<span id="page-618-0"></span>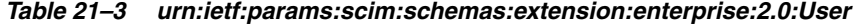

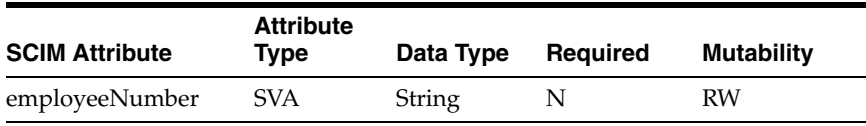

| <b>SCIM Attribute</b>       | <b>Attribute</b><br>Type | Data Type | <b>Required</b> | <b>Mutability</b> |
|-----------------------------|--------------------------|-----------|-----------------|-------------------|
| costCenter                  | <b>SVA</b>               | String    | N               | <b>RW</b>         |
| organization                | <b>SVA</b>               | String    | N               | RO.               |
| division                    | <b>SVA</b>               | String    | N               | <b>RW</b>         |
| department                  | <b>SVA</b>               | String    | N               | <b>RW</b>         |
| manager.value               | <b>SVA</b>               | String    | N               | <b>RW</b>         |
| manager.\$ref               | <b>SVA</b>               | String    | N               | <b>RW</b>         |
| manager.displayNam SVA<br>e |                          | String    | N               | RO                |

*Table 21–3 (Cont.) urn:ietf:params:scim:schemas:extension:enterprise:2.0:User*

[Table](#page-619-0) 21–4lists the SCIM IDM common user schema extension attributes.

| <b>SCIM Attribute</b>             | <b>Attribute Type</b> | Data Type | Required | <b>Mutability</b> |
|-----------------------------------|-----------------------|-----------|----------|-------------------|
| createBy.value                    | <b>SVA</b>            | String    | N        | <b>RO</b>         |
| createBy.\$ref                    | <b>SVA</b>            | String    | N        | <b>RO</b>         |
| updateBy.value                    | <b>SVA</b>            | String    | N        | <b>RO</b>         |
| updateBy.\$ref                    | <b>SVA</b>            | String    | N        | <b>RO</b>         |
| passwd                            | <b>CSVA</b>           |           |          |                   |
| passwd.value                      | <b>SVA</b>            | String    | N        | <b>WO</b>         |
| passwd.oldValue                   | <b>SVA</b>            | String    | N        | <b>WO</b>         |
| passwd.sendNotificat SVA<br>ion   |                       | String    | N        | <b>WO</b>         |
| passwd.sendNotificat SVA<br>ionTo |                       | String    | N        | <b>WO</b>         |
| passwordMustChang SVA<br>e        |                       | String    | N        | <b>RO</b>         |
| passwordExpireDate                | <b>SVA</b>            | String    | N        | <b>RO</b>         |
| locked.value                      | <b>SVA</b>            | String    | N        | <b>RW</b>         |
| locked.duration                   | <b>SVA</b>            | String    | N        | <b>RW</b>         |
| locked.reason                     | <b>SVA</b>            | String    | N        | <b>RO</b>         |
| locked.on                         | <b>SVA</b>            | String    | N        | <b>RO</b>         |
| challenges                        | <b>CMVA</b>           | <b>NA</b> | N        | <b>RW</b>         |
| challenges.challenge              | <b>SVA</b>            | String    | N        | <b>RW</b>         |
| challenges.response               | <b>SVA</b>            | String    | N        | <b>RW</b>         |

<span id="page-619-0"></span>*Table 21–4 urn:ietf:params:scim:schemas:extension:oracle:2.0:IDM:User*

[Table](#page-620-0) 21–5 lists the Oracle Identity Governance (OIG) user schema extension attributes.

<span id="page-620-0"></span>

| <b>SCIM Attribute</b>                 | <b>Attribute Type</b> | Data Type | Required  | <b>Mutability</b> |
|---------------------------------------|-----------------------|-----------|-----------|-------------------|
| dataLevel                             | <b>SVA</b>            | String    | N         | <b>RO</b>         |
| disabled                              | <b>SVA</b>            | String    | N         | <b>RO</b>         |
| passwordCreateDate                    | <b>SVA</b>            | Date      | N         | <b>RO</b>         |
| passwordCantChang<br>e                | <b>SVA</b>            | String    | N         | <b>RO</b>         |
| passwordNeverExpir<br>es              | <b>SVA</b>            | String    | N         | <b>RO</b>         |
| passwordIsExpired                     | <b>SVA</b>            | String    | N         | <b>RO</b>         |
| passwordWarnDate                      | <b>SVA</b>            | Date      | N         | <b>RO</b>         |
| lastSuccessfulLoginD<br>ate           | <b>SVA</b>            | Date      | N         | <b>RO</b>         |
| lastFailedLoginDate                   | <b>SVA</b>            | Date      | N         | <b>RO</b>         |
| hireDate                              | <b>SVA</b>            | Date      | N         | <b>RW</b>         |
| startDate                             | <b>SVA</b>            | Date      | N         | <b>RW</b>         |
| endDate                               | <b>SVA</b>            | Date      | N         | <b>RW</b>         |
| provisioningDate                      | <b>SVA</b>            | Date      | N         | <b>RW</b>         |
| provisionedDate                       | <b>SVA</b>            | Date      | N         | <b>RO</b>         |
| deprovisioningDate                    | <b>SVA</b>            | Date      | N         | <b>RW</b>         |
| deprovisionedDate                     | <b>SVA</b>            | Date      | N         | <b>RO</b>         |
| automaticallyDeleteO<br>n             | <b>SVA</b>            | Date      | N         | <b>RO</b>         |
| userLoginAttemptsC<br>ounter          | <b>SVA</b>            | Int       | N         | <b>RO</b>         |
| userPasswordResetA<br>ttemptsCounter  | <b>SVA</b>            | Int       | N         | <b>RO</b>         |
| userMustChangePass<br>wordAtNextLogin | <b>SVA</b>            | String    | N         | <b>RO</b>         |
| userPasswordMinAg<br>eDate            | <b>SVA</b>            | Date      | N         | RO                |
| description                           | <b>SVA</b>            | String    | N         | <b>RW</b>         |
| ldapCommonName                        | <b>SVA</b>            | String    | N         | RW                |
| ldapCommonNameG<br>enerated           | <b>SVA</b>            | String    | N         | <b>RW</b>         |
| ldapOrganization                      | <b>SVA</b>            | String    | N         | <b>RW</b>         |
| ldapOrganizationalU<br>nit            | <b>SVA</b>            | String    | N         | RW                |
| ldapDn                                | <b>SVA</b>            | String    | ${\bf N}$ | RW                |
| ldapGuid                              | <b>SVA</b>            | String    | ${\bf N}$ | RW                |
| роВох                                 | <b>SVA</b>            | String    | N         | <b>RW</b>         |
| jobCode                               | <b>SVA</b>            | String    | N         | RW                |
| officeName                            | <b>SVA</b>            | String    | N         | RW                |

*Table 21–5 urn:ietf:params:scim:schemas:extension:oracle:2.0:OIG:User*

| <b>SCIM Attribute</b>             | <b>Attribute Type</b> | Data Type | <b>Required</b> | <b>Mutability</b> |
|-----------------------------------|-----------------------|-----------|-----------------|-------------------|
| initials                          | <b>SVA</b>            | String    | N               | <b>RW</b>         |
| faLanguage                        | <b>SVA</b>            | String    | N               | <b>RW</b>         |
| faTerritory                       | <b>SVA</b>            | String    | N               | RW                |
| embeddedHelp                      | <b>SVA</b>            | String    | N               | <b>RW</b>         |
| fontSize                          | <b>SVA</b>            | String    | N               | RW                |
| colorContrast                     | <b>SVA</b>            | String    | N               | <b>RW</b>         |
| accessibilityMode                 | <b>SVA</b>            | String    | N               | <b>RW</b>         |
| numberFormat                      | <b>SVA</b>            | String    | N               | <b>RW</b>         |
| dateFormat                        | <b>SVA</b>            | String    | N               | RW                |
| timeFormat                        | <b>SVA</b>            | String    | N               | <b>RW</b>         |
| currency                          | <b>SVA</b>            | String    | N               | <b>RW</b>         |
| summaryRisk                       | <b>SVA</b>            | String    | N               | <b>RO</b>         |
| hasHighRiskRole                   | <b>SVA</b>            | String    | N               | <b>RO</b>         |
| hasHighRiskResourc                | <b>SVA</b>            | String    | N               | RO                |
| hasHighRiskEntitlem<br>ent        | <b>SVA</b>            | String    | N               | <b>RO</b>         |
| hasHighRiskProvisio<br>ningMethod | <b>SVA</b>            | String    | N               | <b>RO</b>         |
| hasHighRiskOpenSo<br>d            | <b>SVA</b>            | String    | N               | <b>RO</b>         |
| hasHighRiskLastCert               | <b>SVA</b>            | String    | N               | RO                |
| roleSummaryRisk                   | <b>SVA</b>            | String    | N               | <b>RO</b>         |
| accountSummaryRis<br>k            | <b>SVA</b>            | String    | N               | <b>RO</b>         |
| entitlementSummary<br>Risk        | <b>SVA</b>            | String    | ${\bf N}$       | <b>RO</b>         |
| riskUpdateDate                    | <b>SVA</b>            | String    | N               | <b>RO</b>         |
| homeOrganization                  | <b>CSVA</b>           | NA        | N               | RW                |
| homeOrganization.va<br>lue        | <b>SVA</b>            | String    | N               | RW                |
| homeOrganization.\$r<br>ef        | <b>SVA</b>            | String    | ${\bf N}$       | RO                |
| Organizations                     | <b>CMVA</b>           | ΝA        | N               | <b>RO</b>         |
| organizations.value               | <b>SVA</b>            | String    | N               | <b>RO</b>         |
| organizations.\$ref               | <b>SVA</b>            | String    | N               | <b>RO</b>         |
| passwordPolicyDescr<br>iption     | <b>SVA</b>            | String    | N               | <b>RO</b>         |
| requestId                         | <b>SVA</b>            | String    | N               | <b>RO</b>         |

*Table 21–5 (Cont.) urn:ietf:params:scim:schemas:extension:oracle:2.0:OIG:User*

## <span id="page-622-0"></span>**21.2.2 Schema Attributes for the PasswordResetterWithChallenges Resource**

[Table](#page-622-0) 21–6 lists the IDM PasswordResetterWithChallenges user schema attributes.

*Table 21–6 urn:ietf:params:scim:schemas:oracle:core:2.0:PasswordResetterWithChalle nges*

| ----                   |                       |           |                 |                   |
|------------------------|-----------------------|-----------|-----------------|-------------------|
| <b>SCIM Attributes</b> | <b>Attribute Type</b> | Data Type | <b>Required</b> | <b>Mutability</b> |
| userName               | <b>SVA</b>            | String    | Y               | WО                |
| Challenges             | <b>CMVA</b>           | NA        | Y               | WΟ                |
| challenges.challenge   | <b>SVA</b>            | String    | Y               | WО                |
| challenges.response    | <b>SVA</b>            | String    |                 | WО                |
| password               | <b>SVA</b>            | String    |                 | WΟ                |

## <span id="page-622-1"></span>**21.2.3 Schema Attributes for the PasswordValidator Resource**

[Table](#page-622-1) 21–7 lists the IDM PasswordValidator schema attributes.

*Table 21–7 urn:ietf:params:scim:schemas:oracle:core:2.0:PasswordValidator*

| <b>SCIM Attribute</b> | <b>Attribute Type</b> Data Type |        | <b>Required</b> | <b>Mutability</b> |
|-----------------------|---------------------------------|--------|-----------------|-------------------|
| <b>Sref</b>           | <b>SVA</b>                      | String |                 | WΟ                |
| password              | <b>SVA</b>                      | String |                 | WΟ                |

## <span id="page-622-2"></span>**21.2.4 Schema Attributes for the UserNameValidator Resource**

[Table](#page-622-2) 21–8 lists the IDM UserNameValidator schema attributes.

*Table 21–8 urn:ietf:params:scim:schemas:oracle:core:2.0:UserNameValidator*

| <b>SCIM Attribute</b> | Attribute Type Data Type |        | Reauired | <b>Mutability</b> |
|-----------------------|--------------------------|--------|----------|-------------------|
| userName              | SVA                      | String |          | WΟ                |

### <span id="page-622-3"></span>**21.2.5 Schema Attributes for the UserNameGenerator Resource**

[Table](#page-622-3) 21–9 lists the IDM UserNameGenerator schema attributes.

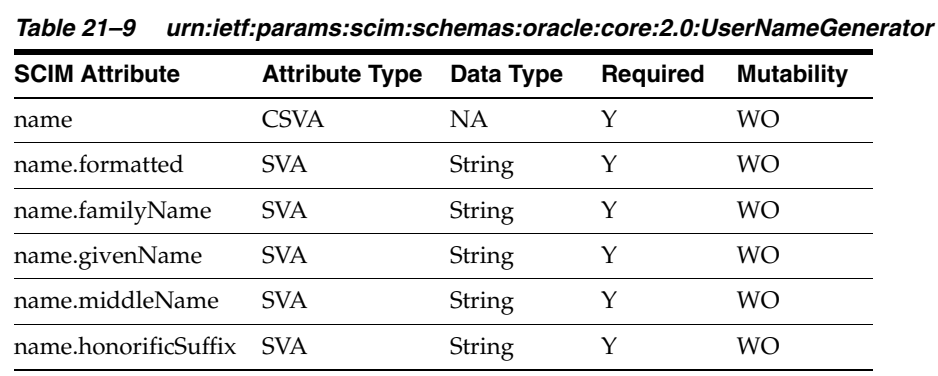

### **21.2.6 Schema Attributes for the UserNameRecoverer Resource**

Table [21–10](#page-623-0) lists the IDM UserNameRecoverer schema attributes.

| Taple 21-T0 urn:lett:params:scim:schemas:oracle:core:2.0:0serNameRecovert |                                              |        |  |     |  |  |
|---------------------------------------------------------------------------|----------------------------------------------|--------|--|-----|--|--|
| <b>SCIM Attribute</b>                                                     | Attribute Type Data Type Required Mutability |        |  |     |  |  |
| email                                                                     | SVA <sup>.</sup>                             | String |  | WO. |  |  |

*Table 21–10 urn:ietf:params:scim:schemas:oracle:core:2.0:UserNameRecoverer*

## <span id="page-623-1"></span><span id="page-623-0"></span>**21.2.7 Schema Attributes for the Group Resource**

Table [21–11](#page-623-1) lists the SCIM group schema attributes.

*Table 21–11 urn:ietf:params:scim:schemas:core:2.0:Group*

| <b>SCIM Attribute</b> | <b>Attribute Type</b> | Data Type | Required | <b>Mutability</b> |
|-----------------------|-----------------------|-----------|----------|-------------------|
| displayName           | <b>SVA</b>            | String    |          | RW                |
| members               | CMVA                  | NA.       | N        |                   |
| members.value         | <b>SVA</b>            | String    | N        | RW                |
| members .\$ref        | <b>SVA</b>            | String    | N        | RW                |

Table [21–12](#page-623-2) lists the IDM common group schema extension attributes.

<span id="page-623-2"></span>*Table 21–12 urn:ietf:params:scim:schemas:extension:oracle:2.0:IDM:Group*

| <b>SCIM Attributes</b> | <b>Attribute Type</b> | Data Type | <b>Required</b> | <b>Mutability</b> |
|------------------------|-----------------------|-----------|-----------------|-------------------|
| createBy.value         | <b>SVA</b>            | String    | N               | RO                |
| createBy.\$ref         | <b>SVA</b>            | String    | N               | <b>RO</b>         |
| updateBy.value         | <b>SVA</b>            | String    | N               | <b>RO</b>         |
| updateBy.\$ref         | <b>SVA</b>            | String    | N               | <b>RO</b>         |
| email                  | <b>SVA</b>            | String    | N               | RW                |
| description            | <b>SVA</b>            | String    | N               | RW                |
| owner                  | <b>CSVA</b>           | NA        | N               | <b>RW</b>         |
| owner.value            | <b>SVA</b>            | String    | N               | <b>RW</b>         |
| owner.\$ref            | <b>SVA</b>            | String    | N               | RO.               |
| owner.firstName        | <b>SVA</b>            | String    | N               | <b>RO</b>         |
| owner.lastName         | <b>SVA</b>            | String    | N               | RO.               |
| owner.displayName      | <b>SVA</b>            | String    | N               | RO                |
| owner.email            | <b>SVA</b>            | String    | N               | RO                |
| owner.login            | <b>SVA</b>            | String    | N               | RO                |
|                        |                       |           |                 |                   |

Table [21–13](#page-623-3) lists the OIG group schema extension attributes.

<span id="page-623-3"></span>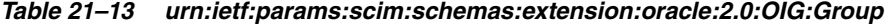

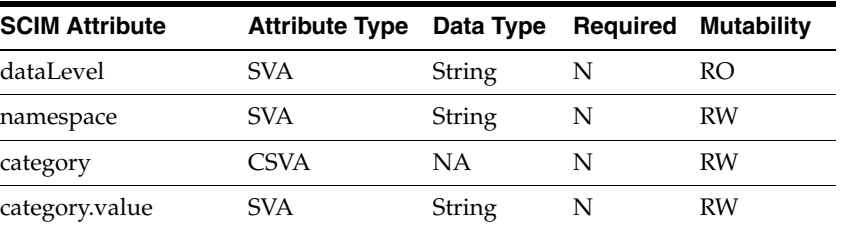

| <b>SCIM Attribute</b>                 | <b>Attribute Type</b> | Data Type | Required | <b>Mutability</b> |
|---------------------------------------|-----------------------|-----------|----------|-------------------|
| category.name                         | <b>SVA</b>            | String    | N        | <b>RO</b>         |
| ldapGuid                              | <b>SVA</b>            | String    | N        | <b>RO</b>         |
| ldapDn                                | <b>SVA</b>            | String    | N        | RO                |
| requestId                             | <b>SVA</b>            | String    | N        | <b>RO</b>         |
| accessPolicies.value                  | <b>MVA</b>            | String    | N        | <b>RW</b>         |
| organizationsPublish<br>edTo          | <b>CMVA</b>           | NA        | N        | <b>RW</b>         |
| organizationsPublish<br>edTo.value    | SVA                   | String    | N        | <b>RW</b>         |
| organizationsPublish<br>edTo.\$ref    | SVA                   | String    | N        | <b>RO</b>         |
| catalog                               | <b>CSVA</b>           | NA        | N        | <b>RW</b>         |
| catalog.id                            | <b>SVA</b>            | String    | N        | <b>RO</b>         |
| catalog.categoryNam<br>e              | <b>SVA</b>            | String    | N        | <b>RW</b>         |
| catalog.auditObjectiv<br>es           | <b>SVA</b>            | String    | N        | <b>RW</b>         |
| catalog.itemRisk                      | <b>SVA</b>            | Integer   | N        | <b>RW</b>         |
| catalog.userDefinedT<br>ags           | <b>SVA</b>            | String    | N        | <b>RW</b>         |
| catalog.certifiable                   | <b>SVA</b>            | Boolean   | N        | <b>RW</b>         |
| catalog.auditable                     | <b>SVA</b>            | Boolean   | N        | <b>RW</b>         |
| catalog.requestable                   | <b>SVA</b>            | Boolean   | N        | <b>RW</b>         |
| catalog.tags                          | <b>SVA</b>            | String    | N        | <b>RO</b>         |
| catalog.hierarchicalD<br>ataAvailable | <b>SVA</b>            | Boolean   | N        | <b>RO</b>         |
| catalogApproverUser SVA<br>.value     |                       | String    | N        | <b>RW</b>         |
| catalogApproverUser SVA<br>.\$ref     |                       | Reference | N        | RW.               |
| catalogApproverRole SVA<br>.value     |                       | String    | N        | <b>RW</b>         |
| catalogApproverRole SVA<br>.\$ref     |                       | Reference | N        | RW                |
| catalogCertifierUser.v SVA<br>alue    |                       | String    | N        | RW                |
| catalogCertifierUser.\$ SVA<br>ref    |                       | Reference | N        | RW                |
| catalogCertifierRole.v SVA<br>alue    |                       | String    | N        | RW                |
| catalogCertifierRole.\$ SVA<br>ref    |                       | Reference | N        | RW                |
| catalogFulfillmentUs<br>er.value      | <b>SVA</b>            | String    | N        | RW                |

*Table 21–13 (Cont.) urn:ietf:params:scim:schemas:extension:oracle:2.0:OIG:Group*

| <b>SCIM Attribute</b>                 | <b>Attribute Type</b> | Data Type | Required | <b>Mutability</b> |
|---------------------------------------|-----------------------|-----------|----------|-------------------|
| catalogFulfillmentUs<br>er.\$ref      | <b>SVA</b>            | Reference | N        | <b>RW</b>         |
| catalogFulfillmentRol SVA<br>e.value  |                       | String    | N        | <b>RW</b>         |
| catalogFulfillmentRol SVA<br>e.\$ref  |                       | Reference | N        | <b>RW</b>         |
| catalogAttributes                     | <b>CMVA</b>           | NA        | N        | <b>RW</b>         |
| catalogAttributes.na<br>me            | <b>SVA</b>            | String    | N        | <b>RW</b>         |
| catalogAttributes.val<br>ue           | <b>SVA</b>            | String    | N        | <b>RW</b>         |
| catalogAttributes.udf                 | <b>SVA</b>            | Boolean   | N        | <b>RW</b>         |
| catalogAttributes.des<br>cription     | <b>SVA</b>            | String    | N        | RW                |
| catalogAttributes.sea<br>rchable      | <b>SVA</b>            | Boolean   | N        | <b>RW</b>         |
| catalogAttributes.sort SVA<br>able    |                       | Boolean   | N        | <b>RW</b>         |
| catalogAttributes.cert SVA<br>ifiable |                       | Boolean   | N        | <b>RW</b>         |
| catalogAttributes.dat<br>atype        | <b>SVA</b>            | String    | N        | <b>RO</b>         |
| userMembershipRule CSVA               |                       | NA        | N        | <b>RW</b>         |
| userMembershipRule SVA<br>value.      |                       | String    | N        | <b>RW</b>         |
| userMembershipRule SVA<br>.evaluate   |                       | Boolean   | N        | <b>WO</b>         |

*Table 21–13 (Cont.) urn:ietf:params:scim:schemas:extension:oracle:2.0:OIG:Group*

## <span id="page-625-0"></span>**21.2.8 Schema Attributes for the Organization Resource**

Table [21–14](#page-625-0) lists the OIG organization schema attributes.

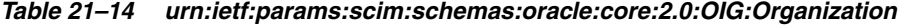

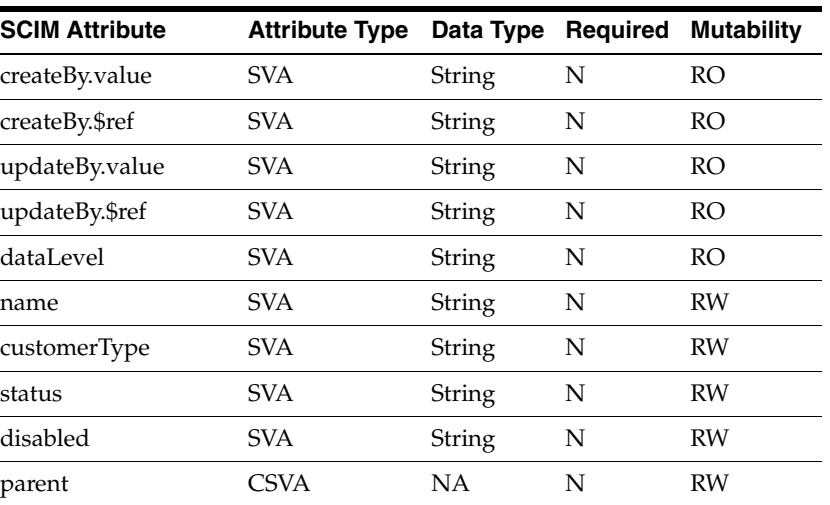

| <b>SCIM Attribute</b>               | <b>Attribute Type</b> | Data Type     | Required | <b>Mutability</b> |
|-------------------------------------|-----------------------|---------------|----------|-------------------|
| parent.value                        | <b>SVA</b>            | String        | N        | <b>RW</b>         |
| parent.\$ref                        | <b>SVA</b>            | String        | N        | <b>RO</b>         |
| parent.name                         | <b>SVA</b>            | String        | N        | <b>RO</b>         |
| passwordPolicy                      | <b>CSVA</b>           | NA            | N        | <b>RW</b>         |
| passwordPolicy.value                | <b>SVA</b>            | String        | N        | <b>RW</b>         |
| passwordPolicy.\$ref                | <b>SVA</b>            | String        | N        | <b>RO</b>         |
| passwordPolicy.name                 | <b>SVA</b>            | <b>String</b> | N        | <b>RO</b>         |
| certifierUser                       | <b>CSVA</b>           | <b>NA</b>     | N        | <b>RW</b>         |
| certifierUser.value                 | <b>SVA</b>            | String        | N        | <b>RW</b>         |
| certifierUser.\$ref                 | <b>SVA</b>            | String        | N        | <b>RO</b>         |
| certifierUser.login                 | <b>SVA</b>            | String        | N        | <b>RO</b>         |
| enforceNewPasswor<br>dPolicy        | <b>SVA</b>            | String        | N        | <b>RW</b>         |
| userMembershipRule                  | <b>CSVA</b>           | NA            | N        | <b>RW</b>         |
| userMembershipRule<br>.value        | <b>SVA</b>            | String        | N        | <b>RW</b>         |
| userMembershipRule SVA<br>.evaluate |                       | String        | N        | <b>WO</b>         |
| members                             | <b>CMVA</b>           | NA            | N        | <b>RO</b>         |
| members.value                       | <b>SVA</b>            | String        | N        | <b>RO</b>         |
| members.\$ref                       | <b>SVA</b>            | String        | N        | <b>RO</b>         |
| childOrganizations                  | <b>CSVA</b>           | NA            | N        | <b>RO</b>         |
| childOrganizations.v<br>alue        | <b>SVA</b>            | String        | N        | <b>RO</b>         |
| childOrganizations.\$r<br>ef        | <b>SVA</b>            | Reference     | N        | <b>RO</b>         |

*Table 21–14 (Cont.) urn:ietf:params:scim:schemas:oracle:core:2.0:OIG:Organization*

## <span id="page-626-0"></span>**21.2.9 Schema Attributes for the Password Policy Resource**

Table [21–15](#page-626-0) lists the IDM password policy schema attributes.

| <b>SCIM Attribute</b> | <b>Attribute Type</b> | Data Type | <b>Required</b> | <b>Mutability</b> |
|-----------------------|-----------------------|-----------|-----------------|-------------------|
| name                  | <b>SVA</b>            | String    | N               | <b>RW</b>         |
| description           | <b>SVA</b>            | String    | N               | <b>RW</b>         |
| maxLength             | <b>SVA</b>            | String    | N               | <b>RW</b>         |
| minLength             | <b>SVA</b>            | String    | N               | <b>RW</b>         |
| minAlphas             | <b>SVA</b>            | String    | N               | <b>RW</b>         |
| minNumerals           | <b>SVA</b>            | String    | N               | <b>RW</b>         |
| minAlphaNumerals      | <b>SVA</b>            | String    | N               | <b>RW</b>         |
| minSpecialChars       | <b>SVA</b>            | String    | N               | <b>RW</b>         |
|                       |                       |           |                 |                   |

*Table 21–15 urn:ietf:params:scim:schemas:oracle:core:2.0:IDM:PasswordPolicy*

| <b>SCIM Attribute</b>               | <b>Attribute Type</b> | Data Type | <b>Required</b> | <b>Mutability</b> |
|-------------------------------------|-----------------------|-----------|-----------------|-------------------|
| maxSpecialChars                     | SVA                   | String    | Ν               | <b>RW</b>         |
| minUpperCase                        | <b>SVA</b>            | String    | N               | RW                |
| minLowerCase                        | <b>SVA</b>            | String    | N               | <b>RW</b>         |
| minUniqueChars                      | <b>SVA</b>            | String    | Ν               | <b>RW</b>         |
| maxRepeatedChars                    | <b>SVA</b>            | String    | N               | RW                |
| startsWithAlphabet                  | <b>SVA</b>            | String    | N               | <b>RW</b>         |
| minUnicodeChars                     | <b>SVA</b>            | String    | N               | <b>RW</b>         |
| maxUnicodeChars                     | <b>SVA</b>            | String    | N               | RW                |
| firstNameDisallowed                 | <b>SVA</b>            | String    | N               | <b>RW</b>         |
| lastNameDisallowed                  | <b>SVA</b>            | String    | Ν               | <b>RW</b>         |
| userIdDisallowed                    | <b>SVA</b>            | String    | N               | RW                |
| minPasswordAgeInD<br>ays            | <b>SVA</b>            | String    | N               | RW                |
| passwordWarningAft SVA<br>erInDays  |                       | String    | ${\bf N}$       | <b>RW</b>         |
| passwordExpiresAfte<br>rInDays      | <b>SVA</b>            | String    | N               | <b>RW</b>         |
| requiredChars                       | <b>SVA</b>            | String    | N               | <b>RW</b>         |
| disallowedChars                     | <b>SVA</b>            | String    | Ν               | <b>RW</b>         |
| allowedChars                        | <b>SVA</b>            | String    | N               | RW                |
| disallowedSubstrings                | <b>SVA</b>            | String    | N               | <b>RW</b>         |
| dictionaryLocation                  | <b>SVA</b>            | String    | N               | <b>RW</b>         |
| dictionaryDelimiter                 | <b>SVA</b>            | String    | N               | RW                |
| numPasswordsInHist<br>ory           | <b>SVA</b>            | String    | N               | <b>RW</b>         |
| maxIncorrectAttempt<br>s            | SVA                   | String    | N               | RW                |
| lockoutDuration                     | <b>SVA</b>            | String    | N               | RW                |
| complexPolicy                       | <b>SVA</b>            | String    | Ν               | <b>RW</b>         |
| challengesEnabled                   | <b>SVA</b>            | String    | N               | RW                |
| challengeSource                     | <b>SVA</b>            | String    | N               | <b>RW</b>         |
| challengeDefaultQue<br>stions.value | <b>SVA</b>            | String    | N               | RW                |
| challengeMinQuestio<br>ns           | <b>SVA</b>            | String    | N               | RW                |
| challengeMinAnswer<br>s             | <b>SVA</b>            | String    | N               | <b>RW</b>         |
| challengeAllAtOnce                  | <b>SVA</b>            | String    | N               | RW                |
| challengeResponseMi<br>nLength      | <b>SVA</b>            | String    | N               | RW                |

*Table 21–15 (Cont.) urn:ietf:params:scim:schemas:oracle:core:2.0:IDM:PasswordPolicy*

| <b>SCIM Attribute</b>                    | <b>Attribute Type Data Type Required Mutability</b> |        |    |    |
|------------------------------------------|-----------------------------------------------------|--------|----|----|
| challengeAllowDupli SVA<br>cateResponses |                                                     | String | -N | RW |
| challengeMaxIncorre SVA<br>ctAttempts    |                                                     | String | N  | RW |

*Table 21–15 (Cont.) urn:ietf:params:scim:schemas:oracle:core:2.0:IDM:PasswordPolicy*

## <span id="page-628-0"></span>**21.2.10 Schema Attributes for the Notification Template Resource**

Table [21–16](#page-628-0) lists the OIG notification template schema attributes.

**SCIM Attribute Attribute Type Data Type Required Mutability** name SVA String Y RW eventName SVA String Y RW description SVA String N RW locales CMVA NA N locales.locale SVA String Y RW locales.encoding SVA String Y RW locales .subject SVA String Y RW locales .contentType SVA String Y RW locales.shortMessage SVA String N RW locales.longMessage SVA String Y RW

*Table 21–16 urn:ietf:params:scim:schemas:oracle:core:2.0:OIG:NotificationTemplate*

## <span id="page-628-1"></span>**21.2.11 Schema Attributes for the System Property Resource**

Table [21–17](#page-628-1) lists the OIG system property schema attributes.

| <u>1996 21 - 17 - 0111.160.001 81113.36111.3611611183.01866.6016.2.0.010.3736111F10</u> |                                                     |        |    |    |
|-----------------------------------------------------------------------------------------|-----------------------------------------------------|--------|----|----|
| <b>SCIM Attribute</b>                                                                   | <b>Attribute Type Data Type Required Mutability</b> |        |    |    |
| name                                                                                    | SVA.                                                | String |    | RW |
| displayName                                                                             | SVA                                                 | String | N. | RW |
| value                                                                                   | SVA.                                                | String | N  | RW |

*Table 21–17 urn:ietf:params:scim:schemas:oracle:core:2.0:OIG:SystemProperty*

## <span id="page-628-2"></span>**21.2.12 Schema Attributes for the Service Provider Configuration Schema Resource**

Table [21–18](#page-628-2) lists the SCIM service provider configuration schema attributes.

| urn:ietf:params:scim:schemas:core:2.0:ServiceProviderConfig<br>Table 21–18 |                       |           |          |                   |
|----------------------------------------------------------------------------|-----------------------|-----------|----------|-------------------|
| <b>SCIM Attribute</b>                                                      | <b>Attribute Type</b> | Data Type | Required | <b>Mutability</b> |
| documentationUrl                                                           | <b>SVA</b>            | String    | N        | RO                |
| patch.supported                                                            | SVA                   | Boolean   | N        | RO.               |
| bulk.supported                                                             | <b>SVA</b>            | Boolean   | N        | RO.               |
| bulk.maxOperations                                                         | <b>SVA</b>            | Integer   | N        | RO.               |
| bulk.maxPayloadSize SVA                                                    |                       | Integer   | N        | RO                |

| <b>SCIM Attribute</b>                      | <b>Attribute Type</b> | Data Type | Required | <b>Mutability</b> |
|--------------------------------------------|-----------------------|-----------|----------|-------------------|
| filter.supported                           | SVA.                  | Boolean   | N        | RO                |
| filter.maxResults                          | <b>SVA</b>            | Integer   | N        | RO                |
| changePassword.sup<br>ported               | <b>SVA</b>            | Boolean   | N        | RO                |
| sort.supported                             | SVA.                  | Boolean   | N        | RO                |
| Etag.supported                             | SVA.                  | Boolean   | N        | RO                |
| authenticationSchem<br>es.name             | <b>SVA</b>            | String    | N        | <b>RO</b>         |
| authenticationSchem<br>es.description      | <b>SVA</b>            | String    | N        | RO                |
| authenticationSchem<br>es.specUrl          | <b>SVA</b>            | String    | N        | RO                |
| authenticationSchem<br>es.documentationUrl | <b>SVA</b>            | String    | N        | RO                |

*Table 21–18 (Cont.) urn:ietf:params:scim:schemas:core:2.0:ServiceProviderConfig*

## <span id="page-629-0"></span>**21.2.13 Schema Attributes for the Resource Type Resource**

Table [21–19](#page-629-0) lists the SCIM resource type schema attributes.

| <b>SCIM Attribute</b>         | Attribute Type Data Type Required |         |   | <b>Mutability</b> |
|-------------------------------|-----------------------------------|---------|---|-------------------|
| name                          | SVA                               | String  | N | RO                |
| description                   | <b>SVA</b>                        | String  | N | RO                |
| endpoint                      | <b>SVA</b>                        | String  | Ν | RO.               |
| schema                        | <b>SVA</b>                        | String  | N | RO                |
| schemaExtensions.sc<br>hema   | SVA <sup>.</sup>                  | String  | N | RO.               |
| schemaExtensions.re<br>quired | SVA <sup>.</sup>                  | Boolean | N | RO.               |

*Table 21–19 urn:ietf:params:scim:schemas:core:2.0:ResourceType*

## <span id="page-629-1"></span>**21.2.14 Schema Attributes for the Schema Resource**

Table [21–20](#page-629-1) lists the attributes of the SCIM schema.

*Table 21–20 urn:ietf:params:scim:schemas:core:2.0:Schema*

| <b>SCIM Attribute</b>      | Attribute Type Data Type Required Mutability |        |   |     |
|----------------------------|----------------------------------------------|--------|---|-----|
| id                         | <b>SVA</b>                                   | String | Ν | RO  |
| name                       | <b>SVA</b>                                   | String | Ν | RO  |
| description                | <b>SVA</b>                                   | String | N | RO  |
| attributes.name            | <b>SVA</b>                                   | String | N | RO. |
| attributes.type            | <b>SVA</b>                                   | String | Ν | RO  |
| attributes.multiValue<br>d | SVA.                                         | String | Ν | RO. |
| attributes.description SVA |                                              | String | N | RO  |

| <b>SCIM Attribute</b>     | Attribute Type Data Type Required Mutability |                |   |    |
|---------------------------|----------------------------------------------|----------------|---|----|
| attributes.readOnly       | SVA                                          | <b>Boolean</b> | N | RO |
| attributes.required       | SVA.                                         | Boolean        | N | RO |
| attributes.mutability     | SVA                                          | String         | N | RO |
| attributes.returned       | SVA                                          | String         | N | RO |
| attributes.uniqueness SVA |                                              | String         | N | RO |
| attributes.caseExact      | <b>SVA</b>                                   | <b>Boolean</b> | N | RO |

*Table 21–20 (Cont.) urn:ietf:params:scim:schemas:core:2.0:Schema*

Table [21–21](#page-630-3) lists the schema extension attribute of the OIG schema.

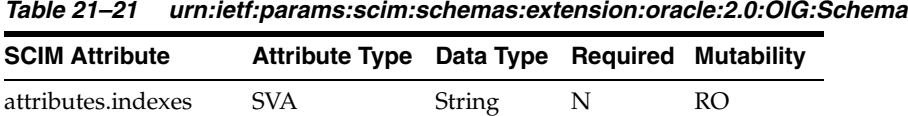

## <span id="page-630-3"></span><span id="page-630-0"></span>**21.3 Operation Types**

The following operation types are supported:

- **GET:** Retrieves one or more complete or partial resources.
- POST: Creates new resources or creates search requests, depending on the endpoint.
- **PUT:** Modifies a resource by replacing existing attributes with a specified set of replacement attributes (replace). PUT must not be used to create new resources.
- PATCH: Modifies a resource with a set of client-specified changes (partial updates).
- **DELETE:** Deletes a resource.

For more information about operation types, refer to the following URL:

https://tools.ietf.org/html/draft-ietf-scim-api-13#page-5

## <span id="page-630-2"></span><span id="page-630-1"></span>**21.4 HTTP Response Codes**

In addition to returning a HTTP response code, Identity REST services return the errors in the body of the response with error code and descriptions. Table [21–22](#page-630-2) lists the error codes and their meaning.

| <b>Error Condition</b>                                                                        | <b>HTTP Return</b><br>Code | <b>Meaning</b>                                                      |
|-----------------------------------------------------------------------------------------------|----------------------------|---------------------------------------------------------------------|
| Not able to parse input, input does<br>not match required entities, or<br>validation failures | 400                        | Bad Request: validation failures,<br>schema violations              |
| Requested resource not found                                                                  | 404                        | Not found<br>ADDITIONAL_INFORMATION_IND<br>ICATING NOT FOUND OBJECT |
| User not authorized to execute service 401                                                    |                            | Unauthorized                                                        |

*Table 21–22 Error Codes and Meaning*

| <b>Error Condition</b>                          | <b>HTTP Return</b><br>Code | <b>Meaning</b>                                                                                                    |
|-------------------------------------------------|----------------------------|----------------------------------------------------------------------------------------------------|
| Requested method not supported                  | 501                        | Method not allowed                                                                                                    |
| Client does not accept produced<br>content type | 406                        | Not acceptable                                                                                                    |
| Incorrect request parameter semantics 422       |                            | Unprocessable Entity.<br>ADDITIONAL_INFORMATION_ON<br>_NATURE_OF_ERROR                                                                                             |
| Client media type unsupported                   | 415                        | Unsupported media type                                                                                                    |
| <b>Failed Dependency</b>                        | 424                        | Failed Dependency.<br>ADDITIONAL_INFORMATION_ON<br>_FAILED_DEPENDENCY                                                                                              |
| Generic server failure                          | 500                        | Internal server error                                                                                                    |
| conflict                                        | 409                        | The specified version number does<br>not match, or the resource's latest<br>version number or a service provider<br>refused to create a new, duplicate<br>resource |
| precondition failed                             | 412                        | Failed to update as resource ID<br>changed on the server last retrieved                                                                                            |
| forbidden                                       | 403                        | Server does not support requested<br>operation on a given resource                                                                                                 |

*Table 21–22 (Cont.) Error Codes and Meaning*

Table [21–23](#page-631-1) lists the success codes and their meaning.

<span id="page-631-1"></span>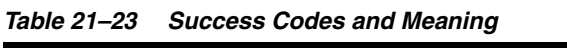

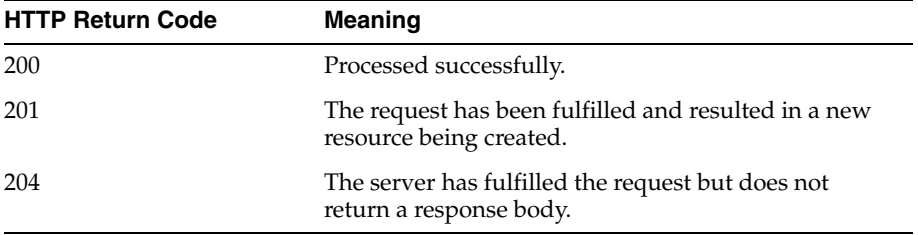

## <span id="page-631-0"></span>**21.5 SCIM-Based API Examples**

This section provides the following examples for SCIM-based API usage:

- [User Management](#page-632-0)
- **[Role Management](#page-657-0)**
- [Organization Management](#page-665-0)
- [Password Policy Management](#page-670-0)
- [Notification Template Management](#page-676-0)
- **[System Property Management](#page-681-0)**
- [Service Provider Configuration Management](#page-683-0)
- [Resource Types Management](#page-684-0)
- [Using POST Search](#page-685-0)

#### **[Retrieving Schemas](#page-686-0)**

**Note:** You can use user defined fields (UDFs) in SCIM requests. After UDFs are created in Oracle Identity Manager, they automatically appear in SCIM resources as regular attributes. There is no difference in the requests and responses with regular attributes.

### <span id="page-632-0"></span>**21.5.1 User Management**

This section provides the following examples of the User resource:

- **[Create User](#page-632-1)**
- [Modify User \(PUT\)](#page-636-0)
- [Modify User \(PATCH\)](#page-639-0)
- [View Users with Pagination](#page-642-0)
- [Delete User](#page-643-0)
- [Lock User](#page-643-1)
- **[Unlock User](#page-644-0)**
- [Reset Password by Providing New Password](#page-645-0)
- [Reset Password by Auto-Generated Password](#page-645-1)
- **[View User](#page-646-0)**
- **[Self Registration](#page-648-0)**
- [Modify Self Profile \(PATCH\)](#page-649-0)
- [Modify Profile \(PUT\)](#page-651-0)
- [PasswordResetterWithChallenges](#page-654-0)
- [PasswordValidator](#page-655-0)
- [UserNameValidator](#page-655-1)
- [UserNameGenerator](#page-656-0)
- [UserNameRecoverer](#page-657-1)

### <span id="page-632-1"></span>**21.5.1.1 Create User**

#### **Request:**

- **Operation and URI:** POST http://*HOST\_NAME*:*PORT*/idaas/im/scim/v1/Users
- **Header:**
	- **– Content-Type:** application/scim+json
	- **– Authorization:** Bearer h480djs93hd8
- **Body:**

```
{
   "schemas":
\overline{\phantom{a}} "urn:ietf:params:scim:schemas:core:2.0:User",
     "urn:ietf:params:scim:schemas:extension:enterprise:2.0:User",
     "urn:ietf:params:scim:schemas:extension:oracle:2.0:OIG:User"
```

```
 ],
 "userName": "bjensen@example.com",
 "name": {
  "familyName": "Jensen",
  "givenName": "Barbara",
  "middleName": "Jane",
   "honorificSuffix": "III"
 },
 "displayName": "Babs Jensen",
 "profileUrl": "https://HOST_NAME:PORT/bjensen",
 "emails":
\Gamma {
     "value": "bjensen@example.com",
     "type": "work"
  }
\cdot "addresses": [
   {
     "type": "work",
     "streetAddress": "100 Universal City Plaza",
     "locality": "Hollywood",
     "region": "CA",
     "postalCode": "91608",
     "country": "USA",
     "formatted": "100 Universal City Plaza\nHollywood, CA 91608 USA"
   },
   {
     "type": "home",
     "formatted": "456 Hollywood Blvd\nHollywood, CA 91608 USA"
   }
 ],
 "phoneNumbers": [
   {
     "value": "555-555-5555",
     "type": "work"
   },
   {
     "value": "555-555-4444",
     "type": "mobile"
  }
 ],
 "userType": "Contractor",
 "title": "Tour Guide",
 "preferredLanguage":"en-US",
 "locale": "en-US",
 "timezone": "America/Los_Angeles",
 "urn:ietf:params:scim:schemas:extension:enterprise:2.0:User":
 {
   "employeeNumber": "701984",
   "costCenter": "4130",
   "division": "Theme Park",
   "department": "Tour Operations",
   "manager":
   {
     "value": "1",
     "$ref": "http://HOST_NAME:PORT/idaas/im/scim/v1/Users/1"
   }
 },
 "urn:ietf:params:scim:schemas:extension:oracle:2.0:OIG:User":
```

```
 {
     "homeOrganization":
     {
       "value": "1",
       "$ref": "http://HOST_NAME:PORT/idaas/im/scim/v1/Organizations/1"
     }
  }
}
```
#### **Response:**

■ **Status:** HTTP/1.1 201 Created

```
■ Body:
```

```
{
     "schemas": 
    \lceil "urn:ietf:params:scim:schemas:extension:oracle:2.0:OIG:User",
        "urn:ietf:params:scim:schemas:core:2.0:User",
        "urn:ietf:params:scim:schemas:extension:oracle:2.0:IDM:User",
        "urn:ietf:params:scim:schemas:extension:enterprise:2.0:User"
    ],
     "urn:ietf:params:scim:schemas:extension:oracle:2.0:OIG:User": {
         "userLoginAttemptsCounter": 0,
         "passwordIsExpired": "0",
         "ldapCommonNameGenerated": 0,
         "userPasswordResetAttemptsCounter": 0,
         "passwordWarnDate": "2015-04-29T03:24:16.000-07:00",
         "homeOrganization": {
             "value": "1",
             "$ref": "http://HOST_NAME:PORT/idaas/im/scim/v1/Organizations/1"
         },
         "passwordCreateDate": "2015-01-06T03:24:16.000-08:00",
         "provisionedDate": "2015-01-06T03:24:16.000-08:00",
         "passwordPolicyDescription": [],
         "userMustChangePasswordAtNextLogin": "1",
         "disabled": false,
         "organizations": [
\{ "value": "1",
                 "$ref": 
"http://HOST_NAME:PORT/idaas/im/scim/v1/Organizations/1",
                 "display": "Xellerate Users"
             }
         ]
    },
     "displayName": "Babs Jensen",
     "id": "145",
     "urn:ietf:params:scim:schemas:extension:oracle:2.0:IDM:User": {
         "createBy": {
             "value": "1",
             "$ref": "http://HOST_NAME:PORT/idaas/im/scim/v1/Users/1"
         },
         "updateBy": {
             "value": "1",
             "$ref": "http://HOST_NAME:PORT/idaas/im/scim/v1/Users/1"
         },
         "passwordExpireDate": "2015-05-06T03:24:16.000-07:00",
         "locked": {
```

```
 "duration": 0,
          "value": "0",
          "$ref": "http://HOST_NAME:PORT/idaas/im/scim/v1/Users/0"
     }
 },
 "userName": "BJENSEN@EXAMPLE.COM",
 "emails": [
    \left\{ \right. "value": "bjensen@example.com",
          "type": "work"
     }
 ],
 "active": true,
 "userType": "Contractor",
 "urn:ietf:params:scim:schemas:extension:enterprise:2.0:User": {
     "employeeNumber": "701984",
     "manager": {
          "value": "1",
          "$ref": "http://HOST_NAME:PORT/idaas/im/scim/v1/Users/1",
          "displayName": "new display"
     },
     "department": "Tour Operations",
     "organization": "Xellerate Users"
 },
 "preferredLanguage": "en-US",
 "phoneNumbers": [
    \{ "value": "555-555-4444",
          "type": "mobile"
     },
     {
          "value": "555-555-5555",
          "type": "work"
     }
\cdot "name": {
     "middleName": "Jane",
     "familyName": "Jensen",
     "givenName": "Barbara",
     "honorificSuffix": "III"
 },
 "addresses": [
     {
          "region": "CA",
          "streetAddress": "100 Universal City Plaza",
          "formatted": "100 Universal City Plaza\nHollywood, CA 91608 USA",
          "postalCode": "91608",
          "locality": "Hollywood",
          "country": "USA",
          "type": "work"
     },
     {
          "formatted": "456 Hollywood Blvd\nHollywood, CA 91608 USA",
          "type": "home"
     }
 ],
 "groups": [
     {
          "value": "3",
          "$ref": "http://HOST_NAME:PORT/idaas/im/scim/v1/Groups/3",
```

```
 "type": "direct"
         }
     ],
     "timezone": "America/Los_Angeles",
     "title": "Tour Guide",
     "meta": {
         "lastModified": "2015-01-06T03:24:17.000-08:00",
         "location": "http://HOST_NAME:PORT/idaas/im/scim/v1/Users/145",
         "created": "2015-01-06T03:24:17.000-08:00",
         "resourceType": "User"
     }
}
```
### <span id="page-636-0"></span>**21.5.1.2 Modify User (PUT)**

#### **Request:**

- **Operation and URI:** PUT http://*HOST\_NAME*:*PORT*/idaas/im/scim/v1/Users/355
- **Header:**
	- **Content-Type:** application/scim+json
	- **Authorization:** Bearer h480djs93hd8
- **Body:**

```
{ 
   "schemas": 
  \lceil "urn:ietf:params:scim:schemas:extension:oracle:2.0:OIG:User", 
     "urn:ietf:params:scim:schemas:extension:enterprise:2.0:User", 
     "urn:ietf:params:scim:schemas:core:2.0:User" 
  ], 
   "userName": "userName_user216_08_09.382323", 
   "name": 
   { 
     "familyName": "familyName2_user216_08_09.382323" 
  }, 
   "userType": "Contractor", 
   "urn:ietf:params:scim:schemas:extension:oracle:2.0:OIG:User": 
   { 
     "description": "description2_user216_08_09.382323" 
  }, 
   "urn:ietf:params:scim:schemas:extension:oracle:2.0:OIG:User": 
   { 
        "homeOrganization": 
     { 
       "value": "4", 
       "$ref": "http://HOST_NAME:PORT/idaas/im/scim/v1/Organizations/4" 
     } 
  }
}
```
#### **Response:**

- **Status:** HTTP/1.1 200 OK
- Body:
	- {

```
 "schemas": [
         "urn:ietf:params:scim:schemas:extension:oracle:2.0:OIG:User",
         "urn:ietf:params:scim:schemas:core:2.0:User",
         "urn:ietf:params:scim:schemas:extension:enterprise:2.0:User",
         "urn:ietf:params:scim:schemas:extension:oracle:2.0:IDM:User"
    ],
     "urn:ietf:params:scim:schemas:extension:oracle:2.0:OIG:User": {
         "passwordIsExpired": "0",
         "userLoginAttemptsCounter": 0,
         "ldapCommonNameGenerated": 0,
         "userPasswordResetAttemptsCounter": 0,
         "passwordWarnDate": "2015-07-02T08:46:57.000-07:00",
         "homeOrganization": {
            "value": "1",
            "$ref": "http://HOST_NAME:PORT/idaas/im/scim/v1/Organizations/1"
        },
         "passwordCreateDate": "2015-03-11T08:46:57.000-07:00",
         "provisionedDate": "2015-03-11T08:46:57.000-07:00",
         "passwordPolicyDescription": [
\{ "value": "Password must not match or contain first name."
            },
\{ "value": "Password must not match or contain last name."
            },
\{ "value": "Password must contain at least 2 alphabetic 
character(s)."
            },
\{ "value": "Password must be at least 6 character(s) long."
            },
\{ "value": "Password must contain at least 1 lowercase 
letter(s)."
            },
\{ "value": "Password must contain at least 1 numeric 
character(s)."
            },
\{ "value": "Password must contain at least 1 uppercase 
letter(s)."
            },
\{ "value": "Password must start with an alphabetic character."
            },
\{ "value": "Password must not match or contain user ID."
 }
        ],
        "userMustChangePasswordAtNextLogin": "1",
        "disabled": false,
         "organizations": [
            {
                "value": "1",
                "$ref": 
"http://HOST_NAME:PORT/idaas/im/scim/v1/Organizations/1",
                "display": "Xellerate Users"
 }
```

```
\cdot "description": "description2_user216_08_09.382323"
 },
 "displayName": "Babs Jensen",
 "id": "355",
 "urn:ietf:params:scim:schemas:extension:oracle:2.0:IDM:User": {
     "createBy": {
         "value": "1",
         "$ref": "http://HOST_NAME:PORT/idaas/im/scim/v1/Users/1"
     },
     "updateBy": {
         "value": "1",
         "$ref": "http://HOST_NAME:PORT/idaas/im/scim/v1/Users/1"
     },
     "passwordExpireDate": "2015-07-09T08:46:57.000-07:00",
     "locked": {
         "duration": 0,
         "value": "0"
     }
 },
 "userName": "USERNAME_USER216_08_09.382323",
 "emails": [
     {
         "value": "u1@example.com",
         "type": "work"
     }
 ],
 "active": true,
 "userType": "Contractor",
 "urn:ietf:params:scim:schemas:extension:enterprise:2.0:User": {
     "employeeNumber": "701984",
     "manager": {
         "value": "1",
         "$ref": "http://HOST_NAME:PORT/idaas/im/scim/v1/Users/1",
         "displayName": "display"
     },
     "department": "Tour Operations",
     "organization": "Xellerate Users"
 },
 "preferredLanguage": "en-US",
 "phoneNumbers": [
     {
         "value": "555-555-4444",
         "type": "mobile"
     },
     {
         "value": "555-555-5555",
         "type": "work"
     }
 ],
 "name": {
     "middleName": "Jane",
     "familyName": "familyName2_user216_08_09.382323",
     "givenName": "Barbara",
     "honorificSuffix": "III"
 },
 "addresses": [
     {
         "region": "CA",
         "streetAddress": "100 Universal City Plaza",
```

```
 "formatted": "100 Universal City Plaza\nHollywood, CA 91608 USA",
              "postalCode": "91608",
              "locality": "Hollywood",
             "country": "USA",
             "type": "work"
         },
         {
              "formatted": "456 Hollywood Blvd\nHollywood, CA 91608 USA",
             "type": "home"
         }
    \cdot "groups": [
         {
             "value": "3",
             "$ref": "http://HOST_NAME:PORT/idaas/im/scim/v1/Groups/3",
             "type": "direct"
         }
     ],
     "timezone": "America/Los_Angeles",
     "title": "Tour Guide",
     "meta": {
         "lastModified": "2015-03-11T08:47:19.000-07:00",
         "location": "http://HOST_NAME:PORT/idaas/im/scim/v1/Users/355",
         "created": "2015-03-11T08:46:57.000-07:00",
         "resourceType": "User"
     }
}
```
#### <span id="page-639-0"></span>**21.5.1.3 Modify User (PATCH)**

#### **Request:**

- **Operation and URI: PATCH** http://*HOST\_NAME*:*PORT*/idaas/im/scim/v1/Users/355
- **Header:**
	- **Content-Type:** application/scim+json
	- **Authorization:** Bearer h480djs93hd8
- **Body:**

```
{ 
   "schemas": 
   [ 
     "urn:ietf:params:scim:api:messages:2.0:PatchOp" 
  \cdot "Operations": 
   [ 
     { 
       "op":"replace",
"path":"urn:ietf:params:scim:schemas:extension:oracle:2.0:OIG:User:description,
       "value":"description3" 
     } 
   ]
}
```
#### **Response:**

```
■ Status: HTTP/1.1 200 OK
■ Body:
{
     "schemas": [
         "urn:ietf:params:scim:schemas:extension:oracle:2.0:OIG:User",
         "urn:ietf:params:scim:schemas:core:2.0:User",
         "urn:ietf:params:scim:schemas:extension:enterprise:2.0:User",
         "urn:ietf:params:scim:schemas:extension:oracle:2.0:IDM:User"
     ],
     "urn:ietf:params:scim:schemas:extension:oracle:2.0:OIG:User": {
         "passwordIsExpired": "0",
         "userLoginAttemptsCounter": 0,
        "ldapCommonNameGenerated": 0,
        "userPasswordResetAttemptsCounter": 0,
         "passwordWarnDate": "2015-07-02T08:46:57.000-07:00",
         "homeOrganization": {
            "value": "1",
            "$ref": "http://HOST_NAME:PORT/idaas/im/scim/v1/Organizations/1"
        },
         "passwordCreateDate": "2015-03-11T08:46:57.000-07:00",
         "provisionedDate": "2015-03-11T08:46:57.000-07:00",
         "passwordPolicyDescription": [
            {
                "value": "Password must not match or contain first name."
            },
\{ "value": "Password must not match or contain last name."
            },
\{ "value": "Password must contain at least 2 alphabetic 
character(s)."
            },
            {
                 "value": "Password must be at least 6 character(s) long."
            },
\{ "value": "Password must contain at least 1 lowercase 
letter(s)."
            },
\{ "value": "Password must contain at least 1 numeric 
character(s)."
            },
\{ "value": "Password must contain at least 1 uppercase 
letter(s)."
            },
            {
                 "value": "Password must start with an alphabetic character."
            },
\{ "value": "Password must not match or contain user ID."
 }
         ],
         "userMustChangePasswordAtNextLogin": "1",
         "disabled": false,
         "organizations": [
\{
```

```
 "value": "1",
                 "$ref": 
"http://HOST_NAME:PORT/idaas/im/scim/v1/Organizations/1",
                 "display": "Xellerate Users"
             }
         ],
         "description": "description3"
    },
     "displayName": "Babs Jensen",
     "id": "355",
     "urn:ietf:params:scim:schemas:extension:oracle:2.0:IDM:User": {
         "createBy": {
             "value": "1",
             "$ref": "http://HOST_NAME:PORT/idaas/im/scim/v1/Users/1"
         },
         "updateBy": {
             "value": "1",
             "$ref": "http://HOST_NAME:PORT/idaas/im/scim/v1/Users/1"
         },
         "passwordExpireDate": "2015-07-09T08:46:57.000-07:00",
         "locked": {
             "duration": 0,
             "value": "0"
         }
    },
     "userName": "USERNAME_USER216_08_09.382323",
     "emails": [
        {
             "value": "u1@example.com",
             "type": "work"
         }
    ],
     "active": true,
     "userType": "Contractor",
     "urn:ietf:params:scim:schemas:extension:enterprise:2.0:User": {
         "employeeNumber": "701984",
         "manager": {
             "value": "1",
             "$ref": "http://HOST_NAME:PORT/idaas/im/scim/v1/Users/1",
             "displayName": "display"
         },
         "department": "Tour Operations",
         "organization": "Xellerate Users"
     },
     "preferredLanguage": "en-US",
     "phoneNumbers": [
         {
             "value": "555-555-4444",
             "type": "mobile"
         },
         {
             "value": "555-555-5555",
             "type": "work"
         }
    ],
     "name": {
         "middleName": "Jane",
         "familyName": "familyName2_user216_08_09.382323",
         "givenName": "Barbara",
         "honorificSuffix": "III"
```

```
 },
     "addresses": [
         {
             "region": "CA",
             "streetAddress": "100 Universal City Plaza",
             "formatted": "100 Universal City Plaza\nHollywood, CA 91608 USA",
             "postalCode": "91608",
             "locality": "Hollywood",
             "country": "USA",
             "type": "work"
         },
         {
             "formatted": "456 Hollywood Blvd\nHollywood, CA 91608 USA",
             "type": "home"
         }
     ],
     "groups": [
         {
             "value": "3",
             "$ref": "http://HOST_NAME:PORT/idaas/im/scim/v1/Groups/3",
             "type": "direct"
         }
    \cdot "timezone": "America/Los_Angeles",
     "title": "Tour Guide",
     "meta": {
         "lastModified": "2015-03-11T08:49:17.000-07:00",
         "location": "http://HOST_NAME:PORT/idaas/im/scim/v1/Users/355",
         "created": "2015-03-11T08:46:57.000-07:00",
         "resourceType": "User"
     }
}
```
### <span id="page-642-0"></span>**21.5.1.4 View Users with Pagination**

The following is an example of pagination:

#### **Request:**

**■ Operation and URI: GET / Users** http://*HOST\_NAME*:*PORT*/idaas/im/scim/v1/Users?attributes=id&startIndex=6 &count=5

#### **Response:**

- **Status:** HTTP/1.1 200 OK
- **Body:**

```
{
     "schemas": [
         "urn:ietf:params:scim:api:messages:2.0:ListResponse"
     ],
     "totalResults": 5,
     "itemsPerPage": 5,
     "startIndex": 6,
     "Resources": [
         {
             "id": "59"
         },
         {
```

```
 "id": "42"
      },
      {
            "id": "25"
      },
      {
            "id": "106"
      },
      {
            "id": "89"
      }
 ]
```
#### The following are examples of search filters:

```
http://HOST_NAME:PORT/idaas/im/scim/v1/Users?filter=(userName co 
xel)&attributes=id
```
http://*HOST\_NAME*:*PORT*/idaas/im/scim/v1/Users?attributes=userName&filter=(userName co 4) and (userName co BUG)

http://*HOST\_NAME*:*PORT*/idaas/im/scim/v1/Users?attributes=userName&filter=(emails.ty pe eq work and emails.value sw u)

**Note:** For a complete description of search filters, see the "Filtering" section of the SCIM REST API IETF draft at the following URL:

https://tools.ietf.org/html/draft-ietf-scim-api-14#section-3 .2.2.2

#### <span id="page-643-0"></span>**21.5.1.5 Delete User**

#### **Request:**

}

- **Operation and URI: DELETE** http://*HOST\_NAME*:*PORT*/idaas/im/scim/v1/Users/355
- **Header:**
	- **Content-Type:** application/scim+json
	- **Authorization:** Bearer h480djs93hd8
- **Body:** NA

#### **Response:**

- Status: 204 No Content
- **Body:** NA

#### <span id="page-643-1"></span>**21.5.1.6 Lock User**

#### **Request:**

- **Operation and URI: PATCH** http://*HOST\_NAME:PORT*/idaas/im/scim/v1/Users/356
- **Header:**
- **Content-Type:** application/scim+json
- **Authorization:** Bearer h480djs93hd8
- **Body:**

```
{
   "schemas": ["urn:ietf:params:scim:api:messages:2.0:PatchOp"],
   "Operations": [
   {
     "op":"replace",
     "path":"urn:ietf:params:scim:schemas:extension:oracle:2.0:IDM:User:locked",
     "value" :
       {
         "value" : 1,
         "duration" : 3600
       }
  }
  ]
}
```
#### **Response:**

Returns the full resource with lock attribute update.

**Status:** HTTP/1.1 200 OK

#### <span id="page-644-0"></span>**21.5.1.7 Unlock User**

#### **Request:**

- **Operation and URI: PATCH** http://*HOST\_NAME*:*PORT*/idaas/im/scim/v1/Users/356
- **Header:**
	- **Content-Type:** application/scim+json
	- **Authorization:** Bearer h480djs93hd8
- **Body:**

```
{
   "schemas": ["urn:ietf:params:scim:api:messages:2.0:PatchOp"],
   "Operations": [
   {
     "op":"replace",
     "path":"urn:ietf:params:scim:schemas:extension:oracle:2.0:IDM:User:locked",
     "value" :
      {
         "value" : 0
       }
  }
]
}
```
#### **Response:**

Returns the full resource with lock attribute update.

**Status:** HTTP/1.1 200 OK

#### <span id="page-645-0"></span>**21.5.1.8 Reset Password by Providing New Password**

#### **Request:**

- **Operation and URI: PATCH** http://*HOST\_NAME*:*PORT*/idaas/im/scim/v1/Users/356
- **Header:**
	- **Content-Type:** application/scim+json
	- **Authorization:** Bearer h480djs93hd8
- Body:

```
{
           "schemas": ["urn:ietf:params:scim:api:messages:2.0:PatchOp"],
           "Operations": [
\{ "op": "replace","path": 
"urn:ietf:params:scim:schemas:extension:oracle:2.0:IDM:User:passwd",
                                   "value" :
{1 \over 2} (b) {1 \over 2} (c) {1 \over 2} (c) {1 \over 2} (c) {1 \over 2} (c) {1 \over 2} (c) {1 \over 2} (c) {1 \over 2} (c) {1 \over 2} (c) {1 \over 2} (c) {1 \over 2} (c) {1 \over 2} (c) {1 \over 2} (c) {1 \over 2} (c) {1 \over 2} (c) {1 \over 2} (
                                         "value": "newPassw0rd",
                                         "sendNotification": "true",
                                         "sendNotificationTo": "example2@example.com"
 }
                     }
           ]
}
```
#### **Response:**

Response contains the modified resource.

**Status:** HTTP/1.1 200 OK

#### <span id="page-645-1"></span>**21.5.1.9 Reset Password by Auto-Generated Password**

#### **Request:**

- **Operation and URI: PATCH** http://*HOST\_NAME*:*PORT*/idaas/im/scim/v1/Users/356
- **Header:**
	- **Content-Type:** application/scim+json
	- **Authorization:** Bearer h480djs93hd8
- **Body:**

```
{
           "schemas": ["urn:ietf:params:scim:api:messages:2.0:PatchOp"],
           "Operations": [
\{ "op": "replace", "path": 
"urn:ietf:params:scim:schemas:extension:oracle:2.0:IDM:User:passwd",
                                    "value":
{1 \over 2} (b) {1 \over 2} (c) {1 \over 2} (c) {1 \over 2} (c) {1 \over 2} (c) {1 \over 2} (c) {1 \over 2} (c) {1 \over 2} (c) {1 \over 2} (c) {1 \over 2} (c) {1 \over 2} (c) {1 \over 2} (c) {1 \over 2} (c) {1 \over 2} (c) {1 \over 2} (c) {1 \over 2} (
                                          "value": "auto-generate",
                                          "sendNotification": "true",
                                          "sendNotificationTo": "john.doe@example.com"
```

```
 }
         }
    \mathbf{1}
```
#### **Response**

}

Response is the modified resource.

■ **Status:** HTTP/1.1 200 OK

#### <span id="page-646-0"></span>**21.5.1.10 View User**

#### **Request:**

- **Operation and URI:** GET http://*HOST\_NAME*:*PORT*/idaas/im/scim/v1/Me
- **Header:**
	- **Content-Type:** application/scim+json
	- **Authorization:** Bearer h480djs93hd8

#### **Response:**

- **Status:** HTTP/1.1 200 OK
- **Body:**

```
{
     "schemas": [
         "urn:ietf:params:scim:schemas:extension:oracle:2.0:OIG:User",
         "urn:ietf:params:scim:schemas:core:2.0:User",
         "urn:ietf:params:scim:schemas:extension:oracle:2.0:IDM:User",
         "urn:ietf:params:scim:schemas:extension:enterprise:2.0:User"
    \vert,
     "urn:ietf:params:scim:schemas:extension:oracle:2.0:OIG:User": {
         "userLoginAttemptsCounter": 0,
         "ldapCommonNameGenerated": 0,
         "userPasswordResetAttemptsCounter": 0,
         "ldapCommonName": "System Administrator",
         "passwordWarnDate": "2015-06-30T01:51:27.000-07:00",
         "lastSuccessfulLoginDate": "2015-03-11T00:00:00.000-07:00",
         "homeOrganization": {
             "value": "1",
             "$ref": "http://HOST_NAME:PORT/idaas/im/scim/v1/Organizations/1"
         },
         "passwordPolicyDescription": [
\{ "value": "Password must not match or contain first name."
             },
\{ "value": "Password must not match or contain last name."
             },
\{ "value": "Password must contain at least 2 alphabetic 
character(s)."
            },
             {
                 "value": "Password must be at least 6 character(s) long."
```
 }, { "value": "Password must contain at least 1 lowercase letter(s)." },  $\{$  "value": "Password must contain at least 1 numeric character(s)." }, { "value": "Password must contain at least 1 uppercase letter(s)." }, { "value": "Password must start with an alphabetic character." },  $\{$  "value": "Password must not match or contain user ID." } ], "disabled": false, "dataLevel": "2", "organizations": [  $\{$  "value": "1", "\$ref": "http://*HOST\_NAME*:*PORT*/idaas/im/scim/v1/Organizations/1", "display": "Xellerate Users" } ] }, "displayName": "display", "id": "1", "urn:ietf:params:scim:schemas:extension:oracle:2.0:IDM:User": { "createBy": { "value": "1", "\$ref": "http://*HOST\_NAME*:*PORT*/idaas/im/scim/v1/Users/1" }, "updateBy": { "value": "1", "\$ref": "http://*HOST\_NAME*:*PORT*/idaas/im/scim/v1/Users/1" }, "passwordExpireDate": "2015-07-07T01:51:27.000-07:00", "locked": { "value": "0" } }, "userName": "XELSYSADM", "emails": [ { "value": "donotreply@example.com", "type": "work" } ], "active": true, "userType": "Full-Time", "name": { "familyName": "Administrator", "givenName": "System" },
```
 "groups": [
         {
             "value": "1",
             "$ref": "http://HOST_NAME:PORT/idaas/im/scim/v1/Groups/1",
             "type": "direct"
         },
\overline{\mathcal{L}} "value": "6",
             "$ref": "http://HOST_NAME:PORT/idaas/im/scim/v1/Groups/6",
             "type": "direct"
         }
     ],
     "meta": {
         "lastModified": "2015-03-11T08:15:44.000-07:00",
         "location": "http://HOST_NAME:PORT/idaas/im/scim/v1/Me",
         "created": "2015-03-09T01:51:27.000-07:00",
         "resourceType": "User"
    },
     "urn:ietf:params:scim:schemas:extension:enterprise:2.0:User": {
         "organization": "Xellerate Users"
     }
```
# **21.5.1.11 Self Registration**

#### **Request:**

}

- **Operation and URI:** POST http://*HOST\_NAME*:*PORT*/idaas/im/scim/v1/Me
- **Header:**
	- **Content-Type:** application/scim+json
	- **Authorization:** NA
- **Body:**

```
{
   "schemas": ["urn:ietf:params:scim:schemas:core:2.0:User",
               "urn:ietf:params:scim:schemas:extension:oracle:2.0:IDM:User",
               "urn:ietf:params:scim:schemas:extension:oracle:2.0:OIG:User",
               "urn:ietf:params:scim:schemas:extension:enterprise:2.0:User"],
  "userName": "bjensen@example.com",
  "name": {
    "familyName": "Jensen",
    "givenName": "Barbara",
    "middleName": "Jane",
    "honorificSuffix": "III"
  },
  "displayName": "Babs Jensen",
   "emails": [
    {
       "value": "bjensen@example.com",
       "type": "work"
    }
  ],
  "userType": "Full-Time",
  "password":"t1meMa$heen",
   "urn:ietf:params:scim:schemas:extension:oracle:2.0:IDM:User": {
    "challenges": [
         {
```

```
 "challenge":"What is your favorite color?",
              "response":"color"
         },
          {
              "challenge":"What is the name of your pet?",
              "response":"pet"
         },
          {
              "challenge":"What is the city of your birth?",
              "response":"city"
         }
     ]
   }
}
```
User is created directly and entityId of the new user is returned.

■ **Status:** HTTP/1.1 201 Created

# **21.5.1.12 Modify Self Profile (PATCH)**

### **Request**

- **Operation and URI:** PATCH http://*HOST\_NAME*:*PORT*/idaas/im/scim/v1/Me
- **Header:**
	- **Content-Type:** application/scim+json
	- **Authorization:** Bearer h480djs93hd8
- **Body:**

```
{
"schemas": ["urn:ietf:params:scim:api:messages:2.0:PatchOp"],
"Operations":[
  {
   "op":"replace",
  "path":"displayName",
   "value" : "NEW_NAME"
   }
]
}
```
- **Status:** HTTP/1.1 200 OK
- **Body:** {

```
 "schemas": [
     "urn:ietf:params:scim:schemas:extension:oracle:2.0:OIG:User",
     "urn:ietf:params:scim:schemas:core:2.0:User",
     "urn:ietf:params:scim:schemas:extension:oracle:2.0:IDM:User",
     "urn:ietf:params:scim:schemas:extension:enterprise:2.0:User"
 ],
 "urn:ietf:params:scim:schemas:extension:oracle:2.0:OIG:User": {
     "userLoginAttemptsCounter": 0,
     "ldapCommonNameGenerated": 0,
```

```
 "userPasswordResetAttemptsCounter": 0,
         "ldapCommonName": "System Administrator",
         "passwordWarnDate": "2015-06-30T01:51:27.000-07:00",
         "lastSuccessfulLoginDate": "2015-03-11T00:00:00.000-07:00",
         "homeOrganization": {
             "value": "1",
             "$ref": "http://HOST_NAME:PORT/idaas/im/scim/v1/Organizations/1"
         },
         "passwordPolicyDescription": [
\{ "value": "Password must not match or contain first name."
            },
            {
                 "value": "Password must not match or contain last name."
            },
\{ "value": "Password must contain at least 2 alphabetic 
character(s)."
            },
             {
                 "value": "Password must be at least 6 character(s) long."
             },
\{ "value": "Password must contain at least 1 lowercase 
letter(s)."
            },
\{ "value": "Password must contain at least 1 numeric 
character(s)."
            },
            {
                 "value": "Password must contain at least 1 uppercase 
letter(s)."
            },
\{ "value": "Password must start with an alphabetic character."
            },
             {
                 "value": "Password must not match or contain user ID."
 }
         ],
         "disabled": false,
         "dataLevel": "2",
         "organizations": [
            {
                 "value": "1",
                 "$ref": 
"http://HOST_NAME:PORT/idaas/im/scim/v1/Organizations/1",
                 "display": "Xellerate Users"
            }
         ]
    },
     "displayName": "NEW_NAME",
     "id": "1",
     "urn:ietf:params:scim:schemas:extension:oracle:2.0:IDM:User": {
         "createBy": {
             "value": "1",
             "$ref": "http://HOST_NAME:PORT/idaas/im/scim/v1/Users/1"
         },
         "updateBy": {
```

```
 "value": "1",
             "$ref": "http://HOST_NAME:PORT/idaas/im/scim/v1/Users/1"
         },
         "passwordExpireDate": "2015-07-07T01:51:27.000-07:00",
         "locked": {
             "value": "0"
         }
     },
     "userName": "XELSYSADM",
     "emails": [
         {
             "value": "donotreply@example.com",
             "type": "work"
         }
     ],
     "active": true,
     "userType": "Full-Time",
     "name": {
         "familyName": "Administrator",
         "givenName": "System"
     },
     "groups": [
         {
              "value": "1",
             "$ref": "http://HOST_NAME:PORT/idaas/im/scim/v1/Groups/1",
             "type": "direct"
         },
         {
             "value": "6",
             "$ref": "http://HOST_NAME:PORT/idaas/im/scim/v1/Groups/6",
             "type": "direct"
         }
     ],
     "meta": {
         "lastModified": "2015-03-11T08:55:23.000-07:00",
         "location": "http://HOST_NAME:PORT/idaas/im/scim/v1/Me",
         "created": "2015-03-09T01:51:27.000-07:00",
         "resourceType": "User"
     },
     "urn:ietf:params:scim:schemas:extension:enterprise:2.0:User": {
         "organization": "Xellerate Users"
     }
}
```
# **21.5.1.13 Modify Profile (PUT)**

- **Operation and URI:** PUT http://*HOST\_NAME*:*PORT*/idaas/im/scim/v1/Me
- **Header:**
	- **Content-Type:** application/scim+json
	- **Authorization:** Bearer h480djs93hd8
- **Body:**

```
{ 
    "schemas": 
   \lceil
```

```
 "urn:ietf:params:scim:schemas:extension:oracle:2.0:OIG:User", 
     "urn:ietf:params:scim:schemas:extension:enterprise:2.0:User", 
     "urn:ietf:params:scim:schemas:core:2.0:User" 
   ], 
   "userName": "bjensen@example.com", 
   "name": 
   { 
     "familyName": "Jensen" 
   }, 
   "userType": "Contractor", 
   "urn:ietf:params:scim:schemas:extension:enterprise:2.0:User": 
   { 
     "organization": "Xellerate Users", 
     "homeOrganization": 
     { 
       "value": "1", 
       "$ref": "http://HOST_NAME:PORT/idaas/im/scim/v1/Organizations/1" 
     } 
  }
}
```
- **Status:** HTTP/1.1 200 OK
- **Body:**

```
{
     "schemas": 
     [
         "urn:ietf:params:scim:schemas:extension:oracle:2.0:OIG:User",
        "urn:ietf:params:scim:schemas:core:2.0:User",
        "urn:ietf:params:scim:schemas:extension:oracle:2.0:IDM:User",
         "urn:ietf:params:scim:schemas:extension:enterprise:2.0:User"
   \vert,
     "urn:ietf:params:scim:schemas:extension:oracle:2.0:OIG:User": {
         "userLoginAttemptsCounter": 0,
         "passwordIsExpired": "0",
         "ldapCommonNameGenerated": 0,
         "userPasswordResetAttemptsCounter": 0,
         "passwordWarnDate": "2015-04-29T03:24:16.000-07:00",
         "homeOrganization": {
             "value": "1",
             "$ref": "http://HOST_NAME:PORT/idaas/im/scim/v1/Organizations/1"
        },
         "passwordCreateDate": "2015-01-06T03:24:16.000-08:00",
         "provisionedDate": "2015-01-06T03:24:16.000-08:00",
         "passwordPolicyDescription": [],
         "userMustChangePasswordAtNextLogin": "1",
         "disabled": false,
         "organizations": [
\{ "value": "1",
                 "$ref": 
"http://HOST_NAME:PORT/idaas/im/scim/v1/Organizations/1",
                 "display": "Xellerate Users"
 }
 ]
    },
     "displayName": "Babs Jensen",
```

```
 "id": "145",
 "urn:ietf:params:scim:schemas:extension:oracle:2.0:IDM:User": {
     "createBy": {
         "value": "1",
         "$ref": "http://HOST_NAME:PORT/idaas/im/scim/v1/Users/1"
     },
     "updateBy": {
          "value": "1",
          "$ref": "http://HOST_NAME:PORT/idaas/im/scim/v1/Users/1"
     },
     "passwordExpireDate": "2015-05-06T03:24:16.000-07:00",
     "locked": {
         "duration": 0,
         "value": "0",
         "$ref": "http://HOST_NAME:PORT/idaas/im/scim/v1/Users/0"
     }
 },
 "userName": "BJENSEN@EXAMPLE.COM",
 "emails": [
     {
          "value": "bjensen@example.com",
          "type": "work"
     }
 ],
 "active": true,
 "userType": "Contractor",
 "urn:ietf:params:scim:schemas:extension:enterprise:2.0:User": {
     "employeeNumber": "701984",
     "manager": {
         "value": "1",
         "$ref": "http://HOST_NAME:PORT/idaas/im/scim/v1/Users/1",
          "displayName": "new display"
     },
     "department": "Tour Operations",
     "organization": "Xellerate Users"
 },
 "preferredLanguage": "en-US",
 "phoneNumbers": [
     {
         "value": "555-555-4444",
         "type": "mobile"
     },
     {
         "value": "555-555-5555",
          "type": "work"
     }
\cdot "name": {
     "middleName": "Jane",
     "familyName": "Jensen",
     "givenName": "Barbara",
     "honorificSuffix": "III"
 },
 "addresses": [
     {
          "region": "CA",
          "streetAddress": "100 Universal City Plaza",
          "formatted": "100 Universal City Plaza\nHollywood, CA 91608 USA",
          "postalCode": "91608",
          "locality": "Hollywood",
```

```
 "country": "USA",
             "type": "work"
         },
         {
             "formatted": "456 Hollywood Blvd\nHollywood, CA 91608 USA",
             "type": "home"
         }
     ],
     "groups": [
         {
             "value": "3",
             "$ref": "http://HOST_NAME:PORT/idaas/im/scim/v1/Groups/3",
             "type": "direct"
         }
    \cdot "timezone": "America/Los_Angeles",
     "title": "Tour Guide",
     "meta": {
         "lastModified": "2015-01-06T03:24:17.000-08:00",
         "location": "http://HOST_NAME:PORT/idaas/im/scim/v1/Users/145",
         "created": "2015-01-06T03:24:17.000-08:00",
         "resourceType": "User"
     }
}
```
# **21.5.1.14 PasswordResetterWithChallenges**

### **Request:**

```
■ Operation and URI: POST 
   http://HOST_NAME:PORT/idaas/im/scim/v1/PasswordResetterWithChallenges
```
- **Header:**
	- **Content-Type:** application/json
	- **Authorization:** NA
- **Body:**

```
{
   "schemas":
```
["urn:ietf:params:scim:schemas:oracle:core:2.0:IDM:PasswordResetterWithChalleng es"],

```
 "userName": "JDOE",
 "challenges":
\lceil {
             "challenge":"What is the name of your pet?",
             "response":"name"
       },
       {
             "challenge":"What is the city of your birth?",
             "response":"city"
       },
       {
             "challenge":"What is your favorite color?",
             "response":"color"
       }
```

```
\cdot "password": "Welcome3"
}
```
The response is empty.

■ **Status:** HTTP/1.1 204 No Content

# **21.5.1.15 PasswordValidator**

### **Request:**

The following request is to validate a potential password. Successful response of validate password request means password is valid.

- **Operation and URI: POST** http://*HOST\_NAME*:*PORT*/idaas/im/scim/v1/PasswordValidator
- **Header:**
	- **Content-Type:** application/json
	- **Authorization:** Bearer h480djs93hd8
- **Body:**

```
{
   "schemas":
\overline{\phantom{a}} "urn:ietf:params:scim:schemas:oracle:core:2.0:IDM:PasswordValidator"
   ],
   "$ref": "http://HOST_NAME:PORT/idaas/im/scim/v1/Users/1",
   "password": "jijijSSij1"
}
```
### **Response:**

■ **Status:** HTTP/1.1 204 No Content

### **21.5.1.16 UserNameValidator**

#### **Request:**

Successful response of validate user name request means password is valid. The request is as follows:

- **Operation and URI: POST** http://*HOST\_NAME*:*PORT*/idaas/im/scim/v1/UserNameValidator
- **Header:**
	- **Content-Type:** application/json
	- **Authorization:** Bearer h480djs93hd8
- **Body:**

```
{
"schemas":["urn:ietf:params:scim:schemas:oracle:core:2.0:IDM:UserNameValidator"
],
```

```
 "userName": "aUserName"
}
```
■ **Status:** HTTP/1.1 204 No Content

### **21.5.1.17 UserNameGenerator**

#### **Request:**

- **Operation and URI:** POST http://*HOST\_NAME*:*PORT*/idaas/im/scim/v1/UserNameGenerator
- **Header:**
	- **Content-Type:** application/json
	- **Authorization:** Bearer h480djs93hd8
- **Body:**

```
{
```

```
"schemas":["urn:ietf:params:scim:schemas:oracle:core:2.0:IDM:UserNameGenerator"
\left| \ \right|,
   "name":
   {
     "formatted": "Ms. Barbara J Doe III",
     "familyName": "Doe",
     "givenName": "Barbara",
     "middleName": "Jane",
     "honorificSuffix": "III"
   }
```
# }

- **Status:** HTTP/1.1 201 Created
- **Body:**

```
{
     "schemas": [
         "urn:ietf:params:scim:schemas:core:2.0:User",
         "urn:ietf:params:scim:schemas:oracle:core:2.0:IDM:UserNameGenerator"
    \left| \right|,
     "meta": {
         "location": "http://HOST_NAME:PORT/idaas/im/scim/v1/UserNameGenerator",
         "resourceType": "UserNameGenerator"
     },
     "urn:ietf:params:scim:schemas:core:2.0:User": {
         "userName": "Barbara.Doe@example.com"
     }
}
```
### **21.5.1.18 UserNameRecoverer**

#### **Request:**

The request is as follows (no authorization header, unauthenticated flow):

- **Operation and URI: POST** http://*HOST\_NAME*:*PORT*/idaas/im/scim/v1/UserNameRecoverer
- **Header:**
	- **Content-Type:** application/json
	- **Authorization:** NA
- **Body:**

```
{
   "schemas": 
["urn:ietf:params:scim:schemas:oracle:core:2.0:IDM:UserNameRecoverer"],
   "email": "myemail@example.com"
}
```
### **Response:**

■ **Status:** HTTP/1.1 204 No Content

The username is sent to the user's email address.

# **21.5.2 Role Management**

This section provides the following examples of the group resource:

- **[View Role](#page-657-0)**
- **[Create Role](#page-658-0)**
- [Modify Role \(PUT\)](#page-660-0)
- [Modify Role \(PATCH\)](#page-661-0)
- [Delete Role](#page-663-0)
- [Remove Role \(PATCH\)](#page-663-1)

### <span id="page-657-0"></span>**21.5.2.1 View Role**

### **Request:**

■ **Operation and URI:** GET http://*HOST\_NAME*:*PORT*/idaas/im/scim/v1/Groups?attributes=id,displayName

- **Status:** HTTP/1.1 200 OK
- **Body:**

```
{
     "schemas": [
         "urn:ietf:params:scim:api:messages:2.0:ListResponse"
   \vert,
     "totalResults": 4,
     "Resources": [
         {
```

```
 "displayName": "Group1",
          "id": "2"
     },
     {
          "displayName": "SYSTEM ADMINISTRATORS",
          "id": "3"
     },
     {
          "displayName": "Group2",
          "id": "4"
     },
     {
          "displayName": "Group3",
          "id": "5"
     }
 ]
```
# <span id="page-658-0"></span>**21.5.2.2 Create Role**

### **Request:**

}

- **Operation and URI:** POST http://*HOST\_NAME*:*PORT*/idaas/im/scim/v1/Groups
- **Header:**
	- **Content-Type:** application/scim+json
	- **Authorization:** Bearer h480djs93hd8
- **Body:** {

```
 "schemas": 
 [ 
     "urn:ietf:params:scim:schemas:core:2.0:Group", 
     "urn:ietf:params:scim:schemas:extension:oracle:2.0:IDM:Group", 
     "urn:ietf:params:scim:schemas:extension:oracle:2.0:OIG:Group" 
 ], 
 "displayName": "Group33", 
 "urn:ietf:params:scim:schemas:extension:oracle:2.0:IDM:Group": 
 { 
     "email": "group33@example.com", 
     "description": "description1" 
 }, 
 "urn:ietf:params:scim:schemas:extension:oracle:2.0:OIG:Group": 
 { 
     "namespace": "Default" 
 }
```
### **Response:**

}

- **Status:** HTTP/1.1 201 Created
- **Body:**

```
{
    "schemas": [
         "urn:ietf:params:scim:schemas:extension:oracle:2.0:IDM:Group",
         "urn:ietf:params:scim:schemas:extension:oracle:2.0:OIG:Group",
```

```
 "urn:ietf:params:scim:schemas:core:2.0:Group"
    ],
     "urn:ietf:params:scim:schemas:extension:oracle:2.0:OIG:Group": {
         "organizationsPublishedTo": [
             {
                 "value": "3",
                 "$ref": 
"http://HOST_NAME:PORT/idaas/im/scim/v1/Organizations/3"
             }
         ],
         "category": {
             "name": "Default",
             "value": 1
         },
         "namespace": "Default",
         "catalog": {
             "tags": "Group33 Group33 Default",
             "requestable": true,
             "certifiable": false,
              "id": "151",
              "categoryName": "Role",
              "auditable": false,
              "itemRisk": 3,
              "hierarchicalDataAvailable": false
         }
     },
     "urn:ietf:params:scim:schemas:extension:oracle:2.0:IDM:Group": {
         "createBy": {
             "value": "1",
             "$ref": "http://HOST_NAME:PORT/idaas/im/scim/v1/Users/1"
         },
         "description": "description1",
         "updateBy": {
             "value": "1",
             "$ref": "http://HOST_NAME:PORT/idaas/im/scim/v1/Users/1"
         },
         "owner": {
             "lastName": "Administrator",
             "email": "donotreply@example.com",
             "value": "1",
             "$ref": "http://HOST_NAME:PORT/idaas/im/scim/v1/Users/1",
             "login": "XELSYSADM",
             "firstName": "System",
              "displayName": "NEW_NAME"
         },
         "email": "group33@example.com"
     },
     "meta": {
         "lastModified": "2015-03-11T08:55:57.000-07:00",
         "location": "http://HOST_NAME:PORT/idaas/im/scim/v1/Groups/157",
         "created": "2015-03-11T08:55:57.000-07:00",
         "resourceType": "Group"
    },
     "displayName": "Group33",
     "id": "157"
}
```
# <span id="page-660-0"></span>**21.5.2.3 Modify Role (PUT)**

### **Request:**

- **Operation and URI:** PUT http://*HOST\_NAME*:*PORT*/idaas/im/scim/v1/Groups/157
- **Header:**
	- **Content-Type:** application/scim+json
	- **Authorization:** Bearer h480djs93hd8
- **Body:**

```
{
     "schemas": [
        "urn:ietf:params:scim:schemas:extension:oracle:2.0:IDM:Group",
         "urn:ietf:params:scim:schemas:core:2.0:Group",
         "urn:ietf:params:scim:schemas:extension:oracle:2.0:OIG:Group"
     ],
     "urn:ietf:params:scim:schemas:extension:oracle:2.0:OIG:Group": {
         "organizationsPublishedTo": [
\{ "value": "3",
                 "$ref": 
"http://HOST_NAME:PORT/idaas/im/scim/v1/Organizations/3"
 }
        ],
         "category": {
             "name": "Default",
             "value": 1
        },
         "namespace": "Default"
    },
     "urn:ietf:params:scim:schemas:extension:oracle:2.0:IDM:Group": {
         "description": "description1",
         "localeNames": [
\{"name": "Group group09 53 11.228163",
                 "locale": "base"
 }
        ],
         "email": "group_new@example.com"
    },
     "displayName": "Group_group09_53_11.228163"
}
```
- **Status:** HTTP/1.1 200 OK
- **Location:** https://*HOST\_NAME*:*PORT*/Groups/157
- **Body:**

```
{
    "schemas": [
        "urn:ietf:params:scim:schemas:extension:oracle:2.0:IDM:Group",
         "urn:ietf:params:scim:schemas:core:2.0:Group",
         "urn:ietf:params:scim:schemas:extension:oracle:2.0:OIG:Group"
    ],
     "urn:ietf:params:scim:schemas:extension:oracle:2.0:OIG:Group": {
```

```
 "organizationsPublishedTo": [
\{ "value": "3",
                 "$ref": 
"http://HOST_NAME:PORT/idaas/im/scim/v1/Organizations/3"
             }
         ],
         "category": {
             "name": "Default",
             "value": 1
         },
         "namespace": "Default"
     },
     "urn:ietf:params:scim:schemas:extension:oracle:2.0:IDM:Group": {
         "createBy": {
             "value": "1",
             "$ref": "http://HOST_NAME:PORT/idaas/im/scim/v1/Users/1"
         },
         "description": "description1",
         "localeNames": [
\{ "name": "Group_group09_53_11.228163",
                 "locale": "base"
 }
         ],
         "updateBy": {
             "value": "1",
             "$ref": "http://HOST_NAME:PORT/idaas/im/scim/v1/Users/1"
         },
         "owner": {
             "lastName": "Administrator",
             "email": "donotreply@example.com",
             "value": "1",
             "$ref": "http://HOST_NAME:PORT/idaas/im/scim/v1/Users/1",
             "login": "XELSYSADM",
             "displayName": "System Administrator",
             "firstName": "System"
         },
         "email": "group_new@example.com"
     },
     "meta": {
         "lastModified": "2015-01-05T06:59:25.000-08:00",
         "location": "http://HOST_NAME:PORT/idaas/im/scim/v1/Groups/157",
         "created": "2015-01-05T06:55:14.000-08:00",
         "resourceType": "Group"
     },
     "displayName": "Group_group09_53_11.228163",
     "id": "157"
}
```
# <span id="page-661-0"></span>**21.5.2.4 Modify Role (PATCH)**

- **Operation and URI: PATCH** http://*HOST\_NAME*:*PORT*/idaas/im/scim/v1/Groups/153
- **Header:**
	- **Content-Type:** application/scim+json

**– Authorization:** Bearer h480djs93hd8

```
■ Body:
```

```
{ 
   "schemas": 
  \lceil "urn:ietf:params:scim:api:messages:2.0:PatchOp" 
  ], 
   "Operations": 
   [ 
     { 
       "op":"replace" ,
"path":"urn:ietf:params:scim:schemas:extension:oracle:2.0:IDM:Group:description
```
",

```
 "value":"description3" 
   } 
 ]
```
### **Response:**

}

■ **Status:** HTTP/1.1 200 OK

```
■ Body:
```

```
{
     "schemas": [
         "urn:ietf:params:scim:schemas:extension:oracle:2.0:IDM:Group",
         "urn:ietf:params:scim:schemas:extension:oracle:2.0:OIG:Group",
         "urn:ietf:params:scim:schemas:core:2.0:Group"
     ],
     "urn:ietf:params:scim:schemas:extension:oracle:2.0:OIG:Group": {
         "organizationsPublishedTo": [
             {
                 "value": "3",
                 "$ref": 
"http://HOST_NAME:PORT/idaas/im/scim/v1/Organizations/3"
             }
        \cdot "category": {
             "name": "Default",
             "value": 1
         },
         "namespace": "Default",
         "catalog": {
             "tags": "replace_catalog_requestable_6587843 
replace_catalog_requestable_6587843 Default",
             "requestable": true,
             "certifiable": false,
             "id": "147",
             "categoryName": "Role",
             "auditable": false,
             "itemRisk": 3,
             "hierarchicalDataAvailable": false
         }
     },
     "urn:ietf:params:scim:schemas:extension:oracle:2.0:IDM:Group": {
         "createBy": {
             "value": "1",
```

```
 "$ref": "http://HOST_NAME:PORT/idaas/im/scim/v1/Users/1"
     },
     "description": "description3",
     "updateBy": {
         "value": "1",
         "$ref": "http://HOST_NAME:PORT/idaas/im/scim/v1/Users/1"
     },
     "owner": {
         "lastName": "Administrator",
         "email": "donotreply@example.com",
         "value": "1",
         "$ref": "http://HOST_NAME:PORT/idaas/im/scim/v1/Users/1",
         "login": "XELSYSADM",
         "firstName": "System",
         "displayName": "NEW_NAME"
     }
 },
 "meta": {
     "lastModified": "2015-03-11T08:59:16.000-07:00",
     "location": "http://HOST_NAME:PORT/idaas/im/scim/v1/Groups/153",
     "created": "2015-03-11T08:13:11.000-07:00",
     "resourceType": "Group"
 },
 "displayName": "replace_catalog_requestable_6587843",
 "id": "153"
```
# <span id="page-663-0"></span>**21.5.2.5 Delete Role**

### **Request:**

}

- **Operation and URI:** DELETE http://*HOST\_NAME*:*PORT*/idaas/im/scim/v1/Groups/153
- **Header:**
	- **Content-Type:** application/scim+json
	- **Authorization:** Bearer h480djs93hd8

### **Response:**

■ **Status:** HTTP/1.1 204 No Content

### <span id="page-663-1"></span>**21.5.2.6 Remove Role (PATCH)**

This section provides an example of the Remove Role operation using the PATCH operation type. It contains the following topics:

- **Operation and URI: PATCH** http://*HOST\_NAME*:*PORT*/iam/governance/scim/v1/Groups/<role\_id>
- **Header:**
	- **Content-Type:** application/scim+json
	- **Authorization:** Bearer h480djs93hd8
- **Body:**
	- {

```
 "schemas":
  [
    "urn:ietf:params:scim:api:messages:2.0:PatchOp"
  ],
  "Operations":
 \sqrt{2} {
      "op":"remove",
      "path":"urn:ietf:params:scim:schemas:core:2.0:Group:members",
      "value":[
       {
       "value":"<usr_key>",
       "$ref":"http://HOST_NAME:PORT/idaas/im/scim/v1/Users/<usr_key>"
       }
       ]
    }
 ]
 }
```
- **Status:** HTTP/1.1 200 OK
- **Body:**

```
{
     "schemas": [
         "urn:ietf:params:scim:schemas:extension:oracle:2.0:OIG:Group",
         "urn:ietf:params:scim:schemas:extension:oracle:2.0:IDM:Group",
         "urn:ietf:params:scim:schemas:core:2.0:Group"
    \cdot "urn:ietf:params:scim:schemas:extension:oracle:2.0:OIG:Group": {
         "namespace": "Default",
         "organizationsPublishedTo": [
             {
                  "value": "3",
                 "$ref":
"http://HOST_NAME:PORT/iam/governance/scim/v1/Organizations/3"
             }
        \left| \right|,
         "category": {
             "name": "Default",
             "value": 1
         },
         "ldapDn": "cn=tesrole1,cn=groups,dc=isc,dc=com",
         "catalog": {
             "auditable": true,
             "hierarchicalDataAvailable": false,
             "id": "101",
             "requestable": true,
             "itemRisk": 3,
             "certifiable": true,
             "categoryName": "Role",
             "tags": "tesrole1 tesrole1 Default"
         }
     },
     "urn:ietf:params:scim:schemas:extension:oracle:2.0:IDM:Group": {
         "createBy": {
             "$ref": "http://HOST_NAME:PORT/iam/governance/scim/v1/Users/1",
             "value": "1"
```

```
 },
         "owner": {
             "firstName": "System",
             "lastName": "Administrator",
             "displayName": "System Administrator",
             "login": "XELSYSADM",
             "value": "1",
             "$ref": "http://HOST_NAME:PORT/iam/governance/scim/v1/Users/1",
             "email": "donotreply@oracle.com"
         },
         "updateBy": {
             "value": "5",
             "$ref": "http://HOST_NAME:PORT/iam/governance/scim/v1/Users/5"
         }
     },
     "members": [
         {
             "value": "7002",
             "$ref": "http://HOST_NAME:PORT/iam/governance/scim/v1/Users/7002"
         }
     ],
     "meta": {
         "created": "2018-11-13T08:48:49.000+05:30",
         "location":
"http://HOST_NAME:PORT/iam/governance/scim/v1/Groups/<role_id>",
         "lastModified": "2018-11-13T08:53:58.000+05:30",
         "resourceType": "Group"
    },
     "displayName": "<role name>",
    "id": "<role_d>"
}
```
# **21.5.3 Organization Management**

This section provides the following examples of the organization resource:

- [View Organization](#page-665-0)
- [Create Organization](#page-666-0)
- [Modify Organization \(PUT\)](#page-667-0)
- **[Modify Organizations \(PATCH\)](#page-668-0)**
- [Delete Organization](#page-670-0)

### <span id="page-665-0"></span>**21.5.3.1 View Organization**

### **Request:**

- **Operation and URI:** GET http://*HOST\_NAME*:*PORT*/idaas/im/scim/v1/Organizations/148
- **Header:**
	- **Content-Type:** application/scim+json
	- **Authorization:** Bearer h480djs93hd8

#### **Response:**

■ **Status:** HTTP/1.1 200 OK

■ **Location:** https://*HOST\_NAME*:*PORT*/Organization/148

```
■ Body:
```

```
{
     "schemas": [
         "urn:ietf:params:scim:schemas:oracle:core:2.0:OIG:Organization"
     ],
     "parent": {
         "name": "Top",
         "value": "3",
         "$ref": "http://HOST_NAME:PORT/idaas/im/scim/v1/Organizations/3"
     },
     "name": "org_pcu3_1426086587854",
     "passwordPolicy": {
         "name": "ppchg_1426086587854",
         "value": "94"
     },
     "id": "148",
     "meta": {
         "lastModified": "2015-03-11T08:16:00.000-07:00",
         "location": "http://HOST_NAME:PORT/idaas/im/scim/v1/Organizations/148",
         "created": "2015-03-11T08:16:00.000-07:00",
         "resourceType": "Organization"
     },
     "customerType": "Company",
     "createBy": {
         "value": "1",
         "$ref": "http://HOST_NAME:PORT/idaas/im/scim/v1/Users/1"
     },
     "enforceNewPasswordPolicy": "Yes",
     "updateBy": {
         "value": "1",
         "$ref": "http://HOST_NAME:PORT/idaas/im/scim/v1/Users/1"
     },
     "status": "Active",
     "members": [
         {
             "value": "353",
             "$ref": "http://HOST_NAME:PORT/idaas/im/scim/v1/Users/353"
         }
     ]
}
```
# <span id="page-666-0"></span>**21.5.3.2 Create Organization**

- **Operation and URI:** POST http://*HOST\_NAME*:*PORT*/idaas/im/scim/v1/Organizations
- **Header:**
	- **Content-Type:** application/scim+json
	- **Authorization:** Bearer h480djs93hd8
- **Body:**

```
{ 
   "schemas": 
   [
```

```
 "urn:ietf:params:scim:schemas:oracle:core:2.0:OIG:Organization" 
   ], 
   "urn:ietf:params:scim:schemas:oracle:core:2.0:OIG:Organization": 
   { 
     "name": "organization16_08_50.141529", 
     "customerType": "Branch" 
   }
}
```
**Note:** The valid values for the customerType attribute are Branch, Company, and Department.

#### **Response:**

- **Status:** HTTP/1.1 201 Created
- Body:

```
{
     "schemas": [
         "urn:ietf:params:scim:schemas:oracle:core:2.0:OIG:Organization"
    \cdot "parent": {
         "name": "Top",
         "value": "3",
         "$ref": "http://HOST_NAME:PORT/idaas/im/scim/v1/Organizations/3"
     },
     "name": "organization16_08_50.141529",
     "id": "77",
     "meta": {
         "lastModified": "2015-02-06T07:06:46.000-08:00",
         "location": "http://HOST_NAME:PORT/idaas/im/scim/v1/Organizations/77",
         "created": "2015-02-06T07:06:46.000-08:00",
         "resourceType": "Organization"
     },
     "customerType": "Branch",
     "createBy": {
         "value": "1",
         "$ref": "http://HOST_NAME:PORT/idaas/im/scim/v1/Users/1"
     },
     "enforceNewPasswordPolicy": "Yes",
     "updateBy": {
         "value": "1",
         "$ref": "http://HOST_NAME:PORT/idaas/im/scim/v1/Users/1"
    },
     "status": "Active"
}
```
# <span id="page-667-0"></span>**21.5.3.3 Modify Organization (PUT)**

- **Operation and URI: PUT** http://*HOST\_NAME*:*PORT*/idaas/im/scim/v1/Organizations/77
- **Header:**
	- **Content-Type:** application/scim+json
	- **Authorization:** Bearer h480djs93hd8

■ **Body:**

```
{ 
   "schemas": 
   [ 
     "urn:ietf:params:scim:schemas:oracle:core:2.0:OIG:Organization" 
  ], 
   "urn:ietf:params:scim:schemas:oracle:core:2.0:OIG:Organization": 
   { 
     "name": "organization16_08_53.883452", 
     "customerType": "Scim2" 
  }
}
```
### **Response:**

- **Status:** HTTP/1.1 200 OK
- **Body:**

```
{
     "schemas": [
        "urn:ietf:params:scim:schemas:oracle:core:2.0:OIG:Organization"
    \vert,
     "parent": {
         "name": "Top",
         "value": "3",
         "$ref": "http://HOST_NAME:PORT/idaas/im/scim/v1/Organizations/3"
     },
     "name": "organization16_08_53.883452",
     "id": "77",
     "meta": {
         "lastModified": "2015-02-06T07:09:27.000-08:00",
         "location": "http://HOST_NAME:PORT/idaas/im/scim/v1/Organizations/77",
         "created": "2015-02-06T07:06:46.000-08:00",
         "resourceType": "Organization"
     },
     "customerType": "Scim2",
     "createBy": {
         "value": "1",
         "$ref": "http://HOST_NAME:PORT/idaas/im/scim/v1/Users/1"
     },
     "enforceNewPasswordPolicy": "Yes",
     "updateBy": {
         "value": "1",
         "$ref": "http://HOST_NAME:PORT/idaas/im/scim/v1/Users/1"
     },
     "status": "Active"
}
```
# <span id="page-668-0"></span>**21.5.3.4 Modify Organizations (PATCH)**

- **Operation and URI:** PATCH http://*HOST\_NAME*:*PORT*/idaas/im/scim/v1/Organizations/77
- **Header:**
- **Content-Type:** application/scim+json
- **Authorization:** Bearer h480djs93hd8
- **Body:**

```
{ 
   "schemas": 
  \sqrt{2} "urn:ietf:params:scim:api:messages:2.0:PatchOp" 
   ], 
   "Operations": 
   [ 
      { 
        "op":"replace",
        "path":"customerType",
        "value":"Scim3" 
     } 
   ]
}
```
■ **Status:** HTTP/1.1 200 OK

```
■ Body:
```

```
{
     "schemas": [
         "urn:ietf:params:scim:schemas:oracle:core:2.0:OIG:Organization"
    \cdot "parent": {
         "name": "Top",
         "value": "3",
         "$ref": "http://HOST_NAME:PORT/idaas/im/scim/v1/Organizations/3"
    },
     "name": "organization16_08_53.883452",
     "id": "77",
     "meta": {
         "lastModified": "2015-02-06T07:13:19.000-08:00",
         "location": "http://HOST_NAME:PORT/idaas/im/scim/v1/Organizations/77",
         "created": "2015-02-06T07:06:46.000-08:00",
         "resourceType": "Organization"
    },
     "customerType": "Scim3",
     "createBy": {
         "value": "1",
         "$ref": "http://HOST_NAME:PORT/idaas/im/scim/v1/Users/1"
     },
     "enforceNewPasswordPolicy": "Yes",
     "updateBy": {
         "value": "1",
         "$ref": "http://HOST_NAME:PORT/idaas/im/scim/v1/Users/1"
     },
     "status": "Active"
}
```
# <span id="page-670-0"></span>**21.5.3.5 Delete Organization**

### **Request:**

- **Operation and URI:** DELETE http://*HOST\_NAME*:*PORT*/idaas/im/scim/v1/Organizations/77
- **Header:**
	- **Content-Type:** application/scim+json
	- **Authorization:** Bearer h480djs93hd8

### **Response:**

■ **Status:** HTTP/1.1 204 No Content

# **21.5.4 Password Policy Management**

This section provides the following examples of the password policy resource:

- [View Password Policy](#page-670-1)
- **[Create Password Policy](#page-671-0)**
- [Modify Password Policy \(PUT\)](#page-672-0)
- [Modify Password Policy \(PATCH\)](#page-674-0)
- [Delete Password Policy](#page-676-0)

### <span id="page-670-1"></span>**21.5.4.1 View Password Policy**

### **Request:**

■ **Operation and URI:** GET

http://*HOST\_NAME*:*PORT*/idaas/im/scim/v1/PasswordPolicies?filter=(urn:iet f:params:scim:schemas:oracle:core:2.0:IDM:PasswordPolicy:allowedChars co q)&attributes=id,description,name

- **Status:** HTTP/1.1 200 OK
- Body: {

```
 "schemas": [
    "urn:ietf:params:scim:api:messages:2.0:ListResponse"
\cdot "totalResults": 3,
 "Resources": [
     {
         "id": "2",
         "name": "pwp1_1423213466123",
         "description": "1"
     },
     {
         "id": "6",
         "name": "pwp_q_3466186",
         "description": "pwp_q_3466186"
     },
     {
         "id": "36",
```

```
 "name": "p1214_1423213645161"
         }
     ]
}
```
# <span id="page-671-0"></span>**21.5.4.2 Create Password Policy**

```
■ Operation and URI: POST 
http://HOST_NAME:PORT/idaas/im/scim/v1/PasswordPolicies
```
- **Header:**
	- **Content-Type:** application/scim+json
	- **Authorization:** Bearer h480djs93hd8
- **Body:**

```
{ 
   "schemas": 
  \lceil "urn:ietf:params:scim:schemas:oracle:core:2.0:IDM:PasswordPolicy" 
   ], 
   "urn:ietf:params:scim:schemas:oracle:core:2.0:IDM:PasswordPolicy":
   { 
     "name":"pwdpol0901258070", 
     "description":"complex password policy for ST org", 
     "passwordWarningAfterInDays": 20, 
     "passwordExpiresAfterInDays": 30, 
     "minPasswordAgeInDays": 10, 
     "userIdDisallowed": "false", 
     "minLength": 3, 
     "maxLength": 8, 
     "firstNameDisallowed": "true", 
     "challengeSource": 1, 
     "challengeMinQuestions": 3, 
     "challengeMinAnswers": 2, 
     "challengeResponseMinLength": 5, 
     "challengeAllowDuplicateResponses": "false", 
     "challengeMaxIncorrectAttempts": 5, 
     "challengeDefaultQuestions": 
     [ 
       { 
          "value": "what is your favorite color" 
       }, 
       { 
          "value": "what is name of your pet" 
       }, 
       { 
          "value": "which is your favorite movie" 
       }, 
       { 
         "value": "which is your favorite sport" 
       } 
    \Box }
}
```

```
■ Status: HTTP/1.1 201 Created
■ Body:
    {
         "schemas": [
             "urn:ietf:params:scim:schemas:oracle:core:2.0:IDM:PasswordPolicy"
         ],
         "challengesEnabled": false,
         "id": "49",
         "challengeSource": 1,
         "minLength": 3,
         "startsWithAlphabet": false,
         "description": "complex password policy for ST org",
         "name": "pwdpol0901258070",
         "complexPolicy": false,
         "challengeDefaultQuestions": [
             {
                  "value": "what is your favorite color"
             },
             {
                  "value": "what is name of your pet"
             },
             {
                  "value": "which is your favorite movie"
             },
             {
                  "value": "which is your favorite sport"
             }
         ],
         "challengeAllAtOnce": true,
         "minPasswordAgeInDays": 10,
         "passwordWarningAfterInDays": 20,
         "challengeResponseMinLength": 5,
         "userIdDisallowed": false,
         "maxLength": 8,
         "challengeMinQuestions": 3,
         "meta": {
             "location": 
    "http://HOST_NAME:PORT/idaas/im/scim/v1/PasswordPolicies/49",
             "resourceType": "PasswordPolicy"
         },
         "challengeMaxIncorrectAttempts": 5,
         "challengeMinAnswers": 2,
         "passwordExpiresAfterInDays": 30,
         "challengeAllowDuplicateResponses": false,
         "lastNameDisallowed": false,
         "firstNameDisallowed": true,
         "dictionaryDelimiter": "\u0000"
    }
```
# <span id="page-672-0"></span>**21.5.4.3 Modify Password Policy (PUT)**

- **Operation and URI:** PUT http://*HOST\_NAME*:*PORT*/idaas/im/scim/v1/PasswordPolicies/49
- **Header:**

**– Content-Type:** application/scim+json

```
– Authorization: Bearer h480djs93hd8
```
### ■ **Body:**

```
{ 
   "schemas": 
  \sqrt{2} "urn:ietf:params:scim:schemas:oracle:core:2.0:IDM:PasswordPolicy" 
   ], 
   "urn:ietf:params:scim:schemas:oracle:core:2.0:IDM:PasswordPolicy":
   { 
     "name":"pwdpol0905770857", 
     "description":"complex password policy for ST org", 
     "passwordWarningAfterInDays": 20, 
     "passwordExpiresAfterInDays": 30, 
     "minPasswordAgeInDays": 10, 
     "userIdDisallowed": "false", 
     "minLength": 3, 
     "maxLength": 8, 
     "firstNameDisallowed": "true", 
     "challengeSource": 1, 
     "challengeMinQuestions": 3, 
     "challengeMinAnswers": 2, 
     "challengeResponseMinLength": 5, 
     "challengeAllowDuplicateResponses": "false", 
     "challengeMaxIncorrectAttempts": 5, 
     "challengeDefaultQuestions": 
     [ 
       { 
          "value": "what is your favorite car" 
       }, 
       { 
          "value": "what is name of your truck" 
       }, 
       { 
          "value": "which is your favorite bicycle" 
       }, 
       { 
          "value": "which is your favorite shoe" 
       } 
     ] 
   }
}
```
- **Status:** HTTP/1.1 200 OK
- **Body:**

```
{
     "schemas": [
         "urn:ietf:params:scim:schemas:oracle:core:2.0:IDM:PasswordPolicy"
    ],
    "challengesEnabled": false,
    "id": "49",
    "challengeSource": 1,
    "minLength": 3,
    "startsWithAlphabet": false,
    "description": "complex password policy for ST org",
```

```
 "name": "pwdpol0905770857",
     "complexPolicy": false,
     "challengeDefaultQuestions": [
         {
              "value": "what is your favorite car"
         },
         {
             "value": "what is name of your truck"
         },
         {
              "value": "which is your favorite bicycle"
         },
         {
             "value": "which is your favorite shoe"
         }
     ],
     "challengeAllAtOnce": true,
     "minPasswordAgeInDays": 10,
     "passwordWarningAfterInDays": 20,
     "challengeResponseMinLength": 5,
     "userIdDisallowed": false,
     "maxLength": 8,
     "challengeMinQuestions": 3,
     "meta": {
         "location": 
"http://HOST_NAME:PORT/idaas/im/scim/v1/PasswordPolicies/49",
         "resourceType": "PasswordPolicy"
     },
     "challengeMaxIncorrectAttempts": 5,
     "challengeMinAnswers": 2,
     "passwordExpiresAfterInDays": 30,
     "challengeAllowDuplicateResponses": false,
     "lastNameDisallowed": false,
     "firstNameDisallowed": true,
     "dictionaryDelimiter": "\u0000"
}
```
## <span id="page-674-0"></span>**21.5.4.4 Modify Password Policy (PATCH)**

- **Operation and URI: PATCH** http://*HOST\_NAME*:*PORT*/idaas/im/scim/v1/PasswordPolicies/49
- **Header:**
	- **Content-Type:** application/scim+json
	- **Authorization:** Bearer h480djs93hd8
- **Body:**

```
{ 
   "schemas": 
  \lceil "urn:ietf:params:scim:api:messages:2.0:PatchOp" 
   ], 
   "Operations": 
  \sqrt{2} { 
        "op":"replace",
```

```
 "path":"firstNameDisallowed",
        "value":"false" 
     } 
   ]
}
```
- **Status:** HTTP/1.1 200 OK
- **Body:**

```
{
     "schemas": [
         "urn:ietf:params:scim:schemas:oracle:core:2.0:IDM:PasswordPolicy"
     ],
     "challengesEnabled": false,
     "id": "49",
     "challengeSource": 1,
    "minLength": 3,
     "startsWithAlphabet": false,
     "description": "complex password policy for ST org",
     "name": "pwdpol0905770857",
     "complexPolicy": false,
     "challengeDefaultQuestions": [
         {
              "value": "what is your favorite car"
         },
         {
              "value": "what is name of your truck"
         },
         {
              "value": "which is your favorite bicycle"
         },
         {
              "value": "which is your favorite shoe"
         }
     ],
     "challengeAllAtOnce": true,
     "minPasswordAgeInDays": 10,
     "passwordWarningAfterInDays": 20,
     "challengeResponseMinLength": 5,
     "userIdDisallowed": false,
     "maxLength": 8,
     "challengeMinQuestions": 3,
     "meta": {
         "location": 
"http://HOST_NAME:PORT/idaas/im/scim/v1/PasswordPolicies/49",
         "resourceType": "PasswordPolicy"
     },
     "challengeMaxIncorrectAttempts": 5,
     "challengeMinAnswers": 2,
     "passwordExpiresAfterInDays": 30,
     "challengeAllowDuplicateResponses": false,
     "lastNameDisallowed": false,
     "firstNameDisallowed": false,
     "dictionaryDelimiter": "\u0000"
}
```
# <span id="page-676-0"></span>**21.5.4.5 Delete Password Policy**

### **Request:**

- **Operation and URI:** DELETE http://*HOST\_NAME*:*PORT*/idaas/im/scim/v1/PasswordPolicies/49
- **Header:**
	- **Content-Type:** application/scim+json
	- **Authorization:** Bearer h480djs93hd8

### **Response:**

■ **Status:** HTTP/1.1 204 NO Content

# **21.5.5 Notification Template Management**

This section provides the following examples of the notification template resource:

- **[View Notification Template](#page-676-1)**
- **[Create Notification Template](#page-677-0)**
- [Modify Notification Template \(PUT\)](#page-678-0)
- [Modify Notification Template \(PATCH\)](#page-680-0)
- [Notification Template Management: Delete](#page-681-0)

### <span id="page-676-1"></span>**21.5.5.1 View Notification Template**

### **Request:**

■ **Operation and URI:** GET http://*HOST\_NAME*:*PORT*/idaas/im/scim/v1/NotificationTemplates?attributes  $=$ id, name

- **Status:** HTTP/1.1 200 OK
- **Body:** {

```
 "schemas": [
     "urn:ietf:params:scim:api:messages:2.0:ListResponse"
\vert,
 "totalResults": 4,
 "Resources": [
     {
          "name": "AddProxyNotificationTemplate",
          "id": "12"
     },
     {
          "name": "BulkRequestCreation",
          "id": "6"
     },
     {
          "name": "CreateUserSelfServiceNotification",
          "id": "7"
     },
     {
```

```
 "name": "UserDeletedNotificationTemplate",
               "id": "10"
          }
    \mathbf{I}}
```
# <span id="page-677-0"></span>**21.5.5.2 Create Notification Template**

- **Operation and URI: POST** http://*HOST\_NAME*:*PORT*/idaas/im/scim/v1/NotificationTemplates/
- **Header:**
	- **Content-Type:** application/scim+json
	- **Authorization:** Bearer h480djs93hd8
- **Body:**

```
{ 
       "schemas": 
      \lceil "urn:ietf:params:scim:schemas:oracle:core:2.0:OIG:NotificationTemplate" 
      \cdot "urn:ietf:params:scim:schemas:oracle:core:2.0:OIG:NotificationTemplate": 
       { 
         "name":"notificationtemplate16_09_14.724166_1", 
         "eventName":"AddProxy", 
         "description":"myTemplate", 
         "locales": 
        \lceil { 
              "locale": "dddd", 
              "subject": "Notification for contractors 1", 
              "encoding": "UTF-8", 
              "contentType": "text/html, charset=UTF-8", 
              "shortMessage": "short message1", 
              "longMessage": "long message1" 
           }, 
           { 
              "locale": "eeee", 
              "subject": "Notification for contractors 2", 
              "encoding": "UTF-8", 
              "contentType": "text/html, charset=UTF-8", 
              "shortMessage": "short message2", 
              "longMessage": "long message2" 
           } 
         ] 
       }
    }
Response:
■ Status: HTTP/1.1 201 Created
■ Body:
    {
         "schemas": [
```

```
 "urn:ietf:params:scim:schemas:oracle:core:2.0:OIG:NotificationTemplate"
     ],
     "meta": {
         "location": 
"http://HOST_NAME:PORT/idaas/im/scim/v1/NotificationTemplates/25",
         "resourceType": "NotificationTemplate"
     },
     "name": "notificationtemplate16_09_14.724166_1",
     "eventName": "AddProxy",
     "locales": [
         {
              "subject": "Notification for contractors 2",
             "locale": "eeee",
             "shortMessage": "short message2",
             "encoding": "UTF-8",
             "contentType": "text/html, charset=UTF-8",
             "longMessage": "long message2"
         },
\overline{\mathcal{L}} "subject": "Notification for contractors 1",
             "locale": "dddd",
             "shortMessage": "short message1",
              "encoding": "UTF-8",
              "contentType": "text/html, charset=UTF-8",
             "longMessage": "long message1"
         }
     ],
     "description": "myTemplate",
     "id": "25"
}
```
# <span id="page-678-0"></span>**21.5.5.3 Modify Notification Template (PUT)**

- **Operation and URI:** PUT http://*HOST\_NAME*:*PORT*/idaas/im/scim/v1/NotificationTemplates/25
- **Header:**
	- **Content-Type:** application/scim+json
	- **Authorization:** Bearer h480djs93hd8
- **Body:**

```
{ 
   "schemas": 
  \lceil "urn:ietf:params:scim:schemas:oracle:core:2.0:OIG:NotificationTemplate" 
  ], 
  "urn:ietf:params:scim:schemas:oracle:core:2.0:OIG:NotificationTemplate": 
   { 
     "name":"notificationtemplate16_09_17.742004_2", 
     "eventName":"AddProxy", 
     "description":"Template to notify contractors after password has been 
reset", 
     "locales": 
    \sqrt{ }\{ "subject": "Notification for contractors 1",
```

```
 "encoding": "UTF-8", 
        "contentType": "text/html, charset=UTF-8", 
       "shortMessage": "short message1", 
       "longMessage": "long message1", 
       "locale": "ffff" 
     }, 
     { 
        "subject": "Notification for contractors 2", 
       "encoding": "UTF-8", 
        "contentType": "text/html, charset=UTF-8", 
        "shortMessage": "short message2", 
        "longMessage": "long message2", 
       "locale": "gggg" 
     } 
   ] 
 }
```
}

- **Status:** HTTP/1.1 200 OK
- **Body:**

```
{
     "schemas": [
         "urn:ietf:params:scim:schemas:oracle:core:2.0:OIG:NotificationTemplate"
    \cdot "meta": {
         "location": 
"http://HOST_NAME:PORT/idaas/im/scim/v1/NotificationTemplates/25",
         "resourceType": "NotificationTemplate"
     },
     "name": "notificationtemplate16_09_14.724166_1",
     "eventName": "AddProxy",
     "locales": [
         {
              "subject": "Notification for contractors 2",
              "locale": "gggg",
              "shortMessage": "short message2",
              "encoding": "UTF-8",
              "contentType": "text/html, charset=UTF-8",
             "longMessage": "long message2"
         },
         {
              "subject": "Notification for contractors 1",
              "locale": "ffff",
              "shortMessage": "short message1",
              "encoding": "UTF-8",
              "contentType": "text/html, charset=UTF-8",
              "longMessage": "long message1"
         }
     ],
     "description": "Template to notify contractors after password has been 
reset",
     "id": "25"
}
```
# <span id="page-680-0"></span>**21.5.5.4 Modify Notification Template (PATCH)**

### **Request:**

- **Operation and URI:** PATCH http://*HOST\_NAME*:*PORT*/idaas/im/scim/v1/NotificationTemplates/25
- **Header:**
	- **Content-Type:** application/scim+json
	- **Authorization:** Bearer h480djs93hd8
- **Body:**

```
{ 
   "schemas": 
   [ 
     "urn:ietf:params:scim:api:messages:2.0:PatchOp" 
   ], 
   "Operations": 
  \sqrt{2} { 
        "op":"replace",
        "path":"description",
        "value":"description3" 
     } 
   ]
}
```
- **Status:** HTTP/1.1 200 OK
- **Body:**

```
{
     "schemas": [
         "urn:ietf:params:scim:schemas:oracle:core:2.0:OIG:NotificationTemplate"
    \left| \cdot \right| "meta": {
         "location": 
"http://HOST_NAME:PORT/idaas/im/scim/v1/NotificationTemplates/25",
         "resourceType": "NotificationTemplate"
     },
     "name": "notificationtemplate16_09_14.724166_1",
     "eventName": "AddProxy",
     "locales": [
         {
             "subject": "Notification for contractors 2",
             "locale": "gggg",
              "shortMessage": "short message2",
              "encoding": "UTF-8",
              "contentType": "text/html, charset=UTF-8",
             "longMessage": "long message2"
         },
         {
             "subject": "Notification for contractors 1",
             "locale": "ffff",
             "shortMessage": "short message1",
             "encoding": "UTF-8",
             "contentType": "text/html, charset=UTF-8",
```

```
 "longMessage": "long message1"
         }
     ],
     "description": "description3",
     "id": "25"
}
```
### <span id="page-681-0"></span>**21.5.5.5 Notification Template Management: Delete**

#### **Request:**

- **Operation and URI: DELETE** http://*HOST\_NAME*:*PORT*/idaas/im/scim/v1/NotificationTemplates/12
- **Header:**
	- **Content-Type:** application/scim+json
	- **Authorization:** Bearer h480djs93hd8

#### **Response:**

■ **Status:** HTTP/1.1 204 No Content

# **21.5.6 System Property Management**

This section provides the following examples of the system property resource:

- [View System Properties](#page-681-1)
- [Modify System Properties \(PATCH\)](#page-682-0)

### <span id="page-681-1"></span>**21.5.6.1 View System Properties**

#### **Request:**

```
■ Operation and URI: GET 
http://HOST_NAME:PORT/idaas/im/scim/v1/SystemProperties?filter=(name eq 
AllowDisabledManagers)
```
- **Status:** HTTP/1.1 200 OK
- **Body:**

```
{
     "schemas": [
        "urn:ietf:params:scim:api:messages:2.0:ListResponse"
   \cdot "totalResults": 1,
    "Resources": [
         {
             "schemas": [
"urn:ietf:params:scim:schemas:oracle:core:2.0:OIG:SystemProperty"
             ],
             "id": "40",
             "meta": {
                 "location": 
"http://HOST_NAME:PORT/idaas/im/scim/v1/SystemProperties/40",
                 "resourceType": "SystemProperty"
```

```
 },
              "value": "FALSE",
              "name": "AllowDisabledManagers",
              "displayName": "Is disabled manager allowed"
         }
     ]
}
```
# <span id="page-682-0"></span>**21.5.6.2 Modify System Properties (PATCH)**

### **Request:**

- **Operation and URI:** PATCH http://*HOST\_NAME*:*PORT*/idaas/im/scim/v1/SystemProperties/27
- **Header:**
	- **Content-Type:** application/scim+json
	- **Authorization:** Bearer h480djs93hd8
- **Body:**

```
{ 
   "schemas": 
  \lceil "urn:ietf:params:scim:api:messages:2.0:PatchOp" 
   ], 
   "Operations": 
   [ 
     { 
        "op":"replace",
       "path":"displayName",
        "value":"new_displayName_for_systemProperty" 
     } 
   ]
}
```
- **Status:** HTTP/1.1 200 OK
- **Body:**

```
{
     "schemas": [
         "urn:ietf:params:scim:schemas:oracle:core:2.0:OIG:SystemProperty"
    ],
     "id": "27",
     "meta": {
         "lastModified": "2015-02-05T08:44:04.000-08:00",
         "location": 
"http://HOST_NAME:PORT/idaas/im/scim/v1/SystemProperties/27",
         "created": "2015-02-05T08:44:04.000-08:00",
         "resourceType": "SystemProperty"
     },
     "value": "NONE",
     "name": "OIM.ChallengeQuestionModificationURL",
     "displayName": "new_displayName_for_systemProperty"
}
```
# **21.5.7 Service Provider Configuration Management**

### **Request:**

```
■ Operation and URI: GET 
   http://HOST_NAME:PORT/idaas/im/scim/v1/ServiceProviderConfigs
```
- **Status:** HTTP/1.1 200 OK
- **Body:**

```
{
     "schemas": [
         "urn:ietf:params:scim:api:messages:2.0:ListResponse"
    ],
     "totalResults": 1,
     "Resources": [
         {
             "schemas": [
                 "urn:ietf:params:scim:schemas:core:2.0:ServiceProviderConfig"
            \cdot "patch": {
                 "supported": true
             },
             "meta": {
                 "location": 
"http://HOST_NAME:PORT/idaas/im/scim/v1/ServiceProviderConfigs",
                 "resourceType": "ServiceProviderConfig"
             },
             "bulk": {
                 "maxPayloadSize": 1048576,
                 "supported": false,
                 "maxOperations": 1000
             },
             "authenticationSchemes": [
 {
                      "documentationUrl": "http://HOST_NAME/help/httpBasic.htm",
                      "specUrl": "http://www.ietf.org/rfc/rfc2617.txt",
                     "description": "Authentication Scheme using the Http Basic 
Standard",
                     "name": "HTTP Basic"
 }
            \, ] _{\prime} "documentationUrl": "http://HOST_NAME",
             "changePassword": {
                 "supported": true
             },
             "etag": {
                 "supported": false
             },
             "sort": {
                 "supported": true
             },
             "filter": {
                 "supported": true,
                 "maxResults": 200
 }
         }
    \mathbf{I}
```
## **21.5.8 Resource Types Management**

}

#### **Request:**

■ **Operation and URI:** GET http://*HOST\_NAME*:*PORT*/idaas/im/scim/v1/ResourceTypes?attributes=name

#### **Response:**

- **Status:** HTTP/1.1 200 OK
- **Body:**

```
{
     "schemas": [
         "urn:ietf:params:scim:api:messages:2.0:ListResponse"
     ],
     "totalResults": 15,
     "Resources": [
        \{ "name": "User"
         },
         {
              "name": "PasswordValidator"
         },
         {
              "name": "UserNameRecoverer"
         },
         {
              "name": "Schema"
         },
         {
              "name": "ServiceProviderConfig"
         },
         {
              "name": "Organization"
         },
         {
              "name": "Request"
         },
         {
              "name": "Group"
         },
         {
              "name": "PasswordPolicy"
         },
         {
              "name": "SystemProperty"
         },
         {
              "name": "NotificationTemplate"
         },
         {
              "name": "ResourceType"
         },
         {
              "name": "PasswordResetterWithChallenges"
         },
```

```
 {
             "name": "UserNameValidator"
       },
       {
             "name": "UserNameGenerator"
       }
\begin{array}{c} \end{array}
```
### **21.5.9 Using POST Search**

The request is issued with POST [prefix]/.search, which is an alternate way of searching for resources. Instead of passing parameters on the URL, the request parameters are passed in the POST body, as shown in the following example.

#### **Request:**

}

```
Operation and URI: POST
http://HOST_NAME:PORT/idaas/im/scim/v1/Users/.search
```
- **Content-Type:** application/scim+json
- **Authorization:** Bearer h480djs93hd8

```
■ Body:
```

```
{
      "schemas":["urn:ietf:params:scim:api:messages:2.0:SearchRequest"],
      "attributes": [ "id", "userName" ],
      "filter": "userType eq \"Employee\" and (emails [type eq \"work\" and 
value co \"HOST_NAME\"] or name.givenName co \"doe\")",
      "startIndex":1,
      "count":2,
      "sortBy": "userName",
     "sortOrder": "ascending"
}
```
#### **Response:**

```
■ Body:
    {
         "schemas": [
             "urn:ietf:params:scim:api:messages:2.0:ListResponse"
         ],
         "totalResults": 2,
         "itemsPerPage": 2,
         "startIndex": 1,
         "Resources": [
             {
                  "id": "10",
                  "userName": "John Doe"
             },
             {
                  "id": "89",
                  "userName": "Mary Doe"
             }
         ]
    }
```
### **21.5.10 Retrieving Schemas**

To retrieve the schema supported by Oracle Identity Manager REST service, submit the following SCIM request:

```
GET /Schemas
```
# **21.6 Securing SCIM Resources**

SCIM resources are secured by custom Oracle Web Services Manager (OWSM) policy oracle/multi\_token\_noauth\_over\_ssl\_rest\_service\_policy created by default during installation or upgrade of Oracle Identity Manager. This policy cannot be changed.

This policy combines the functionality of OWSM predefined policies oracle/multi\_token\_rest\_service\_policy and oracle/no\_authentication\_service\_policy. This policy enforces one of the following authentication polices when a token is sent by the client or allows anonymous when no token is supplied:

- **HTTP** Basic
- SAML 2.0 Bearer token in HTTP header
- HTTP OAM security
- SPNEGO over HTTP security
- JWT token in HTTP header

See ["Using the JSON Web Token Service" on page](#page-688-0) 22-1 for information about JWT service for SCIM and REST services.

See the following sections in the *Security and Administrator's Guide for Web Services* for more information about the predefined OWSM policies:

- "oracle/multi\_token\_rest\_service\_policy"
- "No Behavior Policies"

# <span id="page-688-0"></span>**Using the JSON Web Token Service**

After you apply bundle patch 11.1.2.3.161018, Oracle Identity Manager provides a JSON Web Token (JWT) service to simplify the use of Oracle Identity Manager SCIM and REST services.

#### **Note:**

- For instructions on downloading and applying the 11.1.2.3.161018 bundle patch, refer to the bundle patch documentation.
- For information about the Token service API that lets your acquire a JWT token using which user can securely access REST end points, see *REST API for Oracle Identity Governance Token Service* in the Oracle Identity Management 11g Release 2 (11.1.2.3.0) documentation library. To do so, navigate to the title *REST API for Oracle Identity Governance Token Service* under the Reference section, at the following URL:

http://docs.oracle.com/cd/E52734\_01/cross/allbooksdocs.ht m

This section describes how to use the JWT service for Oracle Identity Manager SCIM and REST services. It contains the following sections:

- [About the JWT Service](#page-688-1)
- **[Authentication Scenarios](#page-689-0)**
- [Acquiring and Applying a JWT](#page-689-1)
- [JWT-Based OIM Identity Provider for SCIM-REST Authentication](#page-690-0)
- **[End Point and Application Details](#page-692-0)**

# <span id="page-688-1"></span>**22.1 About the JWT Service**

To simplify the use of the Oracle Identity Manager SCIM and REST services in various deployment scenarios, a JSON Web Token (JWT) service is available and used with Oracle Identity Manager. The JWT produced by the Oracle Identity Manager token service contains a subject claim for an OIM user signed by the Oracle Identity Manager server, and can be presented for authentication to the OWSM agent protecting the SCIM and REST services API.

The default multi-token OWSM policy protecting the Oracle Identity Manager SCIM and REST services accept various standard authentication mechanisms. This OIM Identity Provider is targeted towards OIM enterprise deployments not already integrated into an authentication domain, or to augmented authentication mechanisms, such as WebSSO, which do not natively support REST-style APIs. This section describes the various authentication scenarios supported in Oracle Identity Manager deployments for access to the SCIM and REST services. In some instances, an application might be deployed as an extension to the Oracle Identity Manager UI, while other cases suppose an application independent of the Oracle Identity Manager UI and consuming the SCIM and REST services to satisfy some identity requirements. The SCIM and REST consumer can be an HTML5/JS application loaded from a web-tier distinct from that in which Oracle Identity Manager is deployed and running in a browser, or the backend of a JSP or .Net application. Another scenario is a mobile application consuming the SCIM and REST services.

# <span id="page-689-0"></span>**22.2 Authentication Scenarios**

The following use cases describe various authentication scenarios as a prelude to acquiring a JWT and accessing the SCIM and REST services:

Stand-alone (no WAM):

According to this use case, authentication is through OIM Portal. Therefore, there is no Oracle Identity Manager UI authentication. Authentication is either of the following:

- **–** Directly to the OIM REST API using Oracle Identity Manager as the identity store
- **–** Some other mechanism, such as OAuth2, in which the subject corresponds to an Oracle Identity Manager username.
- OIM domain is WAM-enabled (OAM, SM, TAM):

The user has authenticated to the WAM domain, which is protecting Oracle Identity Manager. The application is in possession of an SSO token containing a subject corresponding to an Oracle Identity Manager usernam, or the SSO agent has set a special request header asserting the username.

Mobile application:

The application will be in possession of a security token, such as OAuth2, containing a subject corresponding to an Oracle Identity Manager username. In all scenarios, OWSM protects the Oracle Identity Manager SCIM and REST services. The OWSM agent is configured with

oracle/multi\_token\_noauth\_over\_ssl\_rest\_service\_policy.

# <span id="page-689-1"></span>**22.3 Acquiring and Applying a JWT**

The Oracle Identity Manager SCIM and REST services are augmented with a JWT identity provider presenting a /iam/governance/token/api/v1/tokens endpoint, through which the application can acquire a JWT for subsequent use at the SCIM and REST services, as shown in [Figure](#page-690-1) 22–1.

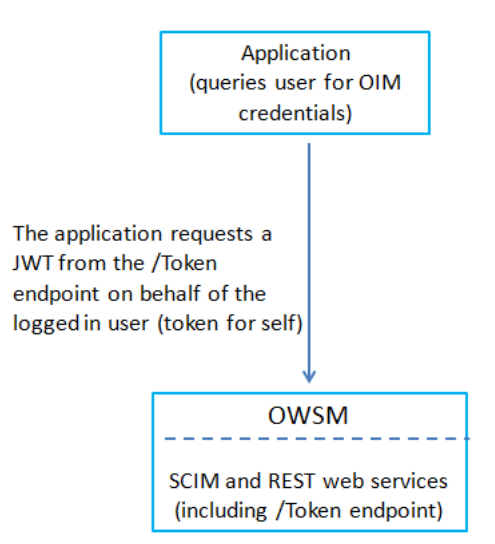

<span id="page-690-1"></span>*Figure 22–1 Token Endpoint Service*

OWSM at the /iam/governance/token/api/v1/tokens endpoint authenticates the user and serves as an ID asserter to the /iam/governance/token/api/v1/tokens endpoint implementation. The /iam/governance/token/api/v1/tokens endpoint can issue a token for self, provided the authenticated user has sufficient privileges. The /iam/governance/token/api/v1/tokens implementation validates the target user name, matches an OIM user, and issues a JWT claiming the user name in the HTTP response. This JWT is used for all subsequent access by the application to the Oracle Identity Manager SCIM and REST API.

# <span id="page-690-0"></span>**22.4 JWT-Based OIM Identity Provider for SCIM-REST Authentication**

This section describes the JWT-based OIM identity provider for SCIM and REST authentication. It contains the following sections:

- **[SCIM and REST Security Overview](#page-690-2)**
- **[JSON Web Token \(JWT\)](#page-691-0)**
- **[OIM Identity Provider End Point](#page-691-1)**
- **[Session Timeout and Refresh](#page-691-2)**

#### <span id="page-690-2"></span>**22.4.1 SCIM and REST Security Overview**

The SCIM and REST services are protected by an OWSM authentication-only policy. On successful access, the policy establishes a context containing a javax.security.auth.Subject containing a

weblogic.security.principal.WLSUserImpl principal, and the principal contains the authenticated login ID (OIM user name). The SCIM and REST services are deployed in the Oracle Identity Manager server application, and invoke Oracle Identity Manager service APIs, such as UserManager.createUser via OimClient. The EJB-remoting mechanism converts the WLS login context to an Oracle Identity Manager context, which is subsequently used to identify the caller for authorization and logging purposes.

**Note:** The following call can be used to retrieve the Subject:

```
Subject activeSubject = 
JpsSubject.getSubject(AccessController.getContext());
```
#### <span id="page-691-0"></span>**22.4.2 JSON Web Token (JWT)**

{

The JSON Web Token (JWT) is defined in RFC 7519. The JWT issued by OIM Identity Provider contains a claim segment for a subject (OIM user), issuer, expiration, and so on.

```
{"exp":1448420525,"sub":"xelsysadm","iss":"www.oracle.com","prn":"xelsysadm","iat"
:1448418725}
```
The JWT also includes an authentication header (JOSE) indicating the algorithm and certificate key used for the JWS computation:

{"alg":"RS256","typ":"JWT","x5t":"8KTfKAncWGbLsNOlLZRQ77qSE74","kid":"xell"}

The header and payload are base64url encoded, concatenated, and separated by a ".". Then the RSA signature is computed over that input, base64url encoded, and appended following a ".". The OIM Identity Provider encapsulates the result in another JSON structure, for example:

```
 "tokenType": "Bearer",
 "accessToken":
```
"eyJhbGciOiJSUzI1NiIsInR5cCI6IkpXVCIsIng1dCI6IjhLVGZLQW5jV0diTHNOT2xMWlJRNzdxU0U3N CIsImtpZCI6InhlbGwifQ.eyJleHAiOjE0NDg0MjA1MjUsInN1YiI6InhlbHN5c2FkbSIsImlzcyI6Ind3 dy5vcmFjbGUuY29tIiwicHJuIjoieGVsc3lzYWRtIiwiaWF0IjoxNDQ4NDE4NzI1fQ.s6OLNLmYdJXF2Zj 6SaTM5vPHOcKuBIcJlBvVmSATCBKnS-\_qmvUYn9-8bcXDbEBo9qum2O3kF0SmbtH0u6-rx-QtNXWupf9-v btAUVoOpm8f6X3tHVbhzBVixKYnwAZC8tN3LJ6UNOhYzxe7iOZfclmhEQILgA7I3J152gToKmU", "expiresIn": "1799" }

In a subsequent call to the SCIM or REST service, the value of accessToken is submitted in the authentication header, for example JWT, produced via oracle.security.jps.service.trust.TrustService and oracle.security.restsec.jwt.JwtToken.

#### <span id="page-691-1"></span>**22.4.3 OIM Identity Provider End Point**

This is a REST service deployed in the OIM server context (JVM) at /iam/governance/token/api/v1/tokens.

On successful invocation, it returns a JWT containing a subject claim for an OIM user name. It works in the token-for-self mode, in which the request is processed for the authenticated user; any valid user can request a token for self.

Only POST is supported because allowing GET will expose the user name parameter.

#### <span id="page-691-2"></span>**22.4.4 Session Timeout and Refresh**

The JWT must include an expiration time, set from a server configuration value. A JWT can be refreshed at the /iam/governance/token/api/v1/tokens service by supplying an unexpired JWT using HTTP PUT method. Therefore, OWSM should be configured to accept both HTTP Basic Auth and JWT for the /iam/governance/token/api/v1/tokens endpoint.

The HTML5/JS (web browser) application must manage token refresh, including recognizing when the application has been idle and stopping the refresh cycle. After the final token expires, the application will re-authenticate through whatever mechanism was previously used.

A mobile application can securely store credentials necessary to acquire a JWT. Therefore, re-authentication does not necessarily require user interaction, even in the case of username/password authentication.

# <span id="page-692-0"></span>**22.5 End Point and Application Details**

This section describes the end points and the application details. It contains the following section:

**[End Point](#page-692-1)** 

## <span id="page-692-1"></span>**22.5.1 End Point**

This section describes the Token end point and Refresh Token end point. It contains the following sections:

- Token End Point (/iam/governance/token/api/v1/tokens)
- Refresh Token Endpoint(/iam/governance/token/api/v1/tokens)

#### <span id="page-692-2"></span>**22.5.1.1 Token End Point ( /iam/governance/token/api/v1/tokens )**

This end point is exposed for application to get the token for user. OWSM at the /iam/governance/token/api/v1/tokens endpoint authenticates the user and serves as an ID Asserter to the /iam/governance/token/api/v1/tokens endpoint implementation. The  $/iam/qovername{c}/toten/api/vl/tokens$  implementation validates that the target user name matches an OIM user and issues a JWT claiming the user name in the HTTP response. This JWT is used for all subsequent access by the application to the Oracle Identity Manager SCIM and REST API.

This end point is enabled on HTTPS only.

#### **Authorization**

Consider the following use case for authorization:

**Token-For-Self:** Any authenticated user can request a token-for-self. This case is identified by an empty payload in the token request. The target user is the user name identified in the Basic Auth header.

#### **Token End Point Scenario**

This section describes the following token end point scenario:

**Token-For-Self:** Web browser via portal with Oracle Identity Manager as the Identity Store

#### **Token Request (Self)**

- **Request method:** POST
- **URL:** https://<host>:<ssl port>/iam/governance/token/api/v1/tokens
- **Headers:**
	- **Authorization:** Basic <Base64 encoded user:password>
	- **Accept:** application/json
- **Content-Type:** application/json
- **X-Requested-By:** <random value>

#### <span id="page-693-0"></span>**22.5.1.2 Refresh Token Endpoint(/iam/governance/token/api/v1/tokens )**

This end point is exposed for application to refresh their existing token by providing old token before they get expired. This end point validates the existing token and then re-issues a token if the existing token is still valid. This end point is protected by JWT OWSM policy.

This end point is enabled on HTTPS only.

#### **Refresh Token End Point Configuration**

[Table](#page-693-1) 22–1 shows the Refresh Token end point configuration.

<span id="page-693-1"></span>*Table 22–1 Refresh Token End Point Configuration*

| Use Case                                                                               | Availability | <b>Description</b>                                                                                                    |
|----------------------------------------------------------------------------------------|--------------|----------------------------------------------------------------------------------------------------|
| Web browser via portal with<br>Oracle Identity Manager as the<br><b>Identity Store</b> | Yes          | Application gets the token directly by accessing the<br>/iam/governance/token/api/v1/tokens end point by providing<br>the user name and password. If the token is about to get expired,<br>then the application should hit<br>the/iam/governance/token/api/v1/tokens end point by<br>providing the existing token, and gets a new token. |

#### **Refresh Token Request**

- **Request method:** PUT
- URL: https://<host>:<ssl port>/iam/governance/token/api/v1/tokens
- **Headers:**
	- **Authorization:** Bearer <token value>
	- **Accept:** application/json
	- **Content-Type:** application/json
	- **X-Requested-By:** <random value>

# **Part VIII Notification Service**

This part contains chapters that describe the notification service and callback service. It contains the following chapters:

■ Chapter [23, "Developing Notification Events"](#page-696-0)

# <span id="page-696-0"></span>**Developing Notification Events**

This chapter describes how to develop notification events. It contains the following sections:

- **[Notification Concepts](#page-696-1)**
- [Developing Custom Notification](#page-697-0)

# <span id="page-696-1"></span>**23.1 Notification Concepts**

For developing custom notification for various operations in Oracle Identity Manager, the notification engine supports creation of notification events and notification templates.

An event is an operation that occurs in Oracle Identity Manager, such as user creation, request initiation, or any custom event created by the user. The events are generated as part of business operations or via generation of errors. Event definition is the metadata that describes the event. To define metadata for events, it is important to identify all event types supported by a functional component. For example, as a part of the scheduler component, metadata can be defined for scheduled job execution failed and shutting down of the scheduler. Every time a job fails or the scheduler is shut down, the events are raised and notifications associated with that event are sent.

Notification templates are associated to specific events. The templates are used for defining the format of the notification. Oracle Identity Manager provides predefined or default notification templates. In addition, you can create new notification templates.

For some events, Oracle Identity Manager sends notification by default. For example, when a user is created without username and password through UI or reconciliation, the login credentials are notified to the user and user's manager.

You can define new notification events by using notification APIs and resolver class, as described in the subsequent sections. The following are examples of custom notification requirements:

- A user is assigned to a role. The user and role owner are to be notified.
- A user is assigned with a new application instance, which is financially significant, as part of reconciliation. The application instance owner and compliance officer is to be notified for prospective rogue attempts.

# <span id="page-697-0"></span>**23.2 Developing Custom Notification**

Developing custom notification is described in the following sections:

- **[Building the Notification Logic](#page-697-1)**
- [Creating Plug-in Pack Containing the Resolver Class](#page-701-0)
- [Building the Invocation Logic](#page-701-1)
- [Configuring the Notification Service](#page-702-0)

#### <span id="page-697-1"></span>**23.2.1 Building the Notification Logic**

Building the notification login involves defining the event metadata XML and creating the Resolver class, as described in the following sections:

- [Defining Event Metadata](#page-697-2)
- [Creating the Resolver Class](#page-699-0)
- [Creating the plugin.xml File](#page-701-2)

#### <span id="page-697-2"></span>**23.2.1.1 Defining Event Metadata**

Corresponding to each event, you must create an XML file that has the specific schema defined by the notification engine. Compliant to that schema (.xsd file), an XML file is created that defines how an event looks like. When the event is defined, you can configure a notification template for that event.

An event file must be compliant with the schema defined by the notification engine, which is NotificationEvent.xsd. The event file contains basic information about the event.

**Note:** The NotificationEvent.xsd file is in the iam\iam-product\features\notification\metadata directory in the MDS.

The following is a sample event XML file:

```
<?xml version="1.0" encoding="UTF-8"?>
<Events xmlns:xsi="http://www.w3.org/2001/XMLSchema-instance" 
xsi:noNamespaceSchemaLocation="../../../metadata/NotificationEvent.xsd">
   <EventType name="User Created">
     <StaticData>
       <Attribute DataType="X2-Entity" EntityName="User" Name="Granted User"/>
       <Attribute DataType="X2-Entity" EntityName="User" Name="Grantee User"/>
       <Attribute DataType="91-Entity" EntityName="User Group" Name="User Grp"/>
     </StaticData>
       <Resolver class="oracle.iam.notification.DemoResolver">
       <Param DataType="91-Entity" EntityName="Resource" Name="ResourceInfo"/>
     </Resolver>
   </EventType>
</Events>
```
The event XML file has the following elements:

**EventType name:** The name of the event that will be available while creating notification templates for the event.

- **StaticData:** The list of static parameters. This set of parameters specifically let the user add parameters that are not data dependent. In other words, this element defines the static data to be displayed when notification template is to be configured. For instance, the user entity is not data dependent, and when resolved, has the same set of attributes for all the event instances and notification templates.
- **Param DataType:** The list of dynamic parameters. This set of parameters specifically let the user add parameters that are data dependent. For instance, the Resource entity is data dependent. Corresponding to this field, a lookup is displayed on the UI. When the user selects the resource object, the call goes to the Resolver class provided to get the fields that are shown in the tree from which user can select the attribute to be used on the template.

**Note:** Available data is the list of attributes that can be embedded as a token in the template. These tokens are replaced by the value passed by the resolver class at run time. See step 7 of "Creating a Notification Template" in the *Oracle Fusion Middleware Administrator's Guide for Oracle Identity Manager* for an example of a token.

Available data is displayed in a drop-down list while creating a notification template, as described in "Creating a Notification Template" in the *Oracle Fusion Middleware Administrator's Guide for Oracle Identity Manager*.

Selected data is a single attribute that helps user to copy and paste the attribute name in a notification template. Selected data is the same attribute name as selected in the Available Data list.

The dynamic entities supported for lookup are user, resource, and organization. These entity names must be specified in the Param DataType element.

**Note:** The <Param DataType> element is not a mandatory element. However, when it is used, the entity names must be specified as User, Resource, or Organization.

**Resolver class:** The Resolver class must be defined for each notification. It defines what parameters are available in the notification creation screen and how those parameters are replaced when the notification is to be sent. In other words, the resolver class resolves the data dynamically at run time and displays the attributes in the UI. See ["Creating the Resolver Class" on page](#page-699-0) 23-4 for information about implementing the resolver class.

Notification service reads the custom event XML files from the META-INF directory of a plug-in.

The recommended way to use the event XML is by placing it in a plugin's META-INF directory. The structure of the custom notification event plug-in is:

- The lib/ directory
	- **–** Notification\_Resolver.jar
- The META-INF directory
	- **–** Notification\_Event.xml
- plugin.xml

See ["Developing Plug-ins" on page](#page-478-0) 17-1 for detailed information about creating the plug-in JAR and deploying it by using the Plugin Registration Utility.

#### <span id="page-699-0"></span>**23.2.1.2 Creating the Resolver Class**

All classes have to implement the NotificationEventResolver interface. This interface provides the following methods:

**Note:** To compile any custom notification event resolver class, the *ORACLE\_HOME*/server/apps/oim.ear/APP-INF/lib/OIMServer.jar file must be included in the CLASSPATH.

#### **The getAvailableData Method**

public List<NotificationAttribute> getAvailableData(String eventType, Map<String, Object> params);

This API returns the list of available data variables. These variables are available on the UI while creating or modifying the templates and allows the user to select the variables so that they can be the part of the messages on the template.

The eventType parameter specifies the event name for which the template is to be read.

The params parameter is the map that has the entity name and the corresponding value for which available data is to be fetched. For instance:

```
map.put("Resource", "laptop");
```
This helps you fetch the fields associated with the laptop resource or other data according to the code that you have provided in the resolver class.

Sample code:

```
/**
* this is a dummy implementation and uses hardcoded values
* Implementors need to iterate the XML as found through the event type
* params : will have all the specific values that your resolver needs
* for instance resource name = "laptop" that you may want here to be resolved 
through your custon implementation
*/
List<NotificationAttribute> list = new ArrayList<NotificationAttribute>();
NotificationAttribute subatr = new NotificationAttribute(); 
subatr.setName("Dynamic1"); subatr.setType("91-Entity"); 
subatr.setEntityName("Resource"); subatr.setRequired(false); 
subatr.setSearchable(true); subatr.setSubtree(lookup91EntityMetaData("resource"),
```
params.get(0)); list.add(subatr);

The main tree contains the entity information and the subtree contains all the nodes that are available on the UI. The name field from each node in the subtree is available on the UI for selection.

#### **The getReplacedData Method**

HashMap<String, String> getReplacedData(String eventType, Map<String, Object> params);

This API returns the resolved value of the variables present on the template at run time when notification is being sent.

The eventType parameter specifies the event name for which the template is to be read.

The params parameter is the map that has the base values, such as usr\_key and obj\_key, required by the resolver implementation to resolve the rest of the variables in the template.

Sample code:

```
HashMap<String, Object> resolvedData = new HashMap<String, Object>(); 
resolvedData.put("shortDate", new Date()); resolvedData.put("longDate", new 
Date());
String firstName = getUserFirstname(params.get("usr_key")); 
resolvedData.put("fname", firstName); resolvedData.put("lname", "lastname"); 
resolvedData.put("count", "1 million");
return resolvedData;
```
#### **Example: Creating a Custom Resolver Class**

Consider the example of Oracle Identity Manager sending email notification to the user who has been added as a proxy. If the requirement is to change the date format in the notification email, then create a new resolver class file, such as AddProxyResolverModified, for notification while adding a proxy. The following is the code for the AddProxyResolverModified resolver class:

```
package oracle.iam.selfservice.notification;
import java.util.HashMap;
import java.util.List;
import java.util.Map;
import java.util.Date;
import java.util.logging.Level;
import java.text.ParseException;
import java.text.SimpleDateFormat;
import static oracle.iam.identity.utils.Constants.PROXY_START_DATE;
import static oracle.iam.identity.utils.Constants.PROXY_END_DATE;
import static oracle.iam.identity.utils.Constants.PROXY_ORIGINAL_USR_NAME;
import static oracle.iam.identity.utils.Constants.PROXY_ORIG_USER_LOGIN;
import static oracle.iam.identity.utils.Constants.FIRSTNAME;
import static oracle.iam.identity.utils.Constants.LASTNAME;
import oracle.iam.notification.impl.NotificationEventResolver;
import oracle.iam.notification.vo.NotificationAttribute;
public class AddProxyResolverModified implements NotificationEventResolver {
public List<NotificationAttribute> getAvailableData(String eventType, Map<String, 
Object> params) throws Exception {
return null;
}
    public HashMap<String, Object> getReplacedData(String eventType, Map<String, 
Object> params) throws Exception {
         SimpleDateFormat sdfSource = new SimpleDateFormat("MMMMMMMM DD,yyyy 
HH:mm:ss a z");
        SimpleDateFormat sdfDestination = new SimpleDateFormat("EEE, d MMM yyyy 
HH:mm:ss Z");
        Date sdate = null;
        Date edate = null;
         HashMap<String, Object> resolvedData = new HashMap<String, Object>();
         resolvedData.put("firstName",params.get(FIRSTNAME));
```
}

```
 resolvedData.put("lastName",params.get(LASTNAME));
     resolvedData.put("originalusername",params.get(PROXY_ORIG_USER_LOGIN));
     String proxy_startDate = (String )params.get(PROXY_START_DATE);
    System.out.println("proxy_startDate : " + proxy_startDate);
     String proxy_endDate = (String) params.get(PROXY_END_DATE);
     System.out.println("proxy_endDate : " + proxy_endDate);
     sdate = sdfSource.parse(proxy_startDate);
     edate = sdfSource.parse(proxy_endDate);
     proxy_startDate = sdfDestination.format(sdate);
     System.out.println("proxy_startDate : " + proxy_startDate);
     proxy_endDate = sdfDestination.format(edate);
     System.out.println("proxy_endDate : " + proxy_endDate);
     resolvedData.put("proxystartdate", proxy_startDate);
     resolvedData.put("proxyenddate", proxy_endDate);
     return resolvedData;
 }
```
#### <span id="page-701-2"></span>**23.2.1.3 Creating the plugin.xml File**

The plugin.xml file is a standard XML file used by the plug-in framework. If any feature uses plug-ins, then it exposes a plug-in point. This XML has the information of plug-in point.

For notification event and resolver plug-in, the exposed plug-in point is:

oracle.iam.notification.impl.NotificationEventResolver

Sample plugin.xml for Notification event and resolver is:

```
<?xml version="1.0" encoding="UTF-8" ?> <oimplugins 
xmlns:xsi="http://www.w3.org/2001/XMLSchema-instance">
 <plugins pluginpoint="oracle.iam.notification.impl.NotificationEventResolver"> 
<plugin pluginclass="gov.hhs.notification.resolver.SendChallengeQuestionsResolver" 
version="1.0" name="Challenge Question Resolver" /> </plugins> 
</oimplugins>
```
#### <span id="page-701-0"></span>**23.2.2 Creating Plug-in Pack Containing the Resolver Class**

After creating the Resolver class, you must package it into a plug-in JAR file, and deploy the JAR file by using the Plug-in Registration Utility. See ["Developing Plug-ins"](#page-478-0) [on page](#page-478-0) 17-1 for detailed information about creating the plug-in JAR and deploying it by using the Plugin Registration Utility.

#### <span id="page-701-1"></span>**23.2.3 Building the Invocation Logic**

After building the notification logic by defining event metadata XML and creating the Resolver class, you can call the notification logic at a specific operation in Oracle Identity Manager. This is achieved by using event handlers.

The invocation logic for the notification is built as a custom event handler. The custom event handler is then configured at the right stage in the relevant operation. The

custom event handler is then deployed by using the Plugin Registration Utility. See ["Developing Event Handlers" on page](#page-488-0) 18-1 for details about developing event handlers.

#### <span id="page-702-0"></span>**23.2.4 Configuring the Notification Service**

You have the following options for creating the infrastructure-level configuration for notification:

- **Notification Configuration in Oracle Identity Manager:** In Oracle Identity Manager, notification configurations are handled via notification providers. UMS is the default notification provider. For information about notification providers, see "Managing Notification Providers" in the *Oracle Fusion Middleware Administrator's Guide for Oracle Identity Manager*.
- **Notification Configuration in BPEL workflow:** SOA exposes notification service, which can be called in BPEL workflow for notification. For information about SOA email notification, see "Configuring SOA Email Notification" in the *Oracle Fusion Middleware Administrator's Guide for Oracle Identity Manager*.

**Note:** Dynamic Monitoring Service (DMS) can be used to view performance metrics. The following DMS metrics are present for monitoring notification performance:

- OIM\_Notification: It provides the fine grained details about the time taken by the notification provider.
- oracle.iam.notification.api.NotificationService: It provides details, such as the number of notifications and time taken by notification.

# **Part IX**

# **Customization Lifecycle**

This part describes how to use the customization utilities provided by Oracle Identity Manager.

It contains the following chapter:

■ Chapter [24, "Deploying and Undeploying Customizations"](#page-706-0)

# <span id="page-706-0"></span>**Deploying and Undeploying Customizations**

This chapter contains the following topics:

- **[Migrating User Modifiable Metadata Files](#page-706-1)**
- **[Migrating JARs and Resource Bundle](#page-709-0)**

# <span id="page-706-1"></span>**24.1 Migrating User Modifiable Metadata Files**

The user modifiable metadata XML files can be exported to MDS, imported from MDS, and deleted from MDS by using Oracle Enterprise Manager.

This section contains the following topics:

- [Exporting Metadata Files to MDS](#page-706-2)
- [Importing Metadata Files from MDS](#page-707-0)
- [Deleting Metadata Files from MDS](#page-707-1)
- [Creating MDS Backup](#page-707-2)
- [Exporting All MDS Data for Oracle Identity Manager](#page-708-0)

#### <span id="page-706-2"></span>**24.1.1 Exporting Metadata Files to MDS**

To export metadata XML files to MDS:

**1.** Login to Oracle Enterprise Manager as the administrator user by navigating to the URL in the following format:

http://*ADMINSTRATION\_SERVER*/em

Make sure that the Administrative Server and at least one Oracle Identity Manager Managed Server are running.

- **2.** Navigate to **Identity and Access**, **oim**, **oim(***VERSION***)**. Right-click and navigate to **System MBean Browser**.
- **3.** Under Application Defined MBeans, navigate to **oracle.mds.lcm**, **Server:oim\_server1**, **Application:OIMMetadata**, **MDSAppRuntime**.
- **4.** Export metadata by using the operations. To do so:
	- **a.** Select and open the first exportMetadata operation in the list.
	- **b.** For toLocation, provide the path to a temporary directory, in which this file is to be exported. This file will be exported to the computer on which Oracle

Identity Manager is running. Therefore, make sure that the directory path you specify exist on that computer.

- **c.** For docs, click the pencil icon, click **Add**, and in the Element box, provide the full path of the file to be exported. By clicking **Add**, you can provide the path to multiple docs. Click **OK** at the bottom after adding the metadata docs to be exported.
- **d.** Invoke the operation.

## <span id="page-707-0"></span>**24.1.2 Importing Metadata Files from MDS**

To import metadata XML files from MDS:

- **1.** Login to Oracle Enterprise Manager as the admin user. Make sure that the Administrative Server and at least one Oracle Identity Manager Managed Server are running.
- **2.** Navigate to **Identity and Access**, **oim**, **oim(***VERSION***)**. Right-click and navigate to **System MBean Browser**.
- **3.** Under Application Defined MBeans, navigate to **oracle.mds.lcm**, **Server:oim\_server1**, **Application:OIMMetadata**, **MDSAppRuntime**.
- **4.** Import metadata by using the operations. To do so:
	- **a.** In the Operations tab, select the first importMetadata operation in the list.
	- **b.** For fromLocation, provide the directory path of the Oracle Identity Manager host from where documents are to be imported.
	- **c.** For docs, click the pencil icon, click **Add**, and in the Element box, provide the full path of the file to be imported. By clicking **Add**, you can provide the path to multiple docs. If no value is provided, then it imports everything under the fromLocation directory recursively.
	- **d.** Invoke the operation.

### <span id="page-707-1"></span>**24.1.3 Deleting Metadata Files from MDS**

To delete metadata XML files from MDS.

- **1.** Navigate to MDSAppRuntime mbeans, as described in step 1 of ["Exporting](#page-706-2)  [Metadata Files to MDS" on page](#page-706-2) 24-1.
- **2.** Delete metadata by using the operations. To do so:
	- **a.** In the Operations tab, select the first deleteMetadata operation in the list.
	- **b.** For docs, click the pencil icon, click **Add**, and in the Element box, provide the full path of the file to be deleted. By clicking **Add**, you can provide the path to multiple docs to be deleted.
	- **c.** Invoke the operation.

### <span id="page-707-2"></span>**24.1.4 Creating MDS Backup**

You might need to create a backup of the MDS before performing customizations. To create a backup of the MDS by using Oracle Enterprise Manager:

**1.** Login to Oracle Enterprise Manager as the administrator.

- **2.** Navigate to **Application Deployments**, **oracle.iam.console.identity.self-service.ear(V2.0)**. Right-click and navigate to **MDS configuration**.
- **3.** Under Export, select the **Export metadata documents to an archive on the machine where this web browser is running** option, and then click **Export**.

All the metadata is exported in a ZIP file.

#### <span id="page-708-0"></span>**24.1.5 Exporting All MDS Data for Oracle Identity Manager**

Some configurations for Oracle Identity Manager are stored in an MDS repository rather than on a file system on the Oracle Identity Manager Server. Troubleshooting configuration issues can sometimes require exporting all MDS data in order to examine it and make corrections if required.

To export all of the Oracle Identity Manager metadata contained in the MDS repository:

- **1.** Setup the environment as a prerequisite:
	- **a.** To perform MDS operations, log in to the Oracle Identity Manager server host with the account used to install and run WebLogic Application Server.
	- **b.** Set you environment variables for the Oracle Identity Manager domain by running the appropriate setDomainEnv script found in the *MIDDLEWAR\_HOME*/user\_projects/domains/*DOMAIN\_NAME*/bin/ directory. The command is as shown:

```
$ cd MIDDLEWARE_HOME/user_projects/domains/OIMDomain/bin
$ .setDomainEnv.sh
```
- **c.** Create a temporary directory, such as /tmp/OIM/MDSData/, which will be used to store the resulting XML files from the database.
- **d.** Verify that the application server is up and running.
- **e.** Ensure that you know the WebLogic administrator username and the URL to the Admin Server.
- **2.** Perform the export, as follows:
	- **a.** In the command shell or console window, go to the *OIM\_ORACLE\_HOME*/common/bin/ directory.
	- **b.** Run the wlst.sh command, and then run the connect () command, as shown:

```
$ ./wlst.sh
CLASSPATH=/opt/oracle/Middleware/wlserver_10.3/server/ext/jdbc/oracle/11g/o
jdbc6dms.jar:...
...
Your environment has been set.
...
Initializing WebLogic Scripting Tool (WLST) ...
Welcome to WebLogic Server Administration Scripting Shell
Type help() for help on available commands
wls:/offline> connect()
Please enter your username [weblogic] :
Please enter your password [welcome1] :
Please enter your server URL [t3://localhost:port] :
Connecting to t3://localhost:port with userid weblogic ...
```
Successfully connected to Admin Server 'AdminServer' that belongs to domain 'OIMDomain'.

Warning: An insecure protocol was used to connect to the server. To ensure on-the-wire security, the SSL port or Admin port should be used instead.

- **c.** Provide the WebLogic administrator username and password and the URL to the Admin Server.
- **d.** Run the exportMetadata command providing at least the application, server, and toLocation arguments, as shown:

**Note:** Be sure to pass the argument data in single quotes, such as:

server='oim\_server1'

```
wls:/OIMDomain/serverConfig> exportMetadata(application='OIMMetadata', 
server='oim_server1', toLocation='/tmp/OIM/MDSData')
```
**e.** A list of the files exported is displayed. At this point, you can run the disconnect() command followed by the exit() command, as shown:

```
wls:/OIMDomain/serverConfig> disconnect()
Disconnected from weblogic server: AdminServer
wls:/offline> exit()
```
Exiting WebLogic Scripting Tool.

\$

**f.** Go to the /tmp/OIM/MDSData/ directory, and view the db/oim-config.xml file, or the db/form-metadata/FormMetaData.xml file, or any other exported MDS file.

The following is an example WLST script for exporting all MDS files:

```
connect('WEBLOGIC_USERNAME','PASSWORD','t3://localhost:PORT')
exportMetadata(application='OIMMetadata', server='oim_server1', 
toLocation='/tmp/OIM/MDSData')
disconnect()
exit()
```
You can save this script in a .py file, for example /tmp/exportOIMMDS.py, which you can run to automatically produce the same results. The following is a sample .py file:

```
cd MIDDLEWARE_HOME/user_projects/domains/OIMDomain/bin
. setDomainEnv.sh
mkdir -p /tmp/OIM/MDSData
cd $OIM_ORACLE_HOME/common/bin
./wlst.sh /tmp/exportOIMMDS.py
```
# <span id="page-709-0"></span>**24.2 Migrating JARs and Resource Bundle**

When migrating from test to production environment, all the connector artifacts must be migrated to the respective database tables, which can be done using the following utilities to migrate JAR files and resource bundle:

- [Upload JAR Utility](#page-711-0)
- [Download JAR Utility](#page-712-0)
- [Delete JAR Utility](#page-712-1)
- [Upload Resource Bundle Utility](#page-713-0)
- [Download Resource Bundle Utility](#page-713-1)
- [Delete Resource Bundle Utility](#page-714-0)

#### **Note:**

- All the Upload JAR and Resource Bundle utilities must be run from the *OIM\_HOME*/bin/ directory.
- Make sure that wlfullclient.jar is generated before running these utilities.
- $Set$ *APP\_SERVER*, *OIM\_ORACLE\_HOME*, *JAVA\_HOME*, *MW\_HOME*, *WL\_HOME*, and *DOMAIN\_HOME* before running the scripts.
- All the scripts for the JAR files and resource bundles support both interactive mode and command-line mode usage. But it is recommended to use interactive mode because this is secure and the passwords are not echoed on the console.
- For running the scripts in command-line mode, run it with the -help argument. For example:

sh UploadJars.sh -help

To upload a JAR file in the silent mode:

UploadJars.sh [-username *USERNAME*] [-password *PASSWORD*] [-serverURL <t3://*OIM\_HOSTNAME*:*OIM\_PORT*>] [-ctxFactory <weblogic.jndi.WLInitialContextFactory>] [-JavaTasks *LOCATION\_OF\_JAVA\_TASK\_JAR*]

For information about configuring the utilities to upload/download JAR files and resource bundle over SSL, see "Configuring SSL for Oracle Identity Manager Utilities" in the *Oracle Fusion Middleware Administrator's Guide for Oracle Identity Manager*.

To upload multiple JAR files in the silent mode:

UploadJars.sh [-username *USERNAME*] [-password *PASSWORD*] [-serverURL <t3://*OIM\_HOSTNAME*:*OIM\_PORT*>] [-ctxFactory <weblogic.jndi.WLInitialContextFactory>] [-JavaTasks *LOCATION\_OF\_JAVA\_TASK\_JAR*] [-ScheduleTask *LOCATION\_OF\_SCHEDULED\_TASK\_JAR*] [-ThirdParty *LOCATION\_OF\_THIRD\_PARTY\_JAR*] [-ICFBundle *LOCATION\_OF\_ICF\_BUNDLE\_JAR*]

■ In this document, interactive mode usage of the JAR and Resource Bundle utilities are explained because it is a secure way of running the utilities and is recommended.

To run the JAR or Resource Bundle utilities in interactive mode, run the scripts without specifying any arguments. For example:

sh UploadJars.sh

#### <span id="page-711-0"></span>**24.2.1 Upload JAR Utility**

The UploadJars.sh and UploadJars.bat scripts are available in the *OIM\_HOME*/bin/ directory. Running these scripts upload the JAR files in to the database.

```
[Enter Xellerate admin username :]ADMISTRATOR_LOGIN
[Enter the admin password :]ADMINISTRATOR_PASSWORD
[[Enter serverURL (Ex. t3://oimhostname:oimportno for 
weblogic)]:]t3://xyz.com:14000
[[Enter context (Ex. weblogic.jndi.WLInitialContextFactory for 
weblogic)]:]weblogic.jndi.WLInitialContextFactory
Enter the jar type
 1.JavaTasks
 2.ScheduleTask
 3.ThirdParty
 4.ICFBundle
1
Enter the path/location of jar file :
/tmp/example.jar
Do u want to load more jars [y/n] :n
```
**Note:** 14000 is Oracle Identity Manager port.

#### <span id="page-712-0"></span>**24.2.2 Download JAR Utility**

The DownloadJars.sh and DownloadJars.bat scripts are available in the *OIM\_HOME*/bin/ directory. Running these scripts download the JAR files from the database.

A sample invocation of this utility is as shown:

```
[Enter Xellerate admin username :]ADMINISTRATOR_LOGIN
[Enter the admin password :]ADMINISTRATOR_PASSWORD
[[Enter serverURL (Ex. t3://oimhostname:oimport for 
weblogic)]:]t3://localhost:14000
[[Enter context (i.e.: weblogic.jndi.WLInitialContextFactory for 
weblogic)]:]weblogic.jndi.WLInitialContextFactory
Enter the jar type
1.JavaTasks
2.ScheduleTask
3.ThirdParty
4.ICFBundle
1
Enter the full path of the download directory :
/home/joe/tmp
Enter the name of jar file to be downloaded from DB :
example.jar
Do u want to download more jars [y/n] :n
```
**Note:** 14000 is Oracle Identity Manager port.

#### <span id="page-712-1"></span>**24.2.3 Delete JAR Utility**

The DeleteJars.sh and DeleteJars.bat scripts are available at the *OIM\_HOME*/bin/ directory. Running these scripts delete the JAR files from the database.

```
[Enter Xellerate admin username :]ADMINISTRATOR_LOGIN
[Enter the admin password :]ADMINISTRATOR_PASSWORD
[[Enter serverURL (Ex. t3://oimhostname:oimport for 
weblogic)]:]t3://localhost:14000
```

```
[[Enter context (i.e.: weblogic.jndi.WLInitialContextFactory for 
weblogic)]:]weblogic.jndi.WLInitialContextFactory
Enter the jar type
1.JavaTasks
2.ScheduleTask
3.ThirdParty
4.ICFBundle
1
Enter the name of jar to be deleted from DB :
example.jar
Do u want to delete more jars [y/n] :n
```
#### <span id="page-713-0"></span>**24.2.4 Upload Resource Bundle Utility**

The UploadResourceBundles.sh and UploadResourceBundles.bat scripts are available in the *OIM\_HOME*/server/bin/ directory. Running these scripts upload the connector or custom resources to the database.

A sample invocation of this utility is as shown:

```
Enter Xellerate admin username :]ADMINISTRATOR_LOGIN
[Enter the admin password :]ADMINISTRATOR_PASSWORD
[[Enter serverURL (Ex. t3://oimhostname:oimportno for 
weblogic)]:]t3://localhost:14000
[[Enter context (i.e.: weblogic.jndi.WLInitialContextFactory for 
weblogic)]:]weblogic.jndi.WLInitialContextFactory
Enter the resource bundle type
 1.Custom Resource
 2.Connector Resource
 2
Enter the path/location of resource bundle file :
/tmp/example.properties
Do u want to load more resource bundles [y/n] :n
```
#### <span id="page-713-1"></span>**24.2.5 Download Resource Bundle Utility**

The DownloadResourceBundles.sh and DownloadResourceBundles.bat scripts are available in the *OIM\_HOME*/bin/ directory. Running these scripts download the resource bundles from the database.

```
[Enter Xellerate admin username :]ADMINISTRATOR_LOGIN
[Enter the admin password :]ADMINISTRATOR_PASSWORD
[[Enter serverURL (Ex. t3://oimhostname:oimportno for 
weblogic)]:]t3://localhost:14000
[[Enter context (i.e.: weblogic.jndi.WLInitialContextFactory for 
weblogic)]:]weblogic.jndi.WLInitialContextFactory
Enter the resource bundle type
1.Custom Resource
2.Connector Resource
2
Enter the full path of the download directory :
/home/joe/tmp
Enter the name of resource bundle file :
example.properties
Do u want to download more resource bundles [y/n] :n
```
### <span id="page-714-0"></span>**24.2.6 Delete Resource Bundle Utility**

The DeleteResourceBundles.sh and DeleteResourceBundles.bat are available in the OIM\_HOME/bin/ directory. Running these utilities delete the resource bundles from the database.

```
[Enter Xellerate admin username :]ADMINISTRATOR_LOGIN
[Enter the admin password :]ADMINISTRATOR_PASSWORD
[[Enter serverURL (Ex. t3://oimhostname:oimportno for 
weblogic)]:]t3://localhost:14000
[[Enter context (i.e.: weblogic.jndi.WLInitialContextFactory for 
weblogic)]:]weblogic.jndi.WLInitialContextFactory
Enter the resource bundle type
1.Custom Resource
2.Connector Resource
2
Enter the name of resource bundle file to be deleted from DB:
example.properties
Do u want to delete more resource bundles [y/n] :n
```
# **Part X Reports and Audit**

This part describes about audit engine and how to configure reports in Oracle Identity Manager.

It contains the following chapters:

- Chapter [25, "Understanding BI Publisher in Oracle Identity Manager"](#page-718-0)
- Chapter [26, "Understanding Auditing"](#page-724-0)

# <span id="page-718-0"></span>**Understanding BI Publisher in Oracle Identity Manager**

Oracle Business Intelligence (BI) Publisher is Oracle's primary reporting tool for authoring, managing, and delivering all highly formatted documents in Oracle Identity Manager. BI Publisher is shipped by default with Oracle Identity Manager 11g Release 2 (11.1.2.3.0).

This chapter describes how to create Oracle Identity Manager reports using embedded BI Publisher, deploy the report, and run it. It contains the following topics:

- **[Overview](#page-718-1)**
- [Benefits of Embedded BI Publisher](#page-719-1)
- [Verifying the Integration of BI Publisher with Oracle Identity Manager](#page-719-0)
- [Granting BI Publisher Access to Other Oracle Identity Manager Users](#page-720-1)
- [Creating and Deploying BI Publisher Reports](#page-720-0)
- [Configuring SSL-Enabled Email Server](#page-720-2)
- [Configuring SSO in Access Manager Enabled Environment \(Optional\)](#page-721-0)
- [Patching Embedded BI Publisher Binaries](#page-722-0)

# <span id="page-718-1"></span>**25.1 Overview**

Oracle BI Publisher is an Oracle's enterprise reporting solution and provides a single reporting environment to author, manage, and deliver all of your reports and business documents. Utilizing a set of familiar desktop tools, such as Microsoft Word, Microsoft Excel, or Adobe Acrobat, you can create and maintain report layouts based on data from diverse sources, including Oracle Identity Management products.

**See Also:** *Oracle Fusion Middleware Developer's Guide for Oracle Business Intelligence Enterprise Edition* to learn more about Oracle BI Publisher functionality.

BI Publisher binaries are installed by default with Oracle Identity Manager in the same Middleware Home directory. Configuration of BI Publisher is accomplished automatically while configuring Oracle Identity Manager.

Oracle BI Publisher provides the following capabilities as part of default installation in Oracle Identity Manager:

- Installs the BI Publisher schema into the Oracle Identity Manager repository database.
- Integrates BI Publisher into the same WebLogic server domain as Oracle Identity Manager. This process configures the primary BI Publisher server named as bi server1.
- Provides highly formatted and professional quality reports with headers/footers.
- Supports PDF, Micorsoft Word, and HTML formats.
- Enables you to develop your own custom reports against the Oracle Identity Manager repository.
- Enables you to use BI Publisher's scheduling capabilities and delivery mechanisms, such as e-mail.

# <span id="page-719-1"></span>**25.2 Benefits of Embedded BI Publisher**

As an administrator, configuring embedded BI Publisher have the following benefits:

- In earlier releases of Oracle Identity Manager, BI Publisher is to be downloaded, which is bundled with the Oracle Business Intelligence Enterprise Edition (OBIEE) Suite. Embedded BI Publisher is lightweight and smaller in size than the full BISHIPHOME.
- Embedded BI Publisher can be installed at runtime during Oracle Identity Manager installation, and can be configured within the same WebLogic domain on which Oracle Identity Manager is deployed.
- The BI Publisher reports access is granted to the Oracle Identity Manager user administrator by default via the Oracle Identity Manager role BIReportAdministrator. User members of this role can get the access of BI Publisher and Oracle Identity Manager reports.
- By default, Oracle Identity Manager administrative users have access to the BI Publisher and Oracle Identity Manager reports. By logging in to Oracle Identity Manager, administrator can grant the BIReportAdministrator role to other Oracle Identity Manager users, as required.

# <span id="page-719-0"></span>**25.3 Verifying the Integration of BI Publisher with Oracle Identity Manager**

To verify the integration of BI Publisher with Oracle Identity Manager in fresh configuration mode:

**1.** Login to BI Publisher by using your Oracle Identity Manager system administrator credentials by navigating to the following URL:

http://*HOST\_NAME*:*PORT*/xmlpserver

The default port for BI Publisher server is 9704.

**Note:** Make sure that BI Publisher server is running when accessing the BI Publisher URL.

**2.** Click Catalog. The Oracle Identity Manager directory with reports is displayed under the Shared Folders directory.

You can now use the full capabilities of BI Publisher, such as PDF report generation and e-mail delivery.
#### **Note:**

- In addition to Oracle Identity Manager System administrator credentials, you can also access BI Publisher by using the WebLogic credentials and BISystemUser credentials.
- By default, BISystemUser password is same as that of Oracle Identity Manager system administrator password.

# **25.4 Granting BI Publisher Access to Other Oracle Identity Manager Users**

The BI Publisher reports access is granted to the Oracle Identity Manager user administrator by default via the Oracle Identity Manager role BIReportAdministrator.

All Oracle Identity Manager users that are members of this BIReportAdministrator role have access to the reports catalog and administrator tabs of BI Publisher.

By default, only Oracle Identity Manager System administrators has the rights to login to BI Publisher and access Oracle Manager Identity reports.

**Note:** When BI Publisher is installed, an OPSS application role for it is created. This OPSS application role is combined with the permissions on the BI Publisher catalog to achieve the BI Publisher-specific security rules. For detailed information about OPSS, see *Oracle Fusion Middleware Application Security Guide*.

# **25.5 Creating and Deploying BI Publisher Reports**

For comprehensive information on using BI Publisher to create and deploy reports, see the BI Publisher documentation library at the following URL:

http://www.oracle.com/technetwork/middleware/bi-publisher/documentation/in dex.html

### **25.6 Configuring SSL-Enabled Email Server**

To configure SSL-enabled email server for BI Publisher:

**1.** Import the target system certificate into the JDK (or JRE) used by Oracle Identity Manager. For example:

keytool -import -keystore *MY\_CACERTS* -file CERT\_FILE\_NAME -storepass PASSWORD

In this command:

- *MY\_CACERTS* is the full path and name of the certificate store. The default is cacerts.
- CERT\_FILE\_NAME is the full path and name of the certificate file.
- PASSWORD is the password of the keystore.

#### For example:

keytool -import -keystore /home/OIM/java/jdk/lib/security/cacerts -file /home/target.cert -storepass kspassword

**2.** Import the target system certificate into the Oracle WebLogic Server keystore, as shown:

```
keytool -import -keystore WEBLOGIC_HOME/server/lib/DemoTrust.jks -file 
CERT_FILE_NAME -storepass PASSWORD
```
Here, *CERT\_FILE\_NAME* is the full path and name of the certificate file, and *PASSWORD* is the password of the keystore.

#### For example:

```
keytool -import -keystore WEBLOGIC_HOME/server/lib/DemoTrust.jks -file 
/home/target.cert -storepass DemoTrustKeyStorePassPhrase
```
- **3.** (Optional) To run SOA in non-SSL mode, remove DemoTrust store references from the SOA environment. To do so:
	- **a.** Modify the MSERVER\_HOME to remove the DemoTrust references.
	- **b.** Remove the following references from setDomainEnv.sh:

```
-Djavax.net.ssl.trustStore=$WEBLOGIC_HOME/server/lib/DemoTrust.jks from 
EXTRA_JAVA_PROPERTIES
```
**c.** Restart the Administration server and the Managed servers.

# **25.7 Configuring SSO in Access Manager Enabled Environment (Optional)**

For an Oracle Identity Manager environment that is integrated with Oracle Access Manager (OAM), which uses the default LDAP sources for authentication, Oracle Identity Manager Administrator does not have the required privilege to access Oracle BI Publisher. A specific BI Publisher role must be granted to the administrator user in the LDAP repository. To do so:

- **1.** Login to Oracle Enterprise Manager by using WebLogic administrator user credentials.
- **2.** Expand **Weblogic Domain**. Right-click *DOMAIN\_NAME*, and select **Security**, **Application Roles**.
- **3.** From the Application Stripe list, select **obi**. Click the search icon adjacent to the Role Name field. The BISystem role is displayed.
- **4.** To assign the Oracle Identity Manager administrator user to the BISystem role, select the row and click **Edit**. The Edit Application Role: BISystem page is displayed.
- **5.** Click **Add**. The Add Principal dialog box is displayed. From the Type list, select **User**. Enter the user login as OracleSystemUser in the Principal Name field. Click the search icon adjacent to the Display Name field.
- **6.** Select the searched principals name. Click **Ok**. The OracleSystemUser user is added as member.
- **7.** Click **OK**.
- **8.** Login to BI Publisher and access Oracle Identity Manager reports.

# **25.8 Patching Embedded BI Publisher Binaries**

Embedded BI Publisher does not have Oracle Universal Installer (OUI). It is installable, and an external OUI can be used to install it. Use the OUI install directory that is created when your product is installed. Use the -oui\_loc option to point to an OUI directory to apply the Opatch for embedded BI Publisher binaries.

Use the following command as an example to apply Opatch on embedded BI Publisher binaries:

opatch apply *PATCH\_LOCATION*

# **Understanding Auditing**

User profile audits cover changes to user profile attributes, user membership, resource provisioning, access policies, and resource forms.

The audit engine collects auditing information in Oracle Identity Manager. Whenever a profile is modified, the audit engine captures the changes (the delta) and updates (or generates, if missing) the snapshots of the user and role profiles and stores these snapshots and deltas in XML format. The audit engine also contains post-processors, which, based on the generated XML, populate the reporting tables with relevant data. To maintain high performance, by default the audit engine performs these tasks in an asynchronous and offline manner by using the underlying Java Messaging Service (JMS) provided by the application server.

This chapter discusses the following topics:

- **[Audit Levels](#page-724-0)**
- [Tables Used for Storing Information About Auditors](#page-726-0)
- **[Issuing Audit Messages](#page-726-1)**

## <span id="page-724-0"></span>**26.1 Audit Levels**

As mentioned earlier in this chapter, when you install Oracle Identity Manager user profile auditing is enabled by default and the auditing level is set to Resource Form. If you change the auditing level, then you must run the GenerateSnapshot.sh script (on UNIX) or the GenerateSnapshot.bat script (on Microsoft Windows). This script is in the *IDM\_HOME*/server/bin directory. The script examines all users in Oracle Identity Manager database and generates new snapshots based on the new auditing level.

**Note:** Before running the GenerateSnapshot script, you must set the following environment variables:

- APP\_SERVER: Set the value to weblogic.
- OIM\_ORACLE\_HOME: Set it to the directory on which Oracle Identity Manager is installed.
- JAVA\_HOME: Set it to the directory path of the Java Runtime directory for the Oracle Identity Manager server.
- WL\_HOME: Set it to the directory on which Oracle WebLogic Server is installed.
- MW\_HOME: Set it to the directory on which Oracle Fusion Middleware is installed.
- DOMAIN\_HOME: Set it to the Oracle Identity Manager domain.

When you run the GenerateSnapshot script, you are prompted to enter the following:

```
[Enter Xellerate admin username :]SYSTEM_ADMINISTRATOR_USERNAME
[Enter password for xelsysadm :]SYSTEM_ADMINISTRATOR_PASSWORD
[Threads to use [ 8 ]]
[Enter serverURL :[t3://OIM_HOST:OIM_PORT]
[Enter context Factory :[ weblogic.jndi.WLInitialContextFactory]
```
**Note:** If you change the auditing level, then you must run the GenerateSnapshot script before allowing users to access the system.

You can configure the "level of detail for auditing" aspect of the auditing engine and specify the audit level as the value of the XL.UserProfileAuditDataCollection system property in the Advanced Administration.

**See Also:** "System Properties in Oracle Identity Manager" in the *Oracle Fusion Middleware Administrator's Guide for Oracle Identity Manager* for information about this system property

The supported audit levels are:

- **Process Task:** Audits the entire user profile snapshot together with the resource lifecycle process.
- **Resource Form:** Audits user record, role membership, resource provisioned, and any form data associated to the resource.
- **Resource:** Audits the user record, role membership, and resource provisioning.
- **Membership:** Only audits the user record and role membership.
- Core: Only audits the user record.
- None: No audit is stored.

**Note:** When you specify a particular audit level, all audit levels that are at a lower priority level are automatically enabled. For example, if you specify the Membership audit level, then the Core audit level is automatically enabled.

Audit level specifications are case-sensitive. When you specify an audit level, ensure that you do not change the case (uppercase and lowercase) of the audit level.

# <span id="page-726-0"></span>**26.2 Tables Used for Storing Information About Auditors**

Information about auditors is stored in the following tables of the database:

- **AUD:** This table stores metadata about all the auditors defined in Oracle Identity Manager.
- aud **jms:** This table stores data to be consumed by the audit engine and eventually by the auditors. It is an operational and intermediate staging table.

The key in this table is sent to the JMS. Oracle Identity Manager uses this table to control the order of the changes when multiple changes are made to the same user. You can use the Issue Audit Messages Task scheduled task to automate the reissue of messages that are not processed. For more information about this scheduled task, see "Managing the Scheduler" in *Oracle Fusion Middleware Administrator's Guide for Oracle Identity Manager*.

# <span id="page-726-1"></span>**26.3 Issuing Audit Messages**

Oracle Identity Manager provides a scheduled task named Issue Audit Messages Task. This scheduled task retrieves audit message details from the aud\_jms table and sends a single JMS message for a particular identifier and auditor entry in the aud\_jms table. An MDB processes the corresponding audit message.

The following is the attribute of this task:

#### **Max Records**

Use the Max Records attribute to specify the maximum number of audit messages to be processed for a specified scheduled task run. The default value of this attribute is 400.

If there is a backlog of audit messages in the aud\_jms table, then you can increase the value of the Max Records attribute. The value that you set depends on how many messages the JMS engine can process during the default scheduled task execution interval. This, in turn, depends on the performance of the application server and database. Before increasing the Max Records value, you must determine how much time is taken to process the number of audit messages in the JMS destination (oimAuditQueue) by, for example, using the administrative console of the application server. If the time taken is less than the scheduled task interval, then you can make a corresponding increase in the value of the Max Records attribute.

# **Part XI Appendixes**

This part contains the following appendixes:

- Appendix [A, "The FacesUtils Class"](#page-730-0)
- Appendix [B, "Username Reservation and Common Name Generation"](#page-736-0)
- Appendix [C, "Configuring Reports"](#page-748-0)

# <span id="page-730-0"></span><sup>A</sup>**The FacesUtils Class**

The FacesUtils class is used in the customization use cases shown in ["Using Managed](#page-547-0)  [Beans" on page](#page-547-0) 19-38. This class contains various helper methods for re-rendering components, evaluating EL expressions, and accessing attributes through binding.

[Example](#page-730-1) A–1 provides the code snippet of the FacesUtils class with implementation of some of the methods:

**Note:** If you add the code from [Example](#page-730-1) A–1 in any ViewControllerProject source code, then some packages, such as the following, might not be found:

```
import oracle.adf.model.BindingContext;
import oracle.adf.model.binding.DCBindingContainer;
import oracle.adf.model.binding.DCControlBinding;
import oracle.binding.AttributeBinding;
import oracle.binding.ControlBinding;
```
You must add ADF Model Runtime to the class path to resolve the errors related to importing these packages. To add ADF Model Runtime to project class path:

- **1.** Right-click the project, and select **Project Properties**.
- **2.** On the left navigation bar, select **Libraries and Classpath**.
- **3.** Click **Add Library**.
- **4.** Under Extension, select **ADF Model Runtime**.
- **5.** Click **OK**.
- **6.** Click **OK**.

#### <span id="page-730-1"></span>*Example A–1 Sample FacesUtils Class*

package oracle.iam.ui.sample.common.view.utils;

import java.io.IOException; import java.util.Map; import java.util.ResourceBundle; import javax.el.ELContext; import javax.el.ExpressionFactory; import javax.el.MethodExpression; import javax.el.ValueExpression;

```
import javax.faces.application.Application;
import javax.faces.application.FacesMessage;
import javax.faces.component.UIComponent;
import javax.faces.context.FacesContext;
import oracle.adf.model.BindingContext;
import oracle.adf.model.binding.DCBindingContainer;
import oracle.adf.model.binding.DCControlBinding;
import oracle.adf.view.rich.context.AdfFacesContext;
import oracle.binding.AttributeBinding;
import oracle.binding.ControlBinding;
import oracle.iam.ui.platform.utils.TaskFlowUtils;
import oracle.jbo.uicli.binding.JUCtrlActionBinding;
import oracle.jbo.uicli.binding.JUCtrlListBinding;
import oracle.jbo.uicli.binding.JUEventBinding;
public class FacesUtils {
     private FacesUtils() {
         // do not instantiate
         throw new AssertionError();
     }
     /*
      * Re-render the component.
      */
     public static void partialRender(UIComponent component) {
         if (component != null) {
             AdfFacesContext.getCurrentInstance().addPartialTarget(component);
         }
     }
     /*
      * Sets attribute value through attribute binding.
      */
     public static void setAttributeBindingValue(String attributeName,
                                                  Object value) {
         AttributeBinding binding = getAttributeBinding(attributeName);
         if (binding != null) {
             binding.setInputValue(value);
         } else {
             throw new IllegalArgumentException("Binding " + attributeName +
                                                  " does not exist.");
         }
     }
/ *
      * Gets attribute value using attribute binding.
      */
     public static <T> T getAttributeBindingValue(String attributeName,
                                                   Class<T> clazz) {
         AttributeBinding binding = getAttributeBinding(attributeName);
         if (binding != null) {
             return (T)binding.getInputValue();
         } else {
```

```
 throw new IllegalArgumentException("Binding " + attributeName +
                                                " does not exist.");
 }
    }
    /*
      * Gets attribute value using list binding.
     */
    public static <T> T getListBindingValue(String attributeName,
                                             Class<T> clazz) {
        ControlBinding ctrlBinding = getControlBinding(attributeName);
        if (ctrlBinding instanceof JUCtrlListBinding) {
            JUCtrlListBinding listBinding = (JUCtrlListBinding)ctrlBinding;
            return (T)listBinding.getAttributeValue();
        } else {
            throw new IllegalArgumentException("Binding " + attributeName +
                                                 " is not list binding.");
        }
    }
    public static ControlBinding getControlBinding(String name) {
        ControlBinding crtlBinding = getBindings().getControlBinding(name);
        if (crtlBinding == null) {
             throw new IllegalArgumentException("Control Binding '" + name +
                                                 "' not found");
        }
        return crtlBinding;
    }
    public static AttributeBinding getAttributeBinding(String name) {
        ControlBinding ctrlBinding = getControlBinding(name);
        AttributeBinding attributeBinding = null;
        if (ctrlBinding != null) {
            if (ctrlBinding instanceof AttributeBinding) {
               attribute \neq (AttributeBinding)ctrlBinding;
 }
 }
        return attributeBinding;
    }
    public static DCBindingContainer getBindings() {
        FacesContext fc = FacesContext.getCurrentInstance();
        ExpressionFactory exprfactory =
             fc.getApplication().getExpressionFactory();
        ELContext elctx = fc.getELContext();
        ValueExpression valueExpression =
             exprfactory.createValueExpression(elctx, "#{bindings}",
                                               Object.class);
        DCBindingContainer dcbinding =
             (DCBindingContainer)valueExpression.getValue(elctx);
        return dcbinding;
    }
    /*
     * Evaluates EL expression and returns value.
 */
    public static <T> T getValueFromELExpression(String expression,
```

```
 Class<T> clazz) {
        FacesContext facesContext = FacesContext.getCurrentInstance();
         Application app = facesContext.getApplication();
         ExpressionFactory elFactory = app.getExpressionFactory();
         ELContext elContext = facesContext.getELContext();
         ValueExpression valueExp =
             elFactory.createValueExpression(elContext, expression, clazz);
         return (T)valueExp.getValue(elContext);
     }
     /*
      * Gets MethodExpression based on the EL expression. MethodExpression can then 
be used to invoke the method.
      */
    public static MethodExpression getMethodExpressionFromEL(String expression,
                                                                Class<?> returnType,
                                                                Class[] paramTypes) {
         FacesContext facesContext = FacesContext.getCurrentInstance();
         Application app = facesContext.getApplication();
         ExpressionFactory elFactory = app.getExpressionFactory();
         ELContext elContext = facesContext.getELContext();
         MethodExpression methodExp =
             elFactory.createMethodExpression(elContext, expression, returnType,
                                               paramTypes);
         return methodExp;
     }
     public static ELContext getELContext() {
         return FacesContext.getCurrentInstance().getELContext();
     }
     /*
      * Shows FacesMessage. The message will not be bound to any component.
      */
     public static void showFacesMessage(FacesMessage fm) {
         FacesContext.getCurrentInstance().addMessage(null, fm);
     }
     /*
      * Launch bounded taskFlow based on provided parameters.
      */
     public static void launchTaskFlow(String id, String taskFlowId,
                                        String name, String icon,
                                        String description, String helpTopicId,
                                        boolean inDialog,
                                        Map<String, Object> params) {
         // create JSON payload for the contextual event
         String jsonPayLoad =
             TaskFlowUtils.createContextualEventPayLoad(id, taskFlowId,
                                                          name, icon, description,
                                                          helpTopicId, inDialog,
                                                          params);
         // create and enqueue contextual event
         DCBindingContainer bc =
(DCBindingContainer)BindingContext.getCurrent().getCurrentBindingsEntry();
         DCControlBinding ctrlBinding = 
bc.findCtrlBinding(TaskFlowUtils.RAISE_TASK_FLOW_LAUNCH_EVENT); 
         // support both bindings - using eventBinding as well as methodAction
```

```
 if (ctrlBinding instanceof JUEventBinding) {
             JUEventBinding eventProducer = (JUEventBinding) ctrlBinding;
             bc.getEventDispatcher().queueEvent(eventProducer, jsonPayLoad);
         } else if (ctrlBinding instanceof JUCtrlActionBinding) {
             JUCtrlActionBinding actionBinding = (JUCtrlActionBinding) ctrlBinding;
            bc.getEventDispatcher().queueEvent(actionBinding.getEventProducer(),
jsonPayLoad);
         } else {
             throw new IllegalArgumentException("Incorrect binding for " + 
TaskFlowUtils.RAISE_TASK_FLOW_LAUNCH_EVENT);
 }
         bc.getEventDispatcher().processContextualEvents();
     }
     /*
      * Redirect to a provided url.
     */
     public static void redirect(String url) {
         try {
             FacesContext fctx = FacesContext.getCurrentInstance();
             fctx.getExternalContext().redirect(url);
             fctx.responseComplete();
         } catch (IOException ex) {
             throw new RuntimeException(ex);
         }
     }
}
```
**A-6** Oracle Fusion Middleware Developing and Customizing Applications for Oracle Identity Manager

# <span id="page-736-0"></span><sup>B</sup>**Username Reservation and Common Name Generation**

This appendix contains the following topics:

- **[Username Reservation](#page-736-1)**
- **[Common Name Generation](#page-745-0)**

# <span id="page-736-1"></span>**B.1 Username Reservation**

When the request for user creation is submitted, the following scenarios are possible:

- While the request is pending, another create user request is submitted with the same username. If the second request is approved and the user is created, then the first request, when approved, fails because the username already exists in Oracle Identity Manager.
- While the request is pending, another user with the same username is directly created in the LDAP identity store. When the create user request is approved, it fails while provisioning the user entity to LDAP because an entry already exists in LDAP with the same username.

To avoid these problems, you can reserve the username in both Oracle Identity Manager and LDAP while the create user request is pending for approval. If a request is created to create a user with the same username, then an error message is displayed and the create user request is not created.

For reserving the username:

- The USER ATTRIBUTE RESERVATION ENABLED system property must be set to TRUE for the functionality to be enabled. For information about searching and modifying system properties, see "Managing System Properties" in the *Oracle Fusion Middleware Administrator's Guide for Oracle Identity Manager*.
- Reservation in LDAP is done only if reservation functionality is enabled, and LDAP is in sync with Oracle Identity Manager database. For information about synchronization between Oracle identity Manager and LDAP identity store, see "Integration Between LDAP Identity Store and Oracle Identity Manager" in *Oracle Fusion Middleware Integration Guide for Oracle Identity Management Suite*.

#### **Note:**

- If LDAP provider is not configured, then the reservation is done only in Oracle Identity Manager.
- When LDAP synchronization and user attribute reservation features are enabled, it is recommended to enable UID uniqueness in the directory server. Without this, user reservation in the directory does not work properly because while the user is reserved in the reservation container, the user with the same user ID can be created in the user container. This results is user creation failure when Oracle Identity Manager tries to move the user from the reservation container to the user container.

If user attribute reservation is enabled, the reservation happens in two phases:

In the first phase, an entry is created in Oracle Identity Manager database and a user is created in reservation container. This entry in Oracle Identity Manager database is removed after successful creation of user, rejection by approver, or request failure.

In the second phase, in LDAP, on successful creation, the user is moved to the reservation container. In other cases such as rejection by approver or request failure, the user is removed from the reservation container.

After the request-level and operation-level approvals are obtained for the create user request, the username is no longer reserved in the username container in LDAP. The username is moved to the container in which the existing users are stored. The user is also created in Oracle Identity Manager.

This section consists of the following topics:

- **[Enabling and Disabling Username Reservation](#page-737-0)**
- [Configuring the Username Policy](#page-738-0)
- **[Writing Custom User Name Policy](#page-742-0)**
- **[Releasing the Username](#page-744-0)**
- [Configuring Username Generation to Support Microsoft Active Directory](#page-745-1)

#### <span id="page-737-0"></span>**B.1.1 Enabling and Disabling Username Reservation**

The username reservation functionality is enabled by default in Oracle Identity Manager. This is done by keeping the value of the USER ATTRIBUTE RESERVATION ENABLED system property to TRUE. You can verify the value of this system property in the System Configuration section of the Oracle Identity Manager System Administration Console.

To disable username reservation:

- **1.** Log in to Oracle Identity System Administration.
- **2.** In the left pane, under System Management, click **System Configuration.** The Advanced Administration opens in a new window.
- **3.** In the left pane, click the search icon to search for all existing system properties. A list of system properties are displayed in the search results table.
- **4.** Click **User Attribute Reservation Enabled**. The System Property Detail page for the selected system property is displayed, as shown in [Figure](#page-738-1) B–1:

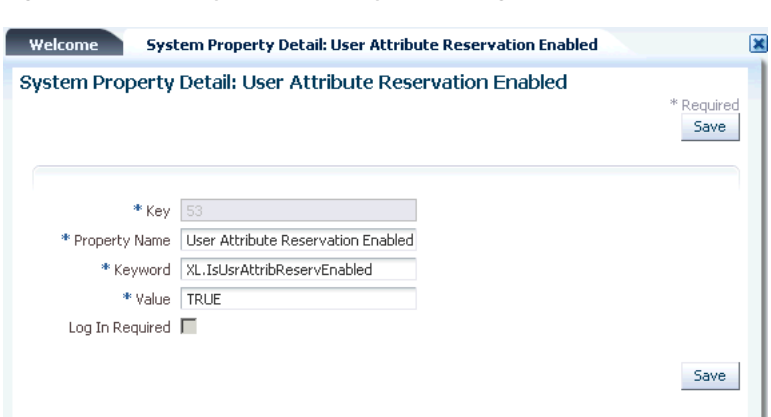

<span id="page-738-1"></span>*Figure B–1 The System Property Detail Page*

- **5.** In the Value field, enter **False**.
- **6.** Click **Save**. The username reservation functionality is disabled.

#### <span id="page-738-0"></span>**B.1.2 Configuring the Username Policy**

Username Policy is a plugin implementation for username operations such as username generation and username validation. You can change the default policies from the System Configuration section in Oracle Identity System Administration.

In case of a Create User usecase, the plugins are invoked only if the user login is not provided. In such a case, the plugin to be invoked is picked up from the system property, "Default policy for username generation". The custom user name policy is honored in all the following use cases:

- Create Admin User
- Create User Request
- **Reconciliation**
- Bulk Load

[Table](#page-738-2) B–1 lists the predefined username policies provided by Oracle Identity Manager. In this table, the dollar (\$) sign in the username generation indicates random alphabet:

| <b>Policy Name</b>                                                             | <b>Expected Information</b>          | <b>Username Generated</b>                                                                                                    |
|--------------------------------------------------------------------------------|--------------------------------------|----------------------------------------------------------------------------------------------------|
| oracle.iam.identity.usermgmt.impl.plugi E-mail<br>ns.EmailIdPolicy             |                                      | E-mail value is used as the<br>auto-generated user name                                                                                                    |
| oracle.iam.identity.usermgmt.impl.plugi<br>ns.LastNameFirstInitialLocalePolicy | First name, last name, and<br>locale | last name + first initial locale, last<br>name $+$ middle initial $+$ first<br>initial locale, last name $+$ \$ + first<br>initial_locale (all possibilities of single<br>random alphabets), last name + \$\$ +<br>first initial locale |
| oracle.iam.identity.usermgmt.impl.plugi<br>ns.FirstInitialLastNameLocalePolicy | Firstname, Lastname, Locale          | first initial + lastname locale, first<br>$initial + middle initial + first$<br>name locale, first initial $+$ \$ +<br>lastname locale, first initial $+$ \$\$ +<br>lastname locale                                                     |

<span id="page-738-2"></span>*Table B–1 Predefined Username Policies*

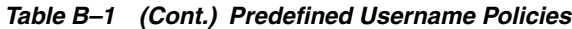

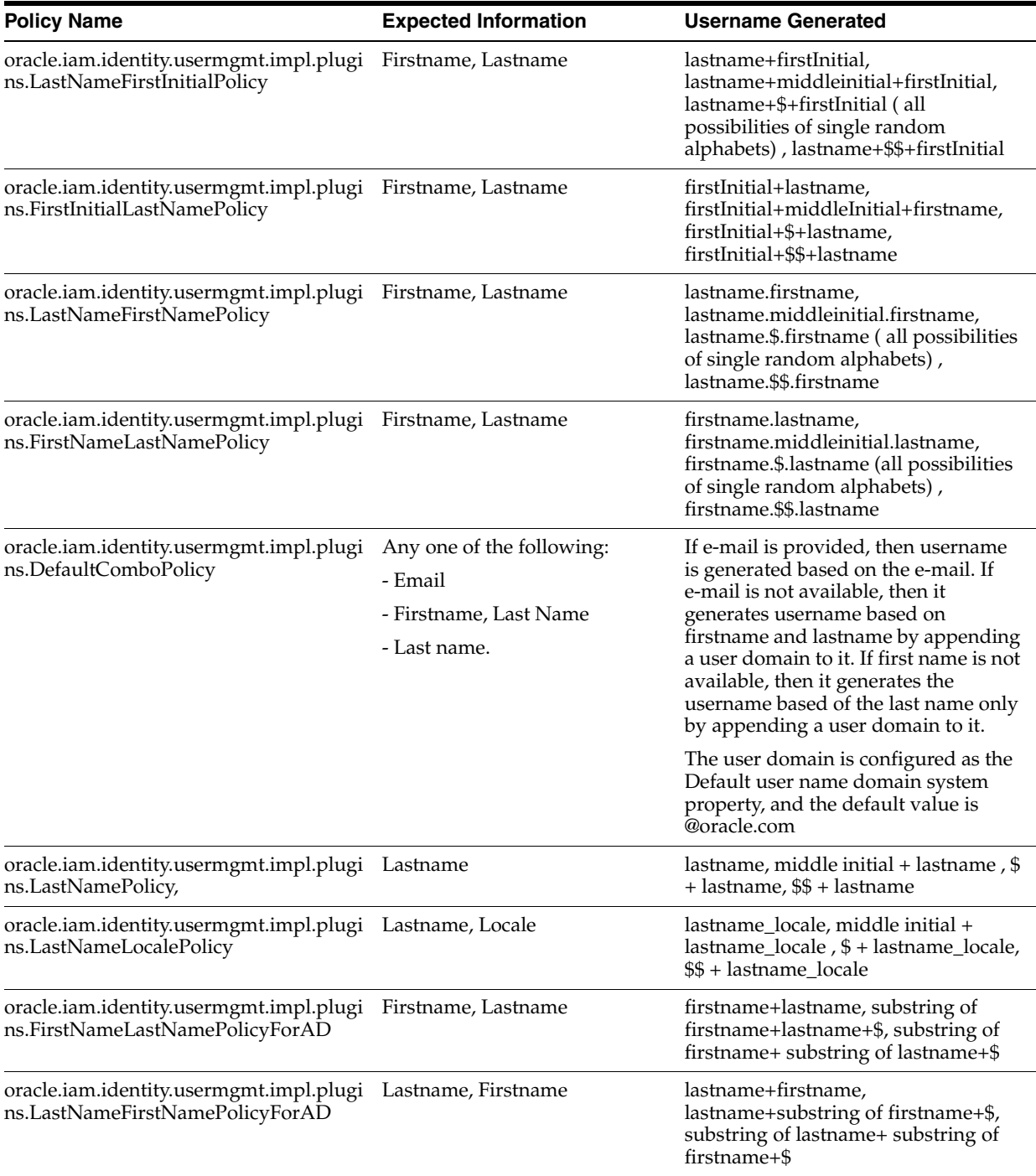

The policy implementations generate the username, check for its availability, and if the username is not available, then generate other username based on the policy in the order mentioned in [Table](#page-738-2) B–1, and repeat the procedure. The dollar (\$) sign in the username generation indicates random alphabet. If any of the expected information is missing, then the policies generate errors.

Values must be provided for all the parameters of the username generation format. If any of the parameters are not provided, then Oracle Identity Manager generates an error. For example, If the firstname.lastname policy is configured and the firstname is not provided, then the error would be "An error occurred while generating the Username. Please provide firstname as expected by the firstname.lastname policy".

The username generation is exposed as public APIs in User Manager. Oracle Identity Manager provides an utility class for accessing the functionality of generating user names. The class that contains utility methods is as shown:

oracle.iam.identity.usermgmt.api.UserManager

The UserManager class exposes the following public API for username generation and validation:

//Method that will generate username based on default policy

public String generateUserNameFromDefaultPolicy(Map<String, Object> attrMap) throws UserNameGenerationException, UserManagerException;

//Method that will generate username based on policy

 public String generateUserNameFromPolicy(String policyId, Map<String, Object> attrMap) throws UserNameGenerationException, UserManagerException;

//Method that will check whether username is valid against default policy

 public boolean isUserNameValidForDefaultPolicy(String userName, Map<String, Object> attrMap) throws UserManagerException;

//Method that will check whether username is valid against given policy

 public boolean isUserNameValidForPolicy(String userName, String policyId, Map<String, Object> attrMap) throws UserManagerException;

//Method to return all policies (including customer written)

public List<Map<String, String>> getAllUserNamePolicies(Locale locale)

//Method that will return policy description in given locale

public String getPolicyDescription(String policyID, Locale locale)

[Table](#page-740-0) B–2 lists the constants defined in

oracle.iam.identity.usermgmt.utils.UserNameGenerationUtil to represent the policy ID of the default username policies:

| <b>Policy Name</b>         | <b>Constant</b>                                       |
|----------------------------|-------------------------------------------------------|
| EmailIDPolicy              | <b>EMAIL ID POLICY</b>                                |
| olicy                      | LastNameFirstInitialLocaleP FIRSTNAME LASTNAME POLICY |
| olicy                      | FirstInitialLastNameLocaleP LASTNAME FIRSTNAME POLICY |
| LastNameFirstInitialPolicy | FIRSTINITIAL LASTNAME POLICY                          |
| FirstInitialLastNamePolicy | LASTNAME FIRSTINITIAL POLICY                          |
| LastNameFirstNamePolicy    | FIRSTINITIAL LASTNAME LOCALE POLICY                   |
| FirstNameLastNamePolicy    | LASTNAME_FIRSTINITIAL_LOCALE_POLICY                   |
| DefaultComboPolicy         | DEFAULT COMBO POLICY                                  |

<span id="page-740-0"></span>*Table B–2 Constants Representing Policy IDs*

| <b>Policy Name</b>   | Constant                                                  |  |
|----------------------|-----------------------------------------------------------|--|
| LastNamePolicy       | LASTNAME POLICY                                           |  |
| LastNameLocalePolicy | LASTNAME LOCALE POLICY                                    |  |
| orAD                 | FirstNameLastNamePolicyF FIRSTNAME_LASTNAME_POLICY_FOR_AD |  |
| orAD                 | LastNameFirstNamePolicyF LASTNAME_FIRSTNAME_POLICY_FOR_AD |  |

*Table B–2 (Cont.) Constants Representing Policy IDs*

When called to generate username, the policy classes expect the attribute values to be set in a map by using the key constants defined in the oracle.iam.identity.utils class.Constants. This means that a proper parameter value must be passed to call the method by using the appropriate constant defined for it, for example, the FirstName parameter has a constant defined for it.

The default username policy can be configured by using the Oracle Identity System Administration. To do so:

- **1.** Navigate to the System Configuration section.
- **2.** Search for all the system properties.
- **3.** Click **Default policy for username generation**. The System Property Detail page for the selected property is displayed, as shown in [Figure](#page-741-0) B–2:

*Figure B–2 The Default Username Policy Configuration*

<span id="page-741-0"></span>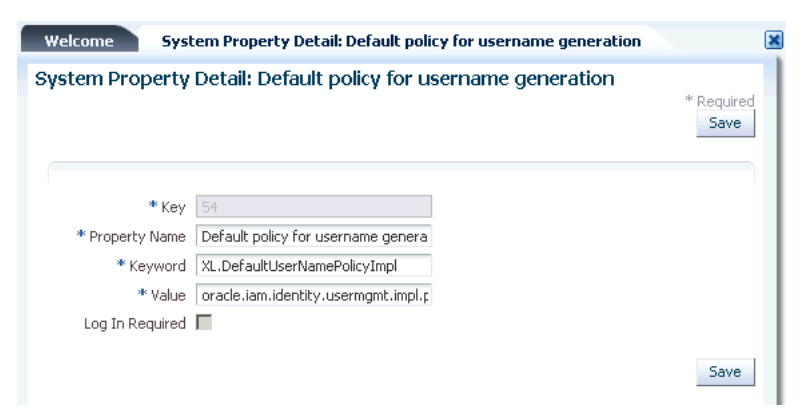

The XL.DefaultUserNameImpl system property is provided for picking up the default policy implementation. By default, it points to the default username policy, which is oracle.iam.identity.usermgmt.impl.plugins.DefaultComboPolicy displayed in the Value field.

**4.** In the Value field, enter **oracle.iam.identity.usermgmt.impl.plugins.***POLICY*. Here, *POLICY* is one of the policy implementations.

**Note:** All the plug-ins must be registered with Oracle Identity Manager by using the /identity/metadata/plugin.xml file. A sample plugin.xml file is as shown:

<plugins pluginpoint="oracle.iam.identity.usermgmt.api.UserNamePolicy"> <plugin pluginclass="oracle.iam.identity.usermgmt.impl.plugins.LastNameFirs tNamePolicy" version="1.0" name="LastNameFirstNamePolicy"/> </plugins>

#### **5.** Click **Save**.

#### <span id="page-742-0"></span>**B.1.3 Writing Custom User Name Policy**

You can write your own policies by adding new plug-ins and changing the default policies from the System Configuration section in Oracle Identity System Administration.

**See Also:** ["Developing Plug-ins" on page](#page-478-0) 17-1 for information about the plug-in framework

The UserManager exposes APIs for username operations. The APIs take the user data as input and return a generated username. The APIs make a call to plug-ins that return the username. This allows you to replace the default policies with custom plug-ins with your implementation for username operations.

#### **Note:**

- For user name generation and validation, public APIs are exposed in UserManager.
- While creating the policy, ensure that the attributes used in generating the username are defined in the request data set.

You can write your own username policies by implementing the plug-in interface, as shown:

```
package oracle.iam.identity.usermgmt.api;
```

```
public interface UserNameGenerationPolicy extends
 oracle.iam.identity.usermgmt.api.UserNamePolicy {
public String getUserName(Map<String, Object> reqData) throws 
UserNameGenerationException;
public boolean isGivenUserNameValid(String userName, Map<String, Object> reqData);
//methods inherited from old user name policy interface
//oracle.iam.identity.usermgmt.api.UserNamePolicy
public String getUserNameFromPolicy(HashMap<String, String> reqData) throws
```

```
UserNameGenerationException;
public boolean isUserNameValid(String userName, HashMap<String, String> reqData);
public String getDescription(Locale locale);
```

```
}
```
This plug-in point is exposed as a kernel plug-in that takes request data as input and returns the username. Each plug-in expects some information and generates username based on that information provided.

**Note:** Oracle Identity Manager provides an abstract implementation of the oracle.iam.identity.usermgmt.api.UserNameGenerationPolicy interface as the oracle.iam.identity.usermgmt.api.AbstractUserNameGenerationPolicy class name. Therefore, you need not implement the following two methods:

public String getUserNameFromPolicy(HashMap<String, String> reqData) throws UserNameGenerationException;

```
public boolean isUserNameValid(String userName, HashMap<String, 
String> reqData);
```
Create the plug-in ZIP with lib (containing the JAR) and plugin.xml, and then register it by performing the procedure in section ["Registering and Unregistering Plug-ins By](#page-485-0)  [Using the Plugin Registration Utility" on page](#page-485-0) 17-8. The following is a sample plugin.xml file:

```
<?xml version="1.0" encoding="UTF-8"?>
<oimplugins>
<plugins pluginpoint="oracle.iam.identity.usermgmt.api.UserNamePolicy">
<plugin 
pluginclass="oracle.iam.identity.usermgmt.impl.plugins.CustomDepartmentNumberEmplo
yeeNumberPolicy" version="1.0" name="CustomDepartmentNumberEmployeeNumberPolicy"/>
</plugins>
</oimplugins>
```
The following are the guidelines on while writing custom user name policies:

- Policies should implement the new interface oracle.iam.identity.usermgmt.api.UserNameGenerationPolicy.
- Custom user name policies must be re-entrant. This means that the custom code in the policy should return the same user login if approver has updated an attribute that does not contribute in generating the user login.

For sample implementation please refer below:

```
package oracle.iam.identity.usermgmt.impl.plugins;
```

```
import java.util.Locale;
import java.util.Map;
import oracle.iam.identity.exception.UserNameGenerationException;
import oracle.iam.identity.usermgmt.api.AbstractUserNameGenerationPolicy;
import oracle.iam.identity.usermgmt.api.UserManagerConstants;
import oracle.iam.identity.usermgmt.api.UserNameGenerationPolicy;
public class CustomDepartmentNumberEmployeeNumberPolicy extends
```
AbstractUserNameGenerationPolicy implements UserNameGenerationPolicy {

 private String departmentNumberKey = UserManagerConstants.AttributeName.DEPARTMENT\_NUMBER.getId();

private String employeeNumberKey =

UserManagerConstants.AttributeName.EMPLOYEE\_NUMBER.getId();

 @Override public String getUserName(Map<String, Object> reqData) throws UserNameGenerationException {

 String departmentnumber = reqData.get(departmentNumberKey) == null ? null : reqData.get(departmentNumberKey).toString();

 String employeeNumber = reqData.get(employeeNumberKey) == null ? null : reqData.get(employeeNumberKey).toString();

 // Required in case of approver edit. If approver has not modified any attribute which contributes in user name generation , then return same old user login

 //Check if user data is not changed using checkForSameUserLogin method present in AbstractUserNameGenerationPolicy, then return same user login

 //OR use Map<String, Object> existingData = (Map<String, Object>) reqData.get(oracle.iam.identity.usermgmt.api.UserManagerConstants.EXISTING\_DATA ) to implement your own comparison logic

 // If existingData is NULL, it means generate a new user login. If it is not NULL, then it means policy is invoked during approver edit.

 // If it is NOT NULL, Compare value of participating attributes from existingData and reqData. If same, return same user login as present in existingData ; otherwise generate a new user login.

```
 String oldUserLogin = checkForSameUserLogin(reqData , new 
String[]{departmentNumberKey , employeeNumberKey});
                if(oldUserLogin!=null)
                     return oldUserLogin;
```
 // TODO: DO basic validations. Also, Ensure newly generated user name is unique and not reserved. You may use utility methods in oracle.iam.identity.usermgmt.utils.UserNamePolicyUtil for preforming validations. return departmentnumber + "-" + employeeNumber; } @Override public boolean isGivenUserNameValid(String userName, Map<String, Object> reqData) { // TODO : custom implementation

```
 return true;
```
}

```
@Override
public String getDescription(Locale locale) {
                return "User Name Generation Policy using department number and 
employee number";
     }
```
#### <span id="page-744-0"></span>**B.1.4 Releasing the Username**

}

The username is released in the following scenarios:

- When the request is approved, and the user is successfully created in Oracle Identity Manager and provisioned to LDAP, and the username from the reserved table is removed. The reserved username is removed after successful user creation after the approvals. The reserved entry in LDAP is removed and the actual user is created.
- If the request is rejected, then the reserved entry of username in LDAP and Oracle Identity Manager is removed.
- If the request fails while or before creating a user in Oracle Identity Manager or LDAP, then the reserved username is deleted.

# <span id="page-745-1"></span>**B.1.5 Configuring Username Generation to Support Microsoft Active Directory**

In Oracle Identity Manager deployment with LDAP synchronization is enabled, where Microsoft Active Directory (AD) is the data store, the User Login attribute in Oracle Identity Manager is mapped to the uid attribute in LDAP, which in turn is mapped to the sAMAccountName attribute. The sAMAccountName attribute is used as login for all AD-based applications. There is a limitation on the maximum length supported for value contained in the sAMAccountName attribute in AD. It cannot exceed 20 characters.

Oracle Identity Manager accepts user name as an input at the time of user creation and it can be more than 20 characters. Because AD does not support user name of more than 20 characters, Oracle Identity Manager can be configured to generate the user name, which consists of less than 20 characters.

When AD is used as data store, you can configure the autogeneration of user name by setting the value of the XL.DefaultUserNamePolicyImpl system property to any one of the following:

- FirstNameLastNamePolicyForAD: Generates the user login by prefixing a substring from the first name to that of the last name
- LastNameFirstNamePolicyForAD: Generates the user login by prefixing a substring from last name to that of the first name

See "Administering System Properties" for information about the XL.DefaultUserNamePolicyImpl system property and setting values of system properties.

> **Note:** If AD is the data store, then any one of the FirstNameLastNamePolicyForAD or LastNameFirstNamePolicyForAD policies must be used. Any other user name generation policy will fail to generate the user name.

# <span id="page-745-0"></span>**B.2 Common Name Generation**

The generation of the Common Name user attribute value in Oracle Identity Manager is described in the following sections:

- [Common Name Generation for Create User Operation](#page-745-2)
- [Common Name Generation for Modify User Operation](#page-746-0)

# <span id="page-745-2"></span>**B.2.1 Common Name Generation for Create User Operation**

In an LDAP-enabled deployment of Oracle Identity Manager, Fusion applications such as Human Capability Management (HCM) does not pass the common name via SPML

request. Given that the common name is a mandatory attribute in LDAP and Oracle Identity Manager is setup to use it as the RDN, Oracle Identity Manager must generate a unique common name.

Based on the description on Common Name, it is the user's display name consisting of first name and last name. Therefore, Oracle Identity Manager generates the Common Name with the help of a common name generation policy that specifies the Common Name in the "firstname lastname" format.

To configure common name generation in Oracle Identity Manager, set the value of the XL.DefaultCommonNamePolicyImpl system property to oracle.iam.identity.usermgmt.impl.plugins.FirstNameLastNamePolicy. For information about the XL.DefaultCommonNamePolicyImpl system property and setting the value of a system property, see "Managing System Properties" in the *Oracle Fusion Middleware Administrator's Guide for Oracle Identity Manager*.

The following are the details of the FirstNameLastNamePolicy:

- Expected information: Firstname, Lastname
- Common Name generated: firstname.lastname, firstname.\$.lastname (all possibilities of single random alphabets), firstname.\$\$.lastname and so on until a unique common name is generated

**Note:** The common name must be reserved until the user is created by the request so that multiple requests generated simultaneously having same first and last names do not generate the same common name.

#### <span id="page-746-0"></span>**B.2.2 Common Name Generation for Modify User Operation**

When the user profile is modified, one or more attributes can change. HCM cannot filter out and send only the modified data to Oracle Identity Manager because it does not have the old user attributes and cannot determine which ones are modified. Therefore, all attributes including the common name (CN) are passed to Oracle Identity Manager by the SPML request. Because the CN changed, Oracle Identity Manager attempts a modify operation (modrdn) in the directory resulting in DN change. Because of this unintended DN change, the group membership DN becomes stale resulting in the user loosing membership in that group. This subsequently results in authorization failure. This happens when referential integrity is turned off in the LDAP server, and therefore, the referenced groups are not updated when the RDN of the user changes. Therefore, referential integrity must be turned on in the target LDAP server. Otherwise, the group memberships become stale. The referential integrity issue is also applicable to roles. Groups are also members of other groups and any RDN changes must be reflected as well.

You can turn on the referential integrity by setting the value of the XL.IsReferentialIntegrityEnabled system property to TRUE. For information about this system property, see "Managing System Properties" in the *Oracle Fusion Middleware Administrator's Guide for Oracle Identity Manager*.

[Table](#page-747-0) B–3 lists the possible scenarios when RDN is modified:

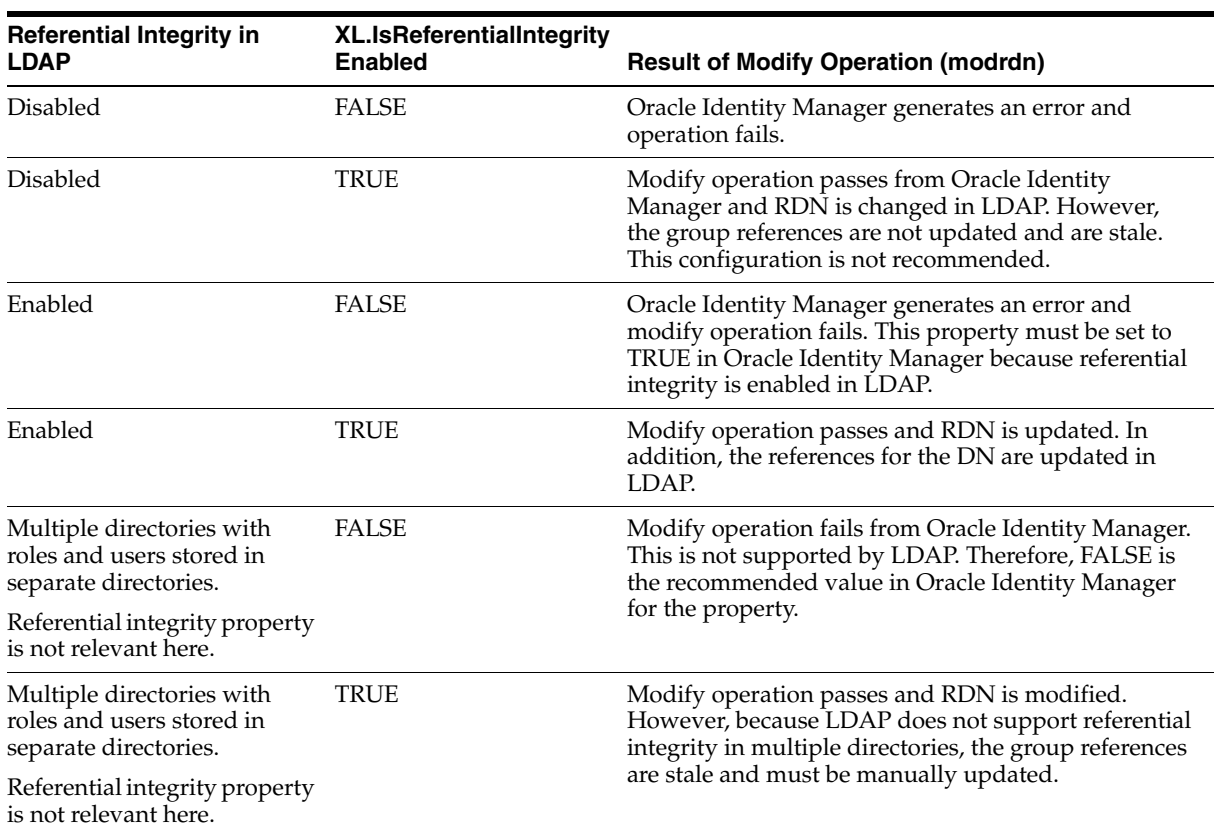

#### <span id="page-747-0"></span>*Table B–3 RDN Modification Scenarios*

# <span id="page-748-0"></span><sup>C</sup>**Configuring Reports**

This appendix describes how to configure Oracle Identity Manager reports when standalone BI Publisher is deployed. Skip this appendix if you are using the embedded reporting capabilities of Oracle Identity Manager, as described in ["Understanding BI](#page-718-0)  [Publisher in Oracle Identity Manager" on page](#page-718-0) 25-1.

This appendix contains the following topics:

- [What are Oracle Identity Manager Reports?](#page-748-1)
- [What is Oracle BI Publisher?](#page-749-0)
- **[Licensing](#page-749-1)**
- [Deploying Oracle Identity Manager Reports](#page-749-2)
- [Configuring Oracle Identity Manager Reports](#page-754-0)
- **[Generating Oracle Identity Manager Reports](#page-757-0)**
- **[Configuring Certification Reports](#page-758-0)**

# <span id="page-748-1"></span>**C.1 What are Oracle Identity Manager Reports?**

Oracle Identity Manager reports enable you to use Oracle BI Publisher as the reporting solution for Oracle Identity Management products.

**Note:** Oracle Identity Manager reports are classified based on the functional areas, for instance, Access Policy Reports, Request and Approval Reports, Password Reports, and so on. It is no longer named Operational and Historical.

Oracle Identity Manager reports provide a restricted-use license for Oracle BI Publisher and easy-to-use reporting packages for multiple Oracle Identity Management products.

As shown in [Figure](#page-749-3) C–1, Oracle Identity Manager reports use Oracle BI Publisher to query and report on information in Oracle Identity Management product databases. With minimal setup, Oracle Identity Manager reports provide a common method to create, manage, and deliver Oracle Identity Manager reports.

<span id="page-749-3"></span>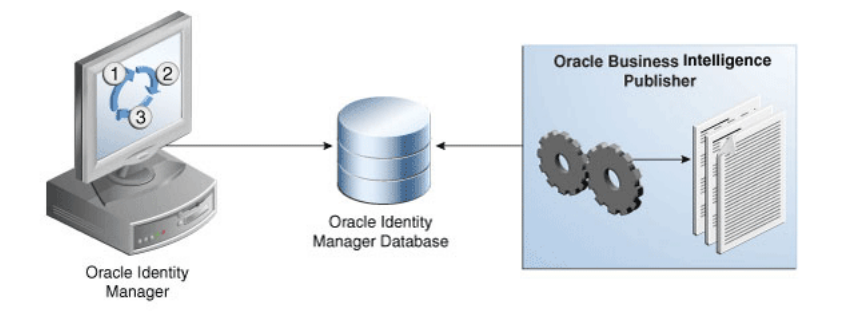

*Figure C–1 Oracle Identity Manager Reports Architecture*

The report templates included in Oracle Identity Manager reports are standard Oracle BI Publisher templates. However, you can customize each template to change its look and feel. If schema definitions for an Oracle Identity Management product are available, you can use that information to create your own custom reports.

**Note:** Oracle strongly recommends creating back-up copies of the original default report templates before customizing them.

# <span id="page-749-0"></span>**C.2 What is Oracle BI Publisher?**

Oracle BI Publisher is an Oracle's enterprise reporting solution and provides a single reporting environment to author, manage, and deliver all of your reports and business documents. Utilizing a set of familiar desktop tools, such as Microsoft Word, Microsoft Excel, or Adobe Acrobat, you can create and maintain report layouts based on data from diverse sources, including Oracle Identity Management products.

**See Also:** *Oracle Business Intelligence Publisher Documentation* to learn more about Oracle BI Publisher functionality.

# <span id="page-749-1"></span>**C.3 Licensing**

Oracle Identity Manager can be separately licensed, independent of any Oracle Application Server or WebLogic edition. BI Publisher is included when you separately license Oracle Identity Manager:

- Shipped BI Publisher reports. Layout changes are allowed, AND
- Shipped or newly created BI Publisher reports that are modified to access data from the existing Identity Management schema that has not been customized.

# <span id="page-749-2"></span>**C.4 Deploying Oracle Identity Manager Reports**

This section explains how to deploy Oracle Identity Manager reports 11*g* Release 2 (11.1.2.3.0) and contains the following topics:

- [Creating the Metadata Repository](#page-750-0)
- [Installing BI Publisher 11g \(11.1.1.7.1\)](#page-751-0)

**Note:** To use reports on Oracle Identity Manager 11*g* Release 2 (11.1.2.3.0), you must install Oracle BI Publisher 11*g* (11.1.1.7.1). To install Oracle BI Publisher 11*g* (11.1.1.7.1), first install Oracle BI Publisher 11g (11.1.1.7.0), and then apply the patch for Oracle BI Publisher 11*g* (11.1.1.7.1) by using OPATCH. The patch number for Oracle BI Publisher 11*g* (11.1.1.7.1) is 16556157, which can be downloaded at the following URL:

https://support.oracle.com

You can download Oracle BI Publisher 11g (11.1.1.7.0) by navigating to the following URL:

http://www.oracle.com/technetwork/middleware/bi-enterprise-e dition/downloads/bi-downloads-1923016.html

See *Oracle Fusion Middleware Installation Guide for Oracle Business Intelligence* for information about installing BI Publisher 11g (11.1.1.7.0).

#### <span id="page-750-0"></span>**C.4.1 Creating the Metadata Repository**

Each Oracle Business Intelligence system (BI domain) requires its own set of database schemas. Two or more systems cannot share the same set of schemas or repositories.

You must create a repository in your database by using the Repository Configuration Utility (RCU) before installing BI Publisher 11*g* (11.1.1.7.1). For this, you need the RCU utility, which you can download from the Oracle Web site by using the following URL:

http://www.oracle.com/technetwork/middleware/bi-enterprise-edition/downloa ds/bi-downloads-1923016.html

For installing BI Publisher 11*g* (11.1.1.7.1), the following metadata repositories are required:

- Matadata Store (MDS)
- Business Intelligence Platform (BI Platform)

To create the repository in your database by using the RCU utility:

**1.** Log in to the database as SYSDBA.

To run RCU, you must have the DBA privilege. Therefore, you must log in as SYSDBA, for example, as user SYS.

- **2.** Navigate to the *RCU\_HOME*/bin/ directory.
- **3.** To start RCU:
	- For UNIX, run:

 $1/r$ cu

For Microsoft Windows, run:

rcu.bat

- **4.** In the Welcome screen that is displayed, click **Next**. The Repository Creation Utility wizard is displayed.
- **5.** In step 1 of the wizard, select **Create**, and then click **Next**. Step 2 of 7: Database Connection Details page is displayed.
- **6.** Specify the connection details, as listed in the following table:

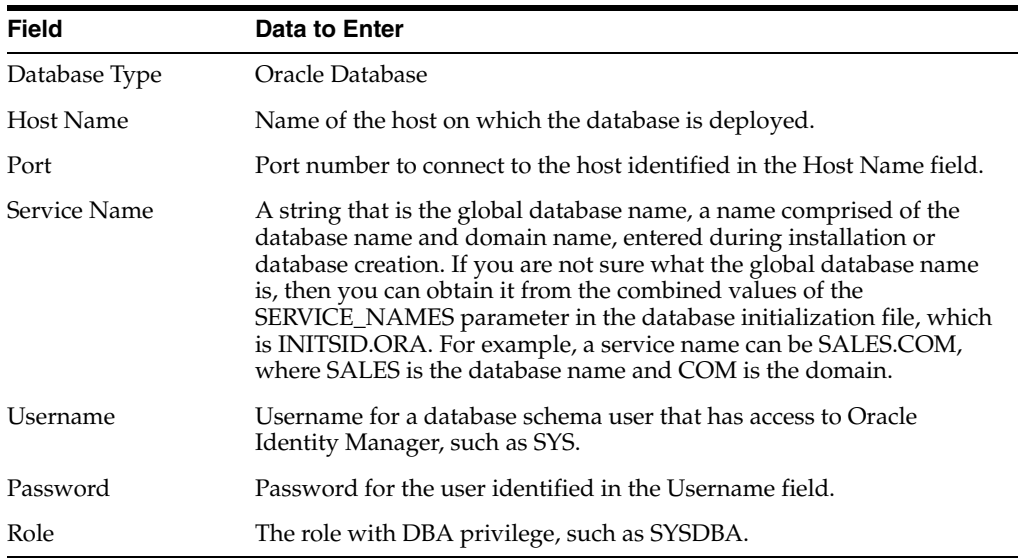

- **7.** Click **Next**. Step 3 of 7: Component Detail page is displayed.
- **8.** Select the Oracle Business Intelligence component. This action automatically selects the MDS schema under the AS Common Schemas group, which is also required by Oracle Business Intelligence.
- **9.** Click **Next**. Step 4 of 7: Schema Passwords page is displayed.
- **10.** Specify the same password for schemas.
- **11.** Click **Next**. Step 5 of 7: Map TableSpaces page is displayed.
- **12.** Click **Next**. A message is displayed after the validation is complete.
- **13.** Click **OK**. Step 6 of 7: Summary page is displayed with the details about the component, schema owner, tablespace type, and tablespace name.
- **14.** Click **Next**. Step 7 of 7: Completion Summary page is displayed.
- **15.** Click **Close**. The metadata repository is created in your database.

**Tip:** The log files are saved in the *RCU\_HOME*\log\ directory.

#### <span id="page-751-0"></span>**C.4.2 Installing BI Publisher 11***g* **(11.1.1.7.1)**

All Oracle Business Intelligence products run on Oracle WebLogic Server domains. Therefore, Oracle WebLogic Server must be installed and configured before you install BI Publisher 11*g* (11.1.1.7.1).

If you do not have Oracle WebLogic Server installed, then OBIEE 11*g* installs the WebLogic Server by default, and creates the bi domain named bifoundation domain under the user\_projects/domains directory. See ["Deploying Oracle Identity Manager](#page-754-1)  [Reports on OBIEE Environment" on page](#page-754-1) C-7 for information about deploying Oracle Identity Manager reports on OBIEE environment.

Installing BI Publisher 11*g* (11.1.1.7.1) is described in the following sections:

- [Starting the Oracle Business Intelligence Wizard](#page-752-0)
- Installing BI Publisher 11g (11.1.1.7.1) When Oracle WebLogic Server is Not [Installed](#page-752-1)
- [Installing BI Publisher 11g \(11.1.1.7.1\) When Oracle WebLogic Server is Installed](#page-753-0)

[Deploying Oracle Identity Manager Reports on OBIEE Environment](#page-754-1)

#### <span id="page-752-0"></span>**Starting the Oracle Business Intelligence Wizard**

To start the Oracle Business Intelligence wizard, go to the bishiphome/Disk1/ directory, and run the following:

For UNIX:

./runInstaller

For Microsoft Windows:

setup.exe

#### <span id="page-752-1"></span>**Installing BI Publisher 11g (11.1.1.7.1) When Oracle WebLogic Server is Not Installed**

After starting the Oracle Business Intelligence wizard, perform the following steps:

- **1.** In Step 1 of 15: Welcome page of the wizard that is displayed, click **Next**. Step 2 of 15: Type Install page is displayed.
- **2.** Select the **Install Software Updates** option, and click **Next**. Step 3 of 15: Select Installatation Type page is displayed.
- **3.** Select the **Enterprise Install** option, and click **Next**. Step 4 of 15: Pre-requisite Check page is displayed.
- **4.** Click **Next**. Step 5 of 15: Create or Scale BI System page is displayed.
- **5.** Select the **Create New BI System** option. Then, enter values in the following fields:

**User Name:** Enter the WebLogic user name.

**Password:** Enter a password for the WebLogic user.

**Confirm Password:** Re-enter the password for the WebLogic user.

**Doman Name:** Name of the WebLogic domain, which is bifoundation\_domain by default.

- **6.** Click **Next**. Step 6 of 15: Specify Install Location page is displayed.
- **7.** Enter the directory paths for the installation, and click **Next**.
- **8.** Click **Next**. Step 7 of 12: Configure Components page is displayed.

**Note:** When you are installing BI Publisher 11*g* (11.1.1.7.1), the wizard in Configure Components page displays the following options:

- Business Intelligence Enterprise Edition
- Business Intelligence Publisher
- **Real Time Decisions**
- **Essbase Suite**

If you are using the report function for Oracle Identity Manager 11*g,* then ensure that you select the **Business Intelligence Publisher** option only, and not any other option.

**9.** Click **Next**. Step 8 of 12: Database Details page is displayed.

- **10.** Enter the details of your database with the credentials that you have specified in the Step 5 of ["Creating the Metadata Repository" on page](#page-750-0) C-3.
- **11.** Complete the remaining steps of the wizard by clicking **Next**.

<span id="page-753-0"></span>**Installing BI Publisher 11g (11.1.1.7.1) When Oracle WebLogic Server is Installed** When BI Publisher 11g (11.1.1.7.1) is already installed, perform the following steps in the Oracle Business Intelligence wizard:

- **1.** In Step 2 of 15: Type Install page, select the **Simple Install** option, and click **Next**. Step 3 of 15: Prerequisite Check page is displayed.
- **2.** Click **Next**. Step 4 of 12: Middleware Home page is displayed.
- **3.** Enter the Middleware home directory path without trailing space, for example, /u01/app/ Oracle\_IDM1/Middelware/.
- **4.** Click **Next**. Step 5 of 12: Administrator Details page is displayed.
- **5.** Enter the administrator user name and password. This account is used for the administration of the WebLogic Server and Enterprise Manager.
- **6.** Click **Next**. Step 6 of 12: Configure Components page is displayed.

**Note:** When you are installing BI Publisher 11*g* (11.1.1.7.1), the wizard in Configure Components page displays the following options:

- Business Intelligence Enterprise Edition
- Business Intelligence Publisher
- Real Time Decisions
- Essbase Suite

If you are using the report function for Oracle Identity Manager 11*g,* then ensure that you select the **Business Intelligence Publisher** option only, and not any other option.

- **7.** Click **Next**. Step 7 of 12: Database Details page is displayed.
- **8.** Enter the details of your database with the credentials that you have specified in the Step 5 of ["Creating the Metadata Repository" on page](#page-750-0) C-3.
- **9.** Complete the remaining steps of the wizard by clicking **Next**.

**Note:** If you intend to use the Software Only Install type as part of your strategy to later extend an existing Oracle WebLogic Server domain, then ensure the following:

- The domain is empty, that is, no other software products exist in the domain.
- The domain physically exists on the same computer where you plan to install and configure Oracle Business Intelligence. Extending domains remotely is not supported.

For more information, see "Installing Oracle Business Intelligence" at the following URL:

http://docs.oracle.com/cd/E23943\_01/bi.1111/e10539/c4\_instal ling.htm#BIEIG366

#### <span id="page-754-1"></span>**Deploying Oracle Identity Manager Reports on OBIEE Environment**

To deploy Oracle Identity Manager reports on OBIEE environment:

- **1.** Copy the oim\_product\_BIP11gReports\_11\_1\_2\_3\_0.zip file to the BI Publisher directory.
- **2.** Extract the zip file and check for the Oracle Identity Manager and Translations directories created.
- **3.** To sync the catalog with /analytics:
	- **a.** Login to BI Publisher. so that Oracle Identity Manager reports are displayed in the catalog folder on BIP.
	- **b.** Click **Administration**.
	- **c.** In System Maintenance, click Server Configuration.
	- **d.** In Catalog, select the Oracle BIEE Catalog catalog type, and click **Apply**.
	- **e.** Restart the BI Server.

# <span id="page-754-0"></span>**C.5 Configuring Oracle Identity Manager Reports**

This section describes configuring BI Publisher 11*g* (11.1.1.7.1) in the following topics:

- [Configuring Security on BI Publisher 11g \(11.1.1.7.1\)](#page-754-2)
- [Configuring Data Sources for Running Oracle Identity Manager Reports](#page-755-0)

### <span id="page-754-2"></span>**C.5.1 Configuring Security on BI Publisher 11***g* **(11.1.1.7.1)**

To configure security in BI Publisher 11*g* (11.1.1.7.1):

- **1.** Login to BI Publisher. To do so:
	- **a.** In a Web browser, enter the URL in the following format:

http://*HOST\_NAME*:*PORT\_NUMBER*/xmlpserver/

For example, http://localhost:7001/xmlpserver/

- **b.** In the Oracle BI Publisher login page, enter the username and password with WebLogic privileges.
- **2.** Select **Administration, Security Centre, Security Configuration,** and **Local Superuser.**
- **3.** Enable Local Superuser and register an authorized superuser. For example, xelsysadm.
- **4.** Restart the BI Publisher Server (bi\_server1).
- **5.** Ensure that you are able to log in to the BI Publisher as a registered superuser. For example, xelsysadm.
- **6.** Copy the oim\_product\_BIP11gReports\_11\_1\_2\_3\_0.zip file to the BI Publisher directory.
- **7.** Extract the zip file and check for the Oracle Identity Manager and Translations directories created.
- **8.** Navigate to Home and Catalog Folders in the BI Publisher. You can see the Oracle Identity Manager folder under the Shared Folders option.
- **9.** Select **Administration, Data Sources,** and **JDBC Configuration.**
- **10.** In the JDBC Configuration location, create two data sources for OIM 11*g* using the following details:
	- Data Source Name: OIM JDBC
		- **–** Driver Type : Oracle 11g
		- **–** Database Driver Class : oracle.jdbc.OracleDriver
		- **–** Connection String : jdbc:oracle:thin:@oimhost:1521:orcl
		- **–** Username : DEV\_OIM
		- **–** Password: <*PASSWORD*>
	- Data Source Name: BPEL JDBC
		- **–** Driver Type : Oracle 11g
		- **–** Database Driver Class : oracle.jdbc.OracleDriver
		- **–** Connection String : jdbc:oracle:thin:@oimhost:1521:orcl
		- **–** Username : DEV\_SOAINFRA
		- **–** Password: <*PASSWORD*>

#### <span id="page-755-0"></span>**C.5.2 Configuring Data Sources for Running Oracle Identity Manager Reports**

For Oracle Identity Manager reports, JDBC connections described in the following sections are required:

- [Configuring Oracle Identity Manager JDBC Connection](#page-755-1)
- [Configuring BPEL-Based JDBC Connection](#page-756-0)

#### <span id="page-755-1"></span>**C.5.2.1 Configuring Oracle Identity Manager JDBC Connection**

To configure Oracle Identity Manager JDBC connection:

- **1.** Click the **Administration** link on the top of the Home page. The BI Publisher Administration page is displayed.
- **2.** Under Data Sources, click the **JDBC Connection** link. The Data Sources page is displayed.
- **3.** In the JDBC tab, click **Add Data Source** to create a JDBC connection to your database. The Add Data Source page is displayed.
- **4.** Enter values in the following fields:
	- Data Source Name: Specify the Oracle Identity Manager JDBC connection name, for example, OIM JDBC.
	- **Driver Type:** Select a driver type to suit your database. For example, you can select Oracle 10*g* or Oracle 11*g* to suit your database.
	- Database Driver Class: Specify a driver class to suit your database, such as oracle.jdbc.driver.OracleDriver.
	- **Connection String:** Specify the database connection details in the format jdbc:oracle:thin:@*HOST\_NAME*:*PORT\_NUMBER*:*SID*. For example, jdbc:oracle:thin:@localhost:7003:orcl.
	- User name: Specify the Oracle Identity Manager database user name.
	- Password: Specify the Oracle Identity Manager database user password.
- **5.** Click **Test** to verify the connection, and then click **Apply** to establish the connection.
- **6.** If the connection to the database is established, a confirmation message is displayed indicating the success. Click **Apply**.

In the JDBC page, you can see the newly defined Oracle Identity Manager JDBC connection in the list of JDBC data sources.

#### <span id="page-756-0"></span>**C.5.2.2 Configuring BPEL-Based JDBC Connection**

In BI Publisher, only one data source can be assigned to a report. The first data source is the Oracle Identity Manager data source. The following reports have a secondary data source, which connects to the BPEL database to retrieve BPEL data:

- Task Assignment History
- Request Details
- **Request Summary**
- Approval Activity

To configure a secondary data source for BPEL-based reports:

- **1.** In the BI Publisher Home page, click **Administration**. The BI Publisher Administration page is displayed.
- **2.** Under Data Sources, click the **JDBC Connection** link. The Data Sources page is displayed.
- **3.** In the JDBC tab, click **Add Data Source** to create a JDBC connection to your database. The Add Data Source page is displayed.
- **4.** Enter values in the following fields:
	- **Data Source Name:** Specify the BPEL JDBC connection name, for example, BPEL JDBC.
	- **Driver Type:** Select a driver type to suit your database. For example, you can select Oracle 10*g* or Oracle 11*g* to suit your database.
	- **Database Driver Class:** Specify a driver class to suit your database, such as oracle.jdbc.driver.OracleDriver.
	- **Connection String:** Specify the database connection details in the format jdbc:oracle:thin:@*HOST\_NAME*:*PORT\_NUMBER*:*SID*. For example, jdbc:oracle:thin:@localhost:7003:orcl.
	- **User name:** Specify the SOA database user name.
	- **Password:** Specify the SOA database user password.
- **5.** Click **Test** to verify the connection, and then click **Apply** to establish the connection.
- **6.** If the connection to the database is established, a confirmation message is displayed indicating the success. Click **Apply**.

In the JDBC page, you can see the newly defined BPEL JDBC connection in the list of JDBC data sources.

# **C.6 Generating Oracle Identity Manager Reports**

This section explains how to generate Oracle Identity Manager reports and contains the following topics:

- [Generating Sample Reports Against the Sample Data Source](#page-757-0)
- [Generating Reports Against the Oracle Identity Manager JDBC Data Source](#page-757-1)
- [Generating Reports Against the BPEL-Based JDBC Data Source](#page-758-0)

**Note:** BI Publisher cannot be accessed through the Oracle Identity Self Service or Oracle Identity System Administration. You must open BI publisher explicitly to access the Oracle Identity Manager 11*g* reports.

### <span id="page-757-0"></span>**C.6.1 Generating Sample Reports Against the Sample Data Source**

If you want to see an example of what report data will look like without running a report against the production JDBC Data Source, you can generate a sample report against the Sample Data Source. You must create the Sample Data Source before you can generate sample reports. Refer to appropriate section for your Oracle Identity Management product in ["Configuring Oracle Identity Manager Reports" on page](#page-754-0) C-7 for information on creating the Sample Data Source.

After you create the Sample Data Source you can generate sample reports against it by performing the following steps:

- **1.** Login to Oracle BI Publisher. See step 3 in [Configuring Security on BI Publisher](#page-754-1)  [11g \(11.1.1.7.1\)](#page-754-1) for more information about logging in to Oracle BI Publisher.
- **2.** Click **Shared Folders**, **Oracle Identity Manager Reports**, and then select **Sample Reports**.
- **3.** Click **View** for the sample report you want to generate.
- **4.** Select an output format for the sample report and click **View**.

The sample report is generated.

### <span id="page-757-1"></span>**C.6.2 Generating Reports Against the Oracle Identity Manager JDBC Data Source**

To generate reports against the Oracle Identity Manager JDBC data source:

- **1.** Log in to Oracle BI Publisher. See step 3 in [Configuring Security on BI Publisher](#page-754-1)  [11g \(11.1.1.7.1\)](#page-754-1) for more information about logging in to Oracle BI Publisher.
- **2.** Navigate to Oracle Identity Manager reports. To do so:
	- **a.** In the BI Publisher Home page, under Browse/Manage, click **Catalog Folders**. Alternatively, you can click **Catalog** at the top of the page.

The Catalog page is displayed with a tree structure on the left side of the page and the details on the right.

**b.** On the left pane, expand **Shared Folders**, and navigate to Oracle Identity Manager. All the objects in the Oracle Identity Manager folder are displayed.

You are ready to navigate to BI Publisher 11g and use the Oracle Identity Manager BI Publisher reports.

**3.** Click **View** for the report you want to generate.

**4.** Select an output format for the report and click **View**.

The report is generated.

**See Also:** *Oracle Business Intelligence Publisher Documentation* to learn more about Oracle BI Publisher.

## <span id="page-758-0"></span>**C.6.3 Generating Reports Against the BPEL-Based JDBC Data Source**

The following four reports have a secondary data source, which connects to the BPEL database to retrieve BPEL data:

- Task Assignment History
- Request Details
- Request Summary
- Approval Activity

These reports have a secondary data source, which is the BPEL-based JDBC Data Source, and is called BPEL JDBC.

To generate reports against the BPEL-based JDBC data source:

- **1.** Ensure that a BPEL data source exists in BI Publisher. This BPEL Data Source must point to the BPEL database. See ["Configuring BPEL-Based JDBC Connection" on](#page-756-0)  [page](#page-756-0) C-9 for more information about creating a BPEL data source.
- **2.** Log in to Oracle BI Publisher. See step 3 in [Configuring Security on BI Publisher](#page-754-1)  [11g \(11.1.1.7.1\)](#page-754-1) for more information about logging in to Oracle BI Publisher.
- **3.** Navigate to Oracle Identity Manager reports. To do so:
	- **a.** In the BI Publisher Home page, under Browse/Manage, click **Catalog Folders**. Alternatively, you can click **Catalog** at the top of the page.

The Catalog page is displayed with a tree structure on the left side of the page and the details on the right.

**b.** On the left pane, expand **Shared Folders**, and navigate to Oracle Identity Manager. All the objects in the Oracle Identity Manager folder are displayed.

You are ready to navigate to BI Publisher 11g and use the Oracle Identity Manager BI Publisher reports.

- **4.** Click **Open** for the report you want to generate.
- **5.** Select an output format for the report, and click **Apply**.

The report is generated based on the BPEL-based JDBC data source.

# **C.7 Configuring Certification Reports**

Certification reports are implemented in Oracle BI Publisher. When using a standalone deployment of BI Publisher, Oracle Identity Manager reports must be deployed on BI Publisher.

#### **Note:**

- Oracle Identity Manager reports must be deployed on BI Publisher. See "Generating Certification Reports" in the *Performing Self Service Tasks with Oracle Identity Manager* for information about the default certification reports and generating certification reports.
- If BI Publisher credentials and URL are not configured in Oracle Identity Manager, then the Reports tab in the Dashboard and the Export to PDF or Excel option in the Certification page are not available.

To configure BI Publisher URL:

- **1.** Login to Oracle Enterprise Manager.
- **2.** Click **Identity and Access**.
- **3.** Select **OIM cluster**, **OIM node**, **System MBean Browser**.
- **4.** In the System MBean Browser, navigate to **Application Defined MBeans**, **oracle.iam**, **Server: oim server**, **Application: oim**, **XMLConfig**, **Config**, **XMLConfig.DiscoveryConfig**, **Discovery**.
- **5.** Update the value of the BIPublisherURL attribute with BI Publisher URL.
- **6.** Click **Apply**.

To configure BIP credentials in Oracle Identity Manager:

- **1.** Log in to Oracle Enterprise Manager.
- **2.** In left pane, expand **Weblogic Domain**. The domain name is displayed.
- **3.** Right-click the domain name, and navigate to **Security**, **Credentials**. A list of maps in the credential store, including the oim map, is displayed.
- **4.** Expand the oim map. A list of entries of type Password is displayed.
- **5.** Create a new CSF entry in the oim credential store map, as follows:
	- Select Map: oim
	- Key: BIPWSKey
	- Type: Password
	- Username: *ADMINISTRATOR\_USER\_NAME*
	- Password: *ADMINISTRATOR\_PASSWORD*
	- Description: Login credentials for BI Publisher web service.

After configuring BIP credentials and URL, administration needs to go certification configuration screen (in system administration) and check the "Enable Certification Reports".

To configure the display of the Reports tab in the Detailed Information section of the Dashboard:

- **1.** Log in to Oracle Identity Self Service.
- **2.** Click the **Compliance** tab.
- **3.** Click the **Identity Certification** box, and select **Certification Configuration**. The Certification Configuration page is displayed.
- **4.** Select the **Enable Certification Reports** option.
- **5.** Click **Save**.

Reports can be generated in the following formats:

- PDF
- RTF
- **HTML**
- Microsoft Excel
- CSV